<span id="page-0-0"></span>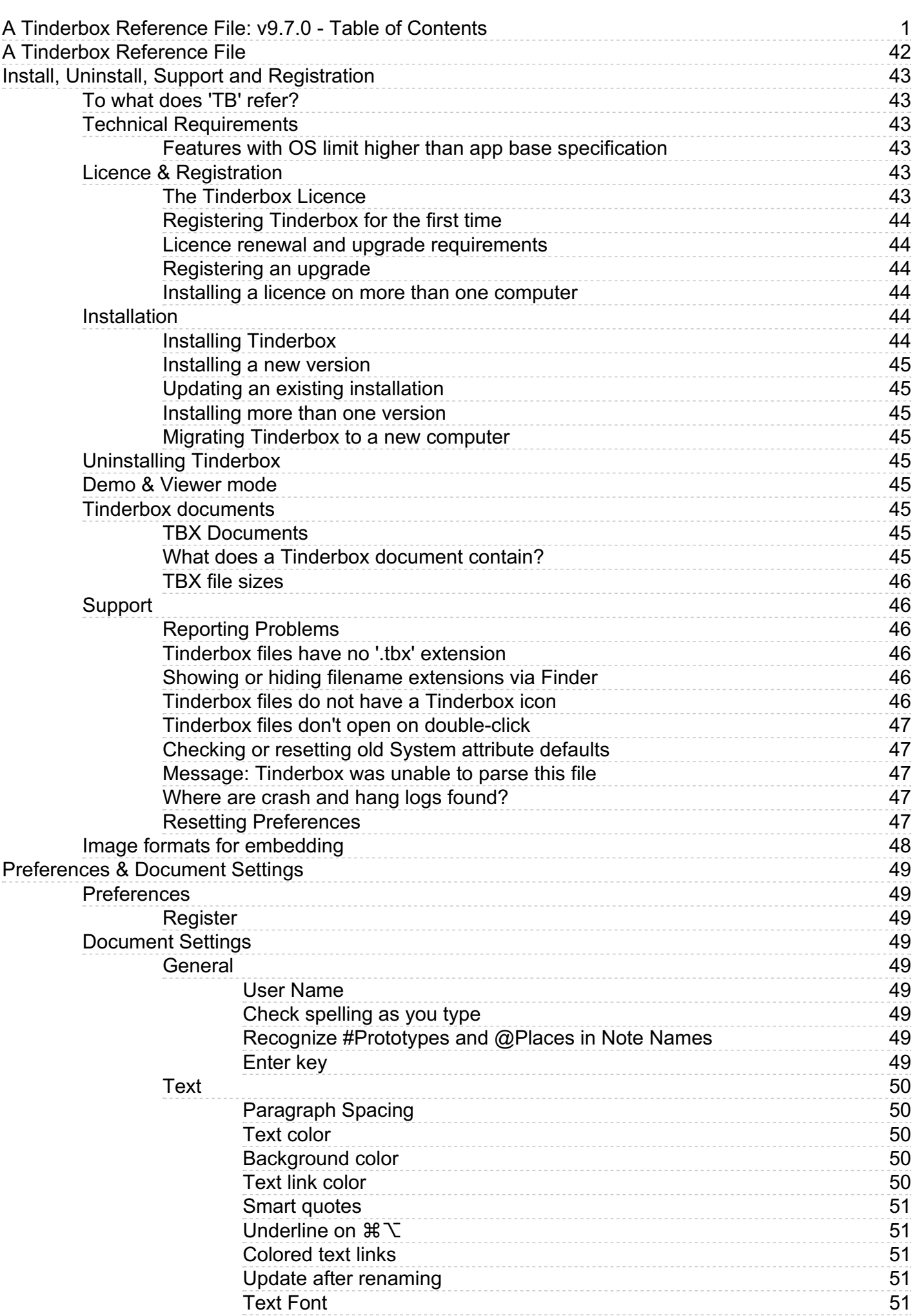

## **A Tinderbox [Reference](#page-0-0) File: v9.7.0 - Table of Contents**

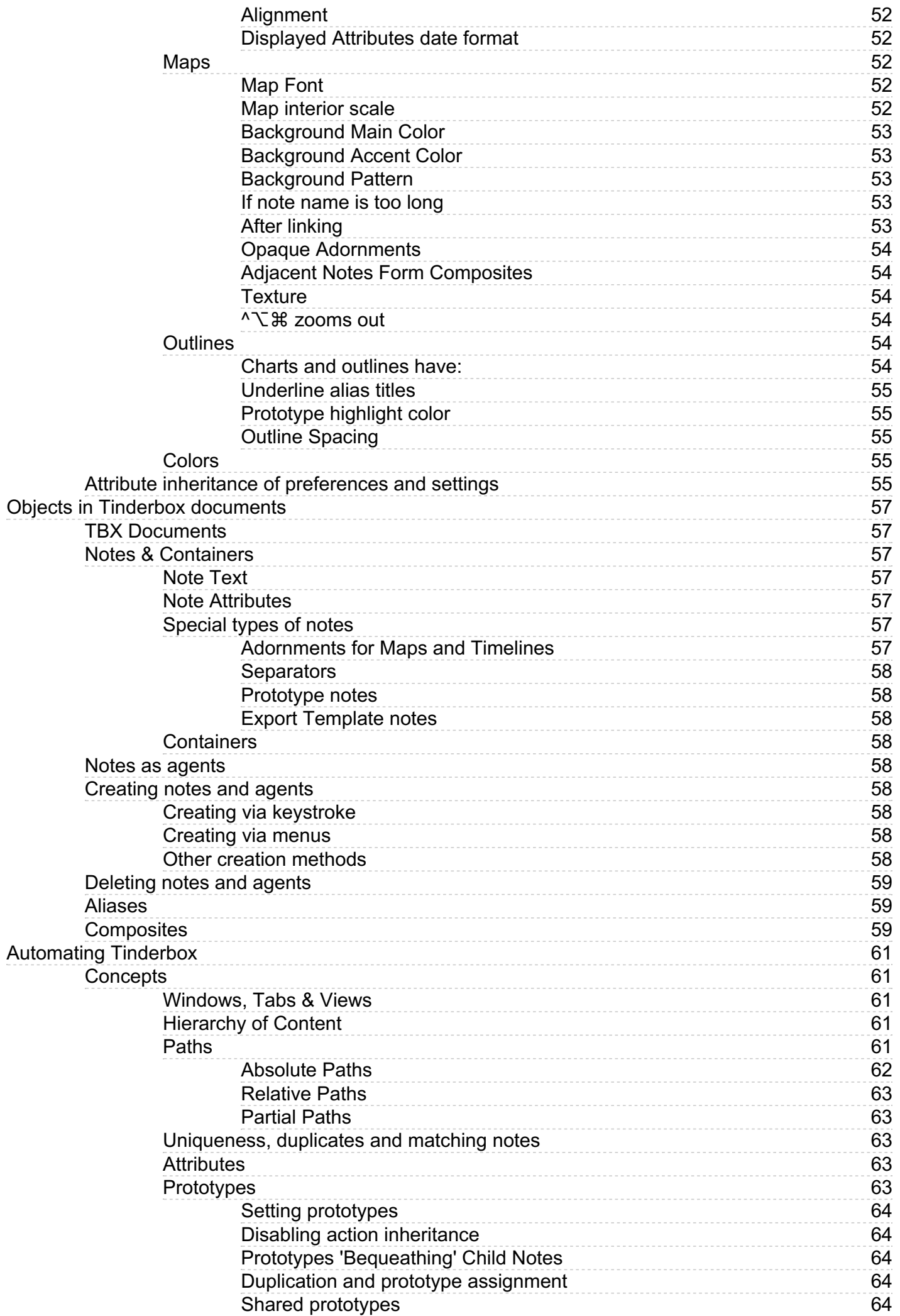

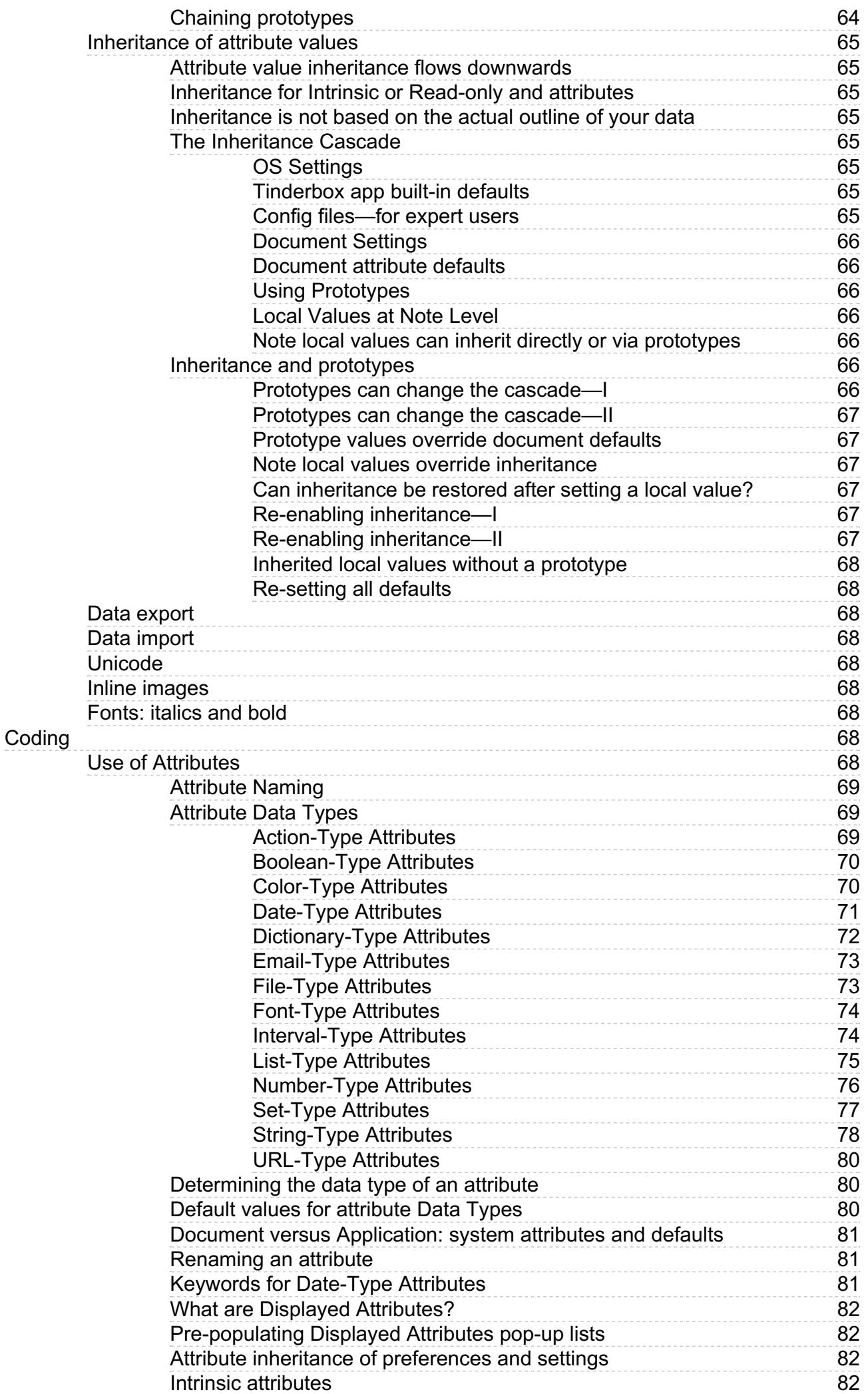

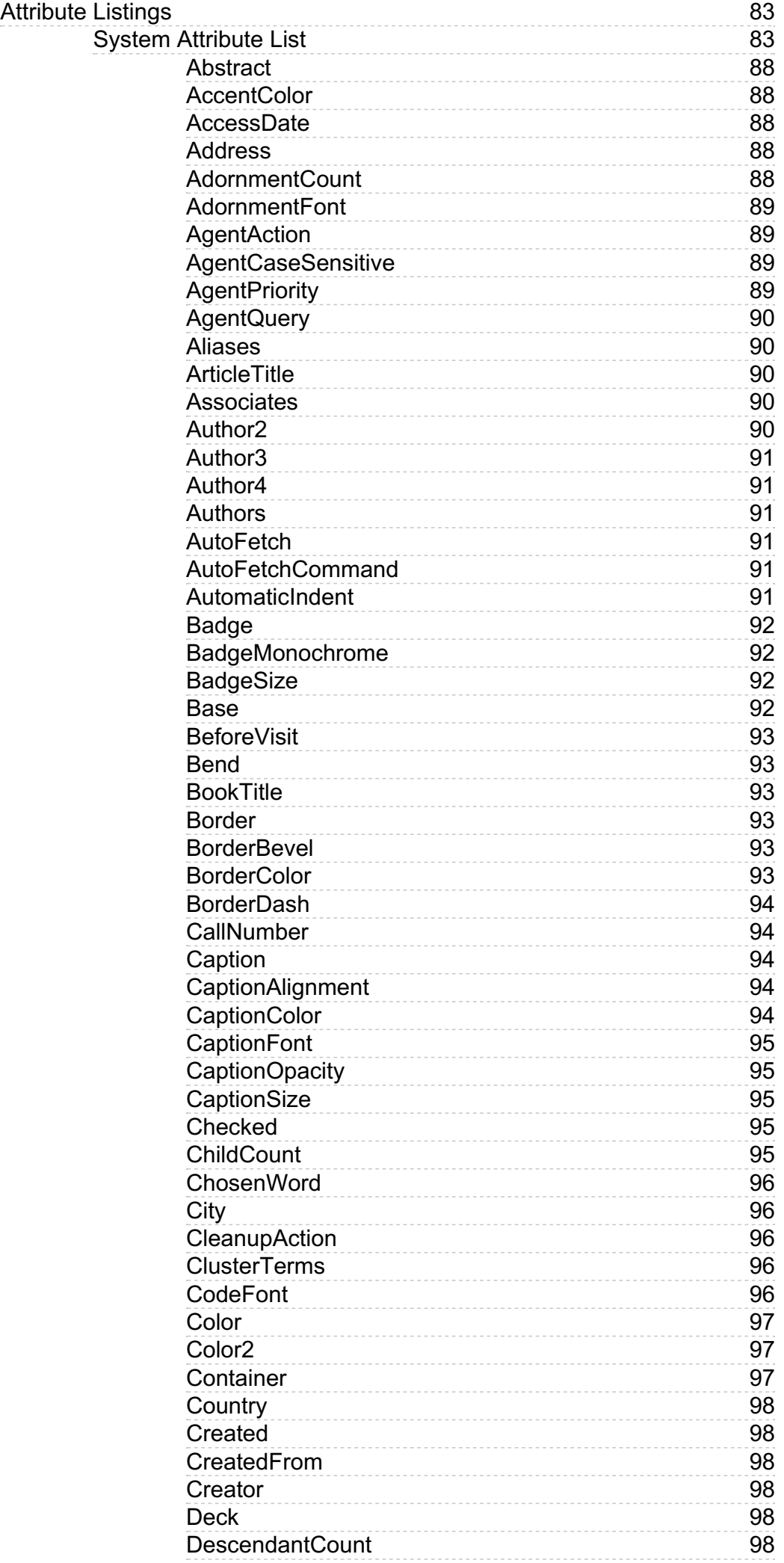

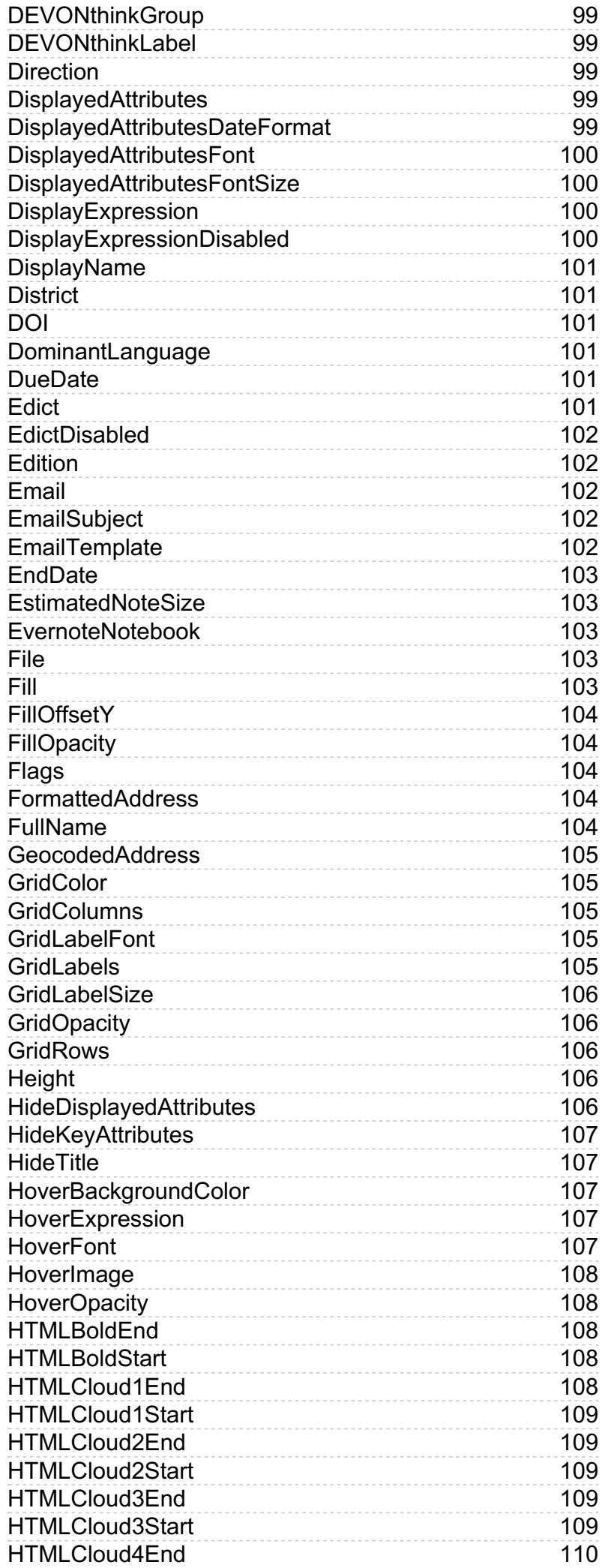

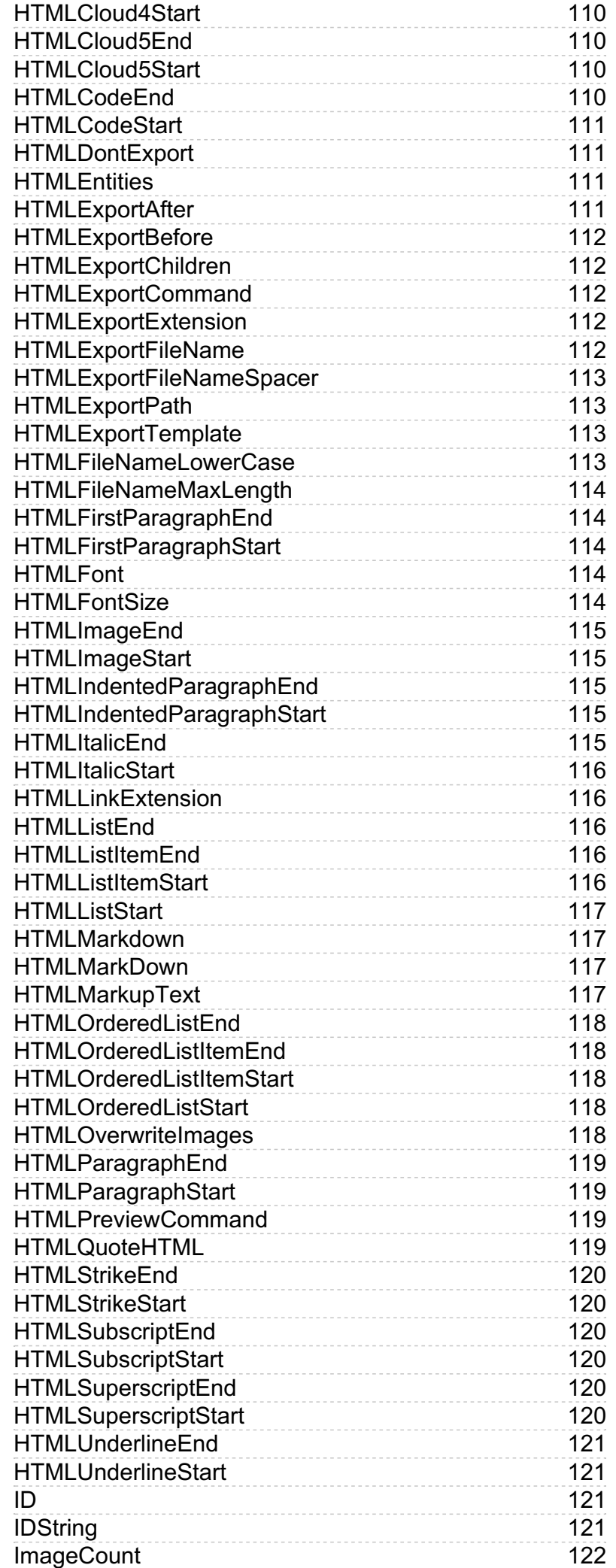

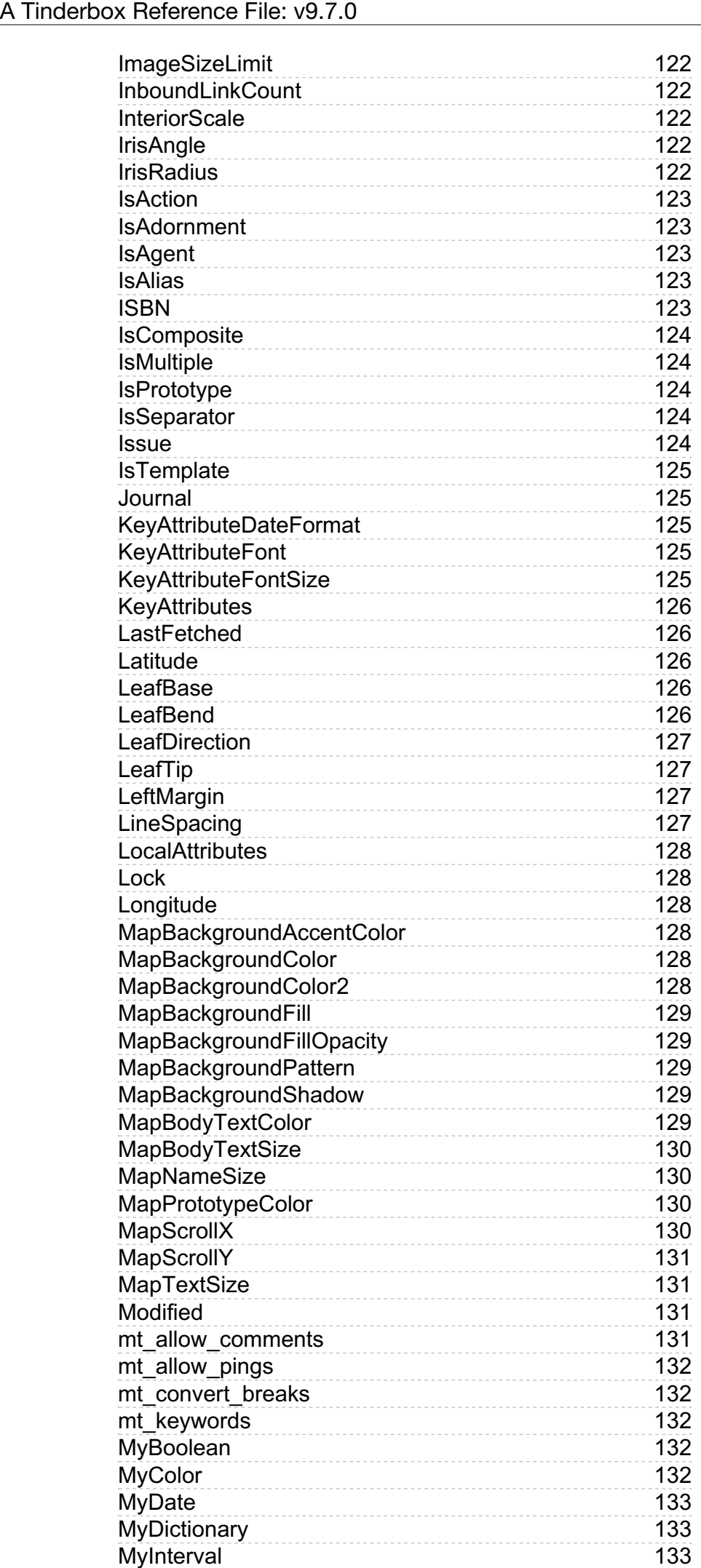

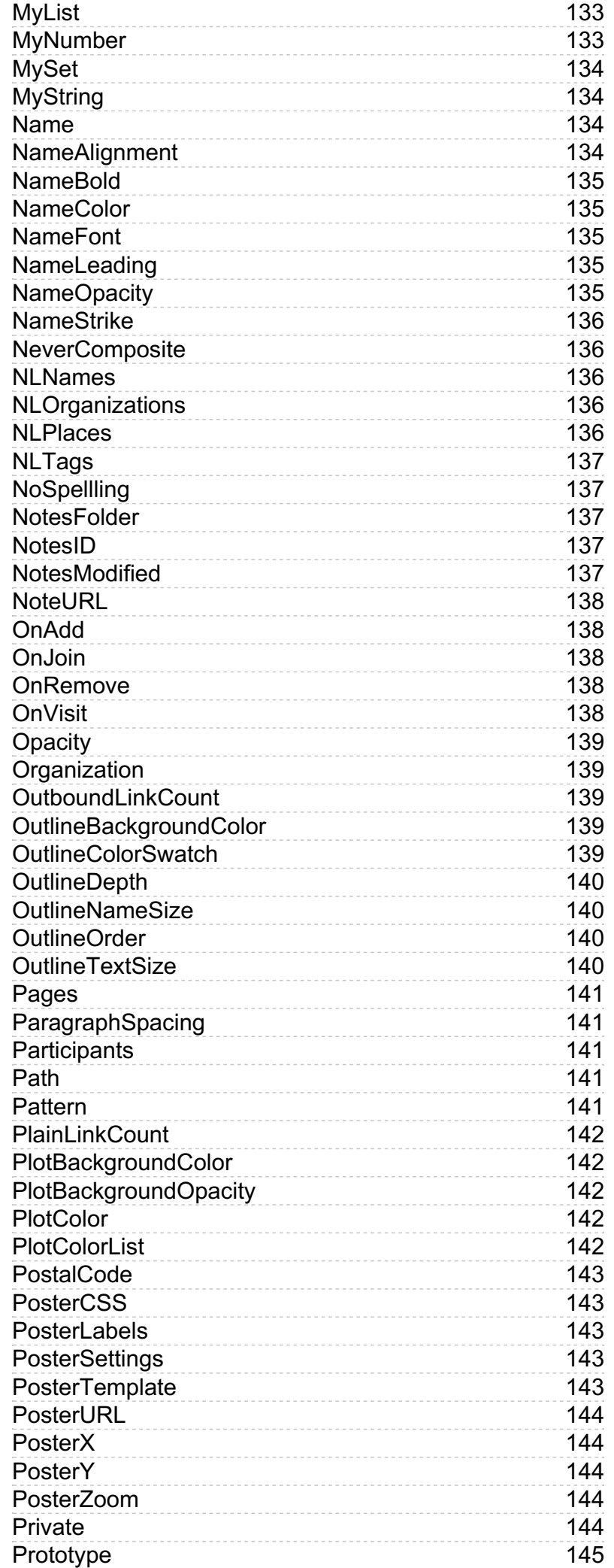

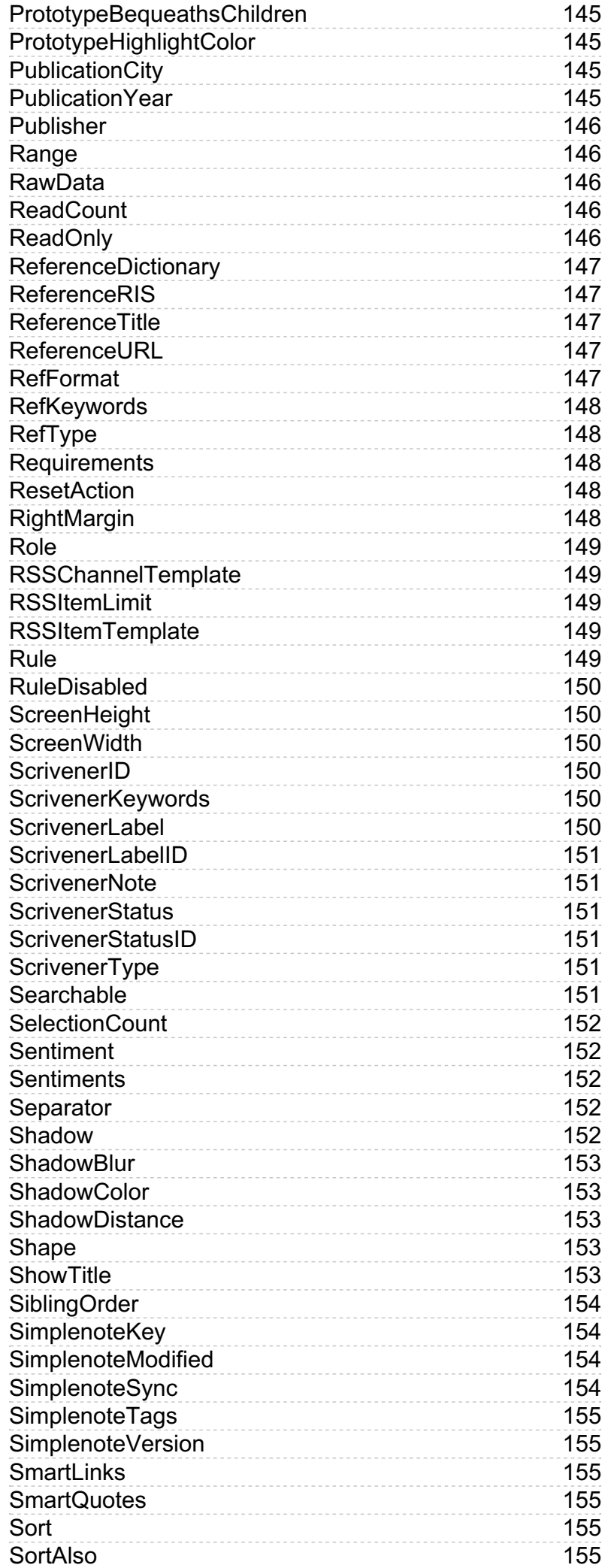

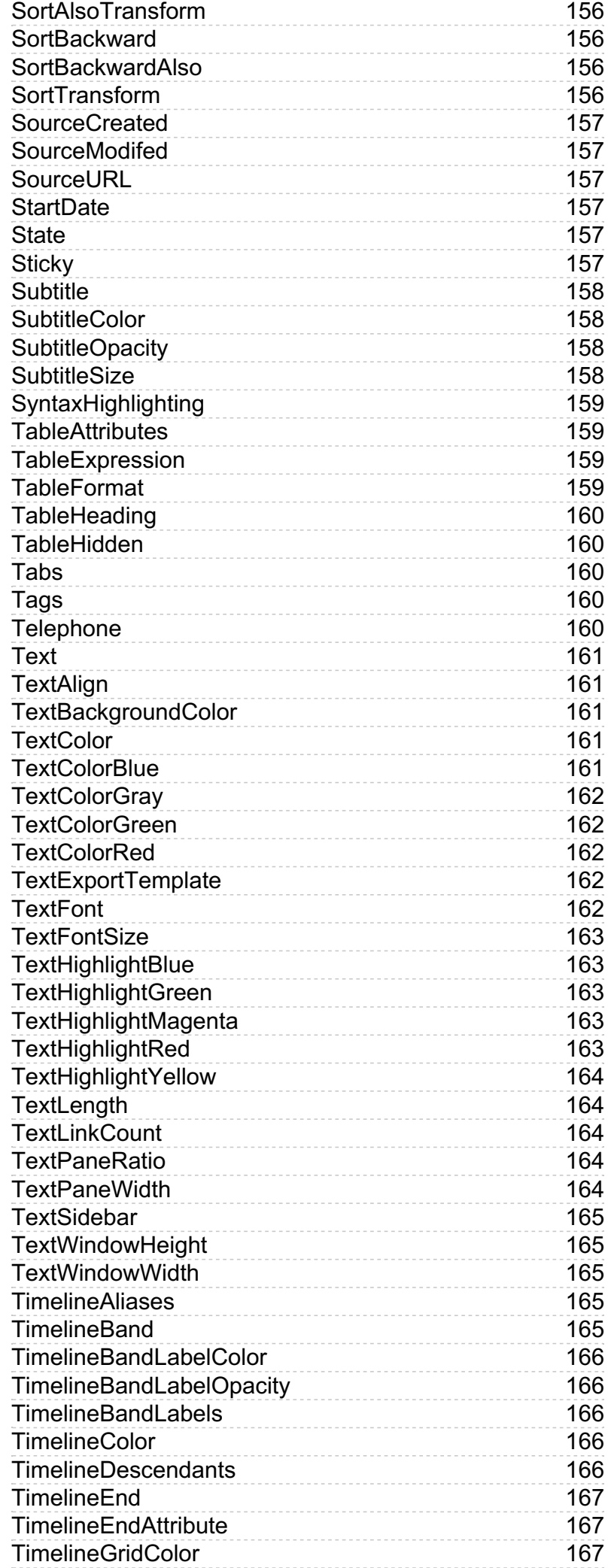

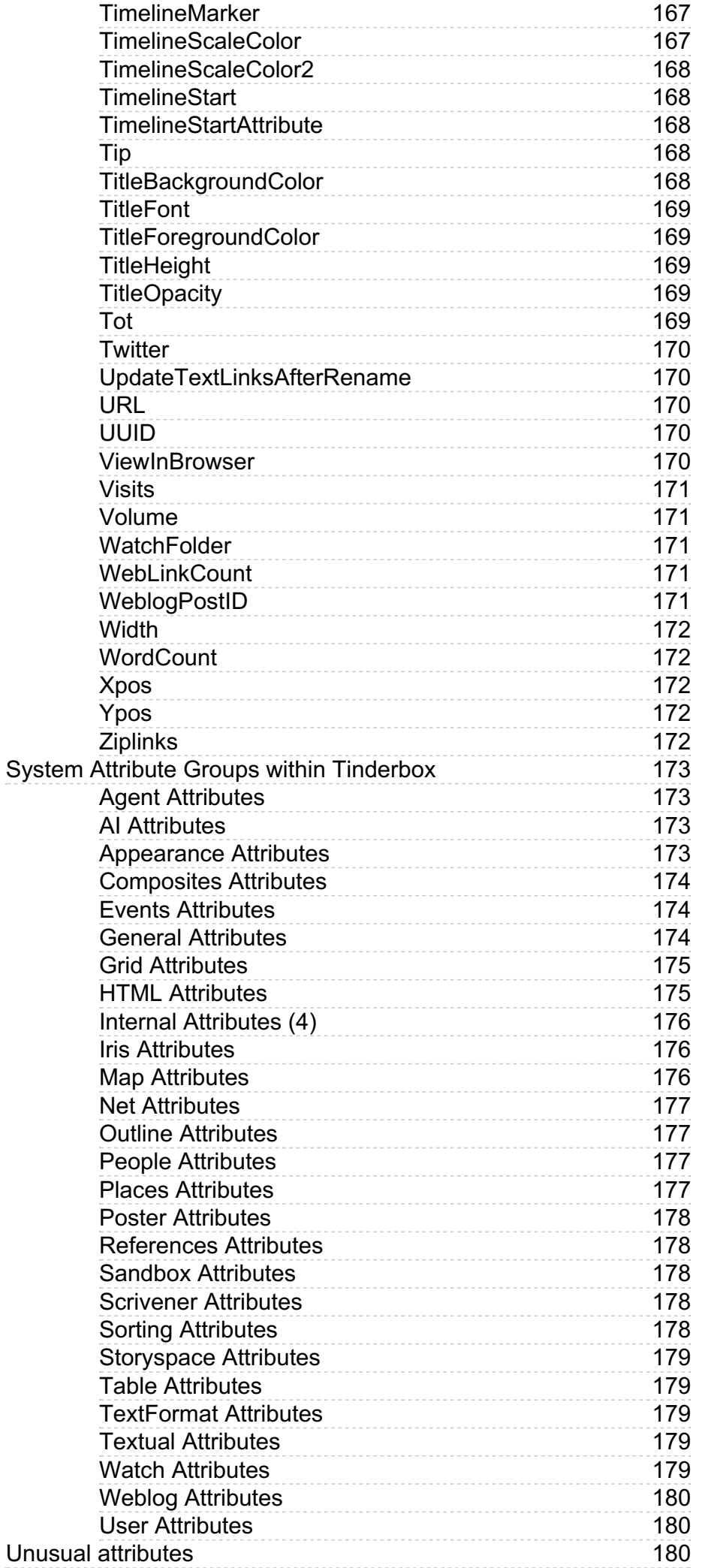

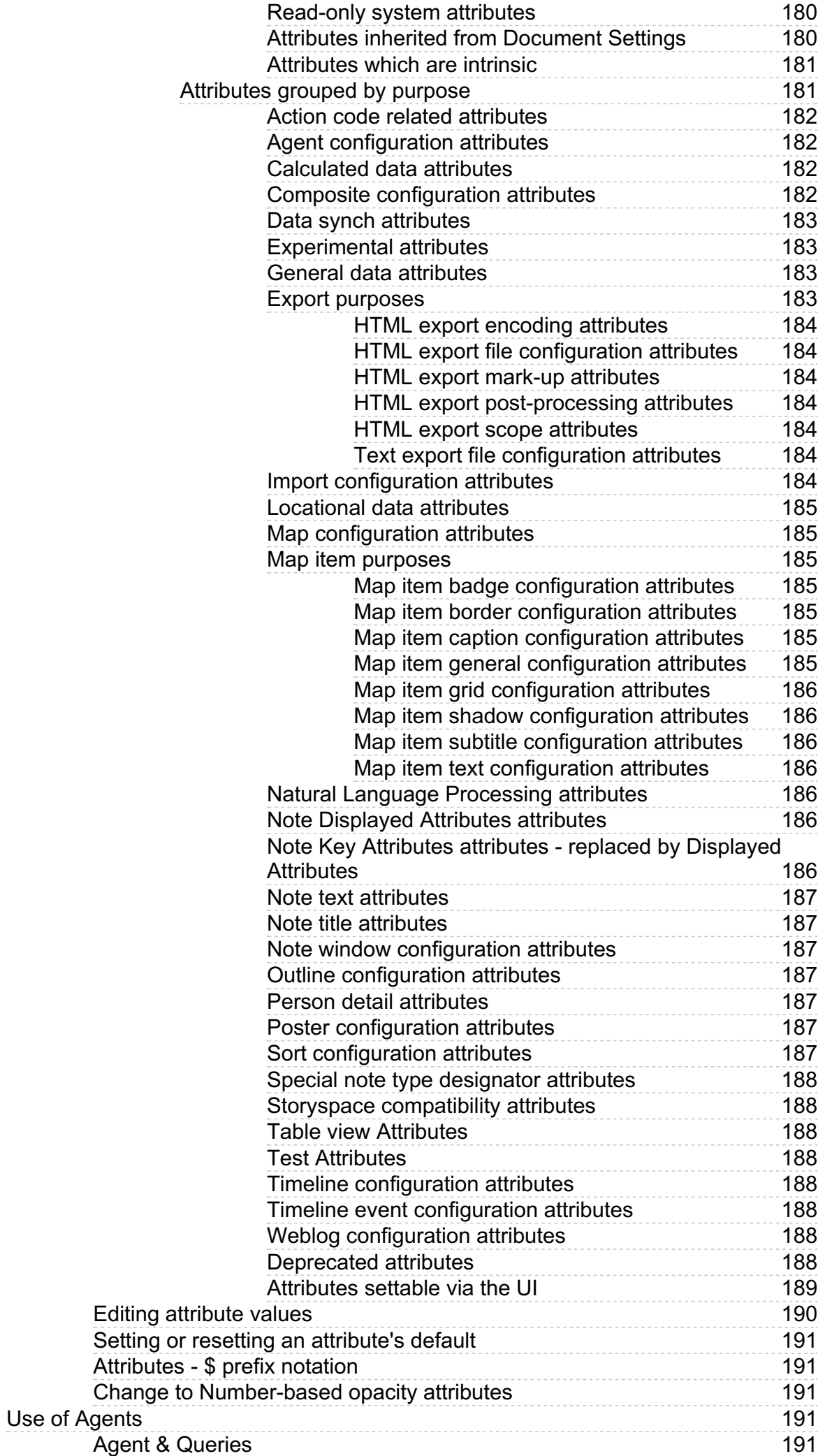

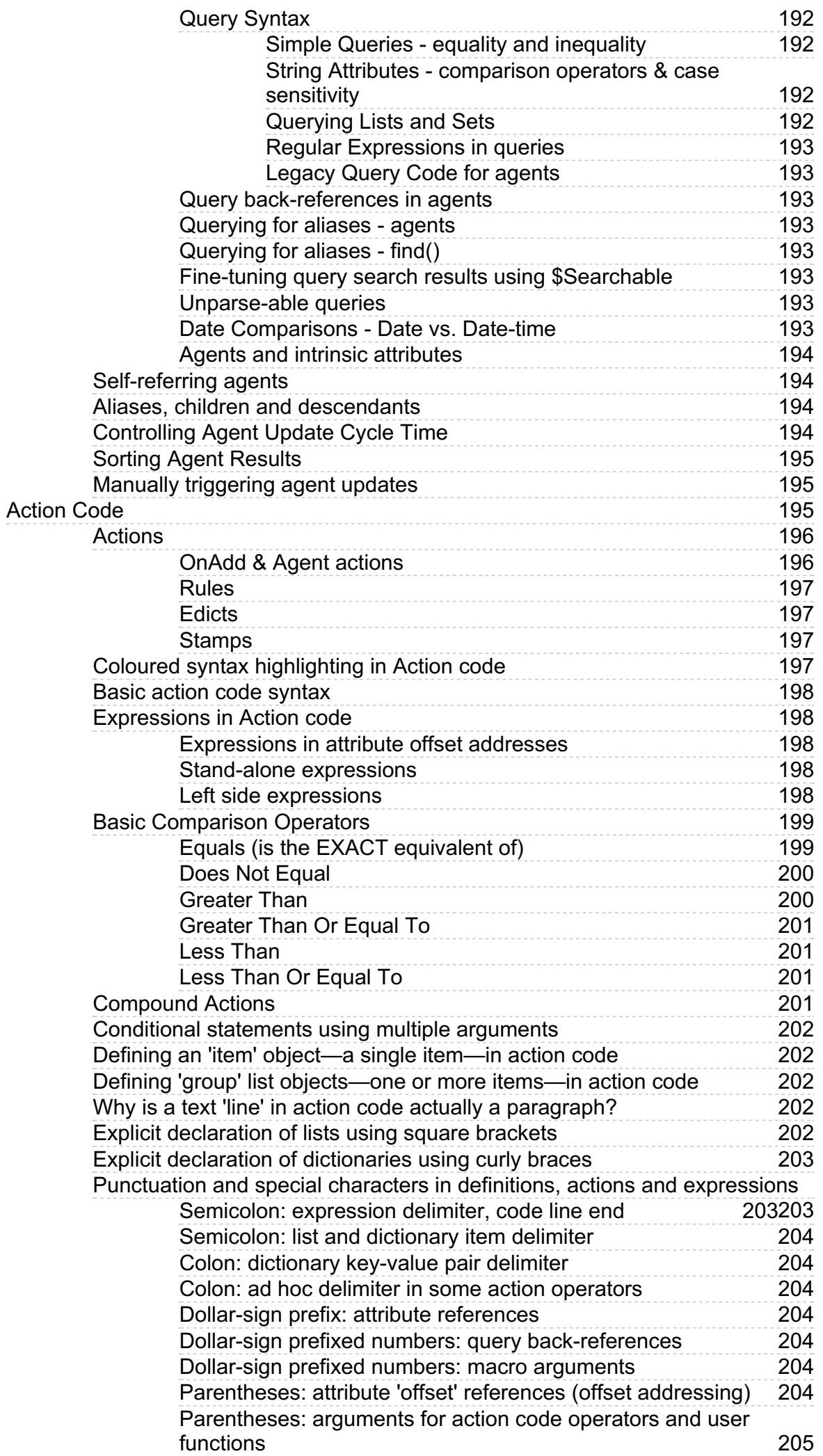

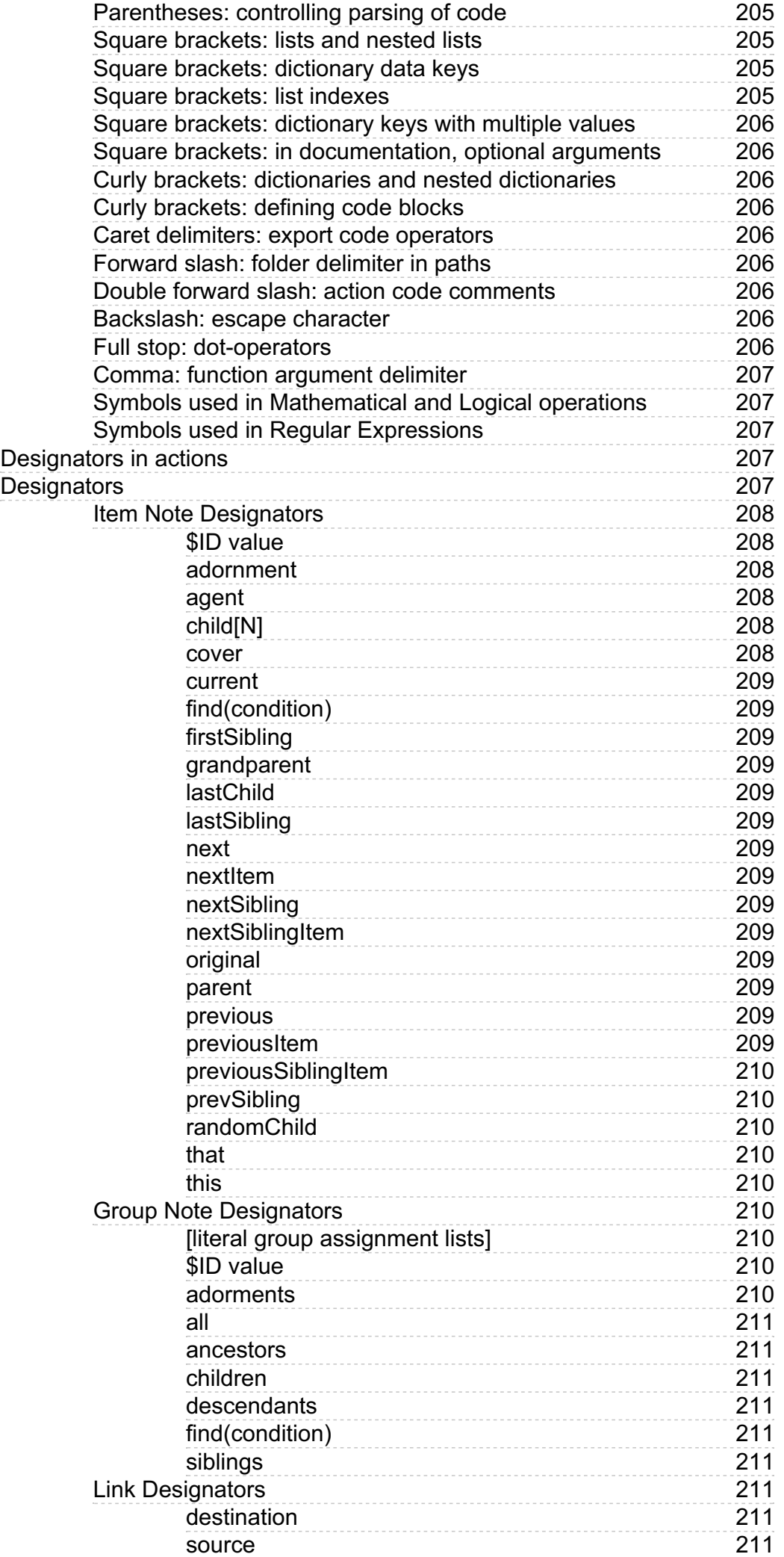

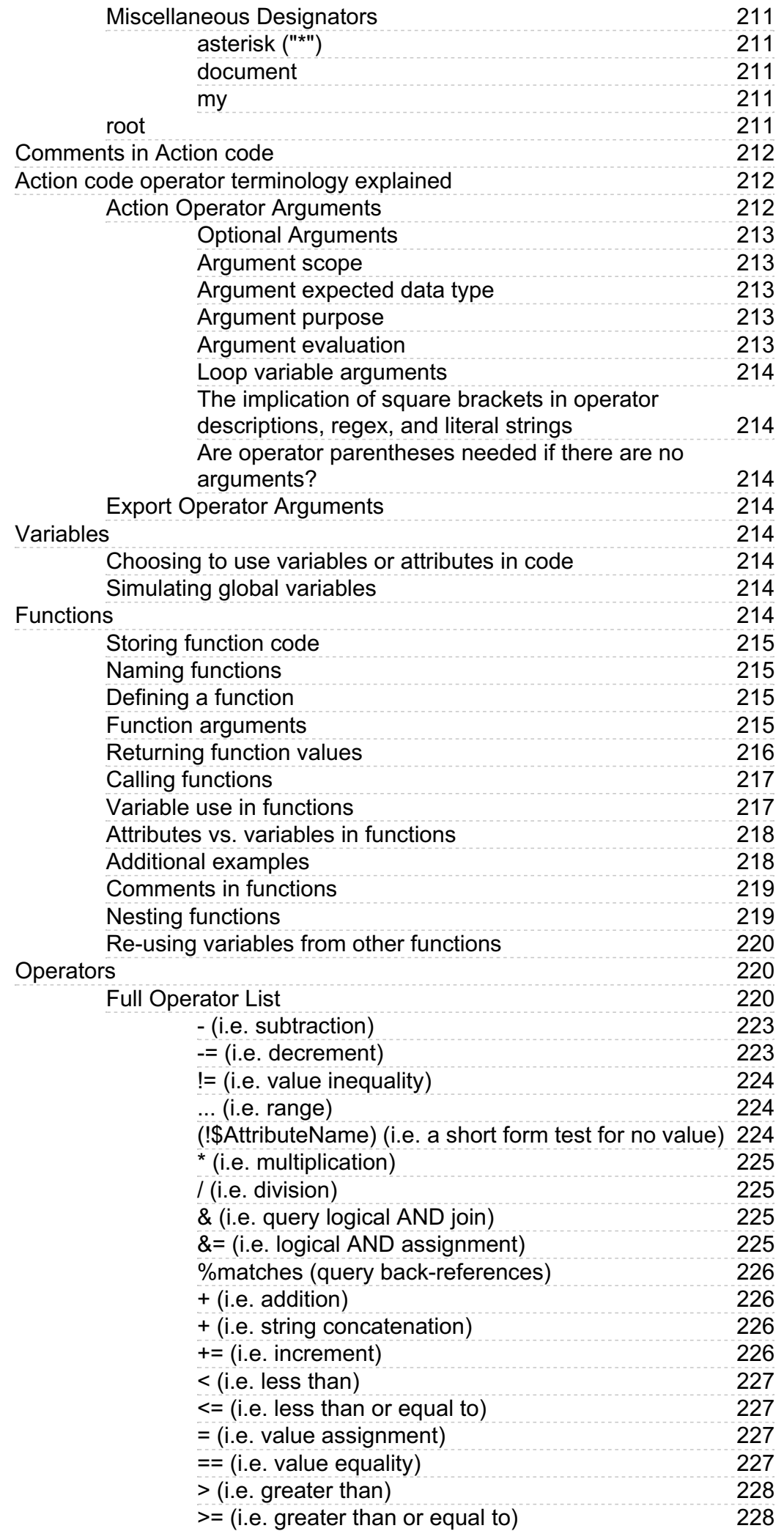

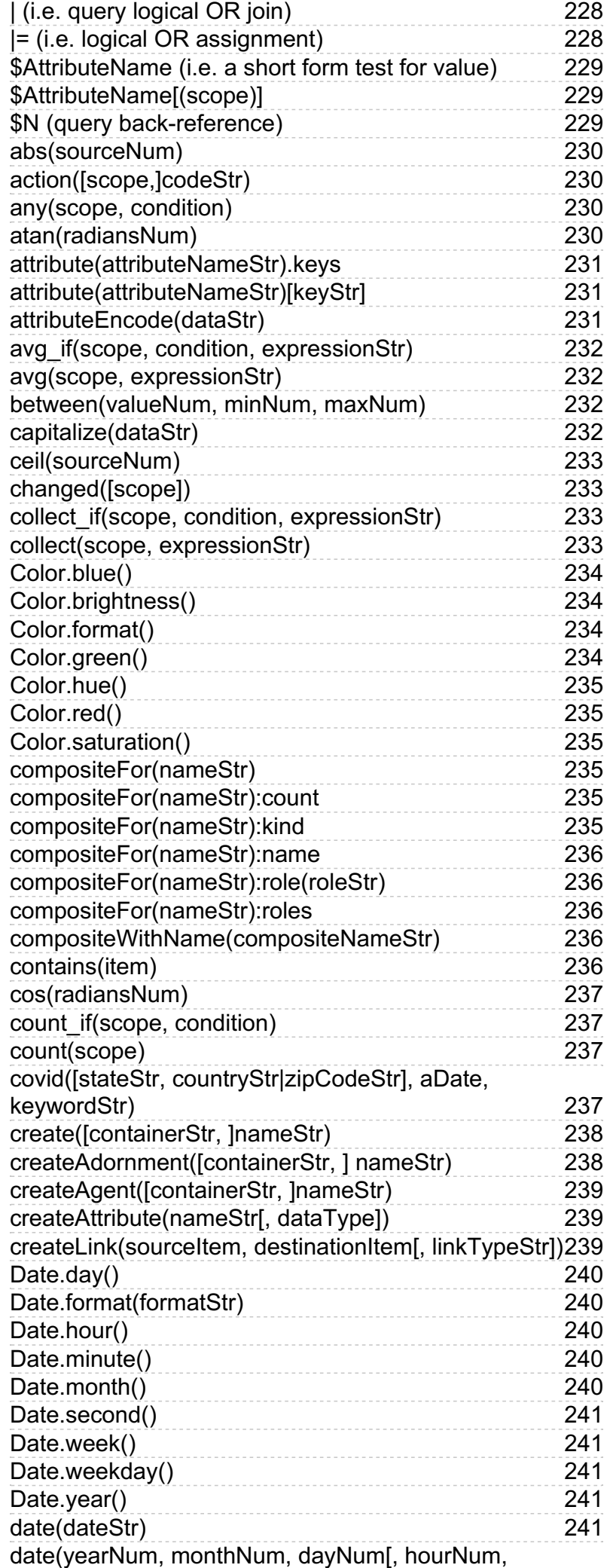

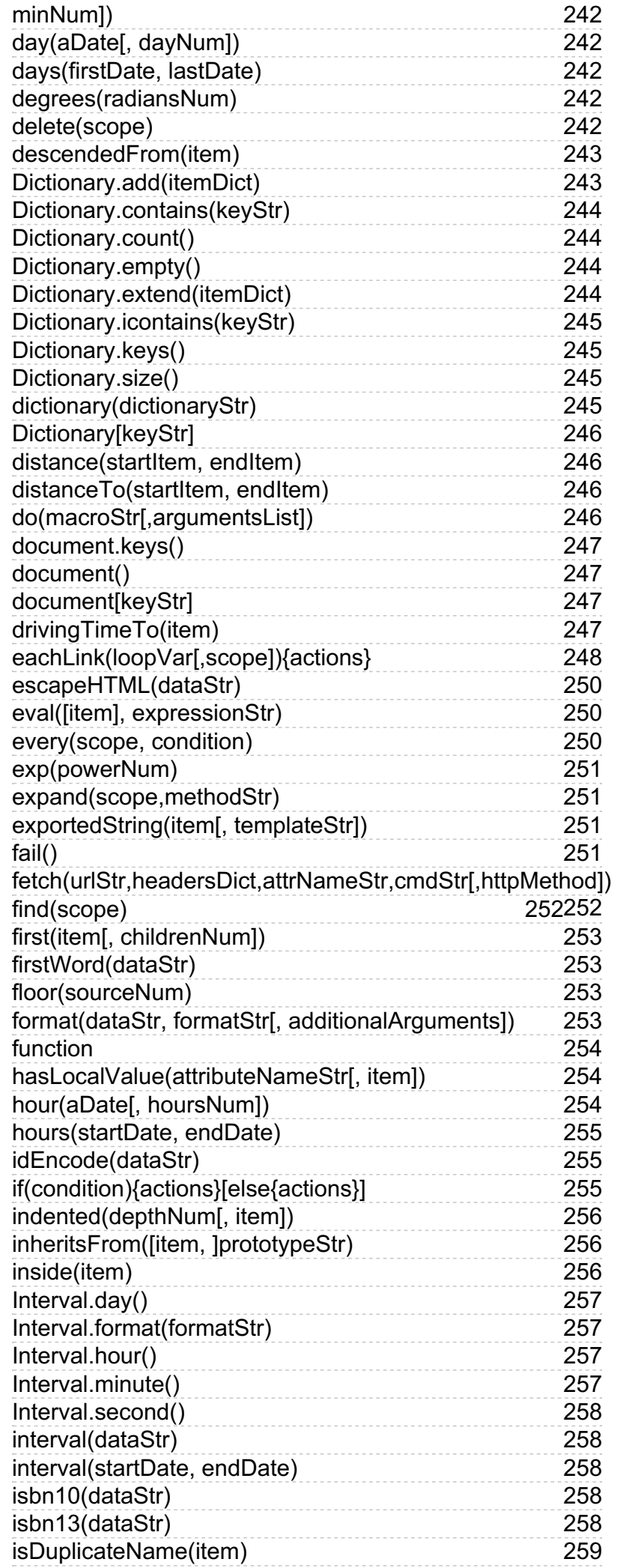

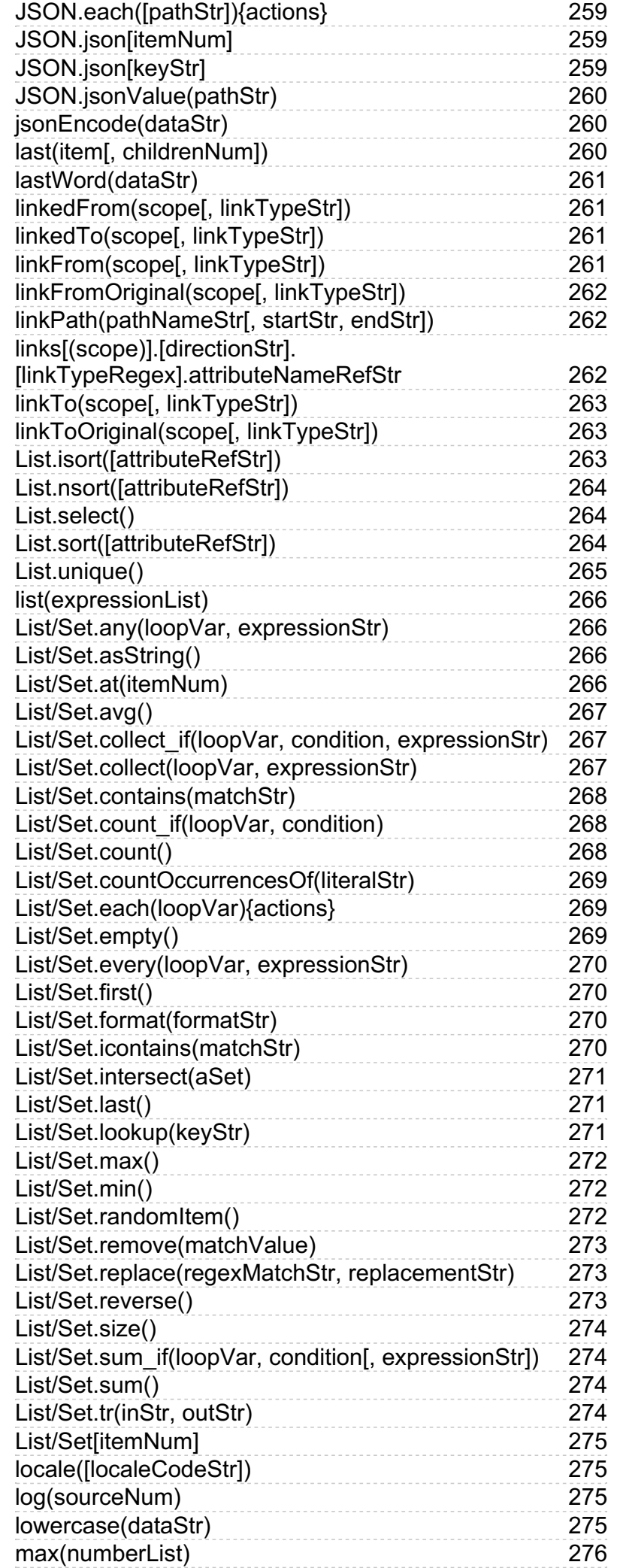

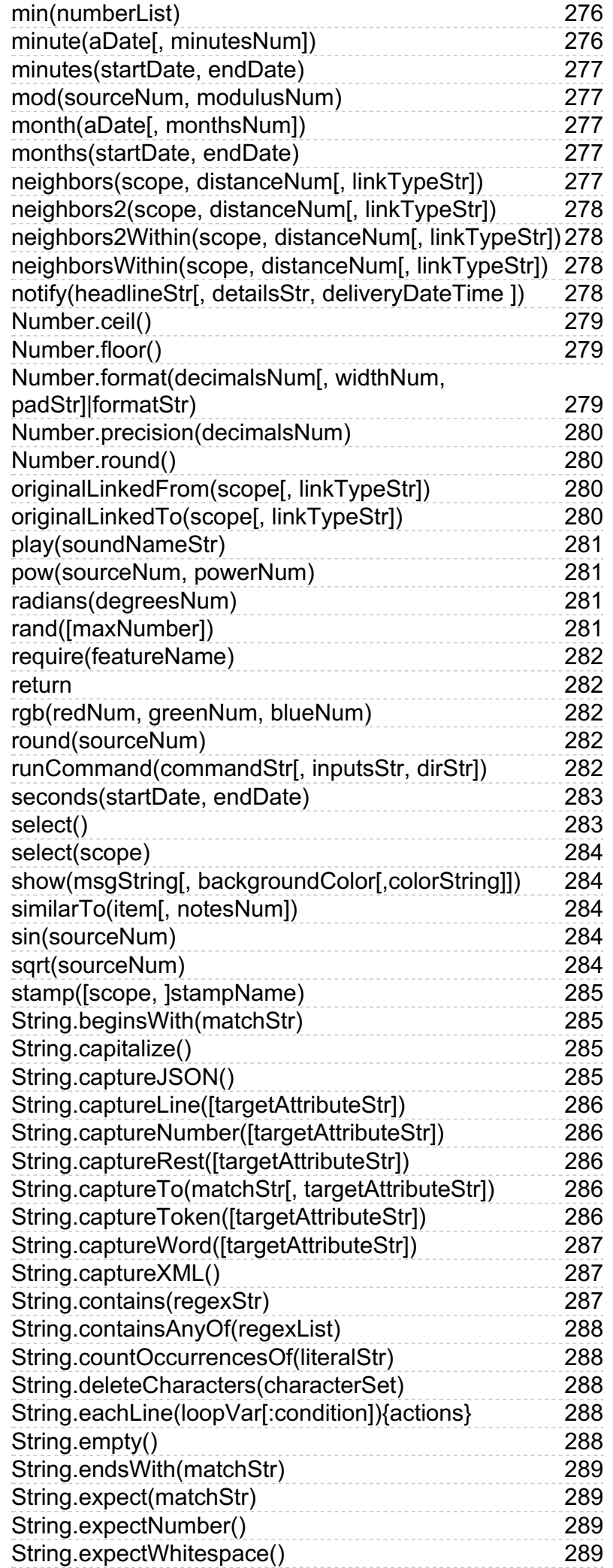

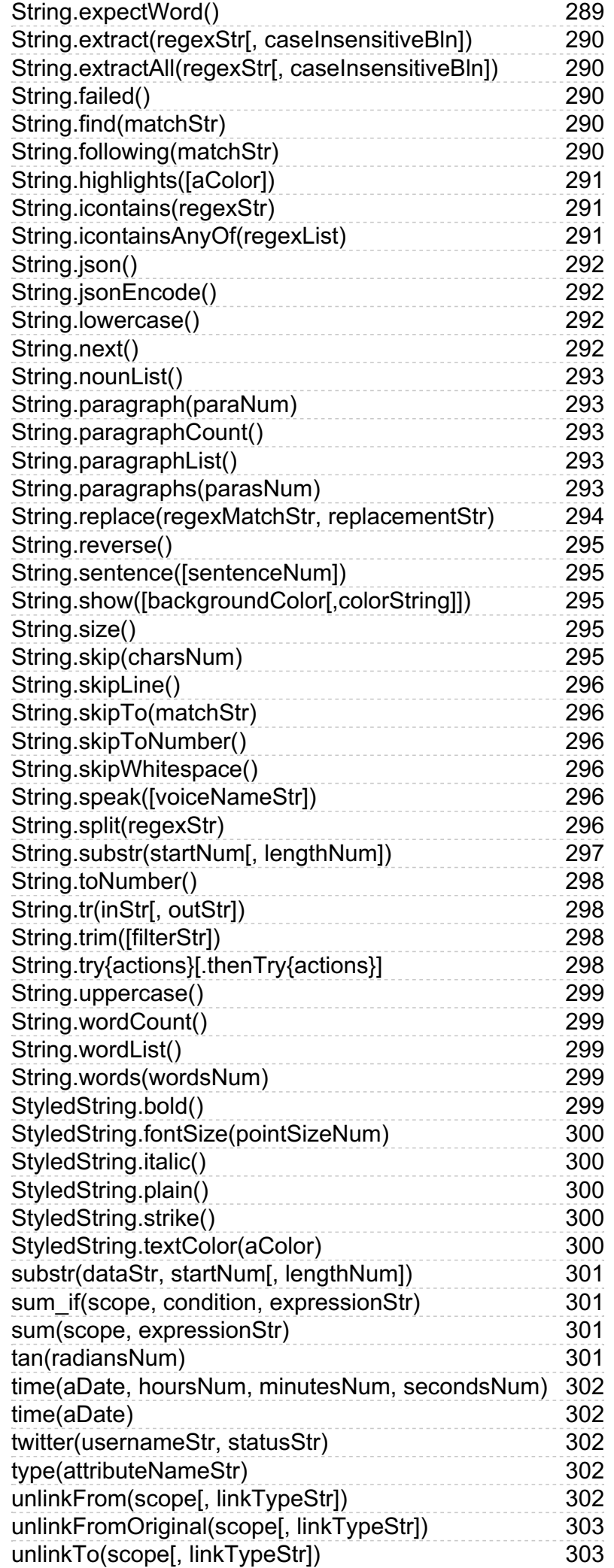

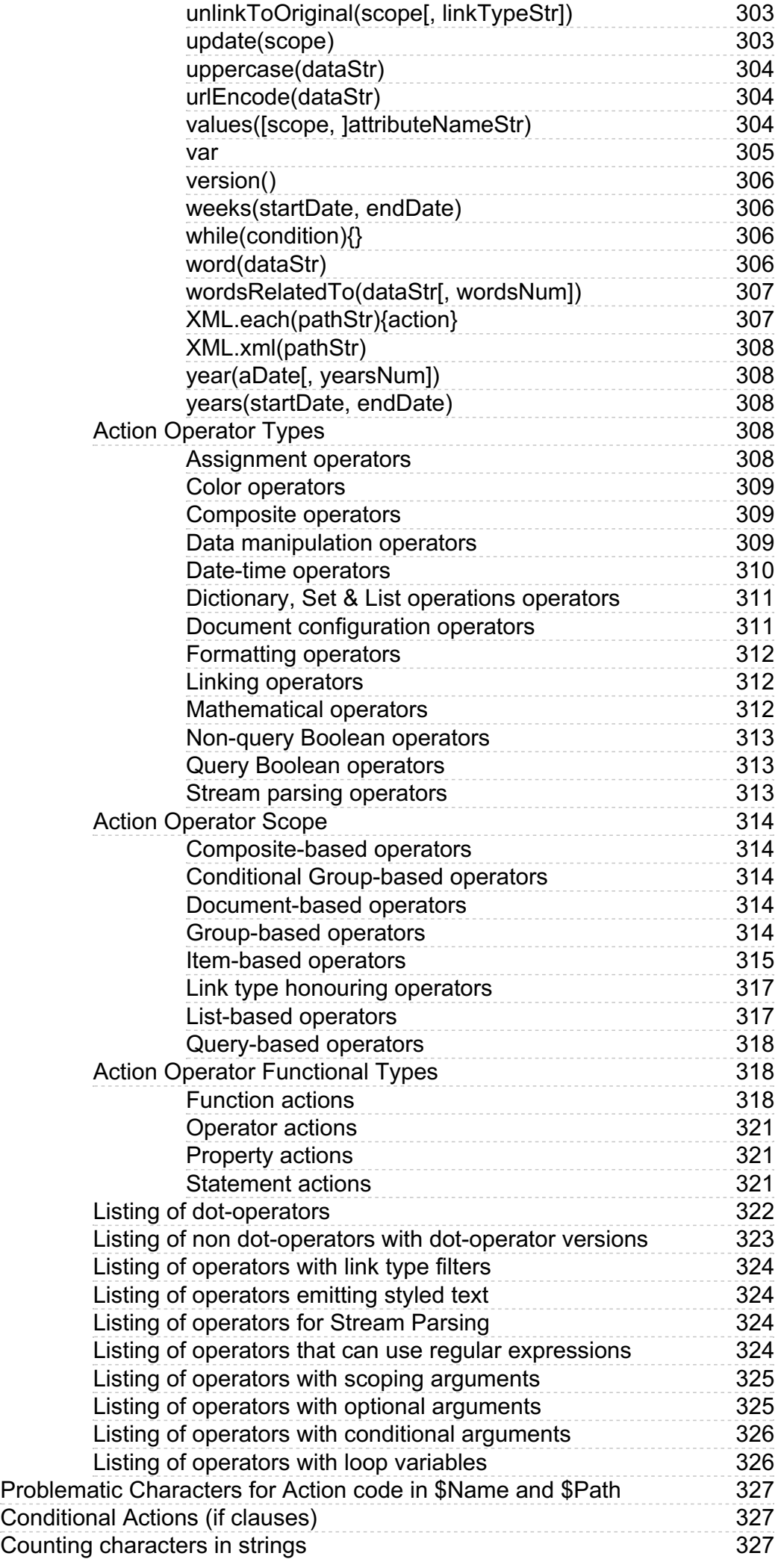

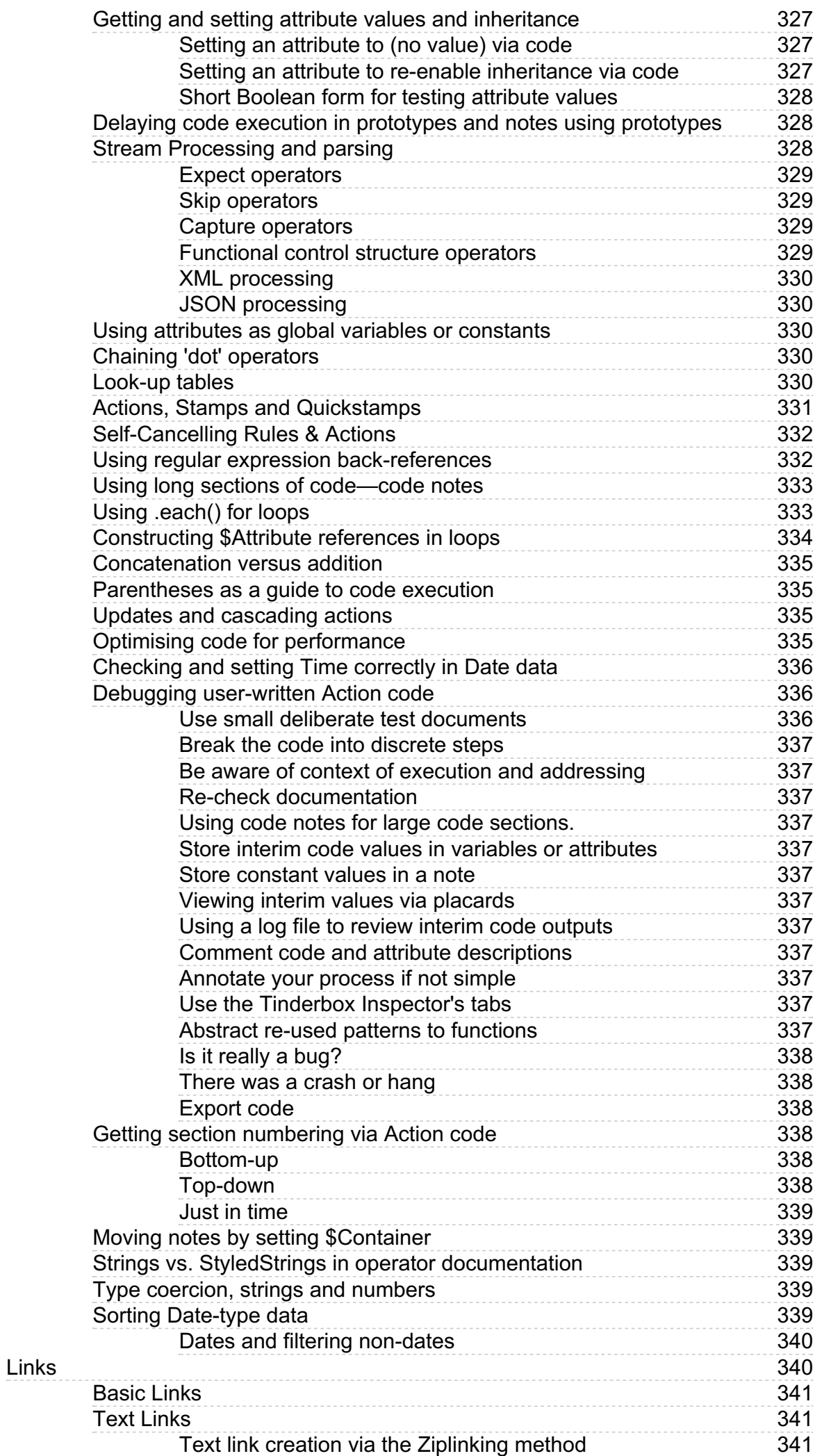

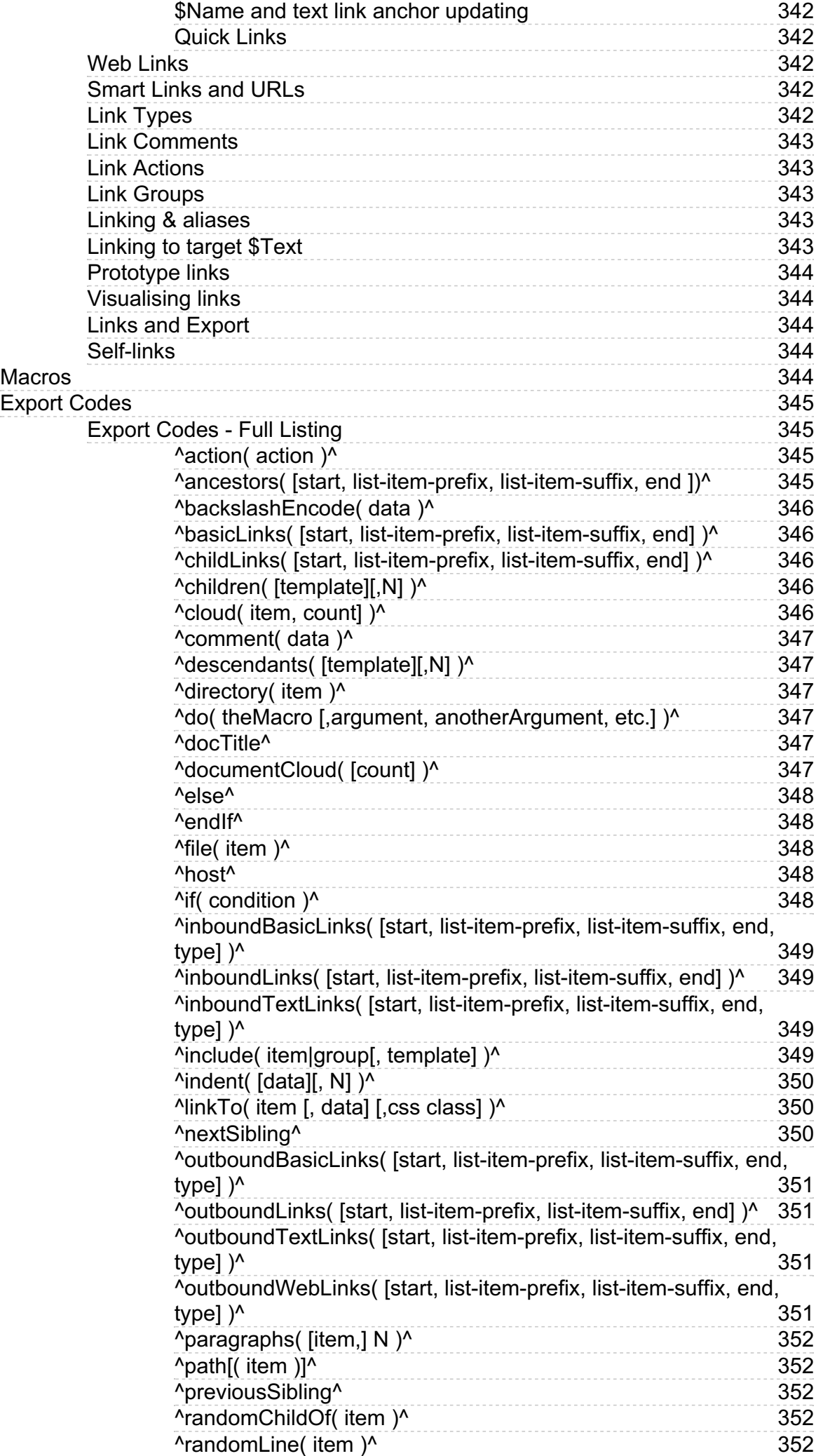

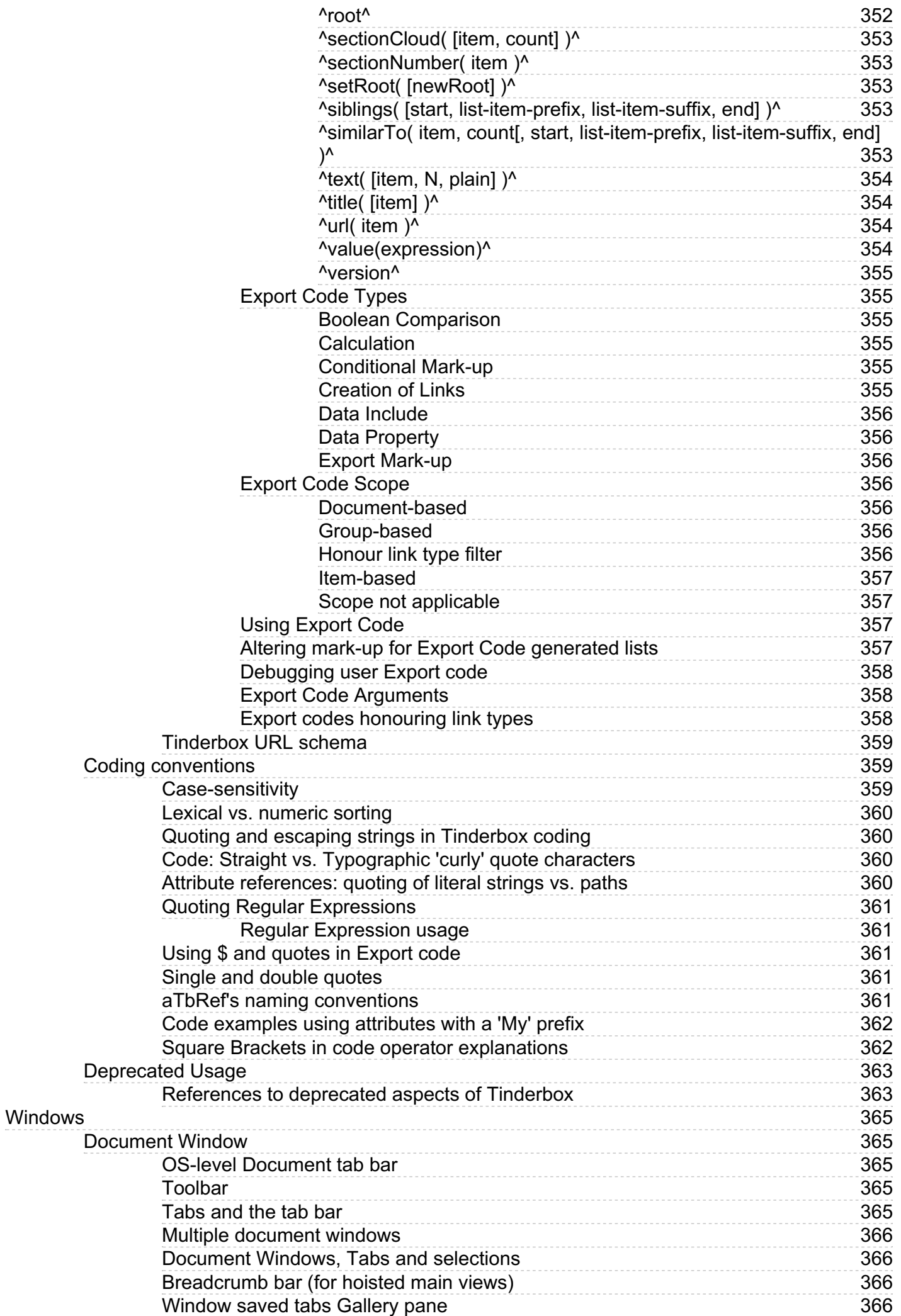

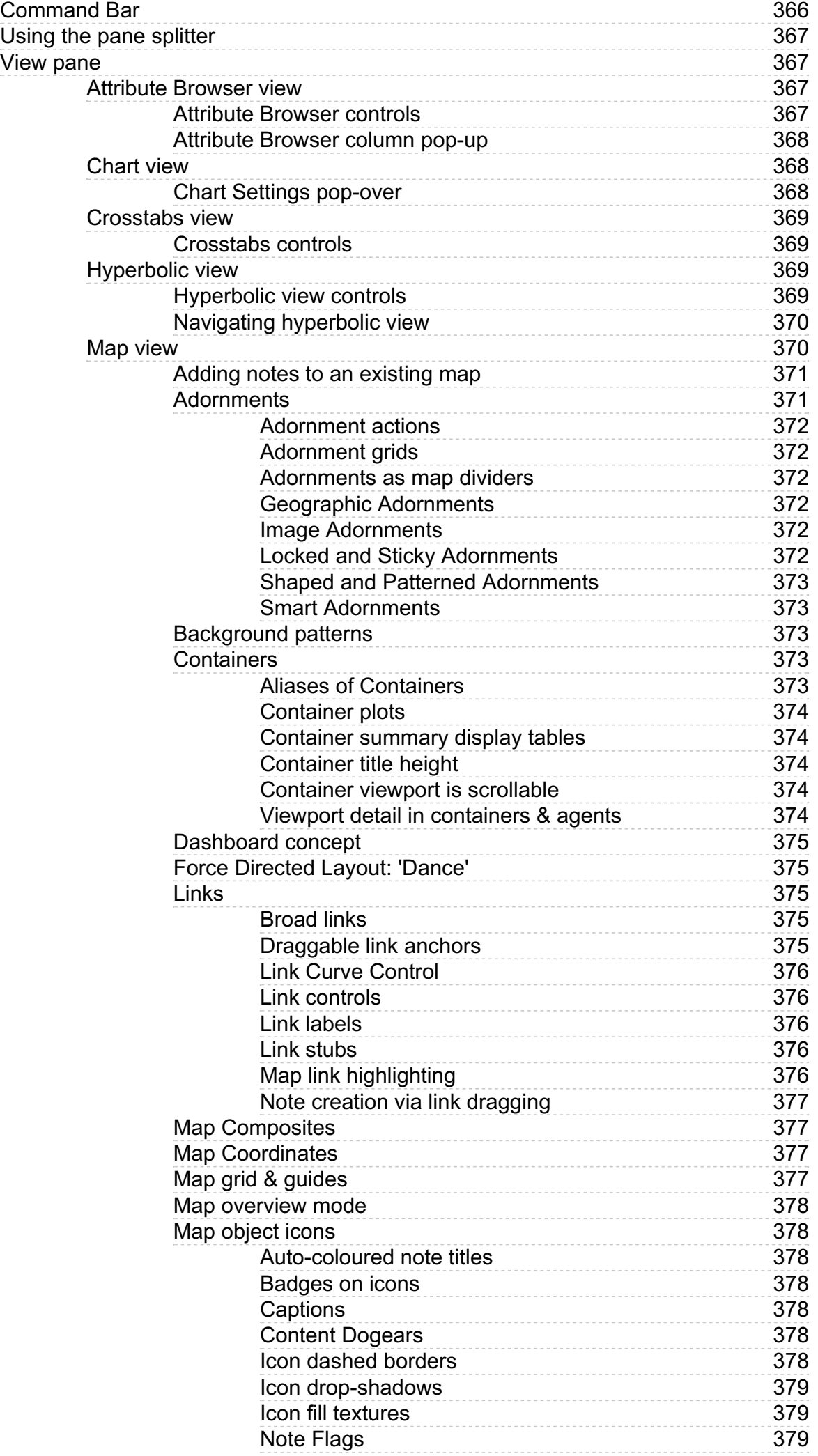

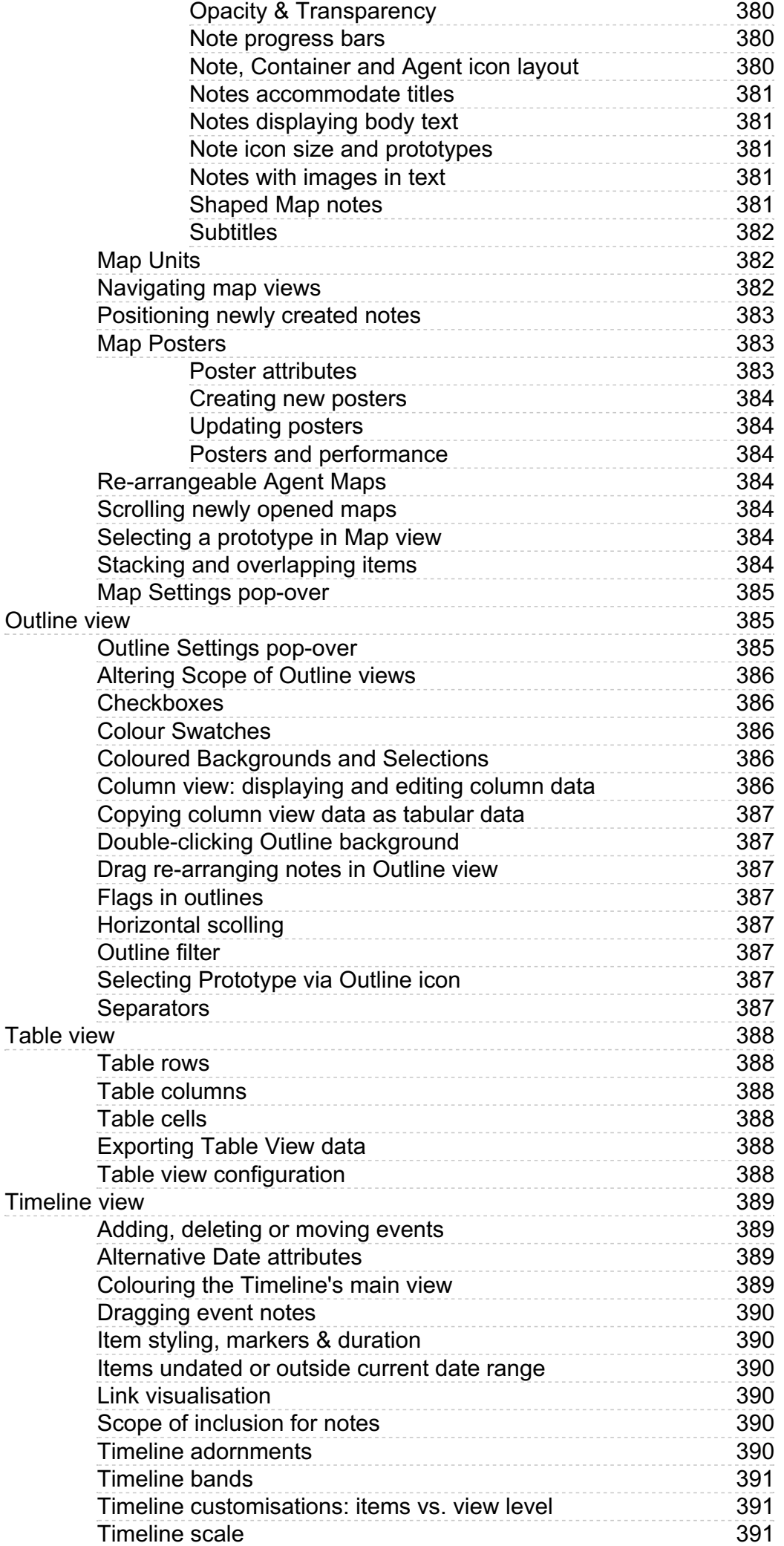

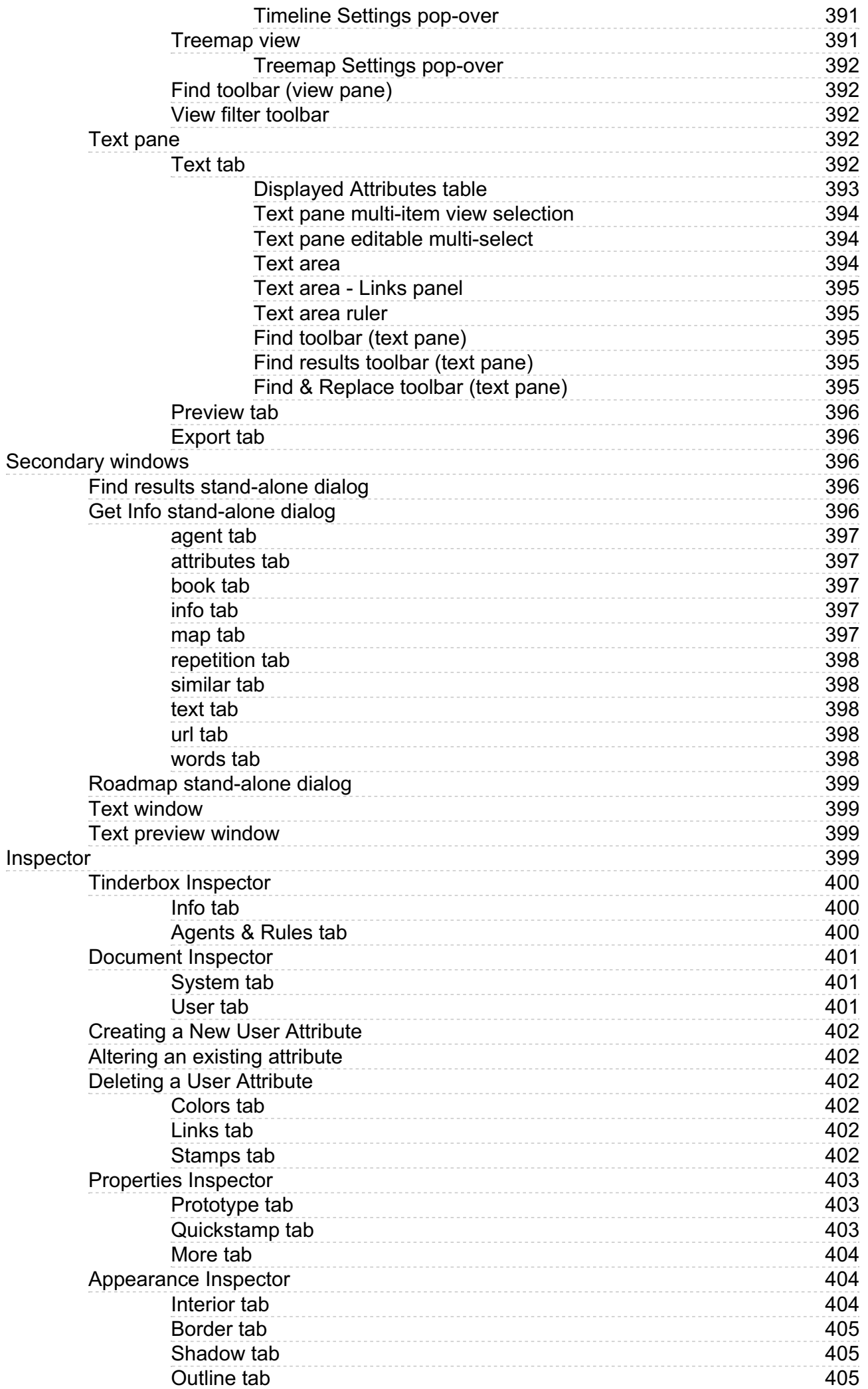

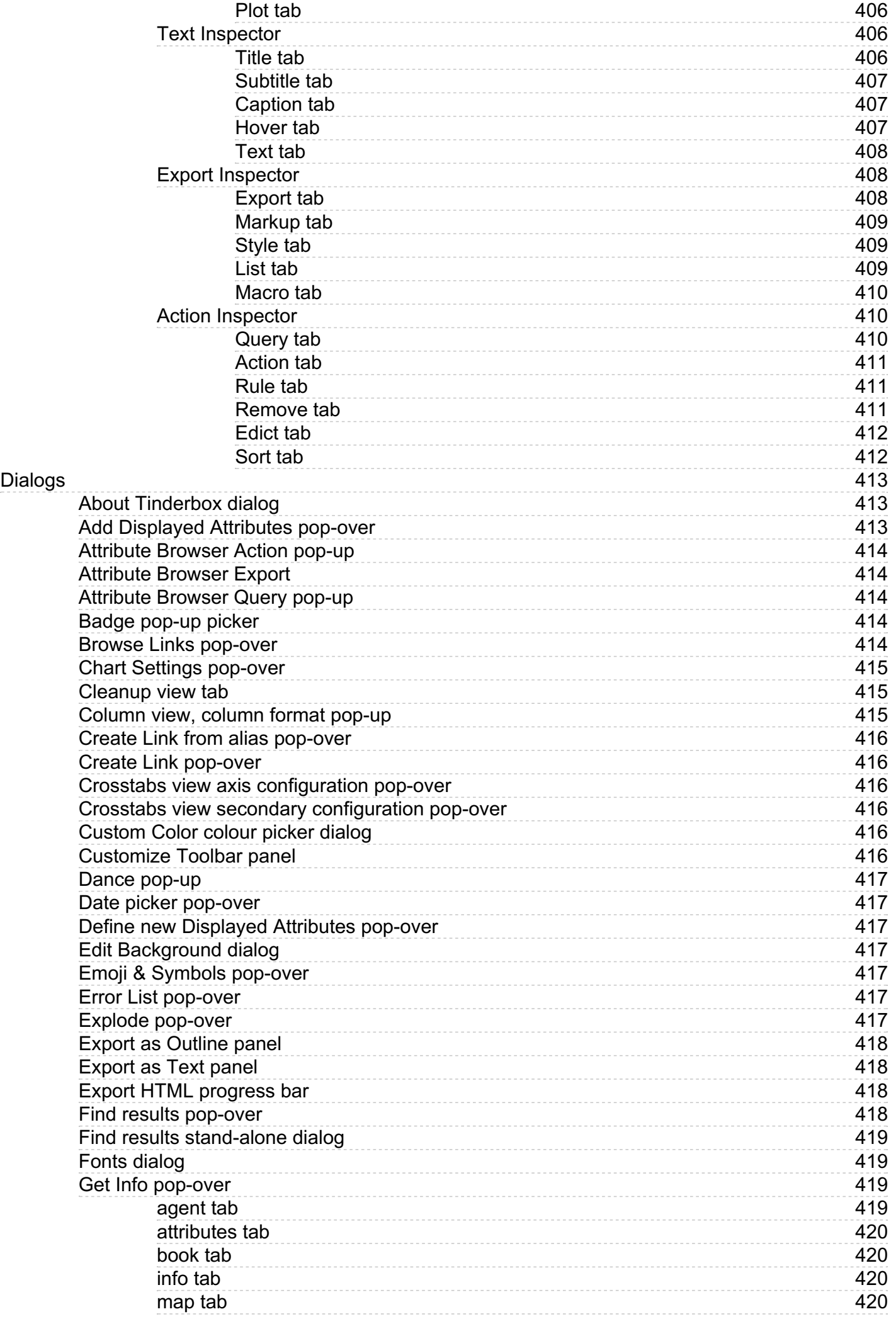

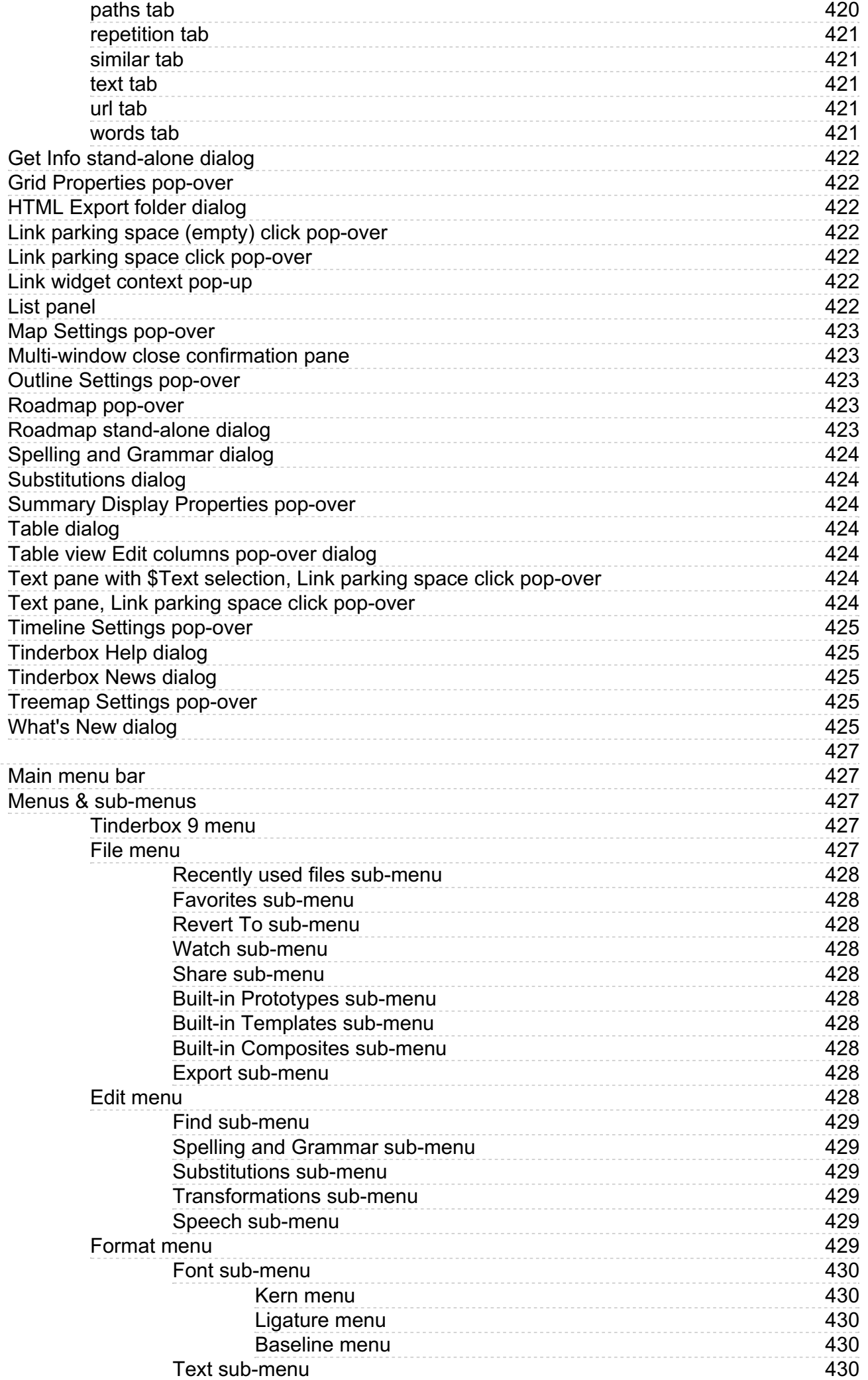

[M](#page-426-0)enus

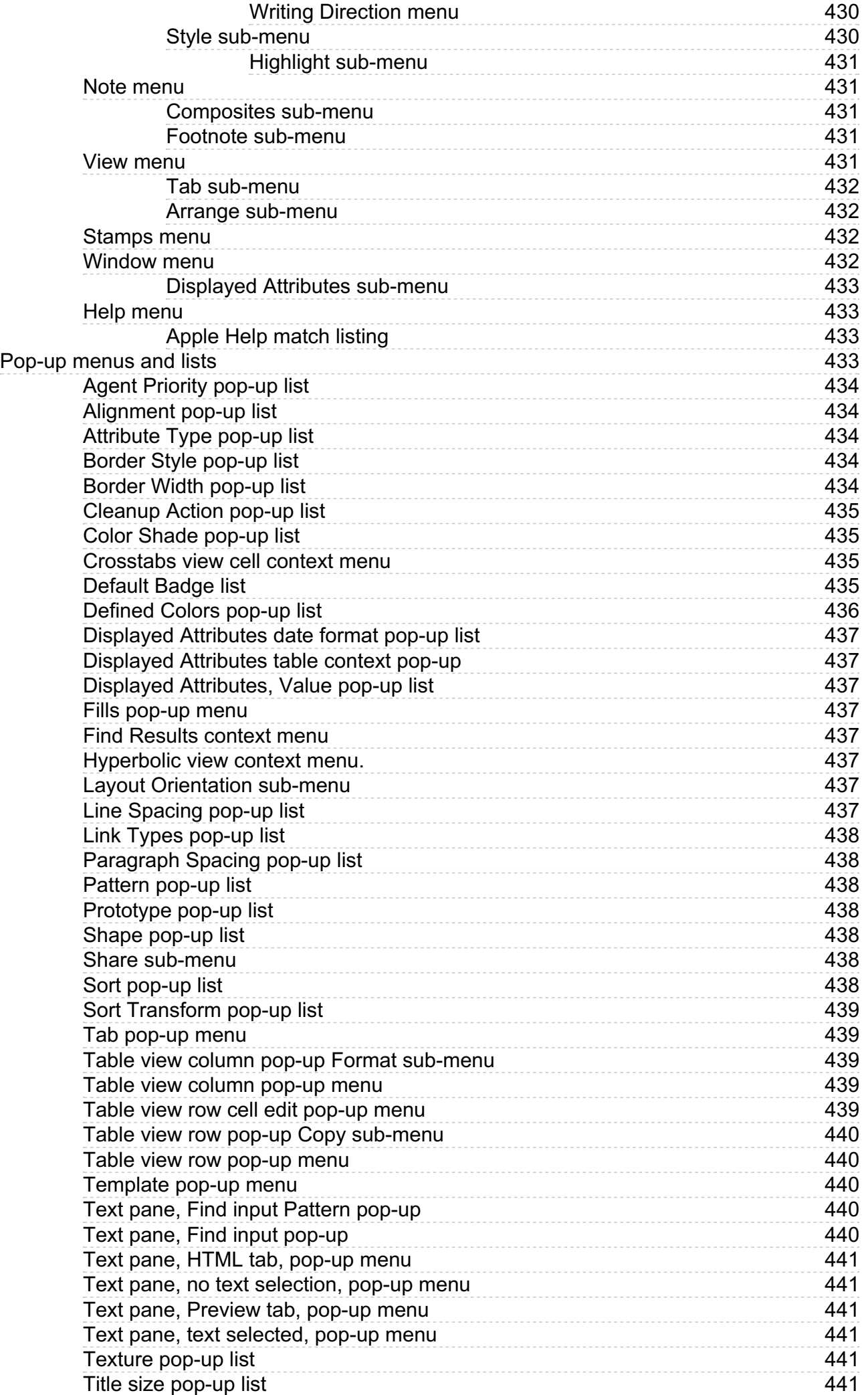

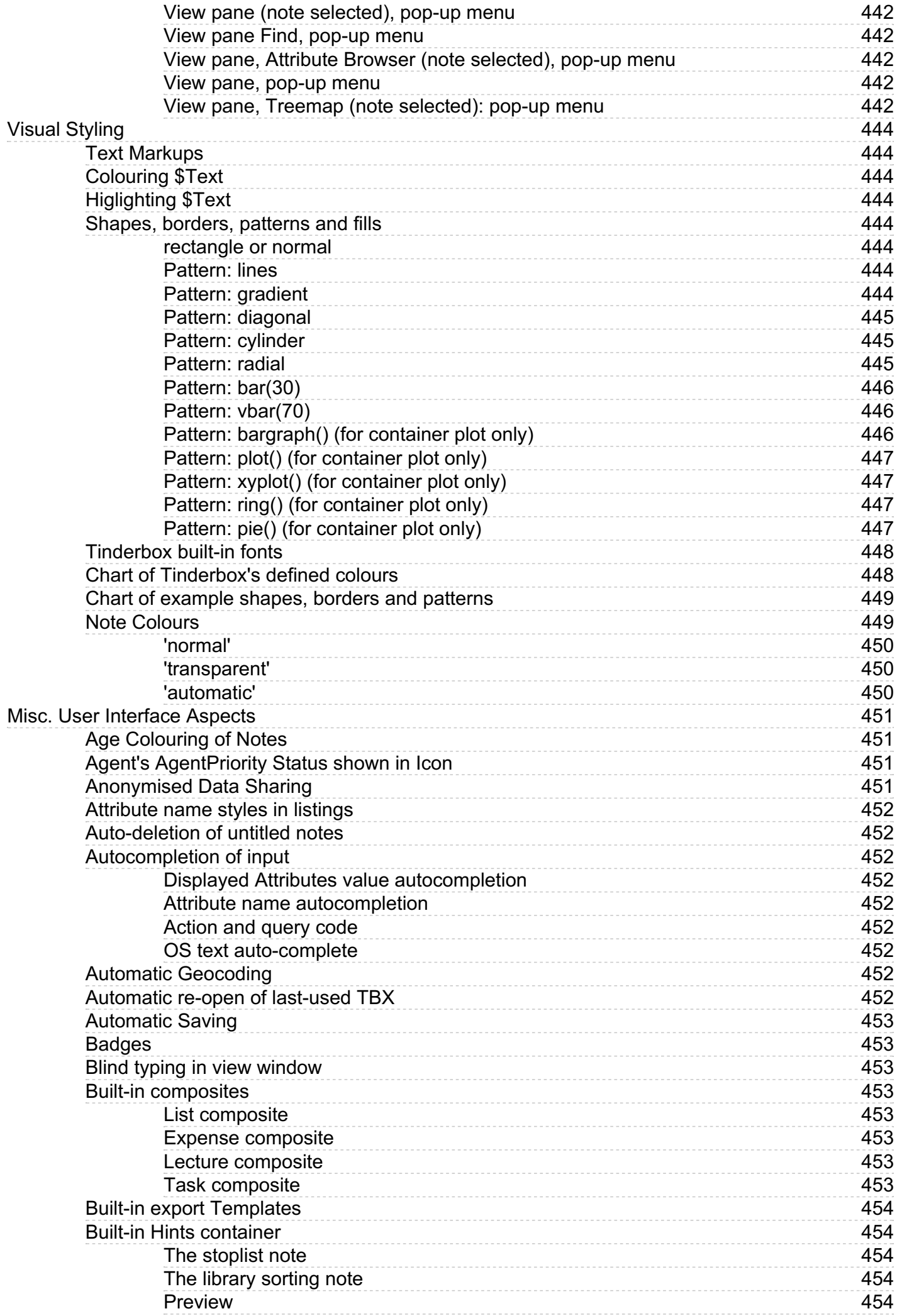

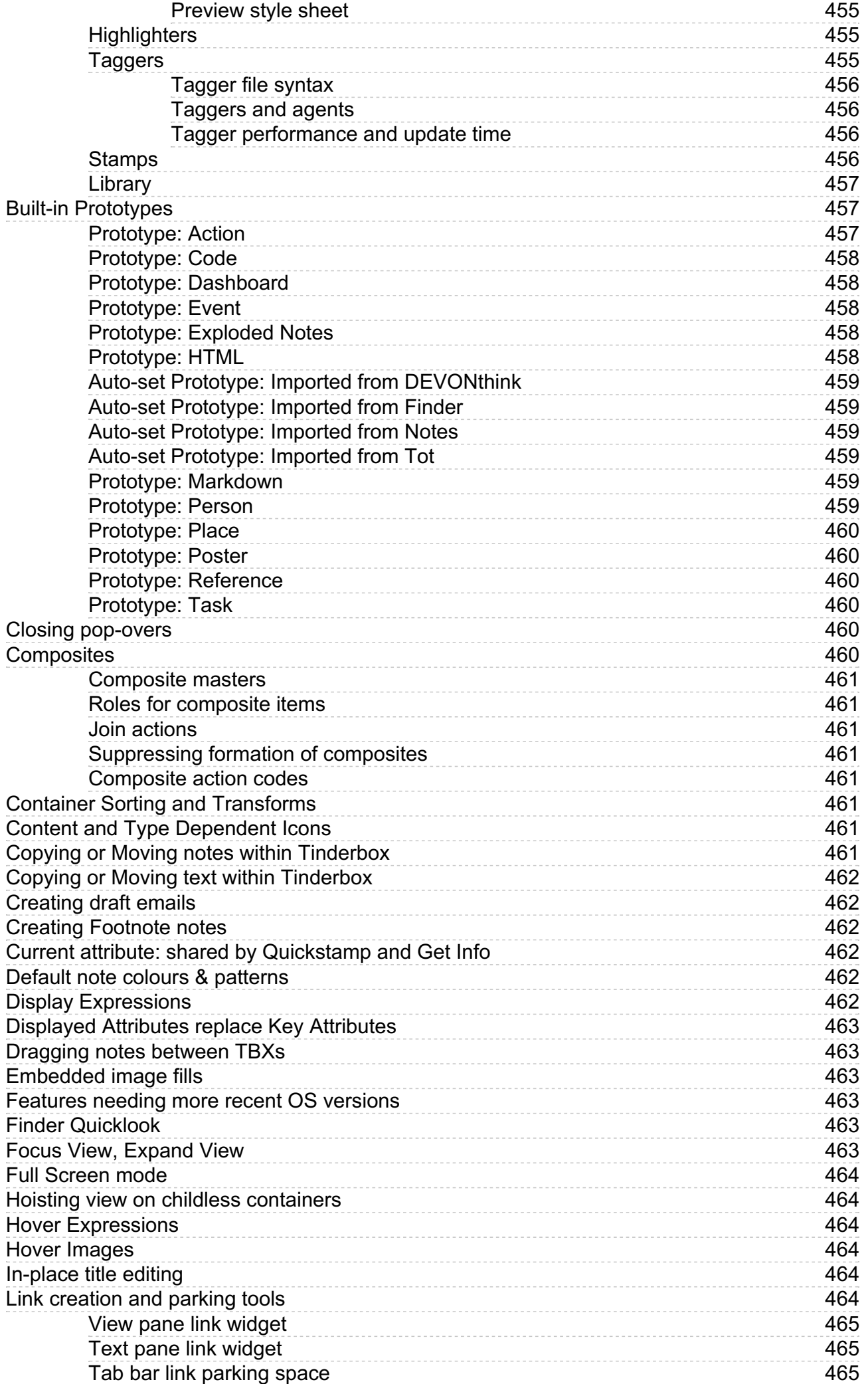

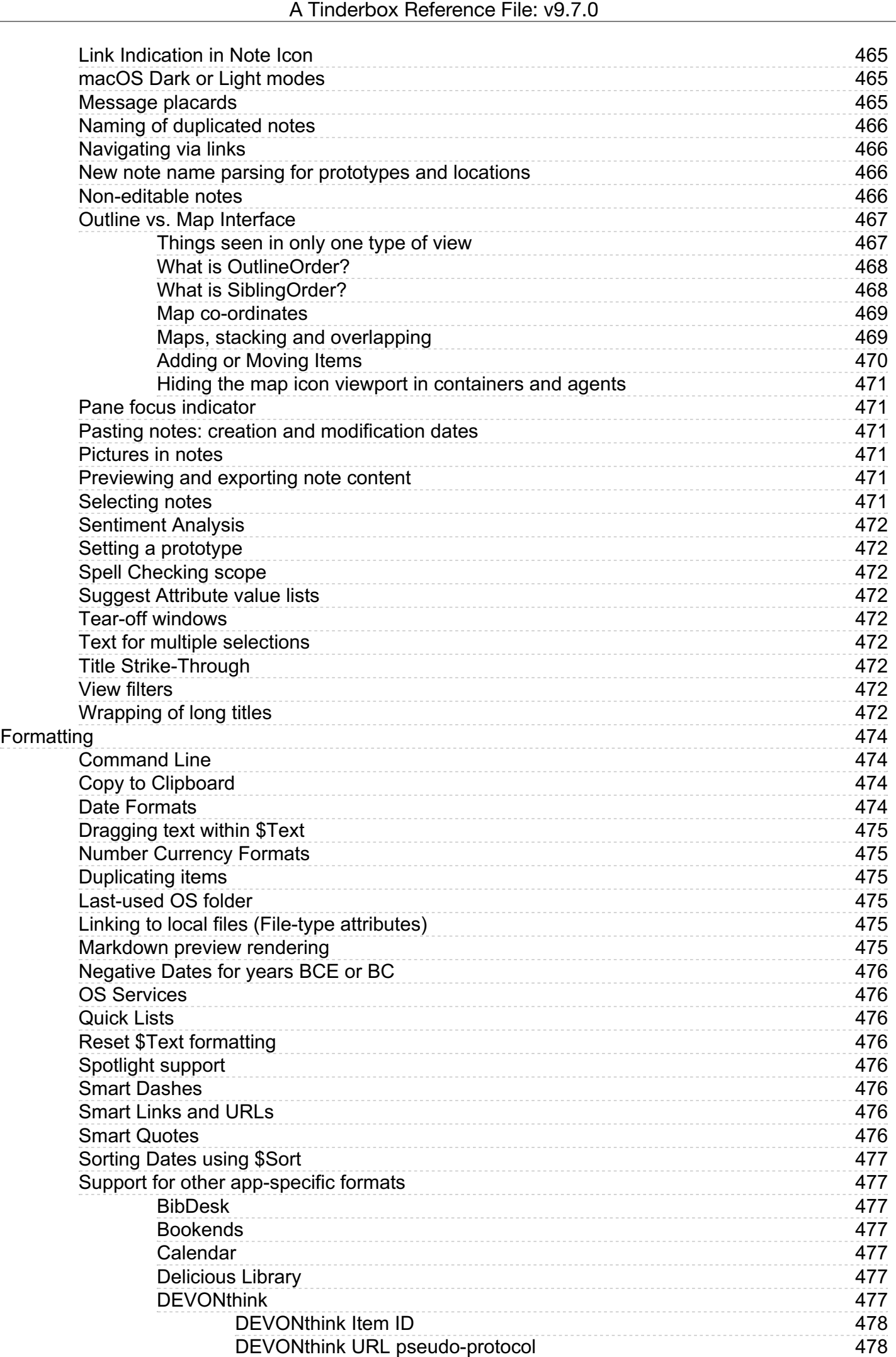

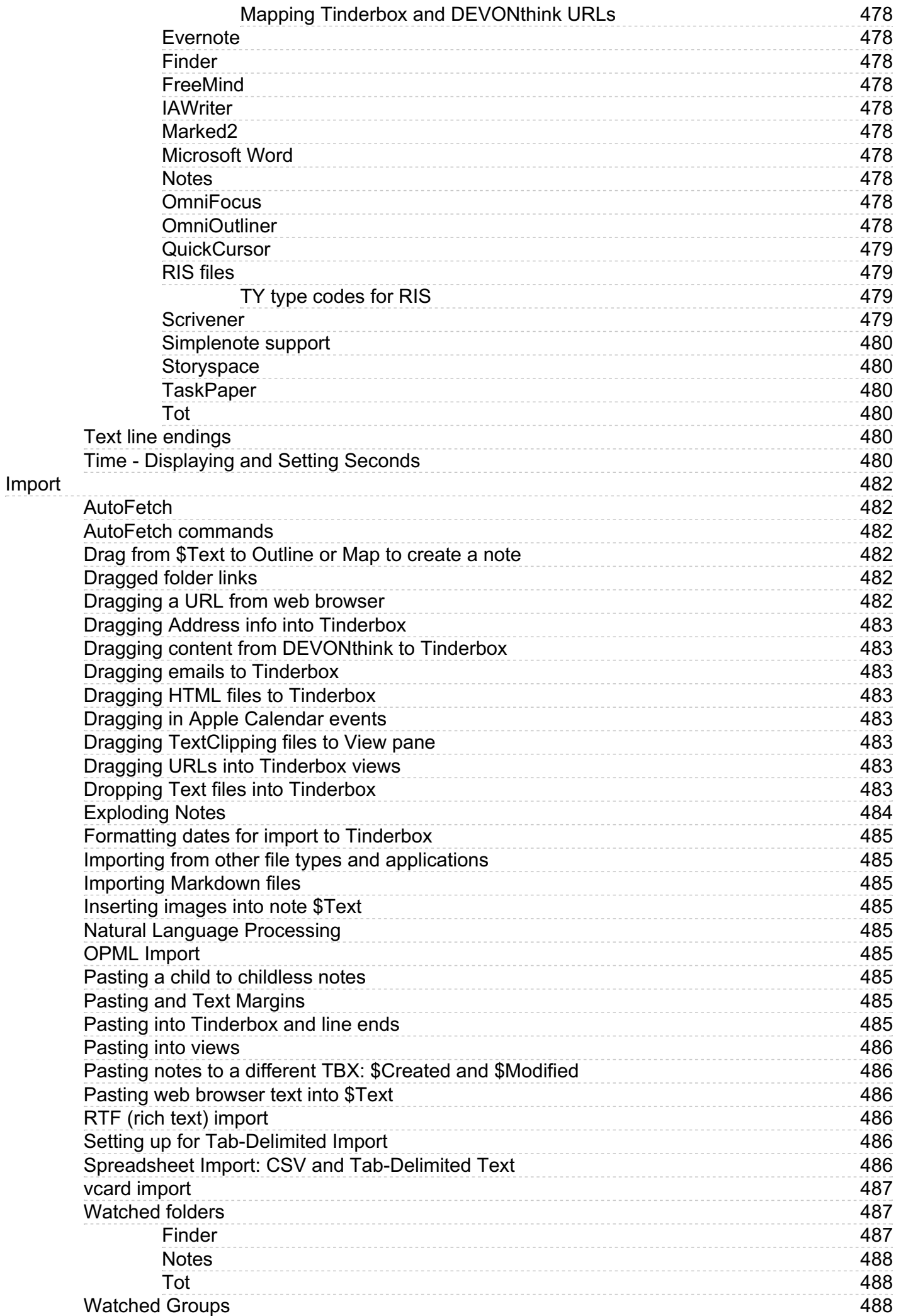

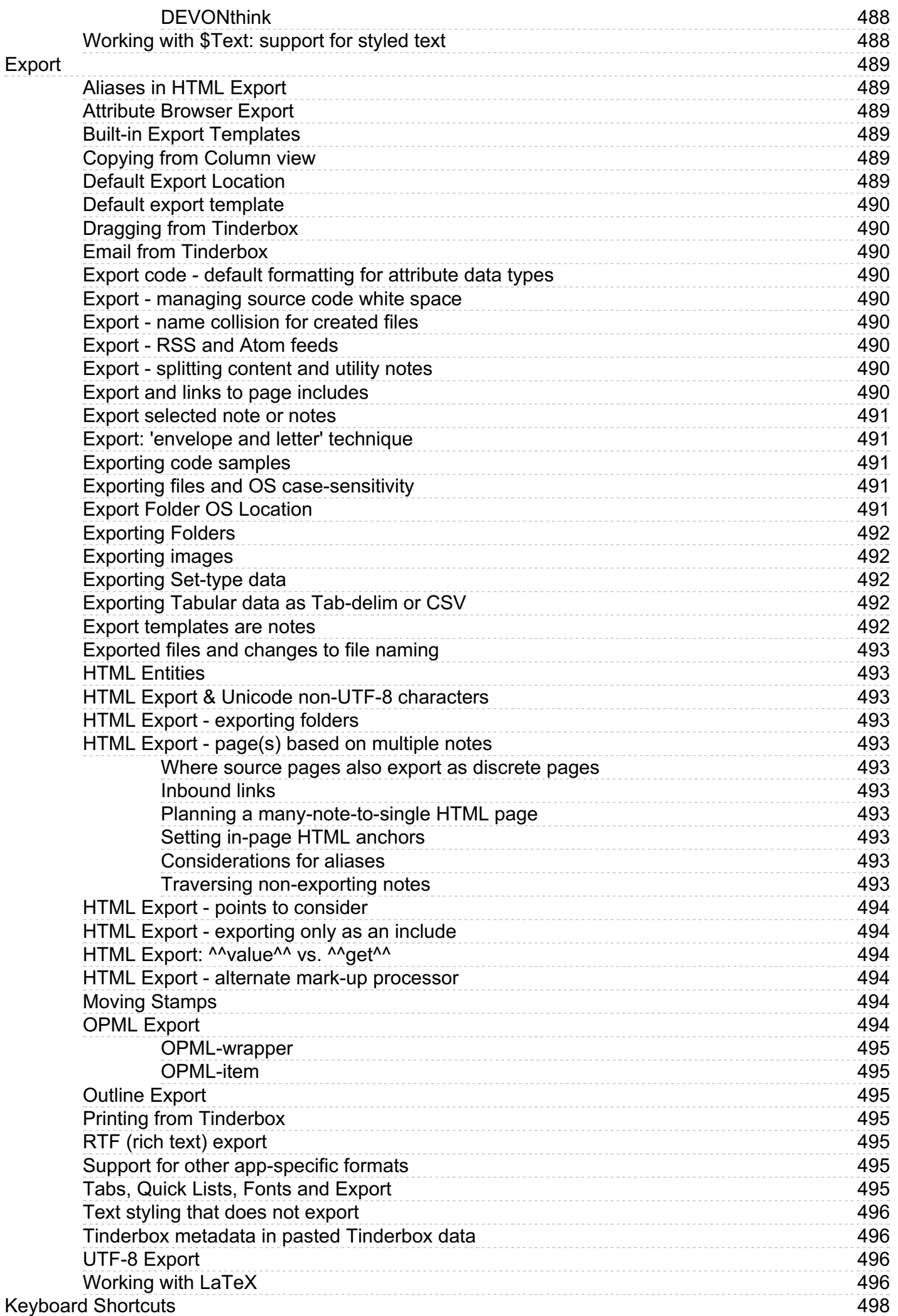

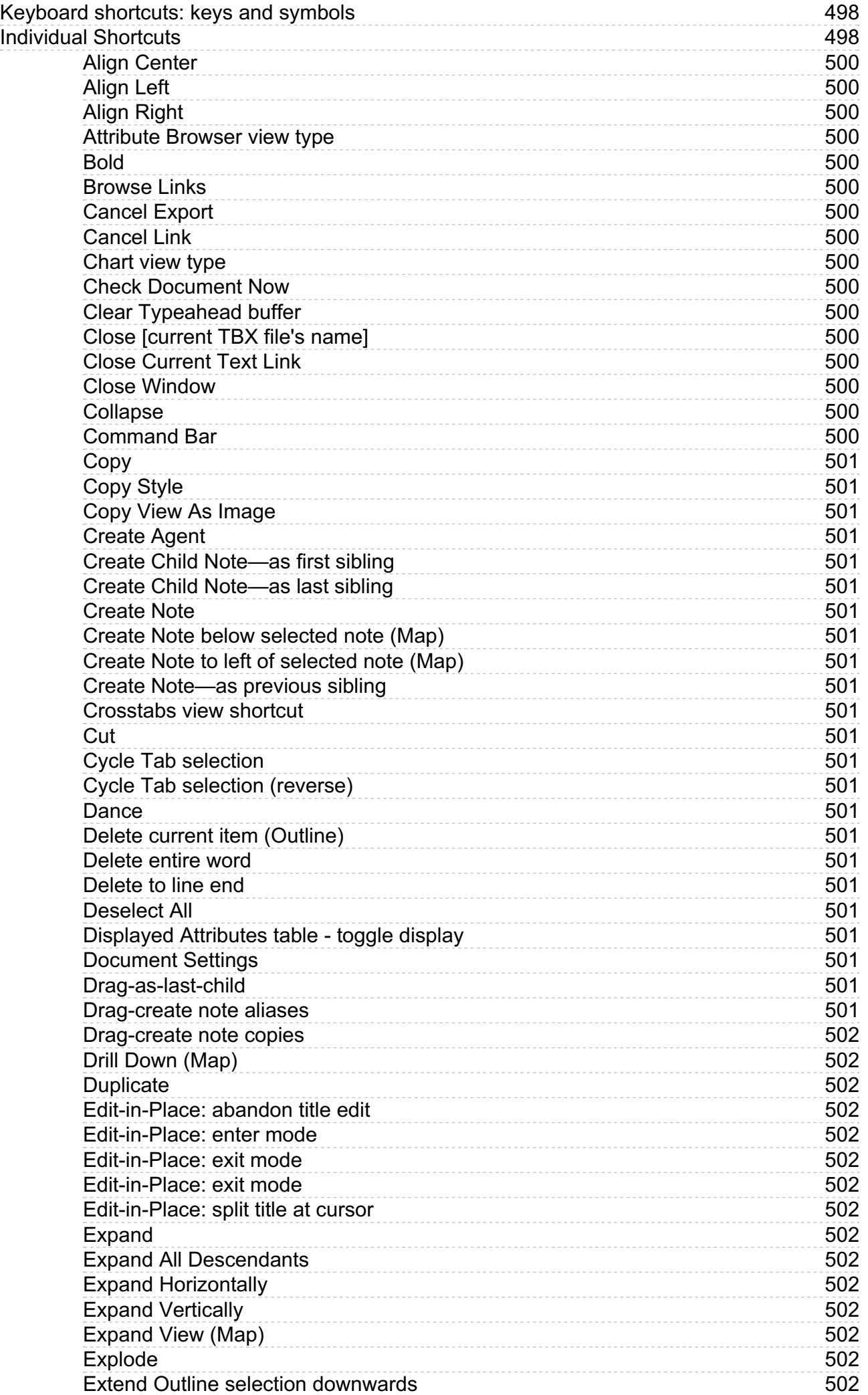
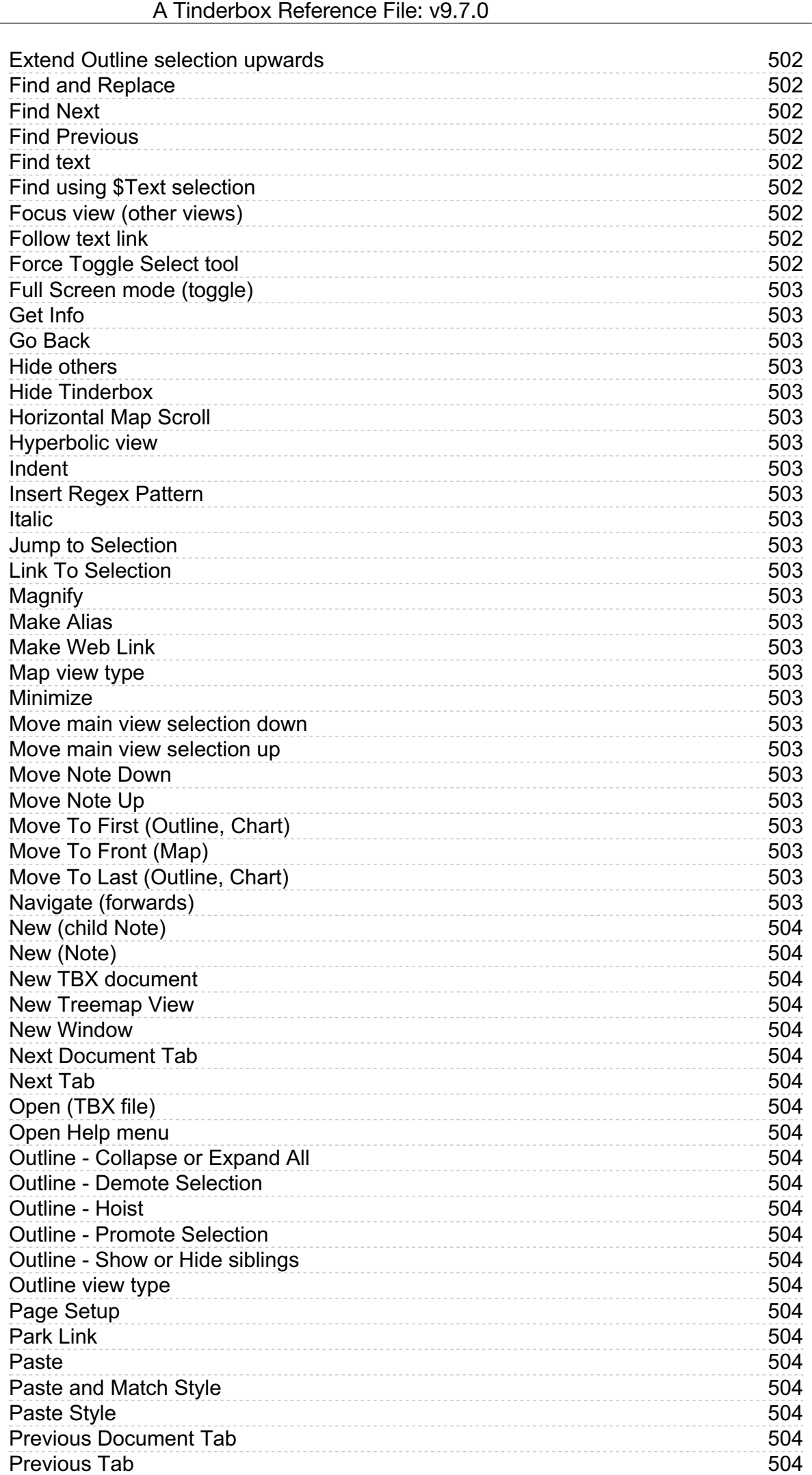

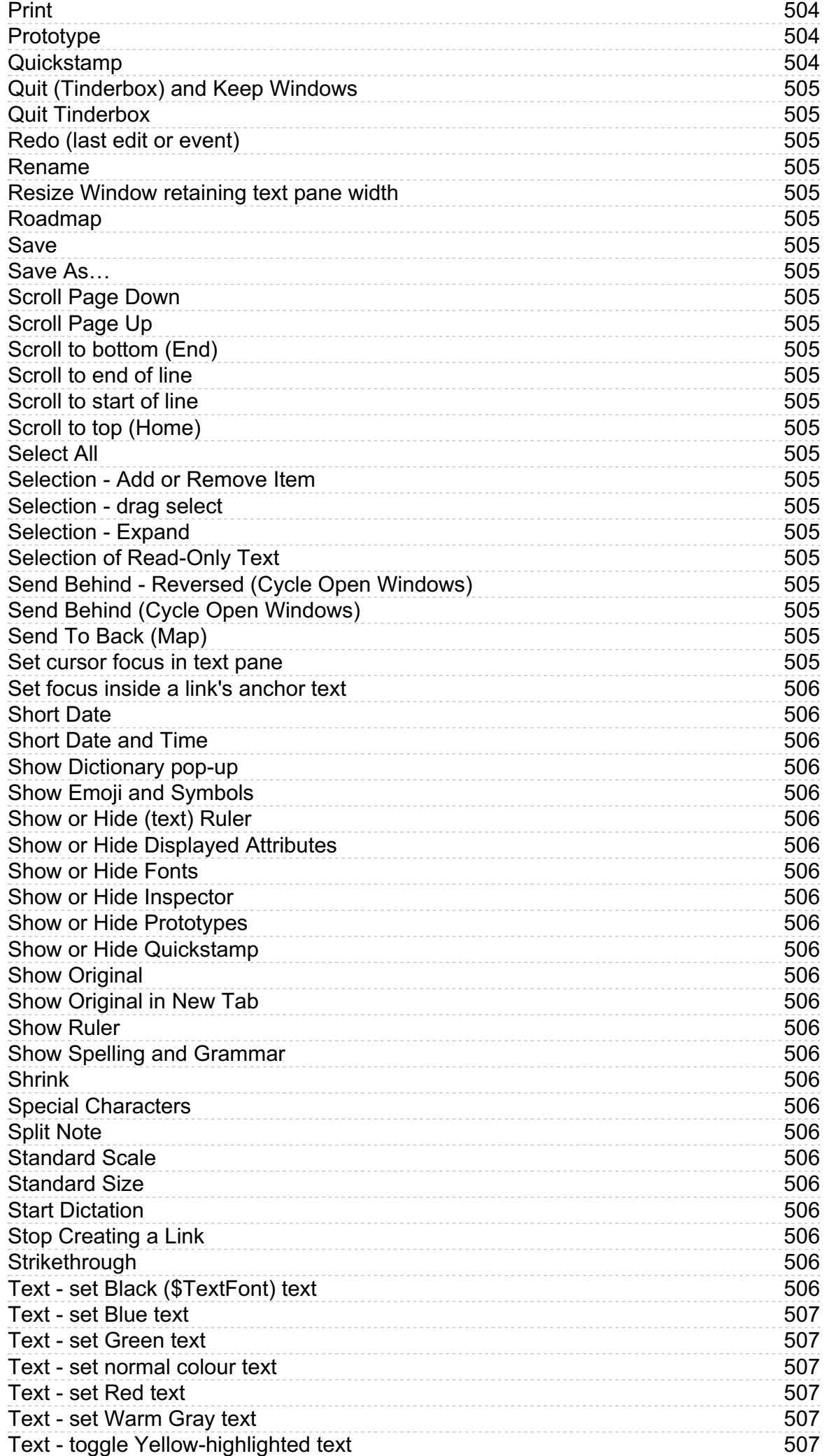

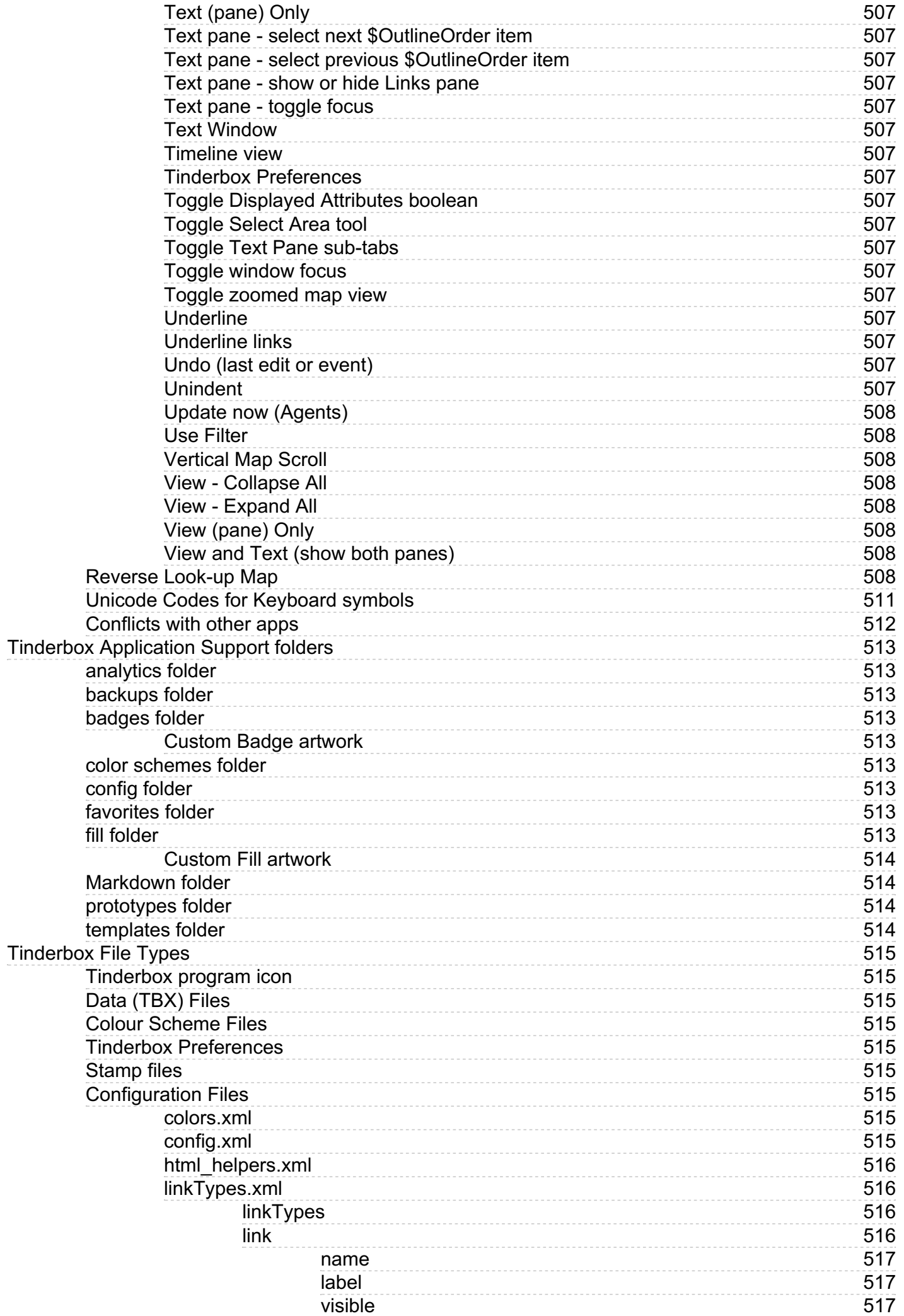

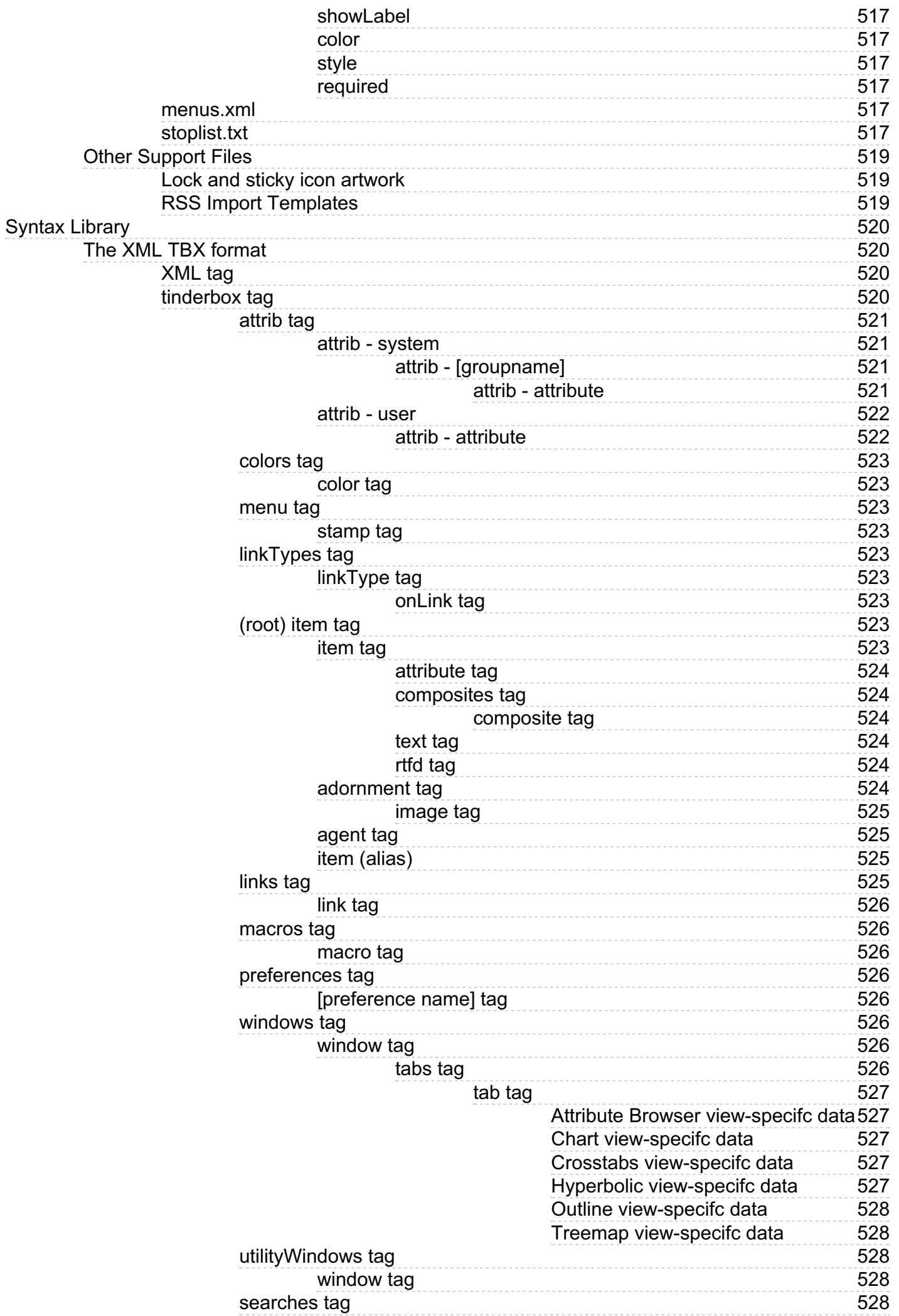

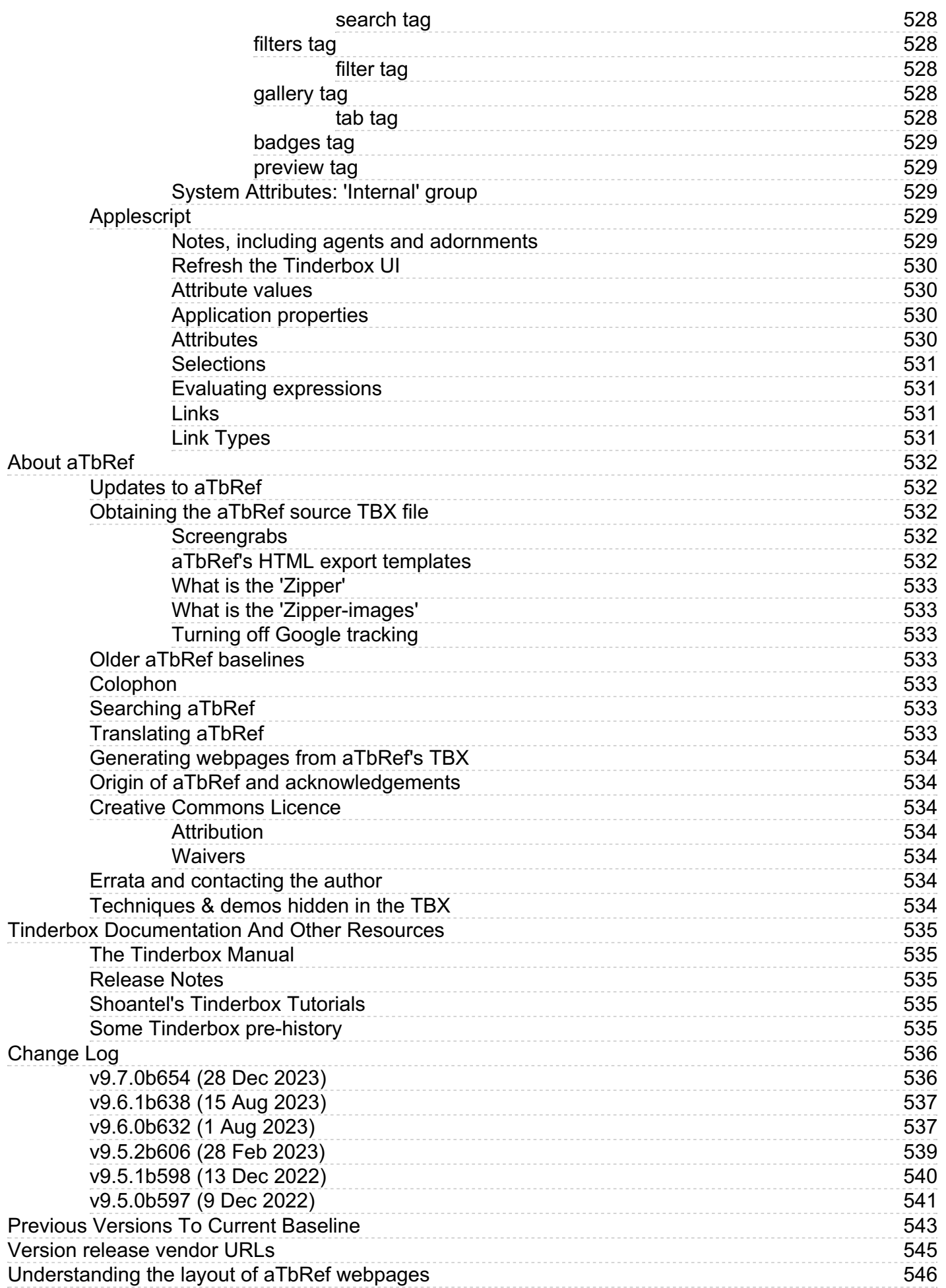

## **A Tinderbox [Reference](#page-0-0) File**

**Update Status**: aTbRef source TBX last updated: Fri, 5 Jan 2024 09:12:51 +0000 :: **N** RSS 2.0 [Feed](file:///Users/mwra/Documents/TBX/atbref95/rss.xml) :: **N** [Atom](file:///Users/mwra/Documents/TBX/atbref95/Atom_Feed.xml) 1.0 Feed :: **V** [JSON](file:///Users/mwra/Documents/TBX/atbref95/feed.json) 1.0 Feed.

"aTbRef" (A Tinderbox Reference) is a reference file aboutTinderbox's objects and functions, from which this website is generated since 2004. It has been written and updated by Mark Anderson a long-time user of Tinderbox (

## **Current Version**: [v9.7.0b654](#page-535-1) (28 Dec 2023)

Version Baseline: this aTbRef95 website is baselined on v9.5.0b597 (released 9 December 2022) and includes changes up to and including [v9.7.0b654](#page-535-1) (28 Dec 2023). To look at changes to the app over time, see other [baselines](#page-532-3), older versions. Also see Eastgate's version [release](#page-544-1) pages and [release](#page-542-1) dates of versions prior to the current baseline.

**Change Log**: see this [section](#page-538-1) for significant per-release changes *in and since* the baseline release (above) for this re-release of aTbRef. In-text references to per-release changes prior to the baseline have been remove **Quicklinks**: a set of 'quicklinks' to key listings within aTbRef are at the top and bottom of every page, including to the [sitemap](file:///Users/mwra/Documents/TBX/atbref95/aTbRef_Site_Map.html) which is the closest there is to an index for aTbRef.

#### **Contents**:

[Understanding](#page-545-1) the layout of aTbRef webpages

- **Basic Configuration & Concepts**
	- Install, Uninstall, Support & [Registration](#page-44-0)
	- Objects in [Tinderbox](#page-57-0)
	- Concepts for [Automation](#page-211-0)
	- [Preferences](#page-51-0) & Document Settings

## **Coding in Tinderbox**

- [Attributes](#page-136-0)
- [Actions,](#page-267-0) Rules & Action Code
- Agents & [Queries](#page-192-0)
- **[Export](#page-351-0) Codes**
- [Deprecated](#page-362-0) usage (old stuff to avoid!)

## **User Interface Basics**

- [Document](#page-387-0) Windows
	- [Document](#page-364-0) Tabs
	- [View](#page-378-0) pane Text [pane](#page-393-0)
	-
	- [Secondary](#page-397-0) ('tear off') windows • [Inspector](#page-405-0)
- [Menus](#page-433-0)
- [Dialogs](#page-418-0)
- Visual [Styling](#page-445-0)
	-
	- o Tinderbox [Predefined](#page-448-0) Colours (chart) Shapes, [Patterns,](#page-448-1) Borders & Fills (chart)
	-

## **Using Tinderbox**

- Misc. User [Interface](#page-460-0) Aspects
- [Formatting](#page-476-0)
- $\bullet$  [Import](#page-483-0)
- [Export](#page-491-0) • [Keyboard](#page-504-23) Shortcuts

## **Under The Hood**

- 
- [Tinderbox](#page-512-9) Support folde • [Tinderbox](#page-515-4) File Types
- 
- [Syntax](#page-524-4) Library (TBX file format, AppleScript)

## **Resources**

- About [aTbRef](#page-532-7) (origin, colophon, getting the [source](https://www.acrobatfaq.com/atbref95/aTbRef95.zip) TBX, etc.)<br>• Tinderbox Documentation & Other Resources
- nentation & Other Resources
- [Change](#page-538-1) Log
- **[Previous](#page-542-1) Versions**
- [Version](#page-544-1) release vendor URLs

## **REMARKS AND CAVEATS**

Is there an index for aTbRef? An auto-index would be too noisy and a human-created one would be too much effort, especially as aTbRef is updated constantly. But the aTbRef Site Map page, used with your web browser's in pag (⌘+F) is a pretty good substitute.

Can't find a subject? Please visit the Tinderbox [User-to-User](https://forum.eastgate.com/) forums and ask there. If doing so it helps to know how you phrase your question and where you thought you might find the answer. Sometimes the issue is simply o emi-minology/process but sometimes we find something that should and is added to a DRef (note: 'how-to' for specific tasks is not and will not be in a DRef: it is a reference not a tutorial). This file is supposed to go al manual & release notes (available via the app's Help menu) as well as the Tinderbox forum.

This is not a how-to/tutorial. Although aTbRef contains some examples of use, it is not, by design, a 'how-to' resource. 'how-to' questions are best addressed by the Tinderbox forum. Its main aim is to serve as an "on the as a personal (TBX file) reference to Tinderbox use.

**Use and re-use**. This file is shared "as is", the author will not be held responsible for its content; it may be used/republished under a Creative [Commons](#page-533-2) Licence.

Site [Map](file:///Users/mwra/Documents/TBX/atbref95/aTbRef_Site_Map.html)

## **Install, Uninstall, Support and [Registration](#page-0-1)**

- To what does 'TB' [refer?](file:///Users/mwra/Documents/TBX/atbref95/Install_Uninstall_Support_and_Registration/To_what_does_TB_refer.html)
- Technical [Requirements](file:///Users/mwra/Documents/TBX/atbref95/Install_Uninstall_Support_and_Registration/Technical_Requirements.html)
- Licence & [Registration](file:///Users/mwra/Documents/TBX/atbref95/Install_Uninstall_Support_and_Registration/Licence_Registration.html)
- [Installation](file:///Users/mwra/Documents/TBX/atbref95/Install_Uninstall_Support_and_Registration/Installation.html)
- [Uninstalling](file:///Users/mwra/Documents/TBX/atbref95/Install_Uninstall_Support_and_Registration/Uninstalling_Tinderbox.html) Tinderbox
- Demo & [Viewer](file:///Users/mwra/Documents/TBX/atbref95/Install_Uninstall_Support_and_Registration/Demo_Viewer_mode.html) mode • Tinderbox [documents](file:///Users/mwra/Documents/TBX/atbref95/Install_Uninstall_Support_and_Registration/Tinderbox_documents.html)
- [Support](file:///Users/mwra/Documents/TBX/atbref95/Install_Uninstall_Support_and_Registration/Support.html)
- Image formats for [embedding](file:///Users/mwra/Documents/TBX/atbref95/Install_Uninstall_Support_and_Registration/Image_formats_for_embedding.html)

#### **To what does 'TB' [refer?](#page-0-2)**

The word Tinderbox when referring to the application is, by common usage, often shortened to 'TB' in discussion in places like the user-to-user forum. This use of 'TB' is not an acronym. Rather, it is just a simple shortha they need to type the word Tinderbox a lot!

It is also worth noting that the correct spelling of the application name is 'Tinderbox' and not 'TinderBox'. The latter is sometimes assumed from seeing the TB 'short' name.

'TBX', the file extension used by [Tinderbox](#page-514-2) file, is also used as a shorthand for a Tinderbox document(s).

## **Technical [Requirements](#page-0-3)**

Tinderbox runs on all modern Macintosh computers.

From v9.5.0, Tinderbox requires macOS 11 (Big Sur) or later.

Tinderbox v9.0.0 runs on macOS Big Sur (11.x), Catalina (10.15) and Mojave (10.14) and High Sierra (10.13).

For Sierra (10.12), El Capitan (10.11) and Yosemite (10.10), use [Tinderbox](https://www.eastgate.com/download/tbx850.dmg) 8.5.

Note that not all features run old the older supported OS versions, especially those using AI and Machine Learning techniques. There is a [list](#page-462-0) of such features.

#### **Features with OS limit higher than app base [specification](#page-0-4)**

The following features require an OS later than the current baseline of macOS 10.13. See the individual notes for details of the OS-based limitations:

- [macOS](file:///Users/mwra/Documents/Misc_User_Interface_Aspects/macOS_Dark_or_Light_modes.html) Dark or Light modes
- [Exploding](file:///Users/mwra/Documents/Import/Exploding_Notes.html) Notes
- $\bullet$  Built-in Hints contain
- [Sentiment](file:///Users/mwra/Documents/Misc_User_Interface_Aspects/Sentiment_Analysis.html) Analysis
- [Taggers](file:///Users/mwra/Documents/Misc_User_Interface_Aspects/Built-in_Hints_container/Taggers.html)
- Find results [stand-alone](file:///Users/mwra/Documents/Windows/Secondary_windows/Find_results_stand-alone_dialog.html) dialog
- $\bullet$  Find results pop-ove
- Find [toolbar](file:///Users/mwra/Documents/Windows/Document_Window/View_pane/Find_toolbar_view_pane.html) (view pane)
- [Window](file:///Users/mwra/Documents/Menus/Menus_sub-menus/Window_menu.html) menu
- [Colors](file:///Users/mwra/Documents/Preferences_Document_Settings/Document_Settings/Colors.html)
- [String.paragraphList\(\)](file:///Users/mwra/Documents/Automating_Tinderbox/Coding/Action_Code/Operators/Full_Operator_List/String_paragraphList.html)
- [String.wordList\(\)](file:///Users/mwra/Documents/Automating_Tinderbox/Coding/Action_Code/Operators/Full_Operator_List/String_wordList.html)
- [String.nounList\(\)](file:///Users/mwra/Documents/Automating_Tinderbox/Coding/Action_Code/Operators/Full_Operator_List/String_nounList.html)
- [wordsRelatedTo\(dataStr\[,](file:///Users/mwra/Documents/Automating_Tinderbox/Coding/Action_Code/Operators/Full_Operator_List/wordsRelatedTo_dataStr_wordsNum.html) wordsNum])
- **[favorites](file:///Users/mwra/Documents/Tinderbox_Application_Support_folders/favorites_folder.html) folder**

## **Licence & [Registration](#page-0-5)**

Tinderbox offers a number of method to buy and update Tinderbox.

## **Normal licence**

One year from first registering, the right to use new major and minor versions Tinderbox ceases unless you purchase an upgrade licence. for those needing volume license see 'Multi-user (Group) licences' be

## **Upgrade licence**

These are for existing licensed Tinderbox that is out of its free update period of 1 year. This licence essentially re-enables access to new releases and full support. As Tinderbox is under continuous development, the main fresh releases and the new features (and fixes) they bring.

Not all users need all features so some users may care to wait longer between upgrades-upgrades are significantly cheaper than buying a new licence. Unlike many apps, a user can purchase an upgrade for any existing 'lapsed jump to using the current app. For those on a budget, or whose Tinderbox use has fallen off, it is simple way to return the app to full support.

Thus, once initially licensed, Eastgate offers a simply way to refresh an old licence, as well as to support regular users.

### **Subscription licence**

For those using Tinderbox regularly, i.e. with a real need to keep their installation up to date, a subscription method is offered. Here, an annual subscription licence is issued/billed automatically by Eastgate. (N.B. thi their fulfilment house—hold user payment details.)

#### **'Fest' sales**

For those on a tight budget, such as students and unfunded researchers, Tinderbox has historically been part of the bi-annual festival sale of-mainly macOS-artisanal software: "WinterFest" (late December) and 'SummerFest' During the Fest sales discounts of c25% can be obtained on new (individual only) licences, and sometimes on upgrades as well.

The sales should still be of interest to those with existing Tinderbox licences and other Fest offerings include applications that many use alongside Tinderbox; Bookends (reference manager), DEVONthink (a powerful 'everyth BBEdit (an excellent general text-based file editor), … etc. Successive Fests can be a useful budget-conscious way to build out a library of good macOS tools.

#### **'Backstage' Early Access Program**

For those wanting access to the very latest features, or even just the ability to see what's going on, Eastgate offers a further subscriber-only service (in addition to the normal licensing) called the [Backstage](http://www.eastgate.com/Tinderbox/Backstage.html). The linke details. The program gives access to interim pre-release (beta) builds and so use of features weeks or months before public release. Suffice it to say, most of aTbRef since c. version 5 has been written in the current beta public release: Eastgate's betas are remarkably well-behaved.

#### **Pricing**

Prices will vary over the years so are not recorded here, but can be checked on the Eastgate's [Order](https://www.eastgate.com/Tinderbox/Order.html) page. Note that upgrades are are significantly cheaper than original purchase price, and subscriptions are slightly cheap **Multi-user (Group) licences**

Tinderbox is a powerful tool for workgroups, classrooms, and laboratories, for whom multi-user licences may make more sense. To multiple options can be purchased directly from the Eastgate [website](http://www.eastgate.com/Tinderbox/FAQ/multiuser.html):

- 'Household' 5-user. Family pack licenses for up to five people living in the same household.
- 'TenPack' 10-user. Tinderbox ten-user license, ideal for schools, libraries, and work teams.

#### **Further detail on licencing**

- The [Tinderbox](file:///Users/mwra/Documents/TBX/atbref95/Licence_Registration/The_Tinderbox_Licence.html) Licence
- [Registering](file:///Users/mwra/Documents/TBX/atbref95/Licence_Registration/Registering_Tinderbox_for_the_first_time.html) Tinderbox for the first time
- Licence renewal and upgrade [requirements](file:///Users/mwra/Documents/TBX/atbref95/Licence_Registration/Licence_renewal_and_upgrade_requirements.html)
- [Registering](file:///Users/mwra/Documents/TBX/atbref95/Licence_Registration/Registering_an_upgrade.html) an upgrade
- Installing a licence on more than one compute

## **The [Tinderbox](#page-0-6) Licence**

The licence (EULA) can also be view in the Tinderbox Help file.

#### License, Copyright and Colophon

© Copyright 2014 by Eastgate Systems, Inc. All Rights Reserved.

Tinderbox is © Copyright 2002-2014 by Eastgate Systems, Inc. All Rights Reserved.

#### Tinderbox™ is a trademark of Eastgate Systems. Inc. Storyspace™ and CIVILIZED SOFTWARE™ are also trademarks of Eastgate Systems. Inc. All other trademarks are the property of their respective owners and are used for infor and illustrative purposes only.

This help document was created and edited with Tinderbox Six. Other especially helpful tools included BBEdit, Acorn, Skitch, Xcode, AppCode, DropDMG, Transmit, and CSSEdit.

## Tinderbox™ Software License Agreement

Eastgate Systems, Inc., grants you a non-exclusive license to use this copy of the program on the following terms:

YOU MAY:

I) Use the program on any one computer;

II) Install the program on a second computer you use provided all copies of the program are used directly and exclusively by yourself

II) allow anyone else to use the program, so long as there is never more than one user per licensed program at any time

III) make copies of the program in machine-readable form, but only for archival purposes, and only so long as all proprietary notices are reproduced on each copy

YOU MAY NOT:

I) Modify, translate, reverse engineer, decompile, disassemble, create derivative works based upon, or copy (save for archival purposes) the program or the accompanying documentation; II) rent, transfer or grant any rights in the program or accompanying documentation in any form to anyone else without the prior written consent of Eastgate Systems, Inc.;

III) remove any proprietary notices, labels, or marks on the program and accompanying documentation;

IV) use this program, or permit this program to be used, on more than one computer at any one time.

Non-compliance with any of the above restrictions will terminate this license.

This license is not a sale. Title and copyrights to the program and accompanying documentation and any copy remain with Eastgate Systems.

Household License:

You and up to four (4) other persons who occupy the same household may use the program on their respective computers. "Household" means a person or persons who share the same home, apartment, condominium or dormitory suite shall also extend to student household members who are primary residents of the household but who reside at a separate on-campus location.

#### Limited Warranty and Disclaimer

This product and associated files are provided without warranty of any kind, express or implied, including without limitation the warranties that it is free of defects, virus free, able to operate on an uninterrupted basis particular purpose, or non-infringing. The entire risk as to the quality and performance of the product is borne by licensee. Should the product prove defective in any respect, licensee and not licensor assumes the entire repair.

This disclaimer of warranty constitutes an essential part of this agreement. No use of the product is authorized except under this disclaimer.

The liability of Eastgate Systems, Inc., shall be limited to the replacement of the product or the refund of the purchase price. This is the entire liability of Eastgate Systems, Inc., and your exclusive remedy. Save for t warranty, Eastgate Systems, Inc., makes no warranties or conditions express, implied, statutory or in any communication with you.

This agreement is the entire agreement. If any provision of this agreement is held invalid, the remainder of this agreement shall continue in full force and effect.

Eastgate Systems Inc. 134 Main Street WatertownMA 02472 USA Tel: (800) 562-1638 (617) 924-9051 Fax: (617) 924-9051 Email: info@eastgate.com

Web: https://www.eastgate.com/

#### <span id="page-43-1"></span>**[Registering](#page-0-7) Tinderbox for the first time**

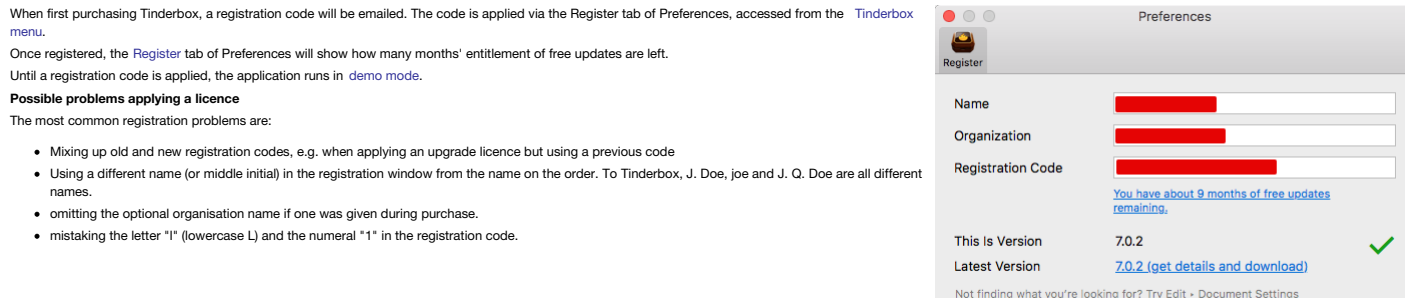

## <span id="page-43-2"></span>**Licence renewal and upgrade [requirements](#page-0-8)**

One year from first registering, the right to use new major and minor versions Tinderbox ceases unless you purchase an upgrade licence. An 'upgrade' licence renews free use of new releases for a further year, i.e. for 12 m date of upgrade licence. If your current cover has not quite expired the new period is added to the end of the existing one.

Therefore, those wanting continued full access to all new releases should purchase upgrade licences on a yearly basis, but this is not a requirement for continued use.

An upgrade licence allows the user to move from any past Tinderbox version to the latest release. As the licence code controls access to all releases, the terms upgrade and update can be regarded as interchangeable

If a user is outside the free update cover period, new releases may still be downloaded and tried, though use a [separate](#page-44-2) install location and note the the newer version will run in [demo](#page-44-1) mode

The user is not prompted for upgrades, but it is possible to check the number of remaining months access to new versions and the current licence code via the [Register](#page-48-0) tab of Preferences.

It is not a requirement that upgrades be purchased before expiry of the current free update period. This offers flexibility, especially for those with limited budget for upgrades. Thus it is allowable for the original or a e [upgrade](#page-43-0) period to elapse and then purchase a new upgrade at some later date. Simply register the upgrade, download the current version and carry on installing new versions for a further year.

Put another way, an existing user can run any version of Tinderbox. If the release date of that version post-dates the end of their free upgrade access, the app will run in demo mode. If within the current access period, t the upgrade licence ensures continued unlocking of new releases.

#### <span id="page-43-0"></span>**[Registering](#page-0-9)** an upgra

The process is the same as with initially registering Tinderbox. When purchasing an upgrade licence, a new registration code will be emailed. The code is applied via the [Register](#page-48-0) tab of Preferences, accessed via the Tinder Once registered, the Preferences [Register](#page-48-0) tab will show how many months' [entitlement](#page-412-0) of free updates is left.

**Possible problems applying a licence**

## See [Registering](#page-43-1) Tinderbox for the first time

#### <span id="page-43-3"></span>**Installing a licence on more than one [computer](#page-0-10)**

Note licence conditions about installing the same licence on more than one computer (see manual for complete licence), in that you may only:

• Install the program on a second computer you use provided all copies of the program are used directly and exclusively by yourself

Allow anyone else to use the program, so long as there is never more than one user per licensed program at any time;

Put in simple terms, you can install it as many times as you like on different computers as long as you are the only user. For those who work on multiple computers at once, the licence does not check concurrent use so you use your Tinderbox on you desktop and laptop at the same time.

If your licence for free [upgrades](#page-43-2) has expired, install your current version on the new compute

Separately, the 'Household' version of the licence allows:

• You and up to four (4) other persons who occupy the same household may use the program on their respective computers. "Household" means a person or persons who share the same home, apartment, condominium or dormitory suite, but shall also extend to student household members who are primary residents of the household but who reside at a separate on-campus location.

In essence, the latter is a 5-seat concurrent access licence.

## **[Installation](#page-0-11)**

- Installing [Tinderbox](file:///Users/mwra/Documents/TBX/atbref95/Installation/Installing_Tinderbox.html)
- [Installing](file:///Users/mwra/Documents/TBX/atbref95/Installation/Installing_a_new_version.html) a new version
- Updating an existing [installation](file:///Users/mwra/Documents/TBX/atbref95/Installation/Updating_an_existing_installation.html)
- [Installing](file:///Users/mwra/Documents/TBX/atbref95/Installation/Installing_more_than_one_version.html) more than one version
- Migrating [Tinderbox](file:///Users/mwra/Documents/TBX/atbref95/Installation/Migrating_Tinderbox_to_a_new_computer.html) to a new computer

#### **Installing [Tinderbox](#page-0-12)**

To install Tinderbox, download the disk image (DMG) and double-click it to mount the image. Drag the application icon onto the shortout to your Applications folder to install the app. If installing over an existing version wish to replace it or to keep both versions. For normal use, replace any existing version.

If the mounted image contains no shortcut to Applications (e.g. with beta builds), simply open a Finder window showing the Applications folder and drag the drag the new app icon onto it.

Once installed, open the Applications folder, find the Tinderbox icon and double-click it to open Tinderbox. On very first use you will be asked for permission to open the app, as part of standard Mac security procedures.

## **Installing on macOS 10.8+ with default permissions**

From v10.8, Apple has changed the defaults for installing applications as part of improving security for the general user. As a result, after installation, on a default 10.8.x system the user may receive a warning dialog a including such causes problems on older supported OS.

Solution (required once only):

- When/if given the above warning, locate the Tinderbox program in Finder (in the /Applications/ folder).
- Right-click the program and select "open".
- A warning dialog will now state: Tinderbox" it is from an unidentified developer. Are you sure you want to open it? The dialog will offer 'Open' and 'Cancel' buttons.
- Click 'Open' and the app will run.
- Subsequently, the app will run as normal with no warning dialog.
- If you over-install with a newer release of Tinderbox, you may need to repeat the process (again, once only until the app is changed).

#### **Multiple versions**

For users with more specialist needs or those just wishing to test a new version before over-writing their existing version. Tinderbox can be installed pretty much anywhere (for which your account has permissions). Note th

<span id="page-44-0"></span>are installed, they will share the same application support folder.

Versions 6.x or later and v5.x can be co-installed but it is not recommended to open both versions at the same ti

## **[Installing](#page-0-13) a new version**

- The process is as simple as:
	- Close Tinderbox (if open)
	- Download the DMG of the latest version from the Eastgate website: <https://www.eastgate.com/Tinderbox/download.html>
	- Double-click the DMG to mount it. Depending on system settings this may happen automatically on download. A new Finder window opens.
	- Select the 'Tinderbox.app' icon and drag it:
		- onto the the alias icon next to it to install to the default location (in /Applications). Accept the prompt to overwrite the existing version. into any other location, e.g. the Desktop if [installing](#page-44-2) a second version to test.
	- Unmount the DMG.
	-
	- Use the new version

It can also be useful to review the [Document](#page-51-1) Settings and change any defaults that do not suit. It is certainly worth setting the user [name](#page-48-1) value that is stored as the name of the creator of the note. The latter is very us other users who may edit it.

### **Updating an existing [installation](#page-0-14)**

To replace an existing version, first ensure you have closed the existing version. If required, back up the current app (or ensure you still have its installer). Then:

- mount the new version's disk image by double-clicking it
	- default install: drag the application icon onto the Applications folder alias in the disk image
	- custom location: drag the application icon onto the folder holding the current version
- Finder will ask if you wish to replace the current application; click the 'replace' button
- Tinderbox is now installed

lf you wish to run more than one version, install the new version to a different folder from your existing one. However, do note that both versions will use the same preferences. If the later version has changed significan

Updating the application will inherit existing app preferences so if a preference or attribute default changes in a new version this may not be reflected as the app assumes the existing preference is the users choice. A ch new version install generally only occurs when completely new preferences are introduced or when the new default choice(s) no longer fit with the pre-existing ones. The user can always manually apply changes to bring prefe

Although you may have more than one version installed, and whilst they may both open if started you should not open more than one version/copy of the app at a time or you may get unexpected results. In other words, unless

#### <span id="page-44-2"></span>**[Installing](#page-0-15) more than one version**

NOTE: Nearly all users should only ever need to have one version installed—either the current one or the last one available when their free upgrades expired.

However, occasionally it can be necessary to want to have two versions installed at once. A good example is assessing a new version to decide on purchasing an upgrade after having let cover lapse. This approach is also nee testers.

So, it is possible, but do so with care. It is not a supported form of general use. Both versions will share the same app settings.

Do not try to open both versions at the same time—you will not get a warning (or a crash) but you may get unexpected results, so do not do it! It is suggested to leave the current version of the application installed in Applications. This user then places secondary versions on the Desktop, or whatever location is chosen. If wishing to keep multiple version in the

## need renaming before being added to the folder.

As all installed versions share settings file, if using a much newer version for test, there is a chance the settings may not then work in the older version. This has not been seen, but if it does old app setting may be lo As aTbRef's author is also a beta tester, this document has been used editing on multiple versions of Tinderbox (albeit one version at a time) including most betas and without harm.

Note: it is worth repeating that very few users will ever need to use this configuration, but it is worth documenting for those who do.

## **Migrating [Tinderbox](#page-0-16) to a new computer**

With a current original or upgrade licence, simply download the latest version of Tinderbox onto your new compute and [register](#page-43-1) as normally.

If your licence for free updates has [expired](#page-43-2) the process is the same except you should install the last version that your licence allows. If you no longer have the installer for that version, email Tinderbox support and as for your version.

Note the limitations on using the same licence on multiple [computers](#page-43-3).

Other aspects to consider:

- Preferences file. This is in ~/Library/Preferences. That folder will contain a preferences file and (if used) a Tinderbox user dictionary.
- Configuration files. If you have customised badges, colour menus, etc., or have a set of favourite files, check your [configuration](#page-516-9) files which are at ~/Library/Application Support/Tinderbox/. The latter folder can also b ned from the Tinderbox [Help](#page-432-0) menu.

## **[Uninstalling](#page-0-17) Tinderbox**

Close Tinderbox, open the folder where it is stored (default is /Applications/) and drag the app to the Trash. Supporting files will be found in the user account Library, i.e. ~/Library/Preferences/ at:

- com.eastgate.TinderboxSix.plist (Tinderbox v6+)
- com.eastgate.TinderboxSix.LSSharedFileList.plist (Tinderbox v6+)
- com.eastgate.Tinderbox.plist (Tinderbox pre v6)
- Tinderbox user dictionary
- Tinderbox™ Preferences

Check, especially If you have installed custom [configuration](#page-516-9) files, and remove the folder and its contents at:

## ~/Library/Application Support/Tinderbox/

If you have installed the app at a global level (for all accounts) you may need to check

## /Library/Preferences/

/Library/Application Support/Tinderbox

Any support files in these locations may deleted (or archived off elsewhere).

## <span id="page-44-1"></span>**Demo & [Viewer](#page-0-18) mode**

If Tinderbox is installed and not registered it runs a demo. In demo mode the app is fully functional except for the abilities to add more than 24 new notes.

This means the demo can be used as a viewer for [TBX](#page-514-2) files as there is no cost to downloading and using the demo.

The demo can open and edit TBXs with more than 24 notes-it just cannot add more than 24 new ones. Thus, if trying out the demo it can be useful to download various demo TBXs just to see how larger documents look and to pla with their arrangement of notes.

The demo does not expire and on application of a registration code becomes the full application. **Tinderbox [documents](#page-0-19)**

- TBX [Documents](file:///Users/mwra/Documents/TBX/atbref95/Tinderbox_documents/TBX_Documents.html)
- What does a Tinderbox [document](file:///Users/mwra/Documents/TBX/atbref95/Tinderbox_documents/What_does_a_Tinderbox_document_contain.html) contain?
- TBX file [sizes](file:///Users/mwra/Documents/TBX/atbref95/Tinderbox_documents/TBX_file_sizes.html)

#### **TBX [Documents](#page-0-20)**

A Tinderbox document is a saved as a single file, with a '.tbx' extension, and thus are often referred to as 'TBX' documents.

Tinderbox can create and save multiple TBX documents, limited only by storage space available, It can open multiple TBX documents at once, limited only by the host computer's resources. When Tinderbox is started, it will o documents open when the app was last closed; this behaviour follows the host OS's System Preference/General 'Close windows when quitting an app', so may vary if that preference is changed.

Tinderbox also tracks recently opened documents on a [sub-menu](#page-427-0) of the File menu if multiple documents are open the application's Window menu list all open windows from all documents. The latter listing does not indicate the which each document belongs.

Any non-default [Document](#page-51-1) Settings and other customisations (link types, custom colours, user attributes, etc.) are stored in the TBX.

A Tinderbox TBX document stores its data in XML format; for some users with XML skills this can provide another way to interface with, or view, the data. Users altering TBX documents by editing the XML source should note t

An open document can display one or more [windows](#page-60-0) and tabs. See more on the XML [structure](#page-514-2) of TBX documents.

## **What does a Tinderbox [document](#page-0-21) contain?**

A Tinderbox document is a self-contained storage of your notes and information about them including:

- every note (including any embedded images)
- every agent
- every adornment (including picture adornments)
- any non-default [Document](#page-51-1) Settings
- user attributes
- any user added/customised link types, defined colours, stamps and macros
- information about open document windows and tabs

Note that embedding images inside a document—whether as map adornments or in notes—will likely add noticeably to the overall file size of the document.

The document data is stored as XML. Those whose understand XML can (at their own risk). Use XML tools and techniques to read, extract or even modify data. Do not attempt to edit XML data for Tinderbox files that are also c Tinderbox but rather close them first. Users altering TBX documents by editing the XML source should not this is not formally supported as an editing method: i.e. do not expect Tech Support to clear up after user mistakes. XML [structure](#page-514-2) of TBX documents.

Either to save space for long term storage or for safe transmission (e.g. as email attachments), Tinderbox files compress quite well. To make a ZIP format archive of one or more documents, select the Tinderbox file(s) in a compressed file can be altered without affecting the contents (though leave the .zip' extension!).

### **TBX file [sizes](#page-0-22)**

Generally most TBX files are pretty small—a few MB or less. There is no hard limit to size to a practical limit will be resources getting maxed out either in the app or the host OS.

Some of the ideas behind Tinderbox do have limitations at large scale. Spatial hypertext works well with dozens or hundreds of notes. If you have millions of notes, it's harder to make any sense of the [map,](#page-376-0) and it's hard t note ought to go. [Hyperbolic](#page-368-0) view can likewise become very busy with large numbers of notes.

Adding images to notes (i.e. to their \$Text) or as image adornments on maps will have far greater effect on document size than ordinary textual content (in \$Text or as attribute values). Occasionally, users will discover h documents larger than anyone had tried to build before but there is no fixed limit.

As a general quideline. Tinderbox is comfortable with hundreds or a few thousand notes. If needing millions of notes, a database application is really the correct. In between those sizes is a grey area, If TBXs are operati not be a cause for concern.

## **[Support](#page-0-23)**

- [Reporting](file:///Users/mwra/Documents/TBX/atbref95/Support/Reporting_Problems.html) Problems
- [Tinderbox](file:///Users/mwra/Documents/TBX/atbref95/Support/Tinderbox_files_have_no_tbx_extension.html) files have no '.tbx' extension
- Showing or hiding filename [extensions](file:///Users/mwra/Documents/TBX/atbref95/Support/Showing_or_hiding_filename_extensions_via_Finder.html) via Finder [Tinderbox](file:///Users/mwra/Documents/TBX/atbref95/Support/Tinderbox_files_do_not_have_a_Tinderbox_icon.html) files do not have a Tinderbox icon
- Tinderbox files don't open on [double-click](file:///Users/mwra/Documents/TBX/atbref95/Support/Tinderbox_files_don_t_open_on_double-click.html)
- [Checking](file:///Users/mwra/Documents/TBX/atbref95/Support/Checking_or_resetting_old_System_attribute_defaults.html) or resetting old System attribute defaults
- Message: [Tinderbox](file:///Users/mwra/Documents/TBX/atbref95/Support/Message_Tinderbox_was_unable_to_parse_this_file.html) was unable to parse this file
- Where are crash and hang logs [found?](file:///Users/mwra/Documents/TBX/atbref95/Support/Where_are_crash_and_hang_logs_found.html)
- Resetting [Preferences](file:///Users/mwra/Documents/TBX/atbref95/Support/Resetting_Preferences.html)

#### <span id="page-45-3"></span>**[Reporting](#page-0-24) Problems**

In the event you have problems with the application or with particular TBX(s), formal tech support is offered via email at [info@eastgate.com](mailto://info@eastgate.com). Bear in mind that the online [forums](#page-534-5) are user-to-user (i.e. not formal Eastgate support), so people helping there are fellow users who do not have access to the internals of the app. They can however be a useful source of a why of using Tinderbox and specific techniques.

### <span id="page-45-1"></span>**[Tinderbox](#page-0-25) files have no '.tbx' extension**

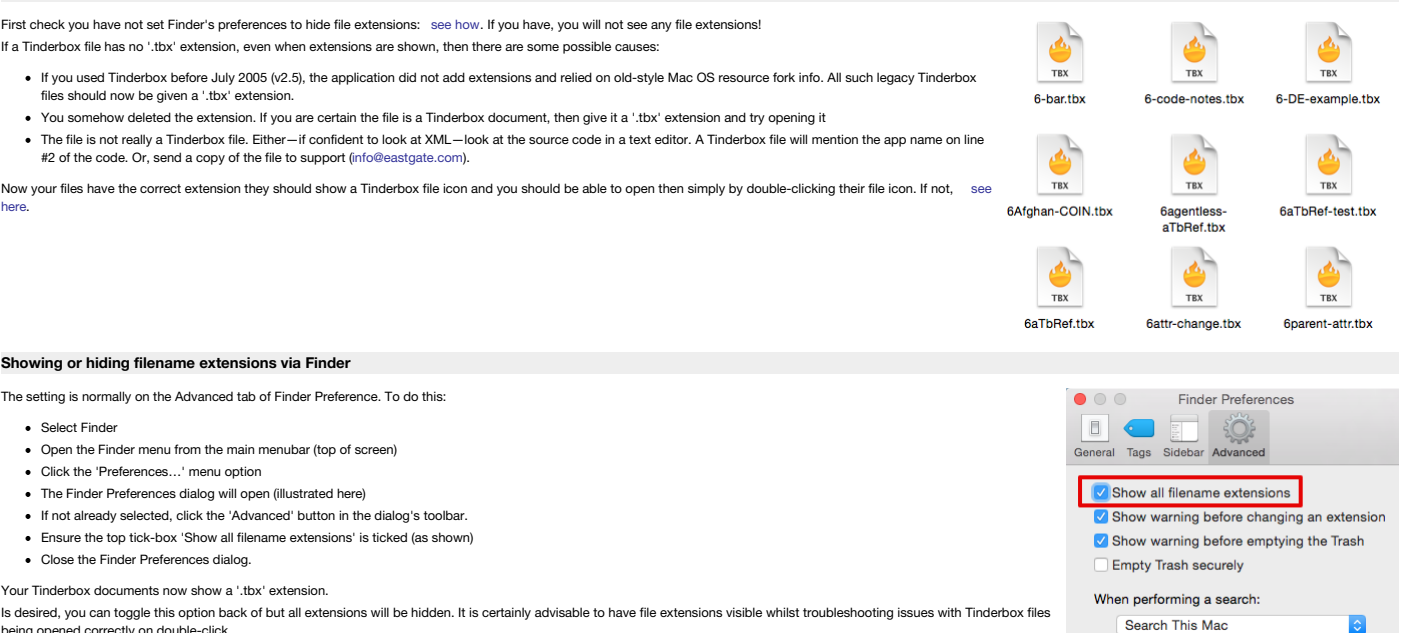

<span id="page-45-0"></span>Is desired, you can toggle this option back of but all extensions will be hidden. It is certainly advisable to have file extensions visible whilst troubleshooting issues with Tinderbox files being opened correctly on double-click.

Note that Finder itself can still 'see' any file extensions even if you have told it to hide the file extensions. Beyond the scope of this article is that depending on how much fiddling you have done in this area, some extensions may not be hidden, even when Finder has been told to hide extensions. This is because unwittingly you will that this particular file's extension or this extension in general must always be shown. That is fixable; look in Finder's Help for how.

#### <span id="page-45-2"></span>**[Tinderbox](#page-0-27) files do not have a Tinderbox icon**

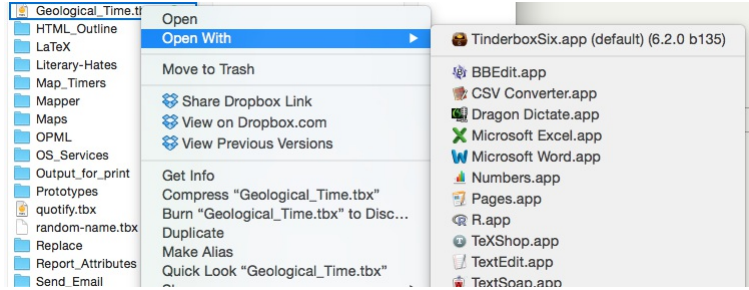

Tinderbox documents should show the file icon illustrated here and open in Tinderbox if double-clicked. If the icon is for some other application or just a plain white page, Finder believes the file is not associated with instances double-clicking the file will cause the other app to try and open the file or finder will ask the user to choose and application to use. This can be fixed. In such a case, first check that the file has a '.tbx' file [extension](#page-45-1).

If there is an extension but still the wrong icon it is likely that, due to some unintended error, you have told Finder to open this document in some other application and/or the later has now assumed 'ownership' of the do error can happen for a single file or all files of a given file extension.

To fix, locate your file in Finder:

- Use Finder's Get Info on the file (Cmd+i).
- Click the 'Open With' disclosure triangle to expand an application list.

. Choose Tinderbox as the application you want all files of this type to open with. If Tinderbox is not already listed as suggested choice, use the "Choose..." option and find Tinderbox in your /Applications folder

Click "Change All" and then "Continue" when the confirmation dialog appears. This last step tells Finder to open not just this file, but every file of this type with Tinderbox.

The icons for your Tinderbox file(s) should now regain the expected icon type and open correctly in Tinderbox when double-clicked.

## <span id="page-46-0"></span>**Tinderbox files don't open on [double-click](#page-0-28)**

If you definitely know the file is a Tinderbox document and are in a hurry:

Read what to do if you get a " [Tinderbox](#page-46-1) was unable to parse this file " message.

- Open Tinderbox
- In Finder, drag the document's file icon onto the Tinderbox application icon in the Dock.
- The file should open

If this does not work, or when you have more time to fix things properly, follow this [procedure](#page-45-2) to (re-)inform Finder how to handle files with a '.tbx' extension

## **[Checking](#page-0-29) or resetting old System attribute defaults**

Over time, in successive Tinderbox releases, some System attributes' defaults have changed. These changes will not show up for existing users if their Tinderbox Preference file already defines the values, i.e. some but not sked by existing Preferences

If it is desired to reset/review attribute defa

- Create a new Preferences file (see [how](#page-46-2)).
- Create and save a new Tinderbox document.
- Save the new Preferences file to a new location.
- Close the Tinderbox and restore the old Preferences for

The old and new Preferences file can now be compared for differences. Attribute defaults set directly via the app can be viewed by opening the saved new TBX in a text editor (the source is XML code).

For long-term users with TBXs originally created in older versions, the issue is the latter are set and fixed at doc creation. New app defaults are not applied. Comparing the attributes section of the new TBX with one or m show up changes that can then be applied, if required, to the existing [document](#page-190-0)(s) by resetting the document attribute defaults. Note that some attributes, being set via [Document](#page-180-0) Settings, should be altered by that mechani

#### <span id="page-46-1"></span>**Message: [Tinderbox](#page-0-30) was unable to parse this file**

#### Very occasionally, on opening a file you may get a dialog with a message like:

Tinderbox was unable to parse this file. It may be damaged, or you may need a newer version of Tinderbox. The XML parser said : not-well formed (invalid token) (line 1232). Whilst the exact line number stated at then end will vary, Tinderbox is telling you that the TBX file's data includes something it can not understand at the line (as referred to) in the source XML of the document. When Tin How might such a thing occur? The error is unusual but causes include copying/pasting text from web pages that mis-declare their encoding, such as with web pages where quote marks show as question marks (e.g. character) or common accented characters as pairs of random characters. It is not always possible for the Tinderbox to detect that the data it is passed is not what it declares itself to be. This can cause the data to be stored inapprop although the effect does not tend to surface until the document is next opened-which for some users can be hours or days after the triggering event. More technically, data is saved in a form that's not intelligible to the read the data when opening a TBX file. Similarly, AutoFetch of data from badly-encoded pages/feeds/sources can ingest data that has the same effect as above.

The solution is to send the file (or better, a zip of it) to Tinderbox support ( [info@eastgate.com](mailto:info@eastgate.com)) and they should be able to fix it and return the document. At times the fix may result in the loss of all or part of \$Text affected note(s), but generally just the offending characters can be excised.

If you are doing some task where this happens more than once (perhaps you have very 'dirty' source material) then ensure you have reviewed your settings for back-ups and autosave. You can always change back to your default problem is resolved.

For the more technically minded…

If you are confident using a text editor and looking at XML source code you can have a go at fixing this yourself. If you do not have a text (code) editor—do not use TextEdit—a good free option is [BBEdit.](https://www.barebones.com/products/TextWrangler/) Now:

- Make a copy of your broken TBX and give it a new name indicating it is (will be) the 'fixed' version.
- . In your text editor turn on line numbering (see your editor's manual if unsure how). It is also a good idea to turn on 'invisibles' so you see an on screen character for spaces, tabs, control characters, etc. Turn line w you have located the problem.
- Open the TBX in the text editor app
- Scroll to the line mentioned in the original Tinderbox error message.
- Examine that line in the code for anything untoward (use the window's line numbering to find the right place). If your editor has syntax colouring it should stop working around where the error occurs.
- . If it is not self evident as to the exact error, try removing the whole attribute value containing the bad line. Most commonly these errors occur in \$Text. In such a case you might delete the value of that \$Text, i.e. al preceding the error position and the first tag following it. You can always cut/paste the excised data to a text file for temporary safe keeping.
- . Save the file close and re-open in Tinderbox. You may get another error (likely caused by the same thing in a different note). Rinse and repeat the previous steps until the file opens. You can then review what's been los probable cause. If you think you know the latter, it is probably worth letting Tinderbox support know in case it is a cause they can predict and guard against in the future.
- If you have no joy at all delete your edited file and sent a copy of the original TBX to support.

For TextWrangler and BBEdit users a slightly more hands-off approach is offered via those apps' "zap gremlins" option. It should prune non-XML-safe characters from the file though you will not know exactly what that is. Yo look at the resulting TBX file and guess.

## **Where are crash and hang logs [found?](#page-0-31)**

Tinderbox is generally very stable but that does not mean you may not find some data from the app can not ingest from drag/drop or find some configuration next really designed for.

Should the unfortunate occur, and the app crashes, macOS will create a crash log which it can be helpful to Tech Support in resolving the cause. Such logs are found inside your home folder at: ~/Library/Logs/CrashReporter/

or

#### ~/Library/Logs/DiagnosticReports/

Within that folder look for files with names in the format " Tinderbox\_yyyy-mm-dd-hhmmss\_macbookpro.crash". Basically, the filename retains the date/time of the crash.

If reporting a crash, attach a copy of the log file(s) to your email. It is also very helpful to support is you can describe the events lading to the crash and/or a step-by-step method to trigger the crash

Occasionally an app may not crash but become very busy and have to be stopped (by the user or the system). In such cases a hang report may be created. These are stored in in the main, system-wide Library /Library/Logs/DiagnosticReports

The logs use a similar naming method to the crash logs but use a '.spin' or '.hang' extension. A more detailed tutorial on crash/hang logs for Tinderbox is available [elsewhere.](https://www.acrobatfaq.com/tb_clarify/using-os-x-finder-to-locate-crash-and-hang-logs.html)

#### <span id="page-46-2"></span>**Resetting [Preferences](#page-0-32)**

It is most unusual to get a problem with Tinderbox's preferences. The file contains the app-installed preference defaults, as subsequently modified. However, if a problem is suspected, a number of things may be tried.

For the non-tech user…

- ...who does not like looking at under-the-hood s
	- Locate the Preferences file (for location see below).
	- Ensure you have your Tinderbox licence code to hand. NB: the licence is needed only if you cannot roll back to existing Preferences after testing.
	- Close Tinderbox, if open.
	- Drag the "Tinderbox™ Preferences" file to another place such as the Desktop.
	- . Restart Tinderbox, which causes a new Preferences file to be created. If demo mode does not enable you to test as needed, you will need to re-apply your licence info via the.
	- Test Tinderbox and if no change:
		- Close the app, and copy the old Preferences back over the new set.
		- Contact [technical](#page-45-3) support.
	- Or, if the problem goes away:
		- Continue using the new preferences.
			- Re-apply your licence key if you have not already.
			- Check the Tinderbox [Preferences](#page-51-0) dialog in the app and make any customisations to restore your preferred settings.
			- Archive or delete the old preferences file.

#### For the more technical user…

...the Preferences are a text file so you can open it in a proper text editing (not a word processor)) and look for any obvious corruption. The file includes the Becently Used Files list and in earlier y5 versions some mor caused problems. Deleting the corrupt path listing could normally fix Preferences (assuming no other errors). The latter problem seems to have been resolved in later v5 releases.

If confident using a text editor and if forced to use a new Preferences file, the old file can be viewed/compared and used as a reference to re-apply any desired non-default settings via the Tinderbox Preferences dialog. Locating the Tinderbox Preferences file

## Tinderbox's Preferences files normally normal located at:

~/Library/Preferences/Tinderbox™ Preferences

Users wanting to share Preferences between several users of the same Mac may elect to copy/move their Preferences file to:

## /Library/Preferences/Tinderbox™ Preferences

Tinderbox checks the latter folder for a Preferences file and if found, uses it in preference to any local version.

## <span id="page-47-0"></span>**Image formats for [embedding](#page-0-33)**

Generally, Tinderbox expects bitmapped images of the JPG (JPEG), GIF, or PNG format. Tinderbox will likely accept other older formats such as BMP, PICT but these are best avoided if possible.

Formats used as wrappers for bitmap content, are not supported directly, but can be used indirectly as discussed below. For instance, more complex bitmap formats such as TIF/ (TIFF) which can support a wide of complex inte

In general, if you can open an image with Preview (or some image editor such as Graphic Converter, Lightroom, Aperture or Photoshop), you can select a portion of that image, copy it to the Mac clipboard, and paste it into

Apple Preview and image editors can also convert TIFF files to JPG or other simple bitmap formats files that can be dragged into Tinderbox as image notes.

## **[Preferences](#page-0-34) & Document Settings**

[Preferences](#page-48-2) currently only relate to registration information and Tinderbox versions.

The old Preferences have now become [Document](#page-51-1) Settings, applying only to the current document. Many Document settings act as default values for System attributes. Whilst a few System attributes are calculated on the fly and only, all other attributes can be manually set a doc-level default.

Preferences have been significantly revised and reduced from pre-v6 designs.

- **•** [Preferences](file:///Users/mwra/Documents/TBX/atbref95/Preferences_Document_Settings/Preferences.html)
- **[Document](file:///Users/mwra/Documents/TBX/atbref95/Preferences_Document_Settings/Document_Settings.html) Settings**
- Attribute inheritance of [preferences](file:///Users/mwra/Documents/TBX/atbref95/Preferences_Document_Settings/Attribute_inheritance_of_preferences_and_settings.html) and settings

#### <span id="page-48-2"></span>**[Preferences](#page-0-35)**

Preferences has the following tabs:

• [Register](file:///Users/mwra/Documents/TBX/atbref95/Preferences/Register.html)

#### <span id="page-48-0"></span>**[Register](#page-0-36)**

The Register tab holds the following information:

- **Name**. The user's name as per the registration details (user's details greyed out in screen-grab).
- **Organization**. Optional organisation information as per the registration details (user's details greyed out in screen-grab).
- **Registration Code**. The licence code as supplied by Eastgate (user's details greyed out in screen-grab).
- (Remaining months of free updates.) The number of months remaining of access to free updates or a reminder. Or, if expired there is a click-able link to an Eastgate webpage for obtaining upgrades.
- **Anonymized Data Sharing**. Tinderbox [anonymously](#page-451-0) reports some simple usage statistics to Eastgate make features easier to discover ( see longer discussion). The default is to allow sharing. Un-tick the box to prevent sharingTbRef's author recommends accepting the default, of sharing.

**This is Version**. The version of Tinderbox currently being used.

## **Latest Version**. The latest public release of Tinderbox.

**Tick/Cross**. The tick symbol indicates the supplied registration code has been successfully applied.

The controls for settings are divided into a series of tabs:

A text prompt indicates where to find [Document](#page-51-1) Settings.

TBXs are open, it is possible to open a Document Setting dialog for each open TBX.

us information to Eastgate to help us under<br>ort of computers they use it on, what langu<br>ools they use most. We take care that this<br>ifiable and never share it with others. This Is Version  $950$ 9.3.0 (get details and download) Latest Version Not finding what yo ing for? Try Edit + Document Se

**COLLEGE** 

Upgrade today for the latest Tinderbox. It's quick

 $\checkmark$ 

 $\equiv$ 

Outlines

這

Outlines

 $=$ 

÷.

Maps

A

÷.

 $\overline{M}$ 

 $\overline{\bullet}$ 

Ξ

 $\bullet$ 

 $\bullet$ 

A

 $\mathbf{A}$ 

Don't Share

Document Setting allows the [customisation](#page-62-0) of various application defaults. Most of the setting are also used as defaults for System  $\equiv$  $\bullet\bullet\bullet$ **Document Settings: Unsav...**  $=$ attributes. The title of the Document Settings dialog is the filename of the current Tinderbox Document when it is opened. If multiple Outlines Mane User Name Mark Anderson Check spelling as you type Recognize #Prototypes and @Places in Note Names Enter key: Renames selected note  $\bullet$ 

Document Settings: Unsav...

Check spelling as you type

 $\bigtriangledown$  Check spelling as you type

Recognize #Prototypes and @Places in Note Names

Recognize #Prototypes and @Places in Note Names

Renames selected note

Renames selected note

Mark Anderson

Enter kev:

Enter key:

 $\bullet\bullet\bullet\bullet$ 

User Name

**A Dreferences** 

Anonymized Data Sharing

inderbox reports some anon

**Name** 

Organization **Registration Code** 

 $Mans$ [Outlines](file:///Users/mwra/Documents/TBX/atbref95/Document_Settings/Outlines.html)

**[Document](#page-0-37) Settings**

[Colors](file:///Users/mwra/Documents/TBX/atbref95/Document_Settings/Colors.html)

[General](file:///Users/mwra/Documents/TBX/atbref95/Document_Settings/General.html) [Text](file:///Users/mwra/Documents/TBX/atbref95/Document_Settings/Text.html)

## **[General](#page-0-38)**

- The General tab has the following controls:
	- User [Name](file:///Users/mwra/Documents/TBX/atbref95/General/User_Name.html)
	- Check [spelling](file:///Users/mwra/Documents/TBX/atbref95/General/Check_spelling_as_you_type.html) as you type
	- Recognize [#Prototypes](file:///Users/mwra/Documents/TBX/atbref95/General/Recognize_Prototypes_and_Places_in_Note_Names.html) and @Places in Note Names
	- $\cdot$  Fnter key

## <span id="page-48-1"></span>**User [Name](#page-0-39)**

**User Name**. Default value: 'system'. The name entered here is used by the [\\$Creator](#page-97-0) attribute. It is useful to alter this from the default if ● ● ● Document Settings: Unsav... sharing a Tinderbox file or it is being edited by more than one person. In the latter case each user would start their edit session by setting their name (and possibly resetting this preference when dor User Name Mark Anderson

**Check [spelling](#page-0-40) as you type**

This toggles the underlining of (possible) spelling mistakes. Default: ticked (on). This also sets the document-level default for the system attribute [\\$NoSpelling](#page-136-1). For the above default, the \$NoSpelling default is false.

On low-powered systems and/or with documents with large amounts of \$Text leaving this off may help with performance. Otherwise, leaving the setting turned off simply avoids the red underline spelling prompts. The latter are not helpful if showing the app in a presentation or if using multiple languages in \$Text.

## **Recognize [#Prototypes](#page-0-41) and @Places in Note Names**

This toggles parsing of new noted names for special handling of # and @ syntax, used for setting [prototypes/locations](#page-465-0). This toggle is 'on' (ticked) by default, thus literal use of # and @ in new/edited note titles may be problematic unless the feature is toggled off.

 $\bullet\bullet\bullet\bullet$ Document Settings: Unsay... A Mans Outlines User Name Mark Anderson Check spelling as you type Recognize #Prototypes and @Places in Note Names Enter key: Renames selected note Ä '≔ ÷.  $\overline{\phantom{a}}$  $\bullet\bullet\bullet\bullet$ Document Settings: Unsav... Δ Outlines Colors  $\overline{M}$ User Name Mark Anderson Check spelling as you type Recognize #Prototypes and @Places in Note Names Enter key: Renames selected note A

## **[Enter](#page-0-42) key**

**Enter key** (<sup>∞</sup>). There is a choice of outcome when pressing the Enter key (or Fn+Return (Fn+←) on modern keyboards):

**Renames selected note**. (default) This reflects pre-v6 behaviour when Renaming occurred in a separate dialog.

**Opens Action Inspector**. This opens the Action [Inspector](#page-410-0), with the Action tab selected. It is probably a more useful choice for most users.

### **[Text](#page-0-43)**

The Text tab controls various defaults relating to note text (\$Text):

between paragraphs and sets the default for [\\$ParagraphSpacing](#page-140-0).

- [Paragraph](file:///Users/mwra/Documents/TBX/atbref95/Text/Paragraph_Spacing.html) Spacing
- Text [color](file:///Users/mwra/Documents/TBX/atbref95/Text/Text_color.html)
- [Background](file:///Users/mwra/Documents/TBX/atbref95/Text/Background_color.html) color
- Text link [color](file:///Users/mwra/Documents/TBX/atbref95/Text/Text_link_color.html)
- Smart [quotes](file:///Users/mwra/Documents/TBX/atbref95/Text/Smart_quotes.html) ● [Underline](file:///Users/mwra/Documents/TBX/atbref95/Text/Underline_on_%E2%8C%98%E2%8C%A5.html) on  $\mathcal{X}^{\mathcal{X}}$
- **[Colored](file:///Users/mwra/Documents/TBX/atbref95/Text/Colored_text_links.html) text links**
- Update after [renaming](file:///Users/mwra/Documents/TBX/atbref95/Text/Update_after_renaming.html)
- [Text](file:///Users/mwra/Documents/TBX/atbref95/Text/Text_Font.html) Font

**[Paragraph](#page-0-44) Spacing**

- [Alignment](file:///Users/mwra/Documents/TBX/atbref95/Text/Alignment.html)
- [Displayed](file:///Users/mwra/Documents/TBX/atbref95/Text/Displayed_Attributes_date_format.html) Attributes date format

#### Paragraph Spacing 8 pt Ñ Text Links V Underline on %℃ Text color Colored text links Update after renaming  $\circ$   $\Box$  $\bullet$  black **Fa** Background color **Text font**  $\bullet$   $\Box$  $\overline{O}$  white  $\blacksquare$ MercurySSm-Book 16pt Text link color  $\circ$   $\Box$ Alignment 国国国 Ñ custom Smart Quotes Displayed Attributes Dates 01/12/2020. 11:35

**O** © Document Settings: Unsav... **C** A

Recognize #Prototypes and @Places in Note Names

A = E/

Text Maps Outlines Colors

Renames selected note

Document Settings:

Mark Anderson Check spelling as you type

Enter key:

 $\bullet$ 

General

User Name

 $\begin{array}{ccc} \hline \ \hline \ \hline \ \hline \ \hline \ \hline \ \hline \ \hline \ \hline \end{array}$   $\begin{array}{ccc} \hline \ \hline \ \hline \ \hline \ \hline \end{array}$   $\begin{array}{ccc} \hline \ \hline \ \hline \ \hline \ \hline \end{array}$ 

a

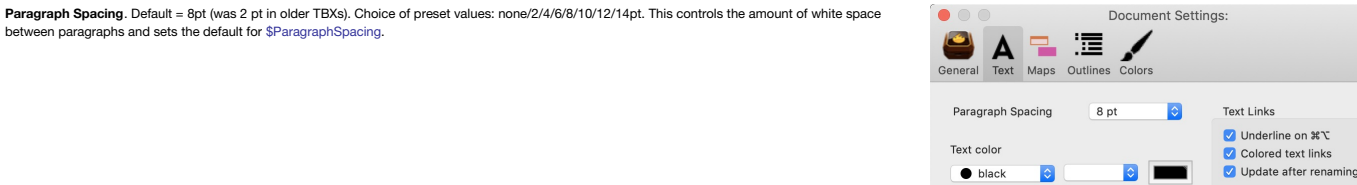

Background color

 $\bigcap$  white

Text link color

custom

**R** 

 $\blacksquare$ 

**Text [color](#page-0-45)**

**Text color**. The *default* colour of the text used in (all) note text. Default is: #000000 (black). Inherited by [\\$TextColor](#page-160-0) attribute.

Once text is added to \$Text, its style—at time of entry—is saved in the TDF data and so it is unaffected by subsequent changes to \$TextColor. Re reset a note's \$Text to use a (new) \$Text colour, select all \$Text—or that to be repaired—and use menu Format ▸ [Style](#page-430-0) ▸ **Standard Font**. (N.B.there must be a \$Text selection for this to work)

To re-colour (selections of) existing \$Text, i.e. to a colour *different from* \$TextColor, use either the Format ▸ [Style](#page-430-0) or Format ▸ [Font](#page-429-0) menus.

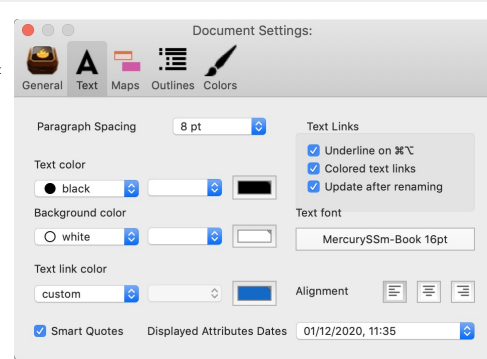

**D** F

Smart Quotes Displayed Attributes Dates 01/12/2020, 11:35

Text font

○ Nighment 트 트 트

MercurySSm-Book 16pt

**[Background](#page-0-46) color**

**Background color**. The background colour of (all) note \$Text areas in the text pane. Default is: #ffffff (white). Inherited by [\\$TextBackgroundColor](#page-160-1) attribute.

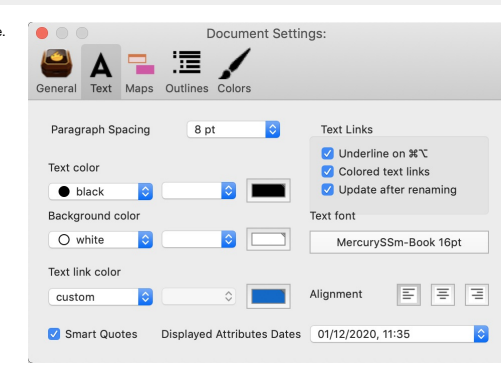

## <span id="page-49-0"></span>**Text link [color](#page-0-47)**

**Text link color**. The colour used [\(optionally](#page-50-0)) to mark link anchors in \$Text. Default is #0066CC (blue).

<span id="page-50-1"></span>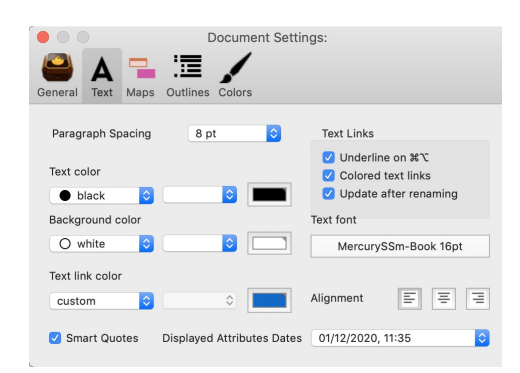

#### **Smart [quotes](#page-0-48)**

**Smart Quotes**. This controls whether straight single or double quotes are automatically replaced by 'curly' typographical quote symbols; it also controls the automatic conversion of two hyphens (--) to an en-dash (–). This setting forms the document default for [\\$SmartQuotes](#page-154-0). Default: ticked.

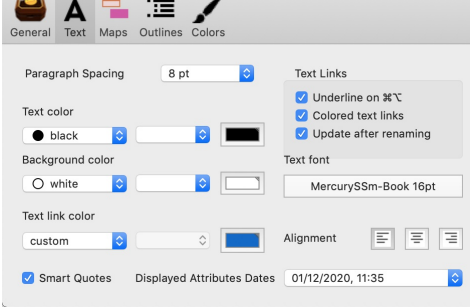

Document Settings:

 $\bullet$   $\circ$   $\circ$ 

#### **[Underline](#page-0-49) on ⌘⌥**

**Underline on %**℃. In notes, when this option is ticked, holding down both the Command & Option (%+℃) keys together causes any links in current note<br>window's [text](#page-340-0) to be underlined (default= ticked). This is useful for dis note or try to establish is the link area has opening/trailing white space included.

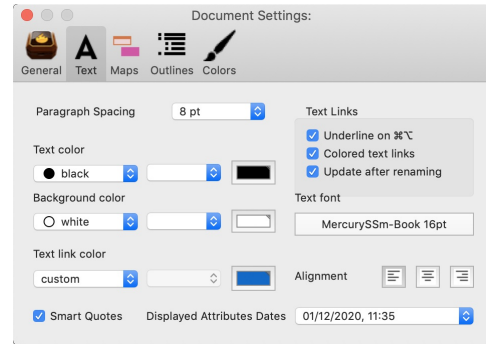

#### <span id="page-50-0"></span>**[Colored](#page-0-50) text links**

**Colored text links**. This controls whether link anchors in \$Text are coloured using the text link [colour.](#page-49-0) Default: ticked.

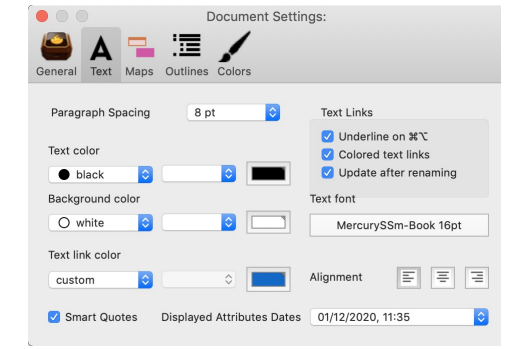

#### **Update after [renaming](#page-0-51)**

There is an option to disable automatic updates to all note \$Text text link anchors when note titles (\$Name) are edited. This is useful for those using zettelkasten or wiki type links where link anchors are exact target note names.

Default is ticked (true). The setting is inherited by [\\$UpdateTextLinksAfterRename](#page-169-0), so can be set differently per-note (or via a prototype). In large, well-linked documents that do not use note titles as link anchor text, this option is of less use as it is essentially unneeded so nugatory background work for Tinderbox to be doing.

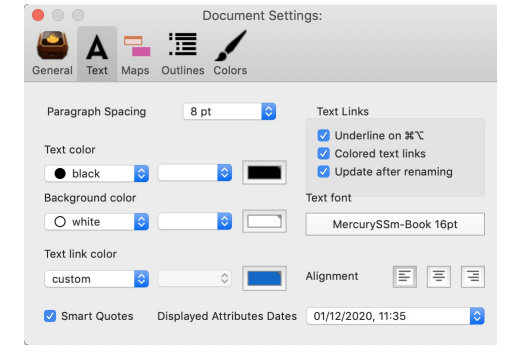

#### <span id="page-50-2"></span>**Text [Font](#page-0-52)**

Text Font. The name and size of the default font for note text (\$Text). This sets the default for [\\$TextFont](#page-162-0) and [\\$TextFontSize](#page-162-1). Text size is set directly in Points.

Default is MercurySSm-Book at 16pt. Previously it has been variously: HoeflerText-Regular, Cochin, Lucida Grande, and originally Geneva.

As note default text size is also set via the OS [Fonts](#page-418-1) dialog, a wider range of default sizes is possible than in early versions of Tinderbox.

When the default text font is changed, Tinderbox scans the text of every note in the document and changes each usage of the former text font to adopt the new font family while retaining the current size (see more).

Changing the default text font in Document Settings now updates both the text font and font size in notes using the former default font and font size.

Edge case issues:

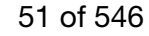

# <span id="page-51-1"></span><span id="page-51-0"></span>A Tinderbox Reference File: v9.7.0

- what happens to text styled to other than the default font face/size? Tinderbox does its best to handle bold and italic styles consistently.
- what happens to text already at a different size? Tinderbox does not resize text at different sizes., i.e. non-normal sizes
- if the first character of an existing note is not using the document' default Font/Size, do other parts of \$Text using the default still update? Tinderbox scans the entire text, and update text that matches the old default.

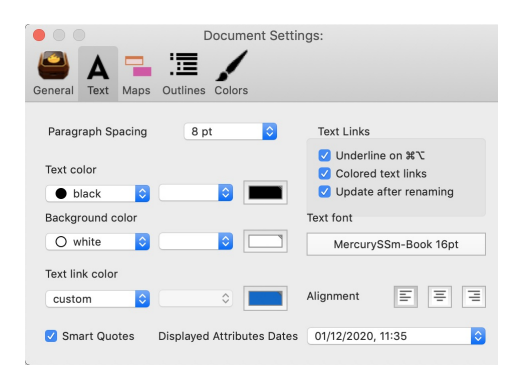

#### **[Alignment](#page-1-0)**

**Alignment**. The justification style for text in the text pane \$Text area. Sets the default for [\\$TextAlign](#page-160-2). Choices are icons representing:

- **left**. (default).
- **center**.
- **right**.

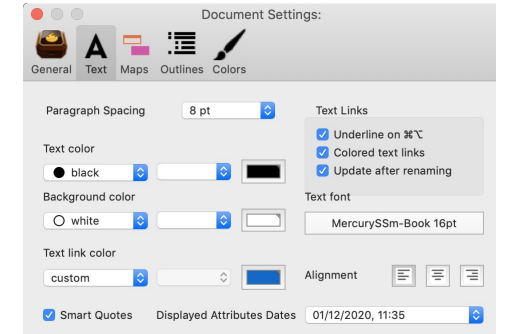

## **Displayed [Attributes](#page-1-1) date format**

A [pop-up](#page-436-0) list offers a choice of 3 doc-wide default formats for the values of Date-type attributes shown in a note's [Displayed](#page-392-0) Attributes table. The default is to show the local OS' short date format, then a comma, and then the hours:minutes.

- This choice can be overridden at document or note level by setting a date [format](#page-473-0) string in [\\$DisplayedAttributesDateFormat](#page-99-0):
	- To set a document-level default that is not one of the 3 built-in defaults listed here, use the document Inspector's [system](#page-400-0) tab, select \$DisplayedAttributesDateFormat and replace the **default** with the desired format string (without enclosing quotes). This will now be the format inherited in the document and the control in Doc Settings will be greyed out. The attribute's doc-level default is "" so as normally to inherit the format set in the above pop-up.
	- To set at prototype or note level simply set that note's \$DisplayedAttributesDateFor

The design intent here assumes a customised format will more likely be set in a prototype than at doc level, but the latter is possible (as described above).

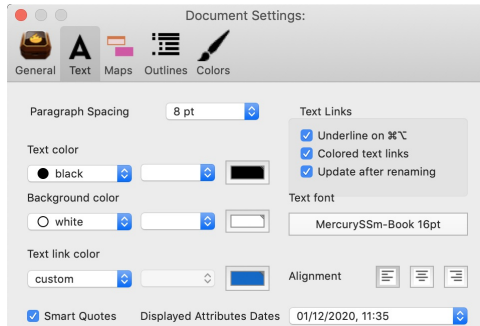

#### **[Maps](#page-1-2)**

The Maps tab controls various defaults relating to Map view (although some may be used in other views too):

- [Map](file:///Users/mwra/Documents/TBX/atbref95/Maps/Map_Font.html) Font
- Map [interior](file:///Users/mwra/Documents/TBX/atbref95/Maps/Map_interior_scale.html) scale
- [Background](file:///Users/mwra/Documents/TBX/atbref95/Maps/Background_Main_Color.html) Main Color
- [Background](file:///Users/mwra/Documents/TBX/atbref95/Maps/Background_Accent_Color.html) Accent Color
- [Background](file:///Users/mwra/Documents/TBX/atbref95/Maps/Background_Pattern.html) Pattern
- If note [name](file:///Users/mwra/Documents/TBX/atbref95/Maps/If_note_name_is_too_long.html) is too long
- After [linking](file:///Users/mwra/Documents/TBX/atbref95/Maps/After_linking.html)
- Opaque [Adornments](file:///Users/mwra/Documents/TBX/atbref95/Maps/Opaque_Adornments.html)
- Adjacent Notes Form [Composites](file:///Users/mwra/Documents/TBX/atbref95/Maps/Adjacent_Notes_Form_Composites.html)
- [Texture](file:///Users/mwra/Documents/TBX/atbref95/Maps/Texture.html)
- A<sup>TSP</sup> [zooms](file:///Users/mwra/Documents/TBX/atbref95/Maps/%5E%E2%8C%A5%E2%8C%98_zooms_out.html) out

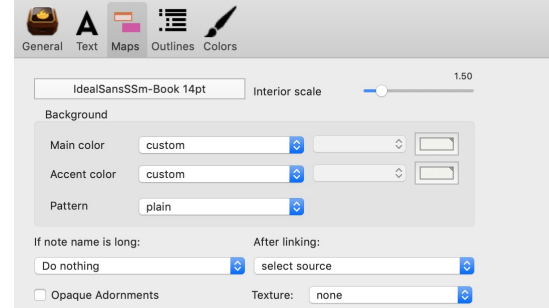

Adjacent Notes Form Composites

Document Settings: aTbRef-9

## **Map [Font](#page-1-3)**

**Map Font**. This sets the font to be used for titles in main views and sets the default for [\\$NameFont](#page-134-0) (font) and both [\\$MapTextSize](#page-130-0) and [\\$OutlineTextSize](#page-139-0) (font size). The default is IdealSansSSm-Book (at 14pt).

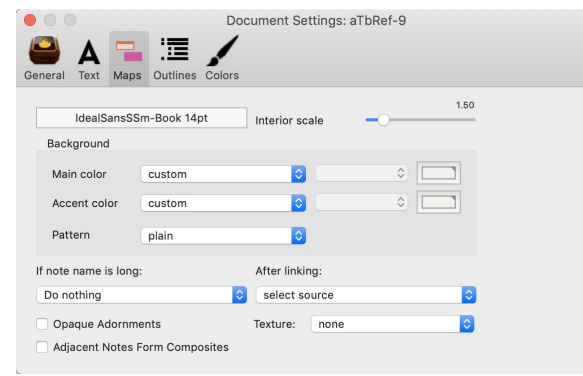

## **Map [interior](#page-1-4) scale**

Map interior scale sets the default for the [\\$InteriorScale](#page-121-0) attribute. This number is the factor by which notes inside a container are smaller than notes elsewhere in a map. The default value is 1.5. If InteriorScale is 2, are half their normal map size.

This scaling helps with viewing the content of a map container's viewport.

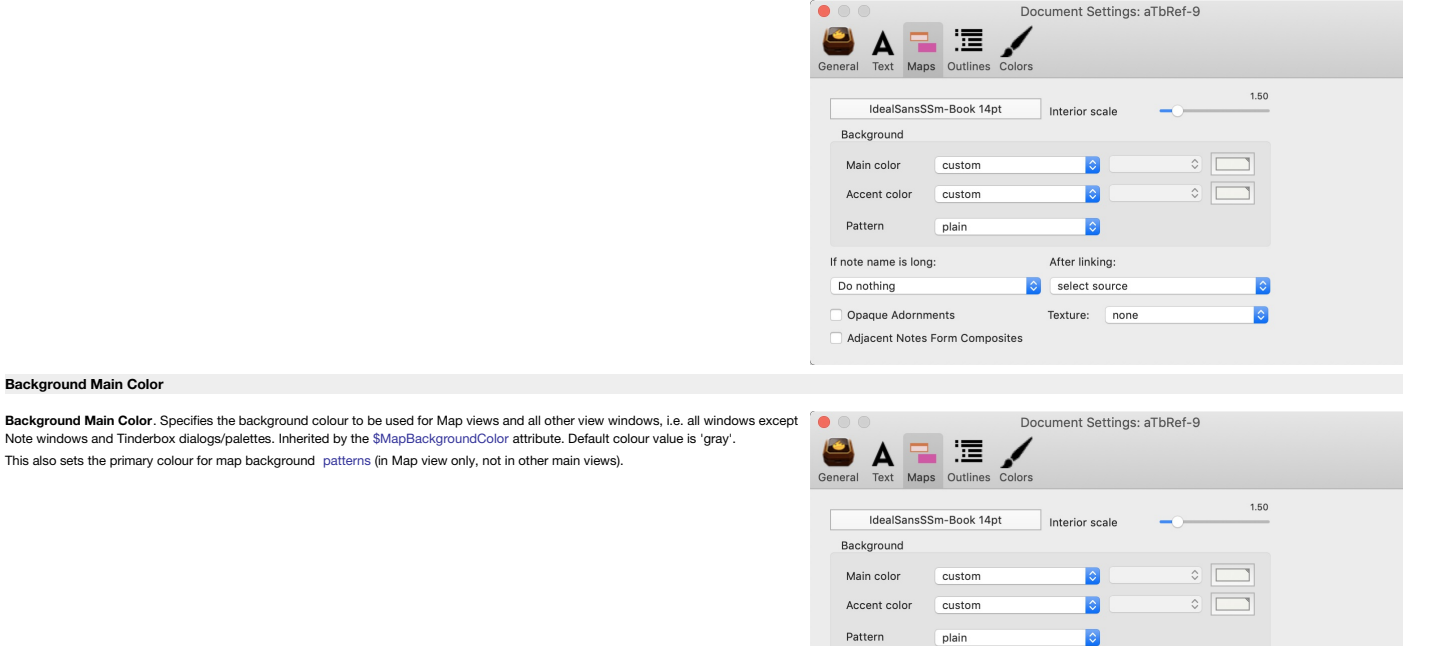

If note name is long:

Opaque Adornments

Adjacent Notes Form Composites

Do nothing

#### **[Background](#page-1-6) Accent Color**

**[Background](#page-1-5) Main Color Background Main Color**. Specifies the background Main Color. Specifies the background Note windows and Tinderbox dialogs/pale

**Background Accent Color**. Specifies the accent colour used for [patterns](#page-52-0) in Map view backgrounds. Inherited by the [\\$MapBackgroundAccentColor](#page-127-1) attribute. Default colour value is 'gray' (same as [\\$MapBackgroundColor](#page-127-0)).

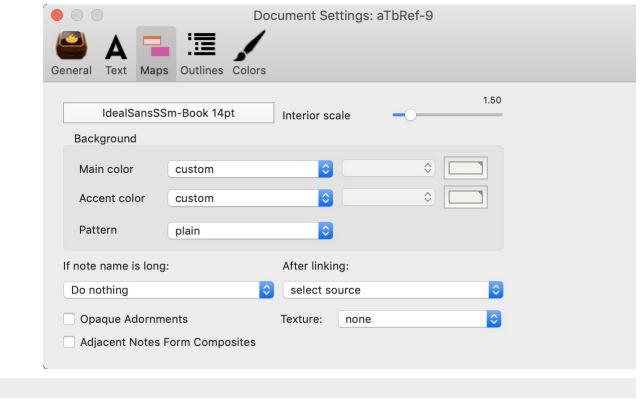

After linking:  $\bullet$  select source

Texture: none

 $\bullet$ 

Ñ

## <span id="page-52-0"></span>**[Background](#page-1-7) Pattern**

Pattern. This allows a map icon style pattern to be applied to he background of map views, using the main and accent map background colours. The allowable pattern values are:

- plain (i.e. no pattern. Default value)
- aradient
- [diagonal](#page-444-0)
- [radial](#page-444-1)
- [cylinder](#page-444-2)
- $\bullet$  [lines](#page-443-1)

The value is stored in [\\$MapBackgroundPattern.](#page-128-0)

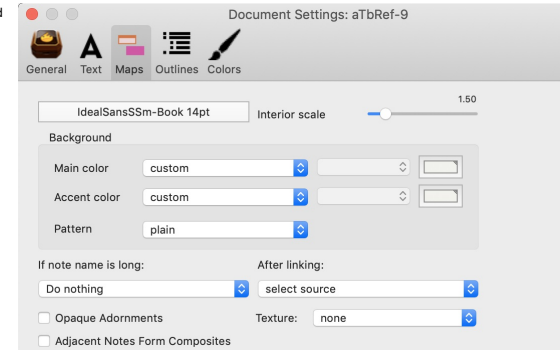

## **If note [name](#page-1-8) is too long**

**If note name is too long**. This option lets you ask Tinderbox to automatically expand notes that have been newly-created or renamed in the map view, if their titles are too large to fit in the current note rectangle. This new options is especially nice for quickly making notes in meetings. The choices are:

- **Do nothing** (default)
- **Expand horizontally**
- **Expand vertically**
- 
- **Expand proportionately**
- **Use smaller type**.

The **Expand proportionately** option tries to use a smaller font size in order to fit in the available space. Manually resizing the note will increase the font size again, up to (but not exceeding) the preferred font size.

The **Use smaller type** option uses smaller type but it does not resize the title text if the map icon is later re-sized. This option will not make the type larger than the default size if the note is later made larger. Adornments are not affected by this document setting. If this setting is used and a note is added in a view other than map view the appropriate map view is updated appropriately even though not currently open.

From v9.7.0, renaming a note in the text pane title box now expands the note in the map as necessary, if this setting is using any value *other than* **Do nothing**.

## **After [linking](#page-1-9)**

**After linking**. This controls whether focus shifts after creating a [link](#page-341-0). Values:

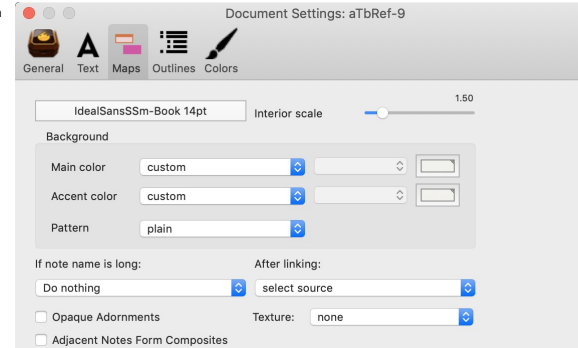

## **source**

#### **destination** (default)

The default setting is best for data input. Making a link to a note, selects that note as a result of completing the link, allowing raid traversal of a new link chain or entry of data into the newly linked note.

The 'source' option is more useful when reviewing a new document. In this mode it is often desirable that in creating, or correcting links, that the focus does not shift from the current note.

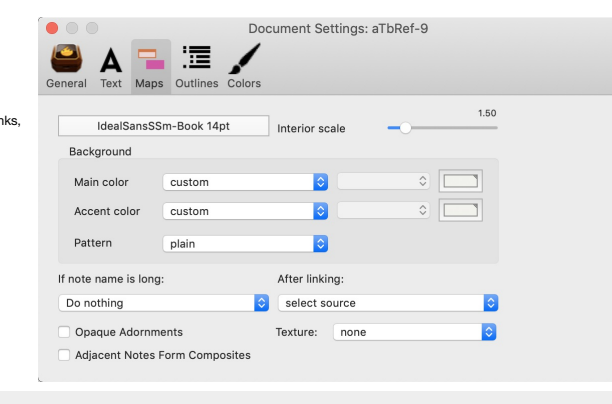

#### **Opaque [Adornments](#page-1-10)**

**Opaque Adornments**. If ticked, [adornments](#page-371-0) are completely opaque. Normally, they are drawn slightly translucent as this helps when adornment need to overlap. Default: un-ticked.

This setting applies to all adornments in the document and cannot be set per adornment.

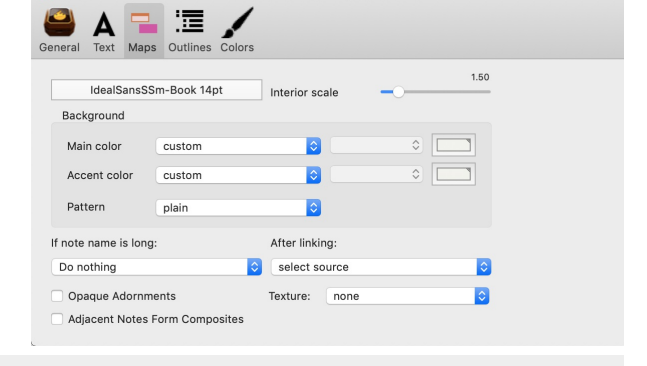

Document Settings: aTbRef-9

#### **Adjacent Notes Form [Composites](#page-1-11)**

This allows the default document setting for [\\$NeverComposite](#page-135-0) to be altered. By default is unticked meaning notes in new will not form accidental [composites.](#page-460-1)

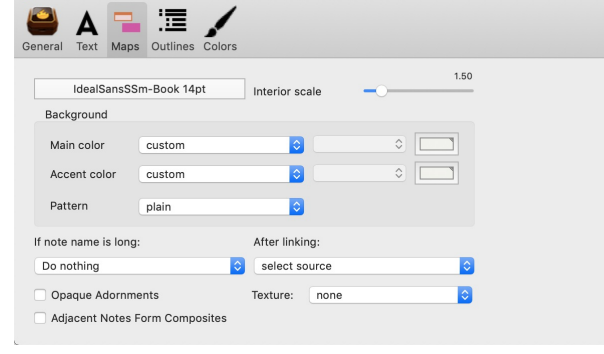

Document Settings: aTbRef-9

#### **[Texture](#page-1-12)**

This pop-up allows pre-setting the default texture for new notes, i.e. the document default for [\\$Fill](#page-103-0). The choice is also pre-selected in the Appearance Inspector's Interior tab's [Texture](#page-403-0) control.

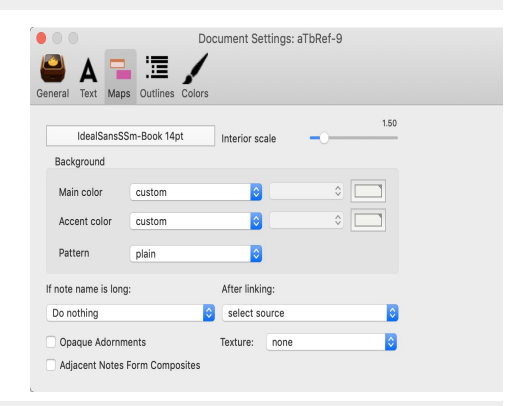

#### **^⌥⌘ [zooms](#page-1-13) out**

From v9.7.0, this allows disabling map zoom on ^⌥⌘. Some users prefer to assign this key combination to Alfred or Keyboard Maestro. The default is ticked/on, which maintains the pre-existing behaviour.

Un-tick to remove the shortcut use by Tinderbox.

## **[Outlines](#page-1-14)**

The Outlines tab controls various defaults relating to Map view (although some may be used in other views such as Chart):

- Charts and [outlines](file:///Users/mwra/Documents/TBX/atbref95/Outlines/Charts_and_outlines_have.html) have:
- [Underline](file:///Users/mwra/Documents/TBX/atbref95/Outlines/Underline_alias_titles.html) alias titles
- [Prototype](file:///Users/mwra/Documents/TBX/atbref95/Outlines/Prototype_highlight_color.html) highlight color
- Outline [Spacing](file:///Users/mwra/Documents/TBX/atbref95/Outlines/Outline_Spacing.html)

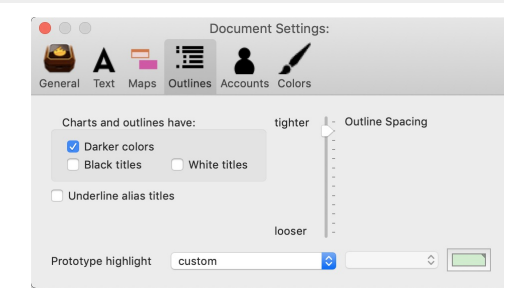

**Charts and [outlines](#page-1-15) have:**

## **Charts and outlines have:**

# A Tinderbox Reference File: v9.7.0

 $\bullet$   $\circ$   $\circ$ 

Underline alias titles

Prototype highlight custom

Prototype highlight custom

 $A =$ 

Charts and outlines have Darker colors Black titles

I Inderline alias titles

Prototype highlight custom

Document Settings: Placar...

Among these barren crags

**MB** 

這 ext Maps Outlines A

White titles

background. The effects can be applied singly or together.  $\overline{\mathbf{A}}$   $\overline{\mathbf{B}}$   $\overline{\mathbf{B}}$   $\overline{\mathbf{B}}$   $\overline{\mathbf{A}}$   $\overline{\mathbf{C}}$   $\overline{\mathbf{C}}$ ے **Darker colors**. This darkens the colours used for drawing outline text & icons. Default is 'on' (ticked, previously it was 'off'). However, this does make most colours harder to tell apart, and it is worth trying out documents with this setting off. In documents that use 'Darker colors' in outlines, the selection highlight also uses the darkened colour. Charts and outlines have: **Black titles**. This enforces the display of all note titles in charts and outlines in black, without regard to the note's \$Color value. Default is 'off' (un-Darker colors ticked). Black titles

**White titles**. This enforces the display of all note titles in charts and outlines in black, without regard to the note's \$Color value. This can help with use in OS dark [mode](#page-464-0). Default is 'off' (un-ticked).

Two features to assist with legibility when using lighter colours and colour schemes. Some colours (e.g. yellow, pastels) are hard to see against a light

NOTE: although both black and white title options my be un-ticked, only one may be ticked at a time, i.e. you can choose to have:

- no black/white title option set
- $\bullet$  black
- white
- … but not both black and white (which would not make sense anyway!).

## <span id="page-54-0"></span>**[Underline](#page-1-16) alias titles**

**Underline alias titles**. This allows aliases in Outlines (in fact all major views) to have their titles underlined in order to make them more conspicuous as aliases. Default: un-ticked.

It is also useful for pre-v6 files where the specified [\\$NameFont](#page-134-0) may lack an italic font variant: see [more](#page-67-0)

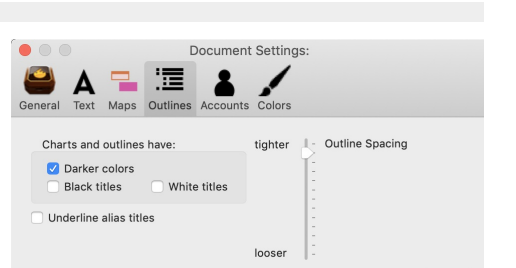

Document Settings

looser

 $\blacksquare$ 

 $\equiv$ 

A

\_\_\_\_\_\_\_\_\_\_\_\_\_\_\_\_\_

A fresh color scheme for Tinderbox 8

**E** 

Outlines Maps

Apply

**I**ol

I - Outline Spacing

Document Settings

White titles

tighter

looser **I**ol

Outline Spacing

 $\circ$   $\Box$ 

 $\circ$   $\Box$ 

 $\circ$   $\Box$ 

#### **[Prototype](#page-1-17) highlight color**

**Prototype highlight color**. This preference sets the colour of the circle shown behind the Outline view note icons of prototype notes. The default is very light. If prototypes do not show a mark behind them try a darker value for this attribute. To avoid the mark showing, set the value the same as the view's background colour. The default value is #DDEEDD and it is inherited by the attribute [\\$PrototypeHighlightColor.](#page-144-0)

## **Outline [Spacing](#page-1-18)**

**Outline Spacing**. A control for leading in [Outline](#page-385-0) view, i.e. controlling additional space between outline items.

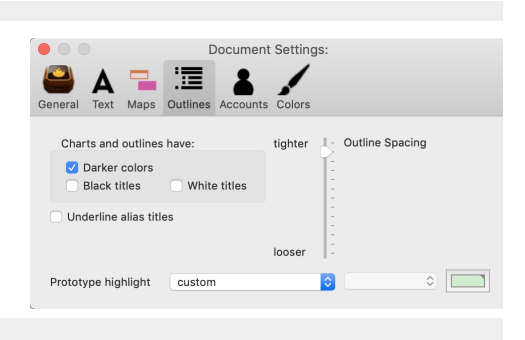

## **[Colors](#page-1-19)**

The Colors tab controls selection of the current colour scheme in use in the document. The default is 'Modern'. The list shows both builtin scheme and any stored in the Tinderbox [support](#page-512-5) folders. Read more on colour [scheme](#page-514-3) files.

The left list box lists available scheme. When selected, a sample bitmap (if supplied) illustrating the scheme is displayed on the right. Note that from v8.0, Tinderbox's colour schemes have been given an overhaul. In support of these improvements, several old colour schemes have been dropped. This means new documents will have a different set of pre-defined colour schemes. Note that for *new* documents created in v8+ on OS versions (10.14+) with [dark/light](#page-464-0) modes the document is given a *different* default colour scheme. The current built-in schemes (and defaults)

- Coral
- Dark Coral (v8+ default for new TBX files in OS dark mode)
- Franchi
- Green
- $\bullet$  London (add v9.5.2+)
- Modern (v8+ default for new TBX files in OS light mode)
- Solarized
- Sorolla
- Standard
- **Storyspace**
- $\cdot$  Sunny
- Sunny Dark Tinderbox 7 (default v6-v7)
- 
- [user colour schemes in the user's 'color [schemes](#page-512-5)' app support folder, if any, list at the end]

The colour [scheme](#page-514-3) format has been extended to accommodate a wider range of appearances. Experimental support has been added for colour schemes that use dark background colours, in part to determine how difficult this may p Tinderbox has always assumed that map and text panes had fairly light backgrounds, but there has clearly some interest in dark colour schemes, especially since the macOS 10.14 introduced a dark mode.

 $\bullet\circ\circ$ 

Coral Dark Coral Franchi<br>Green<br>London

Solarized Sorolla Storyspace Sunny<br>Sunny Dark<br>Tinderbox 7<br>aTbRef

alternative

'Modern' is the light mode default, replacing 'Standard' in older versions; in this scheme, the map background colour, and the colours 0-9, are slightly bluer. "Dark Coral' is the dark mode default.

For those with TBXs pre-dating v8 and who work in dark mode, applying 'Tinderbox 7' should give a better result. The issue this solves is that older colour schemes were not aware of the colours changed when toggling OS dar and so did not (re-)set some colours accordingly. All the schemes above have been updated to allow for this issue.

When applying a new colour scheme, if the scheme changes \$TextFont, notes that use the old (scheme's) text font will be changed to use the new scheme's text font.

## **Attribute inheritance of [preferences](#page-1-20) and settings**

Settings controlling the look or behaviour can be set at various levels. Consider something controlled at note level via an attribute. Working back up the inheritance chain, this is how the value may be derived, if not exp

- within the TBX

- Attribute value for this note
- (Attribute) value inherited from a prototype
- (Attribute) value inherited from a [doc-level](#page-190-0) user-set default.
- Value from Document Settings (i.e. this TBX only)
- at the TBX creation

Value from Tinderbox built-in document defaults

The latter can, in some cases, be also be modified by the user editing configuration files, or at the extreme by modifying the app package's configuration files though this is not suggested!

## **Objects in Tinderbox [documents](#page-1-21)**

Tinderbox can open multiple documents. Each discrete document is saved as an individual [TBX](#page-56-0) file. Within a Tinderbox document everything essentially consists of [notes](#page-56-1) and [links](#page-341-0).

At the document storage level, 'notes' are of 4 different types:

- $\cdot$  [item](#page-56-1) (the basic note)
- [alias](#page-58-0)
- $\bullet$  [adornment](#page-56-2)
- 
- [agents](#page-192-1)

In addition, the above may have other discrete functional characteristics such as an outline [separator](#page-57-1) note, that are set via the object's attributes.

- More on the various special forms of note object:
	- TBX [Documents](file:///Users/mwra/Documents/TBX/atbref95/Objects_in_Tinderbox_documents/TBX_Documents.html)
	- Notes & [Containers](file:///Users/mwra/Documents/TBX/atbref95/Objects_in_Tinderbox_documents/Notes_Containers.html)
	- Notes as [agents](file:///Users/mwra/Documents/TBX/atbref95/Objects_in_Tinderbox_documents/Notes_as_agents.html)
	- [Creating](file:///Users/mwra/Documents/TBX/atbref95/Objects_in_Tinderbox_documents/Creating_notes_and_agents.html) notes and agents
	- [Deleting](file:///Users/mwra/Documents/TBX/atbref95/Objects_in_Tinderbox_documents/Deleting_notes_and_agents.html) notes and agents [Aliases](file:///Users/mwra/Documents/TBX/atbref95/Objects_in_Tinderbox_documents/Aliases.html)
	- [Composites](file:///Users/mwra/Documents/TBX/atbref95/Objects_in_Tinderbox_documents/Composites.html)
- 

## <span id="page-56-0"></span>**TBX [Documents](#page-1-22)**

A Tinderbox document is a saved as a single file, with a '.tbx' extension, and thus are often referred to as 'TBX' documents.

Tinderbox can create and save multiple TBX documents, limited only by storage space available. It can open multiple TBX documents at once, limited only by the host computer's resources. When Tinderbox is started, it will o documents open when the app was last closed; this behaviour follows the host OS's System Preference/General 'Close windows when quitting an app', so may vary if that preference is changed.

Tinderbox also tracks recently opened documents on a [sub-menu](#page-427-0) of the File menu. If multiple documents are open, the application's Window menu list all open windows from all documents. The latter listing does not indicate t which each document belongs.

Any non-default [Document](#page-51-1) Settings and other customisations (link types, custom colours, user attributes, etc.) are stored in the TBX.

A Tinderbox TBX document stores its data in XML format; for some users with XML skills this can provide another way to interface with, or view, the data. Users altering TBX documents by editing the XML source should note t not formally supported as an editing method, i.e. do not expect that Tech Support will be able to fix user mistakes editing source XML.

An open document can display one or more [windows](#page-60-0) and tabs.

See more on the XML [structure](#page-514-2) of TBX documents.

#### <span id="page-56-1"></span>**Notes & [Containers](#page-1-23)**

A note is an element of a Tinderbox file and might be thought of as the 'atomic' entity of information within a Tinderbox file. However, a note is really the sum of its [attributes](#page-62-0). Most obvious of these are the title (\$Nam note, but in fact the state of virtually every aspect of a note is stored in an attribute.

Every note (and agent, etc.) possesses every attribute defined in the document, much as a spreadsheet row possesses every column, or a pre-printed index card has a labelled box for each possible discrete input-regardless o attribute/spreadsheet cell/index box is actually used. Indeed a note may be considered as a set of attributes, the majority of which can be [viewed](#page-419-0), and most edited

In initial use, the note's title and text are the most obvious (attribute-based) affordances you will alter but deeper use will introduce the user to all manner of attributes both [system](#page-62-0) and user types.

Notes are the basic units of writing and information in Tinderbox document. There is no fixed limit to the number of notes a Tinderbox document can handle; it can easily manage thousands, even tens of thousands of notes. A performance will become a limiting factor, but use of agents and rules is a bigger factor in performance than the sheer number of notes.

A note may also act as a [prototype](#page-57-2) for other notes.

A note is edited via the text [pane](#page-393-0), which fills the right side of the default window layout when a note is selected in the (left-side) view pane. The text pane thus displays information about the currently selected note.

Many other aspects of Tinderbox such as [agents](#page-192-1), [separators](#page-57-1) and [adornments](#page-56-2) are effectively just specialised forms of the basic note object.

Notes are often referred to, or their location is described by, their [Path](#page-140-1) within the canonical data outline used to store the document. That is also the outline used in [Outline](#page-385-0) view.

Any note containing other notes is also regarded as a 'container'; put another way, a container is any note that has children.

Agents are a special class of container, as they create/control the aliases within themselves. Agents may not contain other notes, with the exception of adding adornments in map view

- [Note](file:///Users/mwra/Documents/TBX/atbref95/Notes_Containers/Note_Text.html) Text
- Note [Attributes](file:///Users/mwra/Documents/TBX/atbref95/Notes_Containers/Note_Attributes.html)
- [Special](file:///Users/mwra/Documents/TBX/atbref95/Notes_Containers/Special_types_of_notes.html) types of notes
- [Containers](file:///Users/mwra/Documents/TBX/atbref95/Notes_Containers/Containers.html)

## <span id="page-56-4"></span>**[Note](#page-1-24) Text**

Each note (including agents and adornments) has:

- a title, i.e. the name of the note. This is stored as the [\\$Name](#page-133-0) attribute of the note
- body text: stored as [\\$Text](#page-50-1). It is not necessary for a note to have any body text.
- [attributes](#page-56-3): other pieces of information about the note. For instance the note's colour, size, position in the map, and whether it is exported or not.

The equivalent of many pages of styled text and images can be fitted in a note's \$Text, but notes are best kept short. Using less text per note also makes it easy to find exactly the desired content, and helps agents find are seeking.

A note is primarily text: it can contain many paragraphs, with colour, bold, italic and underline mark-ups, a choice of font as well. This content can also contain links to other notes or link out to web URLs. [Embedded](#page-470-0) gra also supported.

Under the hood. [Tinderbox](#page-56-0) files are XML allowing a good range of options when it comes to exporting text. HTML is especially easy as an output format, but the HTML export method can be used for pretty much any mark-up form PHP, OPML, etc.) as well as plain text and including web support text formats such as CSS.

#### <span id="page-56-3"></span>**Note [Attributes](#page-1-25)**

An Attribute has a name, a data type, a value (which may be preset to an optional default value). Some attributes are read-only, meaning they cannot be modified by the user; this is normally because such attributes are cal the current number of child notes). If no default value is set the attribute is empty/zero/false/etc., according to data type. There are two primary types of attributes

- System [attributes](#page-127-2): information built into all Tinderbox documents, such as the colour of the note, or its width and height. Tinderbox keeps this information about every note, and you may view, use, and change it.
- . User attributes: you may add your own attributes that are then available to every note. For instance, you could add a user attribute "Priority" and give every note a priority level from one to five. Or in a bibliography, "Type" and tag the note for each source as either "Primary" or "Secondary".

Additionally, system attributes may be:

ad-only attributes: information such as the date and time the note was created, or the date and time it was last modified, or its position within the overall document outline structure. Tinderbox keeps this information abo and you may view and use it, but you cannot change it.

In Tinderbox all attributes are global in the sense that they exist and can be given a value for any note or agent, even if it might not be useful in a particular case. Just ignore attributes when they do not make sense. P Tinderbox implements one big table (flat file style), rather than a set of related tables.

Note that whilst the document itself does not have an (accessible) \$Text property, it does have attributes. Thus you can set some document level preferences. For instance, you can set the Map view's background colour throu document by opening the Document Inspector's [System](#page-400-0) tab and changing the [\\$MapBackgroundColor](#page-127-0) attribute's default value.

See [here](#page-62-0) for a deeper discussion of the concept of note attributes.

## **[Special](#page-1-26) types of notes**

Although essentially notes, there are a few objects in a document that by design behave differently from normal notes.

- [Adornments](file:///Users/mwra/Documents/TBX/atbref95/Special_types_of_notes/Adornments_for_Maps_and_Timelines.html) for Maps and Timelines
- [Separators](file:///Users/mwra/Documents/TBX/atbref95/Special_types_of_notes/Separators.html)
- [Prototype](file:///Users/mwra/Documents/TBX/atbref95/Special_types_of_notes/Prototype_notes.html) notes
- Export [Template](file:///Users/mwra/Documents/TBX/atbref95/Special_types_of_notes/Export_Template_notes.html) notes

## <span id="page-56-2"></span>**[Adornments](#page-1-27) for Maps and Timelines**

An adomment is seen only in [Map](#page-376-0) and [Timeline](#page-389-0) views and is used to provide a means of adding visual elements to the background of the Map view. In a Timeline, adomments only draw if they have both a [\\$StartDate](#page-156-0) and [\\$EndDate](#page-102-0). Outline view has a rough equivalent in [separator](#page-57-1) notes which are shown *only* in outlines and not other view types.

As an adornment cannot be listed in an Outline, an agent cannot match or act on it.

Although adoptments are not listed in most other views like Outline, these objects do have attributes. To control details like the border width, select an adoptment and either use the [Cmd]+[Ont]+[Ont]+[I] shortcut or sele medge, determinent are not noted in most enter none like stating, most suppose as nave attributes. To sening ent to open the [Info](#page-419-1) dialog. Most attributes are irrelevant for an adornment except those in the Map section.

Note that adomments do get counted in the outline order numbering, even if not visible there; the are counted as the last sibling children of the note on whose Map view they appear (see a deeper [explanation](#page-468-0) of this mechani the adornment always sit behind any notes on the map. Using 'send to back' on a note in Map yiew will not place it behind any adornments. However, if the map has more than one adornment it is still possible to use the sent commands to re-arrange the stacking order of adornments alone.

As adornments (can—as '[smart](#page-372-0)' adornments) act as a form of container, they have support for Actions just like agents and container notes. As with a container note, the action string is stored in the [\\$OnAdd](#page-137-0) attribute, and i

# <span id="page-57-0"></span>A Tinderbox Reference File: v9.7.0

Given their role in a map, adornments show their name but not \$Text. Indeed, it is not generally useful to use adornment \$Text, but it can be used as a form of hidden note. Adornments show their locked/sticky states with lock and push-pin icons (though only when the adornment is selected). The push-pin and lock icons are packaged separately in the application allowing custom icons to be added A prototype can hold adornments—at its sub (container) level—though they will only be visible in map view of the prototype container. Adornments are discussed further under discussion of the [Map](#page-371-0) view and [Timeline](#page-389-1) view.

#### <span id="page-57-1"></span>**[Separators](#page-1-28)**

A note may be designated as a separator. A separator is drawn in outline view as a horizontal line. The note's name, if any, is shown centred in a box-out in the middle of the separator line. If the note has no Name value or it is "untitled' the separator shows as a solid line. For separators no duplicate name warning is given if the Name value is left blank. A note's status as a separator is held in [\\$IsSeparator](#page-123-0).

Just as adomments are only visible in Map view, separators are only shown as separators in Outline view (and exceptionally in Treemaps). However, in all other<br>views except Map view, a separator is visible as if a normal no .<br>eparator is visible as if a normal note. By the same token children of a separator are hidden in Map view, as their parent container is not drawn on the map. The latter can be a useful way to 'hide' content, either notes or containers, in a map without removing the content from the overall document.

Note that separators were not originally designed to be able to be containers but rather like a (non-smart) adornment for separating groups of siblings in outline views. However, they can be containers; even [agents](#page-192-1) may be a separator. Because of their possible container role, treemap views always show separators (as if they are normal notes). No note icon is shown for a separator note so the age/level of content/age cannot be judged although the separator is a fully functional<br>note. In major views other than Outline and Map views, a sepa

A separator can still have normal note features like a Rule and OnAdd action and become a container by having notes added to it.

If data [columns](#page-385-1) are enabled for the Outline view, separators still draw normally. Thus the data columns are not displayed for separator notes, unlike all other items in the outline.

Even if not needed as a separator for Outline purposes, making a Map item into a separator can be a way of hiding it (temporarily) from Map view; note that when hidden like this it cannot be selected from the Map either. T visible to the map it is necessary to find and select it in a view other than map and remove the separator status.

Separators, but not adomments, are included in [\\$SiblingOrder](#page-153-0) wheres both are included in \$QutlineOrder. This makes sense when considering export is where SiblingOrder values are most requilarly used and where adomments do appear. See [more](#page-468-0) on separators in a map vs. outline context.

A separator can have inbound and outbound links. It can also have note text; in such cases Treemap views will show a 'dogear' symbol denoting text content.

To designate a note as a separator, check the Separator [checkbox](#page-402-0) in the Prototype sub-tab of the Properties Inspector set the value of [\\$IsSeparator](#page-123-0) to true.

Separator notes default to exporting as HTML (only) if either:

they contain both a title **and** have note text (i.e. have \$Name **and** \$Text values)

…OR…

#### • they contain child notes

If exporting Separator notes with no text (i.e. with children) ensure either the template will link through to the child content or add a ^childLinks^ into the \$Text of the separator note.

Making a note into a separator does not alter any of its font-size related attributes but when drawing an outline view Tinderbox draws separator titles very slightly smaller than for normal notes. Likely this is done so as wing for the box around the separator title. This effect is more noticeable as zoom level is decreased.

Duplicated separators retain their original name rather than receive the name suffix " copy" making it easier to clone unnamed separators.

Separators do not appear in hyperbolic view or in the attribute browser.

## <span id="page-57-2"></span>**[Prototype](#page-1-29) notes**

Any note can be made into a [prototype](#page-63-0). This includes container notes, adornments and agents.

#### **Export [Template](#page-1-30) notes**

Formatted export from Tinderbox, such as to HTML, is controlled via templates containing [export](#page-351-0) code. These code templates are stored in ordinary notes that have been marked as templates (\$IsTemplate).

Template notes are stored in a 'Templates' container at root of the document. This container does not exist in a new Tinderbox document, as some users may never use export features. Adding a built-in [template](#page-453-0) will result i being added and is the easiest way to set this up.

#### <span id="page-57-3"></span>**[Containers](#page-1-31)**

Any notes containing other notes, i.e. in outline terms having child notes, is considered a 'container.' At the most trivial level this allows notes to be nested inside other notes. For instance, a 'Section' container migh 'Chapter' notes.

Containers are most useful for structured projects that will mostly be viewed in outline or chart view. In map view, only sibling notes within a a single container are visible on the map. Containers on the current map draw part of its child map.

[Agents](#page-192-1) are a special class of container, as their children consist of an an [alias](#page-58-0) to every note matching the query stored in their [\\$AgentQuery](#page-89-0) attribute.

[Adornments](#page-56-2) (map view only) are not strictly containers but act like containers in that they have [OnAdd](#page-137-0) and [OnRemove](#page-137-1) actions and support the [inside\(\)](#page-256-0) action query.

## **Notes as [agents](#page-1-32)**

An agent is a [container](#page-57-3) note that is a persistent search query. It creates/holds an alias for every note/agent/etc. object that matches the agent's query.

Like other notes, agents can have actions like rules, edicts and On Add, though for agents the latter is called the Agent action.

#### Agents are discussed in more detail [here](#page-192-1).

**[Creating](#page-1-33) notes and agents**

Normal [notes](#page-56-4), special types of notes (adornments, separators, composites) and agents can be created in a variety of ways:

- Creating via [keystroke](file:///Users/mwra/Documents/TBX/atbref95/Creating_notes_and_agents/Creating_via_keystroke.html)
- [Creating](file:///Users/mwra/Documents/TBX/atbref95/Creating_notes_and_agents/Creating_via_menus.html) via menus
- Other creation [methods](file:///Users/mwra/Documents/TBX/atbref95/Creating_notes_and_agents/Other_creation_methods.html)

Aliases are discussed [here](#page-58-0).

## <span id="page-57-4"></span>**Creating via [keystroke](#page-1-34)**

Only normal notes or agents can be created via a keystroke (shortcut):

#### **Note**:

● Return key (<sup>2</sup>). In most view pane view types except report type views (Attribute Browser, Crosstabs, etc.), pressing Return will add a new note to the document as the next item in sibling/outline order

• Shift+Return (G++). In Outline and Chart views, this will result in the new note being created as a child of the currently selected note. If the selected note already has children, it is added as the last child of the co

• Option+Shift+Return ( $\hat{\Omega}$ ++). In Outline and Chart views, this will result in the new note being created as a child of the currently selected note. If the selected note already has children, it is added as the first c

#### **Agent**:

**Command**+**Shift**+**A** (**⌘**+**⇧**+**A**). This adds a new agent to the document as the next item in sibling/outline order.

#### **[Creating](#page-1-35) via menus**

Various menus can be used to make a variety of note types and agents.

#### **Note** [menu](#page-430-1):

- **Create Note**. ([keyboard](#page-57-4) alternative)
- **Create Agent**. [\(keyboard](#page-57-4) alternative)
- Create Agent As Child . The agent is generated as a child of the current note/container. Note: agents cannot be nested.
- **Create Separator** (Outline view only) / **Create Adornment** (Map view only)
- **Add Composite** (Map view only). Adds a new [composite](#page-460-1) from those available in the current document.
- **View [context](#page-441-1)** menu (i.e. right-click), when no note is selected:
	- **Create Note**. ([keyboard](#page-57-4) alternative)
	- **Create Agent**. [\(keyboard](#page-57-4) alternative)
	- **Create Agent As Child** . The agent is generated as a child of the current note/container. Note: agents cannot be ne
	- **Create Separator** (Outline view only) / **Create Adornment** (Map view only)
	- **Create Composite** (Map view only). Adds a new [composite](#page-460-1) from those available in the current docurt

### **Other creation [methods](#page-1-36)**

Notes and agents can be generated in a number of other ways. **Drag-drop** or **Paste** image adornments (Map view only). See [more](#page-371-1). **Attributes** (via Displayed Attributes, Inspector, Get Info or an action)

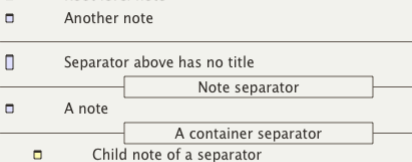

## A last note at root level

 $\blacksquare$ 

Root level note

# A Tinderbox Reference File: v9.7.0

- [Separators](#page-57-1). [\\$IsSeparator](#page-123-0) toggles a note between normal and separator. Separators appear *in outline view only* and are hidden in all other views.
- Smart [Adornments](#page-372-0). Setting a query in an adornment's [\\$AgentQuery](#page-89-0) makes it into a smart adornment; removing the query switches back to normal adornment behaviour
- Timeline [adornments](#page-389-1). Setting [\\$StartDate](#page-156-0) (and [\\$EndDat](#page-102-0)e) will make an adornment show in a relevantly-scoped Timeline view as well as in a Map.

#### **Action code**:

- [create\(\)](#page-237-0) will create a note.
- [createAgent\(\)](#page-238-0) will create an agent

**AppleScript**. See more on Tinderbox [AppleScript](#page-529-4) methods

**[Deleting](#page-1-37) notes and agents**

- The most normal methods of deletion are:
	- **Keyboard**. Use the (backspace) **Delete** key ( $\sqrt{x}$ ) with one or more selected items.
	- **Edit** menu. Use the **Delete** option.
	- **Action code**. Use the [delete\(\)](#page-242-0) operator.
	- **AppleScript**. See [here](#page-529-4).

## <span id="page-58-0"></span>**[Aliases](#page-1-38)**

Making an alias to a note allows a note to be placed (i.e. appear) in more than one location in a Tinderbox document, just like an alias in macOS. The original note can be in one place in the hierarchy whilst the alias can entirely. Both the original note and the alias give access to the content of the note: the same \$Text, the same attributes, and so on; see notes below re intrinsic attributes. An original and its alias(es) can share the sa

A note can have many aliases, or none. Aliases are a flexible way for organising notes in ways that a simple Outline-style hierarchy does not pe

An alias will always have the same name as the original. Change the name of either the alias or the original, and both will change.

- . The name of an alias will appear in italics in all views (more re this further below). Due to limitations in some fonts, there is a (non-default) Document Settings option to [underline](#page-54-0) alias titles instead
- A copy of any alias does not take the suffix ' copy', but retains the same [\\$Name](#page-133-0) as its original note.
- An alias cannot contain children/descendants, but those of the original can be [queried](#page-193-0) via its aliases (e.g. in an agent). In agent queries aliases assume their original's [descendants](#page-193-0) for purposes of matching.
- Selecting an alias populates the text pane with the original note (except for intrinsic attributes)of the original note.
- Intrinsic attributes are those attributes for which an alias can have a discrete value differing from the original (more & [listing](#page-81-0)), for example map position and icon size.
- Editing the attributes of an alias actually edits the attributes of the original note (except for [intrinsic](#page-81-0) attributes).
- Deleting an alias removes just that alias: the original and any other aliases are unaffected.
- Deleting an alias in an agent will cause the alias to be recreated as long as the original (or another alias) continues to match the agent query.
- Moving an alias out of an agent effectively duplicates the alias as the agent will recreate its now-missing child alias (see above).
- Original and alias share outbound text links (outbound [internal](#page-340-0) and [web](#page-341-1) links within \$Text). All other inbound/outbound [basic](#page-340-1) links are individual to the original or alias.
- Deleting the original note automatically deletes all its aliases; deleting an alias has no effect on the original. Any in/outbound links affected are also deleted.
- in Map views, aliases of containers are drawn in normal container style (i.e. title bar at the top) and show the viewport map:
- $\circ$  if in the same map as the original: same as seen in the original (i.e. with any child objects). Although the alias has intrinsic height and width, the size/scroll state of the originals map is reflected in the alias.
- if on a different map from the original: the viewport is drawn but is blank.
- . in Map views, regardless of the map on which the alias resides (same or different from the original), drilling down into an alias' map container results in the view shifting to the map of the original container-i.e. shif

#### **Creating an alias**

If you are in a view window, first select the correct note with the arrow tool. The new alias is inserted immediately after ( [\\$OutlineOrder](#page-139-1)) the source item; noting both have the same title, it is the new alias that is now the should indicate this is the alias). There are several methods

- $\bullet$  choose Make Alias from the Edit menu
- press Cmd-L (**⌘L**).

Drag from Find. A further method is to drag an item from a Find results pop-up/tear-off into the view pane. In this method the alias is placed at the drop point (Map) or closest insertion point in other view types,

Newly-created aliases in map view take their height and width from that of their original note, and are placed on the map to the right of their source item (assuming there is suitable free space, the alias is otherwise pla overlapping/compositing with another note).

Once created, the alias can be moved anywhere in the current document.

Agents. Another method of making aliases is to create an agent as that will create aliases for any notes matching the agent query. Aliases can then be dragged elsewhere, in which case the agent will spawn a new child alias still matches the query.

#### **Exporting**

When exporting, aliases also behave as if their original note's children were their own children. Aliases are exported as separate pages in the appropriate location within the output. This makes it easier to use web links point to the right place. It also helps when web output uses a hierarchical navigation system as with aTbRef.

When [including](#page-355-0) children that are aliases such as when using ^children^ and ^descendants^, items that happen to be aliases are included as aliases (so reflecting [intrinsic](#page-81-0) attribute values). Since for most purposes the ali

Reflecting the way [aliases](#page-342-0) are treated as separate entities in an export context, basic links to or from aliases belong to those aliases and they support their own [Roadmap](#page-422-0) view and [Browse](#page-414-0) Links windows. However, the links( cannot currently address aliases as a destination object so analysis of links to/from an alias is best done visually or by means of [Roadmap](#page-422-0) view. Originals and aliases export their own [basic](#page-340-1) links (i.e. aliases can differ) in/outbound basic links it will export those of the original. In the latter case the alias will show no basic links internally, e.g. in Roadmap view, but on export will inherit its original's basic links.

[Text](#page-340-0) links as well as basic links are generated from exported aliases; the destination of the link is the same regardless of whether the source is the original or an alias. An alias can never have \$Text/text links that dif that is fundamental of the point of it being an alias.

## **Copying aliases**

Any alias can also be copied or aliased. However, do note that when [copying/aliasing](#page-81-0) an existing alias the new alias is created as if being made from the alias's original though it uses the original's attributes rather tha attributes. I ikewise, the source alias' discrete basic links are not copied, i.e. the new alias will start with no basic links, In short you cannot make a copy of an alias that maintains the intrinsic differences of the s Aliases cannot be copied outside their current document, as another TBX will not hold the original of the (alias) note being copied. An alias needs to point to its original for many of its attribute values so the two must document.

#### **Identifying aliases in queries**

The [\\$IsAlias](#page-122-0) attribute can help with identifying whether a note is an alias or note. This is especially helpful within [agents](#page-192-2) where all matches are aliases, regardless of the type of note being matched.

The [\\$Container](#page-96-0) attribute is worthy of note as this means the ' [parent](#page-208-0)' designator value of an alias does not equal that of the original note. This becomes important in agent actions where the acted-on note is an alias. It use syntax like \$Name(parent([original](#page-208-1)), i.e. the name of the original note's [parent](#page-208-0) container, rather than \$Name(parent). In an agent action the latter code returns the name of the agent. Incidentally, in the last scenario

#### **Finding and counting aliases**

Normally, the need it to reduce the number of matches but in some cases the opposite is needed: to find and/or count all the aliases of a note. The simplest method is to look at [\\$Aliases](#page-58-0) for a given note. This is List of t the original note. Thus \$Aliases.count gives the number of aliases of that note.

Another approach is using [find\(\).](#page-251-0) An agent query de-duplicates matches, weeding duplicates and always taking an original over an alias. In contrast find() returns the (paths of) all matching objects, original and aliases. scoping query term, find().count returns a count 1 larger than \$Aliases.count, i.e. 1 original plus count of all aliases.

If the need is to find or count aliases within a defined part of the outline, or sharing some common attribute value(s), then find() is the best approach. Remember to add the query term ' & \$T sA1 jas' (i.e. \$IsAlais is tr ensure any match to the original is filtered out. The returned find() list's size can then be checked for a count.

### **Aliases render in italics**

In any [major](#page-378-0) view aliases are always drawn with their title ([\\$DisplayName](#page-100-0)) in italics. There is no way to make an alias be titled in normal type; this is by design, mirroring how the Mac's OSs have shown aliases. One resul older, pre-v6, TBXs are opened in v6+ they may not render aliases in italics: see [more](#page-67-0). There is a document setting to also [underline](#page-54-0) alias titles, although they still render in italics (if possible).

## **Link counts and aliases**

[\\$InboundLinkCount](#page-121-1) and [\\$OutboundLinkCount](#page-138-0) are [intrinsic](#page-81-0) and report separate values for the alias and original note, those they may often be the same (outbound text links are always the same for original and alias).

#### **Word counts**

Word counts in Get Info/info [pane](#page-419-2) do not include the \$Text word counts of alias notes, just the count of the original \$Text.

## **[Composites](#page-1-39)**

A composite is a group of Tinderbox notes that work together to describe something larger than themselves. For example, when taking notes (in Map view) in a conference, an individual talk might be a composite of notes for speaker, the content of the talk, and action items requiring follow-up action. Each note has its own text and attributes, but it may sometimes be useful to treat the composite as an object - for example, to move all the no a new map location. Further examples of usage, as envisaged by Eastgate, include the following (giving in parentheses the items the composite might contain):

- shopping lists (a store, followed by one or more things you want to buy)
- books (author, title, reading notes, editorial notes on the review we will write)
- lesson plans (date, topic, assignment, homework, special requirements)
- restaurant visits for a reviewer (name, phone, hours, credit card info, who dined with you, what you ate, when the review is due)

osites are a feature primarily intended for map view use and Tinderbox notes form a composite when their map icon touches another note. Composites make it possible to make compound notes which have individual identities bu are linked to their collaborators in a new (visual) way.

Some built-in [composites](#page-452-0) can be created from the [File](#page-427-1) menu. This creates a root level 'Composites' container. User-created blank composites can be added to the container. Any composite in this container can be used to crea by choosing Create Composite from the [Note](#page-430-1) menu or the map background's contextual menu.

When selected, composites are outlined with a darker and thicker bounding box. The composite name and edit widget (a little pen icon at top left of the bounding box) are also displayed when the composite is selected. To (r

Clicking on any note within a composite selects the composite; clicking on non-note space within the composite's bounding box does not select the composite. Cmd+click to select individual note(s) within a composite. To edi

note, or to see only its text and Displayed Attributes, the note must be individually selected. When a composite is selected the resize handles are not drawn on the individual constituent notes. Edit • Break Composite can be used to break up a composite into individual components.<br>Individual notes can be removed from a composite by (Cmd+click) selecting it and dragging it<br>away from the other notes. When using  $\frac{$ 

When a composite is selected, the text pane displays the text from each member of the composite,<br>as for multiple [selections](#page-471-0). Composites may have a name. When any item in a composite is<br>selected, the name of the composite i that allows you to rename the composite.

When a note joins a composite, its moves in the outline to become the younger sibling of the last<br>member of the composite. Thus, all members of a composite are adjacent in outline order. The<br>relative order of items within Further composite features:

See [here](#page-460-1).

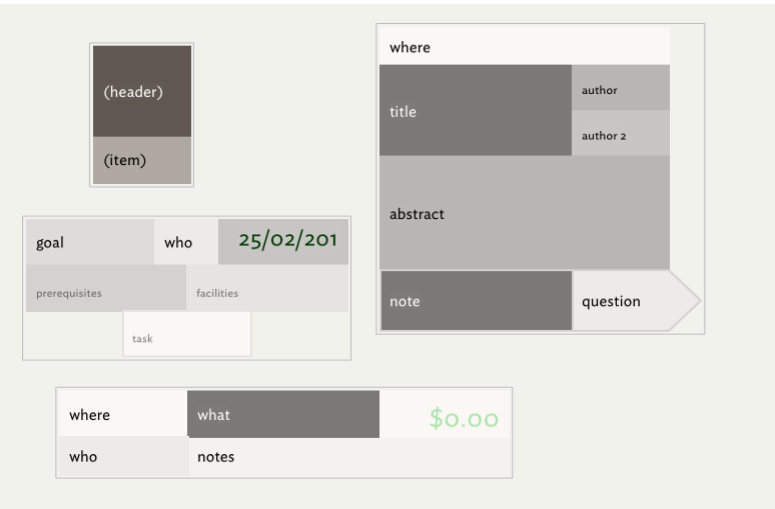

## **[Automating](#page-1-40) Tinderbox**

To get an idea how Tinderbox works, it is useful to have some idea as to the main sorts of [objects](#page-57-0) found in a Tinderbox data file, and the [concepts](#page-63-1) behind their use:

- [Concepts](file:///Users/mwra/Documents/TBX/atbref95/Automating_Tinderbox/Concepts.html)
- [Coding](file:///Users/mwra/Documents/TBX/atbref95/Automating_Tinderbox/Coding.html)
- Coding [conventions](file:///Users/mwra/Documents/TBX/atbref95/Automating_Tinderbox/Coding_conventions.html)
- [Deprecated](file:///Users/mwra/Documents/TBX/atbref95/Automating_Tinderbox/Deprecated_Usage.html) Usage

## **[Concepts](#page-1-41)**

## This section contains:

- [Windows,](file:///Users/mwra/Documents/TBX/atbref95/Concepts/Windows_Tabs_Views.html) Tabs & View
- [Hierarchy](file:///Users/mwra/Documents/TBX/atbref95/Concepts/Hierarchy_of_Content.html) of Content
- [Paths](file:///Users/mwra/Documents/TBX/atbref95/Concepts/Paths.html)
- [Uniqueness,](file:///Users/mwra/Documents/TBX/atbref95/Concepts/Uniqueness_duplicates_and_matching_notes.html) duplicates and matching notes
- [Attributes](file:///Users/mwra/Documents/TBX/atbref95/Concepts/Attributes.html)
- **•** [Prototypes](file:///Users/mwra/Documents/TBX/atbref95/Concepts/Prototypes.html)
- [Inheritance](file:///Users/mwra/Documents/TBX/atbref95/Concepts/Inheritance_of_attribute_values.html) of attribute values
- Data [export](file:///Users/mwra/Documents/TBX/atbref95/Concepts/Data_export.html) • Data [import](file:///Users/mwra/Documents/TBX/atbref95/Concepts/Data_import.html)
- [Unicode](file:///Users/mwra/Documents/TBX/atbref95/Concepts/Unicode.html)
- Inline [images](file:///Users/mwra/Documents/TBX/atbref95/Concepts/Inline_images.html)
- [Fonts:](file:///Users/mwra/Documents/TBX/atbref95/Concepts/Fonts_italics_and_bold.html) italics and bold
- 

## <span id="page-60-0"></span>**[Windows,](#page-1-42) Tabs & Views**

A [Tinderbox](#page-56-0) (TBX) document has a single two-paned document window by default, with two tabs. Your work in Tinderbox takes place in one of the two main panes of a document window, the [View](#page-378-0) pane and the Text [pane](#page-393-0):

- . The [View](#page-378-0) pane (left-hand pane) depicts some, or all, of the document's notes using one of a variety of view (visualisations) types. The View pane represents what were stand-alone 'main view' pre-v6. There are a number of sed by the view pane
- $\bullet$  [Map](#page-376-0).
- $\bullet$  Outlin
- [Chart](#page-367-0).
- [Timeline](#page-389-0).
- [Treemap](#page-391-0)
- **[Attribute](#page-366-0) Browser**
- **[Hyperbolic](#page-368-0)**

The [Text](#page-393-0) pane (right-hand) represents the note's pre-v6 text window. It holds the note title, optional Displayed Attributes, and the note's text ( SText). Alternate sub-tabs of this pane show the raw mark-up of the note as [\(marked-up\)](#page-395-0) Export and the same in web browser [preview](#page-395-1) form.

Some View pane views show only a narrow context, e.g. Map view, whilst others (by default) show the document's hierarchical structure such as Outline, Chart or Treemap views.

All new document windows always have a Map view (tab #1, selected by default) and Outline (tab #2). However, users are free to use as many or as few view types as their work or particular projects demand. Not all users wil every view type.

A small number of secondary view and [windows](#page-398-0) from earlier Tinderbox designs have become pop-over dialogs (and thus essentially modal), although a few such pop-overs 'torn off' text windows can be created, by dragging them stand-alone windows. Pop-over offering this affordance do so with a double rectangle icon in their top right comer. Stand alone text windows show the contents of a note's Displayed Attributes and \$Text, but lack some text

Multiple document windows may be open while working in Tinderbox as well as torn-off windows and the Inspector. They can show the same or different parts of your document. It is also possible have multiple windows open for one TBX document. Thus, if more than one document is open at a time, the windows from each/every document are be open at the same time. This can be useful when trying out new code techniques, to avoid doing potentially dis on a primary work document.

#### <span id="page-60-1"></span>**[Hierarchy](#page-1-43) of Content**

A Tinderbox document has two basic kinds of structure: one is the structure formed by links between notes. The other is the hierarchical structure of the document. A Tinderbox note can contain other notes, which can contain other notes, and so on. The notes can thought of this as chapters containing sections containing divisions; or topics containing sub-topics; or in any way that fits the user's workflow. In the image for this article, the 'MyString' column shows the relevant [designator](#page-208-2) (in correct case-sensitive form). Note that designators are case-sensitive when used in export/action code; by convention designators are normally not quoted in action code, although they are strings. The OutlineDepth column shows the [\\$OutlineDepth](#page-139-2) for each note (1 being root level).

IMPORTANT: inheritance of attribute values (e.g. via prototypes) is **not** a feature of hierarchy. Put another way, a child note does **not**<br>automatically inherit all its parent's customisation: that *may* be made to happen Several terms are used to describe relationships within a hierarchy:

- parent: the item one level up. A parent note contains one or more child notes (children), and thus contains one or more levels of subnotes. A parent note may also be referred to as a 'container' as it contains other notes. ('[parent](#page-208-0)' designator)
- sibling: an item that has the same parent. ('[firstSibling](#page-208-3)', '[prevSibling](#page-209-0)', '[nextSibling](#page-208-4)', '[lastSibling](#page-208-5)' designators). The group designator [siblings](#page-210-0) means all items with the same parent as the current item.
- child: an item one level down. In Tinderbox, when a note contains other notes, those notes are its children. A child note is thus any note that has a parent note, i.e. it is not a top level note. (['child](#page-207-1)', '[lastChild](#page-208-6)', '[randomChild](#page-209-1)', ['previous](#page-208-7)' (child), '[next](#page-208-8)' (child), Nth child (zero-based) '[child\[N\]](#page-207-1)' designators).
- descendant: a child, or a child of a child, and so on, of the current note.
- ancestor: a parent, or a parent of a parent, and so on, of the current note.
- grandparent: specifically the parent of a note's parent. ('[grandparent](#page-208-9)' designator)
- root: an item that has no parent. In a Tinderbox document, the document as a whole is the root: it contains the top-level notes, and nothing contains it. Root level notes have \$OutlineDepth of 1. Root is not used as a designator but does have a role in export code: see ^root/
- cover: the first root level sibling. Thus, if there is more than one root-level note, the cover is the oldest sibling. ('[cover](#page-207-2)' designator). This is little used in Tinderbox and has more purpose in its sibling program Storyspace.
- [original](#page-208-1). The note upon which an alias is based. ('original' designator)
- this and current. These generally mean the same thing. 'this' applies to the currently selected item; where transclusion is used (e.g. during export, see ^include^) current applies to the note in current scope of evaluation.
- agent. This is a method for agent queries to refer to the agent's attribute values and for aliases to refer to their parent agent in agent actions. ('[agent](#page-207-0)' designator)
- adornment. Not illustrated, as only used in map view. It fulfils the same role as 'agent' in adornments and smart adornments ('[adornment](#page-207-3)' designator)
- ID. Not a hierarchical element, but an item's \$ID value (a 10-digit number) can be used as a [designator.](#page-209-2)
- Not illustrated: item-scope designators: ' [that](#page-209-3)' and '[find\(\)](#page-210-1)'.

There are several group terms to describe Tinderbox notes:

- all: all notes in the current TBX file. (['all](#page-210-2)' designator)
- 
- ancestors: all ancestors. ('[ancestors](#page-210-3)' designator)
- children: all children. ('[children](#page-210-4)' designator)
- descendants: all descendants, i.e. all children and their children. (['descendants](#page-210-5)' designator)
- sibling: all siblings. ('[siblings](#page-210-0)' designator)

Any note containing other notes is a 'container'; put another way, a container is any note that has children/descendants. [Agents](#page-192-1) are a special class of container, holding an alias to every note matching the query stored in attribute. Map adornments are not containers. Though not originally intended as such, outline separators can be used as containers.

## **[Paths](#page-1-44)**

Tinderbox allows you to identify [notes](#page-56-1) by relative or absolute paths, not just name. If a tag's request matches neither a keyword nor a note, Tinderbox tries to interpret it as a path. For example:

/news …is the top-level note named "news"

- /news/Iraq ... is the note named "Iraq", inside the top-level note "news
- ../Chicago …is the note named "Chicago" that is a sibling of this note

../.. …is the grandparent of this note.

Using paths implies:

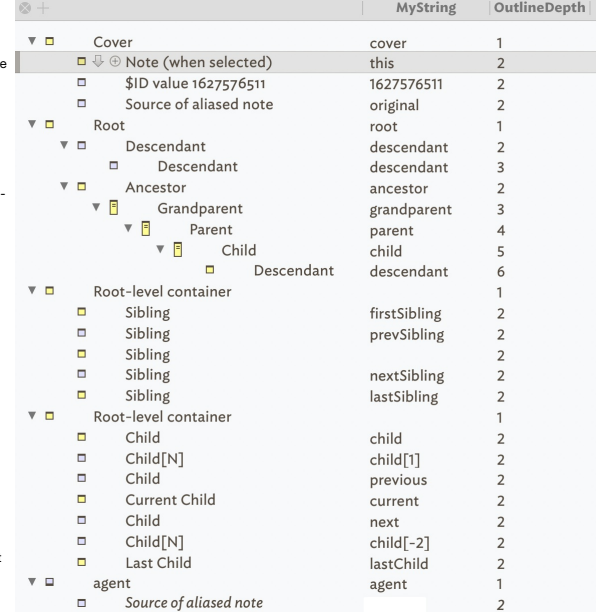

- knowledge of the [Tinderbox](#page-56-0) document's [outline](#page-385-0) structure
- where in the outline that named notes are used
- that the outline will not change

If a note name contains a forward slash, as in 'Large/Medium', then the path must be enclosed with quotes, e.g. Large/Med i um should be cited as "Large/Med i um". A deprecated legacy alternate is to escape the slash by a backslash, e.g. Large\/Medium. Doing otherwise, the backslash is treated as part of a path, i.e. is a container delimiter.

A path beginning with a / is always a (complete) absolute path down from a top-level note (though it need not be the [cover](#page-207-2) if there is more than one top level note). Relative paths start with ... / (i.e. period+period+slas either of these will result in Tinderbox treating the proffered string as a single note name.

#### **Quoting of Paths**

Historically paths were not quoted where used in Tinderbox code, and thus may be omitted in many older code examples you find. However, users should switch to quoting paths as they are string literals. Past convention in c to quote paths in action code but not in export code, but this largely reflects past usage and should not prompt current users to omit quotes.

An exception to quoting paths occurs, where a path argument is actually an expression or an attribute name. A simpler way to yiew this is that quote enclosing a string of text is to say to Tinderbox. "This is just text. Do control/code characters found within it", i.e. string literal

## **Using Path arguments in Tinderbox**

Many operators and codes in Tinderbox that allow a note name as an argument also allow a 'path' to be used. All attributes can also take a path argument, allowing code to refer to an attribute from some other note.

For new users, figuring out paths can be a bit confusing. But firstly, why might a path argument needed? If a note name is not unique across the whole TBX document, then when Tinderbox finds a code mentioning that name, it

- Your document deliberately does not use unique note names
- It may be that names may not remain unique over the life of the document.

That's the 'why', but how do you refer to a note using a path? To investigate this consider the following TBX outline:

First Root Child A Sibling A1 Sibling A2 Child Z Second Root Child A Sibling A1 Child B Sibling B1 Sibling **B**2 Child C/D Child of D

In this demo, you will note that there are some duplicate note names. For the examples below, to help give starters code such as they might use for real, the examples are written as if referring to a value of the system at Note name (i.e. no path)

Just use the note name on its own:

\$Created(Child B) \$Created(Child A) \$Created("Child C/D") \$Created("/Second Root") N.B. need for root slash

#### Notes:

- note name will not suffice if you want to reach the 'Child A' in 'Second Root'. The note of the same name within 'First Root' will always get called.
- any paths (or just note names) with forward slashes must be 'escaped' by quoting the whole string.
- citing root-level note names must include a slash prefix, i.e. when the \$Name is the \$Path—or rather the \$Path is "/"+\$Name . See also notes on partial paths further below.
- there is still legacy support for the *now deprecated* old usage of preceding (/) slashes in paths with a backslash (\) character.

#### **Ways to view a note's path**

The clearest way is to view \$Path data but various views offer ways to see all or part of the path:

- hoisted views show a ['breadcrumb](#page-365-0)' trail indicating ancestor container, and thus the path to notes in the current view.
- . [Outline](#page-385-0), [Chart](#page-367-0) and (albeit less obviously) [Treemap](#page-391-0) views allow the (ancestor) path to be viewed. In the case of Outline and Chart it may involve expanding the outline branch holding the current note. In the case of the t of spotting the nested containers.
- [Text](#page-393-1) pane. Holding the cursor over the note name results in a tooltip showing the full path of the note. This is useful when a \$Name is not unique within the document.

#### **Paths from Attribute Values**

A path may be supplied as an attribute to address an attribute of another note than the current one.

## \$Text(\$MyPath)

…where \$MyPath is a user attribute holding a path.

## **Paths from Expressions**

Path may also be supplied in the form of an expression such a string concatenation or simple arithmetic:

\$Text(' "../"+(1+2) ')

## …would collect the \$Text of a note named "3".

**Paths with Designators**

#### Most Tinderbox [designators](#page-208-2) can use a path to refer to a different context. For example:

min(child("/some/other map note",\$Xpos)

^min(child("/some/other map note",Xpos)^

Paths with nested designators: it is possible to cite an offset combining designators.

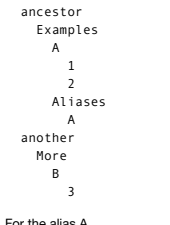

## \$Container(this) is "Aliases"

\$Container(original) is "Examples"

The designator parent(original) will give the parent of the original -- the parent of Examples, So \$Container(parent(original)) is "ancestor".

The designator original(parent) will give the original of the parent -- "Aliases". So \$Container(original(parent)) is "another".

Thus nested designators like this tend to be written as spoken: the 'parent of the original' being parent(original).

#### **Other ways to identify a note other than via its path**

The [\\$Path](#page-140-1) attribute holds the note's path. For unique note titles the title alone ([\\$Name](#page-133-0)) can be used as a proxy for the path in many cases. A robust but less human-readable path alternate (but accurate) is to use [\\$ID](#page-120-0) or t SIDString. The latter can be useful if the \$Path data contains [problematic](#page-326-0) characters like a forward slash in any note title in the path.

#### **Further notes on Paths**

See here:

- [Absolute](file:///Users/mwra/Documents/TBX/atbref95/Paths/Absolute_Paths.html) Paths
- [Relative](file:///Users/mwra/Documents/TBX/atbref95/Paths/Relative_Paths.html) Path
- [Partial](file:///Users/mwra/Documents/TBX/atbref95/Paths/Partial_Paths.html) Paths

## <span id="page-61-0"></span>**[Absolute](#page-1-45) Paths**

With an absolute (or 'full') path you are stating the full and exact path within the Tinderbox document. These are absolute paths

\$Created(/First Root/Child A/Sibling A1)

\$Created("/Second Root/Child C/D/Child of D")

Points to note:

- $\bullet$  there can be more than one root (top level note) but regardless the path always begins with a slash ( $\land$ ) and the name of a root note.
- every note from the root to the destination note is included in the path, divided with a forward slash.
- the path does not end in a slash character.
- . the path may contain spaces but does not needed to be enclosed in single quotes, although for consistency it may be a good idea to quote. Since v4.6, syntax has been moving towards explicit [quoting](#page-359-0) of all strings.
- any path containing forward slashes must be enclosed in quotes.

Absolute paths are not a big deal in a small document like the example, but if it is a big TBX with deep nesting, you will want to consider using relative paths.

#### <span id="page-62-1"></span>**[Relative](#page-1-46) Paths**

The basic rules are roughly the same as for [absolute](#page-61-0) paths:

- $\bullet$  the relative path always begins with a dot-dot-slash  $\left(\frac{1}{2}\right)$
- navigating upwards, a dot-dot-slash is used for every level of outline traversed.
- navigating downward use the name of the notes working down from that point divided with a forward slash between each nested container's r
- $\bullet$  the path does not end in a slash character.
- . the path may contain spaces but does not needed to be enclosed in single quotes, although for consistency it may be a good idea to quote. Since v4.6, syntax has been moving towards explicit quoting of all strings. any path containing forward slashes must be enclosed in quotes.

For the following example assume the currently selected note is 'Child B' within 'Second Ro

\$Created(../Child A)

\$Created(../../First Root/Child A)

\$Created("../Child C/D/Child of D")

A relative call from Sibling B2 to its grandparent (Second Root) would be:

### \$Created(../../Second Root)

The above examples show two subtle points to note about relative paths:

to access a sibling (or its children) you must go 'up and back' to the current note's parent. You cannot call a sibling by using its name with no slash prefix.

when accessing notes under a different *root*, you must navigate to a level above the root note (effectively the document itself) before you navigate downwards.

If you are used to UNIX file navigation, note the absence of the dot "." method. Also, if you are used to HTML relative links, note the 'up and back' method of navigation: you cannot cite a sub-folder or sibling simply by preceding slash). So some slight variance form what some more expert users may intuit but the usage is consistent within Tinderbox and not difficult to learn.

#### **[Partial](#page-1-47) Paths**

An easy mistake to make, especially when trying to disambiguate between two same-named notes, is to use a 'partial' path, such as in citing container name/note name. Although not illegal usage, this does not necessarily ge the user assumes. The logic runs like this:

- If the path argument is an attribute value, that value is evaluated. If the path is quoted, the quoted expression is evaluated and used. Else…
- If the path argument is a designator (e.g. 'parent'), use the designator. Else…
- If the path argument starts with a '/', it is evaluated relative to the root of the document. If not, it is evaluated relative to the current note (though such relative path sare not generally recommended). If the absolu a note that exists, use that note. Else
- If the path argument designates a note that is an immediate child of this note, use it. Else…
- If the path argument designates any note in the document whose title (\$Name) exactly matches the note, use it.

Bottom line: do not use use partial paths as shorthand. Use a full [path](#page-61-0) or a [relative](#page-62-1) paths as described above.

#### **[Uniqueness,](#page-1-48) duplicates and matching notes**

**Does a note (agent, etc.) need to have a unique title (\$Name)?**

No, though usually unique, an object's title ([\\$Name](#page-133-0)) is not required to be unique. Same-titled objects will have different a [\\$Path](#page-140-1) path, unless they are in the same container. Even then, all objects (including aliases) hav duplicate objects to be addressed discretely.

Be aware that generally, that when using code with attributes using an offset address argument, most users only employ an object's \$Name and this is apparent in most code examples found in the forums and in this resource.

### **Is is possible to test for duplicated titles?**

Yes, by using [isDuplicateName\(\)](#page-258-0). For instance a stamp with code:

\$MyBoolean = isDuplicateName(\$Name);

… when applied to one or more objects will set \$MyBoolean to true for any object whose \$Name is not unique. The scope of the test is always the whole document.

## **Are there any \$Name values to avoid duplicating?**

Yes. A number of build-in features-when used-generate [root](#page-60-1)-level containers: [prototypes](#page-458-0), (export) [templates](#page-453-0), [composites](#page-452-0), and [hints](#page-454-0). It is a good idea to avoid duplicating these features' default containers, indeed all sub-'/Hints'. If it is necessary to duplicate any of these containers (and at root level) ensure the built-in feature generated one is *first* by outline order ([\\$OutlineOrder](#page-139-1)).

## **How do duplicate titles affect queries and finds?**

Duplicate-titled notes have no effect on queries which will generate an alias (agent) or path (find()) for each discrete note, even if the duplicate-titled notes are in the same container. It is not documented but it may b resolved using [\\$ID](#page-120-0) or [\\$IDString](#page-120-1) (from v9.5.0) which will be unique for each note. Note that whilst a find() uses a query, like an agent, the difference is that a find() does not weed out matches aliases whereas an agent do

## **How do duplicate titles affect queries and finds?**

When referring to another note via its \$Name as an attribute argument, e.g. \$MyString("Some note"), if there is more than one match the resulting action(s) will be carried out only on the first match by outline order ( \$Ou the SName matches 3 discrete notes, the action will occur three times on the first matched not and not once each on each matched note. This issue can be countered in part by using SPath rather than SName for the argument. are duplicates within a single container, only \$ID can be used to ensure every match note is acted on by the action.

#### **Summary**

It can be seen that actions-including agent actions-rather than queries that are affected badly by notes with a common name. If document's subject requires the existence of duplicate note titles, extra care should be taken are addressed to the corrected note(s).

#### <span id="page-62-0"></span>**[Attributes](#page-1-49)**

Many aspects of Tinderbox are set and stored by using attributes, such as a note's name, the colour of its icon in a Map yiew, etc. Attributes apply to every note (including special notes like separators and adomments) and An Attribute has a case-sensitive name, a value type, a value and an optional default value. Some attributes are read-only, meaning they cannot be modified by the user. If no default value is set the attribute is empty/zer according to data type. There are two primary types of attributes:

. System attributes: information built into all Tinderbox documents, such as the colour of the note, or its width and height. Tinderbox keeps this information about every note, and you may view, use, and change it.

. User attributes: you may add your own attributes that every note will have. For instance, you could add the attribute "Priority" and give every note a priority level from one to five. Or, in a bibliography create the att the note for each source as either "Primary" or "Secondary". More on naming [attributes](#page-68-0) .

Additionally, system attributes may be:

only attributes: information such as the date and time the note was created, or the date and time it was last modified. Tinderbox keeps this information about every note, and you may view and use it, but you cannot change

The two primary attribute listings. General and User, and their data types, etc., are covered in more detail in the [Attributes](#page-136-0) section and all General [attribute](#page-127-2)s are described system attribute list. Values used by attribut There are also [naming](#page-68-0) rules for attributes.

System attributes will generally have a default value which may be set via [Preferences](#page-51-0) or, at document level, by editing the [default](#page-190-0) value.

In Tinderbox all attributes are global in the sense that they exist and can be given a value for any note or agent, even if it might not be useful in a particular case, Just ignore attributes when they do not make sense. P Tinderbox implements one big table (flat file style), rather than a set of related tables.

The attributes of TBX document are set at document creation by Tinderbox and may be altered via the Document Inspector's. [System](#page-400-0) tab, though some can also be set via. [Document](#page-51-1) Settings, Thus you can set the Map yiew's back no a construction in the comment of the community of the community of the community of the community of the community of the community of the community of the community of the community of the community of the community o In Action code, attribute values are referred to in Tinderbox attribute coding by using a '\$' prefix, e.g. SColor returns the \_value\_for the attribute 'Color' (i.e. the note's colour in the view pane). By general informal community will also use (misuse) the S-prefix in general writing to make explicit they are talking about a the name of an attribute. Thus "See the SName of " or "You can use the SHeight " where in both cases the context im means the "the attribute named X". This latter convention is used in aTbRef.

There are a variety of methods for editing [attribute](#page-190-1) values.

Give consideration to [naming](#page-68-0) attributes in a manner that matches Tinderbox's [assumptions](#page-360-0). If attribute names are wrong, either due to import or because they were created before reading the notes on naming styles, attribute [renamed](#page-80-0).

## Attributes all have one of a number of data types.

Attribute use in the context of automation ('coding') in Tinderbox is discussed in detail under Use of [Attributes.](#page-129-0)

#### **[Prototypes](#page-1-50)**

Prototypes are a method to let a single note specify the default value for an entire class of notes. This is achieved by specifying an existing note as the prototype, via the SisPrototype attribute; this tells Tinderbox to for the all the notes set to use that prototype. The easiest way to make a note a prototype is via the Properties Inspector's [Prototype](#page-402-0) tab.

#### **Attribute inheritance** See also: [Inheritance](#page-65-0) of attribute values.

Whenever Tinderbox uses a prototype it will re-use an attribute value from the prototype for its own attributes unless the attribute is specifically set for that note (by action or manual edit). Such manual edits break inh

#### <span id="page-63-1"></span><span id="page-63-0"></span>only) but inheritance can be [reset](#page-327-0). There are some special mechanisms for disabling action [inheritance](#page-63-2).

When you change an attribute in a prototype, you change it for the notes that use that prototype. A note inherits all attributes from its prototype except for intrinsic [attributes.](#page-81-0) Prototypes are not a necessary feature fo can powerful time-savers for complex projects. Indeed, any large or long term Tinderbox project is likely to benefit for judicious use of prototypes.

As well as normal notes, an [agent](#page-192-1) or adormment may be a prototype, but setting a normal note to use either of those will note change the nature of the note; it will simply use the customisations it can so, for example an a ignored. Nonetheless if making large use of agents or adornments, prototypes can speed their configuration.With agents, ideally the prototype should not have a query set though Tinderbox will cope with such a configuration

If a note or agent is copied and pasted to a *different* document, the new item does not inherit its source's [\\$Prototype](#page-144-1) value. This is a defensive assumption by Tinderbox as it cannot be sure pasted notes are from the cur all source prototypes exist. When creating 'template' type notes/containers bear this in mind. Think about using an agent to help set prototype values directly or indirectly via rules and actions. The  $|=$  operator can be occur once only.

#### **Inheritance of Text**

When a note's prototype is set or changed, the note copies the prototype's text (\$Text) if the note has none, or if the text it inherited from its former prototype has not been changed.

## **Inheritance of Text links**

From v9.5.2, if the prototype's \$Text contains any text [links](#page-340-0), these are inherited when \$Text is inherited (as described above)

## **Prototypes** bequeathing child not

Prototypes can have children that are created/added to a note if that prototype is applied, described in Tinderbox as 'bequeathing' notes— see [more.](#page-63-3)

## **Built-in Prototypes**

Tinderbox makes it easy to experiment with prototypes as a number of simple generic ones are predefined and [built-in](#page-458-0), noting that a few of these-such as for notes in DEVONthink watch folders-are added as-needed by the app available for manual insertion via the File menu.

See more:

- Setting [prototypes](file:///Users/mwra/Documents/TBX/atbref95/Prototypes/Setting_prototypes.html)
- Disabling action [inheritance](file:///Users/mwra/Documents/TBX/atbref95/Prototypes/Disabling_action_inheritance.html)
- Prototypes ['Bequeathing'](file:///Users/mwra/Documents/TBX/atbref95/Prototypes/Prototypes_Bequeathing_Child_Notes.html) Child Notes
- Duplication and prototype [assignment](file:///Users/mwra/Documents/TBX/atbref95/Prototypes/Duplication_and_prototype_assignment.html)
- Shared [prototypes](file:///Users/mwra/Documents/TBX/atbref95/Prototypes/Shared_prototypes.html) Chaining [prototypes](file:///Users/mwra/Documents/TBX/atbref95/Prototypes/Chaining_prototypes.html)
- 

## **Setting [prototypes](#page-1-51)**

Intereformany ways to set [prototype](#page-437-0)s, many using the prototype pop-up menu:

- View pane
- Outline or Chart view. Right click [icon](#page-386-0) of selected item(s), select from pop-up menu
- Map view. Right click [prototype](#page-383-0) tab of selected item(s), select from pop-up menu.
- Text pane. Edit the [\\$Prototype](#page-144-1) attribute [displayed](#page-392-0) as a displayed attribute
- Properties Inspector, [Prototype](#page-402-0) sub-tab. A tick-box is available to set prototype stat
- Properties Inspector, [Quickstamp](#page-402-1) sub-tab. Select one or more items. Either
- o Type all or part of the attribute name. If part, pick a completion from the pop-up auto-complete list. Press Return (+) top populate the relevant Group and Attribute selections. Click the 'Apply' button.
	- First select the 'General' attribute group (second pop-up list). Now from the third pop-up select 'Prototype'. Click the 'Apply' button
- Get Info dialog, [attributes](#page-419-0) tab. Edit the [\\$Prototype](#page-144-1) attribute.

Action code, via [Stamps](#page-196-0), or [OnAdd/AgentAction](#page-195-0), [Rule,](#page-196-1) Edict, etc. Set the prototype directly in code, e.g. \$Prototype="Person".

#### <span id="page-63-2"></span>**Disabling action [inheritance](#page-1-52)**

Three special boolean system attributes control inheritance of rules, edicts and display expressions: [\\$RuleDisabled](#page-149-0), [\\$EdictDisabled](#page-101-0) and [\\$DisplayExpressionDisabled](#page-99-1). Importantly, these attributes are all [intrinsic](#page-81-0), i.e. thei inherited.

This mechanism allows a prototype to store a rules, edict or display expression, but have the option to not execute the code in the prototype. Consider a rule that alters one of the note's attributes, If run in the prototy unintentionally inherited by other notes. By disabling the prototype's rule via \$RuleDisabled, the rule does not run in the prototype but does run in notes using the prototype. Of course, any note using the prototype is st via its own \$RuleDisabled as it doesn't inherit the prototype's value.

The document default value of \$RuleDisabled is false. If it is set to true in the prototype, then the value inherited by notes using the prototype is false. Why not a true yalue? This occurs because the attribute is intrin never inherited so the (inherited) default value is always the document level default.

This leads to a reverse problem, what if it is desirable for the prototype to tell inheriting notes to observe the disablement state in their prototype? See chaining [prototypes](#page-63-4)

### <span id="page-63-3"></span>**Prototypes ['Bequeathing'](#page-1-53) Child Notes**

If you want a note that has children to be a [prototype](#page-63-0), but without its children being inherited, there is an attribute ([\\$PrototypeBequeathsChildren](#page-144-2)) to control this aspect of inheritance. Inheriting notes gain (a new copy the prototype, not just immediate children. The outline arrangement of descendants is preserved, i.e. the note using the prototype becomes a container with the same descendant layout as the prototype. The maximum limit on items, limited to avoid accidental infinite recursion, is 500 children (originally 100).

A note with existing children will not be bequeathed children, even if an applied prototype is set to do so. This is because the bequeathal notion was for implementing data structures rather than as some form of stamp to a children.

Note: prototype children are not copied recursively. When setting the prototype for a note that already exists, Tinderbox will add new children if the prototype has children, but Tinderbox will not delete any child notes t cloned note would have the same name as an existing child, the existing child will be unchanged and the prototype child will not be cloned.

Therefore, do ensure that none of the bequeathed descendants are actual prototypes, i.e. all prototypes used in the bequeathal should be direct children of the /Prototypes container. If any of them need to be prototype-bas prototypes and store these outside the bequeathing prototype container. Thus if prototype A has child AB and grandchild ABC, then if either both AB and ABC are prototyped, their bequeathed copies are non-prototype copies o Instead, if AB and ABC are based on prototypes, then the bequeathed notes inherit their source note's prototype (i.e. achieving the original desired aim).

Agent prototypes can bequeath any adornments saved within them, including image adornments.

If nesting prototypes with no intent to bequeath children, \$PrototypeBequeathesChildren should be set to false. Note this is the attribute's *non-default* value.

It is possible to designate some prototypes as 'private' ([\\$Private](#page-144-3)), meaning it does not appear in the selector lists available in Map & Outline view. Private prototypes can only be created via setting \$Private and not via

#### **Duplication and prototype [assignment](#page-1-54)**

[Duplicated](#page-465-1) notes retain the source note's [\\$Prototype](#page-144-1) assignment. Consider prototype 'Note A' used by 'Note B', then

- . duplicating 'Note A' makes a new note 'Note A copy'. The duplicate 'Note A copy' is itself a new prototype note but has no prototype link to B; B retains its 'A' \$Prototype assignment. That is congruent with links & dupl
- that prototype assignment is effected as a (hidden) link. The duplicate does have copies of other outbound links for A, but prototype links are no longer duplicated.
- duplicating 'Note B' makes a new note 'Note B copy'. The duplicate 'Note B copy' is a new normal note as retains 'note A' as its prototype.
- duplicating both notes togetherhe same outcome occurs. Although 'Note A copy' is a prototype, both 'Note B' and 'Note B copy' retain 'Note A' as their prototype.

#### **Shared [prototypes](#page-1-55)**

Tinderbox allows users to store, [prototypes](#page-63-0) that can be added to any Tinderbox document open on the same Mac. These stored prototypes essentially allow adding 'custom' built-in templateshis can assist with configuring new more quickly.

Locally shared prototypes are stored as top-level notes in a Tinderbox document named Prototypes.tbx in the Tinderbox support folder's sub-folder " [prototypes](#page-513-2)", at:

~/Library/Application Support/Tinderbox/prototypes/Prototypes.tbx

These shared prototypes will appear at the bottom of the Built-In [Prototypes](#page-427-2) sub-menu. Choosing one of these prototypes will add it to the current document's ['Prototypes'](#page-458-0) container.

If the current document's 'Prototypes' container already holds a prototype with the chosen name, the command has no effect and no new prototype is created.

The newly added prototype shares most attributes with the source prototype in Prototypes.tbx, with the following exceptions:

- User attributes that do not exist in your document
- [Intrinsic](#page-81-0) attributes such as \$Xpos and \$Container, that are never inherited and can be different for a note and each of its alias(es).

### [Read-only](#page-146-0) attributes.

### <span id="page-63-4"></span>**Chaining [prototypes](#page-2-0)**

Prototypes may themselves use a prototype, i.e. assign a SPrototype value. This can be useful where several different prototypes share a common base. In such circumstances, it can be useful to use one precursor template an several other prototypes using it as their prototype. Changing the upstream prototype will affect all prototypes using it and all notes/agents using the downstream prototype.

An example is swapping in/out a complex Displayed Attributes table, rather than constantly showing/hiding the table. Here, the main prototype has no \$DisplayedAttributes value set as does one of the two upstream prototypes

Beware the above scales awkwardly if you want to toggle more than one feature separately from others. We might want to alternate between two differing Displayed Attributes tables or none. For that, three upstream prototype table B). But, it we want to separately control Displayed Attributes and Display Expression, for example, we need four upstream prototype: A& B, A only, B only, B only, B only as it is 3 (ABC on. AB only, AC only, BC only, only, none). Four discrete aspects? Sixteen upstream prototypes.

So, this is hest used to control one or two discrete features. However, if all affected features change together, then only two upstream prototypes could toggle rule/edit/Displayed Attributes/Display Expression/shape/colou templates/etc. via one prototype selection switch.

Another instance is where it is desirable for the prototype to tell inheriting notes to observe the disablement state of their prototype's rule, edict or code: recall that being controlled by intrinsic attributes that stat if hundreds of notes re-use a complex rule inherited from their prototype and constant code execution slows the document down. One solution is to use an edict as that runs less frequently. But how to make an on/off switch? An elegant solution is for the prototype itself to use a pair of upstream prototypes. Thus, one upstream prototype has no rule set, the other one does. By resetting the main prototype's rule to the default, it now inherits

or for a rule) from the upstream prototype selected.

## **[Inheritance](#page-2-1) of attribute values**

The series of notes in this section of aTbRef describe how inheritance of attribute values works in Tinderbox as this can be be confusing for those beginning to use Tinderbox. Gaining a working understanding of the process is a solid step towards deeper use of the program.

- Attribute value inheritance flows [downwards](file:///Users/mwra/Documents/TBX/atbref95/Inheritance_of_attribute_values/Attribute_value_inheritance_flows_downwards.html)
- [Inheritance](file:///Users/mwra/Documents/TBX/atbref95/Inheritance_of_attribute_values/Inheritance_for_Intrinsic_or_Read-only_and_attributes.html) for Intrinsic or Read-only and attributes
- [Inheritance](file:///Users/mwra/Documents/TBX/atbref95/Inheritance_of_attribute_values/Inheritance_is_not_based_on_the_actual_outline_of_your_data.html) is not based on the actual outline of your data
- The [Inheritance](file:///Users/mwra/Documents/TBX/atbref95/Inheritance_of_attribute_values/The_Inheritance_Cascade.html) Cascade
- [Inheritance](file:///Users/mwra/Documents/TBX/atbref95/Inheritance_of_attribute_values/Inheritance_and_prototypes.html) and prototypes

## **Attribute value inheritance flows [downwards](#page-2-2)**

The relationship illustrated here shows the possible sources of the default for an attribute value as found in a Tinderbox note. As attributes also control many aspects of how data is displayed within Tinderbox, knowing how these values are inherited and (re-)set will help you understand the look and feel of a Tinderbox document as well as any data the user adds.

The inheritance principle applies to attributes of all data types. There is a slight difference of scope in the case of user attributes. As these are created within a document, their inheritance tree starts part way down the above sequence, at "Document attribute defaults". A few special attributes do not inherit [values](#page-64-0) in this manner…

OS settings (locale - dates, currencies, etc.) TB app built-in defaults Config files Document settings Document attribute defaults Prototypes Note local values

> OS settings (locale - dates, currencies, etc.) TB app built-in defaults Config files

> > Document settings

Document attribute defaults Prototypes Note local values

container note child note grandchild

#### <span id="page-64-0"></span>**[Inheritance](#page-2-3) for Intrinsic or Read-only and attributes**

An exception to the inheritance principle is that intrinsic [attributes](#page-81-0) do not inherit. This is deliberate design intent. This is to allow aliases and original notes to hold a different value of the same attribute in pertin For instance, have a different \$Xpos and \$Ypos from that of their original note. This enables an aliases to hold a different map position on the map to that of its original, be it the same map or a different one. A number of System attributes are [read-only](#page-179-0) because their values are constantly (re-)calculated. They actually inherit defaults, but these are generally not seen as the calculated value supersedes it. Next, [inheritance](#page-64-1) vs. hierarchy…

 $000$ 

殿

#### <span id="page-64-1"></span>**[Inheritance](#page-2-4) is not based on the actual outline of your data**

Regardless of how other outliners behave, Tinderbox's attribute value inheritance is not connected with a note's outline position. Simply placing one item inside another does not create inheritance In Tinderbox, notes inherit from their grandchild as easily as from their parent, or indeed from a completely different branch of the outline

If desired, Tinderbox can be manually configured by the user to make notes inherit values from their parent, but that required using [actions](#page-196-2) rather than normal inheritance. The document's outline hierarchy of content is described [separately](#page-60-1).

With these factors in mind, it is now time to consider the [inheritance](#page-65-1) cascade

#### **The [Inheritance](#page-2-5) Cascade**

In broad terms, an attribute inherits its value from the element above it in the cascade. Change an attribute value at high level, thus cascades down to all elements below.

For those used to the functioning of Cascading Style Sheet (CSS) styles in Web pages, the cascade is a similar process. The cascade flows downwards as long as a lower object does not set a value for the same thing, in which case the cascade is broken from above and restarted with a new value for objects further below.

Remember, the cascade is not the outline [hierarchy](#page-64-1).

- The cascade is as follows:
	- OS [Settings](file:///Users/mwra/Documents/TBX/atbref95/The_Inheritance_Cascade/OS_Settings.html)
	- [Tinderbox](file:///Users/mwra/Documents/TBX/atbref95/The_Inheritance_Cascade/Tinderbox_app_built-in_defaults.html) app built-in defaults
	- Config [files—for](file:///Users/mwra/Documents/TBX/atbref95/The_Inheritance_Cascade/Config_files_for_expert_users.html) expert users
	- [Document](file:///Users/mwra/Documents/TBX/atbref95/The_Inheritance_Cascade/Document_Settings.html) Settings
	- [Document](file:///Users/mwra/Documents/TBX/atbref95/The_Inheritance_Cascade/Document_attribute_defaults.html) attribute defaults
	- Using [Prototypes](file:///Users/mwra/Documents/TBX/atbref95/The_Inheritance_Cascade/Using_Prototypes.html) Local [Values](file:///Users/mwra/Documents/TBX/atbref95/The_Inheritance_Cascade/Local_Values_at_Note_Level.html) at Note Level
	- Note local values can inherit directly or via [prototypes](file:///Users/mwra/Documents/TBX/atbref95/The_Inheritance_Cascade/Note_local_values_can_inherit_directly_or_via_prototypes.html)
	-

## Next, inheritance and [prototypes](#page-66-0)…

### **OS [Settings](#page-2-6)**

Note the OS dialog illustrated tends to get tweaked over successive OS releases so your own Mac's version of the dialog *may differ slightly in layout & labelling.*

This section is a slight aside, as OS Settings inform how some data types are shown rather than actual attribute values. However, it is pertinent to consider in inheritance terms, as these settings affect how you will see some data displayed in Tinderbox (and therefore dictate the format used to enter things like dates). Here the author is British, so the OS is set to use UK settings. These will affect things like:

- Date formats, including day/month vs. month/day order, date format delimiters (slashes, hyphens, etc.), time formats.
- Currency delimiters (full stop, coma, hyphen, etc.).
- Alpha-numeric sort order: for accented languages this may differ from English.

So, the 'locale' of settings used on your Mac will affect how attribute data is shown and/or edited. The most obvious example is that of dates: on a UK system, 24 March 2014 would be shown or entered as "24/03/2014" whereas for a US locale it would be "03/24/2014". If you change your OS settings, Tinderbox will adapt to reflect the change (if Tinderbox is<br>open during the OS settings change to may need to restart the app).

Tinderbox also has action code support for altering the locale used in certain aspects of the app. If you ne [locale\(\)](#page-274-0) operator.

The true cascade starts with the built-in app [defaults…](#page-64-2)

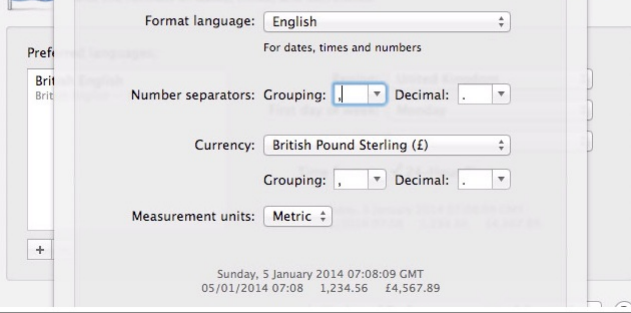

## <span id="page-64-2"></span>**[Tinderbox](#page-2-7) app built-in defaults**

When Tinderbox creates a new document, it pre-configures all the System attributes and assigns each a default value (which can be a value of nothing/no value). If no other changes intervene, when a new note is added to the document, it directly inherits those values as the defaults of its own attributes. The default values for each attribute data-type (e.g. String, Number, Date, etc.) are listed [here](#page-79-0). Next in the cascade are [config](#page-64-3) files…

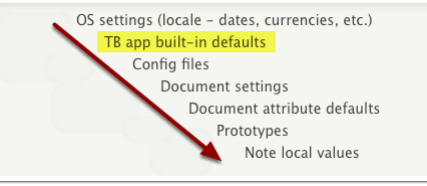

## <span id="page-64-3"></span>**Config [files—for](#page-2-8) expert users**

N.B.: these are a feature for the more expert user, so learners and general users can skip straight to the next section, [Document](#page-51-1) Settings, and return to this later if needs be. [Config](#page-514-8) files are a way of pre-setting some document preferences/attribute defaults so that all new documents receive that customisation. Effectively it allows customisation of a limited number the app's built-in defaults. Next in the cascade are [Document-level](#page-51-1) Settings…

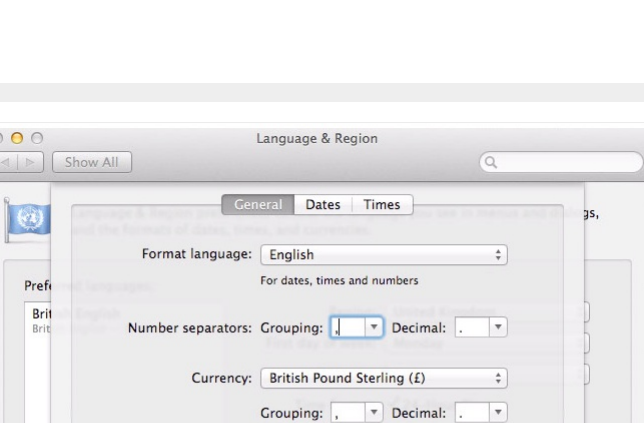

<span id="page-65-3"></span><span id="page-65-2"></span><span id="page-65-1"></span><span id="page-65-0"></span>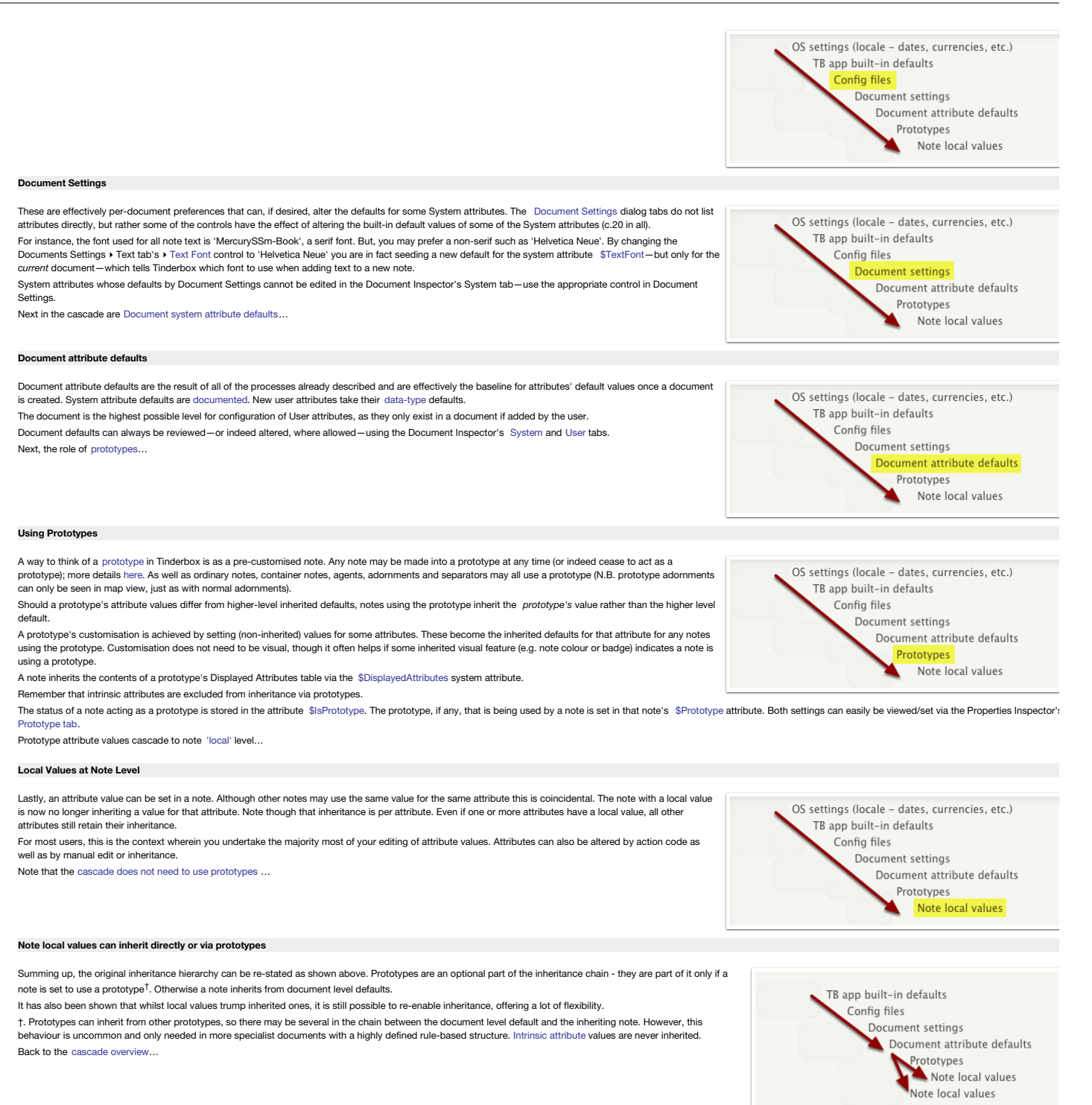

#### <span id="page-65-5"></span><span id="page-65-4"></span>**[Inheritance](#page-2-14) and prototypes**

This section deals with the mechanics of how inheritance works in the context of a [prototype](#page-63-0). Note: the same general process occurs if attributes are edited at a higher level in the cascade, e.g. at document level, and wit incollection of prototypes.

#### **Are prototypes required in a document?**

No. There is not a requirement for you to use prototypes at all, or to use them with all notes if present. They are simply an easy and powerful affordance offered by Tinderbox. It is important to understand how they work s effect if you want to use them. Once comfortable with how prototypes work, their usefulness will become apparent.

A note can be turned into a [prototype](#page-65-3) at any point. This is part of Tinderbox's ability to allow for emergent structure (delayed formalisation). In a traditional application, such usage would likely have to be planned and content was added, or re-added.

Prototypes can even inherit from other prototypes allowing for quite nuanced behaviours.

Note: this section uses [Displayed](#page-81-2) Attributes for illustrative purposes. Remember, Displayed Attributes are a means of displaying user-selected attributes. Displayed Attributes have no special importance beyond their displa Now to explore the inheritance process:

- Prototypes can change the [cascade—I](file:///Users/mwra/Documents/TBX/atbref95/Inheritance_and_prototypes/Prototypes_can_change_the_cascade_I.html)
- Prototypes can change the [cascade—II](file:///Users/mwra/Documents/TBX/atbref95/Inheritance_and_prototypes/Prototypes_can_change_the_cascade_II.html)
- Prototype values override [document](file:///Users/mwra/Documents/TBX/atbref95/Inheritance_and_prototypes/Prototype_values_override_document_defaults.html) defaults
- Note local values override [inheritance](file:///Users/mwra/Documents/TBX/atbref95/Inheritance_and_prototypes/Note_local_values_override_inheritance.html)
- Can [inheritance](file:///Users/mwra/Documents/TBX/atbref95/Inheritance_and_prototypes/Can_inheritance_be_restored_after_setting_a_local_value.html) be restored after setting a local value?
- Re-enabling [inheritance—I](file:///Users/mwra/Documents/TBX/atbref95/Inheritance_and_prototypes/Re-enabling_inheritance_I.html)
- Re-enabling [inheritance—II](file:///Users/mwra/Documents/TBX/atbref95/Inheritance_and_prototypes/Re-enabling_inheritance_II.html)
- Inherited local values without a [prototype](file:///Users/mwra/Documents/TBX/atbref95/Inheritance_and_prototypes/Inherited_local_values_without_a_prototype.html)
- [Re-setting](file:///Users/mwra/Documents/TBX/atbref95/Inheritance_and_prototypes/Re-setting_all_defaults.html) all defaults

#### **Prototypes can change the [cascade—I](#page-2-15)**

Any note set to use a prototype then begins to inherit the prototype's customisations, as will be [seen](#page-66-1)…

<span id="page-66-0"></span>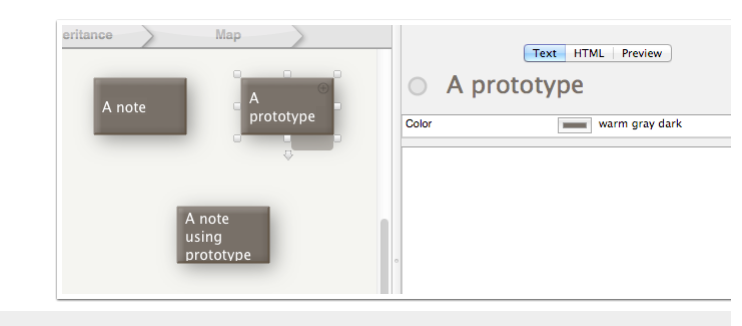

#### <span id="page-66-1"></span>**Prototypes can change the [cascade—II](#page-2-16)**

Thus if the normal colour of a note (attribute [\\$Color](#page-96-1)) is 'warm gray dark', and a prototype then has its \$Color altered to<br>'green' then the notes using that prototype will inherit that change whereas other notes will not. 'green' then the notes using that prototype will inherit that change whereas other notes attribute, System or User, that can be altered by the user—i.e. all except read-only attributes. Also notice that compared to the previous step's image, when \$Color is displayed as a Displayed Attribute, the name and value were shown in normal weight font but are now in bold. This is a deliberate tell-tale. Bold text indicates that this particular attribute in this particular note is set 'locally' (or immediately'). Local values always override defaults. The same normal/bold hinting is used in both Displayed Attributes tables in notes (as seen above) as well as in the attribute tables used in the Get Info dialog. One other styling used in these tables is a light grey text for attributes that are read-only, and which cannot be edited. Now to see how prototype alter the [cascade](#page-66-2) from higher levels…

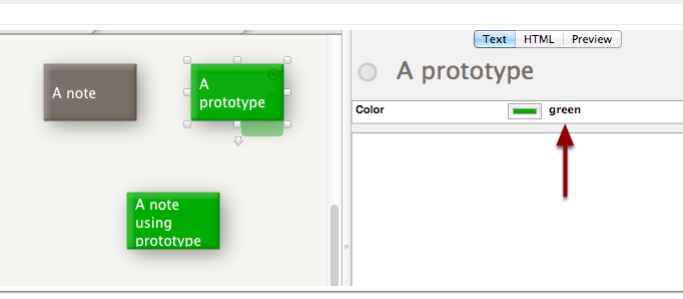

#### <span id="page-66-2"></span>**Prototype values override [document](#page-2-17) defaults**

Proving the point that the set-in-prototype values override defaults inherited from higher levels in the inheritance chain, if the [document](#page-65-2) default for attribute \$Color is now set to 'red', notice that only the note **not** using the prototype takes on the revised document default of red. The prototype is coloured green because its \$Color was expressly changed to 'green', whilst the current note is inheriting a \$Color value of green via the prototype's \$Color.

Notice also that for the note using the prototype, the listing for \$Color is not in bold. This is because, whilst the \$Color value is *set locally in the prototype*, the same value is simply *inherited* by the note using the prototype. What about 'local' [values](#page-66-3), set at a note level...

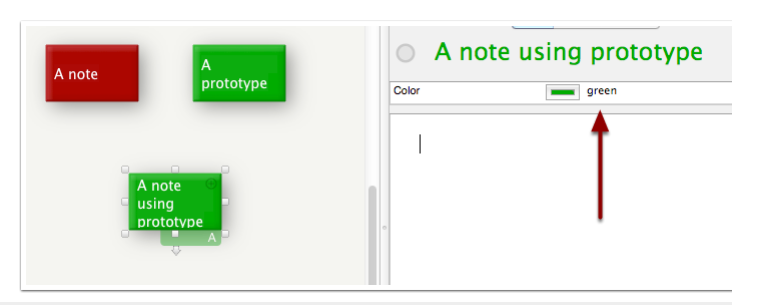

#### <span id="page-66-3"></span>**Note local values override [inheritance](#page-2-18)**

Consider the diagram above and the note at the bottom of the map. It is using a prototype ('A prototype'), inheriting the \$Color 'green'. If the the note has its \$Color set to 'orange', the new colour—by being set local to the note—overrides the prototype-inherited colour. Note the \$Color data in the Displayed Attributes is listed in bold as it is now set specifically for this note. In Tinderbox terminology this is a *local* value.

You may now see this is also how a prototype alters the cascade. If a prototype sets a local value, it breaks inheritance from above, yet creates a new one below it in the cascade. Thus a local value in a note using a prototype also breaks the cascade, i.e. the note now does not use the prototype's cascaded value. But, can cascaded [inheritance](#page-66-4) be restored? …

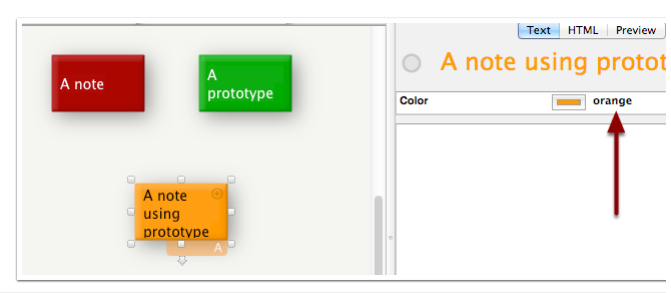

#### <span id="page-66-4"></span>**Can [inheritance](#page-2-19) be restored after setting a local value?**

There is one other important aspect to consider: how to re-enable normal inheritance once a local value is set? What happens if the bottom note's \$Color is simply set to be the old inherited value? Whilst the bottom note is now green as before, notice the \$Color data is still in bold. So, the note has the same value as the prototype but is not inherited. [Next](#page-66-5)…

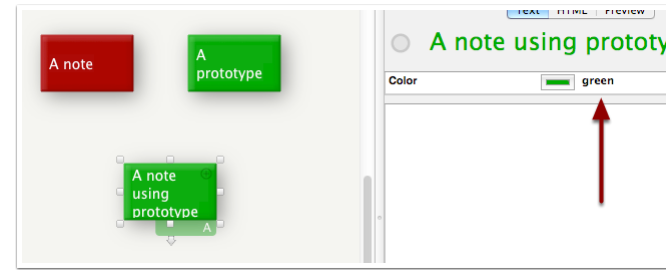

#### <span id="page-66-5"></span>**Re-enabling [inheritance—I](#page-2-20)**

The answer to re-enabling inheritance is to right click the relevant attribute in the Displayed Attributes table (in either the caption or value columns) and in the pop-up menu then click 'Use Inherited Value'. This resets inheritance. Will the note be red or green? [Next](#page-66-6)…

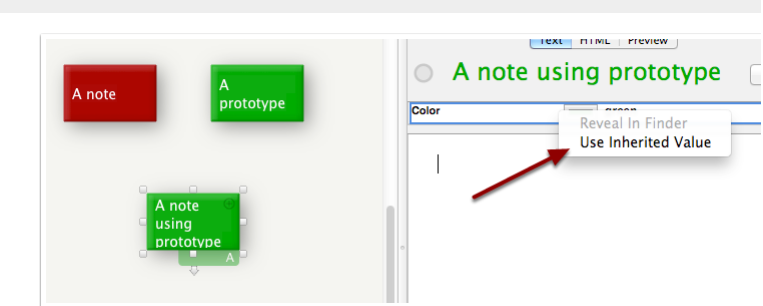

### <span id="page-66-6"></span>**Re-enabling [inheritance—II](#page-2-21)**

It is 'green', inheritance is restored. As the \$Color entry is now not bolded, it is signalling that the 'green' value is now inherited from prototype 'A prototype'.

Because the prototype's own \$Color is set locally, that blocks it inheriting the document's 'red' default. Another way to prove the point is to remove the prototype assignment from the current note. To reset inheritance in action code, set a (null) value of ';', thus:

## $$Color =$

This method is described further under the [Actions](#page-327-0) & Rules section. Remember, inheritance can occur without prototype [involvement](#page-67-1)…

<span id="page-67-1"></span>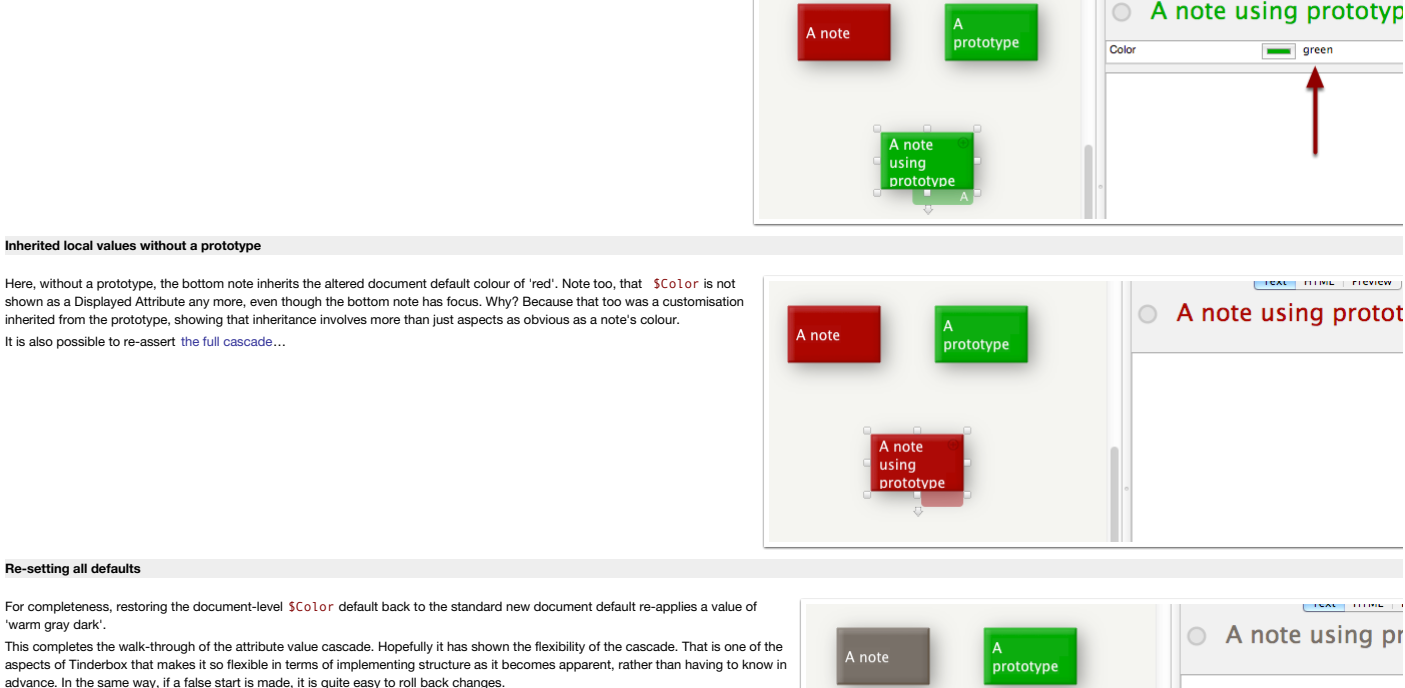

<span id="page-67-2"></span>As should now be apparent, using prototypes to set values and insert them into the cascade (or remove them from it) can rapidly alter the nature of your document. I the preceding example the colour of a note was used because it is easy to illustrate in a screen-grab,<br>but remember that prototypes can be used to set any non-read-only attribute.

Back to [inheritance](#page-66-0) and prototypes overview…

[Text | HTML | Preview

## **Data [export](#page-2-24)**

Tinderbox offers extremely flexible export, both in format and scope.

The is all covered in the section on [Export](#page-491-0).

## **Data [import](#page-2-25)**

Tinderbox can both import data via a variety of means though there is no primary 'Import' command or mechanism. Broadly, Tinderbox accepts drag drop of plain text data including tab-delimited text. There is also support fo with some specific applications

Data import is explored in detail in the section on [Import.](#page-483-0)

#### **[Unicode](#page-2-26)**

Since Tinderbox version 5.x, Unicode is supported in note text (\$Text) and all system/user attributes. From version 6.x, all UI elements support Unicode display and input Data exported from Tinderbox will use Unix-style line ends, i.e. line feed character. In Action code this is inserted as the string "\n".

#### **Inline [images](#page-2-27)**

Tinderbox can embed and show [bitmap](#page-47-0) images in two places:

- In note [body](#page-470-0) text. Such images are exported via HTML export.
- Map image [adornments](#page-371-1). These cannot be exported but the overall View pane can be exported using the 'Copy View as Image' Edit menu option.

These images are embedded into the Tinderbox document and form part of the data (and stored size) to the TBX file. Depending on the nature of a TBX document, it may make sense to store large images externally and link to t If the TBX is primarily intended for export, such as this document, it may make more sense to store the images outside the TBX and link the exported pages to the external assets. Given that embedded images do not export (a currently) then it is possible for a note to have both an embedded image for viewing within Tinderbox and separately alongside it export code that links to an externally stored copy of the image for use with HTML output.

Tinderbox compresses images; this substantially decreases the size of Tinderbox files with embedded images. Tinderbox currently uses JPEG compression, and compresses fairly aggressively; this significantly diminishes the s time of Tinderbox files at the cost of some image degradation.

Another way images may be used as fills for Map view notes and adornments and the view background (see [\\$Fill](#page-103-0) and [\\$MapBackgroundFill](#page-128-1))

## <span id="page-67-0"></span>**[Fonts:](#page-2-28) italics and bold**

Using current Apple frameworks, italics and bold are generated by using the italic or bold font variants of the normal version of the specified typeface. Thus if \$TextFont is Helvetica, italic text is rendered in Helvetica Helvetica; similar for bold text.

Some fonts well used in the past as Tinderbox defaults may lack these font variants. For instance, macOS currently has no italic variant of Lucida Grande, as was used for \$TextFont in earlier versions of Tinderbox. This ca when opening TBX documents created using the latter as italic text and titles are rendered as normal text. In particular this makes it difficult to tell aliases apart from original notes As \$Text is saved as Rich Text (i.e. with embedded style information) it is not possible to recover 'lost' style caused by the above issue and it will need to be re-applied manually. For title contexts (e.g. [aliases](#page-58-0) styled possible solutions.

If a permanent change of font is acceptable, change to one that has both italic and bold variants. If in doubt, use the v7 defaults for the relevant attribute.

. If the existing fort is still desired, there is a [document](#page-54-0) setting that allows for aliases to be rendered in underlined normal fonts in addition to the italic styling: i.e. if tralics are available the title is underline underlined).

#### **[Coding](#page-2-29)**

To quickly find listings of system attributes, action code operators, designators and export codes, please use the quick links at top and bottom of the page.

- This section contains:
	- Use of [Attributes](file:///Users/mwra/Documents/TBX/atbref95/Coding/Use_of_Attributes.html)
	- Use of [Agents](file:///Users/mwra/Documents/TBX/atbref95/Coding/Use_of_Agents.html) [Action](file:///Users/mwra/Documents/TBX/atbref95/Coding/Action_Code.html) Code
	- $\bullet$  [Links](file:///Users/mwra/Documents/TBX/atbref95/Coding/Links.html)
	- [Macros](file:///Users/mwra/Documents/TBX/atbref95/Coding/Macros.html)
	- [Export](file:///Users/mwra/Documents/TBX/atbref95/Coding/Export_Codes.html) Codes
	- [Tinderbox](file:///Users/mwra/Documents/TBX/atbref95/Coding/Tinderbox_URL_schema.html) URL schema

#### **Use of [Attributes](#page-2-30)**

Aside from what an attribute is as a [concept](#page-62-0) within Tinderbox, it is useful to understand how code interacts with attributes and how choices about attribute type and name can affect their use. See

- [Attribute](file:///Users/mwra/Documents/TBX/atbref95/Use_of_Attributes/Attribute_Naming.html) Naming
- [Attribute](file:///Users/mwra/Documents/TBX/atbref95/Use_of_Attributes/Attribute_Data_Types.html) Data Types
- [Determining](file:///Users/mwra/Documents/TBX/atbref95/Use_of_Attributes/Determining_the_data_type_of_an_attribute.html) the data type of an attribute
- Default values for [attribute](file:///Users/mwra/Documents/TBX/atbref95/Use_of_Attributes/Default_values_for_attribute_Data_Types.html) Data Types
- Document versus [Application:](file:///Users/mwra/Documents/TBX/atbref95/Use_of_Attributes/Document_versus_Application_system_attributes_and_defaults.html) system attributes and defaults
- [Renaming](file:///Users/mwra/Documents/TBX/atbref95/Use_of_Attributes/Renaming_an_attribute.html) an attribute
- Keywords for [Date-Type](file:///Users/mwra/Documents/TBX/atbref95/Use_of_Attributes/Keywords_for_Date-Type_Attributes.html) Attributes
- What are Displayed [Attributes?](file:///Users/mwra/Documents/TBX/atbref95/Use_of_Attributes/What_are_Displayed_Attributes.html)
- [Pre-populating](file:///Users/mwra/Documents/TBX/atbref95/Use_of_Attributes/Pre-populating_Displayed_Attributes_pop-up_lists.html) Displayed Attributes pop-up lists Attribute inheritance of [preferences](file:///Users/mwra/Documents/TBX/atbref95/Use_of_Attributes/Attribute_inheritance_of_preferences_and_settings.html) and settings
- Intrinsic [attributes](file:///Users/mwra/Documents/TBX/atbref95/Use_of_Attributes/Intrinsic_attributes.html)
- [Attribute](file:///Users/mwra/Documents/TBX/atbref95/Use_of_Attributes/Attribute_Listings.html) Listings
- **•** Editing [attribute](file:///Users/mwra/Documents/TBX/atbref95/Use_of_Attributes/Editing_attribute_values.html) values
- Setting or resetting an [attribute's](file:///Users/mwra/Documents/TBX/atbref95/Use_of_Attributes/Setting_or_resetting_an_attribute_s_default.html) default
- [Attributes](file:///Users/mwra/Documents/TBX/atbref95/Use_of_Attributes/Attributes_-_$_prefix_notation.html) \$ prefix notation
- Change to [Number-based](file:///Users/mwra/Documents/TBX/atbref95/Use_of_Attributes/Change_to_Number-based_opacity_attributes.html) opacity attributes

### <span id="page-68-0"></span>**[Attribute](#page-2-31) Naming**

Attribute names, whatever their type, are:

- Case-sensitive. 'pronoun', 'ProNoun', 'Pronoun', 'PRONOUN' are all valid names that if created would be 4 discrete attributes.
- . The first character must be a letter (upper or lower case) from the Roman alphabet, i.e. A to Z. It must not be a number or an underscore. The initial letter can be accented (bearing in mind that at a computer code level are a *different* character) and may be a non-roman script character.
- The name must include at least one character (see further below for why single-character named attributes are not generally a good idea).
- Until v6 only Roman letters and numerals, plus the underscore character, were permitted in attribute names. So, the allowed characters are:
	- capital A to Z (including accented characters), including non-Roman scripts.
	- lowercase a to z (including accented characters), including non-Roman scripts.
	- numerals 0 to 9 (not recommended see below)
	- underscore
- . non-Roman alphabet Unicode characters may be used for all except the first character. This can include characters from [double-byte](https://en.wikipedia.org/wiki/DBCS) languages, but right-to-left oriented languages (e.h. Hebrew, Arabic) should be avoided; cases check carefully before committing to extensive use.

The Document Inspector's [User](#page-401-0) tab for making new user attributes will suppress keyboard input for any other characters to help enforce this rule. So you may have 'ToDo' but not 'To-Do', or To Do' as an attribute name. A na is not allowed. When typing a new attribute name in the Inspector, or changing an existing one, unsupported characters (in the position as typed) appear in red. The attribute's name cannot be saved if any red characters ar When importing [spreadsheet](#page-486-0) type data tables and new attribute names are coerced from column names, an underscore will be used to replace any unsupported characters (e.g. accented characters).

Take great care when importing data with numerical column heads, e.g. '2' or '37'. If the attribute names and default value (likely zero) differ this can confuse Tinderbox's legacy support in code parsing. Thus id attribut of zero, \$SomeNumber + 2 may be misinterpreted as \$SomeNumber + \$2, i.e. \$SomeNumber + 0, and thus no change. Or, if the \$2 in context has a value of '10' then the code might parse as \$SomeNumber + 10o not as expected. So<br>

### **User Attributes: suggested naming style**

Although you may use any letter case combination it is worth noting that the general style in [Tinderbox](#page-360-0), and examples in the manual etc., tend to one of two styles opening capital ('Prototype') or inter-capitalised ('Agent

Perhaps self-evident, but adopting self explanatory names is useful both in writing codes but also when displaying Displayed Attributes. Also make use of the attribute's [Description](#page-401-0) box, to describe the attribute's purpose memory some years later).

## **Further naming considerations**

User Attributes can be [renamed](#page-80-0) (but not system attributes).

Single character names (i.e. single letter - see list above) are allowed though are impractical and not recommended. Such brevity is likely to cause error at some point.

NOTE re Attribute names & the \$-prefix. In action code, when referring to an attribute's value a \$-prefix is used. Thus to call the value if the attribute WordCount, \$WordCount is used. To refer to the name of said attribu articles.

#### **[Attribute](#page-2-32) Data Types**

All Tinderbox attributes use a specific data types. If not the author of the document, there are ways to determine an [attribute's](#page-79-1) data type. In general descriptive usage, and in the UI, Tinderbox's labelling of data types 'number' or 'Number' are the same in meaning.

There are 14 types of attribute data types. Note that Action and Font types are not available for use by User attributes.

An Unsigned type is listed but not used or currently described, it should be regarded as experimental. Experimental attribute types appear from time to time and are usually adopted formally or removed: the release notes no on these types.

Note that Action, Color, File, Font, List, Set and URL data types are effectively all special forms of String data type attributes and share a common default: an empty string. Boolean attributes default to false (which is A combined list of default values for each individual data type can be found [here](#page-79-0). See per-type listings for detail of the value sorting order of that type.

These are the current Tinderbox attribute data types

## [Action-Type](file:///Users/mwra/Documents/TBX/atbref95/Attribute_Data_Types/Action-Type_Attributes.html) Attributes

- [Boolean-Type](file:///Users/mwra/Documents/TBX/atbref95/Attribute_Data_Types/Boolean-Type_Attributes.html) Attributes
- [Color-Type](file:///Users/mwra/Documents/TBX/atbref95/Attribute_Data_Types/Color-Type_Attributes.html) Attributes
- [Date-Type](file:///Users/mwra/Documents/TBX/atbref95/Attribute_Data_Types/Date-Type_Attributes.html) Attribute
- [Dictionary-Type](file:///Users/mwra/Documents/TBX/atbref95/Attribute_Data_Types/Dictionary-Type_Attributes.html) Attributes
- 
- [Email-Type](file:///Users/mwra/Documents/TBX/atbref95/Attribute_Data_Types/Email-Type_Attributes.html) Attributes
- File-Type [Attributes](file:///Users/mwra/Documents/TBX/atbref95/Attribute_Data_Types/File-Type_Attributes.html)
- [Font-Type](file:///Users/mwra/Documents/TBX/atbref95/Attribute_Data_Types/Font-Type_Attributes.html) Attributes
- [Interval-Type](file:///Users/mwra/Documents/TBX/atbref95/Attribute_Data_Types/Interval-Type_Attributes.html) Attributes
- List-Type [Attributes](file:///Users/mwra/Documents/TBX/atbref95/Attribute_Data_Types/List-Type_Attributes.html)
- [Number-Type](file:///Users/mwra/Documents/TBX/atbref95/Attribute_Data_Types/Number-Type_Attributes.html) Attributes
- Set-Type [Attributes](file:///Users/mwra/Documents/TBX/atbref95/Attribute_Data_Types/Set-Type_Attributes.html)
- [String-Type](file:///Users/mwra/Documents/TBX/atbref95/Attribute_Data_Types/String-Type_Attributes.html) Attributes
- [URL-Type](file:///Users/mwra/Documents/TBX/atbref95/Attribute_Data_Types/URL-Type_Attributes.html) Attributes

#### **[Action-Type](#page-2-33) Attributes**

#### **Action**

The attribute data type of 'action' represents a string that can be used as an action; under the hood, Tinderbox caches the compiled action so it does not have to constantly re-parse the same expression. Thus these attribu string [sic] of valid Tinderbox action code.

Some pre-existing system attributes, such as OnAdd and Rule have been re-classed from 'string' to 'action' type. *This data type is not available for user attributes. Use 'string' instead.*

**Default/Empty value**

An empty string.

#### **Sorting order**

As for String Data Type.

#### **Action-type System Attributes**

Built-in attributes of the action data type are listed below:

- [\\$AgentAction](#page-88-0)
- [\\$AutoFetchCommand](#page-90-0)
- [\\$BeforeVisit](#page-92-0)
- [\\$DisplayExpression](#page-99-2)
- $\bullet$  [\\$Edict](#page-101-1)
- [\\$HoverExpression](#page-106-0)
- [\\$OnAdd](#page-137-0) [\\$OnJoin](#page-137-2)
- [\\$OnRemove](#page-137-1)
- [\\$OnVisit](#page-138-1)
- [\\$Requirements](#page-147-0)
- [\\$ResetAction](#page-147-1)
- $\bullet$   $\overline{\$Rulb}$
- [\\$TableExpression](#page-158-0)

## **[Boolean-Type](#page-2-34) Attributes**

#### **Boolean**

A binary value: either true *or* false. These values are case sensitive. If no default value is specified, a Boolean type defaults to a value of false.

- In the Tinderbox UI, Boolean [attributes](#page-393-0) may often be represented as tick-boxes, e.g. in a note's displayed attributes table. A ticked box equates to true, and and empty box to false.
- When coercing a Boolean value—such as an expression result—to Number-type of data, true coerces to 1 and false coerces to 0 (zero).

## **Default/Empty value**

A value of false.

**Sorting order**

## false (un-ticked), then true (ticked). **Boolean-type System Attributes**

Built-in attributes of the boolean data type are listed below:

- [\\$AgentCaseSensitive](#page-88-1)
- [\\$AutoFetch](#page-90-1)
- $\bullet$  [\\$AutomaticIndent](#page-91-0)
- [\\$BadgeMonochrome](#page-91-1)
- [\\$Checked](#page-94-0)
- [\\$Direction](#page-98-1)
- [\\$DisplayExpressionDisabled](#page-99-1)
- [\\$EdictDisabled](#page-101-0)
- [\\$HideDisplayedAttributes](#page-106-1)
- [\\$HideKeyAttributes](#page-106-2)
- [\\$HideTitle](#page-106-3)
- [\\$HTMLDontExport](#page-110-0)
- [\\$HTMLEntities](#page-110-1)
- [\\$HTMLExportChildren](#page-111-0)
- [\\$HTMLFileNameLowerCase](#page-113-0)
- [\\$HTMLMarkDown](#page-116-0)
- [\\$HTMLMarkdown](#page-116-1)
- [\\$HTMLMarkupText](#page-116-2)
- [\\$HTMLOverwriteImages](#page-118-0) [\\$HTMLQuoteHTML](#page-118-1)
- $\bullet$  [\\$IsAction](#page-122-1)
- 
- [\\$IsAdornment](#page-122-2)
- $\bullet$  [\\$IsAgent](#page-122-3) [\\$IsAlias](#page-122-0)
- 
- [\\$IsComposite](#page-123-2) • [\\$IsMultiple](#page-123-3)
- [\\$IsPrototype](#page-123-1)
- [\\$IsSeparator](#page-123-0)
- [\\$IsTemplate](#page-124-0)
- [\\$LeafDirection](#page-126-0)
- $\bullet$  [\\$Lock](#page-127-3)
- [\\$MapBackgroundShadow](#page-128-2)
- [\\$MyBoolean](#page-131-0)
- [\\$NameBold](#page-134-1)
- [\\$NameStrike](#page-135-1)
- [\\$NeverComposite](#page-135-0)
- [\\$NoSpellling](#page-136-1)
- [\\$OutlineColorSwatch](#page-139-3)
- **\* SPrivate**
- [\\$PrototypeBequeathsChildren](#page-144-2)
- [\\$ReadOnly](#page-146-0)
- [\\$RuleDisabled](#page-149-0)
- [\\$Searchable](#page-151-0)
- [\\$Separator](#page-151-1)
- [\\$Shadow](#page-152-0)
- [\\$ShowTitle](#page-153-1)
- [\\$SmartLinks](#page-154-1)
- [\\$SmartQuotes](#page-154-0)
- [\\$SortBackward](#page-155-0)
- [\\$SortBackwardAlso](#page-155-1)
- [\\$Sticky](#page-157-0)
- [\\$TableHidden](#page-159-0)
- [\\$TextSidebar](#page-164-0)
- [\\$TimelineAliases](#page-164-1) [\\$TimelineDescendants](#page-166-0)
- [\\$TimelineMarker](#page-166-1)
- [\\$UpdateTextLinksAfterRename](#page-169-0)
- [\\$ViewInBrowser](#page-170-0)
- 
- $\bullet$  [\\$Ziplinks](#page-172-0)

## **[Color-Type](#page-2-35) Attributes**

**Color**

Any one of the following:

- . Hexadecimal, A colour represented as #RRGGBB: a hash sign followed by 6 hexadecimal digits, a pair for the intensity level 0 to 250 in hexadecimal of Red, Green and Blue. This is the same format used for describing colou Example: #A482BF. The short form is also accepted, e.g. #f00 for #ff0000, where the two hex characters of each per-colour value are identical and the second character is omitted. Bare hex strings in action code, i.e. unquo
- Named Colours. The name of a colour that either comes pre-defined in Tinderbox, or which you have defined for this Tinderbox document using the [Colors](#page-401-1) pane of the attribute palette. Examples: blue, red, minty-fresh-green. setting a shade of a named colour in a string the shade value (lighter, darkest, etc.) comes before the colour, unlike listings in Info view and the Inspectors; thus "dark warm gray" not "warm gray dark", "light cyan" not
- HSV (Hue-Saturation-Value) value. Hue: a value from 0 to 360 degrees. Saturation and Value: a value from 0 to 100 percent. Enclosed in parentheses and preceded by 'hsv'. Examples: "hsv(0,100,50)", "hsv(240,80,80)" ● RGB (Red-Green-Blue). Intensity levels represented as integers from 0 to 250. Enclosed in parentheses and preceded by 'rgb'. Examples: "rgb(0,0,0)" and "rgb(68,153,68)". This should not be confused with the [rgb\(\)](#page-281-0) action operator (which sets a hex format value string (see first bullet above).
- When displayed in a note's [displayed](#page-393-0) attributes table, Color-type attributes show a colour-chip icon before the attribute value. Pressing the icon opens an OS colour picker dialog.

lf no default value is specified, a Color type defaults to an empty string (which is treated by Tinderbox as the value 'normal'); in Displayed Attributes table displays a white colour chip is displayed. In some cases, Tind

Note that as 8-bit colour settings are translated within the app into 16-bit colours, rounding errors can occur. So, in some cases-most likely using HSV and HSV based transforms-the values used might not correspond precise by the user.

Similarly, using format0 with a colour attribute will always result in a hexadecimal value string regardless of the stored value. Thus it makes sense to export colour attributes as ^value(format(\$ColorAttr)^ or ^value(\$Col Expression and the control of the control of the control of the control of the colour value is and the colour value "ffffff", which is not strictly the blank value. So, be wary of using that formathing as a means to check colour value; better is to use a short form [Boolean](#page-228-0) test .

#### **Use in Export code**

When accessed via ^value()^ export code, it will return either a hex colour value or a named Tinderbox colour, depending on what is set for the destination attribute.

Legacy only: using the deprecated ^get()^ or ^getFor()^ export codes, the colour is always returned as a hex figure including a # prefix, e.g. "#FF9900"

**Default/Empty value**

An empty string. **Sorting order**

Named colours in decreasing [lexical](#page-359-1) sort order, then #-based codes in decreasing lexical sort order with same valued three-character codes sorting after six-character ones (i.e. #ffffff before #fff).

## **Color-type System Attributes**

Built-in attributes of the Color data type are listed below:

- $\bullet$  [\\$AccentColor](#page-87-0)
- [\\$BorderColor](#page-93-0)
- [\\$CaptionColor](#page-94-1)
- $\cdot$  [\\$Color](#page-96-1)
- $\cdot$  \$Color<sub>2</sub>
- $\bullet$  [\\$GridColor](#page-104-0)
- **[\\$HoverBackgroundColor](#page-106-4)**
- \$MapBackgroundAccentColo
- · \$MapBackgroundColo
- [\\$MapBackgroundColor2](#page-128-3)
- \* *<i>\*ManBodyTextColor*
- [\\$MapPrototypeColor](#page-129-2)
- $\bullet$  [\\$MyColor](#page-132-0) [\\$NameColor](#page-134-2)
- 
- [\\$OutlineBackgroundColor](#page-138-2) [\\$PlotBackgroundColor](#page-141-0)
- [\\$PlotColor](#page-141-1)
- [\\$PrototypeHighlightColor](#page-144-0)
- [\\$ShadowColor](#page-152-1)
- [\\$SubtitleColor](#page-157-1)
- [\\$TextBackgroundColor](#page-160-1)
- [\\$TextColor](#page-160-0)
- [\\$TextColorBlue](#page-161-0)
- [\\$TextColorGray](#page-161-1)
- $•$   $$TextColorGre$
- [\\$TextColorRed](#page-161-3)
- [\\$TextHighlightBlue](#page-162-2)
- **STextHighlightGreen**
- [\\$TextHighlightMagenta](#page-162-4)
- **[\\$TextHighlightRed](#page-163-0)**
- **\$TextHighlightYellov**
- **\*** [\\$TimelineBandLabelColor](#page-165-0)
- [\\$TimelineColor](#page-165-1)
- **[\\$TimelineGridColor](#page-166-2)**
- $\bullet$  [\\$TimelineScaleColor](#page-167-0)
- **STimelineScaleColor2**
- [\\$TitleBackgroundColor](#page-168-0)
- [\\$TitleForegroundColor](#page-168-1)
- **[Date-Type](#page-2-36) Attributes**

#### **Date**

A date *and time* string. It should always be enclosed in double quotes (legacy code without these may cease to work as expected). Dates can be added/subtracted/compared in mathematical fashion, as per number data types. T

## **Date includes a time element even if not displayed**

If a date is specified but not a time, time always defaults to current system time except the seconds are not shown in Displayed Attributes (visual format may vary by locale, e.g. on the use of the colon delimiter).

## **The element in Date comparisons**

Time is used in date comparisons except when the == or != operators are used. Also see Basic [Comparison](#page-199-0) operators and date [comparisons](#page-193-1); the same rules hold true for data comparisons in action code expressions. Seconds are acknowledged in comparisons, except those excluding all time elements of a date/time (Previously, seconds were not [used](#page-479-0) and/or are always considered to be 00. To use exact equality tests on full date-time data use interval Considering date vs. date-time in queries is discussed [here](#page-193-1).

#### **Date keywords**

Tinderbox recognises date [keywords](#page-80-1) such as **today, now, yesterday, tomorrow, day, week, month, year, hour and minute** as date-defining placeholders when working in action code (see date keywords link for a full list). Cons

The 'now' placeholder can be used as an alternate for 'today'. As both the latter use the current system clock time for their time element, note that it is possible to set an explicit time alonoside designators (only use 2 "today 16:00" or "tomorrow - 2 days 23:59". See more on [setting](#page-335-0) times.

## **Initialising a Date attribute without time information**

Beware the use of only date placeholders, without time indicators, to initially set a Date attribute will result in the time portion (hours:minutes) being set to the users local OS system time. Entering a time-less date in value box, e.g. "21 Aug 2001" will also result in the time portion being set from the OS local time. Using a date designator to alter an existing date never alters the time part of the date attribute value. The time part o either by manually (re-)setting it or by use of time-related action codes. If current time is 17:03:24 (5 PM, 3 minutes and 24 seconds):

\$StartTime = date("27/03/2022") gives a time of 17:03:24 on 27 March 2002 (US users only, reverse day/month order)

- $$StatTime = date("77/03/2022 00:00" or 00:00" are of 00:0000027 March 2002 (US users only reverse day/month order)$
- Similarly if initialising a Date attribute by typing in a Displayed Attributes or Get Info value, you must explicitly include the h/m/s time unless you wish to use the default (system) time.

Effects of OS locale. Tinderbox will assume a manually supplied version uses the same day/month order as the user's current locale settings. In other words, if working on a US system using month/day order enter 6 July 2001 For years with only one or two digits, e.g. 10CE, you should always enter the year part of the dates as 4 digits (e.g. 0010) when setting dates via code or Displayed Attribute input

Users should check the Formats pane of the International pane (Formats tab) of their macOS System Preferences and ensure the 'short' format uses four-digit year numbers. To do this (for a region), on the Formats tab, click 'Customize...' button to the right of the example dates. The 'Show' pop-up is most likely set to 'Short'; leave it as that. In the white text box below click on to year; you will see a drop-down menu that will allow you to digit dates, select the four-digit date. US users should note the default US setting for "short" date formats is to display 2-digit years, i.e. 10/3/65 (for 1765, 1865, etc.). All numeric reverse-order dates like '20090130 the exact desired format before committing to extensive use.

## **Use of negative dates**

Tinderbox will allow negative dates to allow analysis of data either side of the CE/BCE (AD/BC) boundary. Negative integers from -1 to -2500, when coerced to dates, are interpreted as years BCE (BC). Some current limitatio dates:

- Currently, there is no way in a Displayed Attribute box or in display expressions to display the fact that a date is negative.
- Negative dates cannot be tested for using greater than/less than comparisons.
- Negative dates cannot easily be set via a Displayed Attribute input. The easiest method is to make a stamp with code like this: \$StartDate.year = (\$StartDate.year-(2\*\$StartDate.year)-1). That code will flip a positive date to a negative one. Given the first limitation above re displaying BCE dates, you will need to check out that the result is correct.
- [Date.year](#page-240-0) always returns a positive number, even from a negative date. There are no date-format strings that will show the epoch.
- 

## **Miscellanea about Date-type data**

Tinderbox XML documents store dates using ISO 8601 format. Tinderbox also recognises date strings entered as Displayed Attributes or converted from strings in actions when in the ISO 8601 format (e.g. 2008-11-20 16:55:00). Two dates may be subtracted with a result in days even if the result is a string. This helps with tasks like setting [\\$DisplayExpression.](#page-99-2)

Tinderbox offers numerous date [formats](#page-473-0) to allow non-default representations of date/time both in internal action code (use with [format\(\)](#page-253-0)) or for export (use with ^value(format())^). From v9.6.0, the Date conversion of integers has been modified for better handling of prehistoric dates. When integers are converted to dates, the conversion is as follows:

- $-35000$  to  $+2500$ : refers to a year between 35,000 BCE and 2500 CE.
- otherwise: refers to the number of seconds before or after midnight UTC on 1 Jan 1970.

### **Default/Empty value**

The string "never" (no date set).

## **Sorting order**

Ascending (later) date/time order; the default value " never" always sorts last. When sorting lists of Data-type data always use [.sort](#page-264-0) and **not** [.nsort](#page-263-0) (the latter gives an incorrect sort result).

## **Storing date/time durations**

This is done using the [Interval](#page-73-0) data type. The maximum unit size in an Interval is a day and it can work for up to 30 days. But generally it is for periods of a day or or less thought of in hours, minutes and seconds.

#### **Doing date/time calculations with Date and Interval types**

This is described in discussion of the [Interval](#page-73-0) data type and [here](#page-193-1).

From v9.5.0, adding or subtracting Interval data from Date data whose value is "never", correctly returns "never".

## **Date-type System Attributes**

Built-in attributes of the date data type are listed below:

- [\\$Created](#page-97-1)
- [\\$DueDate](#page-100-1)
- [\\$EndDate](#page-102-0)
- **[\\$LastFetched](#page-125-0)**
- [\\$Modified](#page-130-1)
- \* *AMyDate*
- $\bullet$  **Children Modified**

#### **• [\\$SimplenoteModified](#page-153-2)**

- [\\$SourceCreated](#page-156-1)
- [\\$SourceModifed](#page-156-2)
- **S ChartDate**
- [\\$TimelineEnd](#page-166-3)
- [\\$TimelineStart](#page-167-2)

#### **[Dictionary-Type](#page-2-37) Attributes**

## **Dictionary**

A Dictionary attribute replaces like the older Tinderbox feature of [lookup](#page-330-0) tables, as a list of paired **key**s with **value**s: key:value;

The **key** part comes first with a terminating colon. The **value** part follows, terminated by a semi-colon. White space handling in key:value pairs is described below.

Dictionaries are faster to construct, and large dictionaries are far faster to check, than lookup tables. Dictionaries are not generally intended for handing large/complex values or for values including punctuation and sym be considered better for tasks previously configured using look-up lists.

Like other attribute types, a Dictionary follows normal rules of scope and inheritance. A note using a prototype with a Dictionary holding data, will inherit that data dictionary, Similar to a Set type, a Dictionary does n multiple keys may use the same value. A note using a prototype with a dictionary holding data, will inherit that dictionary.

A key may have *multiple* values; this can be either []-enclosed List-type or {}-enclosed Dictionary-type data. For example, the dictionary:

#### {Tinderbox: 1;Storyspace: {Editor: 2; Reader:3}}

contains two elements. The first has a key of " Tinderbox" and a value of 1. The second has a key of " Storyspace" and the value that is itself a dictionary, {Editor: 2; Reader:3}.

#### **Dictionary key:value syntax**

A dictionary collects pairs of strings separated by a colon. The first string is the key, and the second string is the value. The dictionary (operator creates a dictionary (in the current note), here with 3 such key:value practice:

## \$MyDictionary={cat:animal; dog:animal; rock: mineral};

\$MyDictionary=dictionary("cat:animal; dog:animal; rock: mineral");

## The **key** "cat" has the **value** "animal", while the **key** "rock" has the **value** "mineral".

Although it is still possible, via legacy support, to populate a directory by passing a dictionary-formatted list as a quoted string to a Dictionary-fype attribute, this is deprecated in favour of the {} method, or using t explicit and indicates intent unambiguously when parsed by Tinderbox. See [dictionary\(\)](#page-245-0) for usage.

### **Case-sensitivity**

A **key** is case-sensitive and must be unique to the dictionary; the **value** may be the same as values for different keys within the current dictionary. Rather like the Set data type, duplicates are weeded. If a new key:pai

\$MyDictionary = dictionary("cat:animal; dog:animal; rock: mineral");

## \$MyDictionary = \$MyDictionary + "cat:mammal";

Now, the value of key "cat" becomes "mammal" and the older value is lost. **Use of whitespace, symbols, quotes, etc., with keys & values**

Any whitespace either side of a colon (:), or semi-colon (;), or at beginning or end of dictionary data is ignored. As the colon (:) and semi-colon (;) characters are used as delimiters in the stored Dictionary data, they within key names or values.

#### The expectation is that keys and values will be simple strings or numbers, so avoid use of characters like punctuation as you may experience unexpected results; additionally avoid using parentheses (), square [] or curly { and forward / slashes, single/double quotes or commas.

A good rule of thumb is to think hard if using other than A-za-z0-9 or underscore/hyphen/period (the period might be needed for a decimal number value).

## **Adding key:value pairs**

To add to a new key:value pair, use addition, as with Lists and Sets…

## \$MyDictionary = \$MyDictionary + {apple:plant};

\$MyDictionary += {apple:plant}";

#### adds they key "apple" and associates it with the value "plant". If the key was already found in the dictionary, its value is replaced by the new value. If the key was not found in the dictionary, its value is replaced by t As well as using a literal value, the key (and value) to be added can be give as an attribute value or variable:

\$MyString = "apple:plant"; \$MyDictionary += \$MyString;

var:string vKey = "apple:plant"; \$MyDictionary += vKey;

## **Deleting keys (implicitly key:value pairs**

## Entries can be deleted from a dictionary by subtracting the key:

\$MyDictionary = dictionary("dog:animal; cat:animal; rock:mineral");

## \$MyDictionary = \$MyDictionary - "dog"; // gives "cat:animal; rock:mineral"

## or in newer form:

## \$MyDictionary -= "dog"; // gives "cat:animal; rock:mineral"

Be aware that setting an empty value for a key doesn't delete the key:

## \$MyDictionary[somekey] = "";

leaves the key 'somekey' with no value, with (qv below) is not encouraged.

## As well as using a literal value, the key to be removed can be give as an attribute value or variable:

\$MyString = "dog"; \$MyDictionary -= \$MyString; var:string vKey = "dog"; \$MyDictionary -= vKey;

the property of the subtract a list of keys, Instead such a list must be iterated as a succession of individual key deletions. Alternatively simple set the key's value to a new literal stringlist/dictionary, thus completel

## value(s).

#### **Changing the value of a key**

New values may be assigned to specific dictionary keys.

## \$MyDictionary[apple] = "pie"
Adds the key "apple" to \$MyDictionary with the value "pie". If the dictionary previously contained a value for "apple", it is replaced by "pie"; if not, a new key and a new value are added to the dictionary. From v9.1.0, a \$MyDictionary.add("apple","pie");

Note that the += and -= operators are not currently available for changes to dictionary (numerical) values of the form

# \$MyDictionary[key] += 1; WRONG!

Instead, use the conventional form:

# \$MyDictionary[key] = \$MyDictionary["key"] + 1;

# **Deleting the (single) value of a key**

Ideally in such a case remove the key. However is possible to delete a key's value, by setting it to an empty string "" (or reading from a stored value that is such). To set the value of key 'apple' to "":

# $$MyDictionary[apple] =$

*Generally, the expectation is that a key has an actual value* .

# **Keys with multi-item values are supported using [] or {} notation**

From v9.6.0, Dictionary key values can be multi-valued using either the new [] (list/set) or {} (dictionary) notation. This holds for creating dictionaries or setting key values. When retrieving a multi-value result pass t type attribute or variable. The data can then be accessed using appropriate key or list address syntax. Examples of nested multi-value values:

\$MyDictionary={cat:animal; dog:animal; rocks:{granite:mineral;basalt:mineral}};

# \$MyDictionary={cat:animal; dogs{terrier:dog;labrador:dog}; rock: mineral};

Legacy behaviour: Prior to v9.6.0, a value could not contain more than one value The value for a key 'pie' might reasonably be apple, lemon and quince. Whilst it was possible to define a dictionary like this:

### \$MyDictionary["pie"] = "apple;lemon;quince"

... the fact a semi-colon is used as both a list delimiter (within the value) and as a key:value pair delimiter, means Tinderbox currently does not know how to parse this; work is in hand to support multi-item value, i.e. Temporary note. At present (v9.6.1) generating a dictionary with nested multi-values (list/dictionary) is possible only if using literal string values but not if using variables/attribute values. This is likely a by-produc *and subject to change/fix.*

#### **Merging Dictionaries**

Dictionaries may be merged by adding them.

### \$MyDictionary = \$MyDictionary+"apple:plant"

adds they key "apple" and associates it with the value "plant". If the key was already found in the dictionary, its value is replaced by the new value. If the key was not found in the dictionary, both the new key and the n It is possible to add two dictionaries.

\$MyNewDictionary = \$MyDictionary+\$MyOtherDictionary

Note that if the dictionaries share (case-sensitive) keys that have differing values, the values from the last-added, therefore those in \$MyDictionary, will replace those in \$MyDictionary. Thus:

# \$MyFirstDictionary = dictionary("apple:fruit; granite:mineral");

\$MyOtherDictionary = dictionary("pear:fruit; granite:rock");

# \$MyDictionary = \$MyFirstDictionary + \$MyOtherDictionary;

MyDictionary now contains "granite: rock; pear: fruit; apple: fruit"

Note the order of dictionary items is re-ordered, reinforcing the point that additions/subtraction of dictionary data may alter item order, and which the user does not control. It is not possible to:

#### subtract a dictionary from a dictionary

- subtract lists of keys
- subtract individual values

#### **Dictionaries lack the 'default' key used by look-up lists**

User of [look-up](#page-330-0) lists with list-type data might assume the same notion holds for Dictionary-type: it does not! It is still possible to define a 'default' key but using it requires a little extra code. Whilst it is possible [Dictionary.contains\(\)](#page-243-0), it may be more useful to check for a default empty ("") value being returned. For instance, instead of, in a .each (aKey) {} loop, where you might code:

### \$MyString = \$MyDictionary[aKey];

consider (and assuming a 'default' key/value exists):

if(\$MyDictionary[aKey]){\$MyString = \$MyDictionary[aKey];}else{}\$MyString = \$MyDictionary[default];};

### or:

if(\$MyDictionary.contains(aKey)){\$MyString = \$MyDictionary[aKey];}else{}\$MyString = \$MyDictionary[default];};

But, the key point is that is a default response is needed, the user must (a) define the 'default' key:vale pair and (b) add the code to invoke it. More code-savvy users may choose to encapsulate this in a user [function](#page-216-0).

## **Dictionary and values()**

You can get the values of a Dictionary, but you cannot look up a key that corresponds to a given value. Remember, multiple keys may same value. Therefore, using values() with dictionaries is not recommended as this returns key:pair values as opposed to only keys or only values.

#### **Iterating Dictionaries**

Use Dictionary.keys to get a list of the keys and then iterate that list using List.each().

#### **Default/Empty value**

If a requested key is not defined, or the key has no value, an empty string is returned.

#### **Dictionary sorting**

Not applicable, as Dictionaries cannot be sorted. As a Dictionary is addressed via a key value rather than a list offset, the stored order for keys is moot. By observation, a Dictionary is generally stored in key lexical s be assumed to always be the case.

Whilst a Dictionary itself cannot be sorted, it is possible to make a list of the keys then sort and iterate *that* list. for example:

var:list vKeyList = \$MyDictionary.keys; vKeyList = vKeyList.sort; // Use .nsort if keys are numbers var:list vSortResults; // Use List so it stays sorted vKeyList.each(aKey){ vSortResults+=(aKey+" | "+\$MyDictionary[aKey]);

# }; //Test

//\$Text = vSortResults.format("\n");

#### Note that the initial sort could be lexical (.sort), lexical case insensitive (.isort) or numerical (.nsort)

# **Additional Dictionary definition mark-up**

From v9.5.0, Dictionaries gain additional new mark-up. Dictionaries may be written by enclosing them in braces, for example a dictionary with two key:value pair elements:

\$MyDictionary = dictionary({Dog: animal; Crocus: plant});

The use of the braces removes the need to use quotes around string values.

This new form of Dictionary-type data allows for nesting; for example, the dictionary

{Tinderbox: 1;Storyspace: {Editor: 2; Reader:3}}

contains two elements. The first has a key of " Tinderbox" and a value of 1. The second has a key of " Storyspace" and the value that is itself a dictionary, {Editor: 2; Reader:3} .

The dictionary .add() and .extend() operators now take a single argument - a dictionary of elements which will replace or extend the current elements.

# **Dictionary-type System Attributes**

Built-in attributes of the date data type are listed below:

- **A** CMyDictionary
- \* *<u>\*ReferenceDictionary</u>*
- [\\$TableFormat](#page-158-0)

#### **[Email-Type](#page-2-0) Attributes**

#### **Email**

From v9.6.0, an Email attribute data type is offered.

An email address string, e.g. [jdoe@example.com](mailto:jdoe@example.com). If no default value is specified, an Email type defaults to an empty string. Emails are not delimited (i.e. quotes are not required).

Email attributes behave like string attributes, but with a special behaviour when [displayed](#page-392-0) in a note's displayed attributes table. There, Email-type attributes show an envelope icon before the attribute value. Pressing th email to that address using the default email client using the notes text as the draft content.

More precisely, pressing the button composes a message, whose body is the \$Text of the note, and opens that message in the default email client (e.g., Apple Mail), from which it might be sent to the address that appears in no validation that the value in \$Email is correctly formed.

### **Default/Empty value**

An empty string.

#### **Sorting order**

As for String Data Type.

# **Email-type System Attributes**

Built-in attributes of the Email data type are listed below:

**File-Type [Attributes](#page-2-1)**

#### <span id="page-73-1"></span>**File**

A path to a file. When setting this type of attribute a file selection dialog is shown instead of a text box. The selected file is entered as the attribute value for that note. If no default value is specified, a File type The path stored is in POSIX form (forward slash delimited) and is the full local path to the file or folder.

When files from the user's directory are dropped into Tinderbox or into a file attribute, Tinderbox uses the tilde (~) abbreviation to represent the path to the user's directory. This should make it easier to share one Tin several machines, each of which share files in common locations (e.g. Dropbox) but which have different user n

When [displayed](#page-393-0) in a note's displayed attributes table. Find-type attributes show a folder icon before the attribute value. Pressing the icon opens that attribute's stored OS file path (if any) for a file, using the in the Finder, or for a folder it opens Finder.

- **Default/Empty value**
- An empty string.
- **Sorting order**

# As for String Data Type.

**File-type System Attr** 

Built-in attributes of the file data type are listed below:

- $\bullet$  SFile
- $\cdot$  SFill
- [\\$HoverImage](#page-107-0)
- [\\$RSSChannelTemplate](#page-148-0)
- \* *<u>\*RSSItemTemplate</u>*
- [\\$WatchFolder](#page-170-0)

#### <span id="page-73-0"></span>**[Font-Type](#page-2-2) Attributes**

#### **Font**

The attribute data type of 'font' represents a string defining a font name.

Some pre-existing system attributes, such as [\\$NameFont](#page-134-0) have been re-classed from 'string' to 'action' type. *This data type is not available for user attributes.*

**Default/Empty value**

An empty string.

**Sorting order**

## As for String Data Type.

**Font-type System Attributes**

Built-in attributes of the file data type are listed below:

- [\\$DisplayedAttributesFont](#page-99-0)
- [\\$CodeFont](#page-96-0)
- [\\$TextFont](#page-162-0)
- [\\$HTMLFont](#page-113-0)
- [\\$AdornmentFont](#page-88-0)
- [\\$KeyAttributeFont](#page-124-0)
- [\\$NameFont](#page-134-0)
- [\\$CaptionFont](#page-94-0)
- [\\$TitleFont](#page-168-0)
- [\\$HoverFont](#page-107-1)
- [\\$GridLabelFont](#page-104-0)
- **[Interval-Type](#page-2-3) Attributes**

#### **Interval**

A new attribute type, Interval, represents time intervals and durations. The default value is a string " 00:00" representing zero minutes and zero seconds. Longer durations, of over one hour are supported-see below-but the designed/expected usage is for durations shorter than an hour. For example, the interval value

#### 01:30

represents one minute and thirty seconds. Note that minute and second values do not need zero-padding, entering "4:2" results in a displayed value of "04:02"

When reading/copying Interval type data, it is always in String form, i.e. "22:09", even though the Interval data is stored internally (in the running app) in a different form. As a result, an Interval can be passed direct needing modification. So, adding an interval to a string:

"The answer is:" + \$MyInterval returns a *string*.

# **Using intervals of an hour or more**

Although originally intended for short (sub 1 hour) durations, Intervals can accept hour or day inputs. For long intervals note that hours and days are accepted units: year or month scope inputs are not understood by the i Thus the duration

### 01:01:00

represents a duration of one hour, one minute, and thirty seconds. The seconds cannot be omitted, even if '00' as the above written as "01:01" would be parsed as one minute and one second. Only "01:01:00" ensures the hour

detected correctly.

#### Days are defined using the word 'day(s)':

2 days 01:00:00 represents 49 hours

Duration components larger than a day (of 24 hours), e.g. months or years, are not supported, though is is possible to use large day va

#### 62 days 01:30:10

representing an interval of over two months' duration. The maximum length of an interval but it is not advised to exceed 1 year (but specified in days, i.e. 365 days) but ideally intervals are used for a few days or less. interval is desired in whole days only, use normal Date-type arithmetic and store the duration as a Number-type.

#### **Formatting Interval data**

Using, Interval formatil only accepts a limited range-two choices-of formatting string options, i.e. not the full range of Date [formats](#page-473-0). The displayed format of Intervals, in Displayed Attributes and Get Info cannot be mod data for use elsewhere, e.g. for export, the string representation can be modified using normal String manipulation operators.

**Negative values**

An interval may have negative duration, "-05:30":

-05:30 represents a *negative* duration of 5 minutes and 30 seconds. This can be useful when doing short duration date arithmetic (as below).

#### **Use in Date arithmetic**

Intervals may be added or subtracted from Date attributes. They may multiplied or divided by constants or numeric attributes, and may be compared for equality using == and != or for magnitude using < and >.

Note: subtraction two dates does not currently return an intensal; rather, it returns the number of days between the two dates in accordance with pre-existing Date-type attribute behaviour. To get the interval between two [interval\(\)](#page-257-0) operator. The latter does return interval type data.

If \$MyInterval is "-05:30" and \$MyDate is 24/10/2022 12:00:00 (midday on 24 October 2022):

### \$MyDate = \$MyDate + \$MyInterval;

results in \$MyDate being 24/10/2022 11:54:30. By accepting negative intervals the same action code can deal with positive and negative durations. So to find the number of (whole) minutes in the interval:

# \$MyNumberOfMinutes = minutes(\$MyDate,\$MyDate+\$MyInterval);

A more generalised approach to the last:

# \$MyNumberOfMinutes = minutes(date("now"),date("now")+\$MyInterval);

Here minutes are tested but the method could test days, hours or seconds (not bigger units as Interval data us usually a few days at biggest and generally less than a whole day).

# **Alternative syntax**

Some alternative syntax is supported, including an 'h' suffix/separator for hours and 'd' for days. Thus the duration

#### 1h30 represents one hour and thirty minutes, whilst:

1 day 01:00:00 represents 25 hours

2d2h30 represents two days, two hours and 30 minutes

whilst:

### 2d5

is treated as 2 days, 5 hours, as hours is the next smaller duration measure than days.

The 'd' marker is always resaved/displayed as 'day(s)':

2d5 is resaved as "2 days 05:00:00

1d5 is resaved as "1 day 05:00:00

<span id="page-74-1"></span>Note that whilst 'm' and 's' suffixes are understood for minutes and seconds: the 's' is superfluous anyway as it is always the last segment if used. If a duration is entered as "3m20" Tinderbox will re-saye the value in t "03:20" so use of 'm' is deprecated. Thus a duration entered as follows will be understood:

# 1h30m10s

but it is treated as one hour, thirty minutes and 10 seconds but will be re-saved as:

# 1:30:10

**Note slight variations in accepted abbreviations compared to pre-existing Date-type attribute date [arithmetic](#page-80-0) usage.**

# **Use of floating point (decimal) numbers**

From v9.5.0, assigning a floating point (i.e. 'decimal') number to an interval is supported, and interpreted as a number in seconds; the numbers after the decimal point are discarded—no rounding up/down occurs. This can be

# \$MyInterval = 5406;

gives in interval of "01:30:06". Note however that  $$MyInterval = 5406.8$ 

gives the same result of "01:30:06". The '0.8' of a second in the input value does not cause the seconds element of the interval to round up to ':07". This latter is the equivalent of a [floor\(\)](#page-252-0) operation where a decimal nu down the the existing whole integer:

\$MyInterval = floor(5406.8); (returns integer '5406')

**Default/Empty value** The string  $"00:00"$  (zero hours:minut

### **Sorting order**

Increasing duration, so unset ("00:00") values list first.

#### Coercing interval data **Interval-type System attributes**

Built-in attributes of the file data type are listed below

• [\\$MyInterval](#page-132-1)

<span id="page-74-0"></span>**List-Type [Attributes](#page-2-4)**

### **List**

A semi-colon delimited list of string values. In terms of stored data [Sets](#page-77-0) and Lists are the same: a string containing one or more semi-colon delimited items. The difference is in the way Tinderbox handles the two data typ contain duplicate items. Although the Set-type pre-dates List-type in Tinderbox, Lists should be thought of as the underlying form and Sets as a form of List with special features (de-duplicated, always sorted, etc.) form of List. List items can be read/set via their list order number (see below) but note that this is *zero-based*, i.e. list item #1 has address value zero (0).

A List, even a list of numbers or boolean values, is stored as a semi-colon delimited string, i.e. list items are not stored with an explicit data type, though multi-value value can be list or dictionaries

# **Declaring a new List**

If setting a List's literal values via action code use the square bracket [ ] List definition

# \$MyList=[Frogs;Dogs;Logs];

Above, the brackets *replace* the older *now-deprecated* method of enclosing quote

\$MyList="Frogs;Dogs;Logs"; NOTE: do not use this for new code!

Whilst both methods work and the latter, older, method will be found in many demos and tutorials, the bracketed notation is now the preferred method.

lmportantly, when typing/pasting a List's values into a UI input box such as the Inspector, Get Info, or Displayed Attributes, the enclosing brackets or quotes (as used above) should be omitted, i.e. using planes ; trains from a List via code and reports (logs) a value with enclosing brackets, Tinderbox knows—in code—to ignore those as simply being list delimiters.

#### **Adding new list items**

With a List you can add/remove individual or multiple values and test its contents. In actions. Hadds an item to a set if it is not already present. Values should be enclosed in square brackets (previous, and still support double quotes). If \$PetTypes' value is "cats;dogs", then:

\$PetTypes=\$PetTypes+[rabbits]; adds the new value

\$PetTypes=\$PetTypes+[rabbits]; unlike a Set, this adds a second instance of "dogs" to the *end* of the List.

# The += [increment](#page-225-0) operator can also be used. If the List is 'cats;dogs;frogs':

\$PetTypes=\$PetTypes+[cats;frogs]; this gives a value of 'cats;dogs;frogs;cats;frogs'; the new values appended to the list in the order supplied.

#### To add new-not replacement-item(s) to the beginning of a list, use the [1] list declaration method:

\$PetTypes= [rabbits;hamsters]+\$PetTypes;

#### N.B. *the last fails if using to old quote-enclosed format* instead of square brackets.

To add a new item that is itself a list, note the extra set of brackets needed. The following adds a new list item whose value is a two-item list.

#### \$PetTypes=\$PetTypes+[[rabbits;bunnies]];

To insert a new list at a specified location, i.e. adding a list item as opposed to replacing an existing value, iterate the list using [List.each\(\)](#page-268-0) with a custom counter. Store existing items in a new list and add the term desired place in the list. At the end of the loop write the new list back over the original List.

# **Deleting items**

In actions using a - (minus) removes the supplied value(s) if present. Importantly, this removes all occurrences if the deleted item

# \$PetTypes=\$PetTypes-[dogs]; leaves only "cats" as a value.

To delete only specific instances would require using [List.each\(\)](#page-268-0) with a custom counter

The  $+=$  increment operator can also be used. If the List is 'cats:dogs;frogs';

\$PetTypes=\$PetTypes+[cats;frogs]; this gives a value of 'cats;dogs;frogs;cats;frogs'; the new values appended to the list in the order supplied.

The -= [decrement](#page-223-0) operator can also be used. If the Set is 'cats:dogs;frogs';

\$PetTypes=\$PetTypes-[cats;frogs]; this leaves only 'dogs' as a value.

#### **Replacing a list item's value**

.<br>The List[N] notation addresses any single List item using a *zero-based* address. Thus List [1] addresses item #2, whilst List [0] addresses the first. To replace item #3 in a list (assuming a big enough list):

# \$MyList=[Frogs;Dogs;Logs];

\$MyList[2]=[Pogs]; results in a list of "Frogs;Dogs;Pogs"

# **Additional list definition mark-up**

From v9.5.0, Lists and Sets may now be written by enclosing them in square brackets. Lists may be nested; for example, the list

# [ 1; [2;3]; 4]

contains a 3 elements  $-1$ , the nested list 2;3, and 4.

Long Tinderbox precedent holds that list addition adds each element of the two lists. For example

# $$MyList = [1] + [2;3]$

results in the list 1;2;3 and **not** 1;[2;3]. To add a sublist to a list, use the operator List/Set.extend(). Thus:

# $$MyList = [1].extend( [2;3])$

results in the list [1; [2;3]].

From v9.6.0, offset assignment to a list of notes recognises bracket-enclosed lists correctly, for example

### \$Status([this;parent])="urgent"; From v9.6.0, implicit evaluation is no longer performed in bracketed lists. For example,

\$DisplayedAttributes=[MyList;MyString];

#### is now equivalent to

\$DisplayedAttributes="MyList;MyString";

#### If new List terms need evaluation, use [list\(\)](#page-265-0) instead.

**Accessing nested lists**

#### Consider the following:

 $$MyTestList = [1; [a;b];3];$ 

#### To retrieve the nested list:

\$MyString = \$MyTestList[1]; results in '[a;b]'

#### Note the square brackets are retrieved too, so for further use of the list this might be better:

 $$MyString = $MyTestList[1] .subset(1, -1);$  results in '[a;b]

#### To retrieve a value from that list:

\$MyString = \$MyTestList[1][1]; results in 'b'

# **De-duplicating a List: List vs. Sets**

Lists, unlike Sets, allow duplicate values. To de-dupe a List, use the [.unique](#page-264-0) dot-operator: \$MyList=\$MyList.unique;

An older alternate method, which may be found in old demos is simply put its contents into a Set-type attribute:

If \$MySet and \$MyList both have the value [cats;dogs]: the following have different outcomes:

\$MySet=\$MySet + [dogs]; gives 'cats;dogs' \$MyList=\$MyList + [dogs]; gives 'cats;dogs;dogs'

The Set attribute does not add the duplicate value but the List attribute does. List data values are stored in the order added.

### **Testing (querying) Sets & Lists**

To test a set or list, use the [.contains\(\)](#page-267-0) operator, syntax AttributeName.contains("tested\_value"), returns true if any Set/List discrete value exactly matches the designated tested\_value; if case sensitivity is irrelevant use [.icontains\(\)](#page-270-0). If a user attribute \$PetTypes has a value of 'dogs;cats' then

\$PetTypes.contains("dogs") is true,

#### but

\$PetTypes.contains("dog") is false

This is because Let/List matching does not allow partial matches, as via regex, unlike with String-type data.

### Other variants:

\$PetTypes.contains("Dogs").lowercase is true

# \$PetTypes.icontains("DOGS") is true

It can be useful to use a stored value as the search term, for instance using the name of an agent as the search term

# \$PetTypes.contains(\$MyString) is true

# **Escaping literal semi-colons**

lf a list item must contain a semi-colon, it must be escaped, using a backslash, "y'. Once the backslash is entered, it disappears and the list item containing the semi-colon is enclosed in double-quotes. Do not try to esc intended!).

#### **Listing and Exporting sets**

The [format\(\)](#page-253-0) action operator and more recent [.format\(\)](#page-269-0) dot operator offer ways to turn sets into HTML lists for export. See [Exporting](#page-491-0) Set-type data for more

#### **System Attributes: Sets vs. Lists**

Most group-scope operators can work with lists or sets, as well as the [find\(\)](#page-251-0) operator (whose own output is a list) and literal list-based group designators; exceptions include \$DisplayedAttributes where duplicates would n declared data type of the attribute being collected that informs the operator to return a list or set.

**Default/Empty value**

#### An empty string.

**Sorting order**

# Lists are not sorted, so retain the order in which items were passed into the list, most recent being at the end. Lists can be sorted using action code sort operators or by setting the sort attributes of containers.

**List-type System Attributes**

- Built-in attributes of the List data type are listed below:
	- [\\$Aliases](#page-58-0)

# $\bullet$  [\\$Authors](#page-90-0)

- [\\$DisplayedAttributes](#page-98-0)
- $\bullet$  [\\$Flags](#page-103-1)
- [\\$GridLabels](#page-105-0) • [\\$MyList](#page-132-2)
- [\\$PlotColorList](#page-142-0)
- [\\$PosterLabels](#page-142-1)
- . **C**PosterY
- \* **\*PosterY**
- [\\$Sentiments](#page-151-0)
- [\\$TableAttributes](#page-158-1)
- [\\$TimelineBandLabels](#page-165-0)
- **[Number-Type](#page-2-5) Attributes**

# **Num**

A numerical value. If no default value is specified, a Number type defaults to the value 0 (zero). User attributes of Number type may be configured, at first creation, as 'sequential'.

A sequential number attribute is like a database counter field, where the next unused number is issued and values no longer used are not re-issued; i.e. the next number is always higher than the last. Sequential numbers st sequential attribute is added to an existing document, the already-created notes are initialised with sequential values of the new attribute, starting with the the first notes in \$OutlineOrder sequence. Thereafter notes ar added, regardless of \$OutlineOrder.

Very large or small numbers may be displayed (and set) in exponential notation:

 $0.000001 = 1e-06$ 

 $$MvNumber = 1.2e+3 sets '1200'$ 

When very large or small number strings are typed into a Displayed Attributes box the result may be '0', in which case use exponential notation

The Displayed Attributes display will also truncate the number of decimal places shown. The display limits seem to be:

Whole (non decimal) numbers will display up to 9 digits, i.e. between between -999999999 and 999999999.

- Numbers over 1, positive or negative, will display 6 digits e.g. 150.123 or 1.12346.
- Numbers over 1, positive or negative, will display 6 decimal places e.g. 0.012345.

When typing/pasting in number values to a KA box the input value is stored and not the rounded/truncated visible value. To see the decimal places in full coerce the value to a string, e.g. set a string attribute to the val attribute. Beware that values copied from a Displayed Attributes display box use the visible value and not the real underlying value, so passing the number to a string and reading the latter is useful if data fidelity is required. **Default/Empty value**

The value 0 (zero).

**Sorting order**

Ascending value in [numeric](#page-359-0) sort order; default (0) thus lists first.

# **Number-type System Attributes**

Built-in attributes of the number data type are listed below:

- <span id="page-76-0"></span>[\\$AdornmentCount](#page-88-1)
- [\\$AgentPriority](#page-88-2)
- $•$   $$BadgeSize$
- $\bullet$  [\\$Base](#page-91-1)
- [\\$Bend](#page-92-0)
- [\\$Border](#page-92-1)
- [\\$BorderDash](#page-93-0)
- [\\$CaptionOpacity](#page-94-1)
- [\\$CaptionSize](#page-94-2)
- [\\$ChildCount](#page-95-0) [\\$DescendantCount](#page-98-1)
- 
- [\\$DisplayedAttributesFontSize](#page-99-1) **\*** [\\$EstimatedNoteSize](#page-102-1)
- **[\\$FillOffsetY](#page-103-2)**
- **[\\$FillOpacity](#page-103-3)**
- [\\$GridColumns](#page-104-1)
- [\\$GridLabelSize](#page-105-1)
- [\\$GridOpacity](#page-105-2)
- [\\$GridRows](#page-105-3)
- [\\$Height](#page-105-4)
- [\\$HoverOpacity](#page-107-2)
- [\\$HTMLFileNameMaxLength](#page-113-1) [\\$HTMLFontSize](#page-114-0)
- $\bullet$  [\\$ID](#page-120-0)
- 
- [\\$ImageCount](#page-121-0) [\\$ImageSizeLimit](#page-121-1)
- [\\$InboundLinkCount](#page-121-2)
- [\\$InteriorScale](#page-121-3)
- [\\$IrisAngle](#page-121-4)
- [\\$IrisRadius](#page-122-0)
- [\\$KeyAttributeFontSize](#page-125-0)
- [\\$Latitude](#page-125-1)
- [\\$LeafBase](#page-125-2)
- [\\$LeafBend](#page-126-0)
- $\bullet$  [\\$LeafTip](#page-126-1)
- [\\$LineSpacing](#page-126-2)
- [\\$Longitude](#page-127-0)
- [\\$MapBackgroundFillOpacity](#page-128-0)
- [\\$MapBodyTextSize](#page-129-0)
- [\\$MapNameSize](#page-129-1)
- [\\$MapScrollX](#page-130-0)
- [\\$MapScrollY](#page-130-1)
- [\\$MapTextSize](#page-130-2)
- [\\$mt\\_allow\\_comments](#page-131-0)
- [\\$mt\\_allow\\_pings](#page-131-1)
- [\\$MyNumber](#page-133-0)
- [\\$NameLeading](#page-134-1)
- [\\$NameOpacity](#page-135-0)
- [\\$Opacity](#page-138-0)
- [\\$OutboundLinkCount](#page-138-1)
- [\\$OutlineDepth](#page-139-0)
- [\\$OutlineNameSize](#page-139-1) [\\$OutlineOrder](#page-139-2)
- [\\$OutlineTextSize](#page-139-3)
- [\\$PlainLinkCount](#page-141-0)
- [\\$PlotBackgroundOpacity](#page-141-1)
- [\\$PosterZoom](#page-143-2)
- [\\$Range](#page-145-0)
- [\\$ReadCount](#page-145-1)
- [\\$RSSItemLimit](#page-148-2)
- [\\$ScreenHeight](#page-149-0)
- **[\\$ScreenWidth](#page-149-1)**
- **SScrivenerLabelID**
- [\\$ScrivenerStatusID](#page-150-1)
- [\\$SelectionCount](#page-151-1) • [\\$Sentiment](#page-151-2)
- [\\$ShadowBlur](#page-152-0)
- [\\$ShadowDistance](#page-152-1)
- [\\$SiblingOrder](#page-153-0)
- [\\$SimplenoteSync](#page-153-1)
- [\\$SimplenoteVersion](#page-154-0)
- [\\$SubtitleOpacity](#page-157-0)
- 
- [\\$SubtitleSize](#page-158-2)
- [\\$TextFontSize](#page-162-1)
- [\\$TextLength](#page-163-0) • [\\$TextLinkCount](#page-163-1)
- [\\$TextPaneRatio](#page-163-2)
- [\\$TextPaneWidth](#page-164-0)
- **[\\$TextWindowHeight](#page-164-1)**
- [\\$TextWindowWidth](#page-164-2)
- [\\$TimelineBand](#page-165-1)
- [\\$TimelineBandLabelOpacity](#page-165-2)
- $\cdot$  [\\$Tip](#page-167-0)
- · [\\$TitleHeight](#page-168-1)
- [\\$TitleOpacity](#page-168-2)
- [\\$Visits](#page-170-1)
- [\\$WebLinkCount](#page-170-2)
- $\bullet$  [\\$Width](#page-171-0)
- [\\$WordCount](#page-171-1)
- [\\$Xpos](#page-171-2)
- [\\$Ypos](#page-171-3)

# **Set-Type [Attributes](#page-2-6)**

**Set**

# A Tinderbox Reference File: v9.7.0

<span id="page-77-0"></span>A Set date type is a special type of string, within which discrete values are delimited by semicolons. When defining a Set in code, use the conventions are described for the List [data](#page-74-0) type.

In terms of stored data the Set and List list are the same: a string containing one or more semi-colon delimited items. The difference is in the way Tinderbox handles the two data types, as lists may contain duplicate item type pre-dates List-type in Tinderbox, Lists should be thought of as the underlying form and Sets as a refined (de-duplicated) form of List.

A Set is useful for lists of topics, categories, and tags where duplication of listed items is *not* wanted:

### [astronomy;marine biology;chemistry]

#### [dogs;cats] [3;9;15]

Note that the Set is always a string even if the values happen to be numbers; item values in a Set do not have explicit data types. A Set can have a single value, e.g. the third example above. With a single value there is semicolon and the same holds for the last of multiple values. Tinderbox will not mind if you supply a semicolon there (or after the last of multiple values), it will just strip it off as it processes the data. The default

To apply values directly to a Set-type attribute via the Displayed Attributes or via Info view or via the Inspector's Quickstamp, simply type the values as seen into the data box. In all these methods, you do not need to a each discrete value should be separated with a semi-colon.

#### **Sets and auto-sorting**

From v9, Set attributes were reimplemented to improve performance with large sets, which makes a Set more aggressive in asserting its control of the sequence of their elements. Compared to previous use, the stored order of Set's value list are much more likely to change from the order as originally entered into case-sensitive [lexical](#page-359-0) sort order. This may catch out long term users being used to Sets generally retaining their as-created item o needed, it may make more sense to use a List type instead.

#### **Declaring a new Set**

If setting a Set's literal values via action code use the square bracket [ ] List/Set definition:

# \$MySet=[Frogs;Dogs;Logs];

Above, the brackets *replace* the older *now-deprecated* method of enclosing quotes:

\$MySet="Frogs;Dogs;Logs"; NOTE: do not use this for new code!

Whilst both methods work and the latter, older, method will be found in many demos and tutorials, the bracketed notation is now the preferred method.

Importantly, when typing/pasting a Set's values into a UI input box such as the Inspector, Get Info, or Displayed Attributes, the enclosing brackets or quotes (as used above) should be omitted, i.e. using planes; trains; a [planes; trains; automobiles]. If brackets are used by mistake, the Tinderbox parser should ignore an outmost pair (as it it would quotes) abut still honour brackets within the overall list value as implying a nested list. from a Set via code and reports (logs) a value with enclosing brackets, Tinderbox knows—in code—to ignore those as simply being list delimiters.

# **Adding values**

With a Set you can add/remove individual or multiple values and test its contents. In actions, + adds an item to a set if it is not already present, and -- removes it if it is present. Values must be enclosed in double quo "cats;dogs"

\$PetTypes=\$PetTypes+[dogs] leaves \$PetTypes unchanged, since 'dogs' is already in \$PetTypes

The += [increment](#page-225-0) operator can also be used. If the Set is 'cats;dogs;frogs'

\$PetTypes=\$PetTypes+[owls;dogs]; the Set is 'cats;dogs;frogs;owls'.

### **Deleting values**

In actions using a - (minus) removes the supplied value(s) if present. Importantly, this removes all occurrences if the deleted ite

# \$PetTypes=\$PetTypes-[dogs]; leaves only 'cats' as a value.

The -= [decrement](#page-223-0) operator can also be used. If the Set is 'cats;dogs;frogs'

\$PetTypes=\$PetTypes-[cats;frogs]; this leaves only 'dogs' as a value.

# **Testing (querying) Sets & Lists**

To test a Set or List, use the [.contains\(\)](#page-267-0) operator, syntax AttributeName.contains ("tested\_value"), returns true if any set/list discrete value exactly matches the designated tested\_value; if case sensitivity is irrelevan use [.icontains\(\)](#page-270-0). If a user attribute \$PetTypes has a value of 'dogs;cats' then

\$PetTypes.contains("dogs"); istrue, but

#### \$PetTypes.contains("dog"); is false

This is because Set/List matching does not allow partial matches, as via regex, unlike with String-type data.

#### Other variants:

\$PetTypes.contains("Dogs").lowercase() is true

# \$PetTypes.icontains("DOGS") is true

It can be useful to use a stored value as the search term, for instance using the name of an agent as the search term:

#### \$PetTypes.contains(\$MyString) is true

**Listing and exporting Sets**

The [format\(\)](#page-253-0) action operator, and newer [.format\(\)](#page-269-0) dot operator offer ways to turn sets into HTML lists for export. See [Exporting](#page-491-0) Set-type data for more

### **Set data vs. List data**

List-type attributes came to Tinderbox after Sets. Lists, unlike Sets, allow duplicate values and Sets can better be thought of as de-duped versions of Lists, i.e. lists with no duplicate entries.

To de-dupe a List, simply put its contents into a Set-type attribute:

# \$MySet=\$MyList;

# **Escaping literal semi-colons**

lf a list item must contain a semi-colon, it must be escaped, using a backslash, "y'. Once the backslash is entered, it disappears and the list item containing the semi-colon is enclosed in double-quotes. Do not try to esc intended!).

**Default/Empty value**

#### An empty string.

**Sorting order**

As for a String Data Type, using the literal string values of the Set in case-sensitive lexical sort order. For example, the 5-item of values 'Ant', 'ant', 'bee', 'Cow', 'cow' when passed to a set would store as " Ant ; Co **Set-type System Attributes**

Built-in attributes of the set data type are listed below:

- [\\$Associates](#page-89-0)
- [\\$ClusterTerms](#page-95-1)
- [\\$Deck](#page-97-0)
- **\$KevAttributes**
- [\\$LocalAttributes](#page-127-1)
- [\\$MySet](#page-133-1)
- [\\$NLNames](#page-135-1)
- [\\$NLOrganizations](#page-135-2) • [\\$NLPlaces](#page-136-0)
- [\\$NLTags](#page-136-1)
- $\bullet$  [\\$Participants](#page-140-0)
- [\\$RefKeywords](#page-147-0)
- [\\$ScrivenerKeywords](#page-149-2)
- [\\$SimplenoteTags](#page-154-1)
- $\cdot$  [\\$Tags](#page-159-0)
- $\cdot$   $\uparrow$  Tot

#### **[String-Type](#page-2-7) Attributes**

#### **String**

A sequence of characters, most often as words and sentences. If no default value is specified, a String type defaults to an empty string.

Strings are not delimited (i.e. quotes are not required).

The set and action data types effectively special forms of the string data type.

### **Default/Empty value** An empty string.

**Sorting order**

Ascending order using literal string value in [lexical](#page-359-0) sort order. **String-type System Attributes**

Built-in attributes of the string data type are listed below:

- [\\$Abstract](#page-87-0)
- [\\$AccessDate](#page-87-1)
- [\\$Address](#page-87-2)
- <span id="page-78-0"></span>• [\\$AgentQuery](#page-89-1)
- [\\$ArticleTitle](#page-89-2)
- [\\$Author2](#page-89-3)
- [\\$Author3](#page-90-1)
- [\\$Author4](#page-90-2)
- [\\$Badge](#page-91-2)
- $\bullet$  [\\$BookTitle](#page-92-2)
- [\\$BorderBevel](#page-92-3) • [\\$CallNumber](#page-93-1)
- [\\$Caption](#page-93-2)
- [\\$CaptionAlignment](#page-93-3)
- [\\$ChosenWord](#page-95-2)
- $\bullet$  [\\$City](#page-95-3)
- [\\$CleanupAction](#page-95-4)
- [\\$Container](#page-96-1)
- [\\$Country](#page-97-1) • [\\$CreatedFrom](#page-97-2)
- [\\$Creator](#page-97-3)
- [\\$DEVONthinkGroup](#page-98-2)
- [\\$DEVONthinkLabe](#page-98-3)l
- [\\$DisplayedAttributesDateFormat](#page-99-2)
- [\\$DisplayName](#page-100-0)
- [\\$District](#page-100-1)
- $\bullet$  [\\$DOI](#page-100-2)
- [\\$DominantLanguage](#page-100-3)
- [\\$Edition](#page-101-0)  $\cdot$  [\\$Email](#page-101-1)
- 
- [\\$EmailSubject](#page-101-2) • [\\$EmailTemplate](#page-102-2)
- [\\$EvernoteNotebook](#page-102-3)
- [\\$FormattedAddress](#page-103-4)
- [\\$FullName](#page-104-2)
- [\\$GeocodedAddress](#page-104-3)
- [\\$HTMLBoldEnd](#page-107-3)
- [\\$HTMLBoldStart](#page-107-4)
- [\\$HTMLCloud1End](#page-108-0)
- [\\$HTMLCloud1Start](#page-108-1)
- [\\$HTMLCloud2End](#page-108-2)
- [\\$HTMLCloud2Start](#page-108-3)
- [\\$HTMLCloud3End](#page-108-4)
- [\\$HTMLCloud3Start](#page-109-0)
- [\\$HTMLCloud4End](#page-109-1)
- [\\$HTMLCloud4Start](#page-109-2)
- [\\$HTMLCloud5End](#page-109-3)
- [\\$HTMLCloud5Start](#page-109-4)
- **SHTMLCodeFnd**
- [\\$HTMLCodeStart](#page-110-1)
- [\\$HTMLExportAfter](#page-110-2)
- [\\$HTMLExportBefore](#page-111-0) • [\\$HTMLExportCommand](#page-111-1)
- 
- [\\$HTMLExportExtension](#page-111-2) [\\$HTMLExportFileName](#page-112-0)
- [\\$HTMLExportFileNameSpacer](#page-112-1)
- [\\$HTMLExportPath](#page-112-2)
- · [\\$HTMLExportTemplate](#page-112-3)
- [\\$HTMLFirstParagraphEnd](#page-113-2)
- [\\$HTMLFirstParagraphStart](#page-113-3)
- [\\$HTMLImageEnd](#page-114-1)
- [\\$HTMLImageStart](#page-114-2)
- [\\$HTMLIndentedParagraphEnd](#page-114-3)
- [\\$HTMLIndentedParagraphStart](#page-114-4)
- **[\\$HTMLItalicEnd](#page-115-0)**
- [\\$HTMLItalicStart](#page-115-1)
- [\\$HTMLLinkExtension](#page-115-2)
- [\\$HTMLListEnd](#page-115-3)
- [\\$HTMLListItemEnd](#page-115-4)
- [\\$HTMLListItemStart](#page-116-0)
- [\\$HTMLListStart](#page-116-1)
- [\\$HTMLOrderedListEnd](#page-117-0)
- [\\$HTMLOrderedListItemEnd](#page-117-1)
- [\\$HTMLOrderedListItemStart](#page-117-2)
- [\\$HTMLOrderedListStart](#page-117-3)
- [\\$HTMLParagraphEnd](#page-118-0)
- [\\$HTMLParagraphStart](#page-118-1)
- [\\$HTMLPreviewCommand](#page-118-2)
- **\$HTMLStrikeFnd**
- **[\\$HTMLStrikeStart](#page-119-1)**
- **SHTMLSubscriptEnd**
- [\\$HTMLSubscriptStart](#page-119-3) **• SHTMLSuperscriptEnd**
- 
- [\\$HTMLSuperscriptStart](#page-120-1) [\\$HTMLUnderlineEnd](#page-120-2)
- [\\$HTMLUnderlineStart](#page-120-3)
- [\\$IDString](#page-120-4)
- $\bullet$  [\\$ISBN](#page-123-0)
- 
- [\\$Issue](#page-124-1) • [\\$Journal](#page-124-2)
- [\\$KeyAttributeDateFormat](#page-124-3)
- [\\$LeftMargin](#page-126-3)
- 
- [\\$MapBackgroundFill](#page-128-1) [\\$MapBackgroundPattern](#page-128-2)
- 
- [\\$mt\\_convert\\_breaks](#page-131-2)
- [\\$mt\\_keywords](#page-131-3)
- [\\$MyString](#page-133-2) [\\$Name](#page-133-3)
- [\\$NameAlignment](#page-133-4)
- [\\$NotesFolder](#page-136-2)
- [\\$NotesID](#page-136-3)
- 
- [\\$NoteURL](#page-137-0)
- [\\$Organization](#page-138-2)
- [\\$Pages](#page-140-1)
- [\\$ParagraphSpacing](#page-140-2)
- $\bullet$  [\\$Path](#page-140-3)  $\bullet$  [\\$Pattern](#page-141-2)
- [\\$PostalCode](#page-142-2)
- **[\\$PosterCSS](#page-142-3)**
- [\\$PosterSettings](#page-142-4)
- **[\\$PosterTemplate](#page-143-3)**
- [\\$Prototype](#page-144-0)
- [\\$PublicationCity](#page-144-1)
- [\\$PublicationYear](#page-145-2)
- [\\$Publisher](#page-145-3) [\\$RawData](#page-145-4)
- [\\$ReferenceRIS](#page-146-1)
- [\\$ReferenceTitle](#page-146-2)
- [\\$RefFormat](#page-146-3)
- $\bullet$  [\\$RefType](#page-147-1)
- [\\$RightMargin](#page-147-2)
- [\\$Role](#page-148-3)
- [\\$ScrivenerID](#page-149-3)
- [\\$ScrivenerLabel](#page-150-2)
- [\\$ScrivenerNote](#page-150-3)
- **[\\$ScrivenerStatus](#page-150-4)**
- [\\$ScrivenerType](#page-150-5)
- [\\$Shape](#page-152-2)
- [\\$SimplenoteKey](#page-153-2)
- [\\$Sort](#page-154-2)
- [\\$SortAlso](#page-155-0)
- [\\$SortAlsoTransform](#page-155-1)
- [\\$SortTransform](#page-155-2)
- [\\$State](#page-156-0)
- [\\$Subtitle](#page-157-1)
- [\\$SyntaxHighlighting](#page-158-3)
- [\\$TableHeading](#page-159-1)
- $•$   $$Tabs$
- $\bullet$   $$Telenhone$
- $\cdot$  [\\$Text](#page-50-0)
- \$TextAlian
- **STextExportTemplate \*** \$TimelineFndAttribute
- **[\\$TimelineStartAttribute](#page-167-1)**
- [\\$Twitter](#page-169-1)
- $\bullet$  **[\\$UUID](#page-169-2)**
- [\\$Volume](#page-170-3)
- [\\$WeblogPostID](#page-170-4)

#### **[URL-Type](#page-2-8) Attributes**

### **URL**

A URL string. If no default value is specified, a URL type defaults to an empty string. URLs are not delimited (i.e. quotes are not required).

URL attributes behave like string attributes. When [displayed](#page-392-0) in a note's displayed attributes table. URL-type attributes show a globe icon before the attribute value. Pressing the icon opens that attribute's stored URL (if browser.

Links dropped on a URL-type Displayed Attribute populate that attribute; links dropped on any other data type Displayed Attributes populate the system \$URL.

If using a local path to a file, e.g. to enable [AutoFetch](#page-90-3) use, you must use the file:// protocol rather than a bare file path

**Default/Empty value**

An empty string.

**Sorting order**

As for String Data Type.

**URL-type System Attributes**

Built-in attributes of the URL data type are listed below:

- [\\$PosterURL](#page-143-4)
- [\\$ReferenceURL](#page-146-4)
- [\\$SourceURL](#page-156-1)
- $\cdot$  [\\$URL](#page-169-3)

## <span id="page-79-0"></span>**[Determining](#page-2-9) the data type of an attribute**

All attributes in Tinderbox, System or User, are one of a number of different Data Types (String, Boolean, etc.). The type of an attribute is important in Tinderbox action code as it has some affect on how you may use the

User or System? If uncertain, look at the User [Attributes](#page-401-0) list first, as there are usually only a few of these. If the attribute is a User one, click in the left column and look at (but do not change!) the 'type' pop-up at dialog.

If the attribute is not on the User list, it must be a System attribute. The quickest way to then find its data type is to use aTbRef's System Attribute listing, which lists all system [attributes](#page-127-2) in alphabetical order. If you do not have access to aTbRef, use the Document Inspector's [System](#page-400-0) tab listing to find the attribute. Once the attribute is selected, the data type is shown on the tab.

#### **Default values for [attribute](#page-2-10) Data Types**

If no value has been defined via a preference or otherwise inherited or manually set, the following are the value of 'no value' for each attribute data type.

- Boolean: false
- Date: "never" (a string)
- Number: 0
- Interval: "00:00" (a string representing zero hours:minutes)
- String & String-type: "" (an empty string, no data).
- List† : [].
- Set† : [].
- Dictionary<sup>†</sup>: {}.

All the remaining Tinderbox data types are essentially special forms of a String-based data type and so use the same default value, of an empty string:

- Action
- Color
- $\bullet$  File. • Font
- $\cdot$  URL

t. Multi-value types. Only 3 types, out of all the data types above, allow the storage of multiple values (i.e. 'lists' of discrete values), two of which are themselves specialised versions of the first:

- $\blacksquare$  List. A list of values.
- . Set, A list where any [case-sensitive](#page-358-0) duplicate values are automatically removed (so strings 'Cat' and 'cat' are still treated discrete values). Sets also use a [lexical](#page-359-0) auto-sort so cannot be relied upon to retain user-se such as by setting \$Sort).
- . Dictionary. Holds a list of 'key:value' pair values. Keys must be unique, as this is how the list data is queried/altered (i.e. asked for or edited). Currently, key values that are themselves lists are allowed but cannot code. Again sorting the list is of little value as data is accessed via the key for any discrete 'key:value' list value.

#### **Set vs. List**

A historical note for long-time users, Originally, the Set data type was the only multi-value data type, with List and Dictionary being added later on. The original Set only auto-sorted occasionally, if at all. Since chang dividend to the material of the contract of the contract of the contract of the contract of the contract of the contract of the contract of the contract of the contract of the contract of the contract of the contract of th order and List.unique if de-duplication is needed.

However, the List data type is best understood as the basic (multi-value) listing type—it records what is entered in the order entered and does not alter it.

#### **Document versus [Application:](#page-2-11) system attributes and defaults**

When Tinderbox generates a new TBX document, all current system attributes are added to the document. Each such attributes also stores the (then current) default for that attribute

But, over time, new versions of Tinderbox are released. Occasionally, an existing system attribute may change its default. An example is the default font used in text (\$TextFont). Separately, new system attribute may appea system attributes are no longer added to new files.

### So, what happens to existing TBX files in these situations?

**A new default value for an existing system attribute**

This has no effect on existing documents as they retain their originally defined default value. By comparison, new documents will define the same attribute use the newer, now current default. If the user wishes to use the edit the attribute's default-see the 'review actions' section below. This avoids nasty surprises were the new default to be auto adopted and where the existing document behaviour assumed the old default value, such as migh automation within the document.

#### **A new app version gains a new system attribute**

On first use in the new version of the app, the new system attribute(s) will be added to the documents existing system attribute, using the current default valu

### **An existing system attribute is dropped from the schema in a new app version**

No change occurs-existing apps retain their pre-existing system attributes, even if some are now moribund. There is no way for the user to delete these now obsolete or un-needed attributes but they should simply be ignored documents will lack these attributes completely. A point to bear in mind is that occasionally a new attribute replaces an old one, but both are supported. Thus \$AccentColor replaced \$Color2, Whilst, newer TBXs will lack \$C documents will likely have both and both will store the same values. This ensures old document's action code does not just break, ideally, if such a "replacement" occurs, users should review code and replace any use of to name with the new name.

#### **Review actions for the user to consider**

If any of the above happen:

- . Consider if a new default value for a system attribute is appropriate for existing document(s). For those documents where change is appropriate, manually change the default value in the System [Inspector](#page-400-0) or, for attribute set via [Document](#page-51-0) Settings, in the appropriate tab of Document Settings.
- Where new attributes are added, deprecating older ones, review documents for use of the older attribute. The two key places to check:
	- Displayed Attributes. Those using prototypes will find this easier than where Displayed Attributes are set per note. Do not forget, a note's list of Displayed Attributes is stored in \$DisplayedAttributes. Thus, using \$Colo AND where the Displayed Attributes table includes the 'Color2' attribute.
	- o Action code. For attribute based code such as rules, edicts, OnAdd etc., the same sort of query as above can be used, e.g. for edicts: hasLocalValue("Edict")&\$DisplayedAttributes, contains("Edict"). For stamps and functions, add the [built-in](#page-454-0) Hints (if not already in the document) and test the \$Text of Stamp and Library notes.

#### <span id="page-80-1"></span>**[Renaming](#page-2-12) an attribute**

[Attribute](#page-68-0) names are [case-sensitive](#page-358-0). Unlike previous versions, User [sic] attributes can be renamed and re-data-typed after creation. System attributes can not be renamed or have their data type changed. A rename might be t completely different term, e.g. \$Cost renamed to \$Price, or it might be a change of case, \$cost to \$Cost.

Simply select the attribute in the Document Inspector's [User](#page-401-0) tab, select the name, enter a new value and press Return. Attribute listings and Displayed Attributes entries will update. However, any explicit use of the old n code, templates, boilerplate code, etc., will be unaffected. Such mentions must be manually edited to reflect the change but do not overlook agents as a help to find such code passages for correction. Places where you may change attribute names:

- Action-type system attributes
- Action code in code [notes](#page-332-0).
- [Stamps](#page-196-0).

\* Export [templates](#page-351-0), e.g. in or value()calls. Changing attribute name or data type & existing values Do not assume renaming an attribute will retain the values used under the old name. Although values may persist in some ca rename attribute based on that premise. If the attribute you wish to rename already has values in some notes, do not rename but rather make a new attribute, transfer the values and then delete the old attribute. For exampl Number-type user attribute \$Price needs to be renamed to \$TotalPrice but \$Price already has values. The process advised is as follows (it only looks long as it is given in a lot of detail) it is actually very quick to do: hasLocalValue("Price"). This will match all notes that have a (local, not inherited) value set for the existing Price attribute. If you have a prototype that sets a value inherited b other notes, only the prototype will ma matched note—and only matched notes—the value of the \$TotalPrice attribute is set to the notes existing \$Price value. ^ At this point *both* attributes in matching notes have a value, and the same one. This is another oppo an agent to find and remove the old name and add the new one. \*\* Action code. Review code in Stamps and any [Action-type](#page-68-1) attributes (e.g. \$Rule, \$AgentAction, etc.) to find and remove the old name and add the new one. Chang based. Numbers become literal strings. \* To/from Date. Date to String will likely give the date in string form as would be shown in Displayed Attributes in the current TBX. Other type conversions may have variable effects, documented. Bear in mind that Colour, URL and File types are essentially String type with a special form of handling

#### <span id="page-80-0"></span>**Keywords for [Date-Type](#page-2-13) Attributes**

Note: both 'keyword' and 'designator' have long been used interchangeably for the terms [described](#page-208-0) below. Other types of designator are described here

When defining [Date-type](#page-71-0) data Tinderbox's code parser accepts the following expressions as placeholders for calculated dates:

- **yesterday**
- **today**
- **now**
- **tomorrow**

#### **Duration** key

All provide a date/time, to seconds-level granularity. today and now return exactly the same value, with yesterday being 24 hours previous to now and tomorrow 24 hrs later. These alternate keywords can make for more intuit use in code.

The following designators can be used to *modify* the above. However, if simply used on their own, rather than as a modifier they do not return a valid date/time:

- **day(s)**
- **week(s)**
- **month(s)**
- **year(s)**
- **hour(s)**
- **minute(s)**
- **second(s)**

#### **No value keyword**

There is a further special case:

**never**. No date, and regarded as earlier or later than any real date. This is also the default/empty value for Date-type attributes.

#### **Case-sensitivity of keyword**

Treat usage for the above placeholders as case sensitive.

**Day-of-the-week keywords**

Day placeholders, such as Sunday, Monday, etc., may also be used. Tinderbox recognises the day of the week and interprets it as the day after today with that week day. Thus on Sunday June 1, the date "Sunday" refers to Sun

These keywords are locale-observant.

• The date parser recognises the day of the week in the current (macOS) locale. Recognised forms include the full day (Sunday), the short day (Sun), and the yery short day (S), Note though, that the yery short day is ambig languages, including English.

In other respects, days of the week act like the core keywords, e.g. today, in that they can be modified similarly, e.g. "Monday - 1" week is the previous Monday.

Dates may be modified by adding and subtracting "minutes", 'hours", "days", "weeks" and "years":

## date("today+65 minutes")

Explicit (24-hour clock) time can be used, in which case it comes at the end of the string:

# date("today+7 days 00:00")

The latter is useful to ensure that a base like 'today' or 'now' that take system clock time are set to to an exact known time, as may be needed for accurate date comparison.

Normally time is input is the form consistent with the users short date(/time) form such as "09:30" or "9:30 AM"but more flexibility is offered for import making it easier to set times as part of date/time designators, suc

- "today 0930"
- "today 930pm"

 $\bullet$  "today 11"

The first two before half-past nine in the morning, The latter will be interpreted as 11 AM (11:00): the lack of minutes implies to set them as 00.

Note that the [date\(string\)](#page-240-0) operator arguments are written as quoted strings which may include addition/subtraction signs. This format is deprecated:

date("today" +" 65 minutes") INCORRECT!

for this form, noting all string inputs are in one string:

# date("today + 65 minutes")

If using Attribute values in a date expression simple use the \$-prefixed attribute name outside the quoted string:

### date(\$Modified+"5 minutes")

If modifying a date and the expression part of code can not be parsed as a date modified, the unmodified date is returned; this avoids unintentional creation of undefined ('never') dates.

Date parsing: the date "tomorrow 8" is treated as 8 o'clock tomorrow. Note in that older versions it was interpreted as 8 days from tomorrow. "Tomorrow+8" continues to denote 8 days from tomorrow

Beware that any Date-type attributes initialised using using year, month & day *without* a time element will use current system time as opposed to a 00:00:00 which might otherwise be assumed.

#### **What are Displayed [Attributes?](#page-2-14)**

The old term 'Key Attributes' was replaced by the more descriptive 'Displayed Attributes'

Any note or agent may optionally display a table of user selected [attributes](#page-392-0). The point is to enable the user to view those attributes' values in the note text pane instead of having to open the Get [Info](#page-419-0) pop-over or use th [Quickstamp](#page-402-0) method.

Importantly, there is nothing special about these attributes compared to other attributes: new user often assume these are the only available attribute-wrong!.

A note's Displayed Attributes, i.e. the contents of its Displayed Attributes table, is simply a user-chosen list of attributes considered worthy of display for a given note. Indeed, this listing is stored, and inherited as [\\$DisplayedAttributes](#page-98-0).

Reasons for using Displayed Attributes so can include:

- Making it easy to see or edit certain attributes.
- Using the Displayed Attributes table as a form of dashboard.
- In demos and tutorials, it can help the learner view and edit pertinent attributes without having to use other (unfamiliar) parts of the program to do so.

As new users often first come across Displayed Attributes or reference to the feature, this can cause confusion. To be clear: adding an attribute to the Displayed Attributes table has no effect on the displayed attribute(s and the state of the state of the state of the processor in the control of the control of the state of successive of successive and the state of successive and the state of the state of the state of the state of the state

#### **[Pre-populating](#page-2-15) Displayed Attributes pop-up lists**

When string-based attributes (String, List, Set) are [shown](#page-392-0) as Displayed Attributes, once discrete values are added to the attribute these are all shown via a pop-up list via the triangular icon at the right end of the attr fast entry, [autocompletion](#page-451-0) using matched list items is also possible. However, do bear in mind [limitations](#page-436-0) on the length of and number of entries in these lists

Or set [Suggested](#page-471-0) value lists. These can be set manually via the Inspector for user [attributes](#page-400-0) (and some system attributes) or by using action code. consider an attribute \$MyStatus that will hold the status of bids. To pres 'won', 'pending' and lost':

attribute("MyStatus")[suggested]=[won:pending:lost];

But, what if that list needed to change is a new default status was added, e.g. a 'cancelled'. The above list could be stored in a list attribute that could be edited as a Displayed Attributes avoiding having to set the va can be used is there is a note for each potential value. Thus a container 'Bid States' might hold child notes 'won', 'pending', 'lost'. This code can be used to set the \$MyStatus suggested values from the children of the ' attribute("Bid States")[suggested]=collect(children(/Status),\$Name);

If that code is run as a rule or edict, whenever a new note is added to, deleted from or renamed in that container, the suggested values will get updated.

#### **Attribute inheritance of [preferences](#page-2-16) and settings**

Settings controlling the look or behaviour can be set at various levels. Consider something controlled at note level via an attribute. Working back up the inheritance chain, this is how the value may be derived, if not exp The lowest level (and the higher in the list below) at which a value is set dictates the value used at note level: - within the TBX

- Attribute value for this note
- (Attribute) value inherited from a prototype
- (Attribute) value inherited from a [doc-level](#page-190-0) user-set default.
- Value from Document Settings (i.e. this TBX only)
- at the TBX creation

• Value from Tinderbox built-in document defaults

The latter can, in some cases, be also be modified by the user editing configuration files, or at the extreme by modifying the app package's configuration files though this is not suggested!

#### <span id="page-81-0"></span>**Intrinsic [attributes](#page-2-17)**

Attributes that are intrinsic to all objects and thus not inherited, or shared, by aliases.

While most attributes are inherited from prototypes, a few attributes are intrinsic, i.e. their values apply to specific notes and are not inherited via prototypes or aliases. For example, [\\$Xpos](#page-171-2) and [\\$Ypos](#page-171-3) are not inherited prototype should not move notes that happen to use the prototype). [\\$Width](#page-171-0) and [\\$Height](#page-105-4) are also not inherited, but note changes allowing [one-time](#page-380-0) setting of height and width on first applying a prototype. If they were, then prototype might in turn resize notes that inherit from that prototype—perhaps covering other notes or disrupting a complex map. A separate case is an attribute like SRuleDisabled for prototypes, for controlling scope of ac as explained under disabling action [inheritance](#page-63-0). There are few examples:

- $\cdot$  [\\$Xpos](#page-171-2)
- $\cdot$  [\\$Ypos](#page-171-3)
- $\bullet$  [\\$Height](#page-105-4)
- $\bullet$   $$Width$
- $\bullet$  \$Contain
- $\ddot{\bullet}$  ein
- [\\$OutlineOrder](#page-139-2)
- $\bullet$   $\bullet$ OutlineDepth
- [\\$SiblingOrder](#page-153-0)
- [\\$DisplayExpressionDisabled](#page-99-3)
- [\\$RuleDisabled](#page-149-4)
- [\\$TimelineBand](#page-165-1)
- **\*** [\\$Searchable](#page-151-3)
- [\\$EdictDisabled](#page-101-3)
- $\cdot$  [\\$Flags](#page-103-1)
- $\cdot$  [\\$InboundLinkCount](#page-121-2)
- **.** [\\$OutboundLinkCount](#page-138-1)

See a full listing of intrinsic [attributes](#page-180-0): be aware that many [read-only](#page-179-0) system attributes are also intrinsic. Whether a note is intrinsic or not is also noted on the Document Inspector's [System](#page-400-0) tab. It can also be verifie [XML](#page-520-0).

User attributes are never intrinsic and cannot be made so.

Aliases can show a discrete \$DisplayName but it can only be set via conditional Display [Expression](#page-462-0) code. Simply using the Text Inspector's [Title](#page-405-0) sub-tab's \$DisplayExpression input box with non-conditional code always sets original's and all aliases' \$DisplayName to the same

For an alias to use a different \$DisplayName from its original or other aliases (in different containers), the conditional code needs to identify the context of the note in scope. This is most easily done by looking at an

as this is always discrete to the individual original or alias. Using data stored in the parent's attribute(s) is also a neat way for the conditional code to insert different values in different branches of the expression'

Intrinsic attributes are also significant if setting attribute values of a note via an alias, such as in an [agent's](#page-193-0) action. If it is necessary to use values from the [original](#page-208-2) note and not the alias, then code should use 'o agent action:

# $$Xpos = 4$$

…sets the \$Xpos of the alias currently being processed. To make the action set the attribute in the original of the alias, use:

- \$Xpos(original) = 4;
- You might want to set both the alias and original values, in which case, this also works:

 $$Xpos = 4; $Xpos(crignal) = $Xpos;$ 

Of course, for all non-intrinsic attributes, setting the attribute in the alias also sets it for the original and using the original designator is not required (though it would still work if you used it by mistake).

The intrinsic status of an attribute is not inheritable.

#### **[Attribute](#page-3-0) Listings**

Attributes are the building blocks of a Tinderbox note. This section contains listings of Tinderbox's system attributes in 3 different forms:

- System [Attribute](#page-127-2) List. A full list of all the predefined attributes in a Tinderbox file. There are 417 system attributes.
- [Attribute](#page-74-1) Data Types. Descriptions of the different attribute Data Types (now stored outside this section).
- [Attribute](#page-175-0) Groups. Descriptions of the various Groups of attributes, as seen in the Attributes dialog's [System](#page-400-0) pane.
- Attributes [described](#page-185-0) by purpose.

Also in this section:

- Editing [attribute](#page-190-1) values.
- Attribute [naming](#page-68-0) guidelines.
- Determining the [data](#page-79-0) type of an attribute
- Use of the \$ [prefix](#page-190-2) for attribute references

mber that the attribute value actually used at note level is subject to inheritance. As well as setting a new value to an attribute Tinderbox offers ways to:

- Set/reset an [attribute's](#page-190-0) default.
- Use attributes as global [variables/constants](#page-329-0).
- Set no value for an attribute and re-enable [inheritance](#page-190-0).
- [Rename](#page-80-1) an attribute.

Links to child articles:

- System [Attribute](file:///Users/mwra/Documents/TBX/atbref95/Attribute_Listings/System_Attribute_List.html) List
- System Attribute Groups within [Tinderbox](file:///Users/mwra/Documents/TBX/atbref95/Attribute_Listings/System_Attribute_Groups_within_Tinderbox.html)
- Unusual [attributes](file:///Users/mwra/Documents/TBX/atbref95/Attribute_Listings/Unusual_attributes.html)
- [Attributes](file:///Users/mwra/Documents/TBX/atbref95/Attribute_Listings/Attributes_grouped_by_purpose.html) grouped by purpose

#### **System [Attribute](#page-3-1) List**

System Attributes tell the System how to display, handle and export Notes and links. System Attributes are defined for every [note](#page-56-0), [agent](#page-192-0) and [adornment](#page-56-1) (though in the latter two cases not all attributes are used/applied). Occasionally, Tinderbox releases may add some attributes not described here in aTbRef. These attributes are generally experimental and not intended for use by ordinary users. Such attributes will either disappear again or and only then described in aTbRef.

In documents used across many successive versions of the app be aware that system attribute may retain old system attributes no longer generated in new documents; these legacy items will cause no harm.

As current versions of the app do not normally define legacy-supported attributes in *new* TBX documents, the count of system attributes here may be c.10–15 items more than the count seen for a new Tinderbox document. The attributes are broken into several groups and when listed in [\\$DisplayedAttributes](#page-98-0) or the Note Info window, attributes are listed alphabetically within the groups. The groups are as follow, and are shown in the order th

### **System Attributes**:

- [Agent](#page-172-0). Information pertaining to agents.
- [AI](#page-172-1). Attributes related to Natural Language Processing (NLP) and Artificial Intelligence (AI).
- [Appearance](#page-172-2). Attributes controlling the appearance of view icons.
- [Composites](#page-173-0). Attribute relating to use of composites.
- [Events](#page-173-1). Attributes relating to event date/times.
- [Genera](#page-174-0)l. Generic information about notes. Many of these attributes are calculated read-only values.
- [Grid](#page-174-1). Setting relating to (map view) adornment grids.
- o [HTML](#page-175-1). Settings related to HTML export.
- o [Iris](#page-175-2). Experimental (currently not used).
- [Map](#page-176-0). Information relating to visual display of notes, agents and adornments in Map view (and other Views).
- o [Net.](#page-176-1) For data derived from the Net, e.g. RSS, etc.
- o [Outline](#page-176-2). Attributes controlling Outline view related features
- [People](#page-176-3). For data about people and their contact info.
- [Places](#page-177-0). For data about location.
- [Posters](#page-177-1). For data configuring map posters.
- [References](#page-177-2). For import of reference data.
- [Sandbox.](#page-177-3) For easy testing of action code.
- [Scrivener](#page-177-4). For Scrivener import.
- [Sorting](#page-177-5). Flags for sorting container content.
- [Storyspace](#page-178-0). Data used by Tinderbox's sister app Storyspace (both use a common file format)
- [TextFormat](#page-178-1). Information pertaining to visual display of a note's data in Note windows.
- [Textual](#page-178-2). Text export settings and general text-related data.
- [Watch](#page-179-1). This group holds a series of attributes to support the exchange of information with the web (and via that the iPhone/iPad) using DEVONThink, Apple Notes, and Finder folders. (The group used to be called 'Simplenote'. No longer supported apps: Simple

[Weblog](#page-179-2). Data for configuring Weblog export.

. User (created) Attributes. Any attributes created by the user, none are created by default. These user attributes are limited to the current document and cannot be transferred except by copying the document or using an O document.

This is a list of all System attributes:

- $\bullet$   $\&$  Abstract
- $\bullet$  [\\$AccentColor](#page-87-3)
- [\\$AccessDate](#page-87-1)
- [\\$Address](#page-87-2)
- [\\$AdornmentCount](#page-88-1)
- [\\$AdornmentFont](#page-88-0)
- [\\$AgentAction](#page-88-3)
- [\\$AgentCaseSensitive](#page-88-4)
- [\\$AgentPriority](#page-88-2)
- [\\$AgentQuery](#page-89-1)
- [\\$Aliases](#page-58-0)
- [\\$ArticleTitle](#page-89-2)
- $\bullet$   $\&$   $\&$   $\&$   $\bullet$   $\bullet$   $\bullet$   $\bullet$   $\bullet$   $\bullet$
- $\ddot{a}$   $\ddot{a}$
- $\bullet$   $\alpha$ uthor3  $\bullet$   $\&$   $\&$   $\bullet$   $\&$   $\bullet$   $\bullet$   $\bullet$   $\bullet$   $\bullet$
- $\bullet$   $\&$  Authors
- $\bullet$   $\&$  AutoFetch
- [\\$AutoFetchCommand](#page-90-4)
- [\\$AutomaticIndent](#page-91-3)
- $\bullet$  [\\$Badge](#page-91-2)
- [\\$BadgeMonochrome](#page-91-4)
- [\\$BadgeSize](#page-91-0)
- $\bullet$  [\\$Base](#page-91-1)
- [\\$BeforeVisit](#page-92-4)
- $\bullet$  [\\$Bend](#page-92-0)
- [\\$BookTitle](#page-92-2)
- [\\$Border](#page-92-1)
- [\\$BorderBevel](#page-92-3)
- [\\$BorderColor](#page-93-4)
- [\\$BorderDash](#page-93-0)
- · [\\$CallNumber](#page-93-1)
- [\\$Caption](#page-93-2)
- [\\$CaptionAlignment](#page-93-3)
- [\\$CaptionColor](#page-94-3) [\\$CaptionFont](#page-94-0)
- [\\$CaptionOpacity](#page-94-1)
- [\\$CaptionSize](#page-94-2)
- [\\$Checked](#page-94-4)
- [\\$ChildCount](#page-95-0)
- [\\$ChosenWord](#page-95-2)
- $\bullet$  [\\$City](#page-95-3)
- [\\$CleanupAction](#page-95-4)
- [\\$ClusterTerms](#page-95-1)
- [\\$CodeFont](#page-96-0)
- [\\$Color](#page-96-2)
- [\\$Color2](#page-96-3)
- [\\$Container](#page-96-1)
- [\\$Country](#page-97-1)
- [\\$Created](#page-97-4)
- [\\$CreatedFrom](#page-97-2) • [\\$Creator](#page-97-3)
- [\\$Deck](#page-97-0)
- [\\$DescendantCount](#page-98-1)
- [\\$DEVONthinkGroup](#page-98-2)
- [\\$DEVONthinkLabe](#page-98-3)l
- [\\$Direction](#page-98-4)
- [\\$DisplayedAttributes](#page-98-0)
- [\\$DisplayedAttributesDateFormat](#page-99-2)
- [\\$DisplayedAttributesFont](#page-99-0)
- [\\$DisplayedAttributesFontSize](#page-99-1)
- [\\$DisplayExpression](#page-99-4)
- [\\$DisplayExpressionDisabled](#page-99-3)
- [\\$DisplayName](#page-100-0)
- [\\$District](#page-100-1)
- $\bullet$  [\\$DOI](#page-100-2)
- [\\$DominantLanguage](#page-100-3) [\\$DueDate](#page-100-4)
- 
- $\bullet$  [\\$Edict](#page-101-4)
- [\\$EdictDisabled](#page-101-3) • [\\$Edition](#page-101-0)
- $•$  [\\$Email](#page-101-1)
- [\\$EmailSubject](#page-101-2)
- 
- [\\$EmailTemplate](#page-102-2)
- [\\$EndDate](#page-102-4) • [\\$EstimatedNoteSize](#page-102-1)
- [\\$EvernoteNotebook](#page-102-3)
- $\bullet$  [\\$File](#page-102-0)
- $\bullet$  [\\$Fil](#page-103-0)l
- [\\$FillOffsetY](#page-103-2)
- **[\\$FillOpacity](#page-103-3)**
- [\\$Flags](#page-103-1)
- [\\$FormattedAddress](#page-103-4)
- [\\$FullName](#page-104-2)
- [\\$GeocodedAddress](#page-104-3)
- · [\\$GridColor](#page-104-4)
- · [\\$GridColumns](#page-104-1)
- [\\$GridLabelFont](#page-104-0)
- [\\$GridLabels](#page-105-0)
- [\\$GridLabelSize](#page-105-1)
- [\\$GridOpacity](#page-105-2)
- [\\$GridRows](#page-105-3)
- [\\$Height](#page-105-4)
- [\\$HideDisplayedAttributes](#page-106-0)
- [\\$HideKeyAttributes](#page-106-1)
- [\\$HideTitle](#page-106-2)
- [\\$HoverBackgroundColor](#page-106-3) • [\\$HoverExpression](#page-106-4)
- [\\$HoverFont](#page-107-1)
- [\\$HoverImage](#page-107-0)
- [\\$HoverOpacity](#page-107-2)
- **[\\$HTMLBoldEnd](#page-107-3)**
- [\\$HTMLBoldStart](#page-107-4)
- [\\$HTMLCloud1End](#page-108-0)
- [\\$HTMLCloud1Start](#page-108-1)
- [\\$HTMLCloud2End](#page-108-2)
- [\\$HTMLCloud2Start](#page-108-3)
- [\\$HTMLCloud3End](#page-108-4)
- [\\$HTMLCloud3Start](#page-109-0)
- [\\$HTMLCloud4End](#page-109-1)
- [\\$HTMLCloud4Start](#page-109-2)
- [\\$HTMLCloud5End](#page-109-3)
- [\\$HTMLCloud5Start](#page-109-4)
- **\$HTMLCodeFnd**
- **[\\$HTMLCodeStart](#page-110-1)** [\\$HTMLDontExport](#page-110-3)
- **\*** [\\$HTMLEntities](#page-110-4)
- [\\$HTMLExportAfter](#page-110-2)
- [\\$HTMLExportBefore](#page-111-0)
- [\\$HTMLExportChildren](#page-111-3)
- [\\$HTMLExportCommand](#page-111-1)
- [\\$HTMLExportExtension](#page-111-2)
- [\\$HTMLExportFileName](#page-112-0)
- [\\$HTMLExportFileNameSpacer](#page-112-1)
- [\\$HTMLExportPath](#page-112-2)
- [\\$HTMLExportTemplate](#page-112-3)
- [\\$HTMLFileNameLowerCase](#page-113-4) [\\$HTMLFileNameMaxLength](#page-113-1)
- **SHTMLFirstParagraphEnd**
- [\\$HTMLFirstParagraphStart](#page-113-3)
- [\\$HTMLFont](#page-113-0)
- [\\$HTMLFontSize](#page-114-0)
- [\\$HTMLImageEnd](#page-114-1)
- [\\$HTMLImageStart](#page-114-2)
- [\\$HTMLIndentedParagraphEnd](#page-114-3)
- [\\$HTMLIndentedParagraphStart](#page-114-4)
- [\\$HTMLItalicEnd](#page-115-0)
- [\\$HTMLItalicStart](#page-115-1)
- [\\$HTMLLinkExtension](#page-115-2)
- [\\$HTMLListEnd](#page-115-3)
- [\\$HTMLListItemEnd](#page-115-4)
- [\\$HTMLListItemStart](#page-116-0)
- [\\$HTMLListStart](#page-116-1)
- [\\$HTMLMarkdown](#page-116-2)
- [\\$HTMLMarkDown](#page-116-3)
- [\\$HTMLMarkupText](#page-116-4)
- [\\$HTMLOrderedListEnd](#page-117-0)
- [\\$HTMLOrderedListItemEnd](#page-117-1) [\\$HTMLOrderedListItemStart](#page-117-2)
- [\\$HTMLOrderedListStart](#page-117-3)
- [\\$HTMLOverwriteImages](#page-118-3)
- [\\$HTMLParagraphEnd](#page-118-0)
- [\\$HTMLParagraphStart](#page-118-1)
- [\\$HTMLPreviewCommand](#page-118-2)
- [\\$HTMLQuoteHTML](#page-118-4)
- [\\$HTMLStrikeEnd](#page-119-0)
- [\\$HTMLStrikeStart](#page-119-1)
- [\\$HTMLSubscriptEnd](#page-119-2)
- [\\$HTMLSubscriptStart](#page-119-3)
- [\\$HTMLSuperscriptEnd](#page-119-4)
- [\\$HTMLSuperscriptStart](#page-120-1)
- [\\$HTMLUnderlineEnd](#page-120-2) [\\$HTMLUnderlineStart](#page-120-3)
- $\cdot$ [\\$ID](#page-120-0)
- [\\$IDString](#page-120-4)
- [\\$ImageCount](#page-121-0)
- [\\$ImageSizeLimit](#page-121-1)
- [\\$InboundLinkCount](#page-121-2)
- [\\$InteriorScale](#page-121-3)
- [\\$IrisAngle](#page-121-4)
- [\\$IrisRadius](#page-122-0)
- [\\$IsAction](#page-122-1)
- [\\$IsAdornment](#page-122-2)
- [\\$IsAgent](#page-122-3)
- [\\$IsAlias](#page-122-4)
- $\bullet$  SISBN
- [\\$IsComposite](#page-123-1)
- [\\$IsMultiple](#page-123-2)
- **SISPrototype**
- [\\$IsSeparator](#page-123-4) • [\\$Issue](#page-124-1)
- [\\$IsTemplate](#page-124-4)
- [\\$Journal](#page-124-2)
- [\\$KeyAttributeDateFormat](#page-124-3)
- [\\$KeyAttributeFont](#page-124-0)
- [\\$KeyAttributeFontSize](#page-125-0)
- [\\$KeyAttributes](#page-125-3)
- [\\$LastFetched](#page-125-4)
- [\\$Latitude](#page-125-1)
- [\\$LeafBase](#page-125-2)
- [\\$LeafBend](#page-126-0)
- [\\$LeafDirection](#page-126-4)
- [\\$LeafTip](#page-126-1)
- [\\$LeftMargin](#page-126-3)
- [\\$LineSpacing](#page-126-2)
- [\\$LocalAttributes](#page-127-1)
- $\bullet$  [\\$Lock](#page-127-3)
- $\bullet$  [\\$Longitude](#page-127-0) [\\$MapBackgroundAccentColor](#page-127-4)
- [\\$MapBackgroundColor](#page-127-5)
- [\\$MapBackgroundColor2](#page-128-3)
- [\\$MapBackgroundFill](#page-128-1)
- [\\$MapBackgroundFillOpacity](#page-128-0)
- [\\$MapBackgroundPattern](#page-128-2)
- [\\$MapBackgroundShadow](#page-128-4)
- [\\$MapBodyTextColor](#page-129-2)
- [\\$MapBodyTextSize](#page-129-0)
- [\\$MapNameSize](#page-129-1)
- 
- [\\$MapPrototypeColor](#page-129-3)
- [\\$MapScrollX](#page-130-0) • [\\$MapScrollY](#page-130-1)
- [\\$MapTextSize](#page-130-2)

85 of 546

- [\\$Modified](#page-130-3)
- [\\$mt\\_allow\\_comments](#page-131-0)
- [\\$mt\\_allow\\_pings](#page-131-1)
- [\\$mt\\_convert\\_breaks](#page-131-2)
- [\\$mt\\_keywords](#page-131-3)
- [\\$MyBoolean](#page-131-4)
- [\\$MyColor](#page-132-3)
- [\\$MyDate](#page-132-4)
- [\\$MyDictionary](#page-132-0)
- [\\$MyInterval](#page-132-1)
- [\\$MyList](#page-132-2)
- $\bullet$  [\\$MyNumber](#page-133-0) [\\$MySet](#page-133-1)
- [\\$MyString](#page-133-2)
- [\\$Name](#page-133-3)
- [\\$NameAlignment](#page-133-4)
- [\\$NameBold](#page-134-2)
- [\\$NameColor](#page-134-3)
- [\\$NameFont](#page-134-0)
- [\\$NameLeading](#page-134-1)
- [\\$NameOpacity](#page-135-0)
- [\\$NameStrike](#page-135-3) • [\\$NeverComposite](#page-135-4)
- [\\$NLNames](#page-135-1)
- [\\$NLOrganizations](#page-135-2)
- [\\$NLPlaces](#page-136-0)
- [\\$NLTags](#page-136-1)
- [\\$NoSpellling](#page-136-4)
- **\*** [\\$NotesFolder](#page-136-2)
- [\\$NotesID](#page-136-3)
- [\\$NotesModified](#page-137-1)
- [\\$NoteURL](#page-137-0)
- [\\$OnAdd](#page-137-2)
- [\\$OnJoin](#page-137-3)
- [\\$OnRemove](#page-137-4)
- [\\$OnVisit](#page-138-3)
- [\\$Opacity](#page-138-0)
- [\\$Organization](#page-138-2)
- [\\$OutboundLinkCount](#page-138-1)
- [\\$OutlineBackgroundColor](#page-138-4)
- [\\$OutlineColorSwatch](#page-139-4) • [\\$OutlineDepth](#page-139-0)
- [\\$OutlineNameSize](#page-139-1)
- [\\$OutlineOrder](#page-139-2)
- [\\$OutlineTextSize](#page-139-3)
- [\\$Pages](#page-140-1)
- [\\$ParagraphSpacing](#page-140-2)
- [\\$Participants](#page-140-0)
- $\bullet$  [\\$Path](#page-140-3)
- [\\$Pattern](#page-141-2)
- [\\$PlainLinkCount](#page-141-0)
- [\\$PlotBackgroundColor](#page-141-3)
- [\\$PlotBackgroundOpacity](#page-141-1)
- [\\$PlotColor](#page-141-4)
- [\\$PlotColorList](#page-142-0)
- [\\$PostalCode](#page-142-2)
- [\\$PosterCSS](#page-142-3)
- [\\$PosterLabels](#page-142-1)
- [\\$PosterSettings](#page-142-4)
- [\\$PosterTemplate](#page-143-3)
- [\\$PosterURL](#page-143-4)
- [\\$PosterX](#page-143-0)
- [\\$PosterY](#page-143-1)
- [\\$PosterZoom](#page-143-2) • [\\$Private](#page-144-2)
- [\\$Prototype](#page-144-0)
- [\\$PrototypeBequeathsChildren](#page-144-3)
- [\\$PrototypeHighlightColor](#page-144-4)
- [\\$PublicationCity](#page-144-1)
- [\\$PublicationYear](#page-145-2)
- [\\$Publisher](#page-145-3)
- [\\$Range](#page-145-0)
- [\\$RawData](#page-145-4)
- [\\$ReadCount](#page-145-1)
- [\\$ReadOnly](#page-146-5)
- [\\$ReferenceDictionary](#page-146-0)
- [\\$ReferenceRIS](#page-146-1)
- [\\$ReferenceTitle](#page-146-2)
- [\\$ReferenceURL](#page-146-4)
- [\\$RefFormat](#page-146-3) [\\$RefKeywords](#page-147-0)
- $\bullet$  [\\$RefType](#page-147-1)
- [\\$Requirements](#page-147-3)
- [\\$ResetAction](#page-147-4)
- · [\\$RightMargin](#page-147-2)
- $\cdot$  [\\$Role](#page-148-3)
- · [\\$RSSChannelTemplate](#page-148-0)
- [\\$RSSItemLimit](#page-148-2)
- [\\$RSSItemTemplate](#page-148-1)
- $•$  [\\$Rule](#page-148-4)
- [\\$RuleDisabled](#page-149-4)
- [\\$ScreenHeight](#page-149-0)
- [\\$ScreenWidth](#page-149-1)
- [\\$ScrivenerID](#page-149-3)
- [\\$ScrivenerKeywords](#page-149-2)
- [\\$ScrivenerLabel](#page-150-2)
- [\\$ScrivenerLabelID](#page-150-0)
- [\\$ScrivenerNote](#page-150-3)
- [\\$ScrivenerStatus](#page-150-4)
- [\\$ScrivenerStatusID](#page-150-1)
- [\\$ScrivenerType](#page-150-5)
- $•$  [\\$Searchable](#page-151-3)
- [\\$SelectionCount](#page-151-1)
- [\\$Sentiment](#page-151-2) • [\\$Sentiments](#page-151-0)
- [\\$Separator](#page-151-4)
- [\\$Shadow](#page-152-3)
- [\\$ShadowBlur](#page-152-0)
- $\bullet$  [\\$ShadowColor](#page-152-4)
- [\\$ShadowDistance](#page-152-1)
- [\\$Shape](#page-152-2)
- [\\$ShowTitle](#page-153-3)
- [\\$SiblingOrder](#page-153-0)
- [\\$SimplenoteKey](#page-153-2) [\\$SimplenoteModified](#page-153-4)
- [\\$SimplenoteSync](#page-153-1)
- [\\$SimplenoteTags](#page-154-1)
- [\\$SimplenoteVersion](#page-154-0)
- [\\$SmartLinks](#page-154-3)
- [\\$SmartQuotes](#page-154-4)
- [\\$Sort](#page-154-2)
- [\\$SortAlso](#page-155-0)
- [\\$SortAlsoTransform](#page-155-1)
- [\\$SortBackward](#page-155-3)
- [\\$SortBackwardAlso](#page-155-4)
- [\\$SortTransform](#page-155-2)
- [\\$SourceCreated](#page-156-2)
- [\\$SourceModifed](#page-156-3)
- [\\$SourceURL](#page-156-1)
- [\\$StartDate](#page-156-4)
- [\\$State](#page-156-0)
- $\bullet$  [\\$Sticky](#page-157-2)
- [\\$Subtitle](#page-157-1)
- [\\$SubtitleColor](#page-157-3)
- [\\$SubtitleOpacity](#page-157-0)
- [\\$SubtitleSize](#page-158-2)
- [\\$SyntaxHighlighting](#page-158-3)
- [\\$TableAttributes](#page-158-1)
- [\\$TableExpression](#page-158-4)
- [\\$TableFormat](#page-158-0)
- · [\\$TableHeading](#page-159-1)
- · [\\$TableHidden](#page-159-3)
- $•$   $$Tabs$
- $•$   $$T*a*as$
- [\\$Telephone](#page-160-0)
- [\\$Text](#page-50-0)
- [\\$TextAlign](#page-160-1)
- [\\$TextBackgroundColor](#page-160-2)
- [\\$TextColor](#page-160-3)
- [\\$TextColorBlue](#page-161-1)
- [\\$TextColorGray](#page-161-2)
- [\\$TextColorGreen](#page-161-3)
- [\\$TextColorRed](#page-161-4)
- [\\$TextExportTemplate](#page-161-0)
- [\\$TextFont](#page-162-0)
- [\\$TextFontSize](#page-162-1)
- [\\$TextHighlightBlue](#page-162-2)
- [\\$TextHighlightGreen](#page-162-3)
- [\\$TextHighlightMagenta](#page-162-4)
- [\\$TextHighlightRed](#page-163-3) **STextHighlightYellow**
- [\\$TextLength](#page-163-0)
- [\\$TextLinkCount](#page-163-1)
- 
- [\\$TextPaneRatio](#page-163-2)
- [\\$TextPaneWidth](#page-164-0) [\\$TextSidebar](#page-164-3)
- 
- [\\$TextWindowHeight](#page-164-1)
- [\\$TextWindowWidth](#page-164-2) [\\$TimelineAliases](#page-164-4)
- [\\$TimelineBand](#page-165-1)
- **[\\$TimelineBandLabelColor](#page-165-3)**
- [\\$TimelineBandLabelOpacity](#page-165-2)
- **\*** *<u>CTimelineBandLabels</u>*
- [\\$TimelineColor](#page-165-4)
- [\\$TimelineDescendants](#page-166-1)
- [\\$TimelineEnd](#page-166-2)
- [\\$TimelineEndAttribute](#page-166-0)
- [\\$TimelineGridColor](#page-166-3)
- [\\$TimelineMarker](#page-166-4)
- [\\$TimelineScaleColor](#page-167-2)
- [\\$TimelineScaleColor2](#page-167-3)
- [\\$TimelineStart](#page-167-4)
- [\\$TimelineStartAttribute](#page-167-1)
- $•$   $$Tip$
- [\\$TitleBackgroundColor](#page-168-3)
- [\\$TitleFont](#page-168-0)
- [\\$TitleForegroundColor](#page-168-4)
- · [\\$TitleHeight](#page-168-1) • [\\$TitleOpacity](#page-168-2)
- $\cdot$  [\\$Tot](#page-169-0)
- $\bullet$  [\\$Twitter](#page-169-1)
- [\\$UpdateTextLinksAfterRename](#page-169-4)
- $\bullet$  [\\$URL](#page-169-3)
- $\bullet$  [\\$UUID](#page-169-2)
- [\\$ViewInBrowser](#page-170-5)
- [\\$Visits](#page-170-1)
- [\\$Volume](#page-170-3)
- [\\$WatchFolder](#page-170-0)
- [\\$WebLinkCount](#page-170-2)
- [\\$WeblogPostID](#page-170-4)
- [\\$Width](#page-171-0)
- [\\$WordCount](#page-171-1)
- $\bullet$  [\\$Xpos](#page-171-2)
- $\bullet$  [\\$Ypos](#page-171-3)
- [\\$Ziplinks](#page-172-3)

#### <span id="page-87-0"></span>**[Abstract](#page-3-2)**

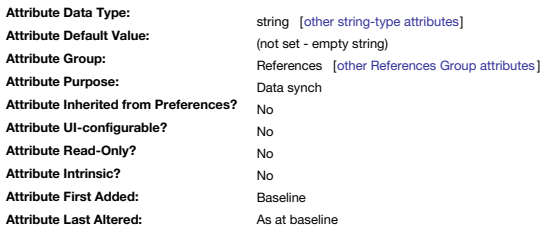

Holds the abstract from reference imports. Previously this data was imported to \$Text.

<span id="page-87-3"></span>**[AccentColor](#page-3-3)**

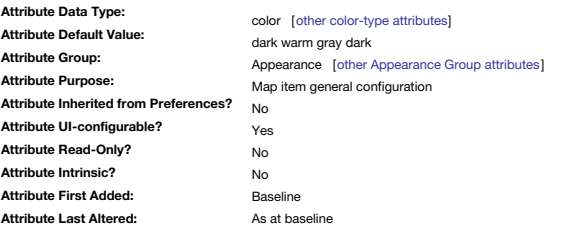

Specifies the note's accent colour (replaces [\\$Color2\)](#page-96-3)

It is used for the alternate colour of the [\\$Pattern](#page-141-2) drawn on the (background) [\\$Color](#page-96-2) of a note in a map view.

It is also used for the accent colour in bar() and vbar() map [progress](#page-379-0) bar patterns, as well as [container](#page-373-0) plots.

The default is 'dark warm gray dark'.

The colour can be set via the Appearance Inspector ▸ [Interior](#page-403-0) tab.

Retained for backwards compatibility, \$Color2 is deprecated in favour of \$AccentColor which fulfils the same role but with a more descriptive name. Both set the same colour.

### <span id="page-87-1"></span>**[AccessDate](#page-3-4)**

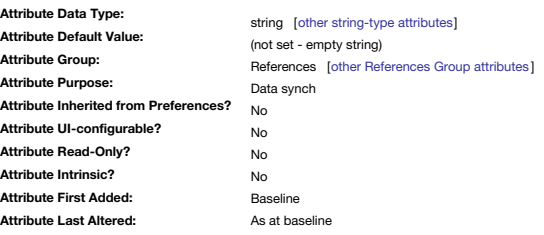

Used for [Bookends](#page-476-0) reference import. Maps to RIS data tag 'Y2'.

<span id="page-87-2"></span>**[Address](#page-3-5)**

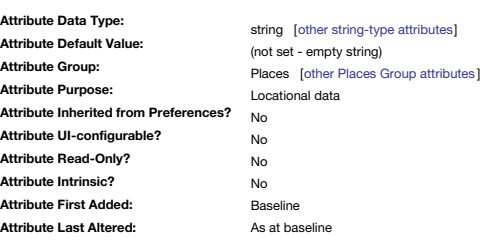

Intended for storing a person's address.

If populated, Tinderbox will attempt automatic [geolocation](#page-451-1) and to populate [\\$Latitude](#page-125-1) and [\\$Longitude](#page-127-0).

**[AdornmentCount](#page-3-6)**

<span id="page-88-1"></span>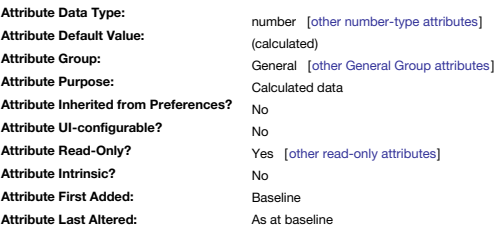

The number of adornments that are immediate children of this agent or container. Adornments are **not** included in [\\$ChildCount](#page-95-0).

<span id="page-88-0"></span>**[AdornmentFont](#page-3-7)**

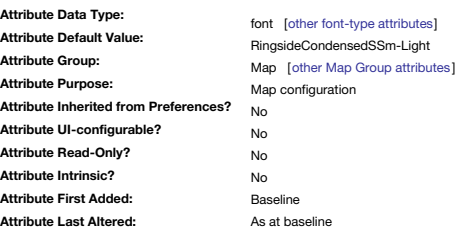

This determines the font used by adornments.

If \$AdornmentFont is empty, then the value of [\\$NameFont](#page-134-0) is used. The default value of \$AdornmentFont is Ringside Condensed.

# <span id="page-88-3"></span>**[AgentAction](#page-3-8)**

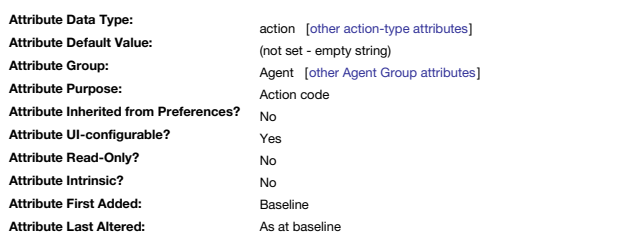

Action code expression that an [agent2](#page-192-0) applies to each of its matching aliased notes, i.e. its children.

The agent's actions are applied to aliases though the exact object referenced be modified by use of the '[original](#page-208-2)' (especially for [intrinsic](#page-207-0) attributes) or '[agent2](#page-410-0)' designators.

The contents of \$Agent[Action](#page-410-0) are shown in the Action Inspector ▶ Action sub-tab, allowing review and manual editing of its value. This attribute is the equivalent of [\\$OnAdd](#page-137-2) for a normal container note. The agent's actual ignored for action purposes. \$AgentAction can also be set via the ▸ [agent](#page-419-1) tab.

### <span id="page-88-4"></span>**[AgentCaseSensitive](#page-3-9)**

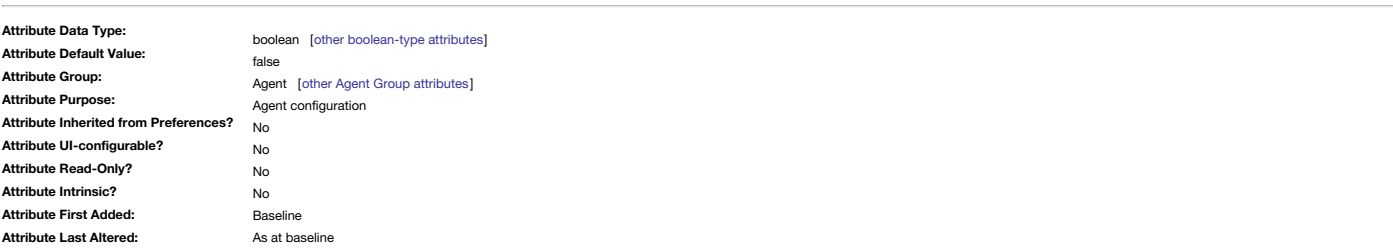

Control case-sensitivity of the agent query.

Used for agents and (smart) adornments only. It can only modify the [String.contains\(\)](#page-286-0) operator (and older deprecated precursors) and not [List/Set.contains\(\)](#page-267-0).

Though not itself formally deprecated, \$AgentCaseSensitive is really only of use if using now-deprecated very old early action code syntax which some long-standing documents may contain.

### <span id="page-88-2"></span>**[AgentPriority](#page-3-10)**

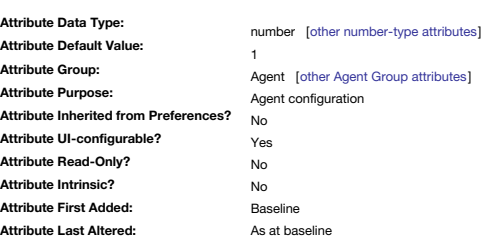

Allows agent to run less frequently than normal, or be turned off.

A pop-up menu in the agent's Action Inspector > [Query](#page-409-0) sub-tab, or Get Info > [agent](#page-419-1) tab, allows manual change of agent priority. Regardless of the setting, every agent is updated before export and when [updating](#page-194-0) manually, ex *that have been turned off*.

Unless an agent is turned off before creating a query, an agent query will always run at least once as soon as the agent is first created. The mapping of number values to the text names used in the Priority pop-up menu on the Get Info [agent](#page-419-1) tab and the Action Inspector Query [sub-tab](#page-409-0) is as follows:

 $\bullet$  Highest = 0. Runs every few seconds.

• Normal = 1 (default). Runs roughly every ten seconds.

 $\bullet$  Low = 4. Runs roughly every minute.

Lowest = 10. Runs roughly every five minutes'

Occasional = 20. Runs roughly every thirty minutes.

Off = -1. Does not run (retains any existing aliases)

The \$AgentPriority can only be set as a number. Do not use text values or you get an error. Any other number value than those listed above causes the dialog pop-up to show 'highest'. Whether this is the real result, i.e. t

in the same as setting '0' is not clear.

All agents that are not 'off' run once on document load or a force refresh of agents.

The default value of \$AgentPriority is 1, which will cause the agent to be checked at roughly ten second intervals. Higher values of \$AgentPriority cause the agent to be checked less frequently.

Setting \$AgentPriority to 0 asks Tinderbox to check the agent as frequently as possible.

Setting \$AgentPriority to -1 asks Tinderbox to retain existing matches but never update, effectively turning the agent off whilst retaining the last set of data and is excluded from Export and 'manual' update agent updates 'off' after use if it desired to 'freeze' it again. When an agent is off:

- Query does not run
- Agent actions (\$AgentAction, \$OnRemove) do not run.
- Agent rules and edicts still run, i.e. in the agent itself
- Child aliases' rules and edicts still run.

### <span id="page-89-1"></span>**[AgentQuery](#page-3-11)**

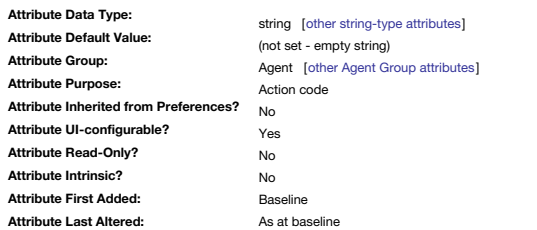

Action code expression an agent will use to match and gather notes.

Shown as an input box in the Action Inspector  $\blacktriangleright$  [Query](#page-409-0) sub-tab of agents and smart adornments.

#### **[Aliases](#page-3-12)**

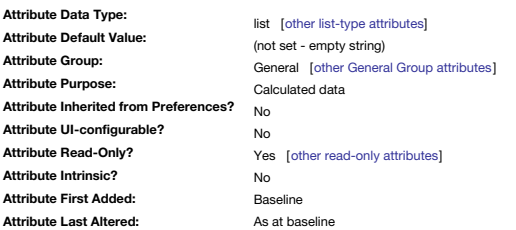

Returns a list of paths to each alias of the original of this note.

This information is seldom necessary for normal use. If you need to rely on \$Aliases, consider whether a different approach might be better. For where this approach is needed see more on [finding/counting](#page-58-0) aliases (see the h

#### <span id="page-89-2"></span>**[ArticleTitle](#page-3-13)**

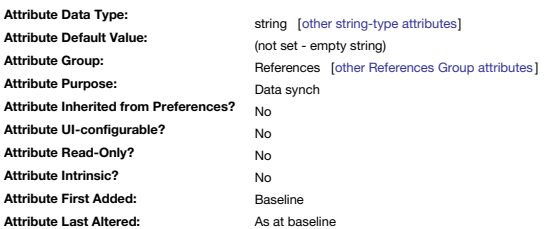

Used for [Bookends](#page-476-0) reference import. Maps to RIS data tag 'T1', but only for reference type CHAP (Chapter).

<span id="page-89-0"></span>**[Associates](#page-3-14)**

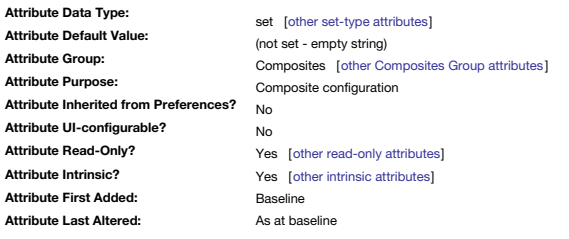

A set holding the \$Name strings of the (titled) items in the current [composite](#page-460-0).

For new composites, or where some notes do not yet have titles set, those notes return their [\\$Role](#page-148-3) value instead of [\\$Name](#page-133-3).

<span id="page-89-3"></span>**[Author2](#page-3-15)**

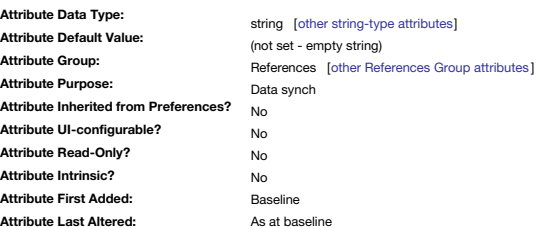

Used for [Bookends](#page-476-0) reference import. Maps to RIS data tag 'A2'.

#### <span id="page-90-1"></span>**[Author3](#page-3-16)**

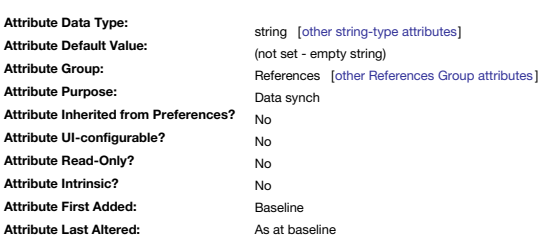

Used for [Bookends](#page-476-0) reference import. Maps to RIS data tag 'A3'.

<span id="page-90-2"></span>**[Author4](#page-3-17)**

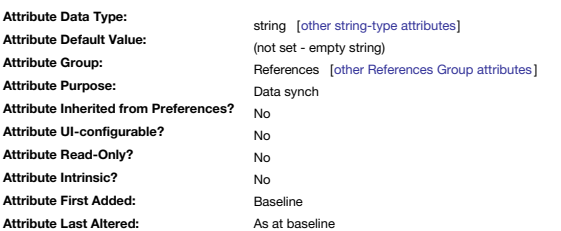

Used for [Bookends](#page-476-0) reference import. Maps to RIS data tag 'A4'.

<span id="page-90-0"></span>**[Authors](#page-3-18)**

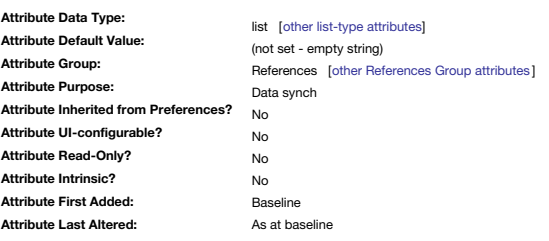

Used for [Bookends](#page-476-0) reference import. Maps to RIS data tag 'AU'.

\$Authors is a List-type attribute (it was a Set in older releases). This is to avoid the listing being re-ordered alphabetically, now that the sorting of Set-type attributes is more aggressive in v9+. That is unhelpful if

To purge possible duplicates now \$Authors is a List, consider a stamp using the list [.unique](#page-264-0) operator: \$Authors = \$Authors.unique;

But, be aware this will impose an alphabetical sort.

<span id="page-90-3"></span>**[AutoFetch](#page-3-19)**

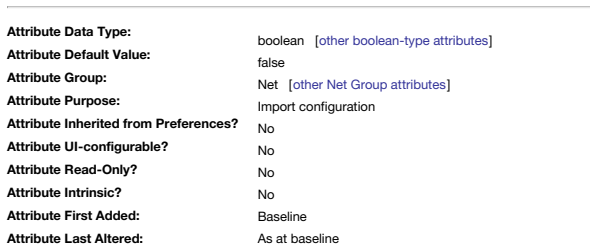

Set the note's \$Text to data fetched automatically from the URL in [\\$URL](#page-169-3).

If true the content is automatically fetched when the note is opened. See [more](#page-90-3). See also, [\\$AutoFetchCommand.](#page-90-4)

<span id="page-90-4"></span>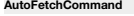

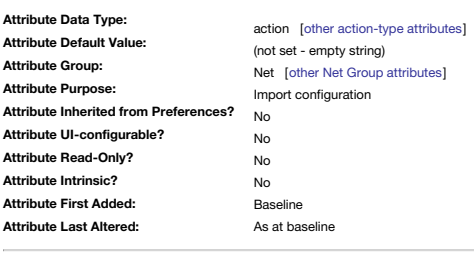

Action code expression used for post-import processing of [\\$AutoFetch](#page-90-3) content. The purpose and functioning of \$AutoFetchCommand is described in AutoFetch [commands](#page-481-0).

### **[AutomaticIndent](#page-3-21)**

<span id="page-91-3"></span>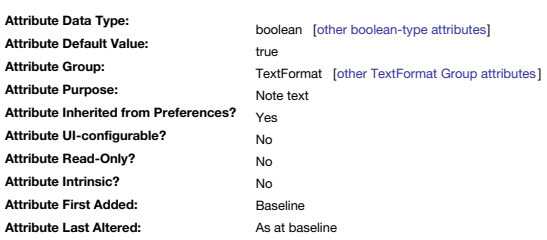

Controls automatic indentation of lists in pre-v6 text windows.

DEPRECATED: This feature is superseded by v6+'s standard list formatting and the attribute is not present in any TBX created using v6.0+. It is retained for v5 & older compatibility only. The information below applies only It defaults to true as inherited from the Text preference "Auto-indent lists".

If a note's \$AutomaticIndent is false Tinderbox will not automatically indent paragraphs starting with \*. . . and #. This effectively disables [quick](#page-475-0) lists without needing to turn off all export formatting to do so. This is that contain CSS stylesheets that can have lines starting with a # for ID style declarations. However, it does *not* affect list creation during HTML export (see [\\$HTMLMarkupText\)](#page-116-4).

NOTE: If \$AutomaticIndent is turned off in an open note that contains lists in existing \$Text, the lists will retain their former indentation. You can undo this by left-indent them with the Shift Left command in the Style window before altering the value.

#### <span id="page-91-2"></span>**[Badge](#page-3-22)**

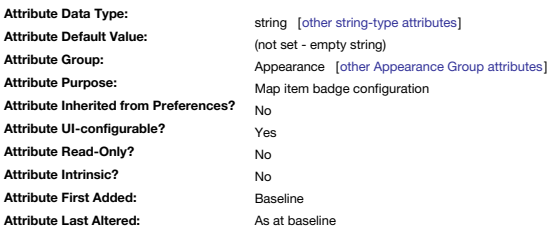

Name of the badge icon set for the note.

The names used in \$Badge are case-sensitive. The stored value is the icon name minus the extension, e.g. "ok" instead of "ok.png". UI elements that list badges omit the icon file's extension in their roll-over tooltip.

The badge's name is listed alongside the icon in the Badges [pop-up](#page-413-0) menu. Badges are optionally [displayed](#page-452-0) in Map and Outline Views.

The list of default badge names is given on the Badges [pop-up](#page-413-0) menu page and can also be set via the Appearance Inspector ▸ [Interior](#page-403-0) tab, 'Badge' control.

Emoji and other unicode characters may be used as badges. In place of the badge name, set \$Badge to the unicode character to be displayed in the badge area. Best results will generally be obtained with [\\$BadgeSize](#page-91-0) of 32 or

#### <span id="page-91-4"></span>**[BadgeMonochrome](#page-3-23)**

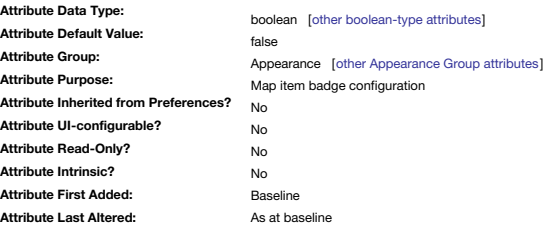

Causes monochrome badges to be rendered better against a dark background.

When true and \$Color is dark, the badge artwork will be drawn in sourceOut mode instead of sourceOver. This is useful when using black badges on a dark map background.

#### <span id="page-91-0"></span>**[BadgeSize](#page-3-24)**

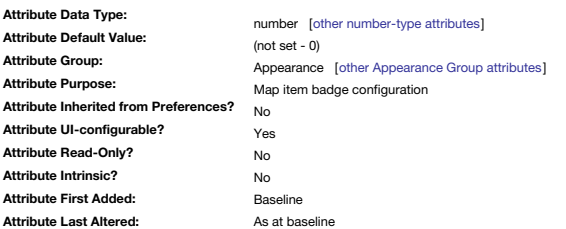

Sets the size of the badge in map view.

If zero (default), the default badge size is used. When setting a value, the number used should be the pixel count. Badge icons are square and the default set are 32x32 pixels. Thus setting a value of 16 would show a 32x32 normal size (16px).

The Badge Picker pop-over automatically sets \$BadgeSize to 32 when selecting badges from the Avatar family; an even-larger badge may sometimes be desirable. The 'Large' tick-box on the Appearance Inspector ▸ [Interior](#page-403-0) tab, sets this attribute to a value of 64.

#### <span id="page-91-1"></span>**[Base](#page-3-25)**

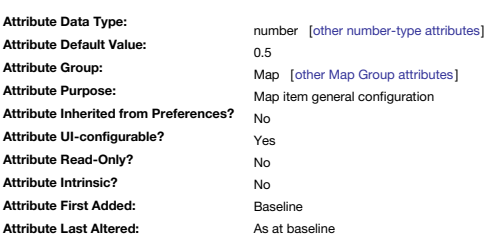

This controls the shape of arrow and leaf shapes. It replaces the deprecated [\\$LeafBase](#page-125-2).

The valid range is 0-1

For notes whose \$Shape employs this setting, the \$Base value for the selected note can be altered using the grey dot control to the bottom of the note, in a left-right direction.

#### <span id="page-92-4"></span>**[BeforeVisit](#page-3-26)**

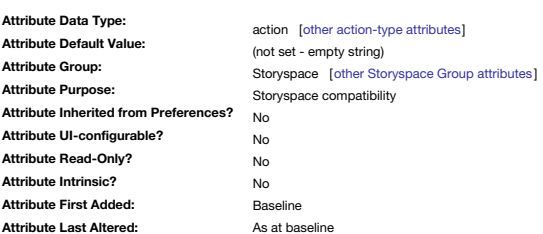

In Storyspace, an action performed before the reader visits the note.

This allows Storyspace, in read mode, this action is evaluated, will be executed before the OnVisit action. If the note has any [\\$Requirements](#page-147-3), it will be executed before Bequirements are checked. The BeforeVisit action can actions required to prepare for Requirement checks.

This logic is **not** tested in Tinderbox.

<span id="page-92-0"></span>**[Bend](#page-3-27)**

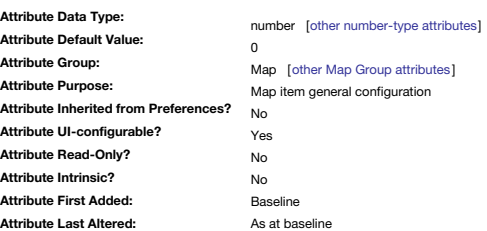

This control the degree of bend in the 'leaf' and 'banner' shapes.

It replaces [\\$LeafBend](#page-126-0) which is deprecated.

The valid range is -1 to 1.

For notes whose [\\$Shape](#page-152-2) employs this setting, the \$Bend value for the selected note can be altered using the black dot control to the right of the note.

#### <span id="page-92-2"></span>**[BookTitle](#page-3-28)**

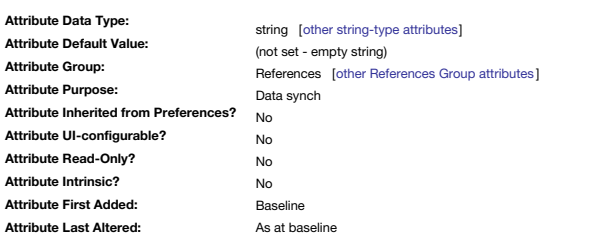

Used for [Bookends](#page-476-0) reference import. Maps to RIS data tag 'T2'.

<span id="page-92-1"></span>**[Border](#page-3-29)**

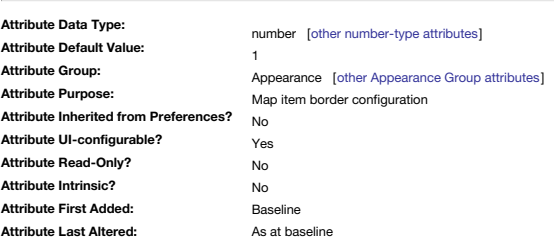

The size (width) of the border drawn around adornments, notes, agents and containers.

If \$Border is 0 (zero), no border is drawn, regardless of the [\\$BorderBevel](#page-92-3) type.

\$Border can be set—to a limited number of preset values—via the Appearance Inspector ▸ [Border](#page-404-0) tabs's 'Width' control.

<span id="page-92-3"></span>**[BorderBevel](#page-3-30)**

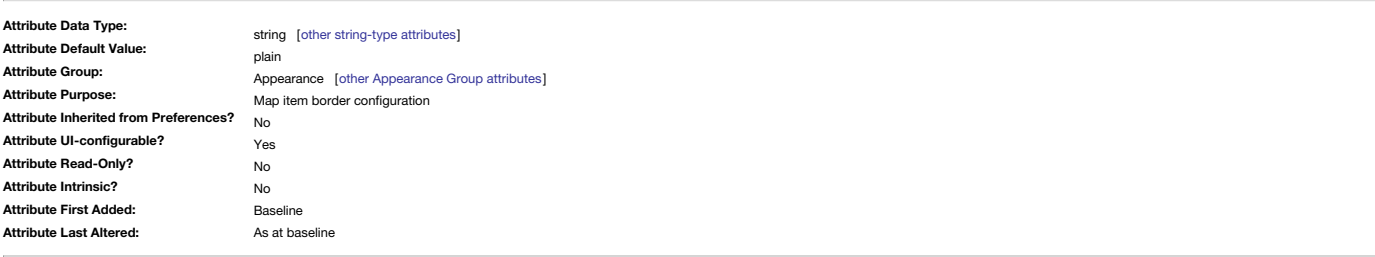

Styles the corder around map icons.

For adornments and items (notes, agents, containers), if [\\$Border](#page-92-1) is greater than zero, a border is drawn around the object in a style depending on this attribute's value.

In adomments, if \$BorderBevel is raised, the border is bevelled. If automatic or plain the border is drawn as a simple outline. If \$BorderBevel is none, the border is not drawn; note, though, that if \$Border is greater tha of \$Border is left around the main part of the icon.

In notes, if \$BorderBevel is **raised** or **automatic** the border is bevelled. If **plain**, it is a simple outline. If \$BorderBevel is **none**, the border is not drawn.

\$BorderBevel can be set via the Appearance Inspector ▸ Border tab's 'Style' control.

# **[BorderColor](#page-3-31)**

<span id="page-93-4"></span>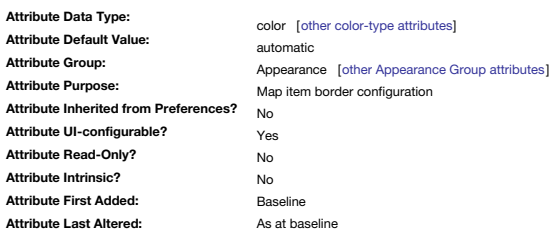

If [\\$Border](#page-92-1) is greater than zero, a border is drawn around the adornment in this colour.

The special value, "automatic", draws an opaque border in the adornment's natural colour; adornments are otherwise translucent.

lf \$BorderColor is "automatic" and \$BorderBevel is "plain", the colour is a mixture of the note's \$Color and its \$NameColor. In older versions, the border was drawn in the note's \$Color, and so was invisible. \$NameColor wa

\$BorderColor can be set via the Appearance Inspector ▸ [Border](#page-404-0) tab's 'Color' control.

### <span id="page-93-0"></span>**[BorderDash](#page-3-32)**

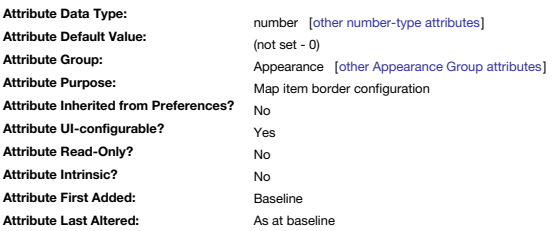

Display borders of map icons as a dashed line.

Only dawn if the [\\$BorderBevel](#page-92-3) type is 'plain'. This attribute holds the length of the dash; the width of the dashed line is the [\\$Border](#page-92-1) width. \$BorderBevel can be set via the Appearance Inspector ▸ [Border](#page-404-0) tab's 'Dash' control to a single preset value.

<span id="page-93-1"></span>**[CallNumber](#page-3-33)**

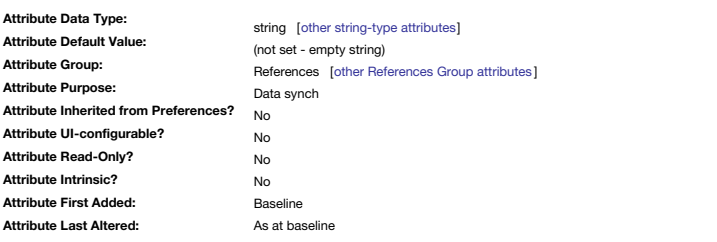

Used for [Bookends](#page-476-0) reference import. Maps to RIS data tag 'CN'.

<span id="page-93-2"></span>**[Caption](#page-3-34)**

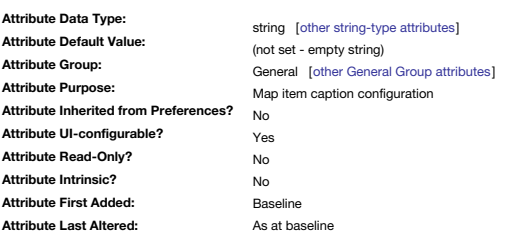

The optional caption text drawn beneath map note icons.

\$Caption can be set via the Text Inspector ▸ [Caption](#page-406-0) tab, 'Caption' text box.

# <span id="page-93-3"></span>**[CaptionAlignment](#page-3-35)**

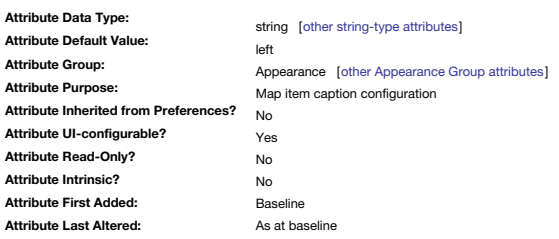

The alignment of [\\$Caption](#page-93-2) text.

\$CaptionAlignment can be set via the Text Inspector ▸ [Caption](#page-406-0) tab, 'Alignment' control.

**[CaptionColor](#page-3-36)**

<span id="page-94-3"></span>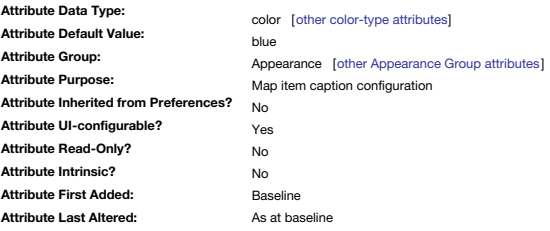

### The colour used to drawn the [\\$Caption](#page-93-2).

\$CaptionAlignment can be set via the Text Inspector ▸ [Caption](#page-406-0) tab, 'Color' controls.

### <span id="page-94-0"></span>**[CaptionFont](#page-3-37)**

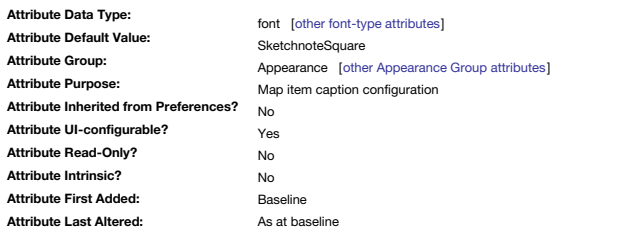

### Font used to draw [\\$Caption](#page-93-2) text.

\$CaptionFont can be set via Get Info ▸ [attributes](#page-419-0) tab, Appearance group. Click the 'A' symbol to open the OS Fonts palette and select the desired font.

### <span id="page-94-1"></span>**[CaptionOpacity](#page-3-38)**

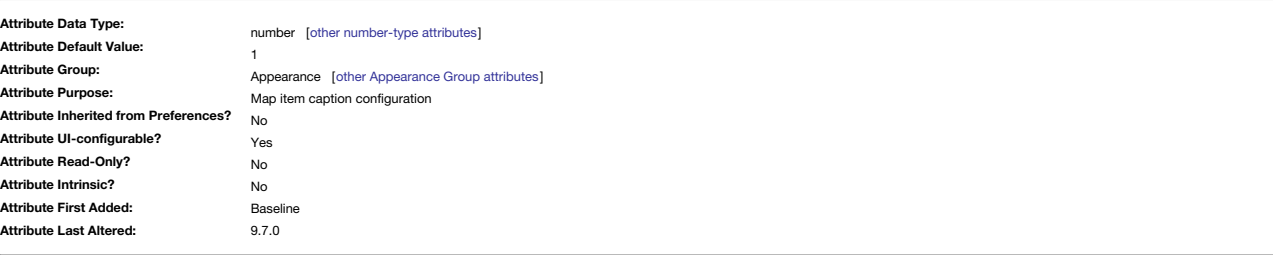

### The opacity used to draw the [\\$Caption](#page-93-2).

\$CaptionAlignment can be set via the Text Inspector ▸ [Caption](#page-406-0) tab, 'Opacity' control. The allowed range of values is 0–1. Prior to v9.7.0, the range was 0–100 but this was changed— see [more](#page-190-3).

#### <span id="page-94-2"></span>**[CaptionSize](#page-3-39)**

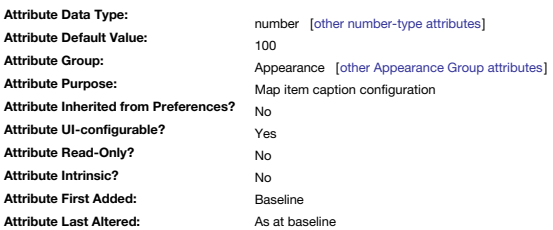

[\\$Caption](#page-93-2) size is set as a relative percentage of [\\$TextFontSize](#page-162-1). Default is 100.

\$CaptionSize can be set via the Text Inspector ▸ [Caption](#page-406-0) tab, 'Size' slider control

# <span id="page-94-4"></span>**[Checked](#page-3-40)**

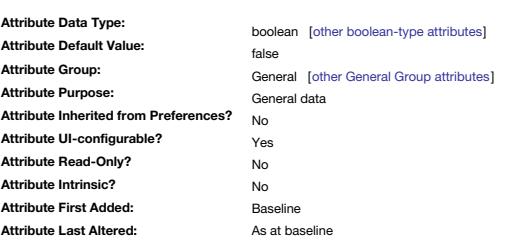

Tick state of the optional Outline view [checkbox](#page-385-1).

Changing the attribute will add/remove a tick from the note's checkbox; a tick is shown when the value is true.

If displayed in Outline view, via [View](#page-431-0) menu ▸ 'Use Checkboxes'

# **[ChildCount](#page-3-41)**

<span id="page-95-0"></span>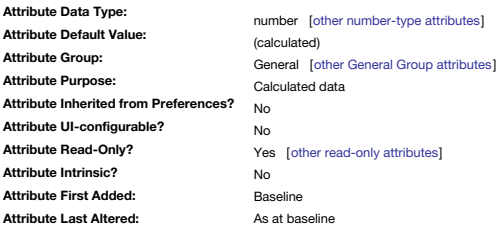

Number of children belonging to the current note (read-only).

This returns the count of direct children (i.e. *one* level down) and not all descendants. For a count (usually larger) of *all* notes below this see [\\$DescendantCount](#page-98-1).

The count excludes adornments, which are counted in [\\$AdornmentCount](#page-88-1).

Usually, rules and queries to test whether a note has children will test \$ChildCount. But for export if you want the expression to be false if the note has children but none of the children are exported, then using ^if(^ch

<span id="page-95-2"></span>**[ChosenWord](#page-3-42)**

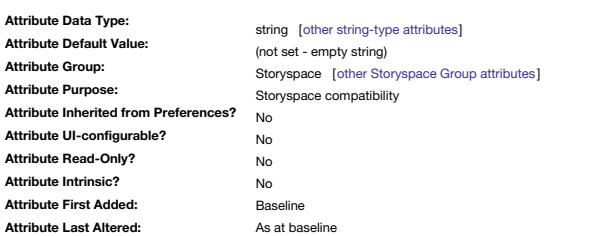

In Storyspace, stores the word the reader last clicked on when viewing this note.

Note: this is **not** set/used by Tinderbox.

The value stored is the link anchor text of the text link that was clicked to leave the note, when in read mode.

#### <span id="page-95-3"></span>**[City](#page-3-43)**

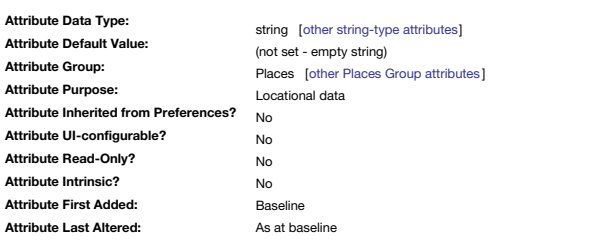

The City field of an address.

The automatic [geocoding](#page-451-1) tries to supply these fields automatically when looking up the supplied [\\$Address](#page-87-2).

<span id="page-95-4"></span>**[CleanupAction](#page-3-44)**

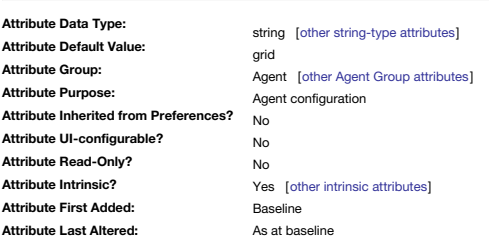

Controls the way in which maps of agent containers are organised. See [Re-arrangeable](#page-383-0) Agent Maps.

# <span id="page-95-1"></span>**[ClusterTerms](#page-3-45)**

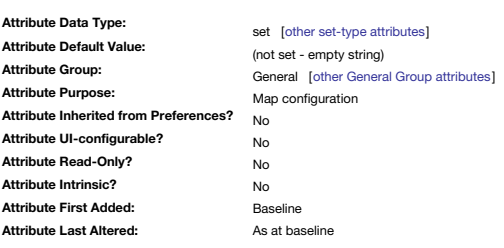

A set of text terms to cluster onto an adornment during [force-directed](#page-374-0) layout.

**[CodeFont](#page-3-46)**

<span id="page-96-0"></span>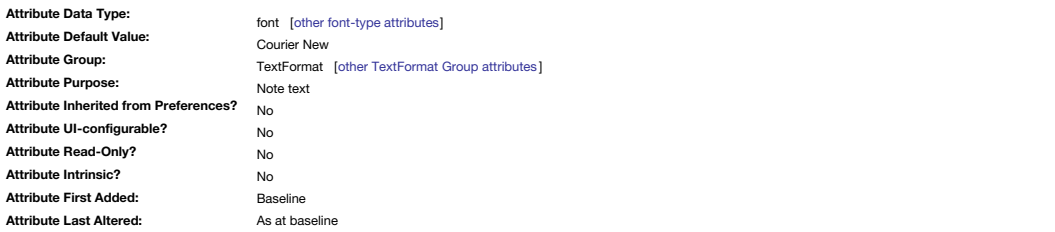

The font type to be used for 'code' sections of \$Text.

Default: Courier New

This setting is intended for sections of code where a monospace font aids clarity. This can be set via the Font [sub-menu](#page-429-0) of the Format menu.

<span id="page-96-2"></span>**[Color](#page-3-47)**

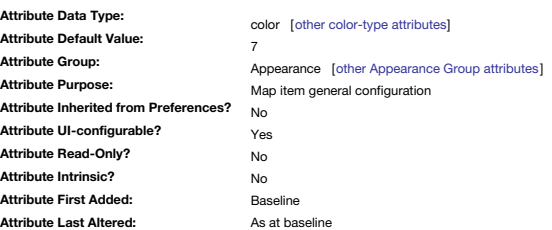

Specifies the colour of a note in map view.

The same colour is used in the outline of note icons in Outline/Explorer views and element outlines in TreeMap/Chart views.

The default is '7'.

Adornments have a different default: 'blue'. Adornments also have the extra option of setting 'transparent' such that neither body or border colour are drawn. There is no way to seed this value at app level, e.g. via user [configuration](#page-516-0) files. Tinderbox saved colour [schemes](#page-514-0) also do not save or set the \$Color attribute

Accent colour is provided by [\\$AccentColor](#page-87-3).

\$Color can be set via the Appearance Inspector ▸ [Interior](#page-403-0) tab, 'Color' controls.

#### <span id="page-96-3"></span>**[Color2](#page-3-48)**

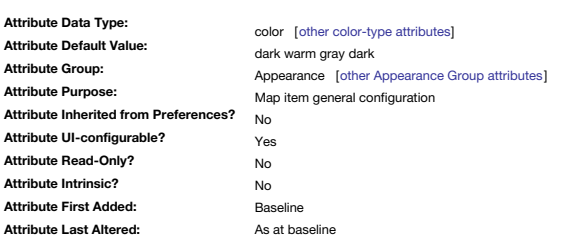

The note's accent colour (use [\\$AccentColor](#page-87-3) instead).

Retained for backwards compatibility, \$Color2 is deprecated in favour of \$AccentColor which fulfils the same role but with a more descriptive name. Both set the same colour

It is used for the alternate colour of the [\\$Pattern](#page-141-2) drawn on the (background) [\\$Color](#page-96-2) of a note in a map view.

It is also used for the accent colour in bar() and vbar() map [progress](#page-379-0) bar patterns, as well as [container](#page-373-0) plots

The default is 'dark warm gray dark'.

\$Color2 can be set via the Appearance Inspector ▸ [Interior](#page-403-0) tab, 'Color' controls.

#### <span id="page-96-1"></span>**[Container](#page-3-49)**

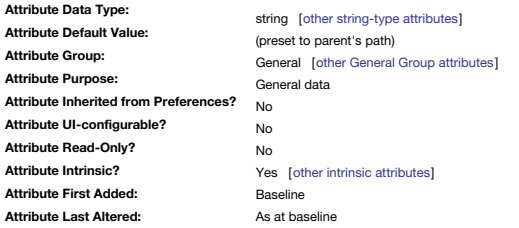

Lets Tinderbox actions and rules change the parent of a note, moving it to a a new place within the document.

It is the parent's \$Path plus a '/'. For any item, \$Path is the equivalent of \$Container + \$Name. More on [moving](#page-338-0) notes

The underlying default value of \$Container an empty string, but this is never seen as at note creation Tinderbox always inserts the [path](#page-61-0) to the note's parent, with ancestor note names delimited with a 1/' (forward slash) a

Originally, a key use is to enable automatic onward routing of notes created via emails sent to Tinderbox (a feature currently suspended).

A more useful example would be for children of a document's 'Mail' note, used for collecting inbound email. Using monthly archives might result in a structure like '/Mail/Dec 07/', i.e. note 'Dec 07' found inside the note might be to set the added note's container to 'Dec 07'. Thus:

### \$Container="/Mail/Dec 07";

…will move the inbound email note from 'Mail' to 'Dec 07' inside 'Mail'.

Note that the value passed in the action is a quoted string (now the recommended method for string literals).

An alternative to a quoted string is an attribute value:

### \$Container = \$MyPathAttr

A neat feature of this process is that any notes/containers in the path that do not currently exist will be created. Note: the latter is a exception to the general rule that Tinderbox will not automatically create or delet advanced users, the 'Dec 07' note name could be a value computed from the current date allowing the document to add a new folder each month without the user having to bother with this task.

If the destination container has an \$0nAdd action, that action is is performed immediately on the newly added note(s). Note that if the action tries to move a note into the container in which it currently resides the \$0nAd makes sense as such an action will have already been run when the note was first added.

If a note cannot be moved, either because it is being moved inside its own descendant or because the destination is not a (valid) container (e.g. an adornment or some other special note type), no action occurs

If using an agent to set a new container, it is important to consider whether the aim is to move the *original* of the note or merely the note's *alias* within the agent. Thus an \$AgentAction like:

\$Container(original)="Some Note"

…moves the *original* of the note matched by the agent to a new location. Conversely:

#### \$Container="Some Note" …moves the currently-processed agent alias.

Important: moving the agent's alias will cause the agent's current cycle to cease, so ensure that the processed note no longer meets the agent query or only the first matched item will move its alias. Otherwise, the agent

# A Tinderbox Reference File: v9.7.0

### alias per cycle.

Although Tinderbox does not allow code-deletion notes, you might consider setting a 'Trash' note and using a \$Container="/Trash"; action. The Trash container could then be reviewed for manual deletions, or retrieval of err notes.

One other important consideration when using \$Container is inheritance and the effect of moving on existing inherited values. If using a lot of prototypes/inheritance it is certainly worth taking extra care with use of \$Co Email to Tinderbox allows the same \$Container-setting action to be specified within an email.

#### <span id="page-97-1"></span>**[Country](#page-3-50)**

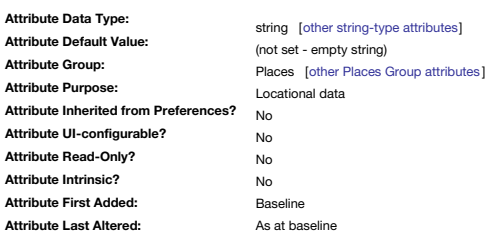

#### The Country field of an address.

The automatic [geocoding](#page-451-1) tries to supply these fields automatically when looking up the supplied \$Address.

### <span id="page-97-4"></span>**[Created](#page-3-51)**

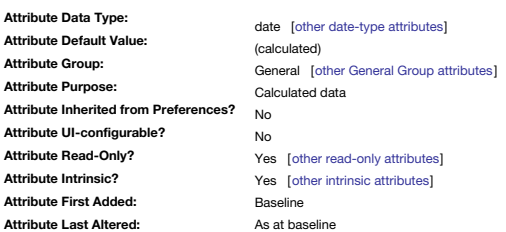

The date a note was originally created (read-only).

If edited subsequently, the note's [\\$Modified](#page-130-3) attribute will changed; at outset both are the same.

#### <span id="page-97-2"></span>**[CreatedFrom](#page-3-52)**

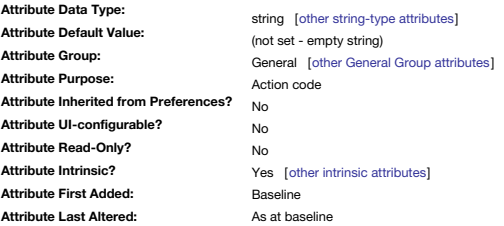

Used by the [ziplinks](#page-340-0) text link method to store the full path of the note that created the new note. \$CreatedFrom is not inherited from prototypes.

#### <span id="page-97-3"></span>**[Creator](#page-3-53)**

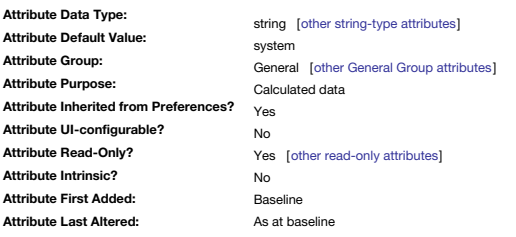

Creator of a note. The 'creator' name is taken from the User [Name](#page-48-0) in Document Settings (read-only). If the latter preference is not personalised, the default value given to new notes is "system".

#### <span id="page-97-0"></span>**[Deck](#page-3-54)**

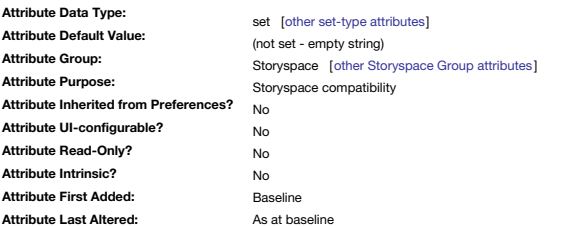

In Storyspace, the card deck(s) to which this writing space optionally belongs.

A writing space (note) will belong to one or more decks if using the sculptural hypertext formalism. Otherwise the writing space does not need to have any \$Deck value.

Tinderbox can read/set this value but does not enact Storyspace's hypertext reading space.

**[DescendantCount](#page-3-55)**

<span id="page-98-1"></span>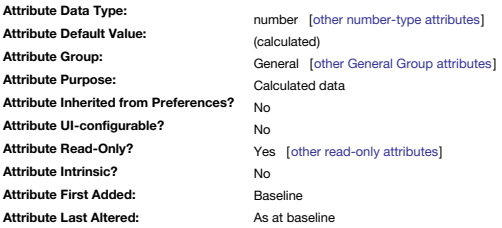

Number of descendants of a note (read-only).

By comparison, [\\$ChildCount](#page-95-0) will only show the number of direct child notes to the current notes (normally a smaller figure). Note that the count excludes adornments.

<span id="page-98-2"></span>**[DEVONthinkGroup](#page-4-0)**

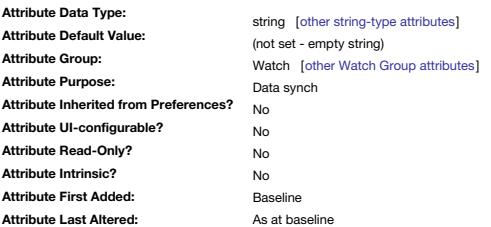

The name of a [DEVONthink](#page-477-0) group being fetched by this note as a [watched](#page-477-0) group.

This is the long alphanumeric ID string obtained from the "Copy Item Link"

### <span id="page-98-3"></span>**[DEVONthinkLabel](#page-4-1)**

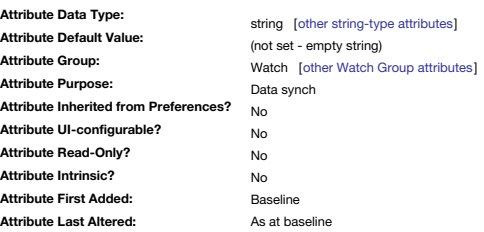

Stores the [DEVONthink](#page-477-0) label for a DEVONthink-imported item

<span id="page-98-4"></span>**[Direction](#page-4-2)**

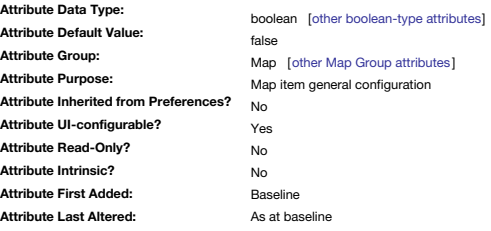

The direction in which a shape should point.

This replaces the deprecated [\\$LeafDirection.](#page-126-4)

For notes whose [\\$Shape](#page-152-2) employs this setting, the \$Direction value for the selected note can be altered using the paired arrow control to the top left of the note.

#### <span id="page-98-0"></span>**[DisplayedAttributes](#page-4-3)**

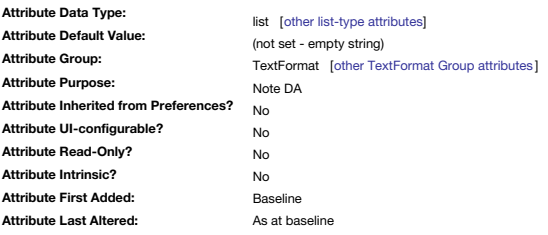

A List holding the attribute names used in the note's Displayed Attributes table.

Note that this is a list of attribute names and not references so do not use a \$-prefix if editing the list by hand or via action code.

The Displayed Attributes table is drawn in [\\$DisplayedAttributeFont](#page-99-0) (by default the same as [\\$NameFont](#page-134-0)).

Displayed Attributes have no special status beyond the ability to display a user-selected table of 'key' attributes in a note's text pane.

This replaces the deprecated [KeyAttributes](#page-125-3) attribute.

In pre-v.9, this attribute was a Set. However, new improvements to Set processing mean the listing order cannot be relied upon not to change, thus the move to List-type even though creates the potential for duplicated entr

### **[DisplayedAttributesDateFormat](#page-4-4)**

<span id="page-99-2"></span>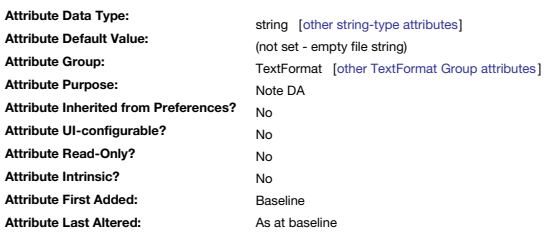

#### Sets a custom date [format](#page-473-0) string for the note's Displayed Attributes.

By default, both the date and time are shown using the system's short formats for the current locale. Other formats may be chosen by changing the value of \$DisplayedAttributesDateFormat. Suggested values include "L" and "I This replaces the deprecated [\\$KeyAttributeDateFormat](#page-124-3) attribute.

### <span id="page-99-0"></span>**[DisplayedAttributesFont](#page-4-5)**

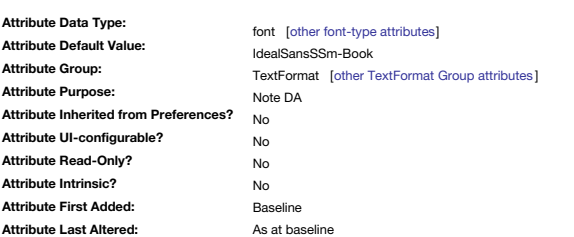

Name of the font used for drawing Displayed Attributes.

The font is used for both title and value columns of the Displayed Attributes table. By default, it is the same as [\\$NameFont.](#page-134-0)

This replaces the deprecated [\\$KeyAttributeFont](#page-124-0) attribute.

#### <span id="page-99-1"></span>**[DisplayedAttributesFontSize](#page-4-6)**

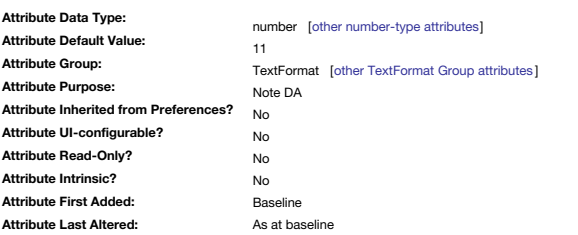

Sets the font size used to draw the [Displayed](#page-392-0) Attributes table.

The stored value is the numerical value in points. The default value is 11 (point). This replaces the deprecated [\\$KeyAttributeFontSize](#page-125-0) attribute.

#### <span id="page-99-4"></span>**[DisplayExpression](#page-4-7)**

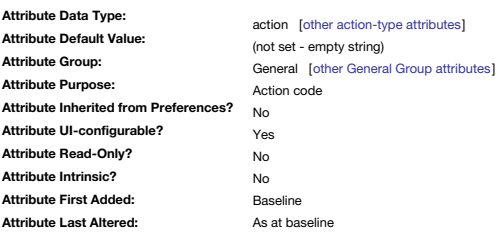

Action code expression to customise the way a note's name is [displayed](#page-462-0) in Tinderbox views via [\\$DisplayName](#page-100-0). \$DisplayName holds the evaluated result of \$DisplayExpression' code. If \$DisplayName has a value if is used instead of [\\$Name](#page-133-3) in many views within Tinderbox; \$Name is unaffected. Some users find it helpful to use actions and rules to append information to not names, e.g. word count, number of children or the value of some attribute. However, this does change the actual name of the note and can caus other actions which do not expect note names to change. See a further [description](#page-462-0) of display expressions.

\$DisplayExpression can be set via the Text Inspector ▸ [Title](#page-405-0) tab, 'Display Expression' input box.

#### <span id="page-99-3"></span>**[DisplayExpressionDisabled](#page-4-8)**

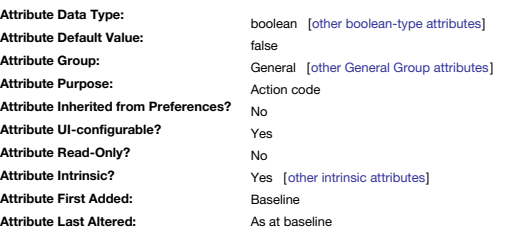

Allows the [\\$DisplayExpression](#page-99-4) for a specific note to be disabled. It is [intrinsic](#page-81-0) and thus not inherited.

A primary use is suppressing code from be run in prototypes.

[\\$DisplayExpressionDisabled](#page-327-0) is convenient when a display expression is shared by all the children of a prototype, but it is not desirable that it be applied to the prototype itself. Thus it can be useful to suppress \$Displa attribute set to false in the Prototype. Because, atypically, this attribute is not inherited from a prototype, the prototype's setting does not affect the Display Expression in notes using the prototype. For example, the intention may be for books to be displayed with their price:

DisplayExpression: \$Name+" \$"+\$Price

but the prototype for books, "Book Prototype" could inhibit this \$DisplayExpression to display its name without a meaningless price tag.

A similar control is supplied for rules: [\\$RuleDisabled.](#page-149-4)

\$DisplayExpressionDisabled can be set via the Text Inspector ▸ Title tab, 'Display Expression Enabled' input box. Be aware the latter label describes the 'opposite' state compared to the underlying attribute.

#### <span id="page-100-0"></span>**[DisplayName](#page-4-9)**

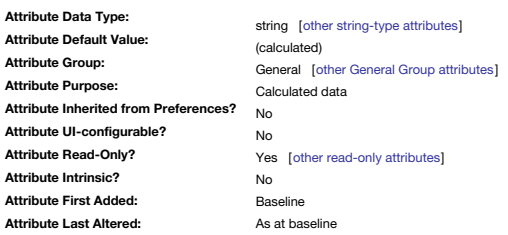

Evaluated result of a Display [Expression](#page-462-0), used inside Tinderbox views instead of [\\$Name](#page-133-3). Being the result of [\\$DisplayExpression](#page-99-4), it is read-only.

Because \$DisplayExpression is evaluated contextually for the original and each alias, the resulting value can vary making \$DisplayName essentially intrinsic.

# <span id="page-100-1"></span>**[District](#page-4-10)**

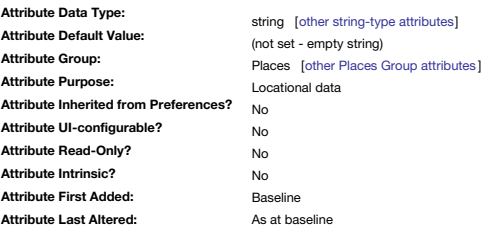

The District field of an address.

The automatic [geocoding](#page-451-1) tries to supply these fields automatically when looking up the supplied \$Address. 'District' equates to the 'county' for US addresses.

### <span id="page-100-2"></span>**[DOI](#page-4-11)**

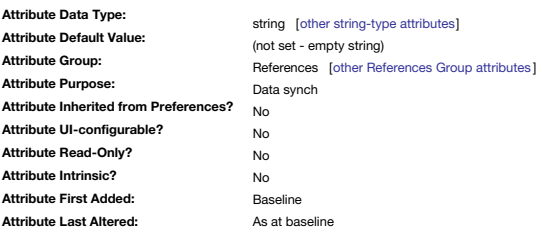

Used for [Bookends](#page-476-0) reference import. Maps to RIS data tag 'DO'.

### <span id="page-100-3"></span>**[DominantLanguage](#page-4-12)**

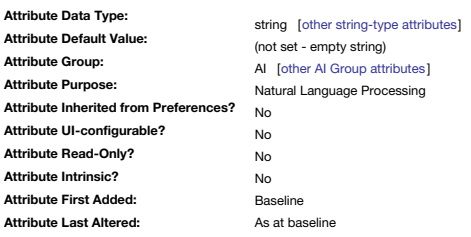

Records Tinderbox's guess at the primary language used in the text of each note. Languages appear as two-letter ISO-639-1 codes such as "en" for English, "de" for German, and "zh" for Chinese.

# <span id="page-100-4"></span>**[DueDate](#page-4-13)**

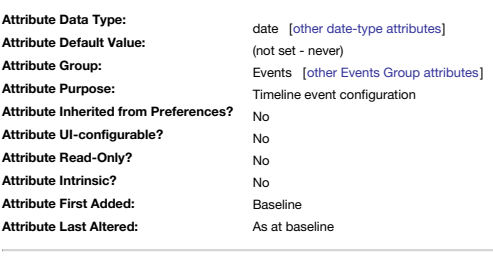

A date attribute provided to facilitate organisation of tasks. See also [\\$StartDate](#page-156-4) and [\\$EndDate](#page-102-4).

**[Edict](#page-4-14)**

<span id="page-101-4"></span>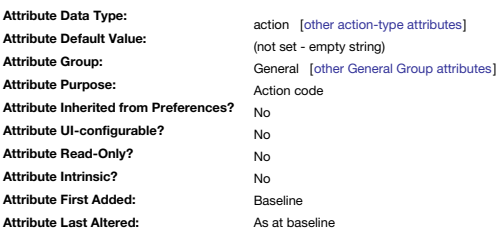

### Sets an [edict](#page-196-1) (action code) to be run on the note, but infrequently.

In effect this is a low priority rule ([\\$Rule](#page-148-4)) for tasks that do require to run more than once but not with great frequency. Execution of the edict can be suppressed via [\\$EditDisabled](#page-101-3). This allows the edict code to remain s for it to have no effect.

\$Edict can be set via the Action Inspector ▸ [Edict](#page-411-0) tab's input box.

### <span id="page-101-3"></span>**[EdictDisabled](#page-4-15)**

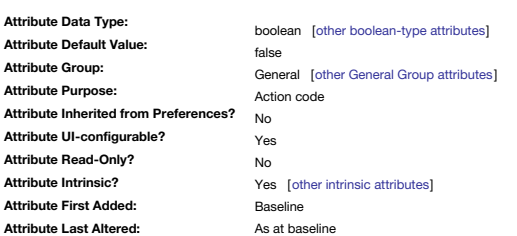

This enables a note's \$Edict to be disabled. It is intrinsic and thus not [inherited](#page-81-0) via prototypes.

A primary use is suppressing code from be run in prototypes.

\$EdictDisabled can be set via the Action Inspector ▸ [Edict](#page-411-0) tab's 'Enabled' tick-box. Be aware the latter label describes the 'opposite' state compared to the underlying attribute.

#### <span id="page-101-0"></span>**[Edition](#page-4-16)**

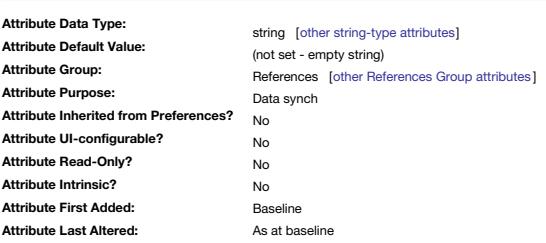

Used for [Bookends](#page-476-0) reference import. Maps to RIS data tag 'ET'.

<span id="page-101-1"></span>**[Email](#page-4-17)**

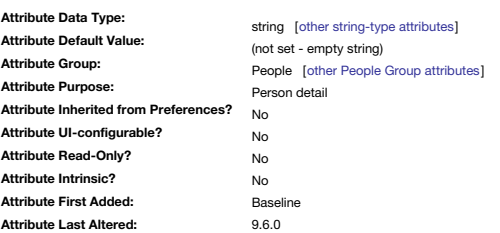

Intended for storing a person's email address.

From v9.6.0, \$Email is of data type Email. Previously it had been of data type String.

### <span id="page-101-2"></span>**[EmailSubject](#page-4-18)**

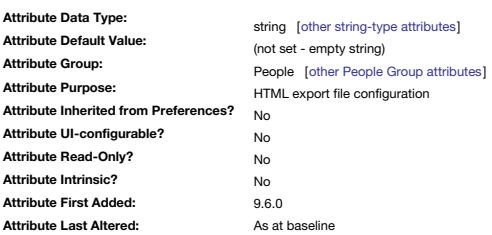

Sets the subject of a Tinderbox generated email

New to v9.6.0, used with the [create](#page-461-0) draft email feature.

**[EmailTemplate](#page-4-19)**

<span id="page-102-2"></span>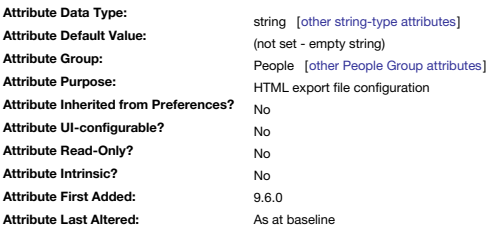

A template for formatting draft emails

New to v9.6.0, this set the (export) template used for [creating](#page-461-0) draft emails where more that the current notes styled \$Text is needed as the message body text.

#### <span id="page-102-4"></span>**[EndDate](#page-4-20)**

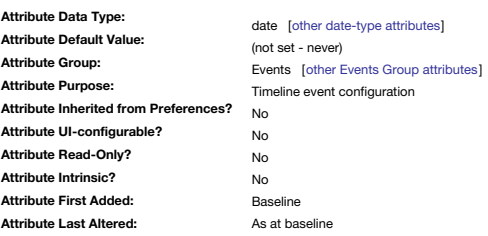

A date attribute provided to facilitate organisation of tasks.

#### See also [\\$StartDate](#page-156-4) and [\\$DueDate](#page-100-4).

For [Timeline](#page-389-0) views, events with only \$EndDate or an \$EndDate before \$StartDate will not plot correctly. Thus if \$EndDate is used, a \$StartDate should be supplied. An alternate Date-type attribute to use can be supplied via [\\$TimelineEndAttribute](#page-166-0).

#### <span id="page-102-1"></span>**[EstimatedNoteSize](#page-4-21)**

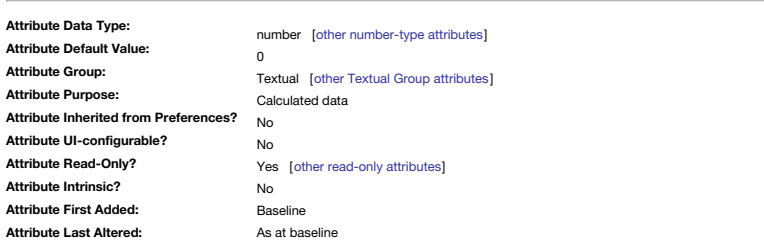

This provides a *rough* estimate of the space that the note will require on disk.

This attribute provides a means to help with maintenance of large—in terms of file size—TBX documents as the user can track down the largest notes to review content. Although embedded images are a driver of file size, ther

However, embedded images/documents are the likeliest cause of very large notes, and this is the primary purpose of this attribute.

#### <span id="page-102-3"></span>**[EvernoteNotebook](#page-4-22)**

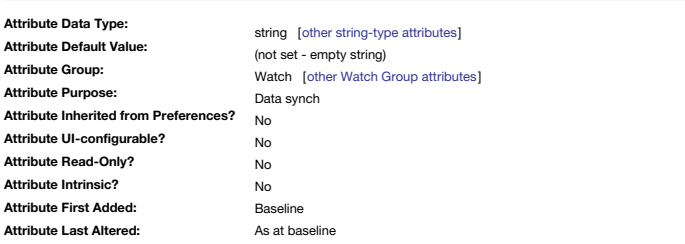

The name of an Evernote notebook used by a watched folder.

See more on [Evernote](#page-477-1) use. Now unused/deprecated, as Evernote sync is not longer supported.

<span id="page-102-0"></span>**[File](#page-4-23)**

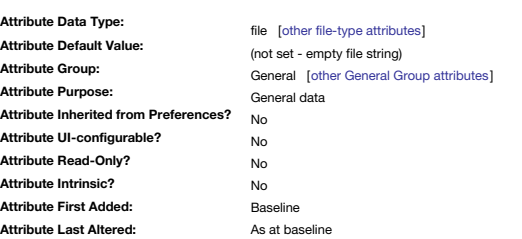

Specifies the OS path to the object (in POSIX form).

The object can be either a file or a folder. Only one file may be attached per note; to attach several files drop a folder containing the desired files. This linked asset may also be an OS [alias](#page-474-0) to a file or folder. Adding a new note to \$File replaces the existing reference. \$File can also be set by dropping a file on the folder icon of \$File when displayed in a note's displayed [attribute's](#page-392-0) table

When opened via the Displayed Attributes table icon, \$File's contents is passed to Finder which opens a finder window (for folders) or opens the file according to the files OS-associated application.

**[Fill](#page-4-24)**

<span id="page-103-0"></span>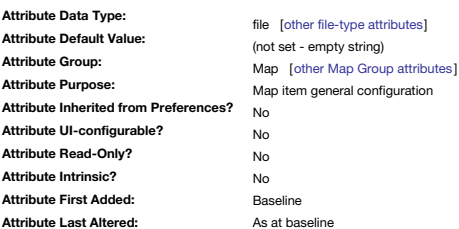

Designates a source image for background textures for map notes and adornments.

The \$Fill is normally set via the Appearance/ [Interior](#page-403-0) Inspector's **Texture** setting.

The opacity of the fill texture can be controlled by the [\\$FillOpacity](#page-103-3) attribute.

Additional images may be placed in the [custom](#page-513-0) fills folder of the Application Support folder.

A file name may be used with or without an extension. If the user file folder contains the file "TestFill.png", then setting \$Fill to "TestFill" or to "TestFill.png" is equivalent.

Originally the attribute type was a string but this changed to file type. That made it easier to change fill to an arbitrary image file in the Displayed Attributes table. The value of \$Fill is thus file parth, e.g. ~/Pictu

### <span id="page-103-2"></span>**[FillOffsetY](#page-4-25)**

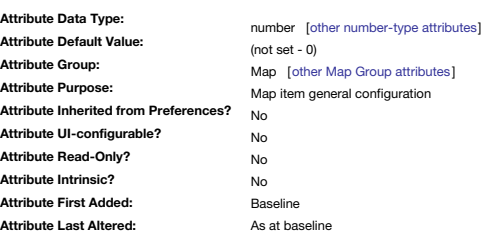

This moves the centre of the fill image vertically.

The value is set in map [units](#page-376-0) (for Y, *minus* is up). See map note icon [image](#page-378-0) fills.

<span id="page-103-3"></span>**[FillOpacity](#page-4-26)**

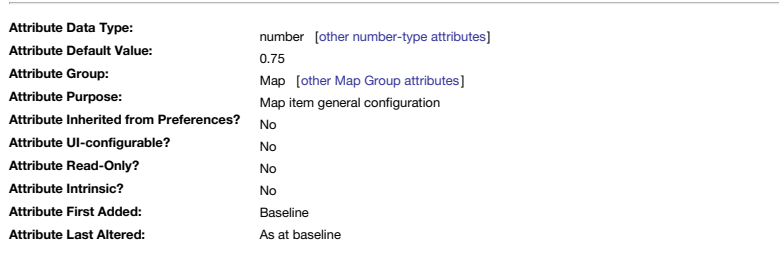

Opacity of the map icon [\\$Fill](#page-103-0) texture, or the icon's fill colours ( [\\$Color](#page-96-2), [\\$AccentColor](#page-87-3)) to be varied.

A value of 1 makes the fill opaque, while 0 makes the fill invisible. The default value is 0.75.

### <span id="page-103-1"></span>**[Flags](#page-4-27)**

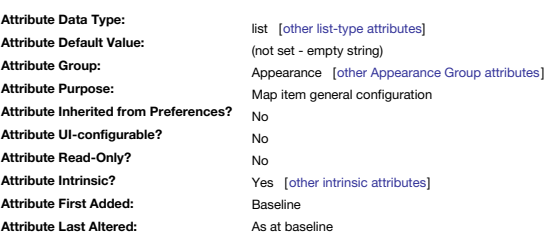

Holds a list of strings defining one or more [flags.](#page-378-1)

# <span id="page-103-4"></span>**[FormattedAddress](#page-4-28)**

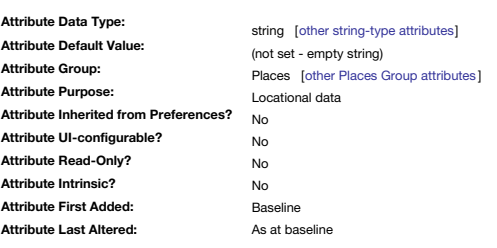

Data from automatic [geocoding](#page-451-1) of [\\$Address.](#page-87-2)

This attribute is retained for compatibility purposes but is deprecated: use [\\$GeocodedAddress](#page-104-3) instead This address may include zip code and additional information absent from the supplied \$Address.

#### **[FullName](#page-4-29)**

<span id="page-104-4"></span><span id="page-104-3"></span><span id="page-104-2"></span>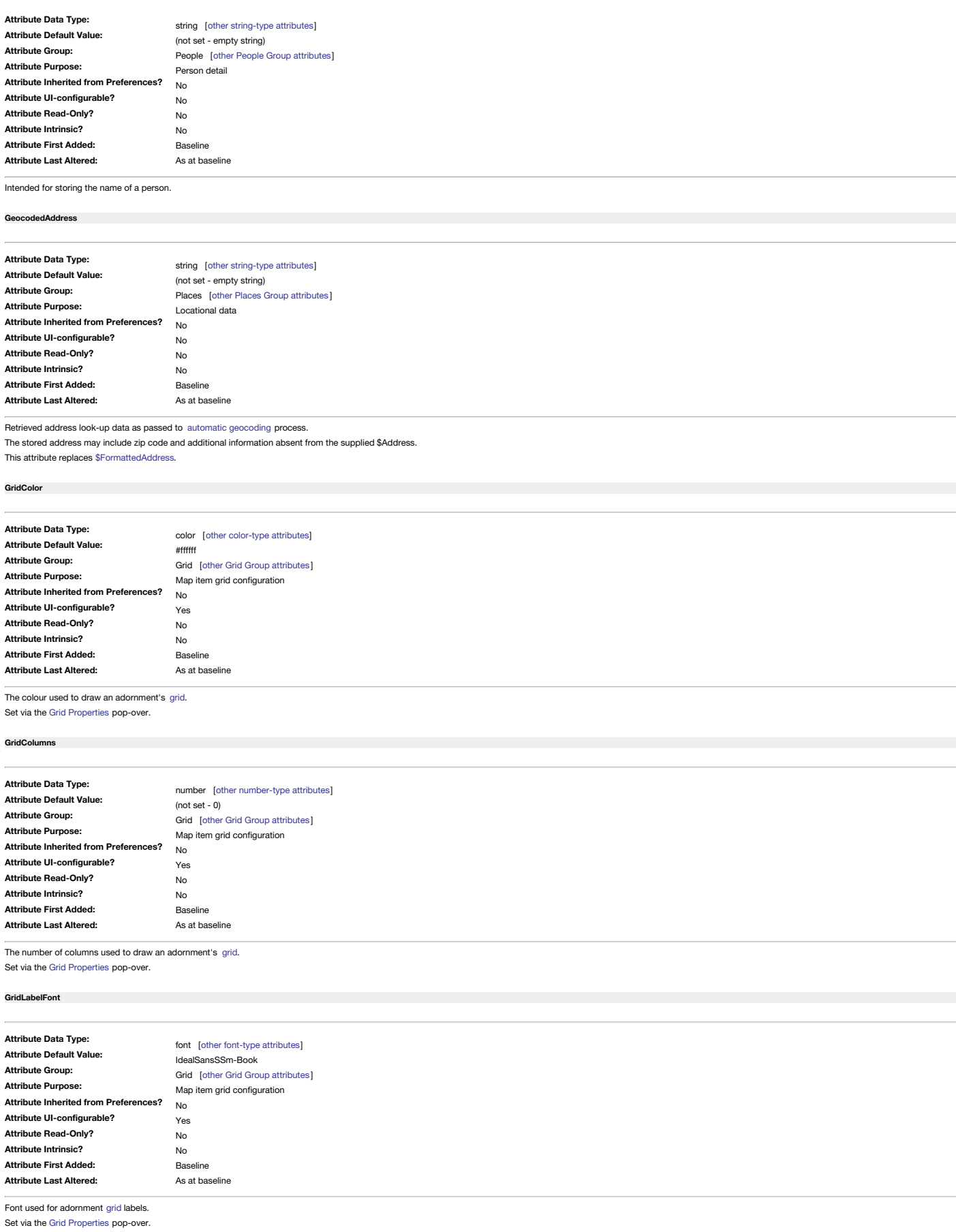

<span id="page-104-1"></span><span id="page-104-0"></span>**[GridLabels](#page-4-34)**

<span id="page-105-0"></span>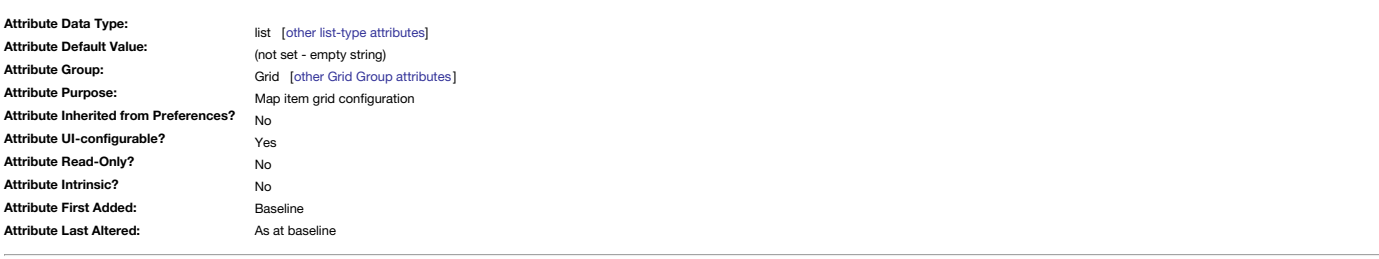

The set of labels used for an adornment's [grid](#page-371-0). Set via the Grid [Properties](#page-421-0) pop-over.

# <span id="page-105-1"></span>**[GridLabelSize](#page-4-35)**

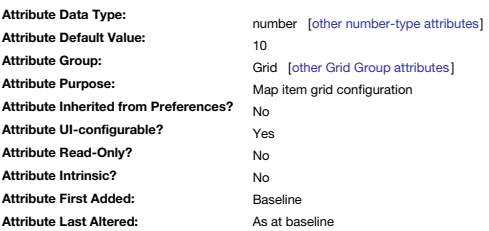

The sized used for drawing labels on an adornment's [grid](#page-371-0).

Set via the Grid [Properties](#page-421-0) pop-over.

# <span id="page-105-2"></span>**[GridOpacity](#page-4-36)**

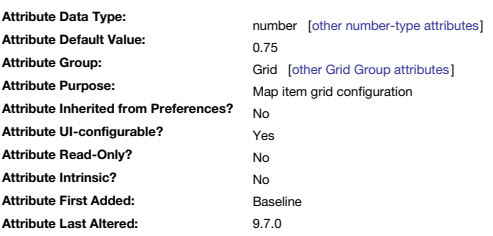

The opacity applied to an adornment's [grid](#page-371-0).

Set via the Grid [Properties](#page-421-0) pop-over.

The allowed range of values is 0–1. Prior to v9.7.0, the range was 0–100 but this was changed— see [more](#page-190-3).

### <span id="page-105-3"></span>**[GridRows](#page-4-37)**

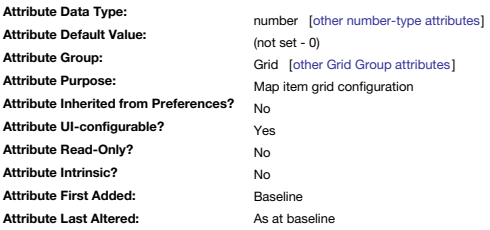

The number of rows used to draw an adornment's [grid](#page-371-0). Set via the Grid [Properties](#page-421-0) pop-over.

#### <span id="page-105-4"></span>**[Height](#page-4-38)**

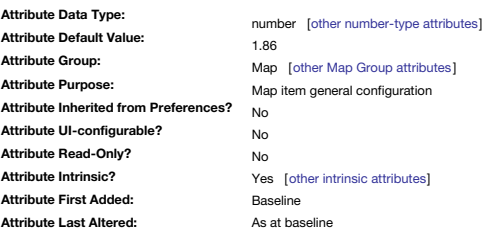

The height of a note icon in the Map view, in map [units.](#page-381-0)

See also [\\$Width](#page-171-0).

Aliases do not inherit this property from their original but have their own value (i.e. it is an [intrinsic](#page-81-0) attribute).

### **[HideDisplayedAttributes](#page-4-39)**

<span id="page-106-0"></span>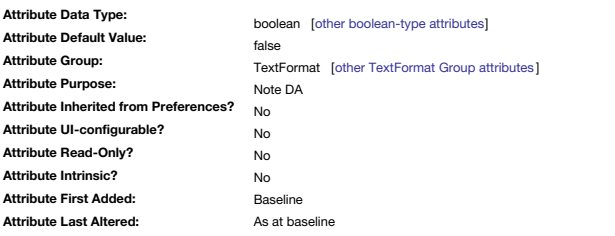

Toggles visibility of the [Displayed](#page-392-0) Attributes table (if any are set). This replaces the deprecated [\\$HideKeyAttributes](#page-106-1) attribute.

### <span id="page-106-1"></span>**[HideKeyAttributes](#page-4-40)**

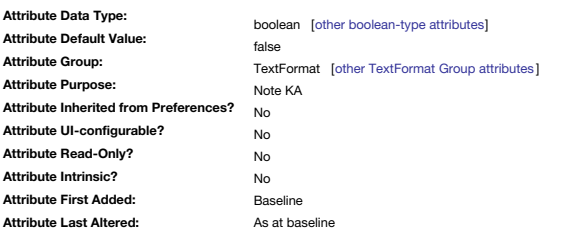

Deprecated: Hides key [attributes](#page-392-0) table, even if defined for this note. Deprecated in favour of the [\\$HideDisplayedAttributes](#page-106-0) attribute. In v6+, this replaces the [\\$TextSidebar](#page-164-3) feature.

# <span id="page-106-2"></span>**[HideTitle](#page-4-41)**

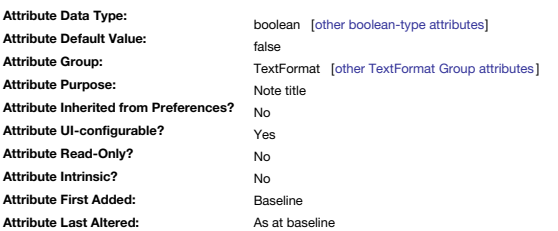

Toggles display of a note's title and subtitle in map view.

Hiding the title allows more space for text display on the note's map icon.

### <span id="page-106-3"></span>**[HoverBackgroundColor](#page-4-42)**

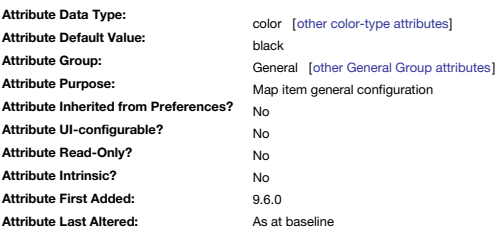

Controls the background colour of Hover Expressions.

New to v9.6.0 this controls the background of the pop-up used by Hover [Expressions](#page-463-0).

### <span id="page-106-4"></span>**[HoverExpression](#page-4-43)**

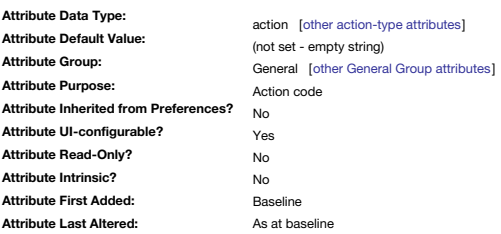

Holds an expression forming the Hover [Expression](#page-463-0) code for a note.

This combines with Hover [Image](#page-463-1), if any. Text is rendered in [\\$HoverFont.](#page-107-1)

\$HoverExpression can be set via the Text Inspector ▸ [Hover](#page-406-1) tab, 'Hover Expression' text box.

# **[HoverFont](#page-4-44)**

<span id="page-107-1"></span>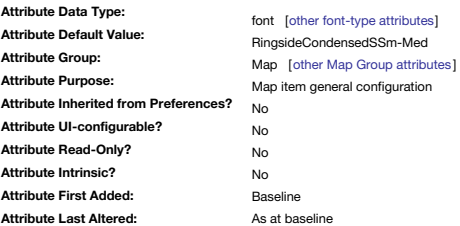

The font used to draw [\\$HoverExpression](#page-106-4).

<span id="page-107-0"></span>**[HoverImage](#page-4-45)**

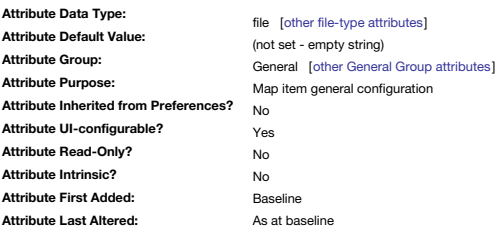

Allows pop-up display of an image when hovering over a note. This combines with the Hover [Expression](#page-463-0), if any.

\$HoverImage can be set via the Text Inspector ▸ [Hover](#page-406-1) tab, 'image file' drop-target box.

### <span id="page-107-2"></span>**[HoverOpacity](#page-4-46)**

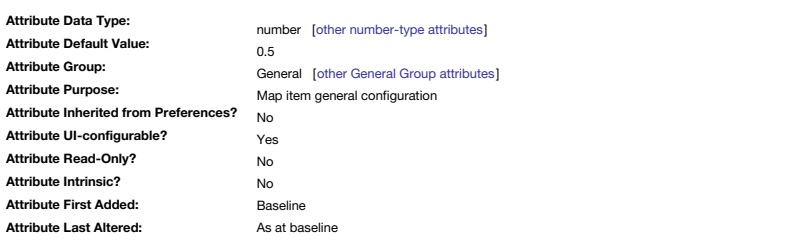

Specifies the opacity of the note's [\\$HoverExpression](#page-106-4) panel when visible.

Allows specification of the opacity of hover expressions on a scale of zero (invisible) to 1 (opaque). The Hover pane of the Text Inspector has a slider to control opacity. \$HoverOpacity can be set via the Text Inspector ▸ [Hover](#page-406-1) tab, 'Opacity' control.

# <span id="page-107-3"></span>**[HTMLBoldEnd](#page-4-47)**

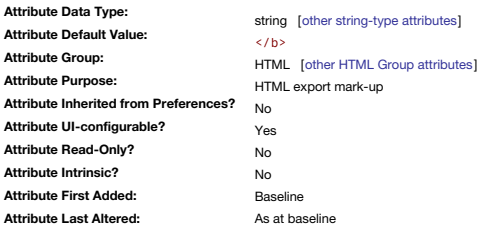

Ending tag to use for closing bold passages of the current note's text being exported to HTML. The opening tag is set via [\\$HTMLBoldStart](#page-107-4).

\$HTMLBoldEnd can be set via the Export Inspector's ▸ [Style](#page-408-0) tab, 'Bold' 'end' input box.

# <span id="page-107-4"></span>**[HTMLBoldStart](#page-4-48)**

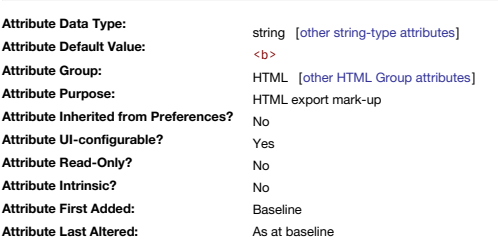

Starting tag to use for opening bold passages of the current note's text being exported to HTML.

The closing tag is set via [\\$HTMLBoldEnd.](#page-107-3)

\$HTMLBoldStart can be set via the Export Inspector's ▸ [Style](#page-408-0) tab, 'Bold' 'start' input box.

# **[HTMLCloud1End](#page-4-49)**
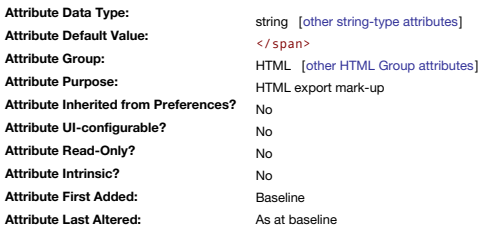

Ending mark-up used to set the font size on words exported via the ^cloud, ^sectionCloud^ and ^documentCloud^ codes. There are five different ranges of words that can have sizes set; 1 = worst match and 5 = best match.

# **[HTMLCloud1Start](#page-4-0)**

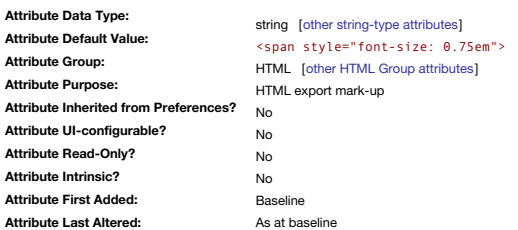

Starting mark-up used to set the font size of words exported via the ^cloud^, ^sectionCloud^ and ^documentCloud^ codes. There are five different ranges of words that can have sizes set;  $1 =$  worst match and  $5 =$  best match.

# **[HTMLCloud2End](#page-4-1)**

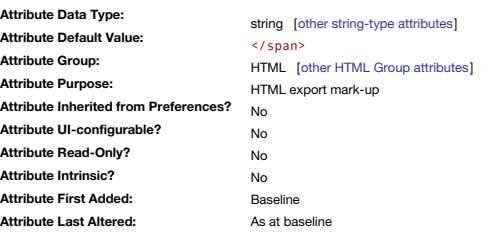

Ending mark-up used to set the font size on words exported via the ^cloud^, ^sectionCloud^ and ^documentCloud^ codes. There are five different ranges of words that can have sizes set;  $1 =$  worst match and  $5 =$  best match.

# **[HTMLCloud2Start](#page-4-2)**

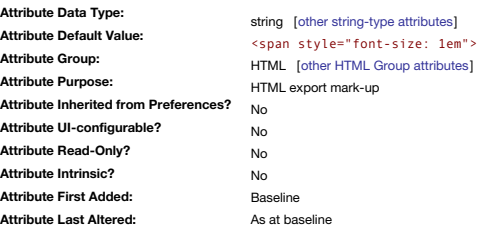

Starting mark-up used to set the font size of words exported via the ^cloud^, ^sectionCloud^ and ^documentCloud^ codes. There are five different ranges of words that can have sizes set;  $1 =$  worst match and  $5 =$  best match.

# **[HTMLCloud3End](#page-4-3)**

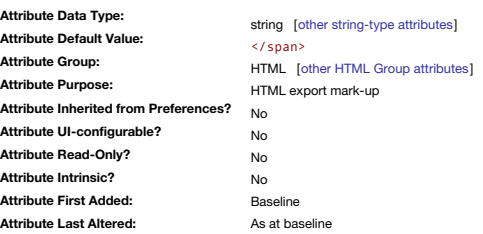

Ending mark-up used to set the font size on words exported via the ^cloud^, ^sectionCloud^ and ^documentCloud^ codes. There are five different ranges of words that can have sizes set;  $1 =$  worst match and  $5 =$  best match.

# **[HTMLCloud3Start](#page-4-4)**

**Attribute Data Type: Attribute Default Value: Attribute Group: Attribute Purpose: Attribute Inherited from Preferences? Attribute UI-configurable? Attribute Read-Only? Attribute Intrinsic? Attribute First Added: Attribute Last Altered:** string [other [string-type](#page-78-0) attributes] <span style="font-size: 1.4em"> HTML [other HTML Group [attributes](#page-175-0)] HTML export mark-up No No No No Baseline As at baseline

Starting mark-up used to set the font size of words exported via the ^cloud^, ^sectionCloud^ and ^documentCloud^ codes. There are five different ranges of words that can have sizes set; 1 = worst match and 5 = best match.

## **[HTMLCloud4End](#page-4-5)**

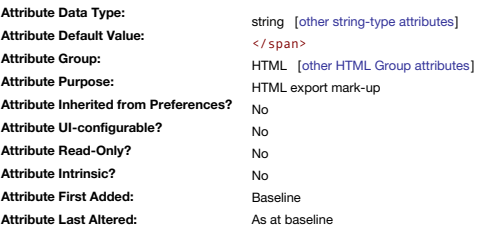

Ending mark-up used to set the font size on words exported via the ^cloud^, ^sectionCloud^ and ^documentCloud^ codes. There are five different ranges of words that can have sizes set;  $1 =$  worst match and  $5 =$  best match.

# **[HTMLCloud4Start](#page-5-0)**

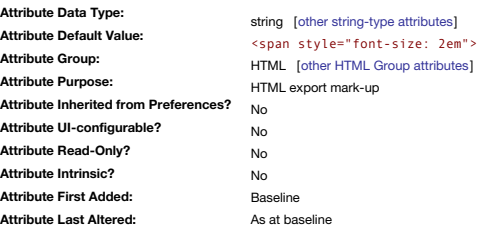

Starting mark-up used to set the font size of words exported via the ^cloud^, ^sectionCloud^ and ^documentCloud^ codes. There are five different ranges of words that can have sizes set;  $1 =$  worst match and  $5 =$  best match.

# **[HTMLCloud5End](#page-5-1)**

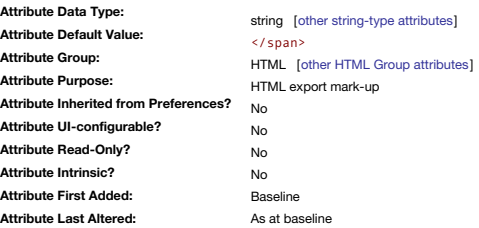

Ending mark-up used to set the font size on words exported via the ^cloud^, ^sectionCloud^ and ^documentCloud^ codes. There are five different ranges of words that can have sizes set;  $1 =$  worst match and  $5 =$  best match.

# **[HTMLCloud5Start](#page-5-2)**

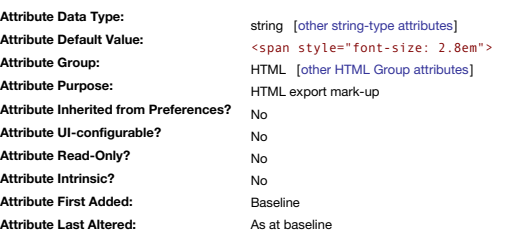

Starting mark-up used to set the font size of words exported via the ^cloud^, ^sectionCloud^ and ^documentCloud^ codes. There are five different ranges of words that can have sizes set;  $1 =$  worst match and  $5 =$  best match.

# **[HTMLCodeEnd](#page-5-3)**

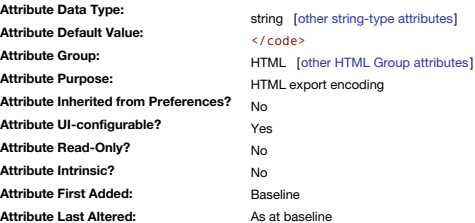

HTML code to insert at the beginning of code-format \$Text. Can be edited via the [Style](#page-408-0) pane of the Export Inspector.

#### **[HTMLCodeStart](#page-5-4)**

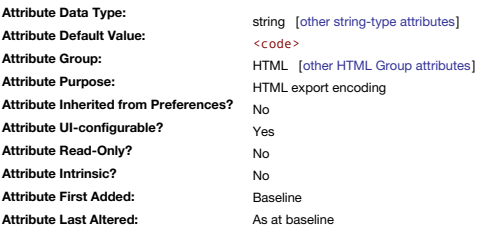

HTML code to insert at the beginning of code-format \$Text. Can be edited via the [Style](#page-408-0) pane of the Export Inspector.

#### <span id="page-110-1"></span>**[HTMLDontExport](#page-5-5)**

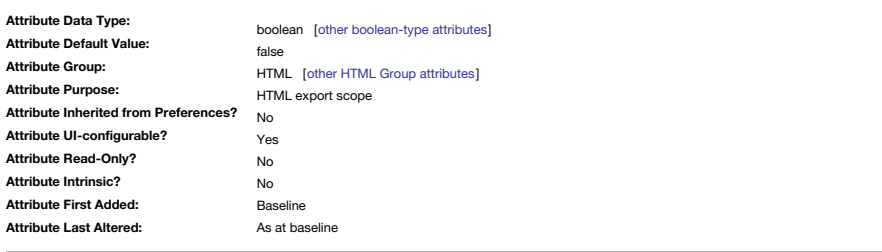

Specifies whether the content of the note will export or not during export to HTML, either as a page or as an inclusion in a page

This attribute is the setting for the 'Export' tick-box in the HTML page view. The default for pages is to Export (ticked) so this attribute's default, in keeping with its titling is false, i.e. avoiding a double negative Tinderbox does not ignore paths that include containers that are not exported. For example

^include(/documentation/details/note)^

…previously would have included nothing if **documentation** or **details** were had HTMLDontExport set to true, even if **note** had \$HTMLDontExport set to false.

Tinderbox does not create links to notes whose \$HTMLDontExport value is true. The same holds for links where any ancestor has [\\$HTMLExportChildren](#page-111-0) set to false.

\$HTMLDontExport can be set via the Export Inspector's ▸ [Export](#page-395-0) tab, 'Export' tick box.

# **[HTMLEntities](#page-5-6)**

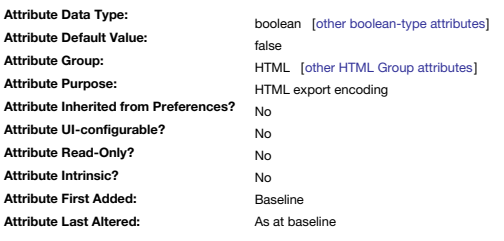

Indicates that non-basic characters like ampersands are converted into HTML entities

The move to UTF-8 encoded export since version 5 has lessened the need to this setting. The default is false. Note: until v8 the default value of \$HTMLEntities was true; the current should reduce confusion for those accustomed to using utf-8 in HTML.

If  $true$  an ampersand '&' is exported as  $&;$ .

Added the degree symbol to the characters turned into entities. Swiss, French and German quote styles are automatically detected and 'entified' without needing to resort to this setting.

Export markup elements, e.g. ^value()^, check this attribute before encoding values.

English typographic quotation marks " " and ' ' are exported as HTML entities rather than straight quotes, e.g. " for " left curly double quotes

The symbol  $\epsilon$  is exported as  $\&$ euro:.

 $\Delta$  is exported as Δ,  $\delta$  as δ,  $\mu$  as μ and  $\sum$  as ∑.

#### <span id="page-110-0"></span>**[HTMLExportAfter](#page-5-7)**

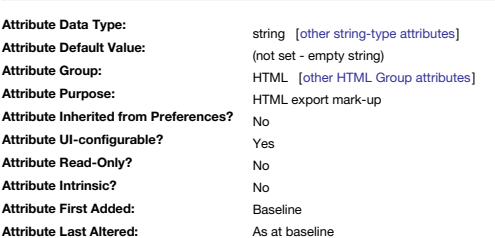

Ending tag immediately after the end of the current note's text and/or includes. Effectively, this is the 'footer' for each exported note's HTML page; q.v. [\\$HTMLExportBefore](#page-111-1). \$HTMLExportAfter can be set via the Export Inspector's ▸ [Markup](#page-408-1) tab, 'Before/After' 'end' box.

# <span id="page-111-1"></span>**[HTMLExportBefore](#page-5-8)**

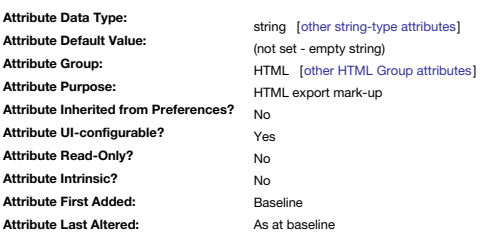

Starting tag immediately before the current note's text and/or includes.

Effectively, this is the 'header' for each exported note's HTML page; q.v. [\\$HTMLExportAfter](#page-110-0).

\$HTMLExportBefore can be set via the Export Inspector's ▸ [Markup](#page-408-1) tab, 'Before/After' 'start' box.

# <span id="page-111-0"></span>**[HTMLExportChildren](#page-5-9)**

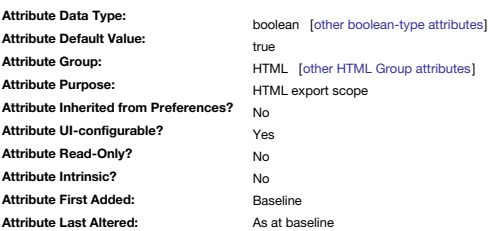

An attribute controlling export of the current note's children.

The interpretation of [\\$HTMLDontExport](#page-110-1) and \$HTMLExportChildren has been simplified.

\$HTMLExportChildren can be set via the Export Inspector's ▸ [Export](#page-395-0) tab, 'Export Children' tick-box.

If Export As Page is checked, Tinderbox will create an HTML file for the note. If it is not checked ( true), no file will be created. The note's contents might appear on another HTML page, of course, by being ^include^-d b another node's ^descendants^.

If Export Children is checked, Tinderbox will attempt to export the node's children (if any). Each child, of course, may have an Export As Page attribute.

Both Export Children and Export as Page are consulted when exporting, and the two settings are completely independent. We can export a page but not its children; we can export the children but not export any HTML for a not create both an HTML page and a directory of child pages.

Remember that if this attribute is false, Tinderbox never even examines the child notes when exporting to HTML. So individual child notes may have [\\$HTMLDontExport](#page-110-1) set either true or false, and will not be exported in eithe The easiest way to set this attribute is with the "Export children as pages" checkbox on the HTML view window for the note.

Some existing Tinderbox documents might generate some extra files or directories, because these settings formerly interacted in a complex way. The new rules are much simpler to understand, and are much more consistent. Tinderbox does not create links to notes where any ancestor has \$HTMLExportChildren set to false. The same holds for creating links to notes whose \$HTMLDontExport value is false.

# **[HTMLExportCommand](#page-5-10)**

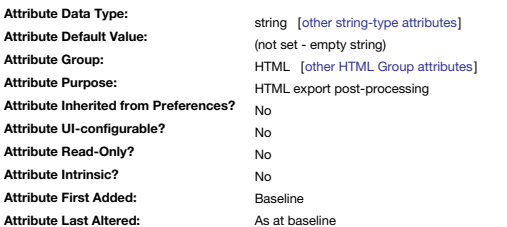

Run a program or script on the contents of the exported HTML file. Where is the working directory location assumed for [executing](#page-473-0) scripts ?

If \$HTMLExportCommand is empty, no special action is performed.

Otherwise, the exported file is piped to the standard input of the command line in \$HTMLExportCommand, and the file is replaced by command line's standard output. In other words, any action carried out by the linked comman out on the exported page *after* the normal page export.

This attribute needs to be actual command line code: it cannot use code stored in another note as runCommand() can.

#### <span id="page-111-2"></span>**[HTMLExportExtension](#page-5-11)**

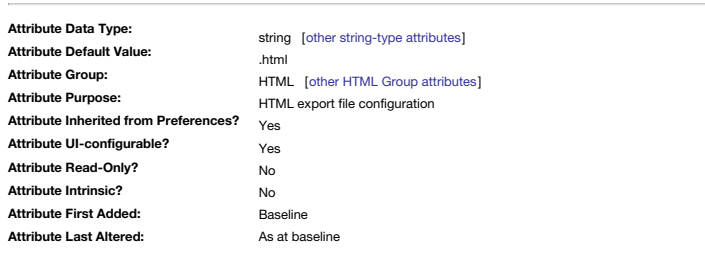

File extension to use for exported HTML pages (includes preceding full stop).

The default value is '.html'. A new note inherits the default but the value can be altered at note level by editing the note's Get Info or yia a stamp. Editing allows for other extensions, such as ASP/PHP/etc., to be speci like '.txt', '.js' or '.md'.

\$HTMLExportExtension can be set via the Export Inspector's ▸ [Export](#page-395-0) tab, 'Extension' box.

If the note's default is altered it is saved as the note's \$HTMLExportExtension value.

# **[HTMLExportFileName](#page-5-12)**

<span id="page-112-2"></span>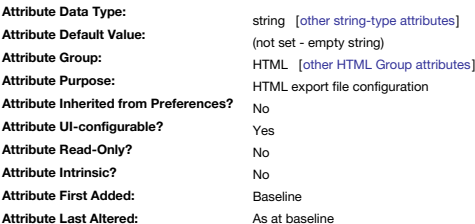

Specific filename to be used for the note's exported HTML page instead of default calculated name.

If left empty, Tinderbox automatically generates a filename based on the note's title.

Note that a string set for this attribute should be the desired filename *without* its extension, i.e. 'index' not index.html'.

Automatic filenames strip unsafe (see below) characters from the note title and truncate the resulting string to the number of characters set in [\\$HTMLFileNameMaxLength](#page-113-0) (where, from y9.5.0, the default is 100). The case of exported name will be as per the note title except if [\\$HTMLFileNameLowerCase](#page-113-1) is true.

Default: (not set: empty string)

\$HTMLExportFileName can be set via the Export Inspector's ▸ [Export](#page-395-0) tab, 'File Name' box.

To avoid filename naming collisions. Tinderbox has to check if the intended export name already exists in the currently exported-to folder. If a duplicate name might arise, a suffix will be added. Simplistically, if file " is contract the current folder, another note that would export with that name will be exported as "abo\_1.html" (and -0, \_3, etc.). From v9.5.0, punctuation characters other than a forward slash, period, and tilde (/ .--) a filenames.

Because the filename *might* change on export. Tinderbox does not return a value for eval (\$HTMLExportFileName): an exception is if this attribute already has an explicitly set value. The workaround is to use ^file(^, noti returns both file name *and* extension rather than just the name portion.

As Windows-OS web servers support fewer characters in file paths/names that other OSs, the following characters are suppressed when generating filenames from \$Name:

[space] / \ ? % \* : | ' " < > . & + ( ) ! # Further manipulation is available via [\\$HTMLExportFileNameSpacer](#page-112-0).

[\\$HTMLExportPath](#page-112-1) evaluates the likely exported filename and path.

#### <span id="page-112-0"></span>**[HTMLExportFileNameSpacer](#page-5-13)**

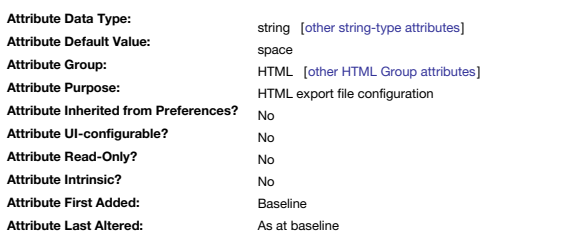

Character used to replace any character normally [suppressed](#page-112-2) on export.

It allows more flexibility with the construction of filenames created via HTML Export.

Reflecting the fact that long-term Tinderbox-created websites might be affected, the default value is an empty string, thus maintaining the status quo.

If used, it is most likely needed for all exported pages and thus should be set by changing the attribute default (i.e. at document level) rather than by setting the attribute at note level.

From v9.5.0, Tinderbox the default is now a space " " character rather than previous default of an underscore ( \_) character or not character at all.

Punctuation characters other than a forward slash, period, and tilde ( $/$ . $\sim$ ) are also allowed in export filenames.

# <span id="page-112-1"></span>**[HTMLExportPath](#page-5-14)**

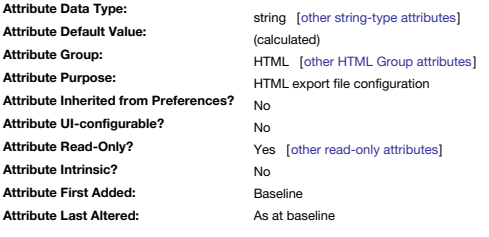

The calculated export folder/filename path for the note (read-only)

The folders and file from export root that would be created if the file were exported at that time. It thus show the names of the folders & file with any characters omitted or substituted as part of the export process.

This can be extremely useful in more complex export scenarios where there is a need to reference in code an exported note's OS filename or path without being forced to hard-set [\\$HTMLExportFileName](#page-112-2). If not set, the latter c within Tinderbox.

To get just the exported filename from the path:

\$MyString = \$HTMLExportPath.split("/").at(-1) For this note:

\$Path = " */A Tinderbox Reference File/Automating Tinderbox/Coding/Use of Attributes/Attribute Listings/System Attribute List/HTMLExportPath* " \$HTMLExportPath = " */index/Automating\_Tinderbox/Coding/Use\_of\_Attributes/Attribute\_Listings/System\_Attribute\_List/HTMLExportPath.html*" Note the spaces being lost in the latter. The export version will also show [\\$HTMLExportFileNameSpacer](#page-112-0) changes, if the latter is set.

#### **[HTMLExportTemplate](#page-5-15)**

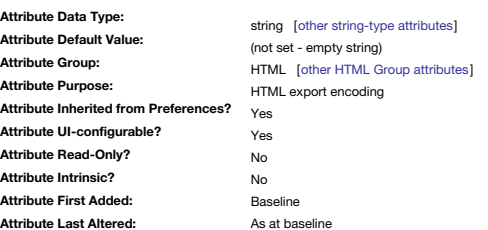

Name of the external template file or internal template to be used in exporting this note to HTML.

\$HTML[Export](#page-395-0)Template can be set via the Export Inspector's ▶ Export tab, 'Template' control or by using the Template pop-up menu on the note's text pane's [HTML](#page-395-0) tab will also set this attribute for the note. The attribute v note's \$Path.

To set a value via the UL at least one valid export template must be defined in the current document. If at least one valid template is defined, the first (by date of addition) is taken as the default and shown in the Expo Inspector.

**[HTMLFileNameLowerCase](#page-5-16)**

<span id="page-113-1"></span>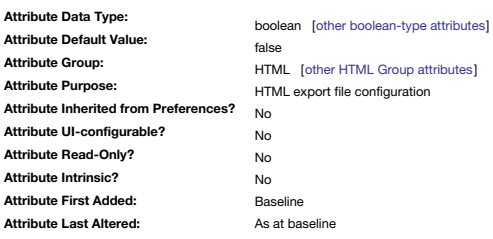

#### Letter case used for the HTML export filename for the note.

If set to 'true', this forces the exported HTML filenames to be all lowercase. This is useful if exporting to a server whose OS is case sensitive. The default is false.

# <span id="page-113-0"></span>**[HTMLFileNameMaxLength](#page-5-17)**

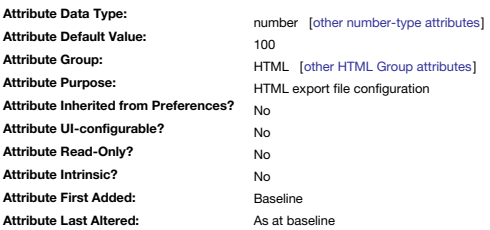

Specifies the maximum number of characters allowed in exported filenames.

From v9.5.0, the default value is now 100.

This change is an increase up from 8 characters in Tinderbox v1, raised to 24 characters in v3.0.5. Previous values reflected erstwhile OS filename and Web URL constraints.

# <span id="page-113-3"></span>**[HTMLFirstParagraphEnd](#page-5-18)**

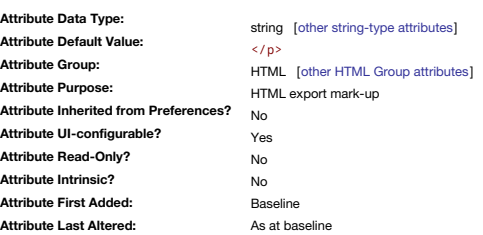

Ending tag for the current note's first paragraph (and only the first paragraph).

The opening value is set via [\\$HTMLFirstParagraphStart.](#page-113-2)

Export mark-up for all paragraphs succeeding the first are controlled by [\\$HTMLParagraphStart](#page-118-0) and [\\$HTMLParagraphEnd](#page-118-1). Export mark-up for all paragraphs starting with a tab are controlled by [\\$HTMLIndentedParagraphStart](#page-114-0) and [\\$HTMLIndentedParagraphEnd](#page-114-1).

\$HTMLFirstParagraphEnd can be set via the Export Inspector's ▸ [Markup](#page-408-1) tab, 'First paragraph' 'end' box.

# <span id="page-113-2"></span>**[HTMLFirstParagraphStart](#page-5-19)**

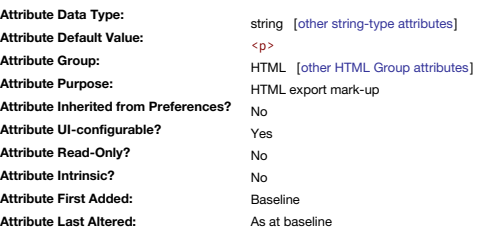

Starting tag for the note's first paragraph (and only the first paragraph).

The closing value is set via [\\$HTMLFirstParagraphEnd](#page-113-3).

Values for all paragraphs succeeding the first are controlled by [\\$HTMLParagraphStart](#page-118-0) and [\\$HTMLParagraphEnd.](#page-118-1) Export mark-up for *all* paragraphs starting with a tab are controlled by [\\$HTMLIndentedParagraphStart](#page-114-0) and<br>\$HTMLInd

\$HTMLFirstParagraphStart can be set via the Export Inspector's ▸ [Markup](#page-408-1) tab, 'First paragraph' 'start' box.

**[HTMLFont](#page-5-20)**

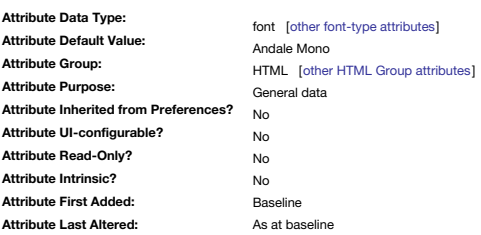

Sets the font used in the [HTML](#page-395-0) (view) sub-tab of the Text pane. Defaults to Andale Mono.

**[HTMLFontSize](#page-5-21)**

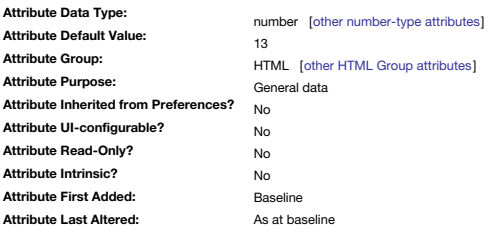

Sets the size of font used in the [HTML](#page-395-0) (view) sub-tab of the Text pane. Defaults to 13 point.

# <span id="page-114-3"></span>**[HTMLImageEnd](#page-5-22)**

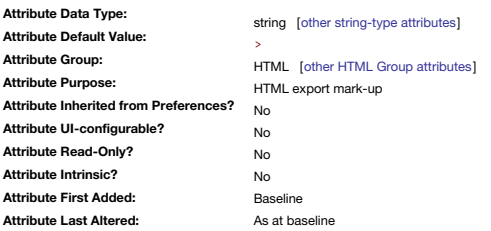

Ending tag for images embedded in notes.

The default value is > but for XHTML use alter the value to />. The paired attribute is [\\$HTMLImageStart.](#page-114-2) This, and its pair attribute \$HTMLIMageStart, allow for insertion of extra HTML tag attributes, e.g. CSS information.

#### <span id="page-114-2"></span>**[HTMLImageStart](#page-5-23)**

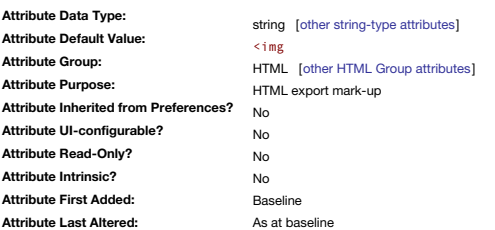

Start tag for images embedded in notes.

The paired attribute is [\\$HTMLImageEnd](#page-114-3).

This, and its pair attribute \$HTMLIMageEnd, allow for insertion of extra HTML tag attributes, e.g. CSS information.

#### <span id="page-114-1"></span>**[HTMLIndentedParagraphEnd](#page-5-24)**

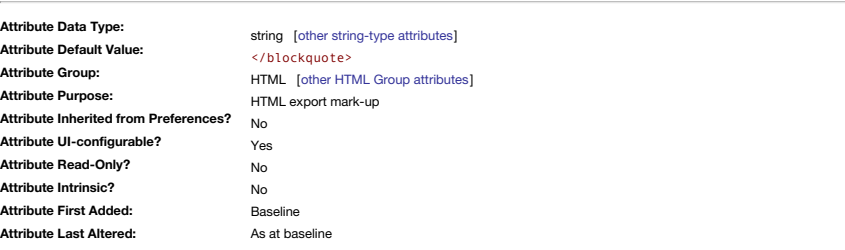

Ending tag for any paragraph that begins with a **tab** character, will use this attribute rather than [\\$HTMLFirstParagraphEnd](#page-113-3) or [\\$HTMLParagraphEnd](#page-118-1).

The opening export mark-up for such paragraphs is supplied by [\\$HTMLIndentedParagraphStart](#page-114-0).

The default is </blockquote> though for files created pre-v5, the old default of </p> will be retained so as not to upset existing output.

This default may be changed, or overridden, to generate a different indentation, to change the margins, etc. See also [\\$HTMLParagraphEnd](#page-118-1) and [\\$HTMLFirstParagraphEnd](#page-113-3).

\$HTMLIndentedParagraphEnd can be set via the Export Inspector's ▸ [Markup](#page-408-1) tab, 'Indented' 'end' box.

# <span id="page-114-0"></span>**[HTMLIndentedParagraphStart](#page-5-25)**

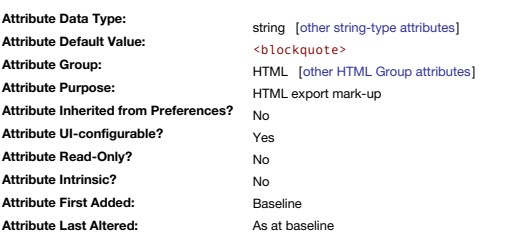

Starting tag for any paragraph that begins with a **tab** character (used instead of [\\$HTMLFirstParagraphStart](#page-113-2) or [\\$HTMLParagraphStart](#page-118-0)).

The closing mark-up for such paragraphs is supplied by [\\$HTMLIndentedParagraphEnd](#page-114-1).

The default is <blockquote> though for files created pre-v5, the old default of <p style="text-indent: 3em;"> will be retained so as not to upset existing output. This default may be changed, or overridden, to generate a different indentation, to change the margins, etc.

See also [\\$HTMLParagraphStart](#page-118-0) and [\\$HTMLFirstParagraphStart.](#page-113-2)

\$HTMLIndentedParagraphStart can be set via the Export Inspector's ▸ [Markup](#page-408-1) tab, 'Indented' 'start' box.

#### **[HTMLItalicEnd](#page-5-26)**

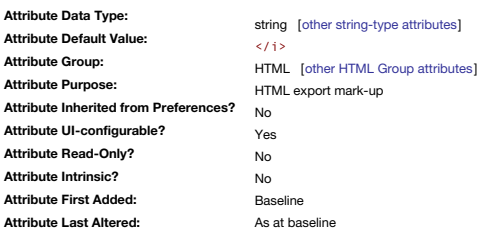

Ending tag to use for closing italic passages of the current note's text being exported to HTML. The code can also be set via the HTML Inspector's Style sub-tab. The opening tag is set via [\\$HTMLItalicStart.](#page-115-0) \$HTMLItalicEnd can be set via the Export Inspector's ▸ [Style](#page-408-0) tab, 'Italic' 'end' input box.

# <span id="page-115-0"></span>**[HTMLItalicStart](#page-5-27)**

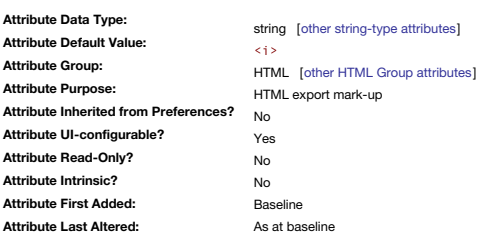

Starting tag to use for opening italic passages of the current note's text being exported to HTML. The code can also be set via the HTML views Style pane. The closing tag is set via [\\$HTMLItalicEnd](#page-115-1). \$HTMLItalicStart can be set via the Export Inspector's ▸ [Style](#page-408-0) tab, 'Italic' 'start' input box.

# **[HTMLLinkExtension](#page-5-28)**

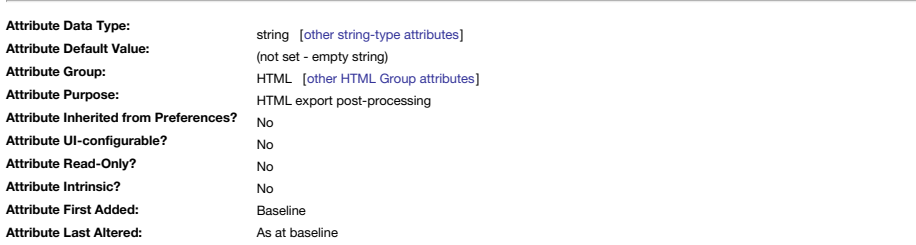

If post-processing used, this indicates the extension used when generating inter-file links.

Necessary as the extension may differ from [\\$HTMLExportExtension](#page-111-2) if the latter is set for post-processing needs, e.g. to '.md' as opposed to '.html'. In such a case \$HTMLLinkExtension would be set to '.html' if that were th as the result of post processing.

# <span id="page-115-1"></span>**[HTMLListEnd](#page-5-29)**

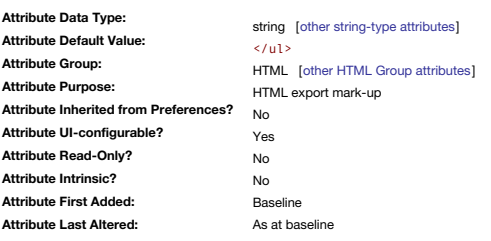

Ending tag to use for closing bulleted (unordered) lists in the current note's text being exported to HTML.

The opening tag is set via [\\$HTMLListStart](#page-116-0).

If the [\\$HTMLListItemStart](#page-116-1) and [\\$HTMLListItemEnd](#page-115-2) attributes are empty, all quick lists, as defined by lines starting with an \* or a #, are disabled. \$HTMLListEnd can be set via the Export Inspector's ▸ [List](#page-408-2) tab, 'Unordered' 'end' box.

# <span id="page-115-2"></span>**[HTMLListItemEnd](#page-5-30)**

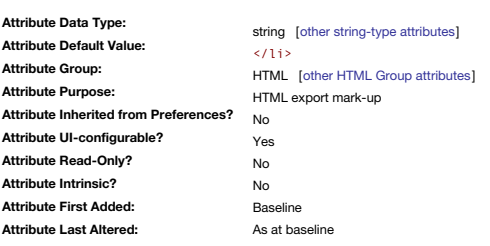

Ending tag to use for closing list items in the current note's text being exported to HTML.

The opening tag is set via [\\$HTMLListItemStart](#page-116-1).

If \$HTMLListItemStart and \$HTMLListItemEnd are empty, quick lists, as defined by lines starting with an \* or a #, are disabled.

\$HTMLListItemEnd can be set via the Export Inspector's ▸ [List](#page-408-2) tab, 'List item' 'end' box.

# **[HTMLListItemStart](#page-5-31)**

<span id="page-116-1"></span>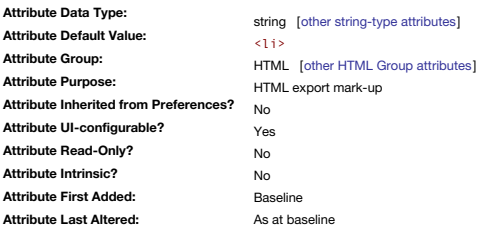

Starting tag to use for opening list items in the current note's text being exported to HTML.

The closing tag is set via [\\$HTMLListItemEnd](#page-115-2).

If \$HTMLListItemStart and \$HTMLListItemEnd are empty, quick lists, as defined by lines starting with an \* or a #, are disabled.

\$HTMLListItemStart can be set via the Export Inspector's ▸ [List](#page-408-2) tab, 'List item' 'start' box.

<span id="page-116-0"></span>**[HTMLListStart](#page-5-32)**

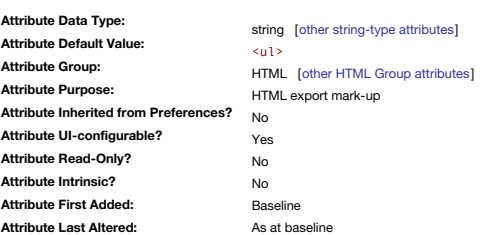

Starting tag to use for opening bulleted (unordered) lists in the current note's text being exported to HTML.

The closing tag is set via [\\$HTMLListEnd](#page-115-1).

Changing this attribute's tag to <ul type="circle"> with allowable *type* values of circle, square or disc lets you alter the bullet type. If the [\\$HTMLListItemStart](#page-116-1) and [\\$HTMLListItemEnd](#page-115-2) attributes are empty, all quick lists, as defined by lines starting with an \* or a #, are disabled.

\$HTMLListStart can be set via the Export Inspector's ▸ [List](#page-408-2) tab, 'Unordered' 'start' box.

### <span id="page-116-3"></span>**[HTMLMarkdown](#page-5-33)**

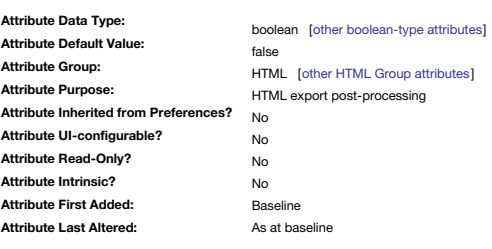

Allows note using Markdown to also process Export code.

\$HTMLMarkdown is only used if [\\$HTMLPreviewCommand](#page-118-2) has a value, i.e. that note us using Markdown processing.

The main use is processing ^value^ code inline in \$Text for notes using Markdown. An important exception is that Markdown headings are not misinterpreted as [quicklists](#page-475-0).

\$HTMLMarkdown is

Replaces the older and now deprecated [\\$HTMLMarkDown](#page-116-2).

# <span id="page-116-2"></span>**[HTMLMarkDown](#page-5-34)**

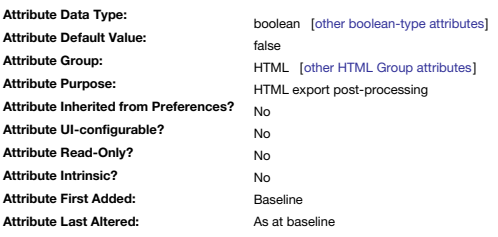

Obsolete: used to allow processing of tags while not treating headings (## heading) as ordered lists.

\$HTMLMarkdown is only used if [\\$HTMLPreviewCommand](#page-118-2) has a value, i.e. that note us using Markdown processing. **Do not use**, only found in older TBXs.

No longer processed and function taken over by [\\$HTMLMarkdown](#page-116-3).

#### **[HTMLMarkupText](#page-5-35)**

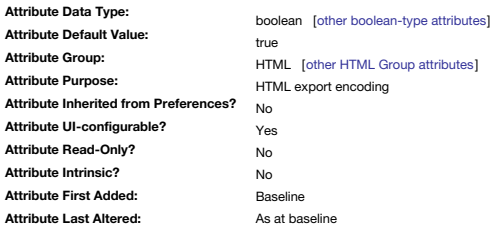

Ensures any HTML code (e.g. code examples) within the note text export as HTML entities rather than literal HTML code.

Thus a > character is exported as > so as to show as > on screen and not be parsed as HTML code.

You would use a non-default value of false for any note where you have included HTML mark-up that has already been HTML 'entified' in the note text (and so a  $\,$  & t; character in text is exported unchanged as  $\,$  & t; : source code, etc.).

\$HTMLMarkupText can be set via the Export Inspector's ▸ [Export](#page-395-0) tab, 'Markup text' box.

Whereas [HTMLQuoteHTML](#page-118-3) just looks at mark-up code such as HTML/XML/PHP/etc. in the note's source text, HTMLMarkupText considers other aspects of the note. For example, if you set HTMLMarkupText to false macros are not expanded, styles are ignored, quick links are not created and so forth. As the attribute title implies you have turned mark-up off and you're just passing out raw text into the HTML export template. Depending on the latter

Thus the default setting of true is almost invariably the correct setting for this attribute.

The attribute also controls, or has a part in, several [display-related](#page-495-0) export functions (quick lists, auto-headings, etc.).

**Legacy**: note that [\\$AutomaticIndent](#page-91-0) separately controls [quick](#page-475-0) list layout within a note text window without affecting HTML export processing on quick list markers.

# <span id="page-117-3"></span>**[HTMLOrderedListEnd](#page-5-36)**

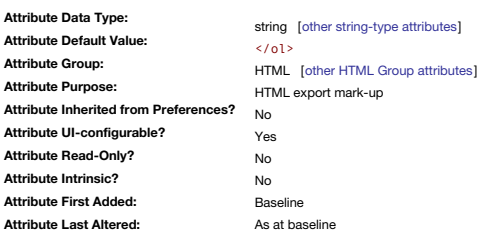

Ending tag markup for ordered list generated by quick lists.

HTML ordered lists may be created by beginning new paragraphs with the '#' symbol. Ordered and regular (unordered) quick lists should not be mixed.

The starting tag is set via [\\$HTMLOrderedListStart](#page-117-0).

If the [\\$HTMLListItemStart](#page-116-1) and [\\$HTMLListItemEnd](#page-115-2) attributes are empty, all quick lists, as defined by lines starting with an \* or a #, are disabled.

\$HTMLOrderedListEnd can be set via the Export Inspector's ▸ [List](#page-408-2) tab, 'Ordered' 'end' box.

#### <span id="page-117-2"></span>**[HTMLOrderedListItemEnd](#page-5-37)**

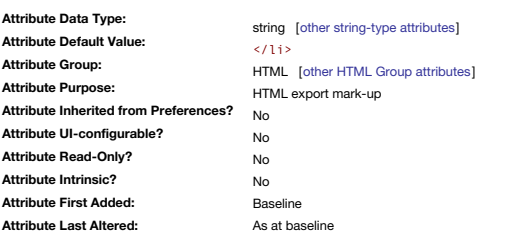

Ending tag to use for opening ordered list items in the current note's text being exported to HTML.

The closing tag is set via [\\$HTMLOrderedListItemStart](#page-117-1).

If \$HTMLOrderedListItemStart and \$HTMLOrderedListItemEnd are empty, quick lists, as defined by lines starting with an \* or a #, are disabled.

#### <span id="page-117-1"></span>**[HTMLOrderedListItemStart](#page-5-38)**

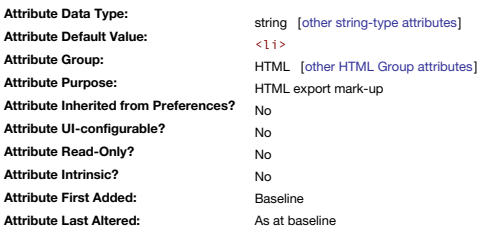

Starting tag to use for opening ordered list items in the current note's text being exported to HTML.

The closing tag is set via [\\$HTMLListItemEnd](#page-117-2).

If \$HTMLOrderedListItemStart and \$HTMLOrderedListItemEnd are empty, quick lists, as defined by lines starting with an \* or a #, are disabled.

#### <span id="page-117-0"></span>**[HTMLOrderedListStart](#page-5-39)**

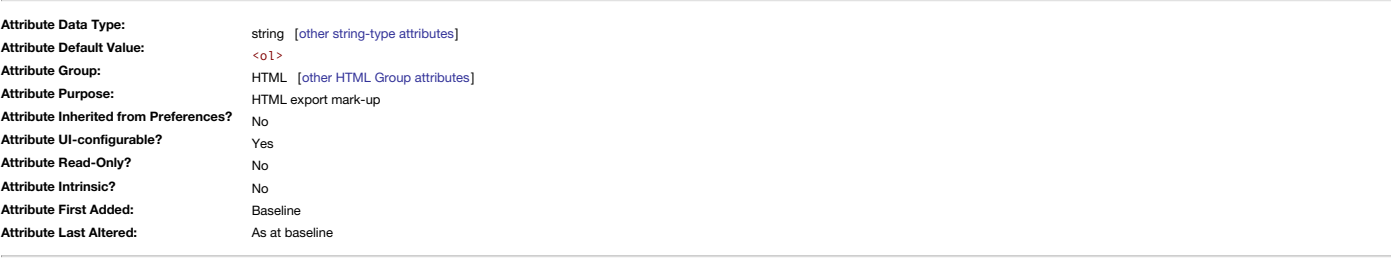

Opening tag markup for ordered list generated by quick lists.

HTML ordered lists may be created by beginning new paragraphs with the '#' symbol. Ordered and regular (unordered) quick lists should not be mixed.

The closing tag is set via [\\$HTMLOrderedListEnd](#page-117-3). Changing this to the syntax <ol type="a"> lets you alter the list item's 'bullet' type. The allowed values of type are:

- A capital letters: A, B, C, D, etc.
- a lower case letters: a, b, c, d, etc.
- T Capital Roman numerals: I, II, III, IV, etc.
- i Lower case roman numerals: i, ii, iii, iv, etc.
- 1 Arabic numerals: 1, 2, 3, 4, etc.

If the [\\$HTMLListItemStart](#page-116-1) and [\\$HTMLListItemEnd](#page-115-2) attributes are empty, all quick lists, as defined by lines starting with an \* or a #, are disabled. \$HTMLOrderedListStart can be set via the Export Inspector's ▸ [List](#page-408-2) tab, 'Ordered' 'start' box.

# **[HTMLOverwriteImages](#page-5-40)**

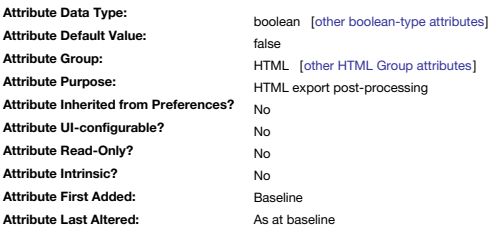

Deprecated: Legacy support for per-v6 use.

# Instructs Tinderbox not to overwrite existing images when [exporting](#page-491-0).

In some circumstances, exporting the compressed image from Tinderbox might be undesirable, e.g. when a more detailed, uncompressed image is wanted in the actual export. By setting \$HTMLOverwritelmages and placing the<br>uncom

<span id="page-118-1"></span>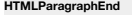

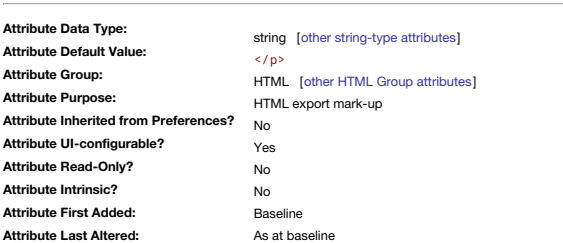

Text and/or ending HTML mark-up to be included immediately after the end of all of the current note's paragraphs, except the first.

The opening value is set via [\\$HTMLParagraphStart](#page-118-0).

Export mark-up for all paragraphs succeeding the first are controlled by [\\$HTMLFirstParagraphStart](#page-113-2) and [\\$HTMLFirstParagraphEnd](#page-113-3). Export mark-up for all paragraphs starting with a tab are controlled by \$HTMLIndentedParagrap

\$HTMLParagraphEnd can be set via the Export Inspector's ▸ [Markup](#page-408-1) tab, 'Paragraph' 'end' box.

# <span id="page-118-0"></span>**[HTMLParagraphStart](#page-5-42)**

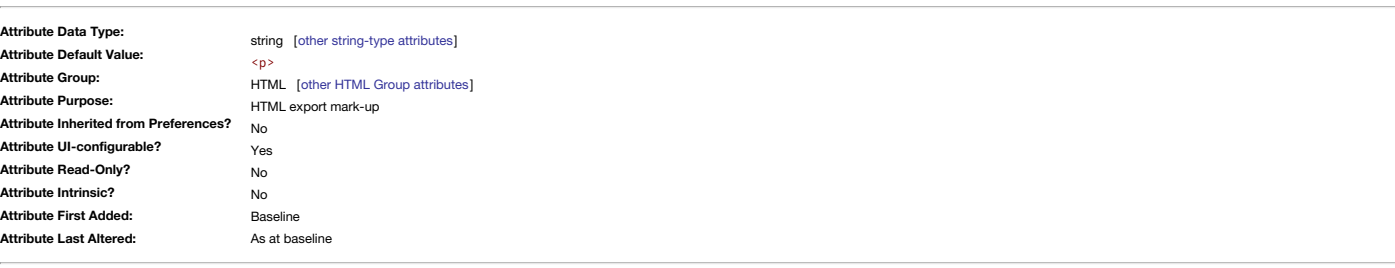

Text and/or starting HTML mark-up to be included immediately before all of the current note's paragraphs, except the first.

The closing value is set via [\\$HTMLParagraphEnd](#page-118-1). Export mark-up for all paragraphs succeeding the first are controlled by [\\$HTMLFirstParagraphStart](#page-113-2) and [\\$HTMLFirstParagraphEnd](#page-113-3). Export mark-up for all paragraphs starting with a tab are controlled by \$HTMLIndentedParagraphSt [\\$HTMLIndentedParagraphEnd](#page-114-1).

\$HTMLParagraphStart can be set via the Export Inspector's ▸ [Markup](#page-408-1) tab, 'Paragraph' 'start' box.

#### <span id="page-118-2"></span>**[HTMLPreviewCommand](#page-5-43)**

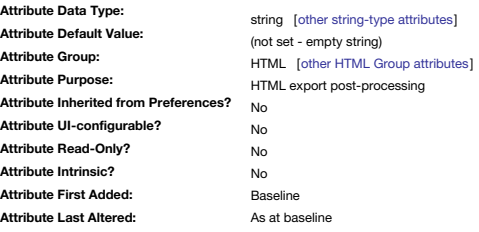

Stores path to an alternate export processor (e.g. Markdown)

If a path is specified, the stated application is used instead of the usual HTML mark-up generation when processing the (preview) output of ^text^.

See more on [Markdown](#page-493-0) use in export and [Markdown](#page-474-0) preview rendering (latter includes possible in-app values for this attribute).

# <span id="page-118-3"></span>**[HTMLQuoteHTML](#page-5-44)**

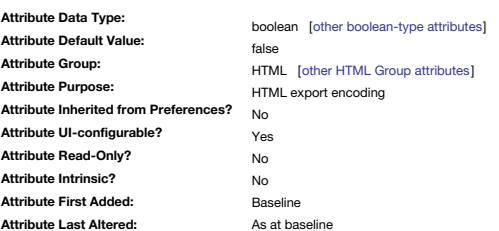

Indicates that any valid HTML mark-up in the source text of the of the current note will be rendered as text (i.e. exported as HTML entities) instead of as HTML code.

\$HTML can be set via the Export Inspector's ▸ [Export](#page-395-0) tab,

For 'HTML mark-up' you can read any code using mark-up tag's written within in <> angle brackets, e.g. XML, PHP, etc. Thus, a true setting exports a '<br>' in the source text as '&lt;br&gt;' that shows as screen text where setting exports it as '<br>', i.e. HTML source code for a (visible) line break.

Values exported via ^value()^ and such will be parsed for HTML entities in addition to note text.

When set to true, where sections of mark-up include line breaks in the Tinderbox note, if does not output the line returns after each line of code, i.e. they form continuous text in the HTMI output. unless the there is at the beginning or end of the line outside the code within the outermost < > characters.

For formatting discrete paragraphs/blocks of code, see the note on [Exporting](#page-490-0) code samples.

# <span id="page-119-1"></span>**[HTMLStrikeEnd](#page-5-45)**

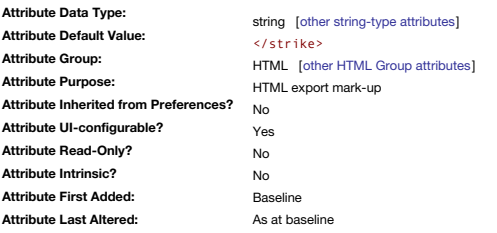

Ending tag to use for opening strikethrough passages of the current note's text being exported to HTML. The closing tag is set via [\\$HTMLStrikeStart](#page-119-0).

\$HTMLStrikeEnd can be set via the Export Inspector's ▸ [Style](#page-408-0) tab, 'Strike through' 'end' input box.

# <span id="page-119-0"></span>**[HTMLStrikeStart](#page-5-46)**

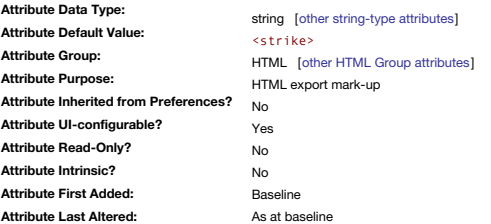

Starting tag to use for opening strikethrough passages of the current note's text being exported to HTML. The closing tag is set via [\\$HTMLStrikeEnd](#page-119-1).

\$HTMLStrikeStart can be set via the Export Inspector's ▸ [Style](#page-408-0) tab, 'Strike through' 'start' input box.

# **[HTMLSubscriptEnd](#page-5-47)**

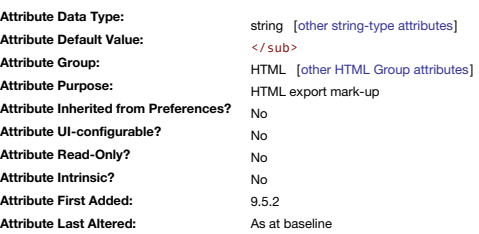

Ending tag for exported HTML markup for subscript text in notes. The paired attribute is \$HTMLSubscriptStart.

# **[HTMLSubscriptStart](#page-5-48)**

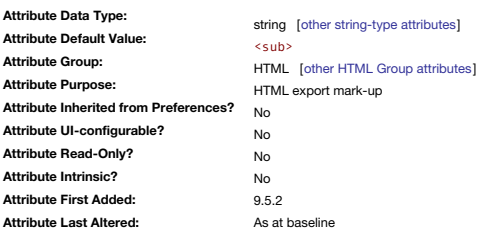

Starting tag for exported HTML markup for subscript text in notes. The paired attribute is \$HTMLSubscriptEnd.

# **[HTMLSuperscriptEnd](#page-5-49)**

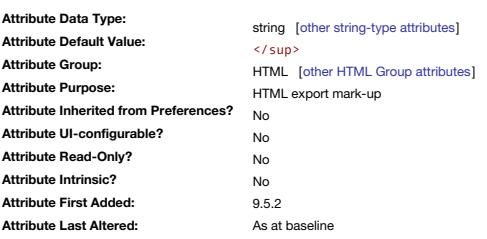

Ending tag for exported HTML markup for superscript text in notes. The paired attribute is \$HTMLSuperscriptStart.

# **[HTMLSuperscriptStart](#page-5-50)**

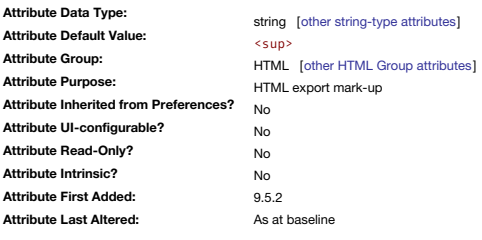

Starting tag for exported HTML markup for superscript text in notes. The paired attribute is \$HTMLSuperscriptEnd.

## <span id="page-120-1"></span>**[HTMLUnderlineEnd](#page-5-51)**

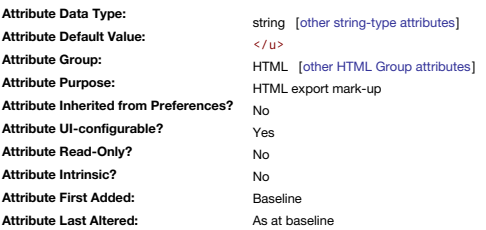

Ending tag for exported HTML mark-up for underlined text in notes. The paired attribute is [\\$HTMLUnderlineStart](#page-120-0).

\$HTMLUnderlineEnd can be set via the Export Inspector's ▸ [Style](#page-408-0) tab, 'Underline' 'end' input box.

#### <span id="page-120-0"></span>**[HTMLUnderlineStart](#page-5-52)**

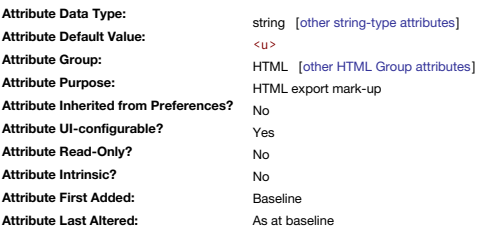

Starting tag for exported HTML markup for underlined text in notes.

The paired attribute is [\\$HTMLUnderlineEnd](#page-120-1).

\$HTMLUnderlineStart can be set via the Export Inspector's ▸ [Style](#page-408-0) tab, 'Underline' 'start' input box.

#### <span id="page-120-3"></span>**[ID](#page-5-53)**

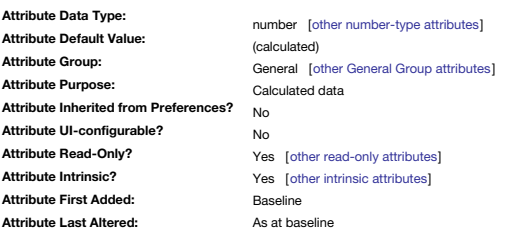

The internal unique ID of the item and is a large arbitrary whole number (read-only, not sequential numbers).

Although set to no value (0) by default it is immediately populated with the items UID. The \$ID UID number is unique within a TBX.

\$ID opens a number of possibilities for export, including making HTML anchors for linking to includes in exported pages but note the newer [\\$IDString](#page-120-2) offers a more robust alternative for new code.

An object dragged or copy/pasted to a different TB acquires a new \$ID, as this ensures the UID is unique in the new location (i.e. its existing source \$ID might already be allocated in the receiving document).

As the newer [\\$IDString](#page-120-2) may be used interchangeably with \$ID, \$IDString is suggested as the more robust choice when referring to IDs. Few users, except those using much/complex action code need to work with IDs. It is sugge

**Alaises and IDs**

IDs of aliases do not persist between sessions. In other words, if a note X has an \$ID of "3219936174" today, it will have the same ID next week, but aliases of X might have different IDs. Aliases created by agents may cha However, aliases inside [inactive](#page-88-0) agents do retain their ID value, *unless/until* the agent is re-activated. As \$IDString is calculated from \$ID, the same limitations apply.

<span id="page-120-2"></span>**[IDString](#page-5-54)**

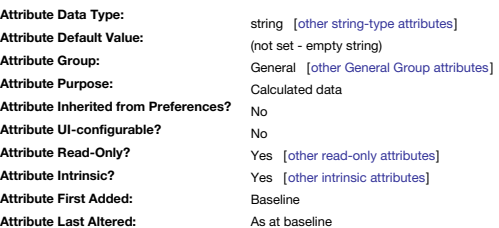

A more compact, string, alternative to \$ID

From v9.5.0, IDString, provides a more compact alternative to [\\$ID](#page-120-3). It is auto-calculated from \$ID and thus is not seen in the saved XML source code of TBX files As a String it is less liable to accidental mathematical tran in action code expressions.

For example, a typical value of \$ID might be 1666143079, and its corresponding \$IDString is tbx:BjT1Nn.

As \$IDString may be used interchangeably with \$ID, \$IDString is suggested as the more robust choice when referring to IDs. Few users, except those using much/complex action code need to work with IDs. It is suggested to us

# **[ImageCount](#page-5-55)**

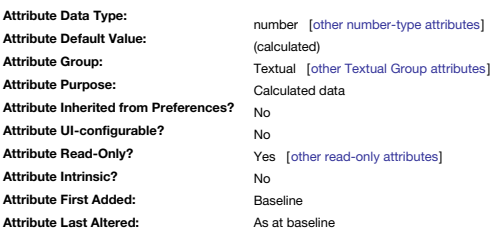

The number of images embedded in the note's text.

This can be useful to know when [exporting](#page-491-0) notes with embedded images.

**[ImageSizeLimit](#page-6-0)**

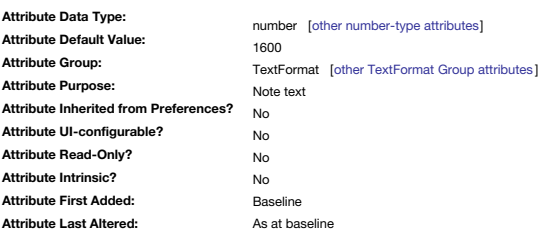

The maximum image width for images placed in \$Text.

New to v9.5.0.

Default value is 1600 (px).

<span id="page-121-0"></span>**[InboundLinkCount](#page-6-1)**

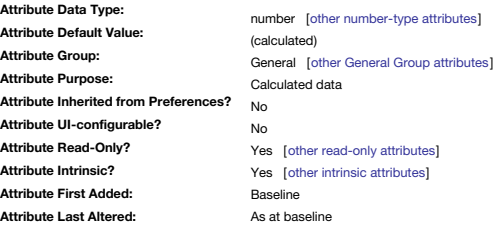

Number of inbound links terminating at the current note (read-only). See also [\\$OutboundLinkCount](#page-138-0).

The link count excludes any links of type "Prototype".

# **[InteriorScale](#page-6-2)**

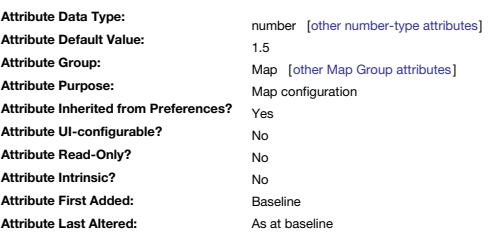

Factor by which notes inside a container's viewport are smaller than notes elsewhere in the current map.

The default value is 1.5, so if \$InteriorScale is set to 2, then interior (child) notes are half their normal map size. \$InteriorScale is inherited via a Map Preference: Map [interior](#page-51-0) scale.

Larger magnifications (values) give somewhat more detail of interior notes, i.e. greater number of lower level notes visible within the 'viewport' area of container notes in Map View. Thus, to increase the number of lower

**[IrisAngle](#page-6-3)**

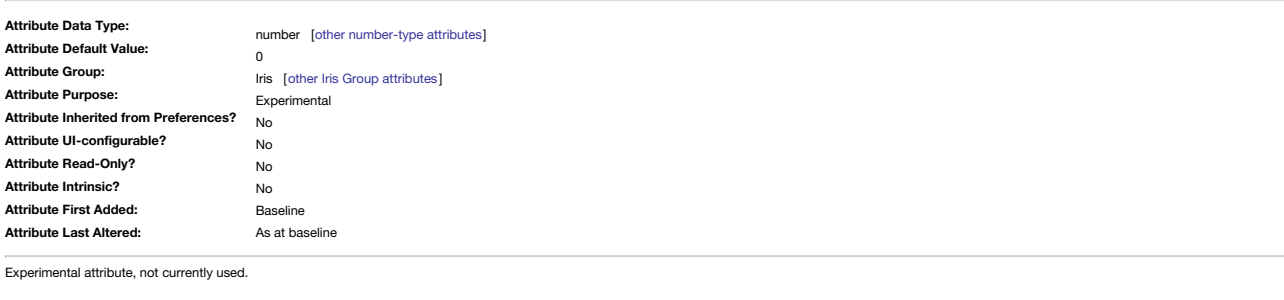

**[IrisRadius](#page-6-4)**

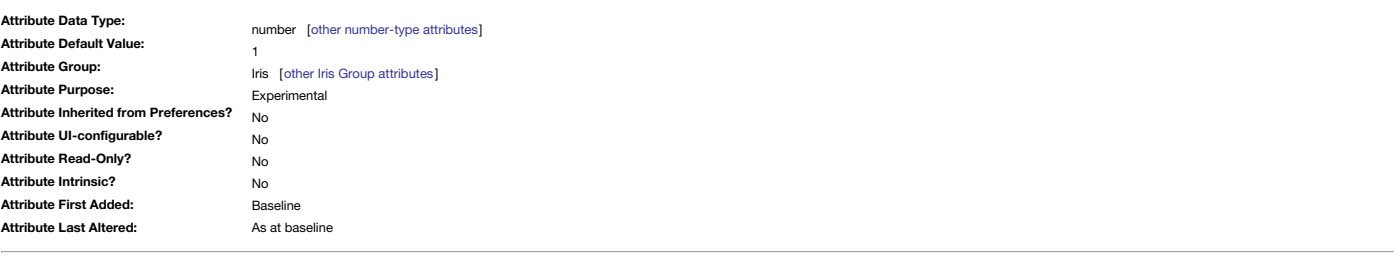

Experimental attribute, not currently used.

**[IsAction](#page-6-5)**

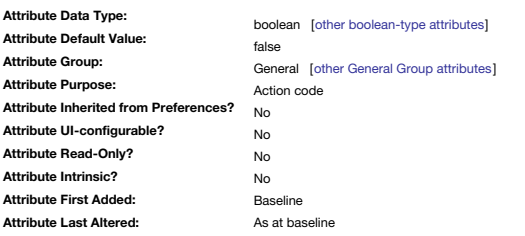

This identifies notes that contain action code.

These notes receive auto-completion support and action code syntax colouring.

This attribute is most likely to be set via the Action [prototype](#page-456-0), especially for internal stamp notes.

# **[IsAdornment](#page-6-6)**

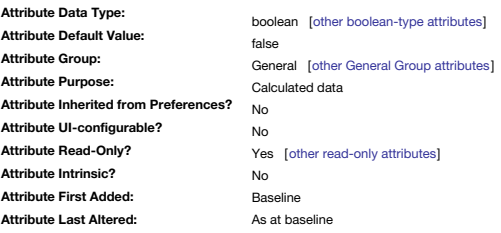

Indicates that an object is an [adornment](#page-371-0).

**[IsAgent](#page-6-7)**

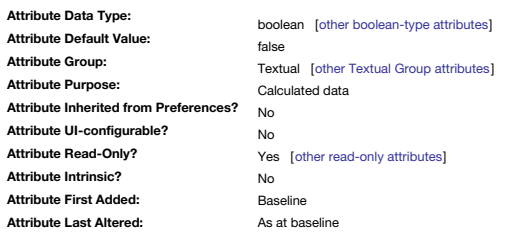

Indicates if the object is an agent.

\$IsAgent is true for agents and false for all other notes. This attribute makes it easier to simply find—or exclude—agents when constructing an agent or conditional query. Note: \$IsAgent is not true for smart adornments as queries can't match adornments.

#### **[IsAlias](#page-6-8)**

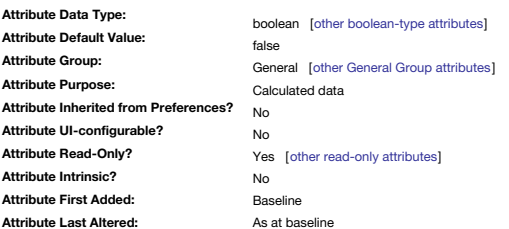

Indicates that an item is an [alias](#page-58-0) (read-only)

The attribute can help when trying to find originals as distinct from their aliases. It also helps when [querying](#page-192-0) for aliases.

It is likely this reads the state of the internal Boolean attribute [\\$Alias](#page-175-2).

**[ISBN](#page-6-9)**

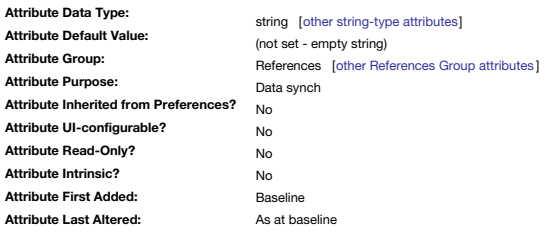

# Used for [Bookends](#page-476-0) reference import. Maps to RIS data tag 'SN'.

**[IsComposite](#page-6-10)**

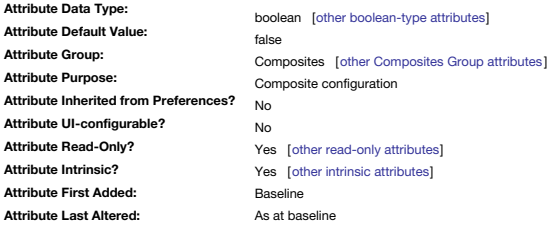

Defines if a note is part of a [composite](#page-460-0).

If true the note is currently part of a composite

# **[IsMultiple](#page-6-11)**

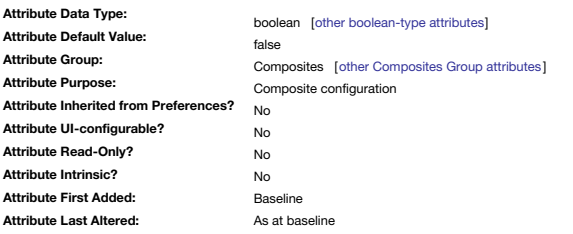

Indicates if a [composite](#page-460-0) item's role may have multiple notes.

If true that role may occur more than once in the composite.

If \$IsMultiple is *true*, when a note is moved into the composite touching that note, the moved note inherits the note's role.

# **[IsPrototype](#page-6-12)**

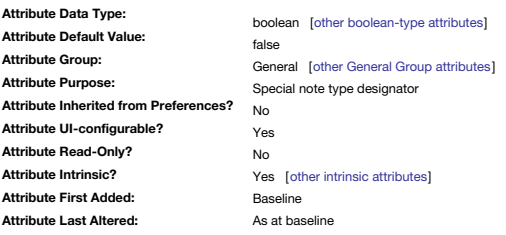

Indicates this note is a [prototype](#page-63-0) and can be used as such for by other notes.

A true value implies the note is available as a prototype.

Prototype values are inherited when the prototype is applied, normally at note creation. Subsequent editing of a prototype is not reflected through to notes based on that prototype; other methods must be used to update exi on older prototype values.

\$IsPrototype can be set via the Properties Inspector ▸ [Prototype](#page-402-0) tab, 'Prototype' tick-box.

# **[IsSeparator](#page-6-13)**

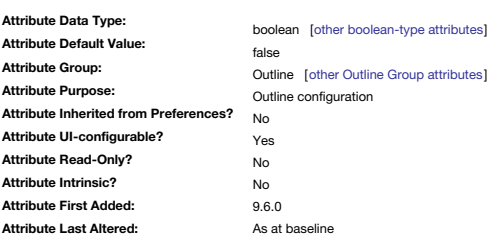

Controls whether a note or agent is rendered as a [separator](#page-57-0) in Outline view.

From v9.6.0, \$IsSeparator replaces [\\$Separator](#page-151-0), which is now deprecated, but continues to work.

If notes are given no name, i.e. shown just as a line, a duplicate name warning is not issued even if reporting of such is turned on as a Warning Preference. The text of the separator is centred if it is smaller than the w box.

\$IsSeparator can be set via the Properties Inspector ▸ [Prototype](#page-402-0) tab, 'Separator' tick-box.

**[Issue](#page-6-14)**

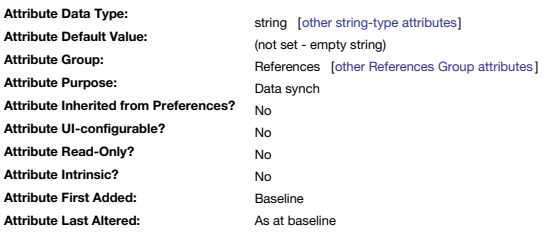

# Used for [Bookends](#page-476-0) reference import. Maps to RIS data tag 'IS'.

**[IsTemplate](#page-6-15)**

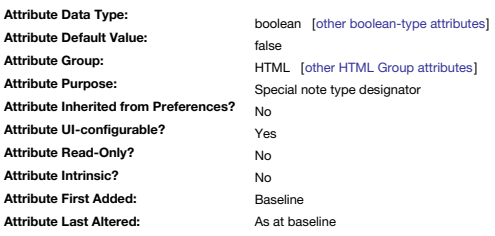

#### Defines a note for use as an export [template](#page-492-0).

The attribute may also be set via the tick-box on the Properties Inspector's [Prototype](#page-402-0) sub-tab or via action/rule code. \$IsTemplate can be set via the Properties Inspector ▸ [Prototype](#page-402-0) tab, 'Template' tick-box.

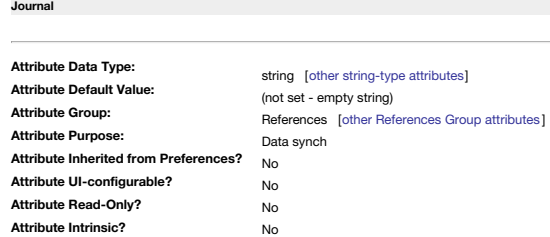

Used for [Bookends](#page-476-0) reference import. Maps to RIS data tag 'JA'.

# **[KeyAttributeDateFormat](#page-6-17)**

**Attribute First Added: Attribute Last Altered:**

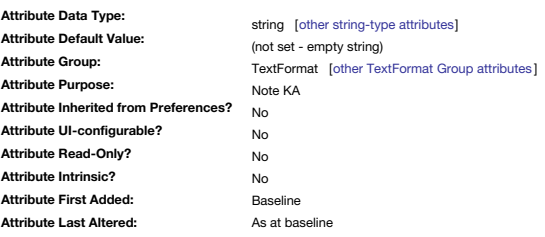

Baseline As at baseline

Deprecated: Sets a custom date [format](#page-473-1) string for the note's Key Attributes.

Deprecated in favour of the [\\$DisplayedAttributesDateFormat](#page-99-0) attribute.

By default, both the date and time are shown using the system's short formats for the current locale. Other formats may be chosen by changing the value of \$KeyAttributeDateFormat. Suggested values include "L" and "I" to di

#### <span id="page-124-0"></span>**[KeyAttributeFont](#page-6-18)**

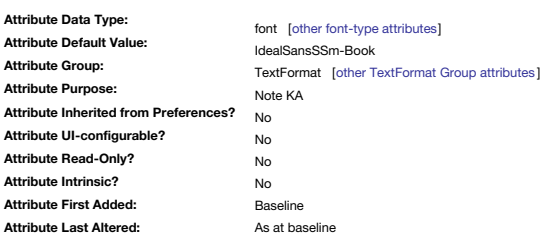

Deprecated: Name of the font used for drawing Key Attributes.

Deprecated in favour of the [DisplayedAttributesFont](#page-99-1) attribute.

The font is used for both title and value columns of the key attributes table.

By default, it is the same as [\\$NameFont.](#page-134-0)

# **[KeyAttributeFontSize](#page-6-19)**

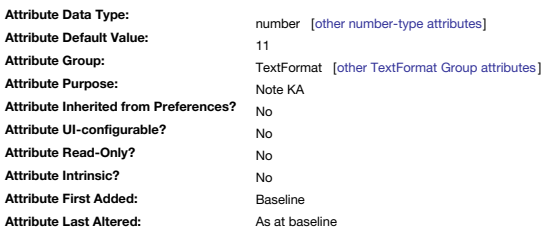

Deprecated: Sets the font size used to draw the [Displayed](#page-392-0) Attributes table. Deprecated in favour of the [\\$DisplayedAttributesFontSize](#page-99-2) attribute.

The stored value is the numerical value in points. The default value is 11 (point).

#### **[KeyAttributes](#page-6-20)**

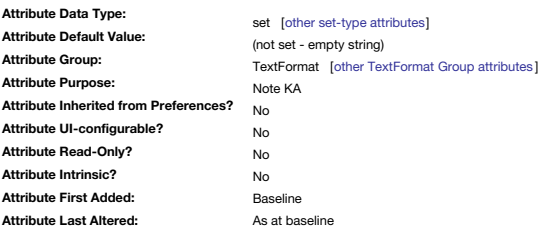

Deprecated: A Set of attribute names of those attributes to be displayed at the top of the current note's text [pane](#page-393-0). Note that this is a list of attribute *names* and not references so do not use a \$-prefix if editing the list by hand or via action code. The key attributes table is drawn in [\\$KeyAttributeFont](#page-124-0) (by default the same as [\\$NameFont](#page-134-0)). Deprecated in favour of the [\\$DisplayedAttributes](#page-98-0) attribute. [Displayed](#page-462-0) Attributes have replaced Key Attributes.

Key Attributes have no special status beyond the ability to display a user-selected table of 'key' [attributes](#page-392-0) in a note's text [pane](#page-393-1).

# **[LastFetched](#page-6-21)**

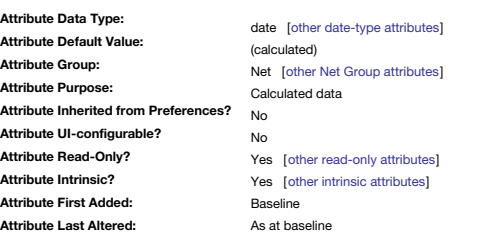

Date when the current note was last updated via [auto-fetch](#page-90-0) from the web (read-only).

**[Latitude](#page-6-22)**

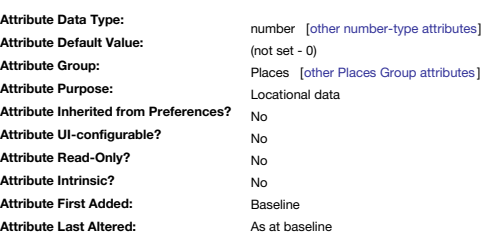

This holds the latitude of the [\\$Address](#page-87-0) sourced via Automatic [Geocoding](#page-451-0). Also see [\\$Longitude](#page-127-0).

# **[LeafBase](#page-6-23)**

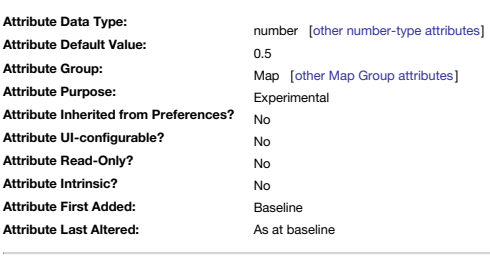

Deprecated: Use \$Base instead. Sets visual style of the base 'leaf' and 'banner' shapes. The valid range is 0-1.

Now deprecated in favour of [\\$Base](#page-91-1).

**[LeafBend](#page-6-24)**

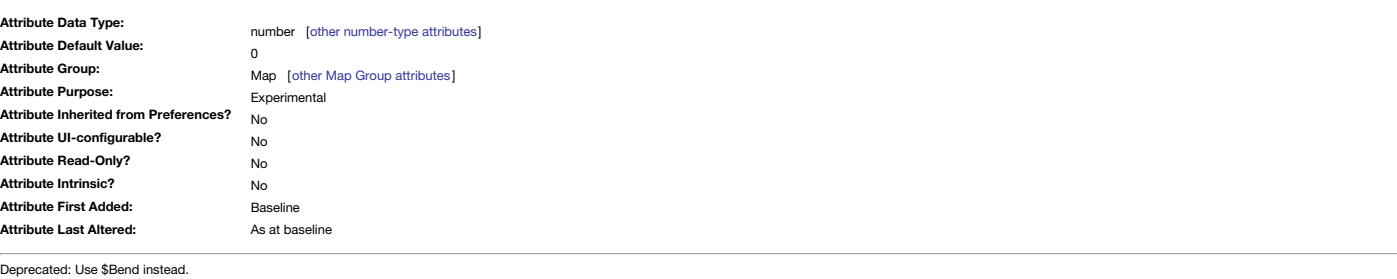

Sets visual style of the bend on 'leaf' and 'banner' shapes. The valid range is -1 to 1. Now deprecated in favour of [\\$Bend](#page-92-0).

# **[LeafDirection](#page-6-25)**

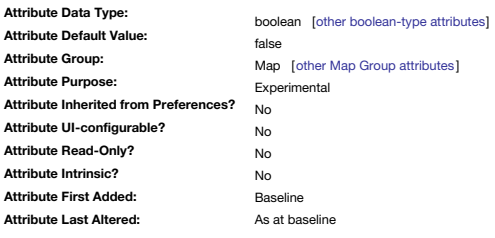

Deprecated: Use \$Direction instead. Sets the orientation of some shapes.

Now deprecated in favour of [\\$Direction](#page-98-1).

# **[LeafTip](#page-6-26)**

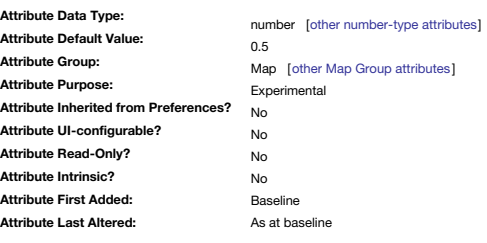

Deprecated: Use \$Tip instead. Sets visual style of the tip 'leaf' and 'banner' shapes.

The valid range is 0–1. Now deprecated in favour of [\\$Tip](#page-167-0).

# **[LeftMargin](#page-6-27)**

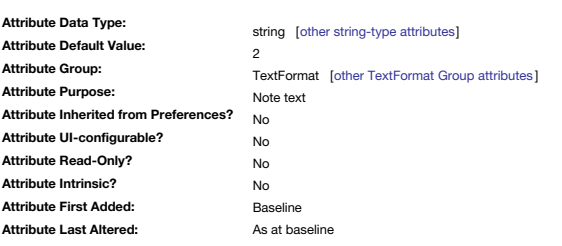

Legacy-only feature to set left margin.

\$LeftMargin and [\\$RightMargin](#page-147-0) are legacy features for pre-v6 and allow the user to set margins for individual notes.

*Below is for legacy reference only…*

Margins are set in multiples of 9 pixels; a left margin of 4 is equivalent to 36 pixels (0.5" or about 12.5mm). The default may be set in the [System](#page-400-0) Attribute Inspector.

When copying and pasting note text between TBX files with different margin settings, the pasted text takes the receiving note's margin settings but the note window must be closed and re-opened for this fact to be correctly

The left and right margins are always the same.

**[LineSpacing](#page-6-28)**

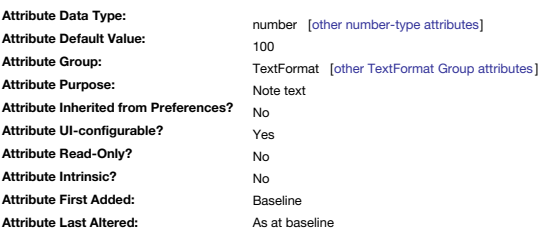

Space between lines within a paragraph of a note.

To adjust the space between paragraphs, see [\\$ParagraphSpacing](#page-140-0).

\$LineSpacing is expressed as a *percentage* of the line's nominal or recommended spacing. The default value of 100 gives "standard" line space, while a value of 200 results in "double spacing", i.e. "x2".

Dense text blocks may prove more readable with a \$LineSpacing of 125 or 150 than with the familiar setting of 100.

\$LineSpacing can be set via the Text Inspector ▸ [Text](#page-393-0) tab, 'Line spacing' control.

# **[LocalAttributes](#page-6-29)**

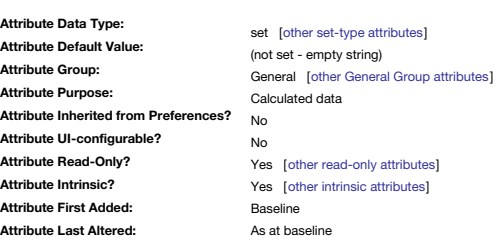

A set of the attributes for this note which have a local value -a value that is not inherited to taken from the default. Attributes that are computed (like [\\$WordCount\)](#page-171-0) or intrinsic (like [\\$Xpos](#page-171-1)) are never local attributes.

**[Lock](#page-6-30)**

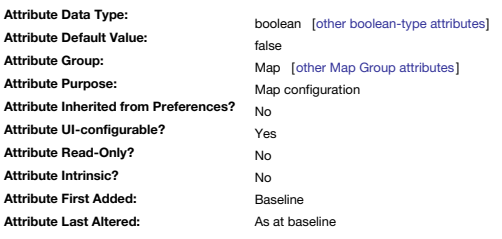

Locks a note or (more usually) an [adornment](#page-372-0) to the Map to avoid being moved inadvertently. Behaviour of this and the associated [\\$ReadOnly](#page-146-0) attribute are discussed under [Non-editable](#page-466-0) notes.

#### <span id="page-127-0"></span>**[Longitude](#page-6-31)**

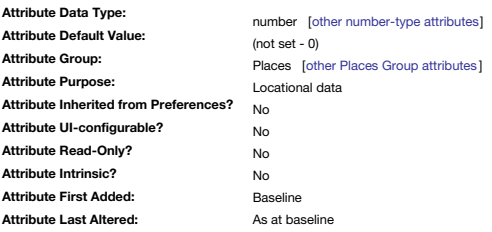

This holds the longitude of [\\$Address](#page-87-0) sourced via Automatic [Geocoding](#page-451-0).

# <span id="page-127-2"></span>**[MapBackgroundAccentColor](#page-6-32)**

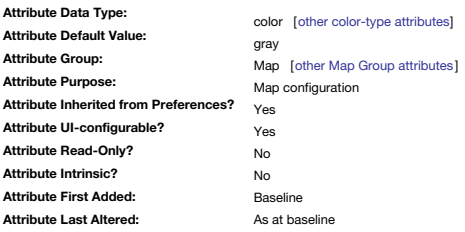

Accent colour used for Map view [background](#page-52-0) patterns.

This replaces (and maps old values of) [\\$MapBackgroundColor2](#page-128-0); the latter is deprecated.

The attribute's default is not set but it inherits the default of gray (a buff colour) from the Preferences Maps pane; the default is he same as that for [\\$MapBackgroundColor.](#page-127-1)

\$MapBackgroundAccentColor can be set via a map view tab's Map [Settings](#page-384-0) pop-over, 'Accent' colour controls.

#### <span id="page-127-1"></span>**[MapBackgroundColor](#page-6-33)**

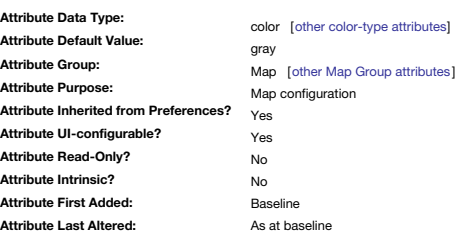

.<br>Colour of the background in Map views.

This colour is in fact used for for the background of all main views (Outline, Explorer, Chart, Treemap).

The attribute's default is not set but it inherits the default of gray (a buff colour) from the Preferences Maps pane.

A number of utility views also use \$MapBackgroundColor (the document-level value, not the current note's) to draw the background of their list panes.

In Map views it is also used as the primary colour for [background](#page-52-0) patterns.

\$MapBackgroundColor can be set via a map view tab's Map [Settings](#page-384-0) pop-over, 'Color' colour controls.

# **[MapBackgroundColor2](#page-6-34)**

<span id="page-128-0"></span>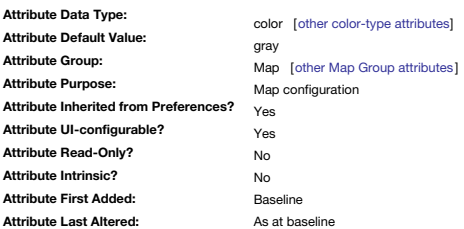

Accent colour used for Map view [background](#page-52-0) patterns (now called MapBackgroundAccentColor).

This attribute maps to [\\$MapBackgroundAccentColor,](#page-127-2) and is deprecated in favour of the latter.

The attribute's default is not set but it inherits the default of gray (a buff colour) from the Preferences Maps pane; the default is he same as that for [\\$MapBackgroundColor.](#page-127-1)

\$MapBackgroundColor2 can be set via a map view tab's Map [Settings](#page-384-0) pop-over, 'Accent' colour controls.

**[MapBackgroundFill](#page-6-35)**

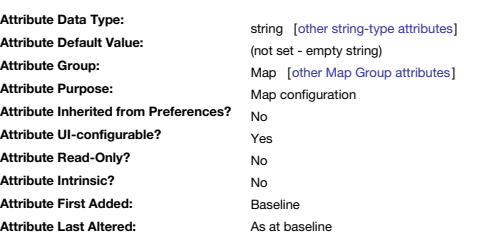

The optional fill for the Map view's background.

\$MapBackgroundFill can be set via a map view tab's Map [Settings](#page-384-0) pop-over, 'Fill' pop-up control. Default fill options are listed in the [Fills](#page-436-0) pop-up menu, along with any [custom](#page-513-0) fills.

# **[MapBackgroundFillOpacity](#page-6-36)**

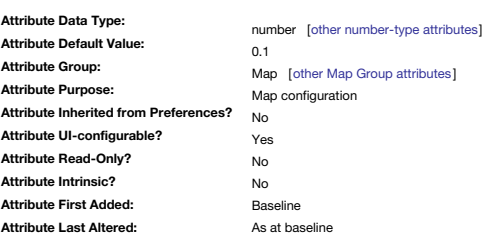

Controls opacity used to draw the fill for the Map view's background.

The fill is set via \$MapBackgroundFill

\$MapBackgroundFillOpacity can be set via a map view tab's Map [Settings](#page-384-0) pop-over, 'Opacity' slider control.

**[MapBackgroundPattern](#page-6-37)**

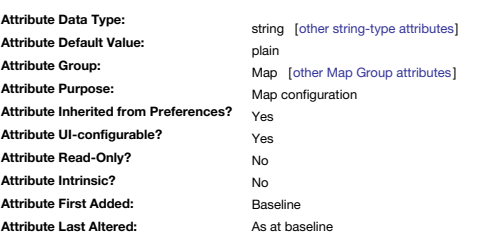

This holds the pattern type for Map view [background](#page-52-0) patterns.

The default "plain", is inherited from a Preference on the Maps pane.

\$MapBackgroundPattern can be set via a map view tab's Map [Settings](#page-384-0) pop-over.

# **[MapBackgroundShadow](#page-6-38)**

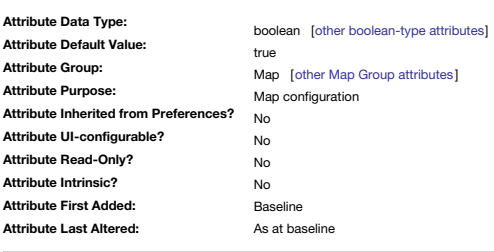

Controls whether map and outline views have a slight left margin shadow. If true the shadow is drawn.

# **[MapBodyTextColor](#page-6-39)**

<span id="page-129-1"></span>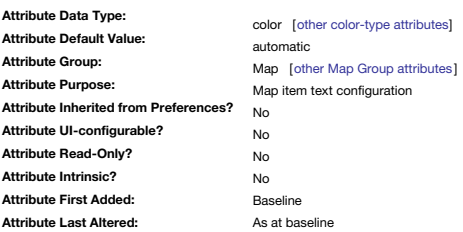

Colour of the note's body text when displayed in a map view's note icon. The colour can be specified as a named Tinderbox colour or as a hex colour, i.e. 'black' or '#000000'. Default: automatic. This results in either a black or white colour depending on the value of [\\$Color.](#page-96-0) The note's map icon's title colour is set via [\\$NameColor](#page-134-1).

# <span id="page-129-2"></span>**[MapBodyTextSize](#page-6-40)**

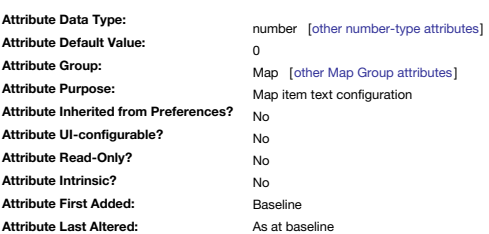

Specific font size for the body text displayed within map icons (rectangular icons only). From v8, the default is about 20% larger than in previous versions.

Some values have specific meanings:

0 (zero). The default value. The app chooses the text size automatically, based on scale vs. the size of the title.

1. This value suppresses display of body text, even if present.

For all other values, i.e. 2 or greater, use a point size value to choose an explicit font size, i.e. value of 12 will render the body text as 12 point.

- Body text is never displayed in:
	- [adornments](#page-371-0). [shaped](#page-380-0) notes.
	-

Any negative value also suppresses display of \$Text in the map icon.

#### <span id="page-129-0"></span>**[MapNameSize](#page-6-41)**

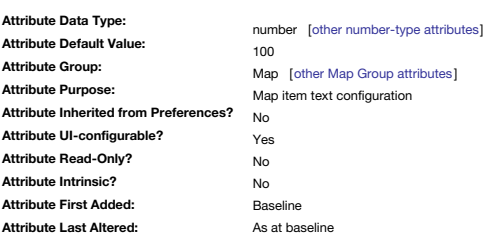

Adjust the relative size of note title (\$Name) text in the Map view.

The base font size of outline items (usually 14pt) is set in the [Maps](#page-51-2) tab of Document Settings, or via the Text Inspector's [Title](#page-405-0) tab (allowed values are described there)

This is a rename/replacement of [\\$MapTextSize](#page-130-0), as map view icons feature several different text sources

Similarly, [\\$OutlineTextSize](#page-139-0) has been renamed \$OutlineNameSize. The old attribute names are deprecated but will continue to function.

# **[MapPrototypeColor](#page-6-42)**

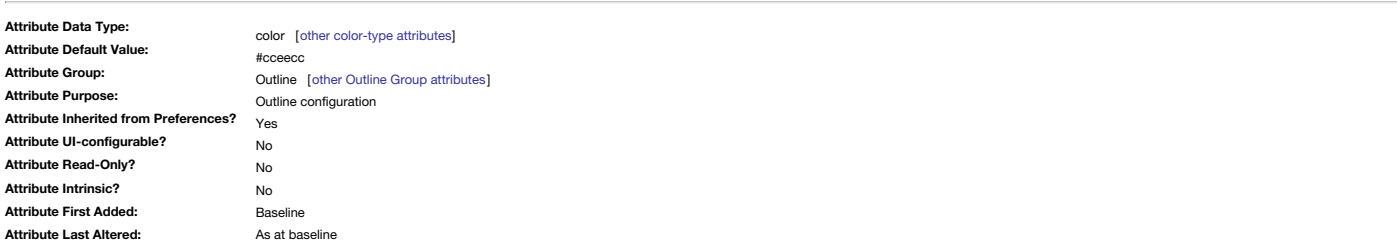

Deprecated: see \$PrototypeHighlightColor

Not used in v6, retained for legacy compatibility.

- Colour of the circle shown behind the Outline view note icons of prototype notes. Deprecated in favour of [\\$PrototypeHighlightColor](#page-144-0) which is a clearer description of purpose.
- The default is very light: if prototypes do not show a mark behind them try a darker value for this attribute. To avoid the mark showing, set the attribute the same as [\\$MapBackgroundColor](#page-127-1).

The default value of #cceecc is inherited from the Document Settings Outlines tab's Prototype highlight colour.

# **[MapScrollX](#page-6-43)**

<span id="page-130-2"></span>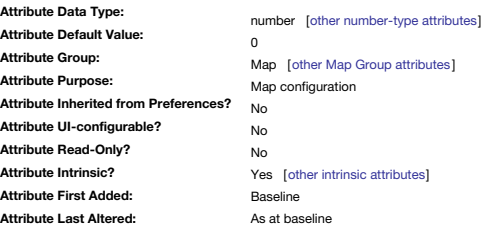

The X-axis scroll position of child map in a container viewport.

The value is in map [units](#page-381-0). These co-ordinates are floating-point numbers, and use the same relative co-ordinates as [\\$Xpos](#page-171-1) and [\\$Ypos](#page-171-2).

For \$MapScrollX, position '0' is when the scroll bar is in the middle of the view's vertical window scroller.

In the parent's viewport \$MapScrollX is drawn halfway across the interior of the container's icon (i.e. \$Width/2) though depending on [\\$TitleHeight](#page-168-0) the position itself may be obscured.

If \$MapScrollX/Y are {0,0}, then a note where \$Xpos=0;\$Ypos=0 will be around the middle of the screen.

This attribute works in conjunction with [\\$MapScrollY.](#page-130-1)

The attribute can be set via actions so it is possible to pre-set a particular area of the parent map to be set to be onscreen when opened.

#### <span id="page-130-1"></span>**[MapScrollY](#page-6-44)**

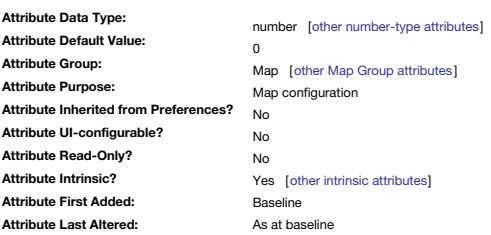

The Y-axis scroll position of the child map in a container viewport.

The value is in map [units](#page-381-0). These co-ordinates are floating-point numbers, and use the same relative co-ordinates as [\\$Xpos](#page-171-1) and [\\$Ypos](#page-171-2).

For \$MapScrollY, position '0' is when the scroll bar is in the middle of the view's horizontal window scroller

In the parent's viewport \$MapScrollY is drawn halfway down the interior of the container's icon (i.e. \$Height/2) though depending on [\\$TitleHeight](#page-168-0) the position itself may be obscured.

If \$MapScrollX/Y are {0,0}, then a note where \$Xpos=0;\$Ypos=0 will be around the middle of the screen.

This attribute works in conjunction with [\\$MapScrollX.](#page-130-2)

The attribute can be set via actions so it is possible to pre-set a particular area of the parent map to be set to be onscreen when opened.

#### <span id="page-130-0"></span>**[MapTextSize](#page-6-45)**

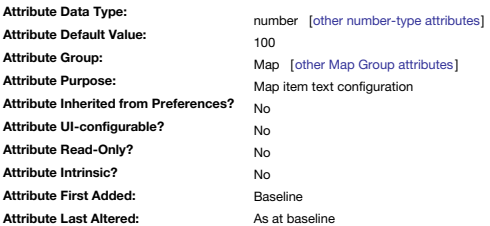

Deprecated: use [\\$MapNameSize](#page-129-0) instead.

Adjust the relative size of note title (\$Name) text in the Map view.

The base font size of outline items (usually 14pt) is set in the [Maps](#page-51-2) tab of Document Settings, or via the Text Inspector's [Title](#page-405-0) tab (allowed values are described there)

#### **[Modified](#page-6-46)**

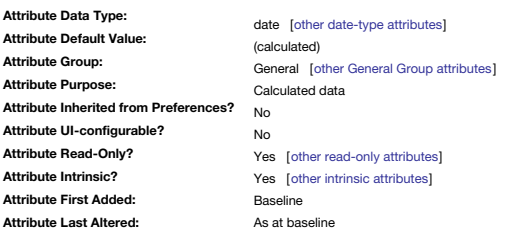

Returns the time a note's text was last modified (read-only).

See also the [\\$Created](#page-97-0) attribute: at first creation of the note both are the same

This attribute tracks changes to:

the value of any attribute value in the [displayed](#page-392-0) attributes table or in Get Info: [attributes](#page-419-0)

… with such changes updating \$Modified.

Be aware that changing \$Text or an attribute value in a [stamp](#page-196-0) (including [Quickstamp](#page-402-1)) or other form of action does **not** update \$Modified.

**[mt\\_allow\\_comments](#page-6-47)**

 $\cdot$   $$Text$ 

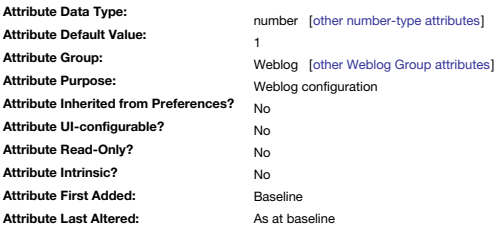

Deprecated: retained for pre-v6 use only.

Not used in v6+. Specifies, if 1, that MovableType weblogs allow comments.

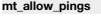

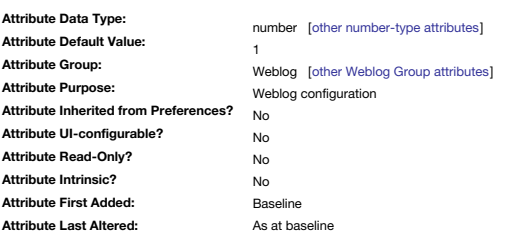

Deprecated: retained for pre-v6 use only.

Not used in v6+. Specifies, if 1, that MovableType weblogs allow pings to weblogs.com.

**[mt\\_convert\\_breaks](#page-6-49)**

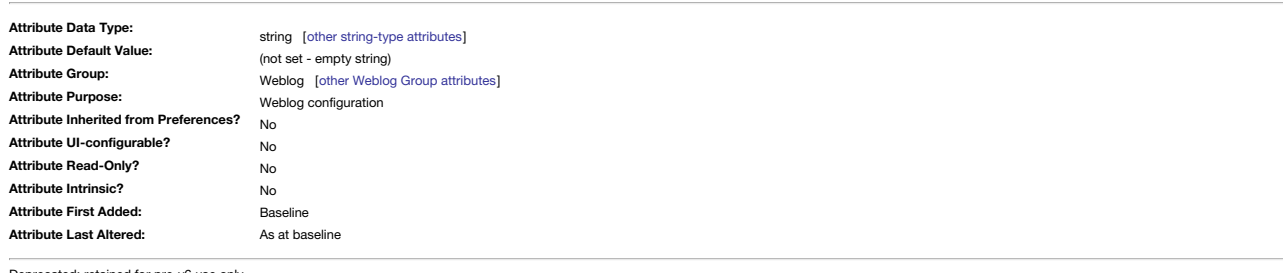

Deprecated: retained for pre-v6 use only.

Not used in v6+. Specifies, if 1, that MovableType adds its own markup to discover paragraph breaks.

## **[mt\\_keywords](#page-6-50)**

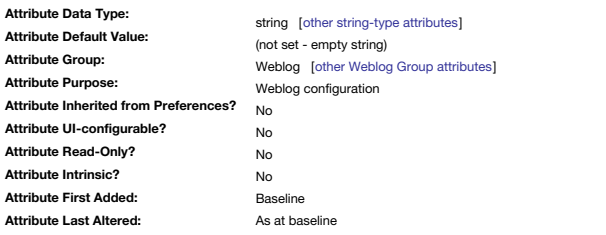

Deprecated: retained for pre-v6 use only.

Not used in v6+. Allows the user to specify one or more categories for the current note for use in MoveableType and related weblogs.

#### **[MyBoolean](#page-6-51)**

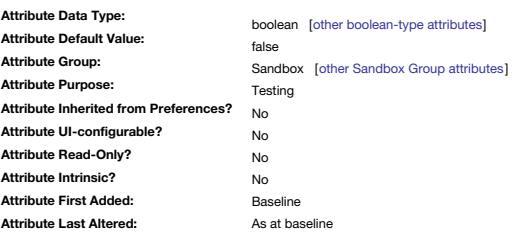

Sample Boolean-type attribute for experimentation with Action code. More on [Boolean-type](#page-69-0) attributes.

**[MyColor](#page-6-52)**

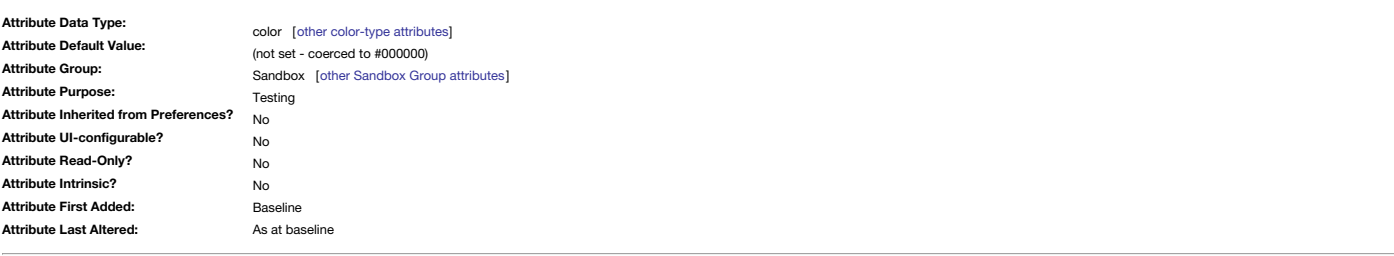

Sample Color-type attribute for experimentation with Action code. More on [Color-type](#page-70-0) attributes.

**[MyDate](#page-6-53)**

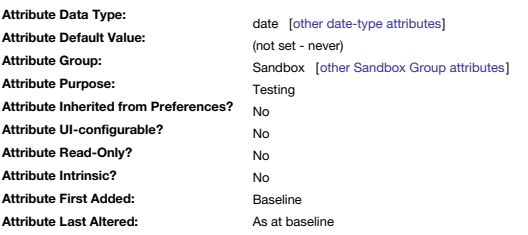

Sample Date-type attribute for experimentation with Action code. More on [Date-type](#page-71-0) attributes.

# **[MyDictionary](#page-6-54)**

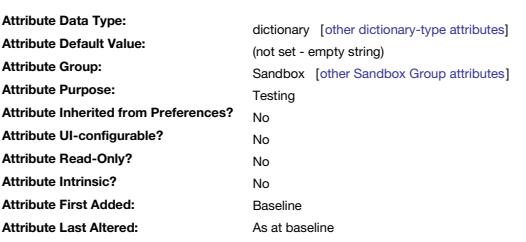

Sample Dictionary-type attribute for experimentation with Action code. More on [Dictionary-type](#page-72-0) attributes.

# **[MyInterval](#page-6-55)**

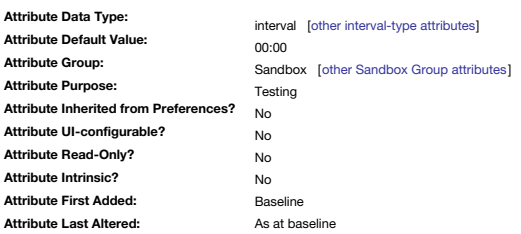

Sample Interval-type attribute for experimentation with Action code. More on [Interval-type](#page-73-1) attributes.

# **[MyList](#page-7-0)**

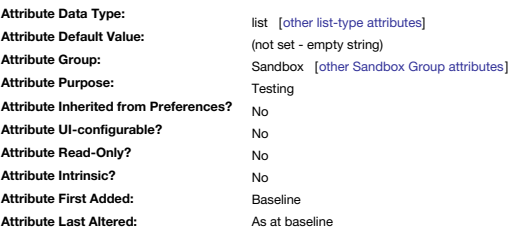

Sample List-type attribute for experimentation with Action code. More on [List-type](#page-74-0) attributes.

**[MyNumber](#page-7-1)**

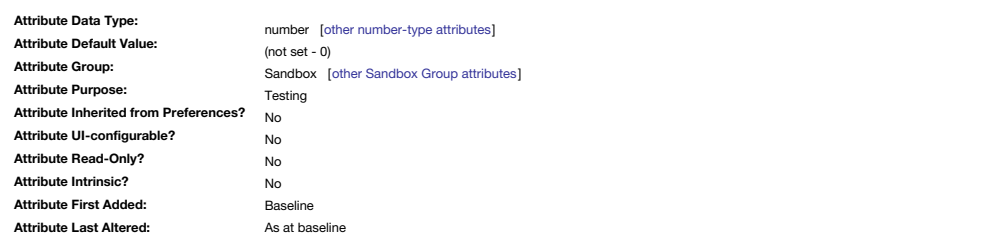

Sample Number-type attribute for experimentation with Action code. More on [Number-type](#page-76-0) attributes.

#### **[MySet](#page-7-2)**

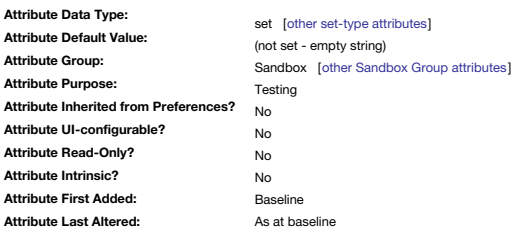

Sample Set-type attribute for experimentation with Action code.

# More on [Set-type](#page-77-0) attributes.

# **[MyString](#page-7-3)**

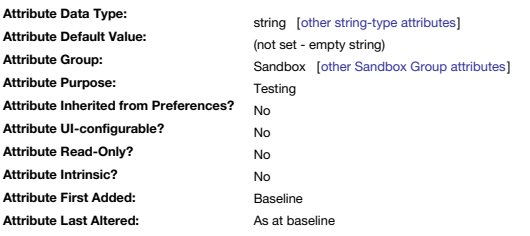

Sample String-type attribute for experimentation with Action code. More on [String-type](#page-78-0) attributes.

#### <span id="page-133-0"></span>**[Name](#page-7-4)**

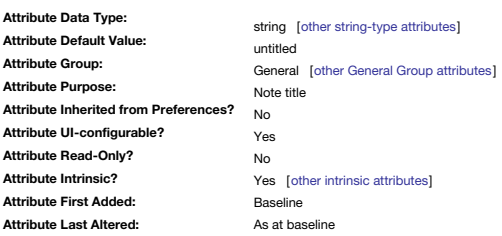

Specifies the title of the note.

\$Name is equivalent to the ^title^ export code in the context of exporting data. The \$Name string can be one word or more and can include symbols etc., though the latter are not suggested for use if you're going to export may/will have issues to resolve with HTML entities in the output.

\$Name of a selected object can easily be set/edited via the title box at the top of the text pane, or in some views by left-click-hold on the title text of the icon in the view pane.

Because Tinderbox recognises operators such as + and -, notes whose names begin with characters other than letters and numbers may sometimes be interpreted in unexpected ways.

For example, if a note is named "6\*7", rules like

# \$Prototype=6\*7

might be parsed as a multiplication with the result of 42.

\$Prototype="6\*7" should have the expected effect.

The attributes [\\$DisplayExpression](#page-99-3) and (read-only) [\\$DisplayName](#page-100-0) allow the user the option of showing the original name or as a manipulated version, e.g. with some information such as a word count concatenated on the end. Us features is non-intrusive to existing use such as in actions & rules as \$Name always retains the name as before any expression is applied to it.

# **Does a note name need to be unique?**

No, and [\\$Path](#page-140-1) or in the case of both same-titled notes being in the same container, [\\$ID](#page-120-3) can be used to reference discretely each duplicate-named note.

# **Is \$Name really intrinsic?**

If the intrinsic setting of \$Name seems egregious, recall that intrinsic status reflects the XML setting ' can Inherit'. When a note acts as prototype, it is generally desirable that the inheriting note has a different tit However, \$Name differs from general intrinsic behaviour in that it is always the same for the original note and all its aliases. In other words, it is not possible to set a different \$Name for an alias, whereas it is possi

#### **[NameAlignment](#page-7-5)**

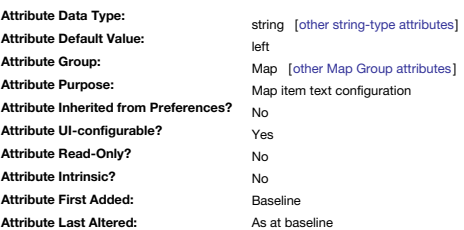

Specifies the justification of the (title and subtitle) in notes and adornments.

- Allowed values are:
	- $\cdot$  left
	- center
	- $\bullet$  right

The attribute default is 'left'.

\$NameAlignment can be set via the Text Inspector ▸ [Title](#page-405-0) tab, 'Alignment' pop-up control. [Subtitles](#page-381-1) have no separate alignment control but instead inherit this setting.

#### **[NameBold](#page-7-6)**

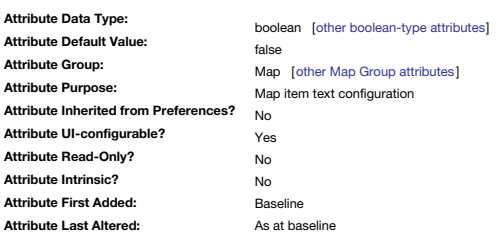

Controls use of bold type for the note name in map views (and all main views). Changing the default value of \$NameBold is convenient for bolding all note names. \$NameBold can be set via the Text Inspector ▸ [Title](#page-405-0) tab, 'Bold' tick-box control.

#### <span id="page-134-1"></span>**[NameColor](#page-7-7)**

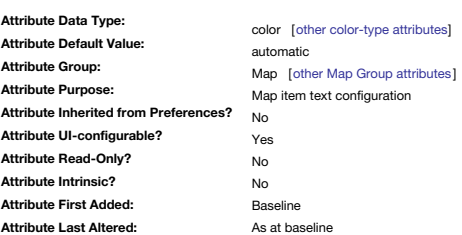

# Colour used for the title of the note in Map [views](#page-377-0) .

The colour can be specified as a named Tinderbox colour or as a hex colour, i.e. 'black' or '#000000'.

Default: [automatic](#page-449-0). This results in either a black or white colour depending on the value of [\\$Color](#page-96-0).

The colour of body text displayed in a map note icon is set via [\\$MapBodyTextColor.](#page-129-1)

This colour may also 'transparent'. This option is intended to help those wishing to use images to form a note icon's contents in Map view. If the note title is transparent, when the note is selected, the note title will s \$NameColor can be set via the Text Inspector ▸ [Title](#page-405-0) tab, 'Color' colour controls.

#### <span id="page-134-0"></span>**[NameFont](#page-7-8)**

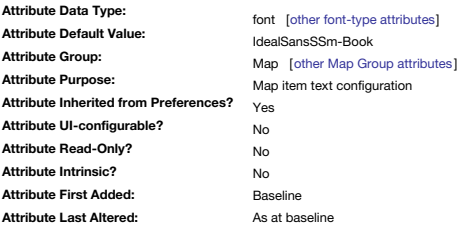

Font used for rendering the [\\$Name](#page-133-0) of a note in the Map view.

It is also used to render the note name in most views: e.g. Outline, Chart, Treemap, Roadmap, Find, Path, Common Words, etc. Here, 'note' implies a note, a container note or an agent. Be aware that adomments may optionally

The attribute's default is not set but is inherited as Ideal Sans (was Helvetica Neue pre-v7, Lucida Grande pre-v6, Geneva pre-v2.3.0) from the Preferences Maps pane's 'Note label font' option.

# **[NameLeading](#page-7-9)**

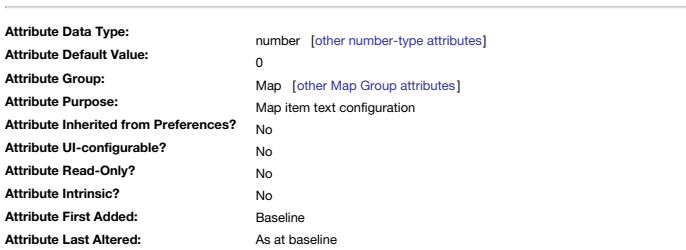

Controls leading between lines of a multi-line title display This is pertinent where the title is long and my wrap. Possible values:

-1. Specifies that the space between lines should be chosen by the font [\(\\$NameFont](#page-134-0)). Negative values also affect leading in titles of Map view icons.

0. Specifies that the lines of the name should be set as tightly as possible.

Any other value (greater than zero) adds additional space between lines. Positive values of \$NameLeading represent a multiple of the natural line height. For example, \$NameLeading of 1.5 adds a half-line of extra space bet

In outlines, the space between different titles is controlled by a Map Preference

#### **[NameOpacity](#page-7-10)**

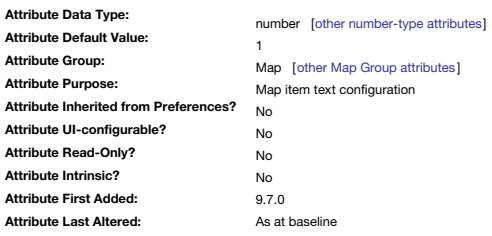

Controls the opacity of the name in map view.

This replaces [\\$TitleOpacity](#page-168-1) with is retained but deprecated.

The allowed range of values is 0-1. Prior to v9.7.0, the range was 0-100 but this was changed- see [more](#page-190-0).

lf \$NameOpacity is zero, no space in map view is reserved for the title (which would then be invisible) and the text 'thumbnail' (i.e. rendered image of the note's \$Text) is now drawn. This allows title and text to have di

# **[NameStrike](#page-7-11)**

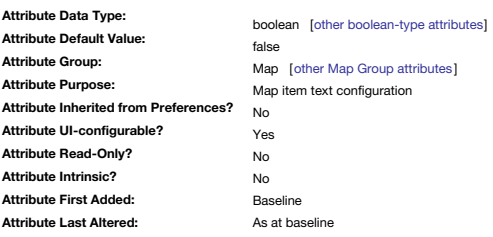

Render note title in strike-through.

If true the title is struck through.

[More](#page-471-0) detail.

\$NameStrike can be set via the Text Inspector ▸ [Title](#page-405-0) tab, 'Strikethrough' tick-box control.

## **[NeverComposite](#page-7-12)**

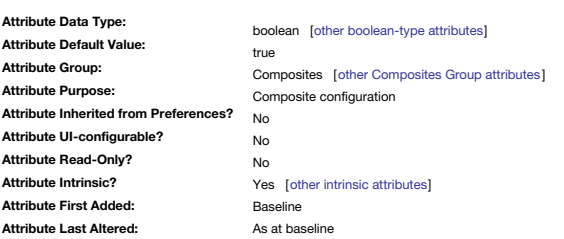

Exclude a note from all [composites](#page-460-0).

By setting the default value of \$NeverComposite to true, composites can be turned off throughout a document.

In new documents, the default value of \$NeverComposite is initially true. Prior to v9 the default was false. Pre-existing documents will retain their current default.

#### **[NLNames](#page-7-13)**

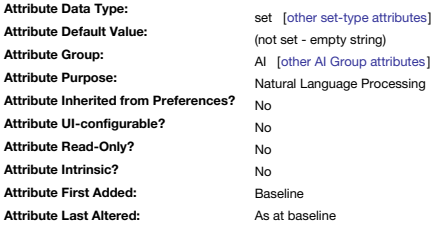

A set of personal names found in the text using Natural Language [Processing.](#page-484-1)

# **[NLOrganizations](#page-7-14)**

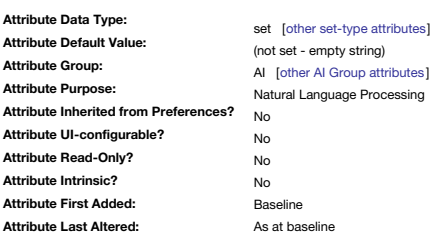

A set of the names of organisations found in the text using Natural Language [Processing](#page-484-1).

**[NLPlaces](#page-7-15)**

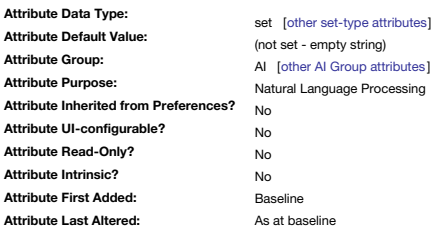

A set of place names found in the text using Natural Language [Processing.](#page-484-1)

# **[NLTags](#page-7-16)**

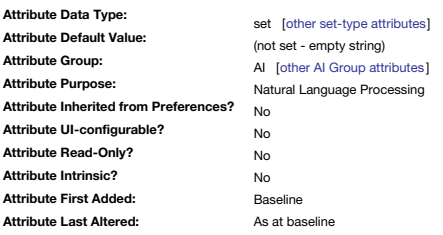

A set-type attribute to hold annotations automatically generated using Natural Language [Processing](#page-484-1).

The first such annotation adds the tag 'plan' to notes that Tinderbox believes might represent a planning note, such as "remember to deposit the cheque" or "remind the freshers to begin planning their module essays".

# **[NoSpellling](#page-7-17)**

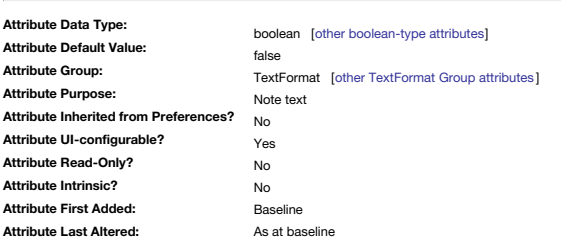

Allows notes to be ignored during spell checks.

if a document is set to ' check [spelling](#page-428-0) as you type', setting \$NoSpelling to true will cause that note to be ignored.

Default is 'false', i.e. the note *is* included in spell checks to maintain previous behaviour.

\$NoSpelling can be set for the current note via the Text Inspector ▸ [Text](#page-393-0) tab, 'Bold' tick-box control.

# <span id="page-136-1"></span>**[NotesFolder](#page-7-18)**

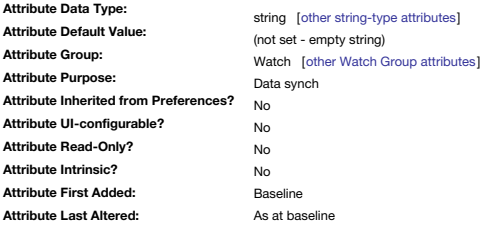

The name of an Apple Notes folder used by a watched folder.

Individual synced Notes within the watched folder use [\\$NotesID](#page-136-0) and [\\$NotesModified](#page-137-0).

#### <span id="page-136-0"></span>**[NotesID](#page-7-19)**

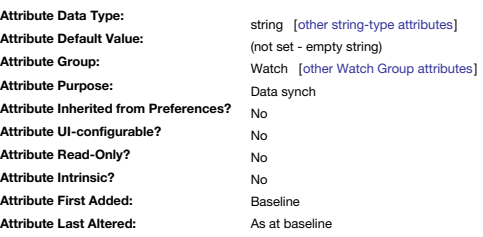

A unique source ID of Notes imported via a Notes watched folder.

The source Notes folder is held in [\\$NotesFolder](#page-136-1).

# **[NotesModified](#page-7-20)**

<span id="page-137-0"></span>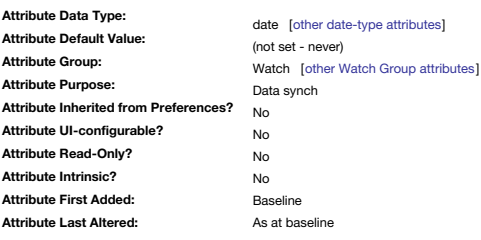

The latest modification date/time of a Note imported/synced via a Notes or Finder watched folder.

The source Notes folder is held in [\\$NotesFolder](#page-136-1).

# **[NoteURL](#page-7-21)**

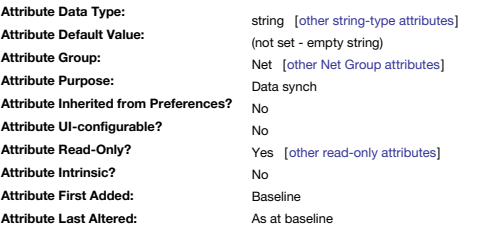

Pseudo-url (tinderbox://) URL for current note.

A read-only attribute exposing the pseudo-url [tinderbox://](#page-358-0) allowing access the current note from other programs. This attribute is transferred when pasting notes to [DEVONThink](#page-477-0) v2.8.8+.

**[OnAdd](#page-7-22)**

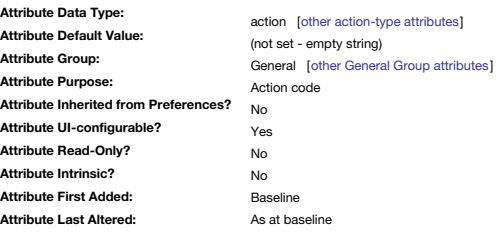

Action code expression executed when a note becomes child of the current note, be it new or moved there by dragging.

Adornments also offer 'OnAdd' action support. Although it takes a string argument, the string must be valid action syntax.

\$OnAdd actions are applied to each item of a multiple-item drag, even if the dragged notes originate in a different file. The \$OnAdd action is applied only once, when a note is created inside a container, or is moved into other container. This stops \$OnAdd being re-applied for actions like moving a note on a Map and where \$OnAdd may have iterative effects on a note if re-applied. Pasting a note into a container runs the \$OnAdd action. The container's \$OnAdd action acts on both newly-made notes and agents.

For agents, \$OnAdd is replaced by [\\$AgentAction](#page-88-2) (though not in smart adornments)

Adomments show a slightly different behaviour. Here, the \$OnAdd is re-triggered if a note is moved manually within the adomment, i.e. never leaves it, as the move effectively takes the note out of the adomment (start of mo \$OnAdd (or \$AgentAction for agents) for the current note can be set via the Action Inspector ▸ [Action](#page-410-0) tab, code input box.

## **[OnJoin](#page-7-23)**

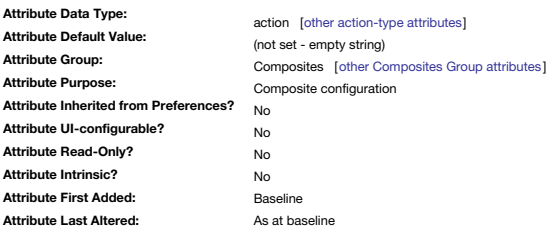

An action performed when new [composite](#page-460-0) members first touch existing members.

Notes may have an \$OnJoin action. When a note that was not previously a member of a composite is dragged to touch a note with an \$OnJoin action, the \$OnJoin action is performed on the dragged note. If a note touches more t in the composite, each \$OnJoin action is performed in turn.

In the context of an \$OnJoin action, designator ' [this](#page-209-0)' references the note joining the composite whilst ' [that](#page-209-1)' references the note within composite to which it is now adjacent.

#### **[OnRemove](#page-7-24)**

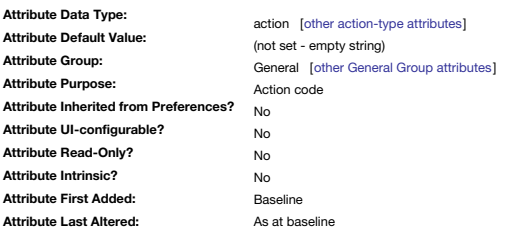

Action code expression executed when performed when a note is removed from this container.

The OnRemove action for agents is applied to the *original* note, since the alias will be deleted. Note, too, that agents may remove notes and add them again at any time.

When cutting a note, the OnRemove action of its container is applied *before* the note is copied to the pasteboard.

\$OnRemove for the current note can be set via the Action Inspector ▸ [Remove](#page-410-1) tab, code input box.

# 138 of 546

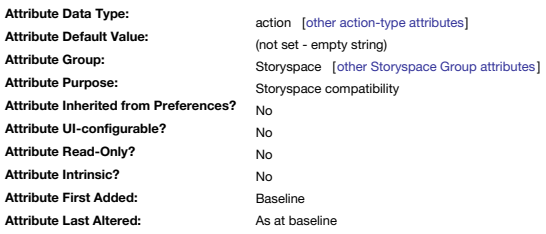

In Storyspace, an action performed when the reader visits the note.

This is honoured in Tinderbox and can be used as an 'OnSelection' event trigger.

**[Opacity](#page-7-26)**

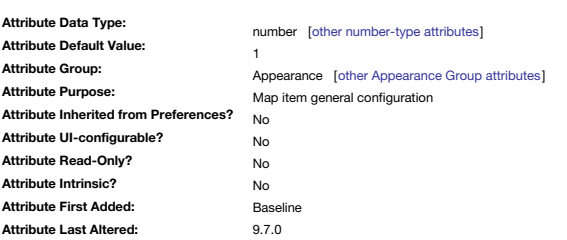

Opacity of a note icon in map view.

The default opacity value of 1 leaves notes opaque, while an opacity of zero allows the note interior to be transparent.

The allowed range of values is 0–1. Prior to v9.7.0, the range was 0–100 but this was changed— see [more](#page-190-0).

Translucency may be useful in some maps with complex link networks, and also permits interesting visual effects.

N.B. Borders are not translucent.

Containers and agents are never translucent. If a note was translucent, later becomes a container, and later yet becomes a simple note once more, the note's \$Opacity will again control its opacity.

Notes using some shapes—"cloud" and "bubble"—are drawn without borders when translucent.

The Interior [inspector](#page-403-0)'s, Pattern ▸ translucent option toggles an Opacity value of 0.5.

Both [\\$TitleOpacity](#page-168-1) and [\\$SubtitleOpacity](#page-157-0) are independent of \$Opacity. However, the if higher than the value of \$Opacity, the latter value is used when drawing the note.

## **[Organization](#page-7-27)**

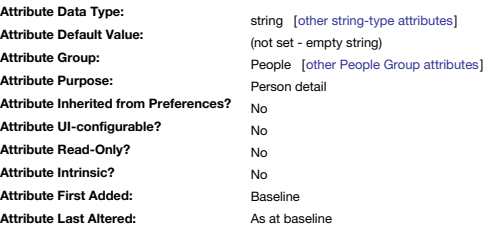

Intended for storing the a person's company or organisation name.

<span id="page-138-0"></span>**[OutboundLinkCount](#page-7-28)**

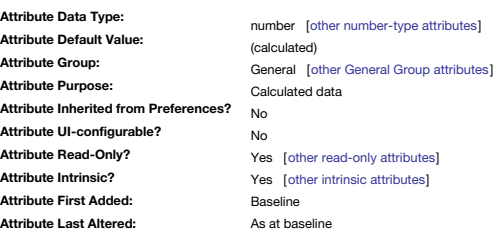

Number of outbound links originating from the current note (read-only).

The count includes both both outbound basic and text links. Discrete totals are also calculated for outbound basic links ( [\\$PlainLinkCount](#page-141-0)) and for outbound text links ([\\$TextLinkCount\)](#page-163-0). However, any Web links are counted c separately in [\\$WebLinkCount](#page-170-0).

See also [\\$InboundLinkCount](#page-121-0).

The link count always excludes any links of type "Prototype".

# **[OutlineBackgroundColor](#page-7-29)**

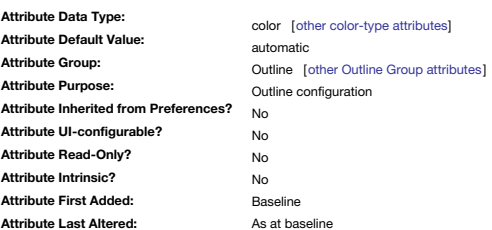

Colour used as [background](#page-385-0) colour of the selected note(s) listing in Outline view.

The colour is carried across the width of the view including checkbox and column display areas.

With the default value of "automatic" the colour used is simply the same as [\\$MapBackgroundColor;](#page-127-1) the inside outline checkboxes is always shown in grey.

# **[OutlineColorSwatch](#page-7-30)**

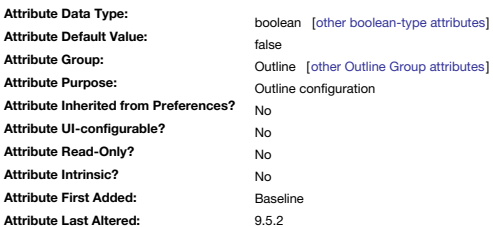

Use a colour swatch in Outline view instead of a badge.

Controls whether a note in Outline View shows a colour swatch between the note icon and its title. If true the swatch is drawn in [\\$Color](#page-96-0).

It occupies the same space as a badge and is suppressed if a [\\$Badge](#page-91-2) is set

This attribute enables outlines to show simple [progress](#page-385-1) bars. If the latter pattern is used, the swatch is drawn in \$Color and [\\$AccentColor](#page-87-1). Note: this feature is deprecated from v9.5.2, in favour of using flags in [outlines](#page-386-0).

# **[OutlineDepth](#page-7-31)**

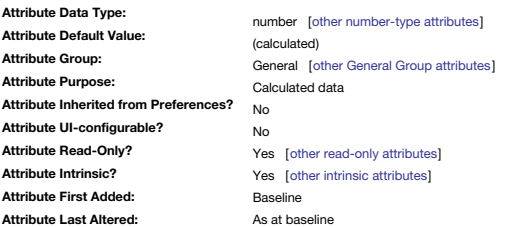

Number of outline levels between a note and the document root (read-only).

Actually, it is 1 + the number as 'top-level' notes have \$OutlineDepth of 1, notes inside a top-level container have \$OutlineDepth of 2, and so forth. Aliases do not inherit this property from their original but have their own [intrinsic](#page-81-0) value.

# <span id="page-139-1"></span>eSize

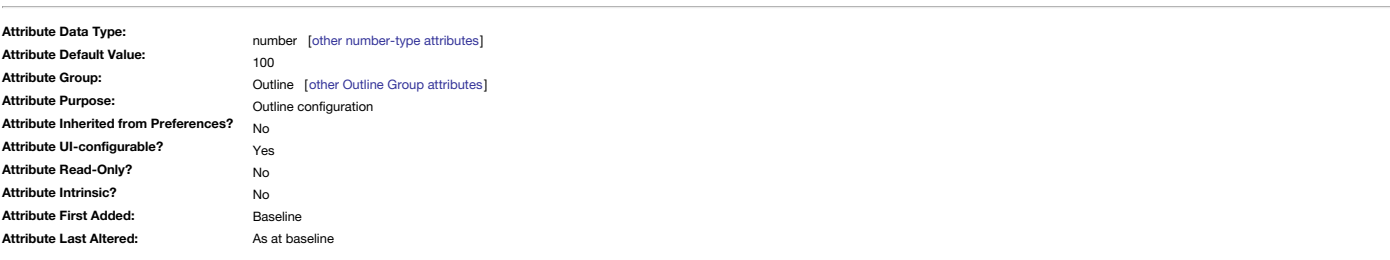

Adjust the relative size of note title (\$Name) text in Outline/Chart/Timeline views.

The base font size of outline items (usually 14pt) is set in the [Maps](#page-51-2) tab of Document Settings, or via the Text Inspector's [Title](#page-405-0) tab (allowed values are described there).

This setting does not affect the line weight of separators, only the text height of the line they occupy (to allow for a text label even if not used).

This is a rename/replacement of [\\$OutlineTextSize.](#page-139-0)

The rename mirrors the renaming of [\\$MapTextSize](#page-130-0) to [\\$MapNameSize.](#page-129-0)

The old names are deprecated but will continue to function.

# **[OutlineOrder](#page-7-33)**

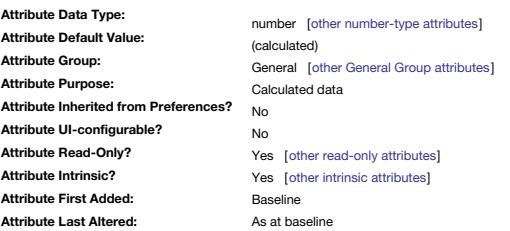

Sequential position in the overall document hierarchy (read-only).

It can be used by agents to judge the position of a note within the document. Note that some items not displayed in the Outline view, such as adomments, are still included in the \$OutlineOrder. This should be borne in mind calculations based on comparing sibling \$OutlineOrder values as the 'next' item may not be a note (and there is no way to test this fact).

The order of notes within the current container is shown by [\\$SiblingOrder](#page-153-0).

The lowest number is drawn at the front in a map. If notes with outline orders #1 and #5 overlap, part of #5 will be behind the icon for #1.

The note menu command to move a note forward/backward or all the way to the back/front will alter both \$OutlineOrder and \$SiblingOrder for the affected note(s).

Aliases do not inherit this property from their original but have their own value.

# <span id="page-139-0"></span>**[OutlineTextSize](#page-7-34)**

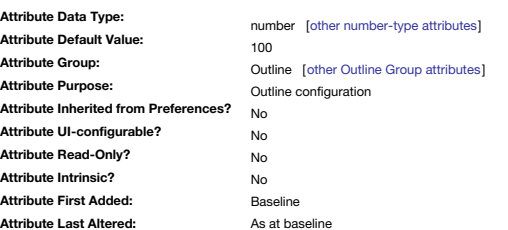

Deprecated: use [\\$OutlineTextSize](#page-139-1) instead.

Adjust the relative size of note title (\$Name) text in Outline/Chart/Timeline views.

The base font size of outline items (usually 14pt) is set in the [Maps](#page-51-2) tab of Document Settings, or via the Text Inspector's [Title](#page-405-0) tab (allowed values are described there)

This setting does not affect the line weight of separators, only the text height of the line they occupy (to allow for a text label even if not used).

# **[Pages](#page-7-35)**

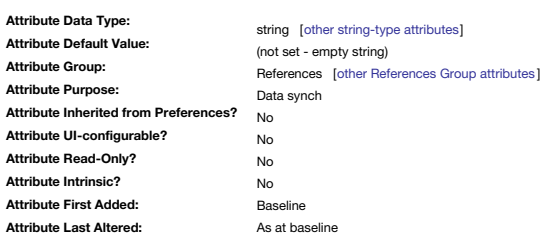

# Used for [Bookends](#page-476-0) reference import. Maps to RIS data tag 'SP'.

# <span id="page-140-0"></span>**[ParagraphSpacing](#page-7-36)**

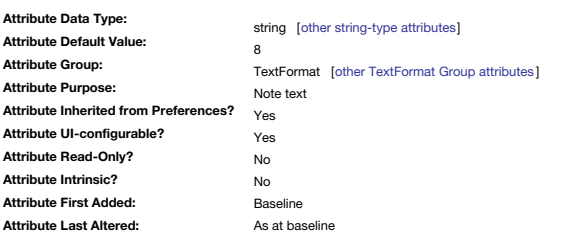

Sets paragraph spacing for individual notes.

The default value of \$ParagraphSpacing is set in the [Text](#page-49-0) pane of Document Settings.

\$ParagraphSpacing can be set for the current note via the Text Inspector ▸ Text tab, 'Paragraph Spacing' control.

# **[Participants](#page-7-37)**

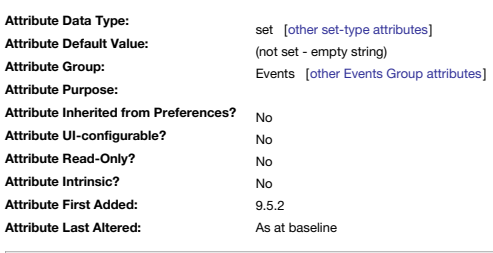

A listing of an event's participants.

See Calendar event [drag-drop](#page-482-0).

# <span id="page-140-1"></span>**[Path](#page-7-38)**

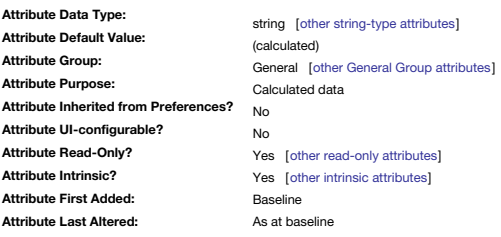

Contains the path from the root of the document to the note (read-only). For example, if the document contains the following notes:

To Do Bank Post Office Garden Weeding Done Tax

then the \$Path of note 'Weeding' would be:

/To Do/Garden/Weeding

Note that this is the full path, including the current notes name. A full path always starts with a '/' character. \$Path is identified as [intrinsic](#page-81-0).

# **[Pattern](#page-7-39)**

**Attribute Data Type: Attribute Default Value: Attribute Group: Attribute Purpose: Attribute Inherited from Preferences? Attribute UI-configurable? Attribute Read-Only? Attribute Intrinsic? Attribute First Added: Attribute Last Altered:** string [other [string-type](#page-78-0) attributes] plain Appearance [other [Appearance](#page-172-1) Group attributes] Map item general configuration No Yes No No Baseline As at baseline

Optional pattern to be drawn on the face of icons in Map view.

\$Pattern may be set for the current note via the Appearance Inspector ▸ [Interior](#page-403-0) tab, 'Pattern' control: for plot-style \$Pattern values us the Appearance Inspector ▸ [Plot](#page-405-1) tab, 'Pattern' control instead.

These patterns look best when the two colours are similar but not identical. The keywords are *case-sensitive*. The [current](#page-461-0) default is '**plain**'.

If \$Pattern is **plain** no pattern is applied and the note face is drawn in solid \$Color.

If \$Pattern is **lines**, the face of the note is filled with alternative horizontal lines of [\\$Color](#page-96-0) and [\\$AccentColor](#page-87-1).

If \$Pattern is **[gradient](#page-443-0)**, the face of the note is filled with a linear colour gradient, top to bottom, from \$Color to \$AccentColor.

If \$Pattern is **[diagonal](#page-444-0)**, the face of the note is filled with a linear colour gradient, running from upper-left to lower-right corner, from \$Color to \$AccentColor.

If \$Pattern is **[cylinder](#page-444-1)**, the face of the note is filled with a cylindrical gradient, running from \$Color at the top through \$AccentColor at the midpoint, and then to \$Color again at the bottom.

If \$Pattern is **[radial](#page-444-2)**, the face of the note is a graduation from \$Color at 1/3 in from top-left through \$AccentColor toward all edges. If \$Pattern is not set (empty string), no pattern is applied and equating to **plain**.

The remaining seven patterns cannot be set via the Pattern menu. Rather they are set via manual editing of this attribute (Info view, Displayed Attributes) or via actions, rules, stampstc., acting upon it. These patterns a

[bar\(\)](#page-445-0). The draws as a horizontal 'progress bar', using [\\$Color](#page-96-0) and [\\$AccentColor.](#page-87-1) The 'progress' block is drawn in \$AccentColor.

[vbar\(\)](#page-445-1). The draws as a vertical 'progress bar', using [\\$Color](#page-96-0) and [\\$AccentColor](#page-87-1). The 'progress' block is drawn in \$AccentColor.

5 patterns only used for Map view [container](#page-373-0) plots:

- [bargraph\(\)](#page-445-2).
- [plot\(\)](#page-446-0). [xyplot\(\)](#page-446-1).
- $\circ$  [ring\(\)](#page-446-2).
- [pie\(\)](#page-447-0).
- 

# <span id="page-141-0"></span>**[PlainLinkCount](#page-7-40)**

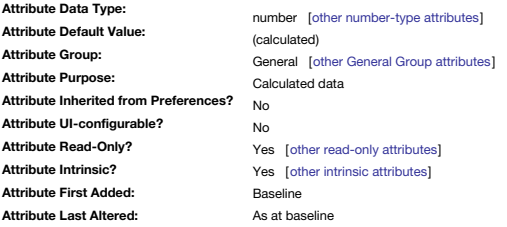

Holds the number of outbound basic links.

Also see [\\$TextLinkCount,](#page-163-0) [\\$WebLinkCount](#page-170-0), [\\$OutboundLinkCount](#page-138-0).

# <span id="page-141-2"></span>**[PlotBackgroundColor](#page-7-41)**

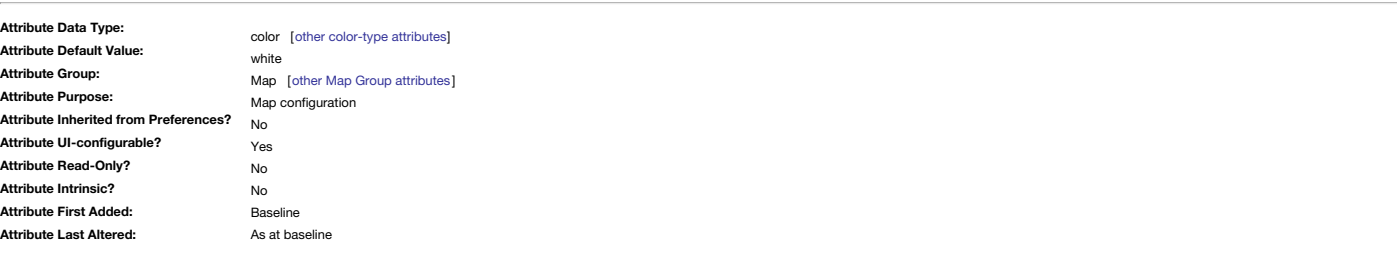

Colour of the plot background when a map container plot is configured.

If the container has a pattern such as plot/bargraph/xyplot), before the graph is drawn the space behind the plot is filled with the colour \$PlotBackgroundColor with opacity of [\\$PlotBackgroundOpacity](#page-141-1). Previously the backgr the child map.

\$PlotBackgroundColor for the current note may be set via the Appearance Inspector ▸ [Plot](#page-405-1) tab, 'Background' colour controls.

#### <span id="page-141-1"></span>**[PlotBackgroundOpacity](#page-7-42)**

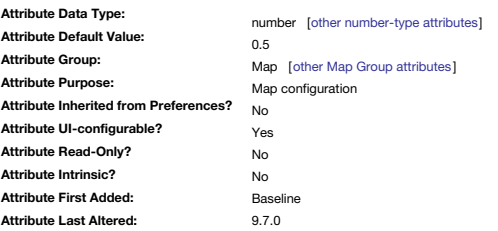

Opacity of background colour to the plot when a map container plot is configured.

The allowed range of values is 0–1. Prior to v9.7.0, the range was 0–100 but this was changed— see [more](#page-190-0).

If the container has a pattern such as plot/bargraph/xyplot), before the graph is drawn, the space behind the plot is filled with the colour [\\$PlotBackgroundColor](#page-141-2) with opacity of \$PlotBackgroundOpacity. Previously the backg the child map.

\$PlotBackgroundOpacity for the current note may be set via the Appearance Inspector ▸ [Plot](#page-405-1) tab, 'Background' slider control.

### **[PlotColor](#page-7-43)**

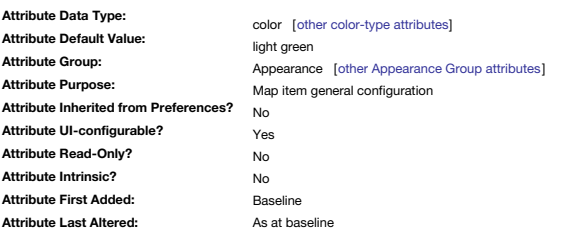

Colour used to draw plots in [containers](#page-373-0).

\$PlotColor for the current note may be set via the Appearance Inspector ▸ [Plot](#page-405-1) tab, 'Plot Color' colour controls.

**[PlotColorList](#page-7-44)**

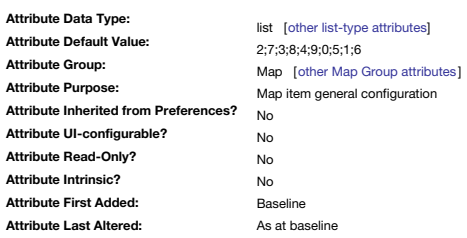

#### A list of colours to be used in this note's pie charts.

The default value is the list [2;7;3;8;4;9;0;5;1;6], using the default built-in [numbered](#page-448-0) greyscale colours. The first colour designates the colour of the first segment, and remaining colours in the list are used in rotatio

As a List-type attribute, this can take a list of values of any defined system/user colour names, such as might be generated by collect (children, \$Color).

**[PostalCode](#page-7-45)**

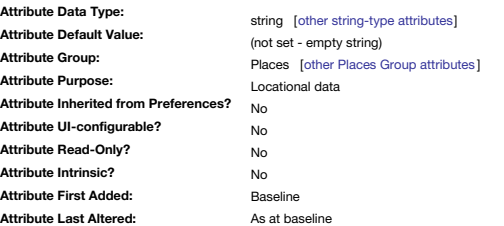

The Postal Code field of an address.

The automatic [geocoding](#page-451-0) tries to supply these fields automatically when looking up the supplied \$Address.

The date type is a string as not all countries use number-only postal/zip codes.

## **[PosterCSS](#page-7-46)**

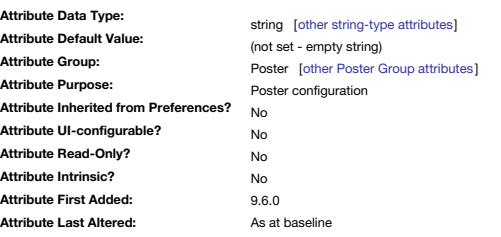

# Holds CSS rules to apply to the poster.

New to v9.6.0, this holds CSS rules that are applied to the note's poster, whether generated via a template or called via a URL.

**[PosterLabels](#page-7-47)**

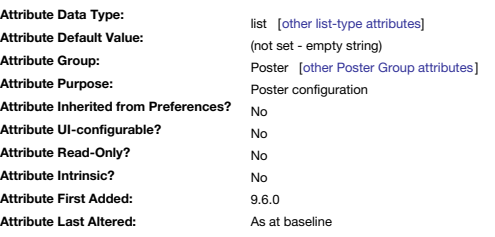

A utility attribute for passing information to a poster's visualisation tool.

New to v9.6.0, this is an assistive option for poster configuration and has no special significance to Tinderbox.

#### **[PosterSettings](#page-7-48)**

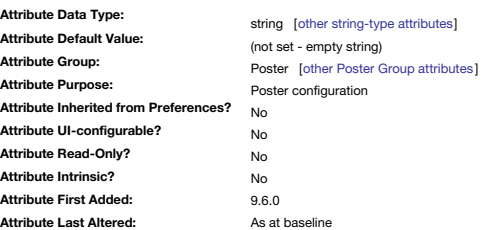

A utility attribute for passing information to a poster's visualisation tool.

New to v9.6.0, this is an assistive option for poster configuration and has no special significance to Tinderbox.

# **[PosterTemplate](#page-7-49)**

<span id="page-143-1"></span>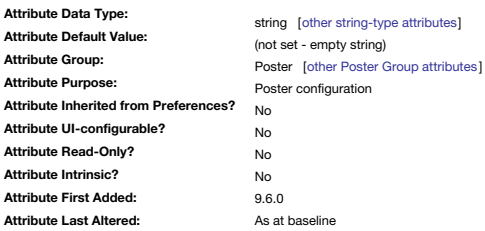

The template note used to define a poster.

New to v9.6.0, \$PosterTemplate specifies a [template](#page-57-1) note, much as \$HTMLExportTemplate does. This template is applied to the note, and the result is displayed on the poster affixed to the note.

<span id="page-143-0"></span>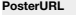

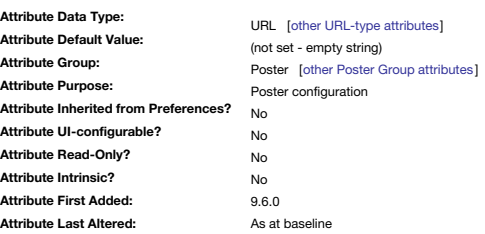

The URL used to call a poster visualisation

New to v9.6.0, \$PosterURL specifies a URL to be displayed in the current note's poster.

The expectation is that \$PosterURL will be much less common than [\\$PosterTemplate](#page-143-1). If a note has *both* a \$PosterTemplate and a \$PosterURL, the \$PosterURL is ignored.

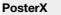

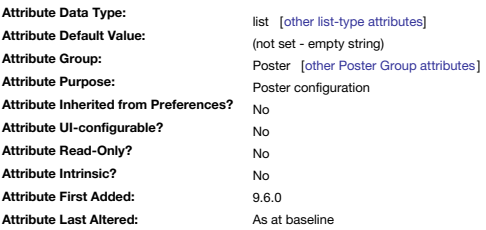

A utility attribute for passing information to a poster's visualisation tool.

New to v9.6.0, this is an assistive option for poster configuration and has no special significance to Tinderbox.

#### **[PosterY](#page-7-52)**

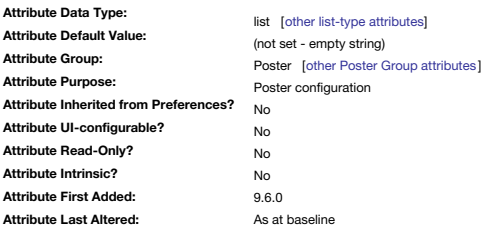

A utility attribute for passing information to a poster's visualisation tool.

New to v9.6.0, this is an assistive option for poster configuration and has no special significance to Tinderbox.

#### **[PosterZoom](#page-7-53)**

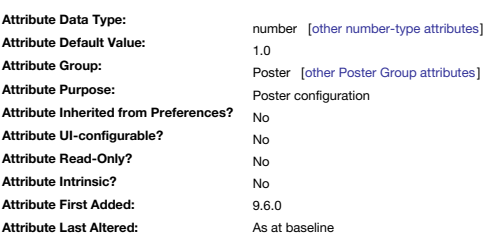

A zoom value applied to posters sourced via a URL

Default value is 1.0.

New to v9.6.0, \$PosterZoom is a numeric attribute representing the magnification applied to posters loaded through [\\$PosterURL](#page-143-0) Its default value is 1.0, representing the page's normal size. A \$PosterZoom of 0.5 would displa

**[Private](#page-7-54)**
<span id="page-144-0"></span>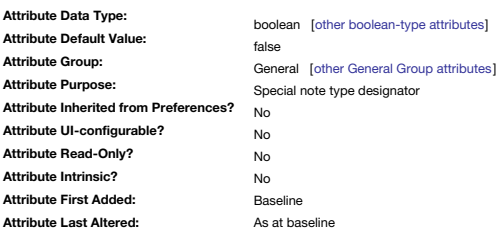

Controls whether a prototype appears in the Map view prototype tab menu or the Outline view pop-up list. When set as Private, the note is removed from the popup menu of the Properties Inspector's [Prototype](#page-402-0) sub-tab. This lets TBX document authors reserve some prototypes for special or internal use.

Other uses of "private" may be added in the future.

<span id="page-144-1"></span>**[Prototype](#page-7-0)**

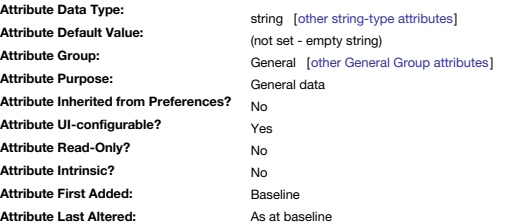

The name of the current note's [prototype](#page-63-0) note (if there is one).

The value may be the name of another prototype.

\$Prototype for the current note may be set via the Properties Inspector ▸ [Prototype](#page-402-0) tab, 'Prototype' pop-up control.

<span id="page-144-2"></span>**[PrototypeBequeathsChildren](#page-8-0)**

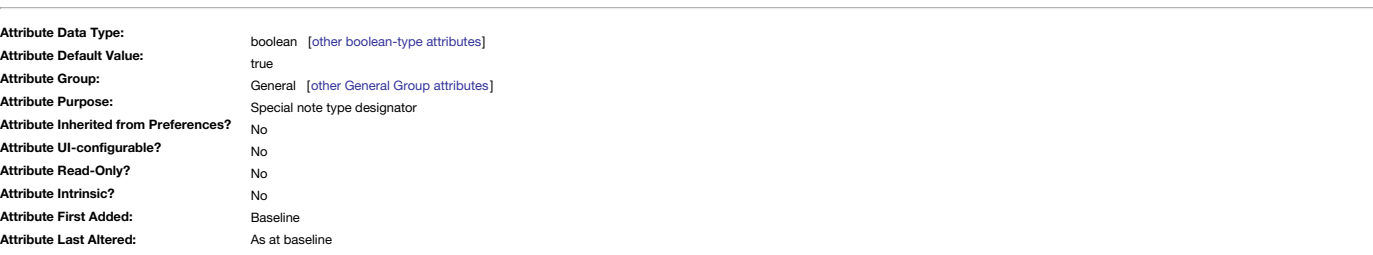

Controls whether a [prototype](#page-63-0)'s children are inherited by notes using that prototype.

Thus this attribute only has meaning for notes for which [\\$IsPrototype](#page-123-0) is also set to true.

Children created by this method are not removed from inheriting notes if they subsequently cease to use the prototype.

By default (true ) all new prototypes will bequeath children and all descendants.

For prototypes that do not/will not have children this attribute has no effect on general function. However, if you like to nest your prototypes, do set this attribute to false.

Do not bequeath children that are themselves prototypes. Instead, create separate prototypes *outside* the bequeathed layout and set the source notes in the latter to use a prototype.

More on [prototypes](#page-63-0) and prototype [bequeathal](#page-63-1).

## <span id="page-144-3"></span>**[PrototypeHighlightColor](#page-8-1)**

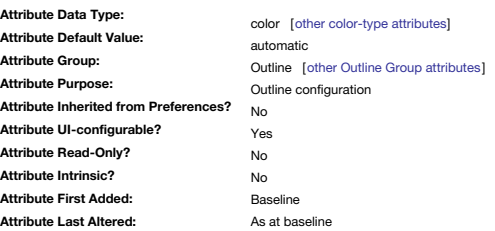

Colour of the circle shown behind the Outline view note icons of prototype notes.

The default is very light: if prototypes do not show a mark behind them try a darker value for this attribute. To avoid the mark showing, set the attribute the same as [\\$MapBackgroundColor](#page-127-0).

The default value of #cceecc is inherited from the Document Setting's Outline tab's [Prototype](#page-54-0) highlight colour setting.

This attribute is a direct replacement for the older [\\$MapPrototypeColor](#page-129-0) attribute.

### <span id="page-144-4"></span>**[PublicationCity](#page-8-2)**

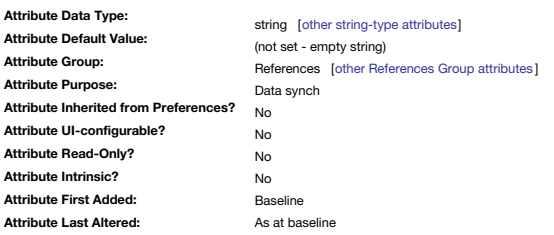

Used for [Bookends](#page-476-0) reference import. Maps to RIS data tag 'CY'.

## **[PublicationYear](#page-8-3)**

<span id="page-145-3"></span>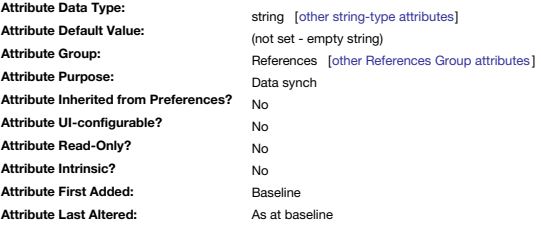

Used for [Bookends](#page-476-0) reference import. Maps to RIS data tag 'PY'.

<span id="page-145-4"></span>**[Publisher](#page-8-4)**

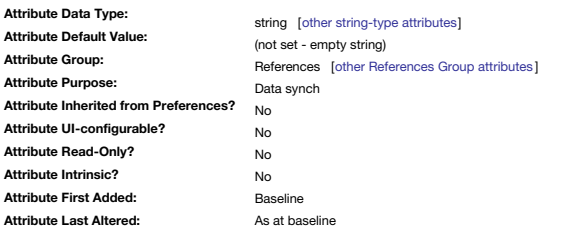

Used for [Bookends](#page-476-0) reference import. Maps to RIS data tag 'PB'.

<span id="page-145-2"></span>**[Range](#page-8-5)**

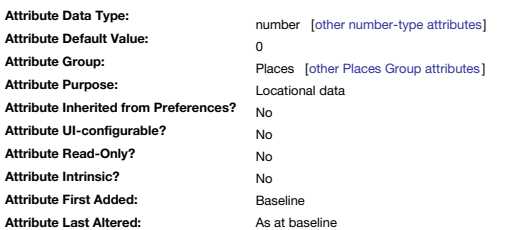

This represents the approximate range of a geographic adornment in kilometres. Number-type attribute, in the Places group

### <span id="page-145-1"></span>**[RawData](#page-8-6)**

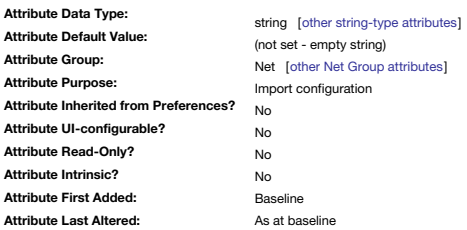

An experimental attribute. It should be treated as an internal field for Tinderbox's private use.

It is listed here simply to discourage inquisitive tinkering. As an experimental attribute it may disappear, be renamed or take on a new purpose in later versions.

Purpose is experimental in support of RSS and [AutoFetch](#page-90-0) to hold the raw data should the planned fetch fail.

## <span id="page-145-0"></span>**[ReadCount](#page-8-7)**

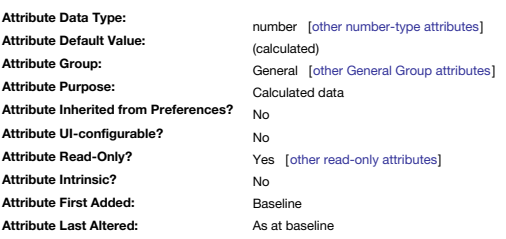

Tracks the number of times that a note is opened (read-only).

The count is cumulative from the creation of the note.

This attribute is now deprecated and not created in v6+; if already present from use in older version, it is no longer updated. In older versions, it tracked the opening of a note's text window.

**[ReadOnly](#page-8-8)**

<span id="page-146-1"></span>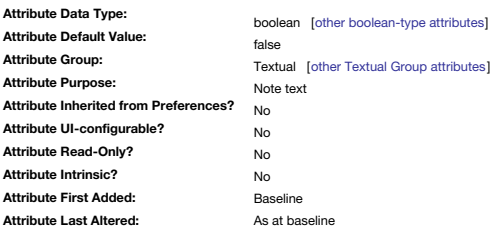

Controls UI-based editing of the text of a note ([\\$Text\)](#page-50-0) or any contents of the [displayed](#page-392-0) attributes table. Behaviour of this and the associated [\\$Lock](#page-127-1) attribute are discussed under [Non-editable](#page-466-0) notes.

### <span id="page-146-2"></span>**[ReferenceDictionary](#page-8-9)**

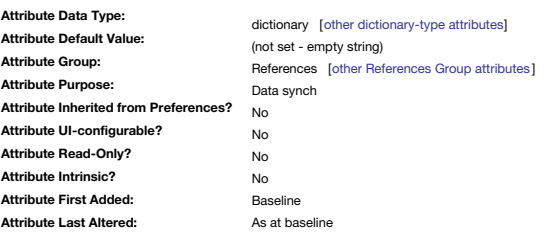

Provides a dictionary of RIS information from imported references.

## <span id="page-146-3"></span>**[ReferenceRIS](#page-8-10)**

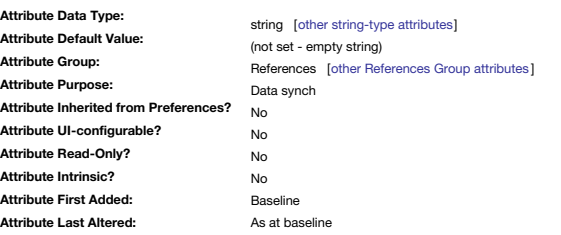

Used for [Bookends](#page-476-0) reference import. Holds to full RIS data supplied. This is the case for dragged RIS files or for a reference dragged from [Bookends](#page-476-0) and possible other reference manager apps. See RIS [import](#page-478-0).

## <span id="page-146-4"></span>**[ReferenceTitle](#page-8-11)**

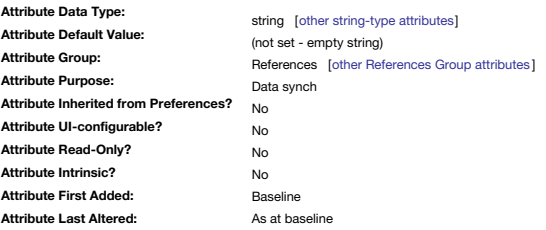

Used for [Bookends](#page-476-0) reference import. Maps to RIS data tag 'T1' Note: maps 'T1' except for CHAP (Chapter) type references.

## <span id="page-146-0"></span>**[ReferenceURL](#page-8-12)**

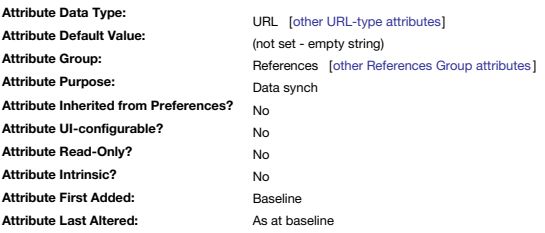

Used for [Bookends](#page-476-0) reference import. Maps to RIS data tag 'UR'.

## <span id="page-146-5"></span>**[RefFormat](#page-8-13)**

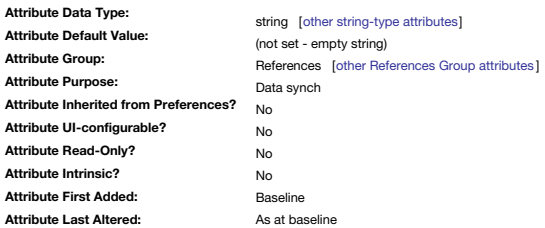

### Used for [Bookends](#page-476-0) reference import.

## <span id="page-147-0"></span>**[RefKeywords](#page-8-14)**

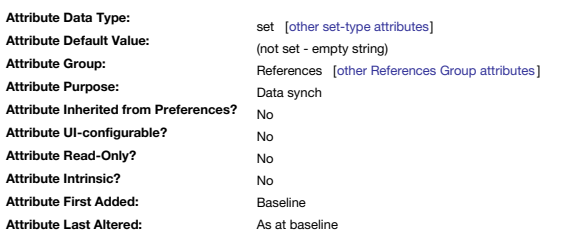

Used for [Bookends](#page-476-0) reference import. Maps to RIS data tag 'KW'.

## <span id="page-147-1"></span>**[RefType](#page-8-15)**

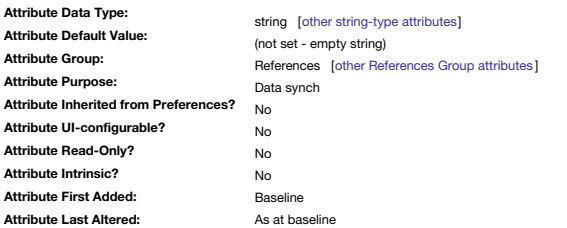

Used for [Bookends](#page-476-0) reference import. Maps to value of RIS data tag 'TY'.

See RIS [import](#page-478-0).

<span id="page-147-2"></span>**[Requirements](#page-8-16)**

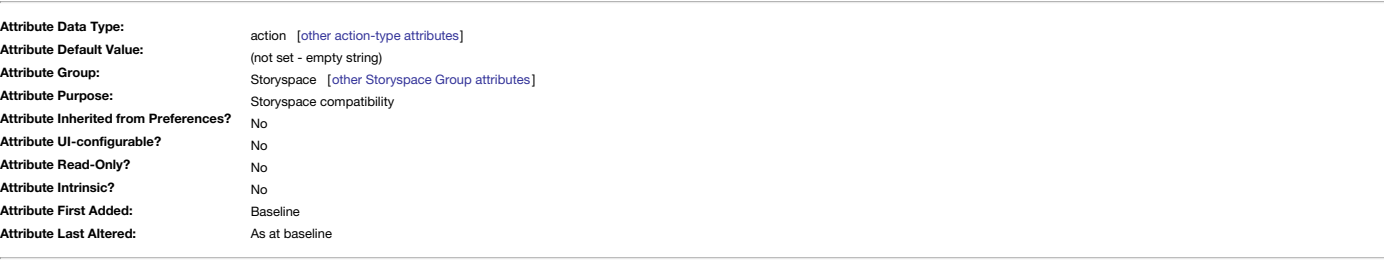

Storyspace: writing space entry logic

In Storyspace, this holds the requirement logic to be met before a writing space can be visited in read mode.

Evaluating \$Requirements tests if the desired linked space can be accessed. If the test is evaluates false, the link is not followed, even if the links guard field is satisfied.

This logic is **not** tested in Tinderbox.

### <span id="page-147-3"></span>**[ResetAction](#page-8-17)**

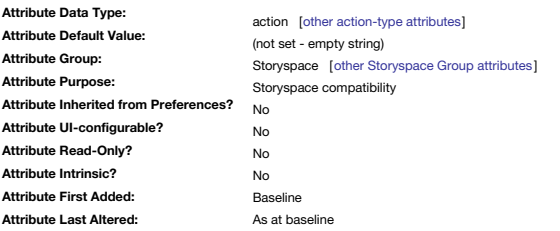

Storyspace: reset action.

In Storyspace, the action to be evaluated if the user selects the cover sheet in read mode.

This logic is **not** tested in Tinderbox.

## <span id="page-147-4"></span>**[RightMargin](#page-8-18)**

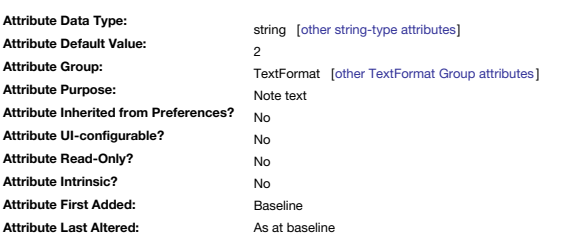

Legacy-only feature to set left margin.

\$RightMargin and \$LeftMargin are legacy features to allow the user to set margins for individual notes.

Note that the margins are set in multiples of 9 pixels; a left margin of 4 is equivalent to 36 pixels (0.5" or about 12.5mm).

*Below is for legacy reference only…*

As left and right margins are now the same and \$RightMargin is ignored and retained only for legacy compatibility purposes.

Prior to v6.6.0, the default is set in the Text pane of the Preferences.

When copying and pasting note text between TBX files with different margin settings, the pasted text takes the receiving note's margin settings but the note window must be closed and re-opened for this fact to be correctly

### <span id="page-148-1"></span>**[Role](#page-8-19)**

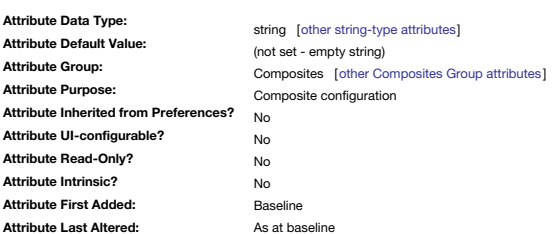

The (optional) role within the [composite](#page-460-0) of an individual note.

If a note has a \$Role but not \$Subtitle, the Role is displayed where the Subtitle would normally appear.

## <span id="page-148-2"></span>**[RSSChannelTemplate](#page-8-20)**

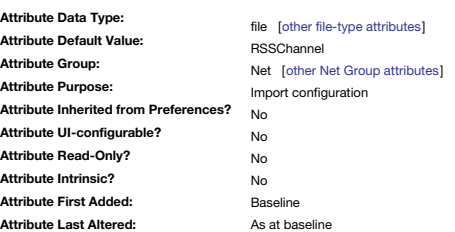

Specifies the name of the template used for RSS channels when importing ('AutoFetching') as RSS feed. Not present in new documents, but it may be present in documents created on older application versions; its use, if present is deprecated.

The default template is stored in the Tinderbox application package (though not in its templates folder) and is:

^title^ ^link^ ^subtitle^ ^description^

### <span id="page-148-3"></span>**[RSSItemLimit](#page-8-21)**

### **Attribute Data Type: Attribute Default Value: Attribute Group: Attribute Purpose: Attribute Inherited from Preferences? Attribute UI-configurable? Attribute Read-Only? Attribute Intrinsic? Attribute First Added: Attribute Last Altered:** number [other [number-type](#page-76-0) attributes] 0 Net [other Net Group [attributes](#page-176-1)] Import configuration No No No No Baseline As at baseline

Restrict the size of any feed being read into Tinderbox.

Not present in new documents, but it may be present in documents created on older application versions; its use, if present is deprecated.

Some news feeds syndicated a large number of items, and your design might have space for only a few.

The default value, zero, imposes no limit on the number of items imported.

### <span id="page-148-4"></span>**[RSSItemTemplate](#page-8-22)**

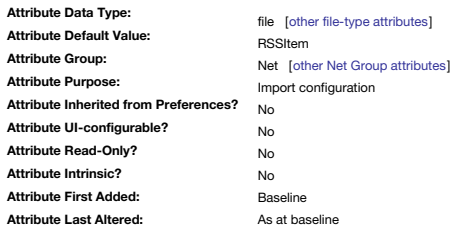

Specifies the template used for RSS items with importing ('AutoFetching') an RSS feed.

Not present in new documents, but it may be present in documents created on older application versions; its use, if present is deprecated.

The default template is stored in the Tinderbox application package (though not in its templates folder) and is:

# ^title^

^link^ ^description^

<span id="page-148-0"></span>**[Rule](#page-8-23)**

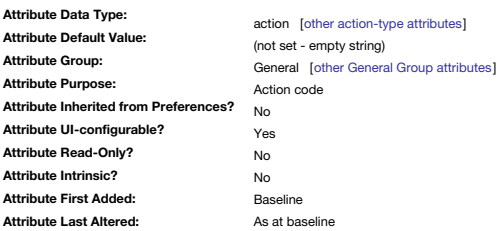

The [rule](#page-196-0) code that the note executes. The string must be valid action syntax. The rule can be overridden in the current note (i.e. still stored but not executed) by setting [\\$RuleDisabled.](#page-149-0)

\$Rule for the current note can be set via the Action Inspector ▸ [Rule](#page-410-0) tab, code box.

### <span id="page-149-0"></span>**[RuleDisabled](#page-8-24)**

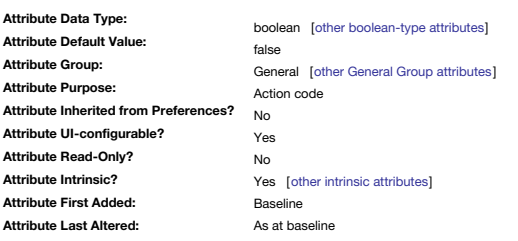

Allows the [\\$Rule](#page-148-0) for a specific note to be disabled. It is [intrinsic](#page-81-0) and thus not inherited.

Atypically for inheritance in Tinderbox, it is **not** inherited from a note's [prototype](#page-63-0) (unlike most other attributes), partly because a primary use is suppressing code running in prototypes.

\$RuleDisabled is convenient when a rule may make significant changes to the note (or other parts of the document). Setting such a rule via a prototype can be problematic as the intent is only to rule to rule in notes inher prototype.

A similar control is supplied for display expressions: [\\$DisplayExpressionDisabled](#page-99-0).

\$RuleDisabled for the current note can be set via the Action Inspector ▸ [Rule](#page-410-0) tab, 'enabled' tick-box.

### <span id="page-149-1"></span>**[ScreenHeight](#page-8-25)**

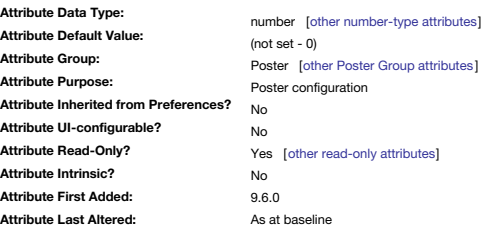

Records the poster's height in pixels to aid template configuration

The default value is 0, and is *read-only*.

Added in v9.6.0, this attribute aids in configuring the HTML in poster templates. The pixel value is for map view at the magnification currently in use.

### <span id="page-149-2"></span>**[ScreenWidth](#page-8-26)**

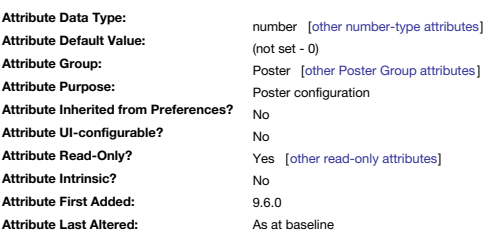

Records the poster's width in pixels to aid template configuration The default value is 0, and is *read-only*.

Added in v9.6.0, this attribute aids in configuring the HTML in poster templates. The pixel value is for map view at the magnification currently in use.

## <span id="page-149-3"></span>**[ScrivenerID](#page-8-27)**

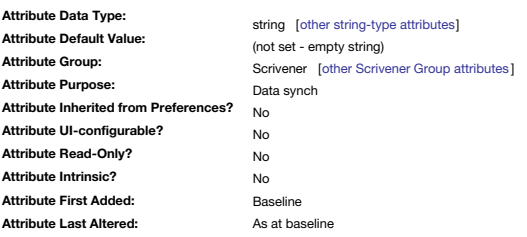

Used for [Scrivener](#page-479-0) Import.

<span id="page-149-4"></span>**[ScrivenerKeywords](#page-8-28)**

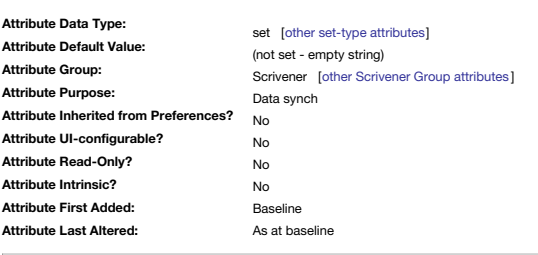

Used for [Scrivener](#page-479-0) Import.

<span id="page-150-5"></span><span id="page-150-4"></span><span id="page-150-3"></span><span id="page-150-2"></span><span id="page-150-1"></span><span id="page-150-0"></span>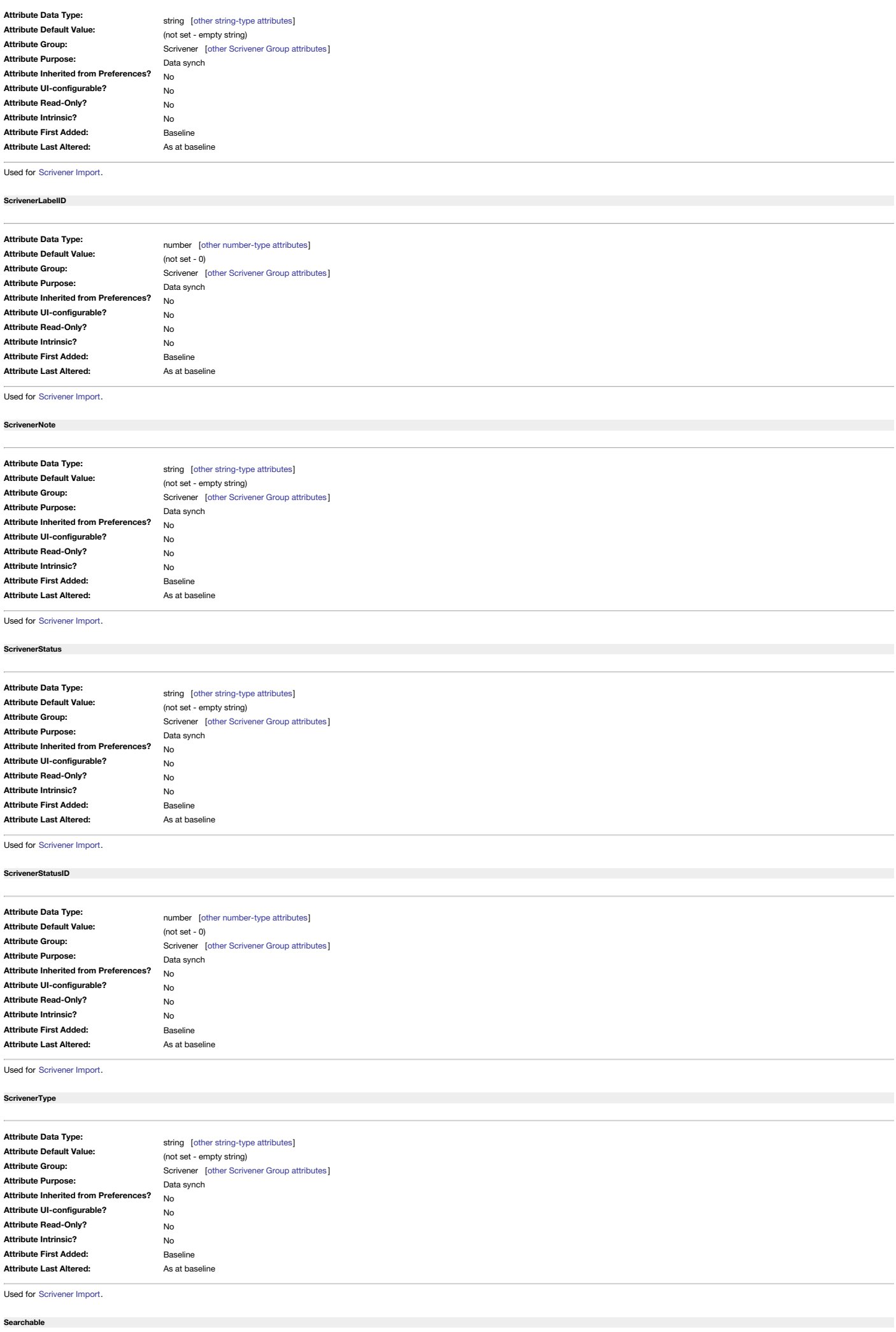

<span id="page-151-2"></span>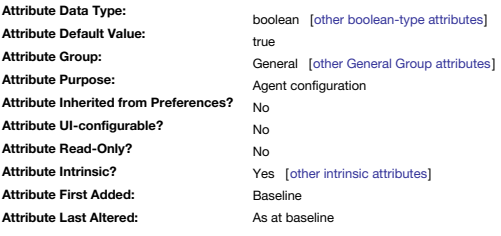

### This allows [fine-tuning](#page-192-0) of searches.

The default value is true; for adornments is it always false. The attribute is [intrinsic](#page-81-0).

### <span id="page-151-3"></span>**[SelectionCount](#page-8-36)**

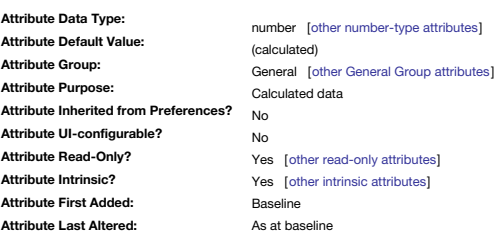

Tracks the number of times that a note is selected in a view window (read-only).

The count is cumulative from the creation of the note.

The count is incremented regardless of the view type. Moving a note on a map will involve a selection. Thus the count may not reflect the number of times the user selected the note in order to engage with its contents.

### <span id="page-151-1"></span>**[Sentiment](#page-8-37)**

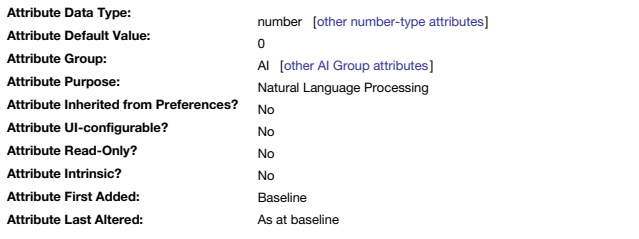

The average sentiment score set via analysis of \$Text.

Sentiment analysis is part of the [Tagger](#page-471-0) process.

The average is derived from the per-paragraph values stored in [\\$Sentiments](#page-151-0).

## <span id="page-151-0"></span>**[Sentiments](#page-8-38)**

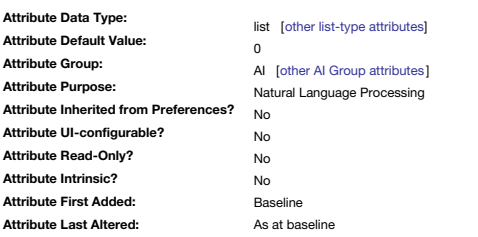

A list of the sentiment score analysed of each paragraph of \$Text. Sentiment analysis is part of the [Tagger](#page-471-0) process.

The average sentiment for the entire note is stored in [\\$Sentiment](#page-151-1).

## <span id="page-151-4"></span>**[Separator](#page-8-39)**

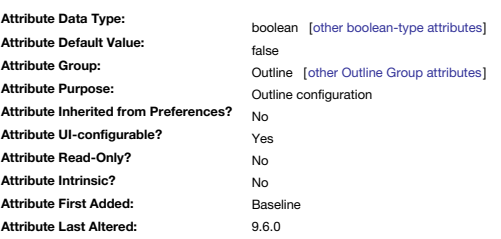

Deprecated: controls whether a note or agent is rendered as a [separator](#page-57-0) in Outline view.

From v9.6.0, this is replaced by the more explicit [\\$IsSeparator](#page-123-1).

If notes are given no name, i.e. shown just as a line, a duplicate name warning is not issued even if reporting of such is turned on as a Warning Preference. The text of the separator is centred if it is smaller than the w box.

\$Separator can be set via the Properties Inspector ▸ [Prototype](#page-402-0) tab, 'Separator' tick-box.

### **[Shadow](#page-8-40)**

<span id="page-152-3"></span>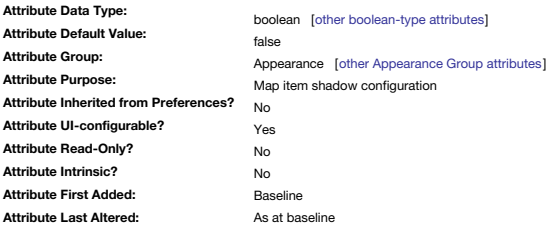

Controls whether an object uses drop shadows when rendered in maps.

When Shadow is false, the following attributes are ignored: [\\$ShadowBlur](#page-152-0), [\\$ShadowColor,](#page-152-1) [\\$ShadowDistance](#page-152-2). \$Shadow for the current note can be set via the Appearance Inspector ▸ [Shadow](#page-404-0) tab, 'Shadow' tick-box.

### <span id="page-152-0"></span>**[ShadowBlur](#page-8-41)**

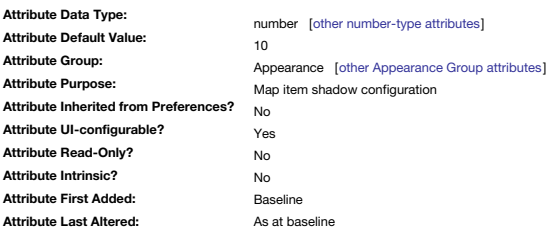

Blurriness of the object's map icon shadow as a numeric value.

The allowed range is 0-100.

This attribute is ignored if [\\$Shadow](#page-152-3) is false.

\$ShadowBlur for the current note can be set via the Appearance Inspector ▸ [Shadow](#page-404-0) tab, 'Blur' control.

<span id="page-152-1"></span>**[ShadowColor](#page-8-42)**

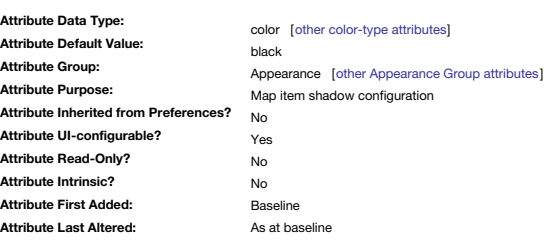

Hue of the shadow drawn for the object's map icon.

This attribute is ignored if [\\$Shadow](#page-152-3) is false.

\$ShadowColor for the current note can be set via the Appearance Inspector ▸ [Shadow](#page-404-0) tab, 'Color' colour controls.

<span id="page-152-2"></span>**[ShadowDistance](#page-8-43)**

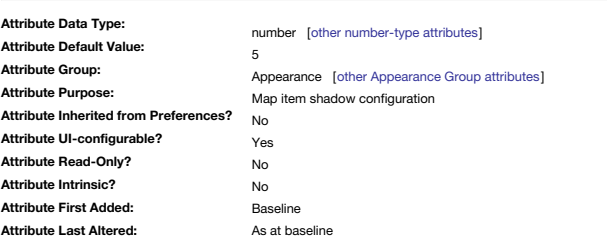

The numerical offset of the map icons drop-shadow (in pixels?).

The allowed range of values is 0-100.

This attribute is ignored if [\\$Shadow](#page-152-3) is false.

\$ShadowDistance for the current note can be set via the Appearance Inspector ▸ [Shadow](#page-404-0) tab, 'Distance' control.

<span id="page-152-4"></span>**[Shape](#page-8-44)**

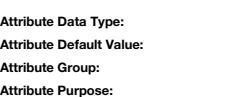

**Attribute UI-configurable? Attribute Read-Only? Attribute Intrinsic? Attribute First Added: Attribute Last Altered:**

**Attribute Inherited from Preferences?** string [other [string-type](#page-78-0) attributes] (not set - empty string) Appearance [other [Appearance](#page-172-1) Group attributes] Map item general configuration No Yes No No Baseline As at baseline

Stores the shape used to draw the note's icon in Map view.

The value is normally set via the Shape sub-menu of the Note menu (which lists allowed values) though it can always be set directly via the attribute. The attribute default of [no value] equates to 'rectangle' in terms of Map view.

\$Shape name values are case-sensitive.

\$Shape for the current note can be set via the Appearance Inspector ▸ [Interior](#page-403-0) tab, 'Shape' control.

**[ShowTitle](#page-8-45)**

<span id="page-153-1"></span>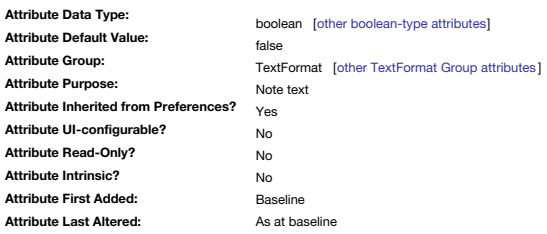

Deprecated: retained for pre-v6 use only.

Specifies pre-v6 whether the \$DisplayName of the note is displayed at the top of note text windows. Now deprecated.

<span id="page-153-0"></span>**[SiblingOrder](#page-8-46)**

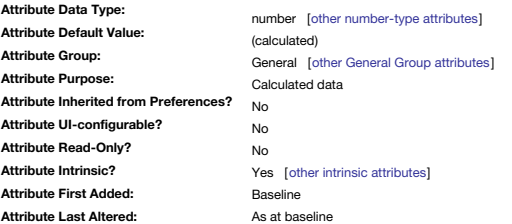

Sequential sibling order number (1-based).

The \$SiblingOrder of the first child in a container is '1'. The \$SiblingOrder of the next child is '2', and so on.

The sibling order is effectively the the [\\$OutlineOrder](#page-139-0) but only (numbered) for the current container.

The lowest number is drawn at the front in a map. If notes with sibling orders #1 and #5 overlap, part of #5 will be behind the icon for #1.

The note menu command to move a note forward/backward or all the way to the back/front will alter both \$OutlineOrder and \$SiblingOrder for the affected note(s).

Separators and adornments are included in sibling order. Note that some early versions of tinderbox, adornments used not to be included in sibling order.

Regardless of \$SiblingOrder values, in map view all adornments are drawn behind all notes/container/agents. It may be easier to think of the two sets of data as if being drawn on separate map overlays

Aliases do not inherit this property from their original but have their own intrinsic value.

From v9.5.0, \$SiblingOrder is editable allowing actions to re-organise sibling items Previously it was read only). Of course, if a \$Sort value is set for the container, the latter will re-organise any custom sibling orderi

First. Set to any number 1 or less and the note will become the eldest, i.e. first, sibling.

Last. Set to any number \$ChildCount(parent) or greater and, the note will become the youngest, i.e. last, sibling.

## <span id="page-153-2"></span>**[SimplenoteKey](#page-8-47)**

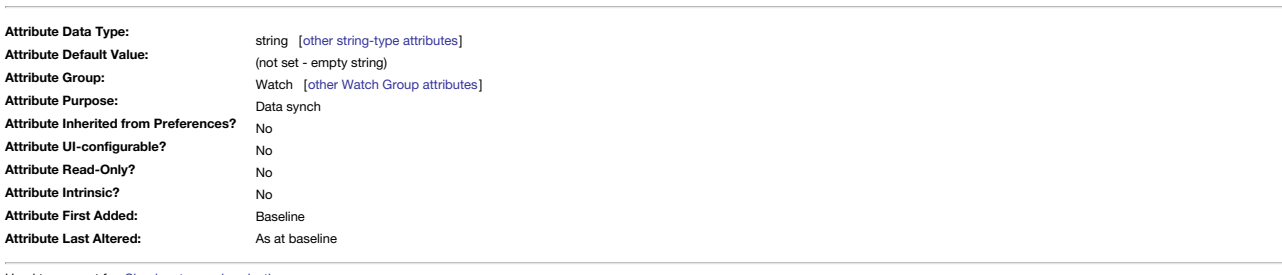

Used to support for Simplenote synchronis

For synched notes this attribute holds the Simplenote UID for the note. This is legacy feature as support for [Simplenote](#page-479-1) sync was discontinued from v8.8.0.

### <span id="page-153-3"></span>**[SimplenoteModified](#page-8-48)**

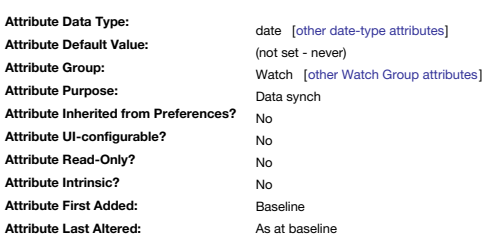

Used to support Simplenote [synchronisation](#page-479-1).

The attribute keeps track of the effective modification date according to the Simplenote server.

This is legacy feature as support for [Simplenote](#page-479-1) sync was discontinued from v8.8.0.

<span id="page-153-4"></span>**[SimplenoteSync](#page-8-49)**

**SimplenoteTags**

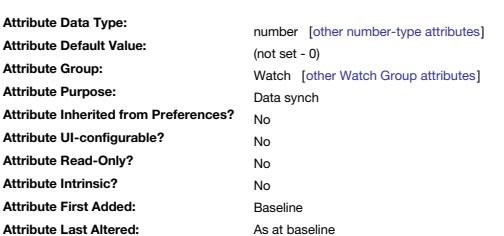

Used internally by Tinderbox and should not be altered by users.

This is legacy feature as support for [Simplenote](#page-479-1) sync was discontinued from v8.8.0.

### <span id="page-154-3"></span>**[SimplenoteTags](#page-8-50)**

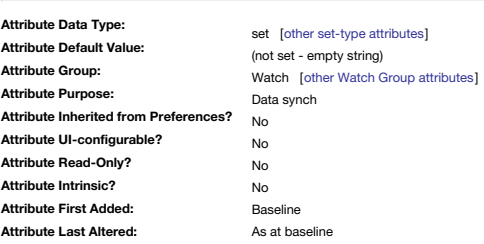

Holds the Simplenote [sic] tags associated with a Simplenote-synced note (i.e. one in the /Simplenote container). This is legacy feature as support for [Simplenote](#page-479-1) sync was discontinued from v8.8.0.

<span id="page-154-4"></span>**[SimplenoteVersion](#page-8-51)**

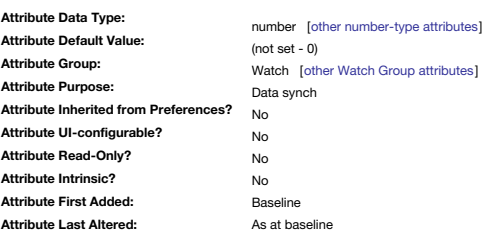

Used internally by Tinderbox and should not be altered by users.

This is legacy feature as support for [Simplenote](#page-479-1) sync was discontinued from v8.8.0.

<span id="page-154-1"></span>**[SmartLinks](#page-8-52)**

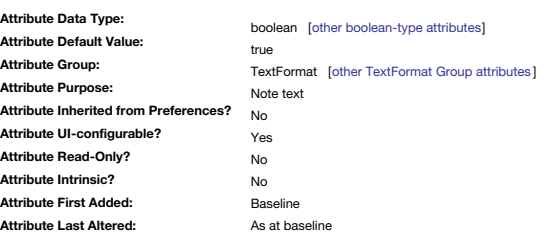

This is true if \$Text automatically recognises URLs. It can be modified using Edit ▸ [Substitutions](#page-428-0) ▸ SmartLinks.

<span id="page-154-2"></span>**[SmartQuotes](#page-8-53)**

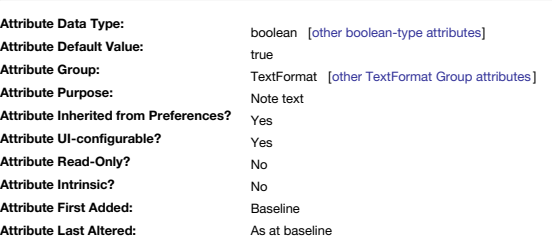

Allow note-level setting of use of automatic smart quotes.

Controls automatic setting (via the Apple RTF frameworks) of styling of ' smart [quotes](#page-475-0)' and 'smart [dashes](#page-475-1)'.

This can also be set at document level via the Document Settings [Text](#page-50-1) tab. As \$SmartQuotes default inherits from the latter it allows for an easy document-wide toggle for the effect.

\$SmartQuotes can be set via the Text Inspector ▸ [Text](#page-393-0) tab, 'Smart Quotes' tick-box control. It can also be set via Format menu ▸ [Text](#page-429-0) ▸ Smart Quotes

<span id="page-154-0"></span>**[Sort](#page-8-54)**

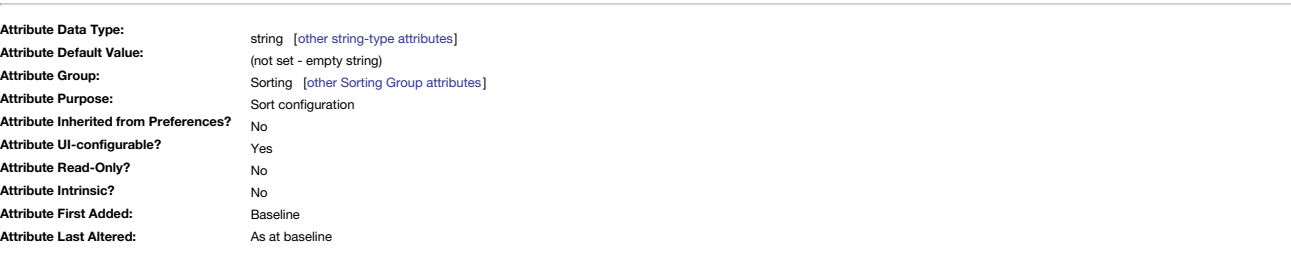

Specifies the primary [sorting](#page-359-0) order for notes within containers, agents and smart adornments.

The order is based on the *name* of an existing system or user attribute. The name is cited without a \$-prefix as this attribute stores the desired attribute's name, not its value:

CORRECT: \$Sort = "SomeAttribute" (case-sensitive)

FAIL: \$Sort = \$SomeAttribute

Default sorting uses [lexical](#page-359-0) sort, i.e. A-Z precedes a-z, thus the sort order Aardvark, Boy, aardvark [sic], though this can be altered by [\\$SortTransform](#page-155-0) which offers other choices of sort logic.

A secondary sort is also allowed, such as where two notes have equal values under the main sort criterion. The secondary sort is set via [\\$SortAlso](#page-155-1).

On the Action Inspector's [Sort](#page-411-0) sub-tab, the list of available choices is shown in a [\\$Sort](#page-438-0) pop-up menu in the upper set of controls

If unsure of allowed attributes on which to sort, the best place to set a sort is via the note's naming panel (Enter key). If exposed via SDisplayedAttributes, the value pop-up will only show values already sorted on withi To reverse the sort order based on the given attribute, use [\\$SortBackward.](#page-155-2)

<span id="page-155-1"></span>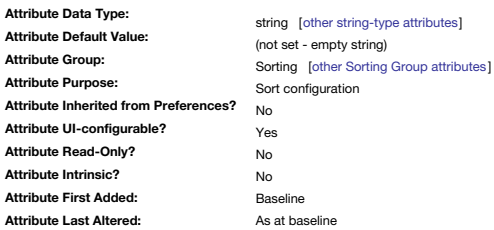

Specifies the secondary [sorting](#page-359-0) order for notes within containers, agents and smart adornments.

The order is based on the name of an existing system or user attribute. The name is cited without a \$-prefix as this attribute stores the desired attribute's name, not its value:

CORRECT: \$SortAlso = "SomeAttribute" (case-sensitive) FAIL: \$SortAlso = \$SomeAttribute

In fact, the latter will work **if** the value \$ SomeAttribute(this) is a valid attribute name.

Default sorting uses [lexical](#page-359-0) sort A-Z precedes a-z, thus the sort order Aardvark, Boy, aardvark [sic], though this can be altered by [\\$SortAlsoTransform](#page-155-3) which offers other choices of sort logic.

A secondary sort is useful where two notes have equal values under the main sort criterion. The primary sort is set via [\\$Sort.](#page-154-0)

On the Action Inspector's [Sort](#page-411-0) sub-tab, the list of available choices is shown in a [\\$Sort](#page-438-0) pop-up menu in the lower set of controls.

If unsure of allowed attributes on which to sort, the best place to set a sort is via the note's naming panel (Enter key). If exposed via [\\$DisplayedAttributes](#page-98-0), the value pop-up will only show values already sorted on withi To reverse the sort order based on the given attribute, use [\\$SortBackwardAlso](#page-155-4).

<span id="page-155-3"></span>**[SortAlsoTransform](#page-9-0)**

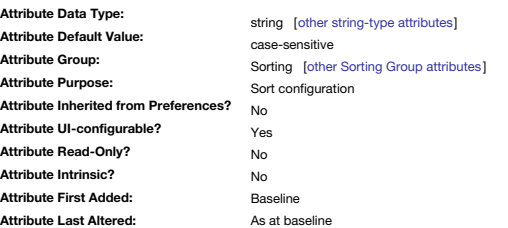

Holds the sort [transform](#page-460-1) value for secondary sorts of containers and agents. The primary sort transform is stored in [\\$SortTransform](#page-155-0).

On the Action Inspector's [Sort](#page-411-0) sub-tab, the list of available choices is shown in a Sort [Transform](#page-438-1) pop-up menu.

### <span id="page-155-2"></span>**[SortBackward](#page-9-1)**

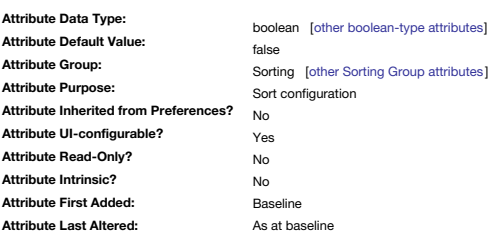

Specifies whether the sorting order for [\\$Sort](#page-154-0) is backwards.

If true the \$Sort order is reversed.

For example,  $Z \rightarrow A$  instead of A  $\rightarrow Z$ , etc.; thus the sort order aardvark, Boy, Aardvark [sic].

\$SortBackward can be set for the current note using the Action Inspector ▸ [Sort](#page-411-0) tab, 'reverse' tick-box, for the upper set of controls.

### <span id="page-155-4"></span>**[SortBackwardAlso](#page-9-2)**

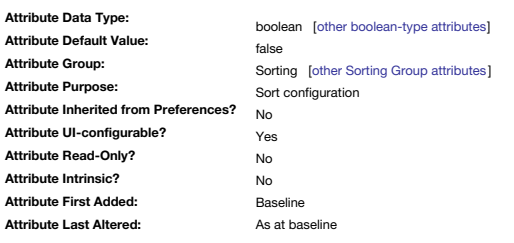

Specifies whether the sorting order for [\\$SortAlso](#page-155-1) is backwards.

If true the \$SortAlso order is reversed.

For example,  $Z \rightarrow A$  instead of A  $\rightarrow Z$ , etc.; thus the sort order aardvark, Boy, Aardvark [sic].

\$SortBackwardAlso can be set for the current note using the Action Inspector ▸ [Sort](#page-411-0) tab, 'reverse' tick-box, for the lower set of controls.

## <span id="page-155-0"></span>**[SortTransform](#page-9-3)**

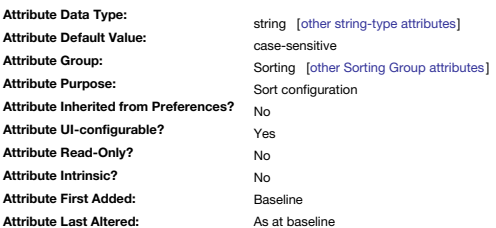

Holds the sort [transform](#page-460-1) value for sorts of containers and agents. The secondary sort transform is stored in [\\$SortAlsoTransform.](#page-155-3)

## On the Action Inspector's [Sort](#page-411-0) sub-tab, the list of available choices is shown in a Sort [Transform](#page-438-1) pop-up menu.

## <span id="page-156-3"></span>**[SourceCreated](#page-9-4)**

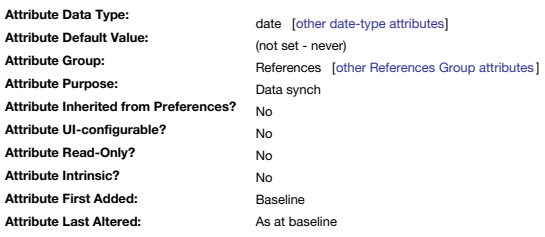

Used to hold creation date of [DEVONthink](#page-477-0) imports.

## <span id="page-156-4"></span>**[SourceModifed](#page-9-5)**

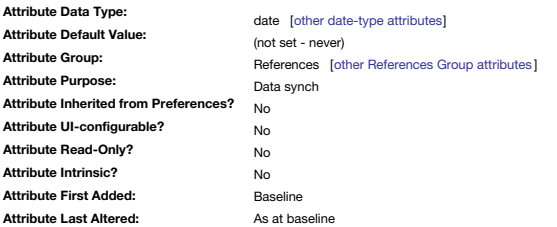

Used to hold the modification date of [DEVONthink](#page-477-0) imports.

## <span id="page-156-0"></span>**[SourceURL](#page-9-6)**

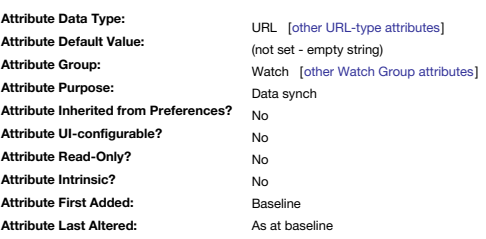

Holds the source URL (if any) of an imported DEVONthink item. See more on Tinderbox use with [DEVONthink](#page-477-0).

# **Legacy**:

Originally, it held the source URL (if any) of an item imported via an Evernote watched folder.

The watched Evernote object's data is defined in the watched folder's [\\$EvernoteNotebook](#page-102-0).

## <span id="page-156-1"></span>**[StartDate](#page-9-7)**

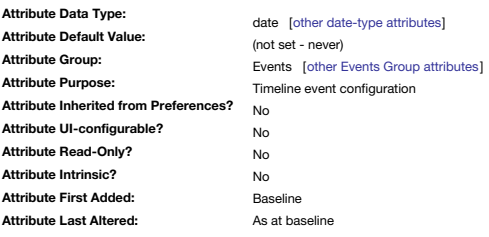

A date attribute provided to facilitate organisation of tasks.

See also [\\$DueDate](#page-100-0) and [\\$EndDate](#page-102-1).

For [Timeline](#page-389-0) views, events with only \$EndDate or an \$EndDate before \$StartDate will not plot correctly. If using an \$EndDate, a \$StartDate must be supplied. An alternate Date-type attribute to use can be supplied via \$Time

<span id="page-156-2"></span>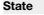

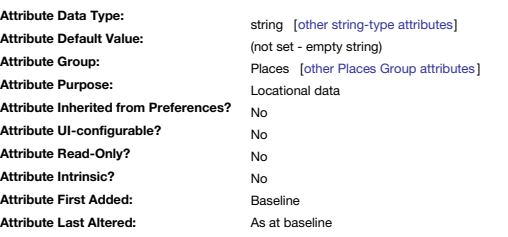

The State field of an address.

The automatic [geocoding](#page-451-0) tries to supply these fields automatically when looking up the supplied \$Address.

**[Sticky](#page-9-9)**

<span id="page-157-3"></span>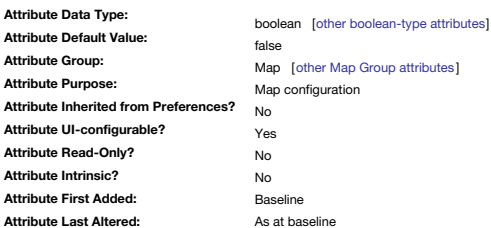

Controls whether moving an [adornment](#page-372-0) also drags any notes wholly or partially on top of it.

This attribute only affects adornments, setting it in other objects such as notes has no effect. If an adornment is sticky, objects (including other adornments, notes, agents, and containers) that overlap the adornment will move when the adornment is repositioned. This makes it much easier to work with moving sections complex maps.

Note that, while moving a sticky adornment moves notes on top of it, items on a 'sticky' adornment can still be moved independently, either on the adornment or to move them off it. In the latter case the object is no longe

The icons used for \$Sticky state can be [customised](#page-518-0).

\$Sticky can be (re-)set several ways:

- Document Inspector ▸ [More](#page-403-1) tab, 'Sticky' tick-box.
- . Clicking the push-pin item on a selected adomment. This icon is only displayed by adomment and only when selected. The default state is false (i.e. not ticked) in which state the pushpin is greyed-out. When the icon is c via other means) the icon turns blue. The sticky icon is not seen if the adornment is part of a multiple selection.
- Get Info ▸ [attributes](#page-419-0) ▸ Map group: set \$Sticky. • Set \$Sticky via action code.

## <span id="page-157-2"></span>**[Subtitle](#page-9-10)**

**Attribute Intrinsic? Attribute First Added: Attribute Last Altered:**

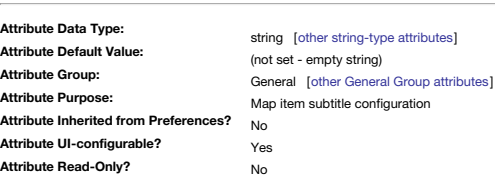

Holds the optional [subtitle](#page-381-0) text that is displayed beneath the note title in map view.

No Baseline As at baseline

This subtitle, typically drawn in smaller type, provides means to give additional information about the note. The subtitle can be set or changed through the \$Subtitle attribute.

The subtitle may most easily be set in the Inspector's name pane or directly into the attribute via code or Info view. Subtitles may also be set or edited by clicking and holding an existing subtitle, or by clicking and ho name even if there is no current subtitle. The mechanism is the same as Edit-in-Place.

Subtitles only appear in maps, and appear only if the note affords sufficient space. However, the subtitle is displayed on hower in outlines if the note has no Hower Expression. (feature is currently withdrawn). In a map b [\\$HoverExpression](#page-106-0) can be displayed (assuming they both have a value).

Other attributes allow fine tuning of the look of subtitles:

- [\\$SubtitleOpacity](#page-157-0) (a percentage, defaults to 75).
- [\\$SubtitleSize](#page-158-0) (a percentage of the main title size, defaults to 80).
- [\\$SubtitleColor](#page-157-1) (defaults to automatic, in which case [\\$NameColor](#page-134-0) is used).

Alignment of subtitle text is controlled via the note title's [\\$NameAlignment,](#page-133-0) ensuring both title and subtitle always use the same alignment.

\$Subtitle can be set for the current note via the Text Inspector ▸ [Subtitle](#page-406-0) tab, 'Subtitle' text box.

<span id="page-157-1"></span>**[SubtitleColor](#page-9-11)**

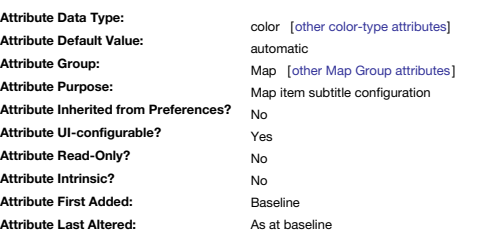

Sets the colour of [\\$Subtitle](#page-157-2) text.

The default setting is automatic which is the same as the [\\$NameColor](#page-134-0) default. \$SubtitleColor can be set for the current note via the Text Inspector ▸ [Subtitle](#page-406-0) tab, 'Color' colour controls.

### <span id="page-157-0"></span>**[SubtitleOpacity](#page-9-12)**

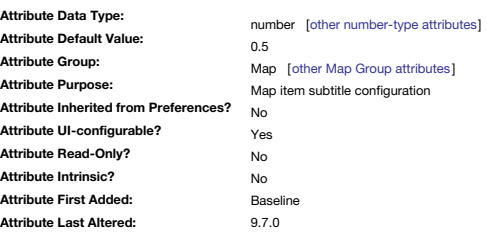

Controls the opacity with which the text of [\\$Subtitle](#page-157-2) is drawn.

The allowed range of values is 0–1. Prior to v9.7.0, the range was 0–100 but this was changed— see [more](#page-190-0).

Both [\\$TitleOpacity](#page-168-0) and \$SubtitleOpacity are independent of [\\$Opacity.](#page-138-0) However, the if higher than the value of \$Opacity, the latter value is used when drawing the note. \$Subtitle can be set for the current note via the Text Inspector ▸ [Subtitle](#page-406-0) tab, 'Opacity' slider control.

### **[SubtitleSize](#page-9-13)**

<span id="page-158-0"></span>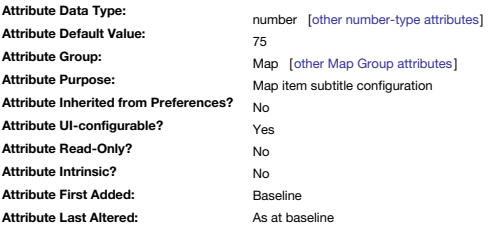

The size of [\\$Subtitle](#page-157-2) text in Map view.

The number is a percentage of the text size of the \$Name label. \$SubtitleSize can be set for the current note via the Text Inspector ▸ [Subtitle](#page-406-0) tab, 'Size' control.

### <span id="page-158-4"></span>**[SyntaxHighlighting](#page-9-14)**

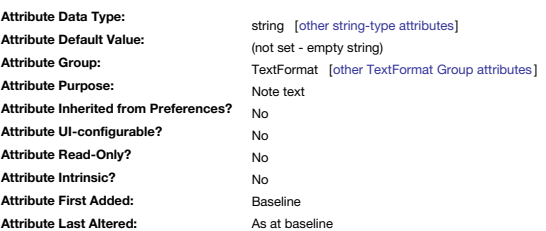

Stores the note's desired [highlighter](#page-454-0) type.

<span id="page-158-2"></span>**[TableAttributes](#page-9-15)**

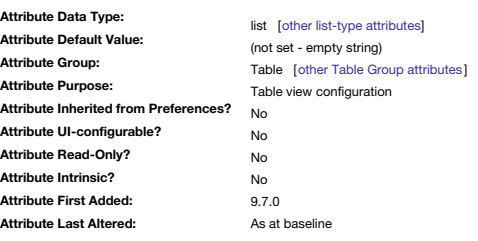

A list of the note's table column source attributes.

Default value is an empty string—no list.

If \$TableAttributes is empty and the Table view uses the container note's Displayed Attributes ([\\$DisplayedAttributes](#page-98-0)) as columns. As Column #1 is always \$Name, it is not stored So, list item #1 is for Table column #2.

A Table view's column data is stored in \$TableAttributes of the view's *parent* note.

### <span id="page-158-1"></span>**[TableExpression](#page-9-16)**

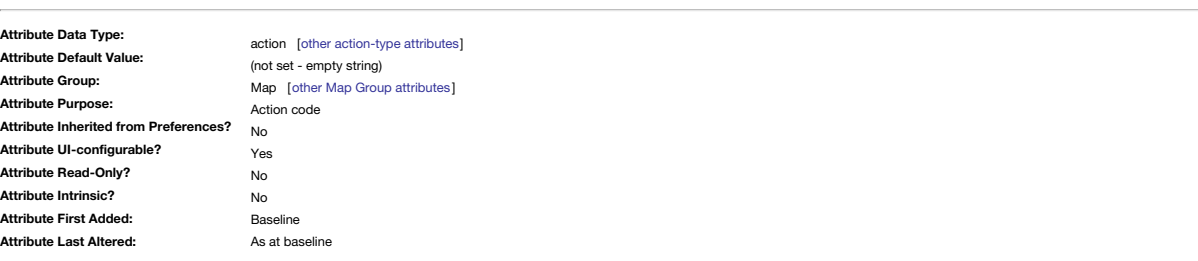

Expression for display of [summary](#page-373-0) displays in map container icons.

Displayed item is for the container's child notes; descendants are not included. For example, if \$TableExpression is

\$Name+"|"+\$WordCount

Tinderbox will draw a two-column table containing the \$Name and \$WordCount of the first few children of the container. The "|" character (often called a vertical bar or *pipe*) separates the columns of the table.

Optional column headings can be specified via [\\$TableHeading](#page-159-0). The expression code may be conditional. This lists all children with \$Name and \$Sibling order data displayed:

if(\$Prototype != "Attributes"){\$Name+"|"+\$SiblingOrder}

This conditional version ignores any children that are agents:

if(!\$AgentQuery){\$Name+"|"+\$SiblingOrder}

This version only lists items of prototype type "Event":

if(\$Prototype += "Event"){\$Name+"|"+\$SiblingOrder}

\$TableExpression can be set for the current container via the Summary Table [Properties](#page-423-0) pop-over.

### <span id="page-158-3"></span>**[TableFormat](#page-9-17)**

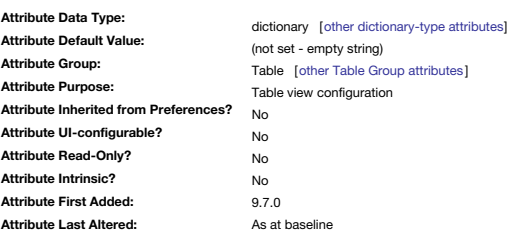

A dictionary of customisation to the current table.

Customisations of a table are stored in the view's parent (container) note.

See Table view [configuration](#page-387-0) for details of the dictionary's content.

## <span id="page-159-0"></span>**[TableHeading](#page-9-18)**

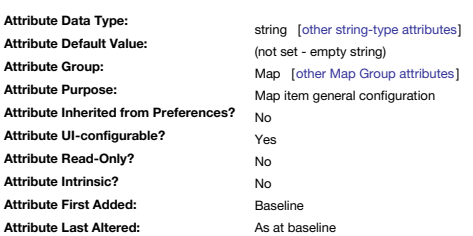

Optional column headings for \$TableExpression [summary](#page-373-0) displays in containers.

Columns should be separated by a "|". Thus:

\$TableHeading="Word Count|Value"

would be used as heading for a list of \$WordCount values.

Tinderbox uses the pipe (i) character to parse out the individual column titles from the overall string. Remember that if using attribute names as column titles, you want to refer to the actual name and not a reference to prefix.

The data for such tables is specified via [TableExpression](#page-158-1).

N.B. when entering such a value via Info view, do not include the enclosing quotes. \$TableHeading can be set for the current container via the Summary Table [Properties](#page-423-0) pop-over.

### <span id="page-159-2"></span>**[TableHidden](#page-9-19)**

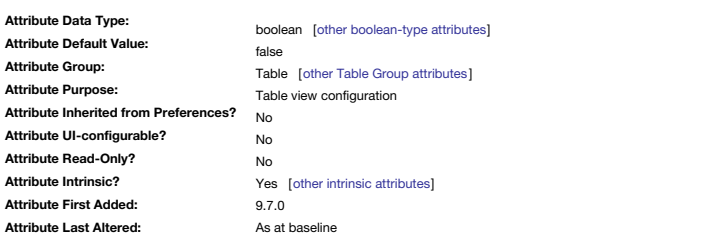

Controls whether the note is included in a parent's Table view.

The default is false, i.e. that child is shown in the table.

Setting a value of true causes the Table view to not display that child and its data as a row in the table.

### <span id="page-159-3"></span>**[Tabs](#page-9-20)**

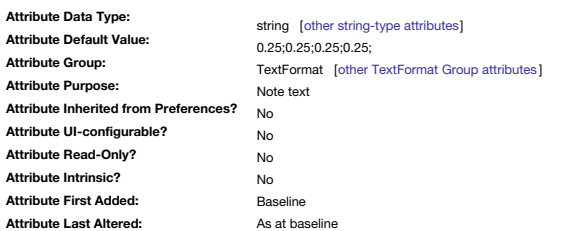

A semi-colon delimited list of intervals between tab stops, measured in inches.

Tab stops are thus adjustable. For example, if \$Tabs is

1;3;0.5

…the first tab stop will be one inch from the left edge. The second tab stop will be three inches to the right of the first, four inches from the edge. The third tab stops will be placed at intervals of 0.5".

Although stored in the form of a List, the attribute is String-type.

In older files the default tabs settings may vary.

Tab stops are measured from the left margin of the text. The document \$Tabs value defines the tab stops for the document's default text paragraph style.

<span id="page-159-1"></span>**[Tags](#page-9-21)**

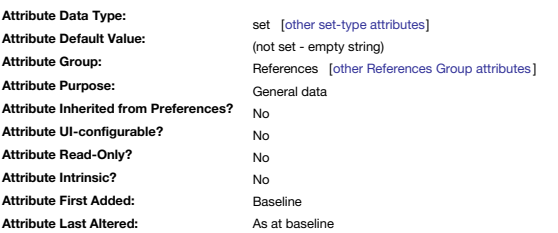

A set of free-form tags that you can use to describe note topics, context, or other useful attributes.

When notes are copied/pasted to DEVONThink v2.8.8+, the \$Tags values will be imported and applied as DevonThink tags.

## **[Telephone](#page-9-22)**

<span id="page-160-0"></span>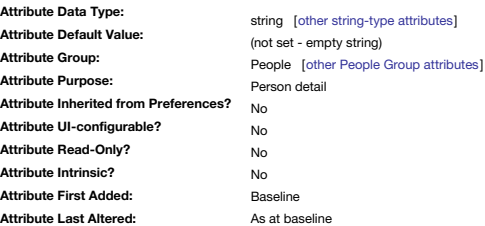

Intended for storing a person's phone number.

Tinderbox extracts the first phone number found in the \$Text and automatically stores it in \$Telephone.

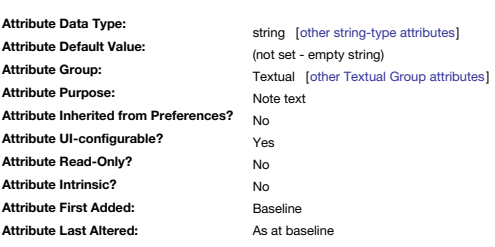

The text, i.e. body copy, of any note or other object.

The word count of \$Text is given by [\\$WordCount](#page-171-0) and the character count of \$Text is given by [\\$TextLength](#page-163-0).

The contents of \$Text can be altered both by typing into the \$Text area of the text pane (with a note selected) or via action code methods. If using the latter method, novice users should be very careful about appending to actions can unintentionally rapidly lead to very large amounts of data. Setting \$Text via an action code results in new text using the [\\$TextFont](#page-162-0) font.

If a note is set to use [\\$AutoFetch](#page-90-0) its [\\$ReadOnly](#page-146-1) attribute is set to true, rendering the text un-editable (either turn off auto-fetch or alter \$ReadOnly's value to edit \$Text again).

[\\$Text](#page-393-1) for the current note can be set or edited via the \$Text area of the Text tab of the Text pane.

<span id="page-160-1"></span>**[TextAlign](#page-9-24)**

**[Text](#page-9-23)**

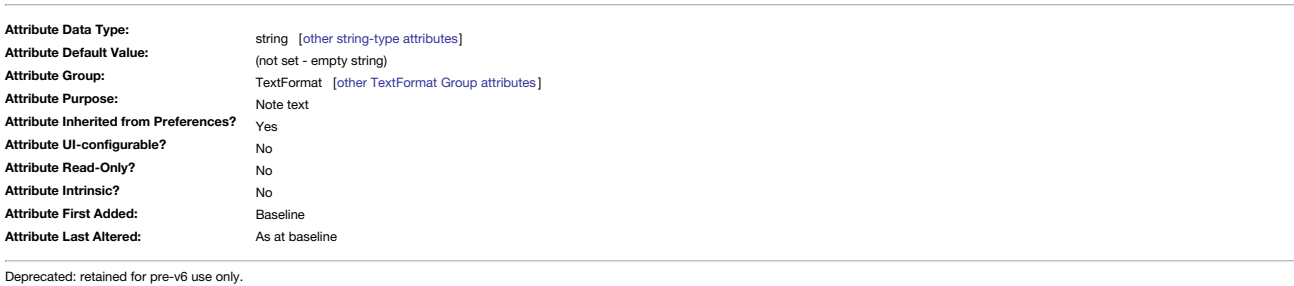

*In pre-v6…*

Justification style for \$Text display on map icons.

The underlying default value is an empty string. The Text [Preferences](#page-51-0) default is left and thus the inherited default. Values allowed: "left", "center", "right".

This alignment is also reflected in note text displayed in map note icons.

### <span id="page-160-2"></span>**[TextBackgroundColor](#page-9-25)**

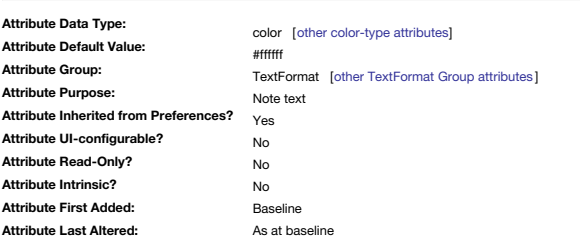

Background colour for \$Text displayed in map icons.

The attribute default is not set but inherits #ffffff (white) from the Preferences Text pane's [Background](#page-49-0) colour option.

### <span id="page-160-3"></span>**[TextColor](#page-9-26)**

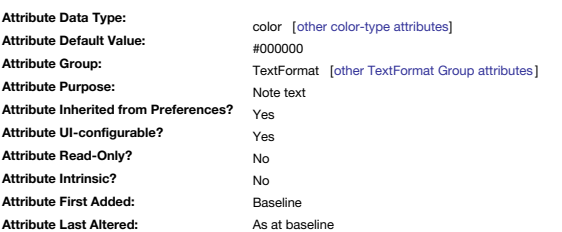

Default display colour of \$Text.

This colour may be modified by further text editing; it is the 'default' colour for new text in that note.

IMPORTANT: Changes to this attribute affect only those notes with no current \$Text . Once anything has been added to \$Text, inheritance is broken. Thereafter \$Text uses the relevant attribute settings as at the time the te are effectively 'baked' into the \$Text. The only way to 'reset' text with the wrong \$TextColor value is to select the text and apply plain text formatting (Style menu). WARNING: setting plain text resets all \$Text styling to 'reset' only font but not colour, text size, bolding, etc., as might be otherwise intuited.

A color-type attribute. The attribute default is not set but inherits #000000 (black) from the Document Settings' Text pane's Text [color](#page-49-1) option.

\$TextColor for the selected note can be set via the Text Inspector ▸ Text tab, 'Color' colour controls.

<span id="page-161-2"></span><span id="page-161-1"></span><span id="page-161-0"></span>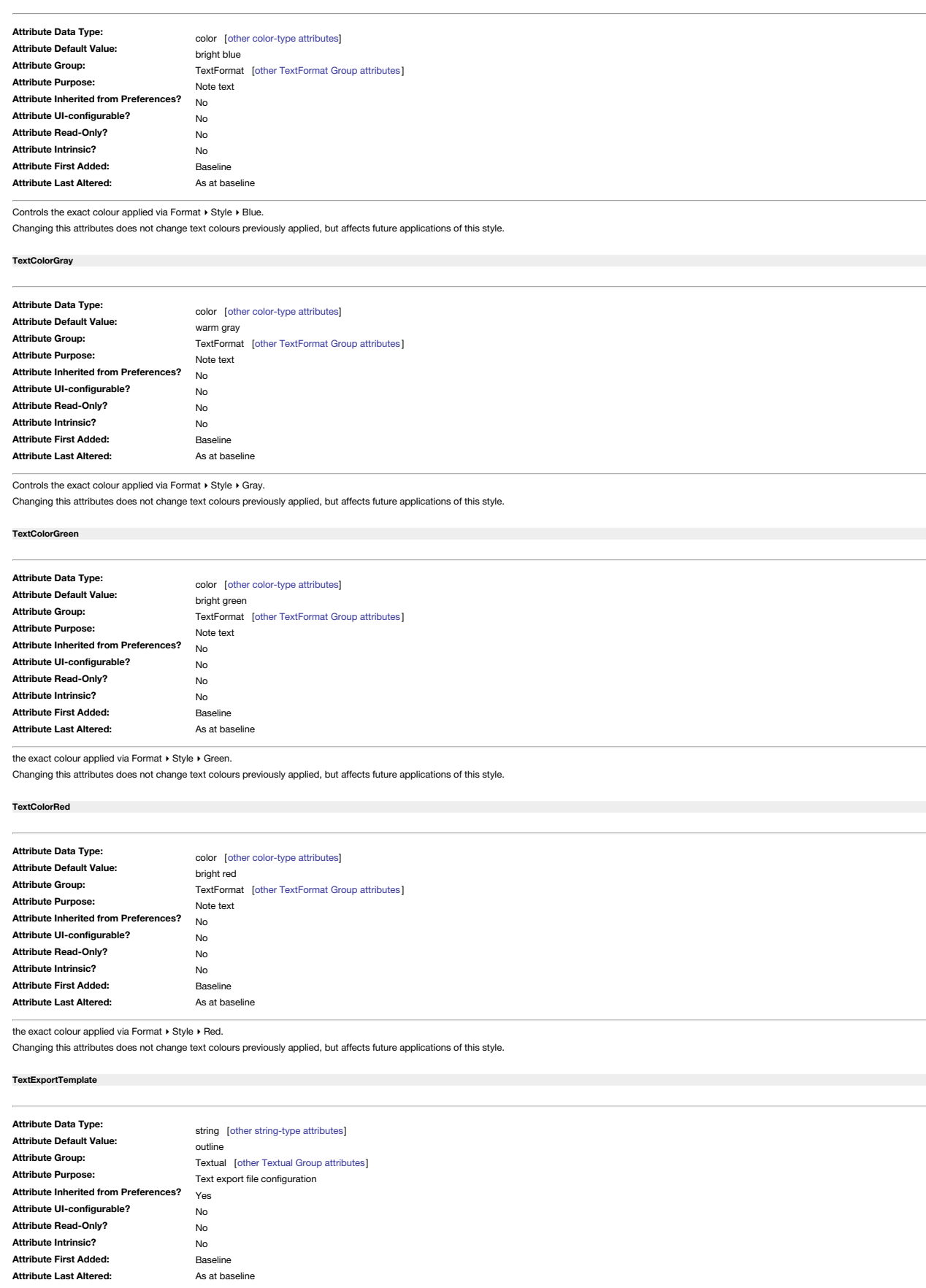

<span id="page-161-4"></span><span id="page-161-3"></span>Deprecated: retained for pre-v6 use only.

Specifies the name of the template to be used for text export (as opposed to HTML export).

**[TextFont](#page-9-32)**

<span id="page-162-0"></span>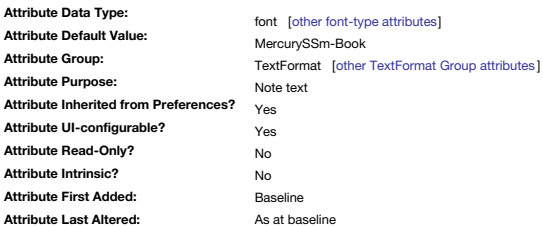

Default display font for new notes

The default value is inherited from Preferences, Text, [Font.](#page-50-2) The default is *MercurySSm-Book* (at 16pt).

This attribute allows a class of notes (e.g. via a prototype) to inherit a specific body text font via a prototype.

\$TextFont is easily overridden simply by selecting a font from the Font palette.

IMPORTANT: Changes to this attribute affect only those notes with no current \$Text . Once anything has been added to \$Text, inheritance is broken. Thereafter \$Text uses the relevant attribute settings as at the time the te are effectively baked into the SText. The only way to reset't ext with the wrong STextFont value is to select the text and apply plain text formatting (Style menu). WARNING: setting plain text resets all SText styling attr to 'reset' only font but not colour, text size, bolding, etc., as might be otherwise intuited.

\$TextFont is used for any [Text](#page-50-0) set via an action or rule.

The \$TextFont for the current note-or \$Text selection therein, can be set using [Format](#page-429-1) menu ▶ [Font](#page-429-2) menu ▶ Show Fonts and using the OS Fonts [palette](#page-418-0) to select the desired font name/face/size.

### <span id="page-162-1"></span>**[TextFontSize](#page-9-33)**

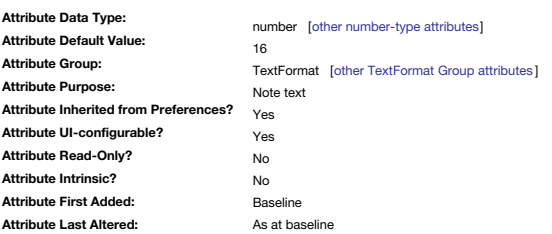

Sets the default text font size for new notes.

The value is inherited from Document settings, [Text](#page-50-2) font.

This attribute allows a set of notes (e.g. Code Examples or Shopping List) to inherit a specific body text font size via a prototype.

\$TextFontSize is easily overridden simply by selecting a font size from the Font palette.

IMPORTANT: Changes to this attribute affect only those notes with no current \$Text . Once anything has been added to \$Text, inheritance is broken. Thereafter \$Text uses the relevant attribute settings as at the time the te are effectively 'baked' into the \$Text. The only way to 'reset' text with the wrong \$TextFontSize value is to select the text and use menu Format ▸ Style ▸ [Standard](#page-430-0) Size.

The \$TextFontSize for the current note - or \$Text selection therein, can be set using [Format](#page-429-1) menu ▶ [Font](#page-429-2) menu ▶ Show Fonts and using the OS Fonts palette to select the desired font size.

## <span id="page-162-2"></span>**[TextHighlightBlue](#page-9-34)**

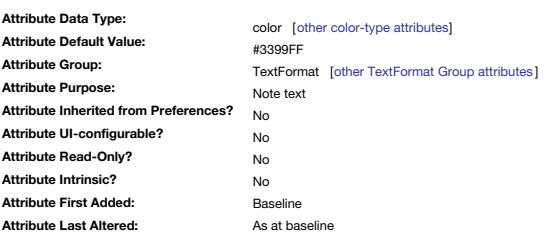

the colour applied by Format ▸ Style ▸ Highlight ▸ blue highlight.

Changing this attribute does not change any text highlights previously applied, but only affects future applications of this style.

### <span id="page-162-3"></span>**[TextHighlightGreen](#page-9-35)**

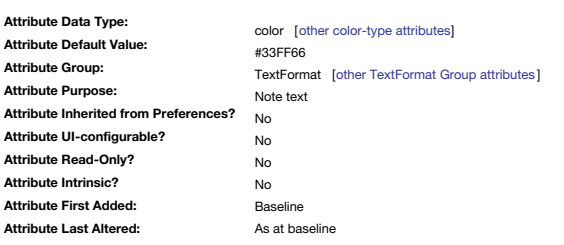

the colour applied by Format ▸ Style ▸ Highlight ▸ green highlight.

Changing this attribute does not change any text highlights previously applied, but only affects future applications of this style.

## <span id="page-162-4"></span>**[TextHighlightMagenta](#page-9-36)**

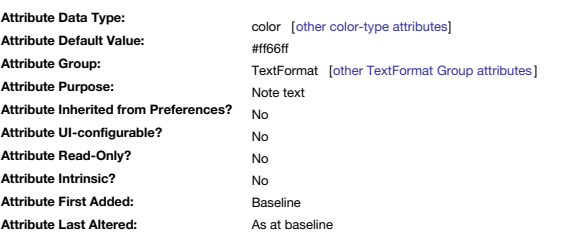

the colour applied by Format ▸ Style ▸ Highlight ▸ magenta highlight.

Changing this attribute does not change any text highlights previously applied, but only affects future applications of this style.

**[TextHighlightRed](#page-9-37)**

<span id="page-163-3"></span>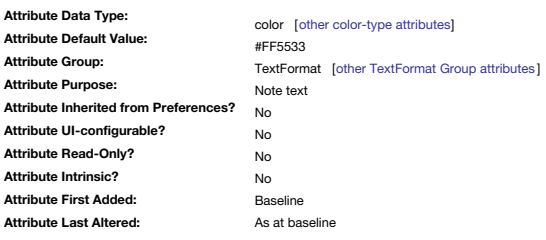

This lets you control the colour applied by Format ▸ Style ▸ Highlight ▸ red highlight.

Changing this attribute does not change any text highlights previously applied, but only affects future applications of this style.

### <span id="page-163-4"></span>**[TextHighlightYellow](#page-9-38)**

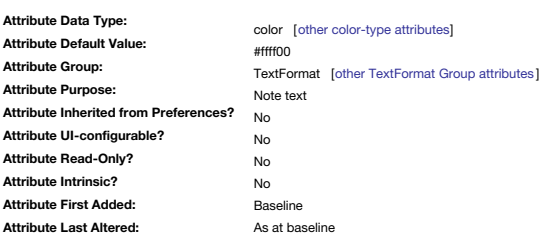

This lets you control the colour applied by Format ▸ Style ▸ Highlight ▸ yellow highlight.

Changing this attribute does not change any text highlights previously applied, but only affects future applications of this style.

### <span id="page-163-0"></span>**[TextLength](#page-9-39)**

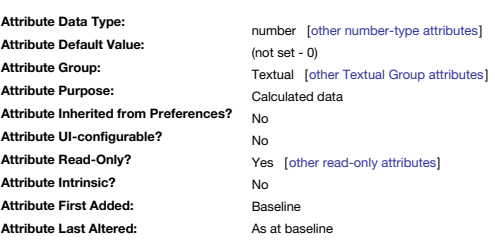

The number of characters (character count) of the current note (read-only).

See also [\\$WordCount](#page-171-0) for a count of discrete words in the note's text.

[More](#page-326-0) detail on how character counts are made.

### <span id="page-163-2"></span>**[TextLinkCount](#page-9-40)**

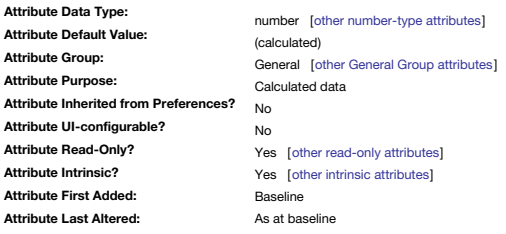

Holds the number of outbound text links (i.e. within \$Text).

The value is (internal) text links plus (external) web links. Thus if you need the count of only text-type links, use an expression like \$TextInternal inkCount = \$TextLinkCount - \$WebLinkCount. Thus, if a note has two text one web link, the note's \$TextLinkCount value would be 3 but user attribute \$TextInternalLinkCount would have a value of 2. Also see [\\$PlainLinkCount,](#page-141-0) [\\$WebLinkCount](#page-170-0), [\\$OutboundLinkCount](#page-138-1).

<span id="page-163-1"></span>**[TextPaneRatio](#page-9-41)**

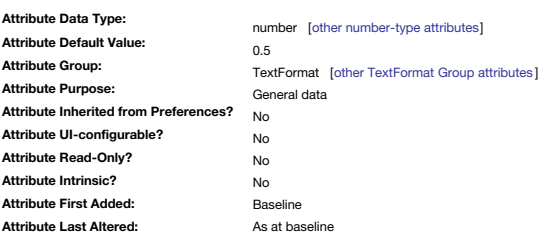

Deprecated: unused retained for v6 use only.

Custom ratio on main view to text view for the current note.

Default value is 0.5, i.e. 50% split. Value range is 0-100.

If a custom [\\$TextPaneWidth](#page-164-0) is set, the latter overrides this setting.

Currently, the splitter pane location is stored in the per-tab XML metadata of the [document](#page-379-0) window, and is not exposed via an attribute.

### **[TextPaneWidth](#page-9-42)**

<span id="page-164-0"></span>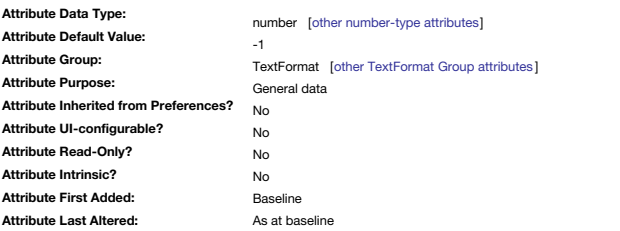

Deprecated: unused retained for v6 use only.

Stores a custom width for the note's text pane.

A value of -1 leaves the text pane unmoved, and inheriting the split set/inherited via [\\$TextPaneRatio](#page-163-1). Dragging the document window's vertical splitter pane automatically sets \$TextPaneWidth.

The splitter pane location is stored in the per-tab XML metadata of the [document](#page-379-0) window, and is not exposed via an attribute.

<span id="page-164-2"></span>**[TextSidebar](#page-9-43)**

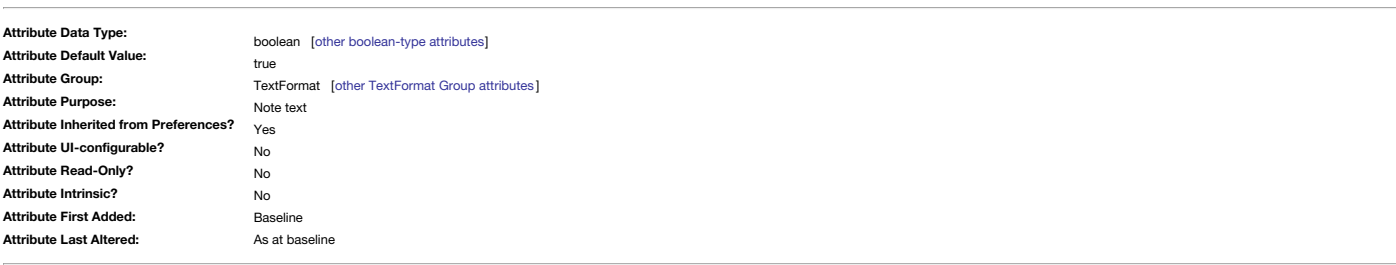

Deprecated: retained for pre-v6 use only.

Stores the pre-v6 display state (shown/hidden) of a note's text window sidebar. In the current application, the old sidebar is replaced by the clisplayed attributes table, and this attribute's feature is replaced by \$HideD

<span id="page-164-3"></span>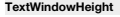

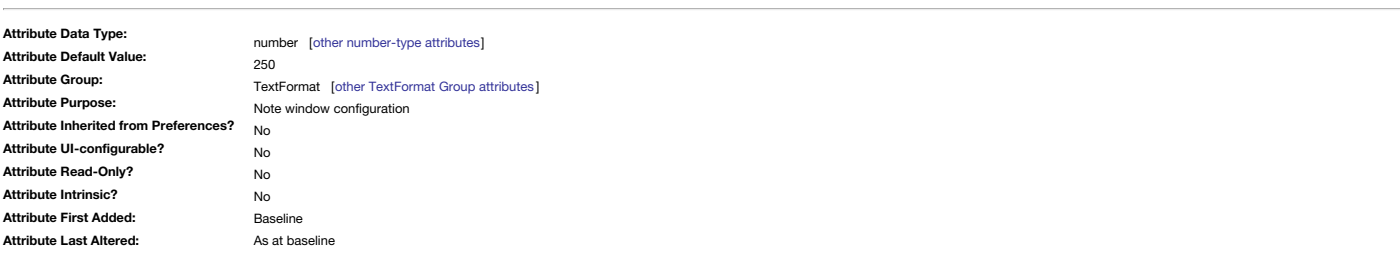

Last-used height of note's stand-alone window.

Resizing the note's text window automatically sets this attribute, so that the text window for each note remembers its last-used height. The new value is saved when the window si closed or document is closed with the text

<span id="page-164-4"></span>**[TextWindowWidth](#page-9-45)**

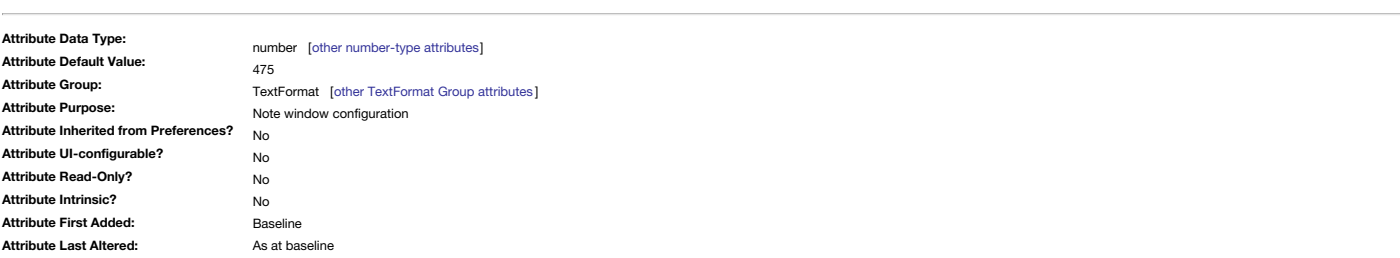

Last-used width of note's stand-alone window.

Resizing the note's text window automatically sets this attribute, so that the text window for each note remembers its last-used width. The new value is saved when the window is closed or document is closed with the text w

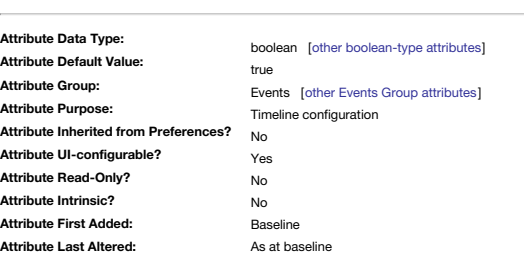

Control plotting of in-scope aliases in the timeline.

Default is true, in which case in-scope aliases are included in the timeline.

\$TimelineAliases for the current timeline (tab) view can be set via the [Timeline](#page-390-0) Settings pop-over, 'Alaises' tick-box.

**[TimelineBand](#page-9-47)**

<span id="page-164-1"></span>**[TimelineAliases](#page-9-46)**

<span id="page-165-0"></span>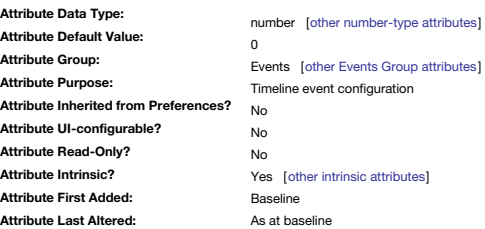

Assigns an event to a specific vertical band in [Timeline](#page-389-1) view.

By default all events are in band 0, but can be set to another band by drag-drop or via action code.

Although the attribute accepts any number, the valid range is whole numbers 0-1300. 1300 is not a hard limit and that many bands should not be needed, but above that number timeline band [labels](#page-390-1) are clipped or not drawn at This attribute is [intrinsic](#page-81-0) for aliases, allowing aliases to be paced in a different timeline band to their original.

<span id="page-165-1"></span>**[TimelineBandLabelColor](#page-9-48)**

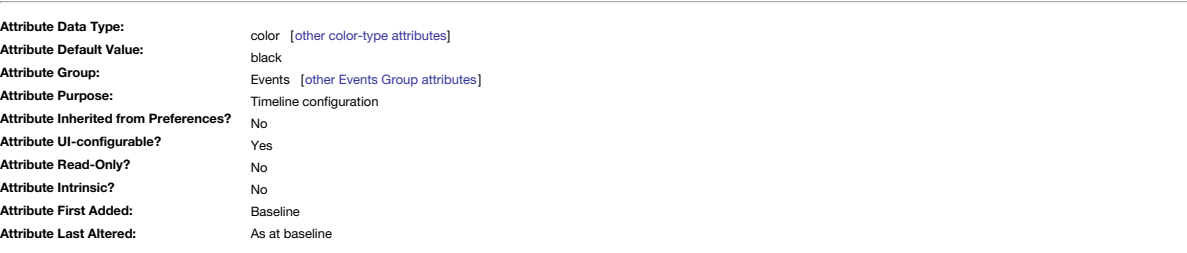

Holds the colour used to draw band labels in a timeline.

When set locally it applies to the current container's Timeline view.

\$TimelineBandLabelColor for the current timeline (tab) view can be set via the [Timeline](#page-390-0) Settings pop-over, 'Label Color' colour controls.

### <span id="page-165-2"></span>**[TimelineBandLabelOpacity](#page-9-49)**

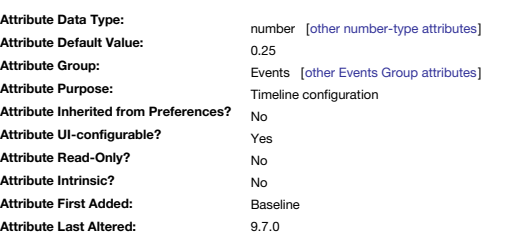

Stores an opacity value for drawing band labels in the current container's Timeline view. The allowed range of values is 0–1. Prior to v9.7.0, the range was 0–100 but this was changed— see [more](#page-190-0). \$Timeline for the current timeline (tab) view can be set via the [Timeline](#page-390-0) Settings pop-over, '' control.

## <span id="page-165-3"></span>**[TimelineBandLabels](#page-9-50)**

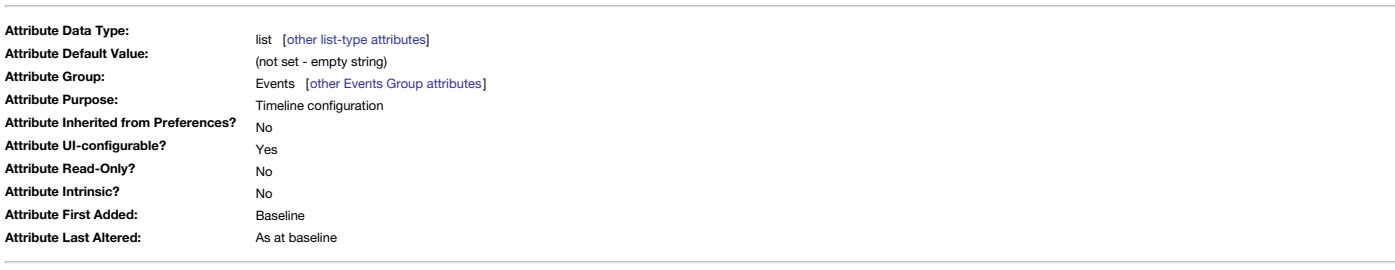

Holds the assigned labels for different Timeline view [bands](#page-165-0) and is a semicolon-delimited string.

For example, the string "Paris;London;Madrid" would label three bands, "Paris", "London", and "Madrid". Labels are drawn onto the timeline in the order stored; in the example band number 0 will be labelled "Paris". \$TimelineBandLabels for the current timeline (tab) view can be set via the [Timeline](#page-390-0) Settings pop-over, 'Labels' input box.

### <span id="page-165-4"></span>**[TimelineColor](#page-9-51)**

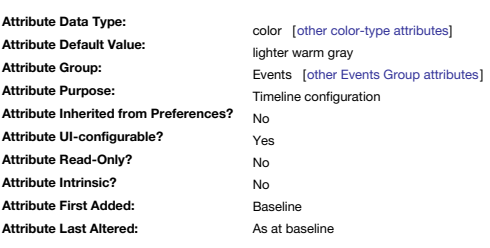

Used to colour every other (even-numbered) timeline band within a [Timeline](#page-389-1) view.

A desaturated tint of the colour, rather than the exact colour name/value specified, is used to avoid undue contrast.

\$TimelineColor for the current timeline (tab) view can be set via the [Timeline](#page-390-0) Settings pop-over, 'Band Color' colour controls.

### **[TimelineDescendants](#page-9-52)**

<span id="page-166-0"></span>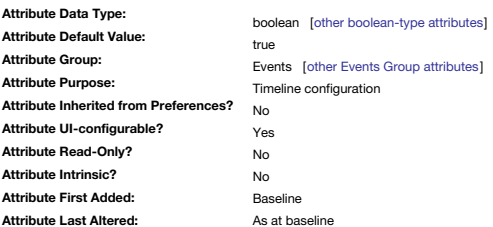

Control scope to direct children in the timeline.

## Default is true, which results in all descendants being plotted.

\$TimelineDescendants for the current timeline (tab) view can be set via the [Timeline](#page-390-0) Settings pop-over, 'Descendants' tick-box.

### <span id="page-166-1"></span>**[TimelineEnd](#page-9-53)**

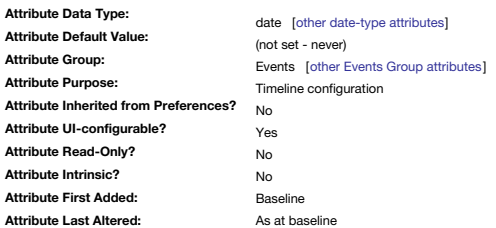

Optional end date for container's [Timeline](#page-389-1).

Notes with a [\\$EndDate](#page-102-1) later than this are listed in the "Out of Range" section of the view. By default, this attribute is not set. The setting works at container level, thus different containers can have different plotted date ranges.

\$Timeline for the current timeline (tab) view can be set via the [Timeline](#page-390-0) Settings pop-over, 'End' date input box.

### <span id="page-166-2"></span>**[TimelineEndAttribute](#page-9-54)**

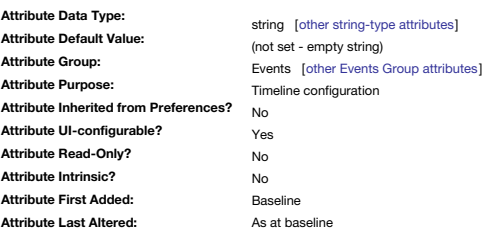

Alternative Date-type attribute of Timeline's event [\\$EndDate](#page-102-1).

Use the attribute name, without a \$-prefix.

\$TimelineEndAttribute for the current timeline (tab) view can be set via the Timeline [Settings](#page-390-0) pop-over, 'Attributes: End' pop-up control.

<span id="page-166-3"></span>**[TimelineGridColor](#page-9-55)**

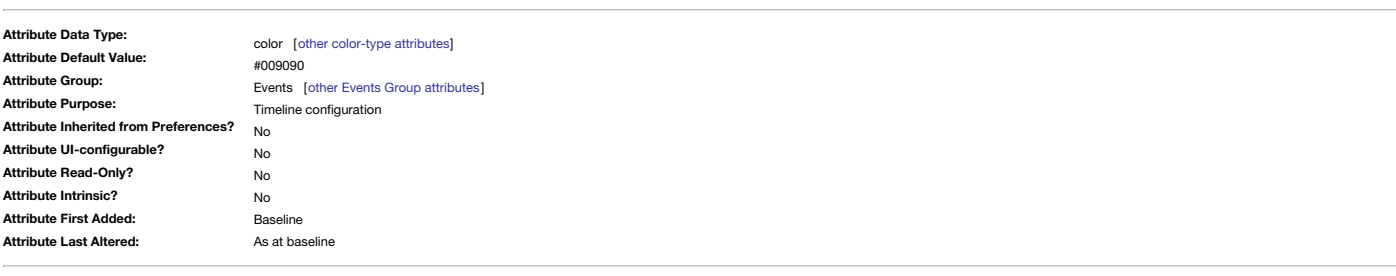

Colour of timeline vertical guidelines for selected note in [Timeline](#page-389-1) view.

## <span id="page-166-4"></span>**[TimelineMarker](#page-10-0)**

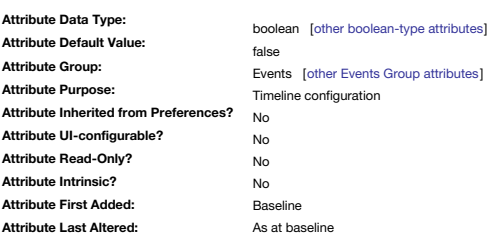

Draw persistent note vertical markers in Timeline view.

Controls whether marker lines, in a tint of [\\$AccentColor](#page-87-0), are drawn from events to the [Timeline](#page-389-1) view's scale persist when a note is not currently selected.

The marker lines are drawn from the left edge of events. The default is false, with lines only shown for selected items.

### **[TimelineScaleColor](#page-10-1)**

<span id="page-167-2"></span>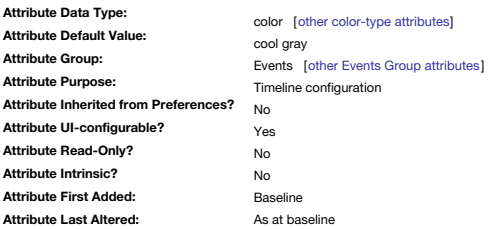

Primary colour in the gradient used for time scale of [Timeline](#page-389-1) view.

The default is 'cool gray'. The scale uses a gradient to fade to [\\$TimelineScaleColor2](#page-167-1). \$TimelineScaleColor for the current timeline (tab) view can be set via the [Timeline](#page-390-0) Settings pop-over, 'Scale Color' colour controls.

### <span id="page-167-1"></span>**[TimelineScaleColor2](#page-10-2)**

<span id="page-167-3"></span>**[TimelineStart](#page-10-3)**

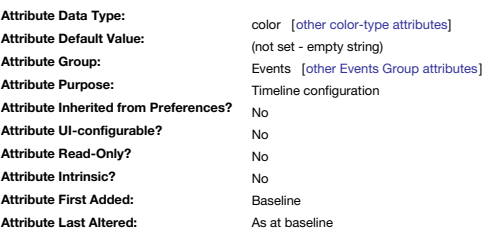

Primary colour in the gradient used for time scale of [Timeline](#page-389-1) view.

The default is inherited from the note's [\\$MapBackgroundColor](#page-127-0) (which is in turn inherited from the Map Preference for background colour) which results in '#f2f2e6'. The scale uses a gradient to fade from [\\$TimelineScaleColor](#page-167-2) means the top edge of the scale bar is the same as the background of the main content portion of the map.

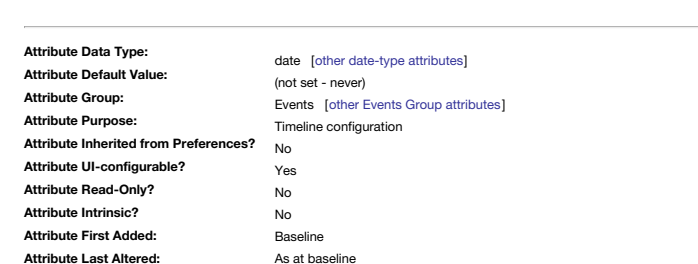

Optional start date for container's [Timeline.](#page-389-1)

Notes with a [\\$StartDate](#page-156-1) earlier than this are listed in the "out of Range" section of the view.

By default, this attribute is not set.

The setting works at container level, thus different containers can have different plotted date ranges.

\$TimelineStart for the current timeline (tab) view can be set via the [Timeline](#page-390-0) Settings pop-over, 'Start' date input box.

### <span id="page-167-0"></span>**[TimelineStartAttribute](#page-10-4)**

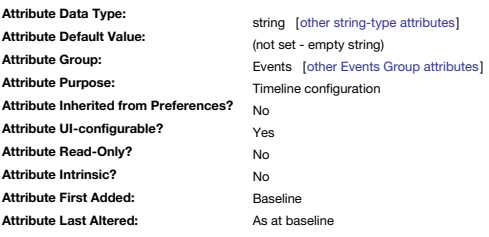

Alternative Date-type attribute of Timeline's event [\\$StartDate.](#page-156-1) Use the attribute name, without a \$-prefix.

\$TimelineStartAttribute for the current timeline (tab) view can be set via the [Timeline](#page-390-0) Settings pop-over, 'Attributes: Start' pop-up control.

<span id="page-167-4"></span>**[Tip](#page-10-5)**

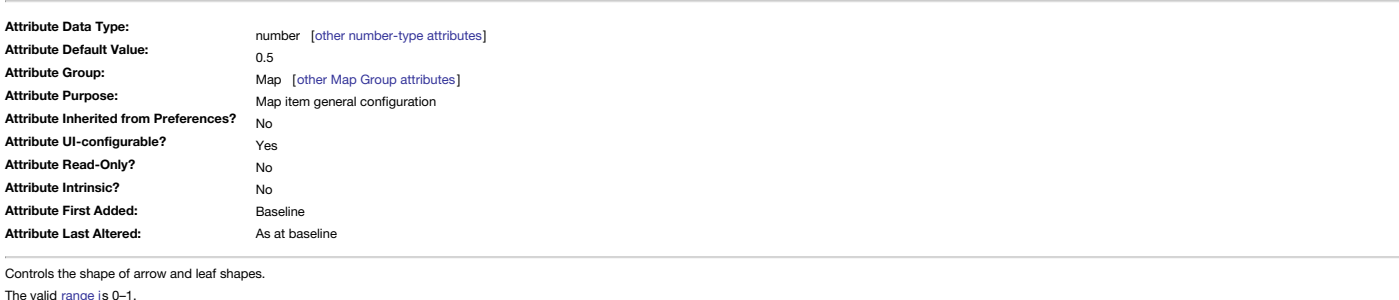

Replaces the deprecated [\\$LeafTip](#page-126-0).

For notes whose [\\$Shape](#page-152-4) employs this setting, the \$Tip value for the selected note can be altered using the grey dot control to the bottom of the note, in an up-down direction.

**[TitleBackgroundColor](#page-10-6)**

<span id="page-168-2"></span>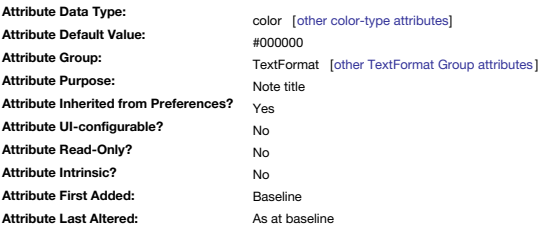

Deprecated: retained for pre-v6 use only.

Specifies the background colour for the title pane in text windows (not used in v6+).

### <span id="page-168-3"></span>**[TitleFont](#page-10-7)**

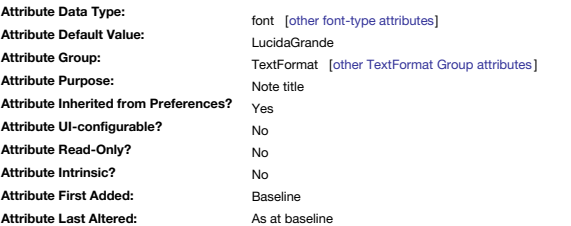

Deprecated: retained for pre-v6 use only.

Specifies the name of the font used for displaying the current note's title in the title pane of the note's text window (ignored in v6+).

### <span id="page-168-4"></span>**[TitleForegroundColor](#page-10-8)**

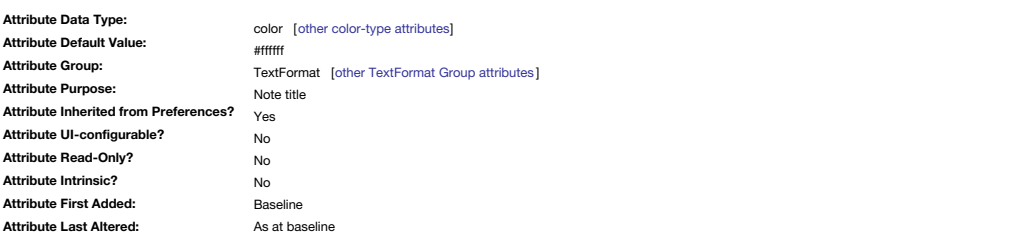

Deprecated: retained for pre-v6 use only.

Specifies the foreground colour for the title pane in text windows (not used in v6+).

## <span id="page-168-1"></span>**[TitleHeight](#page-10-9)**

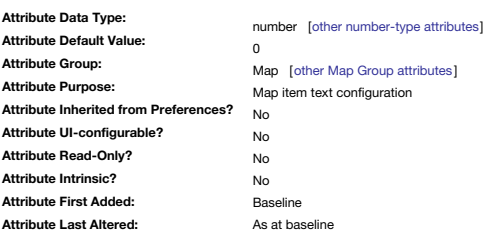

Sets height of the title bar in a map container/agent map icon, in map [units](#page-381-1).

\$TitleHeight is only used by agents and container notes and ignored by other objects. It is expressed in relative map units, as for [\\$Height](#page-105-0) and [\\$Width](#page-171-1).

For a (selected) container, a note or agent, a splitter resize mouse icon is shown when the mouse is over the boundary of the title area and the map viewport; click and drag (hand icon) the mouse up or down to alter the he The default value of 0 (or a set value of 0) allows the icon to use Tinderbox's normal auto-resizing where the title area grows as the overall icon area does.

If \$TitleHeight is set to other than zero, then resizing the overall size of the container has no effect on the height of the title area.

To 'hide' the viewport area of a container, set the \$TitleHeight to equal \$Height. This makes the map icon look like a normal note except the two bottom corners (note) or top corners (agent) are rounded. While the viewport

### <span id="page-168-0"></span>**[TitleOpacity](#page-10-10)**

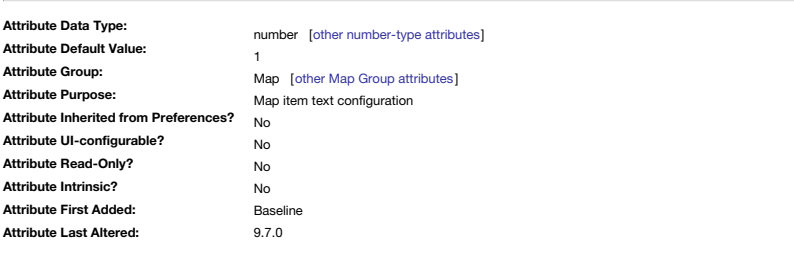

Controls the opacity used when drawing the \$Name onto a map icon.

The default is 1, totally opaque.

The allowed range of values is 0–1. Prior to v9.7.0, the range was 0–100 but this was changed— see [more](#page-190-0).

\$TitleOpacity is now deprecated in favour of [\\$NameOpacity](#page-135-0).

Both \$TitleOpacity and [\\$SubtitleOpacity](#page-157-0) are independent of [\\$Opacity.](#page-138-0) However, the if higher than the value of \$Opacity, the latter value is used when drawing the note.

**[Tot](#page-10-11)**

<span id="page-169-0"></span>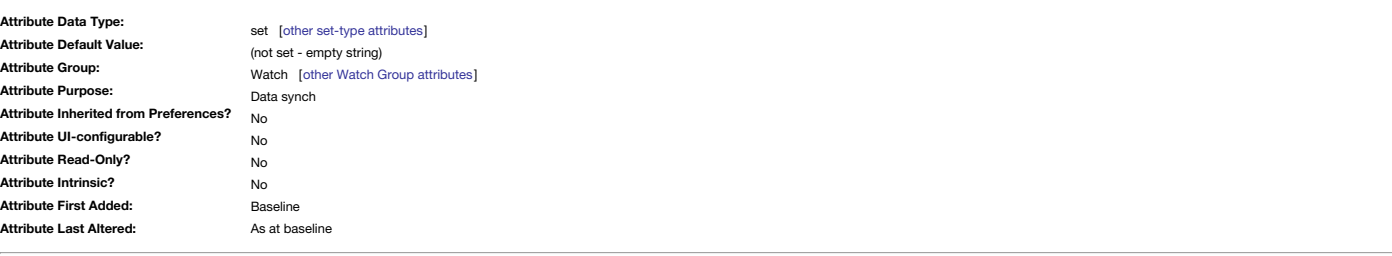

A Set indicating which Tot notes are [watched](#page-169-0). The default value is an empty string.

<span id="page-169-2"></span>**[Twitter](#page-10-12)**

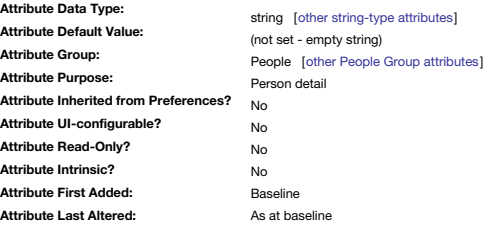

Holds a person's Twitter account name.

<span id="page-169-3"></span>**[UpdateTextLinksAfterRename](#page-10-13)**

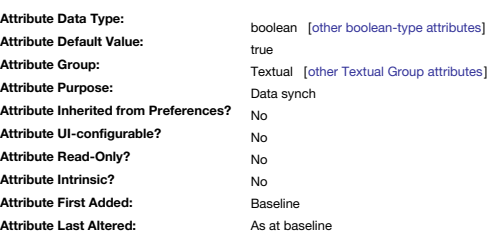

Optionally disable automatic update to text link anchors edits.

## Default: true

After a note is renamed, the app automatically updates text links if (a) the text link's destination is the renamed note, and (b) the text link's anchor text is the old name of the renamed note. Though this is often the de some instances not be desirable.

Thus, an option to disable automatic renaming is available in Document Settings: Text: Update after [renaming](#page-50-3). But automatic renaming may also be disabled by setting this attribute.

In large, well-linked document that do not use note titles as link anchor text, this option is of less use as it is essentially unneeded so nugatory background work for Tinderbox to be doing.

<span id="page-169-1"></span>**[URL](#page-10-14)**

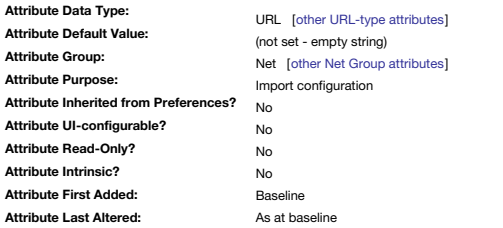

URL to be called if the current notes fetches its text content from the web.

As well as 'http' URLs, 'mailto' addresses and other such protocols can be used, including pseudo protocols used by some desktop app. The [\\$ViewInBrowser](#page-170-1) attribute controls whether the fetched content is shown in the note o

If using a local path to a file, e.g. to enable [AutoFetch](#page-90-0) use, you must use the file:// protocol rather than a bare file path. Prior to v5 this was a string data type attribute.

### <span id="page-169-4"></span>**[UUID](#page-10-15)**

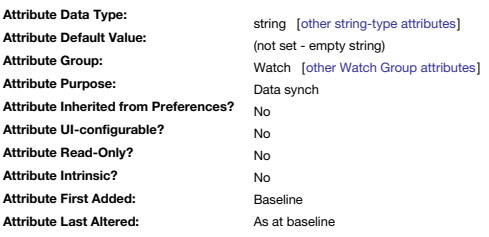

Unique ID of a DEVONThink item imported via a DEVONThink watched folder.

**[ViewInBrowser](#page-10-16)**

<span id="page-170-1"></span>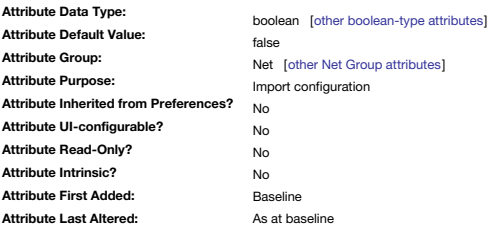

Opening the note also opens the note's [\\$URL](#page-169-1) in a web browser.

If true, and if \$URL is a valid network or file URL, then Tinderbox will automatically open that URL when the note is selected.

## <span id="page-170-3"></span>**[Visits](#page-10-17)**

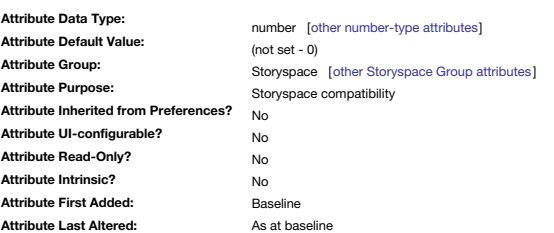

In StorySpace, the number of times the reader has visited this note.

One story method is to ensure a writing space has been visited at least N before some outcomes (new links) are enabled).

### <span id="page-170-2"></span>**[Volume](#page-10-18)**

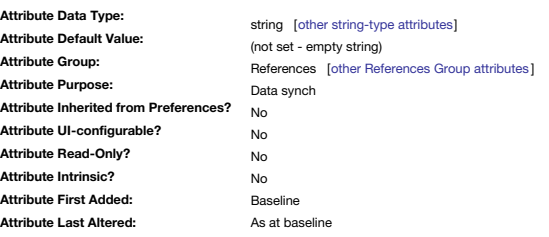

Used for [Bookends](#page-476-0) reference import. Maps to RIS data tag 'VL'.

## <span id="page-170-4"></span>**[WatchFolder](#page-10-19)**

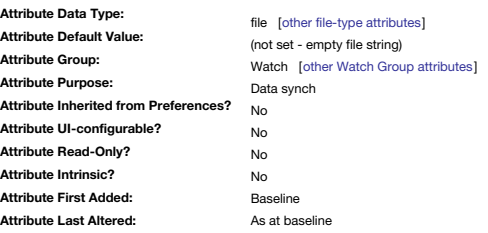

The local file path to a Finder watched folder.

## <span id="page-170-0"></span>**[WebLinkCount](#page-10-20)**

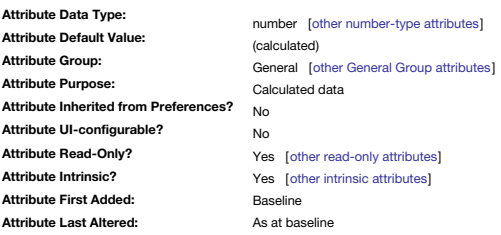

Holds the number of outbound links originating from the current note (read-only). Formerly, these were lumped into [\\$OutboundLinkCount](#page-138-1). Also see [\\$TextLinkCount,](#page-163-2) [\\$PlainLinkCount](#page-141-0).

## <span id="page-170-5"></span>**[WeblogPostID](#page-10-21)**

**Attribute Data Type: Attribute Default Value: Attribute Group: Attribute Purpose: Attribute Inherited from Preferences? Attribute UI-configurable? Attribute Read-Only? Attribute Intrinsic? Attribute First Added: Attribute Last Altered:** string [other [string-type](#page-78-0) attributes] (not set - empty string) Weblog [other Weblog Group [attributes](#page-179-2)] Weblog configuration No No No No Baseline As at baseline

### Deprecated: retained for pre-v6 use only.

Specifies the ID for weblog APIs such as MovableType, Blogger and Radio Userland.

### <span id="page-171-1"></span>**[Width](#page-10-22)**

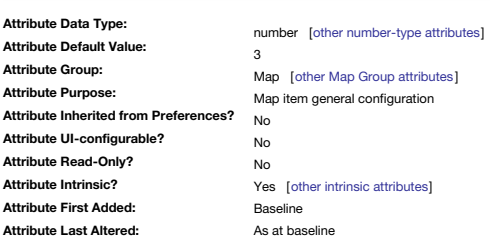

The width of a note icon in the Map view, in map [units](#page-381-1). See also [\\$Height](#page-105-0).

Aliases do not inherit this property from their original but have their own value.

### <span id="page-171-0"></span>**[WordCount](#page-10-23)**

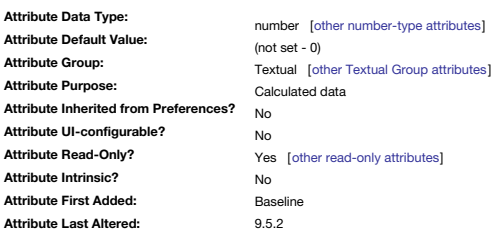

The number of discrete words in the current note's [\\$Text](#page-50-0) (read-only).

See [\\$TextLength](#page-163-0) for the total character count).

\$WordCount is not language aware. Essentially it is tuned for the heuristics of English language. Therefore it may not work well with languages that use word-spacing conventions drastically unlike English.

For those needing a word count in a non-English language/script/locale, one approach is to consider String.split(regex), populating the regex with word break characters that may differ from English. Note, in this context p matter only the alternatives to spaces/non-breaking spaces that a given language may use.

Word count is as much science as art. For instance, is 'UNESCO' one word, six words — or seven if you include the 'and' omitted from the acronym. Within a single country or a single language tradition there may be consensu but it may not hold true more widely.

However, for English text, \$WordCount should be considered accurate.

From v9.5.2, \$WordCount now works better in Chinese and several other languages. Word count, even in English still remains something of an art. For some languages, such as Chinese, \$TextLength—the character count of \$Text— **Legacy note**

In very early versions the attribute name was 'Wordcount' and the program allows either spelling. However, the old version is deprecated.

<span id="page-171-3"></span>**[Xpos](#page-10-24)**

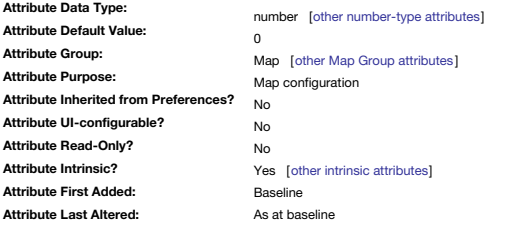

Note's X-axis map co-ordinates (in map [units](#page-381-1)).

\$Xpos = 0 is the middle of the X-axis of the map, with negative values moving left, positive values moving right. See Map [Co-ordinates](#page-376-0).

See also [\\$Ypos](#page-171-2).

Aliases do not inherit this property from their original but have their own value.

<span id="page-171-2"></span>**[Ypos](#page-10-25)**

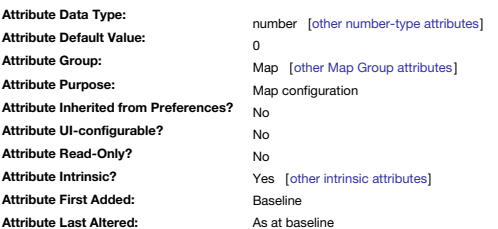

Note's Y-axis map co-ordinates (in map [units](#page-381-1)).

\$Ypos = 0 is the middle of the Y-axis of the map, with negative values moving up [sic], positive values moving down. Note the Y-axis value orientation is the reverse of normal Cartesian Y co-ordinates, but does makes sense

See also [\\$Xpos](#page-171-3).

Aliases do not inherit this property from their original but have their own value.

**[Ziplinks](#page-10-26)**

<span id="page-172-2"></span>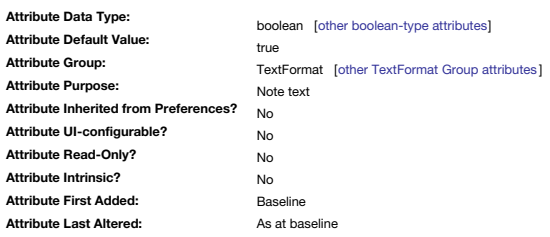

This enables Text link [creation](#page-340-0) via the Ziplinks method functionality in a note. The default value is true.

It can be useful to disable the feature in notes using code examples or square brackets. Some built-in [prototypes](#page-458-0), such as [HTML](#page-457-0) and [Code](#page-457-1) have \$Ziplinks set to false for just such a reason.

## **System Attribute Groups within [Tinderbox](#page-10-27)**

A Tinderbox documents's pre-defined System [Attributes](#page-62-0) are organised in various groups; being pre-defined, they are always available from outset in a new TBX document. The groupings have grown unequally over time, but broad describe attributes with a common context or purpose:

- Agent [Attributes](file:///Users/mwra/Documents/TBX/atbref95/System_Attribute_Groups_within_Tinderbox/Agent_Attributes.html)
- AI [Attributes](file:///Users/mwra/Documents/TBX/atbref95/System_Attribute_Groups_within_Tinderbox/AI_Attributes.html)
- [Appearance](file:///Users/mwra/Documents/TBX/atbref95/System_Attribute_Groups_within_Tinderbox/Appearance_Attributes.html) Attributes
- [Composites](file:///Users/mwra/Documents/TBX/atbref95/System_Attribute_Groups_within_Tinderbox/Composites_Attributes.html) Attributes
- Events [Attributes](file:///Users/mwra/Documents/TBX/atbref95/System_Attribute_Groups_within_Tinderbox/Events_Attributes.html)
- General [Attributes](file:///Users/mwra/Documents/TBX/atbref95/System_Attribute_Groups_within_Tinderbox/General_Attributes.html) Grid [Attributes](file:///Users/mwra/Documents/TBX/atbref95/System_Attribute_Groups_within_Tinderbox/Grid_Attributes.html)
- HTML [Attributes](file:///Users/mwra/Documents/TBX/atbref95/System_Attribute_Groups_within_Tinderbox/HTML_Attributes.html)
- Internal [Attributes](file:///Users/mwra/Documents/TBX/atbref95/System_Attribute_Groups_within_Tinderbox/Internal_Attributes_4.html) (4)
- Iris [Attributes](file:///Users/mwra/Documents/TBX/atbref95/System_Attribute_Groups_within_Tinderbox/Iris_Attributes.html)
- Map [Attributes](file:///Users/mwra/Documents/TBX/atbref95/System_Attribute_Groups_within_Tinderbox/Map_Attributes.html)
- Net [Attributes](file:///Users/mwra/Documents/TBX/atbref95/System_Attribute_Groups_within_Tinderbox/Net_Attributes.html)
- Outline [Attributes](file:///Users/mwra/Documents/TBX/atbref95/System_Attribute_Groups_within_Tinderbox/Outline_Attributes.html)
- People [Attributes](file:///Users/mwra/Documents/TBX/atbref95/System_Attribute_Groups_within_Tinderbox/People_Attributes.html)
- · Places [Attributes](file:///Users/mwra/Documents/TBX/atbref95/System_Attribute_Groups_within_Tinderbox/Places_Attributes.html)
- Poster [Attributes](file:///Users/mwra/Documents/TBX/atbref95/System_Attribute_Groups_within_Tinderbox/Poster_Attributes.html)
- [References](file:///Users/mwra/Documents/TBX/atbref95/System_Attribute_Groups_within_Tinderbox/References_Attributes.html) Attributes
- Sandbox [Attributes](file:///Users/mwra/Documents/TBX/atbref95/System_Attribute_Groups_within_Tinderbox/Sandbox_Attributes.html)
- Scrivener [Attributes](file:///Users/mwra/Documents/TBX/atbref95/System_Attribute_Groups_within_Tinderbox/Scrivener_Attributes.html) • Sorting [Attributes](file:///Users/mwra/Documents/TBX/atbref95/System_Attribute_Groups_within_Tinderbox/Sorting_Attributes.html)
- [Storyspace](file:///Users/mwra/Documents/TBX/atbref95/System_Attribute_Groups_within_Tinderbox/Storyspace_Attributes.html) Attributes
- Table [Attributes](file:///Users/mwra/Documents/TBX/atbref95/System_Attribute_Groups_within_Tinderbox/Table_Attributes.html)
- [TextFormat](file:///Users/mwra/Documents/TBX/atbref95/System_Attribute_Groups_within_Tinderbox/TextFormat_Attributes.html) Attributes
- Textual [Attributes](file:///Users/mwra/Documents/TBX/atbref95/System_Attribute_Groups_within_Tinderbox/Textual_Attributes.html)
- Watch [Attributes](file:///Users/mwra/Documents/TBX/atbref95/System_Attribute_Groups_within_Tinderbox/Watch_Attributes.html)
- Weblog [Attributes](file:///Users/mwra/Documents/TBX/atbref95/System_Attribute_Groups_within_Tinderbox/Weblog_Attributes.html)
- User [Attributes](file:///Users/mwra/Documents/TBX/atbref95/System_Attribute_Groups_within_Tinderbox/User_Attributes.html)

One further group is hidden in the UI but visible in the documents source XML:

• [Internal](#page-175-0) (not accessible via the UI)

### **Agent [Attributes](#page-10-28)**

These store data related to Agent function: the query string, action code, etc.

- [\\$AgentAction](#page-88-0)
- [\\$AgentCaseSensitive](#page-88-1)
- [\\$AgentPriority](#page-88-2)
- [\\$AgentQuery](#page-89-0)
- [\\$CleanupAction](#page-95-0)

<span id="page-172-0"></span>**AI [Attributes](#page-10-29)**

These store data related to the Artificial Intelligence (AI) and Neural-Linguistic Programming (NLP) function: the query string, action code, etc.

- [\\$DominantLanguage](#page-100-1)
- [\\$NLNames](#page-135-1)
- [\\$NLOrganizations](#page-135-2)
- [\\$NLPlaces](#page-136-0)
- $\bullet$  [\\$NLTags](#page-136-1)
- [\\$Sentiment](#page-151-1)
- [\\$Sentiments](#page-151-0)

## <span id="page-172-1"></span>**[Appearance](#page-10-30) Attributes**

These store data related to a note or other objects appearance in Map (and some other views).

- [\\$AccentColor](#page-87-0)
- $\bullet$  [\\$Badge](#page-91-0)
- [\\$BadgeMonochrome](#page-91-1)
- $\bullet$  [\\$BadgeSize](#page-91-2)
- [\\$Border](#page-92-0)
- [\\$BorderBevel](#page-92-1)
- [\\$BorderColor](#page-93-0)
- [\\$BorderDash](#page-93-1)
- [\\$CaptionAlignment](#page-93-2)
- [\\$CaptionColor](#page-94-0)
- [\\$CaptionFont](#page-94-1)
- [\\$CaptionOpacity](#page-94-2) • [\\$CaptionSize](#page-94-3)
- $\bullet$  [\\$Color](#page-96-0)
- [\\$Color2](#page-96-1)
- $\cdot$ [\\$Flags](#page-103-0)
- [\\$Opacity](#page-138-0)
- [\\$Pattern](#page-141-1)
- [\\$PlotColor](#page-141-2) • [\\$Shadow](#page-152-3)
- [\\$ShadowBlur](#page-152-0)
- [\\$ShadowColor](#page-152-1)
- [\\$ShadowDistance](#page-152-2)
- [\\$Shape](#page-152-4)

## <span id="page-173-0"></span>**[Composites](#page-10-31) Attributes**

These store data related to a note functioning as a [composite](#page-460-0) in Map (and some other views).

- [\\$Associates](#page-89-1)
- [\\$IsComposite](#page-123-2) **\*** [\\$IsMultiple](#page-123-3)
- [\\$NeverComposite](#page-135-3)
- $\bullet$  [\\$OnJoin](#page-137-0)
- $\cdot$  [\\$Role](#page-148-1)
- 

## <span id="page-173-1"></span>**Events [Attributes](#page-10-32)**

These store date data related to tasks set up by the user.

- [\\$DueDate](#page-100-0)
- [\\$EndDate](#page-102-1)
- [\\$Participants](#page-140-0)
- [\\$StartDate](#page-156-1)
- [\\$TimelineAliases](#page-164-1)
- [\\$TimelineBand](#page-165-0)
- [\\$TimelineBandLabelColor](#page-165-1)
- [\\$TimelineBandLabelOpacity](#page-165-2)
- [\\$TimelineBandLabels](#page-165-3)
- [\\$TimelineColor](#page-165-4) • [\\$TimelineDescendants](#page-166-0)
- [\\$TimelineEnd](#page-166-1)
- [\\$TimelineEndAttribute](#page-166-2)
- [\\$TimelineGridColor](#page-166-3)
- [\\$TimelineMarker](#page-166-4)
- [\\$TimelineScaleColor](#page-167-2)
- [\\$TimelineScaleColor2](#page-167-1)
- [\\$TimelineStart](#page-167-3)
- [\\$TimelineStartAttribute](#page-167-0)

### **General [Attributes](#page-10-33)**

Generic information about notes. This group has the largest proportion of calculated, read-only, values.

- <span id="page-174-0"></span>[\\$AdornmentCount](#page-88-3)
- [\\$Aliases](#page-58-0)
- [\\$Caption](#page-93-3)
- [\\$Checked](#page-94-4)
- [\\$ChildCount](#page-95-1)
- [\\$ClusterTerms](#page-95-2)
- [\\$Container](#page-96-2)
- [\\$Created](#page-97-0)
- [\\$CreatedFrom](#page-97-1)
- [\\$Creator](#page-97-2) [\\$DescendantCount](#page-98-1)
- [\\$DisplayExpression](#page-99-1)
- [\\$DisplayExpressionDisabled](#page-99-0)
- [\\$DisplayName](#page-100-2)
- $\bullet$   $$$ Edict
- [\\$EdictDisabled](#page-101-1)
- $\bullet$  [\\$File](#page-102-2)
- [\\$HoverBackgroundColor](#page-106-2) • [\\$HoverExpression](#page-106-0)
- [\\$HoverImage](#page-107-0)
- [\\$HoverOpacity](#page-107-1)
- $\bullet$  [\\$ID](#page-120-0)
- [\\$IDString](#page-120-1)
- [\\$InboundLinkCount](#page-121-0)
- [\\$IsAction](#page-122-0)
- [\\$IsAdornment](#page-122-1)
- [\\$IsAlias](#page-122-2)
- [\\$IsPrototype](#page-123-0)
- [\\$LocalAttributes](#page-127-2)
- [\\$Modified](#page-130-0)
- [\\$Name](#page-133-1) [\\$OnAdd](#page-137-1)
- [\\$OnRemove](#page-137-2)
- [\\$OutboundLinkCount](#page-138-1)
- [\\$OutlineDepth](#page-139-1)
- [\\$OutlineOrder](#page-139-0)
- $•$   $$Path$
- [\\$PlainLinkCount](#page-141-0)
- [\\$Private](#page-144-0)
- [\\$Prototype](#page-144-1) [\\$PrototypeBequeathsChildren](#page-144-2)
- [\\$ReadCount](#page-145-0)
- $\cdot$ [\\$Rule](#page-148-0)
- [\\$RuleDisabled](#page-149-0)
- [\\$Searchable](#page-151-2)
- [\\$SelectionCount](#page-151-3)
- [\\$SiblingOrder](#page-153-0) • [\\$Subtitle](#page-157-2)
- [\\$TextLinkCount](#page-163-2)
- [\\$WebLinkCount](#page-170-0)

## **Grid [Attributes](#page-10-34)**

Settings to customise map view adornment grids.

- [\\$GridColor](#page-104-0)
- [\\$GridColumns](#page-104-1)
- [\\$GridLabelFont](#page-104-2)
- [\\$GridLabels](#page-105-1) [\\$GridLabelSize](#page-105-2)
- 
- [\\$GridOpacity](#page-105-3) • [\\$GridRows](#page-105-4)

**HTML [Attributes](#page-10-35)**

Settings relating to HTML export configuration and mark-up.

- [\\$HTMLBoldEnd](#page-107-2)
- [\\$HTMLBoldStart](#page-107-3)
- [\\$HTMLCloud1End](#page-108-0)
- [\\$HTMLCloud1Start](#page-108-1)
- [\\$HTMLCloud2End](#page-108-2)
- [\\$HTMLCloud2Start](#page-108-3)
- [\\$HTMLCloud3End](#page-108-4)
- [\\$HTMLCloud3Start](#page-109-0)
- [\\$HTMLCloud4End](#page-109-1) [\\$HTMLCloud4Start](#page-109-2)
- [\\$HTMLCloud5End](#page-109-3)
- **[\\$HTMLCloud5Start](#page-109-4)**
- **[\\$HTMLCodeEnd](#page-110-0)**
- [\\$HTMLCodeStart](#page-110-1)
- [\\$HTMLDontExport](#page-110-2)
- [\\$HTMLEntities](#page-110-3)
- [\\$HTMLExportAfter](#page-110-4)
- [\\$HTMLExportBefore](#page-111-0) [\\$HTMLExportChildren](#page-111-1)
- [\\$HTMLExportCommand](#page-111-2)
- [\\$HTMLExportExtension](#page-111-3)
- [\\$HTMLExportFileName](#page-112-0)
- [\\$HTMLExportFileNameSpacer](#page-112-1)
- [\\$HTMLExportPath](#page-112-2)
- [\\$HTMLExportTemplate](#page-112-3)
- [\\$HTMLFileNameLowerCase](#page-113-0)
- [\\$HTMLFileNameMaxLength](#page-113-1)
- [\\$HTMLFirstParagraphEnd](#page-113-2)
- [\\$HTMLFirstParagraphStart](#page-113-3)
- [\\$HTMLFont](#page-113-4)
- [\\$HTMLFontSize](#page-114-0)
- [\\$HTMLImageEnd](#page-114-1) • [\\$HTMLImageStart](#page-114-2)
- [\\$HTMLIndentedParagraphEnd](#page-114-3)
- [\\$HTMLIndentedParagraphStart](#page-114-4)
- [\\$HTMLItalicEnd](#page-115-0)
- [\\$HTMLItalicStart](#page-115-1)
- [\\$HTMLLinkExtension](#page-115-2)
- [\\$HTMLListEnd](#page-115-3)
- [\\$HTMLListItemEnd](#page-115-4)
- [\\$HTMLListItemStart](#page-116-0)
- [\\$HTMLListStart](#page-116-1)
- [\\$HTMLMarkDown](#page-116-2)
- **\*** [\\$HTMLMarkdown](#page-116-3)
- **\*** [\\$HTMLMarkupText](#page-116-4)
- **SHTMLOrderedListEnd**
- [\\$HTMLOrderedListItemEnd](#page-117-1) • [\\$HTMLOrderedListItemStart](#page-117-2)
- [\\$HTMLOrderedListStart](#page-117-3)
- [\\$HTMLOverwriteImages](#page-118-0)
- [\\$HTMLParagraphEnd](#page-118-1)
- [\\$HTMLParagraphStart](#page-118-2)
- [\\$HTMLPreviewCommand](#page-118-3)
- [\\$HTMLQuoteHTML](#page-118-4)
- [\\$HTMLStrikeEnd](#page-119-0)
- [\\$HTMLStrikeStart](#page-119-1)
- [\\$HTMLSubscriptEnd](#page-119-2)
- [\\$HTMLSubscriptStart](#page-119-3)
- [\\$HTMLSuperscriptEnd](#page-119-4)
- [\\$HTMLSuperscriptStart](#page-120-2)
- **[\\$HTMLUnderlineEnd](#page-120-3)**
- **[\\$HTMLUnderlineStart](#page-120-4)**
- [\\$IsTemplate](#page-124-0)

### <span id="page-175-0"></span>**Internal [Attributes](#page-10-36) (4)**

The 'Internal' group of attributes is hidden from the user and is only encountered if working with the XML [source](#page-523-0) of a saved TBX file. This group cannot be accessed via the UI, such as via the documents Inspector/System ta attempt to export or use action script on these items. The group is comprised of following known attributes:

- . \$Alias. Unsigned type (only used by this attribute). The Alias is used by aliases only and holds \$ID of the alias' original note.
- \$EntryScript. String type. Purpose undocumented. At some point the app may have allowed action code to be run at doc open/close and the attribute may be for this (legacy support?).
- \$ExitScript. String type. Purpose undocumented. See the previous bullet.
- . \$WindowPlace. [Unknown] type. Purpose undocumented, but may be used to seed values for individual window position/state stored in the TBX.

The purpose of the other attributes is unknown.

### **Iris [Attributes](#page-10-37)**

Experimental attributes. Not currently used. Ignore.

[\\$IrisAngle](#page-121-1) [\\$IrisRadius](#page-122-3)

### **Map [Attributes](#page-10-38)**

Information relating to visual display of notes, agents and adornments. Although title 'Map' these display settings are also used to varying degrees in other sorts of Tinderbox Views.

- <span id="page-176-2"></span>[\\$AdornmentFont](#page-88-4)
- $\bullet$  [\\$Base](#page-91-3)
- [\\$Bend](#page-92-2)
- [\\$Direction](#page-98-2)
- $\bullet$  [\\$Fil](#page-103-1)l
- [\\$FillOffsetY](#page-103-2)
- [\\$FillOpacity](#page-103-3)
- [\\$Height](#page-105-0)
- [\\$HoverFont](#page-107-4) [\\$InteriorScale](#page-121-2)
- [\\$LeafBase](#page-125-0)
- [\\$LeafBend](#page-126-1)
- **[\\$LeafDirection](#page-126-2)**
- $\bullet$  [\\$LeafTip](#page-126-0)
- $\bullet$  [\\$Lock](#page-127-1)
- [\\$MapBackgroundAccentColor](#page-127-3)
- [\\$MapBackgroundColor](#page-127-0)
- [\\$MapBackgroundColor2](#page-128-0)
- [\\$MapBackgroundFill](#page-128-1)
- [\\$MapBackgroundFillOpacity](#page-128-2) [\\$MapBackgroundPattern](#page-128-3)
- [\\$MapBackgroundShadow](#page-128-4)
- [\\$MapBodyTextColor](#page-129-1)
- [\\$MapBodyTextSize](#page-129-2)
- [\\$MapNameSize](#page-129-3)
- [\\$MapScrollX](#page-130-1)
- [\\$MapScrollY](#page-130-2)
- [\\$MapTextSize](#page-130-3)
- [\\$NameAlignment](#page-133-0)
- [\\$NameBold](#page-134-1)
- [\\$NameColor](#page-134-0)
- [\\$NameFont](#page-134-2) • [\\$NameLeading](#page-134-3)
- [\\$NameOpacity](#page-135-0)
- [\\$NameStrike](#page-135-4)
- [\\$PlotBackgroundColor](#page-141-3)
- [\\$PlotBackgroundOpacity](#page-141-4)
- [\\$PlotColorList](#page-142-0)
- [\\$Sticky](#page-157-3)
- [\\$SubtitleColor](#page-157-1)
- [\\$SubtitleOpacity](#page-157-0)
- **[\\$SubtitleSize](#page-158-0)**
- [\\$TableExpression](#page-158-1)
- [\\$TableHeading](#page-159-0)
- $\bullet$  [\\$Tip](#page-167-4)
- [\\$TitleHeight](#page-168-1)
- [\\$TitleOpacity](#page-168-0)
- [\\$Width](#page-171-1)
- $\bullet$  [\\$Xpos](#page-171-3) • [\\$Ypos](#page-171-2)

### <span id="page-176-1"></span>**Net [Attributes](#page-10-39)**

For data derived from the Net, e.g. RSS, notes drawing content from web pages, etc.

- [\\$AutoFetch](#page-90-0)
- [\\$AutoFetchCommand](#page-90-1)
- [\\$LastFetched](#page-125-1)
- [\\$NoteURL](#page-137-3) [\\$RawData](#page-145-1)
- 
- [\\$RSSChannelTemplate](#page-148-2)
- [\\$RSSItemLimit](#page-148-3) **[\\$RSSItemTemplate](#page-148-4)**
- $\cdot$  [\\$URL](#page-169-1)
- **[\\$ViewInBrowser](#page-170-1)**
- <span id="page-176-0"></span>**Outline [Attributes](#page-10-40)**

These store data related to appearance in Outline view.

- [\\$IsSeparator](#page-123-1)
- [\\$MapPrototypeColor](#page-129-0)
- [\\$OutlineBackgroundColor](#page-138-2)
- **SOutlineColorSwatch**
- [\\$OutlineNameSize](#page-139-3)
- [\\$OutlineTextSize](#page-139-4)
- [\\$PrototypeHighlightColor](#page-144-3)
- [\\$Separator](#page-151-4)

### <span id="page-176-3"></span>**People [Attributes](#page-10-41)**

This group offers a series of attributes to support the storage of information about people.

If an existing document already uses these names as user attributes, the attributes will be moved from the User attribute pane to the People group of System attributes.

Some items were moved to the new [Places](#page-177-1) group in v8.0.4.

- $\cdot$  [\\$Email](#page-101-2)
- [\\$EmailSubject](#page-101-3)
- [\\$EmailTemplate](#page-102-3)
- $\bullet$   $\mathsf{E}_\text{full$
- **\*** [\\$Organization](#page-138-3) . ∗<br>● [\\$Telephone](#page-160-0)
- $\bullet$   $\overline{\text{STwitter}}$
- **Places [Attributes](#page-10-42)**

This group offers a series of attributes related to geographical location data in notes. Previously, these attributes were in the [People](#page-176-3) group:

- <span id="page-177-1"></span>• [\\$Address](#page-87-1)
- $\bullet$  [\\$City](#page-95-3)
- [\\$Country](#page-97-3)
- [\\$District](#page-100-3)
- [\\$FormattedAddress](#page-103-4)
- [\\$GeocodedAddress](#page-104-4)
- [\\$Latitude](#page-125-2)
- [\\$Longitude](#page-127-4)
- [\\$PostalCode](#page-142-1)
- [\\$Range](#page-145-2)
- $\bullet$  [\\$State](#page-156-2)

## <span id="page-177-2"></span>**Poster [Attributes](#page-10-43)**

This group offers a series of attributes to support the storage of information about use of posters.

- [\\$PosterCSS](#page-142-2)
- [\\$PosterLabels](#page-142-3)
- [\\$PosterSettings](#page-142-4)
- [\\$PosterTemplate](#page-143-0) ● [\\$PosterURL](#page-143-1)
- [\\$PosterX](#page-143-2)
- [\\$PosterY](#page-143-3)
- [\\$PosterZoom](#page-143-4)
- · [\\$ScreenHeight](#page-149-1)
- [\\$ScreenWidth](#page-149-2)

### <span id="page-177-0"></span>**[References](#page-10-44) Attributes**

This group holds a series of attributes to support the exchange of information with [Bookends](#page-476-0) on the web.

- [\\$Abstract](#page-87-2)
- [\\$AccessDate](#page-87-3)
- **\*** [\\$ArticleTitle](#page-89-2)
- $\bullet$  [\\$Author2](#page-89-3)
- $\bullet$  [\\$Author3](#page-90-2)
- $\bullet$  [\\$Author4](#page-90-3)  $\bullet$  [\\$Authors](#page-90-4)
- [\\$BookTitle](#page-92-3)
- [\\$CallNumber](#page-93-4)
- $\bullet$   $$DOI$
- [\\$Edition](#page-101-4)
- $\cdot$ [\\$ISBN](#page-123-4)
- [\\$Issue](#page-124-1)
- [\\$Journal](#page-124-2)
- [\\$Pages](#page-140-2)
- [\\$PublicationCity](#page-144-4)
- [\\$PublicationYear](#page-145-3)
- [\\$Publisher](#page-145-4)
- [\\$ReferenceDictionary](#page-146-2)
- [\\$ReferenceRIS](#page-146-3)
- [\\$ReferenceTitle](#page-146-4) [\\$ReferenceURL](#page-146-0)
- [\\$RefFormat](#page-146-5)
- [\\$RefKeywords](#page-147-0)
- [\\$RefType](#page-147-1)
- [\\$SourceCreated](#page-156-3)
- [\\$SourceModifed](#page-156-4)
- $•$   $$Tags$
- [\\$Volume](#page-170-2)

### **Sandbox [Attributes](#page-10-45)**

This contains a set of 9 text attributes of varying data types (Boolean, Color, Date, List, Number, Set, String). The attribute names use a common prefix 'My', e.g. \$MyString. These attributes are very useful for initial t

- [\\$MyBoolean](#page-131-0)
- [\\$MyColor](#page-132-0)
- [\\$MyDate](#page-132-1)
- [\\$MyDictionary](#page-132-2)
- [\\$MyInterval](#page-132-3)
- $\bullet$  [\\$MyList](#page-132-4)
- $\bullet$  [\\$MyNumber](#page-133-2) • [\\$MySet](#page-133-3)
- [\\$MyString](#page-133-4)
- 

## <span id="page-177-3"></span>**Scrivener [Attributes](#page-10-46)**

This group holds a series of attributes to support the exchange of information with [Scrivener](#page-479-0).

- [\\$ScrivenerID](#page-149-3)
- [\\$ScrivenerKeywords](#page-149-4)
- [\\$ScrivenerLabel](#page-150-0)
- [\\$ScrivenerLabelID](#page-150-1)
- [\\$ScrivenerNote](#page-150-2) **[\\$ScrivenerStatus](#page-150-3)**
- [\\$ScrivenerStatusID](#page-150-4)
- [\\$ScrivenerType](#page-150-5)
- 

### <span id="page-177-4"></span>**Sorting [Attributes](#page-10-47)**

Flags for sorting container content. Although the document is not a visible object in Maps or Outlines it can be selected, to allow sorting top-level notes. In the top level of the view deselect all items and then open the (Cmd+Opt+I, or Note menu, Get Info) and setting the sort attributes for the document itself.

- $•$  [\\$Sort](#page-154-0)
- [\\$SortAlso](#page-155-1)
- [\\$SortAlsoTransform](#page-155-3)
- [\\$SortBackward](#page-155-2)
- [\\$SortBackwardAlso](#page-155-4)
- [\\$SortTransform](#page-155-0)

## <span id="page-178-1"></span>**[Storyspace](#page-10-48) Attributes**

This group holds a series of attributes to support the exchange of information with [Storyspace](#page-479-2) v3.

- [\\$BeforeVisit](#page-92-4)
- [\\$ChosenWord](#page-95-4) [\\$Deck](#page-97-4)
- $\bullet$   $\&$  OnVieit
- [\\$Requirements](#page-147-2)
- **[\\$ResetAction](#page-147-3)**
- [\\$Visits](#page-170-3)

### <span id="page-178-3"></span>**Table [Attributes](#page-10-49)**

New to v9.7.0, this group holds a series of attributes to support the configuration of Table [views](#page-387-1).

- [\\$TableAttributes](#page-158-2)
- [\\$TableFormat](#page-158-3)
- [\\$TableHidden](#page-159-2)

# <span id="page-178-2"></span>**[TextFormat](#page-10-50) Attributes**

Information relating to visual display of a note's data in a note's text pane \$Text area.

- [\\$AutomaticIndent](#page-91-4)
- [\\$CodeFont](#page-96-3)
- [\\$DisplayedAttributes](#page-98-0)
- [\\$DisplayedAttributesDateFormat](#page-99-2)
- [\\$DisplayedAttributesFont](#page-99-3) [\\$DisplayedAttributesFontSize](#page-99-4)
- [\\$HideDisplayedAttributes](#page-106-1)
- [\\$HideKeyAttributes](#page-106-3)
- **A** SHideTitle
- [\\$ImageSizeLimit](#page-121-3)
- [\\$KeyAttributeDateFormat](#page-124-3)
- [\\$KeyAttributeFont](#page-124-4)
- [\\$KeyAttributeFontSize](#page-125-3)
- [\\$KeyAttributes](#page-125-4)
- [\\$LeftMargin](#page-126-3)
- [\\$LineSpacing](#page-126-4)
- [\\$NoSpellling](#page-136-2)
- [\\$ParagraphSpacing](#page-140-3)
- · [\\$RightMargin](#page-147-4)
- [\\$ShowTitle](#page-153-1)
- [\\$SmartLinks](#page-154-1)
- [\\$SmartQuotes](#page-154-2)
- [\\$SyntaxHighlighting](#page-158-4)
- $\cdot$  [\\$Tabs](#page-159-3)
- [\\$TextAlign](#page-160-1)
- [\\$TextBackgroundColor](#page-160-2)
- [\\$TextColor](#page-160-3)
- [\\$TextColorBlue](#page-161-0)
- [\\$TextColorGray](#page-161-1)
- [\\$TextColorGreen](#page-161-2)
- [\\$TextColorRed](#page-161-3)
- [\\$TextFont](#page-162-0)
- [\\$TextFontSize](#page-162-1)
- [\\$TextHighlightBlue](#page-162-2)
- [\\$TextHighlightGreen](#page-162-3)
- [\\$TextHighlightMagenta](#page-162-4)
- [\\$TextHighlightRed](#page-163-3)
- [\\$TextHighlightYellow](#page-163-4) [\\$TextPaneRatio](#page-163-1)
- [\\$TextPaneWidth](#page-164-0)
- [\\$TextSidebar](#page-164-2)
- $$T$ extWindowHeight
- **\*** [\\$TextWindowWidth](#page-164-4)
- [\\$TitleBackgroundColor](#page-168-2)
- [\\$TitleFont](#page-168-3)
- [\\$TitleForegroundColor](#page-168-4)
- $\bullet$  [\\$Ziplinks](#page-172-2)

### <span id="page-178-0"></span>**Textual [Attributes](#page-10-51)**

Relating to body text, text export settings and general text-related data. For legacy compatibility reasons, the group contains a hidden \$Wordcount which maps to the current \$WordCount attribute.

- [\\$EstimatedNoteSize](#page-102-4)
- [\\$ImageCount](#page-121-4)
- [\\$IsAgent](#page-122-4)
- [\\$ReadOnly](#page-146-1)
- $•$   $$Text$
- [\\$TextExportTemplate](#page-161-4)
- [\\$TextLength](#page-163-0)
- [\\$UpdateTextLinksAfterRename](#page-169-3) [\\$WordCount](#page-171-0)

### **Watch [Attributes](#page-10-52)**

This group holds a series of attributes to support the exchange of information with the web (and via that the iPhone/iPad) using [Simplenote](#page-479-1), DEVONThink, Evernote, Apple Notes, and Finder folders. In older versions, this gr 'Simplenote' but was renamed to better reflect its scope of use.

This group also contains 12 hidden Scrivener-related attributes which are needed for under-the-hood synch requirements. Their exact roles are not documented and should not be of concern to most users. In TBX source XML the

<span id="page-179-1"></span>identified by the code string visibleInEditor="0".

- **[\\$DEVONthinkGroup](#page-98-3)**
- [\\$DEVONthinkLabe](#page-98-4)l
- [\\$EvernoteNotebook](#page-102-0)
- [\\$NotesFolder](#page-136-3)
- [\\$NotesID](#page-136-4)
- [\\$NotesModified](#page-137-4)
- [\\$SimplenoteKey](#page-153-2)
- [\\$SimplenoteModified](#page-153-3) [\\$SimplenoteSync](#page-153-4)
- [\\$SimplenoteTags](#page-154-3)
- [\\$SimplenoteVersion](#page-154-4)
- ◆ [\\$SourceURL](#page-156-0)
- $\bullet$  [\\$Tot](#page-169-0)
- $\cdot$  [\\$UUID](#page-169-4)
- [\\$WatchFolder](#page-170-4)

## <span id="page-179-2"></span>**Weblog [Attributes](#page-10-53)**

## Data for configuring Weblog use.

- [\\$mt\\_allow\\_comments](#page-131-1)
- [\\$mt\\_allow\\_pings](#page-131-2)
- [\\$mt\\_convert\\_breaks](#page-131-3) **[\\$mt\\_keywords](#page-131-4)**
- 
- [\\$WeblogPostID](#page-170-5)

### **User [Attributes](#page-10-54)**

Any attributes added to a TBX by a user are added to the the 'User' group, which is empty by default.

## **Unusual [attributes](#page-10-55)**

These listings describe attributes whose behaviour may be unusual compared to the norm:

- [Read-only](file:///Users/mwra/Documents/TBX/atbref95/Unusual_attributes/Read-only_system_attributes.html) system attributes
- Attributes inherited from [Document](file:///Users/mwra/Documents/TBX/atbref95/Unusual_attributes/Attributes_inherited_from_Document_Settings.html) Settings
- [Attributes](file:///Users/mwra/Documents/TBX/atbref95/Unusual_attributes/Attributes_which_are_intrinsic.html) which are intrinsic

## (What is does ['intrinsic'](#page-81-0) imply?)

There is also a full [listing](#page-127-5) of all system attributes, although it omits the [internal](#page-175-0) group (see above) as these are essentially off-limits to the user.

### <span id="page-179-0"></span>**[Read-only](#page-11-0) system attributes**

N.B. This is not a grouping within Info view.

Attribute definition-level defaults for read/only attributes are not revealed by the Attributes window. However, the defaults can be revealed by double clicking the Attribute name, not value, in a note's information window

A listing of system (built-in) attributes that may be read but not altered is given below. All other system attributes may be edited by the user.

- [\\$AdornmentCount](#page-88-3)
- [\\$Aliases](#page-58-0)
- [\\$Associates](#page-89-1)
- [\\$ChildCount](#page-95-1)
- [\\$Created](#page-97-0)
- [\\$Creator](#page-97-2)
- [\\$DescendantCount](#page-98-1) [\\$DisplayName](#page-100-2)
- [\\$EstimatedNoteSize](#page-102-4)
- [\\$HTMLExportPath](#page-112-2)
- $\cdot$  SID
- [\\$IDString](#page-120-1)
- [\\$ImageCount](#page-121-4)
- [\\$InboundLinkCount](#page-121-0)
- [\\$IsAdornment](#page-122-1)
- $\bullet$  [\\$IsAgent](#page-122-4)
- $\bullet$  [\\$IsAlias](#page-122-2)
- [\\$IsComposite](#page-123-2)
- [\\$LastFetched](#page-125-1)
- [\\$LocalAttributes](#page-127-2)
- [\\$Modified](#page-130-0)
- [\\$NoteURL](#page-137-3)
- [\\$OutboundLinkCount](#page-138-1)
- [\\$OutlineDepth](#page-139-1)
- [\\$OutlineOrder](#page-139-0)
- $\bullet$  [\\$Path](#page-140-1)
- [\\$PlainLinkCount](#page-141-0)
- [\\$ReadCount](#page-145-0) • [\\$ScreenHeight](#page-149-1)
- [\\$ScreenWidth](#page-149-2)
- $\bullet$  **[\\$SelectionCount](#page-151-3)**
- $\bullet$   $$TextI$  ength
- $\bullet$  [\\$TextLinkCount](#page-163-2)
- [\\$WebLinkCount](#page-170-0)
- [\\$WordCount](#page-171-0)

# **Attributes inherited from [Document](#page-11-1) Settings**

N.B. This is not a grouping within Info view.

A number of attributes are not defined with a default within the attributes dialog but instead draw their default from program or document level preferences. Attributes of this type are listed below.
- [\\$AutomaticIndent](#page-91-0)
- [\\$Creator](#page-97-0)
- [\\$HTMLExportExtension](#page-111-0)
- [\\$HTMLExportTemplate](#page-112-0)
- [\\$InteriorScale](#page-121-0)
- [\\$MapBackgroundAccentColor](#page-127-0)
- [\\$MapBackgroundColor](#page-127-1)
- [\\$MapBackgroundColor2](#page-128-0)
- [\\$MapBackgroundPattern](#page-128-1)
- [\\$MapPrototypeColor](#page-129-0)
- [\\$NameFont](#page-134-0)
- [\\$ParagraphSpacing](#page-140-0) • [\\$ShowTitle](#page-153-0)
- [\\$SmartQuotes](#page-154-0)
- [\\$TextAlign](#page-160-0)
- [\\$TextBackgroundColor](#page-160-1)
- [\\$TextColor](#page-160-2)
- [\\$TextExportTemplate](#page-161-0)
- [\\$TextFont](#page-162-0)
- [\\$TextFontSize](#page-162-1) [\\$TextSidebar](#page-164-0)
- 
- [\\$TitleBackgroundColor](#page-168-0)
- [\\$TitleFont](#page-168-1)
- [\\$TitleForegroundColor](#page-168-2)

# <span id="page-180-0"></span>**[Attributes](#page-11-0) which are intrinsic**

Attributes that are [intrinsic](#page-81-0) to all objects and thus not inherited, or shared, by aliases.

This list is created by a setting in the source XML of can Inher it = "0", as explained in the section on TBX [structure](#page-520-0). That is not a formal identification; if in doubt about a prototype's intrinsic status check with Tech this is internal program information).

Attributes of this type are listed below.

- [\\$Associates](#page-89-0)
- [\\$CleanupAction](#page-95-0)
- [\\$Container](#page-96-0)
- [\\$Created](#page-97-1)
- [\\$CreatedFrom](#page-97-2)
- [\\$DisplayExpressionDisabled](#page-99-0)
- [\\$EdictDisabled](#page-101-0)
- $\cdot$  [\\$Flags](#page-103-0)
- [\\$Height](#page-105-0)
- $\bullet$  [\\$ID](#page-120-0)
- [\\$IDString](#page-120-1)
- [\\$InboundLinkCount](#page-121-1)
- · [\\$IsComposite](#page-123-0)
- [\\$IsPrototype](#page-123-1)
- [\\$LastFetched](#page-125-0)
- [\\$LocalAttributes](#page-127-2)
- [\\$MapScrollX](#page-130-0)
- [\\$MapScrollY](#page-130-1) [\\$Modified](#page-130-2)
- 
- $\bullet$  [\\$Name](#page-133-0)
- [\\$NeverComposite](#page-135-0)
- [\\$OutboundLinkCount](#page-138-0)
- [\\$OutlineDepth](#page-139-0) [\\$OutlineOrder](#page-139-1)
- 
- $\cdot$  [\\$Path](#page-140-1)
- [\\$PlainLinkCount](#page-141-0)
- [\\$RuleDisabled](#page-149-0)
- [\\$Searchable](#page-151-0)
- [\\$SelectionCount](#page-151-1)
- [\\$SiblingOrder](#page-153-1)
- · [\\$TableHidden](#page-159-0)
- [\\$TextLinkCount](#page-163-0)
- [\\$TimelineBand](#page-165-0)
- [\\$WebLinkCount](#page-170-0)
- [\\$Width](#page-171-0)
- [\\$Xpos](#page-171-1)
- [\\$Ypos](#page-171-2)

# **[Attributes](#page-11-1) grouped by purpose**

This section groups attributes based on their purpose within Tinderbox. These grouping as as made by aTbRef as opposed to the app itself:

- Action code related [attributes](file:///Users/mwra/Documents/TBX/atbref95/Attributes_grouped_by_purpose/Action_code_related_attributes.html)
- Agent [configuration](file:///Users/mwra/Documents/TBX/atbref95/Attributes_grouped_by_purpose/Agent_configuration_attributes.html) attributes
- [Calculated](file:///Users/mwra/Documents/TBX/atbref95/Attributes_grouped_by_purpose/Calculated_data_attributes.html) data attributes
- Composite [configuration](file:///Users/mwra/Documents/TBX/atbref95/Attributes_grouped_by_purpose/Composite_configuration_attributes.html) attributes
- Data synch [attributes](file:///Users/mwra/Documents/TBX/atbref95/Attributes_grouped_by_purpose/Data_synch_attributes.html)
- [Experimental](file:///Users/mwra/Documents/TBX/atbref95/Attributes_grouped_by_purpose/Experimental_attributes.html) attributes General data [attributes](file:///Users/mwra/Documents/TBX/atbref95/Attributes_grouped_by_purpose/General_data_attributes.html)
- Export [purposes](file:///Users/mwra/Documents/TBX/atbref95/Attributes_grouped_by_purpose/Export_purposes.html)
- Import [configuration](file:///Users/mwra/Documents/TBX/atbref95/Attributes_grouped_by_purpose/Import_configuration_attributes.html) attributes
- [Locational](file:///Users/mwra/Documents/TBX/atbref95/Attributes_grouped_by_purpose/Locational_data_attributes.html) data attributes
- Map [configuration](file:///Users/mwra/Documents/TBX/atbref95/Attributes_grouped_by_purpose/Map_configuration_attributes.html) attributes
- Map item [purposes](file:///Users/mwra/Documents/TBX/atbref95/Attributes_grouped_by_purpose/Map_item_purposes.html)
- Natural Language [Processing](file:///Users/mwra/Documents/TBX/atbref95/Attributes_grouped_by_purpose/Natural_Language_Processing_attributes.html) attributes
- Note [Displayed](file:///Users/mwra/Documents/TBX/atbref95/Attributes_grouped_by_purpose/Note_Displayed_Attributes_attributes.html) Attributes attributes
- Note Key Attributes attributes replaced by [Displayed](file:///Users/mwra/Documents/TBX/atbref95/Attributes_grouped_by_purpose/Note_Key_Attributes_attributes_-_replaced_by_Displayed_Attributes.html) Attributes
- Note text [attributes](file:///Users/mwra/Documents/TBX/atbref95/Attributes_grouped_by_purpose/Note_text_attributes.html) • Note title [attributes](file:///Users/mwra/Documents/TBX/atbref95/Attributes_grouped_by_purpose/Note_title_attributes.html)
- Note window [configuration](file:///Users/mwra/Documents/TBX/atbref95/Attributes_grouped_by_purpose/Note_window_configuration_attributes.html) attributes
- Outline [configuration](file:///Users/mwra/Documents/TBX/atbref95/Attributes_grouped_by_purpose/Outline_configuration_attributes.html) attributes
- Person detail [attributes](file:///Users/mwra/Documents/TBX/atbref95/Attributes_grouped_by_purpose/Person_detail_attributes.html)
- Poster [configuration](file:///Users/mwra/Documents/TBX/atbref95/Attributes_grouped_by_purpose/Poster_configuration_attributes.html) attributes
- Sort [configuration](file:///Users/mwra/Documents/TBX/atbref95/Attributes_grouped_by_purpose/Sort_configuration_attributes.html) attributes
- Special note type [designator](file:///Users/mwra/Documents/TBX/atbref95/Attributes_grouped_by_purpose/Special_note_type_designator_attributes.html) attributes
- Storyspace [compatibility](file:///Users/mwra/Documents/TBX/atbref95/Attributes_grouped_by_purpose/Storyspace_compatibility_attributes.html) attributes
- Table view [Attributes](file:///Users/mwra/Documents/TBX/atbref95/Attributes_grouped_by_purpose/Table_view_Attributes.html)
- Test [Attributes](file:///Users/mwra/Documents/TBX/atbref95/Attributes_grouped_by_purpose/Test_Attributes.html)
- Timeline [configuration](file:///Users/mwra/Documents/TBX/atbref95/Attributes_grouped_by_purpose/Timeline_configuration_attributes.html) attributes
- Timeline event [configuration](file:///Users/mwra/Documents/TBX/atbref95/Attributes_grouped_by_purpose/Timeline_event_configuration_attributes.html) attributes
- Weblog [configuration](file:///Users/mwra/Documents/TBX/atbref95/Attributes_grouped_by_purpose/Weblog_configuration_attributes.html) attributes
- [Deprecated](file:///Users/mwra/Documents/TBX/atbref95/Attributes_grouped_by_purpose/Deprecated_attributes.html) attributes
- [Attributes](file:///Users/mwra/Documents/TBX/atbref95/Attributes_grouped_by_purpose/Attributes_settable_via_the_UI.html) settable via the UI

#### **Action code related [attributes](#page-11-2)**

These attributes store data related to [Actions](#page-196-0) or are used for testing out actions. The current listings here map each system [attribute](#page-62-0) to a single purpose, though experienced users will see that some could be placed under Notwithstanding the one-to-one mapping to groupings here is intended to help newer users find attributes related to a type of purpose or work:

- [\\$AgentAction](#page-88-0)
- [\\$AgentQuery](#page-89-1)
- [\\$CreatedFrom](#page-97-2)
- **[\\$DisplayExpression](#page-99-1)**
- [\\$DisplayExpressionDisabled](#page-99-0)
- $•$   $$$ Edict
- [\\$EdictDisabled](#page-101-0)
- [\\$HoverExpression](#page-106-0)
- [\\$IsAction](#page-122-0)
- [\\$OnAdd](#page-137-0)
- [\\$OnRemove](#page-137-1)
- $\bullet$  [\\$Rule](#page-148-0)
- [\\$RuleDisabled](#page-149-0)
- [\\$TableExpression](#page-158-0)

### **Agent [configuration](#page-11-3) attributes**

These attributes are used to configure [agents](#page-192-0):

- [\\$AgentCaseSensitive](#page-88-1)
- [\\$AgentPriority](#page-88-2)
- [\\$CleanupAction](#page-95-0) • [\\$Searchable](#page-151-0)
- 

# **[Calculated](#page-11-4) data attributes**

These attributes hold calculated values and are generally read-only (see a full list of read-only system [attributes](#page-179-0)):

- [\\$AdornmentCount](#page-88-3)
- $\bullet$  [\\$Aliases](#page-58-0)
- [\\$ChildCount](#page-95-1)
- [\\$Created](#page-97-1)
- [\\$Creator](#page-97-0)
- [\\$DescendantCount](#page-98-0)
- [\\$DisplayName](#page-100-0)
- [\\$EstimatedNoteSize](#page-102-0)
- $\bullet$  [\\$ID](#page-120-0)
- [\\$IDString](#page-120-1)
- [\\$ImageCount](#page-121-2)
- [\\$InboundLinkCount](#page-121-1)
- [\\$IsAdornment](#page-122-1)
- [\\$IsAgent](#page-122-2)
- [\\$IsAlias](#page-122-3) [\\$LastFetched](#page-125-0)
- [\\$LocalAttributes](#page-127-2)
- [\\$Modified](#page-130-2)
- [\\$OutboundLinkCount](#page-138-0)
- [\\$OutlineDepth](#page-139-0)
- [\\$OutlineOrder](#page-139-1)
- $\cdot$ [\\$Path](#page-140-1)
- [\\$PlainLinkCount](#page-141-0)
- [\\$ReadCount](#page-145-0)
- [\\$SelectionCount](#page-151-1)
- [\\$SiblingOrder](#page-153-1)
- [\\$TextLength](#page-163-1)
- [\\$TextLinkCount](#page-163-0)
- [\\$WebLinkCount](#page-170-0)
- [\\$WordCount](#page-171-3)

These attributes relate to the configuration of [composites](#page-460-0):

- [\\$Associates](#page-89-0)
- [\\$IsComposite](#page-123-0)
- [\\$IsMultiple](#page-123-2)
- [\\$NeverComposite](#page-135-0)
- [\\$OnJoin](#page-137-2)
- $\cdot$ [\\$Role](#page-148-1)

# **Data synch [attributes](#page-11-6)**

These attributes are used when synching data with other apps such as [Bookends](#page-476-0), [Scrivener](#page-479-0) and [Simplenote](#page-479-1):

- [\\$Abstract](#page-87-0)
- [\\$AccessDate](#page-87-1)
- [\\$ArticleTitle](#page-89-2)
- $\bullet$  [\\$Author2](#page-89-3)  $\bullet$  [\\$Author3](#page-90-0)
- [\\$Author4](#page-90-1)
- [\\$Authors](#page-90-2)
- [\\$BookTitle](#page-92-0)
- [\\$CallNumber](#page-93-0)
- [\\$DEVONthinkGroup](#page-98-1)
- [\\$DEVONthinkLabe](#page-98-2)l
- $\bullet$  [\\$DOI](#page-100-1)
- [\\$Edition](#page-101-2)
- [\\$EvernoteNotebook](#page-102-1)
- $\bullet$  [\\$ISBN](#page-123-3)
- [\\$Issue](#page-124-0)
- [\\$Journal](#page-124-1)
- · \$NotesFolde
- [\\$NotesID](#page-136-1) • [\\$NotesModified](#page-137-3)
- [\\$NoteURL](#page-137-4)
- [\\$Pages](#page-140-2)
- [\\$PublicationCity](#page-144-0)
- [\\$PublicationYear](#page-145-1)
- **\*** [\\$Publisher](#page-145-2)
- [\\$ReferenceDictionary](#page-146-0)
- [\\$ReferenceRIS](#page-146-1)
- [\\$ReferenceTitle](#page-146-2)
- [\\$ReferenceURL](#page-146-3)
- [\\$RefFormat](#page-146-4)
- [\\$RefKeywords](#page-147-0)
- [\\$RefType](#page-147-1)
- [\\$ScrivenerID](#page-149-1)
- [\\$ScrivenerKeywords](#page-149-2)
- [\\$ScrivenerLabel](#page-150-0)
- [\\$ScrivenerLabelID](#page-150-1)
- [\\$ScrivenerNote](#page-150-2)
- [\\$ScrivenerStatus](#page-150-3)
- [\\$ScrivenerStatusID](#page-150-4)
- [\\$ScrivenerType](#page-150-5)
- [\\$SimplenoteKey](#page-153-2)
- [\\$SimplenoteModified](#page-153-3) • [\\$SimplenoteSync](#page-153-4)
- [\\$SimplenoteTags](#page-154-1)
- [\\$SimplenoteVersion](#page-154-2)
- [\\$SourceCreated](#page-156-0)
- [\\$SourceModifed](#page-156-1)
- [\\$SourceURL](#page-156-2)
- $•$   $$Tot$
- [\\$UpdateTextLinksAfterRename](#page-169-1)
- [\\$UUID](#page-169-2)
- [\\$Volume](#page-170-1)
- [\\$WatchFolder](#page-170-2)

# **[Experimental](#page-11-7) attributes**

These are attributes adjudged by Eastgate to be 'experimental' in nature. Their purpose may change and they may not be retained in future versions:

- [\\$IrisAngle](#page-121-3)
- **A** *<u>C SIrisRadius*</u>
- [\\$LeafBase](#page-125-1)
- [\\$LeafBend](#page-126-0)
- [\\$LeafDirection](#page-126-1)
- $\bullet$   $\dot{\bullet}$  leafTin

# **General data [attributes](#page-11-8)**

These attribute relate to miscellaneous general data about a note:

- [\\$Checked](#page-94-0) ● [\\$Container](#page-96-0)
- $•$   $$File$
- [\\$HTMLFont](#page-113-0)
- [\\$HTMLFontSize](#page-114-0)
- [\\$Prototype](#page-144-1)
- $•$   $$Tags$
- [\\$TextPaneRatio](#page-163-2)
- [\\$TextPaneWidth](#page-164-1)

# **Export [purposes](#page-11-9)**

There are a number of [export](#page-491-0)-related purposes:

- HTML export [encoding](file:///Users/mwra/Documents/TBX/atbref95/Export_purposes/HTML_export_encoding_attributes.html) attributes
- HTML export file [configuration](file:///Users/mwra/Documents/TBX/atbref95/Export_purposes/HTML_export_file_configuration_attributes.html) attributes
- HTML export mark-up [attributes](file:///Users/mwra/Documents/TBX/atbref95/Export_purposes/HTML_export_mark-up_attributes.html)
- HTML export [post-processing](file:///Users/mwra/Documents/TBX/atbref95/Export_purposes/HTML_export_post-processing_attributes.html) attributes
- HTML export scope [attributes](file:///Users/mwra/Documents/TBX/atbref95/Export_purposes/HTML_export_scope_attributes.html)
- Text export file [configuration](file:///Users/mwra/Documents/TBX/atbref95/Export_purposes/Text_export_file_configuration_attributes.html) attributes

# HTML export [encoding](#page-11-10) attributes

These attributes control the general processing of note data during HTML export, when using the ^text^ export code.

- [\\$HTMLCodeEnd](#page-110-0)
- [\\$HTMLCodeStart](#page-110-1)
- [\\$HTMLEntities](#page-110-2)
- [\\$HTMLExportTemplate](#page-112-0)
- [\\$HTMLMarkupText](#page-116-0)
- [\\$HTMLQuoteHTML](#page-118-0)

# HTML export file [configuration](#page-11-11) attributes

These attributes control the nature of the exported filename for a note.

- [\\$EmailSubject](#page-101-3)
- [\\$EmailTemplate](#page-102-3)
- [\\$HTMLExportExtension](#page-111-0)
- [\\$HTMLExportFileName](#page-112-1)
- [\\$HTMLExportFileNameSpacer](#page-112-2) • **[\\$HTMLExportPath](#page-112-3)**
- [\\$HTMLFileNameLowerCase](#page-113-1)
- [\\$HTMLFileNameMaxLength](#page-113-2)

### HTML export mark-up [attributes](#page-11-12)

These attributes control the specific HTML (or other) mark-up applied to various parts of the \$Text structure (e.g. paragraphs) and style (e.g. italics).

- [\\$HTMLBoldEnd](#page-107-0)
- [\\$HTMLBoldStart](#page-107-1)
- [\\$HTMLCloud1End](#page-108-0) [\\$HTMLCloud1Start](#page-108-1)
- **[\\$HTMLCloud2End](#page-108-2)**
- **[\\$HTMLCloud2Start](#page-108-3)**
- **[\\$HTMLCloud3End](#page-108-4)**
- [\\$HTMLCloud3Start](#page-109-0)
- [\\$HTMLCloud4End](#page-109-1)
- [\\$HTMLCloud4Start](#page-109-2)
- **[\\$HTMLCloud5End](#page-109-3)**
- [\\$HTMLCloud5Start](#page-109-4)
- [\\$HTMLExportAfter](#page-110-3)
- [\\$HTMLExportBefore](#page-111-1)
- [\\$HTMLFirstParagraphEnd](#page-113-3)
- [\\$HTMLFirstParagraphStart](#page-113-4)
- [\\$HTMLImageEnd](#page-114-1)
- [\\$HTMLImageStart](#page-114-2)
- [\\$HTMLIndentedParagraphEnd](#page-114-3)
- [\\$HTMLIndentedParagraphStart](#page-114-4) **[\\$HTMLItalicEnd](#page-115-0)**
- **[\\$HTMLItalicStart](#page-115-1)**
- [\\$HTMLListEnd](#page-115-2)
- [\\$HTMLListItemEnd](#page-115-3)
- [\\$HTMLListItemStart](#page-116-1)
- [\\$HTMLListStart](#page-116-2)
- [\\$HTMLOrderedListEnd](#page-117-0)
- [\\$HTMLOrderedListItemEnd](#page-117-1)
- [\\$HTMLOrderedListItemStart](#page-117-2)
- [\\$HTMLOrderedListStart](#page-117-3)
- [\\$HTMLParagraphEnd](#page-118-1)
- [\\$HTMLParagraphStart](#page-118-2)
- [\\$HTMLStrikeEnd](#page-119-0)
- [\\$HTMLStrikeStart](#page-119-1)
- [\\$HTMLSubscriptEnd](#page-119-2)
- [\\$HTMLSubscriptStart](#page-119-3)
- [\\$HTMLSuperscriptEnd](#page-119-4)
- [\\$HTMLSuperscriptStart](#page-120-2)
- **[\\$HTMLUnderlineEnd](#page-120-3)**
- [\\$HTMLUnderlineStart](#page-120-4)
- HTML export [post-processing](#page-11-13) attributes

These attributes control post-processing applied to exported notes.

- [\\$HTMLExportCommand](#page-111-2)
- **[\\$HTMLLinkExtension](#page-115-4)**
- **SHTMLMarkdown**
- **\* CHTMLMarkDown**
- **\*** [\\$HTMLOverwriteImages](#page-118-3)
- [\\$HTMLPreviewCommand](#page-118-4)

# HTML export scope [attributes](#page-11-14)

These attributes control whether a given note, or its children, are exported

- [\\$HTMLDontExport](#page-110-4)
- **\*** [\\$HTMLExportChildren](#page-111-3)

#### Text export file [configuration](#page-11-15) attributes

Not used post v5, these attributes control legacy plain text export.

• [\\$TextExportTemplate](#page-161-0)

### **Import [configuration](#page-11-16) attributes**

These attributes relate to AutoFetch and RSS use:

- [\\$AutoFetch](#page-90-3)
- [\\$AutoFetchCommand](#page-90-4)
- [\\$RawData](#page-145-3)
- [\\$RSSChannelTemplate](#page-148-2)
- [\\$RSSItemLimit](#page-148-3)
- [\\$RSSItemTemplate](#page-148-4)
- $\bullet$  [\\$URL](#page-169-3) [\\$ViewInBrowser](#page-170-3)

# **[Locational](#page-11-17) data attributes**

# These attributes relate to the geographical location of notes:

- [\\$Address](#page-87-2)
- $\bullet$  [\\$City](#page-95-2)
- $\cdot$  [\\$Country](#page-97-3) ● [\\$District](#page-100-2)
- [\\$FormattedAddress](#page-103-1)
- [\\$GeocodedAddress](#page-104-0)
- [\\$Latitude](#page-125-2)
- [\\$Longitude](#page-127-3)
- [\\$PostalCode](#page-142-0)
- [\\$Range](#page-145-4)
- [\\$State](#page-156-3)

# **Map [configuration](#page-11-18) attributes**

These attributes control the general configuration of a map [view](#page-376-0):

- [\\$AdornmentFont](#page-88-4)
- [\\$ClusterTerms](#page-95-3)
- [\\$InteriorScale](#page-121-0)
- $\bullet$  [\\$Lock](#page-127-4)
- [\\$MapBackgroundAccentColor](#page-127-0)
- [\\$MapBackgroundColor](#page-127-1)
- [\\$MapBackgroundColor2](#page-128-0)
- [\\$MapBackgroundFill](#page-128-2)
- [\\$MapBackgroundFillOpacity](#page-128-3)
- [\\$MapBackgroundPattern](#page-128-1)
- [\\$MapBackgroundShadow](#page-128-4)
- [\\$MapScrollX](#page-130-0)
- [\\$MapScrollY](#page-130-1)
- [\\$PlotBackgroundColor](#page-141-1)
- [\\$PlotBackgroundOpacity](#page-141-2)
- [\\$Sticky](#page-157-0)
- [\\$Xpos](#page-171-1) [\\$Ypos](#page-171-2)

# **Map item [purposes](#page-11-19)**

There are a large number of attributes relating to the look and layout of map items. Be aware that some of these, e.g. badges apply to other view types as well as map view:

- Map item badge [configuration](file:///Users/mwra/Documents/TBX/atbref95/Map_item_purposes/Map_item_badge_configuration_attributes.html) attributes
- Map item border [configuration](file:///Users/mwra/Documents/TBX/atbref95/Map_item_purposes/Map_item_border_configuration_attributes.html) attributes
- Map item caption [configuration](file:///Users/mwra/Documents/TBX/atbref95/Map_item_purposes/Map_item_caption_configuration_attributes.html) attributes
- Map item general [configuration](file:///Users/mwra/Documents/TBX/atbref95/Map_item_purposes/Map_item_general_configuration_attributes.html) attributes
- Map item grid [configuration](file:///Users/mwra/Documents/TBX/atbref95/Map_item_purposes/Map_item_grid_configuration_attributes.html) attributes
- Map item shadow [configuration](file:///Users/mwra/Documents/TBX/atbref95/Map_item_purposes/Map_item_shadow_configuration_attributes.html) attributes
- Map item subtitle [configuration](file:///Users/mwra/Documents/TBX/atbref95/Map_item_purposes/Map_item_subtitle_configuration_attributes.html) attributes
- Map item text [configuration](file:///Users/mwra/Documents/TBX/atbref95/Map_item_purposes/Map_item_text_configuration_attributes.html) attributes

# Map item badge [configuration](#page-11-20) attributes

- These attributes control the configuration of an item's [badge](#page-452-0) in a map view.
	- $\bullet$  [\\$Badge](#page-91-1)
	- [\\$BadgeMonochrome](#page-91-2)
	- [\\$BadgeSize](#page-91-3)

# Map item border [configuration](#page-11-21) attributes

These attributes control the configuration of an item's [border](#page-404-0) in a map view.

- [\\$Border](#page-92-1)
- \* *CRorderBevel*
- [\\$BorderColor](#page-93-1)
- [\\$BorderDash](#page-93-2)

# Map item caption [configuration](#page-11-22) attributes

These attributes control the configuration of an item's [caption](#page-406-0) in a map view.

- [\\$Caption](#page-93-3)
- [\\$CaptionAlignment](#page-93-4)
- [\\$CaptionColor](#page-94-1)
- [\\$CaptionFont](#page-94-2)
- $\bullet$   $\&$ CaptionOpacity
- $\bullet$   $$C$ antionSize

# Map item general [configuration](#page-11-23) attributes

These attributes control the general visual configuration of an item in a map view such a shape, colour, tables and plots.

- [\\$AccentColor](#page-87-3)
- $\bullet$  [\\$Base](#page-91-4)
- [\\$Bend](#page-92-3)
- [\\$Color](#page-96-1)
- [\\$Color2](#page-96-2)
- [\\$Direction](#page-98-3)
- $\bullet$  [\\$Fil](#page-103-2)l
- [\\$FillOffsetY](#page-103-3)
- [\\$FillOpacity](#page-103-4)
- [\\$Flags](#page-103-0)
- [\\$Height](#page-105-0)
- [\\$HoverBackgroundColor](#page-106-1)
- [\\$HoverFont](#page-107-2) • [\\$HoverImage](#page-107-3)
- [\\$HoverOpacity](#page-107-4)
- [\\$Opacity](#page-138-1)
- [\\$Pattern](#page-141-3)
- [\\$PlotColor](#page-141-4)
- [\\$PlotColorList](#page-142-1)
- [\\$Shape](#page-152-0)
- [\\$TableHeading](#page-159-2)
- $\bullet$  [\\$Tip](#page-167-0)
- $\bullet$  [\\$Width](#page-171-0)

# Map item grid [configuration](#page-11-24) attributes

These attributes control the configuration of an adornment item's grid in a map view.

- [GridColor](#page-104-1)
- [GridColumns](#page-104-2)
- [GridLabelFont](#page-104-3)
- [GridLabels](#page-105-1)
- [GridLabelSize](#page-105-2)
- [GridOpacity](#page-105-3)
- [GridRows](#page-105-4)

# Map item shadow [configuration](#page-11-25) attributes

These attributes control the configuration of an item's drop [shadow](#page-404-1) in a map view.

- [\\$Shadow](#page-152-1)
- [\\$ShadowBlur](#page-152-2)
- [\\$ShadowColor](#page-152-3)
- [\\$ShadowDistance](#page-152-4)

# Map item subtitle [configuration](#page-11-26) attributes

These attributes control the configuration of an item's [subtitle](#page-406-1) in a map view.

- [\\$Subtitle](#page-157-1)
- [\\$SubtitleColor](#page-157-2)
- [\\$SubtitleOpacity](#page-157-3)
- [\\$SubtitleSize](#page-158-1)

# Map item text [configuration](#page-11-27) attributes

These attributes control the configuration of the look of an item's title and text in a map view.

- [\\$MapBodyTextColor](#page-129-1)
- [\\$MapBodyTextSize](#page-129-2)
- [\\$MapNameSize](#page-129-3)
- [\\$MapTextSize](#page-130-3)
- [\\$NameAlignment](#page-133-1)
- [\\$NameBold](#page-134-1)
- [\\$NameColor](#page-134-2)
- [\\$NameFont](#page-134-0)
- [\\$NameLeading](#page-134-3)
- [\\$NameOpacity](#page-135-1)
- [\\$NameStrike](#page-135-2)
- **[\\$TitleHeight](#page-168-3)**
- [\\$TitleOpacity](#page-168-4)

# **Natural Language [Processing](#page-11-28) attributes**

These attributes hold data extracted using Natural Language [Processing](#page-484-0):

- [\\$DominantLanguage](#page-100-3)
- [\\$NLNames](#page-135-3)
- [\\$NLOrganizations](#page-135-4)
- [\\$NLPlaces](#page-136-2)
- [\\$NLTags](#page-136-3)
- [\\$Sentiment](#page-151-2) • [\\$Sentiments](#page-151-3)
- <span id="page-185-0"></span>**Note Displayed [Attributes](#page-11-29) attributes**

These attributes relate to configuring note Displayed Attributes:

- [\\$DisplayedAttributes](#page-98-4)
- [\\$DisplayedAttributesDateFormat](#page-99-2)
- [\\$DisplayedAttributesFont](#page-99-3)
- [\\$DisplayedAttributesFontSize](#page-99-4)
- [\\$HideDisplayedAttributes](#page-106-2)

# **Note Key [Attributes](#page-11-30) attributes - replaced by Displayed Attributes**

These attributes are deprecated as they are now totally replaced by the [Displayed](#page-185-0) Attributes attributes with the same purpose.

- These attributes relate to configuring note key attributes:
	- [\\$HideKeyAttributes](#page-106-3)
	- [\\$KeyAttributeDateFormat](#page-124-2)
	- [\\$KeyAttributeFont](#page-124-3)
	- [\\$KeyAttributeFontSize](#page-125-3) [\\$KeyAttributes](#page-125-4)

186 of 546

# **Note text [attributes](#page-11-31)**

These attributes store data related to how [text](#page-393-0) is displayed.

- [\\$AutomaticIndent](#page-91-0)
- [\\$CodeFont](#page-96-3)
- [\\$ImageSizeLimit](#page-121-4) [\\$LeftMargin](#page-126-3)
- [\\$LineSpacing](#page-126-4)
- [\\$NoSpellling](#page-136-4)
- [\\$ParagraphSpacing](#page-140-0)
- [\\$ReadOnly](#page-146-5)
- [\\$RightMargin](#page-147-2)
- [\\$ShowTitle](#page-153-0) [\\$SmartLinks](#page-154-3)
- [\\$SmartQuotes](#page-154-0)
- [\\$SyntaxHighlighting](#page-158-2)
- $•$   $$Tabs$
- $•$   $$Text$
- [\\$TextAlign](#page-160-0)
- [\\$TextBackgroundColor](#page-160-1)
- [\\$TextColor](#page-160-2)
- [\\$TextColorBlue](#page-161-1) [\\$TextColorGray](#page-161-2)
- [\\$TextColorGreen](#page-161-3)
- [\\$TextColorRed](#page-161-4)
- [\\$TextFont](#page-162-0)
- [\\$TextFontSize](#page-162-1)
- [\\$TextHighlightBlue](#page-162-2)
- [\\$TextHighlightGreen](#page-162-3)
- [\\$TextHighlightMagenta](#page-162-4)
- [\\$TextHighlightRed](#page-163-3)
- [\\$TextHighlightYellow](#page-163-4)
- [\\$TextSidebar](#page-164-0)
- [\\$Ziplinks](#page-172-0)

# **Note title [attributes](#page-11-32)**

Attributes referring to the note title. Most of these only have legacy use.

- [\\$HideTitle](#page-106-4)
- $\bullet$  [\\$Name](#page-133-0)
- [\\$TitleBackgroundColor](#page-168-0)
- [\\$TitleFont](#page-168-1)
- [\\$TitleForegroundColor](#page-168-2)

# **Note window [configuration](#page-11-33) attributes**

Attributes referring to configuration of the pre-v6 note's text window. Most of these only have legacy use.

• [\\$TextWindowHeight](#page-164-2) • [\\$TextWindowWidth](#page-164-3)

# **Outline [configuration](#page-11-34) attributes**

These attributes control the general configuration of an [outline](#page-385-0) view:

- [\\$IsSeparator](#page-123-4)
- [\\$MapPrototypeColor](#page-129-0)
- [\\$OutlineBackgroundColor](#page-138-2) **•** [\\$OutlineColorSwatch](#page-139-2)
- [\\$OutlineNameSize](#page-139-3)
- [\\$OutlineTextSize](#page-139-4)
- 
- [\\$PrototypeHighlightColor](#page-144-2) • [\\$Separator](#page-151-4)
- 

# **Person detail [attributes](#page-11-35)**

These attributes store details relating to a person or organisation:

- $\bullet$  [\\$Email](#page-101-4)
- [\\$FullName](#page-104-4) [\\$Organization](#page-138-3)
- [\\$Telephone](#page-160-3)
- [\\$Twitter](#page-169-4)

# **Poster [configuration](#page-11-36) attributes**

These attributes store details relating to configuring posters. LINK TO POSTERS ARTICLE

- These attributes are:
	- [\\$PosterCSS](#page-142-2) **\*** [\\$PosterLabels](#page-142-3)
	- [\\$PosterSettings](#page-142-4)
	- [\\$PosterTemplate](#page-143-0)
	- **\*** [\\$PosterURL](#page-143-1)
	- [\\$PosterX](#page-143-2)
	- [\\$PosterY](#page-143-3)
	- [\\$PosterZoom](#page-143-4)
	- [\\$ScreenHeight](#page-149-3)
	- [\\$ScreenWidth](#page-149-4)

### **Sort [configuration](#page-11-37) attributes**

These attributes are used to configure container and agent sorting:

- $\cdot$  [\\$Sort](#page-154-4)
- [\\$SortAlso](#page-155-0)
- [\\$SortAlsoTransform](#page-155-1)
- [\\$SortBackward](#page-155-2)
- [\\$SortBackwardAlso](#page-155-3)
- [\\$SortTransform](#page-155-4)

# **Special note type [designator](#page-11-38) attrib**

These attributes store data indicating a note is to be used in a non-typical way:

- [\\$IsPrototype](#page-123-1)
- [\\$IsTemplate](#page-124-4) **\* SPrivate**
- [\\$PrototypeBequeathsChildren](#page-144-4)

# **Storyspace [compatibility](#page-11-39) attributes**

These attributes store data indicating a note is to be used in a non-typical way:

- **\*** [\\$BeforeVisit](#page-92-4)
- [\\$ChosenWord](#page-95-4)
- [\\$Deck](#page-97-4) [\\$OnVisit](#page-138-4)
- **[\\$Requirements](#page-147-3)**
- [\\$ResetAction](#page-147-4)
- [\\$Visits](#page-170-4)

# **Table view [Attributes](#page-11-40)**

From v9.7.0, these attributes, from the system ' [Table](#page-178-0)' group provide attributes of varying type for configuring of Table [views](#page-387-0):

- [\\$TableAttributes](#page-158-3)
- [\\$TableFormat](#page-158-4)
- [\\$TableHidden](#page-159-0)

# **Test [Attributes](#page-11-41)**

These attributes, from the system ' [Sandbox](#page-177-0)' group provide attributes of varying type for rapid testing of code:

- [\\$MyBoolean](#page-131-0)
- [\\$MyColor](#page-132-0)
- [\\$MyDate](#page-132-1)
- [\\$MyDictionary](#page-132-2)
- [\\$MyInterval](#page-132-3)
- [\\$MyList](#page-132-4)
- $\bullet$  [\\$MyNumber](#page-133-2) • [\\$MySet](#page-133-3)
- [\\$MyString](#page-133-4)

# **Timeline [configuration](#page-11-42) attributes**

These attributes control the general configuration of a [timeline](#page-389-0) view:

- [\\$TimelineAliases](#page-164-4)
- [\\$TimelineBandLabelColor](#page-165-1)
- [\\$TimelineBandLabelOpacity](#page-165-2)
- [\\$TimelineBandLabels](#page-165-3)
- [\\$TimelineColor](#page-165-4)
- [\\$TimelineDescendants](#page-166-0) [\\$TimelineEnd](#page-166-1)
- 
- [\\$TimelineEndAttribute](#page-166-2) **STimelineGridColor**
- 
- [\\$TimelineMarker](#page-166-4)
- $\cdot$  **[\\$TimelineScaleColor](#page-167-1) STimelineScaleColor2**
- [\\$TimelineStart](#page-167-3)
- [\\$TimelineStartAttribute](#page-167-4)

# **Timeline event [configuration](#page-11-43) attributes**

These attributes control the general configuration of event items in a [timeline](#page-389-0) view:

- [\\$DueDate](#page-100-4)
- [\\$EndDate](#page-102-4)
- [\\$StartDate](#page-156-4)
- [\\$TimelineBand](#page-165-0)

# **Weblog [configuration](#page-11-44) attributes**

Not used post v5, these attributes are retained for legacy purposes:

- [\\$mt\\_allow\\_comments](#page-131-1)
- [\\$mt\\_allow\\_pings](#page-131-2)
- [\\$mt\\_convert\\_breaks](#page-131-3)
- [\\$mt\\_keywords](#page-131-4)
- [\\$WeblogPostID](#page-170-5)

### **[Deprecated](#page-11-45) attributes**

These attributes are not longer used but may be present in documents created under older versions of Tinderbox:

- [\\$AutomaticIndent](#page-91-0)
- [\\$Color2](#page-96-2)
- 
- [\\$EvernoteNotebook](#page-102-1)
- [\\$FormattedAddress](#page-103-1) [\\$HideKeyAttributes](#page-106-3)
- [\\$HTMLMarkDown](#page-116-4)
- [\\$HTMLOverwriteImages](#page-118-3)
- [\\$KeyAttributeDateFormat](#page-124-2)
- [\\$KeyAttributeFont](#page-124-3)
- [\\$KeyAttributeFontSize](#page-125-3)
- [\\$KeyAttributes](#page-125-4)
- [\\$LeafBase](#page-125-1)
- [\\$LeafBend](#page-126-0)
- **\*** [\\$LeafDirection](#page-126-1)  $\bullet$  [\\$LeafTip](#page-126-2)
- [\\$MapBackgroundColor2](#page-128-0)
- [\\$MapPrototypeColor](#page-129-0)
- [\\$MapTextSize](#page-130-3)
- [\\$mt\\_allow\\_comments](#page-131-1)
- [\\$mt\\_allow\\_pings](#page-131-2)
- [\\$mt\\_convert\\_breaks](#page-131-3)
- [\\$mt\\_keywords](#page-131-4)
- [\\$OutlineColorSwatch](#page-139-2)
- [\\$OutlineTextSize](#page-139-4)
- [\\$RSSChannelTemplate](#page-148-2)
- [\\$RSSItemLimit](#page-148-3)
- [\\$RSSItemTemplate](#page-148-4) • [\\$Separator](#page-151-4)
- [\\$ShowTitle](#page-153-0)
- [\\$SimplenoteKey](#page-153-2)
- [\\$SimplenoteModified](#page-153-3)
- [\\$SimplenoteSync](#page-153-4)
- [\\$SimplenoteTags](#page-154-1)
- [\\$SimplenoteVersion](#page-154-2)
- [\\$TextAlign](#page-160-0)
- [\\$TextExportTemplate](#page-161-0)
- [\\$TextPaneRatio](#page-163-2)
- [\\$TextPaneWidth](#page-164-1)
- [\\$TextSidebar](#page-164-0)
- [\\$TitleBackgroundColor](#page-168-0)
- [\\$TitleFont](#page-168-1)
- [\\$TitleForegroundColor](#page-168-2)
- [\\$TitleOpacity](#page-168-4) [\\$WeblogPostID](#page-170-5)
- 

# **[Attributes](#page-11-46) settable via the UI**

These attributes can be set/edited via UI elements such as the [Inspector](#page-405-0), [Document](#page-51-0) Settings or view [settings](#page-378-0):

- [\\$AccentColor](#page-87-3)
- $\bullet$  [\\$AgentAction](#page-88-0)
- [\\$AgentPriority](#page-88-2)
- [\\$AgentQuery](#page-89-1)  $•$   $$Badge$
- $\bullet$  [\\$BadgeSize](#page-91-3)
- $•$ [\\$Base](#page-91-4)
- $\bullet$  [\\$Bend](#page-92-3)
- [\\$Border](#page-92-1)
- [\\$BorderBevel](#page-92-2)
- [\\$BorderColor](#page-93-1)
- [\\$BorderDash](#page-93-2)
- [\\$Caption](#page-93-3)
- [\\$CaptionAlignment](#page-93-4)
- [\\$CaptionColor](#page-94-1)
- [\\$CaptionFont](#page-94-2)
- [\\$CaptionOpacity](#page-94-3)
- **[\\$CaptionSize](#page-94-4)**
- [\\$Checked](#page-94-0)
- [\\$Color](#page-96-1)
- $\bullet$   $$Color2$
- [\\$Direction](#page-98-3)
- [\\$DisplayExpression](#page-99-1)
- [\\$DisplayExpressionDisabled](#page-99-0)
- [\\$EdictDisabled](#page-101-0)
- [\\$GridColor](#page-104-1)
- [\\$GridColumns](#page-104-2) [\\$GridLabelFont](#page-104-3)
- [\\$GridLabels](#page-105-1)
- [\\$GridLabelSize](#page-105-2)
- **SGridOpacity**
- [\\$GridRows](#page-105-4)
- [\\$HideTitle](#page-106-4)
- **\*** [\\$HoverExpression](#page-106-0)
- [\\$HoverImage](#page-107-3)
- [\\$HoverOpacity](#page-107-4)
- [\\$HTMLBoldEnd](#page-107-0)
- [\\$HTMLBoldStart](#page-107-1)
- [\\$HTMLCodeEnd](#page-110-0)
- [\\$HTMLCodeStart](#page-110-1)
- [\\$HTMLDontExport](#page-110-4)
- [\\$HTMLExportAfter](#page-110-3)
- [\\$HTMLExportBefore](#page-111-1)
- [\\$HTMLExportChildren](#page-111-3)
- [\\$HTMLExportExtension](#page-111-0)
- [\\$HTMLExportFileName](#page-112-1)
- [\\$HTMLExportTemplate](#page-112-0)
- [\\$HTMLFirstParagraphEnd](#page-113-3)
- [\\$HTMLFirstParagraphStart](#page-113-4)
- [\\$HTMLIndentedParagraphEnd](#page-114-3)
- [\\$HTMLIndentedParagraphStart](#page-114-4)
- **SHTMLItalicEnd**
- [\\$HTMLItalicStart](#page-115-1)
- [\\$HTMLListEnd](#page-115-2)
- [\\$HTMLListItemEnd](#page-115-3) [\\$HTMLListItemStart](#page-116-1)
- [\\$HTMLListStart](#page-116-2)
- [\\$HTMLMarkupText](#page-116-0)
- [\\$HTMLOrderedListEnd](#page-117-0)
- [\\$HTMLOrderedListStart](#page-117-3)
- [\\$HTMLParagraphEnd](#page-118-1)
- [\\$HTMLParagraphStart](#page-118-2) [\\$HTMLQuoteHTML](#page-118-0)
- **SHTMLStrikeEnd**
- **KHTML** StrikeStart
- [\\$HTMLUnderlineEnd](#page-120-3)
- **\* CHTMLUnderlineStart**
- [\\$IsPrototype](#page-123-1)
- **A** RicSeparator
- [\\$IsTemplate](#page-124-4)  $\bullet$  [\\$LineSpacing](#page-126-4)
- $\bullet$  [\\$Lock](#page-127-4)
- 
- [\\$MapBackgroundAccentColor](#page-127-0)
- [\\$MapBackgroundColor](#page-127-1) [\\$MapBackgroundColor2](#page-128-0)
- [\\$MapBackgroundFill](#page-128-2)
- [\\$MapBackgroundFillOpacity](#page-128-3)
- [\\$MapBackgroundPattern](#page-128-1)
- [\\$MapNameSize](#page-129-3)
- $\bullet$  [\\$Name](#page-133-0)
- [\\$NameAlignment](#page-133-1)
- [\\$NameBold](#page-134-1)
- [\\$NameColor](#page-134-2)
- [\\$NameStrike](#page-135-2)
- [\\$NoSpellling](#page-136-4)
- [\\$OnAdd](#page-137-0)
- [\\$OutlineNameSize](#page-139-3)
- [\\$ParagraphSpacing](#page-140-0)
- [\\$Pattern](#page-141-3)
- [\\$PlotBackgroundColor](#page-141-1)
- [\\$PlotBackgroundOpacity](#page-141-2)
- [\\$PlotColor](#page-141-4)
- [\\$Prototype](#page-144-1)
- [\\$PrototypeHighlightColor](#page-144-2)
- $\bullet$  [\\$Rule](#page-148-0)
- [\\$RuleDisabled](#page-149-0)
- $\bullet$  [\\$Separator](#page-151-4)
- [\\$Shadow](#page-152-1)
- [\\$ShadowBlur](#page-152-2)
- [\\$ShadowColor](#page-152-3)
- **[\\$ShadowDistance](#page-152-4)**
- $\bullet$  [\\$Shape](#page-152-0)
- [\\$SmartLinks](#page-154-3)
- [\\$SmartQuotes](#page-154-0)
- $•$  [\\$Sort](#page-154-4)
- [\\$SortAlso](#page-155-0)
- [\\$SortAlsoTransform](#page-155-1)
- [\\$SortBackward](#page-155-2)
- [\\$SortBackwardAlso](#page-155-3)
- [\\$SortTransform](#page-155-4)
- $\bullet$  [\\$Sticky](#page-157-0)
- [\\$Subtitle](#page-157-1)
- [\\$SubtitleColor](#page-157-2)
- **SSubtitleOpacity**
- [\\$SubtitleSize](#page-158-1)  $$TableFyrn  
recion$
- [\\$TableHeading](#page-159-2)
- $\bullet$   $\overline{AT_{\text{avt}}}$
- $\bullet$  [\\$TextColor](#page-160-2)
- [\\$TextFont](#page-162-0)
- [\\$TextFontSize](#page-162-1)
- [\\$TimelineAliases](#page-164-4)
- 
- [\\$TimelineBandLabelColor](#page-165-1) .<br>[\\$TimelineBandLabelOpacity](#page-165-2)
- [\\$TimelineBandLabels](#page-165-3)
- [\\$TimelineColor](#page-165-4)
- \$TimelineDescend
- ↑<br>● [\\$TimelineEnd](#page-166-1)
- [\\$TimelineEndAttribute](#page-166-2)
- $\epsilon$ TimelineScaleColor
- [\\$TimelineStart](#page-167-3)
- [\\$TimelineStartAttribute](#page-167-4)
- $\bullet$   $ETin$

# **Editing [attribute](#page-11-47) values**

A Tinderbox note consists of a large number of attributes. Every note possesses every attribute—both built-in (system) and user-created (user) attributes—even if not using it.

Every system attribute starts with the built-in default which becomes the default for the document for that attribute. Unless pre-configured otherwise, each attribute data has its own default value (0 for Number, 'never' f Boolean, etc.).

For user-created attributes, the default is set at creation time and will start with the data-type default unless changed by the user.

The easiest place to review all attribute values for a note is the [attributes](#page-419-0) tab of the Get Info [pop-over](#page-419-1). This allows the user to select an attribute group and then scroll through a table of attribute names and values

To edit attribute values, for the currently selected note, i.e. only one note, use any of:

- the Get Info/[attributes](#page-419-0) tab. The edit mechanism is as described for the Displayed Attributes table (next bullet below).
- the note's [Displayed](#page-392-0) Attributes table.
- the [Quickstamp](#page-402-0) Inspector. • any Action code via rules, edicts, stamps, agents, etc.

To edit attribute values, for selections of multiple items use any of:

- the [Quickstamp](#page-402-0) Inspector.
- any Action code via rules, edicts, stamps, agents, etc.
- **Get Info & Displayed Attributes vs. Quickstamp vs. Actions**

The first two (functionally the same table) make it easier to see/edit multiple attributes. Quickstamp show one attribute ate a time, though can still set any attribute but it has the upside of being able to act on the sel notes.

Action code generally addresses a different context but can set as many attributes as required and any scope, depending on the code the user writes.

Stamps and Quickstamp have a link beyond the name as a stamp can be thought of as a pre-configured Quickstamp. Like a Quickstamp it acts on the current selection and is run once only per use (unlike a rule or edict).

### **Setting or resetting an [attribute's](#page-11-48) default**

What if the default value assigned to an attribute, system or user, is not what is desired? Can it be changed globally across the current TBX document so that all notes [inheriting](#page-65-0) that attribute use a different value. Yes, view.

Set/add new value. Select any note, it does not matter which, and open the Document Inspector's System tab. Locate the attribute and type in the new value. If you have already altered the default and need to check the list aTbRef's listings or open a new document and via the same location in the Inspector to see he as-new default value. This can then be noted and used in the original document

CAUTION: take special care when editing system attribute defaults that you set a valid and sensible value. lest you cause the application and/or document to become unstable. The same holds true for altering the defaults fo after first use; ensure no existing code depends on the original default value for correct function.

It is not possible to set attribute defaults via action code. This task can only be one manually via the above method or by direct editing of the XML code outside Tinderbox using a text editor.

#### <span id="page-190-0"></span>**[Attributes](#page-11-49) - \$ prefix notation**

#### **\$Attribute notation**

Although legacy syntax may still be supported, all calls to attributes—i.e. to their values—in Action code should use a '\$' prefix to the attribute name.

- \$AttributeName=value
- \$AttributeName=\$AttributeName \$AttributeName=\$AttributeName(where)

# \$AttributeName(where)=\$AttributeName(where)

Long term users must note that either/both the left or right-hand expressions must begin with a '\$'.

#### **Legacy issues**

Since v4.6.0, Tinderbox has attempted to support legacy code usage alongside the new forms, but do not expect such support to continue. It is thus worth coming to an understanding of the different implications of \$Attribut AttributeName(regex). Indeed, AttributeName(regex) is deprecated: use the current String/List/Se[t.contains\("regexStr"\)](#page-286-0).

- Examples of \$Attribute(path) usage: \$Name(parent)="archives"
	- if(\$ChildCount(parent)>6)

# **Change to [Number-based](#page-11-50) opacity attributes**

In v9.7.0 , several attributes that control opacity formerly were percentages, with a range of 0–100.

- \$CaptionOpacity
- \$GridOpacity
- \$Opacity
- \$PlotBackgroundOpacity
- \$SubtitleOpacity
- \$TimelineBandLabelOpacity
- \$TitleOpacity • \$NameOpacity
- 

This was inconsistent with other attributes that use a range of 0–1.0. Tinderbox now prefers the range 0–1.0. On loading, the opacity attributes above will be automatically adjusted to fall in the range 0–1.

Ideally user actions using the old value range should be updated accordingly, i.e. a hard-coded value of 75 should be updated to 0.75.

#### **Use of [Agents](#page-11-51)**

An agent is a persistent search query: it can also be thought of as a more powerful version of the [Find](#page-417-0) view. The maximum scope of a query is every note (and agent, etc.) in the current TBX document. This holds true even i is open in Tinderbox. The query's arguments then restrict the scope of matches within the overall document scope. Tinderbox has no mechanism for searching across multiple TBX documents.

An agent is a special note: it can have text, links, attributes, etc., per a normal note but its children can only ever be aliases. These aliases are those of anything meeting the criteria of a query stored in the special an agent normally acts as a container for aliases. Agent queries can match notes, (including containers), separator notes, aliases, other agents but not map adornments. Adornments are the one exception to an agent's abilit object in the document.

As well as gathering aliases, an Agent can act upon the aliased notes via the code stored in its [\\$AgentAction](#page-88-0) attribute. As the guery is run continuously, agents are also dynamic in their filtering. As notes alter they may the query and be added to or removed from the agent's child aliases. Whilst the agent's action code may cause a matched note's original to move within the underlying outline (e.g. to a new container), an agent can ne nor create new. The latter is a deliberate safeguard against unintentional data loss.

Normally, attribute changes made to an alias changes the alias' original note. But, be aware that some attributes are ' [intrinsic](#page-81-0)', meaning the original note may hold a different value for the attribute than that in any of attributes it may be necessary to use the '[original](#page-208-0)' [designator](#page-208-1) to ensure the original note's value rather than the value of alias inside the agent is altered.

The '[agent](#page-207-0)' designator is also useful as it can be used in both the agent query and agent action to use a value stored in an attribute of agent. The allows either/both the query or action to be altered simply by editing at

Agents may have regularity of their [update](#page-194-0) cycle varied, including the ability to turn an agent off entirely. In the latter case, this means that when turned off the agent retains whatever children (aliases) it had at the was turned off. The agent's action is not run when an agent is switched off.

Agents may not be turned into notes, nor notes into agents: both must initially be created as the type of object desired. Agents may not have children other than aliases created by the agent query. An exception is that ado added to agent maps.

An agent may be a [separator](#page-57-0) [\(\\$IsSeparator](#page-123-4)). This option is set via the Properties Inspector's [Prototype](#page-402-1) sub-tab. As a separator, an agent is not visible in Map view but is visible in all other major views (Chart, etc.).

Meanwhile, an agent can have note text, Displayed Attributes and other note features although an agent may be used simply as a filter to gather-and act upon-aliases

As an agent's output is primarily the effect of its action on aliases, it does not matter where in a document the agent is placed. This is something new users often misunderstand. The choice of whether an agent is better p 'content' of the document or hidden away in a separate branch of the outline will depend on the agent's role in the document. Viewing the source of this TBX, it will be seen some agents are within the main content—e.g. tho root level container, making it easy to hide away 'back-of-house' aspects like utility agents, export [templates](#page-57-1), [prototypes](#page-57-2), etc.

On export, agent aliases are exported as discrete files, albeit sharing their original's text and most attributes (except [intrinsic](#page-81-0) ones).

Like a note, an agent can also use the [\\$Rule](#page-148-0) and [\\$Edict](#page-101-1) attributes allowing it to apply changes to itself as well as its contained aliases.

Queries match both actual notes as well as their aliases. A note satisfies a query if:

**.** the note itself satisfies the query

or

any alias of the note satisfies the query

Regardless of whether the note or one of its aliases satisfies the query, the agent makes a new alias of the original note.

The agent's child map (i.e. the aliases) is auto-updated and laid out. The default use of a grids can be altered or turned off - see [re-arrangeable](#page-383-0) agent maps

### **Aspects of agent and query use**

 $S_{\alpha\alpha}$ 

- Agent & [Queries](file:///Users/mwra/Documents/TBX/atbref95/Use_of_Agents/Agent_Queries.html)
- [Self-referring](file:///Users/mwra/Documents/TBX/atbref95/Use_of_Agents/Self-referring_agents.html) agents
- $\bullet$  Aliases, children and des
- [Controlling](file:///Users/mwra/Documents/TBX/atbref95/Use_of_Agents/Controlling_Agent_Update_Cycle_Time.html) Agent Update Cycle Time
- [Sorting](file:///Users/mwra/Documents/TBX/atbref95/Use_of_Agents/Sorting_Agent_Results.html) Agent Results
- Manually [triggering](file:///Users/mwra/Documents/TBX/atbref95/Use_of_Agents/Manually_triggering_agent_updates.html) agent updates

# **Agent & [Queries](#page-11-52)**

Queries are [action](#page-267-0) code expressions in a conditional form that must resolving to true (false statements. Agent queries result in the agent creation a list of aliases that will include each matching item once. Thus even if

is are all within the scope of the query, that item will create a single alias in the agent. An exception is allowed, where it is needed to locate an original and all its aliases, by using a [contains\(\)](#page-235-0) query based on the i as this will match all containers of both that note and all of its alias(es).

Agents, including smart adomments, can match notes (including container notes), separator notes, aliases, other agents but can not match map adomments. Adomments are the one exception to an agent's ability to query any obj document.

References in this section to "BooleanAttribute", "DateAttribute", etc., refer to any system or user attribute of the data type specified. Thus "BooleanAttribute" implies any attribute of the data type "Boolean".

Note that an agent's query only controls which notes are matched and whose aliases are added as children of the agent. Anything done to the (aliases of) matching notes is controlled via the the code stored in the AgentActi Action code can also be viewed and edited via the Action [Inspector](#page-410-0).

Queries are written in action code. In the very early days of Tinderbox there was a discrete syntax for queries, using operators with a # prefix. If such code is seen in old files or code examples, it should be re-written before use.

Unlike action code expressions, queries do not and should not use a terminating semi-colon. As this may easily be done by mistake. Tinderbox will ignore a terminating semi-colon if found in a query

- Query [Syntax](file:///Users/mwra/Documents/TBX/atbref95/Agent_Queries/Query_Syntax.html)
- Query [back-references](file:///Users/mwra/Documents/TBX/atbref95/Agent_Queries/Query_back-references_in_agents.html) in agents
- [Querying](file:///Users/mwra/Documents/TBX/atbref95/Agent_Queries/Querying_for_aliases_-_agents.html) for aliases agents
- [Querying](file:///Users/mwra/Documents/TBX/atbref95/Agent_Queries/Querying_for_aliases_-_find.html) for aliases find()
- Fine-tuning query search results using [\\$Searchable](file:///Users/mwra/Documents/TBX/atbref95/Agent_Queries/Fine-tuning_query_search_results_using_$Searchable.html)
- [Unparse-able](file:///Users/mwra/Documents/TBX/atbref95/Agent_Queries/Unparse-able_queries.html) queries
- Date [Comparisons](file:///Users/mwra/Documents/TBX/atbref95/Agent_Queries/Date_Comparisons_-_Date_vs_Date-time.html) Date vs. Date-time
- Agents and intrinsic [attributes](file:///Users/mwra/Documents/TBX/atbref95/Agent_Queries/Agents_and_intrinsic_attributes.html)

### <span id="page-191-1"></span>**Query [Syntax](#page-12-0)**

Queries are used by:

- agents
- action code conditional statements

action find() operators (most normally for scoping arguments)

Queries are written in [action](#page-267-0) code syntax but with some differences:

- Queries never use semi-colon terminators unlike in rules, etc.
- Equality tests (are two things the same?) always use a [==](#page-227-0) operator (**two** equals signs).
	- o Note: very old code examples may use a single '=' and if using copy paste do not forget to double the = to ==.
- $\bullet$  If a query has multiple parts, these are joined using & [\(and](#page-224-0)) [or](#page-227-1)  $\mid$  (or) join characters

If it is desired to control the order in which different parts of a multi-term query are evaluated, each query term-or sub-groups of query-can be enclosed in parentheses, i.e. round brackets '(' and ')'. As with parenthese formula, Tinderbox will evaluate the inner-most (most deeply nested) parentheses before working outwards until the whole query is evaluated.

Action code offset addresses can be used, i.e. referencing values in another note \$Color versus \$Color ("Some other note"). In the special case of wanting to reference attribute values in the [agent](#page-207-0) itself, use the 'agent' refer to the attributes of the current agent, whilst smart adornments can similarly use the '[adornment](#page-207-1)' designator. For example:

Query: \$Status=="Important"

# Action: \$Color=\$Color(agent)

This agent gathers all "Important" notes and sets their colour to match the colour of the agent. Note that this is different from

- Action: \$Color=\$Color(this)
- since "this" refers to the note being gathered, and is also different from
- Action: \$Color=\$Color(parent)

since "parent" is the parent of the original note, not the parent of the newly-made alias. The latter is a case where, for [intrinsic](#page-81-0) attributes, it may be necessary to use the 'original' [designator](#page-208-0) to avoid using the alias Thus:

Action: \$Color=\$Color(parent(original))

# **More on Queries**

# See:

- Simple Queries equality and [inequality](file:///Users/mwra/Documents/TBX/atbref95/Query_Syntax/Simple_Queries_-_equality_and_inequality.html)
- String Attributes [comparison](file:///Users/mwra/Documents/TBX/atbref95/Query_Syntax/String_Attributes_-_comparison_operators_case_sensitivity.html) operators & case sensitivity
- **Cuenting Lists and Sets**
- Regular [Expressions](file:///Users/mwra/Documents/TBX/atbref95/Query_Syntax/Regular_Expressions_in_queries.html) in queries
- **[Legacy](file:///Users/mwra/Documents/TBX/atbref95/Query_Syntax/Legacy_Query_Code_for_agents.html) Query Code for agents**

### **Simple Queries - equality and [inequality](#page-12-1)**

A very common desire when starting out with agent queries test is a given attribute does-or does not-match a specific value. Here, 'match' implies equality, i.e. the two are exactly the same. The exactitude relates to subt that 'Ant' and 'ant' are not the same as one starts with an uppercase character. If new to using code and queries, take a moment to familiarise yourself with Tinderbox's [comparison](#page-199-0) operators. Thus to match all notes that have a colour of 'red', the query is:

\$Color=="red"

#### Do **not** use this form:

 $$$ Color $=$ 

IMPORTANT: Tinderbox will accept a single '=' but only to stop code breaking in very old TBX documents some point this support will cease, so do not use the '=' form in queries and update old code

Inequality is tested using '!=" (exclamation mark + equals sign):

# \$Color!="red"

Note the inequality test only used a *single* equals sign, i.e. do not use '!=='.

If woking with Date-type attributes and testing a specific date, it is best to use the date/) operator to enclose the actual date string. This ensures Tinderbox turns the string into a Date-type object before doing the equ

- GOOD: \$StartDate==date("today")
- GOOD: \$StartDate==date("24/11/1987")
- $\cdot$  BAD:  $\frac{55 \times \text{F}}{250 \times \text{F}}$
- $-BAD: 45$

### **String Attributes - [comparison](#page-12-2) operators & case sensitivity**

#### **Comparison Operators**

The comparison operators available are  $\lt$ ,  $\lt$ =, [==,](#page-227-0)  $\mid =$ ,  $\gt$ =, and  $\gt$ . The == and  $\mid$ = operators always work as a case-sensitive comparison. Examples:

\$Name > \$AttribName \$AttribName > \$AttribName(path) \$Created > \$Created(parent) \$Name < \$Text

# \$BorderColor == \$Color

For case-sensitive matches, use [String.contains\("regex"\)](#page-286-0), e.g. SMyString.contains("dog"), where the regex is a string literal or regular expression. Using [String.icontains\("regex"\)](#page-290-0) forces a case-insensitive match. The same and Sets, see also [Querying](#page-191-0) Lists and Sets.

Regex matches (via both old and new style contains) are case-sensitive by default, but when used in the context of an agent this can be modified. This is done by setting the agent's [\\$AgentCaseSensistive](#page-88-1) attribute to false. Thus, a case-insensitive 'dog' regex could match all case variants of 'dog' (dog, Dog, DOG, etc.). However, as this would also match a value of 'big dog', the degree of match of the regex can be restricted further by regul delimiters, e.g. \$MyString, contains ("^dog\$"). The caret (^) forces matching to start at the beginning of the string; note that it has to be doubled so as to escape it for Tinderbox, i.e. tell the program the symbol is no export mark-up code. Similarly, the \$ forces the match to run all the way to the end of a value string. This therefore excludes longer strings that might contain the word in question. The use of the \$ in a regular expressi confused with the [\\$AttributeName](#page-190-0) usage, which simply references an attribute's value.

#### <span id="page-191-0"></span>**[Querying](#page-12-3) Lists and Sets**

but

# **Testing (querying) lists and sets**

Testing lists/sets, the contains operator, syntax AttributeName.contains("regex"), returns true if a list/set contains an exact match for the the designated regex; the test is case sensitive regardless of agent query case matches are not supported. If user attribute PetTypes has a value of [dogs;cats] then either

### \$PetTypes.contains("dogs") is true,

<span id="page-192-3"></span><span id="page-192-0"></span>It can be useful to use a stored value as the search regex, for instance using the name of an agent as the search term. However, the following will not work or an agent named 'dogs':

\$PetTypes.contains(\$Name) WRONG!

Instead, use the *evaluated* result of the above via a rule or some other action code. Thus, in an agent's Rule box, enter: \$AgentQuery='\$PetTypes.contains("'+\$Name+'")'

…which results in a query of:

\$PetTypes.contains("dogs") See Set Attributes for more on Sets.

#### **Regular [Expressions](#page-12-4) in queries**

Tinderbox regular [expressions](#page-360-0) ('regex') recognise a number of patterns containing the backslash character. Some common examples are:

\s matches any whitespace character

\S matches anything EXCEPT a whitespace character

\w matches a word character, such as a letter \W matches any non-word character, such as punctuation

Otherwise Tinderbox uses normal regular expression escaping (i.e. to double-escaped backslashes). For example:

"this\sthat"

recognises "this&[tab char]&that"

as well as

"this that"

# **[Legacy](#page-12-5) Query Code for agents**

This note is for legacy reference only as Query Code for writing agent queries was replaced from v4.6.0. Essentially, in early Tinderbox versions some operators were written in a different code style, essentially these use codes now have [action](#page-267-0) code replacements (#inside()  $\rightarrow$  inside()) so is unlikely to be found except in very olds code examples or TBX documents

#### **Query [back-references](#page-12-6) in agents**

Not all queries use regex, therefore not all queries can generate back-references. The only difference, relating to an agent, is the context of where the regular expression (regex) is input. The more general issue of [back-references](#page-331-0) is discussed under using regular expression back-reference

### <span id="page-192-2"></span>**[Querying](#page-12-7) for aliases - agents**

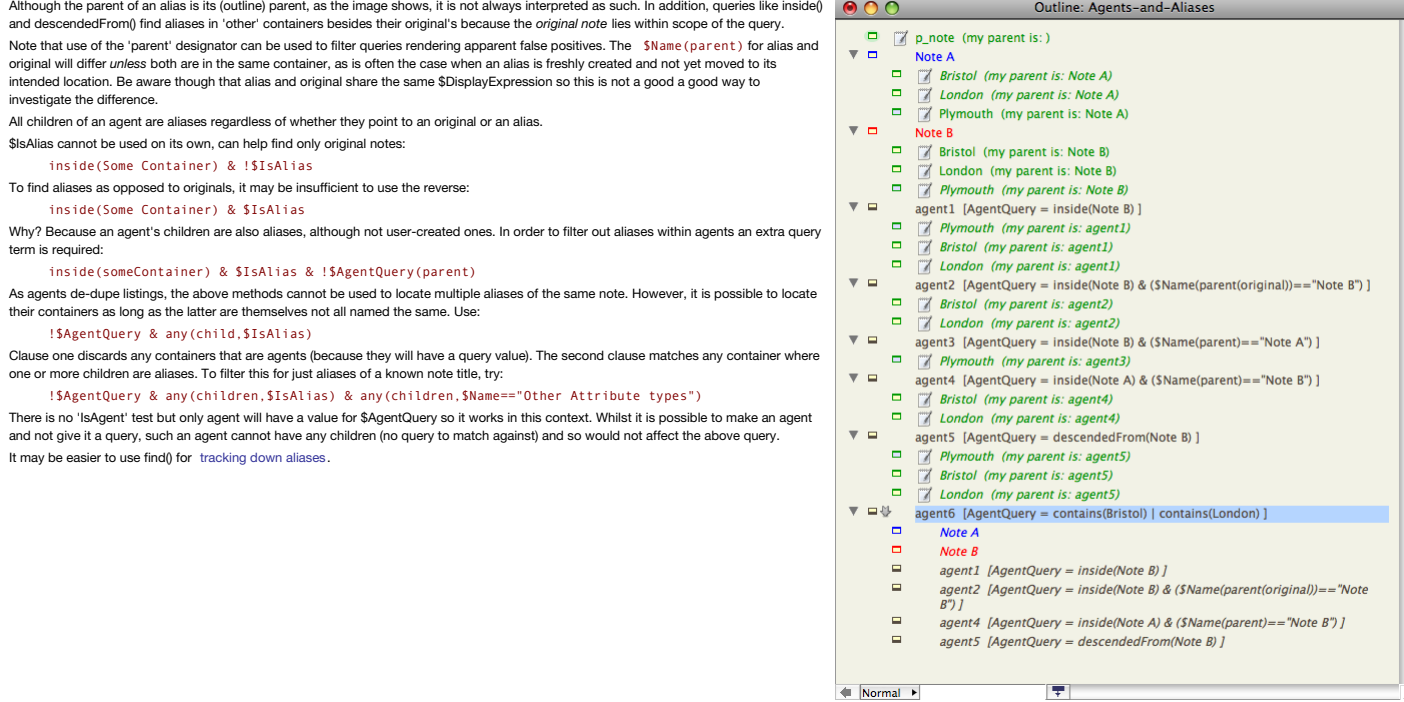

# <span id="page-192-1"></span>**[Querying](#page-12-8) for aliases - find()**

The find() operator can be used to run a query, and produces a *list* of Paths (\$Path data). Being a list it is thus not de-duped like an [agent's](#page-192-2) results.

It is important to note this method does not use an agent query but instead its output must be passed to a list attribute or formatted into a string. Thus matches cannot be seen in a Map or Outline view as with an agent. T use is thus as a Rule in a note (though an agent Rule will work just as well).

Thus for note 'Test', this will return a list of the paths to each alias of Test:

# find(\$IsAlias & \$Name=="Test")

Want the aliases of all notes whose name contains the string "Test"?

find(\$IsAlias & \$Name.contains("Test"))

The above will match names like "Test", "My Test" as well a "Tester" but not "Intestate". By using .jcontains() for case insensitive matching, "intestate" would be found

find(\$IsAlias & \$Name.icontains("Test"))

Want to exclude aliases that have 'Exam' in their path? find(!\$Path.contains("Exam") & \$IsAlias & \$Name.contains("Test"))

Want the original find to exclude aliases that are agents' contents?

find(\$IsAlias & \$Name.contains("Test") & !\$AgentQuery(parent))

Want to display the resulting list as line-by-line entries in \$Text?

\$Text = find(\$IsAlias & \$Name.contains("Test")).format("\n")

# **Fine-tuning query search results using [\\$Searchable](#page-12-9)**

It is possible to exclude individual notes (and agents) by setting an item-scope Boolean [\\$Searchable](#page-151-0). By setting a false value, that item is excluded from searches even if otherwise matching search criteria. This makes it behind-the-scenes notes like templates, prototypes, and general framework containers for normal searches whist allowing content to be intermingled. Previously, such items were excluded by storing them away from primary con different outline branch or map.

The attribute affects notes, containers, agents and aliases (see below). Adornments are *always* excluded, regardless of the \$Searchable setting. The attribute is [intrinsic](#page-81-0) so may be set separately for aliases, for instance ensuring a particular alias is matched rather than its original.

**[Unparse-able](#page-12-10) queries**

If the query string does not parse the agent's query will be disabled and an item added to the [error](#page-416-0) list. Once the query if fixed (or deleted) the item will clear from the list.

**Date [Comparisons](#page-12-11) - Date vs. Date-time**

<span id="page-193-0"></span>All Tinderbox Date-type data includes a time component in hours and minutes (no seconds or smaller). The time can be a confusing factor when comparing dates as often in the mind of the user whole days are being compared. A using date designators, like "today" or "tomorrow + 1 month", the Date object created takes the OS' *current* clock time.

Thus at local time 13:00 on 28 November 2012, 'today' will return a value of 28 November 2012 13:00. A minute later it will return a value of 28 November 2012 13:01.

The time element is often overlooked when doing date-based arithmetic, especially for jobs like agents designed to find something like "all unfinished tasks in the next week". The natural tendency is to use a date (part of \$DueDate > date("today + 7 days") & \$DueDate < date("today + 14 days")

However, for [>](#page-199-1) and [<](#page-200-0) the time element is counted. Thus, if 'today' was 28 November 2012 12:00, any items with a \$DueDate before 12:00 on that day would not match the query. This is likely not what a new user would intend. time issue with  $>$  and  $<$  comparisons where the time element is to be ignored there are two strategies

• adjust the number of offset days and use  $>=$  or  $<=$  instead

ensure the reference date ('today' or whatever) has its time element correctly set.

Alternatively, to find past (or future dates) that only coincide (or not!) with the current calendar day, a two-part query is needed. Equality test operators ( [==](#page-198-0) and [!=](#page-199-2)) and those including an equality test component ([>=](#page-200-1) element and test only for the whole calendar day. The latter effectively combine the less/greater test and an equality test, e.g. ((A > B) | (A == )), the first of which is time sensitive and latter not. So, if the tested >= will find all date-times before 00:00 on 16 Jan 2013; <= will find all dates after 00: on 15 Jan 2013. Neither of these is likely what the user intended. To find overdue \$DueDate that are only on the current calendar da \$DueDate < date("today") & \$DueDate == date("today ")

Conversely to get the same but where the overdue notes are not on the current calendar day:

\$DueDate < date("today") & \$DueDate != date("today ")

Setting the time element of a date is discussed in more detail [here](#page-335-0).

### **Agents and intrinsic [attributes](#page-12-12)**

Some attributes are [intrinsic](#page-81-0) to aliases. For instance, this allows an alias to have a different \$Xpos and \$Ypos from its original and thus a different location on the agent's map to that of the aliases' original. In an agent action, it may sometimes be necessary to use the ' [original](#page-208-0)' designator to set the original note's attribute and not the value of the same which is intrinsic to the alias. In an agent action:

\$MyString = "hello"

…sets \$MyString both original and alias as the user attribute is not intrinsic. But:

 $$Y$ nos =  $4$ ; …would set only the \$Xpos of the alias, whilst this would set only the original's value:

 $$Xpos(original) = 4$ :

Either of the following would set both:  $$Xpos = 4: $Xpos(criainal) = 4:$ 

\$Xpos = 4;\$Xpos(original) = \$Xpos;

See a list of intrinsic [attributes](#page-180-0).

#### **[Self-referring](#page-12-13) agents**

It can be useful for an agent's query or action to refer to the agent itself. This is especially helpful if creating generic agents where the same query/action needs to be applied many times in different contexts.

The key to reining this process is the ' [agent1](#page-207-0)' designator can be used within the agent to refer to its own attributes. The 'agent' designator is understood only by agents. Note: smart adomments must use the ' 'agent' but otherwise in the same fashion.

The designator allows things like:

#### Query: \$Tags.contains(\$Name(agent))

This will match all notes where the \$Tags attribute matches the \$name of the agent. For Lists/Sets the match is to a whole exact list value. For a String, the match could be to a sub-string. For an exact match in either ca String attributes:

#### Query: \$Tag == \$Name(agent)

Now, if the agent's title is changed the query is automatically adjusted. The same trick can be used in the agent's action or rule. Here the \$LessonNumber in a matched note is set to the value of the same attribute in the Action: \$LessonNumber = \$LessonNumber(agent)

The designator can be used on the left side of an action. Here the matched notes \$Author2 value is added to the agent's \$Authors Set attribute:

#### Action: \$Authors(agent) = \$Authors(agent) + \$Author2

In actions and rule, as with the query, the 'agent' designator passes the current value of the cited attribute so changing the source attribute value will automatically affect the result of the agent. Often the need is to once, e.g. once per newly added note. In that case, consider altering action and/or query such that the action causes the acted on notes to no longer match the query. There are some other technique

If the agent queries are going to use inside(), descendedFrom() or test note \$Name, then it may be better not using use \$Name(agent) to see the process and instead add a user attribute to hold the customisable value. This for value A seeing the agent for value B and so on, with unexpected consequences.

Indeed, the more clever the automation is made here, the more it makes sense to test the process on a copy of your date before committing it to the master unless you overlooked a flaw in your logic. Writing a badly thought a lot of edits very fast that can take much longer to unwind as there is no simple 'undo' for agent actions (unless the action's code logic allows for this)

#### **Using a prototype**

As well as a re-configurable single agent, the 'agent' designator also offers a useful way to make a prototype agent that can be set up quickly. Creating and using prototypes with agents is the same as with notes, though c taken not to run code in the prototype or to start altering a new agent's setting before the prototype is applied. Side note: Tinderbox actions cannot create new agents (nor notes) and there is no shortcut to create an age context menus.

Thus:

# Query: descendedFrom(\$Name(agent))

To avoid the agent miscuing, it is better to avoid the apparent convenience of \$Name and to use a user attribute, which is then accessed and edited via a Displayed Attribute. Th

Query: descendedFrom(\$TargetValue(agent))

In the latter, the prototype agent's \$TargetValue is deliberately left blank, to ensure noting is matched and no actions occur by mistake. The prototype has \$TargetValue set as a Displayed Attribute. To use the system make the prototype, select the agent and in the text pane set its \$TargetValue to the name of the container you wish to analyse. This way a generic agent with many attributes/actions can be pre-made and re-used many times. For prototype smart [adornments](#page-372-0), do the same except use the ' [adornment](#page-207-1)' designator in the same way as agents use the 'agent' designator.

Another approach to avoid premature execution in the prototype is first set [\\$RuleDisabled](#page-149-0) to true. Leave the query blank. Then set this rule in the prototype

Rule: \$AgentQuery|="descendedFrom("+\$Name+")";\$Rule="";

This time we do not need the 'agent' designator the current note context is already the agent. It is important that \$RuleDisabled is set before adding the prototype's rule as the latter must not fire except in agents using example the \$Rule also sets itself to nothing-if it was fully reset-it would, of course, re-inherit the prototype's code each cycle. The point of the rule re-writing itself is so the query is set iust the once, iust as a s running code more than needed, if the query was set anew each cycle it would not really matter. This technique no use if the intent is to use a Displayed Attribute rather than \$Name for the source value as by the time the before which the rule would reset it.

However, the latter approach does allow for a more complex setting where the query regex must be derived from an expression using several attributes:

Rule: if(!\$IsPrototype){\$AgentQuery|="descendedFrom("+\$TargetValue+" - " \$TargetValue(Other note)+")"}

If wanting to set OnAdd code that uses a literal value of an agent's attribute, then the prototype method is needed.

If wanting to set the query/action just the once, besides using  $\vert$ =, you may consider using a [self-cancelling](#page-331-1) code. However, you are better using a "" (empty string ) reset than resetting inheritance. Otherwise, the note prototype in a never-ending loop. In the latter case the process will not run away but code will re-run each agent cycle.

As noted above, the more inventive the customisation used the more important it becomes, especially for less experienced, to test before letting the process on a real data file. Better to discover any mistakes in test!

#### **Aliases, children and [descendants](#page-12-14)**

Although [aliases](#page-58-0) do not have children or descendants of their own, an alias in action code (such as queries) can act as a proxy reference to such descendants. Previously, is was necessary to write

every(descendant(original), \$Checked whereas now the same can be queried, via an alias in scope by using every(descendant(, \$Checked).

In an agent query, we may want to search for notes whose children or descendants share a property

Query: \$ChildCount>0 & every(descendant,\$Checked)

This will find all notes that have a child, for which every descendant is checked.

In previous versions, it was necessary to reference the original of the alias, since the query applies to an alias, and aliases have no children. An alias' children are, for the purposes of actions, the children of its ori

#### **[Controlling](#page-12-15) Agent Update Cycle Time**

To check your current agent cycle time and number of agents use the Tinderbox Inspector, [Agents](#page-399-0) & Rules tab.

# **Controlling Agent Priority**

The [\\$AgentPriority](#page-88-2) attribute, allows the user to set the periodicity with which agents are run. This attribute can be set via;

- Get Info, [agent](#page-419-2) tab.
- Get Info, attributes tab, General group.
- [Displayed](#page-392-0) Attributes, if \$AgentPriority is added.
- Properties Inspector, [Quickstamp](#page-402-0) tab.
- Action Inspector, [Query](#page-409-0) tab.
- Action code.

This attribute allows agents with queries tracking low rate of change to be run less often, reducing the overall agent cycle time. Although \$AgentPriority can be set (via code) to a chosen number, a subset of values map to labels used in pop-up menus in the UI:

- <span id="page-194-0"></span> $\bullet$  Highest =  $\theta$ . Runs every few seconds.
- $\bullet$  Normal = 1 (default). Runs roughly every ten seconds.
- $\bullet$  Low = 4. Runs roughly every minute.
- $\bullet$  Lowest = 10. Runs roughly every five minutes
- Occasional = 20. Runs roughly every thirty minutes.
- $\bullet$  Off = -1. Does not run (retains any existing aliases)

When set to 'Off' (-1), Tinderbox 'freezes' the contents of an agent and it does not run again; this reduces the overall cycle time. It means that when turned off, the agent retains whatever children (i.e. child aliases) i cycle before it was turned off. Agents switched 'off' do not get updated via the file menu's 'Update now' command. It is thus not possible to have an agent that is only 'manually' updated. When an agent's query is 'off' (-

- Query does not run
- Agent add/remove actions (\$AgentAction, \$OnRemove) do not run.
- Agent rules and edicts still run, i.e. in the agent itself
- Child aliases' rules and edicts still run.

This means that agents can be used to harvest sets of aliases and then turned off to 'fix' the content. Alternatively, such agents' priority can be turned on/up to update content before an export and then turned off/downTb for agents used to do tasks such as representing the main attribute list in alternate forms such as by [data](#page-74-0) type or TBX system attribute [group.](#page-175-0)

All agents that are not 'off' run once on document load or a force refresh of agents.

To avoid having to change each agent by hand, they are located by an 'utility' agent '@attributes\_agents\_frequency' with this query:

inside(Attribute Data Types) | inside(Attribute Groups) An action sets priority for the matches found (which here will be agents):

# \$AgentPriority=10

Note the \$AgentPriority must be set using a numerical value. Using 'Low' instead of '10' results in-due to type coercion-a value of 'Highest' and not quite what's wanted. In turn, this utility agent is turned off when not it allows 18 agents to be controlled via one setting.

Although the Agents & Rules Inspector tab will tell you how many agents you have, you may be sure *where* they are in your TBX. An agent can help using this query:

#### \$AgentOuery!=

Notes, adornments, etc., will not have an \$AgentPriority value. More precisely, adornments *may* have an \$AgentPriority but only if they are 'smart' adornments.

Now you have all the agents you can use use the Show [Original](#page-428-0) command to locate the agent. To aid more granular control of separate groups of agents, consider their location in the TBX. For example, in aTbRef the exported the exception of the RSS feeds is all in one note hierarchy 9outline branch). A separate root-level note 'UTILS' contains, sets of prototypes and utility agents. Meanwhile both the Attribute and Export Code section use age lists in different splits; because the agents are within a containing (note) the #inside() query syntax can be used to easily locate them.

If your agents are more scattered in the TBX consider using a user-set attribute to flag agents so an agent may easily find them. However location based queries (as above) are more efficient, for reason discussed further b

# **Altering Content of Disabled Agents**

When switched off, an agent retains the aliases it had at that point. You can also do several things you cannot do when the agent is active

- Re-order the aliases, e.g. alter the outline order or map location
- Delete aliases without them being recreated (N.B. you cannot add new notes aliases)

Note that re-enabling the agent may undo some of the above order/location changes and may add back deleted aliases.

If you need to alter the layout of an *active* agent, make sure to set [\\$CleanupAction](#page-95-0) to any non-default value.

## **Making Agents More Efficient**

In small TBXs you will not notice your agent settings affecting update time but as a TBX grows in size and complexity, ideally your agents should match as few notes as possible, or at least where that is possible to do so, performance snappy, In this context, think about using [inside\(\)](#page-256-0) and [descendedFrom\(\)](#page-242-0) as part of your queries. The former allows you specify only the immediate children of a given note whilst the latter matches any descendan For example, if searching for text in children of a note called 'The Library', it is *much* faster to run:

inside("The Library)" & \$Text.contains("When.+April")

…than…

### \$Text.contains("When.+April") & inside("The Library")

... because the inside() part of the query cuts the number of notes searched. The second example does a regular [expression](#page-360-0) search against all notes in the TBX before the results are then filtered to only children of 'The L

It is much faster, in performance terms, to factor out very complex queries into separate agents, and then use inside to leverage those agents, than it is to repeat the queries. Complex reqular expressions are also compara TB thinking time so consider if there is not an easier way to find the same match. For example, if using such an expression to find misspellings, you might delete the agent when done or at least turn it off between major e As a general point, regex (regular expression) based queries like .contains(0 and .icontains() are far more CPU-intensive than many other actions.

### **Check That Results Make Sense**

Finally, beware of broken agents. Sometimes, a syntax error can create an agent that finds nothing (or the wrong things), but takes an age to do so.

### **Disabling Automatic Updates**

Trying to do text editing and getting disturbed by the hourglass? In a big TBX with many agents this can happen. In such circumstances it can help to disable the " Update Agents [Automatically](#page-427-0)" option (via the File menu), j enable it again if your document relies on ongoing use of live agents.

# **Flushing All Agents**

[File](#page-427-0) menu > Update Agents Now runs all 'on' agents once. It also forces the process in front of other task, like running rules. This can be useful if a document has many agents and rules and you wish to update agents more reflect a change you know you have made. But…

# **Cascading Agents**

lf you either do not use (or have temporarily turned off) [automatic](#page-427-0) agent updates, you can use the same (File) menu to force a one-off update via "Update now" (cmd+ctrl+=). However, if you use a lot of agents and have diff agent is omitted from the cycle. For instance, for the aTbRef TBX it can take 3 or 4 successive "Update now" calls to ensure all the low priority agents are run. Failure to do so means that sections like the listings of at not get populated, given that the HTML output expects each alias to be exported as a separate HTML file. If the TBX is not properly updated after being opened, some sections (agent containers) my be empty until enough upda completed to populate even the lowest priority ones.

However, Tinderbox is aware of the latter issue and when doing an HTML export, Tinderbox should update all agents regardless of priority before export (including agents set to 'Off') but it is still worth checking output t depending on several agent's actions has actually been generated. Once happy the process is working as expected, you can ease back on such checks.

Put another way, when you get creative with agents and start to create more complex TBXs, do not just check for the obvious output but look for unintended consequences; either of your query/action/rule coding or simply the agent activities you have put in place.

# **Sorting Agent [Results](#page-12-16)**

By default, agents have no specific sort order for their matches.

The user may impose a deliberate single or two-level sort using criteria set via the [Sorting](#page-177-1) group of system attributes, most easily accessed via the Action Inspector's [Sort](#page-411-0) tab. Other options include the agent's [Get](#page-419-1) Info attributes via action code.

There is no document-level setting for agent sort order. If it is desired to use a sort order across the TBX, there are several possible solutions:

### Make an agent:

- Query: \$AgentQuery & !\$Sort
- Action: \$Sort="OutlineOrder"; or "Name", etc.
- Make an agent, set just the sort order and make it a prototype
- Use the action from above as a stamp, and use the stamp on any agent as requ

When sorting by \$OutlineOrder, the original note's value is used, regardless of whether the match is to an original or an alias. This gives speedier response whilst generally giving an acceptable sort order.

Sorting the contents of agents poses an extra problem to that of normal containers. This is because agents collect aliases of notes and in some cases the alias does not share attribute values with its original note, e.g. f the intrinsic [attributes](#page-81-0) of an alias.

Thus setting [\\$Sort](#page-154-4) (and [\\$SortAlso](#page-155-0)) for a given attribute may not always have the intended consequences. The sort [transform](#page-438-0) pop-up menu has the option 'original note'. Setting this transform tells Tinderbox to use the origi instead of the aliases, should the two differ. The 'original note' transform is useful if you want the aliases to sort in the outline order of their original notes.

#### **Manually [triggering](#page-12-17) agent updates**

By default, new Tinderbox documents are set to update all agents automatically. In the yast majority of cases this is what the user wants. All agents run all the time, unless they have had their [\\$AgentPriority](#page-88-2) altered via Inspector Query sub-tab or directly in action cod

In addition, you can trigger an immediate 'Update now' from the [File](#page-427-0) menu. This runs all agents once, regardless of \$AgentPriority except for any agents expressly turned 'off'' (\$AgentPriority set to -1).

In addition, when Exporting to HTML or Exporting to Text ( [File](#page-427-0) menu), this invokes a once-only update of all running agents.

Detecting when manual 'Update now' is complete. In a very large or complex document with a lot of data and agents, where agent cycle time is a bit longer, it can be difficult to know when the full cycle is complete. A give the File menu's 'Update now' option is clicked, the menu clears but the 'File' caption remains highlighted in the main menu bar. Once the process is complete, the highlight disappears.

Considerations when using agents that query other agents . If you have a complex set-up with agents looking at the contents of another agents. it may take several manual 'Update now' calls to flush a change through all the involved. How many calls is down to the user knowing how they constructed their code. For the same reason, when exporting, it may be expedient to either leave the document for a while to update fully or make several manual starting as the full export process only updates agents once.

#### **[Action](#page-12-18) Code**

An action is an automatic way of setting a certain attribute to a certain value (with the exception of system [read-only](#page-179-0) attributes which cannot be altered).

Here 'note' may be read to mean any note-like object (note, agent, adornment, etc.). The term 'rule' is just one form of applying an action and relates to the scope of its use. Actions can be invoked a number of ways:

# A Tinderbox Reference File: v9.7.0

- . An [OnAdd](#page-195-0) action is performed by a [container](#page-57-3) upon a note added to it, or by an adomment to a note placed upon it. A note's OnAdd action code is stored in its [\\$OnAdd](#page-137-0) attribute. It can also be easily be viewed or edited via tab of the Action Inspector. An OnAdd applies only to direct new children and thus not their children (i.e. other descendants).
- An Agent [Action](#page-410-1) is performed by an [agent1](#page-192-0) upon any [alias](#page-58-0) of a note it creates as a result of a match to its query. An agent's [AgentAction](#page-88-0) action code is stored in its \$AgentAction attribute. It can also be easily be viewed
- An OnRemove action is performed by a container upon a note removed from it, or by an adomment on a note moved off it. This can be seen as the opposite of an OnAdd action. A note's OnRemove action code is stored in its
- [\\$OnRemove](#page-137-1) attribute. It can also easily be viewed or edited via the [Remove](#page-137-1) tab of the Action Inspector. • An [OnJoin](#page-460-1) action is performed by a member of a [composite](#page-460-0), once, upon any item ioining the composite (or being moved within it) so as to touch the item with the OnJoin action. A note's OnJoin action code is stored in its attribute.
- . A [Rule](#page-410-2) is performed by a note or agent upon itself its Rule is run; this happens from time to time, typically every few seconds. A note's Rule action code is stored in its [\\$Rule](#page-148-0) attribute. It can also easily be viewed or tab of the Action Inspe
- . An [Edict](#page-196-2) is performed by a note or agent upon itself its Edict is run; this happens from time to time, typically about once an hour. A note's Edict action code is stored in its [\\$Edict](#page-101-1) attribute. It can also easily be vie [Edict](#page-411-1) tab of the Action Inspector.
- A [Stamp](#page-196-3) is a pre-saved action that is run once on each selected note or agent when selected from the [Stamps](#page-431-0) menu or applied via the Stamps [Inspector](#page-402-2). Stamps are saved in a Tinderbox document and edited via the Stamps Inspector.
- . A [function](#page-216-0) is a pre-saved set of actions that can be called from any action, allowing a complex process to be reused without having to duplicate a lot of code. Unlike a stamp, a function can take input values that are us function to generate its output.
- . A [Quickstamp](#page-402-0) is a method for applying an unsaved stamp action, and is run once on each selected note or agent applied via the Quickstamp Inspector. Quickstamps are ad hoc use of code and not saved after use. For re-usabl use a Stamp (above) instead.

\*An [^action\(some\\_code\)^](#page-68-0)export\_code allows inclusion of action code in an export template. The action code input some\_code is executed when the template is evaluated. Attributes storing action events. View a full listing of actions. Case sensitivity. Action code operators are always [case-sensitive](#page-360-1) (unlike export codes). Agents can have actions. An agent performs its action on aliases of all the notes it finds that match its agent query. Makin created, created on their children. These were written in 'Action code system and code system that be point above re case-sensitivity. Originally, Tinderbox had ' [actions](#page-196-0)' that notes applied to them elves or their children Code' though at the time what is now 'Export Code' was generally used for internal macros (actions). In v4 and v5 this mix was clarified: Export Code moved to being for export only whilst all internal 'coding' was done usi language (programmers, take notel), and being artisanal software has grown as needed: it has what it needs or its users has asked for. It may lack some features that those with a programming back ground might assume are 's Further discussion of use of actions:

- [Actions](file:///Users/mwra/Documents/TBX/atbref95/Action_Code/Actions.html)
- Coloured syntax [highlighting](file:///Users/mwra/Documents/TBX/atbref95/Action_Code/Coloured_syntax_highlighting_in_Action_code.html) in Action code
- **Basic action code [syntax](file:///Users/mwra/Documents/TBX/atbref95/Action_Code/Basic_action_code_syntax.html)**
- [Expressions](file:///Users/mwra/Documents/TBX/atbref95/Action_Code/Expressions_in_Action_code.html) in Action code • Basic [Comparison](file:///Users/mwra/Documents/TBX/atbref95/Action_Code/Basic_Comparison_Operators.html) Operators
- [Compound](file:///Users/mwra/Documents/TBX/atbref95/Action_Code/Compound_Actions.html) Actions
- 
- [Conditional](file:///Users/mwra/Documents/TBX/atbref95/Action_Code/Conditional_statements_using_multiple_arguments.html) statements using multiple arguments
- Defining an 'item' [object—a](file:///Users/mwra/Documents/TBX/atbref95/Action_Code/Defining_an_item_object_a_single_item_in_action_code.html) single item—in action code Defining 'group' list [objects—one](file:///Users/mwra/Documents/TBX/atbref95/Action_Code/Defining_group_list_objects_one_or_more_items_in_action_code.html) or more items—in action code
- Why is a text 'line' in action code actually a [paragraph?](file:///Users/mwra/Documents/TBX/atbref95/Action_Code/Why_is_a_text_line_in_action_code_actually_a_paragraph.html)
- Explicit [declaration](file:///Users/mwra/Documents/TBX/atbref95/Action_Code/Explicit_declaration_of_lists_using_square_brackets.html) of lists using square brackets
- Explicit declaration of [dictionaries](file:///Users/mwra/Documents/TBX/atbref95/Action_Code/Explicit_declaration_of_dictionaries_using_curly_braces.html) using curly braces
- [Punctuation](file:///Users/mwra/Documents/TBX/atbref95/Action_Code/Punctuation_and_special_characters_in_definitions_actions_and_expressions.html) and special characters in definitions, actions and expressions
- [Designators](file:///Users/mwra/Documents/TBX/atbref95/Action_Code/Designators_in_actions.html) in actions
- [Designators](file:///Users/mwra/Documents/TBX/atbref95/Action_Code/Designators.html)
- [Comments](file:///Users/mwra/Documents/TBX/atbref95/Action_Code/Comments_in_Action_code.html) in Action code
- Action code operator [terminology](file:///Users/mwra/Documents/TBX/atbref95/Action_Code/Action_code_operator_terminology_explained.html) explained
- [Variables](file:///Users/mwra/Documents/TBX/atbref95/Action_Code/Variables.html)
- [Functions](file:///Users/mwra/Documents/TBX/atbref95/Action_Code/Functions.html)
- [Operators](file:///Users/mwra/Documents/TBX/atbref95/Action_Code/Operators.html)
- [Problematic](file:///Users/mwra/Documents/TBX/atbref95/Action_Code/Problematic_Characters_for_Action_code_in_$Name_and_$Path.html) Characters for Action code in \$Name and \$Path
- [Conditional](file:///Users/mwra/Documents/TBX/atbref95/Action_Code/Conditional_Actions_if_clauses.html) Actions (if clauses)
- Counting [characters](file:///Users/mwra/Documents/TBX/atbref95/Action_Code/Counting_characters_in_strings.html) in strings
- Getting and setting attribute values and [inheritance](file:///Users/mwra/Documents/TBX/atbref95/Action_Code/Getting_and_setting_attribute_values_and_inheritance.html)
- Delaying code execution in [prototypes](file:///Users/mwra/Documents/TBX/atbref95/Action_Code/Delaying_code_execution_in_prototypes_and_notes_using_prototypes.html) and notes using prototypes
- Stream [Processing](file:///Users/mwra/Documents/TBX/atbref95/Action_Code/Stream_Processing_and_parsing.html) and parsing
- Using attributes as global variables or [constants](file:///Users/mwra/Documents/TBX/atbref95/Action_Code/Using_attributes_as_global_variables_or_constants.html)
- Chaining 'dot' [operators](file:///Users/mwra/Documents/TBX/atbref95/Action_Code/Chaining_dot_operators.html)
- [Look-up](file:///Users/mwra/Documents/TBX/atbref95/Action_Code/Look-up_tables.html) tables
- Actions, Stamps and [Quickstamps](file:///Users/mwra/Documents/TBX/atbref95/Action_Code/Actions_Stamps_and_Quickstamps.html)
- [Self-Cancelling](file:///Users/mwra/Documents/TBX/atbref95/Action_Code/Self-Cancelling_Rules_Actions.html) Rules & Actions
- Using regular expression [back-references](file:///Users/mwra/Documents/TBX/atbref95/Action_Code/Using_regular_expression_back-references.html) Using long sections of [code—code](file:///Users/mwra/Documents/TBX/atbref95/Action_Code/Using_long_sections_of_code_code_notes.html) notes
- Using [.each\(\)](file:///Users/mwra/Documents/TBX/atbref95/Action_Code/Using_each_for_loops.html) for loops
- [Constructing](file:///Users/mwra/Documents/TBX/atbref95/Action_Code/Constructing_$Attribute_references_in_loops.html) \$Attribute references in loops
- [Concatenation](file:///Users/mwra/Documents/TBX/atbref95/Action_Code/Concatenation_versus_addition.html) versus addition
- [Parentheses](file:///Users/mwra/Documents/TBX/atbref95/Action_Code/Parentheses_as_a_guide_to_code_execution.html) as a guide to code execution
- Updates and [cascading](file:///Users/mwra/Documents/TBX/atbref95/Action_Code/Updates_and_cascading_actions.html) actions
- Optimising code for [performance](file:///Users/mwra/Documents/TBX/atbref95/Action_Code/Optimising_code_for_performance.html)
- [Checking](file:///Users/mwra/Documents/TBX/atbref95/Action_Code/Checking_and_setting_Time_correctly_in_Date_data.html) and setting Time correctly in Date data
- Debugging [user-written](file:///Users/mwra/Documents/TBX/atbref95/Action_Code/Debugging_user-written_Action_code.html) Action code
- Getting section [numbering](file:///Users/mwra/Documents/TBX/atbref95/Action_Code/Getting_section_numbering_via_Action_code.html) via Action code
- Moving notes by setting [\\$Container](file:///Users/mwra/Documents/TBX/atbref95/Action_Code/Moving_notes_by_setting_$Container.html)
- Strings vs. StyledStrings in operator [documentation](file:///Users/mwra/Documents/TBX/atbref95/Action_Code/Strings_vs_StyledStrings_in_operator_documentation.html)
- Type [coercion,](file:///Users/mwra/Documents/TBX/atbref95/Action_Code/Type_coercion_strings_and_numbers.html) strings and numbers
- Sorting [Date-type](file:///Users/mwra/Documents/TBX/atbref95/Action_Code/Sorting_Date-type_data.html) data

#### **[Actions](#page-12-19)**

Both notes and agents can have actions. Actions can be applied to self via a rule or edict, or be applied to new/newly add:

- note(s), including container(s)
- map adornments
- agents and their child aliases
- map smart adornments (action is applied to items 'on' the adornment)

In their original design use, the parent (with the action) acts on its children. In this regard a note/container \$OnAdd is the functional equivalent of \$AgentAction. Indeed, the Action Inspector's 'Action' tab shows the \$A

selected agent or the \$OnAdd code for a note.

A special form of Action called a [Rule](#page-196-1) can be used to act iust on the note/agent itself. Values of attributes are changed and information is gathered or changed as a result; the value of (system) read-only attributes may n code. Any resulting effects are applied only to the children. [Rules](#page-196-1) are actions that only affect the note itself.

Agents may have actions.

All code-editing text fields use the default value of [\\$CodeFont](#page-96-3) for the current document.

Actions and rules may use simple arithmetic and logical expressions, written in [action](#page-267-0) code as [expressions](#page-197-1). A broad range of functions can be run at action/rule scope often removing the need to use export codes.

But there are a number of action code contexts: see a listing of [Action-type](#page-68-0) system attributes.

A further, easily overlooked context for action use is link [actions](#page-342-0). The core build-in types of action are:

- OnAdd & Agent [actions](file:///Users/mwra/Documents/TBX/atbref95/Actions/OnAdd_Agent_actions.html) [Rules](file:///Users/mwra/Documents/TBX/atbref95/Actions/Rules.html)
- **A** Edicte
- **s** [Stamps](file:///Users/mwra/Documents/TBX/atbref95/Actions/Stamps.html)
- 

# <span id="page-195-0"></span>**OnAdd & Agent [actions](#page-12-20)**

All containers and adomments apply an 'OnAdd' action (stored in [\\$OnAdd\)](#page-137-0) to items added to them. The action fires once only, on addition. If a note is removed from a container and then added back again, the OnAdd would fire

# A Tinderbox Reference File: v9.7.0

<span id="page-196-0"></span>Agents have the same mechanism for their child aliases, except is it is terms the agent action and stored in [\\$AgentAction](#page-88-0). Thus agents do not use \$OnAdd, any code stored there is never used by the agent. The action can be any valid action code expression(s). Multiple expressions need a semi-colon delimiter between them.

The Action Inspector's [Action](#page-410-1) tab's code is automatically stored in \$AgentAction for agents and \$OnAdd for all other types of note object.

#### <span id="page-196-1"></span>**[Rules](#page-12-21)**

A Rule is an action, much like an agent action, but while agents act on other notes a Rule acts on it own note (and only that note). If a rule is desired that only runs occasionally, consider using an [edict](#page-196-2) instead Rules are actions attached to notes and containers. Agents may have rules.

A note or agent's rule is stored in [\\$Rule](#page-148-0).

Rules are run periodically, and change the note's attributes. For example, suppose we have a Boolean attribute called \$Urgent. A note might have a rule

\$Urgent=any(children,\$Urgent)

...meaning. "this note is urgent if any of its immediate children are urgent."

Another rule might be

\$Urgent=\$Urgent(parent)

...meaning, "this note is urgent if its parent is urgent.

Given that rules run periodically, Tinderbox will eventually enforce each rule, although there may be a delay between a change made to one note and its impact throughout the document depending on the agent update (cycle) t complex TBXs the update time may be a little slower.

Notice, too, that contradictory rules can be written; this may lead to constant changes in the document and should be avoided.

Agents can have rules and this is especially useful for highlighting agents under specified circumstances (e.g. if \$UrgentTasks is not empty, or if \$ThingsToDo find more than seven tasks in your inbox).

Like actions, rules may use simple arithmetic and logical expressions as well as action code functions. If there are a lot of rules running, especially if complex ones, it is a good idea to use a [logical](#page-227-4) OR (=) rather than a normal [assignment](#page-226-2) (=). The |= method ensures the rule is only run if the left side equates as empty. use a Boolean 'guard' attribute and an if() test to ensure the running of the rule is controlled. This is a specimen such Rule:

if(\$ShouldRun){\$SomeAttribute=eval([some expression]);\$ShouldRun=false}

Note how the rule only runs if \$ShouldRun is true and that once the run is run, \$ShouldRun is set to false. This allows for some other action or rule to reset \$ShouldRun and allow the rule to run one more time.

Rules can be disabled locally in a note using [\\$RuleDisabled](#page-149-0). The most common application of this is with [prototypes](#page-63-0) where it is desired to run a rule in inheriting notes but not in the prototype itself.

Editing \$Text or Displayed Attribute values will cause the note's rule to be run.

#### <span id="page-196-2"></span>**[Edicts](#page-12-22)**

An edict is essentially a [rule](#page-196-1)-in terms of scope-but one which is run very occasionally. It is akin to an agent set to a low priority. There is no priority control for edicts. They are designed for background work, i.e. ho to run occasionally but not often enough to have impact in the more pressing rules.

A note or agent's rule is stored in [\\$Edict](#page-101-1). Edicts may be overridden locally in a note by using [\\$EdictDisabled](#page-101-0).

A note's edict runs once when it is:

 $\bullet$  first create

edited.

All edicts run once when:

# a Tinderbox document is first opened.

- *roughly* once an hour for the rest of the session (i.e. while the document remains open).
- when File menu, Update Agents Now is clicked (i.e. both agents and edicts are refreshed once).
- when \$Text or Displayed Attribute values are changed.

#### <span id="page-196-3"></span>**[Stamps](#page-12-23)**

Stamps are a method for manually applying action code to the currently selected item(s) in the view pane of the front document. If multiple items are selected, every item in the selection discretely has the same action cod If the built-in [Hints](#page-454-0) container is present, existing stamps are added as [stamp](#page-196-3) notes and may be managed/edited either there or in the Stamps [Inspector.](#page-402-2)

Stamps are action code 'expressions', i.e. one or more complete action(s) to be effected by the code. The concept of a stamp allows easy (manual) application and re-use of such code. They enable the user to:

set many attributes at once. For example, a stamp with two discrete expressions to set a colour (\$Color) and, separately, a badge (\$Badge): \$Color="blue"; \$Badge="ok";.

. use conditions, shell scripts and macros for more complex tasks. For example, conditionally (an if() operation) set or clear a warning badge (\$Badge) based on evaluating if a task's due date has passed (\$DueDate): if(\$DueDate<date("today")){\$Badge="warning";}else{\$Badge=;}.

efined/edited via the [Stamps](#page-402-2) tab of the Document Inspector. Stamps can be called by:

- The [Stamps](#page-431-0) menu.
- The [Stamps](#page-402-2) tab of the Document Inspector (use the 'Apply' button).

Stamps are essentially an entirely manual way to apply actions that might otherwise as easily be effected automatically via rules, edicts, OnAdd events, or agent actions. Stamps are thus useful for when a known change need some attributes but the scope or timing of such a change cannot easily be predicted or automated and so manual application is the best method.

Stamps requiring long/complex code can store the action in a [code](#page-332-0) note and call it via the [action\(](#page-229-0)) operator.

If stamps are just being used to easily apply a consistent look and layout to notes, consider using [prototypes](#page-63-0) instead for the greater flexibility they offer when you subsequently need to make changes

A document's stamps can be used in any stored action, e.g. any [Action-type](#page-68-0) (system) attribute.

The stamp is called as an expression containing only the name of the stamp. The name is case-sensitive. Do not enclose it in quotes or Tinderbox will read it as a literal string (i.e. actual text). It must be terminated wi by a stression. However, it is a good idea in this particular case of always using s semi-colon to help indicate your intent to the app.

Defined stamps with no code (a rare edge case when setting up a large document) will show in the Stamps Inspector but not in the Stamps menu.

The stamp name may be enclosed in quotes; unquoted and quoted forms both work. For a stamp called 'A test', the action would be be:

#### A test; or

"A test";

The same stamp called, but here as one of 3 discrete expressions within an action:

### \$Color="blue";A test;\$Width=4;

Unlike editing attributes via a note's [Displayed](#page-392-0) Attributes table or Get Info's [attributes](#page-419-0) tab, altering an attribute via a stamp (or [Quickstamp](#page-402-0)) does not alter [\\$Modified](#page-130-2)

If a stamp changes the text, Tinderbox will immediately expand any [ziplinks](#page-340-0) mark-up found in the revised text.

When applying a stamp to a note that is on exactly one adornment, the designator 'adornment' implies that adornment. If the note is on several adornments, the designator 'adornment' reflects only one of those adornments (t **Stamp Groups**

The [Stamps](#page-431-0) menu supports hierarchical organisation of stamps. To group stamps, include a colon in the stamps title

### Colour:red border

This will cause the Stamps menu to add a group named 'Colour' and with submenu for the groups members, e.g. 'red border'. This method allows organising groupings of related stamps without creating unwieldy menus. Stamps ca nested more deeply than in groups, i.e. 1 level of nesting. Use of more than one colon in the name causes the stamp to not list as part of a Groupames are case-sensitive, so 'Colour Map:blue' and 'Colour map:green' would l groups.

Note that pre-existing stamp names containing colons will form their own group, with the second part of the original name as a sub-menu, but they otherwise work the same way.

# **Stamps menu order**

The Stamps menu lists stamps in the order shown in the Stamps Inspector. Where a group occurs, it it is listed where the first group member occurs in the Inspector list and within the sub-menu, the items are listed as in I order. Grouped items do no need to be contiguous in the Inspector listing.

Currently, although Inspector-created stamps are replicated in the [/Hints/Stamps](#page-196-3) container, the ordering of both is independent; re-ordering in one location does not update it in the other. If differing, the order in the S Inspector and not the Stamps container.

#### **Coloured syntax [highlighting](#page-12-24) in Action code**

UI input boxes for action code fields can use syntax highlighting. This includes link actions (Links [Inspector](#page-401-0)) and notes using the built-in '[Action](#page-456-0)' prototype.

- Coloured highlighting assist in spotting simple coding mistakes
	- Double-quoted strings are red.
	- Single-quoted strings are orange.
	- Attribute references are purple. Operators appear in blue. The [function](#page-253-0) operator is coloured blue but function names are not.
	- Comments appear in grey.
	- The [var](#page-304-0)iable 'var' command in green. Note that variable names, including function inputs and loop variables are *not* colour
	- Unmatched parentheses, brackets and braces are highlighted.

Notes:

- . Nesting unmatched quotes, i.e. 2 doubles around a single or vice versa, will (may) cause that expression within the overall action to be wrongly coloured. If correctly coded, this glitch (due to regex limitations) will n functioning of the code.This does not affect
- . Code syntax highlighting of Action Code cannot be set by the user (i.e. by using custom highlighters). However, from v9.1.0, applying the Action prototype will enable code colouring in any note using that prototype
- Syntax highlighting will remove any pre-existing text colouring/highlighting. Font/font size are not affected.
- . Syntax highlighting should not be used at the same time as [highlighters](#page-454-1). If both are used, the outcome will be unpredictable. As the highlighter feature is intended for marking up general text, its use is inappropriate f syntax marking.

## **Code notes and use of the action prototype**

For large sections of code, it has long been practice to store such code in a note using the built-in ' [Code](#page-457-0)' prototype. However, from v9.6.0, if the code being stored is action code, e.g. a long/complex Rule, then using t be a better choice.

If applying the 'Action' prototype to a pre-existing note and the \$Text is not in already in a Monospaced font, it is a good idea to re-set the note font. Select the note and use menu Format ▸ Style ▸ Standard Font.

### <span id="page-197-0"></span>**Basic action code [syntax](#page-12-25)**

**Case sensitivity**: Action code operators are always [case-sensitive](#page-360-1) (unlike export codes).

Delimiters. Fach discrete code expression (explained further below), must be terminated with a semi-colon. This acts like a full stop (or period) in normal text writing. Tinderbox, will run the first expression up to the f moving on the the next and so on. An agent queries (see below) is always a single expression and never uses a delimiter. In action code, the delimiter can be omitted in two cases.

Firstly, the action only contains one expression. Both these are valid code for the same action:

\$Color="red"

\$Color="red";

Secondly, it is the last expression in a multi-expression action.Both these are valid code for the same action:

\$Color="red";\$AccentColor="blue";\$StartDate=date("now")

\$Color="red";\$AccentColor="blue";\$StartDate=date("now");

Note, in this second context, how all expression except the last one must have a semi-colon delimiter.

Where a multi-expression code includes if() conditional sections, a delimiter must be placed after the closing '}' if another expression follows after. For instance: if(\$Prototype=="Event"){\$StartDate=date("today")}

But:

# if(\$Prototype=="Event"){\$StartDate=date("today")};\$Color="red"

Note that the code inside the curly brackets does not need a delimiter as there is only one action. But, a further action follows the if() test so a delimiter is needed after the '}' that closes the if() action. Where ther {lelse{}, the delimiter goes after the '}' at the end of the else branch code inside the {} sections obeys the rules above and only needs delimiters between multiple actions. However, if in doubt, use a delimiter after each action!

Agent Queries. These use action code, but use slightly different syntax that creates a single expression (see below) and never use a delimiter. Tinderbox will generally not error if a trailing semi-colon is used. But, a mu with an inline semicolon, will likely not work correctly.

**Expression**: this is a term for a section of action code involving some discrete evaluation, as described further [here](#page-197-1).

# **Coding conventions in Tinderbox**. See [more](#page-360-1).

Review old code: Longtime users of Tinderbox should revisit code to ensure all string literals are quoted as current support for non-quoted string usage is for legacy purposes and will be withdrawn; by convention paths and not quoted but there is no harm if they are and quoting all strings may be an easier approach for new users to take. Likewise, new users trying old code samples should be aware that the code may use legacy syntax.

#### <span id="page-197-1"></span>**[Expressions](#page-12-26) in Action code**

'Expression' is a term for action code involving some evaluation, and by extension any discrete complete section of action code. Thus even the simplest code, such as the assignment of a literal value, may still be regarded \$Text="A Life on the Ocean Wave.";

# Normally, actions and stamps require an action: an assignment, or an if(), each(), or var() statement.

rever, actions may be expressions, which are evaluated for their side-effects. For example, "frogs". speak () is technically an expression, not an action, but if the action is run, the macOS will say the word "frogs". More and rules may use simple arithmetic and logical expressions.

- $$Width=5+2$ : \$Width=\$Height(parent)\*1.5; \$Urgent= (\$Overdue|\$Essential);
- 

# \$Width =(\$Width(/\$Configuration)+1)\*\$Scale;

Note the latter examples above the right-side involves more complex evaluation w[here](#page-334-0) extra parentheses are added to make explicit the evaluation order, as discussed further here.

# One action, e.g. rule, can have multiple expressions:

\$Color= "blue";\$Badge="ok";

Multiple expressions must be delimited by semi-colons. Line breaks between expressions are optional. They may aid legibility of code but have no effect on how the code is pars

Because Tinderbox recognises operators such as + and -, notes whose names begin with characters other than letters and numbers may sometimes be interpreted in unexpected ways. For example, if a note is named "6"7", rules l \$Prototype=6\*7

…might be parsed as a multiplication with the result of 42.

# \$Prototype="6\*7"

…should have the expected effect. Quoting characters will always cause Tinderbox to treat such content as literal text.

Actions and rules may use computation with data attributes, including attribute values from other notes. For example:

\$DueDate=\$DueDate(parent)+"7 days";

\$DueDate=\$ExpiryDate(parent)-"10 days";

Date attribute values can also be computed with literal dates and date [designators](#page-80-0):

# \$DueDate="November 15, 2004"+"7 weeks"

In the previous examples note that the actual and partial date strings use quotes.

# See further discussion of expressions:

[Expressions](file:///Users/mwra/Documents/TBX/atbref95/Expressions_in_Action_code/Expressions_in_attribute_offset_addresses.html) in attribute offset addresses

• [Stand-alone](file:///Users/mwra/Documents/TBX/atbref95/Expressions_in_Action_code/Stand-alone_expressions.html) expressions

Left side [expressions](file:///Users/mwra/Documents/TBX/atbref95/Expressions_in_Action_code/Left_side_expressions.html)

#### **[Expressions](#page-12-27) in attribute offset addresses**

Many action expressions designate a note, either by name, by path, or by object [designators](#page-208-1) such as *parent* or *prevSibling*.

An extension to the path mechanism allows you to replace the normal string literal used for note designation with an expression:

- $$Color(7*6) \leftarrow$$  the colour of the note named "42"
- $$Color(SPath) <= the colour of the note whose name is stored in the attribute "Path"$

In the case of ambiguity, expression evaluation has the lowest precedence. For example, if a note happens to be named "7\*6", the reference will be to that note, not to the note named "42".

From v9.6.0, in actions, offset addresses in which the inner values is an expression are now supported. For example:

\$Name(nextSibling(\$MyDictionary[vMagicKey]))

The way nested designator expressions are handled might conceivably change the behaviour of previously-working code. A good refactoring is to unpack the nesting. Thus instead of: \$Result= \$Name(nextSibling(complexFunction(\$MyString)))

consider:

var:string vPath=complexFunction(\$MyString); \$Result=\$Name(vPath);

### **[Stand-alone](#page-12-28) expressions**

Actions may include stand-alone expressions, that is expressions without an assignment or [if\(\)](#page-255-0) clause. A stand-alone expression can not change any attributes but a few expressions have useful side-effects, including use of [linkTo](#page-262-0), [linkFrom](#page-261-0), [unlinkTo](#page-302-0), and [unlinkFrom](#page-301-0) operators.

Often, the output from these operators is of no practical use and this saves the need for adding a user attribute simply to run this type of operator.

The [action\(\)](#page-229-0) function makes it easier to execute standalone code expressions.

#### **Left side [expressions](#page-12-29)**

Group [designators](#page-209-0) may be used to assign a value to the attributes of several notes at once. For example, the \$Rule:

Designators may also be lists of notes, either explicit literal string list:

- \$Color(/config/one;/config/two)="red" or implicitly computed via a find():
	- \$Color(find(\$Price>5))="red"
	- \$Color(find(\$Color=="red"))="red"
- or implicitly computed by an expression enclosed in quotation marks: \$Color("collect\_if(all,\$Price>5,\$Path)")="red"
- \$Color("collect\_if(all,Color=='red',\$Path)")="blue" In the last example note the need for nested single and double quotes.

#### **Basic [Comparison](#page-12-30) Operators**

Queries & conditional expressions support 6 basic comparison operators:

- $=$ . Equals. (See below re  $==$  and comparing dates
	- Note: a single '=' usage is supported for legacy code purposes *but is strongly deprecated in v4.6+*.
- !=. Does not equal. The macOS-specific ≠ symbol may be used interchangeably with !=.
- >. Greater than
- $\bullet$  <. Less than
- <=. Less than or equal to. The macOS-specific ≤ symbol may be used interchangeably with <=.
- >=. Greater than or equal to. The macOS-specific ≥ symbol may be used interchangeably with >=.

# **Comparing Date-type data**

When working specifically with [Date](#page-71-0)-type values, some special variations of outcome occur

Using the == and != operators . Queries regard two dates as being equal if they share the same year, month, and day, regardless of the time of day. This makes useful agent expressions that use the == equality operator. In equality looked only for identical time stamps, which was rarely what users expected.

For all other comparison types . Here the time element of date-time attribute's value is taken into account. Where no explicit time is set, the time defaults to '00:00' (hh:mm). Seconds are not displayed in Displayed Attri Seconds are '00' in most cases unless specifically set otherwise (via action code or use of designators link 'now').

To test the exact equivalence of date-time attribute values use [interval\(\)](#page-256-1) where an exact match returns the string "00:00".

#### if(interval(\$DateA,\$DateB)=="00:00"){…

Note that the comparison operators >, >=, < and <= continue to compare both date and time. It is possible, for example, for the same note to be discovered by two agents with different query operators, one that locates \$The another that searches for \$TheDate == today. If the \$TheDate has a time of 14:30 and today has a time of 11:30 then both queries will match; the first matches simple on a time agnostic whole-day basis, the second matches b later (greater) than 11:00.

The date parser accepts the following expressions as placeholders for calculated dates (within quoted string literals):

- **yesterday**
- **today**
- **now**
- **tomorrow**
- **day**
- **week**
- **month**
- **year**

There is a further special case:

**never**. No date, and treated as earlier or later than any real date.

Day placeholders Sunday, Monday, etc., may be used. Tinderbox recognises the day of the week (in English, currently) and interprets it as the day after today with that week day. Thus, on Sunday June 1, the date placeholder to Sunday, June 8.

In other respects, days of the week act like today and can be modified similarly, e.g. " **Monday - 1 week**" evaluates as the previous Monday.

Parentheses (rounded brackets) can be used to indicate a hierarchy of resolution:

### (\$Cost > (450 \* \$Margin)) & (\$Priority == "High") The code in parentheses is resolved before the '&' join is made.

Agent query comparison operations will accept expressions on their right-hand side. This is legal syntax: \$Width > (\$Height \* 2)

# Equals (is the EXACT [equivalent](file:///Users/mwra/Documents/TBX/atbref95/Basic_Comparison_Operators/Equals_is_the_EXACT_equivalent_of.html) of)

- Does Not [Equal](file:///Users/mwra/Documents/TBX/atbref95/Basic_Comparison_Operators/Does_Not_Equal.html)
- [Greater](file:///Users/mwra/Documents/TBX/atbref95/Basic_Comparison_Operators/Greater_Than.html) Than
- [Greater](file:///Users/mwra/Documents/TBX/atbref95/Basic_Comparison_Operators/Greater_Than_Or_Equal_To.html) Than Or Equal To
- Less [Than](file:///Users/mwra/Documents/TBX/atbref95/Basic_Comparison_Operators/Less_Than.html)
- **Less Than Or [Equal](file:///Users/mwra/Documents/TBX/atbref95/Basic_Comparison_Operators/Less_Than_Or_Equal_To.html) To**

### <span id="page-198-0"></span>**Equals (is the EXACT [equivalent](#page-12-31) of)**

**\$Attribute == \$OtherAttribute**

The double-equals (==) usage for tests of equality replace older use of a single equals sign.

#### **Legacy use of single '=' for comparison**

Previously, a single equals sign acted as either an assignment of the right side to the left or as an equality operator, Tinderbox deciding which form to use depending on context. A single equals sign is used for assigning testing equality

#### **\$BooleanAttribute ==** *true*

Matches notes whose **\$BooleanAttribute** value is *true*.

For other data types, testing for the presence of a value can be considered a boolean test. This is useful as queries and if() clauses use a 'condition' which must resolve as true or false

## **\$ColorAttribute == color("data")**

The **data** needs to be a string that matches \$ColorAttribute *case-sensitively*.

Named colours matching hex values will be match and the case of hex values is ignored. Thus color("#0000ff") matches color("#0000FF") and color("bright blue"). But none of those would match color("Bright Blue"), unless of been defined with the same hex equivalent of #0000ff.

Note that Tinderbox's pre-defined named colours are all-lowercase, and that hexadecimal colour codes created via the colour picker use lower case for any letter characters.

### **\$DateAttribute == date("aDate")**

# **\$DateAttribute == "aDate" <— Deprecated, do not use**

In tests of date equality, the *time* element of a date/time is ignored. In other words the granularity of test is for the dates being on the same calendar day

**\$DateAttribute == date("aDate")**

# **\$DateAttributeA == \$DateAttributeB**

*true* where \$**DateAttribute** date matches the given **aDate**'s calendar day

\$**DateAttribute == date("today").** true where \$**DateAttribute** date is today's date (same calendar day).

# \$**DateAttribute == date("yesterday").** true where \$**DateAttribute** date is **yesterday's** calendar day.

\$**DateAttribute == date("tomorrow").** true where \$**DateAttribute** date is **tomorrow's** calendar day.

\$DateAttribute == date("never"). true if there is no date. Note, 'never' is not < any date, noris it > than any date, but it is equal to 'never'. Atypically, this null value is both older than the oldest set date and newer date; thus 'never' is earlier or later than any real date. When agents search for a specified time range, the comparison operators < and > treat the value of the value of the value of the value of the value of the value of

To search for a note with a valid date/time, it might seem logical to use \$DateAttributeA > "never". No! The correct test is \$DateAttributeA != "never".

# The operators  $\leq$  and  $\geq$ ="

# **\$DateAttributeA >= \$DateAttributeB**

**\$DateAttributeA <= \$DateAttributeB**

also return *true* if the dates are on the same calendar day (because the '=' part of these operators are a '==' equality test).

### **\$NumberAttribute == number**

This is true where \$NumberAttribute value equals the given number. Note the number value is not quoted

### **\$ListAttribute == "data"**

*Note: Tinderbox does not perform meaningful equality comparisons on List-type attributes.*

<span id="page-199-0"></span>A match only occurs if data matches all values in the list. Thus if the list value is [dog:cat] and the **data** string is "dog", the result is false. If the string is "dog:cat" the result is true; a successful match also oc It can be seen that data is parsed for all values but that a true result is only achieved if all values match, whereas the likely intention of the user is to see if data matches one, or more, list values. Lists are best compared for a pattern—either a literal string or regular expression—using:

- for matching only complete individual list values: the List.contains("regex") action operator.
- for regex partial matches: coerce the Set values to a String, and use String.contains("regex").

# **\$SetAttribute == "data"**

*Note: Tinderbox does not perform meaningful equality comparisons on Set-type attributes.*

A match only occurs if data matches all values in the set. Thus if the set value is [dog;cat] and the data string is "dog", the result is false. If the siring is "dog;cat" the result is true; a successful match also occurs It can be seen that data is parsed for all values but that a true result is only achieved if all values match, whereas the likely intention of the user is to see if data matches one, or more, set values. Sets are best compared for a pattern—either a literal string or regular expression—using:

- for matching only complete individual list values: the Set.contains("regex") action operator.
- for regex partial matches: coerce the Set values to a String, and use String.contains("regex").

#### **\$StringAttribute == "data"**

True where **\$StringAttribute** value is identical to the **data** string. For instance:

\$Text == "Hello" …would be true if the note's text consisted only of the word "Hello".

Note the **data** string is must be quoted (it may work without quotes but do not rely on that!).

# <span id="page-199-2"></span>**Does Not [Equal](#page-12-32)**

**\$Attribute != \$OtherAttribute**

# **\$Attribute ≠ \$OtherAttribute**

This uses the negative equivalent test to the double-equals (==) usage for tests of equality.

Note that, when parsing queries, the template is evaluated in the agent's context. In particular, attribute references on the right side of the test are made to the agent and this refers to the agent. Conversely, in action action is evaluated in the context of the note to which it is applied.

Using the '!=' syntax rather than '#' is recommended if content is to exported to the web as not all fonts include the latter special character; the Unicode address simply says where a glyph is stored in the font, it does exists in a given font.

### **\$BooleanAttribute !=** *false*

# **!(\$BooleanAttribute ==** *false***)**

**!\$BooleanAttribute ==** *false* (do not use this form) Matches notes whose **BooleanAttribute** value is true.

For other data types, testing for the presence of a value can be considered a boolean test. This is useful as queries and if() clauses use a 'condition' which must resolve as true or false.

Note the alternative Ilexpression) syntax in the second example above and its use of parentheses. Omitting these and simply pre-pending an exclamation mark to the attribute being tested may work but is deprecated in favour parentheses as this helps Tinderbox to parse correctly the user's intent.

#### **\$ColorAttribute != color("data")**

The **data** needs to be a string that matches \$ColorAttribute *case-sensitive* 

Named colours matching hex values will be match and the case of hex values is ignored. Thus color("#000ff") matches color("#000FF") and color("bight blue"). But none of those would match color("Blue"), unless of course it been defined with the same hex equivalent of #0000ff.

Note that Tinderbox's pre-defined named colours are all-lowercase, and that hexadecimal colour codes created via the colour picker use lower case for any letter characters.

#### **\$DateAttribute != "aDate"**

In tests of date inequality, the *time* element of a date/time is ignored. In other words the granularity of test is for the dates not being on the same calendar day.

# **\$DateAttribute != date("aDate")**

True where **\$DateAttribute** date does not match the given **aDate**'s calendar day.

**\$DateAttribute != date("today")**. true where \$DateAttribute date is not **today**'s date (same calendar day).

**\$DateAttribute != date("yesterday")**. true where \$DateAttribute date is not **yesterday**'s calendar day.

**\$DateAttribute != date("tomorrow")**. true where \$DateAttribute date is not **tomorrow**'s calendar day.

\$DateAttribute != "never". As never is 'no date', this is effectively a test that a value exists for the attribute. Note, 'never' is not < any date, nor is it > than any date, but it is equal to 'never'.

#### **NumberAttribute != number**

or

Gathers all notes whose **NumberAttribute** value do not equal the given **number**.

Using the '!=' syntax rather than '#' is recommended if content is to exported to the web as not all fonts include the latter special character; the Unicode address simply says where a glyph is stored in the font, it does ts in a given font.

Note that the usage '<>' is not a valid method in Tinderbox for asserting inequality.

### **\$ListAttribute != "data"**

*Note: Tinderbox does not perform meaningful equality comparisons on List-type attributes.*

A match only occurs if data matches all values in the list. Thus if the list value is I dog: cat 1 and the data string is "dog". the result is false. If the istring is "dog" at 13 and the result is false. If the string is It can be seen that data is parsed for all values but that a true result is only achieved if all values match, whereas the likely intention of the user is to see if data matches one, or more, list values.

Lists are best compared for a pattern—either a literal string or regular expression—using:

for matching only complete individual list values: the List.contains("regex") action operator.

for regex partial matches: coerce the Set values to a String, and use String.contains("regex").

# **\$SetAttribute != "data"**

*Note: Tinderbox does not perform meaningful equality comparisons on Set-type attributes.*

A match only occurs if data matches all values in the set. Thus if the set value is [dog;cat] and the data string is "dog", the result is false. If the string is "dog", the result is false. If the string is "dog; cat a str It can be seen that data is parsed for all values but that a true result is only achieved if all values match, whereas the likely intention of the user is to see if data matches one, or more, set values

Sets are best compared for a pattern-either a literal string or regular expression-using

for matching only complete individual list values: the Set.contains("regex") action operator.

for regex partial matches: coerce the Set values to a String, and use String.contains("regex").

### **\$StringAttribute != "data"**

This is true where StringAttribute value is identical to the data string. For instance:

\$Text != "Hello"

…would be true if the note's text consisted of something other than just the word "Hello". Note the data string is must be quoted (it may work without quotes but do not rely on that!).

<span id="page-199-1"></span>**[Greater](#page-12-33) Than**

#### **\$DateAttribute > "date"**

Gathers all notes whose **\$DateAttribute** value is after the given **date**. The left-side date cannot be more than 'never'.

WARNING: unlike an equals comparison the *time* element of the date/time is used. If \$DateA is 28 November 2012 21:00:00 and \$DateB is 28 November 2012 12:00:00 then:

\$DateA < \$DateB is false whilst

# \$DateA == \$DateB is true

This is because the former takes time into account and the latter does not. Also:

# \$DateA <= \$DateB is true

Here the implicit equality test (ignoring time) will trump the time-sensitive < test. In <=, it is effectively doing an OR join, i.e. the result is true if: \$DateA < \$DateB is false

#### **\$NumberAttribute > number**

Gathers all notes whose **\$NumberAttribute** value is greater than the given **number**.

#### **Other data types…**

**Boolean.** A true is always greater than true (reflecting the fact the coerce to the values '1' and '0' respectively).

**Color**. Tinderbox does not perform greater/less than comparisons on Color-type attributes.

**Sets/Lists**. Tinderbox does not perform greater/less than comparisons on Set-type and List-type attributes.

String. A lexical comparison is done of each string character by character, i.e. the ASCII value of each first character, then each second character, etc. Uppercase characters < lowercase < numbers. For other characters, a

"dog" > "cat" "dog" > "Dog" "dogs" > "dog" "dogs" > "dogma" "dogs" < "døg" <-- NOTE!

### <span id="page-200-1"></span>**[Greater](#page-12-34) Than Or Equal To**

**\$DateAttribute >= "date"**

#### **\$DateAttribute ≥ "date"**

Gathers all notes whose **\$DateAttribute** value is on or after the given **date**. The left-side date cannot be more than 'never'.

Because this test is effectively  $((A > B) | A ==)$ , the equality test means the time part of the date time is ignored, unlike with a plain 'greater than' test. Using the 's=' syntax rather than 's' is recommended if content is to exported to the web as not all fonts include the latter special character; the Unicode address simply says where a glyph is stored in the font, if does exists in a given font.

Depending on the granularity required, it may be necessary to use a two-term query for date [comparisons](#page-193-0).

#### **\$NumberAttribute >= number**

# **\$NumberAttribute ≥ number**

Gathers all notes whose **\$NumberAttribute** value is greater than or equal the given **number**.

Using the '>=' syntax rather than 'z' is recommended if content is to exported to the web as not all fonts include the latter special character; the Unicode address simply says where a glyph is stored in the font, it does exists in a given font.

# **Other data types…**

**Boolean**. A true is always greater than true (reflecting the fact the coerce to the values '1' and '0' respectively).

**Color**. Tinderbox does not perform greater/less than comparisons on Color-type attributes.

**Sets/Lists**. Tinderbox does not perform greater/less than comparisons on Set-type and List-type attributes.

String. A lexical comparison is done of each string character by character, i.e. the ASCII value of each first character, then each second character, etc. Uppercase characters < lowercase < numbers. For other characters, a arisons are likely to not meet linguistic expectation as the values will be based on Unicode sort order. Thus:

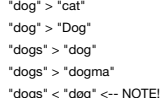

#### <span id="page-200-0"></span>**Less [Than](#page-12-35)**

### **\$DateAttribute < "date"**

Gathers all notes whose **\$DateAttribute** value is before the given **date**. The left-side date cannot be less than 'never'.

WARNING: unlike an equals comparison the *time* element of the date/time is used. If \$DateA is 28 November 2012 09:00:00 and \$DateB is 28 November 2012 12:00:00 then:

### \$DateA < \$DateB is true

# whilst also

\$DateA == \$DateB is true

# This is because the former takes time into account and the latter does not.

#### **\$NumberAttribute < number**

Gathers all notes whose **\$NumberAttribute** value is smaller than the given **number**.

# **Other data types…**

**Boolean**. A true is always greater than true (reflecting the fact the coerce to the values '1' and '0' respectively)

**Color**. Tinderbox does not perform greater/less than comparisons on Color-type attributes.

**Sets/Lists**. Tinderbox does not perform greater/less than comparisons on Set-type and List-type attributes.

String. A lexical comparison is done of each string character by character, i.e. the ASCII value of each first character, then each second character, etc. Uppercase characters < lowercase < numbers. For other characters, a comparisons are likely to not meet linguistic expectation as the values will be based on Unicode sort order. Thus:

"dog" > "cat" "dog" > "Dog" "dogs" > "dog" "dogs" > "dogma" "dogs" < "døg" <-- NOTE!

<span id="page-200-2"></span>**Less Than Or [Equal](#page-12-36) To**

# **\$DateAttribute <= "date"**

# **\$DateAttribute ≤ "date"**

Gathers all notes whose **\$DateAttribute** value is before or on the given **date**. The left-side date cannot be less than 'never'.

Because this test is effectively ( $(A < B) | (A ==)$ ), the equality test means the time part of the date time is ignored, unlike with a plain 'less than' test.

Using the '<=' syntax rather than 's' is recommended if content is to exported to the web as not all fonts include the latter special character; the Unicode address simply says where a glyph is stored in the font, it does exists in a given font.

Depending on the granularity required, it may be necessary to use a two-term query for date [comparisons](#page-193-0).

# **\$NumberAttribute <= number**

#### **\$NumberAttribute ≤ number**

Gathers all notes whose **\$NumberAttribute** value is smaller than or equal to the given **number**.

Using the 's=' syntax rather than 's' is recommended if content is to exported to the web as not all fonts include the latter special character: the Unicode address simply says where a glyph is stored in the font. if does exists in a given font.

### **Other data types…**

**Boolean**. A true is always greater than true (reflecting the fact the coerce to the values '1' and '0' respectively).

**Color**. Tinderbox does not perform greater/less than comparisons on Color-type attributes.

**Sets/Lists**. Tinderbox does not perform greater/less than comparisons on Set-type and List-type attributes.

String A levical comparison is done of each string character by character i.e. the ASCII value of each first character, then each second character, etc. | Innercase characters, clowercase, c numbers, For other characters,

comparisons are likely to not meet linguistic expectation as the values will be based on Unicode sort order. Thus: "dog" > "cat"

"dog" > "Dog"

"dogs" > "dog"

"dogs" > "dogma"

"dogs" < "døg" <-- NOTE!

### **[Compound](#page-12-37) Actions**

Compound actions are just like simple actions but each action is separated by a semicolon:

Action: \$Color="red";\$Priority="high"

Sometimes, this leads to complications. Suppose, for example, you want an action to set the [\\$OnAdd](#page-137-0) action. (Perhaps you have an agent that's looking for containers of \$UrgentTasks, and wants to set the \$OnAdd action for th The simplest way of writing this is:

Action: \$OnAdd=\$Color="red";\$Priority="high"

…which will do two things: set the \$OnAdd action to "\$Color=Red" and set the \$Priority to high.

If you want the \$OnAdd action to be set to the entire expression, enclose it in quotes: Action: \$OnAdd="\$Color=red;\$Priority=high"

The square bracketed style is also required if setting multiple [\\$DisplayedAttributes](#page-98-4) values (or any List or Set-type attribute).

Action: \$DisplayedAttributes=[Color;Name;Rule]

Action: \$DisplayedAttributes= \$DisplayedAttributes(parent) + [Border;AccentColor] Previously, the latter used quoted strings but this is now deprecated.

### <span id="page-201-4"></span>**[Conditional](#page-12-38) statements using multiple arguments**

If() conditional statements and queries may use more than one argument using logical joins. See [AND](#page-224-0) and [OR](#page-227-1) join syntax.

### **( A & B )**

Reads: if **condition A AND condition B** are true, then this compound query is true. Contrast this with the &= operator (below).

# **( A &= B )**

Reads: result is true if **condition A** is currently true and, if so, if **condition B** is also true.

Thus, if **condition A** is false, **condition B** is not checked and the overall result is false. Thus in some cases only **condition A** is evaluated.

By comparison, with a **( A & B )** query both **condition A** and **condition B** are are *always* evaluated.

### **( A | B )**

Reads: if **condition A OR condition B** is true, then this compound query is true. Contrast this with the |= operator (below).

#### **( A |= B )**

Reads: result is true if **condition A** is currently true or, if so if **condition B** is true. Thus, if **condition A** is false, **condition B** is not checked and the overall result is false. Thus in some cases only **condition A** is evaluated.

By comparison, with a **( A | B )** query both **condition A** and **condition B** are are *always* evaluated.

### **(A | B) & (C | ( D | E ))**

This is a more complex example of logical joins. Reads: if (**condition A OR condition B** is true) AND (condition C OR (either condition D OR condition E are true)), then this compound query is true

#### <span id="page-201-1"></span>**Defining an 'item' [object—a](#page-12-39) single item—in action code**

The term 'item' is not a Tinderbox definition but is useful in the context of discussing action code and documenting action code usage.

Where an argument is defined as item scope this means it returns one and only one object (as compared to a [group](#page-201-0) scope). If more than one item is returned where only one is desired, e.g. from a find() query) Tinderbox will item of the list, by ascending \$OutlineOrder, as the specified item; the same holds for an expression that evaluates with an ambiguous result. It thus makes sense to avoid such ambiguity and ensure the query is sufficientl only one match. The overall point is that whether using a string literal value (i.e. just stating a name) or using a code expression, the outcome must evaluate to provide Tinderbox with a reference to a single note. A single note 'item' can be referenced as:

- A note's title (its value for [\\$Name](#page-133-0)).
- A notes's path (its value for [\\$Path](#page-61-0)). This is useful if the note's name is not unique.
- (less commonly) A note's ID [\(\\$ID\)](#page-120-0). This is less usual but can be useful if there are [problematic](#page-326-0) characters in the title or path, especially if using (un)linking actions.
- An [item-scope](#page-208-2) note designator, e.g. 'parent' or 'firstSibling'. Designators return, \$Path data for the matching object.
- A query function, e.g. fin[d\(\),](#page-251-0) collect(), collect if(), [links\(\)](#page-262-1). The query must resolve to a single note item. Query functions return \$Path data for the matching object.
- An expression, i.e. action code that evaluates as any of the above. Complex expressions may require use of parentheses and/or use of [eval\(\)](#page-249-0) to help Tinderbox understand the order of evaluation and to deal with encapsulate
- evaluations. A string attribute value that is an expression or a literal title/path.
- A discrete value in a list attribute that is an expression or a literal title/path.
- A literal string, e.g. "This note".

### <span id="page-201-0"></span>**Defining 'group' list [objects—one](#page-12-40) or more items—in action code**

The term 'group' is not a Tinderbox definition but is useful in the context of discussing action code and documenting action code usage.

A group is a list of *one or more* Tinderbox note [items](#page-201-1) (q.v.). A group can be referenced as:

- A list of note titles ([\\$Name\)](#page-133-0).
- A list of note paths [\(\\$Path](#page-61-0)). This is useful if any note's \$Name value is is not unique.
- (less commonly) A list of note IDs [\(\\$ID\)](#page-120-0). This is less usual but can be useful if there are [problematic](#page-326-0) characters in the title or path, especially if using (un)linking actions.
- A [group-scope](#page-209-0) note designator, e.g. 'all' or 'children'. Designators return \$Path data for the matching objects.
- A query function, e.g. fin[d\(\),](#page-251-0) collect(), collect: if(), [links\(\)](#page-262-1). The query must resolve to a list of one or more note items. Query functions return \$Path data for the matching objects.
- An expression, i.e. action code that evaluates as any of the above.
- A string attribute value that is an expression or a literal title/path.
- A discrete value in a list attribute that is an expression or a literal title/path.

 $\bullet$  A literal list, e.g. [This note;That note]. (Previously, and now deprecated, was to use a quote-enclos

#### See also the article on [items](#page-201-1).

Note: In the linkedTo() and linkedFrom() query terms the " [\\*](#page-210-0)" designator replaces the " [all](#page-210-1)", presumably for legacy purposes.

# <span id="page-201-3"></span>**Why is a text 'line' in action code actually a [paragraph?](#page-12-41)**

To the lay person, a 'line of text' is a line as seen on the page or screen, i.e. from the left margin to where the text stops at the right margin. Thus a long sentence may 'wrap' onto a new, different, line so as to remai For instance, as currently drafted in the author's TBX file, the text above comprises two sentences wrapped onto three lines (for display purposes). It is also only one paragraph of text

Importantly, it is the latter definition of a 'line'-i.e what we more normally think of as a discrete 'paragraph'-that must be understood as 'line' when using action code text operations. To clarify, from a code perspectiv within a [String](#page-78-0) of textual data are most easily understood as

the run of characters from the text's start to the first line break character,

- then each run of characters between a pair of successive line break characters within the text,
- plus the run of characters after the last line break character up to the text's end.

Therefore for action code use, this article is *seven* 'lines' of text (each bullet is effectively a paragraph), even though it may *display* as many more lines when read in the TBX file or ints output web pages.

# <span id="page-201-2"></span>**Explicit [declaration](#page-12-42) of lists using square brackets**

### *NOTE: in this article 'list' refers to use in both List and Set type data.* **The List (or Set) operator: declaring lists using literal values**

This explicitly converts a String to a List. That used to be important, but the introduction of typed local variables makes these unnecessary in many cases.

The preferred usage is for declaring lists (List or Set) is [... ]

From v9.6.0 a List or Set is declared using enclosing square brackets and without enclosing quotes:

### var:list vList = [peach;orange;apple];

*Deprecated*: in the past, defining literal list values involved using a quote-enclosed semicolon delimited list:

# var:list vList = "peach;orange;apple";

N.B. *Both* forms work equally well—at least for now.

However, the bracket-enclosed method is now the preferred syntax for writing list in new code. In due course aTbRef will update most examples to the newer format.

# **Declaring Nested lists**

The new form of list definition also allows declaration of *nested* lists:

#### var:list vMatrix = [[0;1;2];[3;4;5];[6;7;8];[9;10;11]];  $$Text = vMatrix[1]$

This returns the result, [3;4;5], i.e. a List-type value containing a 3-item list.

### **Nested lists and Zip-method linking**

Typing the syntax for nested links can involve character sequences like [[ and ]] which are other wise use with the 'zip' [method](#page-340-0) of making Tinderbox links. the latter can be suppressed for the current note by attering the attribute.

#### **Strings In Lists**

# Take caution mixing quotes and square brackets:

var:list vList = ["peach;orange;apple"]; → single item list

This creates a list with one element: the string "peach;orange;apple". This is needed very occasionally, e.g. for a string value legitimately needing to hold a semi-colon, such as might occur when doing manipulation of \$Te inspecting the list value in Displayed Attributes or Get Info/attributes, such a string list value is easily spotted as it is enclosed in the 'raw' list value using double quotes. This is a four-item list with a single 'st item.

# [rock;eel;"peach;orange;apple";monkey]

# By comparison:

var:list vList = "[peach;orange;apple]"; → three item list, but see next example...

# In fact, the latter is a redundant form of the new bracketed declaration:

var:list vList = [peach;orange;apple]; but which might be typed in error by someone more used to the original from of defining a list.

### **The list() operator**

Occasionally, it may be necessary to declare a list form evaluated expressions. The [list\(\)](#page-265-0) operator is used for that task

### **Evaluation of [] list terms**

From v9.6.0, implicit evaluation is no longer performed in bracketed lists. For example,

\$DisplayedAttributes=[MyList;MyString]; is now equivalent to

\$DisplayedAttributes="MyList;MyString"; If list terms need evaluation, use [list\(\)](#page-265-0) instead.

# <span id="page-202-0"></span>**Explicit declaration of [dictionaries](#page-12-43) using curly braces**

# **The Dictionary operator**

This explicitly converts a String to a Dictionary. That used to be important, but the introduction of typed local variables makes these unnecessary in many cas

The preferred usage is for declaring Dictionaries is using {... } rather than the previous [dictionary\(\)](#page-245-0) operator. Thus:

var:dictionary vDict = {English:I; Latin: ego};

replaces both these existing methods—though they still work (the quoted string version already bing deprecated):

var:dictionary vDict="English:I; Latin: ego" var:dictionary vDict=dictionary("English:I; Latin: ego");

# **Nested Lists in Dictionaries**

The square-bracket List [declaration](#page-201-2) can be used to define multi-item key values

var:dictionary vDict = {Apple:[red;green];Lemon:yellow};

# **Calling Dictionary keys**

By preference, dictionary keys should not be quoted though for legacy reasons either form will still work:

\$MyDictionary = {Latin: "ego"; English: "I"}; Preferred form \$MyValue = \$MyDictionary[Latin]; and not \$MyValue = \$MyDictionary["Latin"]; // though \*both\* forms work is only for legacy support

# **The Order Of [Dictionary].keys**

Tinderbox dictionaries currently depend on AppKit's NSDictionary, which appears to use a hash to order its keys. So, the (number) order is arbitrary, i.e. calling a value using \$MyDictionary[N] is not recommended.

### **[Punctuation](#page-12-44) and special characters in definitions, actions and expressions**

In short, what is the meaning of brackets (parentheses, square or curly)? What to they do and what are they called. These are explained in the articles below.

This is a topic that is difficult to describe easily for all readers as the perspective and vocabulary used by different users will vary. Notably, those who have formal programming training may differ from most others. Thi

A number of non-letter characters described here can have varying names depending on locale (even amongst English speakers) and field of study or experience. There are 4 types of brackets and in the listing below the name section of the documentation is the one in italics:

- **( )**. Variously: brackets, round brackets or *parentheses*.
- **[ ]**. Variously: brackets, *square brackets*, crochets.
- **{ }**. Variously: *curly brackets*, braces.
- **< >.** Angle brackets. These are not used in action code. However, the same characters are used individually as mathematical operators for 'less-than' and 'more-than'.

# Also be aware that the meaning of a 'line' of text is [different](#page-201-3) in action code to the convention of the printed page.

More on specific usages of differing types of non-letter characters in code:

- [Semicolon:](file:///Users/mwra/Documents/TBX/atbref95/Punctuation_and_special_characters_in_definitions_actions_and_expressions/Semicolon_expression_delimiter_code_line_end.html) expression delimiter, code line end
- [Semicolon:](file:///Users/mwra/Documents/TBX/atbref95/Punctuation_and_special_characters_in_definitions_actions_and_expressions/Semicolon_list_and_dictionary_item_delimiter.html) list and dictionary item delimite
- Colon: [dictionary](file:///Users/mwra/Documents/TBX/atbref95/Punctuation_and_special_characters_in_definitions_actions_and_expressions/Colon_dictionary_key-value_pair_delimiter.html) key-value pair delimiter
- Colon: ad hoc delimiter in some action [operators](file:///Users/mwra/Documents/TBX/atbref95/Punctuation_and_special_characters_in_definitions_actions_and_expressions/Colon_ad_hoc_delimiter_in_some_action_operators.html)
- [Dollar-sign](file:///Users/mwra/Documents/TBX/atbref95/Punctuation_and_special_characters_in_definitions_actions_and_expressions/Dollar-sign_prefix_attribute_references.html) prefix: attribute references
- Dollar-sign prefixed numbers: query [back-references](file:///Users/mwra/Documents/TBX/atbref95/Punctuation_and_special_characters_in_definitions_actions_and_expressions/Dollar-sign_prefixed_numbers_query_back-references.html)
- [Dollar-sign](file:///Users/mwra/Documents/TBX/atbref95/Punctuation_and_special_characters_in_definitions_actions_and_expressions/Dollar-sign_prefixed_numbers_macro_arguments.html) prefixed numbers: macro arguments
- [Parentheses:](file:///Users/mwra/Documents/TBX/atbref95/Punctuation_and_special_characters_in_definitions_actions_and_expressions/Parentheses_attribute_offset_references_offset_addressing.html) attribute 'offset' references (offset addressing)
- [Parentheses:](file:///Users/mwra/Documents/TBX/atbref95/Punctuation_and_special_characters_in_definitions_actions_and_expressions/Parentheses_arguments_for_action_code_operators_and_user_functions.html) arguments for action code operators and user functions
- [Parentheses:](file:///Users/mwra/Documents/TBX/atbref95/Punctuation_and_special_characters_in_definitions_actions_and_expressions/Parentheses_controlling_parsing_of_code.html) controlling parsing of code
- Square [brackets:](file:///Users/mwra/Documents/TBX/atbref95/Punctuation_and_special_characters_in_definitions_actions_and_expressions/Square_brackets_lists_and_nested_lists.html) lists and nested lists
- Square brackets: [dictionary](file:///Users/mwra/Documents/TBX/atbref95/Punctuation_and_special_characters_in_definitions_actions_and_expressions/Square_brackets_dictionary_data_keys.html) data keys
- Square [brackets:](file:///Users/mwra/Documents/TBX/atbref95/Punctuation_and_special_characters_in_definitions_actions_and_expressions/Square_brackets_list_indexes.html) list indexes
- Square brackets: [dictionary](file:///Users/mwra/Documents/TBX/atbref95/Punctuation_and_special_characters_in_definitions_actions_and_expressions/Square_brackets_dictionary_keys_with_multiple_values.html) keys with multiple values
- Square brackets: in [documentation,](file:///Users/mwra/Documents/TBX/atbref95/Punctuation_and_special_characters_in_definitions_actions_and_expressions/Square_brackets_in_documentation_optional_arguments.html) optional arguments
- Curly brackets: [dictionaries](file:///Users/mwra/Documents/TBX/atbref95/Punctuation_and_special_characters_in_definitions_actions_and_expressions/Curly_brackets_dictionaries_and_nested_dictionaries.html) and nested dictionaries
- Curly [brackets:](file:///Users/mwra/Documents/TBX/atbref95/Punctuation_and_special_characters_in_definitions_actions_and_expressions/Curly_brackets_defining_code_blocks.html) defining code blocks
- Caret [delimiters:](file:///Users/mwra/Documents/TBX/atbref95/Punctuation_and_special_characters_in_definitions_actions_and_expressions/Caret_delimiters_export_code_operators.html) export code operators
- Forward slash: folder [delimiter](file:///Users/mwra/Documents/TBX/atbref95/Punctuation_and_special_characters_in_definitions_actions_and_expressions/Forward_slash_folder_delimiter_in_paths.html) in paths
- Double forward slash: action code [comments](file:///Users/mwra/Documents/TBX/atbref95/Punctuation_and_special_characters_in_definitions_actions_and_expressions/Double_forward_slash_action_code_comments.html)
- [Backslash:](file:///Users/mwra/Documents/TBX/atbref95/Punctuation_and_special_characters_in_definitions_actions_and_expressions/Backslash_escape_character.html) escape character
- Full stop: [dot-operators](file:///Users/mwra/Documents/TBX/atbref95/Punctuation_and_special_characters_in_definitions_actions_and_expressions/Full_stop_dot-operators.html)
- Comma: function [argument](file:///Users/mwra/Documents/TBX/atbref95/Punctuation_and_special_characters_in_definitions_actions_and_expressions/Comma_function_argument_delimiter.html) delimiter
- Symbols used in [Mathematical](file:///Users/mwra/Documents/TBX/atbref95/Punctuation_and_special_characters_in_definitions_actions_and_expressions/Symbols_used_in_Mathematical_and_Logical_operations.html) and Logical operations
- Symbols used in Regular [Expressions](file:///Users/mwra/Documents/TBX/atbref95/Punctuation_and_special_characters_in_definitions_actions_and_expressions/Symbols_used_in_Regular_Expressions.html)

# **expression delimiter, code line end**

Semicolons are used in actions to separate discrete code [expressions](#page-197-1), i.e. discrete complete tasks. a desired outcome may use one such expression or several.

\$Color = "blue'; \$Badge = "ok"; General practice is to place each expression on a new line within an action, so semicolons are most often seen as line-ends in code.

- $$Colar = "blue"$ ;
- \$Badge = "ok";
- 

The last expression in an action of multiple expression doesn't require a semicolon end but no harm comes from doing so.

\$Color = "blue'; \$Badge = "ok";

Thus for the novice a good rule of them is to always end lines of code with a semicolon.

An exception is code lines ending with an opening curly bracket— see [why](#page-205-0).

Failure to use a semicolon where needed will result in a silent failure of all or part of the action.

#### <span id="page-203-0"></span>**[Semicolon:](#page-12-46) list and dictionary item delimiter**

Where attribute values can have multiple values, a semi-colon is used as a 'delimiter' between each item and optionally after the last item. Multi-value data types include:

# \$MyList = [car;train;boat;plane;boat];

# [List](#page-74-1): [Set](#page-77-0):

\$MySet = [car;train;boat;plane;boat]; (here value boat will be de-duplicated and the list sorted in the resulting Set), i.e. [boat;car;plane;train].

#### [Dictionary](#page-72-0):

\$MyDictionary = {car:weels;truck:wheels;train:rails}; Note in the case of a dictionary, the list is one of key:value pairs.

### **Colon: [dictionary](#page-12-47) key-value pair delimiter**

In a [Dictionary](#page-72-0) type, data, consists of a [semicolon](#page-203-0) delimited list of keys and their values. For each such list item, the key and its value are separated by a colon. Generically

dictionary("key:value; key:value");

# Thus, in current form:

\$MyDictionary = {apple:fruit;pear:fruit;pea:vegetable};

and old form (both forms work):

\$MyDictionary = dictionary("apple:fruit;pear:fruit;pea:vegetable");

Noting that whitespace in the dictionary data *either side of* colons and semicolons is ignored, but not within a key name or value. Keys ideally should be a single word:

#### **Colon: ad hoc delimiter in some action [operators](#page-12-48)**

In a small number of operators, a colon is used instead of other more normal delimiters and joins.

In some of the operators relating to [composites](#page-460-0), a colon is used where a [dot-operator](#page-206-0) type of dot-join might be expected:

- [compositeFor\(nameStr\):count](#page-234-0)
- [compositeFor\(nameStr\):kind](#page-235-1)
- [compositeFor\(nameStr\):name](#page-235-2)
- [compositeFor\(nameStr\):role\(roleStr\)](#page-235-3)
- [compositeFor\(nameStr\):roles](#page-235-4)

In the stream [processing](#page-328-0) group of operators, [Stream.eachLine\(loopVar\[:condition\]\){actions}](#page-287-0) uses a colon where a comma argument delimiter might normally be expected.

### **[Dollar-sign](#page-12-49) prefix: attribute references**

When reading from/writing to attributes in action code the desired attribute is 'referenced' by using a \$-prefix to the attribute name thus:

**SMyString** and not

# MyString

Why so? Adding the \$-prefix helps signal to Tinderbox that the user is referring to a specific attribute and not literal text, or an action code operator, or a user function, or a user variable of the same name.

### **Note on legacy use**

The above holds true except for in the very early Tinderbox days, when the application would figure it out. But as action code has grown in complexity over the years it makes sense to signal user intent to the action code omitting the \$-prefix *may* still work it is formally deprecated since version 4.5.0.

#### **Dollar-sign prefixed numbers: query [back-references](#page-12-50)**

Regular expressions used in queries can create up to 10 back-references expressed as \$9 through \$9. Such codes are discussed in detail [here](#page-331-0).

#### **[Dollar-sign](#page-12-51) prefixed numbers: macro arguments**

Macros can be used in both action and export code. Within the macro's stored code, calling argument values are inserted using a \$-number that reflects the sequence number of the argument supplied in calling code. Consider a macro named "Hello" that has this stored code:

#### "Hello \$1!"

When using the 'Hello' macro in code, it is called like this:

# \$MyString = do("Hello","Cubert"));

which inserts the argument value 'Cubert' into the macro code at the position \$1. The result is the output of the macro passed to \$MyString is "Hello Cubert!"

See more on [macros](#page-343-0) and do<sup>0</sup>

### **[Parentheses:](#page-12-52) attribute 'offset' references (offset addressing)**

#### **Referring to attributes of the current note**

In action code, when calling the value of an attribute the value returned is for the current note. In most normal cases this is the note currently selected in the view (or the first item in the selection of a selection of the current note is coded like so:

\$Color

#### So it could also be written as:

\$Color(this)

as in specifying 'this' note. But, here the explicit use of the [this](#page-209-1) designator is redundant, as is coding the action as:  $$Color()$ 

# All the above 'mean the same thing to the Tinderbox action code parser, but the first example is the normal usage. The value returned is the value set for that note, or an inherited value. Inheritance of attribute is discu

syntax above is used for both reading and setting values:

# \$MyColor = \$Color;

\$Color = "blue";

# **Addressing (referring to) attributes of the current note**

But what if there is a need to fetch a value of the same attribute, but from a different note? That is where those trailing parentheses come into play. To fetch the value of \$Path for a note called "Prospects", the note ti the value—its \$Name—is given as an [argument](#page-212-0) inside the parentheses:

\$Color("Prospects")

Note it is the same as for the current note but extra information is now supplied in parentheses directly after the attribute name:

# \$Color("Prospects") Correct

Do not use white space between the name and opening parenthesis:

# \$Color ("Prospects") WRONG

The same method applies whether or getting a value in another note:

#### \$MyColor = \$Color("Prospects");

or setting a value in another note:

# \$Color("Prospects") = "blue";

For offset addressing there is only ever one argument inside the parentheses.

# The basic syntax for an offset addressing is as basic as that.

# **Other ways to specify the argument for offset addressing (i.e. to a different note)**

The two methods above are the most common form of specifying the source/target. Occasionally, such as when two notes in the same container (or map) have the same \$Name, this means their path is the same. In this case, the can be used via \$IDString (which supplants older use of \$ID for this purpose). In this example note 'Prospects' has an \$IDString value of "tbx:BktGvS":

### \$MyColor = \$Color("tbx:BktGvS");

 $$Color("thx:RktGvS") = "hline"$ 

Also see the operator listing for [\\$AttributeName\[\(scope\)\]](#page-228-0), which covers this topic from the perspective of action code operators.

#### **What if the offset value needs to be variable value?**

#### For instance, finding the \$Color of the first child of the current note.

*Designators*. In this case a [designator](#page-208-1) is used (for more about designator use in actions: see [here](#page-206-1)). Here, the correct choice would be the '[child](#page-207-2)' designator:

# \$MyColor = \$Color(child);

# $\text{SColor}(\text{child}) = \text{"blue"}$

Note that designators are not enclosed in quotes. This helps signal to Tinderbox that the argument is not a note title or path.

Attribute values. Another way to use a variable argument is to use a value stored in another attribute. If a Color-type attribute 'SomeColor' holds a co

# \$Color = \$MyColor;

#### or putting together some lessons above

\$Color("tbx:BktGvS") = \$MyColor("Prospects");

Note that when reading or setting an attribute values, the attribute name must be prefixed with a '\$' character.

*Action code variables*. Action code also allow creation of variable and these to can be used in an offset. Assume a variable 'vColor' has been defined and stored a colour value, then:

# \$Color = vColor;

# **Evaluating arguments**

In more complex situations it might appear there is a need to use an [expression](#page-197-1) as an argument. Better is to evaluate that expression and store the result in an attribute or a variable and use the latter as the argument de **Offset address arguments: when to quote or not?**

Standard practice is to enclose literal text and titles (\$Name) used as arguments within (straight) quotes but not quote note [paths](#page-61-0) (\$Path). The norm is to use double straight quotes but single straight quotes may be used opposite generally gives the same result. But, users new to action code and/or without programming experience are advised to use the standard practice described. In addition, variables or attribute \$-references are never e So:

- \$Color = "blue";
- \$Color = \$Color("Prospects");
- \$Color = \$Color(/the/path/to/Prospects);
- \$Color = \$Color(\$MyString); where \$MyString holds a path or title value
- \$Color = \$Color(vString); where vString holds a path or title value

**[Parentheses:](#page-12-53) arguments for action code operators and user functions**

Although historically user functions came the Tinderbox much later than action code operators, both use the same syntax:

Operator or function name. *Names are case-sensitive*.

- User function names are set by the user by defining the [function](#page-216-0).
- Trailing parentheses containing argument(s)
	- arguments are always comma-delimited. Whitespace before after the commas is ignored by the code parser.
- o where there are no arguments or all arguments are optional and not being used, the parentheses may be omitted, e.g. . sort () vs. . sort. If in doubt, e.g if new to action code, use the empty parentheses. If unsure if pa syntax may safely be omitted, do not guess—use the full syntax.
	- operators may have optional arguments. Optional arguments are indicated in the main [operator](#page-263-0) listing.
	- non-optional arguments *must* have a value, even if only an empty/default value, e.g. "".
	- *all* user function arguments are *always* mandatory.
- some operators, and user functions also use a curly-bracket enclosed code [block](#page-205-0).

#### **Examples**

An operator, here the '[ ]' indicate that one of the arguments is optional:

# stamp([scope, ]stampName)

if(condition){actions}[else{actions}]

A user function (following aTbRef general naming conve

#### myFunction(iArg1,iArg2){ }

In the last example, as a user-defined panel, all arguments must be populated even if only with an empty value, thus:

\$SomeResult = myFunction("hello",24){ } Correct

\$SomeResult = myFunction("",24){ } Correct

 $34$  $1$ ,  $1$ ,  $MPONG$ 

# **[Parentheses:](#page-13-0) controlling parsing of code**

By adding parentheses into action code, including queries, the oder of evaluation can be altered. When evaluating the most deeply nested terms are evaluated first

#### **Order of evaluating mathematical operators**

Just as is the case in formal coding or formulas in an ordinary spread sheet, when it comes to carrying out mathematical operations there is an 'Order of Operations' (see more on [Wikipedia](https://en.wikipedia.org/wiki/Order_of_operations)).

Thus '1 + 2 × 3' can be considered ambiguous depending on whether the addition or the multiplication is done first. Thus the convention is

 $1 + (2 \times 3) = 7$ 

# but alternatively:

# $(1 + 2) \times 3 = 9$

As is evident from the use of parentheses in these examples, by adding parentheses the user can indicate to Tinderbox their desired order of evaluation. Generally, additional parentheses are needed if the desired outcome i normal order of evaluation.

# **Order of evaluation in queries**

Queries are used in [agents](#page-192-3), [if\(condition\)](#page-255-0) tests and in [find\(query\)](#page-251-0) operations. Queries are evaluated as read, i.e. left to right (start to finish), but in some cases additional hinting via parentheses can help both the par understand their intent (especially when re-reading complex queries weeks or months later). Consider the outcome of this 5-term query, with terms A to E:

### A | B & C | D | E

compared to:

(A | B) & ( C | ( D | E ) )

Regardless of whether both evaluate the same way, the latter is much more easily understood in terms of the order things are done.

# Query syntax is discussed in more detail [here](#page-191-1), and [here.](#page-201-4)

**Possible issues when using parentheses in a note title (\$Name)**

Because parentheses are used to indicate how to parse data, this is why it is a good idea-if possible-to avoid using a forward slash character within a note name as it can prove [problematic](#page-326-0) for some Tinderbox automation op

# <span id="page-204-0"></span>**Square [brackets:](#page-13-1) lists and nested lists**

Square brackets in action code were originally added to deal with the problem of nested lists, i.e. where a list item is itself a list. This first became an issue when the Dictionary data type was added and users wished to values. As a dictionary is a semicolon delimited list of key;value paired terms, if a value were also a list where does the key:value pair end.

To overcome this a list item value in a [List](#page-74-1) or [Set](#page-77-0) that is a list, or a [Dictionary](#page-72-0) key value that is itself a list, i.e. a nested list, can be marked with [] brackets:

# \$MyList = [places;[apples;oranges];plants];

Furthermore, the [] is used to define a complete list:

# \$MyList = [places;plants];

\$MyList = [places;[apples;oranges];plants];

this replaces the older, and still working—but *deprecated*— quote enclosed form:

# \$MyList = "places;plants";

Importantly, note how in the first examples above the brackets *replace* the use of quotes as seen in the last example.

Note that, being new, at present very few code examples use this notation although it is now to be considered best practice new code when defining lists. Especially for those used to using quotes the old form still works b

# \$MyList = "[places;plants]"; WRONG

# \$MyList = ["places;plants"]; WRONG

If it is necessary to define a list where the list item(s) need to first be evaluated, use the [list\(\)](#page-265-0) operator

Here is a further example using Dictionary-type data where a key's value needs to be a list First in the new {} dictionary notation:

\$MyDictionary = {dog:terrier;boat:yawl;fruit:[apple;pear]};

and now in the older (still working) format:

\$MyDictionary = dictionary("dog:terrier;boat:yawl;fruit:[apple;pair]");

# **Square brackets: [dictionary](#page-13-2) data keys**

A different use of square brackets from list identification is that of addressing a key in a [Dictionary](#page-72-0). Doing so causes the value of the address key to be returned. So: \$MyDictionary = {car:hatchback;ship:ketch;plane:cargo};

\$MyValue = \$MyDictionary[ship]; gives 'ketch'

In the past, string quoting rules are interpreted as meaning key terms with quoted but this is no longer best practice—see the article on  $\{\}$  [Dictionary](#page-202-0) definition.

#### **Square [brackets:](#page-13-3) list indexes**

A list comprises a a number of different items. Often it is useful to address (call for) a list item by its number within the list. For example, historically this was done using .at(): \$MyItem = \$MyList.at(2);

Another, and more current way is to use [N] directly after the object addressed. Thus, and functionally the same as above: \$MyItem = \$MyList[2]; This also makes it easier to address values in nested lists. Thus in this list:  $$MvList = [4:5:16:2:41:9:71;$ the third list item is itself a list. To address a value within that nested lest, append another set of [] like so \$MyItem = \$MyList[2][1]; returns '2', the first [2] is item #3 in the main list (i.e. 6; 2; 4) and then [1] calls the second item in that nested list, returning 2 **Square** brackets: [dictionary](#page-13-4) keys with multiple values Another case where a nested list might be used is where a dictionary key's value is a list: \$MyDictionary = {dog:terrier;boat:yawl;fruit:[apple;pear]}; \$MyFruit = \$MyDictionary[fruit][1]; returns 'pear', the second item in the (zero-indexed) list that is the value of key 'fruit'. **Square brackets: in [documentation,](#page-13-5) optional arguments** In documentation of code, as opposed to code itself, the common technical writing convention is followed whereby something used optionally, i.e. that which may be omitted, is placed inside [] brackets. In this case the [] syntax used in code, but they simply indicate the optional omis An obvious place to see examples of this is in aTbRef's full list of [operators](#page-263-0) As an example, the if() conditional test: if(condition){...actions...}[else{...actions...}] Note the second part starting else is inside [ ] square brackets. This implies that both these are valid syntax: if(condition){...actions...}else{...actions...}; or if(condition){...actions...}; **Curly brackets: dictionaries and nested [dictionaries](#page-13-6)** The newer { } notation allow Dictionary data type objects to be defined, or to define dictionary-type data as an item in a list. This is similar to the newer to the [] method for defining List or Set types, or nested list \$MyDictionary = {dog:terrier;boat:yawl;fruit:apple}; which replaces the older (still working) syntax: \$MyDictionary = dictionary("dog:terrier;boat:yawl;fruit:apple"); Just as a list can be used as a dictionary key value ([see\)](#page-204-0), a { } object can be used as a list item or a key value: MyDictionary = {boat:yawl;plant:{fruit:apple;veg:pea};dog:terrier}; \$MyValue = \$MyDictionary[plant][veg]; gives 'pear' Here a list is nested in a dictionary: MyDictionary = {boat:yawl;fruit:[apple;pear];dog:terrier};

Caution is advised in nesting deeply. So far only a single level of nesting has been well tested. Deeper nesting might result in unexpected outcomes.

Note that Dictionary keys have no notion of a sort order so a [N] numbered address must not be used in place of a [keyname] named address.

#### <span id="page-205-0"></span>**Curly [brackets:](#page-13-7) defining code blocks**

\$MyValue = \$MyDictionary[fruit][1]; gives 'pear'

Action code operators that generates loops and branches enclose such section of code in { } brackets. Examples are below:

This returns item number *three* in the list, as the count used is 'zero-based', i.e. it starts at zero rather than one.

if(\$Text.contains("Project"){ // code if query evaluates true }else{ // code if query evaluates false }; Loops

### \$MyList.each(aPath){ create(aPath);

};

**Conditional**

Note that inside a loop, the loop variable—here aPath—only holds a value within the loop code enclosed by the {}. For each iteration of the loop, the value of aPath is the value of the itern in the source list. So, for the value of first item of \$MyList.

#### **Caret [delimiters:](#page-13-8) export code operators**

The caret ^ character is used with [export](#page-351-0) code operators *only*. A caret is used to start the operator and (optionally) a closing caret. In the latter is omitted Tinderbox will output export correctly. Thus: The value is: ^value(\$MyString).

#### or

### The value is: ^value(\$MyString)^.

For the novice, it is safer to always use a caret as start and end of the the operator. aTbRef uses the latter convention for code examples. If reading this note in the aTbRef, all carets used in examples will be doubled, evaluated as actual export code when the note is exported for the website

Note that use of export code in action code is strongly deprecated. It was allowed in very early Tinderbox so may still work. But such mixing should not be used for new code. Export code does allow use of action code in export templates via the ^action()^export operator.

#### <span id="page-205-1"></span>**Forward slash: folder [delimiter](#page-13-9) in paths**

When describing the [path](#page-61-0) of a note in Tinderbox, each container (folder) within which the note is nested is delimited (separated) in the path text by a forward slash

So if 'Project A' is a child of 'Projects' which in turn is a child of root-level container 'Work', the path (as also found via \$Path) is:

# /Work/Projects/Project A

Note: this is why it is a good idea-if possible-to avoid using a forward slash character within a note name as it can prove [problematic](#page-326-0) for some Tinderbox automation operations. Thus titles like "Project A(B" or "Project A generally recommended if the title can be written a different way to avoid these characters: e.g. "Project A-B" or "Project A, B" and "Project A [Part 1]".

# **Double forward slash: action code [comments](#page-13-10)**

Action code allows [commenting](#page-211-0) in code, by using a // double forward slash. Here the second line of code is a comment and ignored when the action is run. Only lines #1 and #3 are evaluated as expressions.

### \$MyList = [ant;bee;cow]; now set MyString to the second item in MyList \$MyString = \$MyList[1];

### **[Backslash:](#page-13-11)** escape chara

The backslash character \ is used in literal strings in action code to 'escape' the character. This is necessary where some characters have a special meaning. So a '(' can open a parenthesis in a text string, i.e. indicate side-note in brackets. But if that string is evaluate for regular expressions, both '(' and ')' have a special [meaning](#page-206-2) and so must be escaped). Thus the literal text string:

"Do this (only) before that" if it will be evaluated for regular expressions, e.g. when used with [String.contains\(\)](#page-286-0), might be seen written as:

\$Text.contains("Do this \(only\) before that")

These are also a few cases where (borrowing from regular expressions methods) escaped letters are used in general action code. The two most common are to indicate a line break or a tab character:

- Line break: \n creates a single non-printing (i.e. invisible) line break character.
- Tab: \t creates a single non-printing (i.e. invisible) tab character.

# **Full stop: [dot-operators](#page-13-12)**

The full stop, or period, or point, or dot is normally used to mark a sentence end in text.

<span id="page-206-0"></span>A full stop is also seen used in one special context in action code: chaining [operators](#page-329-0) together. Operators that can do this are referred to in Tinderbox as 'dot operators. For instance in this: \$MyList = \$MyList.unique().sort();

The list stored in attribute called 'MyList' (\$MyList) has been de-duplicated (.unique()) and A–Z sorted (.sort()) and written back over the original value. A listing of [dot-operators](#page-321-0) is available.

#### **Comma: function [argument](#page-13-13) delimiter**

For arguments (i.e. the input parameters) of action code operators and user functions, if more than one argument, each is separated by a comma

Some operators take no arguments.: version();

Some take a single argument

tan(radiansNum);

But many take two or more arguments:

time(aDate, hoursNum, minutesNum, secondsNum)

and here each argument is separated by a comma. White space either side of the comma is ignored.

Note that this differs from other lists in action code where [semicolon](#page-203-0) is used.

If no arguments exist or are all optional, they may be omitted. If in doubt, supply the empty parentheses. These examples both work and are functional similar

\$MyList = \$MyList.unique().sort(); \$MyList = \$MyList.unique.sort;

The .unique() operator never takes an argument, but .sort can, so another pair of alternates are: \$MyList = \$MyList.unique().sort(\$Year);

\$MyList = \$MyList.unique.sort(\$Year);

### **Symbols used in [Mathematical](#page-13-14) and Logical operations**

A number of non-letter characters are used in mathematical operations ( note this isn't exhaustive, and doesn't list uncommon mathematical operators):

- Addition: + 'plus', 'plus sign'. See [here](#page-225-0). Note the different use from action code [concatenation](#page-225-1).
- Subtraction: 'minus', 'minus sign' or 'hyphen'. Note this is discrete from the typographic en-dash '–' (<del></del>₹+) and em-dash '–' (<del></del>₹+0+-). See [here](#page-222-0).
- Multiplication: \* 'asterisk'. See [here](#page-224-1). Note that in note \$Text the asterisk is also used for generating (export) ' [quick](#page-475-0) lists'.
- Division: / 'forward slash' or 'solidus'. See [here](#page-224-2). Note the separate use in Tinderbox path [values](#page-205-1).
- Equals: = 'equals sign'. Note this is also used for [assigning](#page-226-2) values in action code expressions.
- Less than: < 'less than', 'left angle bracket'. [See](#page-226-0) here.
- Less than or equal to: <=. See here
- Greater than: > 'greater than', 'more than', 'right angle bracket'. See here.
- Greater than or equal to: >=. See [here](#page-227-2)
- $I$  Increment:  $I = .$  See [here.](#page-225-2)
- Decrement: -=. See [here](#page-223-1).

In addition there are logical operators using single or double characters:

- Equality: ==. See [here](#page-227-0).
- Inequality: !=. See [here](#page-223-0).
- AND: &. [See](#page-224-0) here.
- OR: |. See [here](#page-227-1).
- NOT: !. [See](#page-224-3) here.
- 
- Logical AND: &=. See [here](#page-225-3).
- Logical OR: I = . See [here](#page-227-4).

### <span id="page-206-2"></span>**Symbols used in Regular [Expressions](#page-13-15)**

A number of non-letter characters are used in regular [expressions](#page-331-0) where they have special meanings:  $\text{``$}\$  () [] { +\* = ?. If using regular expressions do take some time to read about them: the subject is too large to ad

### <span id="page-206-1"></span>**[Designators](#page-13-16) in actions**

Both [item](#page-208-2) and [group](#page-209-0) scoped designators are allowed in attribute references. For example:

\$MyList=\$Color(children);

finds a list of the colours (\$Color) of each child of this note, and

\$MyList=\$Color(children).unique;

finds the same list but without duplicates. N.B. lists can hold duplicate values.

Working with numerical values:

\$MyNumber=\$Width(children).max;

will find the maximum width of the container's children.

When the same designator is applied to the attribute \$Text

\$Text=\$Text(children);

the texts of each child are placed in this note's \$Text, separated by paragraph breaks. To append the same child text to existing text: \$Text=\$Text+"\n"+\$Text(children);

# **[Designators](#page-13-17)**

Tinderbox supplies a number of 'designator' terms, use of which instead of a note's \$Name or path which may infer an individual note, or in a few cases a group of notes. Item designators are generally hierarchical in their

Designators ignore map adornments, so cannot be used to match adornments.

Designators are generally used with attribute value references (SName(parent)), as action or export code arguments (linkTo(grandparent), linkFrom(grandparent(original))). In some cases cases they are specific to certain operators, as with links() and the link direction designators.

Most item and group designators can use [paths](#page-61-0) (or note name, if unique) to refer to data from a different note from the current context, e.g. descendants ("Projects"), or use other designators as path/group proxies, e.g. grandparent (original). This makes them even more flexible in use: see the section on paths for more detail.

However, designators may not nest the find(query) designator inside another designator.

Both [item](#page-208-2) and [group](#page-209-0) scoped designators are allowed in attribute references. For example:

#### \$MyList=\$Color(children);

finds a list of the colours (\$Color) of each child of this note, and

# \$MyList=\$Color(children).unique;

finds the same list but without duplicates. N.B. lists can hold duplicate values.

#### Working with numerical values:

\$MyNumber=\$Width(children).max;

#### will find the maximum width of the container's children.

When the same designator is applied to the attribute \$Text

# \$Text=\$Text(children);

the texts of each child are placed in this note's \$Text, separated by paragraph breaks. To append the same child text to existing text:

### \$Text=\$Text+"\n"+\$Text(children);

There are also separate series of designators designed to help date creation/calculation and the polarity of links.

### Designators are generally used with attribute value references ( \$Name(parent)), as action or export code arguments (linkTo(grandparent), linkFrom(grandparent(original))). In some cases cases they are specific to certain operators, as with links() and the link direction designators.

Most item and group designators can use [paths](#page-61-0) (or note name, if unique) to refer to data from a different note from the current context, e.g. descendants ("Projects"), or use other designators as path/group proxies, e.g.

### grandparent(original). This makes them even more flexible in use: see the section on paths for more detail. However, designators may **not** nest the find(query) designator inside another designator. **Designators and root-level properties**

From v9.6.0, Tinderbox no longer forbids expressions that interrogate properties of the root note-the parent of top-level notes. For example, a top-level note can now get the value of \$MapBackgroundColor (parent) if it wan background colour of the top-level map.

#### **Using designator values as note titles**

Tinderbox does not regard designators as 'reserved' values. It is perfectly possible to have a note called "children". However, in action or export code, if referring to such a note via code always use the full path ( \$Pat title [\(\\$Name](#page-133-0)) to avoid ambiguity as to the intended object of the reference.

#### **Quoting designators vs. paths or /titles**

By convention, designators are normally not quote-enclosed in action code (i.e. queries and actions (and most export code)). Although designators are strings, not using quotes helps Tinderbox's parser to identify them as d opposed to notes of the same name. Designators used as path proxies, e.g. \$Name(parent), may safely be quoted. Historically, path arguments were not quoted but since v5 there has been a move to explicitly quoting all strin do not use notes with a \$Name matching a designator also using designators in that TBX's actions (using explicit paths can route around such name collisions). **Designators for Date data construction**

Designators, or rather 'keywords', for use defining date/time elements in Date-type data are described [separately](#page-80-0).

**A listing of designators** Designators are listed via their scope:

- 
- Item Note [Designators](file:///Users/mwra/Documents/TBX/atbref95/Designators/Item_Note_Designators.html)
- Group Note [Designators](file:///Users/mwra/Documents/TBX/atbref95/Designators/Group_Note_Designators.html) • Link [Designators](file:///Users/mwra/Documents/TBX/atbref95/Designators/Link_Designators.html)
- [Miscellaneous](file:///Users/mwra/Documents/TBX/atbref95/Designators/Miscellaneous_Designators.html) Designators
- $\cdot$  [root](file:///Users/mwra/Documents/TBX/atbref95/Designators/root.html)

### **Item Note [Designators](#page-13-18)**

You sometimes need to specify a reference to a note relative to something else, like the current note. Item Objects are a set of generic relative references to, or placeholders for, another single [sic] note whose actual i sensitive. Item designators are written with lower case starting letters and inter-capitalised if multiword; e.g. child, prevSibling. Usage is case sensitive.

The 'order' of notes, where referred to, relates to their sequence within the overall Tinderbox file. To see this order, expand all levels of an Outline, Explorer or Chart view. The order is the too-to-bottom ordering of t basis; so the first child's children are ordered before the second child, etc. (Outline order is also exposed via the read-only System attribute [\\$OutlineOrder](#page-139-1)).

For convenience in export, several designators skip notes that are not exported, or usually considered outside the document outline. These include:

- adornments
- separators
- other notes which do not export

Such designators include next, previous, nextSibling, previousSibling. From v9.6.0, to designate a note that might be an adomment, separator, or unexported item, use the corresponding item designators: nextItem, previousIt

# nextSiblingItem, previousSiblingItem.

[Group-scope](#page-209-0) designators may return only a single item if the evaluated group only contains a single item. This is not the same as the expectation that an item-scope designator must return a reference to only a single item.

- $\bullet$  \$ID [value](file:///Users/mwra/Documents/TBX/atbref95/Item_Note_Designators/$ID_value.html)
- [adornment](file:///Users/mwra/Documents/TBX/atbref95/Item_Note_Designators/adornment.html)
- [agent](file:///Users/mwra/Documents/TBX/atbref95/Item_Note_Designators/agent.html)
- $\bullet$  [child\[N\]](file:///Users/mwra/Documents/TBX/atbref95/Item_Note_Designators/child_N.html)  $\cdot$  [cover](file:///Users/mwra/Documents/TBX/atbref95/Item_Note_Designators/cover.html)
- [current](file:///Users/mwra/Documents/TBX/atbref95/Item_Note_Designators/current.html)
- $\bullet$  [find\(condition\)](file:///Users/mwra/Documents/TBX/atbref95/Item_Note_Designators/find_condition.html)
- [firstSibling](file:///Users/mwra/Documents/TBX/atbref95/Item_Note_Designators/firstSibling.html)
- $\bullet$  [grandparent](file:///Users/mwra/Documents/TBX/atbref95/Item_Note_Designators/grandparent.html)
- [lastChild](file:///Users/mwra/Documents/TBX/atbref95/Item_Note_Designators/lastChild.html)
- [lastSibling](file:///Users/mwra/Documents/TBX/atbref95/Item_Note_Designators/lastSibling.html)
- [next](file:///Users/mwra/Documents/TBX/atbref95/Item_Note_Designators/next.html)
- [nextItem](file:///Users/mwra/Documents/TBX/atbref95/Item_Note_Designators/nextItem.html)
- [nextSibling](file:///Users/mwra/Documents/TBX/atbref95/Item_Note_Designators/nextSibling.html) [nextSiblingItem](file:///Users/mwra/Documents/TBX/atbref95/Item_Note_Designators/nextSiblingItem.html)
- $\bullet$  [original](file:///Users/mwra/Documents/TBX/atbref95/Item_Note_Designators/original.html)
- $\bullet$  [parent](file:///Users/mwra/Documents/TBX/atbref95/Item_Note_Designators/parent.html)
- [previous](file:///Users/mwra/Documents/TBX/atbref95/Item_Note_Designators/previous.html)
- $\bullet$  previousIte
- [previousSiblingItem](file:///Users/mwra/Documents/TBX/atbref95/Item_Note_Designators/previousSiblingItem.html)
- [prevSibling](file:///Users/mwra/Documents/TBX/atbref95/Item_Note_Designators/prevSibling.html)
- [randomChild](file:///Users/mwra/Documents/TBX/atbref95/Item_Note_Designators/randomChild.html)
- $\bullet$  [that](file:///Users/mwra/Documents/TBX/atbref95/Item_Note_Designators/that.html)
- $\bullet$  [this](file:///Users/mwra/Documents/TBX/atbref95/Item_Note_Designators/this.html)

# **\$ID [value](#page-13-19)**

The [\\$ID](#page-120-0) value of an item may be used as a special designator for single items or groups. For example:

- \$Name(1524673590) locates the \$Name of the note whose \$ID is 1524673590.
- \$Name(1524673590;1524673572) locates the \$Name of the two notes whose \$IDs are listed.

Note that this particular designator usede should be avoided whenever possible, as it is hard to read and thus confusing for the occasional user. However it is made available because in some circumstances it may be the onl reference item(s) where relying on unique paths are impractical.

#### <span id="page-207-1"></span>**[adornment](#page-13-20)**

The designator adornment allows notes on an adornment to refer to the adornment's attributes. Only available in an adornment's \$OnAdd action and in no other contexts. This is similar to the ' Link type [honouring](#page-207-0) operators' In this context, using parent would result in the value being taken from the parent of the current map view.

In all other contexts than the above, the adornment refers to the map view adornment(s) on which the current note rests. If the note overlaps two or more adornments, adornment designates the uppermost (front-most) adornmen If the note overlaps no adornment, then **adornment** is bound to [this](#page-209-1). For example, the rule

\$Color=\$Color(adornment)

will change the note's colour to match the colour of an adomment, but leaves the colour unchanged if the note does not overlap an adomment. This latter usage, with an inherent 'if on adomment' switch makes for more flexibl

#### <span id="page-207-0"></span>**[agent](#page-13-21)**

The designator agent allows the children of an agent (always aliases) to refer to the agent's attributes. N.B. this is only available in agent queries and actions (i.e. \$AgentQuery and \$AgentAction) and no other contexts. ng.......<br>ment' designator.

In this context, using [parent](#page-208-3) would result in the value being taken from the parent of the original note to which the alias refers.

### <span id="page-207-2"></span>**[child\[N\]](#page-13-22)**

# **child**

The designator child represents the oldest child (note) of the note currently in focus, thus the first as listed in Outline view. Mention in various references of 'oldest' deriving from creation/modification date are erron note whose [\\$OutlineOrder](#page-139-1) attribute value is 1 greater than the current note's OutlineOrder value.

The logical opposite of this (first) **child** designator is [lastChild](#page-208-4); there is no firstChild designator.

# **child[N]**

The designator can take an optional numbered offset **N**, in square brackets. N numbers up from zero and down from -1. Thus:

child[0] is the same as **child**

# whilst:

- child[1] is the second child
- child[-1] is the last child (i.e. **lastChild**)

# child[-2] is the last but one child

**Legacy code issue**

To avoid ambiguity, the old *group*-scope '**child**' designator is deprecated in favour of ' [children](#page-210-2)'.

#### <span id="page-207-3"></span>**[cover](#page-13-23)**

The designator cover represents the top level note in the hierarchy or the first listed if there is more than one at this level It will be the first listed in an outline window that shows the whole document It has an SOutl

<span id="page-208-2"></span><span id="page-208-1"></span>cover note will be the first listed [root](#page-210-3) note if there is more than one note at the highest Outline level.

#### <span id="page-208-13"></span>**[current](#page-13-24)**

The designator **current** refers to the note which Tinderbox is currently exporting. Where a note is exported to its own page, **current** is the same as **[this](#page-209-1)**. However, if a note includes children or other notes, current differs from this in the included notes reflecting the note actually being processed (and not the note that initiated the export). It is extremely useful for boi need to use attribute values from the calling note.

For instance, if 'Note X' is calling an ^include^ of the text of 'Note Y' and the latter makes a code reference to the note title then, *in the include's code*:

# ^value(\$Name)^ gives Note Y.

^value(\$Name(current))^ gives Note X.

Note that, when it appears outside an export template (e.g. in an agent or container action), **current** is synonymous with **this**.

#### **[find\(condition\)](#page-13-25)**

Using a suitable query, [find\(\)](#page-251-0) can be used as a special item or group designator. The function returns a list of the \$Path for every matching note. In an item-scope context, care should be taken in constructing the query so that only one note is matched.

#### <span id="page-208-6"></span>**[firstSibling](#page-13-26)**

The designator firstSibling refers to the first sibling of this note, in [outline](#page-139-1) order. Note that, if a note has no siblings, firstSibling, [this](#page-209-1), and [lastSibling](#page-208-5) refer to the same note.

#### **[grandparent](#page-13-27)**

The designator **grandparent** describes the parent note of the current note's parent, i.e. its grandparent. It is especially useful for representing the relationship of an [exploded](#page-483-0) note to its source note as the former do not automatically inherit the latter's attributes

#### <span id="page-208-4"></span>**[lastChild](#page-13-28)**

The designator **lastChild** refers to the last immediate child of the current note. For example:

I. A note Ia. Another Note Ib. Yet Another Note II. Some Note IIc. Subsidiary stuff III. Different stuff IV. More Stuff The lastChild of I is Ib. The lastChild of II is IIc. III has no lastChild. The logical opposite of **lastChild**, i.e. the first child, is [child](#page-207-2) [sic]. Using the optional **child[N]** notation, the equivalent of **lastChild** is **child[-1]**

#### <span id="page-208-5"></span>**[lastSibling](#page-13-29)**

The designator **lastSibling** refers to the last sibling of this note, in [outline](#page-139-1) order. Note that, if a note has no siblings, [firstSibling](#page-208-6), [this](#page-209-1), and **lastSibling** refer to the same note.

#### <span id="page-208-9"></span>**[next](#page-13-30)**

The designator **next** describes the next note in [\\$OutlineOrder](#page-139-1) following current note. **next** is a less closely designed test than [nextSibling](#page-208-7) as as the former may be at a different outline depth. next will not match an adornment, separator, or item set to not export, but see nextIte

#### <span id="page-208-8"></span>**[nextItem](#page-13-31)**

From v9.6.0, the designator **nextItem** describes the next note in [\\$OutlineOrder](#page-139-1) following current note. **nextItem** differs from [next](#page-208-9) in that it will match an adornment, separator, or item set to not export.

#### <span id="page-208-7"></span>**[nextSibling](#page-13-32)**

The designator nextSibling describes the sibling note in [\\$OutlineOrder](#page-139-1) after the note in current focus; the next note on the same level, i.e. excluding children **nextSibling** is a more closely designed test than [next](#page-208-9) as as the latter may be at a different outline depth. **nextSibling** will *not* match an adornment, separator, or item set to not export, but see [nextSiblingItem](#page-208-10).

#### <span id="page-208-10"></span>**[nextSiblingItem](#page-13-33)**

From v9.6.0, the designator nextSiblingItem describes the sibling note in [\\$OutlineOrder](#page-139-1) after the note in current focus; the next note on the same level, i.e. excluding children

**nextSiblingItem** differs from [nextSibling](#page-208-7) in that it will match an adornment, separator, or item set to not export.

#### <span id="page-208-0"></span>**[original](#page-13-34)**

The designator **original** is synonymous with **[this](#page-209-1)** for all notes except alias. In the context of an alias, **original** is the alias's *original note*.

This designator is most useful in the context of an agent's action. For instance:

\$Container="/Bin";

love any matching aliases to the root-level note 'Bin' but the query will spawn a new alias next cycle; unless stopped, 'Bin' will fill with aliases as new ones are added each agent cycle. However:

# \$Container(original)="/Bin";

will move the original not of the alias to 'Bin' causing the original to be out of scope of the agent query and thus having the expected effect

#### <span id="page-208-3"></span>**[parent](#page-13-35)**

The designator **parent** describes the note containing the note currently in focus. In Tinderbox there is only one parent note per child or set of sibling children

# **Testing the 'parent' of an alias**

The parent of an alias is the alias' own container (note or agent), not that of its original note. However, in more complex scenarios care needs to be taken to establish which alias/original note the user intends to refere aliases exist whether inside agents or elsewhere, there is scope for ambiguity if the user is not careful with their code. When using parent with aliases there are several useful considerations

- The [original](#page-208-0) designator, as in parent(original), will unambiguously indicate that it is the parent of the alias' original note that is being referenced
- Only in agents, the Link type [honouring](#page-207-0) operators designator can be used to allow agent aliases to refer to their 'parent' rather than the parent of the original note on which the alias is based.
- The [\\$Containe](#page-81-0)r attribute is intrinsic to an alias and potentially less ambiguous than \$Name(parent) if trying to establish an aliases parentage within code.

#### <span id="page-208-12"></span>**[previous](#page-13-36)**

The designator **previous** describes the note in [\\$OutlineOrder](#page-139-1) preceding current note.

**previous** is a less closely designed test than [prevSibling](#page-209-2) as as the former may be at a different outline depth. **previous** will *not* match an adornment, separator, or item set to not export, but see [previousItem](#page-208-11).

# <span id="page-208-11"></span>**[previousItem](#page-13-37)**

From v9.6.0, the designator **previousItem** describes the note in [\\$OutlineOrder](#page-139-1) preceding current note.

**previousItem** differs from [previous](#page-208-12) in that it will match an adornment, separator, or item set to not export.

#### <span id="page-209-3"></span>**[previousSiblingItem](#page-13-38)**

From v9.6.0, the designator **prevSiblingItem** describes the sibling note in [\\$OutlineOrder](#page-139-1) before the note in current focus; the previous note on the same outline level with the same parent, i.e. excluding children **prevSiblingItem** differs from [prevSibling](#page-209-2) in that it will match an adornment, separator, or item set to not export.

#### <span id="page-209-2"></span>**[prevSibling](#page-13-39)**

The designator **prevSibling** describes the sibling note in [\\$OutlineOrder](#page-139-1) before the note in current focus; the previous note on the same outline level with the same parent, i.e. excluding children Note that whilst **prevSibling** is the normal assumed spelling, the alternate of previousSibling is supported, though deprecated. **prevSibling** is a more closely designed test than [previous](#page-208-12) as as the latter may be at a different outline depth. **prevSibling** will *not* match an adornment, separator, or item set to not export but see [previousSiblingItem](#page-209-3).

#### **[randomChild](#page-13-40)**

The designator **randomChild** returns a randomly-chosen child of the current note (i.e. this note). If the current note has no children, **randomChild** returns the name of the current note. For example \$MyString = \$Name(randomChild)

#### <span id="page-209-4"></span>**[that](#page-13-41)**

The designator 'that' refers to note running a query within [find\(\)](#page-251-0) code. As expressions like find() change the meaning of '[this](#page-209-1)', that provides access to the original value of this. that is evaluated in stamps For instance, it makes it possible to to use an attribute value from the calling notes within a find() query in an expression. In such contexts, 'this' would apply to the note being queried by find() rather than the note c For example if Note A, has 'Note B' stored in \$MyString and runs a rule (or some other action code) the following would fail to test each note in find() for a \$MyString value of Note B: find(\$MyString(this)=="Note B") Fail!

But:

# find(\$MyString(that)=="Note B")

will test each note in scope of the find() query for the \$MyString value stored in the calling note, i.e. Note A

<span id="page-209-1"></span>**[this](#page-13-42)**

The designator **this** describes the current note (i.e.the note *currently in focus*). The focus of this can vary slightly by context:

- in \$Rule & \$Edict: the note whose rule is running
- in \$OnAdd/OnRemove: the note that is being added/removed. In context, an attribute *with no designator* thus refers to the note running the action
- in \$AgentQuery: the note that is being examined
- in \$AgentAction: the alias that is being examined
- $\bullet$  in find(), collect(), etc.: the note that is being examined
- Beware of nesting changing the context. Consider the following rule:

# \$Text=find(\$MyString==\$Name(this))

Although the overall context is a rule, the rule contains a find, which in turn holds the 'this' designator. Therefore in the above example 'this' is evaluated in the context of the nested find() and not as in a simple \$Ru by using a different designator: see '[that](#page-209-4)'

### <span id="page-209-0"></span>**Group Note [Designators](#page-13-43)**

You sometimes need to specify a reference to a note relative to something else, like the current note. Group designators are a set of generic relative references to, or placeholders for, a group [sic] of notes whose actual itive. Group designators are written with lower case starting letters and inter-capitalised if multiword; e.g. *sibling*. Usage is case se Unlike item designators, group designators may **not** be use for specifying attribute path [references](#page-61-0).

Thus, for a word count of the current note's children you use:

\$MyCount=sum(descendants,WordCount)

In older versions this would have required using an export code

\$MyCount=^sum(descendants,WordCount)^

Some action [operators](#page-314-0) and [export](#page-355-0) codes work on groups of notes. These can use group designators in place of literal lists (or attribute-stored lists).

If a group is empty, e.g. the current note has no children, the group operator returns the equivalent value/boolean for the current note instead.

It is perfectly valid for a group designator to return a single item, if only one item meets the criteria of the designator. A container with only one child note with return list containing only item reference for its 'chi scope designators must return a single item reference.

- [literal group [assignment](file:///Users/mwra/Documents/TBX/atbref95/Group_Note_Designators/literal_group_assignment_lists.html) lists]
- $\bullet$  \$ID [value](file:///Users/mwra/Documents/TBX/atbref95/Group_Note_Designators/$ID_value.html)
- [adorments](file:///Users/mwra/Documents/TBX/atbref95/Group_Note_Designators/adorments.html)
- [all](file:///Users/mwra/Documents/TBX/atbref95/Group_Note_Designators/all.html) [ancestors](file:///Users/mwra/Documents/TBX/atbref95/Group_Note_Designators/ancestors.html)
- [children](file:///Users/mwra/Documents/TBX/atbref95/Group_Note_Designators/children.html)
- [descendants](file:///Users/mwra/Documents/TBX/atbref95/Group_Note_Designators/descendants.html)
- [find\(condition\)](file:///Users/mwra/Documents/TBX/atbref95/Group_Note_Designators/find_condition.html)
- [siblings](file:///Users/mwra/Documents/TBX/atbref95/Group_Note_Designators/siblings.html)
- 

### **[literal group [assignment](#page-13-44) lists]**

Group designators may also be lists of notes, either explicitly

\$Color(/config/one;/config/two)="red"

or implicitly computed by an expression equating to a list enclosed in double-quotes: \$Color("collect\_if(all,\$Path,\$Price>5)")="red"

\$Color("collect\_if(all,Color='red',\$Path)")="blue"

- Note in the latter example how string literals within the expression use single-quotes to avoid premature closures.
- Another new option is a list implicitly computed by a find() query expression: \$Color(find(\$Price>5))="red'

\$Color(find(\$Color="red"))="red"

Note that [find\(\)](#page-251-0) queries do *not* need to be double-quoted, unlike the earlier examples above

#### **\$ID [value](#page-13-45)**

The [\\$ID](#page-120-0) value of an item may be used as a special designator for single items or groups.

# For example:

\$Name(1524673590) locates the \$Name of the note whose \$ID is 1524673590.

\$Name(1524673590;1524673572) locates the \$Name of the two notes whose \$IDs are listed.

Note that this particular designator usage should be avoided whenever possible, as it is hard to read and thus confusing for the occasional user. However it is made available because in some circumstances it may be the onl reference item(s) where relying on unique paths are impractical.

#### **[adorments](#page-13-46)**

The designator **adornments** returns all the adornments that are contained inside the current note, i.e. this container's child map. The data is returns as a List of the adornments' \$Path values, in \$OutlineOrder.

# **Siblings vs. children**

For any given map, in terms of \$OutlineDepth/\$OutlineOrder, notes on the map are siblings of the maps' adomment(s). However, for adornments any adomments are for the addressed item's child map. If the logic seems odd, bear that a map (timeline, etc.) is normally addressed in terms of its enclosing—and thus parent–containe

Thus, for an item on a map to get its *sibling* adornments use either of these relative references, use either:

\$MyList = \$Name(adornments(parent))

### \$MyList = \$Name(adornments(..))

noting that . . is the unix [term](#page-62-1) for the parent folder. For most Tinderbox users, who aren't familiar with Unix structures, the parent designator as the offset address argument is the most sensible to use.

# **Title vs. ID and action code**

When using a large number of adornments, e.g. to set out a time or date grid, many of the individual adornments may not have a unique \$Name. For instance if there is an adornment '10' mapping the first 10 minutes of an hou multiple adomments on the same map with the same \$Name and \$Path. Recall that when accessing a note via a not unique title/path, Tinderbox always matches the first match by \$OutlineOrder, even when processing a list. In ot

\$ID offers a sensible workaround, not least because within the action code context the use of item titles (\$Name) is a convenience. If you want to process a list of adomments for whatever ever reason it may therefore make \$ID instead as this will always be unique. For example:

# $$MyList = $ID(adormments) \rightarrow a list of child adormment IDs$

 $MyList = 3$ Name(adornments(parent))  $\rightarrow$  a list of sibling adornment IDs

#### <span id="page-210-1"></span>**[all](#page-13-47)**

The designator **all** describes all notes in the current TBX. 'all' is assumed as a value by some group-based operators if no explicit group name is supplied.

It appears all is explicitly supported for group-based work in actions & rules, but not for group-based export codes

#### **[ancestors](#page-13-48)**

The designator ancestors describes all notes in a direct line of descent from the [cover](#page-207-3) to the current note. Also, if there are siblings at the top level, it may be to the [root](#page-210-3) note for the section of the hierarchy contain

#### <span id="page-210-2"></span>**[children](#page-13-49)**

The designator **children** describes any direct child of the current note.

This designator removes the contextual ambiguity of older usage of 'child' for both group and [item](#page-207-2) scope usage. By comparison the [child](#page-207-2) designator is always assumed to apply to item scope (i.e. one referenced container onl As designators ignore map adornments, a container note with just adornments on it but child notes with evaluate as having a [\\$ChildCount](#page-95-1) (the number of adornments) but no **children** (the number of notes).

#### **[descendants](#page-13-50)**

The designator **descendants** describes all direct and indirect children of the current note, i.e. all those for whom the current note is an ancestor.

#### **[find\(condition\)](#page-13-51)**

Using a suitable query, [find\(\)](#page-251-0) can be used as a special item or group designator. The function returns a list of the \$Path for every matching note. In an item-scope context, care should be taken in constructing the query so that only one note is matched.

#### **[siblings](#page-13-52)**

The designator **siblings** describes all notes at the same outline level as the current note that share a common parent.

### **Link [Designators](#page-13-53)**

When referring to notes in the context of links links, two designators are offered to help differentiate link direction and thus at which of the two connected notes a reference should be pointed. Treat usage as case sensit These designators can be used within expressions (e.g. as attribute offset addresses) within expressions used in link-creation export codes.

[destination](file:///Users/mwra/Documents/TBX/atbref95/Link_Designators/destination.html)

[source](file:///Users/mwra/Documents/TBX/atbref95/Link_Designators/source.html)

#### <span id="page-210-5"></span>**[destination](#page-13-54)**

Used (only) by export codes that create link [lists](#page-355-1) and action code [links\(\)](#page-262-1), and by [OnLink](#page-401-0) actions.

The designator **destination** refers to the note *to which* the exported links will point. This object allows users to access data generically from the destination of the link.

# See also: [source](#page-210-4).

For example,

^basicLinks(<ul>,<li>," : (modified ^value(\$Modified(destination))^)</li>",</ul>)^

will export a list of links, each destination note's Name followed by followed by the modification time for the link's destination. Note this designator cannot be used with ^value^ and attribute references. Note that the designator can be used in the link export code's item prefix and/or suffix arguments but this designator cannot be used with ^value^ and attribute references. Meanwhile, the link's anchor text always remains of the link's destination note, linked to that note's page's URL.

#### <span id="page-210-4"></span>**[source](#page-13-55)**

Used (only) by export codes that create link [lists](#page-355-1) and action code [links\(\)](#page-262-1), and by [OnLink](#page-401-0) actions.

The designator source refers to the note from which the exported links will arise. In most (all?) cases [this](#page-209-1) equates to both this and [current](#page-208-13), so the object 'source' makes it easier for the user to specify generically from See also: [destination.](#page-210-5)

For example,

^basicLinks("<ul>","<li>^value(\$Name(source))^ => ","</li>","</ul>")^

will export a list of links, each destination note's Name preceded by the source note's name and a => pointing to the destination note's name.

Note that the designator can be used in the link export code's item prefix and/or suffix arguments but this designator cannot be used with ^value^ and attribute references. Meanwhile, the link's anchor text always remains of the link's destination note, linked to that note's page's URL.

## **[Miscellaneous](#page-14-0) Designators**

The are a few designators that are used in particular contexts:

- [asterisk](file:///Users/mwra/Documents/TBX/atbref95/Miscellaneous_Designators/asterisk.html) ("\*")
- [document](file:///Users/mwra/Documents/TBX/atbref95/Miscellaneous_Designators/document.html)
- $\bullet$  [my](file:///Users/mwra/Documents/TBX/atbref95/Miscellaneous_Designators/my.html)

### <span id="page-210-0"></span>**[asterisk](#page-14-1) ("\*")**

The [linkedTo\(\)](#page-260-0) and [linkedFrom\(\)](#page-260-1) action code query operators can use a wildcard designator which has whole-doc scope, akin the the 'all' group designator. This designator must always be quote-enclosed. Note that these opera otherwise item-scope.

#### **[document](#page-14-2)**

The **document** designator refers to the overall TBX document. Used with word cloud exports.

**[my](#page-14-3)**

The **my** designator is used in action code in the context of [composites](#page-460-0), specifically when referring to the composite containing the note using the code, i.e. [this](#page-209-1) note

**my** can be used as a short form of compositeFor(this) when using with colon-operators used (only) with composites. For example, the pair of examples below have the same functional effect: compositeFor(this):role("someRole")

# my:role("someRole")

Thus the use of 'my' makes for more compact code; it has no effect on performance.

If using compositeFor() in an any other context, e.g. a composite of which the current note is not a member then the 'my' designator can not be used.

#### <span id="page-210-3"></span>**[root](#page-14-4)**

The **root** describes a note that has no parent, i.e. at the highest level in outline view. If a root note has no siblings then it is also the [cover](#page-207-3) note. Otherwise the first listed top level note is the cover note. Action code cannot use 'root' but the concept is relevant in the use of [path](#page-61-0) references to notes. In export codes, there is a ^root^ code.

#### <span id="page-211-0"></span>**[Comments](#page-14-5) in Action code**

Action code may contain comments. A comment is part of the overall code but which is not executed when the code is run. This allows annotation within code. Such comments should be brief, and usually indicate something abou of the code before or after it (depending on comment placement).

Comments are useful. The working of some complex code may be obvious now, but will it be when re-visited several years later?

A comment begins with two slashes, and ends either with a second pair of slashes or at the end of the line. To write a multi-line comment simple start each line of the comment with a double forward slash. For example:

#### // this is a comment that // continues onto // several lines \$Color = "blue";

In spaces using action code in the Inspector and in notes using the build-in Action prototype (e.g. Stamp and Library (function) notes in /Hints) commented lines are rendered in grey. this can be a useful tell-back The above shows comments on a discrete line or continued on successive lines by simply starting the next line of comment with the same marker. The next example shows the two other forms. The first line of code shows a to-e line comment and the second line a fulling inline comment with valid code before/after the comment. Example, of line end and inline comments

## if(\$Prototype=="Task") { // special handling for tasks \$Width= // 5 // 7;

To recap, the three forms of comment are, in order of reading:

- a multi-line comment. Essentially, from a code perspective, this is a series of successive whole line comments.
- a line-end comment. Here, the comment continues to the end of the line, but does not affect the running of the code on the beginning of that line.
- an inline comment, i.e. within the content of a single line. The comment on the last line skips over the "5", starting before that figure and closing after it. This means that when run, \$Width is set to 7 rather than 5.

#### **Some considerations for effective use of comments**

If you add comments to working code and it stops working, it may be gremlins in the parsing of the code causing the issue. What's clear to the human eye, may be less so to code trying to parse the code text. If adding comm problem, don't overlook making a copy or your current code elsewhere and then deleting all the comments; doing so can save hours of frustration chasing wrong causes. If this type of problem occurs it may be one of the issu

### **Avoid: soft line-wrap**

}

Action code has no explicit multi-line comment (although colouring my imply this. Avoid guesswork, and so do not rely on the text area's RTF ruler's soft-line-wrap. Best practice is to put explicit line breaks after a suit \$Text and then start a new comment line (as above) with the continuing comment text.

**Avoid: double forward slashes inside a string (false code colouring results)**

This can occur if something like a web url is contained in a string. consider this:

# $$Text = "https://examnle.com"$

In a code input box, everything from the '//' will colour as a comment, but the action actually works-setting a \$Text value. This is an edge case for the code-colouring syntax as the differing intent of '//' is not obvious regular expression.

If the problem faced is trying to see the syntax (colouring) is the now-comment-coloured part of the code, temporarily delete one of the two slashes and de-dub the test of the action before re-inserting the slash

Another workaround is to move the slashes into a variable:

# var:string vSlashes = "//"

\$Text = "https:"+vSlashes+"example.com";

Although needing an extra code expression/line, this has the same outcome as the previous example but should make the main section of code colour correctly.

# **Avoid: unmatched quotes**

Within a single comment (or single comment line in multi-line) a**lways pair quotes**. Assume an odd number of single or double straight quotes may and likely will cause a silent failure. The code parser and the code colouri

**Examples of what to avoid**

1. Unpaired single quotes. **BAD**. Unpaired straight quote:

// don't do this.

# **GOOD**. Uses curly quote for apostrophe:

// don't do this.

GOOD. Avoid speech-style contraction: // do not do this.

# 2. Unpaired double quotes

**BAD**. Unpaired double quote in wrapped comment text.

# // Here is "Some

wrapped quoted text". Etc..

#### **GOOD**. Wrapped partial quote is fully quote-enclosed:

// Here is "Some. // "...wrapped quoted text". Etc...

**GOOD**. Uses curly double quotes for quoted text:

# // Here is "Some

// wrapped quoted text". Etc...

Avoiding contractions is also likely kinder to translation used by those whose first language differs from our own.

#### **Action code operator [terminology](#page-14-6) explained**

NOTE: This article (and its children) discusses a several potentially confusing or ambiguous aspects of action code operators and aTbRef's own conventions adopted to try and reduce that effect.

Tinderbox includes a numerous action code features called a 'operators' or simply 'codes'. 'operator' is the most used term and the one used here. In aTbRef, operators are classified into 3 main functional groups

mathematical and logic operators, e.g. '**+**' (addition) ' **==**' (equality test), ' **&**' ('AND' query join), etc. See a listing of [operator-type](#page-320-0) operators.

- property operators. These generally allow the reading and/or writing of an aspect of something, for instance separately addressing a colour's hue, saturation and brilliance. See a listing of [property-type](#page-320-1) operators.
- function-type operators. These allow the manipulation of information in the TBX file, similar to—*but not the same as*—action code [functions](#page-216-0). See a listing of [function-type](#page-318-0) operators.
- Action Operator [Arguments](file:///Users/mwra/Documents/TBX/atbref95/Action_code_operator_terminology_explained/Action_Operator_Arguments.html)
- Export Operator [Arguments](file:///Users/mwra/Documents/TBX/atbref95/Action_code_operator_terminology_explained/Export_Operator_Arguments.html)

#### **Action Operator [Arguments](#page-14-7)**

### **What is the difference in meaning between a function's 'argument', 'parameter' or 'input'?**

In this context 'parameter' and 'input' are just alternative terms for 'argument'. The latter is the terminology upon which aTbRef is now standardising in order to try and make the documentation as a whole more consistent.

# **What is an 'argument'?**

It can be said that an operator 'takes' one or more 'arguments '(inputs), does something (i.e. 'operates') with the value of the arguments, and 'returns' a result. In most cases, operators have at least once argument but a Function-type operators might confuse they may have no arguments or all their arguments are optional (their being optional will be covered further below).

So then, what is an 'aroument'? When an action code operator such as a function-type operator needs information to work correctly, that information is passed to the function in an 'aroument'. For example, the operator **abs** absinumber), indicating the absil operator takes a single argument that is a number. Other operators can take multiple arguments. For instance, any(scope, testValue) takes two arguments: a scoped argument for the group of function examines, and the type of test the operator should perform.

Generally, if any of the specified arouments are not supplied, the operator will either fail to give an outcome; or if arouments are supplied but in an incorrect form, the operator will either fail or give an unexpected wr documentation of the operator will explain the arguments.

### **What do arguments do?**

Above, the description has centred on how arguments are written, literally, in action code. However, is it possible to ask important questions about an argument, especially when encountering a new operator for the first ti purpose is not self-evident from its name. These aspects are:

- <span id="page-212-0"></span>What is the scope of the argument—e.g. is a single note affected or are multiple notes affected?
- What data type does Tinderbox expect—i.e. what information must Tinderbox receive to operate the function?
- What is the purpose of the argument—i.e. what does the operator do with the information in the argument?
- Is the argument evaluated—i.e. how does Tinderbox interpret the information in the argument?

#### **Argument order**

In action code arouments must always be supplied in the order they are documented. This also applies to arouments for user-defined [functions](#page-216-0). If an (optional) aroument is omitted, and other arouments follow it, a comma+spa should be inserted for example, in pseudocode

someOperator(arg1, optArg2, optArg3)

#### someOperator(arg1, , optArg3) **Argument delimiters and whitespace**

A comma must be placed between each argument in function operator. Without the commas, Tinderbox is unable to correctly process the instructions. It is acceptable to type a comma followed by a space, for readability purpos space is not required by Tinderbox and is ignored by the parser. Thus Tinderbox parses both the following examples to the same outcome:

any(children,\$Checked)

any(children, \$Checked)

# **Quoting argument content**

The literal string parts of expressions are quoted as in normal action code, in straight quotes, e.g. "Name of some note". Single or double quotes may be used as long as correctly paired. If the literal value of a complete with a '/') is used in code the quotes may be omitted. If in doubt, use quotes!

By contrast, attribute references, e.g. \$MyString or action code variables, e.g. vSomeVar, are *not* quoted.

#### **Further Aspects of Argument Use**

Programming and action coding can at times follow 'rules' that are not obvious in 'the real world'. This can be daunting at first, but careful reading of the documentation and personal experimentation with Tinderbox may qu stery of the 'rules'. Meanwhile, those with prior coding/programming expertise will see where these 'rules' can be altered or ignored.

In the notes below, additional aspects of argument use are described:

- Optional [Arguments](file:///Users/mwra/Documents/TBX/atbref95/Action_Operator_Arguments/Optional_Arguments.html)
- [Argument](file:///Users/mwra/Documents/TBX/atbref95/Action_Operator_Arguments/Argument_scope.html) scope
- [Argument](file:///Users/mwra/Documents/TBX/atbref95/Action_Operator_Arguments/Argument_expected_data_type.html) expected data type
- [Argument](file:///Users/mwra/Documents/TBX/atbref95/Action_Operator_Arguments/Argument_purpose.html) purpose • Argument [evaluation](file:///Users/mwra/Documents/TBX/atbref95/Action_Operator_Arguments/Argument_evaluation.html)
- **.** Loop variable [arguments](file:///Users/mwra/Documents/TBX/atbref95/Action_Operator_Arguments/Loop_variable_arguments.html)
- 
- The implication of square brackets in operator [descriptions,](file:///Users/mwra/Documents/TBX/atbref95/Action_Operator_Arguments/The_implication_of_square_brackets_in_operator_descriptions_regex_and_literal_strings.html) regex, and literal strings
- Are operator [parentheses](file:///Users/mwra/Documents/TBX/atbref95/Action_Operator_Arguments/Are_operator_parentheses_needed_if_there_are_no_arguments.html) needed if there are no arguments?

### **Optional [Arguments](#page-14-8)**

#### **What is an optional argument?**

For some operators, there may be optional arguments which, if supplied, allow the operator's output to be given differently. In the main documentation listing of operators, square brackets indicate optional argument(s). Fo indented(N), "item")) operator it takes two arguments the second of which is optional. Thus, using intended(N) works with only a single argument (N) supplied but indented(N), item)) can be coded with two arguments (N and i more nuanced output.

In *almost* all cases, the optional arguments are supplied last, after any mandatory arguments, but be aware there are a few where the optional argument comes first, e.g. [values\(\[group,\]attribute\)](#page-303-0).

Arguments may be optional because:

- A default value is assumed unless a (non-default) value is passed, thus saving having to 'state the obvious' by passing in a value that is already presumed.
- The optional argument signals the function to alter its default behaviour, e.g. giving a different form of returned output.

#### **[Argument](#page-14-9) scope**

**Scope**: how widely in a Tinderbox document is the target operator applied?

Some arguments are designed to pass the identity of a single note or a [group](#page-201-0) of notes upon which the operator then acts, thus affecting the scope of the work carried out

The identifying data collected is usually the \$Path of the note(s) but can be the title (\$Name) of the note(s). In this latter case, Tinderbox will assume the \$Name value is unique in the document, silently matching the fi detected in ascending \$OutlineOrder and acting only on the first match. A more recent option is to use note \$ID values, the only downside being that, read by eye, 10-digit numbers mean little although they are unambiguous

Not all arguments are scoping. Scoping arguments are most common in operators that collect or work on lists, including making or removing links.

**\$ID for notes with problematic characters in \$Path or Name**

As [documented](#page-326-0), some characters—such as parentheses '( )' or forward slashes '/'—can in some circumstances confuse Tinderbox's code parser. The most likely context is when using (un)linkTo/From operators. Such usage is a good candidate for using \$ID data instead of paths is the current document is known to contain 'difficult' paths or titles (bearing in mind that a path is effectively a list of ancestor note's titles).

#### **[Argument](#page-14-10) expected data type**

**Data type**: what Tinderbox 'data type' is needed by an argument or its target operator?

Whether explicit in the argument name or not, most argument will have a documented or implicit data type. This worth bearing in mind especially when passing attribute values or variables as the argument value.

If the source data type is incorrect, it might be necessary for Tinderbox to 'coerce' the data from one form to another at which result in an unexpected outcome. In programming, when software makes one kind of data into an a string of digits into a number, that precess is called 'coercion'.

Experienced users will likely know where this might occur and act accordingly. New users are advised to avoid coercion, which might have unexpected results, by first formatting their data to the desired type and only then Another aspect to this is knowing the data type upon which the operators work (without implied coercion). For instance, there are a suite of dot-operators that work only on Color data-type, or only on Date data-type, etc.

arguments do not stipulate a data type, be aware of the data type being passed into, or literally written as, the argument' value.

Another aspect of the data type is the likely range of acceptable vales, which may not be explicitly stated. For example, a number of opacity-related system attributes use a number representing a percentage between 0% (val they will be documented.

Failure to take account of data type when passing argument values is likely to result in unexpected results or silent failure-no results and no explanation or indication as to why. Should he latter occur, checking the argu place to start looking for an explanation.

#### **[Argument](#page-14-11) purpose**

**Purpose**: what does this argument do, with relation to its target operator?

It may not always be obvious from the syntax example name of the argument as to its purpose when used. For a simple task like getting a square root of a number it should be obvious that the operator will need to know the n which to obtain a square root. Sure enough, the [sqrt\(\)](#page-284-0) operator takes one argument 'number'. By comparison, the [pow\(\)](#page-280-0) operator for raising a number to a power;; it takes two number type arguments. Although the purpose of t guessed, it is still necessary to know which argument is the number acted upon and which argument is the desired order to which it is to be raised.

or purpose and occurrented as part of articles describing discrete operators. Where possible, aTbRef will attempt to indicate an argument's purpose within a given operator, though the name used in short syntax examples may detail about that argument. If unsure, the user may need to consult the full documentation article on the relevant operator.

At present there is no clear, unambiquous method for naming arguments that works across the whole set of operators, so if new to use of an operator, do read the note (and where necessary its linked notes) before first use.

#### **Argument [evaluation](#page-14-12)**

**Evaluation**: does this argument allow evaluation of expressions?

An argument's value can be defined in a few ways:

- A literal value: 2, "bar", "2 February 2022, 22:22:22", etc.
- A designator—only for some argument types—such as scoping arguments, dates, etc.
- An action code expression
	- A simple expression, e.g. simple string concatenation like "Hello"+" world".
	- A complex expression where some calculation is required to generate the equivalent of a literal value.
- An [attribute](#page-62-0) or [variable](#page-213-0) value holding either a literal value or an expression.

Note that few operators mandate only use of literal argument values. However. Tinderbox's own documentation does not generally address (degree of) argument evaluation. This can mean that at times a use may need to experime applying complex argument values to operators in a working document.

Simple evaluations are generally not problematic and, in most cases, no extra preparations are needed

Complex expressions can arise, often unintentionally, because operator X's argument needs a value being calculated by process Y elsewhere in the document. Thus, an attribute's value might be a call to a user function. To g of the argument, Tinderbox must read the argument, finding it is an attribute reference, fetch the attribute's value to find that is a function call, call the function, receive the function output ... and hope that result Another aspect is that the scope and capability of Tinderbox action code has changed significantly over the application's 20+ year lifespan. The range of possible interactions between operators can create scenarios where d evaluation within evaluation within evaluation within etc. arise and importantly occurring without the user being aware of that Insufficiently deep evaluation can occur. If it does this should be reported directly to Tinde

onal unless the limitation is formally documented. Generally, such limitations are resolved, but if encountering them be aware that any fix will require a new app built/release, so in the short term another approach to the is required.

aTbRef will document evaluation limits where known, but as stated this aspect of the action code toolbox's interactions is least understood or documented. Be prepared to do small/limited tests if in doubt.

#### **Loop variable [arguments](#page-14-13)**

#### **Loop variables**

#### A small number of operators (see a [listing](#page-326-1)) employ a *user-named* 'loop variable'.

Loop variables, or 'loopVar', are a special form of input. Though not strictly an argument, a loop variable is most easily understood in the usage for [list.each\(loopVar\){}](#page-268-0) operator.

The important point to understand, and which confuses new users, is that the 'name' if the loop variable is whatever *the user chooses*. So, if coding an **.each()** loop like this:

# \$MyList.each(anItem){...} the variable's name inside the { } code block is 'anItem' or if coded

\$MyList.each(x){...}

it is 'x', or:

### \$MyList.each(foobar){...} is it 'foobar', etc.

A key point is using the loop variable's name anywhere inside the loop (i.e. within the { } curly braces) the current value of the loop variable is the value of the source list item currently being processed. In the first iteration of the loop 'anItem' has the value of the first item in \$MyList, in the second loop the second \$MyList item, etc.

### **The implication of square brackets in operator [descriptions,](#page-14-14) regex, and literal strings**

### Potential confusion over the implication of [] characters in operator descriptions vs. other uses e.g. regex and literal strings

Operator Syntax. Square brackets [ ] are used when documenting the optional parts of operator syntax, but are not (normally) used when employing the operator in actual action code. Otherwise, except for special cases liste type square brackets when creating code. Thus the example of the [indented\(N\[,"item"\]\)](#page-255-1) operator, if using both operators the code entered would be like indented(4, "Project X"), noting that absence of square brackets. For special cases where square brackets are used in literal operator syntax see:

• the attribute [Dictionary](#page-72-0) data type.

• the [List/Set\[itemNumber\]](#page-274-0) list item address operator. This is essentially an array accessor and is also used in some JSON and XML contexts. It is also an alternate syntax to [List/set.at\(ItemNumber\)](#page-266-0).

Therefore if square brackets appear in code syntax examples—as opposed to general syntax code example descriptions—it will imply one of the above uses.

Square brackets can of course occur in *values* within the code, include code examples for using operators: as literal strings: "This string contains [square brackets] because it can" .

• in regular expressions ('regex') as part of the matching pattern definition:  $$Text.contains("[^^ b]']'.$ 

#### **Are operator [parentheses](#page-14-15) needed if there are no arguments?**

### **Are operator parentheses, i.e. trailing (), needed if there are no arguments?**

Some operators have no arguments and others have only optional arguments. When there are no arguments in use, it is permitted to omit the parentheses. Both these are acceptable

- \$MyList = \$MyList.sort;
- \$MyList = \$MyList.sort();

# **Exceptions**

Most strict transactional operators (see [listing](#page-320-0)) such as '+' or '==' *never* use trailing parentheses, as in—hypothetically—coding '+()' would be wrong

[Statement-type](#page-320-2) operators never take parentheses, but are used as a keyword that precedes some code defining the operator's task:

- $\bullet$  [function](#page-253-0)
- [return](#page-281-0).
- $\bullet$  [var](#page-304-0).

Conversely, a user-defined [function](#page-253-0) defined via function must always have trailing parentheses or the parser will not detect it. Thus a user defined function 'fSomeTask' that has no defined arguments is nonetheless always fSomeTask() with tailing parentheses

#### **Summary**

Though optional in some cases, it is considered 'good practice' with Tinderbox action code and other programming languages to use the parentheses when using operators even then they are not strictly required. Not least, it user that the code object is a an operator.

So, if in doubt, use empty trailing parentheses.

#### **Export Operator Argum**

Export code operators also use arguments. Action code and export code are discrete code systems in Tinderbox with disparate tasks: one internal to to the app and the other related to exporting Tinderbox data. However, expo the same broad conventions for [arguments](#page-212-0) as action code, so the nature and usage of arguments is covered under description of action code arguments.

### <span id="page-213-0"></span>**Varia**

Action code allow for the use of user-defined variable within action code. A primary use of these is to avoid the need for a lot of user attributes just to hold interim values during more complex actions or for re-use of a like.

Variables are declared in an action and cease to exist at the end of the action. To hold the value further, the existing value would need to be stored in an attribute.

Variables are created using the [var\(\)](#page-304-0) operator.

A declared variable can be passed into action code operators as arguments and as arguments to user-defined [functions](#page-216-0). In export template, a variable declared in an ^action()^ code block can be addressed anywhere in the res template (following/below the point of declaration) and inserted into the exported code using ^value(^ just as if inserting an attribute value. Thus ^value(vSomeValue) ^ inserts the value of variable VSomeValue) when the d stream (note: unlike an attribute there is no \$-prefix used). Also see

- $\bullet$  [Choosing](file:///Users/mwra/Documents/TBX/atbref95/Variables/Choosing_to_use_variables_or_attributes_in_code.html) to use variables or attributes in code
- [Simulating](file:///Users/mwra/Documents/TBX/atbref95/Variables/Simulating_global_variables.html) global variables

#### **Choosing to use variables or [attributes](#page-14-18) in code**

This is not a binary, either/or question, not least because using (user) attributes to hold values during the course of an action long pre-dates the arrival of the var operator for variables (which was only added in v5.10. (e.g. var:string) arrived in v9.1.0, as did the function operator. Data-typed function arguments, a type of variable, arrived in v9.5.0. The later version also added the ability in templates for ^valu section further up in the template. Thus a lot of longstanding code examples in the Tinderbox community were written before the current range of variable uses were added. When must an attribute be used? If the document nee a value form session to session, i.e. persisting when the document is closed, that an attribute is required. This is because variables (and any value) are lost/deleted once an action is run. But, if such a value can be cal information at document start then storing a value in an attribute may be an advantage rather than a pecessity. When must a variable be used? Never, but in all cases except that above using a variable can make for shorter, nuclear and the material system in the contraction completes, there is no need to clean up after. By comparison, passing an attribute a list of the paths of 1,000 items, so the list can then be iterated means that value re forever unless the attribute is reset to an empty value.

### **[Simulating](#page-14-19) global variables**

When programming it is sometime useful to have an arbitrary value for a something that is available anywhere in the code, regardless of the current scone; essentially a default value. Here, setting an attribute value, clos attribute name or the location if the note storing the value isn't important, as long as having made a choice the user refers to the name/location consistently.

Since the advent of the attribute() operator in v9.5.0+, another method is simply to make a user attribute per desired global variable and set its default, altering if needs be via attribute ("AttributeName") ["default"]

More common practice is designate a single note, often at the outline root as a configuration or 'config' note and store/alter global values there. By the same token, it is possible to use one attribute for several globals the same attribute, to hold each value.

There is no correct way. With the advent of [attribute\(\)](#page-230-0) adding a suitably named/typed attribute is the cleanest method as there are not locations to remember for getting/setting the attribute. In contrast, if globals might one TBX document to another, e.g. to set up a particular workflow, them a config note(s) is possibly an easier approach. This aspect of Tinderbox is still evolving so what is best/safest/least effort may change over time.

#### **[Functions](#page-14-20)**

Tinderbox allows user-defined operators, also called 'functions', Such operators are typically defined in notes inside the Library [container](#page-454-0) in the document's built-in Hints container (if not present this should be added t they may be [defined](#page-214-0) in other contexts too.

Notes in that container which have names enclosed in parentheses, such as /Hints/Library/(What's This) are treated as documentation; all other notes are executed at document startup and after they are edited. **Why use functions?**

Functions provide a 'define once / use multiple times' feature in documents, and allow:

- storing a process so that it can be used repeatedly throughout the document;
- defining that process once and using it from many different locations, i.e. not needing a copy of the same code in each, rule/agent/etc.;
- allowing a process that takes inputs, which is a limitation of stamps;
- allowing a process that can return results, another limitation of stamps;
- . transportable function or libraries of functions that can be copied to and re-used in other document and by other users. Note: any (user) attributes called in a function need to pre-exist before use- Tinderbox will not a e.g. when copying a function from one document to another.

# **What sort of things can functions do** ?

Functions comprise a set of action code instructions that perform a specific set of operations to achieve a specific outcome. In most cases, this will include acting upon optional input arguments provided to the function a

# function fAddTax(iPrice){return(1.18\*iPrice);};

It is still possible to define a useful function that takes no input and returns no value but acts on the document based on the functions code, e.g. setting a selection of attribute values. In this mode the function is aki calling a function may seem a more intuitive usage.

Functions fall into broad categories of use:

- Mathematical/logical. Probably the simplest use. A function can easily implement mathematical and statistical calculation tasks. Generally a number in, a number out.
- String manipulation. Slightly more complex due to the ad hoc nature of the inputs. Whilst new stream [parsing](#page-328-0) methods improve basic action code capability a function allows for larger processes.
- Encapsulate complex processes. In more complex documents, workflow may involve a complex series of transformations to support ingests of data or for formatted export using structure beyond normal export code offerings.

# **More about functions**

The following sections should be read through completely on first encounter but are structured as small articles to assist cross-referencing and later reference for refreshing understanding or syntax.

Important note: all examples follow aTbRef naming [conventions](#page-360-2). These may seem verbose or over-descriptive to experienced programmers but are provided to help the *learner*, not the expert. Aspects of using functions:

- **Storing [function](file:///Users/mwra/Documents/TBX/atbref95/Functions/Storing_function_code.html) code**
- Naming [functions](file:///Users/mwra/Documents/TBX/atbref95/Functions/Naming_functions.html)
- [Defining](file:///Users/mwra/Documents/TBX/atbref95/Functions/Defining_a_function.html) a function
- Function [arguments](file:///Users/mwra/Documents/TBX/atbref95/Functions/Function_arguments.html)
- [Returning](file:///Users/mwra/Documents/TBX/atbref95/Functions/Returning_function_values.html) function values
- Calling [functions](file:///Users/mwra/Documents/TBX/atbref95/Functions/Calling_functions.html)
- Variable use in [functions](file:///Users/mwra/Documents/TBX/atbref95/Functions/Variable_use_in_functions.html)
- [Attributes](file:///Users/mwra/Documents/TBX/atbref95/Functions/Attributes_vs_variables_in_functions.html) vs. variables in functions
- [Additional](file:///Users/mwra/Documents/TBX/atbref95/Functions/Additional_examples.html) examples
- [Comments](file:///Users/mwra/Documents/TBX/atbref95/Functions/Comments_in_functions.html) in functions
- Nesting [functions](file:///Users/mwra/Documents/TBX/atbref95/Functions/Nesting_functions.html)

• Re-using variables from other [functions](file:///Users/mwra/Documents/TBX/atbref95/Functions/Re-using_variables_from_other_functions.html)

# <span id="page-214-2"></span>**Storing [function](#page-14-21) code**

# Important note: all examples follow aTbRef naming [conventions](#page-360-2).

Functions can be defined in *any* action code space:

- **A** [Library](#page-456-1) notes
- Action attributes: Rule, Edict, AgentAction, OnAdd, OnRemove, etc. [\(see](#page-68-0) all).
- [Stamps](#page-196-3) (note or Inspector).
- A note with the '[Action](#page-456-0)' prototype set (edge case, not generally recommended unless the above don't suffice)

Given their re-useable nature, Library notes are probably the most logical place for storage, but is not a requirement. Regardless of where stored, every function in the current document can be called from any action

So, for novice users, the last option-a Library note, is the best place to start. Also, new users might choose to add only only function per note until comfortable with the process.

# A library note can contain:

- one, or more, discrete functions.
- other arbitrary action code expressions, e.g. rules, agent actions.
- In combination, the above two an allow Library notes to act as a way to store and share 'libraries' of code between different Tinderbox documents and/or users.

If storing code such as rules in a Library note, it may be useful to enclose such code in an inert function, thus:

# function fDoNotUse(){..ode ...}

i.e. one with no inputs and no return and with a name unlikely to be called in code.

#### **Next**: Naming [functions](#page-214-1)

# <span id="page-214-1"></span>**Naming [functions](#page-14-22)**

Important note: all examples follow aTbRef naming [conventions](#page-360-2).

### **Naming Functions**

Functions should not use names reserved for built-in operators. Names are case-sensitive. Function names should begin with a letter, and may contain letters, digits, or the underscore character, i.e. A-Z, a-z, 0-9 or \_ (bu Functions must not share names with attributes or erroneous outcomes will occur.

The convention here in aTbRef is to use the CamelCase naming as for attributes with a lowercase 'f' prefix.

Note that parentheses are **always** used regardless of whether the function has input [arguments](#page-215-0)—that being a difference from action code operators in general w[here](#page-215-0) trailing parentheses may often be omitted if that are no in

Function [arguments](#page-215-0) are user-named an have no specified limitations but are most sensibly named using letters only (in Latin or other supported scripts).

#### **Next**: [Defining](#page-214-0) a function

<span id="page-214-0"></span>**[Defining](#page-14-23) a function**

Important note: all examples follow aTbRef naming [conventions](#page-360-2).

#### **Defining functions**

Functions are defined by the function statement:

#### **function name(arguments){actions}**

### The basic syntax is comprises four parts:

- the **function** action code. This tells Tinderbox that a function is about to be defined.
- the function's **name**. For function naming rules/constraints, see naming [functions](#page-214-1). The function name *must* be separated from the **function** code by a single space.
- parentheses **()** containing the function's input **arguments**, i.e. **(arguments)**. The parentheses *must* be used even if there are no arguments—that is, use **()**. See more on setting [arguments](#page-215-0). Also:
- There must be no white space before the parentheses. White space between the parentheses and the opening { of the action code is allowed, but is deprecated so as to give an easier rule to follow: no white space before or a the obligatory parenthes
	- . A value must be passed for every argument defined in the function. To simulate an optional argument, pass a null value (empty string "", zero 0, f a I se, etc.) and test that input within the function's code
	- o The need for parentheses when there are no arguments is a slight exception to action code operator syntax where Tinderbox is generally happy for parentheses to be omitted if there are no arguments being required/us functions are an exception to that principle.
- . curly braces f[action](#page-197-0)s} enclosing the function's complete action code, i.e. one or more discrete code expressions. These curly braces must be used. There is no space between the preceding parentheses and the curly braces. Tinderbox appears to cope with white space in these positions, such use is not recommended: assume no white space is allowed here. Unless other code follows the function code, there should be no need to place a semi-colon the closing curly brace.
- A function is essentially an encapsulated set of action(s) which may take inputs arguments similar to the way some action code operators take input arguments. The terms 'argument', 'input' and 'argument' may be used in as the implied meaning is the same.

Storage of function code is discussed [here](#page-214-2).

# A function can be called from anywhere, as explained [here](#page-216-1).

Examples of function syntax are given [here](#page-218-0).

# Can a function code contain another [complete](#page-219-0) function ?

**Next:** Function [arguments](#page-215-0)

<span id="page-215-0"></span>Important note: all examples follow aTbRef naming [conventions](#page-360-2).

#### **Function arguments**

A function's arguments are the terms—zero or more) that are defined within the parentheses following a function's name. Thus function fSomeTask(iNumber, iString){...defines two discrete arguments: 'iNumber' and 'iString'. to manipulate one or more values passed to that function.

A function may, or may not, have one or more arguments. Multiple arguments are entered separated by commas (with optional whitespace after).

A value *must* be passed for every argument defined in the function, i.e. the action code calling the function must be written so as to supply a value for each argument defined by the function

# **Naming arguments**

Each input aroument must have a discrete name. The aroument's name must not be an attribute reference, e.g. "\$MyString", or an attribute's literal name, e.g. "MyString", Within this restriction, the exact naming of the aro choice.

The argument name is essentially declaring/naming an internal variable for use (only) within the function, as explained further below: see 'Argument names as internal variables'.

In aTbRef documentation any function arguments in the parentheses use the same CamelCase convention as for attribute names but with an 'i' prefix. For example, this function definition code:

# function fMakeTable(iSomeList){ ..code ...}

'iSomeList' will be a variable available within the scope of the function, i.e. in the function but not outside it. Calling the above function like so:

### fMakeTable(\$CategoryList);

will result in iSomeList within the function holding a list containing the value of the calling note's CategoryList attribute.

**An argument's name vs. the value name used in action code calling a function**

It is important to understand that a function arqument's defined name and the string defining the input for that arqument as used in the code calling the function code are usually different. Thus, in the above example, the supplying an argument value that is a reference to \$CategoryList. But, inside the function for this execution of the function, the value of the first argument iSomeList will be the value read from \$CategoryList in the call

But, elsewhere other action code might call the same function but using code fMakeTable (\$MyList);. For that execution, iSomeList within the function will hold the value of \$MyList in the calling note. Or the calling code

Despite describing calling the function 'fMakeTable' with three differently described input, in every case, the supplied argument value is used internally via the argument's name, i.e. were 'iSom

- Inside: inside the function the argument name is always are defined in the function code (e.g. \$SomeList in the example).
- Outside: in code calling the function, a value is substituted where the argument is defined. These may be literal values (20, "Hello", false, etc.) or attribute references (\$MyString).

#### **Argument names as internal variables**

When writing a function's code and including argument(s), an argument's name is implicitly defined as an internal variable. Using the example above, if a function's argument were defined as 'iSortList' then that exact name *user-defined name*) can be used anywhere in the function's code as a variable that with have that value passed to the function via that argument input.

If the argument were instead named 'x' or 'abracadabra', the same applies, the argument name as defined in the function code is the name of the internal variable for that argument's input.

Therefore, the argument/variable name is set by the user by the action of writing the function code.

Note, that when copying another user's function code, as personal styles differ, a user may decide to use attribute names more to their own style. If doing so it is important to change not only the argument name in the fun but any complete any service and the word of the function. In this simplistic example, function "GetListitem" takes a list as an argument and returns the value of the third item in that list (not second, as att[] is zero-b

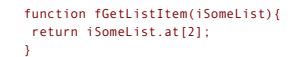

If having copied this code it was preferred to have an attribute 'L', then two substitutions are needed, one in the argument declaration and the second where it is used within the function

function fGetListItem(L){ return L.at[2];

}

So:

Externally, the call is still the same, e.g.:

# \$MyString = fGetListItem(\$SomeThings);

as it is only the *internal* name of the argument that has changed (from 'iSomeList' to 'L').

# **Argument data types**

For example,

From v9.5.0, a functions arguments can be given an explicit data type, i.e. when used within the function the stated data type will be used

function fAppendFoo(iList:list){

#### return (iList+"foo"); }

Now 'iList' will be treated as a list without any type coercion needed. The argument's type is set in the function definition and in the above example the function would expect one argument and that it would be List-type d list-string, etc. The range of data types, and how they are used is described in the article on variables, [var\(\)](#page-304-0).

Whilst it is not a requirement to give a type to any/all arguments, it is strongly recommended users do so-especially if new to function use. Why? Because previously, all inputs arrived as a string and if a definite type w function, the input argument had to be passed to a type variable (or attribute) before use. For example,

function fAppendFoo(iList){ vr:list vList return (vList+"foo"); }

By using explicit argument types, doing explicit type coercion within the function is avoided. So, less and clearer code.

#### **Using argument input values within the function**

Arouments are a received as a String data type (regardless of the source data in the calling code). Note that may change in future version, to allow enforced date-typing of arouments. But, at present assume type coercion o most inputs will be assumed to be a String, List or Dictionary.

In the example above, calling the argument 'iSomeList' may indicate the term is a function argument and is intended to be List-type data, but it doesn't affect Tinderbox normal type coercion. A string with no semi-colons i to be a string. If semi-colons are found a list (essentially a List type) will be assumed.

To avoid incorrect parsing of inputs, it may be necessary to pass the input to a data-typed variable. Re-using the above example:

### function fMakeTable(iSomeList:list){ var:list vList = iSomeList // ..tc.

#### Variable use is discussed further [here](#page-217-0).

It is equally possible to pass the argument to an attribute of the desired data type in order to assert data type for further use within the function.

# **Evaluation of input arguments**

An argument my be an expression as well as an attribute value, variable or literal string/number. For instance:

#### \$Result=fLastThreeWordsOf(fBestParagraphOf(\$Text));

Here, the actual value passed to function fLastThreeWordsOf() is the evaluated result of fBestParagraphOf(\$Text), with \$Text being the text of the calling note.

#### **Simulating optional arguments**

As stated above, every aroument defined in the function's code, must receive an import or the function will not run correctly. To simulate an optional aroument, pass a placeholder string ("none") and test that input within before using the argument, i.e. if "none" do nothing or else carry out some action using the argument's value. Here "none" is not a defined term. The value used in this context is up to the user. The point is that if using

**Next**: [Returning](#page-216-2) function values

# **[Returning](#page-14-25) function values**

Important note: all examples follow aTbRef naming [conventions](#page-360-2).

# **Returning function values**

#### **return**

}

The [return](#page-281-0) statement returns a value from a function to the [calling](#page-216-1) action code object (which can even be another [function](#page-216-0)). The return operator is used only inside a function. Execution of the function's code stops once a containing a **return** (i.e. up to the next semi-colon) is processed. Thus if function fTest returns a string:

function fTest(){ return "Hello";

# }

The returned value is passed back to the calling code:

# $$MvString = fTest()$

with the result that \$MyString would be "Hello", i.e. the value of the function's **return** statement. By contrast, simply calling the function without a left-side recipient  $fTest()$ ;
<span id="page-216-1"></span>would still cause the fTest() function to be run. However, the function's returned value would be inaccessible to the calling code context

### **Using the return operator in a function**

Thus, when return is inserted in a function, the code/expression to the end of the line (or first semi-colon) is evaluated and returned. Note that as the return statement is closed by a semicolon, it is essentially a singl started by the word 'return' (case-sensitive), a space, and then following action code code. For example:

- return "Process complete"; returns a single literal string return true; returns a boolean value
- return \$MyNumber; returns an attribute's value
- return vMyValue; returns a variable's value

However, if the to-be-returned value is not coded a single term, but rather as an expression whose output is returned, it may be enclosed in parentheses but does not require to beo The use of parentheses helps indicate, if that some evaluation is required *before* the single result is used as the **return** value

The first example shows an evaluated result without parentheses, the other with parentheses:

return  $2 + 2$ ; return ("Hello " + vName"); return (iPrice \* \$Tax);

# **Can return occur anywhere in the function?**

In theory Yes, but in practice, No. This is because the function process completes after the return value is evaluated and passed back out. So extra code may occur after the return but *is not evaluated*.

One possible use for content in a function after a return statement is to add [comments](#page-218-0) about a function placed at the end, after code so available for user reference but not pushing the actual code down the (viewable) scre usability.

## **Can there be a multi-value return?**

No. a single value is returned but that value may be of a multi-item data type. Thus, if it is desired to pass multiple discrete values in the same return event, make the returned object a list or dictionary (or a variable type).

# **Does there have to be a return statement?**

No, it is not a requirement. For instance a logging function might take an input string and append it to the end of a specific note. In such a circumstance there is nothing for the function to return to the calling code.

# **Can there be more than one return statement in a function?**

Yes. The function ceases running when a return statement is encountered but if the function has conditional branching code, each branch that represents a final result can have its own return statement. In such a case, the *different* returned value depending on the result if conditional tests.

So, whilst multiple return statements may exist overall, the code evaluates so only one return is ever processed (as the function stops at that point). For instance, for those unused to programming, initially this may be m using a single **return** statement to pass back one of 3 possible values:

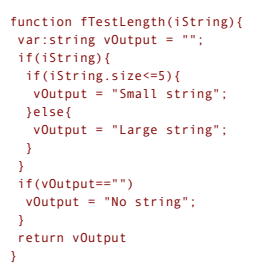

However, the above example can also be written as:

function fTestLength(iString){ if(iString){ if(iString.size<=5){ return "Small string"; }else{ return "Large string"; } return "No string"; }

In this case, there are three discrete possible return values but each closes and returns for a different single branch of the code. As in the first example, the logic could as easily set a single variable in each branch a at the end of the function.

As the function quits once a return is reached, using multiple return statements can avoid the function having to evaluate unnecessary extra code. Such efficiency measure are unlikely to affect most Tinderbox use but can a understand use of functions with conditional outcomes. Both examples evaluate to a similar outcome; use whichever form makes the most s

If using multiple **return** statements, take care to avoid exiting the function too early, i.e. that each **return** statement is truly a final point in the function's logic.

**Next**: Calling [functions](#page-216-0)

# <span id="page-216-0"></span>**Calling [functions](#page-14-0)**

Important note: all examples follow aTbRef naming [conventions](#page-360-0).

### **Calling functions from action code**

Regardless of where stored, *every* function in the current document can be called from *any* action.

If a function has arguments, the caller must supply values for each argument, even if only as an empty string (or other default data-type value. Extra arguments are ignored. If a function is redefined, the most recent defi existing definitions.

If the called function [returns](#page-216-1) a value, then the calling code needs to use an attribute or variable to receive that value.

# **Examples—with a return value**

Calling a single literal value for an argument:

 $$MvNumber = fAddTay(500)$ ;

Calling a function with a single argument:

\$Text = fMakeTable(\$CategoryList);

Calling a function with multiple arguments, that returns List-type data (see [here](#page-216-1) for multi-value returns):

#### \$MyList = fAlterList(\$CategoryList,\$SomeString,"alternate"); A function with no arguments:

\$MyNumber = fCheckSum();

Notice how in every case the function is called as the right side of an '=' (i.e. value [assignment\)](#page-226-0) operation so the return value can be stored and further used

**Example—with no return value**

### A function with no return value:

fReset();

Note in this case that whilst no left-side recipient is needed but function parentheses must be included.

# **Can a function call another function?**

Yes. A function can call itself. This is called 'self-reference', and is an advanced technique that should be used with caution and tested in a test document before use at scale. This process is also known as recursion.

#### **Next**: Variable use in [functions](#page-217-0)

**Variable use in [functions](#page-14-1)**

Important note: all examples follow aTbRef naming [conventions](#page-360-0).

### **Uses of variables in functions**

- There are three ways that a [variable](#page-304-0) are used in functions:
	- as a local variable, just like any other use of variables in Action code;
	- as an "argument" variables used to receive the data passed from the calling code; • as "[loop](#page-268-0)" variables that will be local to the loop code, just like any other use of loop variables

#### **Defining a variable in a function**

A function [variable](#page-304-0) is defined exactly the same way as in other action code:

var vThing;

<span id="page-217-0"></span>As the basic assumed data type, if not set, is a String, it can be more helpful to use explicit typing, whether or not a value is apolied straightway. The point is that the variable has a notified data type from the outset Tinderbox based on context of use:

var:string vThing; var:number vCount; var:date vNow = date("today"); var:boolean vBoolean = true;

A variable needs to be defined before first use, as with attributes. It makes good sense to define variables at the start of the function, noting that loop variables are defined in the loop [operator](#page-268-0). Do consider also addin variable's purpose, as once written the code may only be re-read occasionally and the code's intent may get forgotten over time.)

# **Using variables to set data type of inputs**

From v9.5.0, the data type of input arguments can be specified making the usage below obsolete. See Function [arguments](#page-215-0).

Legacy. Previously, as from v9.1.0, the function's [arguments](#page-215-0) when accessed from within the function supply String-type data (this is regardless of the data type supplied in the action calling the function). Thus, to avoid

function fMakeTable(iSomeList){  $var:list$  vList = iSomeList; vList.each(anItem){ // ..tc. }

# **Variable duration**

Variables created in a function are destroyed when the function execution completes. If a variables value is needed, other than as a [return](#page-216-1) value, the value will need to be passed to an attribute for more persistent storag Variables only exist while the function is being executed after having been called. Whilst variables are most often used to temporarily keep intermediate results while the function is executing, if a variable holds some va elsewhere, it should either be passed back to the calling code via the [return](#page-216-1) operator or an attribute should be assigned to the variable's value. Some examples of assigning attributes to function variables are:

// ... \$MyString = vString; \$SomeNumber ("config-note") = vCount; // ...

In the first case, \$MyString in the calling note is set. In the latter case, \$SomeNumber in note "config-note" is set. The choice of where a stored value is saved is dependent on the wider context of use, i.e. there is no A variable may be used as an input argument for a call to another function:

// ... var:string vString = "Testing!"; fAnotherFunction(vString){ // ...

# **Variable scope**

A variable created in a function is only accessible from within that same function. For experienced programmers this may seem unexpected (see [more](#page-219-0)) and may change in the future. At present, a variable should only be used w function in which it is defined.

**Next**: [Attributes](#page-217-1) vs. variables in functions

### <span id="page-217-1"></span>**[Attributes](#page-14-2) vs. variables in functions**

### Important note: all examples follow aTbRef naming [conventions](#page-360-0).

In brief pre-summary, attributes are heavy-weight: persistent, accessible through the document, must be cleaned up if used for storing intermediate states during an action. Variables are light-weight: they can be defined a destroyed (cleaned-up once the function has run) but only accessible within the current function.

### **Attributes**

In a function, any attribute reference, e.g. SMyString, refers to an attribute in the calling note (i.e. the current item in a selection). It is still possible to refer to the same attribute in another note yia an offset a

ShyString("SomeNote"). Or, designators may be used ShyString(parent) gets the MyString value of the current term; in an alias, it is the alias' parent, or ShyString(parent (original)) will get the value of the same attribu from the *parent* of the alias.

If the function needs to store a lot of interim values, as in some string manipulation tasks, this can involve using quite a few attributes. It is no problem for Tinderbox to create additional user attributes, even if only needed do consider variables as an alternative. Note that these attributes need to be created before the function is used. Attributes can be created via the Add [Displayed](#page-412-0) Attributes configuration panel (attribute name and Document Inspector's [User](#page-401-0) tab. Only the Inspector allows configuration of all aspects of a user attribute.

If using attributes consider

- . Attributes have global scope vs. local scope for variables. This means that once saved in an attribute, a value is available from any action in the document (albeit you may need to use an offset address, where the code r \$AttributeName(name or path of target note)). So:
- Attributes have permanence—they are integral to the document, and saved with it.
- Functions that reference attributes can interact with multiple notes located anywhere within the current document (via offset addressing).
- Attributes must be defined outside of the context of Action code and they must already exist in a document before they can be used.
- Using attributes causes the function to be dependent on the document and its structure, whereas variables are self-contained within the function.

To minimise the build up of forgotten data consider:

### [clear](#page-327-0) attributes, once they have used, with a [reset](#page-327-0) at the end of the function (though before the [return](#page-216-1), if used).

- use attributes within a single note, or perhaps a note per function if complex, so as to compartmentalise *where* stored data is generated.
- Alternatively, consider action code variables, as described below

### **(Action code) Variables**

Using action code [variables](#page-304-0) within functions can help their use without needing to use any attributes, other than explicitly storing output results. Variables are created when defined and cease to exist (i.e. including the action containing them, such as a function, has finished being run. So if a function declares a variable and stores data in it, that value is only accessible within the function \_and\_once the function is run the values are Such use makes a function more self-contained, especially if planning to use the same function (or library of functions) in different Tinderbox documents. This is because the function creates/destroys variables as needed a for user attributes (see above) which might not (yet) have been created in the current document. Using variables avoids that extra set-up of configuring attributes. Variables created within a function only work within the scope of that function, as discussed [here](#page-219-0).

# **Which approach is better?**

...is the wrong question to ask! It is perfectly fine to use either, or a mix of both. Use whichever appeals and makes sense for the user's style of work. The choice will likely depend on a mix of personal style and the na functions.

**Next**: [Additional](#page-218-1) examples

### **[Additional](#page-14-3) examples**

Important note: all examples follow aTbRef naming [conventions](#page-360-0).

If you are starting here for cut-'n-paste samples, do take time to read this whole section. If new to action code functions, it will help to have a basic understanding of what functions do.

### **Basic example**

A simple function might be written to return a number with an 18% tax uplift applied to the input number: function fAddTax(iPrice){return(1.18\*iPrice);};

or, split out only lines for clarity:

function fAddTax(iPrice){ return(1.18\*iPrice); };

Arguments arrive as String type data and Tinderbox coerces them as best it can. So here iPrice is a string value containing a number. However Tinderbox knows that if a number, e.g. 1.18 is multiplied by a String (containin String-type should be coerced to a Number-type before use and the resulting value will be Number data type.

Though more verbose, a safer approach—especially if unclear as to Tinderbox's coercion logic—is to be more specific, and insert comments, as shown below :

function fAddTax(iPrice){ // Arguments: iPrice - a number, the starting price // // make a variable (expected type of Number) and set it to argument #1 var:number vNum = iPrice; // multiply variable by tax rate vNum = 1.18 \* vNum; //return the tax-adjusted price return vNum;  $\mathbf{y}$ 

<span id="page-218-1"></span>This defines a new function named 'fAddTax' that can be used in any action or expression (including ^action()^ in templates) to apply 18% tax to to the input figure, i.e. \$1.00  $\rightarrow$  \$1.18. It has one input [argument](#page-215-0), and r Thus: \$MyNumber = fAddTax(500);

would set MyNumber's value to 1.18\*500, i.e. 590. If we assume this is money, a \$500.00 input becomes \$590.00 including tax (be it US Dollars or any currency).

```
But hard-coding (i.e. 1.18) values like tax rates is generally considered bad practice as values can (will!) change. A better function might be this, comments, line breaks for for clarity
 function fAddTax(iPrice){
  // Arguments: iPrice - a number, the starting price
  //
  // var:number vTaxRate = 1.18;
  // make a variable (expected type of Number) and set it to argument #1
  var:number vNum = iPrice;
  // multiply variable by tax rate
  vNum = vTaxRate * vNum;
  //return the tax-adjusted price
  return vNum;
 \mathbf{A}But, supposedly fixed values like tax rates can change when governments change. So…
Adding an additional function argument What if the tax rate changes? This can be accommodated by adding a second argument for the tax rate. Extra comments, line breaks for for clarity:
 function fAddVarTax(iPrice,iTaxRate){
  // Arguments:
   // iPrice - a number, the starting price
// iTaxRate - tax rate percentage as a number (15 not 0.15)
  \overline{U} ------
  // make a variable (expected type of Number) and set it to argument #1
   var:number vNum = iPrice;
// multiply variable by tax rate, assuming the tax rate input is a decimal percent, e.g. '0.18' for 18%
   var:number vTax = iTaxRate;
vNum = (1 + vTax) * vNum;
  //return the tax-adjusted price
  return vNum;
 };
Thus:
     $MyNumber = fAddVarTax(500,20);
would pass a 20% tax rate, set MyNumber's value to 1.20*500, i.e. 600.
Further examples:
 function fAnswer() {
  return 42;
 }
always returns 42. Or:
 function fFibonacci(iNum){
   if(iNum<2){
   return (iNum);
   };
return fFibonacci(iNum-1)+fFibonacci(iNum-2);
 }
returns the iNumth Fibonacci number. This is a more advanced example showing the concept of recursion, whereby a function calls itself.
Using more concise code
For the experts who understand the flow of the code, the function defined above could equally well be defined in a terser form:
 function fVarTax2(N,T){
  return ((1+(T/100))*N);
 };
Those with coding expertise my prefer this form. However, aTbRef code examples here are written assuming a reader with little or no coding expertise, thus the use of a more explicit and verbose format
Next: Comments in functions
Comments in functions
Important note: all examples follow aTbRef naming conventions.
As Mark Bernstein's book The Tinderbox Way notes: "...the primary audience of a note is almost always our future self." (pg. 33). To wit, comments are notes to our future debugging self.
commenting and adding comments to a function is a good idea. The scope and depth of notes is a matter of personal taste, but if making a library of functions for other people, it is a good idea to explai
function and the data types of argument and return values.
For example:
 function fAddTax(iPrice){
   // Arguments: iPrice - a number, the starting price
  //
  // make a variable (expected type of Number) and set it to argument #1
   var:number vNum = iPrice;
// multiply variable by tax rate
vNum = 1.18 * vNum;
  //return the tax-adjusted price
  return vNum;
 };
To make it easier to see the function code without scrolling, one approach is to put a comment at the start of the function indicating the main detail is at the bottom of the function
For example, re-using the example above:
 function fAddTax(iPrice){
  // Comments at end
  var:number vNum = iPrice;
          : 1.18 * vNum;return vNum;
  // Arguments: iPrice - a number, the starting price
   // make a variable of 'number' type and set it to argument #1 to enforce data type
// multiply variable by tax rate
  // return the tax-adjusted price
  };
This latter form yields little benefit in a small function like above, but as functions grown in length and number of arguments or return(s) values, coding becomes a big help to future self
The need for comments really reflects two factors:
   Sharing. If this function will be shared with others, will your logic be self-evident to another user?
   . Complexity. Will you-or another user-remember later on the original intent or logic in a large function? What was clear when writing the function may not be so months later if there is next a need to look at the code, e.
      correct it, or simply understand how it functions!
Next: Nesting functions
```
#### <span id="page-218-0"></span>**Nesting [functions](#page-14-5)**

Important note: all examples follow aTbRef naming [conventions](#page-360-0).

<span id="page-219-1"></span>*NOTE: this subject is only pertinent for more expert users*

# **Can a function code contain another complete function?**

In principle, Yes, this is possible. Those with a programming background may be used to techniques like nesting one function inside another. However, there is no difference in use by doing so and it is currently not recomm

Tinderbox may harden scoping rules in the future, which would break existing code. It is confusing, and likely to give a headache when trying, a month from now, to figure out what the code is doing.

Variables in the outer function are (likely) accessible to the nested function but again, this is currently *not recommended*.

# **Next**: Re-using variables from other [functions](#page-219-0)

# <span id="page-219-0"></span>**Re-using variables from other [functions](#page-14-6)**

Important note: all examples follow aTbRef naming [conventions](#page-360-0).

*NOTE: this subject is only pertinent for more expert users* Those with a programming background my be used to techniques like re-using variables.

# **Can a function use variables from another function?**

In theory, yes, as the example below shows. However, this is not recommended. Consider this code

function fTest(iVal) { var:number vFactor=3; return fDoIt(iVal); };

function fDoIt(iVal2) { return vFactor\*iVal2;  $\lambda$ 

#### \$MyNumber=fTest(7); // returns 21

As stated above, this usage—whilst possible—is **not recommended**.

If a variable needs to be shared in a wider scope, using a (user) attribute—either in the calling note i=or a specified note—is a perfectly practical alternative

### **[Operators](#page-14-7)**

More complex actions than simple value assignments are effected via action 'operators'. There are 312 built-in operators of varying complexity and purpose as described in the various listings below:

- **Full [Operator](file:///Users/mwra/Documents/TBX/atbref95/Operators/Full_Operator_List.html) List**
- **Action [Operator](file:///Users/mwra/Documents/TBX/atbref95/Operators/Action_Operator_Types.html) Types**
- Action [Operator](file:///Users/mwra/Documents/TBX/atbref95/Operators/Action_Operator_Scope.html) Scope
- **Action Operator [Functional](file:///Users/mwra/Documents/TBX/atbref95/Operators/Action_Operator_Functional_Types.html) Types**
- Listing of [dot-operators](file:///Users/mwra/Documents/TBX/atbref95/Operators/Listing_of_dot-operators.html)
- Listing of non [dot-operators](file:///Users/mwra/Documents/TBX/atbref95/Operators/Listing_of_non_dot-operators_with_dot-operator_versions.html) with dot-operator versions
- Listing of [operators](file:///Users/mwra/Documents/TBX/atbref95/Operators/Listing_of_operators_with_link_type_filters.html) with link type filters
- Listing of [operators](file:///Users/mwra/Documents/TBX/atbref95/Operators/Listing_of_operators_emitting_styled_text.html) emitting styled text
- Listing of [operators](file:///Users/mwra/Documents/TBX/atbref95/Operators/Listing_of_operators_for_Stream_Parsing.html) for Stream Parsing
- Listing of operators that can use regular [expressions](file:///Users/mwra/Documents/TBX/atbref95/Operators/Listing_of_operators_that_can_use_regular_expressions.html)
- Listing of operators with scoping [arguments](file:///Users/mwra/Documents/TBX/atbref95/Operators/Listing_of_operators_with_scoping_arguments.html)
- Listing of operators with optional [arguments](file:///Users/mwra/Documents/TBX/atbref95/Operators/Listing_of_operators_with_optional_arguments.html)
- Listing of operators with [conditional](file:///Users/mwra/Documents/TBX/atbref95/Operators/Listing_of_operators_with_conditional_arguments.html) arguments
- Listing of [operators](file:///Users/mwra/Documents/TBX/atbref95/Operators/Listing_of_operators_with_loop_variables.html) with loop variables

# **Full [Operator](#page-14-8) List**

NOTE: action code operator names are camelCase case-sensitive, e.g. firstWord() not Firstword() or firstword(). A few deprecated action codes/usages are listed separately here. Optional operator arguments are shown in [squ Note: [meaning](#page-361-0) of square brackets in code syntax. A list of all current action operator codes:

- (i.e. [subtraction\)](file:///Users/mwra/Documents/TBX/atbref95/Full_Operator_List/-_i_e_subtraction.html)
- $\bullet$  -= (i.e. [decrement\)](file:///Users/mwra/Documents/TBX/atbref95/Full_Operator_List/-=_i_e_decrement.html)
- $\bullet$  != (i.e. value [inequality\)](file:///Users/mwra/Documents/TBX/atbref95/Full_Operator_List/=_i_e_value_inequality.html)
- ... (i.e. [range\)](file:///Users/mwra/Documents/TBX/atbref95/Full_Operator_List/i_e_range.html)
- [\(!\\$AttributeName\)](file:///Users/mwra/Documents/TBX/atbref95/Full_Operator_List/$AttributeName_i_e_a_short_form_test_for_no_value.html) (i.e. a short form test for no value)
- $\bullet$  \* (i.e. [multiplication\)](file:///Users/mwra/Documents/TBX/atbref95/Full_Operator_List/i_e_multiplication.html)
- $\bullet$  / (i.e. [division\)](file:///Users/mwra/Documents/TBX/atbref95/Full_Operator_List/i_e_division.html)
- & (i.e. query [logical](file:///Users/mwra/Documents/TBX/atbref95/Full_Operator_List/i_e_query_logical_AND_join.html) AND join)
- $\bullet$  &= (i.e. logical AND [assignment\)](file:///Users/mwra/Documents/TBX/atbref95/Full_Operator_List/=_i_e_logical_AND_assignment.html)
- %matches (query [back-references\)](file:///Users/mwra/Documents/TBX/atbref95/Full_Operator_List/matches_query_back-references.html)
- $+$  (i.e. [addition\)](file:///Users/mwra/Documents/TBX/atbref95/Full_Operator_List/+_i_e_addition.html)
- $+$  (i.e. string [concatenation\)](file:///Users/mwra/Documents/TBX/atbref95/Full_Operator_List/+_i_e_string_concatenation.html)
- $+$   $+$   $=$   $(i.e.$  [increment\)](file:///Users/mwra/Documents/TBX/atbref95/Full_Operator_List/+=_i_e_increment.html)
- $\bullet$  < (i.e. less [than\)](file:///Users/mwra/Documents/TBX/atbref95/Full_Operator_List/%3C_i_e_less_than.html)
- $\bullet \leq$  (i.e. less than or [equal](file:///Users/mwra/Documents/TBX/atbref95/Full_Operator_List/%3C=_i_e_less_than_or_equal_to.html) to)
- $=$  (i.e. value [assignment\)](file:///Users/mwra/Documents/TBX/atbref95/Full_Operator_List/=_i_e_value_assignment.html)
- $=$   $(i.e.$  value [equality\)](file:///Users/mwra/Documents/TBX/atbref95/Full_Operator_List/==_i_e_value_equality.html)
- $\bullet$  > (i.e. [greater](file:///Users/mwra/Documents/TBX/atbref95/Full_Operator_List/%3E_i_e_greater_than.html) than)
- $\bullet \gt =$  (i.e. [greater](file:///Users/mwra/Documents/TBX/atbref95/Full_Operator_List/%3E=_i_e_greater_than_or_equal_to.html) than or equal to)
- $|$  (i.e. query [logical](file:///Users/mwra/Documents/TBX/atbref95/Full_Operator_List/%7C_i_e_query_logical_OR_join.html) OR join)
- $|=$  (i.e. logical OR [assignment\)](file:///Users/mwra/Documents/TBX/atbref95/Full_Operator_List/%7C=_i_e_logical_OR_assignment.html) [\\$AttributeName](file:///Users/mwra/Documents/TBX/atbref95/Full_Operator_List/$AttributeName_i_e_a_short_form_test_for_value.html) (i.e. a short form test for value)
- [\\$AttributeName\[\(scope\)\]](file:///Users/mwra/Documents/TBX/atbref95/Full_Operator_List/$AttributeName_scope.html)
- \$N (query [back-reference\)](file:///Users/mwra/Documents/TBX/atbref95/Full_Operator_List/$N_query_back-reference.html)
- [abs\(sourceNum\)](file:///Users/mwra/Documents/TBX/atbref95/Full_Operator_List/abs_sourceNum.html)
- 
- [action\(\[scope,\]codeStr\)](file:///Users/mwra/Documents/TBX/atbref95/Full_Operator_List/action_scope_codeStr.html) [any\(scope,](file:///Users/mwra/Documents/TBX/atbref95/Full_Operator_List/any_scope_condition.html) condition)
- [atan\(radiansNum\)](file:///Users/mwra/Documents/TBX/atbref95/Full_Operator_List/atan_radiansNum.html)
- [attribute\(attributeNameStr\).keys](file:///Users/mwra/Documents/TBX/atbref95/Full_Operator_List/attribute_attributeNameStr_keys.html)
- [attribute\(attributeNameStr\)\[keyStr\]](file:///Users/mwra/Documents/TBX/atbref95/Full_Operator_List/attribute_attributeNameStr_keyStr.html)
- [attributeEncode\(dataStr\)](file:///Users/mwra/Documents/TBX/atbref95/Full_Operator_List/attributeEncode_dataStr.html)
- avg\_if(scope, condition, [expressionStr\)](file:///Users/mwra/Documents/TBX/atbref95/Full_Operator_List/avg_if_scope_condition_expressionStr.html)
- avg(scope, [expressionStr\)](file:///Users/mwra/Documents/TBX/atbref95/Full_Operator_List/avg_scope_expressionStr.html)
- [between\(valueNum,](file:///Users/mwra/Documents/TBX/atbref95/Full_Operator_List/between_valueNum_minNum_maxNum.html) minNum, maxNum)
- [capitalize\(dataStr\)](file:///Users/mwra/Documents/TBX/atbref95/Full_Operator_List/capitalize_dataStr.html)
- [ceil\(sourceNum\)](file:///Users/mwra/Documents/TBX/atbref95/Full_Operator_List/ceil_sourceNum.html)
- [changed\(\[scope\]\)](file:///Users/mwra/Documents/TBX/atbref95/Full_Operator_List/changed_scope.html)
- [collect\\_if\(scope,](file:///Users/mwra/Documents/TBX/atbref95/Full_Operator_List/collect_if_scope_condition_expressionStr.html) condition, expressionStr)
- collect(scope, [expressionStr\)](file:///Users/mwra/Documents/TBX/atbref95/Full_Operator_List/collect_scope_expressionStr.html)
- [Color.blue\(\)](file:///Users/mwra/Documents/TBX/atbref95/Full_Operator_List/Color_blue.html)
- [Color.brightness\(\)](file:///Users/mwra/Documents/TBX/atbref95/Full_Operator_List/Color_brightness.html) • [Color.format\(\)](file:///Users/mwra/Documents/TBX/atbref95/Full_Operator_List/Color_format.html)
- [Color.green\(\)](file:///Users/mwra/Documents/TBX/atbref95/Full_Operator_List/Color_green.html)
- [Color.hue\(\)](file:///Users/mwra/Documents/TBX/atbref95/Full_Operator_List/Color_hue.html)
- [Color.red\(\)](file:///Users/mwra/Documents/TBX/atbref95/Full_Operator_List/Color_red.html)
- 
- [Color.saturation\(\)](file:///Users/mwra/Documents/TBX/atbref95/Full_Operator_List/Color_saturation.html)
- [compositeFor\(nameStr\)](file:///Users/mwra/Documents/TBX/atbref95/Full_Operator_List/compositeFor_nameStr.html) [compositeFor\(nameStr\):count](file:///Users/mwra/Documents/TBX/atbref95/Full_Operator_List/compositeFor_nameStr_count.html)
- [compositeFor\(nameStr\):kind](file:///Users/mwra/Documents/TBX/atbref95/Full_Operator_List/compositeFor_nameStr_kind.html)
- [compositeFor\(nameStr\):name](file:///Users/mwra/Documents/TBX/atbref95/Full_Operator_List/compositeFor_nameStr_name.html)
- [compositeFor\(nameStr\):role\(roleStr\)](file:///Users/mwra/Documents/TBX/atbref95/Full_Operator_List/compositeFor_nameStr_role_roleStr.html)
- [compositeFor\(nameStr\):roles](file:///Users/mwra/Documents/TBX/atbref95/Full_Operator_List/compositeFor_nameStr_roles.html)
- [compositeWithName\(compositeNameStr\)](file:///Users/mwra/Documents/TBX/atbref95/Full_Operator_List/compositeWithName_compositeNameStr.html)
- [contains\(item\)](file:///Users/mwra/Documents/TBX/atbref95/Full_Operator_List/contains_item.html)
- [cos\(radiansNum\)](file:///Users/mwra/Documents/TBX/atbref95/Full_Operator_List/cos_radiansNum.html)
- [count\\_if\(scope,](file:///Users/mwra/Documents/TBX/atbref95/Full_Operator_List/count_if_scope_condition.html) condition)
- [count\(scope\)](file:///Users/mwra/Documents/TBX/atbref95/Full_Operator_List/count_scope.html)
- covid([stateStr, [countryStr|zipCodeStr\],](file:///Users/mwra/Documents/TBX/atbref95/Full_Operator_List/covid_stateStr_countryStr%7CzipCodeStr_aDate_keywordStr.html) aDate, keywordStr)
- [create\(\[containerStr,](file:///Users/mwra/Documents/TBX/atbref95/Full_Operator_List/create_containerStr_nameStr.html) ]nameStr)
- [createAdornment\(\[containerStr,](file:///Users/mwra/Documents/TBX/atbref95/Full_Operator_List/createAdornment_containerStr_nameStr.html) ] nameStr) [createAgent\(\[containerStr,](file:///Users/mwra/Documents/TBX/atbref95/Full_Operator_List/createAgent_containerStr_nameStr.html) ]nameStr)
- [createAttribute\(nameStr\[,](file:///Users/mwra/Documents/TBX/atbref95/Full_Operator_List/createAttribute_nameStr_dataType.html) dataType])
- [createLink\(sourceItem,](file:///Users/mwra/Documents/TBX/atbref95/Full_Operator_List/createLink_sourceItem_destinationItem_linkTypeStr.html) destinationItem[, linkTypeStr])
- [Date.day\(\)](file:///Users/mwra/Documents/TBX/atbref95/Full_Operator_List/Date_day.html)
- [Date.format\(formatStr\)](file:///Users/mwra/Documents/TBX/atbref95/Full_Operator_List/Date_format_formatStr.html)
- [Date.hour\(\)](file:///Users/mwra/Documents/TBX/atbref95/Full_Operator_List/Date_hour.html)
- [Date.minute\(\)](file:///Users/mwra/Documents/TBX/atbref95/Full_Operator_List/Date_minute.html)
- [Date.month\(\)](file:///Users/mwra/Documents/TBX/atbref95/Full_Operator_List/Date_month.html)
- [Date.second\(\)](file:///Users/mwra/Documents/TBX/atbref95/Full_Operator_List/Date_second.html)
- [Date.week\(\)](file:///Users/mwra/Documents/TBX/atbref95/Full_Operator_List/Date_week.html)
- [Date.weekday\(\)](file:///Users/mwra/Documents/TBX/atbref95/Full_Operator_List/Date_weekday.html) • [Date.year\(\)](file:///Users/mwra/Documents/TBX/atbref95/Full_Operator_List/Date_year.html)
- [date\(dateStr\)](file:///Users/mwra/Documents/TBX/atbref95/Full_Operator_List/date_dateStr.html)
- [date\(yearNum,](file:///Users/mwra/Documents/TBX/atbref95/Full_Operator_List/date_yearNum_monthNum_dayNum_hourNum_minNum.html) monthNum, dayNum[, hourNum, minNum])
- [day\(aDate\[,](file:///Users/mwra/Documents/TBX/atbref95/Full_Operator_List/day_aDate_dayNum.html) dayNum])
- [days\(firstDate,](file:///Users/mwra/Documents/TBX/atbref95/Full_Operator_List/days_firstDate_lastDate.html) lastDate)
- [degrees\(radiansNum\)](file:///Users/mwra/Documents/TBX/atbref95/Full_Operator_List/degrees_radiansNum.html)
- [delete\(scope\)](file:///Users/mwra/Documents/TBX/atbref95/Full_Operator_List/delete_scope.html)
- [descendedFrom\(item\)](file:///Users/mwra/Documents/TBX/atbref95/Full_Operator_List/descendedFrom_item.html)
- [Dictionary.add\(itemDict\)](file:///Users/mwra/Documents/TBX/atbref95/Full_Operator_List/Dictionary_add_itemDict.html)
- [Dictionary.contains\(keyStr\)](file:///Users/mwra/Documents/TBX/atbref95/Full_Operator_List/Dictionary_contains_keyStr.html)
- [Dictionary.count\(\)](file:///Users/mwra/Documents/TBX/atbref95/Full_Operator_List/Dictionary_count.html)
- [Dictionary.empty\(\)](file:///Users/mwra/Documents/TBX/atbref95/Full_Operator_List/Dictionary_empty.html)
- [Dictionary.extend\(itemDict\)](file:///Users/mwra/Documents/TBX/atbref95/Full_Operator_List/Dictionary_extend_itemDict.html)
- [Dictionary.icontains\(keyStr\)](file:///Users/mwra/Documents/TBX/atbref95/Full_Operator_List/Dictionary_icontains_keyStr.html)
- [Dictionary.keys\(\)](file:///Users/mwra/Documents/TBX/atbref95/Full_Operator_List/Dictionary_keys.html) • [Dictionary.size\(\)](file:///Users/mwra/Documents/TBX/atbref95/Full_Operator_List/Dictionary_size.html)
- [dictionary\(dictionaryStr\)](file:///Users/mwra/Documents/TBX/atbref95/Full_Operator_List/dictionary_dictionaryStr.html)
- [Dictionary\[keyStr\]](file:///Users/mwra/Documents/TBX/atbref95/Full_Operator_List/Dictionary_keyStr.html)
- [distance\(startItem,](file:///Users/mwra/Documents/TBX/atbref95/Full_Operator_List/distance_startItem_endItem.html) endItem)
- [distanceTo\(startItem,](file:///Users/mwra/Documents/TBX/atbref95/Full_Operator_List/distanceTo_startItem_endItem.html) endItem)
- [do\(macroStr\[,argumentsList\]\)](file:///Users/mwra/Documents/TBX/atbref95/Full_Operator_List/do_macroStr_argumentsList.html)
- [document.keys\(\)](file:///Users/mwra/Documents/TBX/atbref95/Full_Operator_List/document_keys.html)
- [document\(\)](file:///Users/mwra/Documents/TBX/atbref95/Full_Operator_List/document.html)
- [document\[keyStr\]](file:///Users/mwra/Documents/TBX/atbref95/Full_Operator_List/document_keyStr.html)
- [drivingTimeTo\(item\)](file:///Users/mwra/Documents/TBX/atbref95/Full_Operator_List/drivingTimeTo_item.html)
- [eachLink\(loopVar\[,scope\]\){actions}](file:///Users/mwra/Documents/TBX/atbref95/Full_Operator_List/eachLink_loopVar_scope_actions.html)
- [escapeHTML\(dataStr\)](file:///Users/mwra/Documents/TBX/atbref95/Full_Operator_List/escapeHTML_dataStr.html)
- eval([item], [expressionStr](file:///Users/mwra/Documents/TBX/atbref95/Full_Operator_List/eval_item_expressionStr.html))
- [every\(scope,](file:///Users/mwra/Documents/TBX/atbref95/Full_Operator_List/every_scope_condition.html) condition)
- [exp\(powerNum\)](file:///Users/mwra/Documents/TBX/atbref95/Full_Operator_List/exp_powerNum.html)
- [expand\(scope,methodStr\)](file:///Users/mwra/Documents/TBX/atbref95/Full_Operator_List/expand_scope_methodStr.html)
- [exportedString\(item\[,](file:///Users/mwra/Documents/TBX/atbref95/Full_Operator_List/exportedString_item_templateStr.html) templateStr])
- $\bullet$  [fail\(\)](file:///Users/mwra/Documents/TBX/atbref95/Full_Operator_List/fail.html)
- [fetch\(urlStr,headersDict,attrNameStr,cmdStr\[,httpMethod\]\)](file:///Users/mwra/Documents/TBX/atbref95/Full_Operator_List/fetch_urlStr_headersDict_attrNameStr_cmdStr_httpMethod.html)
- [find\(scope\)](file:///Users/mwra/Documents/TBX/atbref95/Full_Operator_List/find_scope.html)
- first(item[, [childrenNum\]\)](file:///Users/mwra/Documents/TBX/atbref95/Full_Operator_List/first_item_childrenNum.html)
- [firstWord\(dataStr\)](file:///Users/mwra/Documents/TBX/atbref95/Full_Operator_List/firstWord_dataStr.html) • [floor\(sourceNum\)](file:///Users/mwra/Documents/TBX/atbref95/Full_Operator_List/floor_sourceNum.html)
- format(dataStr, formatStr[, [additionalArguments\]\)](file:///Users/mwra/Documents/TBX/atbref95/Full_Operator_List/format_dataStr_formatStr_additionalArguments.html)
- $\bullet$  [function](file:///Users/mwra/Documents/TBX/atbref95/Full_Operator_List/function.html)
- [hasLocalValue\(attributeNameStr\[,](file:///Users/mwra/Documents/TBX/atbref95/Full_Operator_List/hasLocalValue_attributeNameStr_item.html) item])
- [hour\(aDate\[,](file:///Users/mwra/Documents/TBX/atbref95/Full_Operator_List/hour_aDate_hoursNum.html) hoursNum])
- [hours\(startDate,](file:///Users/mwra/Documents/TBX/atbref95/Full_Operator_List/hours_startDate_endDate.html) endDate)
- [idEncode\(dataStr\)](file:///Users/mwra/Documents/TBX/atbref95/Full_Operator_List/idEncode_dataStr.html)
- [if\(condition\){actions}\[else{actions}\]](file:///Users/mwra/Documents/TBX/atbref95/Full_Operator_List/if_condition_actions_else_actions.html)
- [indented\(depthNum\[,](file:///Users/mwra/Documents/TBX/atbref95/Full_Operator_List/indented_depthNum_item.html) item])
- [inheritsFrom\(\[item,](file:///Users/mwra/Documents/TBX/atbref95/Full_Operator_List/inheritsFrom_item_prototypeStr.html) ]prototypeStr)
- [inside\(item\)](file:///Users/mwra/Documents/TBX/atbref95/Full_Operator_List/inside_item.html)
- $\bullet$  [Interval.day\(\)](file:///Users/mwra/Documents/TBX/atbref95/Full_Operator_List/Interval_day.html)
- [Interval.format\(formatStr\)](file:///Users/mwra/Documents/TBX/atbref95/Full_Operator_List/Interval_format_formatStr.html)
- [Interval.hour\(\)](file:///Users/mwra/Documents/TBX/atbref95/Full_Operator_List/Interval_hour.html)
- [Interval.minute\(\)](file:///Users/mwra/Documents/TBX/atbref95/Full_Operator_List/Interval_minute.html)
- [Interval.second\(\)](file:///Users/mwra/Documents/TBX/atbref95/Full_Operator_List/Interval_second.html)
- [interval\(dataStr\)](file:///Users/mwra/Documents/TBX/atbref95/Full_Operator_List/interval_dataStr.html)
- [interval\(startDate,](file:///Users/mwra/Documents/TBX/atbref95/Full_Operator_List/interval_startDate_endDate.html) endDate)
- [isbn10\(dataStr\)](file:///Users/mwra/Documents/TBX/atbref95/Full_Operator_List/isbn10_dataStr.html)
- [isbn13\(dataStr\)](file:///Users/mwra/Documents/TBX/atbref95/Full_Operator_List/isbn13_dataStr.html) [isDuplicateName\(item\)](file:///Users/mwra/Documents/TBX/atbref95/Full_Operator_List/isDuplicateName_item.html)
- [JSON.each\(\[pathStr\]\){actions}](file:///Users/mwra/Documents/TBX/atbref95/Full_Operator_List/JSON_each_pathStr_actions.html)
- [JSON.json\[itemNum\]](file:///Users/mwra/Documents/TBX/atbref95/Full_Operator_List/JSON_json_itemNum.html)
- [JSON.json\[keyStr\]](file:///Users/mwra/Documents/TBX/atbref95/Full_Operator_List/JSON_json_keyStr.html)
- [JSON.jsonValue\(pathStr\)](file:///Users/mwra/Documents/TBX/atbref95/Full_Operator_List/JSON_jsonValue_pathStr.html)
- isonEncode(dataStr)
- last(item[, [childrenNum\]\)](file:///Users/mwra/Documents/TBX/atbref95/Full_Operator_List/last_item_childrenNum.html)
- [lastWord\(dataStr](file:///Users/mwra/Documents/TBX/atbref95/Full_Operator_List/lastWord_dataStr.html))
- [linkedFrom\(scope\[,](file:///Users/mwra/Documents/TBX/atbref95/Full_Operator_List/linkedFrom_scope_linkTypeStr.html) linkTypeStr])
- [linkedTo\(scope\[,](file:///Users/mwra/Documents/TBX/atbref95/Full_Operator_List/linkedTo_scope_linkTypeStr.html) linkTypeStr])
- [linkFrom\(scope\[,](file:///Users/mwra/Documents/TBX/atbref95/Full_Operator_List/linkFrom_scope_linkTypeStr.html) linkTypeStr])
- [linkFromOriginal\(scope\[,](file:///Users/mwra/Documents/TBX/atbref95/Full_Operator_List/linkFromOriginal_scope_linkTypeStr.html) linkTypeStr])
- [linkPath\(pathNameStr\[,](file:///Users/mwra/Documents/TBX/atbref95/Full_Operator_List/linkPath_pathNameStr_startStr_endStr.html) startStr, endStr])
- [links\[\(scope\)\].\[directionStr\].\[linkTypeRegex\].attributeNameRefStr](file:///Users/mwra/Documents/TBX/atbref95/Full_Operator_List/links_scope_directionStr_linkTypeRegex_attributeNameRefStr.html)
- [linkTo\(scope\[,](file:///Users/mwra/Documents/TBX/atbref95/Full_Operator_List/linkTo_scope_linkTypeStr.html) linkTypeStr])
- [linkToOriginal\(scope\[,](file:///Users/mwra/Documents/TBX/atbref95/Full_Operator_List/linkToOriginal_scope_linkTypeStr.html) linkTypeStr])
- [List.isort\(\[attributeRefStr\]\)](file:///Users/mwra/Documents/TBX/atbref95/Full_Operator_List/List_isort_attributeRefStr.html)
- [List.nsort\(\[attributeRefStr\]\)](file:///Users/mwra/Documents/TBX/atbref95/Full_Operator_List/List_nsort_attributeRefStr.html)
- [List.select\(\)](file:///Users/mwra/Documents/TBX/atbref95/Full_Operator_List/List_select.html)
- [List.sort\(\[attributeRefStr\]\)](file:///Users/mwra/Documents/TBX/atbref95/Full_Operator_List/List_sort_attributeRefStr.html) [List.unique\(\)](file:///Users/mwra/Documents/TBX/atbref95/Full_Operator_List/List_unique.html)
- **·** [list\(expressionList\)](file:///Users/mwra/Documents/TBX/atbref95/Full_Operator_List/list_expressionList.html)
- [List/Set.any\(loopVar,](file:///Users/mwra/Documents/TBX/atbref95/Full_Operator_List/List_Set_any_loopVar_expressionStr.html) expressionStr)
- [List/Set.asString\(\)](file:///Users/mwra/Documents/TBX/atbref95/Full_Operator_List/List_Set_asString.html)
- [List/Set.at\(itemNum\)](file:///Users/mwra/Documents/TBX/atbref95/Full_Operator_List/List_Set_at_itemNum.html)
- [List/Set.avg\(\)](file:///Users/mwra/Documents/TBX/atbref95/Full_Operator_List/List_Set_avg.html)
- [List/Set.collect\\_if\(loopVar,](file:///Users/mwra/Documents/TBX/atbref95/Full_Operator_List/List_Set_collect_if_loopVar_condition_expressionStr.html) condition, expressionStr)
- [List/Set.collect\(loopVar,](file:///Users/mwra/Documents/TBX/atbref95/Full_Operator_List/List_Set_collect_loopVar_expressionStr.html) expressionStr) [List/Set.contains\(matchStr\)](file:///Users/mwra/Documents/TBX/atbref95/Full_Operator_List/List_Set_contains_matchStr.html)
- [List/Set.count\\_if\(loopVar,](file:///Users/mwra/Documents/TBX/atbref95/Full_Operator_List/List_Set_count_if_loopVar_condition.html) condition)
- [List/Set.count\(\)](file:///Users/mwra/Documents/TBX/atbref95/Full_Operator_List/List_Set_count.html)
- [List/Set.countOccurrencesOf\(literalStr\)](file:///Users/mwra/Documents/TBX/atbref95/Full_Operator_List/List_Set_countOccurrencesOf_literalStr.html)
- [List/Set.each\(loopVar\){actions}](file:///Users/mwra/Documents/TBX/atbref95/Full_Operator_List/List_Set_each_loopVar_actions.html)
- [List/Set.empty\(\)](file:///Users/mwra/Documents/TBX/atbref95/Full_Operator_List/List_Set_empty.html)
- [List/Set.every\(loopVar,](file:///Users/mwra/Documents/TBX/atbref95/Full_Operator_List/List_Set_every_loopVar_expressionStr.html) expressionStr)
- [List/Set.first\(\)](file:///Users/mwra/Documents/TBX/atbref95/Full_Operator_List/List_Set_first.html)
- [List/Set.format\(formatStr\)](file:///Users/mwra/Documents/TBX/atbref95/Full_Operator_List/List_Set_format_formatStr.html)
- [List/Set.icontains\(matchStr\)](file:///Users/mwra/Documents/TBX/atbref95/Full_Operator_List/List_Set_icontains_matchStr.html)
- [List/Set.intersect\(aSet\)](file:///Users/mwra/Documents/TBX/atbref95/Full_Operator_List/List_Set_intersect_aSet.html)
- [List/Set.last\(\)](file:///Users/mwra/Documents/TBX/atbref95/Full_Operator_List/List_Set_last.html) [List/Set.lookup\(keyStr\)](file:///Users/mwra/Documents/TBX/atbref95/Full_Operator_List/List_Set_lookup_keyStr.html)
- [List/Set.max\(\)](file:///Users/mwra/Documents/TBX/atbref95/Full_Operator_List/List_Set_max.html)
- [List/Set.min\(\)](file:///Users/mwra/Documents/TBX/atbref95/Full_Operator_List/List_Set_min.html)
- [List/Set.randomItem\(\)](file:///Users/mwra/Documents/TBX/atbref95/Full_Operator_List/List_Set_randomItem.html)
- [List/Set.remove\(matchValue\)](file:///Users/mwra/Documents/TBX/atbref95/Full_Operator_List/List_Set_remove_matchValue.html)
- [List/Set.replace\(regexMatchStr,](file:///Users/mwra/Documents/TBX/atbref95/Full_Operator_List/List_Set_replace_regexMatchStr_replacementStr.html) replacementStr)
- [List/Set.reverse\(\)](file:///Users/mwra/Documents/TBX/atbref95/Full_Operator_List/List_Set_reverse.html)
- [List/Set.size\(\)](file:///Users/mwra/Documents/TBX/atbref95/Full_Operator_List/List_Set_size.html)
- [List/Set.sum\\_if\(loopVar,](file:///Users/mwra/Documents/TBX/atbref95/Full_Operator_List/List_Set_sum_if_loopVar_condition_expressionStr.html) condition[, expressionStr])
- [List/Set.sum\(\)](file:///Users/mwra/Documents/TBX/atbref95/Full_Operator_List/List_Set_sum.html)
- [List/Set.tr\(inStr,](file:///Users/mwra/Documents/TBX/atbref95/Full_Operator_List/List_Set_tr_inStr_outStr.html) outStr)
- [List/Set\[itemNum\]](file:///Users/mwra/Documents/TBX/atbref95/Full_Operator_List/List_Set_itemNum.html)
- [locale\(\[localeCodeStr\]\)](file:///Users/mwra/Documents/TBX/atbref95/Full_Operator_List/locale_localeCodeStr.html)
- [log\(sourceNum\)](file:///Users/mwra/Documents/TBX/atbref95/Full_Operator_List/log_sourceNum.html) [lowercase\(dataStr\)](file:///Users/mwra/Documents/TBX/atbref95/Full_Operator_List/lowercase_dataStr.html)
- $emax(n)$ umberList
- [min\(numberList\)](file:///Users/mwra/Documents/TBX/atbref95/Full_Operator_List/min_numberList.html)
- [minute\(aDate\[,](file:///Users/mwra/Documents/TBX/atbref95/Full_Operator_List/minute_aDate_minutesNum.html) minutesNum])
- [minutes\(startDate,](file:///Users/mwra/Documents/TBX/atbref95/Full_Operator_List/minutes_startDate_endDate.html) endDate)
- [mod\(sourceNum,](file:///Users/mwra/Documents/TBX/atbref95/Full_Operator_List/mod_sourceNum_modulusNum.html) modulusNum)
- [month\(aDate\[,](file:///Users/mwra/Documents/TBX/atbref95/Full_Operator_List/month_aDate_monthsNum.html) monthsNum])
- [months\(startDate,](file:///Users/mwra/Documents/TBX/atbref95/Full_Operator_List/months_startDate_endDate.html) endDate)
- [neighbors\(scope,](file:///Users/mwra/Documents/TBX/atbref95/Full_Operator_List/neighbors_scope_distanceNum_linkTypeStr.html) distanceNum[, linkTypeStr])
- [neighbors2\(scope,](file:///Users/mwra/Documents/TBX/atbref95/Full_Operator_List/neighbors2_scope_distanceNum_linkTypeStr.html) distanceNum[, linkTypeStr])
- [neighbors2Within\(scope,](file:///Users/mwra/Documents/TBX/atbref95/Full_Operator_List/neighbors2Within_scope_distanceNum_linkTypeStr.html) distanceNum[, linkTypeStr])
- [neighborsWithin\(scope,](file:///Users/mwra/Documents/TBX/atbref95/Full_Operator_List/neighborsWithin_scope_distanceNum_linkTypeStr.html) distanceNum[, linkTypeStr])
- [notify\(headlineStr\[,](file:///Users/mwra/Documents/TBX/atbref95/Full_Operator_List/notify_headlineStr_detailsStr_deliveryDateTime.html) detailsStr, deliveryDateTime ])
- [Number.ceil\(\)](file:///Users/mwra/Documents/TBX/atbref95/Full_Operator_List/Number_ceil.html)
- [Number.floor\(\)](file:///Users/mwra/Documents/TBX/atbref95/Full_Operator_List/Number_floor.html)
- [Number.format\(decimalsNum\[,](file:///Users/mwra/Documents/TBX/atbref95/Full_Operator_List/Number_format_decimalsNum_widthNum_padStr_%7CformatStr.html) widthNum, padStr]|formatStr)
- [Number.precision\(decimalsNum\)](file:///Users/mwra/Documents/TBX/atbref95/Full_Operator_List/Number_precision_decimalsNum.html)
- · Number round()
- [originalLinkedFrom\(scope\[,](file:///Users/mwra/Documents/TBX/atbref95/Full_Operator_List/originalLinkedFrom_scope_linkTypeStr.html) linkTypeStr])
- [originalLinkedTo\(scope\[,](file:///Users/mwra/Documents/TBX/atbref95/Full_Operator_List/originalLinkedTo_scope_linkTypeStr.html) linkTypeStr])
- [play\(soundNameStr\)](file:///Users/mwra/Documents/TBX/atbref95/Full_Operator_List/play_soundNameStr.html) [pow\(sourceNum,](file:///Users/mwra/Documents/TBX/atbref95/Full_Operator_List/pow_sourceNum_powerNum.html) powerNum)
- [radians\(degreesNum\)](file:///Users/mwra/Documents/TBX/atbref95/Full_Operator_List/radians_degreesNum.html)
- 
- [rand\(\[maxNumber\]\)](file:///Users/mwra/Documents/TBX/atbref95/Full_Operator_List/rand_maxNumber.html) [require\(featureName\)](file:///Users/mwra/Documents/TBX/atbref95/Full_Operator_List/require_featureName.html)
- $\bullet$  [return](file:///Users/mwra/Documents/TBX/atbref95/Full_Operator_List/return.html)
- [rgb\(redNum,](file:///Users/mwra/Documents/TBX/atbref95/Full_Operator_List/rgb_redNum_greenNum_blueNum.html) greenNum, blueNum)
- [round\(sourceNum\)](file:///Users/mwra/Documents/TBX/atbref95/Full_Operator_List/round_sourceNum.html)
- [runCommand\(commandStr\[,](file:///Users/mwra/Documents/TBX/atbref95/Full_Operator_List/runCommand_commandStr_inputsStr_dirStr.html) inputsStr, dirStr])
- [seconds\(startDate,](file:///Users/mwra/Documents/TBX/atbref95/Full_Operator_List/seconds_startDate_endDate.html) endDate)
- $\bullet$  [select\(\)](file:///Users/mwra/Documents/TBX/atbref95/Full_Operator_List/select.html)
- [select\(scope\)](file:///Users/mwra/Documents/TBX/atbref95/Full_Operator_List/select_scope.html)
- show(msgString[, [backgroundColor\[,colorString\]\]\)](file:///Users/mwra/Documents/TBX/atbref95/Full_Operator_List/show_msgString_backgroundColor_colorString.html)
- [similarTo\(item\[,](file:///Users/mwra/Documents/TBX/atbref95/Full_Operator_List/similarTo_item_notesNum.html) notesNum])
- [sin\(sourceNum\)](file:///Users/mwra/Documents/TBX/atbref95/Full_Operator_List/sin_sourceNum.html)
- [sqrt\(sourceNum\)](file:///Users/mwra/Documents/TBX/atbref95/Full_Operator_List/sqrt_sourceNum.html)
- [stamp\(\[scope,](file:///Users/mwra/Documents/TBX/atbref95/Full_Operator_List/stamp_scope_stampName.html) ]stampName)
- [String.beginsWith\(matchStr\)](file:///Users/mwra/Documents/TBX/atbref95/Full_Operator_List/String_beginsWith_matchStr.html)
- [String.capitalize\(\)](file:///Users/mwra/Documents/TBX/atbref95/Full_Operator_List/String_capitalize.html)
- [String.captureJSON\(\)](file:///Users/mwra/Documents/TBX/atbref95/Full_Operator_List/String_captureJSON.html)
- [String.captureLine\(\[targetAttributeStr\]\)](file:///Users/mwra/Documents/TBX/atbref95/Full_Operator_List/String_captureLine_targetAttributeStr.html)
- [String.captureNumber\(\[targetAttributeStr\]\)](file:///Users/mwra/Documents/TBX/atbref95/Full_Operator_List/String_captureNumber_targetAttributeStr.html)
- [String.captureRest\(\[targetAttributeStr\]\)](file:///Users/mwra/Documents/TBX/atbref95/Full_Operator_List/String_captureRest_targetAttributeStr.html)
- [String.captureTo\(matchStr\[,](file:///Users/mwra/Documents/TBX/atbref95/Full_Operator_List/String_captureTo_matchStr_targetAttributeStr.html) targetAttributeStr])
- [String.captureToken\(\[targetAttributeStr\]\)](file:///Users/mwra/Documents/TBX/atbref95/Full_Operator_List/String_captureToken_targetAttributeStr.html)
- [String.captureWord\(\[targetAttributeStr\]\)](file:///Users/mwra/Documents/TBX/atbref95/Full_Operator_List/String_captureWord_targetAttributeStr.html)
- [String.captureXML\(\)](file:///Users/mwra/Documents/TBX/atbref95/Full_Operator_List/String_captureXML.html)
- [String.contains\(regexStr\)](file:///Users/mwra/Documents/TBX/atbref95/Full_Operator_List/String_contains_regexStr.html)
- [String.containsAnyOf\(regexList\)](file:///Users/mwra/Documents/TBX/atbref95/Full_Operator_List/String_containsAnyOf_regexList.html)
- [String.countOccurrencesOf\(literalStr\)](file:///Users/mwra/Documents/TBX/atbref95/Full_Operator_List/String_countOccurrencesOf_literalStr.html)
- [String.deleteCharacters\(characterSet\)](file:///Users/mwra/Documents/TBX/atbref95/Full_Operator_List/String_deleteCharacters_characterSet.html)
- [String.eachLine\(loopVar\[:condition\]\){actions}](file:///Users/mwra/Documents/TBX/atbref95/Full_Operator_List/String_eachLine_loopVar_condition_actions.html)
- [String.empty\(\)](file:///Users/mwra/Documents/TBX/atbref95/Full_Operator_List/String_empty.html)
- [String.endsWith\(matchStr\)](file:///Users/mwra/Documents/TBX/atbref95/Full_Operator_List/String_endsWith_matchStr.html)
- [String.expect\(matchStr\)](file:///Users/mwra/Documents/TBX/atbref95/Full_Operator_List/String_expect_matchStr.html)
- [String.expectNumber\(\)](file:///Users/mwra/Documents/TBX/atbref95/Full_Operator_List/String_expectNumber.html)
- [String.expectWhitespace\(\)](file:///Users/mwra/Documents/TBX/atbref95/Full_Operator_List/String_expectWhitespace.html)
- [String.expectWord\(\)](file:///Users/mwra/Documents/TBX/atbref95/Full_Operator_List/String_expectWord.html)
- [String.extract\(regexStr\[,](file:///Users/mwra/Documents/TBX/atbref95/Full_Operator_List/String_extract_regexStr_caseInsensitiveBln.html) caseInsensitiveBln])
- [String.extractAll\(regexStr\[,](file:///Users/mwra/Documents/TBX/atbref95/Full_Operator_List/String_extractAll_regexStr_caseInsensitiveBln.html) caseInsensitiveBln]) • [String.failed\(\)](file:///Users/mwra/Documents/TBX/atbref95/Full_Operator_List/String_failed.html)
- [String.find\(matchStr\)](file:///Users/mwra/Documents/TBX/atbref95/Full_Operator_List/String_find_matchStr.html)
- [String.following\(matchStr\)](file:///Users/mwra/Documents/TBX/atbref95/Full_Operator_List/String_following_matchStr.html)
- [String.highlights\(\[aColor\]\)](file:///Users/mwra/Documents/TBX/atbref95/Full_Operator_List/String_highlights_aColor.html)
- [String.icontains\(regexStr\)](file:///Users/mwra/Documents/TBX/atbref95/Full_Operator_List/String_icontains_regexStr.html)
- [String.icontainsAnyOf\(regexList\)](file:///Users/mwra/Documents/TBX/atbref95/Full_Operator_List/String_icontainsAnyOf_regexList.html)
- [String.json\(\)](file:///Users/mwra/Documents/TBX/atbref95/Full_Operator_List/String_json.html)
- [String.jsonEncode\(\)](file:///Users/mwra/Documents/TBX/atbref95/Full_Operator_List/String_jsonEncode.html)
- [String.lowercase\(\)](file:///Users/mwra/Documents/TBX/atbref95/Full_Operator_List/String_lowercase.html)
- [String.next\(\)](file:///Users/mwra/Documents/TBX/atbref95/Full_Operator_List/String_next.html)
- [String.nounList\(\)](file:///Users/mwra/Documents/TBX/atbref95/Full_Operator_List/String_nounList.html)
- [String.paragraph\(paraNum\)](file:///Users/mwra/Documents/TBX/atbref95/Full_Operator_List/String_paragraph_paraNum.html) [String.paragraphCount\(\)](file:///Users/mwra/Documents/TBX/atbref95/Full_Operator_List/String_paragraphCount.html)
- [String.paragraphList\(\)](file:///Users/mwra/Documents/TBX/atbref95/Full_Operator_List/String_paragraphList.html)
- [String.paragraphs\(parasNum\)](file:///Users/mwra/Documents/TBX/atbref95/Full_Operator_List/String_paragraphs_parasNum.html)
- [String.replace\(regexMatchStr,](file:///Users/mwra/Documents/TBX/atbref95/Full_Operator_List/String_replace_regexMatchStr_replacementStr.html) replacementStr)
- [String.reverse\(\)](file:///Users/mwra/Documents/TBX/atbref95/Full_Operator_List/String_reverse.html)
- [String.sentence\(\[sentenceNum\]\)](file:///Users/mwra/Documents/TBX/atbref95/Full_Operator_List/String_sentence_sentenceNum.html)
- [String.show\(\[backgroundColor\[,colorString\]\]\)](file:///Users/mwra/Documents/TBX/atbref95/Full_Operator_List/String_show_backgroundColor_colorString.html)
- [String.size\(\)](file:///Users/mwra/Documents/TBX/atbref95/Full_Operator_List/String_size.html)
- [String.skip\(charsNum\)](file:///Users/mwra/Documents/TBX/atbref95/Full_Operator_List/String_skip_charsNum.html)
- [String.skipLine\(\)](file:///Users/mwra/Documents/TBX/atbref95/Full_Operator_List/String_skipLine.html)
- [String.skipTo\(matchStr\)](file:///Users/mwra/Documents/TBX/atbref95/Full_Operator_List/String_skipTo_matchStr.html) [String.skipToNumber\(\)](file:///Users/mwra/Documents/TBX/atbref95/Full_Operator_List/String_skipToNumber.html)
- [String.skipWhitespace\(\)](file:///Users/mwra/Documents/TBX/atbref95/Full_Operator_List/String_skipWhitespace.html)
- [String.speak\(\[voiceNameStr\]\)](file:///Users/mwra/Documents/TBX/atbref95/Full_Operator_List/String_speak_voiceNameStr.html)
- [String.split\(regexStr\)](file:///Users/mwra/Documents/TBX/atbref95/Full_Operator_List/String_split_regexStr.html)
- [String.substr\(startNum\[,](file:///Users/mwra/Documents/TBX/atbref95/Full_Operator_List/String_substr_startNum_lengthNum.html) lengthNum])
- [String.toNumber\(\)](file:///Users/mwra/Documents/TBX/atbref95/Full_Operator_List/String_toNumber.html)
- [String.tr\(inStr\[,](file:///Users/mwra/Documents/TBX/atbref95/Full_Operator_List/String_tr_inStr_outStr.html) outStr])
- [String.trim\(\[filterStr\]\)](file:///Users/mwra/Documents/TBX/atbref95/Full_Operator_List/String_trim_filterStr.html)
- [String.try{actions}\[.thenTry{actions}\]](file:///Users/mwra/Documents/TBX/atbref95/Full_Operator_List/String_try_actions_thenTry_actions.html)
- [String.uppercase\(\)](file:///Users/mwra/Documents/TBX/atbref95/Full_Operator_List/String_uppercase.html)
- [String.wordCount\(\)](file:///Users/mwra/Documents/TBX/atbref95/Full_Operator_List/String_wordCount.html)
- [String.wordList\(\)](file:///Users/mwra/Documents/TBX/atbref95/Full_Operator_List/String_wordList.html)
- [String.words\(wordsNum\)](file:///Users/mwra/Documents/TBX/atbref95/Full_Operator_List/String_words_wordsNum.html) • [StyledString.bold\(\)](file:///Users/mwra/Documents/TBX/atbref95/Full_Operator_List/StyledString_bold.html)
- [StyledString.fontSize\(pointSizeNum\)](file:///Users/mwra/Documents/TBX/atbref95/Full_Operator_List/StyledString_fontSize_pointSizeNum.html)
- [StyledString.italic\(\)](file:///Users/mwra/Documents/TBX/atbref95/Full_Operator_List/StyledString_italic.html)
- [StyledString.plain\(\)](file:///Users/mwra/Documents/TBX/atbref95/Full_Operator_List/StyledString_plain.html)
- [StyledString.strike\(\)](file:///Users/mwra/Documents/TBX/atbref95/Full_Operator_List/StyledString_strike.html)
- [StyledString.textColor\(aColor\)](file:///Users/mwra/Documents/TBX/atbref95/Full_Operator_List/StyledString_textColor_aColor.html)
- [substr\(dataStr,](file:///Users/mwra/Documents/TBX/atbref95/Full_Operator_List/substr_dataStr_startNum_lengthNum.html) startNum[, lengthNum])
- [sum\\_if\(scope,](file:///Users/mwra/Documents/TBX/atbref95/Full_Operator_List/sum_if_scope_condition_expressionStr.html) condition, expressionStr)
- sum(scope, [expressionStr\)](file:///Users/mwra/Documents/TBX/atbref95/Full_Operator_List/sum_scope_expressionStr.html)
- [tan\(radiansNum\)](file:///Users/mwra/Documents/TBX/atbref95/Full_Operator_List/tan_radiansNum.html)
- time(aDate, hoursNum, minutesNum, [secondsNum\)](file:///Users/mwra/Documents/TBX/atbref95/Full_Operator_List/time_aDate_hoursNum_minutesNum_secondsNum.html)
- [time\(aDate\)](file:///Users/mwra/Documents/TBX/atbref95/Full_Operator_List/time_aDate.html)
- [twitter\(usernameStr,](file:///Users/mwra/Documents/TBX/atbref95/Full_Operator_List/twitter_usernameStr_statusStr.html) statusStr)
- [type\(attributeNameStr\)](file:///Users/mwra/Documents/TBX/atbref95/Full_Operator_List/type_attributeNameStr.html)
- [unlinkFrom\(scope\[,](file:///Users/mwra/Documents/TBX/atbref95/Full_Operator_List/unlinkFrom_scope_linkTypeStr.html) linkTypeStr])
- [unlinkFromOriginal\(scope\[,](file:///Users/mwra/Documents/TBX/atbref95/Full_Operator_List/unlinkFromOriginal_scope_linkTypeStr.html) linkTypeStr])
- [unlinkTo\(scope\[,](file:///Users/mwra/Documents/TBX/atbref95/Full_Operator_List/unlinkTo_scope_linkTypeStr.html) linkTypeStr])
- [unlinkToOriginal\(scope\[,](file:///Users/mwra/Documents/TBX/atbref95/Full_Operator_List/unlinkToOriginal_scope_linkTypeStr.html) linkTypeStr])
- [update\(scope\)](file:///Users/mwra/Documents/TBX/atbref95/Full_Operator_List/update_scope.html)
- [uppercase\(dataStr\)](file:///Users/mwra/Documents/TBX/atbref95/Full_Operator_List/uppercase_dataStr.html)
- [urlEncode\(dataStr\)](file:///Users/mwra/Documents/TBX/atbref95/Full_Operator_List/urlEncode_dataStr.html)
- values([scope, [\]attributeNameStr\)](file:///Users/mwra/Documents/TBX/atbref95/Full_Operator_List/values_scope_attributeNameStr.html)
- $\bullet$  [var](file:///Users/mwra/Documents/TBX/atbref95/Full_Operator_List/var.html)
- [version\(\)](file:///Users/mwra/Documents/TBX/atbref95/Full_Operator_List/version.html)
- [weeks\(startDate,](file:///Users/mwra/Documents/TBX/atbref95/Full_Operator_List/weeks_startDate_endDate.html) endDate) • [while\(condition\){}](file:///Users/mwra/Documents/TBX/atbref95/Full_Operator_List/while_condition.html)
- [word\(dataStr\)](file:///Users/mwra/Documents/TBX/atbref95/Full_Operator_List/word_dataStr.html)
- [wordsRelatedTo\(dataStr\[,](file:///Users/mwra/Documents/TBX/atbref95/Full_Operator_List/wordsRelatedTo_dataStr_wordsNum.html) wordsNum])
- [XML.each\(pathStr\){action}](file:///Users/mwra/Documents/TBX/atbref95/Full_Operator_List/XML_each_pathStr_action.html)
- [XML.xml\(pathStr\)](file:///Users/mwra/Documents/TBX/atbref95/Full_Operator_List/XML_xml_pathStr.html)
- [year\(aDate\[,](file:///Users/mwra/Documents/TBX/atbref95/Full_Operator_List/year_aDate_yearsNum.html) yearsNum])
- [years\(startDate,](file:///Users/mwra/Documents/TBX/atbref95/Full_Operator_List/years_startDate_endDate.html) endDate)

**- (i.e. [subtraction\)](#page-14-9)**

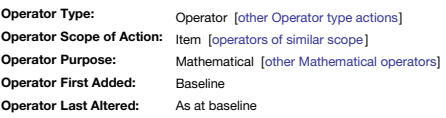

**- (i.e. subtraction)**

 $$MvNumber = 3-4$ :

The subtraction operator, - (minus sign character), returns the remainder of the argument before it when the argument after it is subtracted.

When mixing data types (a '-' might be intended as a hyphen) or if working with lists—i.e. List & Set types—see notes under [concatenation](#page-225-0).

**-= (i.e. [decrement\)](#page-14-10)**

<span id="page-223-1"></span><span id="page-223-0"></span>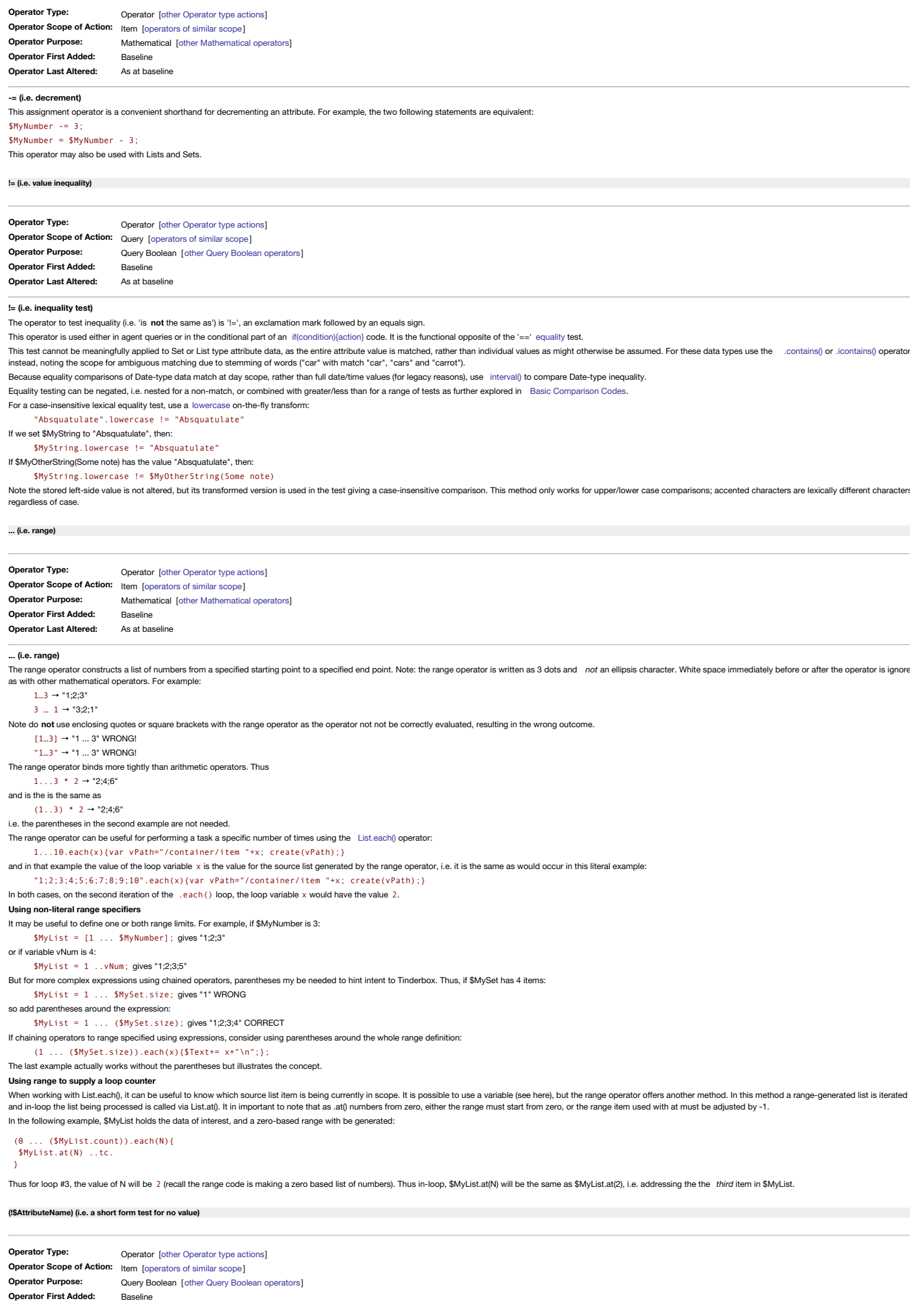

224 of 546

**Operator Last Altered:**

**(!\$AttributeName)**

As at baseline

<span id="page-224-1"></span>In queries and conditional action code expressions, preceding a '\$'-prefixed attribute name with an exclamation mark functions as a shortened form of the Boolean test for a false value. Due to limitations in the underlying test expression **must** be enclosed in parentheses.Thus the following are functional equivalents:

\$MyBoolean==false

(!\$MyBoolean)

Do not use this form or you may get unexpected results:

!\$MyBoolean **Do not use this format, without parentheses** !

In both cases the result is *false* if the value of \$MyBoolean is *false*.

Usefully Tinderbox also useful supports such short-form ISAttributeName tests for all the other attribute data types, returning true if the attribute has a default value. Per data type, this equates to long form tests like \$MyBoolean==false

\$MyColor=="" \$MyDate=="never" \$MyDictionary=="" \$MyFile=="" \$MyInterval=="00:00" \$MyList==[] (or (deprecated) \$MyList=="") \$MyNumber==0 \$MySet==[] (or (deprecated) \$MyList=="") \$MyString=="" \$MyURL=="" This also holds for system-only data types: \$MyAction=="" \$MyFont==""

This test is the logical opposite of the [\\$AttributeName](#page-228-0) test.

In all these cases a short-form test returns *true* if the attribute value *is* the default for that data type.

**\* (i.e. [multiplication\)](#page-14-14)**

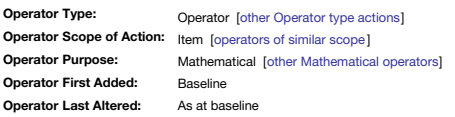

**(i.e. multiplication)**

The multiplication operator, \* (asterisk character), returns the multiplication of the arguments before and after it.

 $$MvNumber = 3*4$ : Both arguments are normally Number-type data.

### **Multiplying Strings**

Sometimes there is a need to expand or repeat a String. For this, the multiplication operator \* may be used. Due to Tinderbox's internal type coercion effects, the number argument must be used as the first argument; placin cause a silent fail with no resulting output. Thus, the expression:

 $$MyString = 3**xyz$ evaluates to a string "xyz xyz xyz". But this:  $$MyString = "xyz "*3; WRONG]$ 

will return nothing

# **Multiplying Lists and Sets**

Lists and Sets of numbers may be multiplied by a number. Two lists of numbers may be multiplied if they have the same length, in which case their elements are multiplied.

 $[1;2;3;4]$  \*  $[1;2;3;4]$ ;  $\rightarrow$   $[1;4;9;12]$ 

or, using the [range](#page-223-0) operator:  $1.1.4 * 1.1.4 * 1;4;9;12$ 

# **/ (i.e. [division\)](#page-14-15)**

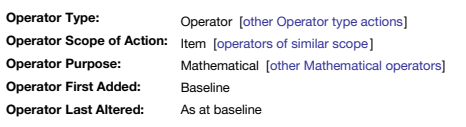

**/ (i.e. division)**

The division operator, / (forward slash character), returns the argument before it divided by the argument after it.  $$MyNumber = 3/4;$ 

By default, up to 5 decimal places are returned, so:

 $$MyNumber = 10/3;$ 

# results in \$MyNumber having a value of 3.33333.

Be aware the forward slash character has many other symbolic meanings (POSIX folder delimiter, linguistic use e.g. 'and/or', date component delimiters, etc.). Be careful to ensure to quote or escape the / character where y Tinderbox to assume a division.

# <span id="page-224-0"></span>**& (i.e. query [logical](#page-14-16) AND join)**

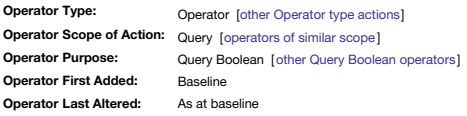

# **& (i.e. query logical AND join)**

The ampersand, &, is used in queries and conditional statements as a logical AND join. Thus:

if (\$HasStock == true & \$Price > 20) {\$Badge="ok";} The note's \$Badge is only set if **both** the first **and** the second argument are true.

See also the [OR](#page-227-1) join and conditional [statements](#page-201-0) using multiple arguments .

# **&= (i.e. logical AND [assignment\)](#page-14-17)**

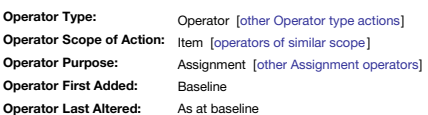

**&= (i.e. logical AND assignment)**

To make it easier to write rules succinctly, you can use the assignment:

### <span id="page-225-2"></span>\$TheAttribute &= the expression:

...which sets \$TheAttribute to the value of the expression only if it is currently evaluated as true AND the expression is also evaluates as true. Thus, if \$TheAttribute is false, the expression is still evaluated. An attr set (or inherited) is evaluated as *false*.

For most attributes, especially new user attributes, the default value will evaluate as false. But, *\$TheAttribute*'s data type does not have to be Boolean.

For new String-type attributes (and string-based Action/Color/File/Font/Interval/List/Set/URL types) the default is an empty string ". For Number-type, is it 0 (zero). For Date-type, is it sthe string "never". For Booleanis preset to use a named Tinderbox colour, so its default value (even if inherited) would evaluate as true .

Prototypes have no direct effect as the outcome, as it initially depends on the evaluation of the left-side attribute value regardless of whether document default, prototype inherited or locally set.

### For example, for the Boolean-type attribute \$Urgent: \$Urgent &= any(children,\$Urgent);

Thus a project is considered urgent if it has been declared to be urgent itself and if any child is urgent.

See also the [logical](#page-227-2) OR assignment. Errors to the function logic were corrected.

### **%matches (query [back-references\)](#page-14-18)**

**Operator Type: Operator Scope of Action:** Query [[operators](#page-317-0) of similar scope ] **Operator Purpose: Operator First Added: Operator Last Altered:** Property [other [Property](#page-320-1) type actions] Data [manipulation](#page-309-0) [other Data manipulation operators] 9.6.0 As at baseline

*Syntax note: Operators without any defined mandatory arguments may omit their empty closing [parentheses](#page-213-0)*

#### **%matches**

The expression %matches represents a list that contains all available back-references to regular expression matches. This is equivalent to the list of back reference values [\$0; \$1; \$2..., \$N], where N is the count of avai expression matches

If \$MyString is "I do not like green eggs and ham.", then for this code

if(\$MyString.contains("like (((green) (eggs)) and ham)")){ \$MyList = %matches; };

\$MyList now holds 5 back-references:

- \$0: like green eggs and ham
- \$1 green eggs and ham
- \$2 green eggs
- $\cdot$ \$3 green  $\cdot$ \$4 eggs
- 

Query back-references are discussed in fuller detail [here](#page-331-0).

### <span id="page-225-1"></span>**+ (i.e. [addition\)](#page-14-19)**

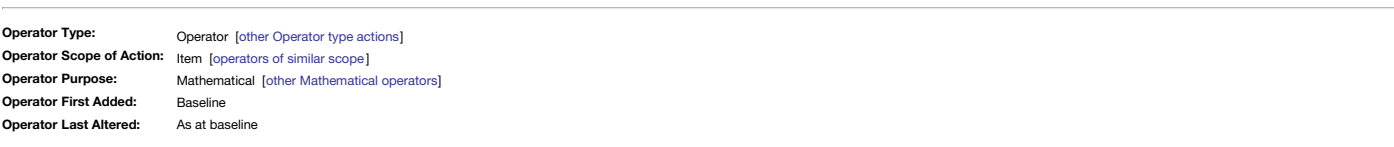

#### **+ (i.e. addition)**

The addition operator, + (plus sign character), returns the sum of the arguments before and after it.

 $$MyNumber = 3+4;$ 

The + sign is also used for string [concatenation](#page-225-0). Depending on context, Tinderbox will decide which operation is intended by the + sign. This is a very good reason to always enclose literal text strings in guotes.

# <span id="page-225-0"></span>**+ (i.e. string [concatenation\)](#page-14-20)**

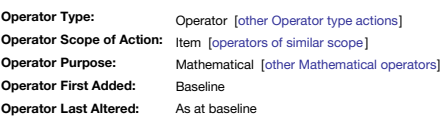

**+ (i.e. string concatenation)**

The concatenation operator, + (plus sign character), joins the strings/references/expressions before and after it. Thus, the expression

# \$FullName = \$FirstName+" "+\$LastName;

evaluates a first name "Jane" and last name "Doe" to give a string value "Jane Doe" for the FullName attribute. If the right-side code in more complex, consider adding [parentheses](#page-334-0) to help signal user intent to Tinder

# **Mixing data types**

If the right side inputs mix text and numbers—they need treating as numbers (even if stored in strings)—see more on [concatenation](#page-334-1) versus addition.

The + (plus sign) character is also used for [numerical](#page-225-1) addition. Depending on context, Tinderbox will decided which operation is intended by the + sign. This is a very good reason to always enclose literal text strings in **Concatenating Lists (List & Set type data)**

Note that here both List-type and Set-type attributes can be considered the same as data sources, i.e. right-side inputs.

To concatenate lists, it might appear logical to do this:

\$MyList = \$SomeList+\$SomeSet; WRONG!

The result is no value is passed to \$MyList. When adding lists to lists there are a variety of approaches. Note that depending on the nature of the task, and the method below that is used, it may first be necessary to rese the default (empty) value.

Use the '+=' increment operator

\$MyList += \$SomeList+\$SomeSet;

Add to the existing list (older older style—use the above method):

\$MyList = \$MyList + \$SomeList+\$SomeSet; Or, if if intentionally replacing current \$MyList values with new ones, this may be used:

# \$MyList = (\$SomeList+\$SomeSet);

The additional parentheses help Tinderbox to understand all the right-side lists need to be made into one list *before* being passed to the left-side.

**+= (i.e. [increment\)](#page-14-21)**

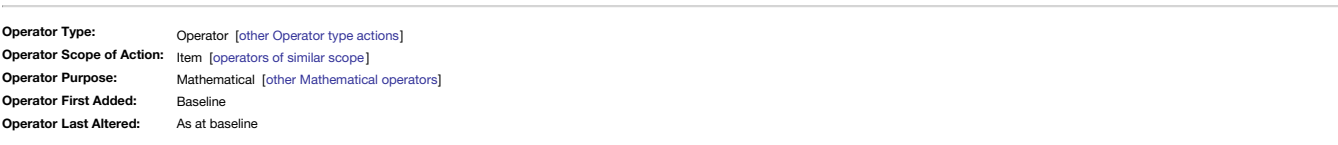

#### **+= (i.e. increment)**

This assignment operator is a convenient shorthand for incrementing an attribute. For example, the two following statements are equivalent:

\$MyNumber += 3;

# \$MyNumber = \$MyNumber + 3;

This operator may also be used with Lists and Sets, and += may be used to append strings: \$MyString += "!"

### **< (i.e. less [than\)](#page-14-22)**

**Operator Type: Operator Scope of Action:** Query [[operators](#page-317-0) of similar scope ] **Operator Purpose: Operator First Added: Operator Last Altered:** Operator [other [Operator](#page-320-0) type actions] Query Boolean [other Query Boolean [operators](#page-312-1) ] Baseline As at baseline

### **< (i.e. less than)**

The operator used to test if the left side of an expression is less than the right side. This operator is used either in agent queries or in the conditional part of an if(condition){action) code. If \$MyNumber is 3: \$MyNumber < 4 is true

\$MyNumber < 2 is false

Further explored in Basic [Comparison](#page-199-0) Codes.

# **<= (i.e. less than or [equal](#page-14-23) to)**

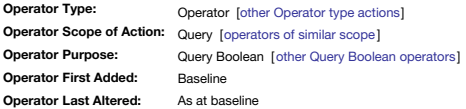

#### **<= (i.e. less than or equal to)**

The operator used to test if the left side of an expression is less than or equal to the right side. This operator is used either in agent queries or in the conditional part of an if(condition) code. If \$MyNumber is 3;

\$MyNumber <= 4 is true \$MyNumber <= 3 is true

\$MyNumber <= 2 is false

Further explored in Basic [Comparison](#page-199-0) Codes; in some date [comparison](#page-193-0) cases, a two term query may be needed instead.

### <span id="page-226-0"></span>**= (i.e. value [assignment\)](#page-14-24)**

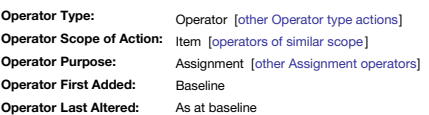

**= (i.e. value assignment)**

A single = symbol is used **only** as a method of assignment (for tests of equivalence, use a double equals sign e.g. == ):

\$AttributeA = \$AttributeB; (attribute value \$AttributeA = data; (literal data)

\$AttributeA = 4 \* (\$Price / 2); (expression)

The assignment is always from right to left; the left-side attribute takes the value of the right side attribute/expression. It is more usual for the right side to be evaluated (an expression) than the left, though the lat

Thus assignment sets the value of the specified left-side attribute the given right-side evaluated result; most often this is simply an attribute value. Where the right-side value is an attribute name, the \$-prefix must be a \$Color value of "red" and the \$Rule:

\$MyUserColor = "Color";

The result is not the text value red but rather it is a text value "Color". Most likely there is no defined named colour named "Color" so some some other colour value, not the intended one, stored in \$MyUserColor. If you w attribute, i.e. the \$Color value of 'red' in this example, then your \$Rule should be:

# \$MyUserColor = \$Color;

You must use the \$-prefix: see further detail below.

Actions and rules are allowed to specify a different referenced note, just as they can with a source attribute reference:

### \$AttribName(parent)="theValue"; \$AttribName(/path/to/note)="theValue";

\$AttribName(/path/to/note)=\$MyValue(parent);

### \$AttribName(\$AnotherAttribute)="theValue";

In the last case the secondary attribute will hold a note name or path. Complex use of left-side [expressions](#page-198-0) is allowed.

Do not mix \$Attribute and Attribute(regex) syntax in a single call, i.e. \$Attribute(regex), as this will cause expected results. Use one syntax or the other. This possible conflict should only ever occur in the context of allow query-style code.

If a value only needs to be assigned once, consider using a [logical](#page-227-2) OR join.

# **Using Paths (offset addressing)**

**\$AttributeA = \$AttributeB( note/item/path )**

This sets the value of the **SAttributeA** to that of the SAttributeB of the same note (i.e. this or current), if no aroument is specified, or of a note specified through name, item or path, (See more on [paths](#page-196-0)). From v4.6, p the left side of the overall expression:

# **\$AttributeA( note/item/path ) = \$AttributeB**

**\$AttributeA( note/item/path ) = \$AttributeB( note/item/path )**

# **Using query back-references**

NOTE: the following syntax can only be used in the context of a query. In a query (an agent's query or an if() condition in an action) it is possible to combine a regex query with an action that uses the value of the found **query**: \$Text.contains("email: <(.+)>")

# **action**: \$TheAddress=\$1;

…will set TheAddress attribute value to the regex found in text. It is assumed that back-references \$1-\$9 may be used, assuming the regex generates more than one such references.

### **== (i.e. value [equality\)](#page-14-25)**

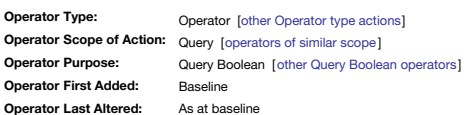

### **== (i.e. value equality)**

The operator to test equality (i.e. 'is the same as') is '==', two equals signs. Note that this replaces older syntax where a single equals sign was used contextually for both [assignment](#page-226-0) and equality tests.

This operator is used either in agent queries or in the conditional part of an [if\(condition\){action}](#page-255-0) code. It is the functional opposite of the '!=' [inequality](#page-223-1) test.

This test cannot be meaningfully applied to Set or List type attribute data, as the entire attribute value is matched, rather than individual values as might otherwise be assumed. For these data types use the contains() or

Because equality comparisons of Date-type data match at day scope, rather than full date/time values (for legacy reasons), use [interval\(\)](#page-257-0) to compare Date-type equality.

Equality testing can be [negated](#page-223-1), i.e. tested for a non-match, or combined with greater/less than for a range of tests as further explored in Basic [Comparison](#page-199-0) Codes.

For a case-insensitive lexical equality test, use a [lowercase](#page-291-0) on-the-fly transform:

"Absquatulate".lowercase == "absquatulate"

<span id="page-227-0"></span>If we set \$MyString to "Absquatulate", then:

\$MyString.lowercase == "absquatulate"

If \$MyOtherString(Some note) has the value "absquatulate", then: \$MyString.lowercase == \$MyOtherString(Some note)

Note the stored left-side value is not altered, but its transformed version is used in the test giving a case-insensitive comparison. This method only works for upper/lower case comparisons; accented characters are lexical regardless of case.

### **Equality and List/Sets**

Using == (and !=) with Lists & Sets means you are checking the entire literal contents, i.e. string like "ant:bee:cow" rather than by individual sub-value; "ant" and "bee" and "cow". Thus the equality test cannot be used t containsed (or icontainsed (or icontainsed (or case-insensitive matches), importantly, when testing a string (or expression resolving to a string lead violence against a list, it is the list that must be tested using conta This is best shown using string literals representing a String type and a List type:

"cow".contains("ant;bee;cow") (does not work as expected)

# "ant;bee;cow".contains("cow")

"ant;bee;Cow".contains("cow")

The first, testing the string, resolves to false but the second, testing the list, gives true. The third is false but would be true if using an .icontains() test. Thus when equivalence testing a string against a list, alwa the *list* and not the string.

### To test two lists hold the same values (and only those values), in the same case, in the same order, the == equivalence operator can be used as this tests the stored concatenated value lists in each case. To check common i two lists use [List/Set.intersect\(\)](#page-270-1).

Testing a List vs. a Set, it would be sensible to apply a . [sort\(\)](#page-264-0) or [.isort\(\)](#page-263-0) to each, reflecting that the sort state of a list is unknown and a == test compares the stored concatenated value string: the test would fail i why you cannot set a sort order as you can with a list as internally your given sort order is ignored. Consider \$MySetA and \$MyListA both with the values [ant;bee;cow]. \$MySetB and \$MyListB both have the value [bee;ant]. S

# \$MySetA == \$MySetB gives false

 $$MyListA == $MyListB$ gives false$ 

both are expected. Now, make both the B attributes value "bee;ant;cow

# \$MySetA == \$MySetB gives true \$MyListA == \$MyListB gives false

This is because the Set compares the literal result of sorted values, whereas the List

does not. But:

\$MyListA == \$MyListB.sort gives true This is in effect what's happening with the sets, as in:

# \$MyListA.sort == \$MyListB.sort

whereas in our last example above, \$MyListA was already in default sort order so no applied sort was required. From experiment, this seems to be a (case-sensitive) [computer](#page-359-0) lexical sort, i.e. [Bee;ant;bee] with capitals pr letters in the sort.

### **> (i.e. [greater](#page-14-26) than)**

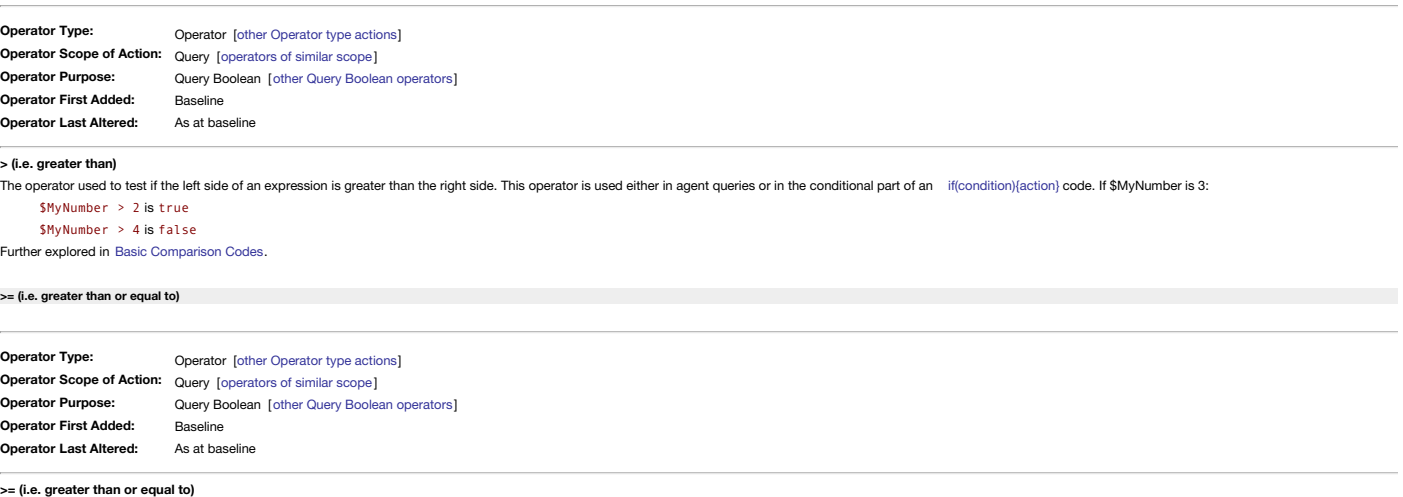

The operator used to test if the left side of an expression is greater than or equal to the right side. This operator is used either in agent queries or in the conditional part of an if(condition)(action) code, If \$MyNumbe \$MyNumber >= 2 is true

\$MyNumber >= 3 is true

\$MyNumber >= 4 is false

Further explored in Basic [Comparison](#page-199-0) Codes; in some date [comparison](#page-193-0) cases, a two term query may be needed instead.

# <span id="page-227-1"></span>**| (i.e. query [logical](#page-15-0) OR join)**

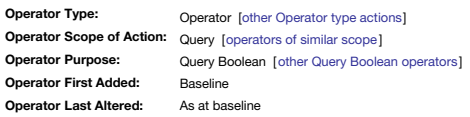

# **| (i.e. query logical OR join)**

The pipe, |, is used in queries and conditional statements as a logical OR join. Thus: if (\$HasStock == true | \$Price > 20) {\$Badge="ok";}

The note's \$Badge is only set if **either** the first **or** the second argument are true.

See also the [AND](#page-224-0) join and conditional [statements](#page-201-0) using multiple arguments

# <span id="page-227-2"></span>**|= (i.e. logical OR [assignment\)](#page-15-1)**

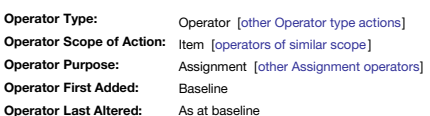

### **|= (i.e. logical OR assignment)**

To make it easier to write rules succinctly, you may use the assignment:

\$TheAttribute |= the\_expression;

...which sets \$TheAttribute to the value of the expression if it is already true OR if the expression is true. An attribute that has no locally set (or inherited) value is evaluated as false. Thus there are two possible ou

. if \$TheAttribute is set to a value that evaluates (the left side of the code) as true. Therefore, regardless of the state of the expression, the expression (the right side of the code) is not evaluated and \$TheAttribute value.

. if \$TheAttribute is set to a value evaluates (the left side of the code) as false. Therefore the expression (the right side of the code) is evaluated. If the expression evaluates as true \$TheAttribute takes the value of subsequent iteration of the code \$TheAttribute thus evaluates as true. But, if the expression evaluated to false, both it and the overall action evaluate as false, i.e. \$TheAttribute's value remains unchanged.

A more verbose (and less efficient at scale) way to write the same test without the  $\parallel$  = operator is

# if((!\$TheAttribute)){ ..o the\_expression;}

where '(\$TheAttribute)' is a [short-form](#page-224-1) test meaning if the value of attribute named TheAttribute tests as false. A false value arises differently for for different attribute data types, but for for a string, the above can if(\$TheAttribute!=""){ ..o the\_expression;}

In practical terms this means the left side, usually an attribute, is set to the right side value only if it is not already set locally at note level. This is because for most attributes, especially new user attributes, th false. But, *\$TheAttribute*'s data type does not have to be Boolean.

For new String-type attributes (and string-based Action/Color/File/Font/Interval/List/Set/URL types) the default is an empty string "". For Number-type, is it 0 (zero). For Date-type, it is the string "never". For Boolean-- for the appropriate data types-evaluate as false. But, be aware that not all system attributes follow this assumption. For instance, the A color default is preset to use a named Tinderbox colour, so its default value (even if inherited) would evaluate as true .<br>\$Color default is preset to use a named Tinderbox colour, so its default value (even if inherited

Prototypes have no direct effect as the outcome, as it initially depends on the evaluation of the left-side attribute value regardless of whether document default, prototype inherited or locally set.

This operator's behaviour makes the |= usage very useful for doing tasks like making code run only once; on the second pass the left side already has a value so no change occurs. This avoids scenarios like successive appli causing multiple concatenation of strings (one extra each iteration).

For example, for the Boolean-type attribute \$Urgent: \$Urgent |= any(children,\$Urgent);

A project is urgent if it has been declared to be urgent itself, or if any child is urgent.

If using |= assignments, it can be useful to have a means to reset an [attribute](#page-327-0) to default to re-enable |= value assignment.

See also the [logical](#page-225-2) AND assignment (which is likely used less often).

### <span id="page-228-0"></span>**[\\$AttributeName](#page-15-2) (i.e. a short form test for value)**

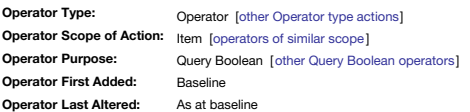

### **\$AttributeNam**

In queries and conditional action code expressions, using just an attribute name preceded by a \$ character functions as a shortened form of the Boolean test for a true value. Thus the following are functional equivalents \$MyBoolean==true

\$MyBoolean

In both cases the result is true if the value of \$MyBoolean is true.

In all other contexts, the \$AttributeName syntax implies a [reference](#page-228-1) to that attribute.

Usefully Tinderbox also useful supports such short-form \$AttributeName tests for all the other attribute data types, returning true if the attribute has a non-default value. Per data type, this equates to long form tests l \$MyAction!=""

\$MyColor!="" \$MyDate!=never \$MyFile!="" \$MyInterval!="00:00" \$MyList!=[] or \$MyList!="" \$MyNumber!=0 \$MySet!=[] or \$MySet!=""  $$MyString! =$  $$MyURL != "$ 

In all these cases a short-form test returns true if the attribute value *is not* the default for that data type.

A reverse short form test is also offered by (#AttributeName), i.e. the same syntax with a preceding exclamation mark and enclosing parentheses. In theory, the latter parentheses are not necessary, but in practice it helps parsing a query.

### <span id="page-228-1"></span>**[\\$AttributeName\[\(scope\)\]](#page-15-3)**

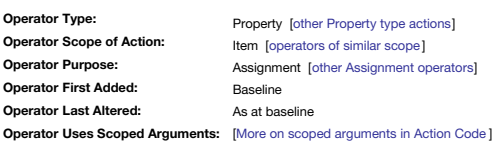

### **\$AttributeName**

In action code contexts, an attribute's name prefixed with a \$-character implies a reference to that attribute, thus a placeholder for that attribute's value. In a coding context is acts as a variable name where the variab an existing attribute and the variable's value is got from or set to that attribute.

A reference on the right side of an expression fetches the attribute's value. A reference on the left side of an expression has its value set to the result of the right side. The following example combines these uses where (a note, agent, adornment, etc.), the user attribute \$MyNumber is being set to the value of system attribute \$ChildCount:

# \$MyNumber = \$ChildCount;

In queries and conditional expressions, and attribute reference implies a [shortened](#page-228-0) Boolean test.

The test can be turned in a negative (i.e. that no value is set) by using a 'l' prefix: see SAttributeName, occasionally if the I-prefix does not work, try enclosing the expression in parentheses ((\$AttributeName) to help action code parser.

# **\$AttributeName(scope)**

Besides the basic form above, which is essentially \$AttributeName (this), an offset [address](#page-203-0) can also be made to the value of an attribute in another object-i.e. other than the one in current focus, by using an extended syn **scope** argument [\(defining](#page-201-1) **scope**) to refer to one or more note(s).

Importantly, here the **scope** argument is *not evaluated for expressions* unlike in some action code operators. This means that here, scope cannot be a complex code expression. However, where that need arises [eval\(\)](#page-249-0) may of

The extended syntax form may be used on the left or right side of an action code expression. In other words, you can use this syntax to fetch (right side) or set (left side) an attribute value from some other object. Gener used on the right side to fetch data from another object.

Examples, right side:

\$MyString = \$MyString("Some other note");

\$MyNumber = \$MyNumber("A root container/Some Container/Some other note");

\$MyString = \$MyString(agent); (this designator only works in agents)

\$MyString = \$MyString(adornment); (this designator only works in adornments)

\$MyList = \$MyString("Some other note;Another note;Different note");

# Examples, left-side:

\$MyString("Another note") = \$MyString("A note");

\$MyDate(parent) = \$MyDate;

In fact, an offset can even be used on both sides of the expression. For instance, the rule in a note "Some note" might use the following code to refer to attributes in two other notes:

\$MyColor("A note") = \$MyColor("Another note");

### **\$N (query [back-reference\)](#page-15-4)**

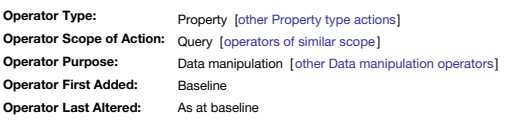

*Syntax note: Operators without any defined mandatory arguments may omit their empty closing [parentheses](#page-213-0)*

**\$N**

The value of the numbered back-reference for the current query (agent or if() conditional).

The valid range for for N is from  $\theta$  (zero) to 9.

The back-reference \$0 always refers to the the whole matched string (or sub-string) for the stated query regex, i.e. it may match all or part of the target string. \$1 to \$9 refer to any further defined back-references with sub-strings within \$0.

Back-references are numbered in the order created. The order is usually left-to right in order the parentheses open, noting that this allows for nesting of back-references.

Query back-references are discussed in fuller detail [here](#page-331-0).

# **[abs\(sourceNum\)](#page-15-5)**

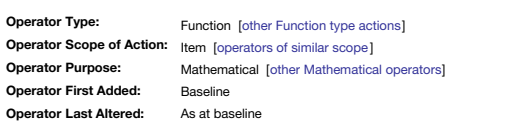

### **abs(sourceNum)**

abs() computes the absolute value of its sourceNum argument. This is the non-negative value of sourceNum without regard to its sign. Thus both these result in a \$MyNumber value of 3.5:

 $$MyNumber = abs(3.5);$  $$MvNumber = abs(-3.5)$ 

The operator can also evaluate a numerical attribute:

\$MyNumber = abs(\$SomeNumber);

A numerical string attribute will be parsed to a number. If \$MyString is a value of "-5", \$MyNumber will be 5:

\$MyNumber = abs(\$MyString);

# <span id="page-229-1"></span>**[action\(\[scope,\]codeStr\)](#page-15-6)**

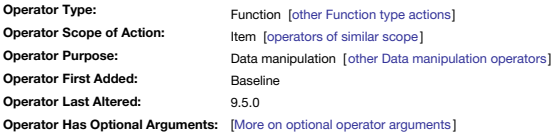

### **action([scope, ]codeStr)**

# **action(codeStr)**

This function allows execution of the codeStr without the need for a return value. This allows an action be set within an attribute, and perform that action as part of a rule or agent action. From v9.5.0, an additional opt was added allowing the action to be run on a note other than the current note

# For example, the Rule

action('\$Color= "bright red"');

# will set the note's primary colour ([\\$Color](#page-96-0)).

Note that that in its simplest form, an action() call is a *quote-enclosed* string. As action codes tend to use double-quoted strings, it may often be necessary to use single quotes for the outer enclosure, as in the examp

The action() function returns the evaluated result of the codeStr within it. In the above case if \$MyString were set to store the result, the value would be true-because the action completed successfully. So, in most cases requirement for a left-side attribute to accept any output. By comparison, the related [eval\(expression\)](#page-249-0) function evaluates an expression and returns a value. Whereas eval() is designed to intentionally return an output, ac action such as an assignment.

# An action() call can be used with a do (macro) call to create a form of function as macros allow input arguments (its arguments): see [do\(\).](#page-245-0)

The action() call is particularly useful during export where it is desirable to run some action code in the context of the template during template rendering (evaluation)—see more below

# **Calling stamp code via action()**

If a stamp's [code](#page-332-0) is long/complex it can be convenient to store it in a code note. Thus if a code note 'Test-stamp' held the action code \$Colour="red";, then a stamp with the code:

# action(\$Text("Test-stamp"));

when run would result in the stamped note(s) turning red. The example is trivial but shows the technique. Note the offset address in the stamp to the code note is case sensitive and should use a unique \$Name (or else cite code note). Local attribute references, i.e. \$Color or \$ChildCount, are bound to the note being stamped: it is not possible to reference values in the code note using a designator.

# **On-the-fly Attribute references using action()**

Occasionally it is necessary to make at attribute value reference string from a variable, i.e. if the variable holds 'Path' the result being '\$Path' as opposed to the value of \$Path. Whilst \$MyString refers to the value of the attribute name is itself the value of a variable in the current code? Here action() solves the problem. For instance, if vAnAttr holds as its value the name of an attribute, e.g. "SomeAttribute" then the following does \$MyString = "\$" + vAnAttr; WRONG (\$MyString is the value of \$SomeAtttribute)

as \$MyString is not set to the value of \$SomeAttr. Instead use action():

action('\$MyString = "\$" + vAnAttr'); CORRECT (\$MyString is the string '\$SomeAtttribute') To build a series of \$-prefixed attribute references in a loop, use action() instead of eval(), as described in more detail [here](#page-333-0).

# **action(scope, code)**

From v9.5.0, if an optional first **scope** argument is provided, the **code** is not run on the current note but on that defined by **scope** [\(defining](#page-201-1) **scope**). Thus:

action("Some note","\$Color = 'blue';");

# will set the colour of note "Some note" to blue.

This option can avoid needing to use offset references in code, especially if the offset address is being defined by a variable.

### <span id="page-229-0"></span>**[any\(scope,](#page-15-7) condition)**

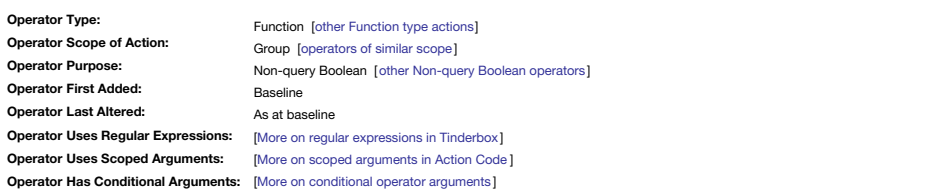

# **any(scope, condition)**

This Boolean operator examines notes at **scope** (defining [scope](#page-201-1)) and determines whether any note(s) in the defined group evaluates **condition** as true.

[scope](#page-201-1) may be any group [designator](#page-209-0), or group defined by [find\(\)](#page-251-0).

The overall **condition** must not be enclosed in quotes, though a literal string value within the query will need to be quoted. For example:

any(children,\$Status=="Important")

any(children,\$Overdue==true)

any(children,\$Overdue) (using short form test)

any(children,\$Overdue==false)

any(children,!\$Overdue) (using short form test)

If trying to resolve [contains\(\)](#page-235-0) for multiple matches, use any(children,\$Name=="string"). Thus of it is desired for an agent to list the parent containers of all notes titled 'foo', the agent query would be:

### any(children,\$Name=="foo")

If agents are present, it may be sensible to filter for aliases:

### any(children,\$Name=="foo") & !\$IsAlias See also: [every\(\)](#page-249-1).

# **[atan\(radiansNum\)](#page-15-8)**

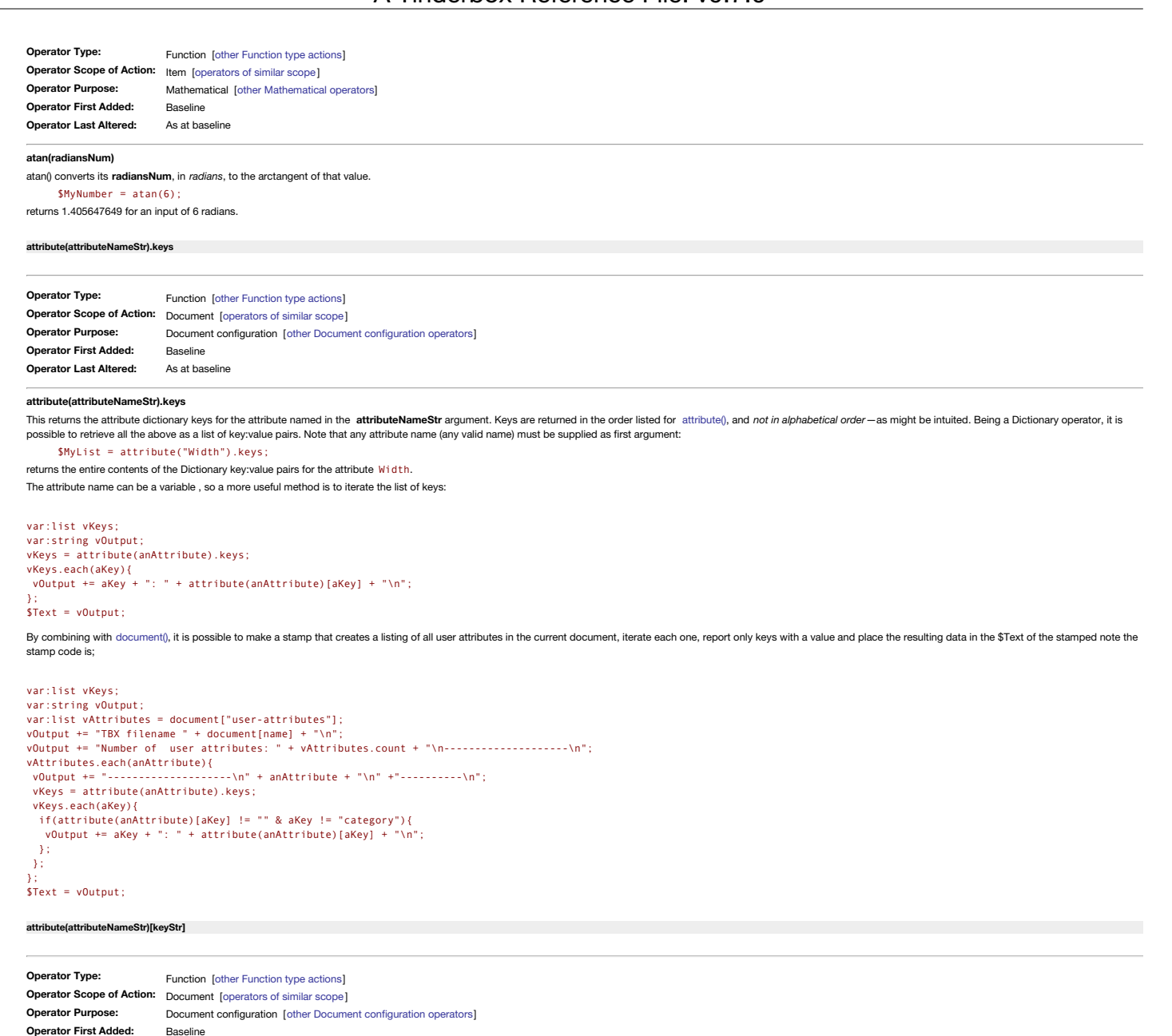

<span id="page-230-0"></span>**Operator Last Altered:** 9.5.0, 9.6.0, 9.7.0

### **attribute(attributeNameStr)[keyStr]**

The attribute() operator, for the specified attribute attributeNameStr, returns a Dictionary of key values that describe that attribute. Current keys include (names are all-lowercase and case-sensitive):

- **category:** the category (group) in which the attribute appears
- **default:** the default value
- **suggested:** the suggested values (if set)
- **type:** a string describing the data type of the attribute
- **description:** a short description the the attribute (for user attributes, if set)
- **lines**: the number of lines used for display of values in Displayed Attributes and Get Info tables.
- **readonly**: (from v9.7.0) is true for readonly attributes.

### **Key values**

If any key is not set, e.g. there are no 'suggested' values, then an empty string is returned for that key.

All keys return as string, called via **keyStr**, but the most appropriate attribute type is shown as the recipient of the data:

- \$MyList = attribute("Width")["default"]
- \$MyList = attribute("Width")["suggested"] \$MyString = attribute("Width")["category"]
- \$MyString = attribute("Width")["type"]
- \$MyString = attribute("Width")["description"]

Note that when using literal (i.e. actual) attribute name or keys it is recommended the word(s) are quote enclosed as above. If using variables, as in the earlier code examples, quotes are not used as this aids the Tinderb

Note that whom seems<br>literal vs. variable usage.

# **Editing key values**

Some keys can be modified via action code, all others are *read-only*. Actions may modify the **default** or **suggested** values of an attribute, and from v9.6.0 also **description** and **lines**:

attribute("attributeName")["suggested"]="value 1; value 2";

sets two values for the attribute's suggested values list. Likewise a default value can be set:

### attribute("attributeName")["default"]="value 1"; Or a description:

attribute("Price")["description"]="The price of the item.";

or

Thus, for instance, action code might find the discrete values for an attributes (use [values\(\)](#page-303-0) or [collect\(\)](#page-233-0), etc.) and use that list to set/update the attributes suggested values (i.e. the **suggested** key value).

# **Setting property values**

From v9.5.0, both the attribute name and/or the facet to be set may be enclosed in quotation marks (previously, use of quotes caused a failure):

attribute(AttributeName)[facet]="testing";

# attribute("AttributeName")["facet"]="testing";

**[attributeEncode\(dataStr\)](#page-15-11)**

<span id="page-231-2"></span>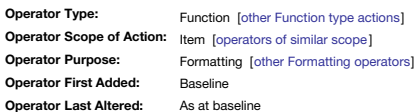

### **attributeEncode(dataStr)**

This function encodes *all* instances of the following in the argument string **dataStr** to numeric HTML entities (e.g. like '&#10:'):

- left angle bracket
- right angle bracket
- ampersand
- (straight) double quote
- (straight) apostrophe
- line feed character (ASCII #10). This assists with OPML work as paragraph breaks are not allowed within XML attribute values.

### For example, if the source **dataStr** is "this & that":

 $$MvString = attributeEncode("this & that") outouts "this & = that".$ 

An older export code equivalent was ^opmlEncode()^; the latter is *deprecated* in favour of the form ^value(attributeEncode(...))^.

### <span id="page-231-1"></span>**avg\_if(scope, condition, [expressionStr\)](#page-15-12)**

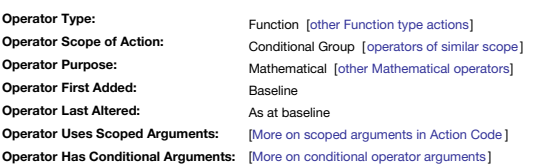

#### **avg\_if(scope, condition, expressionStr)**

The function ava iff) computes the arithmetic mean of a list of the values of scope items, and returns al ist-type data. Each of the items in scope [\(defining](#page-201-1) scope) is tested and ignored it if it fails to meet condition, o value of the nadding the value of each list item evaluated using the designated expressionStr. Be aware that the per-item value might be a literal value, an attribute value, or a value/string of content based on that item' For a related, less focussed, operator see [avg\(\).](#page-231-0)

This computes the arithmetic mean of the value of a expressionStr in a group, as filtered by a condition expression. See [avg\(\)](#page-231-0) for a for a related non-conditional operator.

[scope](#page-201-1) describes the note(s) to be examined and may be any group [designator](#page-209-0) including a [find\(\)](#page-251-0) query.

**condition** is action code forming a valid conditional query test, i.e. it equates to true when matched. Some query-style operators terms may allow use of regular expressions.

**expressionStr** may be any valid expression, but will usually be a reference to an attribute; short form Boolean attribute expressions are acceptable.

# For example:

\$MyNumber = avg\_if(children(/Catalog),\$Price!=0,\$Price); sets \$MyNumber to the average price of all the items in Catalog, ignoring any items that have a price of 0.

<span id="page-231-0"></span>**avg(scope, [expressionStr\)](#page-15-13)**

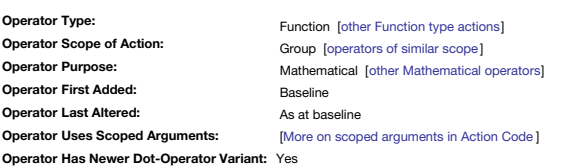

### **avg(scope, expressionStr)**

This computes the arithmetic mean of the value of a *expressionStr* in a *scope*. See [avg\\_if\(\)](#page-231-1) for a for a related conditional ope

[scope](#page-201-1) describes the notes to be examined and may be any group [designator](#page-209-0) including a [find\(\)](#page-251-0) query.

**expressionStr** may be any valid expression, but will usually be a reference to an attribute; short form Boolean attribute expressions are acceptable.

# For example:

\$MyNumber = avg(children(/Catalog),\$Price); returns the average price of all the items in Catalog.

**[between\(valueNum,](#page-15-14) minNum, maxNum)**

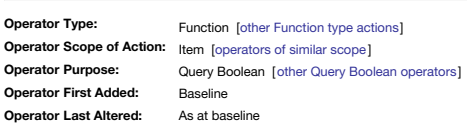

### **between(valueNum, minNum, maxNum)**

Returns Boolean true if the valueNum is greater or equal to minNum and less than maxNum. The comparison method is based on the type of valueNum; numerical, lexical, string and set comparisons are chosen as needed. The logic is:

# ((**valueNum** >= **minNum**) & (**valueNum** < **maxNum**))

Thus between() is true if **valueNum**==**minNum** but false if **valueNum**==**maxNum**. If \$MyNumber is 7, then: \$MyBoolean = between(\$MyNumber, 1, 5); is false \$MyBoolean = between(\$MyNumber, 1, 9); is true More realistically the operator would be used in a query or a conditional expression: if(between(\$MyNumber, 1, 5)){…}else{…}; would test as true and execute the code in the first conditional branch. Do not use this operator for testing Date-type attributes directly. Either use [days\(\)](#page-241-0) instead or use between() with [format\(\)](#page-253-0) or [Date.format\(\)](#page-239-0) to create a suitable string values for testing. In the query creation pop-ups of agent and Find dialogs this function is listed as "is between".

### **Legacy issues**

This operator replaces the legacy #between query operator.

# **[capitalize\(dataStr\)](#page-15-15)**

**Operator Type: Operator Scope of Action: Operator Purpose: Operator First Added: Operator Last Altered: Operator Has Newer Dot-Operator Variant:** Yes Function [other [Function](#page-318-0) type actions] Item [\[operators](#page-315-0) of similar scope] Formatting [other [Formatting](#page-311-0) operators] Baseline As at baseline

232 of 546

### **capitalize(dataStr)**

The contents of text string **dataStr** is returned with the first letter of each word in upper case. Functionally equivalent to [String.capitalize](#page-284-0). if \$MyString is "hello world":

\$MyString = \$MyString.capitalize(); sets it to "Hello World".

### **[ceil\(sourceNum\)](#page-15-16)**

# **Operator Type:**

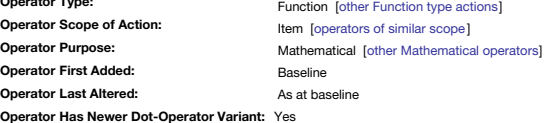

### **ceil(sourceNum)**

rounds the number value of **sourceNum** up to next whole integer. See also [Number.floor\(\)](#page-278-0) and [Number.round\(\)](#page-279-0). If \$MyNumber is 3.2 then:

\$MyNumber = ceil(\$MyNumber);

sets \$MyNumber to 4. Note unlike normal rounding the value is set upwards to the next integer (i.e. whole number).

### **[changed\(\[scope\]\)](#page-15-17)**

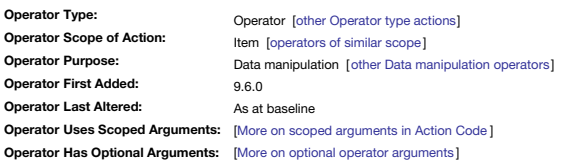

# **changed()**

**changed([scope])**

New to v9.6.0, the changed() operator tells the current item to update itself. A likely use for the operator is to refresh Poster notes. There is an optional scope argument, indicating which note(s) need updating. If no sc the target is assumed to be the currently selected note.

The operator needs no left-side argument, so may be called as a simple expression:

changed();

or, more specifically: changed("Some poster note");

### <span id="page-232-0"></span>**[collect\\_if\(scope,](#page-15-18) condition, expressionStr)**

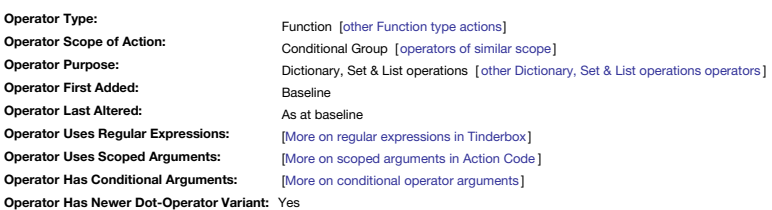

#### **collect\_if(group, condition, expressionStr)**

The function collect iff) returns a List by collecting all the notes in scope [\(defining](#page-201-1) scope), testing each note in scope and ignoring it if fails to meet condition, then adding the yalue of each list item evaluated using **expressionStr**. Be aware that the per-item value might be a literal value, an attribute value, or a value/string of content based on that item's **expressionStr**.

For a related, less focussed, operator see [collect\(\).](#page-233-0)

[scope](#page-201-1) may be any group [designator](#page-209-0), or group defined by [find\(\)](#page-251-0). In addition, scope may be argument that designates a particular (single) note other than 'this' collect() omits notes for which [\\$Searchable](#page-151-0) is false.

condition is action code forming a valid conditional test, i.e. it equates to true when matched

expressionStr can be any expression, but is typically an attribute's name. If the collected per-item value type is multi-value, i.e. Set or a List type data, collect() adds its elements to the returned list. Thus if an ite 3 terms, that item contributes 3 items to the operator's returned list rather than 1 item.

If the collected expressionStr is not a Set or List type attribute, but contains a semicolon, quotation mark, or parentheses, the value will be added to the result as a quoted string. This behaviour is designed correct a v cases.

# For example,

# \$MyList = collect\_if(children,\$Status=="Important",\$Name);

will construct a List of the names of all of this note's important children.

Note that collect\_if's function is related to agents; many tasks you might perform with collect\_if could be done as well, or better, with an agent.

If a list of unique values is required, i.e. set rather than a list, simply pass the output to a Set attribute. Thus if:

\$MyList = collect\_if(children,\$Age>6,\$FavFruit); \$MyList is [Apples;Oranges;Pears;Apples]

\$MySet = collect(children,\$Age>6,\$FavFruit); \$MySet is [Apples;Oranges;Pears]

### If the collected attribute is a set or a list, collect() adds its elements to the result. If the collected attribute is not a set or a list, but contains a semicolon, quotation mark, or parentheses, the value will be added This should avoid a variety of confusing edge case outcomes.

collect\_if() resets its regular [expression](#page-192-0) match list for each note it tests. Thus, \$1 will be the first matched subexpression for this note, rather than the first matched subexpression for the entire collect\_if() statemen **collect\_if() vs. List/Set.collect\_if()**

For working with **List**s or **Set**s of actual values, also see [List/Set.collect\\_if\(\)](#page-266-0).

# **collect(scope, [expressionStr\)](#page-15-19)**

# **Operator Type: Operator Scope of Action:**

**Operator Purpose: Operator First Added: Operator Last Altered: Operator Uses Scoped Argume** 

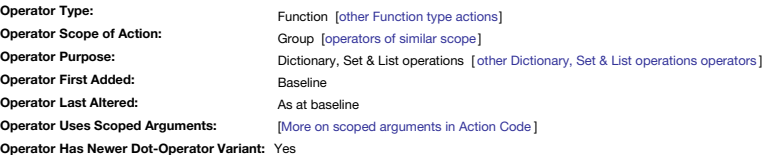

### **collect(scope, expressionStr)**

The function collect returns a List by collecting all the notes in scope [\(defining](#page-201-1) scope), and adding the value of each list item evaluated using the designated expressionStr. Be aware that the per-item value might be a li value, or a value/string of content based on that item's **expressionStr**.

For a related, more focussed, operator see [collect\\_if\(\)](#page-232-0).

<span id="page-233-0"></span>[scope](#page-201-1) may be any group [designator](#page-209-0), or group defined by [find\(\)](#page-251-0). In addition, scope may be argument that designates a particular (single) note other than 'this', collect() omits notes for which. [\\$Searchable](#page-151-0) is f alse,

expressionStr can be any expression, but is typically an attribute's name. If the collected per-item value type is multi-value, i.e. Set or a List type data, collect() adds its elements to the returned list. Thus if an ite 3 terms, that item contributes 3 items to the operator's returned list rather than 1 item.

cases.

If the collected expressionStr is not a Set or List type attribute, but contains a semicolon, quotation mark, or parentheses, the value will be added to the result as a quoted string. This behaviour is designed correct a v For example, \$MyList = collect(children,\$Name); constructs a set with the name of each child of the note. For example, \$MyList = collect(children(/agents/books),\$Name); does the same for children of the note 'books' inside 'agents'. \$MyList = collect(children,\$Width \* \$Height); collects a series of numerical values of each child's map icon height/width in Tinderbox map units. Thus if a child had a \$Width of 4 and \$Height of 2, the collect() result for that item would be 8. If a list of unique values is required, i.e. set rather than a list, simply pass the output to a Set attribute. Thus if: \$MyList = collect(children,\$FavFruit); \$MyList is [Apples;Oranges;Pears;Apples] \$MySet = collect(children,\$FavFruit); \$MySet is [Apples;Oranges;Pears] **collect() vs. List/Set.collect()** For working with **List**s or **Set**s of actual values, also see [List/Set.collect\(\)](#page-266-1). **[Color.blue\(\)](#page-15-20) Operator Type: Operator Scope of Action:** Item [[operators](#page-315-0) of similar scope ] **Operator Purpose: Operator First Added: Operator Last Altered:** Property [other [Property](#page-320-1) type actions] Color [other Color [operators](#page-308-1)] Baseline As at baseline *Syntax note: Operators without any defined mandatory arguments may omit their empty closing [parentheses](#page-213-0)* **Color.blue() Color.blue** This property sets or returns the value of the blue channel of an RGB colour. The value may be set with a number (0-255) or hex number (#00-#ff). The return value (if coerced to a string or number) is always a number, i.e. comparison the [rgb\(\)](#page-281-0) operator requires that the values for all three colour channels be set. Examples: \$MyColor.blue = 255; \$MyColor.blue = "#ff"; \$MyOtherColor.green = \$MyColor.blue; (value of \$MyOtherColor green channel is that of \$MyColor blue channel) \$MyNumber = \$MyColor.blue; (gives 255) \$MyString = \$MyColor.blue; (gives "255") **[Color.brightness\(\)](#page-15-21) Operator Type: Operator Scope of Action:** Item [[operators](#page-315-0) of similar scope ] **Operator Purpose: Operator First Added: Operator Last Altered:** Property [other [Property](#page-320-1) type actions] Color [other Color [operators](#page-308-1)] Baseline As at baseline *Syntax note: Operators without any defined mandatory arguments may omit their empty closing [parentheses](#page-213-0)* **Color.brightness() Color.brightness** This property sets or returns the brightness value of the associated Color-type attribute. The value is a number in the range 0-100. This operator is intended to replace the existing brightness() operator. Examples: \$MyColor.brightness = 50; (sets 50% brightness) \$MyColor2.brightness = \$MyColor.brightness; (matches brightness levels) \$MyNumber = \$MyColor.brightness; (returns 50, from above example) **[Color.format\(\)](#page-15-22) Operator Type: Operator Scope of Action:** Item [[operators](#page-315-0) of similar scope ] **Operator Purpose: Operator First Added: Operator Last Altered:** Function [other [Function](#page-318-0) type actions] Formatting [other [Formatting](#page-311-0) operators] Baseline As at baseline **Color.format()** Returns **Color** as a hex-string, regardless of source data is a hex value or named color. Thus if \$MyColor is "bright red": \$MyString = \$MyColor.format(); gives "#ff0000" \$MyString = \$MyColor; gives "bright red" Whilst if \$MyColor is "#330099": \$MyColor.format(); gives "#330099" \$MyString = \$MyColor; gives "#330099" Therefore for a Color-type attribute set to a named colour, to get that name string simply pass the attribute's value to a string. So if \$MyColor is "bright blue", this: \$MyString = \$MyColor; …gives "bright blue" and this: \$MyString = \$MyColor + " ("+\$MyColor.format()+")"; …gives "bright blue (#0000ff)". This supplements the existing [format\(\)](#page-253-0) function. **[Color.green\(\)](#page-15-23) Operator Type: Operator Scope of Action:** Item [[operators](#page-315-0) of similar scope ] **Operator Purpose: Operator First Added: Operator Last Altered:** Property [other [Property](#page-320-1) type actions] Color [other Color [operators](#page-308-1)] Baseline As at baseline *Syntax note: Operators without any defined mandatory arguments may omit their empty closing [parentheses](#page-213-0)*

**Color.green() Color.green**

This property sets or returns the value of the green channel of an RGB colour. The value may be set with a number (0-255) or hex number (#00-#ff). The return value (if coerced to a string or number) is always a number, i.e comparison the [rgb\(\)](#page-281-0) operator requires that the values for all three colour channels be set. Examples

\$MyColor.green = 255;

<span id="page-234-0"></span>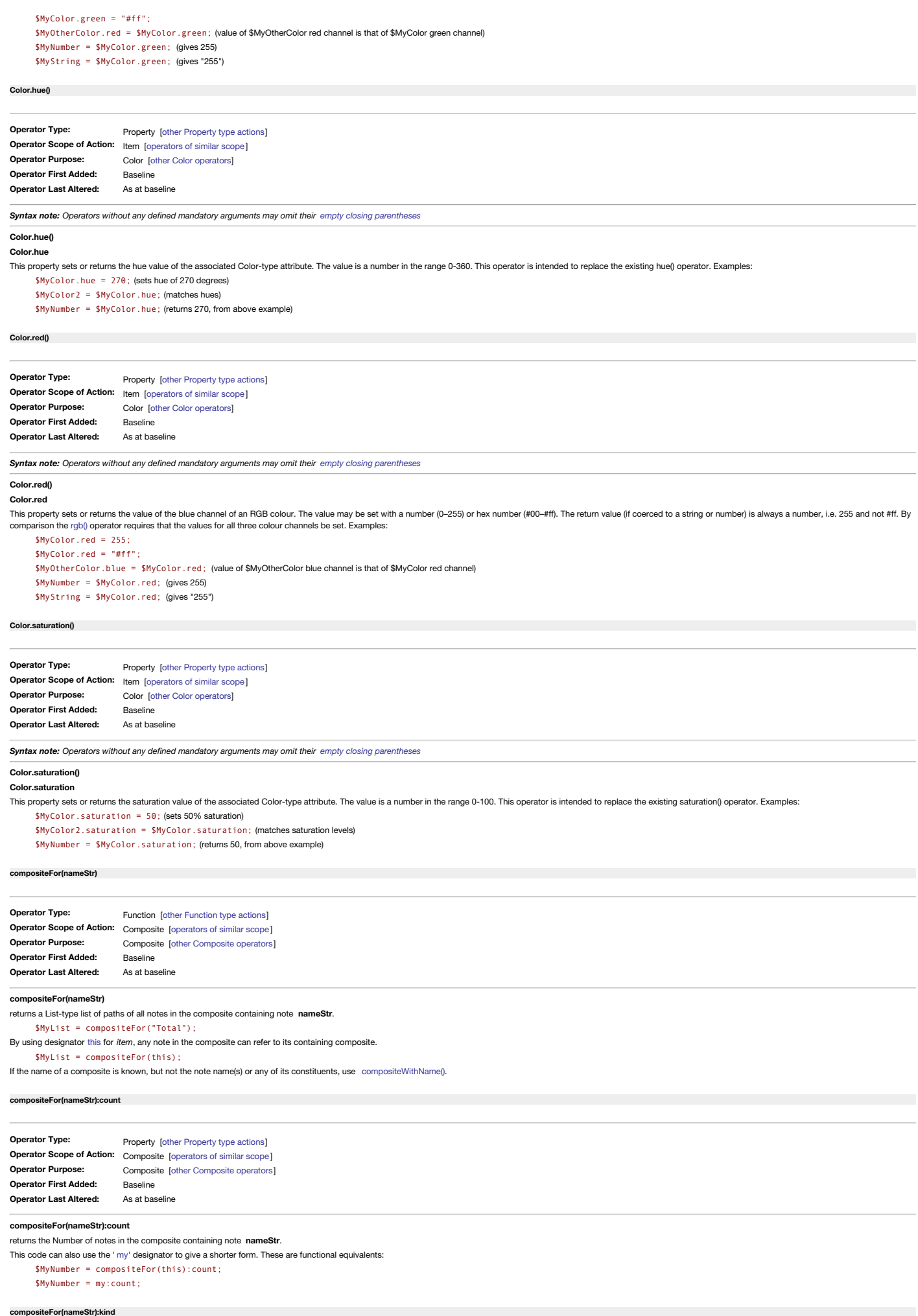

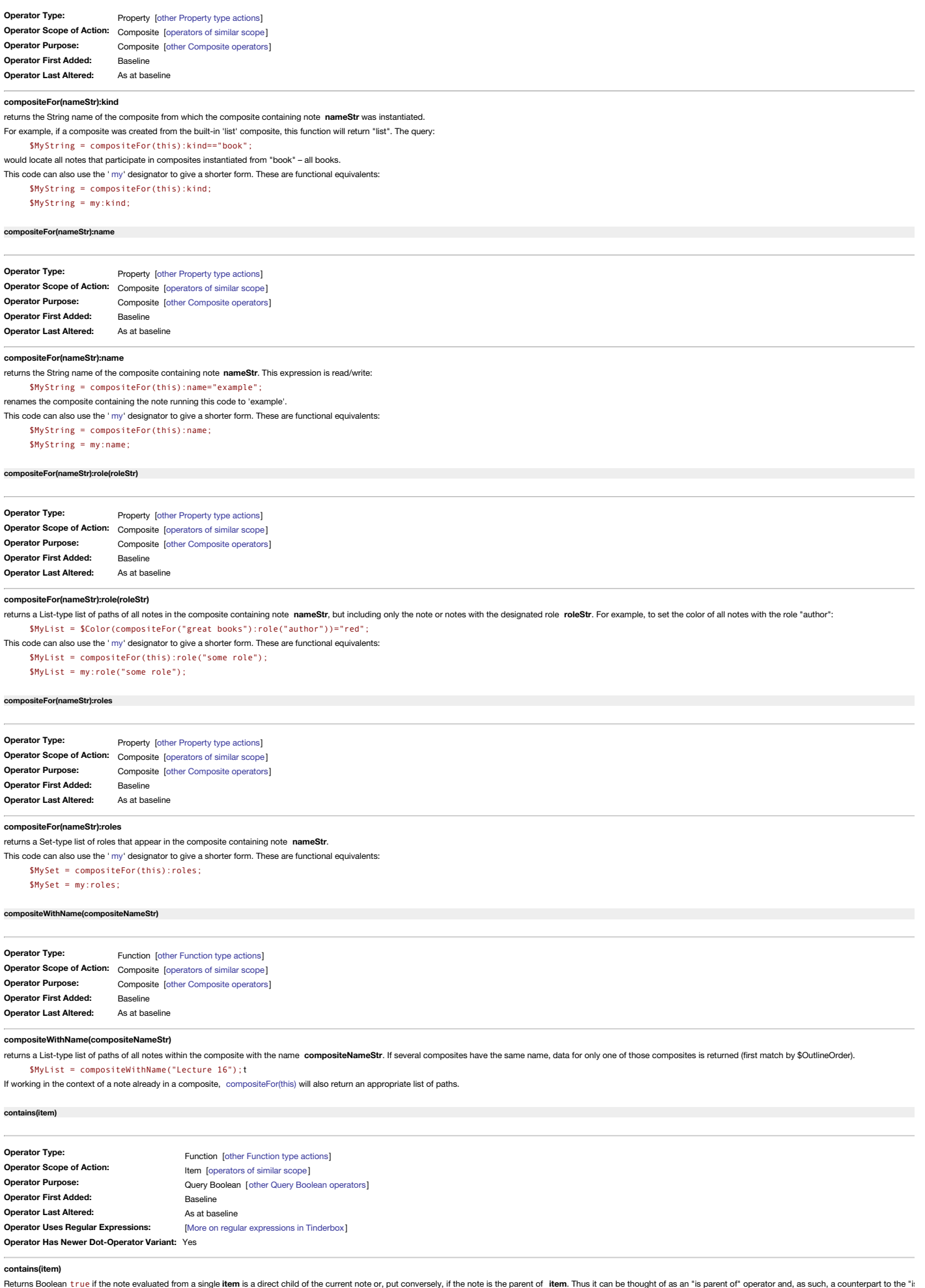

<span id="page-235-1"></span><span id="page-235-0"></span>a child of" operator [inside\(\)](#page-256-0).

The **item** argument must be quoted unless an attribute [reference](#page-190-0). Ways to define **[item](#page-201-2)**. Examples:

# contains("/foo")

This is a full path so can match *only* the root-level note 'foo'. But:

### contains("bar")

could match any note with the name 'bar' of which there may be more than one. If there is more that one, Tinderbox chooses one. This is fine if one match was desired but if there are known to be multiple 'bar' notes and it parent container of every one, then a different approach is needed, using [any\(](#page-229-0)): the process is described under any().

# **NOTE: Checking attribute values, as opposed to object containment**

There are a range of other tools to check if a String-, List- or Set-type attribute's value contains a desired search string/regex.

- For String attributes there are [String.contains\(\)](#page-286-0) and [String.icontains\(\)](#page-290-0).
- List and Set date type attributes also support [.contains\(\)](#page-267-0) and [.icontains\(\)](#page-270-0) though in this context the scope of regex matches is slightly different from that with a String-type attribute (see the linked articles).
- Single words alone can be checked using [word\(\),](#page-306-0) which works across \$Name, \$Text and all String-type attributes.

### **Legacy issues**

**[cos\(radiansNum\)](#page-15-35)**

This operator replaces the legacy #contains query operator. The latter should not be used for new code.

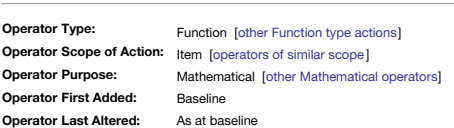

### **cos(radiansNum)**

cos() converts its **radiansNum**, in *radians*, to the cosine of that value.  $$MvNumber = cos(6)$ ;

returns 0.9601702867 for an input of 6 radians.

# **[count\\_if\(scope,](#page-15-36) condition)**

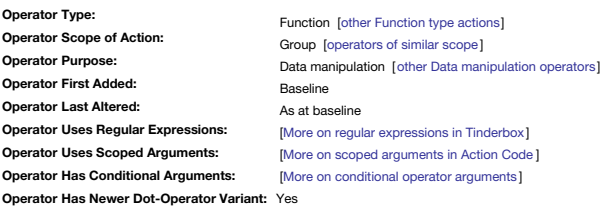

### **count\_if(scope, condition)**

Counts the number of notes in the list derived from **scope** that satisfy the evaluated expression **condition**. **scope** describes the notes to be examined ([defining](#page-201-1) **scope**). **condition** is action code forming a valid conditional query test, i.e. it equates to true when matched. Some query-style operators terms may allow use of regular expressions. This equivalent to use of [sum\\_if\(\)](#page-300-0), as the next two code examples have the same result: sum\_if(group, condition,1)

but this is perhaps more easily understood as: count\_if(group, condition)

### **[count\(scope\)](#page-15-37)**

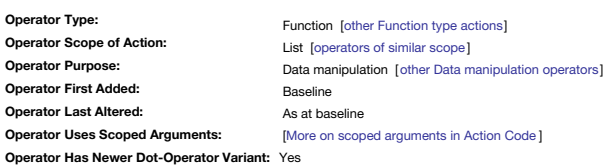

### **count(scope)**

The function count() counts the Number of discrete items in the specified list, **scope**, which is defined as a [group](#page-201-1) of items—i.e. one or more items.

Most often, list may be a reference to a List or Set typed data. The list argument is evaluated so can use more than literal lists, including offset addresses like \$Attribute(note) or more complex expressions to get data a list-based attribute (List or Set data types).

NOTE: where scope is a known List or Set type attribute reference, it is recommended and generally easier, and recommended, to use [List/Set.count](#page-267-1) (or alternatively the older less intuitive [List/Set.size\)](#page-273-0); both the latter g **count(scope)**

For example if \$DisplayAttributes for the current note is [Color;AccentColor;NameFont] then the code

# \$MyNumber = count(\$DisplayAttributes);

is effectively

# \$MyNumber = count([Color;AccentColor;NameFont]);

and not surprisingly returns 3. Note that the count is not all unique values for the attribute across the whole TBX, scope is restricted to 'this' note or another nominated note. Specimen usage:

\$MyNumber = count(\$DisplayAttributes);

\$MyNumber = count(\$DisplayAttributes("some other note"));

To use count() with a list of items that are attributes or expressions, use [list\(\)](#page-265-0):

Works: \$MyNumber = count(list(4+2,9+6)); (output: 2)

For more complex examples, where list items are action code expressions, it may be necessary to use [eval\(\)](#page-249-0) to wrap each list item expression e.g. list(eval(expressionA),eval(expressionB)).

# **Examples**

The following is a trivial example (given we could use \$ChildCount instead) but shows how count can be used in a more subtle way:

\$MyNumber = count(collect(children,\$Name));

The result of collect is List-type data, in this case a number of note titles count(list) will return the number of values in the list (including duplicates). To get a de-duped count, chain the . unique operator to the lis count () operator so the .unique filter is applied before the count is taken

\$MyNumber = count(collect(children,\$Name).unique);

# **covid([stateStr, [countryStr|zipCodeStr\],](#page-15-38) aDate, keywordStr)**

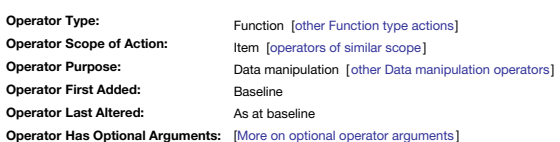

# **covid(zipCodeStr, dateStr, keywordStr)**

**covid(stateStr, countryStr, aDate, keywordStr)**

The operator covid() returns information about the 2020 pandemic of the COVID-19 virus.

### **covid(zipCodeStr, aDate, keywordStr)**

Returns the number of cases, deaths, and recoveries reported that day in the US country that contains this zip code. For example

\$MyNumber = covid("02148", date(2020,1,4), "cases");

This returns the number of cases reported in Middlesex County, Massachusetts for 4 January 2020. The **keywordStr** argument may be a quoted string with any of the following values:

- cases
- deaths
- recoveries
- name (the name of the county)

### **covid(stateStr, countryStr, aDate, keywordStr)**

A four-argument variant allows you to query results by US state:

### \$MyNumber = covid("MA","US",date(2020,1,4),"recoveries");

This returns the number of recoveries reported for the date 4 January 2020, from Massachusetts.

### **Data Source**

Data are as reported by the Johns Hopkins Center For Systems Science and Engineering, and are provided by [CovidNearMe.org](https://covidnearme.org/) and are provided strictly for educational and academic research purposes. Please note: data are copy Johns Hopkins University.

# **[create\(\[containerStr,](#page-15-39) ]nameStr)**

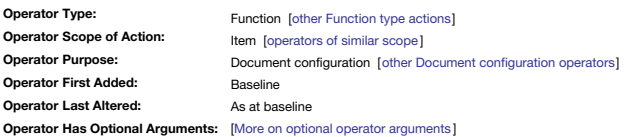

#### **create(name)**

This creates a new note called nameStr at the designated location, and returns the full path to that note. If the designated note already exists, no new note is created and the operator returns the empty string.

The **create()** operator always returns the path to the new (or pre-existing) note.

This function needs no left-side expression argument, i.e. '\$SomeAttribute=', to invoke it.

### **nameStr** is typically actually a complete path: create("/hardware/taps");

but if **nameStr** is a unique note \$Name, a new note is created as a new (last) [child](#page-60-0) of the current note. For example

# create("taps");

**create(containerStr, nameStr)**

A two-argument variant is also offered that allows the container for a new item to be specified, and the new item's \$Name. This may be useful if you need to create several notes in the same container, for example is iterat For example:

# create("/hardware","taps");

Or, more pertinently, using a loop variable 'aPlace':

### \$SomeList.each(aPlace){ create(aPlace,"urgentTasks");

};

};

Essentially, the two-input form allows 3 forms of variation:

different path, different name (via two nested loops—one for paths, one for names)

- different path, same name (loop with path variants)
- same path, different name (loop with name variants)

#### **Designators and evaluation**

Paths like that below, which mix literal and computed values are not evaluated, nor are inline designators: create(/Resources/Test/\$MyString)

Instead use code like this:

### var path="/Resources/Test/"+\$MyString;

create(path);

### **Testing for pre-existing notes**

Although create() will not re-create a note that already exists, a scenario in a big/complex document occurs where it may be necessary to run a number of action once only on newly created notes. How to test for a note alre is one possible solution:

var:string vTestPath = "/foo/bar/baz"; var:string vTest = \$IDString(vTestPath); if(vTest==""){ \$Text = create(vTestPath); // do tasks only needed once, for new notes

A non-existent note cannot have an \$IDString value. So by testing the \$IDString (path) for the path of the note to be created before calling create(path), it is possible to ensure create() is only called if needed and in c desired to be run, *once*, at new note creation.

#### **[createAdornment\(\[containerStr,](#page-15-40) ] nameStr)**

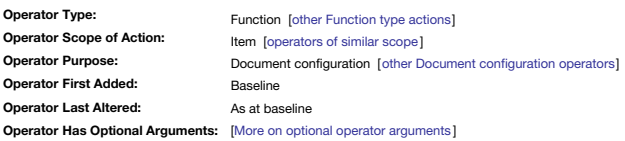

### **createAdornment([containerStr, ] nameStr)**

New to v9.5.0, the operator **createAdornment**(), creates an adornment at the designated path. If an adornment already exists with that path, no new adornment is created.

#### **createAdornment(nameStr)**

This creates a new adornment called nameStr at the designated location, and returns the full path to that adornment. If the designated adornment already exists, no new adornment is created and the operator returns the empt The createAdornment() operator always returns the path to the new (or pre-existing) adornment. Previously, if the adornment already existed, the operator returned false.

# This function needs no left-side expression argument, i.e. '\$SomeAttribute=', to invoke it.

**nameStr** is typically actually a complete path:

### create("/hardware/taps");

but if **nameStr** is a unique note \$Name, a new adornment is created as a *child* of the current note. For example:

createAdornment("taps");

### **createAdornment(containerStr, nameStr)**

A two-arquiment variant is also offered that allows the container for a new item to be specified, and the new item's SName. This may be useful if you need to create several adorments in the same container, for example is i [.each\(\)](#page-268-0). For example:

createAdornment("/hardware","taps");

Or, more pertinently, using a loop variable 'aPlace':

### \$SomeList.each(aPlace){ createAdornment(aPlace,"urgentTasks");

};

Essentially, the two-input form allows 3 forms of variation:

- different path, different name (via two nested loops—one for paths, one for names)
- different path, same name (loop with path variants)
- same path, different name (loop with name variants)

The createAdornment0 operator evaluates its first argument, permitting use of an expression to compute a value. Note that this means that paths should be quoted: createAdornment ("/Containers/People/Mark"), as otherwise parts of paths may be evaluated as expressions.

# **Designators and evaluation**

Paths like that below, which mix literal and computed values are not evaluated, nor are inline designators: createAdornment(/Resources/Test/\$MyString)

Instead use code like this:

var path="/Resources/Test/"+\$MyString; createAdornment(path);

### **[createAgent\(\[containerStr,](#page-15-41) ]nameStr)**

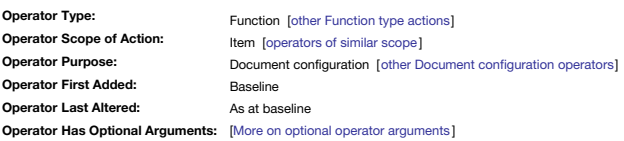

#### **createAgent(nameStr)**

This creates a new agent called nameStr at the designated location, and returns the full path to that agent. If the designated agent already exists, no new agent is created and the operator returns the empty string.

The **create()** operator *always* returns the path to the new (or pre-existing) agent.

This function needs no left-side expression argument, i.e. '\$SomeAttribute=', to invoke it.

### **nameStr** is typically actually a complete path: createAgent("/agents/urgentTasks");

but if **name** is a unique agent \$Name, a new agent is created as a *child* of the current note. Be aware though that cannot be used if the current object is an agent rather than a note. For example:

### create("urgentTasks");

#### **create(containerStr, nameStr)**

A two-aroument variant is also offered that allows the container for a new item to be specified, and the new item's \$Name. This may be useful if you need to create several agents in the same container, for example is itera For example:

create("/agents","urgentTasks");

Or, more pertinently, using a loop variable 'aPlace':

### \$SomeList.each(aPlace){ create(aPlace,"urgentTasks");

};

Essentially, the two-input form allows 3 forms of variation:

### different path, different name (via two nested loops—one for paths, one for names)

- different path, same name (loop with path variants)
- same path, different name (loop with name variants)

### **Designators and evaluation**

Paths like that below, which mix literal and computed values are not evaluated, nor are inline designators:

createAgent("Resources/Test/\$MyString) Instead use code like this:

# var:string vPath="/Resources/Test/"+\$MyString;

createAgent(vPath);

# **[createAttribute\(nameStr\[,](#page-15-42) dataType])**

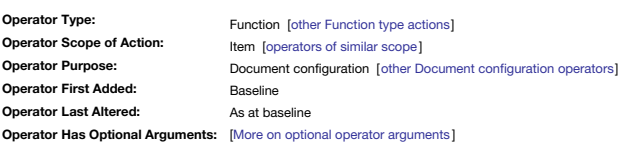

### **createAttribute(nameStr[, dataType])**

The operator createAttribute(name[, type]) can create a new user attributes. If an attribute of the same nameStr already exists, the operator has no effect and returns false. Otherwise, a new user attribute is created. The case-sensitive and should use the capitalisation as for the desired attribute. Thus **nameStr** values of Test and test result in different attributes called 'Test' and 'test'.

Optionally, a dataType argument may be supplied to determine the data type of the new attribute. Recognised values for dataType include: string, number, boolean, date, color, interval, file, list, set, url, and dictionary. no dataType valued is supplied, Tinderbox creates a String-type attribute. The dataType argument is case-sensitive: number produces a number type attribute, but Number would result in a (default) string type attribute A basic example using just the **nameStr** argument, results in a new String-type attribute called 'MyList':

\$MyBoolean = createAttribute("SomeList");

But, in the example above, the chosen name for the new attribute indicates the intended data-type should be of List data type. Therefore, use of the optional data Type argument would make more sense to signal user intent t clearly:

\$MyBoolean = createAttribute("SomeList", "list");

Again, the action results in a new String-type attribute called 'MyList'.

Note that action code cannot alter the new attribute's name or type, nor delete the attribute. This can be done but only via the User [attribute](#page-401-0) inspector.

Some other aspects of the attribute, e.g. default value) can be changed after the attribute is created, using [attribute\(\)](#page-230-0). Here below, a number-type attribute is created, its default is set and then a value is applied:

# createAttribute("Tester","number"); attribute("Tester")["default"] = 10;

## $$Tester = 1000$ ;

# **[createLink\(sourceItem,](#page-15-43) destinationItem[, linkTypeStr])**

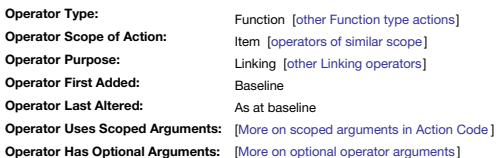

### **createLink(sourceItem,destinationItem[, linkTypeStr])**

The operator **createl ink** from he used for link creation. This is useful when peither the source nor the destination of the link are this note. The arguments sourcelters and destination the must be defined so as to identi item. Example:

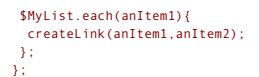

createLink() may also cope better than [linkTo\(\)](#page-262-0) and [linkFrom\(\)](#page-261-0) with the edge case when a note's \$Name (or those of other notes in the note's path) contain forward slashes. Such paths are challenge as in string form the dif

Optionally, a link type for the new link may be specified suing **linkTypeStr**. If that link type does not exist, it is created.

<span id="page-239-1"></span><span id="page-239-0"></span>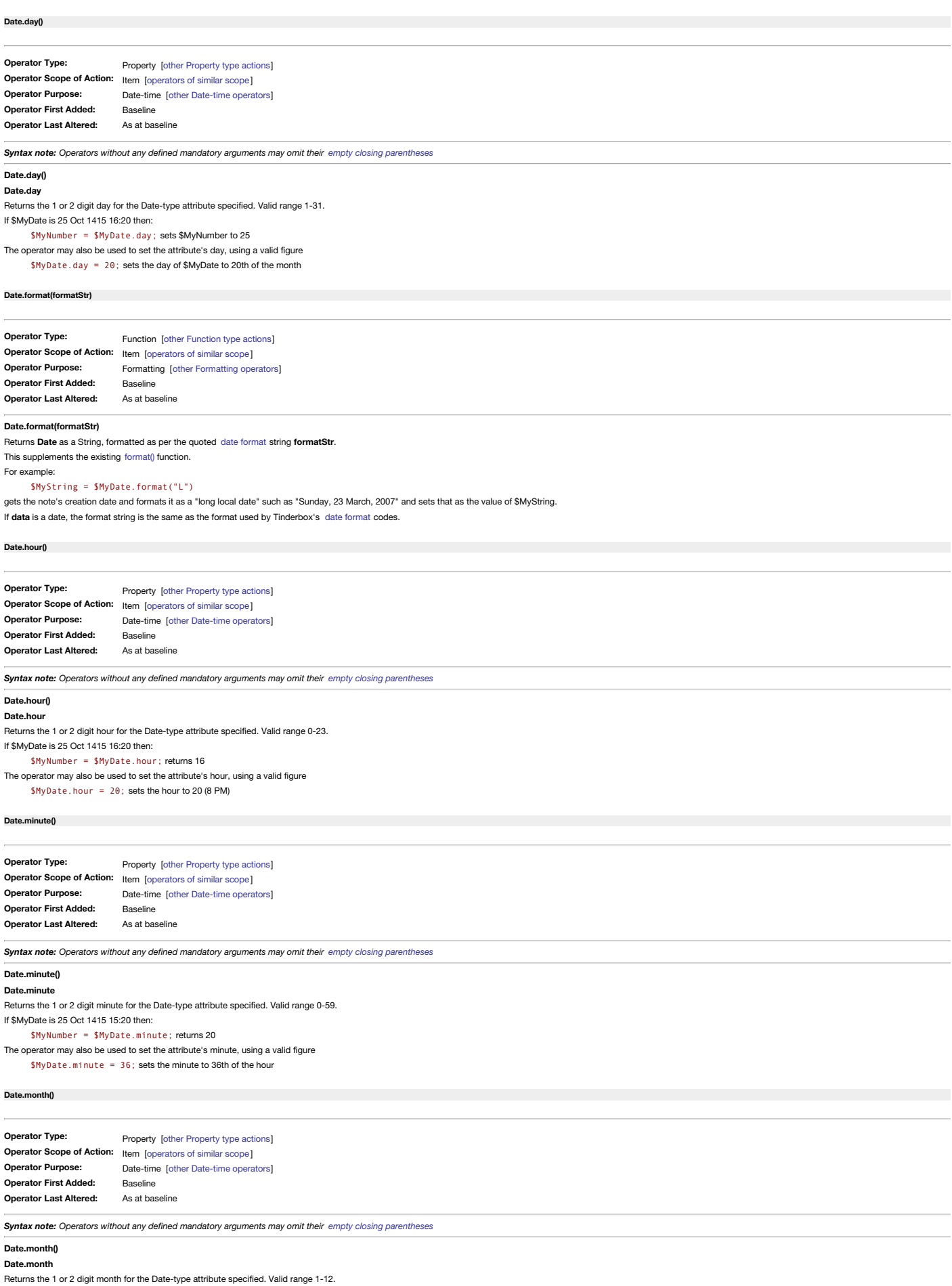

If \$MyDate is 25 Oct 1415 15:20 then:

\$MyNumber = \$MyDate.month returns 10

The operator may also be used to set the attribute's month, using a valid figure.

 $$MyDate.month = 6; sets the month to 6 (June)$ 

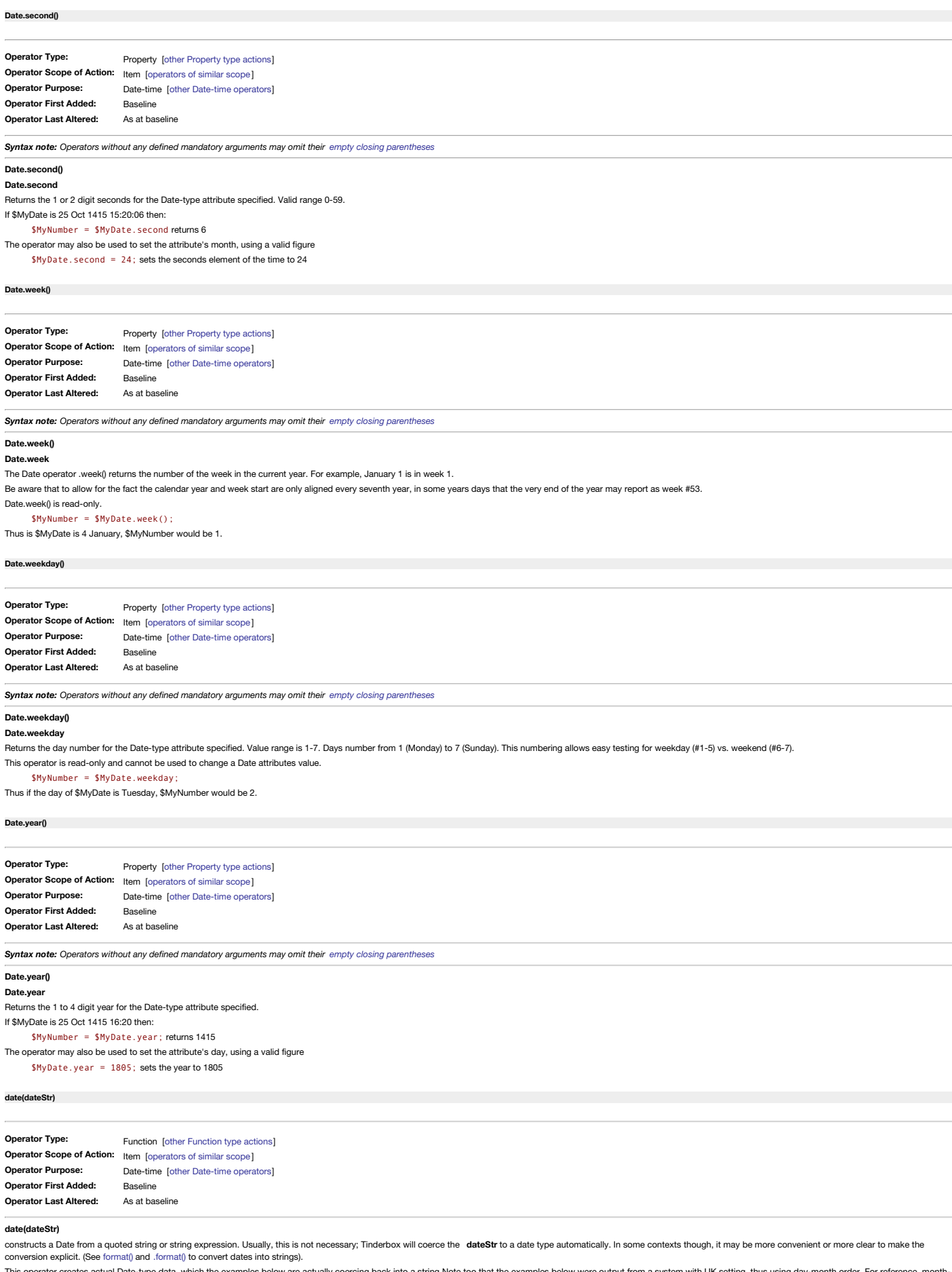

This operator creates actual Date-type data, which the examples below are actually coercing back into a string Note too that the examples below were output from a system with UK setting, thus using day-month order. For ref Note that seconds are ignored (from v5 onwards); if provided they are not used and are coerced to '00' instead.

Default: \$MyDate = date("24/10/2009"); sets \$MyDate to "24 Oct 2009 at 09:13:03"; note how the hh:mm current at export get added. The resulting string is the same as you see for a date displayed as a Displayed Attribute. T

Provide a time: \$MyDate = date("24/10/2009 01:30:22") gives \$MyDate a value of "24 Oct 2009 at 01:30:00"; the specified time gets used. But, if you a date formatting string and you get a formatted *string* of the date:

\$MyString = date("24/10/2009 01:30:00").format("\*"); gives \$MyDate a value of "Sat, 24 Oct 2009 01:30:00 +0000

\$MyString = date("24/10/2009 01:30:00").format("\*"); gives \$MyDate a value of "Sat, 24 Oct 2009 01:30:00 +0000"

The two methods are equivalent, note also the change of [format](#page-473-0) due to use of a date format string. In the first example above note how the format() operator wraps date() and not vice versa.

An attribute can also provide part of the input: \$EndDate = date(\$StartDate+"7 days");

or:

With care this can be extended. In the following, \$MyString is "7 days" and \$MyNumber is 7. The outcome is that \$MyDateA/B/C are all set to the same date:

\$MyDateA = date(\$MyDate+"7 days");

\$MyDateB = date(\$MyDate+\$MyString);

\$MyDateC = date(\$MyDate+(\$MyNumber+" days")); *note the extra parentheses are optional but suggested*

# **[date\(yearNum,](#page-15-54) monthNum, dayNum[, hourNum, minNum])**

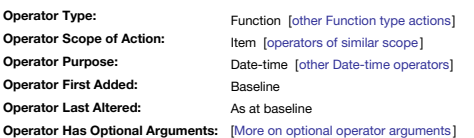

### **date(yearNum, monthNum, dayNum[, hourNum, minNum])**

constructs a Date from individual *numeric* elements. This is useful, for example, if you need to assemble a date from separate attributes. **year** is the 4-digit year **month** is a number from 1–12 **day** is a number from 1 to 31 The time arguments are optional, and are specified in a 24-hour clock. **hour** is a number from 0 to 23 **minute** is a number from 0 to 59 Using this operator, do not quote the whole argument list: these should be left as individual numbers. Wrong: \$MyDate = date("2004,7,23,16,45"); Right: \$MyDate = date(2004,7,23,16,45); Examples:

\$MyDate = date(2004,7,23,16,45); …sets 23 July 2004 16:45

### **[day\(aDate\[,](#page-16-0) dayNum])**

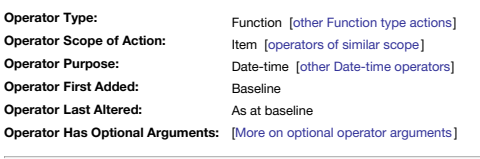

**day(aDate[, dayNum])**

Alternatively, use [Date.day](#page-239-1).

**day(aDate)**

returns, as a Number, the day of the month from the **aDate** expression, which may simply be a date-type attribute value.

\$MyNumber = day(\$MyDate);

# **day(theDate, dayNum)**

creates a new date based on the **aDate** expression, but in which the day of the month is **dayNumDate** is not changed unless theDate is an attribute and the attribute is re-setting itself:

\$MyDateA = day(\$MyDate,14); \$MyDate is unaltered \$MyDate = day(\$MyDate,14); \$MyDate is changed Examples. If \$MyDate is July 4, 2009 then \$MyNumber = day(\$MyDate); …is 4 If \$MyDate is July 4,2009, then \$MyDate = day(\$MyDate,5);

will change \$MyDate to July 5, 2009.

### <span id="page-241-0"></span>**[days\(firstDate,](#page-16-1) lastDate)**

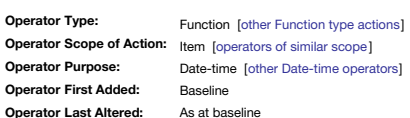

# **days(firstDate, lastDate)**

returns the Number of 'days' (as defined below) that elapsed between **firstDate** and **lastDate**. If **lastDate** is earlier than **firstDate** then the result is negative.

The operator returns the number of 24-hour blocks [sic] between two dates, rounded toward zero. So if days() measures the difference between a date/time of 09:30 today and 08:30 tomorrow, the result is 0 (zero) as the diff

hours. If the times are same a whole day increment is recorded. Thus days does not return a simplistic calendar day difference as some users might intuit it would. If times yary between firstDate and lastDate, the returned difference figure may thus be one day bigh or low of an expecte based value.

If \$DateA is 3 January 2016 and \$DateB is 9 January 2016, then:

\$MyNumber = days(\$DateA,\$DateB); sets \$MyNumber to 6.

Also see [minutes\(date1,date2\)](#page-276-0).

### **[degrees\(radiansNum\)](#page-16-2)**

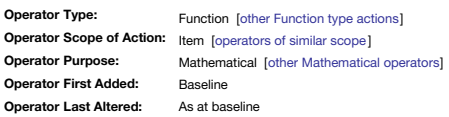

#### **degrees(radiansNum)**

Takes an angle argument, **radiansNum**, specified in radians and return the angle in degrees. \$MyNumber = degrees(6); returns 343.7746771 for an input of 6 radians. See also [radians\(\)](#page-280-0) which converts an angle in degrees to radians.

**[delete\(scope\)](#page-16-3)**

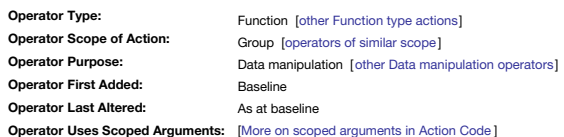

### **delete(scope)**

Deletes the note(s) designated by scope; [defining](#page-201-1) scope. If a designated note does not exist, the expression has no effect and returns false, i.e. nothing happens: no deletion, no message of no deletion. If the designated be deleted and the expression returns its former path.

delete("Some note");

However, it is strongly suggesting using a path (\$Path) for **scope** and not just the note's title (\$Name), thus:

delete("/The/path/to/Some note");

Avoid using this operator when possible. It can automatically delete notes you intended to create, and it can potentially saw off the branch you are standing on. In almost all circumstances, it is better to move the unwant

The delete() operator returns true if at least one note was deleted, and false otherwise.

### **[descendedFrom\(item\)](#page-16-4)**

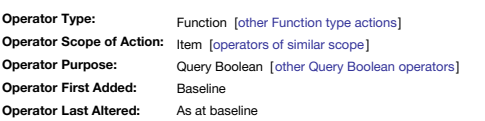

**descendedFrom(item)**

Returns Boolean true if **item** is an an ancestor of the current note, i.e. it matches *all* descendants of **item** however deep the outline branch beneath it.

The **item** argument must be quoted unless an attribute reference. Ways to [define](#page-201-2) **item**.

To return a Set of all items descended from container at path '/foo/bar' use the query:

# descendedFrom(/foo/bar)

Or if 'bar' is a unique title in the document, \$Name alone can be used:

descendedFrom("bar")

the latter being the form most usually encountered.

Unlike the paring of [contains\(\)](#page-235-0) and [inside\(\)](#page-256-0), there is no converse operator that looks for notes that are ancestors of **item**.

# **Legacy issues**

This operator replaces the legacy #descendedFrom query operator.

### <span id="page-242-0"></span>**[Dictionary.add\(itemDict\)](#page-16-5)**

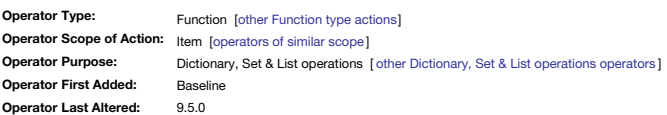

#### **Dictionary.add(itemDict)**

\$MyDictionary = \$MyDictionary.add({apple:green}); Note that quotes are not needed around the **key** and **value**. If **key** does not exist, that key is created with a value of **value**. If **key** exists, **key** is given value **value**. This replaces any/all existing values for this key. Assume \$MyDictionary has no 'apple' **key**. Example: \$MyDictionary = \$MyDictionary.add({apple:fruit}); The **key** 'apple' is added and now has **value** 'fruit' \$MyDictionary = \$MyDictionary.add({apple:green}); The **key** 'apple' now has a new value 'green'. Now assume the 'apple' key has multiple values of 'fruit;green;red': \$MyDictionary = \$MyDictionary.add({apple:pie}); Now the **value** is just 'pie' because an .add() operator *replaces* all existing **value**(s). This operator is also equivalent to: Dictionary["key"] = "value"; To add an *additional* value(s) to existing value(s), see [Dictionary.extend\(\).](#page-243-0) To remove a key—and any value(s) it has—from the Dictionary, there is no operator but instead the key string is deleted using a minus operator: see ' **Deleting key:value pairs**' [here](#page-72-0). As from v9.5.2, the .add() operator accepts quoted strings. The following expressions are equivalent \$MyDictionary.add({1:able}} \$MyDictionary.add("{1:able}"}

This reads a Dictionary-type argument **itemDict** from which a **key** and a **value** are parsed.

# But do not use either of the following example syntax:

\$MyDictionary.add({"1:able"}} WRONG!

\$MyDictionary.add({"1":"able"}} WRONG!

# **Using offset addresses within itemDict**

Either the **keyStr** or the **valueStr** may need to be calculated variable, for instance the valueStr might need to be the value of \$MyString("Some note") or in a loop, \$MyString(loopVar). These cannot be resolved within the

vDict = vDict.add({\$Name(aState)+":"+\$Color(aState)}); WRONG!

use:

vList.each(aState){

- // Dict.add() can't resolve attribute offset value // so store the complete string in a string
- // variable and pass a single var argument to .add() var:string vPair = \$Name(aState)+":"+\$Color(aState);
- vDict = vDict.add({vPair});

 $\mathbf{r}$ 

**Legacy form (pre-v9.5.0)**

**Dictionary.add(keyStr, valueStr)**

This sets a **keyStr** to the **valueStr**.

If **keyStr** does not exist, that key is created with a value of valu

If **keyStr** exists, **keyStr** is given value **valueStr**. This replaces any/all existing values for this key.

Assume \$MyDictionary has no 'apple' **keyStr**. Example: \$MyDictionary = \$MyDictionary.add("apple","fruit");

The **keyStr** 'apple' is added and now has **valueStr** 'fruit'

\$MyDictionary = \$MyDictionary.add("apple","green"); The **keyStr** 'apple' now has a new value 'green'. Now assume the 'apple' key has multiple values of 'fruit;green;red': \$MyDictionary = \$MyDictionary.add("apple","pie");

Now the **value** is just 'pie' because an .add() operator *replaces* all existing **valueStr**(s).

#### <span id="page-243-1"></span>**[Dictionary.contains\(keyStr\)](#page-16-6)**

<span id="page-243-0"></span>\$MyDictionary.extend({1:able}}

<span id="page-243-2"></span>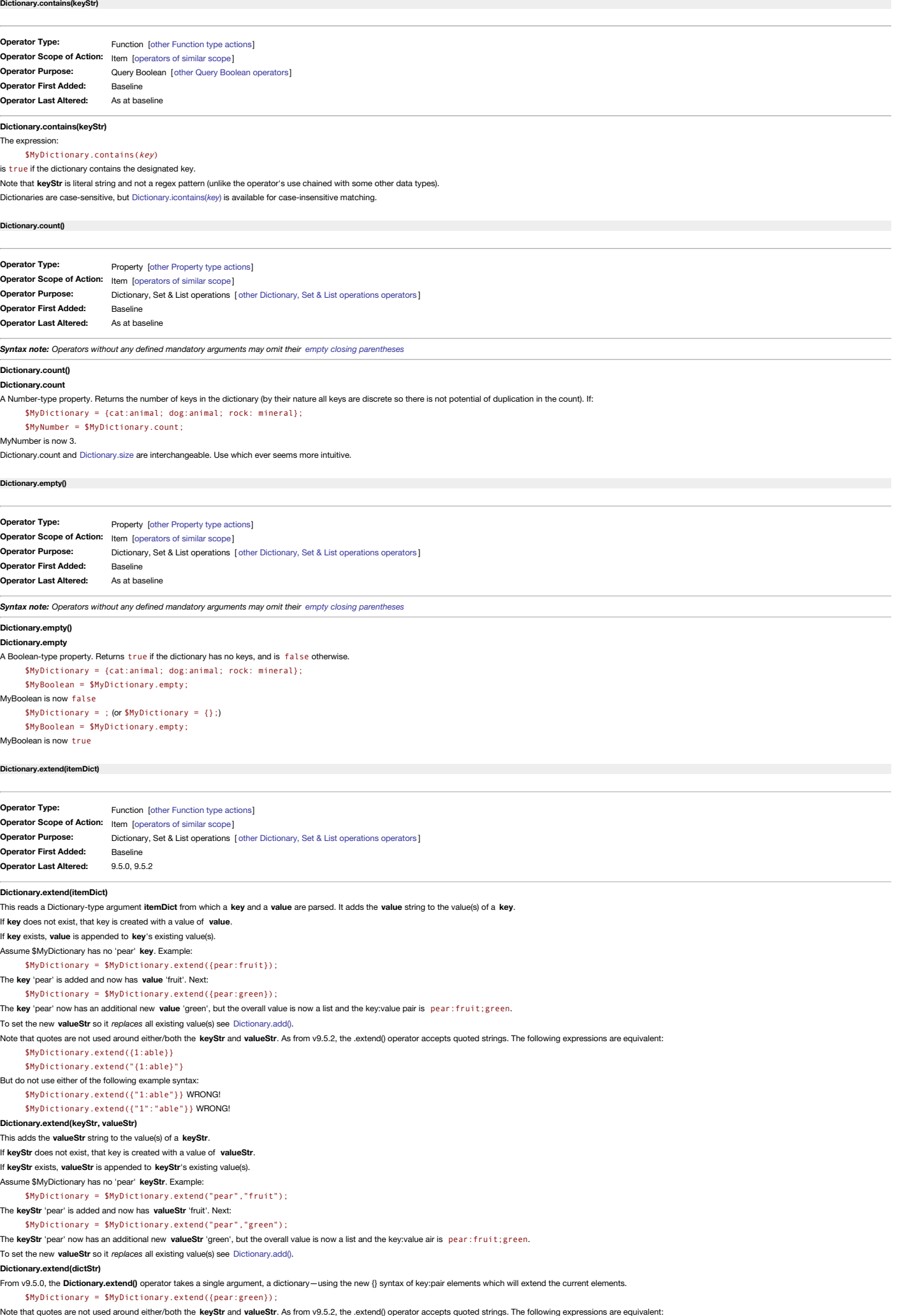

\$MyDictionary.extend("{1:able}"}

But do not use either of the following example syntax:

\$MyDictionary.extend({"1:able"}} WRONG! \$MyDictionary.extend({"1":"able"}} WRONG!

# **Using offset addresses within itemDict**

Either the keyStr or the valueStr may need to be calculated variable, for instance the valueStr might need to be the value of SMyString ("Some note") or in a loop, SMyString (loopVar). These cannot be resolved within the . operator but **itemDict** can be a variable. Thus, in a loop, rather than:

vDict = vDict.extend({\$Name(aState)+":"+\$Color(aState)}); WRONG!

use:

vList.each(aState){ // Dict.extend() can't resolve attribute offset value // so store the complete string in a string // variable and pass a single var argument to .extend() var:string vPair = \$Name(aState)+":"+\$Color(aState); vDict = vDict.extend({vPair}); };

# <span id="page-244-0"></span>**[Dictionary.icontains\(keyStr\)](#page-16-10)**

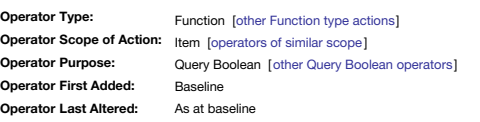

**Dictionary.icontains(keyStr)**

The expression:

\$MyDictionary.icontains(key) is true if the dictionary contains the designated key or case variations of it.

Note that **keyStr** is literal string and not a regex pattern (unlike the operator's use chained with some other data types).

Dictionaries are case-sensitive, and [Dictionary.contains\(](#page-243-1)*key*) is available for case-sensitive matching.

### **[Dictionary.keys\(\)](#page-16-11)**

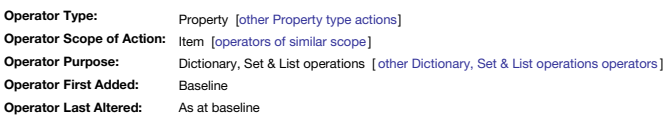

*Syntax note: Operators without any defined mandatory arguments may omit their empty closing [parentheses](#page-213-0)*

### **Dictionary.keys()**

# **Dictionary.keys**

A List-type property. Returns a list of unsorted key names (i.e. only the keys' strings and not those of values) for this note. Unlike a List or Set, the Dictionary cannot be iterated directly using .each(). Instead, Dicti able list. So:

# \$MyDictionary.keys.each(x){ if(\$MyDictionary[x] == "Whoops"){

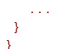

# Therefore do not try: \$MyDictionary.each(x)

A dictionary cannot be sorted but as above Dictionary.keys can be sorted. This is the previous example above, but with an added .sort operator inserted after .keys

# \$MyDictionary.keys.sort.each(x){  $if$ (\$MyDictionary[x] == "Whoops"){

} }

Note that when iterating a dictionary with .each(X) the loop variable X is the String value of the key.

Depending on your needs you might prefer to pass the dictionary explicitly to a list attribute before doing further work:

\$MyList = \$MyDictionary.keys; // then work with MyList

# <span id="page-244-1"></span>**[Dictionary.size\(\)](#page-16-12)**

...

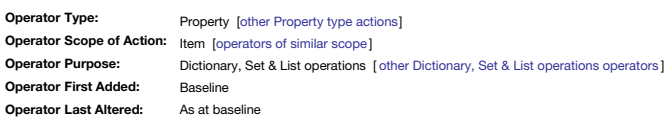

*Syntax note: Operators without any defined mandatory arguments may omit their empty closing [parentheses](#page-213-0)*

### **Dictionary.size()**

#### **Dictionary.size**

A Number-type property. Returns the number of keys in the dictionary (by their nature all keys are discrete so there is not potential of duplication in the count). If:

\$MyDictionary = {cat:animal; dog:animal; rock: mineral}; \$MyNumber = \$MyDictionary.size;

# MyNumber is now 3.

Dictionary.size and [Dictionary.count](#page-243-2) are interchangeable. Use which ever seems more intuitive.

**[dictionary\(dictionaryStr\)](#page-16-13)**

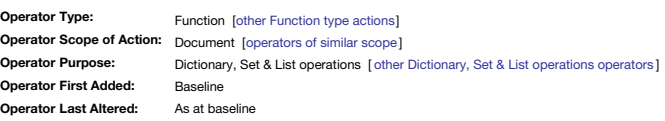

# **dictionary(dictionaryStr)**

This operator constructs a new dictionary from a **dictionaryStr**. The **dictionaryStr** must contain pairs of keys and values separated by a colon; each key/value pair is separated by a semicolon. For example: \$MyDictionary=dictionary("cat:animal; dog:animal; rock: mineral");

The **key** "cat" has the **value** "animal", while the **key** "rock" has the **value** "mineral".

Normally the output will be passed to a Dictionary attribute, but if passed to an action code variable the latter should function as if a dictionary.

# 245 of 546

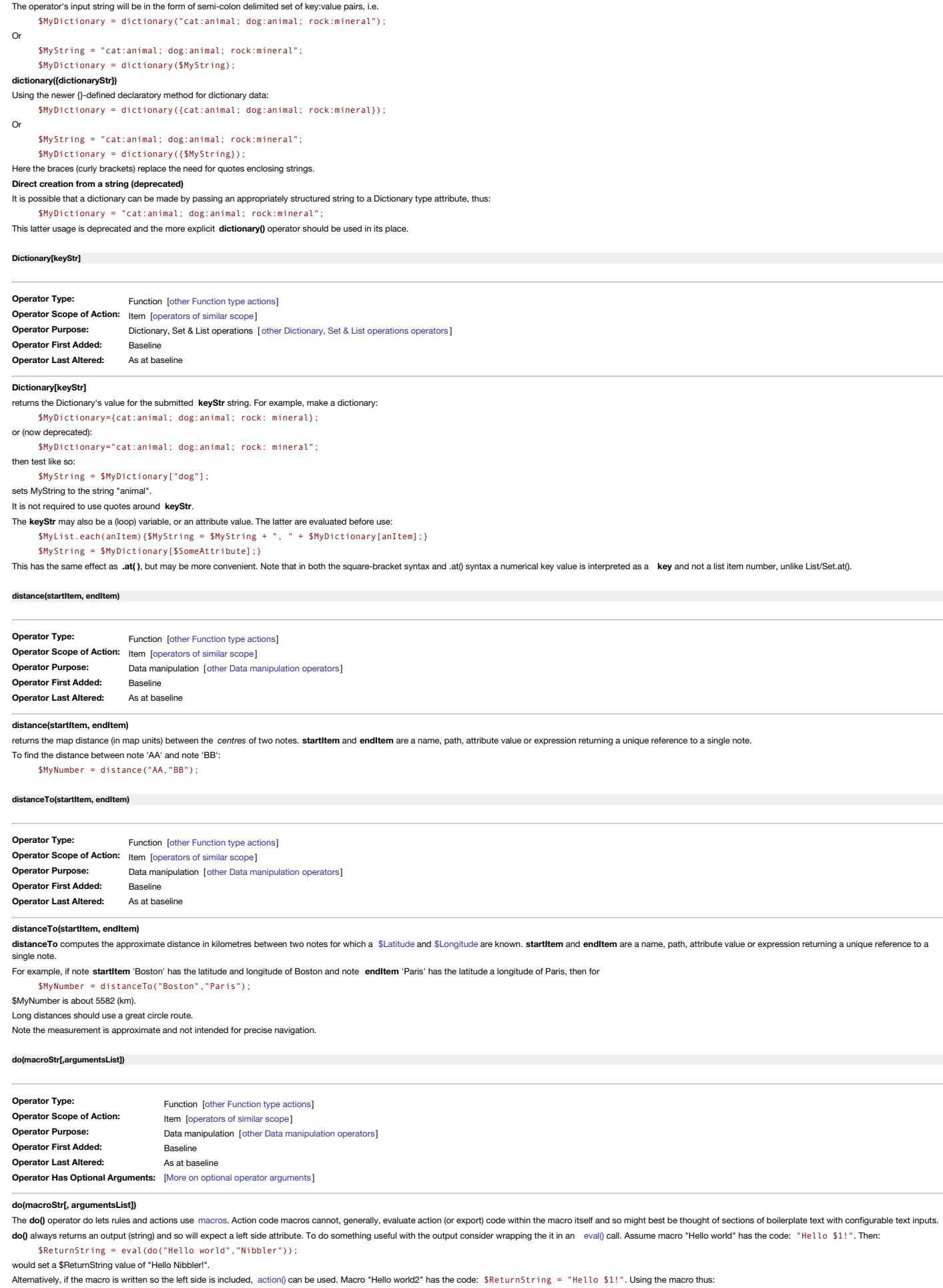

<span id="page-245-0"></span>action(do("Hello world2","Cubert"));

which would set a \$ReturnString value *of the current note* to "Hello Cubert!". Notice how action() requires no left-side receiving attribute as there is no direct output. The assignment to \$ReturnString occurs within the

An offset within an action call is also possible. Macro "Hello world3":

 $$Returns  $1$ ''$ 

# Use the macro thus:

action(do("Hello world3","Calculon", "All My Circuits"));

which would set a \$ReturnString("All My Circuits") to "Here's Calculon!"

Note that if an input is itself an expression, it may prove beneficial to evaluate it before insertion into the macro. Why? It may affect outcome if the context of the input evaluation and the output evaluation differ, e.g might refer to a different note in each context.

### **do(macro[,arg1,arg2,arg3] )**

The first argument is the name of the macro. Subsequent argumentsList (comma delimited) arguments are optional and are passed to the macro, which can refer to them as \$1, \$2, \$3, and so forth.

After the macro is evaluated, its result string is returned and is parsed again as a rule, action, or expression. For example:

\$Name|=do(computeName,\$Name,\$Name(parent)); sets name to the result of a macro called *computeName*. This if the macro code were:

#### \$2: \$1

Then, if \$Name were "mammal" and \$Name(parent) were "horse", the result on the above call would be a new \$Name of "mammal: horse"

do(Instructions);

simply returns whatever text is stored in a macro called *Instructions*.

Macros cannot be used in agent queries (this was supported in early versions).

Macros called in action code via do() do not evaluate any embedded export codes. This is because such behaviour is reserved for export use.

### <span id="page-246-0"></span>**[document.keys\(\)](#page-16-18)**

**Operator Type: Operator Scope of Action:** Document [\[operators](#page-313-0) of similar scope ] **Operator Purpose: Operator First Added: Operator Last Altered:** Function [other [Function](#page-318-0) type actions] Document configuration [other Document [configuration](#page-310-0) operators] Baseline As at baseline

*Syntax note: Operators without any defined mandatory arguments may omit their empty closing [parentheses](#page-213-0)*

### **document.keys()**

#### **document.keys**

returns a list of the document() dictionary's keys of useful properties of the current document. The operator returns the document Dictionary object as a single string, noting that no operator trailing parentheses are need

\$MyList = document.keys;

The returned list is in the dictionary's stored order as listed for [document\(\)](#page-210-0).

The **document.keys** operator can assist in getting a readable output of all the keys and their values

# $$Text =$ ; document.keys.each(aKey){ var:list vKey = document[aKey]; \$Text += aKey + ": " + vKey.format(", ") +"\n\n";

# };

which will list in \$Text of the current note each key name and then its value with a blank line in between. For multi-item values like user-attributes and link-types list formatting applies a ', ' delimiter for legibility.

### **[document\(\)](#page-16-19)**

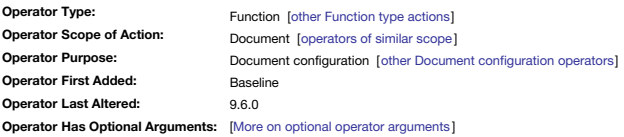

*Syntax note: Operators without any defined mandatory arguments may omit their empty closing [parentheses](#page-213-0)*

# **document()**

**document**

**document()** or **document** returns a dictionary of useful properties of the current document. The properties of the document are exposed this way (in this order in the dictionary):

- **path**: the POSIX file path of the current TBX file
- **id** (from v9.6.0): the TBX file's [internal](#page-524-0) UUID.
- **user-attributes**: a list of all the user attributes currently defined in the document
- **url**: the local file:// URL of the current TBX file.
- **name**: the full name of the current TBX including the file extension
- **link-types**: a list of discrete link types currently defined in the document

Importantly, The **document()** Dictionary object is *read-only*.

The operator returns the document Dictionary object as a single string:

# .<br>\$Text = document();

Although trailing parentheses are not needed, when calling the 'bare' operator, add parentheses-i.e. document() - may help the user and parse not mistake the operator document for the literal string "document".

As reading the Dictionary data as a single string can be hard, a neater and more easily understood method is use the [document.keys\(\)](#page-246-0) method.

It is possible to address the **document()** Dictionary directly for a specific key value using the [document\[keyStr\]](#page-246-1) method.

However, calling document() with no other handling, returns the entire, unformatted Dictionary contents. To split the items onto separate lines as discrete key:value pairs:

\$MyString = document.format("\n");

To get the three values (without their keys) on separate lines:

\$MyString = document.format("\n").replace("\n[^:]+:","\n").replace("^[^:]+:","");

# <span id="page-246-1"></span>**[document\[keyStr\]](#page-16-20)**

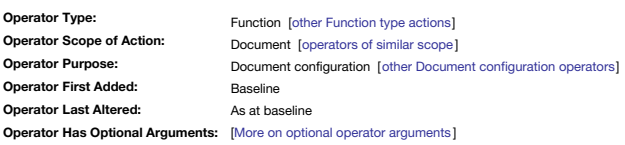

*Syntax note: Operators without any defined mandatory arguments may omit their empty closing [parentheses](#page-213-0)*

# **document[keyStr]**

To address the [document\(](#page-210-0)) Dictionary to access a particular key use a keyStr argument. The values for the Dictionary's available properties can be accessed individually by supplying the relevant key. Quotes around the key forms are illustrated below:

\$MyFile = document["path"]; \$MyString = document["id"]; \$MyList = document["user-attributes"]; \$MyURL = document["url"]; \$MyString = document["name"]; \$MyList = document[link-types];

All property **keyStr** above return a *string* value. However, the values are more usable when passed to attributes (or variables) of the precise data types shown in the examples above.

### **[drivingTimeTo\(item\)](#page-16-21)**

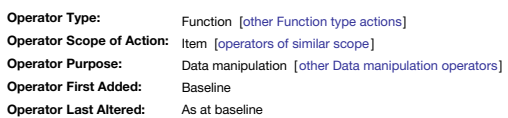

### **drivingTimeTo(item)**

}

**drivingTimeTo** estimates the driving time between the location specified by the selected (current) note and the location specified by the **item** path.

Location essentially means explicit [\\$Latitude](#page-125-0) *and* [\\$Longitude](#page-127-0) values for *both* notes—i.e. start and destination, or data such as [\\$GeocodedAddress](#page-104-0) that can be examined to retrieve suitable Lat/Long data.

The result is a time interval (interval data type) estimating the approximate driving time, based on traffic conditions prevailing when the action was invoked. For example to find the time to drive from the current locatio

### if (\$MyInterval==0) { \$MyInterval = drivingTimeTo(/places/faves/Swarthmore);

There is no result, i.e. estimated driving time is zero (interval of 00:00) if:

- a location for either note cannot be determined
- no route can be found between the two locations (or the locale is not mapped for driving time)
- the internet is not accessible.

# **Avoid excessive use**

Note that this function can be slow and relies on the underlying macOS. Therefore consider using an edict rather than a rule, and avoid recalculating the driving time if you already know it. Code as in the example above sh

#### **[eachLink\(loopVar\[,scope\]\){actions}](#page-16-22)**

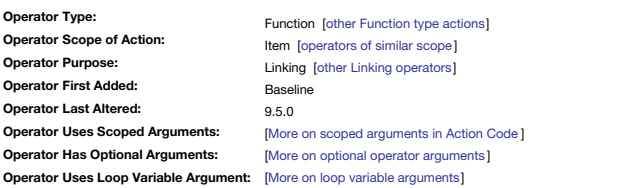

# **eachLink(loopVar){action(s)}**

The eachLink() operator examines each link for the current note, either inbound or outbound; prototype links are excluded. The local, user-named, variable loopVar argument is bound to a dictionary-type object of per-link p used in the {}-enclosed **action** code.

From v9.6.0, eachLink() includes 11 new new read-write keys in the dictionary it builds for each link. These first two can be useful when several notes in a container have identical names and the remaining new keys cover v aspects of the link. The per-link [Dictionary-type](#page-401-1) data comprises the following keys. All are editable except *item in italics*:

- type. The link's link type.
- anchor. For text links, the links' anchor text within \$Text. • comment. For ad hoc information about the link or its purpose
- source. \$Path of source object.
- sourceID. \$ID of the source note. v9.6.0+
- sourceIDString. \$IDString of the source note. v9.6.0+
- dest. \$Path of destination object. Alternate for 'destination', more consistent with ID-based versions. v9.6.0+
- destID. \$ID of the destination note. v9.6.0+
- destIDString. \$IDString of the destination note. v9.6.0+
- destination. \$Path of destination object. Alternate for 'dest'.
- class. HTML link class attribute.
- title. HTML link title attribute.
- target. HTML link target attribute
- url. For Web links only, the linked-to URL.
- (boolean visual properties, all v9.6.0+):
	- visible
	- dashed
	- dotted
	- bold broad
	- o linear
	-
- *isFirst* true if the first (or only) listed link for this note.

*isLast* true if the last listed link for this note.

Another way to understand the keys, is in terms of their general purpose:

- link type information: type, anchor comment
- Identity of linked items: source, sourceID, sourceIDString, dest, destID, destIDString, destination
- Web link configuration for HTML export: class, title, target, url. See more under the [Browse](#page-414-0) Links dialog.
- . Configuration of visible links (Map and Timeline views): visible, dashed, dotted, bold, broad, linear. See more under the Links Inspector

For editing key values, see section 'Editing link properties' below.

Note that it is not possible to read a link *target's* anchor text (i.e. for a link linking *to* a \$Text selection) via eachLink(). Currently such data is only observable via the source XML of the document.

From v9.6.0. eachLink() examines each link in the sequence as seen in the listing in Browse Links..., so it examines text links is the order their anchor text appears within \$Text.

### **Link Counts**

The count of the links iterated for a given note by eachLink() is \$OutboundLinkCount plus \$InboundLinkCount:

var:number vLkCt = \$OutboundLinkCount + \$InboundLinkCount;

### **First and Last item tests**

Although eachLinks0 is functionally like a list iterator (i.e. List.each(), it works off a dynamically generated List but the loopVar is bound to each list itern's Dictionary. This means the list object properties of List. not available. However, the per-link Dictionary object offers two special keys:

- **loopVar["isFirst"]** is true for the first link in the enumeration and false otherwise.
- **loopVar["isLast"]** is true for the final link in the enumeration and false otherwise.

In effect these keys mimic, for **eachlink**0, the first0 and Jast0 tests as used by ,each0. This the following example the first conditional if0 test uses the long form test for a boolean true, the second the short form-bot eachLink(aLink){

```
if(aLink["isFirst"]==true){
//this is the first link in the listing;
  };
if(aLink["isLast"]){
  //this is the last link in the listing;
 };
};
```
Why might this be used? If the links are being processed so as to only export certain typed links, it may be necessary to add additional text/styling before the first and after the last link

**Detecting basic vs. text vs. web links** The 3 types differ in that:

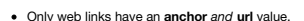

- Only text links have an **anchor** *but no* **url** value.
- Only basic links have *neither* an **anchor** *nor* a **url** value.

These conditions can be tested for when iterating a note's links

eachLink(aLink) $\ell$  $if( **alink**["url"] != "")$ { // this is a web link }else{ if(aLink["anchor"]!=""){ // this is a text link (has anchor but no url)  $}$ else ${}$ // this is basic link (has neither anchor nor url) } } }; Or as a function: function fWhatSortOfLink(iAnchor:string, iURL:string){  $if(i$ URL!=""){ return "web"; }else{ if(iAnchor!=""){ return "text"; }else{ return "basic"; } } }; var:string vTypeOfLink;

eachLink(aLink){ vTypeOfLink = fWhatSortOfLink(aLink["anchor"],aLink["url"]); // do something depending on the type of link

### **More examples**

};

Filtering inbound vs. outbound links (outbound links share the same \$ID as the note whose links are being read):

```
function fLinkDirection(iIdNote:string, iIdLink:string){
 if(iIdNote == iIdLink)return "outbound";
 }else{
 return "inbound";
 }
};
// called like so
$MyString = vTypeOfLink = fLinkDirection($ID,$ID(aLink["source"]));
```
Does this note have a link of type "agree"?

function fIsAgreeable(){ eachLink(aLink) { if(aLink["type"]=="agree"){ return true; }; }; return false; };

Or, to count the number of links from this note to tasks:

```
function fLinkedTasks(){
 var:number vCount=0;
eachLink(aLink){
  if($Prototype(aLink["destination"])=="Task"){
   vCount += 1;};
 };
return count;
};
```
The examples use line breaks for clarity, and the last example may equally well be stored and used without line breaks, though still taking care to delimit/terminate discrete expressions with semicolons The latter might make sense if trying to use a function within something like a rule, but if the code is defined in a [Library](#page-456-0) note within Hints, then there is little gain in a one-line approach as it can be hard to read.

# **eachLink(loopVar,scope){action(s)}**

From v9.5.0, an optional second argument for eachLink() allows designating the note whose links are to be examined, using a path or designator as the scope argument. Previously, eachLink() was explicitly bound to the curre For example,:

```
eachLink(aLink, parent){
 … // action code here
```
};

performs an action on each of the links to and from the *[parent](#page-208-0)* of the current note (i.e. *[this](#page-209-1)* note).

Note that scope is a single item; if needing to work a list of notes, use a nesting List.each() with the outer loop passing a single scope item to eachLink(). Consider the following:

\$MyList.collect(children,\$ID); \$MyList.each(anID){ eachLink(aLink,anID){ // do stuff on the links of the note defined by current anID's \$ID } };

The latter might as easily be done with a function, that takes \$ID as an input and wraps the eachLink() loop using the passed-in ID as the eachLink() second argument.

Where the designator argument would be *this*, it may be omitted as the original usage eachLink (aLink) {...} automatically assume the context of the action performed on each link to and from *this* note. **Editing link properties**

In eachLink() loops, most properties of the link are editable (at least, from v9.6.0). For example, to change any of the current note's 'untitled' links to link type 'reference':

```
eachLink(aLink){
  if(aLink["type"] == "*untitled"){
aLink["type"] = "reference";
  }
};
```
If the link type being set does not already exist, it is created and applied. But, what if the note to be checked is not the current note? Consider working via an agent, where the current note is an alias. In that case, it optional **scope** argument and additionally rather than specify a note name or path to use the [original](#page-208-1) designator. The same task as above now becomes:

```
eachLink(aLink,original){
if(aLink["type"] == "*untitled"){
aLink["type"] = "reference";
   }
};
```
the only change being the extra use of the **scope** argument to define the correct context for evaluating the links. To change the link type of any link of type 'disagree' to 'agree', within the **eachLink()** loop use: if(aLink["type"]=="agree"){aLink["type"]="disagree";};

### **[escapeHTML\(dataStr\)](#page-16-23)**

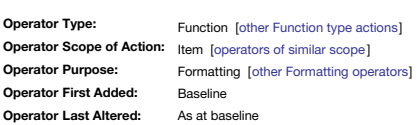

### **escapeHTML(dataStr)**

escapeHTML converts HTML and XML special characters in string dataStr to HTML/XML entities. For example, '<' is replaced by '&it;' and '&' is replaced by '&amp;'.

For example, if the source **dataStr** is "this & that": \$MyString = escapeHTML("this & that") outputs "this & that".

e also [attributeEncode\(\)](#page-231-2), especially if working with XML strings

<span id="page-249-0"></span>**eval([item], [expressionStr\)](#page-16-24)**

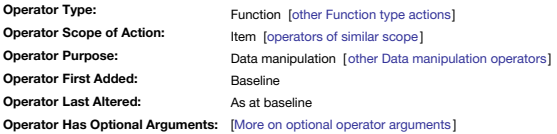

### **eval([item,] expressionStr)**

The **item** argument must be quoted unless an attribute reference. Ways to [define](#page-201-2) **item**.

The eval() function takes two quoted evaluated (as string) arguments. The first argument, item, is optional. The second argument, expressionStr, holds string holding an action code expression to be evaluated. Thus, in basi

if(\$MyBool){\$AttribX = "\$Name(parent)+' XYZ'";}else{\$AttribX = "\$Name(grandparent) + 'ABC'";}; \$AttribY = eval(\$AttribX);

will set AttribY to the name of the current note's parent's title plus string "XYZ" or that of its grandparent plus string "ABC", depending on the value of attribute MyBool by evaluating attribute AttribX. Thus eval() give an attribute rather than its literal value. As such eval is normally applied to string-based attributes

If trying to construct an attribute reference from "\$" and a literal string or variable, use [action\(\)](#page-229-1) instead

### **Further examples**

The eval() function can be useful for inserting a local attribute value in an expression that will be evaluated in a different context. Consider this find() in an a rule:

# \$ArtistCount = find(\$ArtistName==\$Name & !\$IsAlias).size;

For each note evaluated, the note's \$Name is compared to ArtistName. However, what if the intent was to use this in a note with an artist's name where it is necessary to come the calling note's \$Name, not that of the in-sc no designator for that relationship, but eval() offers a way around:

\$ArtistCount = eval('(find(\$ArtistName=="'+\$Name+'" & !\$IsAlias).size)');

This first of all makes a string using the correct find code but also inserting the value of the calling note's \$Name, and then the whole is evaluated as if it were the original verbatim find() call above.

# The process can be made clearer by splitting it into two steps by first using a placeholder \$TempString attribute:

\$TempString = '(find(\$ArtistName=="'+\$Name+'" & !\$IsAlias).size)';

The outer parentheses are simply to ensure the .size() call chained on the end of the find is evaluated with the find(). For a note called "Jacques Brel", \$TempString would be the string: (find(\$ArtistName=="Jacques Brel" & !\$IsAlias).size). Now, to use eval():

\$ArtistCount = eval(\$TempString);

Side note: the actual scenario above can also be solved using the ' [that](#page-209-2)' designator, although the example holds true as an exploration of how eval() works.

A more complex example, using nested eval() calls is described under ' using long [sections](#page-332-0) of code'.

Macros: evall) can be combined with dolmacro). As macros take input arguments, an evaluated macro can work a bit like a code function, taking inputs and returning output that once passed through eval() gives an evaluated r [do\(\)](#page-245-0) operator.

The eval() operator also allows access to two Tinderbox properties that are not available via action syntax or attribute value. There are the current TBX document's filename (sans extension) and the app version of the curr on the user's Mac:

eval(^docTitle^) gives a value of "aTbRef-95" (note no '.tbx' extension)

eval (^version^) gives "9.7.1" (note that you might want to prefix the return string with 'v' or 'v.' thus: "v.9.7.1").

In full syntax form, an additional first argument is added that is an expression string evaluating as a note name, path or note name. Where specified, this indicates the note from which attribute values in the second argum To create an attribute reference (\$-prefixed as in '\$Name' not 'Name') use [action\(\)](#page-229-1) instead of eval().

# **Example using both inputs**

A different example, using the optional path argument. Take two root-level notes, AA and BB.

\$Text("AA") is: 1+1

\$Text("BB") is: ""(i.e. nothing)

# \$Rule("BB") is: \$Text=eval("AA",\$Text)

…after a brief delay, the text of note BB becomes 2, i.e. the sum of the expression stored in aa's text. The **item** argument "AA" simply indicates that the source of the **expressionStr** is the note AA.

Now change AA's text:

<span id="page-249-1"></span>**[every\(scope,](#page-16-25) condition)**

**Operator Type: Operator Scope of Action: Operator Purpo Operator First Added: Operator Last Altered: Operator Uses Regular Expressions:**

### \$Text("AA") is: if(1){42}else{1000}

...after a brief delay, the text of note BB becomes 42. How? Any if(condition) is a Boolean test trying to get a true/false result. If the condition does not result in an actual Boolean value (e.g. testing the value of a B

Again, replace the \$Text of note 'AA' with

# \$Text("AA"): \$Color=="red"

This is less obvious. When the expression is evaluated, the result will be true if AA is red, and false otherwise. So, \$Text("BB") will be empty unless AA is red; if AA's \$Color is red, \$Text("BB"): true

**Operator Uses Scoped Arguments:** As at baseline [More on scoped [arguments](#page-212-0) in Action Code ]

Baseline

**Operator Has Conditional Arguments:** [More on [conditional](#page-212-0) operator arguments]

# **every(scope, condition)**

This Boolean operator examines notes at **scope** and determines whether any note (i.e. at least one) in the group evaluates condition as true.

Non-query Boolean [other [Non-query](#page-312-2) Boolean operators ]

Function [other [Function](#page-318-0) type actions] Group [\[operators](#page-314-0) of similar scope ]

[More on regular [expressions](#page-360-1) in Tinderbox ]

[scope](#page-201-1) is the notes to be examined and may be any group [designator](#page-209-0) including a [find\(\)](#page-251-0) query. If group evaluates to contain no items, see the edge case described below

**condition** may be any valid expression, but will usually be a reference to an attribute; short form Boolean attribute expressions are acceptable.

**condition** must not be enclosed in quotes. For example:

every(child,\$Status=="Important")

every(children,\$Overdue==true)

every(children,\$Overdue) (using short from test)

every(children,\$Overdue==false)

every(children,!\$Overdue) (using short from test)

Be aware that a counter-intuitive edge case occurs if the scope is empty. Thus, every() is false if condition is false for any designated note. If there are no designated notes at all, i.e. scope is empty, every() is there user might have assumed no outcome and thus no true result. If problematic to the user's intent, this condition can be worked around by first ensuring that scope contains something. In the above example, that uses the scop ,<br>ation can be used, like this:

\$ChildCount>0 & every(children,\$Overdue==true)

#### See also: [any\(\).](#page-229-0)

#### **[exp\(powerNum\)](#page-16-26)**

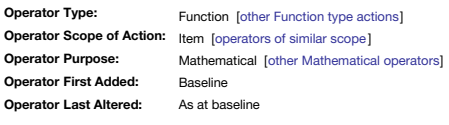

# **exp(powerNum)**

# Returns the exponential value of **powerNum** as *e* to the power of **powerNum**.

 $$MyNumber = exp(3);$ returns 20.08553692 for an input of 3.

### **[expand\(scope,methodStr\)](#page-16-27)**

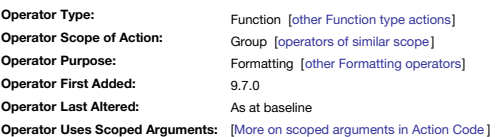

### **expand(scope,methodStr)**

From v9.7.0, for Map view, this operator alters notes at scope and alters their \$Width and/or \$Height to fit the \$Name string, according to the method given in methodStr. This operator does not require a left-side recipien return a true/false value if it is desired to check

There are three valid choices for methodStr. Given in parentheses below are the equivalent settings from Document Settings > Maps > If note [name](#page-52-0) is too long; see the latter link for an explanation of the resulting change.

- **horizontally** (same as **Expand horizontally**)
- **vertically** (same as **Expand vertically**)
- **proportionately** (same as **Expand proportionately**)

This function allows scoped resetting of map view note icon sizes. For example, to reset all child map notes using the proportional option, run this code on the maps' parent container

# expand(children, proportional);

To do similar but for an ad hoc selection on the current map, use a stamp with code:

# expand(this, proportional);

recalling that a stamp is run individually on each selected item, so the code only needs a scope of the currently addressed item, i.e. [this](#page-209-1).

### **[exportedString\(item\[,](#page-16-28) templateStr])**

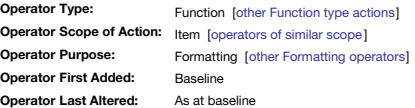

### **exportedString(item[, templateStr])**

The operator **exportedString()** applies an export template to a note, returning the result as a String.

item designates the note to be exported; and is a note name, path or item designator. An attribute may not be used as a placeholder for such information. By default, the note used is the current note, i.e. ' [this](#page-209-1)'. exporte '[current](#page-208-2)' designator to 'this' when resolving **item**.

The second argument, **templateStr**, has three forms.

- an HTML export template name; this argument is evaluated allowing use of attribute values and expressions. Full template paths should not be quotes, but enclose template names (\$Name) in double-quotes.
- . the name of an attribute or variable whose value is a string of actual template code (i.e. what would normally be the contents of a template), which is then applied to the referenced note. The attribute reference cannot extension to refer to a different note, \$ExportCode is OK but an offset address like \$ExportCode(Another note) will fail.
- . a literal string of export code. The most usual use of this is as "^t.ext^', i.e. the export encoded \$Text of the note. This form is suggested only for very short code strings. For longer code, place it in a discrete tem two-argument form.

In the short, single argument, usage the template to evaluate is not supplied as the target note's inherited or locally assigned template is used. In long-lived projects, it can be useful to use the two-argument form (assu assignment will not change!). Doing this makes it easier to see in code which template will be used rather than have to go and look up that value. Making such a change has no performance input. The exportedString() operator is especially useful in conjunction with the [runCommand\(\)](#page-282-0) operator. You can use exportedString() to assemble the input an external program will require, and then pass that input to the externa

If you simply wish to transform a string or attribute value (e.g. \$Name) into a 'safe' value for use as an HTML/XML element 'id' value, a possible alternative is to use [idEncode\(\)](#page-254-0).

### **Examples exportedString(item)**

Use of exportedString with just the target **item**. If using only the (unique) note \$Name, it should should be quote-enclosed.

\$MyString = exportedString("Some Note"); or using a full \$Path for the template, do not use quotes:

### \$MyString = exportedString(/Projects/X/Some Note);

### **exportedString(item, templateStr)**

The first form using *templateStr* takes a reference to a note and the name of a template note and returns the result of applying the template to the note. If item is a path or title, the value requires quotes:

\$MyString = exportedString(this,"tSome\_Template");

\$MyString = exportedString("Some note","tSome\_Template");

or use the unquoted full \$Path for the template:

# \$MyString = exportedString(this,/Templates/tSome\_Template);

The second form using **templateStr** requires as its second argument is the template string itself which may be a reference to an attribute or action code variable:

\$MyString = exportedString(this,\$MyTemplateCode);

\$MyString = exportedString(this,vTemplate);

# The third form using **templateStr** requires as its second argument some literal code:

\$MyString = exportedString("/Path/To/Some note","^text^");

\$MyString = exportedString("/Path/To/Some note","^value(\$Name(parent))^");

# **[fail\(\)](#page-16-29)**

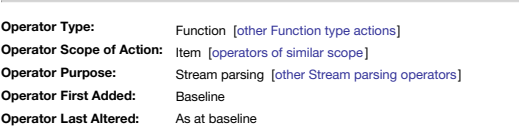

*Syntax note: Operators without any defined mandatory arguments may omit their empty closing [parentheses](#page-213-0)*

### **fail() fail**

The **fail** operator makes an explicit declaration of a failure, and if invoked only ever returns false.

ssing a failure occurs implicitly, for example because the end of the processed string is reached without finding the desired data. However, sometimes, there is a definite need to signal failure; for example, beca parsed data are invalid. For example:

```
$MyString.try{
    $MyString.skipTo(":").captureWord("TheWord");
   if($TheWord.contains("None")) {
      \overline{f}ail();
   }
}
```
The above skips through \$MyString to the first colon and then captures the next discrete word after the colon into \$TheWord. The action fails if:

- if there is no colon
- if there is no word after the colon
- if \$TheWord contains "None" as a case-sensitive exact full match or substring match

**[fetch\(urlStr,headersDict,attrNameStr,cmdStr\[,httpMethod\]\)](#page-16-30)**

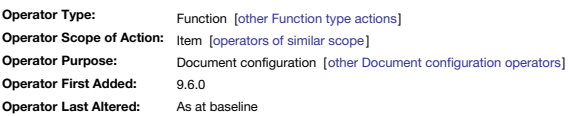

#### **fetch(urlStr,headersDict,attrNameStr,cmdStr[,httpMethod])**

In v9.6.0, the fetch0 operator enables collecting data from a server when greater flexibility than when using [AutoFetch.](#page-90-0) For most purposes, AutoFetch should be the primary choice:> If uncertain use AutoFetch unless it prov fetch() is an advanced operator for the few who need it.

**urlStr** is the URL source to be called into Tinderbox.

**headersDict** is a dictionary of HTTP(S) headers. This must be an empty dictionary {} (no enclosing quotes) if you do not need custom headers.

attrNameStr is the name of (not a reference to) an attribute or local variable in which the output of the fetch process is stored. Note the difference from AutoFetch which places the output directly into \$Text. Here, the d server will be fetched asynchronously, and stored in this attribute or local variable. Note that this parameter is not evaluated, i.e. "MyString" not \$MyString, unless attribute MyString hold the name of an attribute. This left empty and must be a literal quoted string, an attribute reference or a variable.

cmdStr is a Tinderbox action expression (or semi-colon delimited sequence of actions) to be performed after the data is fetched; i.e. the value is action code. Be aware that the latter may be some time after the the fetch not assume full processing happens immediately. It may be an empty string "" if no transform is needed on the recovered data (this in unlikely to be the case).

httpMethod is an optional arqument, indicating the HTTP request method to be used. HTTP 1.1. defined methods (per RFC [9110](https://www.rfc-editor.org/rfc/rfc9110.html)) are GET, HEAD, POST, PUT (including PATCH), DELETE, CONNECT, OPTIONS, and TRACE. If httpMethod is specified, fetch() defaults to using a GET request. The methods allowed are as per the HTP protocol in use at the server, rather than a restriction by Tinderbox. Also be aware that support for a given method may also be a *server* end of the request.

Note that the server might take several seconds or more before supplying a response. fetch() returns immediately without waiting for the server, and arranges for the command to be evaluated when the data arrive; Tinderbox try for c.30 seconds before giving up. Why? Because Tinderbox has no control over the time the source at **urlStr** takes to return the requested data.

Given this possible delay between calling fetch() and the completion of the full process, it may be necessary to take steps to avoid repeating the fetch() call before the previous operation has completed. For example, this setting a \$MyBoolean//in Progress) to true immediately before starting the fetch, and setting it to false when all is complete. Note: the choice of an "In Progress" note to hold the boolean is just one approach—where the b stored and in which attribute are choices for the user to make.

**fetch()** processes its command on a serial queue. So, if several fetch() requests are outstanding, they will not interfere: that queue is the sequence in which they will be evaluated. The [show\(\)](#page-283-0) operator can be used as part of the **cmdStr**, as a way of giving feedback.

show(returnValue);

**Examples**

Suppose there is a need to interact with an API. Typically, that means:

Passing a GET or POST message to a designated URL.

- Possibly doing this using some custom headers for authentication or other reasons.
- Wait for the server to respond.
- When the server does respond, take what is returned and process it.

Note how this is more complex than previous AutoFetch. But, custom headers may be needed or it may be necessary to process the results right away. For example, the result might say: "Here are the first ten results: and her token to send to get the next ten." Such tokens are typically good for a short time only. AutoFetch was not designed for such complications. In the following example, notice the **fetch()** argument #2 uses the newer { } style of dictionary declaration:

# var string aServerULR = "https://yourserver.com"; var string myPayload = "?status=publish";

fetch(aServerULR + myPayload,{Content-Type: application/json},"aTempVariable","doProcessCallback(aTempVariable);",POST)

function doProcessCallback(returnValue:string) {

};

Here is a fuller example of a Readwise data importer function as an example. Be aware that the code refers to user fuctions, e.g. ' rwHeaders ()' that are not *included* in the example code:

function getHighlights(auth:string,page:string) { rwSetup(); if(rwIsInProgress()) { show("Readwise already in progress"); return; }

show("Readwise starting import"); rwMarkInProgress();

var:string theLog=create("/log"); fetch(rwURL(page),rwHeaders(auth),"temp","rwParse(temp,/log,0)");

}

Note: everything in the above example with an 'rw' prefix is a function.

### <span id="page-251-0"></span>**[find\(scope\)](#page-16-31)**

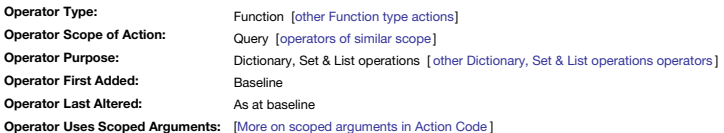

### **find(query)**

The find() operator returns List-type data of the \$Path of all items matching the query argument scope [\(defining](#page-201-1) scope). Note that find(), unlike agent queries, *does not de-duplicate* its matches so any aliases in scope w the latter see section 'Filtering out aliases' be

To return a list of paths for notes with prototype of 'pRef' and fro which boolean \$HasRef is false use: find(\$Prototype=="pRef"&\$HasRef==false)

Conceptually find() is intended for where no [item](#page-208-3) or [group](#page-209-0) designator exists for use inline in action code (note: such designators were the only scoping terms in early version of Tinderbox). In most cases an agent is the l alternative, noting that agents can also use the results of other agents. find() can also be thought of as a short way of writing:

# \$MyList = collect\_if(all, expression, \$Path);

where the expression is **scope**.

The find() operator omits notes for which \$Searchable is false.
#### **Filtering out aliases**

The find() operator does not de-dupe results in the way an agent does. As find() collects \$Path data, aliases both inside and outside agents may also match the query. Adding !\$IsA1 i as as a query term will scrub any alias search.

Thus if getting unexpected results via find(), consider whether it is because some de-duping was (incorrectly) assumed and be prepared to sharpen the query terms accordingly

In the above example, to additionally filter out possible alias matches add an extra query term: find(\$Prototype=="pRef"&\$HasRef==false&\$IsAlias==false)

### <span id="page-252-1"></span>**first(item[, [childrenNum\]\)](#page-16-0)**

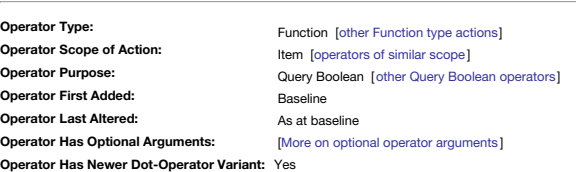

#### **first(item[, childrenNum])**

Returns Boolean true if the current note is among the first itemsNum of children of item. If itemsNum is missing, a value of 1 is assumed. The item argument must be quoted unless an attribute reference. Ways to [define](#page-201-0) item Both arguments are evaluated and can be a literal string/number, an attribute value or an action code expression evaluating to that same.

If the current note has a [\\$SiblingOrder](#page-153-0) value of 2, then if first() is run on its parent container: first("Note A", 5) returns true but if 'it has a \$SiblingOrder value of 7: first("Note A", 5) returns false first() also has a logical opposite in [last\(](#page-259-0)).

**Legacy issues**

This operator replaces the legacy #first query operator.

#### **[firstWord\(dataStr\)](#page-16-1)**

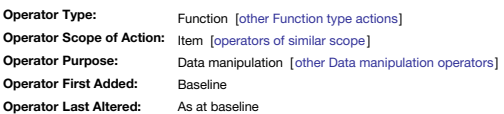

#### **firstWord(dataStr)**

The firstWord() operator has one argument, dataStr (a quoted string), and it returns the first word of dataStr. The delimiter used to define words is one or more spaces (possibly also line break(s)?).

The **dataStr** argument is evaluated so could be an expression. For example, if the note 'First Line' has the body text "Winter is coming.", then

\$MyString = firstWord(\$Text("First Line"));

should give a result of " Winter".

### <span id="page-252-0"></span>**[floor\(sourceNum\)](#page-16-2)**

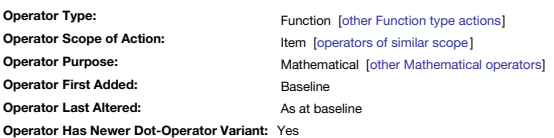

#### **floor(sourceNum)**

rounds the number value of **sourceNum** down to next whole integer. See also [ceil\(\)](#page-232-0) and [round\(\)](#page-281-0). If \$MyNumber is 3.9 then: \$MyNumber = ceil(\$MyNumber); sets \$MyNumber to 3. Note unlike normal rounding the value is set downwards to the next integer (i.e. whole number).

## **Operator Type:**

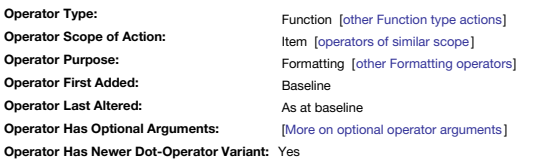

### **format(dataStr, formatStr[,additionalArguments])**

**format(dataStr, formatStr[, [additionalArguments\]\)](#page-16-3)**

*Note: in most cases it is better to use newer .format() dot-operator for this task.*

The operator format() converts various Tinderbox objects to strings. In quoted (") string arguments a \" is converted into a quotation mark (a.k.a. double quote), \n to a carriage return and \t to a tab.

The argument **dataStr** is evaluated, and is usually an attribute reference or expression. An attribute reference can take both short and long forms:

## \$MySet (i.e. the current note's \$MySet)

\$MySet(Test) (i.e. set \$MySet data from note 'Test')

The meaning of formatStr depends on the type of object represented by what. Additionally, number of additionalArguments may be supplied depending on the dataStr data type. Tinderbox data types Date, Set and Number are hand using different sets of arguments as described below.

This function is being supplemented by per-data-type .format() dot operators which are usually more flexible when writing non-trivial code: links to per-data-type dot operators are added below.

#### **DATE-Type Data**

If **dataStr** is a date, the format string is the same as the format used by Tinderbox's date [export](#page-473-0) codes.

### **format(dataStr, formatStr)**

For example:

### $$MvString = format(SCreated, "L")$ ;

gets the note's creation date and formats it as a "long local date" such as "Sunday, 23 March, 2007".

## Also use [Date.format\("formatString"\).](#page-239-0)

**SET/LIST-Type Data**

## If **data** is a [Set](#page-77-0) or a [List](#page-74-0), the format string is the delimiter used to separate set elements:

**format(data, formatStr)**

The process preserves original data; duplicate values in lists are maintained. For example \$MyString = format(\$DisplayedAttributes,", ");

converts Displayed Attributes to a comma+space-separated list. To put each item on a separate line use this:

\$MyString = format(\$DisplayedAttributes,"\n");

<span id="page-253-0"></span>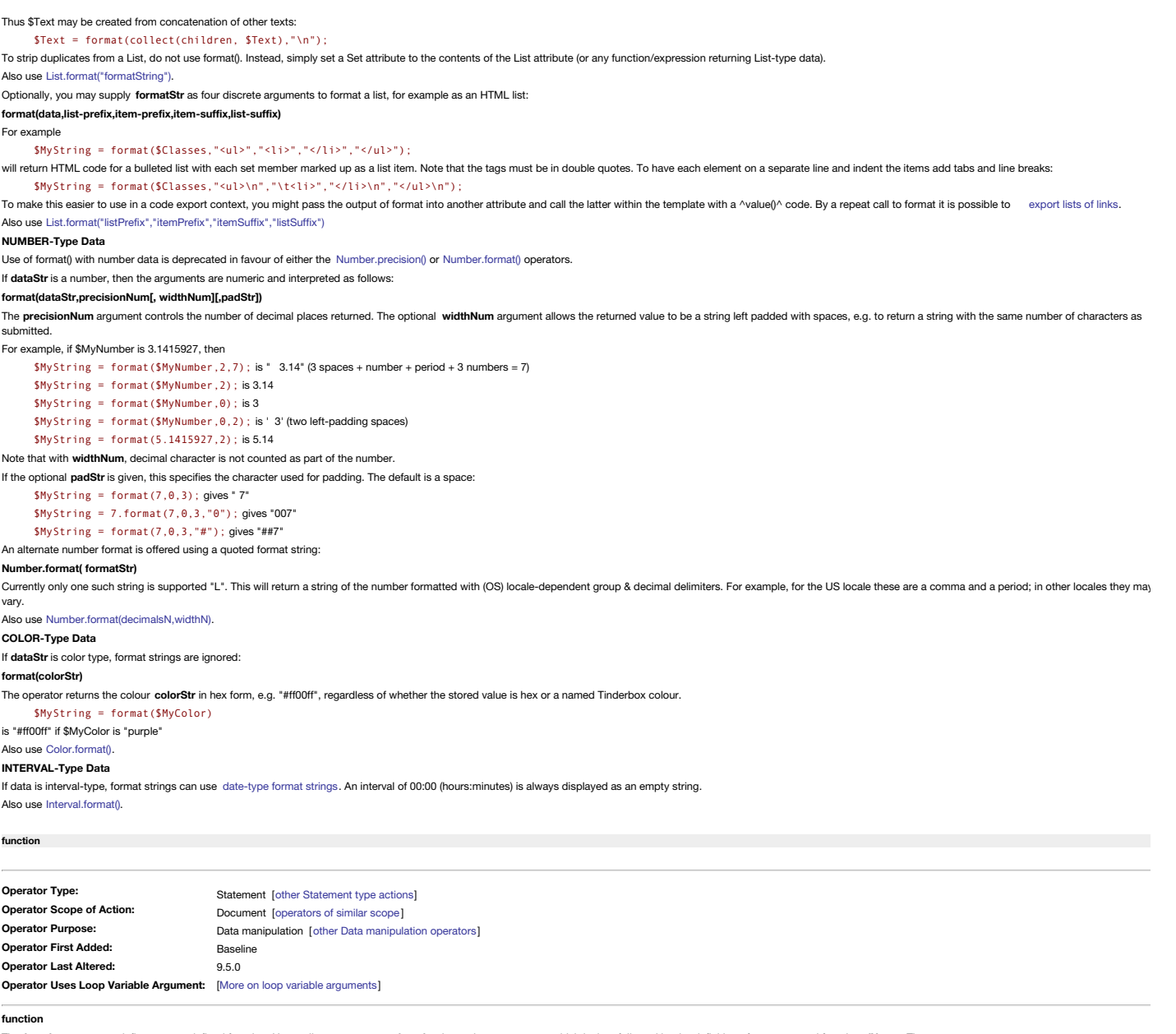

The **function** statement defines a user-defined function. Unusually as an operator **function** is used as a statement which is then followed by the definition of a user-named function **fName**. Thus:

## **function fName([argumentsList]){code}**

Once defined a function is called in action code using the user-defined function name (here **fName)**, as described [here.](#page-214-0) Any function may several arguments or none at all. These are defined via a comma-delimited argumentsL All input arguments (the argumentsList) are available to use in code within the function. Thus by using the argument name as defined in the argumentsList, each argument's supplied value is retrievable anywhere within the f with a loop variable, the defined argument name is the code used to retrieve that argument's value.

As functions are more complex than other operators, their complete syntax and use is described in detail in the article on [Functions](#page-216-0) and its sub-articles.

From v9.5.0, function declarations may optionally specify the date type of their input [arguments](#page-215-0), as passed via **argumentsList**.

### **[hasLocalValue\(attributeNameStr\[,](#page-16-5) item])**

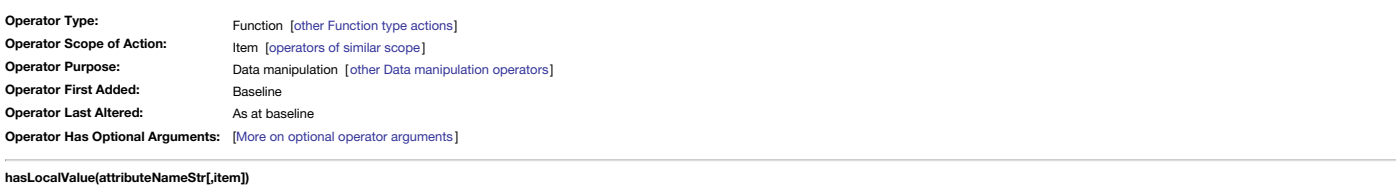

For the current note this tests if an attribute name attributeNameStr has a locally set value (returning a Boolean true), or whether that value is inherited from a prototype or document default (false). The main input is a system or currently defined user attribute (without a \$ prefix): \$MyBoolean = hasLocalValue("Rule")

The arguments are evaluated, so

### \$MyBoolean = hasLocalValue(\$MyString)

returns information about the attribute whose name is currently saved as the current note's value of \$MyString.

The note evaluated is the current note. The ' **item**' input allows for offset addressing. For example:

\$MyBoolean = hasLocalValue("Rule","Some Note")

checks the local value status of \$Rule not for the current note but for the note called "Some Note"

Most users will not have need of this but it is useful in very large document to find the odd note with a local setting, when visual review would take too long.

### **[hour\(aDate\[,](#page-16-6) hoursNum])**

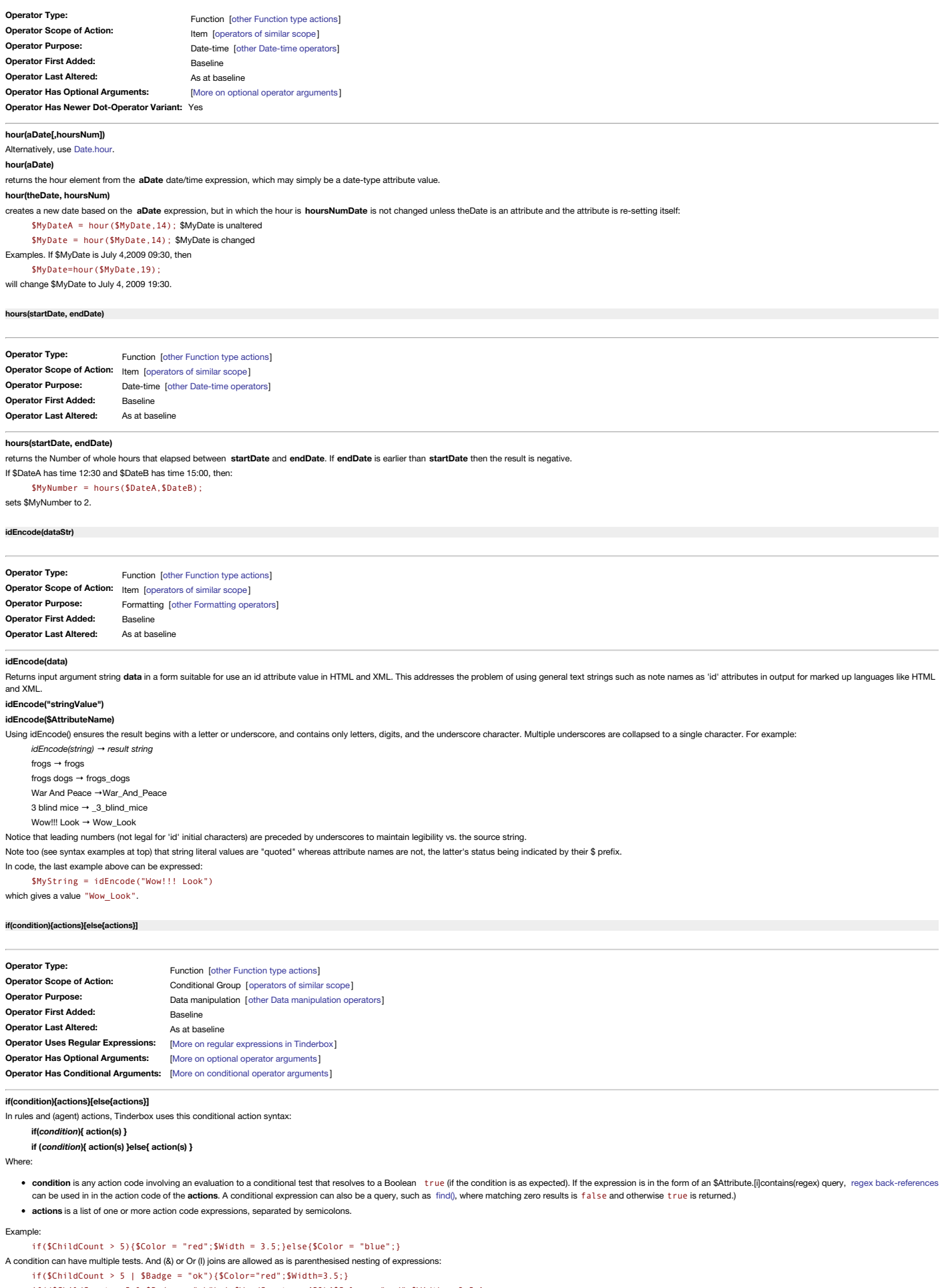

if((\$ChildCount > 5 & \$Badge = "ok") | \$WordCount >= 450){\$Color = "red";\$Width = 3.5;}

If the expression is a complex set of condition clauses it may make sense to calculate the conditions, store the value in a attribute and test that in the if(0. This form of re-writing the test is a normal part of incremen

### **Negative tests**

The testing for negatives, the absence of a value (or being in default condition), may be done in several ways. For an attribute value test, the attribute name may simply be prefixed with an exclamation mark, using the sho if(!\$MyString){…etc.

Otherwise the != operator is used:

if(\$MyString != "some value"){…etc.

#### **Closing statements**

It is not necessary to close the (last) action code statement in an action list, i.e. put a semi-colon before the closing ')'. However, a semi-colon closure is required after the last closing ')' if other action code follo action:

 $if(\text{SchildCount} > 5)$  $f(\text{Solor} = "red" \cdot \text{Width} = 3.5; \text{label} \text{Color} = "blue" \cdot 1; \text{ } \text{Rado} = "ok" \cdot$ 

if(!\$MyString){ \$Color = "red"; }else{ \$Color = "blue"; };

\$WordCount(parent) = \$WordCount(parent)+\$WordCount;

### **Testing multiple conditions**

Whilst a single if() test can use a complex expression to form its conditional test, it may be necessary to run a set of linked tests. However, there is no 'else if' construct as found in many programming languages. To han branches to a condition test, nest an additional if() in either action-list of the first test. Thus:

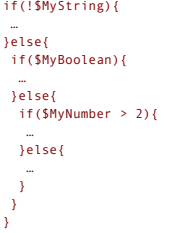

In the example above there are two nested if tests within the original if(). Note how nesting is achieved. It is probably more normal that the additional if goes in the 'else' branch of the preceding condition but that is

However, this form of coding can quickly get complex and care should be taken with placing appropriate '}' closures. In complex branching, consider using additional queries to hold some initial levels of test, rather than complex nested call.

#### **Back-references**

Back-references found by regular expression matches in operators like [.contains\(\)](#page-286-0) are available in if() clauses. For example, the rule:

if( $$Name. contains("a(...)")$ ) $$MyString = $1;}$ 

will set \$MyString to "pp" if \$Name is "apple", or to "rs" if \$Name is "pears". Note that the \$0 back-reference contains the full matched expression. Within an overall action, any existing back-references generated by at if() persist until another if(0 statement is met. Note:

- back-references created by an if() statement persist beyond its {}-enclosed code. They last to the end of the action or a new if() statement.
- an if() statement re-sets *all* previous back-references even if it does not populate them. Thus if the first if() set a \$1 and \$2, and a second if sets only \$1, \$2 is now empty—the previous \$2 value does not persist.
- even a nested if() resets *all* back-references for all the rest of the action.
- . back-references are not accessible within an 'else' branch. An if() nested under the else branch is only evaluated (and thus sets back-references) if the original if() test fails. In other words, if the opening if is tru ... } scope is never evaluated. But if the opening test fails, only the else scope is evaluated.

### **Inline use of if() statements**

Assignment to an inline if() expression is permitted. For example:

\$Color = if(\$MyBoolean){"red"}else{"blue"};

However, when practical, the more conventional and idiomatic style is preferred:

if(\$MyBoolean){\$Color = "red";}else{\$Color = "blue";};

## Both the above are functionally equivalent.

#### **[indented\(depthNum\[,](#page-16-10) item])**

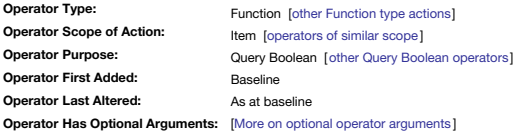

#### **indented(depthNum[, item])**

Returns Boolean true if the current note is depthNum levels below the root. Where item is supplied, depthNum is instead tested against the number of outline levels between the current note and item (as opposed to root). Th a way to test the [\\$OutlineDepth](#page-139-0) of a note.

The **item** argument must be quoted unless an attribute reference. Ways to [define](#page-201-0) **item**.

## **Legacy issues**

This operator replaces the legacy #indented query operator.

#### **[inheritsFrom\(\[item,](#page-16-11) ]prototypeStr)**

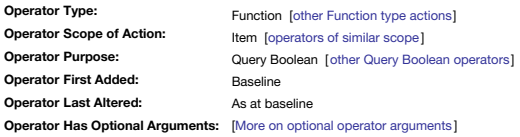

#### **inheritsFrom([item, ]prototypeStr)**

inheritsFrom(), is Boolean true if a specific prototypeStr (note) is used by a note, either directly or through other prototypes. For a direct inheritance, the value of \$Prototype can be checked but inheritsFrom() allows c via multiple prototypes. Where a note X inherits from a prototype A but the latter itself uses a prototype B. inheritsFrom0 allows testing if X inherits indirectly from B. As such inheritance occurs via A. it is otherwise inheritance. This is a specialist operator unlikely to be used except where prototypes themselves use other prototypes.

In a query, or find(), all notes are tested. In an action context (rule, edict, agent action, OnAdd, expression, etc.) only the current note (this) is evaluated. To query the document for notes inheriting from prototype 'p inheritsFrom("pEvent")

It is possible to test, via an action, the inheritance of a different note using the optional second scoping argument **item**. Thus to test if 'Note B' inherits from prototype 'pTask':

### inheritsFrom("Note B","pTask")

For example, suppose prototype 'pFlower' has the prototype 'pPlant', and note 'Rose' uses the prototype 'pFlower'. Then

### inheritsFrom("pPlant")

is true for both pFlower and pPlant.

### inheritsFrom("pFlower")

is true for Rose, but false for pPlant.

N.B. note that the stated prototype is also included in the items testing true. This makes sense if actual notes in the document are prototypes, as opposed to using only deliberate 'non-content' prototypes. To filter the l prototype notes, use a query like

## inheritsFrom("pFlower") & \$IsPrototype==false

You can also write an offset test so note 'Rose' can test if note 'Camelia' uses prototype 'pFlower':

### inheritsFrom("Camelia","pFlower")

This returns true if 'Camelia' inherits from that prototype. Or, 'Rose' might want to check if its parent uses that prototype:

inheritsFrom("parent,"pFlower")

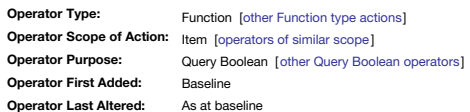

#### **inside(item)**

Returns Boolean true if the current note is a direct child of item or, put conversely, if item is the parent of the note. Thus it can be thought of as an "is a child of" operator and as such a counterpart to the "is parent Note that aliases can be matched by inside(), which may appear counter-intuitive at first encounter: if only wanting to match original notes, see section 'Filtering out aliases' below. The **item** argument must be quoted unless an attribute reference. Ways to [define](#page-201-0) **item**.

Pertinent to map view, inside() and adornments:

- inside(item) is true for a note that is a child of the map's container **item**.
- inside(item) is true for a map note that is on top of (within or overlapping) the adornment **item**.
- inside(item) for a map container **item** does not match any child adornments.

In a more general context inside("X") is true for note A if any of the following are true:

• original A is inside X

- an alias of A is inside X
- A is an alias elsewhere, but its original is inside X

#### The last of these, if overlooked, can give unexpected results. The more expansive matching above is necessary to do things like looking inside agents.

If more than one container matching item is present, insidel) returns items matching the first such container as listed in \$OutlineOrder. If deliberately wanting to match notes inside any of several same-named containers, then use \$Name(parent)=="container name" instead.

### **Filtering out aliases**

To match *only* originals, i.e. just the first of the three conditions in the previous list above, use inside("X") & \$IsAlias==false.

## **Legacy issues**

This operator replaces the legacy #inside query operator.

### **[Interval.day\(\)](#page-16-13)**

**Operator Type: Operator Scope of Action:** Item [[operators](#page-315-0) of similar scope ] **Operator Purpose: Operator First Added: Operator Last Altered:** Property [other [Property](#page-320-1) type actions] Date-time [other [Date-time](#page-310-0) operators] Baseline As at baseline

*Syntax note: Operators without any defined mandatory arguments may omit their empty closing [parentheses](#page-213-0)*

**Interval.day()**

**Interval.day**

Returns the Interval expressed as a Number of whole days. Thus, if \$MyInterval is 1day 12 hours 30 minutes then:

\$MyNumber = \$MyInterval.day;

returns 1

#### <span id="page-256-0"></span>**[Interval.format\(formatStr\)](#page-16-14)**

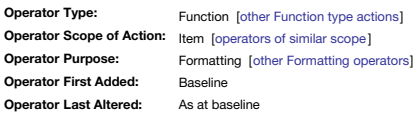

#### **Interval.format(formatStr)**

For this data type **formatStr** strings can use [date-type](#page-473-0) format strings. The function returns **Interval** as a String formatted as per the quoted date/interval format string **formatStr**.

This supplements the existing [format\(\)](#page-253-0) function.

When used with Interval data, **.format()** expects the interval to be less than one hours and thus comprising only minutes and seconds data. Further more, only two date format strings are accepted: Interval. format ("l") an If \$MyInterval is "12:55:23:"

\$MyString = \$MyInterval.format("l"); gives "12:55" \$MyString = \$MyInterval.format("L"); gives "12 hours, 55 minutes"

An Interval value of "00:00" (minutes:seconds)—i.e. that data type's default—always returns an empty string. This if \$MyInterval the default 00:00 then:

\$MyString = \$MyInterval.format("l");

### results in "", i.e. no value is set in \$MyString.

### **Formatting Intervals of over one hour**

The expectation of input as being only mm:ss only can cause confusion when using **.format()**. If the value of \$MyInterval is "12:55:40" (12 hours, 55 minutes and 14 seconds):

\$MyString = \$MyInterval.format("l")

The resulting \$MyString value is "12:56", i.e. the seconds are rounded (up or down accordingly) and an hours:minuntes string is returned.

As Interval maximum scope is days/hours/minutes/seconds, if the aim is to get the entire interval duration, simply pass the Interval data direct to a string. This if \$MyInterval is "1 day 12:55:23":

\$MyString = \$MyInterval;

sets SMyString to "1 day 12:55:23". If only part of the source is needed, a different approach is needed. Thus, if SMyInteryal is "1 day 12:55:23" and only the number of whole minutes is needed, some string manipulation is  $$MvString = $MvInterval<sup>ext{f''}(\ddot{d}2)}</sup>$ </sup>:\d{2}\$");

setting \$MyString to "55". Note that regular expressions are very specific. If the closing '\$' is omitted from the regex pattern, this results in a \$MyString value of "12" instead of "55". Why? Because the latter pattern r followed explicitly by a colon and two more digits. Adding the '\$' tells the regex that the literal sequence must come at the end of the source string, resulting in "55" being extracted.

### **[Interval.hour\(\)](#page-16-15)**

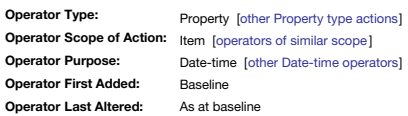

*Syntax note: Operators without any defined mandatory arguments may omit their empty closing [parentheses](#page-213-0)*

### **Interval.hour()**

### **Interval.hour**

Returns the Interval expressed as a Number of whole or partial hours within the current day (ignoring whole days). Thus, if \$MyInterval is 12 hours 30 minutes then:

\$MyNumber = \$MyInterval.hour; returns 12

### **[Interval.minute\(\)](#page-16-16)**

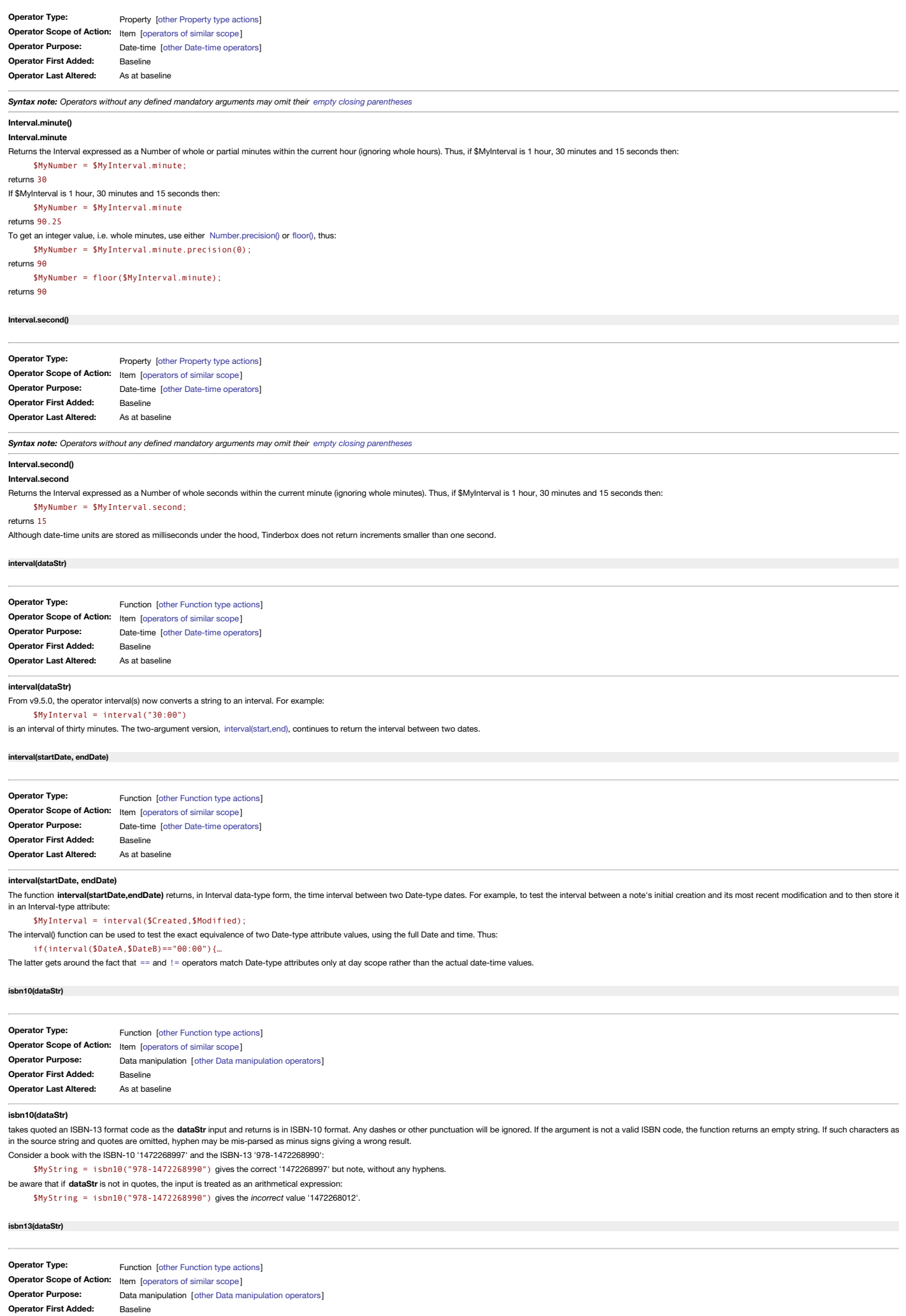

<span id="page-257-0"></span>**Operator Last Altered:**

As at baseline

#### **isbn13(data)**

takes an ISBN-10 format code as the quoted string **dataStr** and returns it in ISBN-13 format. Any dashes or other punctuation will be ignored. If the argument is not a valid ISBN code, the function returns an empty string.

Consider a book with the ISBN-10 '1472268997' and the ISBN-13 '978-1472268990': \$MyString = isbn13("1472268997") gives the correct '9781472268990' but note, without any hyphens.

be aware that if **dataStr** is not in quotes, result is the same.

#### **[isDuplicateName\(item\)](#page-16-22)**

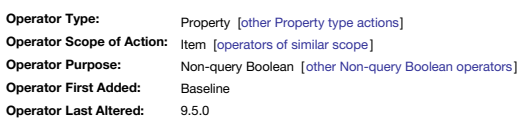

#### **isDuplicateName(item)**

This is true if another note in the document has the same \$Name as this note.

This can be useful if trying to find/resolve notes with duplicate names within a document. If expecting to use action code to work with notes, it helps if a note's title ([\\$Name](#page-133-0)) is unique.

From v9.5.0, **isDuplicateName()** ignores all aliases. Previously, testing aliases resulted in false reports of duplicate names.

### **[JSON.each\(\[pathStr\]\){actions}](#page-17-0)**

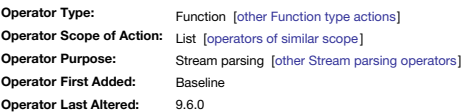

#### **JSON.each([pathStr]){action(s)}**

#### **JSON.each{action(s)}**

If the top-level element is an array, rebinds the JSON object in turn to each array element. After calling the action block for each element, the JSON object is restored. For example, if the value of \$MyString is [{"price":1}, {"price",2}], then

\$MyList=[]; \$MyString.json.each{\$MyList += json["price"]\*3;}

## would set \$MyList to "3;6".

## **JSON.each(pathStr){action(s)}**

In **.json.each(){…}**, an optional path argument, **pathStr**, supplies a path to the array to be iterated. For example, if \$Text is:

- 1 "person": { "firstName": "Thomas", lastName: "Roe"}, "coordinates" : [-90,41]

#### }

then \$Text.captureJSON().json.each(coordinates){...} would iterate through the array of coordinates If String.json.each begins a statement,

#### \$Text.json.each(coordinates){...}

.json.each(){} reuses the current JSON object. This can be much faster than repeatedly re-parsing a complex json package. As a result, the older syntax \$Text.json[coordinates].each(x){…}, that chained of [JSON.json\[keyStr\]](#page-259-1) is no longer supported.

## **Loading a dictionary of dictionaries from JSON and looking up items**

Let \$Text be:

{ "French":{ "child":"enfant"; "cat":"chat"}; "Swedish":{"child":"barn";"cat":"katt"} }

Now: \$Text.json[French][cat] is "chat" \$Text.json["Swedish"]["cat"] is "katt" \$Text.json.keys is "French; Swedish"

#### \$Text.json.keys.each(x){ \$MyList=\$MyList+\$Text.json[x][cat]; };

\$MyList is [chat;katt].

### **Loading a list of dictionaries from JSON a and looking up items**

Let \$Text be: [ { "child":"enfant"; "cat":"chat"} , {"child":"barn";"cat":"katt"} ] Now: \$Text.json[0][cat] is chat \$Text.json[0]['cat'] is katt \$Text.json.count is 2

## \$Text.json.each(x){

\$MyList += x[child]; }

\$MyList is now [enfant;barn].

### <span id="page-258-0"></span>**[JSON.json\[itemNum\]](#page-17-1)**

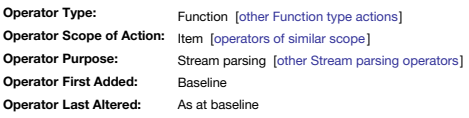

### **JSON.json[itemNum]**

If there is no current JSON object, attempts to parse the string as JSON and fails if unsuccessful. If there is a current JSON object, that object will be reused. If the top-level element is an array, Stream.json[N] returns the **itemNum** object. If the top-level element is an object, see [JSON.json\[keyStr\]](#page-259-1). For example, if the \$Text is: { $[1,4,9,16,25]$ } Then \$Text.json[1] is 4. This usage follows the existing [List/Set\[N\]](#page-274-0) convention.

#### **[JSON.json\[keyStr\]](#page-17-2)**

<span id="page-259-2"></span><span id="page-259-1"></span>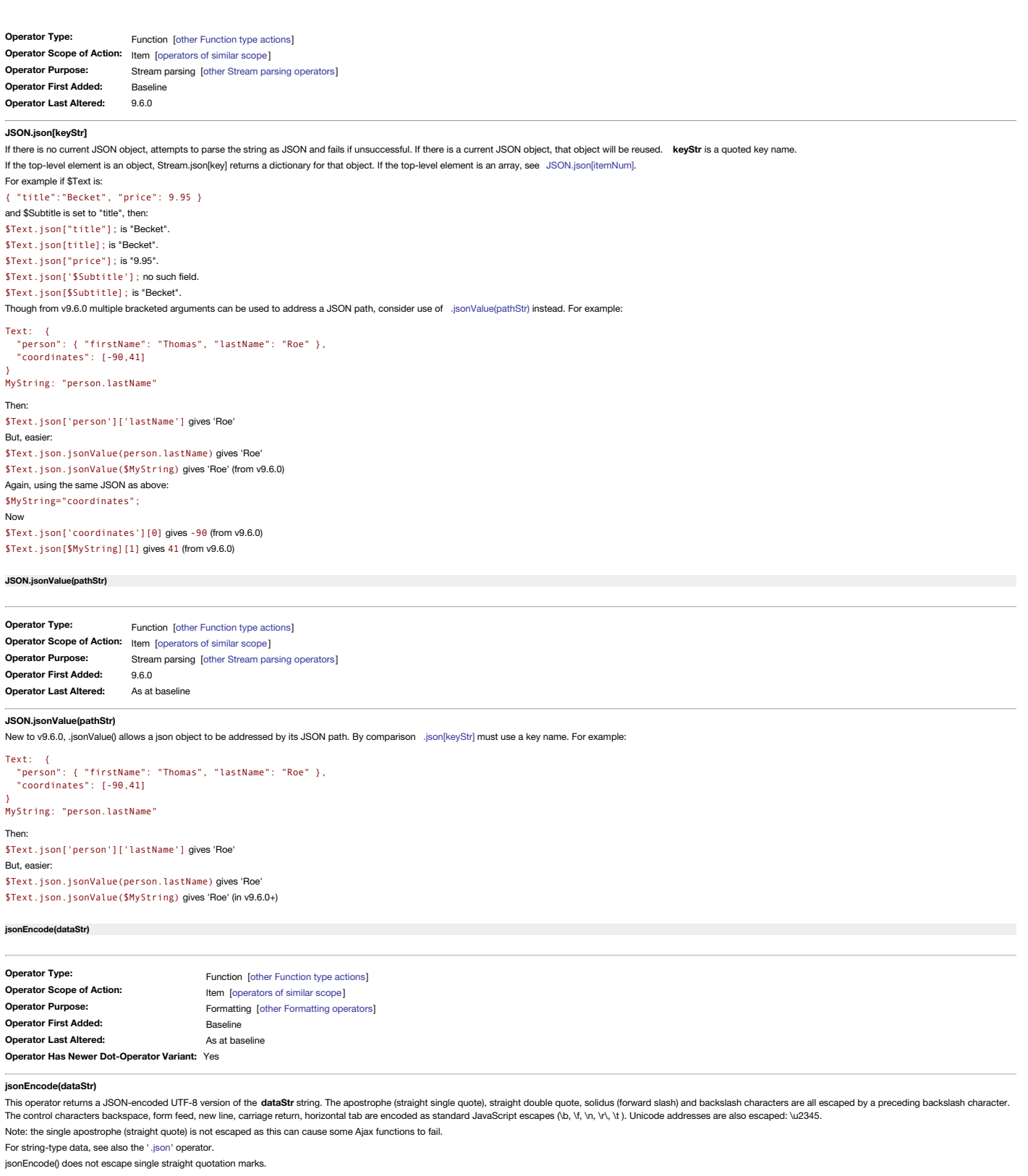

### <span id="page-259-0"></span>**last(item[, [childrenNum\]\)](#page-17-5)**

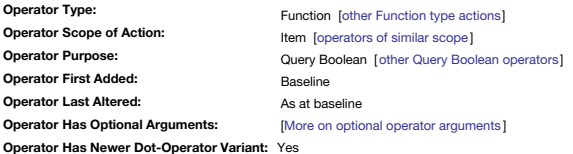

### **last(item[item[, childrenNum])**

Returns Boolean true if the current note is among the last **childrenNum** of children of **item**. If **childrenNum** is missing, a value of 1 is assumed.

The **item** argument must be quoted unless an attribute reference. Ways to [define](#page-201-0) **item**.

Both arguments are evaluated and can be a literal string/number, an attribute value or an action code expression evaluating to that same.

If the current note has a [\\$SiblingOrder](#page-153-0) value of 7, then if first() is run on its parent container with 10 children:

first("Note A", 5) returns true

but if it has a \$SiblingOrder value of 2: first("Note A", 5) returns false

last() also has a logical opposite in [first\(\).](#page-252-1) **Legacy issues**

This operator replaces the legacy #last query operator.

#### **[lastWord\(dataStr\)](#page-17-6)**

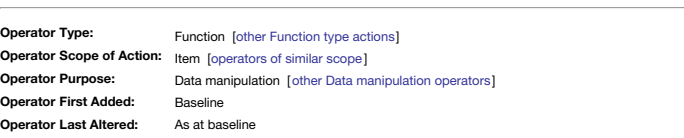

### **lastword("data")**

The lastWord() operator has one argument, dataStr (a quoted a string), and it returns the final word of the data string. The delimiter used to define words is one or more spaces (possibly also line break(s)?). The **dataStr** argument is evaluated so could be an expression. For example, if the note 'First Line' has the body text "Winter is coming.", then

\$MyString = lastWord(\$Text("First Line"));

should give a result of " coming".

### <span id="page-260-1"></span>**[linkedFrom\(scope\[,](#page-17-7) linkTypeStr])**

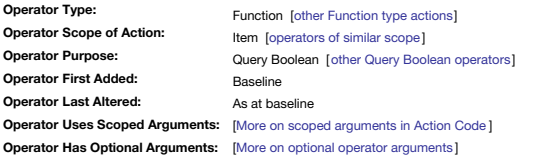

### **linkedFrom(scope[, linkTypeStr])**

A test for inbound links. This boolean test at returns true if the current note has a least one link from any of the note(s) defined by scope; this is optionally filtered to only links of type linkTypeStr. Put another way:

"Does an *inbound link* exist to the current note from any of **scope**'s item(s)?".

or

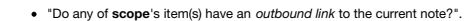

As this is effectively only a query term, (with a Boolean result), if trying to collect data about the linked note(s), use [links\(\)](#page-262-0) instead.

scope defines a group of items in a [number](#page-201-1) of ways. An additional option to normal group descriptors is a [wildcard](#page-210-0) designator \* that matches all notes in the document and replaces the normal "all" group designator.

For linkTypeStr, links of type 'prototype' are ignored. Used in an agent, 'this' note is the alias in the agent and not its original, making this action unsuitable for testing in an agent action. If using linkTypeStr, you "\*untitled" to match an 'untitled' type link (rather than an empty string, "", or "untitled").

Thus, to test if any note using the 'Event' prototype has an inbound link of the 'untitled' link type the agent query would be:

## \$Prototype=="Event" & linkedFrom("\*", "\*untitled")

The logical opposite of this test is [linkedTo\(\).](#page-260-0)

This function can match a link from an alias as opposed to an original (if the logical choice).

### **Working with aliases**

If testing links using aliases (e.g. those created by an agent query) be aware that, for basic type links only, the original and alias can and may have differing [numbers](#page-342-0) of basic links. Thus if wishing to check, unambiguou from the context of one of its aliases, use [originalLinkedFrom\(\)](#page-279-1) instead.

### **Legacy issues**

This replaces the legacy #linkedFrom query operator (deprecated since v4.6).

#### <span id="page-260-0"></span>**[linkedTo\(scope\[,](#page-17-8) linkTypeStr])**

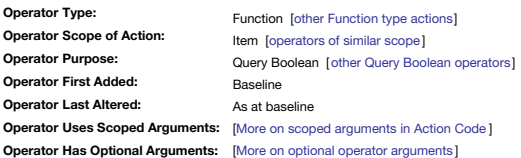

#### **linkedTo(scope[, linkTypeStr])**

A test for outbound links. This boolean test at returns true if the current note has a least one link to any of the note(s) defined by scope; this is optionally filtered to only links of type linkTypeStr. Put another way

"Does an *outbound link* exist from the current note to any of **scope**'s item(s)?".

or

"Do any of **scope**'s item(s) have an *inbound link* from the current note?".

As this is effectively only a query term, (with a Boolean result), if trying to collect data about the linked note(s), use [links\(\)](#page-262-0) instead.

scope defines a group of items in a [number](#page-201-1) of ways. An additional option to normal group descriptors [wildcard](#page-210-0) designator \* that matches all notes in the document and replaces the normal "all" group designator.

For linkTypeStr, links of type 'prototype' are ignored. Used in an agent, 'this' note is the alias in the agent and not its original, making this action unsuitable for testing in an agent action. If using linkTypeStr, you "\*untitled" to match an 'untitled' type link (rather than an empty string, "", or "untitled").

Thus, to test if any note using the 'Event' prototype has an outbound link of the 'untitled' link type the agent query would be:

\$Prototype=="Event" & linkedTo("\*", "\*untitled");

## The logical opposite of this test is [linkedFrom\(\)](#page-260-1).

This function can match a link from an alias as opposed to an original (if the logical choice).

### **Working with aliases**

If testing links using aliases (e.g. those created by an agent query) be aware that, for basic type links only, the original and alias can and may have differing [numbers](#page-342-0) of basic links. Thus if wishing to check, unambiguou from the context of one of its aliases, use [originalLinkedTo\(\)](#page-280-0) instead.

#### **Legacy issues**

This replaces the legacy #linkedTo query operator (deprecated since v4.6).

### **[linkFrom\(scope\[,](#page-17-9) linkTypeStr])**

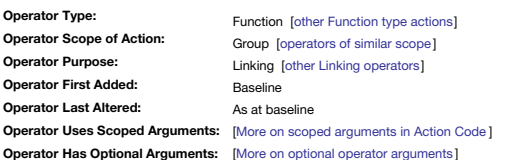

#### **linkFrom("item|group"[,"linkType"])**

This creates an untitled type basic link from **scope** to the current note (i.e. an inbound link).

The **scope** argument must be quoted unless an attribute reference, e.g. "Some note" vs. \$MyString. Ways to define **[scope](#page-201-0)**.

The **scope** can be **[group](#page-201-1)** scoped including use of group designators and operators like find,() collect() and links().

linkTyneStr (string), Optionally instead of an 'untitled' link the link can be of linkTyneStr tyne An untitled tyne link can be explicitly specified using the string "untitled". Unlike unlinking, this argument may only con Both arguments are evaluated. This operator does not require a left-side argument, simply calling effects a result. A new link *will not be created* if a link of the stated type already exists.

#### <span id="page-261-1"></span>**Examples**

Linking to a note "Some note":

No link type: linkFrom("Some note") Link type 'agree': linkFrom("Some note","agree"); Linking to the first child (via a designator):

linkFrom(child); linkFrom(child,"agree");

## Relevant similar operators: [linkTo](#page-262-1), [unlinkTo](#page-302-0), [unlinkFrom.](#page-301-0)

Use of this action does not shift note focus; in addition if scope contains operators (brackets, plus, minus, etc.) Tinderbox will first look for a match to the literal item string and only if there is no match will the ap and testing the resulting string. For example:

#### linkFrom("Example 1 (a test)");

will link from the note named 'Example 1 (a test)'. If no note matches this string, Tinderbox will attempt to evaluate the string. Thus for:

#### linkFrom("2+2")

will link from the note named '2+2' but if no match will look for a note named '4'.

This function can link from an alias as opposed to an original (if the logical choice) and can accept a group scope.

### **Use in agents**

Beware that the action is working on an alias of the current note and note the current note itself. As originals and aliases support discrete basic links this function should not generally be used in an agent. The best way using a prototype and apply a \$Rule to it thus running the code in all notes using the prototype.

An alternative [linkFromOriginal\(\)](#page-261-0) code will ensure any link created is between two original notes regardless of whether an alias is the context of execution of the code.

#### <span id="page-261-0"></span>**[linkFromOriginal\(scope\[,](#page-17-10) linkTypeStr])**

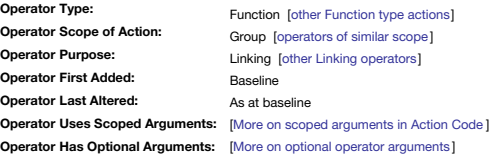

#### **linkFromOriginal(scope[, linkTypeStr])**

This function works exactly as the same as linkFrom0, except for one important difference that the link created is always between two originals eyen if either/both the evaluated source or destination are an alias For more detail of use, see [linkFrom\(\)](#page-261-1).

See also [linkToOriginal\(\)](#page-262-2), [unlinkFromOriginal\(\)](#page-302-1), [unlinkToOriginal\(\).](#page-302-2)

### **[linkPath\(pathNameStr\[,](#page-17-11) startStr, endStr])**

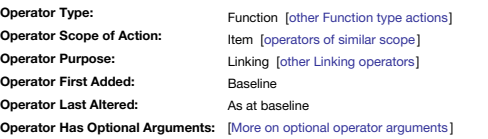

#### **linkPath(pathNameStr**)

**linkPath(pathNameStr[, startStr, endStr])**

These functions return a list of notes that are on a designated path. The **pathNameStr** input must be supplied but can use a value "\*" designates any path, regardless of path name-i.e. all notes that have at least one inbo link. This operator in many ways mirrors the visual function of the [Hyperbolic](#page-368-0) view.

If startStr is provided, that path starts at the designated note and ends on reaching the endStr note or when all links on the path reachable from start are exhausted. If only the pathName is provided, all notes on the pat not they all form one contiguous network.

For example, to collect all notes on the path "example":

\$MyList = linkPath("example"); Or, to return all notes connected by links of any type:

### $$Mvlist = linkPath("**")$ ;

To find notes linked by the link type "Project A", starting at "RFC" :

\$MyList = linkPath("Project A", "RFC");

To find notes linked by the link type "Project A", starting at "RFC" and ending at "Archive":

\$MyList = linkPath("Project A", "RFC", "Archive");

If several possible paths exist from startStr to endStr, Tinderbox will return the shortest path, or at least a path which is not longer than any other path. Bear in mind that in richly interlinked documents, there may be between the specified notes.

If only **endStr** is supplied, still include the argument delimiter for the unused **startStr**:

\$MyList = linkPath("Project A", , "Archive");

The underlying graph may contain cycles (i.e. have looping paths).

#### **[links\[\(scope\)\].\[directionStr\].\[linkTypeRegex\].attributeNameRefStr](#page-17-12)**

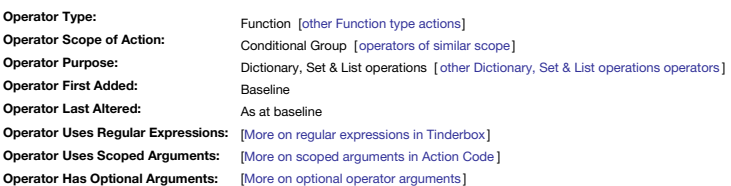

### **links[(scope)].[directionStr].[linkTypeRegex].attributeNameStr**

The links() operator builds a List from a collection of links. It selects the note(s) whose links should be inspected. The scope is one or more items ( [defining](#page-201-1) scope), but note the scope argument is not fully evaluated, s expressions. scope never matches [aliases](#page-58-0). When using links() in the context of an agent's action, remember that aliases can have different basic links to their originals. Therefore, it is likely that act action using 'this '[original](#page-208-0)' as the **scope** when re-used in an agent action.

The **directionStr** argument filters the directionality of the links collected. It is mandatory, and should *not* be quoted. It can only be is one of these values:

 $\bullet$  inbound

outbound

The optional linkTypeRegex argument is evaluated as a regular [expression](#page-360-0). Although the most normal usage will be as a literal string of a single link type name. Regex use allows for It collects only links of a specified li as match the linkTypeRegex regex amongst the link type names defined in the current TBX. Regular expression wild-card characters are permitted and retain their special meanings. If the linkTypeStr value contains white spac must be enclosed in double quotes:

links.outhound."responds to". \$Name

If linkTypeRegex is left empty, links of all types are collected except prototype links. Prototype links are always omitted. Single guotes can be used to enclose linkTypeRegex but if the quoted string includes a single quo backslash-escaped or double quote used instead:

links.outbound."Peter's place".\$Name OK

links.outbound.'Peter's place'.\$Name wrong

links.outbound.'Peter\'s place'.\$Name OK

The is evaluated for regex.

The attributeNameRefStr argument is the \$-prefixed reference to the attribute whose values are to be collected in the result. An attribute reference, e.g. \$Name("nextSibling") is invalid, the command work but the reference

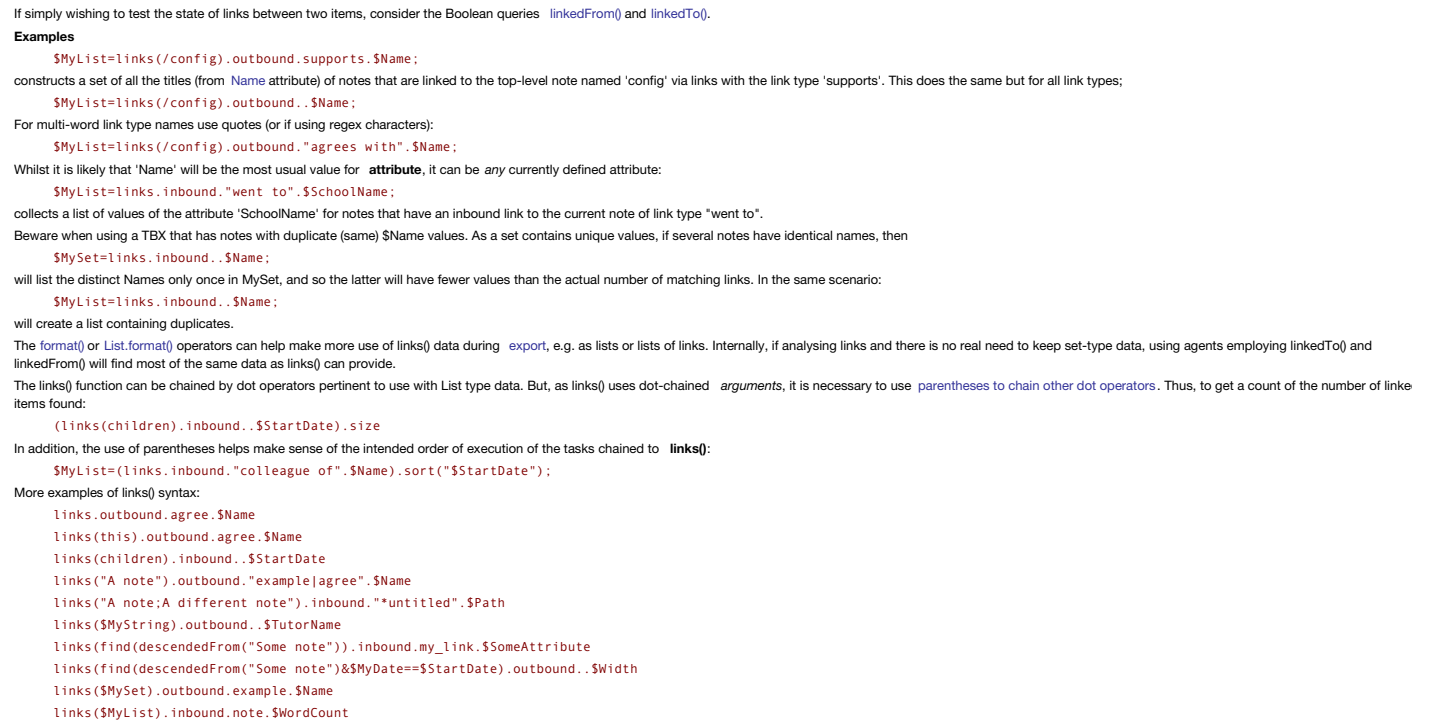

#### **Working with links**

If needing to return multiple items from linked items or to do more complex link-based work, see the [eachLink\(\)](#page-248-0) operator which offers a wider range of options.

### <span id="page-262-1"></span>**[linkTo\(scope\[,](#page-17-13) linkTypeStr])**

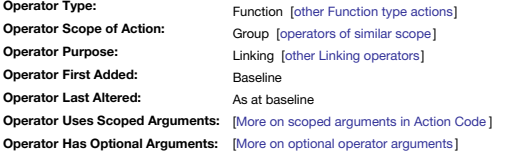

### **linkTo(scope[, linkTypeStr])**

This creates an untitled type basic link to **scope** from the current note (i.e. an outbound link).

The **scope** argument must be quoted unless an attribute reference, e.g. "Some note" vs. \$MyString. Ways to define **[scope](#page-201-0)**.

**scope** can be **[group](#page-201-1)** scoped including use of group designators and operators like find,() collect() and links().

<span id="page-262-0"></span>stated attribute for the linked note is used, i.e. **attributeNameRefStr** is a literal value and cannot be an expression.

linkType (string). Optionally, instead of an 'untitled' link the link can be of linkTypeStr type. An untitled type link can be explicitly specified using the string "untitled". Unlike unlinking, this argument may only cont Both arguments are evaluated. This operator does not require a left-side argument, simply calling effects a result. A new link *will not be created* if a link of the stated type already exists.

### **Examples**

Linking to a note "Some note":

No link type: linkTo("Some note"); Link type 'agree': linkTo("Some note","agree");

Linking to the first child (via a designator):

## linkTo(child);

linkTo(child,"agree");

## Relevant similar operators: [linkFrom,](#page-261-1) [unlinkTo](#page-302-0), [unlinkFrom](#page-301-0).

Use of this action does not shift note focus; in addition if scope contains operators (brackets, plus, minus, etc.) Tinderbox will first look for a match to the literal item string and only if there is no match will the ap and testing the resulting string. For example:

## linkTo("Example 1 (a test)")

will link to the note named 'Example 1 (a test)'. If no note matches this string, Tinderbox will attempt to evaluate the string. Thus for:

## linkTo("2+2");

will link to the note named '2+2' but if no match will look for a note named '4'.

This function can link to an alias as opposed to an original (if the logical choice) and can accept a group scope.

## **Use in agents**

Beware that the action is working on an alias of the current note and note the current note itself. As originals and aliases support discrete basic links this function should not generally be used in an agent. The best way using a prototype and apply a \$Rule to it thus running the code in all notes using the prototype.

An alternative [linkFromOriginal\(\)](#page-262-2) code will ensure any link created is between two original notes regardless of whether an alias is the context of execution of the code.

### <span id="page-262-2"></span>**[linkToOriginal\(scope\[,](#page-17-14) linkTypeStr])**

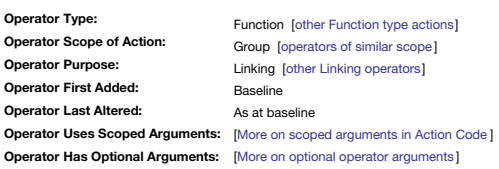

### **linkToOriginal(scope[, linkType])**

This function works exactly as the same as [linkTo\(\)](#page-262-1), except for one important difference that the link created is always between two originals even if either/both the evaluated source or destination are an alias

For more detail of use, see [linkTo\(\)](#page-262-1).

See also [linkFromOriginal\(\)](#page-261-0), [unlinkFromOriginal\(\)](#page-302-1), [unlinkToOriginal\(\).](#page-302-2)

## **[List.isort\(\[attributeRefStr\]\)](#page-17-15)**

<span id="page-263-1"></span>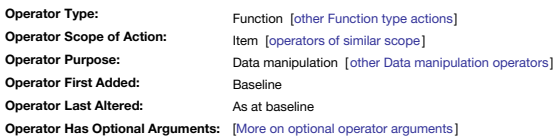

*Syntax note: Operators without any defined mandatory arguments may omit their empty closing [parentheses](#page-213-0)*

### **List.isort([attributeRefStr]) List.isort()**

The basic form

### $$Myl$ ict =  $$Myl$ ict.isort();

The operator can be chained with other dot-operators:

\$MyList = \$MyList.isort().reverse();

This function re-sorts the referenced list's values in lexical, [case-insensitive](#page-359-0) order. This means sorting letters in alphabetical order "a.b.c" with all upper case instances sorting before any lower case ones as in "ant:A Lexical sort of numbers means '1,11,2' not 1,2,11' as might be expected.

Alternative sorts are a lexical case-sensitive [List.sort\(\)](#page-264-0), and a numeric [List.nsort\(\)](#page-263-0) (the latter giving '1,2,11' not '1,11,2'). Or, if using \$Name or \$Path data, use the optional long from (below) and let the nominated a form of sort, e.g. for date sorting, sort on a Date-type attribute.

The resulting sort order can be reversed overall by chaining the List.isort() and [List.reverse\(\)](#page-294-0) functions

This operator does not apply to Set-type lists because as from v9.0.0 Sets now auto-sort and cannot be (reliably) user-sorted to a different order.

### **List.isort(\$AttributeRefStr)**

Here the referenced list must be a list of note names or paths, i.e. list \$Name data or \$Path data (but not a mix of the two). If note names are not unique within the document, path values must be used to achieve correct s cannot be used with any other sort of value list. This operator cannot be applied to any list of values, unlike the short form above.

In this form, the sort order can be based on the value of the stipulated AttributeRefStr (a \$-prefixed attribute name). The attribute's value is derived from the item identified by the \$Name or \$Path of the list item being

\$MyList = \$collect(children, \$Name).isort(\$StartDate);

\$MyList = \$collect\_if(find(\$Prototype=="pArticle"), \$Year!=,\$Path).isort(\$Year); In this long form usage, the sort ordering is based on the data type of **AttributeRefStr**:

Number-type: and Interval-type: numerical sort

Date-type: sort on date (implied numerical)

• All other types lexical

With .isort() lexical sorts are *always* case-insensitive.

#### <span id="page-263-0"></span>**[List.nsort\(\[attributeRefStr\]\)](#page-17-16)**

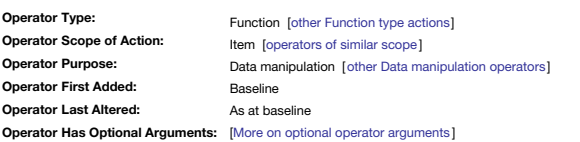

*Syntax note: Operators without any defined mandatory arguments may omit their empty closing [parentheses](#page-213-0)*

### **List.nsort([attributeRefStr])**

**List.nsort()**

### The basic form \$MyList = \$MyList.nsort();

## \$MyList = \$MyList.nsort().reverse();

This function re-sorts the referenced list's values in ascending [numerical](#page-359-0) sort order. This means sorting '1,2,11' not 1,11,2' such as occurs with sort) and a lexical sort. A numerical sort is really only useful for numeri Numbers or Interval-type (but *not* Date-type data)

- Strings that begin with numbers
- 

For most string (text) values and Date-type date, consider [List.sort\(\)](#page-264-0) or [List.isort\(\)](#page-263-1), both of which give lexical sorts of differing case sensitivity. The resulting sort order can be reversed overall by chaining the List. functions.

This operator does not apply to Set-type lists because as from v9.0.0 Sets now auto-sort and cannot be (reliably) user-sorted to a different order.

#### **List.nsort(attributeRefStr)**

Here the referenced list *must be a list of note names or paths* . i.e. list \$Name data or \$Path data (but not a mix of the two). If note names are not unique within the document, path values must be used to achieve correc cannot be used with any other sort of value list. This operator cannot be applied to any list of values, unlike the short form abo

In this form, the sort order can be based on the value of the stipulated attributeRefStr (a \$-prefixed attribute name). The attribute's value is derived from the item identified by the \$Name or \$Path of the list item being

\$MyList = \$collect(children, \$Name).nsort(\$PageNumber);

\$MyList = \$collect\_if(find(\$Prototype=="pProduct"), \$Price>0,\$Path).nsort(\$Price);

In this long form usage, the sort ordering is based on the data type of **attributeRefStr**:

- Number-type: and Interval-type: numerical sor
- Date-type: sort on date (implied numerical)

## • All other types lexical

### **[List.select\(\)](#page-17-17)**

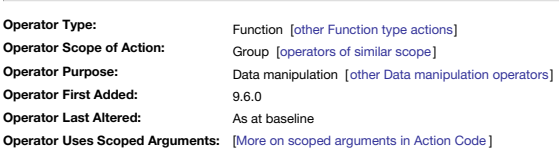

**List.select()**

From v9.6.0, the List.select0 operator allows the document's current (UI) focus to be shifted, to use the item(s)m defined in List. The List may be a literal string, or the value of an attribute or variable

- [/Note A;/Note B].select();
- \$MyList.select();
- vItems.select();

This specialist operator assist in the scenario where whilst running action code, it is necessary to change the selection such that the locus of 'this' changes. Some action code poerators only address the currently selecte select(scope) operator allows the selection to be changed on the fly without the user having to do so via the UI.

Because using select without arguments has a distinct and different function is it listed separately: [select\(\)](#page-283-0).

#### **[List.sort\(\[attributeRefStr\]\)](#page-17-18)**

<span id="page-264-0"></span>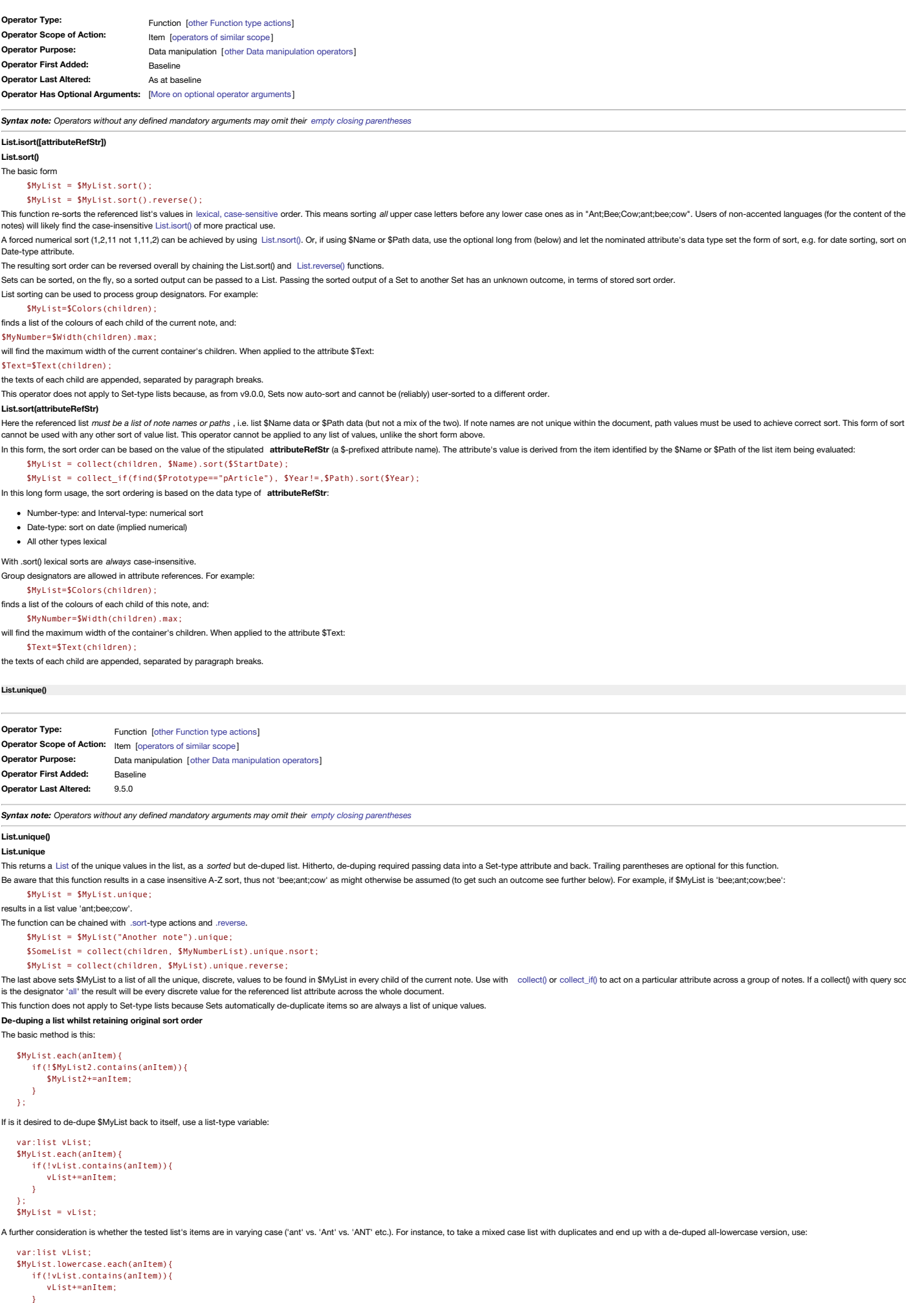

**Resulting order**

}; \$MyList = vList;

From v9.5.0, **.unique()** preserves the order of elements in a list. Previously, the operator forced an A-Z order, but this was not ideal as one feature of List-type lists is that they allow duplicates do not auto-sort—unlike Set-type lists). Thus now:

#### "C:A;A;B".unique;

now returns "C;A;B" (previously it would have been "A;B;C", destroying the original ordering).

<span id="page-265-2"></span>**[list\(expressionList\)](#page-17-20)**

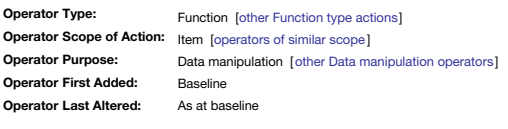

## **list(expressionList)**

This function returns the evaluated format of each of its *comma-delimited* argument list of expressions. Expression arguments can be:

Literal values: Fred though there is little point in using these unless the list is subsequently to be concatenated to a String.

Basic literal operations "Fred"+" " +Smith". Arithmetic operations: 6/2.

- 
- Attributes (values) both system e.g. \$Name and user attributes e.g. \$MyNumber.
- Action operators sqrt(2).

Action code expressions, as in whole code expressions "Date: "+date("today").format("\*").

The function is also useful as a method of assembling lists of attributes or expressions for action functions using lists such as [count\(\)](#page-236-0), [max\(\)](#page-275-0) and [min\(\)](#page-275-1): FAILS: \$MyDate = max(\$MyDateA,\$MyDateB,\$MyDateC);

The latter fails as max() interprets the list as 3 literal strings "\$MyDateA", etc., and does a lexical sort on those values. However:

WORKS: \$MyDate = max(list(\$MyDateA,\$MyDateB,\$MyDateC));

Functions *creating* lists (sum(), links(), collect(), etc.) do not have the same problems with the likes of max as the former output a valid list that can be used directly. For instance:

WORKS: \$MyDate = max(links.outbound.attended.\$MyDate);

For more complex examples, where list items are action code expressions, it may be necessary to use [eval\(\)](#page-249-0) to wrap each list item expression, e.g. list (eval (expressionA), eval (expressionA)).

#### **Examples**

This returns a list of numbers resulting from simple evaluations:

Code: list(4+5,9-3,100/2.5)

Output value, a list: 9;6;40

This example, this makes a single evaluated string out of a list of two expressions:

Code: list("This note 's \$Width is "+\$Width, "the \$Xpos is "+\$Xpos).format(" and ")+"!")

Output value, a string: This note's \$Width is 3 and the \$Xpos is 48.5!

This example is not overly complex but points to how list() can be used in constructing output strings/lists that are otherwise difficult to create. The more complex the expressions passed to list() the greater the likelih an unexpected one. If complex inputs do not work consider using more parentheses to help TB figure the order of sub-task execution or else put the result of expressions into new attributes and then pass the value of the la argument.

### <span id="page-265-1"></span>**[List/Set.any\(loopVar,](#page-17-21) expressionStr)**

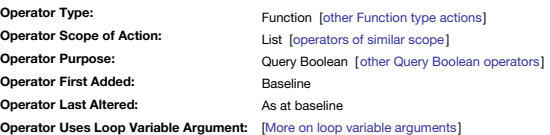

### **List/Set.any(loopVar, expressionStr)**

This is true if any **loopVar** in the list matches the expression.

## \$MyBoolean = \$MyList.any(x,x>5)

is true if any **loopVar** in \$MyList is greater than 5.

## The comparison may also be applied to literal lists:

"apple; pear; plum".any(x, x=="plum")

is true because at least one element has the value "plum".

If the target list or set is empty, .any() always returns false, and [.every\(\)](#page-269-1) always returns true.

The loopVar is a user-set case-sensitive string. "x", "anitem", etc., are equally applicable. Similar to a loop variable in .each(x) ?), the point of the loopVar value, is to set a reference variable for each list element. code provided by the **expressionStr** argument. Using a number for **loopVar**, e.g. '1' or '42' is not recommended. Choose a value that makes sense for your own style of work

The **expressionStr** is any action code expression that is a test resolving to a Boolean true/false answer.

For example, to test if any item exactly matches the value stored in the \$MyString of 'Some note':

\$MyBoolean = \$MyList.any(anItem, anItem == \$MyString("Some Note"));

### Or, any list value that starts with the string 'Large':

\$MyBoolean = \$MyList.any(Z, Z.contains("^ large"));

### <span id="page-265-0"></span>**[List/Set.asString\(\)](#page-17-22)**

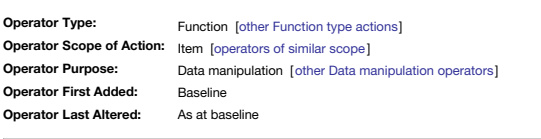

*Syntax note: Operators without any defined mandatory arguments may omit their empty closing [parentheses](#page-213-0)*

### **List/Set.asString()**

**List/Set.asString**

The dot-operator asstring 0, converts sets and lists to a string representation. This addresses an issue where much-used operators . contains0 and icontains0 behave differently for Strings (where it searches for a regular compared to Lists and Sets (where it tests for set membership). Occasionally, is desirable to perform a regular expression test on a list or set—for example, to ask if any of the members of \$MyList begin with the letter "a \$MyBoolean = \$MyList.asString().contains(^ a");

Note there are no arguments for this operator so the trailing parentheses optionally may be omitted:

\$MyBoolean = \$MyList.asString.contains(^ a");

The role of **.asString()** is simple:

#### \$MyList = [winken;blinken;nod]; \$MyString = \$MyList.asString();

The value of MyString is now "winken blinken nod" still the literal stored value of my list complete with semicolon delimiters but—importantly—Tinderbox now treats this is a literal String, despite the semicolons, and not That allows the **.contains()** example above to do a regex (String behaviour) match on what is otherwise treated as a 3-item list.

### **[List/Set.at\(itemNum\)](#page-17-23)**

<span id="page-266-2"></span>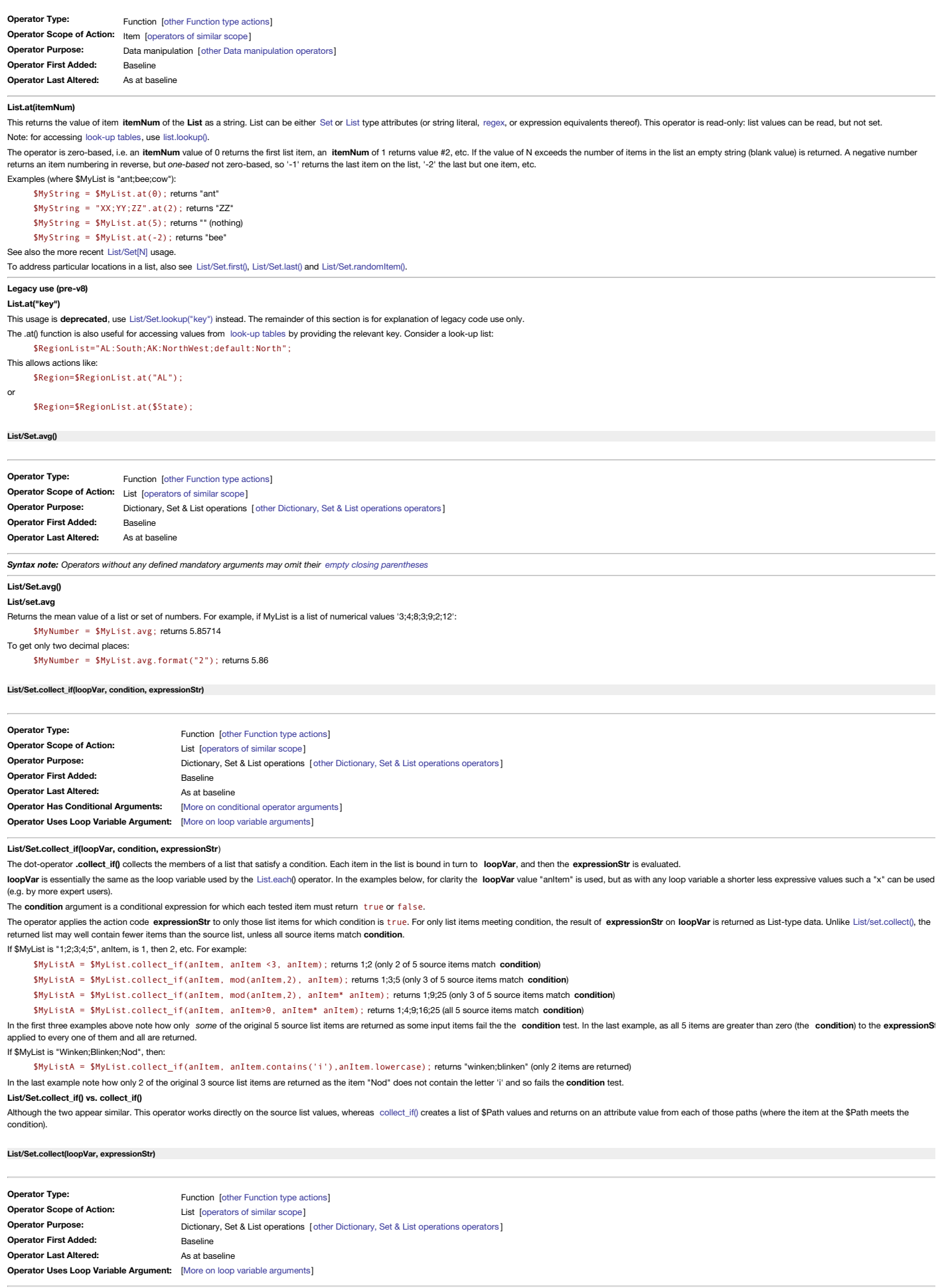

<span id="page-266-1"></span><span id="page-266-0"></span>**List/Set.collect(loopVar, expression**)

Each item in the list is bound in turn to **loopVar**, and then the **expressionStr** is evaluated).

loopVar is essentially the same as the loop variable used by the [List.each](#page-268-0)() operator. In the examples below, for clarity the loopVar value "anltem" is used, but as with any loop variable a shorter less expressive values s (e.g. by more expert users).

The operator applies the action code e**xpressionStr** to each list item in turn. The result of expression on **loopVar** is returned as List-type data. The operator always returns a list of *all* the results, i.e. the size of

If \$MyList is "1;2;3;4;5", anItem, is 1, then 2, etc. For example:

\$MyListA = \$MyList.collect(anItem,anItem+1); returns 2;3;4;5;6

\$MyListA = \$MyList.collect(anItem, anItem\* anItem); returns 1;4;9;16;25

## If \$MyList is "Winken;Blinken;Nod", then:

\$MyListA = \$MyList.collect(anItem, anItem.lowercase); returns "winken;blinken;nod"

## **List/Set.collect() vs. collect()**

Although the two appear similar. This operator works directly on the source list values, whereas [collect\(\)](#page-233-1) creates a list of \$Path values and returns on an attribute value from each of those paths

# <span id="page-267-0"></span>**[List/Set.contains\(matchStr\)](#page-17-27) Operator Type:**

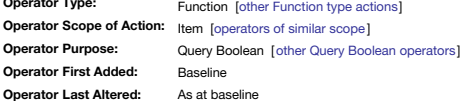

### **List.contains(matchStr)**

This operator tests whether the string matchStr matches a whole discrete value string within a the referenced list/set attribute value. Unlike when used with a String, e.g. String.contains, there is no regex functionality. behaves as if the chained list were being iterated and an equality [\(==](#page-227-0)) test was being run on each list item.

Matches are always case-*sensitive*, unlike [List/Set.icontains\(\)](#page-270-1) where the matches are always *case-sensitive*.

Used with a list ([List](#page-74-0) or [Set](#page-77-0) data types), contains0 cannot match to granularity less than a single whole item in the chained list. Importantly, this differs from the operator's use with [String](#page-78-0) data, e.g. String.contains0, matching is applied. If regex parsing is needed, e.g. to match a partial list value, coerce the list to a string and use to operator on that string—see below.

A match gives a numerical result which is the 1-based matched list position. That number coerces to the boolean result needed for use in queries: ) to false and 1 or more to true.

#### **matchStr** is one of:

an action code expression (which includes just referencing a single attribute name)

. a quoted literal string (i.e. actual text). Important: do not omit the enclosing quotes. If omitted, Tinderbox will try to evaluate the string as an expression. Doing this may result in the expected result but this is ac *remember to enclose your literals in quotes.*

### **\$MyList.contains(matchStr)**

The contains operator may also be used with both sets and lists, in which case it tests for set membership, i.e. matching to *complete individual values* rather than part of values. Thus:

#### \$MyList.contains("Tuesday") \$MyList(parent).contains("Tuesday")

are both true if \$MyList contains "Monday;Tuesday;Friday". A match can use an attribute value as the **matchStr**. Consider a single-value String-type attribute 'MyDay':

#### \$MyList.contains(\$MyDay)

is true if the value of \$MyDay for a given note is any of "Monday", "Tuesday or "Friday". Thus in an agent or find query, the regex varies by the source value in the currently-tested note.

The chained list may also be a literal list:

"Saturday;Sunday".contains("Sunday")

"Saturday;Sunday".contains(\$MyDay)

If the matchStr is found the function returns a number which is the 1-based matched list position. In the last example above the returned value will be 2, because 'Sunday' is the second item in the list.

#### **Testing a negative: "does not contain"**

Use a ! prefix to the query argument:

### !\$MyList.contains("Tuesday")

Use of parentheses around the negated query term, can assist Tinderbox's parsing:

(!\$MyList.contains("Tuesday"))

## **Matching partial list values**

As changing to list suppresses the normal string regex parsing, interposing the . [asString\(\)](#page-265-0) operator allows the list to be treats a a string os as to behave like a [String.contains\(\)](#page-286-0) test. See the [.asString\(\)](#page-265-0) operator list more elegant replacement for the old workaround of using List, format ("#"), icontains ("some match) as may be seen in some older code samples.

### **[List/Set.count\\_if\(loopVar,](#page-17-28) condition)**

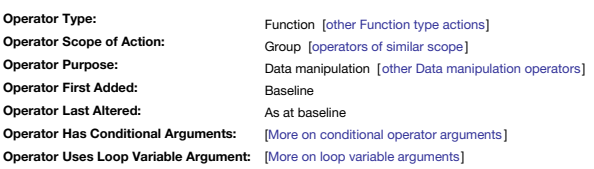

#### **List/Set.count\_if(loopVar, condition)**

The dot-operator .count if() counts the members of a list that satisfy a condition. Each item in the list is bound in turn to loopVar, and if condition is met, then that item is added to the returned count.

loopVar is essentially the same as the loop variable used by the [List.each](#page-268-0)() operator. In the examples below, for clarity the loopVar value "anltem" is used, but as with any loop variable a shorter less expressive values s (e.g. by more expert users).

The **condition** argument is a conditional expression for which each tested item must return true or false.

### For example if \$MyList is "1;2;3;4;5", then: \$MyListA =- \$MyList.count\_if(anItem, anItem>3)

returns 2, being the number of items in \$MyList whose value is greater than 3. If \$MyList is "1;1;2;2;3;3;4;4;5;5", then:

\$MyListA =- \$MyList.count\_if(anItem, anItem>3)

### returns 4, being the number of items in \$MyList whose value is greater than 3 and values '4' and '5' each occur twice.

**List/Set.count\_if() vs. .count\_if()**

Although the two appear similar. This operator works directly on the source list values, whereas count if() creates a list of \$Path values and returns on an attribute value from each of those paths (where the item at the \$ condition).

### <span id="page-267-1"></span>**[List/Set.count\(\)](#page-17-29)**

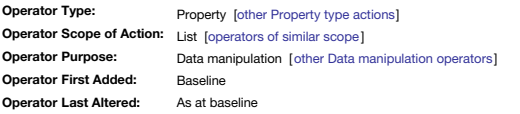

*Syntax note: Operators without any defined mandatory arguments may omit their empty closing [parentheses](#page-213-0)*

#### **List/Set.count()**

### **List/set.count**

The property .count counts the Number of discrete items in the specified List or Set data type attribute.

This is better used instead of [count\(list\)](#page-236-0) or [List/Set.size](#page-273-1).

The subject list is evaluated so can use a literal list or \$attribute(note). It can also use more complex expressions to get data as long as the result is an attribute of the List or Set data type.

For example if \$DisplayedAttributes for the current note is "Color;AccentColor;NameFont" then the code \$MyNumber = \$DisplayedAttributes.count;

is effectively

\$MyNumber = ("Color;AccentColor;NameFont").count;

and not surprisingly returns 3. Note that the count is not all unique values for the attribute across the whole TBX; scope is restricted to 'this' note or another nominated note. Specimen usage \$MyNumber = \$DisplayedAttributes.count;

\$MyNumber = \$DisplayedAttributes("some other note").count;

To use  $\epsilon$  count with a list of items that are attributes or expressions, use  $\exists i \leq t$  () to pre-create a list

Works:  $$MyNumber = list(4+2, 9+6)$ .count; (output: 2)

For more complex examples, where list items are action code expressions, it may be necessary to use [eval\(\)](#page-249-0) to wrap each list item expression e.g. list (eval (expressionA), eval (expressionB)).

### **Examples**

The following is a trivial example (given you could use \$ChildCount instead) but shows how count can be used in a more subtle way:

### \$MyNumber = collect(children,\$Name).count;

The result of [collect\(\)](#page-233-1) is a List, in this case a number of note titles. List.count will return the number of values in the list (including duplicates). To get a de-duped count, chain the .unique function before the .count

\$MyNumber = collect(children,\$Name).unique.count; Similarly, [find\(\)](#page-251-0) returns a List but note that find() does not de-dupe for aliases. Thus test \$IsAlias in the query to weed alias results from the returned list:

\$MyNumber = find(\$Prototype=="pProject"&\$IsAlias==false&\$ChildCount>1).count;

#### **[List/Set.countOccurrencesOf\(literalStr\)](#page-17-30)**

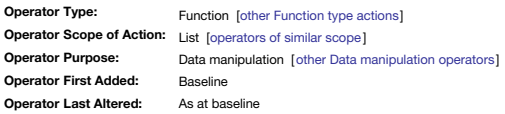

#### **List/Set.countOccurrencesOf(literalStr)**

This function returns the Number of times that the literal string literalStr appears in the source List or Set. For lists, such as List and set types, string of the attribute's raw concatenated list (i.e. with semicolon de If \$MyList contains "ant;bee;ant;cow;ant", then:

\$MyNumber = \$MyList.countOccurrencesOf("ant"); returns 3

Sets de-duplicate, but partial matches of Sets do not. If \$MySet contains "cat;cut;hat;hit;hut;pat;sat", then

\$MyNumber = \$MySet.countOccurrencesOf("at"); returns 4

**literalStr** is literal and must *not* be a regular expression. If the latter is needed use [List/Set.contains\(\)](#page-267-0) or [List/Set.icontains\(\)](#page-270-1).

#### <span id="page-268-0"></span>**[List/Set.each\(loopVar\){actions}](#page-17-31)**

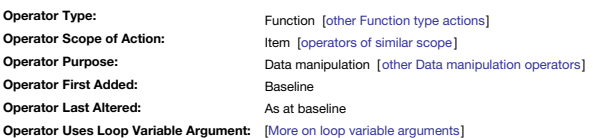

#### **List/Set.each(loopVar){ action(s) }**

This allows you to operate in turn on each item in a list or set. Put another way you 'iterate;' or loop though, every item in the list evaluating any code inside the { } brackets. The user-defined (i..e. named by the user inside the loop to refer to the value of the current list item value being iterated. If the list is a list of path info (or \$IDString, \$ID, or unique \$Name) then in-loop loopVar can be used for offset addressing the note a argument, i.e. \$SomeAttribute(loopVar).

## What is a loop [variable?](#page-213-1)

For example, for a note with a list of values in \$MyList: \$MyList.each(x){\$Result=\$Result +x+"\n" ;}

will replace the current note's value of \$Result with a list of every value from \$MyList, but each on its own line. The loopVar, here the in-loop variable 'x', is simply the string defined in .each(), and is case-sensitive required for in-loop references to the loop variable. For most Tinderbox users, a more readable/understandable version of the above is this:

#### \$MyList.each(aString){ \$Result=\$Result +aString+"\n" ; }

What has changed? Firstly, the loop has been broken out onto speaker lines and in-loop code indented. Tinderbox ignores line breaks and white space between operators and values so both the above seems the same to the parse the obfuscatory 'x' **loopVar** name has been changed to a more descriptive 'aString' based on the presumption that \$Result is a String (it cannot be a Number because Number-type data cannot have line breaks within a single

Thus .each(loopVar) would iterate using references to loopVar, and thus .each (Y) would iterate using references to 'Y', whilst .each (Abracadabra) would iterate using references to 'Abracadabra', and so forth. Consider ma loop variable something clear to both the user and to Tinderbox. In the trivial example above, 'x' seems pretty clear but might be misread by the users—in a mathematical context—as a multiplication symbol; Tinderbox will n used as part of the data being processed.

A variable declared using [var\(\)](#page-304-0) may be altered from within the scope of an .each() loop.

If \$Total is a numeric attribute and \$MyList is a list of numbers:

\$TotalNumber=0; \$MyList.each(aNumber){ \$TotalNumber += aNumber\*aNumber; // parentheses not required but can be useful if calculation is not simple }

computes the sum of the squares of the values in \$MyList and stored it in \$TotalNumber. As the list is a list of numbers, the *user-chosen* **loopVar** name used is 'aNumber'. **Note**: remember that **you**, the user, choose the actual name of **loopVar** in your own code. It can vary per use, as in the examples on this page.

The **loopVar** can be a path and this can be used as a variable designator for attribute offset addressing inside the loop:

#### $$Text="$ collect(children,\$Path).each(aPath){ \$Text += "\n"+\$Text(aPath); }

In the above, a list is created on the fly of the current note's children. Then the current note's \$Text is appended, for each child, with a line and the child's \$Text. As the list is a list of paths, the user-chosen loopV for each iteration of the loop aPath's value is being used to provide the offset address in the loop to **\$Text(loopVar)**.

If it is desired to iterate a list a particular number of times, another approach to the above is to use the [range](#page-223-1) '...' operator which can be used to provide a numbered loop variable ( [see](#page-223-1)).

After each iteration of an each(){} loop, accumulated back-references are cleared. Formerly, back-references from each iteration were retained for the lifetime of the loop, making it very difficult to retrieve the desired

To test for position in a loop, i.e. detecting if processing the first or last items, see [List/Set.first\(\)](#page-269-2) and [List/Set.last\(\)](#page-270-0).

To get a random item from a list without needing to use a loop, see [List/Set.randomItem\(\)](#page-272-0).

A worked example of looping is [here.](#page-333-0)

Examples of using [action\(\)](#page-229-0) within a loop to create attribute references is given [here](#page-333-1).

#### **[List/Set.empty\(\)](#page-17-32)**

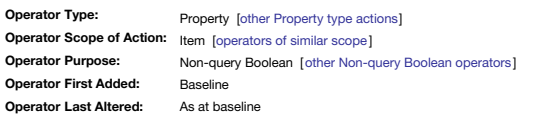

*Syntax note: Operators without any defined mandatory arguments may omit their empty closing [parentheses](#page-213-0)*

## **List/Set.empty()**

#### **List/Set.empty**

This returns a Boolean depending on whether the list is empty. In this context Set and List type can be regarded as interchangeable. If empty, the return value is true, if the attribute has content then false is returned.

\$MyList = [hello;world]; \$MyBoolean = \$MyList.empty; \$MyBoolean is set to false as content is found*.* But

\$MyList = []; \$MyBoolean = \$MyList.empty;

\$MyBoolean is set to true as no content is found*.*

<span id="page-269-2"></span><span id="page-269-1"></span>**[List/Set.every\(loopVar,](#page-17-33) expressionStr) Operator Type: Operator Scope of Action: Operator Purpose: Operator First Added: Operator Last Altered: Operator Uses Loop Variable Argument:** [More on loop variable [arguments](#page-212-0)] Function [other [Function](#page-318-0) type actions] List [\[operators](#page-317-0) of similar scope ] Query Boolean [other Query Boolean [operators](#page-312-0) ] Baseline As at baseline **List/Set.every(loopVar, expressionStr)** This is true if every **loopVar** in the list meet \$MyList.every(x,x>5) is true if every **loopVar** in \$MyList is greater than 5. The comparison may also be applied to literal lists: "apple; pear; plum".every(x, x>"aardvark") is true because every element follows "aardvark" in alphabetical (lexical sort) order. If the target list or set is empty, [.any\(\)](#page-265-1) always returns false, and .every() always returns true. The loopVar is a user-set case-sensitive string. "x", "anltem", etc., are equally applicable. Similar to a loop variable in .each(x){}, the point of the loopVar value, is to set a reference variable for each list element. code provided by the **expressionStr** argument. Using a number for **loopVar**, e.g. '1' or '42' is not recommended. Choose a value that makes sense for your own style of work The **expressionStr** is any action code expression that is a test resolving to a Boolean true/false answer. For example, to test if every item exactly matches the value stored in the \$MyString of 'Some note': \$MyBoolean = \$MyList.every(anItem, anItem == \$MyString("Some Note")); Or, every list value starts with the string 'Large': \$MyBoolean = \$MyList.every(Z, Z.contains("^ large")); **[List/Set.first\(\)](#page-17-34) Operator Type: Operator Scope of Action:** List [\[operators](#page-317-0) of similar scope ] **Operator Purpose: Operator First Added: Operator Last Altered:** Property [other [Property](#page-320-1) type actions] Dictionary, Set & List operations [ other [Dictionary,](#page-310-1) Set & List operations operators ] Baseline As at baseline *Syntax note: Operators without any defined mandatory arguments may omit their empty closing [parentheses](#page-213-0)* **List/Set.first() List/Set.first** Returns the first item of a list. If MyList is a 5-item list "ant;bee;cow;dog;eel": \$MyString = \$MyList.first; returns "ant" This is also the equivalent of \$MyList[0] or \$MyList.at(0). **List/Set.first(N)** Returns a list of the first **N** items of a list. With the same list as above: \$MyList2 = \$MyList.first(2); returns "ant;bee" **Testing for loop position** This operator can be used to test the current loop state, i.e. whether the currently processed item is the first in the list. Here the code in the commented section is run only when the first list item in \$MyList is being \$MyList.each(anItem){ if(anItem==\$MyList.first){ // some code here }; }; Note that '\$MyList.first' is not a test in itself. Rather, it supplies the value of the first list item which can be tested against the currently processed item. See also [List/Set.last](#page-270-0). **[List/Set.format\(formatStr\)](#page-17-35) Operator Type: Operator Scope of Action:** Item [[operators](#page-315-0) of similar scope ] **Operator Purpose: Operator First Added: Operator Last Altered:** Function [other [Function](#page-318-0) type actions] Formatting [other [Formatting](#page-311-0) operators] Baseline As at baseline **List/Set.format(formatStr)** If data is a List or Set, returns the list into a String, with discrete list elements formatted as per the **formatStr**: \$MyString = \$MyList.format("formatString"); The process preserves original data; duplicate values in lists are maintained. For example \$MyString = \$DisplayedAttributes.format(", "); converts Displayed Attributes to a comma+space-separated list. To put each item on a separate line use this: \$MyString = \$DisplayedAttributes.format("\n"); Doing the same for HTML export, you might want the rendered text to have each value on a new line so use: \$MyString = \$DisplayedAttributes.format("<br>"); Thus \$Text may be created from concatenation of other texts: \$Text = (collect(children, \$Text)).format("\n"); Optionally, you may supply four arguments to format the list or set as an HTML list: \$MyString = List/Set.format("listPrefix","itemPrefix","itemSuffix","listSuffix"); For example: \$MyString = \$Classes.format("<ul>","<li>","</li>","</ul>"); will return HTML code for a bulleted list with each set member marked up as a list item. Note that the tags must be in double quotes. To have each element on a separate line and indent the items add tabs and line breaks \$MyString = \$Classes.format("<ul>\n","\t<li>","</li>\n","</ul>\n"); To make this easier to use in a code export context, you might pass the output of format into another attribute and call the latter within the template with a <sup>2</sup>value()^ code. By a repeated use of format it is possible to **Trailing semi-colons** Although Tinderbox happily accepts user-input lists with a trailing semi-colon after the last item, i.e. "cow;ant;" vs. "cow;ant", trailing semi-colons can be problematic when formatting lists. This is because that process item and preceded by the user specified delimiter. Thus the output my have an unwanted trailing delimiter. If encountered, the best approach to dealing with this is to clear the source data.

<span id="page-269-0"></span>**Similar functions**

This supplements the existing [format\(\)](#page-253-0) function.

**[List/Set.icontains\(matchStr\)](#page-17-36)**

<span id="page-270-1"></span>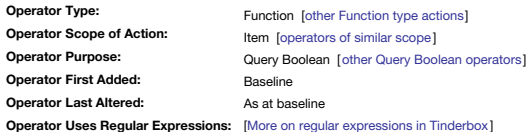

#### **List.icontains(matchStr)**

This operator tests whether the string matchStr matches a whole discrete value string within a the referenced list/set attribute value. Unlike when used with a String, e.g. String, contains, there is no regex functionality behaves as if the chained list were being iterated and an equality [\(==](#page-227-0)) test was being run on each list item.

Matches are always case-*insensitive*, unlike List/Set.contains() where the matches are always *case-sensitive*.

Used with a list ([List](#page-74-0) or [Set](#page-77-0) data types), doontains() cannot match to granularity less than a single whole item in the chained list. Importantly, this differs from the operator's use with [String](#page-78-0) data, e.g. String.icontain

A match gives a numerical result which is the 1-based matched list position. That number coerces to the boolean result needed for use in queries: ) to false and 1 or more to true.

**matchStr** is one of:

an action code expression (which includes just referencing a single attribute name')

. a quoted literal string (i.e. actual text). Important: do not omit the enclosing quotes. If omitted, Tinderbox will try to evaluate the string as an expression. Doing this may result in the expected result but this is ac *remember to enclose your literals in quotes.*

N.B. Unlike with String-type attributes, regex cannot be used.

### **\$MyList.icontains(matchStr)**

The contains operator may also be used with both sets and lists, in which case it tests for set membership, i.e. matching to *complete individual values* rather than part of values. Thus:

## \$MyList.icontains("Tuesday")

\$MyList(parent).icontains("Tuesday")

are both true if \$MyList contains "Monday;Tuesday;Friday". A match can use an attribute value as the **regexStr**. Consider a single-value String-type attribute 'MyDay':

## \$MyList.icontains(\$MyDay)

is true if the value of \$MyDay for a given note is any of "Monday", "Tuesday or "Friday". Thus in an agent or find query, the regex varies by the source value in the currently-tested note.

### The chained list may also be a literal list:

"Saturday;Sunday".icontains("Sunday")

#### "Saturday;Sunday".icontains(\$MyDay)

If the **matchStr** is found the function returns a number which is the 1-based matched list position. In the last example above the returned value will be 2, because 'Sunday' is the second item in the list.

### **Testing a negative: "does not contain"**

Use a ! prefix to the query argument:

!\$MyList.icontains("Tuesday") Use of parentheses around the negated query term, can assist Tinderbox's parsing:

(!\$MyList.icontains("Tuesday"))

#### **Matching partial list values**

As changing to list suppresses the normal string regex parsing, interposing the usString operator allows the list to be treats a a string so as to behave like a String icontains) test. See the usString operator listing for more elegant replacement for the old workaround of using List.format("#").icontains("some match) as may be seen in some older code samples.

#### **[List/Set.intersect\(aSet\)](#page-17-37)**

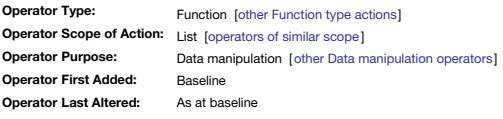

#### **Set.intersect(aSet)**

This calculates the intersection of two List or Sets, the chained Set and the set in the aSet argument The .intersect() test is generally intended for use with Set-type data but will work with Lists, though the result is a \$MySet = \$MySetA.intersect(\$MySetB);

\$MySet = \$MyList1.intersect(\$MyList2);

The result is a Set of all items in both \$MySetA and \$MySetB, or in the second example in both \$MyList1 and \$MyList2. As the result is *always* a set, any source list items are de-duped in the output.

### **Non-intersect**

No special code is needed to find items in one set but not the other:

\$MySetC = \$MySetA - \$MySetB; gives items only in \$MySetA

\$MySetC = \$MySetB - \$MySetA; gives items only in \$MySetB

### **Use with Lists**

Subtracting a Set from a List results in only one instance of each Set item being removed. Subtracting a List from a List each instance of a value in the second list is removed so multiple source List entries may be remove

#### <span id="page-270-0"></span>**[List/Set.last\(\)](#page-17-38)**

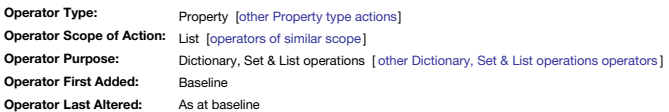

*Syntax note: Operators without any defined mandatory arguments may omit their empty closing [parentheses](#page-213-0)*

### **List/Set.last()**

### **List/Set.last**

Returns the last item of a list. If MyList is a 5-item list "ant;bee;cow;dog;eel": \$MyString = \$MyList.last; returns "eel"

This is also the equivalent of \$MyList[-1] or \$MyList.at(-1).

#### **List/Set.last(N)**

Returns a list of the last **N** items of a list. With the same list as above:

\$MyList2 = \$MyList.last(2); returns "dog;eel"

### **Testing for loop position**

This operator can be used to test the current loop state, i.e. whether the currently processed item is the last in the list. Here the code in the commented section is run only when the last list item in \$Myl ist is heing p

#### \$MyList.each(anItem){ if(anItem==\$MyList.last){  $\frac{1}{2}$  some code here };

};

Note that '\$MyList.last' is not a test in itself. Rather, it supplies the value of the last list item which can be tested against the currently processed item.

## See also [List/Set.first](#page-269-2). **[List/Set.lookup\(keyStr\)](#page-17-39)**

<span id="page-271-2"></span><span id="page-271-1"></span><span id="page-271-0"></span>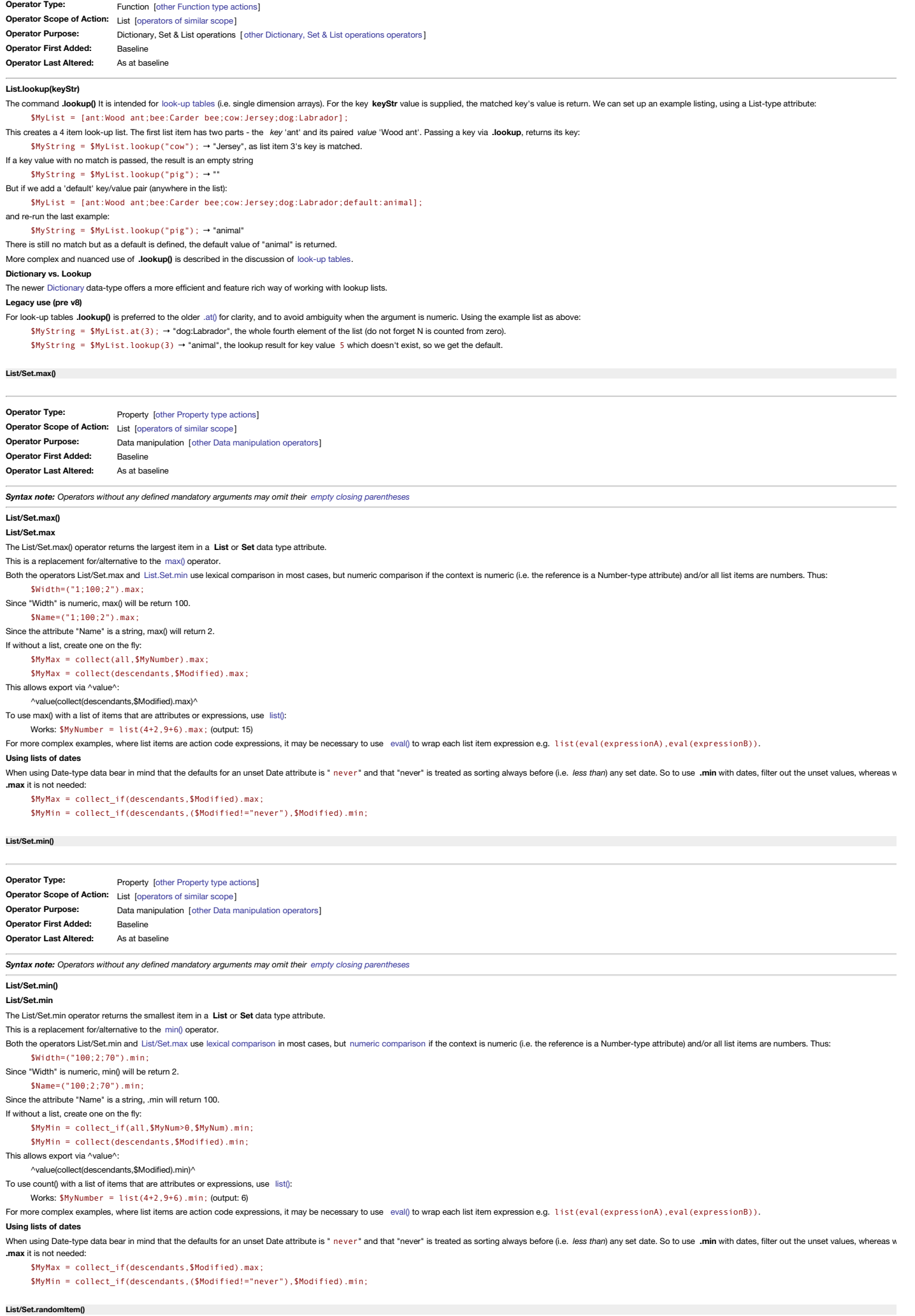

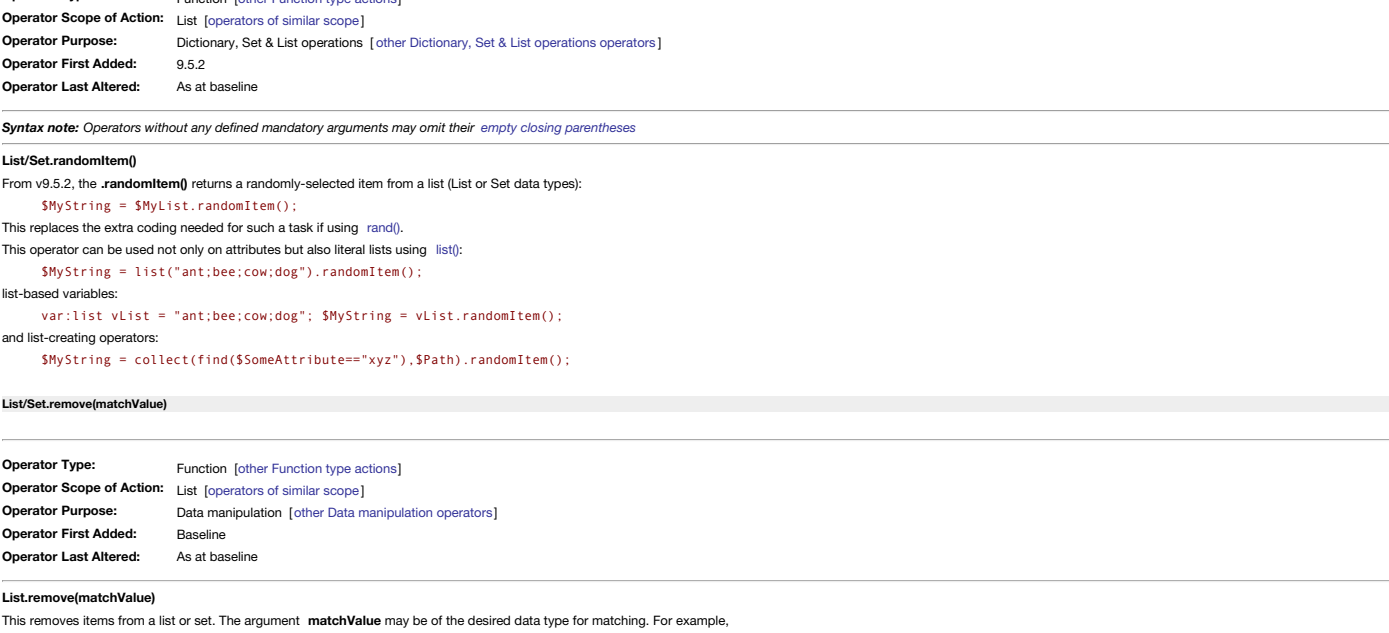

\$MyList = \$MyList.remove(0);

returns a new list from which all elements equal to zero have been removed, and

Function [other [Function](#page-318-0) type actions]

\$MyList = \$MyList.remove("cat");

returns a new list from which call elements equal to "cat" have been removed. \$MyList = \$MyList.remove("cat; dog; badger");

removes "cats", "dogs", and "badgers".

<span id="page-272-0"></span>**Operator Type:**

#### **[List/Set.replace\(regexMatchStr,](#page-17-44) replacementStr)**

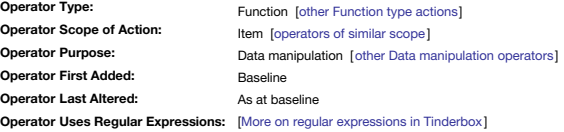

### **List.replace(regexMatchStr, replacementStr)**

This operator allows simple text transformations without use of runCommand as was hitherto required; the result remains a List or Set as per the list of references supplied. Unlike in contains() type operators, some regex either argument; regex use is discussed in more detail below

**regexMatchStr** and **replacement** are one of:

an action code expression (which includes just referencing a single attribute name')

a quoted string, which may be either:

a literal string (i.e. actual text)

a regular expression (**regexMatchStr** only)

### **\$MyList.replace(regexMatchStr, replacementStr)**

List and set type attributes can use replace, though the scope of replacement is more limited than with strings. With listings, the match with and replacement of can only be for a complete list value and not part of a valu

## **A Replace action does not alter the original source**

Using .replace() does not affect the source string unless the replacement output is used to overwrite the original source value. Thus if \$MyString holds "Hello World" then:

### \$MyStringA = \$MyString.replace(" World");

\$MyString remains "Hello Word" and \$MyStringA has value "Hello". The source is unchanged. But, if we set the source to the output

\$MyString = \$MyString.replace(" World"); Now \$MyString becomes "Hello" and the original value is lost (overwritten by the new one.

#### **Using regex (regular expressions)**

Most basic regex expressions should work but string start (^) and string end (\$) matches work in an unexpected way. When .replace() is run it looks at the internal string value of the Set or List.

Thus a list of values, like ant/bee/cow/dog/eel, is stored and matched as a single semi-colon delimited string " ant; bee; cow; dog; eel". Note Tinderbox does not create a final semi-colon after the last value, but will no adds one, e.g. via manual input. Thus a ^regex matches only before the 'a' of 'ant' and not the start of other list values. Similarly, \$ matches after the 'g' of dog and not the end of other list values. It might be though '^ant;bee;cow;dog;eel\$' as opposed to '^ant\$;^bee\$;^cow\$;^dog\$;^eel\$'.

So, in-list value boundaries still exist for regex matching but only as literal semicolons. Thus to change 'ee' to 'eet' in the above list but only for 'bee' and not 'eel':

\$MyListA = \$MyList.replace("ee;","eet;").replace("ee\$","eet");

Note how two chained .replace() calls are needed, not one. The first is for inter-value boundaries and the second for the overall string end (had the data had a closing semi-colon the first match catches it so that scenari reverse the scenario and match the 'ee' at the start of a value:

\$MyListA = \$MyList.replace(";ee","ree;").replace("^ee","ree");

That changes 'eel' to 'reel' but leaves 'bee' unaltered.

It is possible to write back to the same attribute:

\$MyList = \$MyList.replace("ee;","eet;").replace("ee\$","eet");

but, the former is a good idea whilst developing/testing code for this technique, only switching out latter once sure of the result.

### **Regex and Back-references**

Regex can be used to set back-references in the **regexMatchStr** input string, as in an agent query, that can then be used in the **replacementStr** string. This is described in more detail [here](#page-331-0).

### **Trimming leading/trailing whitespace**

\$MyList = \$MyList.replace("+","").replace(" +\$","").replace(" \*; \*",";");

The '+' means one or more space characters. The first replace finds such a sub-string immediately following the start of the whole string  $\gamma$ , whilst the second does the same for a sub-string immediately before the end of third replace finds zero or more space characters, either side of a semi-colon (the per-item list delimiter). The latter also matches a normal : delimiter but the test save writing separate regess for space before and afte and "; +") so the zero-or-more test (") is used here instead of the one-or-more (+) used for the start/end of the overall string. Thus, using the code above, a lists like these with items having undesired leading/trailing

" ant ; bee ; cow ; dog "

### " ant ;bee ;cow ; dog"

…both become… "ant;bee;cow;dog"

### **Dealing with inline quote characters**

Because **regexMatchStr** is parsed for regular [expressions](#page-360-0), it may be possible to use the '\dnn' form [described](#page-360-0) here to work around the lack of escaping from single double quotes within strings.

**[List/Set.reverse\(\)](#page-17-45)**

<span id="page-273-1"></span><span id="page-273-0"></span>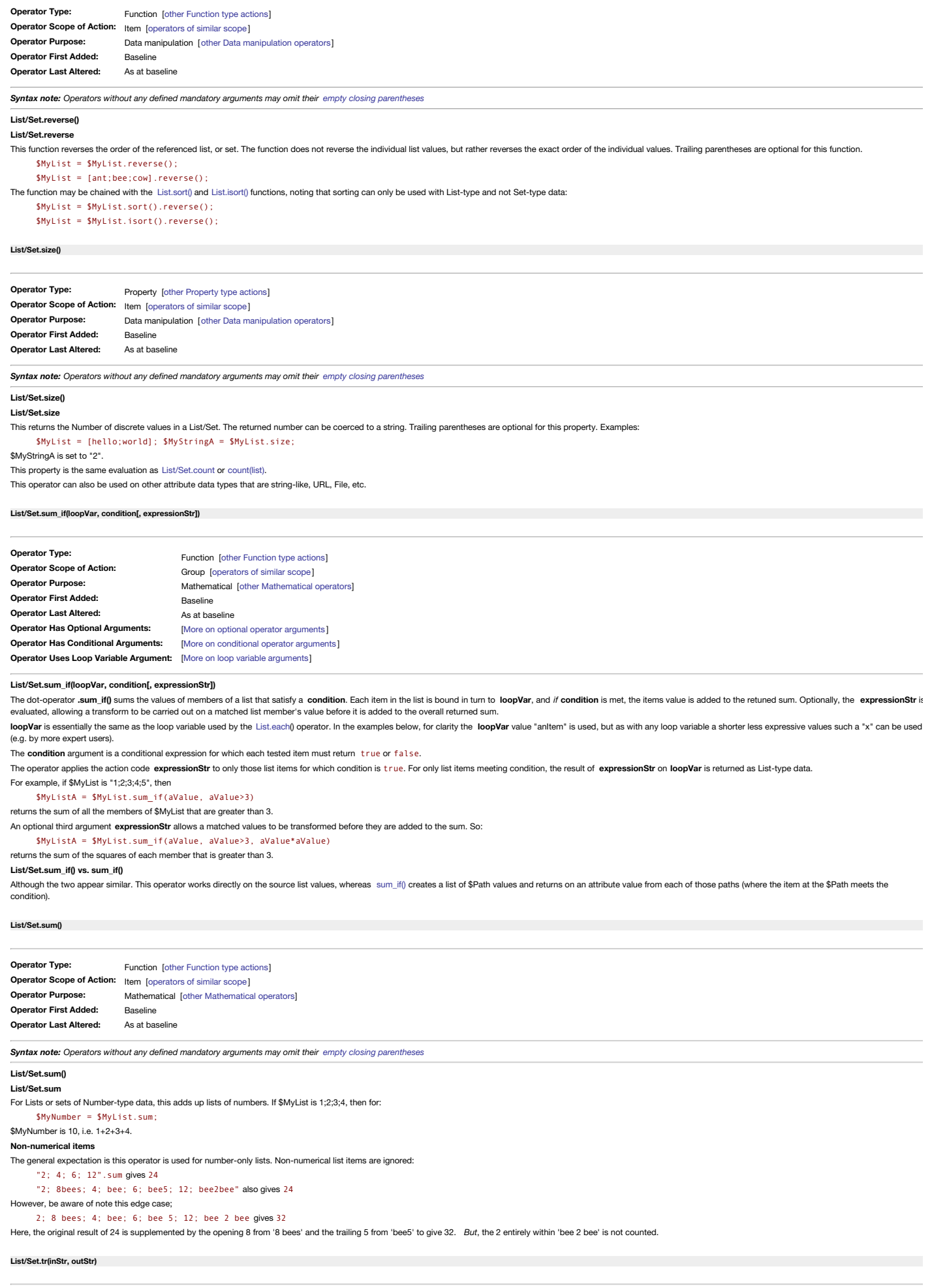

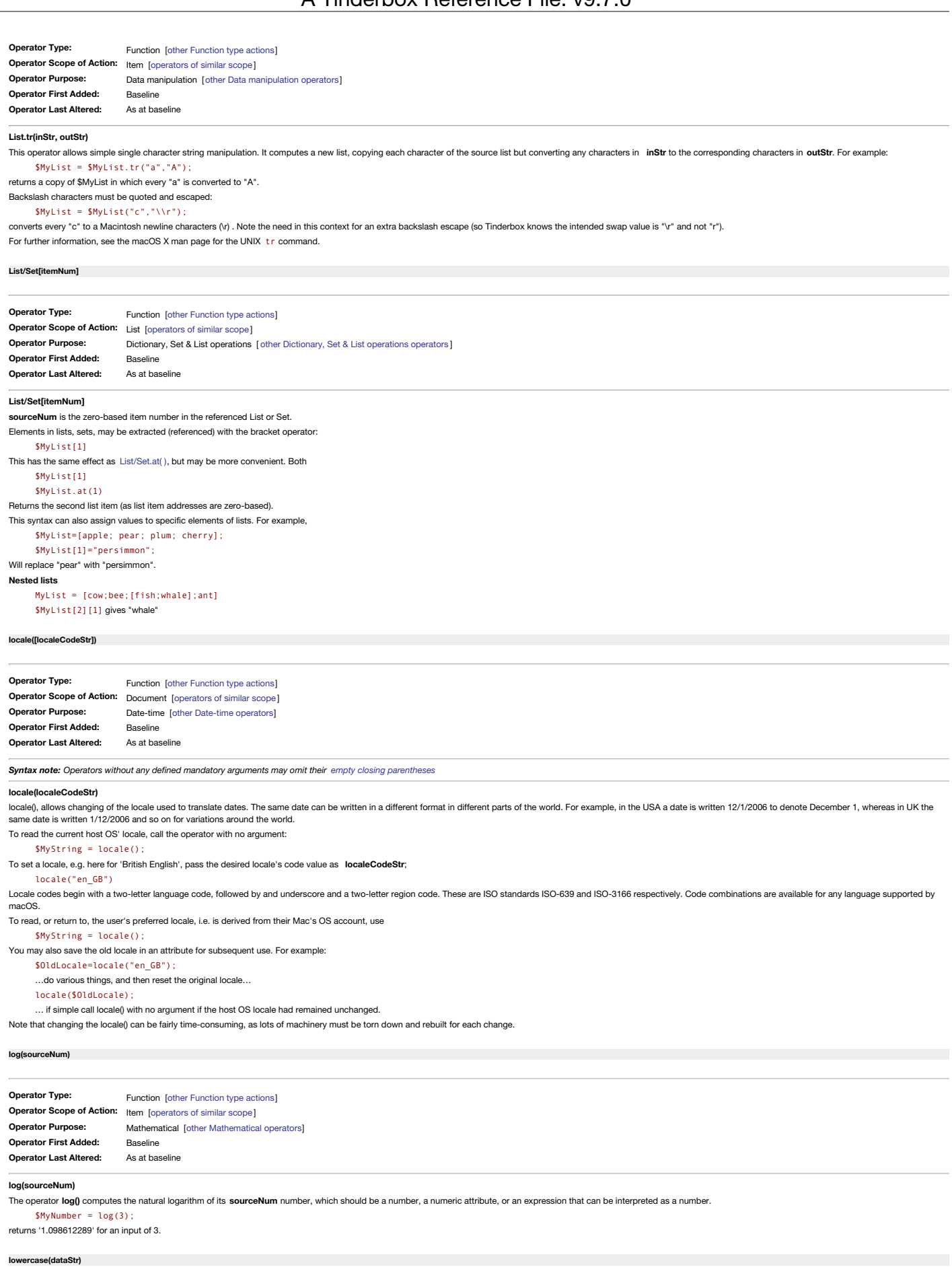

**Operator Type: Operator Scope of Action: Operator Purpose: Operator First Added: Operator Last Altered: Operator Has Newer Dot-Operator Variant:** Yes Function [other [Function](#page-318-0) type actions] Item [\[operators](#page-315-0) of similar scope ] Formatting [other [Formatting](#page-311-0) operators] Baseline As at baseline

### **lowercase(dataStr)**

<span id="page-274-0"></span> $\overline{\phantom{a}}$ 

The contents of text **dataStr** are returned entirely in lower case. If \$MyString is "Hello World":

#### \$MyString = lowercase(\$MyString); would set \$MyString to "hello world".

Functionally equivalent to [String.lowercase\(\).](#page-291-1)

### <span id="page-275-0"></span>**[max\(numberList\)](#page-17-54)**

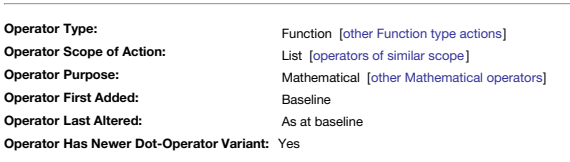

### **max(numberList)**

The max() operator returns the largest item in a list or the values or a List or Set data type attribute. As it operates off a list it may be more convenient to use the newer [List/Set.max](#page-271-2) chained operator. Both the operators max() and [min\(\)](#page-275-1) use lexical [comparison](#page-359-0) in most cases, but numeric comparison if the context is numeric (i.e. the reference is a Number-type attribute) and/or all list items are numbers. Thus:

\$Width=max("1;100;2");

Since "Width" is numeric, max() will be return 100. \$Name=max("1;100;2");

Since the attribute "Name" is a string, max() will return 2.

If without a list, create one on the fly using [list\(\)](#page-265-2), [collect\(\)](#page-233-1) or [collect\\_if\(\)](#page-232-1):

\$MyMax = max(list(\$DateA,\$DateB,\$DateC));

\$MyMax = max(collect(descendants,\$Modified)); \$MyMax = max(collect\_if(all,\$MyNum>0,\$MyNum));

This allows export via ^value^:

#### ^value(max(collect(descendants,\$Modified)))^

To use max() with a list of expressions, use [list\(\)](#page-265-2)

Works:  $$MvNumber = max(list(4+2.9+6))$ ; (output: 15)

For more complex examples, where list items are action code expressions, it may be necessary to use [eval\(\)](#page-249-0) to wrap each list item expression e.g. list (eval (expressionA), eval (expressionB)).

## **Using lists of dates**

When using Date-type data bear in mind that the defaults for an unset Date attribute is " never" and that "never" is treated as sorting always before (i.e. less than) any set date. So to use min() with dates, filter out th with **max()** it is not needed

\$MyMax = max(collect\_if(descendants,\$Modified)); \$MyMin = min(collect\_if(descendants,(\$Modified!="never"),\$Modified));

#### <span id="page-275-1"></span>**[min\(numberList\)](#page-18-0)**

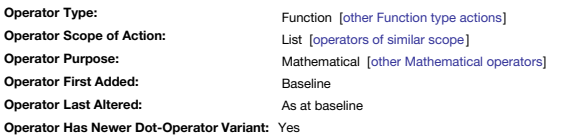

### **min(numberList)**

The min() operator returns the smallest item in a list or the values of a **List or Set** data type attribute. As it operates off a list it may be more convenient to use the newer [List/Set.min](#page-271-1) chained operator

Both the operators [max\(\)](#page-275-0) and min() use lexical [comparison](#page-359-0) in most cases, but numeric comparison if the context is numeric (i.e. the reference is a Number-type attribute) and/or all list items are numbers. Thus: \$Width=min("100;2;70");

### Since "Width" is numeric, min() will be return 2.

\$Name=min("100;2;70");

Since the attribute "Name" is a string, min() will return 100.

If without a list, create one on the fly using [list\(\)](#page-265-2), [collect\(\)](#page-233-1) or [collect\\_if\(\)](#page-232-1): \$FistDate = min(list(\$DateA,\$DateB,\$DateC)); \$MyMin = min(collect(descendants, \$Modified)); \$MyMin = min(collect\_if(all,\$MyNum>0,\$MyNum));

### This allows export via ^value^:

^value(min(collect(descendants,\$Modified)))^

To use min() with a list of items that are attributes or expressions, use [list\(\)](#page-265-2):

Works:  $$MyNumber = min(list(4+2, 9+6))$ ; (output: 6)

For more complex examples, where list items are action code expressions, it may be necessary to use [eval\(\)](#page-249-0) to wrap each list item expression e.g. list(eval (expressionA), eval (expressionB)).

#### **Using lists of dates**

When using Date-type data bear in mind that the defaults for an unset Date attribute is " never" and that "never" is treated as sorting always before (i.e. less than) any set date. So to use min() with dates, filter out th with **max()** it is not needed:

\$MyMax = max(collect\_if(descendants,\$Modified)); \$MyMin = min(collect\_if(descendants,(\$Modified!="never"),\$Modified));

#### **[minute\(aDate\[,](#page-18-1) minutesNum])**

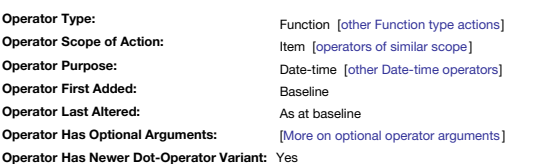

**minute(aDate[, minutesNum])**

Alternatively, use [Date.minute](#page-239-2). **minute(aDate)**

returns the hour element from the **aDate** date/time expression, which may simply be a date-type attribute value.

### **minute(aDate, minutesNum)**

creates a new date based on the **aDate** expression, but in which the minute is **minutesNumDate** is not changed unless **aDate** is an attribute and the attribute is re-setting itself:

\$MyDateA = minute(\$MyDate,14); \$MyDate *is not* changed

\$MyDate = minute(\$MyDate,14); \$MyDate *is* changed

## Examples. If \$MyDate is 4 July 2009 09:30, then

\$MyDateA=minute(\$MyDate,5);

will change \$MyDate to 4 July 2009 19:05 whilst leaving \$MyDate as 4 July 2009 09:30. However, if the code is self-referring:

#### \$MyDate=minute(\$MyDate,5); will change \$MyDate to 4 July 2009 19:05.

Take care using the later self-referring form in a \$Rule or agent as it fires every agent update cycle adding 5 minutes each time! Make sure you use a guard agent or conditional query to make the action out of scope after Or, consider using a Stamp, which only fires once per (manual) application.

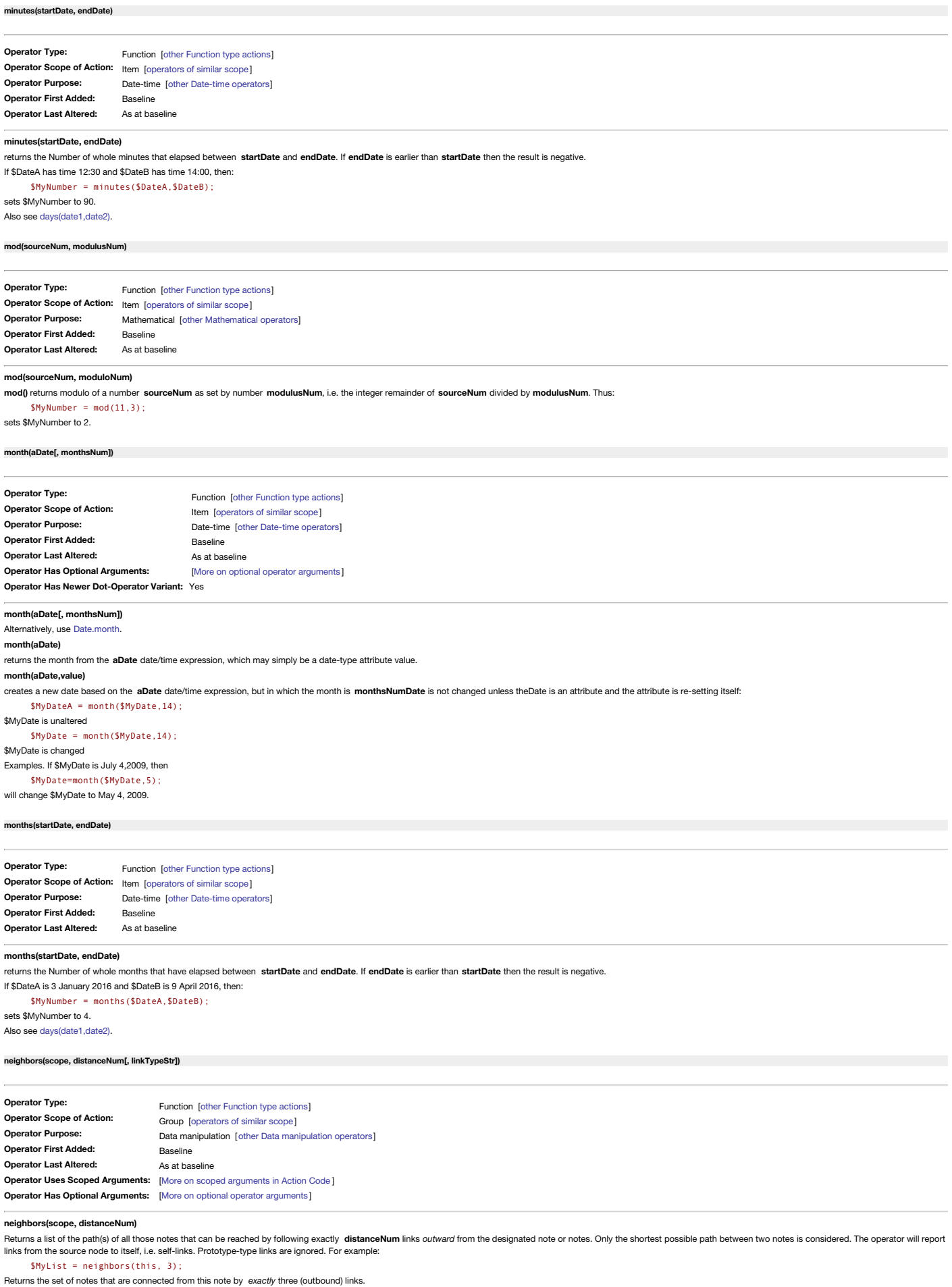

**neighbors(scope, distanceNum, linkTypeStr)**

Returns the set of notes that are connected by exactly distanceNum links outward from the designated note or notes, but within those links considering only links of the specified link type linkTypeStr to filter on unnamed "\*untitled".For example:

\$MyList = neighbors(children, 2, "example");

Returns the set of notes that are connected from any of this note's children by by *exactly* two (outbound) links of the link type "example".

### **Different variations of 'neighbor' operators**

There are essentially two different subtypes within the 4 operators:

# A Tinderbox Reference File: v9.7.0

**Direction**. If the operator name includes a '2' the direction of connecting links are ignored. Otherwise, only outbound links are assessed.

**Distance**. If the operator name includes 'Within' then all notes at distances between 1 and **distanceNum** are considered. Otherwise, only notes at *exactly* **distanceNum** are considered.

### **[neighbors2\(scope,](#page-18-7) distanceNum[, linkTypeStr])**

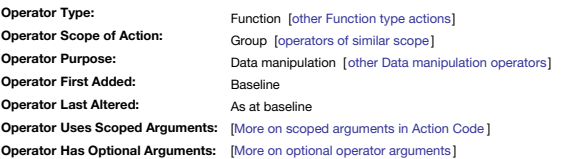

#### **neighbors2(scope, distanceNum)**

Returns a list of the path(s) of all those notes that can be reached by following exactly distanceNum links from the designated note or notes, regardless of the direction of those links (i.e. whether inbound or outbound). possible path between two notes is considered. The operator will report links from the source node to itself, i.e. self-links. Prototype-type links are ignored. For example:

\$MyList = neighbors2(this, 3);

Returns the set of notes that are connected from this note by *exactly* three links of either direction.

## **neighbors2(scope, distanceNum, linkTypeStr)**

Returns the set of notes that are connected by exactly distanceNum links from the designated note or notes, regardless of the direction of a link (i.e. whether inbound or outbound) and within those links considering only l link type **linkTypeStr**. Unnamed links are specified as the type "\*untitled". For example:

#### \$MyList = neighbors2(children, 2, "example");

Returns the set of notes that are connected from any of this note's children by by *exactly* two links of any direction but also of the link type "example".

## **Different variations of 'neighbor' operators**

There are essentially two different subtypes within the 4 operators:

- **Direction**. If the operator name includes a '2' the direction of connecting links are ignored. Otherwise, only outbound links are assessed.
- **Distance**. If the operator name includes 'Within' then all notes at distances between 1 and **distanceNum** are considered. Otherwise, only notes at *exactly* **distanceNum** are considered.

#### **[neighbors2Within\(scope,](#page-18-8) distanceNum[, linkTypeStr])**

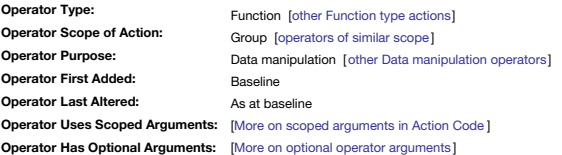

#### **neighbors2Within(scope, distanceNum)**

Returns a list of the path(s) of all those notes that can be reached by following between 1 and **distanceNum** links from the designated note or notes, regardless of the direction of those links (i.e. *whether inbound or ou* 

The starting note or notes are considered to be connected to themselves.

## For example:

\$MyList = neighbors2Within(this, 3);

Returns the set of notes that are connected from this note by between 1–3 (outbound) links.

# **neighbors2Within(scope, distanceNum, linkType)**

Returns the set of notes that are connected by following between 1 and distanceNum links from the designated note or notes, regardless of the direction of those links (i.e. whether inbound or outbound), but within those li links of the specified link type **linkTypeStr**.

The starting note or notes are considered to be connected to themselves. To filter on unnamed links use the type "\*untitled". For example:

### \$MyList = neighbors2Within(children, 2, "example");

Returns the set of notes that are connected from any of this note's children by by between 1–2 (outbound) links of the link type "example".

#### **Different variations of 'neighbor' operators**

There are essentially two different subtypes within the 4 operators:

- **Direction**. If the operator name includes a '2' the direction of connecting links are ignored. Otherwise, only outbound links are assessed.
- **Distance**. If the operator name includes 'Within' then all notes at distances between 1 and **distanceNum** are considered. Otherwise, only notes at *exactly* **distanceNum** are considered.

#### **[neighborsWithin\(scope,](#page-18-9) distanceNum[, linkTypeStr])**

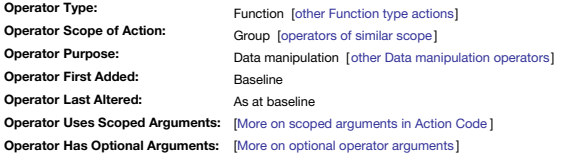

#### **neighborsWithin(scope, distanceNum)**

Returns a list of the path(s) of all those notes that can be reached by following between 1 and distanceNum links outward from the designated note or notes. Only the shortest possible path between two notes is considered. report links from the source node to itself, i.e. self-links. Prototype-type links are ignored.

The starting note or notes are considered to be connected to themselves.

### For example:

### \$MyList = neighborsWithin(this, 3);

Returns the set of notes that are connected from this note by between 1–3 (outbound) links.

## **neighborsWithin(scope, distanceNum, linkTypeSTr)**

Returns the set of notes that are connected by following between 1 and **distanceNum** links *outward* from the designated note or notes, but considering only links of the specified link type **linkTypeStr**.

The starting note or notes are considered to be connected to themselves. To filter on unnamed links use the type "\*untitled". For example:

\$MyList = neighborsWithin(children, 2, "example");

### Returns the set of notes that are connected from any of this note's children by by between 1–2 (outbound) links of the link type "example".

## **Different variations of 'neighbor' operators**

There are essentially two different subtypes within the 4 operators:

**Direction**. If the operator name includes a '2' the direction of connecting links are ignored. Otherwise, only outbound links are assessed.

**Distance**. If the operator name includes 'Within' then all notes at distances between 1 and **distanceNum** are considered. Otherwise, only notes at *exactly* **distanceNum** are considered.

**[notify\(headlineStr\[,](#page-18-10) detailsStr, deliveryDateTime ])**

<span id="page-278-2"></span><span id="page-278-1"></span>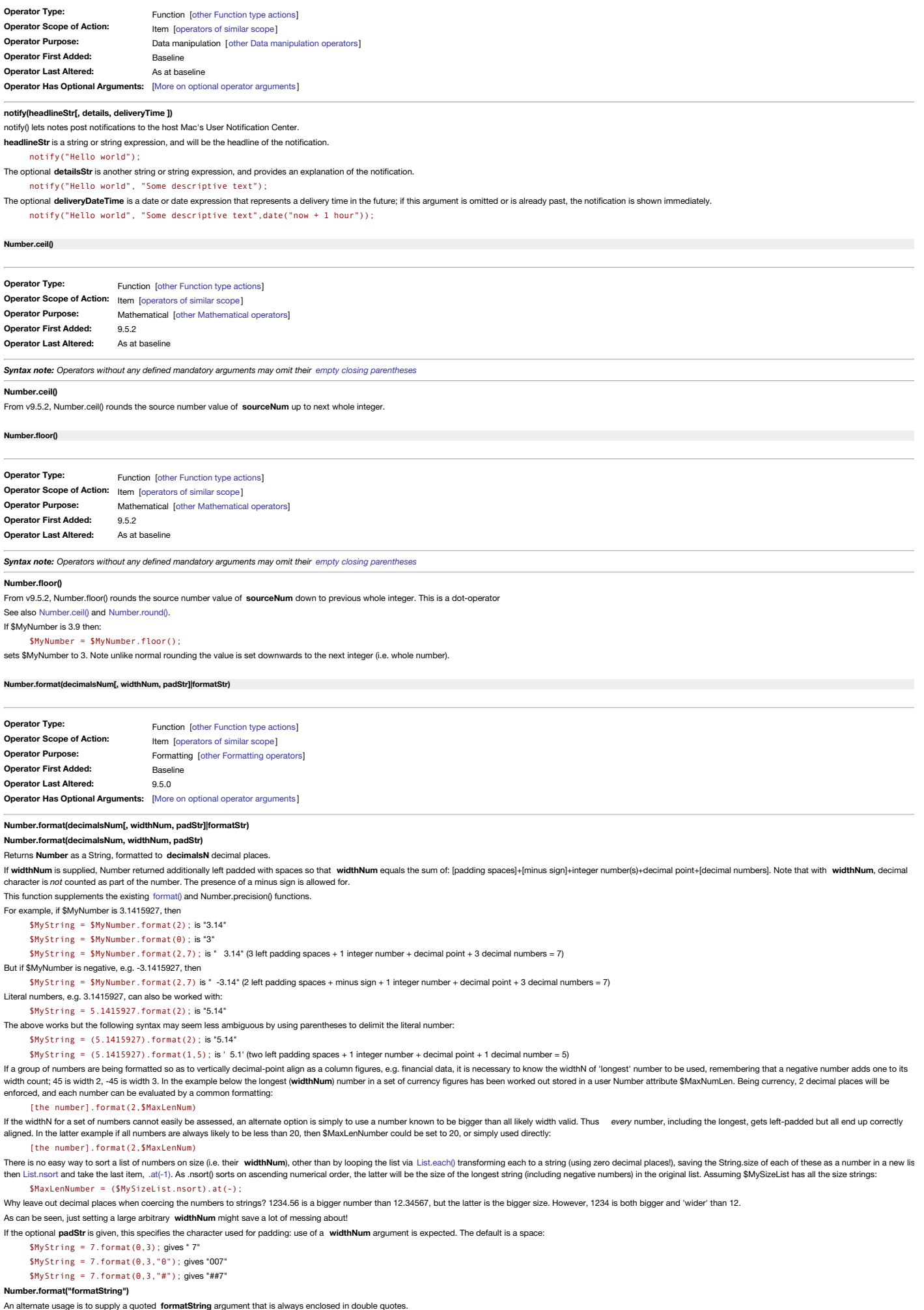

<span id="page-278-0"></span>Supported **formatString** values (described in more detail further below) are:

- "l" (lowercase letter 'L') gives **Number** as a string in (OS) locale-dependent group & decimal delimiters.
- "\$" formats **Number** to a string in the local currency to two decimal points.
- "\$0" formats **Number** to a string in the local currency rounded to the neared whole major unit (i.e. whole dollars only not dollars.cents.)
- (v9.5.0) "X" converts **Number** to a string in Roman numerals
- (v9.5.01) "o" (lowercase letter 'O') converts **Number** to a string in the localised ordinal

Localised, locale-dependent, numbers. Using formatString "1" (lowercase letter 'L') will return a string of the source Number formatted with (OS) locale-dependent group & decimal delimiters. For example, for the US loc comma and a period; in other locales they may vary. For example, if \$MyNumber is 4562781.4, and it is desired to display it as a string with thousands delimited:

\$MyString = \$MyNumber.format("l"); gives "4,562,781.4"

Of course, depending on the users local, the delimiter may be something else. For instance in a German locale setting, it would be "4.562.781,4". For more on such difference see Wikipedia's article on 'Decimal [Separators](https://en.wikipedia.org/wiki/Decimal_separator)'.

Currency formatting. Two currency-related format strings that can be used, again locale-based, to turn a Number into number string with a currency symbol prefix. Using formatString "\$" formats the number to the local curre decimal points. Thus if \$MyNumber is 1246.878:

### \$MyString = \$MyNumber.format("\$");

sets \$MyString to "\$1,246.88" isn the US, "£1,246.88" in UK, "€1,246.88" in France, etc. Note how the format also respects the local thousands separate, adding a comma after the initial digit

Use format string "\$0" if the currency string is needed rounded to the neared whole major unit, e.g. whole dollars and not dollars.cents, :

\$MyString = \$MyNumber.format("\$0");

which sets \$MyString to "\$1,247" isn the US, "£1,247" in UK, "€1,247" in France, etc.

**Roman Numerals**. From v9.5.0, **formatString** "X" converts **Number** to a string in Roman numerals. For example, if \$MyNumber is 3:

\$MyString = \$MyNumber.format("X")

gives a \$MyString value of " III".

**Ordinals**. From v9.5.0, **formatString** "o" (lowercase letter 'O') converts **Number** to a string of localised ordinal value. For example, if \$MyNumber is 3:

### \$MyString = \$MyNumber.format("o")

gives a \$MyString value of " 3rd" in English but " 3e" in French, etc.

### <span id="page-279-0"></span>**[Number.precision\(decimalsNum\)](#page-18-14)**

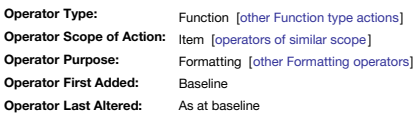

### **Number.precision(decimalsNum)**

This function makes it easier to format numbers. The function returns the associated Number-type attributes value rounded to **decimalsNum** decimal places as *Number*-type data.. If \$MyNumber is 268.3289 then:

\$MyNumber.precision(2);

…sets \$MyNumber to 268.33, whilst:

\$SomeNumber = \$MyNumber.precision(2);

…sets \$OtherNumber to 268.33. The above examples are the equivalent of the older syntax using [format\(\)](#page-253-0):

format(\$MyNumber,2);

Literal numbers, e.g. 3.1415927, can also be worked with: \$MyNumber = 5.1415927.precision(2); is 5.14

The above works but the following syntax may seem less ambiguous by using parentheses to delimit the literal number: \$MyNumber =(5.1415927).precision(2); is 5.14

Since Number.precision() was added, format() has been supplemented by a [Number.format\(\)](#page-278-0). The latter, in single input version equates to Number.precision(). However that Number.format() outputs a String-type, even if that c back to a numb

The .precision() function can be used to add trailing zeroes to a decimal. If \$MyNumber is 214.40, it will display as 214.4 which can be unhelpful if this actually represents £214.40. \$MyNumber.precision(2) will return 214 under-the-hood number/string coercion such as can happen in contexts like \$DisplayExpression.

\$MyOtherNumber = \$MyNumber.precision(2); gives 214.4 \$MyString = \$MyNumber.precision(2); gives "214.40"

In a \$DisplayExpres

## \$MyNumber.precision(2); gives "214.40"

\$Name+" : "+\$MyNumber.precision(2); gives "214.40"

\$Name+ " : " + sum(children,\$MyNumber).precision(2); It may still be easier to use format() as no extra parentheses are required

\$Name+ " : " + format(sum(children,\$MyNumber),2);

### <span id="page-279-2"></span>**[Number.round\(\)](#page-18-15)**

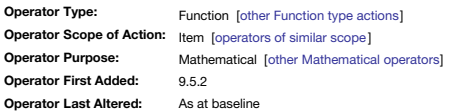

*Syntax note: Operators without any defined mandatory arguments may omit their empty closing [parentheses](#page-213-0)*

### **Number.round()**

From v9.5.2, Number.round() rounds the value of its chained source number argument to the nearest integer. A partial integer over .50 always round up, everything else rounds down See [round\(\)](#page-281-0) for a fuller explanation of the logic and possible usage.

See also [Number.ceil\(\)](#page-278-1) and [Number.floor\(\).](#page-278-2)

### <span id="page-279-1"></span>**[originalLinkedFrom\(scope\[,](#page-18-16) linkTypeStr])**

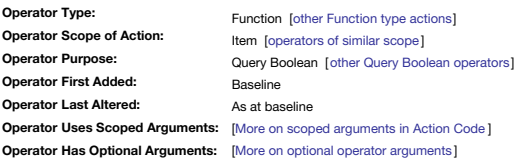

### **originalLinkedFrom(scope[,linkTypeStr])**

A test for inbound links. This returns true if the current note corresponding to this is linked from the designated scope, i.e. an item or group of items ([defining](#page-201-1) scope); this is optionally filtered to only links of type way, "Does an inbound link exist to the original current note from item(s)?". This is especially useful in agents, where this is bound to an alias owned by the agent but the user is interested in links to the original note This is effectively only a query term, it returns a Boolean. If you are trying to collect data about the linked note(s), use links() instead.

Ways to define item. The item argument must be quoted unless an attribute reference, e.g. "Some note" vs. \$MyString.

Ways to define group. In group scope, a wildcard "\*" designator matches all notes and replaces the normal "all" group designator.

Links of type 'prototype' are ignored. If using linkType, you must use the value "\*untitled" to match an 'untitled' type link (rather than "" or "untitled").

Thus, to test if any original note using the 'Event' prototype has an inbound link of the 'untitled' link type the agent query would be:

\$Prototype=="Event" & originalLinkedFrom("\*", "\*untitled"); The logical opposite of this test is [originalLinkedTo\(\)](#page-280-0).

**[originalLinkedTo\(scope\[,](#page-18-17) linkTypeStr])**

<span id="page-280-0"></span>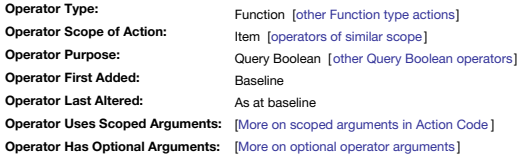

### **originalLinkedTo(scope[,linkTypeStr])**

A test for outbound links. This returns true if the current note corresponding to this is linked from the designated scope, i.e. an item or group of items ([defining](#page-201-1) scope); this is optionally filtered to only links of type way, "Does an outbound link exist from the original current note to item(s)?". This is especially useful in agents, where **this** is bound to an alias owned by the agent but the user is interested in links to the original note. This is effectively only a query term, it returns a Boolean. If you are trying to collect data about the linked note(s), use links() instead.

Ways to define item. The item argument must be quoted unless an attribute reference, e.g. "Some note" vs. \$MyString.

Ways to define group. In group scope, a wildcard "\*" designator matches all notes and replaces the normal "all" group designator.

Links of type 'prototype' are ignored. If using linkType, you must use the value "\*untitled" to match an 'untitled' type link (rather than "" or "untitled").

Thus, to test if any original note using the 'Event' prototype has an outbound link of the 'untitled' link type the agent query would be:

\$Prototype=="Event" & originalLinkedTo("\*", "\*untitled");

The logical opposite of this test is [originalLinkedFrom\(\)](#page-279-1).

### **[play\(soundNameStr\)](#page-18-18)**

<span id="page-280-1"></span>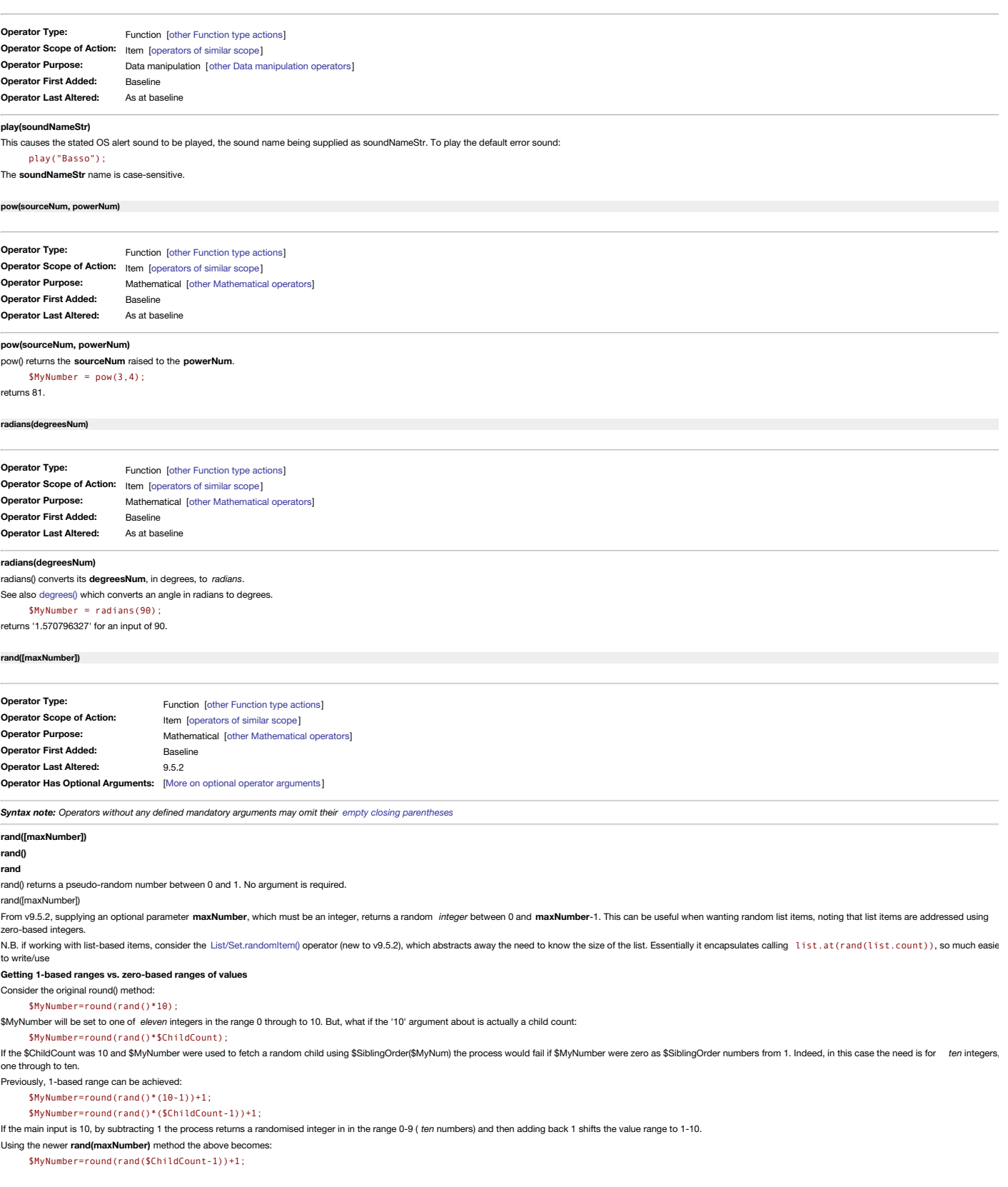

This is why the [List/Set.randomItem\(\)](#page-272-0) may be an easier clear approach.

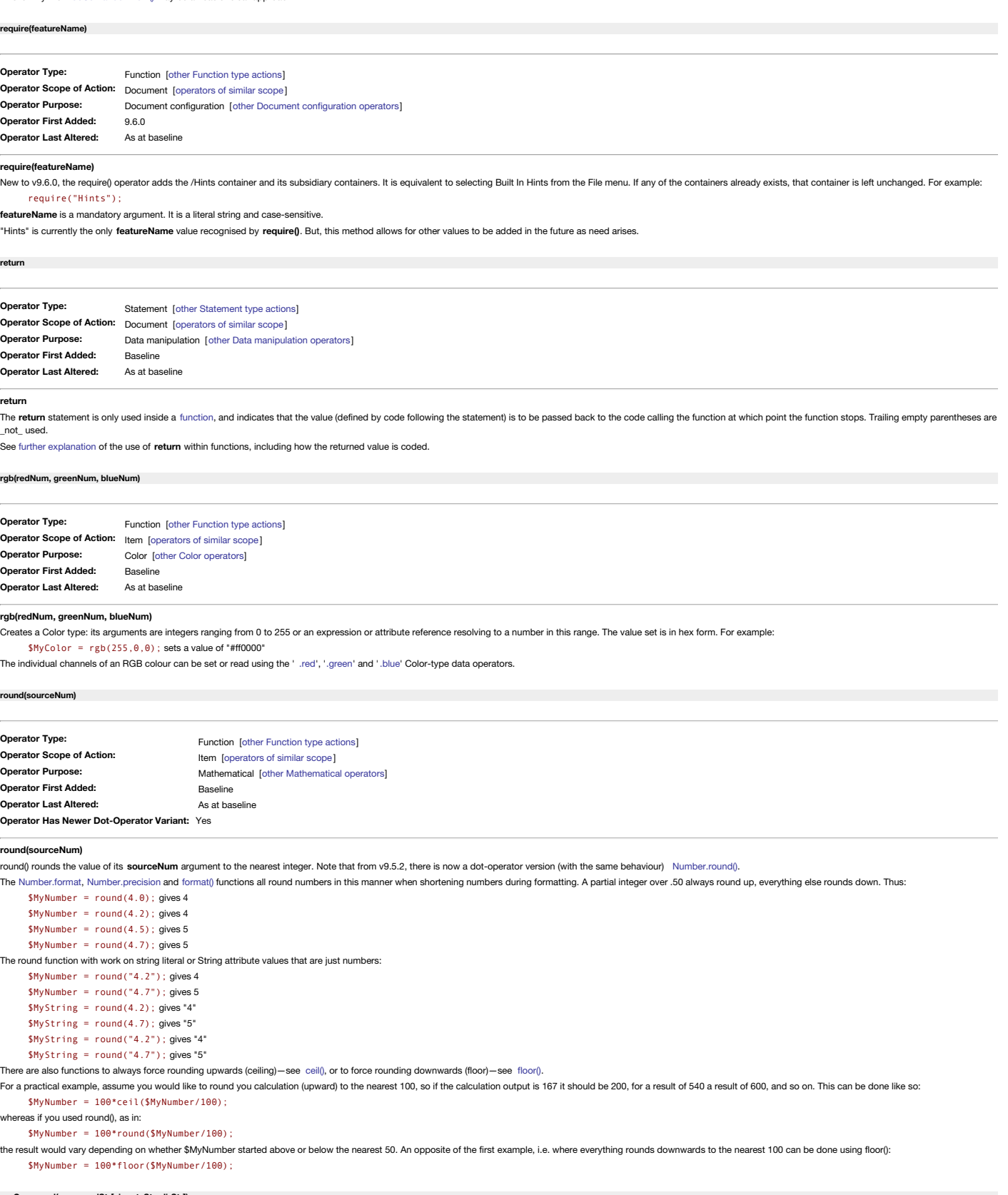

<span id="page-281-0"></span>**[runCommand\(commandStr\[,](#page-18-26) inputsStr, dirStr])**

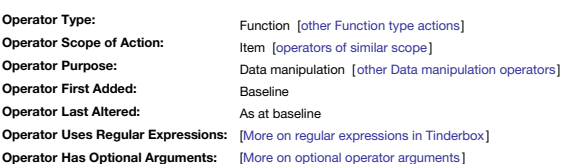

**runCommand(commandStr, inputStr)**

**runCommand(commandStr, inputStr, dirStr) /runCommand(commandStr, , dirStr)**

The operator, runCommand(), lets rules and actions use the command line with an assumed working directory of the users OS home folder: see below for using **dirStr** for setting a different context of execution.

The full detail of command line is out of scope for aTbRef and should be researched online. For novices, a good approach is to make a command line work in the macOS Terminal and only then try to use it via **runCommand()**.

Understanding the latter can help avoid trying to echo data into a command within the '**commandStr**' string. See the 'quotify' example further below.

#### **runCommand(commandStr)**

The operator passes commandStr to the OS's Unix shell. The new shell processes commandStr. The process's standard output (st dout) is returned as the result of calling runCommand(). However, there is no requirement for a l

#### *argument* if the output of **runCommand()** is needed, e.g. if it is just a true/false success/fail message.

For example, to set the \$Text of a note to a listing of all files/folders in the users home directory  $\sim$ , run this code as a stamp:

 $$Text = runCommand("Is -a")$ :

## Whereas a stamp:

runCommand("ls -a");

would run the same code but the listing would not be used. Not useful in this example but if the need it just to run a script where the reult is not of interest, **runCommand()** can called on its own.

### **runCommand(commandStr, inputStr)**

The operator passes commandStr to the OS's Unix shell. The new shell process receives inputsStr, if any, as its standard input stdin. The process's standard output (stdout) is returned as the result of calling runCommand() syntax, in one-line command line usage, can also be thought of as: **runCommand(command, stdIn)**.

For example, the wc (word count) command can take a file or literal string as an input. On the command line, an echo command would be needed to pipe the literal string to wc, like so:

#### echo "hello world" | wc -w

to get the result '2' (two words in the input string) in Terminal. To do this via runCo

runCommand("wc -w","hello world");

But, you don't see the returned value unless you pass the output of the command to something. a number is expected here so \$MyNumber is sensible start:

\$MyNumber = runCommand("wc -w","hello world");

and \$MyNumber will now have the value '2'.

Or, if using attributes or variables to pass in the data:

## var:string vCmd = "wc -w";

var:string vArgs= \$MyString; // which has the text whose word count we want \$myNumber = runCommand(vCmd, vArgs);

## Whether the desired command line tool accepts inputs on stdIn is something the user needs to understand before using this command.

IMPORTANT: Note that if using inputsStr, to pass arguments otherwise normally passed as part of commandStr, it is necessary to prefix the command used in commandStr with 'xargs' so that the arguments passed via stdin are c handled. Thus if using the command "my" in commandStr with arguments in inputStr. the commandStr needs to be "xargs my". This is shown in examples further below under heading "Working around using literal strings as inputs **Setting the working directory using dirStr**

#### **runCommand(commandStr, inputStr, dirStr)**

Where is the working directory location assumed for [executing](#page-473-1) scripts ?

If the optional dirStr is specified as a POSIX path, it sets the working directory in which commandStr is executed. Otherwise, by default, the working directory is the user's home folder, i.e. ~ or /Users/ [short username] If using **dirStr**, an **inputStr** *must* be provided even if only an empty string: **runCommand(commandStr, "", dirStr)**.

dirStr can be passed either as a full path from drive root or using the tilde (~) notation. dirStr should not include a forward slash at the end: e.g. "~/rest" not =4est". The last part of the supplied path should be the f context of execution. Thus "~/test" implies a folder test that is a child folder of the users home folder.

### **Working around using literal strings as inputs**

Any or all of **commandStr**, **inputsStr**, or **dirStr** may use attribute or variable values in place of literal strings. Thus:

## runCommand("xargs mv", '"x/tb 1.png" "y/tb 1.png"', "~/test")

will move file 'tb 1.png' from sub-folder 'x' at path '~/test' to sub-folder 'y'. ( Note: the source and target paths need quoting because the file 'tb 1.png' has a space in its name and the paths would otherwise be mis-pa *various strings.*). Placing the start and end relative paths into \$SourcePath and \$TargetPath, the command above could also be written clearly/verbosely as:

var:string vCmd = "mv";<br>var:string vCmd += '"'+\$SourcePath+'" "'+\$TargetPath+'"';<br>vFolder = "~/test";<br>runCommand(vCmd, "", vFolder);

or, the same but passing some of the arguments as inputs using the xargs method:

var:string vCmd = "xargs mv"

var:string vArgs = '"'+\$SourcePath+'" "'+\$TargetPath+'"'; vFolder = "~/test";

runCommand(vCmd, vArgs, vFolder);

#### **Further examples**

If a note called "Jane Doe" is dropped on a container with this OnAdd action:

\$MyResult = runCommand("sendmail -f "+\$Email+" "+\$Email(parent), "Subject:"+\$Name+"\nHello\n.")

This assumes both dropped and container notes have a valid email address in Email. If so, Jane Doe will get an email with subject line "Jane Doe" and body text "Hello"; the email will be from the dropped note's \$Email addr container's \$Email address. In the above example:

#### **commandStr**: sendmail - f jade@doe.com someone@other.com'

**inputsStr** (i.e. via stdin): "Subject: Jane Doe\nHello\n."

User attribute 'MyResult' will receive any message back from standard output.

The runCommand() operator does not require a left-side to the expression where the result of the command line is not needed by Tinderbox. Thus the same example as above can run as:

### runCommand("sendmail -f "+\$Email+" "+\$Email(parent), "Subject:"+\$Name+"\nHello\n.")

Bear in mind that in this latter case there is no way of knowing if the command executed successfully.

To use external commands like above you may need to check the [encoding](#page-311-0) of the strings you extract from your TBX attributes. Do not forget to allow for characters like spaces/quotes/apostrophes in attribute values; these wi escaping for safe use in a command line using operators like [urlEncode\(\):](#page-303-0)

\$MyResult=runCommand("/usr/bin/curl -d 'status="+urlEncode(\$Name)+"' -u myusername:mypassword https://twitter.com/statuses/update.atom");

In the above, if the value of \$Name were "Mark's project", the use of urlEncode() will ensure the string passed to the command line is actually "Mark%27s%20project".

[exportedString\(](#page-250-0)) can also help with ensuring the necessary encoding, allowing a template to be used to help with formatting the string passed into the command.

Exactly where you do/do not need to encode attribute values will depend on the syntax of the particular operation you are performing.

To help get around issues of quoting, a note's text (or other string attribute) can be used for either or both arguments. Consider a note called 'quotify' holding this command line:

#### sed 's:"\([^"]\*\)":"\1":g' A stamp might then hold this code:

\$Text = runCommand(\$Text("quotify"),\$Text);

This effectively adds a menu item to the Stamps to change ordinary double quotes to their 'smart form', allowing the process to be run once, on demand, avoiding repeat use every agent cycle as would happen if using a rule **Dealing with inline quote characters**

Because input arguments are parsed for regular [expressions](#page-360-0) (by the OS, not Tinderbox), it may be possible to use the '\dnn' form [described](#page-360-0) here to work around the lack of escaping from single double quotes within strings

### **Legacy only**

Using just command on its own is akin to using the back-tick action syntax.

#### **[seconds\(startDate,](#page-18-27) endDate)**

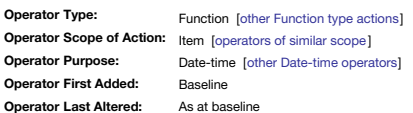

#### **seconds(startDate, endDate)**

returns the Number of whole seconds that elapsed between **startDate** and **endDate**. If **endDate** is earlier than **startDate** then the result is negative.

If \$DateA has time 12:30:00 and \$DateB has time 12:31:30, then:

\$MyNumber = seconds(\$DateA,\$DateB);

## sets \$MyNumber to 90.

**[select\(\)](#page-18-28)**

<span id="page-283-0"></span>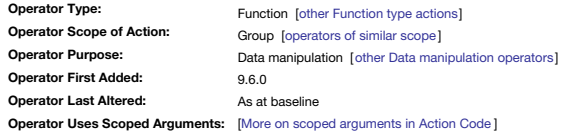

#### **select()**

From v9.6.0, the select() operator de-selects all items currently selected in the document. The usage is simple: select();

Because using select with arguments has a distinct and different function is it listed separately: [select\(scope\)](#page-283-1).

### <span id="page-283-1"></span>**[select\(scope\)](#page-18-29)**

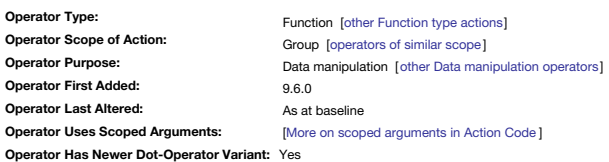

#### **select(scope)**

From v9.6.0, the select(scope) operator allows the document's current (UI) focus to be shifted. The scope argument defines a list of one or more notes. The argument may be a literal string, or the value of an attribute or select([/Note A;/Note B]);

select(\$MyList);

## select(vItems);

This specialist operator assist in the scenario where, whilst running action code, it is necessary to change the selection such that the locus of 'this' changes. Some action code operators only address the currently select **select(scope)** operator allows the selection to be changed on the fly without the user having to do so via the UI. Because using select without arguments has a distinct and different function is it listed separately: [select\(\)](#page-283-0).

#### **show(msgString[, [backgroundColor\[,colorString\]\]\)](#page-18-30)**

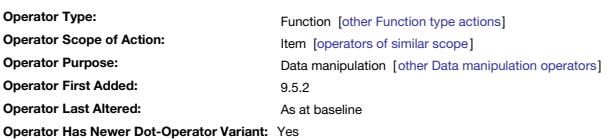

### **show(msgString[, backgroundColor[,colorString]])**

New to v9.5.2, the **show(msgString)** function allows a plain-text message to be shown in the front window's message placard.

The source text, **msgString**, may be a literal string, variable or a String-type attribute value.

The **backgroundColor** argument may be used on its own, but if the optional **colorString** arguments is used, then the **backgroundColor** argument *must* be given as well.

The full features and limitations of messages sent to the placard are described separately under the [Message](#page-465-0) placards article.

The [String.show\(\)](#page-294-1) operator offers a dot-operator alternative.

#### **[similarTo\(item\[,](#page-18-31) notesNum])**

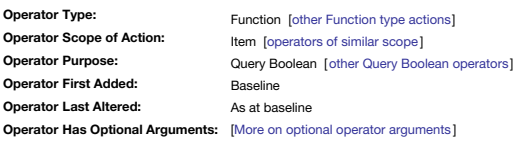

### **similarTo(item,notesNum)**

Returns Boolean true if **item** is amongst the (optionally **notesNum** notes) most similar to the current note. The **item** argument must be quoted unless an attribute reference. Ways to [define](#page-201-0) **item**.

Similarity is based on several factors, including:

- the text of the note
- the note title
- any text contained in user attributes

In addition, weighting is applied for:

- notes having the same prototype
- notes having roughly similar amounts of text

This data replicates that seen in the [similar](#page-420-0) tab of Get Info and in the export code ^similarTo()^.

### **Legacy issues**

This operator replaces the legacy #similarTo query operator and what in old version's agent query creation pop-ups and Find dialogs was listed as "is similar to".

## **[sin\(sourceNum\)](#page-18-32)**

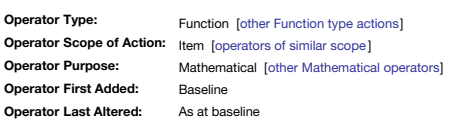

#### **sin(sourceNum)**

**sin()** converts its **sourceNum**, in *radians*, to the sine of that value.  $$MvNumber = sin(3)$ returns '0.1411200081' for an input of 3 radians.

#### **[sqrt\(sourceNum\)](#page-18-33)**

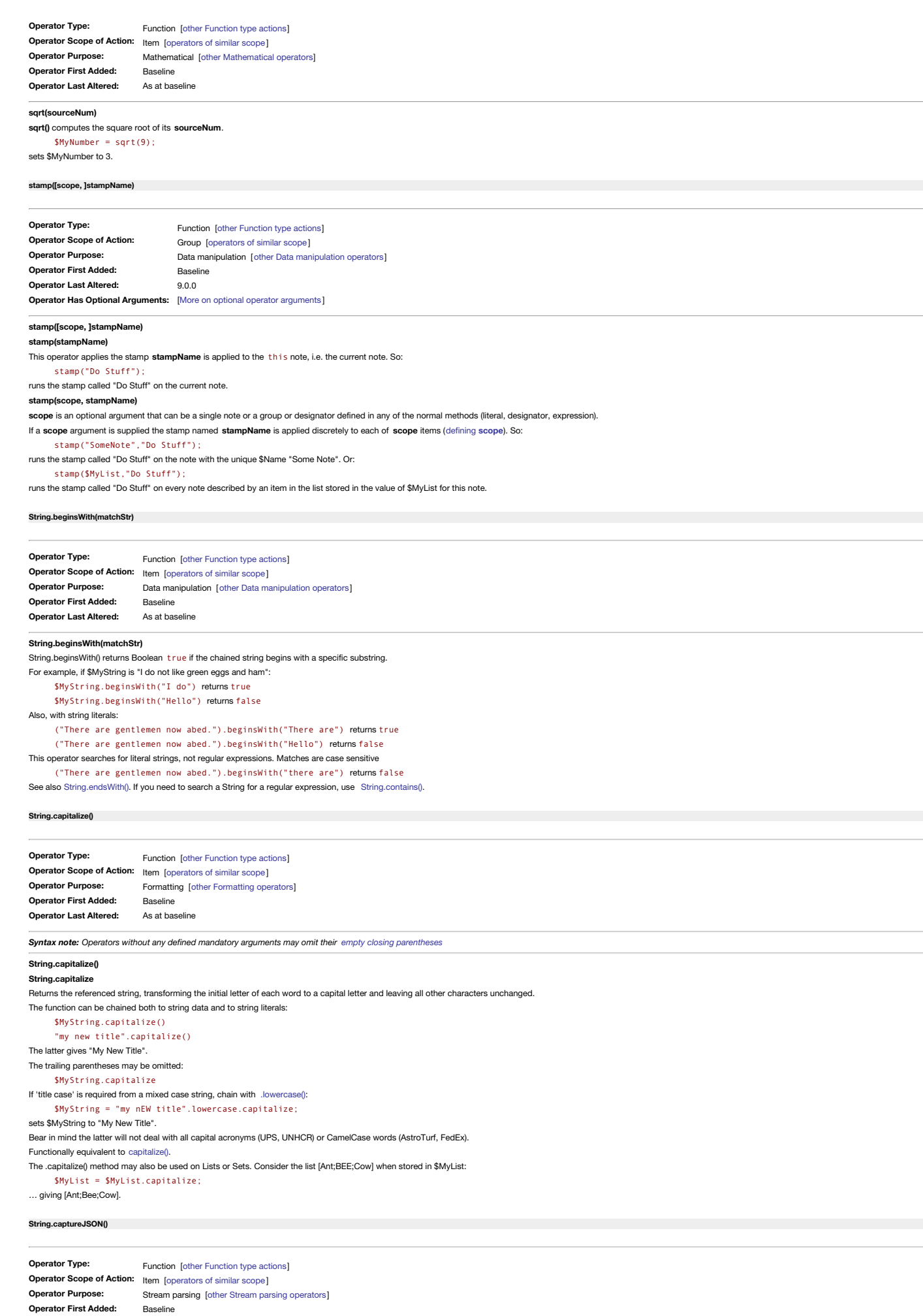

**Operator Last Altered:** As at baseline

*Syntax note: Operators without any defined mandatory arguments may omit their empty closing [parentheses](#page-213-0)*

**String.captureJSON()**

# A Tinderbox Reference File: v9.7.0

#### **String.captureJSON**

Attempts to parse the string as fully/partially JSON and fails if unsuccessful. The parsed JSON is saved as the current JSON (stream) object.

Essentially, this re-scopes the current stream so that it contains only the contents of the first section of JSON detected within the original stream. The focus of the stream parsing is set to the beginning of the extracte Only one JSON object may be current at any time. If the source stream contains multiple discrete JSON code sections, only the first is detected/used.

### **[String.captureLine\(\[targetAttributeStr\]\)](#page-18-38)**

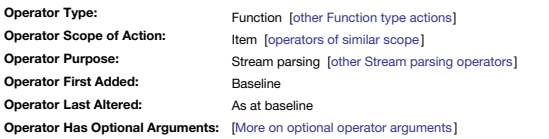

*Syntax note: Operators without any defined mandatory arguments may omit their empty closing [parentheses](#page-213-0)*

#### **String.captureLine(targetAttributeStr)**

**String.captureLine()**

#### **String captureLine**

Optionally stores the rest of the line in the specified targetAttributeStr, a quoted name of an attribute, and returns the string that follows this line and the String moves forwards to the end of the current line. If the **targetAttributeStr** is omitted the **String** is advanced to the next line without any data being saved.

The attribute given for targetAttribute can be a quoted literal string, e.g. ("Text") for \$Text. Or it can be an unquoted variable/loopVariable, e.g. (vString) for a variable 'vString'.

**[String.captureNumber\(\[targetAttributeStr\]\)](#page-18-39)**

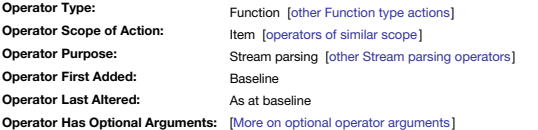

*Syntax note: Operators without any defined mandatory arguments may omit their empty closing [parentheses](#page-213-0)*

**String.captureNumber("targetAttribute")**

### **String.captureNumber()**

### **String.captureNumber**

Searches forward in the String and matches the first detected number in the String and optionally stores that number in the attribute specified targetAttributeStr, a quoted name of an attribute. It then returns the string number (to any left side recipient) whilst the **String** is advanced to a position after the number. The operator fails if the match is empty or entirely white space, with no result.

A number is assumed to be any character continuous sequence of one or more number characters between 0-9 (zero through nine). Formatted numbers will not be fully matched. Any further text after the number is ignored, both and advancing the **String**.

Thus sequence "There are 1234 items" makes a 'number' match of 1234. But for "There are 1,234 items" or "There are 1.234 items" the match will be the first number (1) only as it is followed by a non-number character.

If the **targetAttribute** is omitted the **String** is advanced to after the number without any data being saved.

The attribute given for **targetAttribute** can be a quoted literal string, e.g. ("Text") for \$Text. Or it can be an unquoted variable/loopVariable, e.g. (vString) for a variable 'vString'.

### **[String.captureRest\(\[targetAttributeStr\]\)](#page-18-40)**

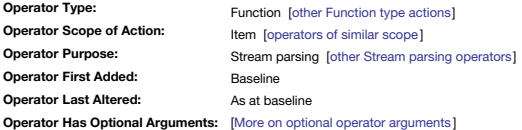

*Syntax note: Operators without any defined mandatory arguments may omit their empty closing [parentheses](#page-213-0)*

**String.captureRest(targetAttributeStr)**

**String.captureRest()**

#### **String.captureRest**

Stores all of the **String** from the current position to the end in the specified **targetAttributeStr**, a quoted name of an attribute, and returns an empty string.

If the **targetAttributeStr** is omitted the **String** is advanced to the end so processing ceases.

The attribute given for *targetAttributeStr* can be a quoted literal string, e.g. ("Text") for \$Text. Or it can be an unquoted variable/loopVariable, e.g. (vString) for a variable 'vString'.

#### **[String.captureTo\(matchStr\[,](#page-18-41) targetAttributeStr])**

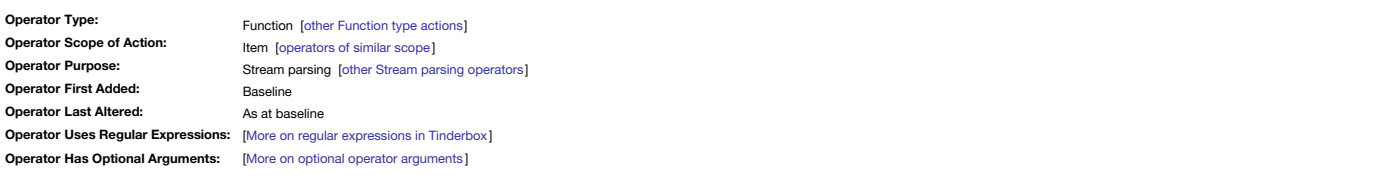

#### **String.captureTo(matchStr, targetAttributeStr)**

**String.captureTo(matchStr)**

Stores the source text string up to, but not including, the designated literal matchStr into the specified targetAttributeStr, a quoted name of an attribute, and returns the string that follows matchStr. Note that matchStr

If the **targetAttributeStr** is omitted the **String** is advanced to the end so processing ceases.

The attribute given for targetAttributeStr can be a quoted literal string, e.g. ("Text") for \$Text. Or it can be an unquoted variable/loopVariable, e.g. (vString) for a variable 'vString'.

#### **[String.captureToken\(\[targetAttributeStr\]\)](#page-18-42)**

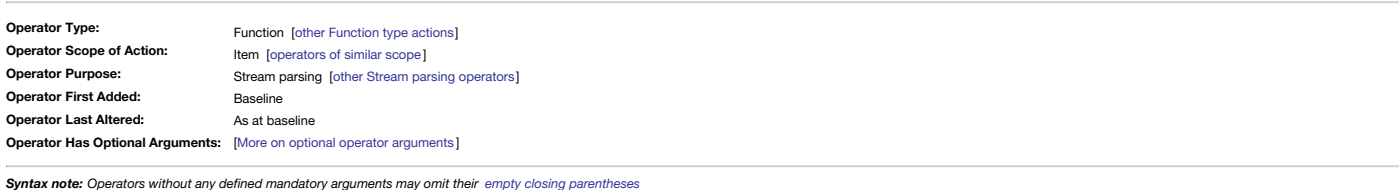

**String.captureToken(targetAttributeStr)**

#### **String.captureToken()**

**String.captureToken**

Captures a sequence of non-whitespace characters ('tokens'), the matched token string is passed to the specified targetAttributeStr, a quoted name of an attribute. The String stream is not advanced and any chained parsing the same point. Punctuation (notably @) is part of a token but \*not\* part of a word.

If the **targetAttributeStr** is omitted the **String** is advanced to the end so processing ceases.

The attribute given for targetAttributeStr can be a quoted literal string, e.g. ("Text") for \$Text. Or it can be an unquoted variable/loopVariable, e.g. (vString) for a variable 'vString'.

### **[String.captureWord\(\[targetAttributeStr\]\)](#page-18-43)**

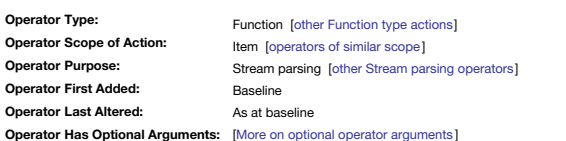

*Syntax note: Operators without any defined mandatory arguments may omit their empty closing [parentheses](#page-213-0)*

#### **String.captureWord(targetAttributeStr)**

**String.captureWord()**

#### **String.captureWord**

Finds and stores the next word in the string in the specified **targetAttributeStr**, a quoted name of an attribute, and returns the string that follows this word. Fails if the string is empty or entirely white space.

### What constitutes a word

If the **targetAttributeStr** is omitted the **String** is advanced to the end so processing ceases.

The attribute given for targetAttributeStr can be a quoted literal string, e.g. ("Text") for \$Text. Or it can be an unquoted variable/loopVariable, e.g. (vString) for a variable 'vString'.

#### **[String.captureXML\(\)](#page-18-44)**

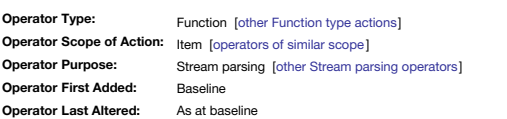

*Syntax note: Operators without any defined mandatory arguments may omit their empty closing [parentheses](#page-213-0)*

### **String.captureXML()**

**String.captureXML**

Attempts to parse the string as fully/partially XML and fails if unsuccessful. The parsed XML is saved as the current XML (stream) object.

Essentially, this re-scopes the current stream so that it contains only the contents of the first section of XML detected within the original stream. The focus of the stream parsing is set to the beginning of the extracted Only one XML object may be current at any time. If the source stream contains multiple discrete XML code sections, only the first is detected/used.

### <span id="page-286-0"></span>**[String.contains\(regexStr\)](#page-18-45)**

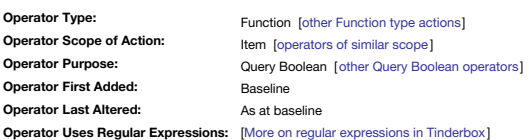

#### **String.contains(regexStr)**

This operator tests whether regular expression pattern regexStr matches the referenced string attribute's value in whole or part. Matches are always case-sensitive, unlike [String.icontains\(\)](#page-290-0). The match gives a coerced bool r**egexStr** is matched (literally or via regex) the function returns the match offset+1 in the source string, where offset is the distance from the start of the string to the start of the matched regex. No match, coerces to If concerned over unwanted case-sensitivity, use [String.icontains\(\)](#page-290-0) which is *always* case-insensitive.

**regexStr** is one of:

• an unquoted action code expression, which includes just referencing a single attribute name e.g. MyString

a quoted string; quoted strings may be either:

- a literal string (i.e. actual text)
- a regular [expression](#page-360-0).

Important: do not omit the enclosing quotes for literal strings or regex. If omitted, Tinderbox will try to evaluate the string as an expression. Doing this may result in the expected result but this is actually a false po  $enclose your regex or literals in quo$ 

#### For example:

### \$MyString.contains("regex")

is true if \$MyString matches **regexStr**'s pattern. Other more complex usage:

- \$MyString.contains(\$MyMatchText)
- \$MyString.contains(\$MyString(agent))
- \$MyString(parent).contains("Tuesday")
- "Any day like Saturday is good".contains(\$MyDay)
- "Any day like Saturday is good".contains("Saturday")

Note that regex/literal strings are quoted whilst action expressions are not.

## **Getting the offset of the (first) regex match**

If the requier expression regexStr is found the function returns the match offset+1, where offset is the distance from the start of the string to the start of the matched regex. If there is more than one match, the offset entative intervention of the registration of the registration of the H1' modifier ensures that a match at position zero return a number higher than zero which would otherwise coerce to false. Since 1+0ffset is always true, are required in existing documents but the function also gives usable offset information. Thus, if \$MyString is "abcdefgehEi":

### \$MyNumber = \$MyString.contains("e"); returns 5.

\$MyNumber = \$MyString.contains("E"); returns 10.

\$MyNumber = \$MyString.contains("eh"); returns 8.

### **Testing "does not contain"** Use a ! prefix to the query argument:

!\$MyString.contains("Tuesday")

Use of parentheses around the negated query term, can assist Tinderbox's parsing:

(!\$MyString.contains("Tuesday"))

#### **Using back-references**

In an agent query or if() conditions the function can return [back-references](#page-331-0) to matches of (sub-)strings.

String.contains() clears the list of back references from previous processes, so \$0 and \$1 correspond to its own results, not those from prior expressions.

### **Dealing with inline quote characters**

Because regex is parsed for regular [expressions](#page-360-0), it may be possible to use the '\xNN' form [described](#page-360-0) here to work around the lack of escaping from single double quotes within strings

#### **Legacy format**

This operator is the replacement of the older form of AttributeName(regex) which is deprecated and should not be used in new work (legacy support may fall away). Apart from anything else, the current syntax should remove t over whether/when to use the \$ prefix with attribute names in queries.

### **[String.containsAnyOf\(regexList\)](#page-18-46)**

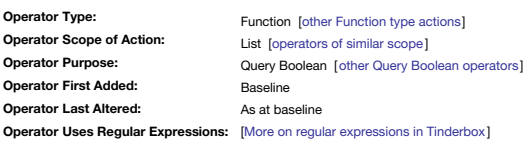

### **String.containsAnyOf(regexList)**

The operator .containsAnyOf(regexList) is true if any of the words in a set of words (i.e. list) is contained in the chained-to target string. As shown below, the list may have only one entry. The test is case-sensitive (p *insensitive*). For example:

\$MyBoolean = \$Text.containsAnyOf("emulate");

Will be true if the tested note's \$Text contains the word "emulate". A more applied example:

\$MyBoolean = \$Text.containsAnyOf(wordsRelatedTo("emulate"));

Will be true if the tested note's \$Text contains the word "aspire".

**regexList** implies using a list of values (ideally with no dupes). This can be a literal list of 1 or more values—as in the example above, or an attribute reference holding a list of values, for instance:

### \$MyBoolean = \$Text.containsAnyOf(\$MySet);

It is important to note that .containsAnyOf() is always a *case-insensitive* test. Thus in the first example above, it will match "emulate" but not "Emulate" or any other case variant of the word.

Although the examples above use whole words the list in regexList is actually processed assuming they are regular expressions (which may of course be literal strings). Thus in the first example above, it will match both "e "emulated" but not "emulating". The test value "emulate\b", expecting a word break after the final 'e' would this match "emulate" but *not* "emulated".

For a case-insensitive version of this operator see [String.icontainsAnyOf\(\)](#page-291-2).

If wishing to test a List or Set, chain to [List/Set.asString\(\)](#page-265-0):

\$MyBoolean = \$MyList.asString.containsAnyOf(wordsRelatedTo("emulate"));

#### **[String.countOccurrencesOf\(literalStr\)](#page-18-47)**

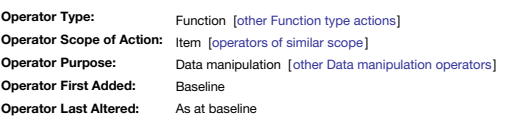

#### **String.countOccurrencesOf(literalStr)**

This function returns the Number of times that the *literal* argument '**literalStr**' appears in the String. If \$MyString contains the word "aardvark", then:

\$MyNumber = \$MyString.countOccurrencesOf("a"); returns 3 \$MyNumber = \$MyString.countOccurrencesOf("aa"); returns 1

\$MyNumber = \$MyString.countOccurrencesOf("r"); returns 2

**literalStr** is literal and must *not* be a regular expression. If the latter is needed use [String.contains\(\)](#page-286-0) or [String.icontains\(\)](#page-290-0).

### **[String.deleteCharacters\(characterSet\)](#page-18-48)**

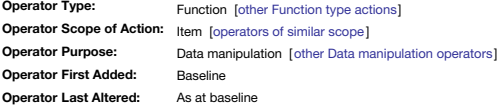

### **String.deleteCharacters(characterSet)**

Returns a copy of the string from which all instances of every discrete character in the quoted literal string-based set characterSet have been removed. For example:, if \$MyString is "1Hello1 2world3";

\$MyStringA = \$MyString.deleteCharacters("1234567890");

would remove any digits from the target string, thus \$MyStringA will be "Hello world", having removed two instances of '1', and a single instance of '2' and of '3'.

But were \$MyString "Hello world: 45";

\$MyStringA = \$MyString.deleteCharacters("1234567890");

the result would be "Hello world: ". Importantly, note the trailing space as only the digits (i.e. characters in **characterSet**) have been removed.

#### **[String.eachLine\(loopVar\[:condition\]\){actions}](#page-18-49)**

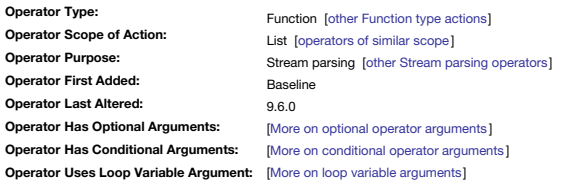

### **String.eachLine(loopVar[:condition]){ action(s) }**

The .eachLine() operator, iterates through each line of a steam, where a line is one or more characters ending in a carriage return, line feed, unicode paragraph separator, or the end of the string (so in \$Text, it means d Each line, in turn, is bound to a temporary variable loopVar, and the action is then performed. The name of the variable is set by the user when writing the code, i.e. it is whatever string is entered where loopVar is show like 'aLine' might be a more useful variable name.

If the optional **condition** is specified, only lines that satisfy the condition are processed using the action.

For example:

\$MyNumber=0; \$Text.eachLine(aLine){

\$MyNumber=\$MyNumber+1; };

will set \$MyNumber to the number of lines (paragraphs!) in the \$Text of this note

#### \$MyNumber=0; \$Text.eachLine(aLine:aLine.contains("@")){ \$MyNumber=\$MyNumber+1;

};

will set \$MyNumber to the number of lines in the \$Text that contain the "@" symbol. When parsing text paragraphs, this operator can substitute for the older method of chaining [.paragraphList](#page-292-0).each(){} **From v9.6.0, eachLine(){}** no longer skips whitespace at the start of the line.

#### **[String.empty\(\)](#page-18-50)**
<span id="page-288-2"></span><span id="page-288-1"></span><span id="page-288-0"></span>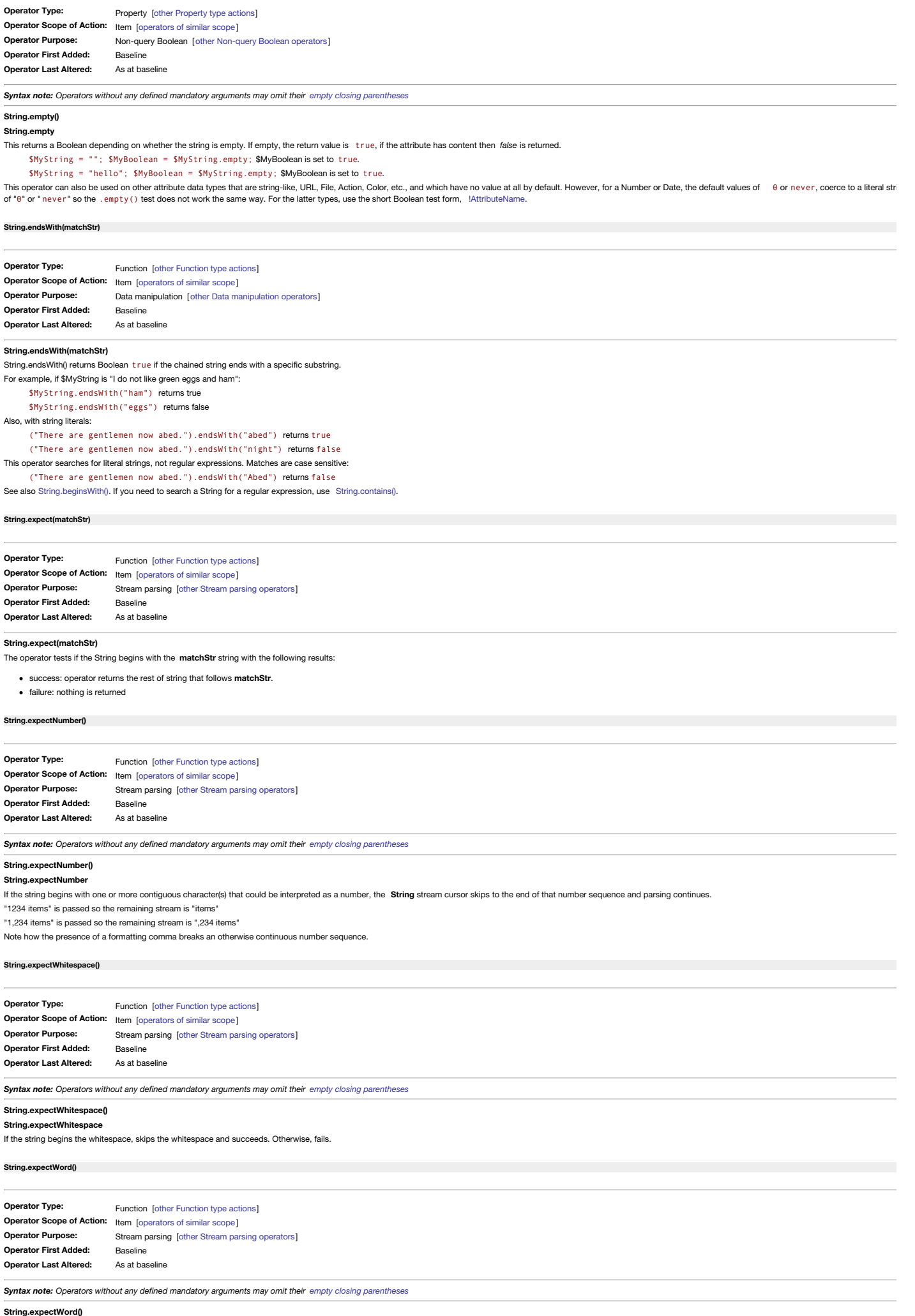

<span id="page-288-5"></span><span id="page-288-4"></span><span id="page-288-3"></span>**String.expectWord**

If the string begins with one or more contiguous character(s) that could be interpreted as a word the **String** stream cursor skips to the end of that sequence and parsing continues.

### <span id="page-289-2"></span>**[String.extract\(regexStr\[,](#page-19-1) caseInsensitiveBln])**

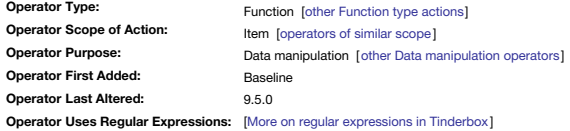

#### **String.extract(regexStr)**

The operator returns the first matched subexpression of a quote-enclosed regular expression regexStr in the source String. If the regular expression has no subexpressions, the entire match is returned up to the end of the line/paragraph, i.e. the first line break character encountered.

For example, take a String which is the \$Text "We are very tired, Harrison! #things #Memes #August":

\$MyString = \$Text.extract("[A-Z][A-Za-z+]");

this returns "We" as that is the first match (although there are others). This sort of use is the presumed most likely used of this operator.

### If we amend the regex

 $$MvString = $Text.event('#(IA-71IA-7a-z+1)")$ :

it now returns "Memes" (the first hash tag starts with a lowercase letter does not match).

# If multiple matches are expected/wanted, see [String.extractAll\(\)](#page-289-0).

### **String.extract(regex[, caseInsensitiveBln])**

From v9.5.0. String.extract0 now accepts an optional boolean second argument caselnsensitiveBln. If that argument is true, the regex argument's regular expression search is case-insensitive. The default value is fallse res pre-existing behaviour.

#### <span id="page-289-0"></span>**[String.extractAll\(regexStr\[,](#page-19-2) caseInsensitiveBln])**

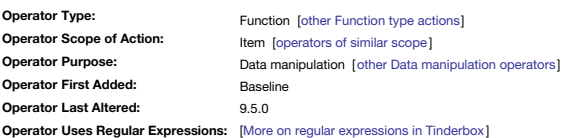

### **String.extractAll(regexStr)**

The operator returns a (semi-colon delimited) list of *all* matches for a quote-enclosed **regexStr** found in the source String.

\$MyList = \$Text.extractAll("#[A-Za-z]+");

would return a list of *all* discrete tag instances in the source String such as: "#Tinderbox;#Stuff;#Thing;#tinderbox;#Tinderbox;#Cars"

### To get a de-duped list, without the hashes we can chain other operators:

\$MyList = \$Text.extractAll("#[A-Za-z]+").unique.replace("#","");

That refines the returned list: "Cars;Stuff;Thing;Tinderbox;tinderbox". Note the extra operators also sort the list too.

### **String.extractAll(regexStr[, caseInsensitiveBln])**

From v9.5.0, String.extractAII() now accepts an optional boolean second argument caselnsensitiveBIn. If that argument is true, the regex argument's regular expression search is case-insensitive. The default value is fallse pre-existing behaviour.

### <span id="page-289-1"></span>**[String.failed\(\)](#page-19-3)**

For example:

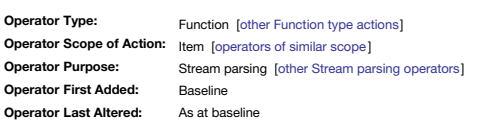

*Syntax note: Operators without any defined mandatory arguments may omit their empty closing [parentheses](#page-213-0)*

# **String.failed()**

**String.failed**

**.failed** tests for a failed Stream [processing](#page-328-0) action [String.try{},](#page-297-0) including an explicit [fail\(\)](#page-251-0) call. It returns true if the current operation has failed, and *false* otherwise. When processing a string, it may be that the string is not what was expected. Thus the **.failed** operator raises a flag to say this process did not work. A **.failed** flag is reset to false when the current try{} expires, or when the current action is complete. For example, to test if a 'try' sequence has failed:

# if ( \$MyString.try{ … }.failed() ) { \$Color="bright red";

### }

#### <span id="page-289-3"></span>**[String.find\(matchStr\)](#page-19-4)**

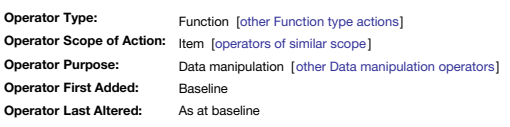

### **String.find(matchStr)**

This operator returns a Number with the location of the first occurrence of a literal (not regex) substring matchStr within the source string. Thus, the operator searches for literal strings, not regular expressions. Match offset is zero-based (position 1 is zero). If the string is not found, String.find(matchStr) returns -1.

For example, if \$MyString is "I do not like green eggs and ham":

\$MyNumber = \$MyString.find("not"); returns 5

\$MyNumber = \$MyString.find("blue"); returns -1 (not found in match string)

\$MyNumber = \$MyString.find("Not"); returns -1 (not found, due to case-sensitive matching)

### **[String.following\(matchStr\)](#page-19-5)**

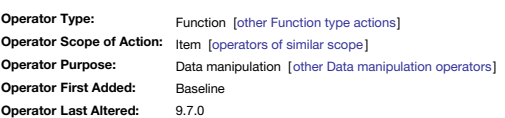

### **String.following(matchStr)**

<span id="page-290-0"></span>The following() operator extracts information from one or more paragraphs of a string using a literal quoted string as the match (i.e. no regex support). If matchStr appears in a line, then whatever follows after the **matc** matchStr appears in more than one line, the return value is a list of results. For example, if the text of a note is:

### From: Mark To: Clotilde

Subject: Mignardise

### Then:

\$MyString = \$Text.following("To:"); would return "Clotilde".

## \$MyString = \$Text.following(":");

would return "Mark;Clotilde:Mignardise".

In addition, the .following() operator binds any text that precedes the **matchStr** string to \$0. If the matchStr appears several times, the first prefix is bound to \$0, the second to \$1, and so forth.

The .following() operator's argument is interpreted as a sequence of characters, not a regular expression. If the flexibility of regular expressions is needed, use .find() instead.

The .following() operator is useful for extracting formal and semi-formal data from free text and simple interchange formats like email and RIS.

From v9.7.0, the **.following()** operator no longer skips Tinderbox comments starting with //, as this confounds URLs.

### <span id="page-290-1"></span>**[String.highlights\(\[aColor\]\)](#page-19-6)**

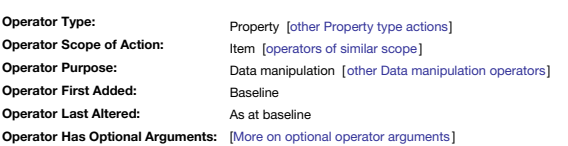

*Syntax note: Operators without any defined mandatory arguments may omit their empty closing [parentheses](#page-213-0)*

### **String.highlights(aColor)**

**String.highlights**

The expression returns a list of strings that have been highlighted in the \$Text using Format ▶ Highlight

# \$MyList = \$Text.highlights;

**String.highlights(aColor)**

The result may be limited to strings highlighted in a specific colour by supplying aColor as an argument. aColor may be any of the currently supported highlight colours: "red", "green", "blue", "yellow", or "magenta". Thus \$MyList = \$Text.highlights("red");

would return only those highlighted \$Text portions using a red highlight colour.

#### <span id="page-290-2"></span>**[String.icontains\(regexStr\)](#page-19-7)**

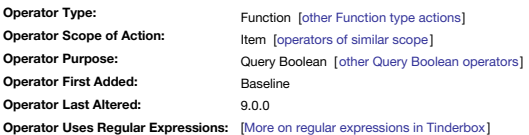

#### **String.icontains(regexStr)**

This operator tests whether regular expression pattern regexStr matches the referenced string attribute's value in whole or part. Matches are always case- insensitive, unlike String.contains(). The match gives a coerced bo r**egexStr** is matched (literally or via regex) the function returns the match offset+1 in the source string, where offset is the distance from the start of the string to the start of the matched regex. No match, coerces to If needing case-sensitivity, use String.contains() which is *always* case-sensitive

**regexStr** is one of:

an unquoted action code expression, which includes just referencing a single attribute name e.g. MyString

a quoted string; quoted strings may be either:

a literal string (i.e. actual text)

 $\circ$  a regular exp

Important: do not omit the enclosing quotes for literal strings or regex. If omitted, Tinderbox will try to evaluate the string as an expression. Doing this may result in the expected result but this is actually a false po *enclose your regex or literals in quotes.* For example:

### \$MyString.icontains("regex")

is true if \$MyString matches **regexStr**'s pattern. Other more complex usage:

\$MyString.icontains(\$MyMatchText)

\$MyString.icontains(\$MyString(agent))

\$MyString(parent).icontains("Tuesday")

"Any day like Saturday is good".icontains(\$MyDay)

"Any day like Saturday is good".icontains("Saturday")

### Note that regex/literal strings are quoted whilst action expressions are not.

# **Getting the offset of the (first) regex match**

If the regular expression regexStr is found the function returns the match offset+1, where offset is the distance from the start of the string to the start of the match degex. If there is more than one match, the offset of returned. Formerly, .contains() returned true if the regex was found. The '+1' modifier ensures that a match at position zero return a number higher than zero which would otherwise coerce to false. Since 1+offset is always

\$MyNumber = \$MyString.icontains("e"); returns 5.

\$MyNumber = \$MyString.icontains("E"); returns 5.

\$MyNumber = \$MyString.icontains("eh"); returns 8.

## **Testing "does not contain"**

Use a ! prefix to the query argument:

!\$MyString.icontains("Tuesday")

Use of parentheses around the negated query term, can assist Tinderbox's parsing:

(!\$MyString.icontains("Tuesday"))

## **Using back-references**

In an agent query or if() conditions the function can return [back-references](#page-331-0) to matches of (sub-)strings.

String.icontains() clears the list of back references from previous processes, so \$0 and \$1 correspond to its own results, not those from prior expressions.

#### **Dealing with inline quote characters**

Because regex is parsed for regular [expressions](#page-360-0), it may be possible to use the '\xNN' form [described](#page-360-0) here to work around the lack of escaping from single double quotes within strings.

### **Legacy format**

This operator is the replacement of the older form of AttributeName(regex) which is deprecated and should not be used in new work (legacy support may fall away). Apart from anything else, the current syntax should remove t over whether/when to use the \$ prefix with attribute names in queries.

**[String.icontainsAnyOf\(regexList\)](#page-19-8)**

<span id="page-291-3"></span>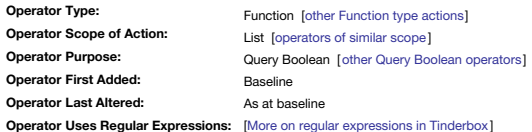

#### **String.icontainsAnyOf(regexList")**

The operator .icontainsAnyOf("regexList) is true if any of the words in a set of words (i.e. list) is contained in the chained-to target string. As shown below, the list may have only one entry. The test is case-insensitiv \$MyBoolean = \$Text.icontainsAnyOf("emulate");

Will be *true* if the tested note's \$Text contains the word "emulate". A more applied example:

\$MyBoolean = \$Text.icontainsAnyOf(wordsRelatedTo("emulate"));

Will be *true* if the tested note's \$Text contains the word "aspire".

**regexList** implies using a list of values (ideally with no dupes). This can be a literal list of 1 or more values—as in the example above, or an attribute reference holding a list of values, for instance:

### \$MyBoolean = \$Text.icontainsAnyOf(\$MySet);

It is important to note that .containsAnyOf() is always a *case-insensitive* test. Thus in the first example above, it will match both "emulate" and "Emulate" or any other case variant of the word.

#### **Use of regular expressions**

Although the examples above use whole words the list in regexList is actually processed assuming they are regular expressions (which may of course be literal strings). Thus in the first example above, it will match both "e "emulated" but not "emulating". The test value "emulate\b", expecting a word break after the final 'e' would this match "emulate" but *not* "emulated".

For a case-sensitive version of this operator see [String.containsAnyOf\(\)](#page-287-0). If wishing to test a List or Set, chain to [List/Set.asString\(\)](#page-265-0):

\$MyBoolean = \$MyList.asString.icontainsAnyOf(wordsRelatedTo("emulate"));

#### <span id="page-291-1"></span>**[String.json\(\)](#page-19-9)**

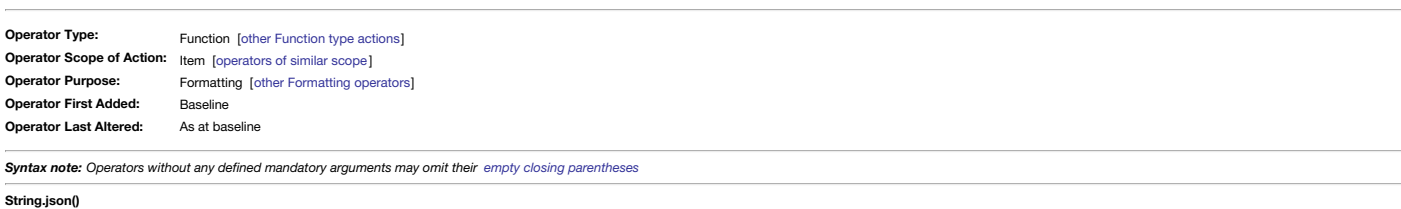

**String.json**

### **NOTE: Deprecated in v9.1.0+ - use [String.jsonEncode\(\)](#page-291-0) instead**

This operator returns a JSON-encoded UTF-8 version of a string attribute's value. The apostrophe (straight single quote), straight double quote, solidus (forward slash) and backslash characters are all escaped by a precedi character. See also [jsonEncode\(\)](#page-259-0).

### <span id="page-291-0"></span>**[String.jsonEncode\(\)](#page-19-10) Operator Type: Operator Scope of Action:** Item [[operators](#page-315-0) of similar scope ] **Operator Purpose: Operator First Added: Operator Last Altered:** Function [other [Function](#page-318-0) type actions] Formatting [other [Formatting](#page-311-0) operators] Baseline As at baseline *Syntax note: Operators without any defined mandatory arguments may omit their empty closing [parentheses](#page-213-0)* **String.jsonEncode() String.jsonEncode**

The **isonEncode**0 operator returns a JSON-encoded UTE-8 version of the chained source **String**'s value. Forbidden characters such as the apostrophe (straight single quote), straight double quote, solidus (forward slash) an characters are all escaped by a preceding backslash character.

The general expectation is String will be a quoted literal string or a String-type attribute or variable, e.g. \$Text:

#### var:string vEncoded = \$Text.jsonEncode()

 $\land$ value("Apostrophe's are often wrongly used".jsonEncode()) $\land$ 

This operator was formerly know as [.json](#page-291-1), and is effectively a replacement for that operator. The naming also better reflects the non dot-operator [jsonEncode\(\)](#page-259-0).

### Using the latter, the same outcome can be encoded as:

var:string vEncoded = jsonEncode(\$Text)

^value(jsonEncode("Apostrophe's are often wrongly used"))^

For attributes, variables and very long literal string, the chained dot-operator seems more helpful when coding, whereas the older form may be more intuitive with short literal strings (as shown in the last example above.)

### <span id="page-291-2"></span>**[String.lowercase\(\)](#page-19-11)**

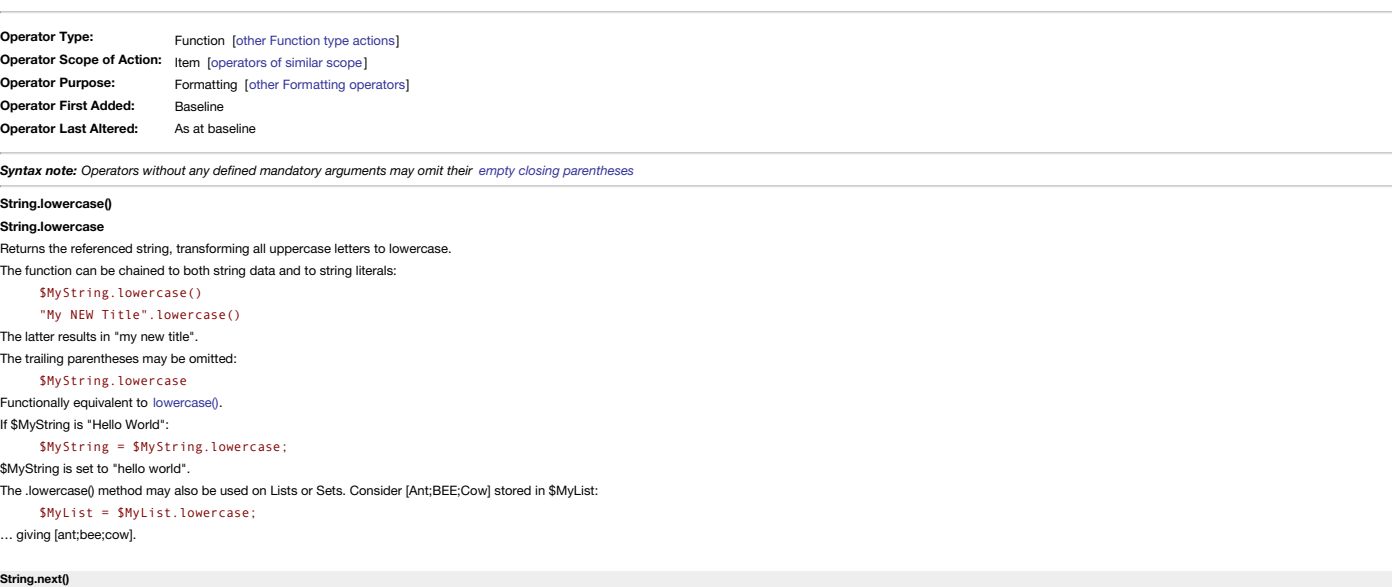

<span id="page-292-4"></span><span id="page-292-3"></span><span id="page-292-2"></span><span id="page-292-1"></span><span id="page-292-0"></span>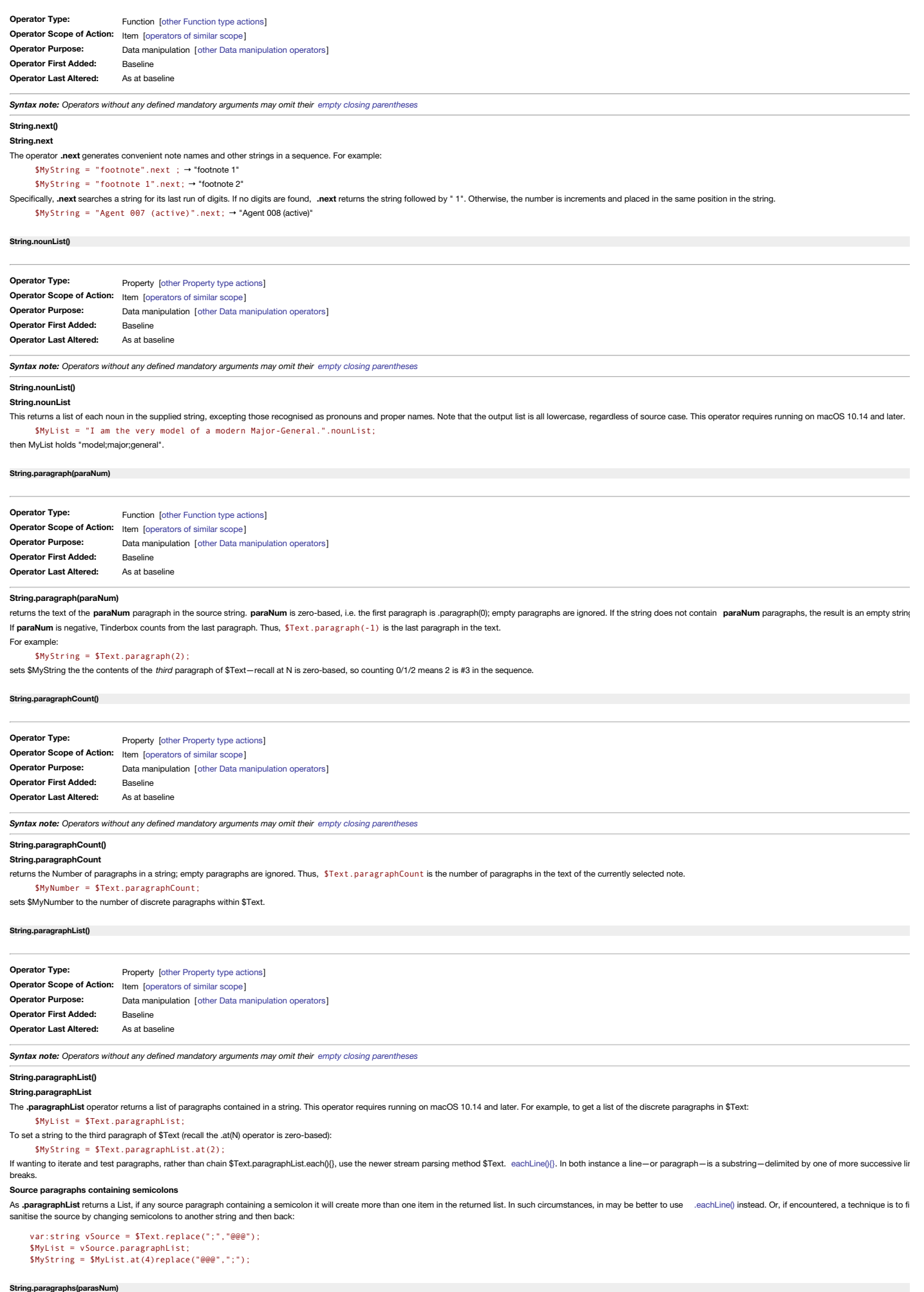

<span id="page-293-0"></span>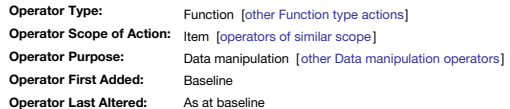

#### **String.paragraphs(parasNum)**

This function extracts the first **parasNum** paragraphs of the referenced string or String-type attribute. Examples:

\$MyString = "Paragraph 1\nParagraph 2".paragraphs(1);

In the example the "\n" simulates a line break. The code would set \$MyString to the string "Paragraph 1". A more real example: \$Text = \$Text("Some note").paragraphs(2);

In the second example the current note's \$Text would be set to the first 2 paragraphs of note "Some note".

To get a single given paragraph of a multi line/paragraph string, such as \$Text, see [String.split\(\)](#page-296-0) (beware of semicolons in the source string being misinterpreted as list item delimiters, as discussed in that article).

This function respects existing rich text styling.

To get all paragraphs as a list, e.g. in order to iterate against them using list [.each\(\)](#page-268-0), then use string [.split\(\),](#page-296-0) e.g.:

\$MyList = \$Text.split("\n+"); Or from a different note, e.g. 'another note':

\$MyList = \$Text("another note").split("\n+");

The An+implies to split on and remove sub-strings of one or more consecutive line breaks, thus avoiding the creation of unwanted creation blank list items in the output where there are several line breaks between paragraph

### **Working with styled text**

This operator is capable of worthing with StyledString operators: [StyledString.bold](#page-298-0), [StyledString.fontSize\(\)](#page-299-0), [StyledString.italic](#page-299-1) and [StyledString.strike](#page-299-2)

<span id="page-293-1"></span>**[String.replace\(regexMatchStr,](#page-19-18) replacementStr)**

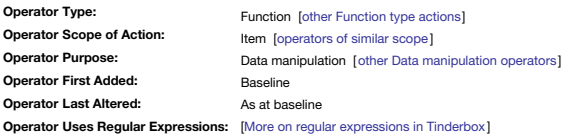

#### **String/List.replace(regexMatchStr, replacementStr)**

This operator allows simple text transformations without use of runCommand as was hitherto required.

**regexMatchStr** and **replacement** are one of:

an action code expression (which includes just referencing a single attribute name')

- a quoted string, which may be either:
	- a literal string (i.e. actual text)
		- a regular expression (**regexMatchStr** only)

### **\$MyString.replace(regexMatchStr, replacementStr)**

In its simplest form, the operator creates a new string in which each occurrence of regex is replaced by the string replacement, i.e. global replacement. The source string is not changed by replace; if you wish to change t back over the source attribute:

#### \$MyString = \$MyString.replace("Hello","Goodbye");

transforms a \$MyString value of "Hello World" to "Goodbye World".

Where regexMatchStr is a regular expression, and may contain wildcard characters such as "." (which matches any character) or """ (which matches 0 or more occurrences of the preceding character). Thus "."" matches zero or instances of any character.

Where parentheses in regexMatchStr create multiple [back-references](#page-331-0), replacementStr strings can include \$1, \$2, etc., to insert the relevant back-reference matched string (\$1 through \$9 allowed, and with \$0 being the entire Examples:

\$MyString.replace("Spenser","Spencer");

changes all instance of "Spenser" to "Spencer". \$MyString.replace("(a|e|i|o|u)","");

### deletes all vowels

\$MyString = "I do not like green eggs".replace("(green) (eggs)","\$2 \$1");

# returns "I do not like eggs green". Or:

\$Text=\$Text.replace("From: (.+)@(.\*)","——\$1——\n\$2"); Will replace

### From: mark@example.com

with

### ——mark——

example.com

Note that if the source text is part of a larger text, e.g. a whole email's plain text, consider using stream [parsing](#page-328-0) methods.

### **A replace action does not alter the original source**

Using .replace() does not affect the source string unless the replacement output is used to overwrite the original source value. Thus if \$MyString holds "Hello World" then

\$MyStringA = \$MyString.replace(" World");

\$MyString remains "Hello Word" and \$MyStringA has value "Hello". The source is unchanged. But, if we set the source to the output

\$MyString = \$MyString.replace(" World");

Now \$MyString becomes "Hello" and the original value is lost (overwritten by the new one). This distinction is one to bear in mind when using .replace() with \$Text.

# **Using .replace() with \$Text and formatting operators**

When applied to \$Text, .replace() allows style operators to be applied to the replacement argument. For example,

replace("^ from: .\*",\$0.bold)

### will embolden all lines beginning with "From:".

If using style operators, do not place operator-modified back-reference within quotes. To re-use the example from above, consider \$text containing "I do not like green eggs and ham":

# \$Text = "\$Text.replace("(green) (eggs)",\$2.bold+" "+ \$1.strike);

gives "I do not like **eggs** green and ham".

### **Multiple, but differing replacements**

Although multiple matches can be replaced with the same string, to replace multiple matches with different strings requires chained, replace0 calls. Consider formatting a large number to Continental style. This means inser group delimiter and a comma for the decimal delimiter. Assume \$MyNumber's value is 1234567.89:

\$MyString = \$MyNumber.replace("(\d)(?=(?:\d{3})+([^\d]))","\$1 ").replace("\.",",");

### Now, 1234567.89 becomes "1 234 567,89".

Some comma-delimited formats use straight double quotes for all/some values and demand that if this character appears in a value that is it escaped by doubling the character. If \$Text is

### He shouted "Hello!" at the top of his voice.

Then it could be escaped for CSV export like so:

…,"^value(\$Text.replace('"','""'))^",…

### That exports:

…,"He shouted ""Hello!"" at the top of his voice.",…

Note that in this instance using a single straight quote (instead of the more normal straight double quote) to contain the find and replace regexs works just fine. Also, there is no need to escape typographic double quotes quotes in this context.

### This function respects existing rich text styling.

**Short form for deletions**

If the **replacement** string is omitted, the one-argument form \$MyString.replace(regex) returns a copy of \$MyString in which every occurrence of the regex is removed.

# **Trimming leading/trailing whitespace**

\$MyString = \$MyString.replace("^ +","").replace(" +\$","");

The '+' means one or more space characters. The first replace finds such a sub-strip immediately following the start of the whole strip of whilst the second does the same for a sub-strip immediately before the end of the s

applied to multi-paragraph string, e.g. with line breaks such as in \$Text, every paragraph is trimmed. Likely this is what is desired, but care is needed in more specialist situations. So, testing sample strings/texts is a actual data of value. If working with List or Sets a slightly [different](#page-272-0) code is needed.

#### **Trimming leading/trailing quotes**

Because Tinderbox cannot escape quote characters (i.e. \" or \" do not escape the quote), use [String.substr\(\)](#page-296-1) to trim enclosing quotes on a string. Note that the latter, working on location in the string and not character paragraphs within a string, such as in the example above.

### **Dealing with inline quote characters**

Because regex is parsed for regular [expressions](#page-360-0), it may be possible to use the '\xNN' form of character encoding [described](#page-360-0) here to work around the lack of escaping from single double quotes within strings.

# **Handling changes to \$Text including link anchors**

When using .replace is used on a note's \$Text, the replaced text also updates the position of pre-existing text link anchor text.

**Working with styled text**

This operator is capable of worthing with StyledString operators: [StyledString.bold](#page-298-0), [StyledString.fontSize\(\)](#page-299-0), [StyledString.italic](#page-299-1) and [StyledString.strike](#page-299-2).

#### <span id="page-294-0"></span>**[String.reverse\(\)](#page-19-19)**

**Operator Type: Operator Scope of Action:** Item [[operators](#page-315-0) of similar scope ] **Operator Purpose: Operator First Added: Operator Last Altered:** Function [other [Function](#page-318-0) type actions] Data [manipulation](#page-309-0) [other Data manipulation operators] Baseline As at baseline

*Syntax note: Operators without any defined mandatory arguments may omit their empty closing [parentheses](#page-213-0)*

#### **String.reverse()**

**String.reverse**

This function reverses the order of the referenced string or string literal. Trailing parentheses are optional for this function.

\$MyString = \$MyString.reverse();

### \$MyString = \$MyString.reverse;

\$MyString = "man bites dog".reverse(); The latter gives "god setib nam" not "dog bites man". It is the order of *characters* that is reversed, not words within it.

### <span id="page-294-1"></span>**[String.sentence\(\[sentenceNum\]\)](#page-19-20)**

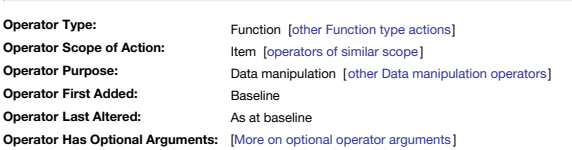

*Syntax note: Operators without any defined mandatory arguments may omit their empty closing [parentheses](#page-213-0)*

**String.sentence([sentenceNum]) String.sentence()**

### **String.sentence**

The dot-operator .sentence(sentenceNum) extracts the sentenceNum<sup>th</sup> sentence from the source String, which most likely will be \$Text. For example, if \$Text contains the passage "Mr. Smith went to Washington. He shook hand kissed babies.", then"

\$MyString = \$Text.sentence(0);

returns 'Mr. Smith went to Washington.' and \$Text.sentence(2)

## returns "He kissed babies."

If the **sentenceNum** argument is omitted, the initial sentence is returned. This is sentence 0 (zero) as **sentenceNum** is a zero-based index. The definition of a 'sentence' is heuristic, and varies depending on the locale. In the example above, notice Tinderbox (in en-US locale) recognises that the period following "Mr." ends an abbreviation, not a sentence. The the users macOS settings but can also be set contextually using [locale\(\)](#page-274-1).

#### <span id="page-294-2"></span>**[String.show\(\[backgroundColor\[,colorString\]\]\)](#page-19-21)**

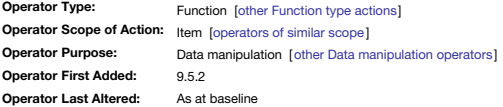

*Syntax note: Operators without any defined mandatory arguments may omit their empty closing [parentheses](#page-213-0)*

### **String.show([backgroundColor[,colorString]])**

**String.show()**

**String.show**

New to v9.5.2, the String.show() function allows a plain-text message to be shown in the front window's message placard. The source text may be a literal string, variable or a String-type attribute value. The trailing pare The **backgroundColor** argument may be used on its own, but if the optional **colorString** arguments is used, then the **backgroundColor** argument *must* be given as well.

The features and limitations of messages sent to the placard are described separately under the [Message](#page-465-0) placards article.

The [show\(MsgString\)](#page-283-0) operator offers a non-dot-operator alternative.

### <span id="page-294-3"></span>**[String.size\(\)](#page-19-22)**

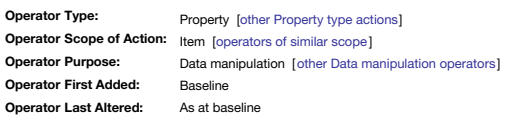

*Syntax note: Operators without any defined mandatory arguments may omit their empty closing [parentheses](#page-213-0)*

### **String.size()**

**String.size**

This returns the Number of characters in a string value. The returned number can be coerced to a string. Examples:

\$MyString = "hello world"; \$MyNumber = \$MyString.size; \$MyStringA = \$MyString.size;

The value of \$MyNumber will be the number 11, \$MyStringA will be the string "11".

This operator can also be used on other attribute data types that are string-like, URL, File, etc.

The 'size' of \$Text is pre-computed and accessed via the read-only system attribute [\\$TextLength](#page-163-0).

[More](#page-326-0) detail on how character counts are made.

### **[String.skip\(charsNum\)](#page-19-23)**

<span id="page-295-5"></span><span id="page-295-4"></span><span id="page-295-3"></span><span id="page-295-2"></span><span id="page-295-1"></span><span id="page-295-0"></span>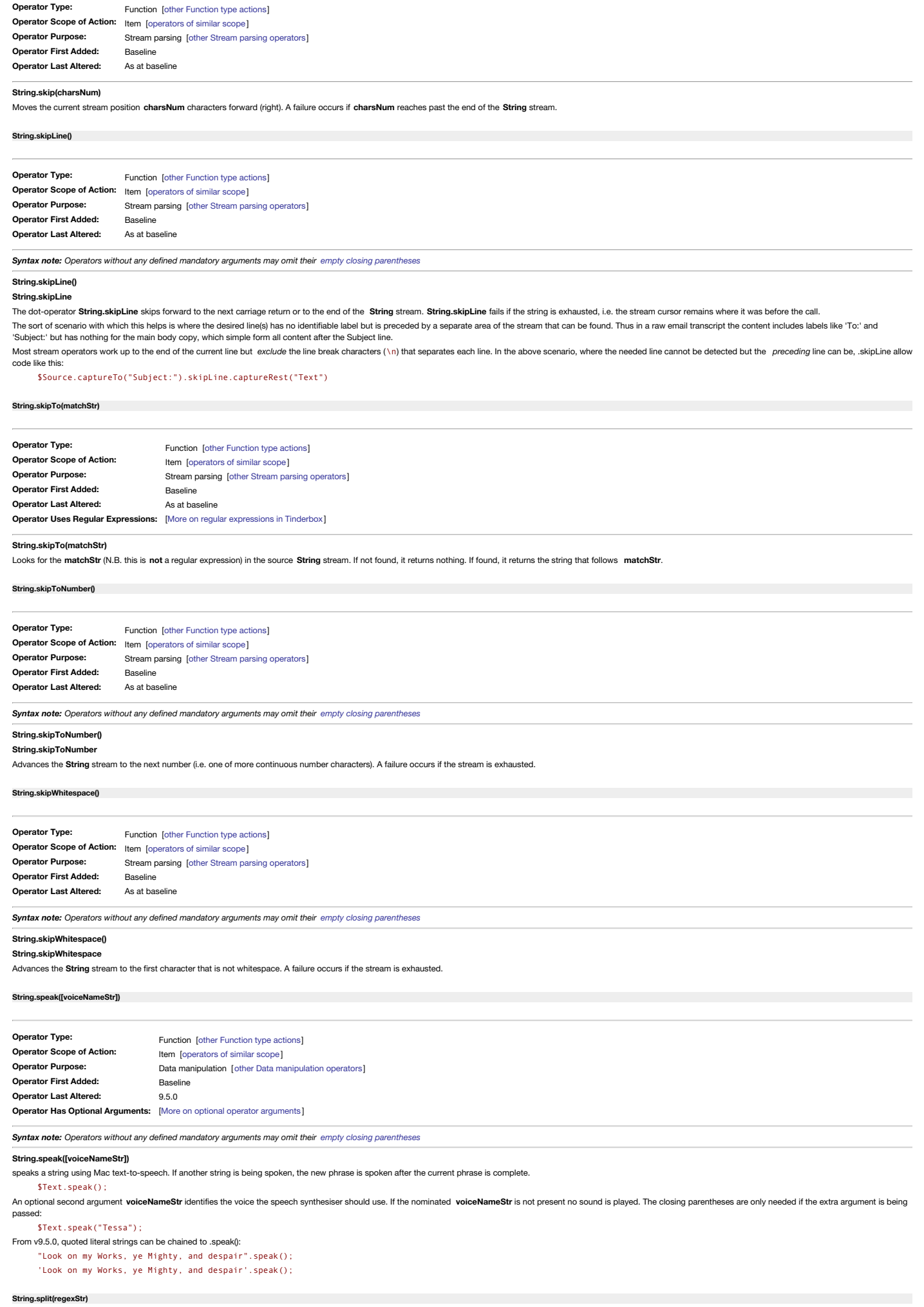

<span id="page-296-0"></span>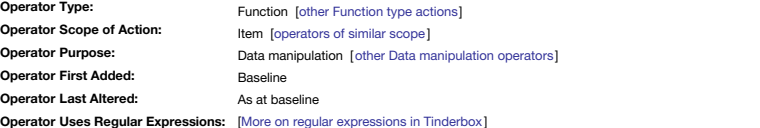

#### **String.split(regexStr)**

This operator splits a string into a List, as divided by instances of regular expression pattern regexStr in the original string. Source characters matched by regexStr are not passed to the list. The source string itself i **regexStr** is one of:

an action code expression (which includes just referencing a single attribute name')

- a quoted string; quoted strings may be either:
	- a literal string (i.e. actual text)
	- a regular [expression](#page-360-0)

Useful **regex** values are:

- "\W+". This splits the source at word boundaries removing spaces and punctuation
- . "\n". This divides the string into discrete paragraphs, ignoring blank lines and/or lines/paragraphs with only spaces but no textual content
- "\.". This divides on sentences ending with a period. It will strip the terminating punctuation.
- $\bullet$  " $[\n\setminus, \setminus \right]$ ". As above but the sentence may end with any of full stop, question mark or exclamation mark.

The result of the operator is a List-type attribute value, i.e. the data should be passed to a list. Passing the output to a Set-type attribute will de-dupe any list values in the output with the first instance of any dupl For example:

- \$MyList = "ant bee ant cow".split(" "); gives list [ant;bee;ant;cow]
- \$MySet = "ant bee ant cow".split(" "); gives list [ant;bee;cow]
- \$MyList = "ant, bee, cow".split("\W+ "); gives list [ant;bee;cow]
- \$MyList = "ant, bee, cow".split(" "); gives list [ant,;bee,;cow]
- \$MyList = \$MyString.split(\$MyString(agent));
- \$MyList = \$MyString(parent).split("and");

If the string, stored in \$MyString, is multi-line:

#### ant

bee

### cow

#### …then:

\$MyList = \$MyString.split("\n");

#### gives list [ant;bee;cow].

This approach can be useful if trying to retrieve a specific paragraph of \$Text, perhaps from notes exploded from a larger consistently formatted text source. To get a string holding just paragraph #3 of the source \$Text ( string data):

### \$MyString = \$Text.split("\n").at(2);

Do not overlook the fact that that [List.at\(\)](#page-266-0) is zero-based. That means the first list item is .at(0) and so the third list item is '2' and not '3' as might otherwise be assumedhe last item is '-1':

## \$MyString = \$Text.split("\n").at(-1);

There is one one limitation of this approach to working with \$Text or multi-line strings. The issue is that blank lines or lines with only spaces, are ignored; lists do not hold 'empty' items. So if the string \$MyString is lines, like so:

#### ant

bee

#### cow

…then:

### \$MyList = \$MyString.split("\n");

still gives [ant;bee;cow].

It does not matter if the blank is just two successive line returns or actually contains some white space, no list item is created for it.

Luckily there is a simple workaround is to seed empty lines with a single hyphen (or whatever placeholder you prefer, e.g. "N/A" or such). Thus:

\$MyList = \$Text.replace("\n\n","\n-\n").split("\n");

…now gives \$MyList [ant;-;bee;cow] such that "bee" is still paragraph #3 of the new list, as in the original text. If you wanted to make a deliberate review of such data you might use a more distinctive marker string:

\$MyList = \$Text.replace("\n\n","\n#####\n").split("\n"); You could then query for \$MyList.contains("#####").

# **Dealing with inline quote characters**

Because regex is parsed for regular [expressions](#page-360-0), it may be possible to use the '\dnn' form [described](#page-360-0) here to work around the lack of escaping from single double quotes within strings

#### **Dealing with inline semi-colons**

As this function outputs a list, where values are semi-colon delimited, if the source string-such as \$Text-has semicolons in it they act as extra (unexpected!) splits when viewing the outcome. To get around this, escape th the fly:

\$MyList = \$Text.replace(";","\\;").split("\n");

However, the surviving inline semicolons in the resulting List items will get misread, when interrogating the List, as item delimiters. In such cases, first replace inline semicolons with another character(s) before using then reverse the replacement before actual use of the text. For example:

#### var:string vSource = \$Text.replace(";","@@@"); \$MyList = vSource.paragraphList; \$MyString = \$MyList.at(4)replace("@@@",";");

### <span id="page-296-1"></span>**[String.substr\(startNum\[,](#page-19-30) lengthNum])**

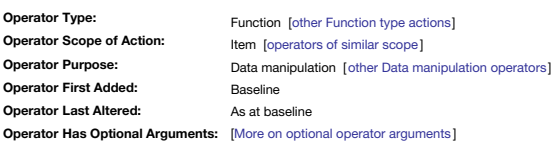

### **String.substr(startNum[, lengthNum])**

This operator allows extraction of a substring from a string attribute. The source string is not affected.

.<br>**SMyString.substr(startN)** 

returns the substring of \$MyString beginning startNum characters from the beginning. The numbers for startN and lengthN are 0-based, i.e. zero is character position #1. A negative startNum value counts back from the end of .Negative values are 1-based, i.e. the -1 represents the last character in the string.

In the examples below assume \$MyString's value is "Hello World". Examples:

\$MyString = "abcde".substr(2); returns "cde"

- \$MyString = "abcde".substr(-2); returns "de"
- \$MyString = \$MyString.substr(6); returns "World"

If the string does not contain at least **startNum** characters, the empty string is returned.

A second argument **lengthNum** specifies the length of the returned string. If unspecified, the entire remaining string is returned.

\$MyString = "abcde".substr(2,2); returns "cd"

\$MyString = "abcde".substr(-3,2); returns "cd" \$MyString = \$MyString.substr(0,5); returns "Hello"

If the length of the substring is negative, it is treated as an offset from the end of the string.

 $$MvString = "Hello", substr(1,-1): \rightarrow "ell"$ 

Besides strings and string literals, this operator can also be used on other attribute data types that are string-like. URL, File, etc. Although the operator also works on lists/sets, the source data is all the values as a

string literal so there is less point in its use in this context.

### This function respects existing rich text styling.

## **Trimming leading/trailing quotes**

### See [String.trim\(](#page-297-1)). **Working with styled text**

This operator is capable of worthing with StyledString operators: [StyledString.bold](#page-298-0), [StyledString.fontSize\(\)](#page-299-0), [StyledString.italic](#page-299-1) and [StyledString.strike](#page-299-2)

#### <span id="page-297-2"></span>**[String.toNumber\(\)](#page-19-31)**

#### **Operator Type: Operator Scope of Action:** Item [[operators](#page-315-0) of similar scope ] **Operator Purpose: Operator First Added: Operator Last Altered:** Function [other [Function](#page-318-0) type actions] Data [manipulation](#page-309-0) [other Data manipulation operators] Baseline As at baseline

*Syntax note: Operators without any defined mandatory arguments may omit their empty closing [parentheses](#page-213-0)*

#### **String.toNumber()**

#### **String.toNumber**

Used for explicit coercion of numbers in strings to Number type data. Examples:

### \$MyNumber = \$MyString.toNumber;  $$MyNumberA = "40".toNumber$

This can be useful if default type coercion is not working as expected.

### <span id="page-297-3"></span>**[String.tr\(inStr\[,](#page-19-32) outStr])**

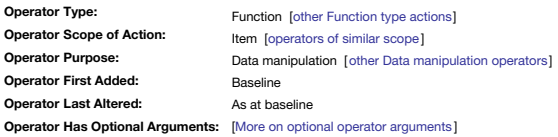

# **String.tr(inStr[, outStr])**

**\$MyString.tr(inStr, outStr)**

This operator allows simple single character string manipulation. It computes a new string, copying each character of \$MyString but converting any characters in inStr to the corresponding characters in lataOut. For example

### \$MyString = \$MyString.tr("a","A");

returns a copy of MyString in which every "a" is converted to "A".

Backslash characters must be quoted and escaped:

# \$MyString = \$MyString.tr("c","\\r");

converts every "c" to a Macintosh newline characters (v). Note the need in this context for an extra backslash escape (so Tinderbox knows the intended swap value is "\r" and not "r").

# Multiple characters can be replaced:

\$MyString = "Hello, world".tr("aeiou","AEIOU"); gives "HEllO, wOrld"

Note that in the later example the number of characters in **inStr** and **outStr** must match and pairs must list in order, otherwise unmatched characters will as as for the syntax below.

### **\$MyString.tr(inStr)**

If **outStr** is omitted or left empty, any matches to **inStr** are deleted from the referenced string

```
$MyString = "Hello, world".tr("aeiou");
```
# gives "Hll, wrld"

For further information, see the macOS man page for the UNIX tr command.

## **Performance**

If using actions with a lot of .tr() calls, based on some testing in large complex docs, it may-counter-intuitively-be faster using .replace() instead

### <span id="page-297-1"></span>**[String.trim\(\[filterStr\]\)](#page-19-33)**

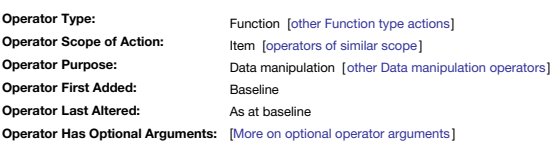

*Syntax note: Operators without any defined mandatory arguments may omit their empty closing [parentheses](#page-213-0)*

### **String.trim([filterStr])**

**String.trim()**

# **String.trim**

The .trim operator removes unwanted characters from the start and end of a string. With no arguments, **.trim()** removes whitespace and end of line characters.

"Hello world ".trim; → "Hello world"

It may also be used with a literal string argument **filterStr**. The only accepted value for **filterStr** is "*punctuation*", in which case the operator also removes punctuation marks. "[tab] Hello world?! ".trim("punctuation") → "Hello world"

The resulting string retains any stying in the source string.

# <span id="page-297-0"></span>**[String.try{actions}\[.thenTry{actions}\]](#page-19-34)**

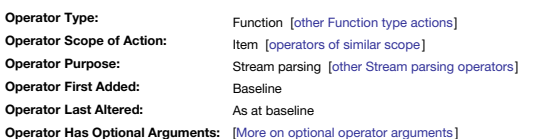

### **String.try{ action(s) }[.thenTry{ action(s) }]**

If the first test action fails, they restore the string and allow you to process it a different way. The current success/failure state can be tested using the [.failed\(\)](#page-289-1) operator.

Saves the value of an attribute (the steam source) and attempts an action. If the action fails because one of its operators fails or the fail() operator is performed, the original value of String stream source is restored

A .try{} may be followed by one or more .thenTry{} clauses. If the original .try{} succeeds, all subsequent .thenTry{} clauses are ignored. If the original .try{} statempted in turn. Once a .thenTry{} clause succeeds subsequent .thenTry{} clauses are ignored.

# For example:

\$MyString.try{ \$MyString=\$MyString.skipToWord("To:").captureWord; }.thenTry{ fail(); //signal an explicit failure and return a 'false' value to an enclosing expression

};

looks for strings such as "To:John Doe"

If the string "To:" is not found, \$MyString will be unchanged. If found, \$MyString's value is set to the word that follows, up to the next whitespace character or the end of the string, i.e. "John".

<span id="page-298-4"></span><span id="page-298-3"></span><span id="page-298-2"></span><span id="page-298-1"></span><span id="page-298-0"></span>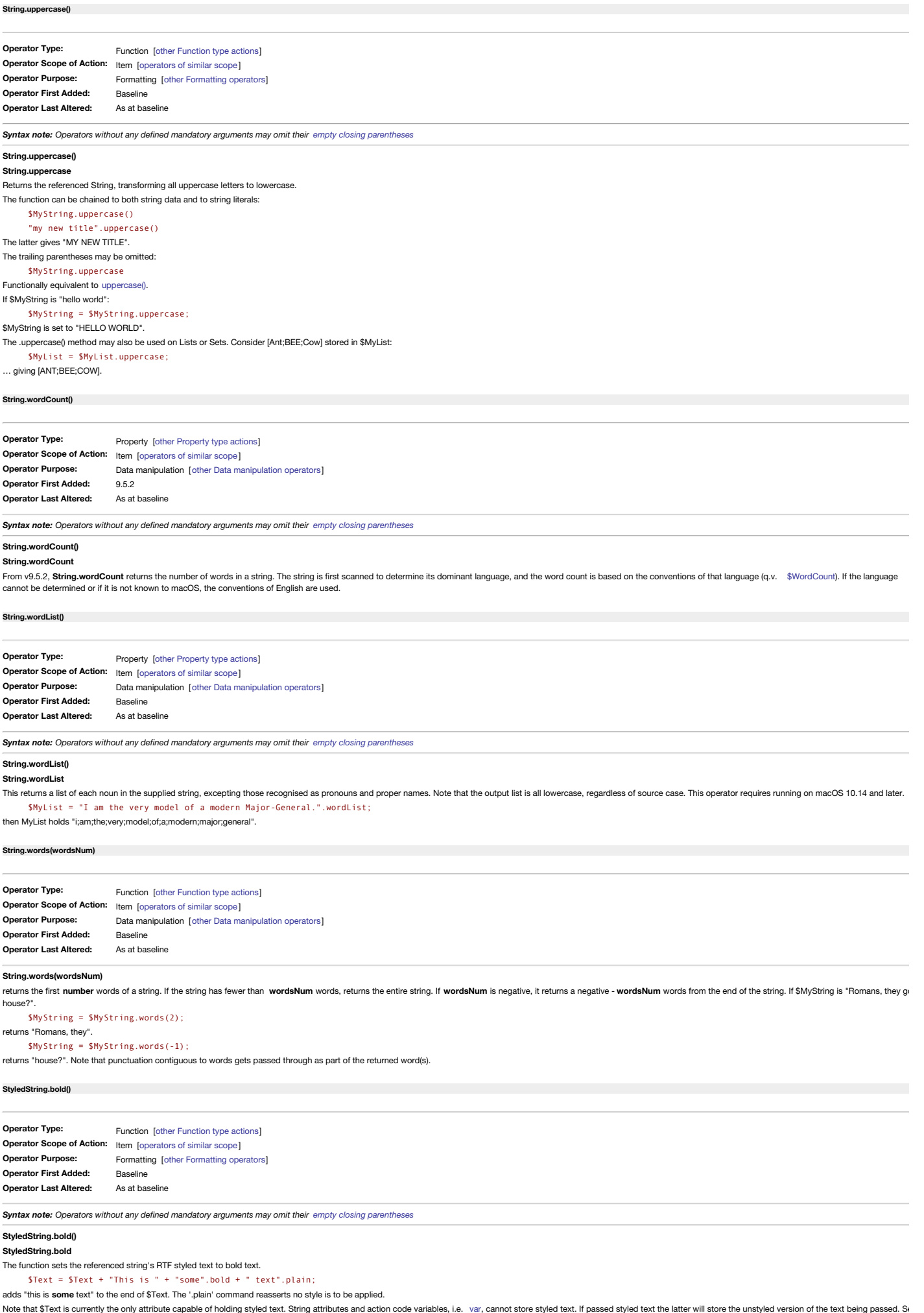

# a more detailed [explanation](#page-338-0).

**String operators respecting StyledString operators**

[String.paragraphs\(\)](#page-293-0), [String.replace\(\)](#page-293-1) and [String.substr\(\)](#page-296-1).

<span id="page-299-1"></span><span id="page-299-0"></span> $ring.fontSize(pointSi$ **Operator Type: Operator Scope of Action:** Item [[operators](#page-315-0) of similar scope ] **Operator Purpose: Operator First Added: Operator Last Altered:** Function [other [Function](#page-318-0) type actions] Formatting [other [Formatting](#page-311-0) operators] Baseline As at baseline **StyledString.fontSize(pointSizeNum)** The function sets the referenced string's (RTF) styled text to font size **pointSizeNum**, where **pointSizeNum i**s the desired font size in points. \$Text = \$Text + "some bigger text".fontSize(N); adds test "some bigger text" in 24pt to the end of \$Text. It is also a good automatic way to reset \$Text containing old (or accidental) size-based [auto-headings.](#page-495-0) Code like this can be used as a stamp or other action to reset multiple selected notes: \$Text = \$Text.fontSize(\$TextFontSize); This will make each (selected) note use it's own \$TextFontSize (which might differ) to reset the size of the entire \$Text of the note. Note that \$Text is currently the only attribute capable of holding styled text. String attributes and action code [var](#page-304-0)iables, i.e. var, cannot store styled text. If passed styled text. If passed styled text the latter will a more detailed [explanation](#page-338-0) **String operators respecting StyledString operators** [String.paragraphs\(\)](#page-293-0), [String.replace\(\)](#page-293-1) and [String.substr\(\)](#page-296-1). **[StyledString.italic\(\)](#page-19-41) Operator Type: Operator Scope of Action:** Item [[operators](#page-315-0) of similar scope ] **Operator Purpose: Operator First Added: Operator Last Altered:** Function [other [Function](#page-318-0) type actions] Formatting [other [Formatting](#page-311-0) operators] Baseline As at baseline *Syntax note: Operators without any defined mandatory arguments may omit their empty closing [parentheses](#page-213-0)* **StyledString.italic() StyledString.italic** The function sets the referenced string's (RTF) styled text to italic. \$Text = \$Text + "This is " + "some".italic + " text".plain; adds "this is *some* text" to the end of \$Text. The '.plain' command reasserts no style is to be applied. Note that \$Text is currently the only attribute capable of holding styled text. String attributes and action code [var](#page-304-0)iables, i.e. var, cannot store styled text. If passed styled text the latter will store the unstyled vers a more detailed [explanation](#page-338-0). **String operators respecting StyledString operators** [String.paragraphs\(\)](#page-293-0), [String.replace\(\)](#page-293-1) and [String.substr\(\)](#page-296-1). **[StyledString.plain\(\)](#page-19-42) Operator Type: Operator Scope of Action:** Item [[operators](#page-315-0) of similar scope ] **Operator Purpose: Operator First Added: Operator Last Altered:** Function [other [Function](#page-318-0) type actions] Formatting [other [Formatting](#page-311-0) operators] Baseline As at baselin *Syntax note: Operators without any defined mandatory arguments may omit their empty closing [parentheses](#page-213-0)* **StyledString.plain() StyledString.plain** The function (re-)sets the referenced string's (RTF) styled text to the default face. \$Text = \$Text + "This is " + "some".italic + " text".plain; adds "this is *some* text" to the end of \$Text. The '.plain' command reasserts no style is to be applied. Note that \$Text is currently the only attribute capable of holding styled text. String attributes and action code [var](#page-304-0)iables, i.e. var, cannot store styled text. If passed styled text. If passed styled text the latter will a more detailed explanat **Re-setting a note's \$Text styling to defaults via code or stamp** The Format ▶ Style menu allows the user to reset the default \$TextFont/\$TextSize and (ruler) styles. To replicate all those defaults for all the existing \$Text, use: \$Text = \$Text.plain; **String operators respecting StyledString operators** [String.paragraphs\(\)](#page-293-0), [String.replace\(\)](#page-293-1) and [String.substr\(\)](#page-296-1). **[StyledString.strike\(\)](#page-19-43) Operator Type: Operator Scope of Action:** Item [[operators](#page-315-0) of similar scope ] **Operator Purpose: Operator First Added: Operator Last Altered:** Function [other [Function](#page-318-0) type actions] Formatting [other [Formatting](#page-311-0) operators] Baseline As at baseline

<span id="page-299-3"></span><span id="page-299-2"></span>*Syntax note: Operators without any defined mandatory arguments may omit their empty closing [parentheses](#page-213-0)*

### **StyledString.strike()**

**StyledString.strike**

The function sets the referenced string's (RTF) styled text to stuck-through text.

\$Text = \$Text + "This is " + "some".strike + " text".plain;

adds "this is some text" to the end of \$Text. The '.plain' command reasserts no style is to be applied.

Note that \$Text is currently the only attribute capable of holding styled text. String attributes and action code [var](#page-304-0)iables, i.e. var, cannot store styled text. If passed styled text the latter will store the unstyled vers a more detailed [explanation](#page-338-0).

# **String operators respecting StyledString operators**

[String.paragraphs\(\)](#page-293-0), [String.replace\(\)](#page-293-1) and [String.substr\(\)](#page-296-1).

### **[StyledString.textColor\(aColor\)](#page-19-44)**

<span id="page-300-2"></span>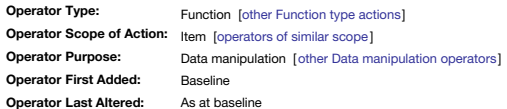

### **StyledString.textColor(aColor)**

The operator .textColor(aColor), when applied to styled text, sets the foreground colour of the text. The color argument can be either a named colour or a hexadecimal string. For example, both of these examples add 'exampl text to the current note's \$Text.

# \$Text = \$Text + "example".textColor("#FF0000")

Note that \$Text is currently the only attribute capable of holding styled text. String attributes and action code [var](#page-304-0)iables, i.e. var, cannot store styled text. If passed styled text the latter will store the unstyled vers a more detailed [explanation](#page-338-0).

**.textColor()** respects the current text font, e.g. if set to a non-default colour.

### <span id="page-300-3"></span>**[substr\(dataStr,](#page-19-45) startNum[, lengthNum])**

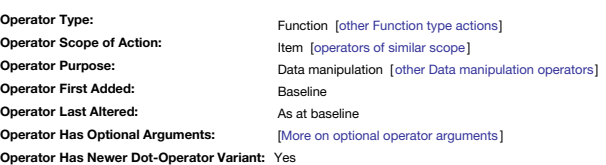

### **substr(dataStr, startNum, lengthNum)**

Where **dataStr** is a string literal, string attribute or expression evaluating to a string.

Where startNum is the zero-based position to start the substring. Negative startNum values are not supported, though [String.substring\(\)](#page-296-1) does so and may be used instead.

Where **lengthNum** is the length of the returned string. If not specified, the entire string from (or back from) **startNum** is returned.

Extracts a substring of data. For example:

 $MyString = substr("test", 0, 1);$ 

returns "t", while

### \$MyString = substr("test",1,2);

returns "es". All arguments are evaluated; if the designated characters do not exist, an empty string is returned. If the length of the substring is negative, it is treated as an offset from the end of the string

 $$MyString = substrate("Hello", 1, -1); \rightarrow "ell"$ 

Note that in expressions like

#### \$Initial=substr(\$Name,0,1);

the value of \$Name is not changed.

#### <span id="page-300-1"></span>**sum\_if(scope, condition, [expressionStr\)](#page-19-46)**

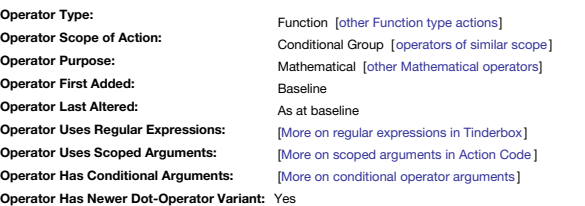

#### **sum\_if(scope, condition, expressionStr)**

This computes the Number sum of every **expressionStr** value in each **scope** item ([defining](#page-201-0) **scope**), as filtered by a **condition** expression. See [sum\(\)](#page-300-0) for a related non-conditional operator.

scope describes the notes to be examined and may be any group [designator](#page-209-0) including a [find\(](#page-251-1)) query. sum\_if() omits notes for which \$Searchable is false

In addition, where may be argument that designates a particular (single) note other than this.

**condition** is action code forming a valid conditional query test, i.e. it equates to true when matched. Some query-style operators terms may allow use of regular expressions.

expressionStr can be an expression, but is typically a Number-attribute value or a List/Set holding a list of numbers. It can also be a literal number 1, i.e. if the test is true from that item then add one to the retuned For example,

### \$MyNumber = sum\_if(children,\$Prototype=="p\_Problem",1);

sums the number of children of the current note whose prototype is 'p\_Prototype'. If tested value is a string with spaces, e.g. "p Prototype" vs. "p\_Prototype" then use double quotes around the value. The newer count if() offers a more intuitive method of counting matches rather than the value of matched items.

#### <span id="page-300-0"></span>**sum(scope, [expressionStr\)](#page-19-47)**

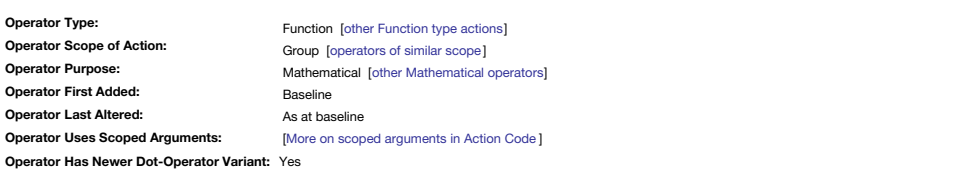

#### **sum(scope, expressionStr)**

This computes the arithmetic Number of every **expressionStr** value in each in-**scope** item [\(defining](#page-201-0) **scope**). See [sum\\_if\(\)](#page-300-1) for a related conditional operator.

The **sum()** operator omits notes for which \$Searchable is false.

expressionStr can be an expression, but is typically a Number-attribute value or a List/Set holding a list of numbers. It can also be a literal number 1, i.e. if the test is true from that item then add one to the retuned less likely than with the sibling operator sum\_if().

For example,

\$MyNumber = sum(children,\$WordCount); constructs the current word count of the children of the note. See also [List/Set.sum\(\)](#page-273-0).

# <span id="page-300-4"></span>**[tan\(radiansNum\)](#page-19-48)**

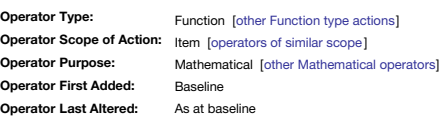

#### **tan(radiansNum)**

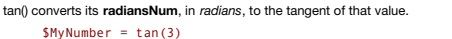

returns '-0.1425465431' for an input of 3 radians.

# <span id="page-301-2"></span>**time(aDate, hoursNum, minutesNum, [secondsNum\)](#page-19-49)**

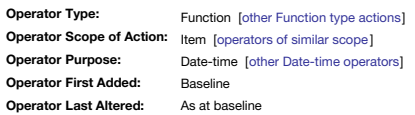

**time(aDate, hoursNum, minutesNum, secondsNum)**

creates a new Date based on the **aDate** expression, but in which the time is set by **hoursNum**, **minutesNum**, and **secondsNumDate** is not changed. For example, to make a stamp or rule that sets the time element of all event start/end dates in a timeline to 12:00:00 AM (midday) use this code:

\$StartDate=time(\$StartDate,12,0,0); if(\$EndDate){

\$EndDate=time(\$EndDate,12,0,0) };

#### <span id="page-301-3"></span>**[time\(aDate\)](#page-19-50)**

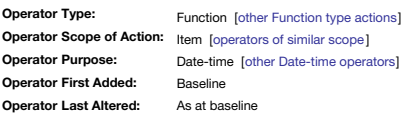

### **time(taDate)**

returns a string of the hours/minutes time part the **aDate** date/time expression, which may simply be a date-type attribute value. For instance:

### \$MyString = time(\$StartDate);

If the time of \$StartTime is 14:20 then \$MyString will be "14:20". Passing to a string will elide leading zeroes, so a time of 05:08 will return "5:08".

To get seconds as well as hours and minutes, use the [.format\(\)](#page-239-0) or [format\(\)](#page-253-0) operator on **aDate** with an appropriate formatting string.

Note that the **time()** operator does not ignore seconds in the source data.

### <span id="page-301-1"></span>**[twitter\(usernameStr,](#page-19-51) statusStr)**

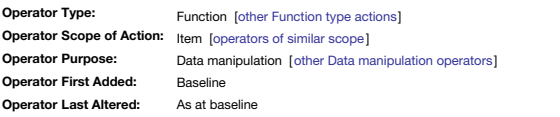

#### **twitter(usernameStr,statusStr)**

*NOW DEPRECATED and no longer working - for info only* allows posting to the user's twitter account ( **usernameStr**) of a tweet (**statusStr**). Tinderbox will request permission to use your Twitter account, and will send the tweet to that account. twitter("myusername","my test tweet")

*The twitter() action is no longer supported (reflecting changes to Twitter API).*

### <span id="page-301-4"></span>**[type\(attributeNameStr\)](#page-19-52)**

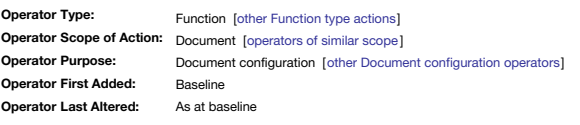

#### **type(attributeNameStr)**

*This operator may be replaced by the more flexible attribute() operator.*

The operator type(attributeNameStr) returns a string representing the type of the designated attribute. The attribute may simply be the attribute name (without quotes or a preceding "\$") or an expression that, when evaluat attribute name.

 $MyString = type(Width); \rightarrow "number"$ 

\$MyString = type("AccentColor"); → "color"

\$MyString="Modified"; type(\$MyString); → "date"

Note that **type(\$MyString)** returns the type of the attribute who name is stored in \$MyString, while **type("MyString")** or **type(MyString)** returns the type of the attribute MyString. If no such attribute exists in the document, the operator returns the empty string.

### <span id="page-301-0"></span>**[unlinkFrom\(scope\[,](#page-19-53) linkTypeStr])**

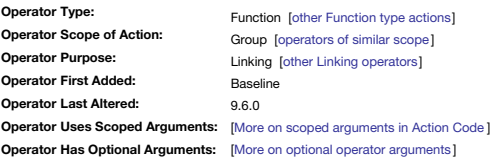

### **unlinkFrom(scope[, linkTypeStr])**

This removes *all* basic links from **scope** to the current note (i.e. inbound links).

The [scope](#page-201-1) argument must be quoted unless an attribute reference, e.g. "Some note" vs. SMyString. Ways to define scope. Note that here, unlike other scope uses, \$Path can not be used

**scope** may be **[group](#page-201-0)** scoped including use of group designators and operators like find,() collect and links().

linkTypeStr (string). Optionally, link deletion can be constrained to one or more types supplied in linkTypeStr. The argument allows simple regular [expressions](#page-360-0); "disagreelexample" would delete links of type 'disagree' and others untouched. If no **linkTypeStr** argument is supplied, only untitled (i.e. no link type) links are deleted. To delete all links of any type of none use "\*".

Both arguments are evaluated. This operator does not require a left-side argument, simply calling effects a result. No change occurs if the described link does not exist.

#### **Examples**

Unlinking a note "Some note":

*all* link types: unlinkFrom("Some note");

only link type 'agree': unlinkFrom("Some note","agree");

either of 2 link types: unlinkFrom("Some note", "exampleIdisagree"):

Unlinking the first child (via a designator):

### unlinkFrom(child);

### unlinkFrom(child,"agree");

See further below for group-scope references. From v9.6.0, **unlinkFrom()** no longer deletes prototype links.

Relevant similar operators: [linkTo](#page-262-0), [linkFrom](#page-261-0), [unlinkTo](#page-302-0).

Use of this action does not shift note focus; in addition if scope contains operators (brackets, plus, minus, etc.) Tinderbox will first look for a match to the literal scope string and only if there is no match will the a and testing the resulting string. For example:

### unlinkFrom("Example 1 (a test)");

will unlink the note named 'Example 1 (a test)'. If no note matches this string, Tinderbox will attempt to evaluate the string. Thus for:

### unlinkFrom("2+2");

will unlink the note named '2+2' but if there is no match Tinderbox will look for a note named '4'.

This function can unlink an alias as opposed to an original (if the logical choice) and can also accept a group scope. An example of group scope is the following code that could be used in a rule or stamp to remove in/boun from one or more selected notes. Use of the '[all](#page-210-0)' designator removes the need to know the name of the notes for which the selection are footnotes:

unlinkFrom(all,"note");unlinkTo(all,"note+");

#### **Use in agents**

Beware that the action is working on an *alia*s of the current note and note the current note itself. As originals and aliases support discrete basic links this function should not generally be used in an agent. The best w

An alternative [unlinkFromOriginal\(\)](#page-302-1) code will ensure any link deleted is between two original notes regardless of whether an alias is the context of execution of the code.

#### <span id="page-302-1"></span>**[unlinkFromOriginal\(scope\[,](#page-19-54) linkTypeStr])**

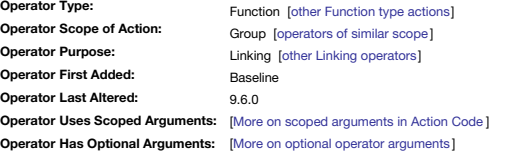

#### **unlinkFromOriginal(scope[, linkTypeStr])**

This function works exactly as the same as [unlinkFrom\(\)](#page-301-0), except for one important difference that the link deleted is always between two originals even if either/both the evaluated source or destination are an alias

### For more detail of use, see [unlinkFrom\(\)](#page-301-0).

See also [linkFromOriginal\(\)](#page-261-1), [linkToOriginal\(\),](#page-262-1) [unlinkToOriginal\(\)](#page-302-2).

From v9.6.0, **unlinkFromOriginal()** no longer deletes prototype links.

## <span id="page-302-0"></span>**[unlinkTo\(scope\[,](#page-19-55) linkTypeStr])**

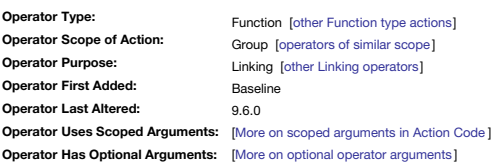

#### **unlinkTo(scope[, linkTypeStr])**

This removes *all* basic links to **scope** from the current note (i.e. outbound links).

The [scope](#page-201-1) argument must be quoted unless an attribute reference, e.g. "Some note" vs. SMyString. Ways to define scope. Note that here, unlike other scope uses, \$Path can not be u

The **scope** may be [group](#page-201-0) scoped including use of group designators and operators like find,() collect() and links().

linkTypeStr (string). Optionally, link deletion can be constrained to one or more types supplied in linkTypeStr. The argument allows simple regular [expressions](#page-360-0); "disagreelexample" would delete links of type 'disagree' and others untouched. If no linkTypeStr argument is supplied, only untitled (i.e. no link type) links are deleted. To delete all links of any type of none use '

Both arguments are evaluated. This operator does not require a left-side argument, simply calling effects a result. No change occurs if the described link does not exist.

Unlinking a note "Some note":

*all* link types: unlinkTo("Some note");

only link type 'agree': unlinkTo("Some note","agree"); either of 2 link types: unlinkTo("Some note", "agree|disagree");

Matching the first child (via a designator):

unlinkTo(child); unlinkTo(child,"agree");

See further below for group-scope references.

From v9.6.0, **unlinkTo()** no longer deletes prototype links.

### Relevant similar operators: [linkTo](#page-262-0), [linkFrom](#page-261-0), [unlinkFrom.](#page-301-0)

Use of this action does not shift note focus; in addition if scope contains operators (brackets, plus, minus, etc.) Tinderbox will first look for a match to the literal scope string and only if there is no match will the a and testing the resulting string. For example:

#### unlinkTo("Example 1 (a test)");

will unlink the note named 'Example 1 (a test)'. If no note matches this string, Tinderbox will attempt to evaluate the string. Thus for:

### unlinkTo("2+2");

will unlink the note named '2+2' but if there is no match Tinderbox will look for a note named '4'.

This function can unlink an alias as opposed to an original (if the logical choice) and can also accept a group scope. An example of group scope is the following code that could be used in a rule or stamp to remove in/boun from one or more selected notes. Use of the '[all](#page-210-0)' designator removes the need to know the name of the notes for which the selection are footnotes:

unlinkFrom(all,"note");unlinkTo(all,"note+");

# **Use in agents**

Beware that the action is working on an *alia*s of the current note and note the current note itself. As originals and aliases support discrete basic links this function should not generally be used in an agent. The best w

An alternative [unlinkToOriginal\(\)](#page-302-2) code will ensure any link deleted is between two original notes regardless of whether an alias is the context of execution of the code

### <span id="page-302-2"></span>**[unlinkToOriginal\(scope\[,](#page-20-0) linkTypeStr])**

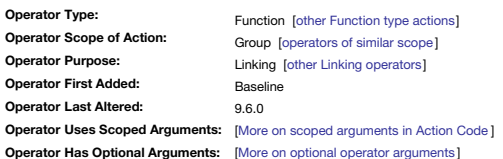

#### **unlinkToOriginal(scope[, linkTypeStr])**

This function works exactly as the same as [unlinkTo\(\)](#page-302-0), except for one important important difference that the link deleted is always between two originals even if either/both the evaluated source or destination are an alia For more detail of use, see [unlinkTo\(\)](#page-302-0).

See also [linkFromOriginal\(\)](#page-261-1), [linkToOriginal\(\),](#page-262-1) [unlinkFromOriginal\(\)](#page-302-1). From v9.6.0, **unlinkToOriginal()** no longer deletes prototype links.

#### **[update\(scope\)](#page-20-1)**

<span id="page-303-1"></span><span id="page-303-0"></span>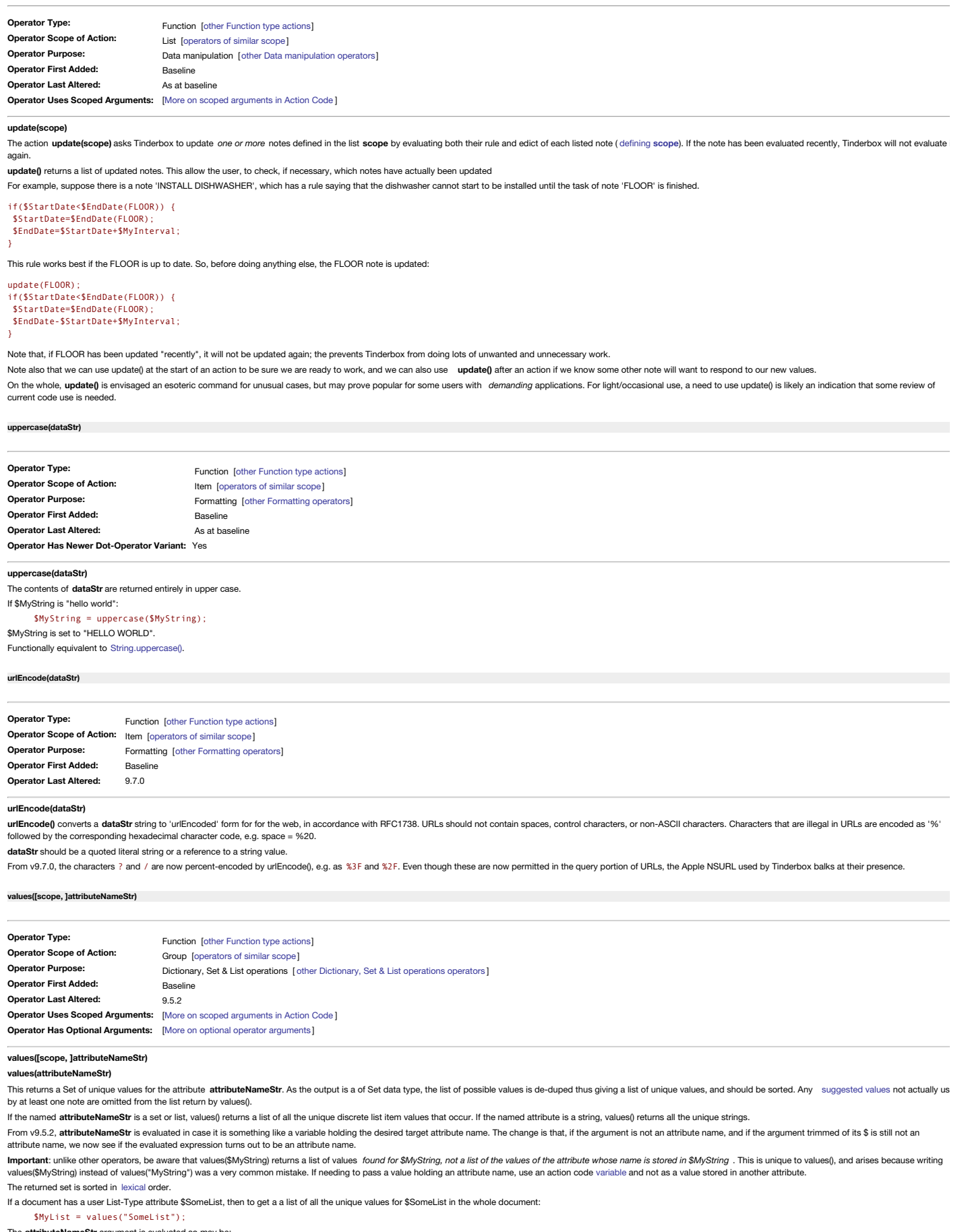

<span id="page-303-3"></span><span id="page-303-2"></span>The **attributeNameStr** argument is evaluated so may be:

- A quoted attribute name without \$-prefix: values("MyList").
- . A string attribute name, whose current value is the name of an attribute (without a dollar prefix). If \$MyString has the value "MyList", then values (\$MyString) will evaluate the unique values for \$MyList (and output the values("MyList") above).
- An expression resolving to an attribute name.

Thus if the document has a user List-Type attribute \$SomeList and \$MyString has the value "SomeList", then these are functionally equivalent:

\$MyList = values("SomeList");

# \$MyList = values(\$MyString);

It is envisaged that the first method (the quoted, un-prefixed, attribute name) will be the most usual method of using values().

Sorting. The data is returned in case-sensitive lexical sort order (i.e. all capitals sort before lower case letters, and numbers sorting textually not numerically) so chaining sisort() may often be the desired 'default',

\$Text=values("MyList").format("\n");

# A Tinderbox Reference File: v9.7.0

This is a very useful way of making a set of per-value notes. Use values() to collect the values, pass them to a note's \$Text as a one-value-per-line string and then [explode](#page-483-0) the \$Text. However, a value list of [aardvark; amber; Ant] would actually list in this order: [Ant; aardvark; amber]. That is due the Set's auto-sort using [case-sensitive](#page-358-0) [lexical](#page-359-0) sorting, whereas a case-insensitive sort would be more Thus:

## \$Text=values("MyList").isort.format("\n");

Similarly the default sort would order 1/2/10 and 1/10/2, so a numerical sort would be more sensible:

\$Text=values("MyList").isort.format("\n");

De-duplication. values() differs from [collect\(\)](#page-233-0) in that values() returns Set-type data and collect() returns List-type data. For a list \$MyList, the following are functionally equivalent in output:

### \$MyList = collect(all,\$SomeList).unique;

\$MyList = values("SomeList");

\$MyList = values(\$MyString); (where \$MyString has the value "SomeList")

### **values(scope, attributeNameStr)**

If an optional first scope argument is provided, the value(s) returned are drawn only from notes in that scope ([defining](#page-201-0) scope). If no first argument is supplied, as in the short form above, the default scope-defined group thus at whole document scope.The reference point for groups like 'children' or 'siblings' is *this* note. Thus: \$MyList = values(children,"Subtitle");

will return all the discrete subtitles (i.e. values of \$Subtitle) for children of this note, i.e. the note in which context the action is being evaluated

#### <span id="page-304-0"></span>**[var](#page-20-5)**

**Operator Type: Operator Scope of Action:** Item [[operators](#page-315-0) of similar scope ] **Operator Purpose: Operator First Added: Operator Last Altered:** Statement [other [Statement](#page-320-1) type actions] Data manipulation [other Data [manipulation](#page-309-0) operators ] Baseline As at baseline

#### **var var:type**

The var statement declares the local variable. No trailing parentheses are used. Occasionally, an action may find it convenient to declare a local variable in which to save intermediate results. In the past, the only choic attribute as a temporary store, with the attendant issues of deciding if it is necessary to reset the attribute at the end of the expression.

Depending on how the operator is being used it may be used without parentheses.

Try to use variable names that will not be mistaken for something else. Avoid using a 'var' prefix for variable names, such as 'varX', as this will confuse Tinderbox's parser. In such a case 'vX' might be a better choice a convention adopted in aTbRef (though there is *no requirement* to use such naming as it is used for explanatory reasons only).

A local variable acts in most ways like a user attribute. Local variables exist for the duration of the action or, when they are declared inside curly brackets { ... }, e.g. an an . [each\(\)](#page-268-0) loop, their scope is the rest of individual statements within the {}.

### **Declaring a variable**

So, the **var** statement declares the local variable:

var x; declares a variable 'x', but with no value

#### More sensible is to use a name indicating purpose:

#### var vNum; declares a variable 'vNum' with no value.

var vNum(5); declares a variable 'vNum' *and* gives it an initial value of 5.

var vText("this is note "+\$Name); declares a variable 'vText' and gives it a calculated string value.

#### A variable can also be declared and assigned a value is a single expression:

#### var  $vCost = 5$ ;

… defines a temporary variable 'vCost' and then assigns it the value '5'. It is equivalent to the following original syntax, note the explicit use of operator argument parentheses in this case:

### var vCost(5);

In effect, the first form collapses the older two-step method of declaring an empty **var** *before* then giving it a value:

### var vCost;

vCost=5;

Local variables must be declared before first use. If not explicitly initialised, their initial value is the empty string ". Within scope, a variable maybe reset in the same manner as an attribute. Thus, YY=; resets variab

### **Setting a variable's data type**

From v9.1.0, vars can optionally be given a data type on creation, by colon-appending the data-type to the var operator. Thus:

### var:number vCost(5);

This generates a variable 'vCost' of (expected) data type [Number](#page-76-0) and sets an initial value of '5'

### Available data types include

- boolean
- $\cdot$  color
- date
- dictionary
- interval
- $n$ number
- list
- set
- string

Note that data type labels are all-lowercase. Other existing attribute data types that are not listed here will be provisioned as a string, as they are strings with a special, contextually different, form of use. Important without an initial value does not set that types value:

var:number vNum;  $\rightarrow$  values is undefined (i.e.

var:number vNum =  $\theta$ ;  $\rightarrow$  values is zero (0)

Providing an explicit type helps Tinderbox to understand the user's intent, especially if a default value is applied (though for string-based attributes it is moot). For example, the same numerical value number might react operations in various ways:

var:number vCost(5); vCost = vCost + 5; \$MyString= vCost; gives '10'

var:list vCost((5); vCost =vCost + 5; \$MyString = vCost; gives a 2-member list, '5;5'

var:string x(5); vCost =vCost + 5; \$MyString = vCost; gives '55'

#### **Further usage Examples**

\$MyNumber = 0; var vNum = 2; \$MyNumber = vNum;

 $MyNumber = 0$ ; var v $Num$ ; v $Num = 2$ ;  $MyNumber = vNum$ ;

\$MyNumber = 0; var vNum(2); \$MyNumber = vNum;

In all cases \$MyNumber is set to 2. In the second example the variable is defined and given a value using a single code expression. Here is a scoped example within a single action the { and } marking the scope:

#### $MvNumber = 0$

{ var vNum = 2;

- \$MyNumber = vNum;
- $vNum = 6$ ;

};  $\frac{1}{2}$ <br>\$MyNumber = vNum;

\$MyNumber is set to 0 (nothing) as 'vNum' has no meaning outside the code inside the braces {}. By analogy a variable created inside ta [loop](#page-268-0) or [function](#page-253-1), (i.e. within {} sections of code) cannot be read outside that scope, *outside* such scope can be read/set within a loop or function.

### **Using variable values declared outside loops or functions**

A variable declared using var may be altered from within the scope of a [List/Set.each\(](#page-268-0)) loop or a [function](#page-253-1). This includes nested loops or functions. The reverse does not hold. In-loop a new value would be to be stored in a declared outside the loop. In a function, this value could be (part of) the [return](#page-281-0) data.

# **Passing variables into export code**

^valuell^ can be used, within the context a single template, to insert a varil variable declared within an ^actionll^ code. Note that the variable must be declared before use, i.e. before as in reading template code top to **collisions** Assume for a moment you have an actual attribute \$vNum, then:

\$MyNumber = 0;

<span id="page-305-0"></span>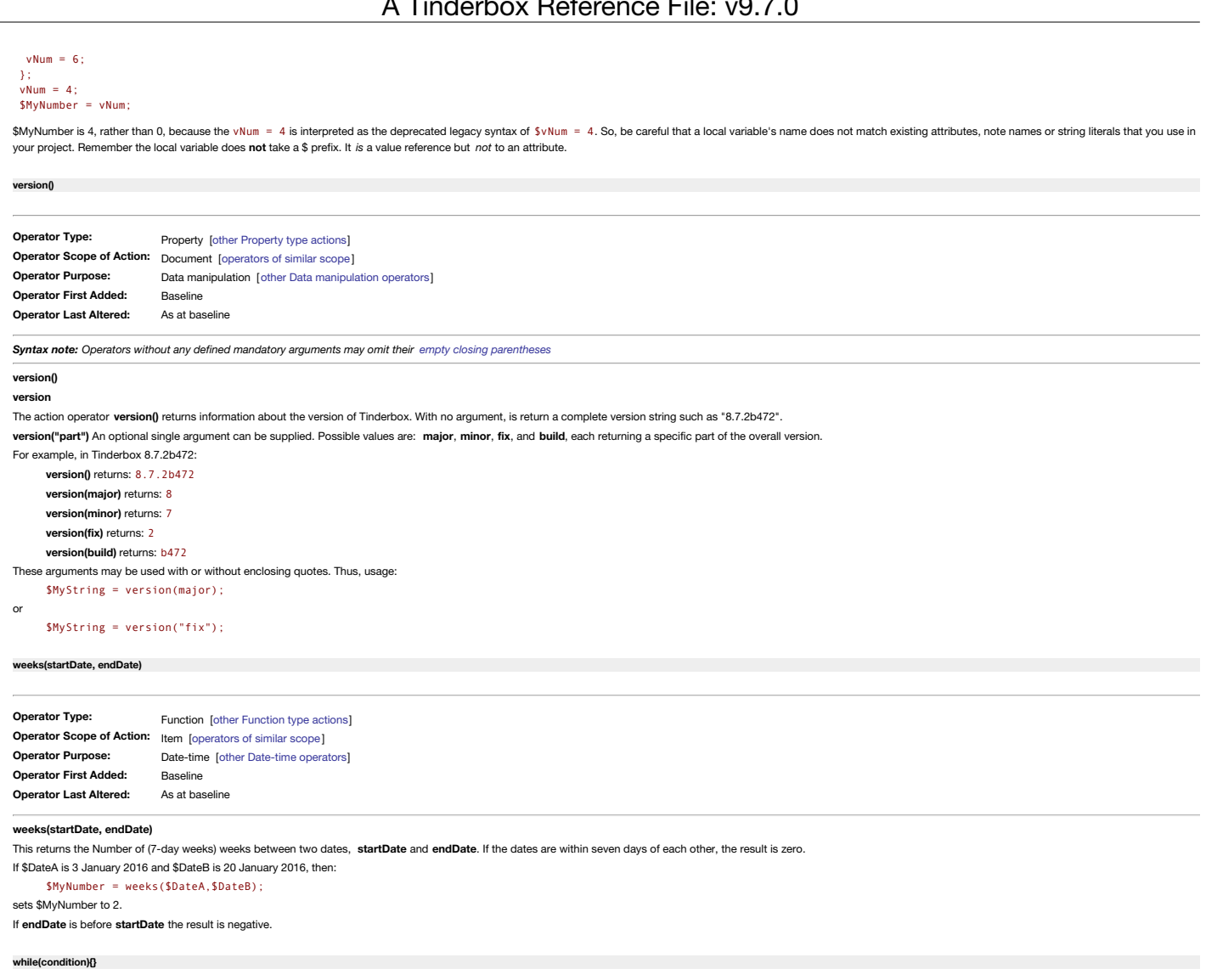

<span id="page-305-2"></span><span id="page-305-1"></span>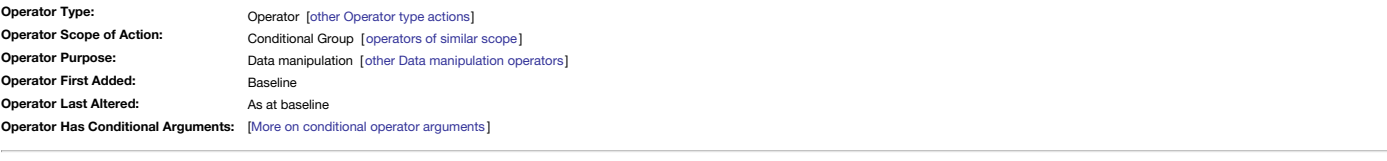

The operator while(condition){...} performs an action repeatedly until the condition expression evaluates as false. Put another way, the code in the curly brackets will continue to be run again and again, until condition e as false. This operator addresses the scenario where:

- it is known a task needs to be done multiple times but,

\_ the *exact number of times* to repeat the task is not known

Using **while()** it is possible to define the a test ( **condition**) to ascertain when the task is done and the repeating/looping action can stop.

For those less used to coding, consider a generalised analogy-the task of filling a bucket with water filling a bucket. Before adding anything to the bucket we might sensibly ask if the bucket is full and only if it is not of water. But if the bucket is full, we stop adding water. It can be summarised thus:

• Is the bucket full?

- No? We add another scoop of water and start over with the original check (i.e. continue the loop).
- Yes? We're done—exit and finish.

**Examples**

Consider the case where it is desired to process a note's \$Text, of unknown size, one sentence at a time. Thus (code commenting is for explanation only, and is not needed in actual code)

- // make a variable holding \$Text, so \$Text itself is not affected var:str vText = \$Text; // start the loop using vText
- 
- while(vText!=""){
- // get the first sentence in vText
- var:string vStr = \$Text.sentence(0);
- // pass that sentence to function fProcessText() to do whatever task with it ... fProcessText(vStr);
- // remove the sentence vStr from vText \*before\* the loop runs again
- // so that vStr is different in the next loop, i.e. each sentence is used only once
- vText = vText.substr(vStr.size).trim(); };

This will read \$Text and process it to call the user-defined function fProcessText() passing it one sentence at a time. Each loop removes the just-processed sentence, so the text considered in the next loop is one sentence eventually vText is empty at which point the while() operator completes and the next action after it, if any, is read. A programmer might write the same as above more tersely:

var vt=\$Text;while(vt){var:string s=vt.sentence;vt=vt.substr(s.size).trim(); process(s);}

But, importantly, both do the same thing and the different code has no effect on Tinderbox performance. As long as the code is valid, users are free to choose their style.

Prior to this, it would be necessary to first count the number of discrete sentences and store that in a variable, then make a list of discrete sentences, then iterate this list using a loop counter and checking in each lo figure was below the stored count before taking any per-item action; while() wraps all that up into a simple operator.

### **Preventing against infinite loops**

An infinite loop occurs when condition always remains false and thus the code loop never stops running. To guard against this unintended scenario while() loops are limited to 10,000 iterations, i.e. if the loop has run 10, automatically stops regardless of the state of **condition**.

**[word\(dataStr\)](#page-20-9)**

<span id="page-306-1"></span>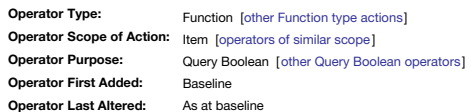

#### **word(dataStr)**

Returns Boolean true if the string dataStr is contained in the current note's text. This operator is quicker for matching whole words than using a regular expression. The function matches all notes that contain a single wo insensitively) any complete word i

- the title OR
- the text OR
- any user String data-type attribute(s). This does not include other data types based on strings (List, URL, Set, File, Action, etc.)

Note that word() is stricter in its matching than the [.contains\(\)](#page-286-0) function as it looks only for entire words and *does not match regular expressions*. Although word() examines several different fields, the result is that w .contains().

The word **dataStr** must be a quoted string containing:

- a single word (no hyphenated words)
- contain only upper or lower case letters, so no white space, digits, or punctuation
- 4 characters or more (values less than 4 characters or fewer are ignored by Tinderbox).

In the query creation pop-ups of agent and Find dialogs this function is listed as "contains word".

#### **Legacy issues**

This operator replaces the legacy #word query operator.

### <span id="page-306-0"></span>**[wordsRelatedTo\(dataStr\[,](#page-20-10) wordsNum])**

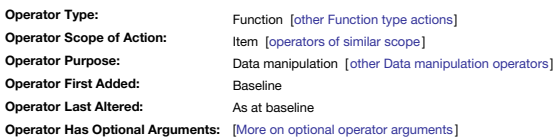

#### **wordsRelatedTo(dataStr[, wordsNum])**

NOTE: This feature needs macOS 10.15.0 or later. If used on older OSs, the function returns no data; i.e. not all users of v8.x maybe able to use this feature as it is macOS version dependent.

The operator tries to return a list (Set) of up to wordsNum (discrete) words related to its dataStr aroument. Fewer words may be returned, or no words may be returned if the aroument is unusual, or if the current language An optional second aroument wordsNum, allows the returned number of related terms to be limited to a specific number of items. wordsNum is 1 or more (integer value), but Tinderbox will only return as many 'related' terms a it may return *fewer* than **wordsNum** items.

Practically, an wordsNum value of more than 10 items is unlikely to render useful results. Be aware this draws on features still under development in the underlying OS, so there are no certainties. \$MySet = wordsRelatedTo("hubris");

or to get only 5 (or fewer) values:

#### \$MySet = wordsRelatedTo("aspirational",5);

It is not certain, but likely, that results returned are are ordered by proximity of the relationship in the vector space of the **dataStr** (bear in mind this is a black-box OS procedure).

Though the product is essentially a Set, i.e. a list without duplicates, Sets may change the order of items during other processes whilst List attributes do not. So if concerned about retaining order exactly as originally makes would pass the process to an explicit list

\$MyList = wordsRelatedTo("expectation",8);

### <span id="page-306-2"></span>**[XML.each\(pathStr\){action}](#page-20-11)**

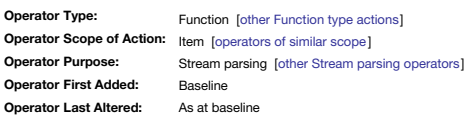

### **XML.each(pathStr){ action(s) }**

This operator locates the xml object for each object at the pathStr (within the XML), generating a loop upon it. The .each(pathStr) invokes the action block with the xml item bound in turn to each book element. On completi XML object to its previous state. Consider a note "Source note" with this \$Text:

<shelf>

<book price="9.95">War and Peace</book> <book price="4.95">No et Moi</book> <audio price="14.95">Born To Run</audio> </shelf>

#### Example usage of **path**:

\$MyList("test") = ""; \$Text("Source note").xml.each("/shelf/book"){ \$MyList("test2")+=xml["book"]+"\n"; };

which sets \$MyList of note "test" to a list of children of the <shelf> element that are <br/>shook> elements, [War and Peace;No et Moi].

\$MyList("test2") = ""; \$Text("Source note").xml.each("/shelf/book"){ \$MyList("test2")+=xml["book[2]"]+"\n"; };

which sets \$MyList of note "test" to the value of child element of the <shelf> element that represents the second book, "No et Moi". Other iterated elements return a blank. *See 'Notes' below*.

#### $$Mvl$  ist("test2") = "" \$Text("Source note").xml.each("/shelf/book"){ \$MyList("test2")+=xml["book@price"]+"\n";

witch sets \$MyList of note "test" to a list of the price attribute of each book element, [9.95;4.95].

# }; **Notes:**

- Acceptable **path** content is a subset of the XPath standard (see [https://www.w3.org/TR/2017/REC-xpath-31-20170321](https://www.w3.org/TR/2017/REC-xpath-31-20170321/)/).
- To accord with standard XML and XPath usage, the first child of an XML node is child [1], not [0].
- XML attributes are not related to Tinderbox attributes.

### Consider this source XML string stream:

#### <shelf>

<book price="9.95">War and Peace</book> <book price="4.95">No et Moi</book> <audio price="14.95">Born To Run</book> </shelf>

Examples Stream.xml.each("/shelf/book") {action} returns every 'book' object in the 'shelf' object and iterates over them, i.e. for each ( path-matched) item it invokes the action block with the xml item bound in turn to each book element. In the example above this means times, once for each of the 3 <br/> <br/> <br/> <br/>elements under <shelf>.

Inside the action clause, action code can refer to the value of the iterated item as elementName[], book []. Any attribute of that item can be addressed as elementName[@attribute] book [@price], i.e. here the 'price' attri object in focus.

On completion, it restores the **xml** object to its previous state.

### <span id="page-307-2"></span>**[XML.xml\(pathStr\)](#page-20-12)**

<span id="page-307-0"></span>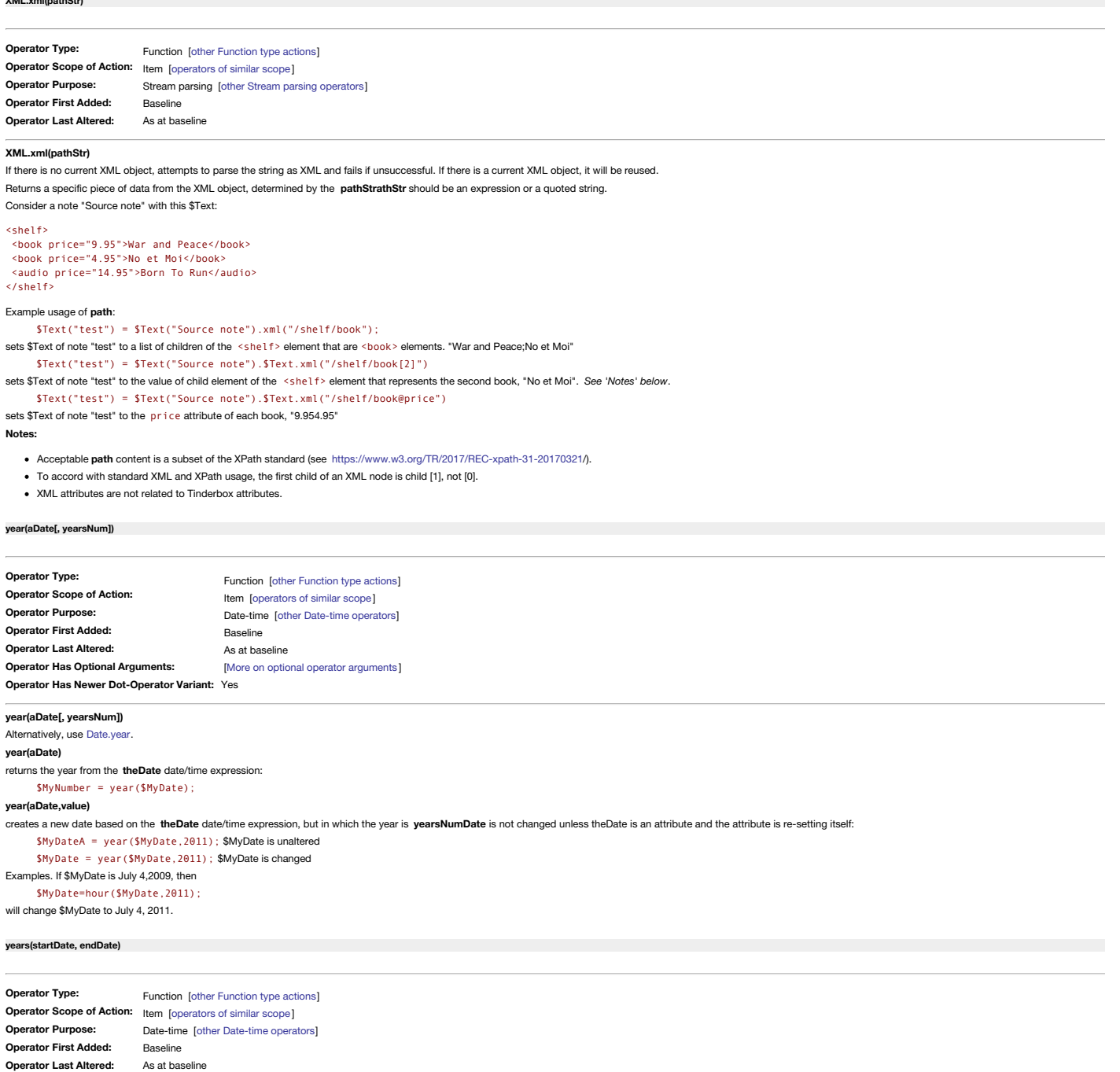

### <span id="page-307-1"></span>**years(startDate, endDate)**

returns the Number of whole years that elapsed between **startDate** and **endDate**. If **endDate** is earlier than **startDate** then the result is negative.

If \$DateA is 3 January 2016 and \$DateB is 9 January 2018, then:

\$MyNumber = years(\$DateA,\$DateB);

sets \$MyNumber to 2.

## **Action [Operator](#page-20-15) Types**

Here the actions operators are listed by functional type though these are not values set by Tinderbox, simply groupings of similar action codes:

- [Assignment](file:///Users/mwra/Documents/TBX/atbref95/Action_Operator_Types/Assignment_operators.html) operators
- Color [operators](file:///Users/mwra/Documents/TBX/atbref95/Action_Operator_Types/Color_operators.html)
- [Composite](file:///Users/mwra/Documents/TBX/atbref95/Action_Operator_Types/Composite_operators.html) operators
- Data [manipulation](file:///Users/mwra/Documents/TBX/atbref95/Action_Operator_Types/Data_manipulation_operators.html) operators
- [Date-time](file:///Users/mwra/Documents/TBX/atbref95/Action_Operator_Types/Date-time_operators.html) operators
- [Dictionary,](file:///Users/mwra/Documents/TBX/atbref95/Action_Operator_Types/Dictionary_Set_List_operations_operators.html) Set & List operations operators
- Document [configuration](file:///Users/mwra/Documents/TBX/atbref95/Action_Operator_Types/Document_configuration_operators.html) operators
- [Formatting](file:///Users/mwra/Documents/TBX/atbref95/Action_Operator_Types/Formatting_operators.html) operators
- Linking [operators](file:///Users/mwra/Documents/TBX/atbref95/Action_Operator_Types/Linking_operators.html)
- [Mathematical](file:///Users/mwra/Documents/TBX/atbref95/Action_Operator_Types/Mathematical_operators.html) operators [Non-query](file:///Users/mwra/Documents/TBX/atbref95/Action_Operator_Types/Non-query_Boolean_operators.html) Boolean operators
- **Cuery Boolean [operators](file:///Users/mwra/Documents/TBX/atbref95/Action_Operator_Types/Query_Boolean_operators.html)**
- **Stream parsing [operators](file:///Users/mwra/Documents/TBX/atbref95/Action_Operator_Types/Stream_parsing_operators.html)**

#### **[Assignment](#page-20-16) operators**

These operators the value of the right side of action codes be applied to the left side and are the means by which attribute values are altered via code (as opposed to manual edit). They include:

 $\bullet$  &= (i.e. logical AND [assignment\)](#page-225-0)  $\bullet$  = (i.e. value [assignment\)](#page-226-0) |= (i.e. logical OR [assignment\)](#page-227-0) [\\$AttributeName\[\(scope\)\]](#page-228-0) For example \$Color = "bright red" \$Color = \$AccentColor \$ResultText = \$Label + " copy" **Color [operators](#page-20-17)**

These operators let rules and actions manipulate Color-type attribute values. It can often convenient to tie the colour of a note to its properties. For example, you can make overdue notes red, with a brightness proportion they are.

Note that when setting a shade of a named colour in a string the shade value (lighter, darkest, etc.) comes before the colour, unlike listings in Get Info's [attributes](#page-419-0) tab and the Inspector (e.g. Appearance Inspector, Inte warm gray" not "warm gray dark", "light cyan" not "cyan light".

- [Color.blue\(\)](#page-233-1)
- [Color.brightness\(\)](#page-233-2)
- [Color.green\(\)](#page-233-3)
- [Color.hue\(\)](#page-234-0)
- [Color.red\(\)](#page-234-1)
- [Color.saturation\(\)](#page-234-2)
- [rgb\(redNum,](#page-281-1) greenNum, blueNum)
- For example:

rgb(\$MyRed,255,255)

\$Color = brightness(hue(RGB(255,0,0),120),75)

### **[Composite](#page-20-18) operators**

This is a family of operators that help with use of [composites:](#page-460-0)

- [compositeFor\(nameStr\)](#page-234-3)
- [compositeFor\(nameStr\):count](#page-234-4)
- [compositeFor\(nameStr\):kind](#page-235-0)
- [compositeFor\(nameStr\):name](#page-235-1)
- [compositeFor\(nameStr\):role\(roleStr\)](#page-235-2)
- [compositeFor\(nameStr\):roles](#page-235-3) [compositeWithName\(compositeNameStr\)](#page-235-4)

## **Data [manipulation](#page-20-19) operators**

This group of operators perform utility functions enabling manipulation of text and values:

- <span id="page-309-0"></span>%matches (query [back-references\)](#page-225-1)
- \$N (query [back-reference\)](#page-228-1)
- [action\(\[scope,\]codeStr\)](#page-229-0)
- [changed\(\[scope\]\)](#page-232-0)
- [count\\_if\(scope,](#page-236-0) condition)
- [count\(scope\)](#page-236-1)
- covid([stateStr, [countryStr|zipCodeStr\],](#page-237-0) aDate, keywordStr)
- [delete\(scope\)](#page-242-0)
- [distance\(startItem,](#page-245-0) endItem)
- [distanceTo\(startItem,](#page-245-1) endItem)
- [do\(macroStr\[,argumentsList\]\)](#page-245-2) [drivingTimeTo\(item\)](#page-247-0)
- eval([item], [expressionStr](#page-249-0))
- [firstWord\(dataStr\)](#page-252-0)
- $\bullet$  [function](#page-253-1)
- [hasLocalValue\(attributeNameStr\[,](#page-253-2) item])
- [if\(condition\){actions}\[else{actions}\]](#page-255-0)
- [isbn10\(dataStr\)](#page-257-0)
- [isbn13\(dataStr\)](#page-257-1) • [lastWord\(dataStr](#page-260-0))
- [List.isort\(\[attributeRefStr\]\)](#page-263-0)
- [List.nsort\(\[attributeRefStr\]\)](#page-263-1)
- [List.select\(\)](#page-263-2)
- [List.sort\(\[attributeRefStr\]\)](#page-264-0)
- [List.unique\(\)](#page-264-1)
- [list\(expressionList\)](#page-265-1)
- [List/Set.asString\(\)](#page-265-0)
- [List/Set.at\(itemNum\)](#page-266-0)
- [List/Set.count\\_if\(loopVar,](#page-267-0) condition)
- [List/Set.count\(\)](#page-267-1)
- [List/Set.countOccurrencesOf\(literalStr\)](#page-268-1)
- [List/Set.each\(loopVar\){actions}](#page-268-0)
- [List/Set.intersect\(aSet\)](#page-270-0)
- [List/Set.max\(\)](#page-271-0)
- [List/Set.min\(\)](#page-271-1)
- [List/Set.remove\(matchValue\)](#page-272-1)
- [List/Set.replace\(regexMatchStr,](#page-272-0) replacementStr)
- [List/Set.reverse\(\)](#page-273-1) • [List/Set.size\(\)](#page-273-2)
- [List/Set.tr\(inStr,](#page-274-2) outStr)
- [neighbors\(scope,](#page-276-0) distanceNum[, linkTypeStr])
- [neighbors2\(scope,](#page-277-0) distanceNum[, linkTypeStr])
- [neighbors2Within\(scope,](#page-277-1) distanceNum[, linkTypeStr])
- [neighborsWithin\(scope,](#page-277-2) distanceNum[, linkTypeStr])
- [notify\(headlineStr\[,](#page-278-0) detailsStr, deliveryDateTime ])
- [play\(soundNameStr\)](#page-280-0)
- $\bullet$  [return](#page-281-0)
- [runCommand\(commandStr\[,](#page-282-0) inputsStr, dirStr])
- $\bullet$  [select\(\)](#page-283-1)
- [select\(scope\)](#page-283-2)
- show(msgString[, [backgroundColor\[,colorString\]\]\)](#page-283-0)
- [stamp\(\[scope,](#page-284-1) ]stampName)
- [String.beginsWith\(matchStr\)](#page-284-0)
- [String.countOccurrencesOf\(literalStr\)](#page-287-2)
- [String.deleteCharacters\(characterSet\)](#page-287-3)
- [String.endsWith\(matchStr\)](#page-288-0)
- [String.extract\(regexStr\[,](#page-289-2) caseInsensitiveBln]) [String.extractAll\(regexStr\[,](#page-289-0) caseInsensitiveBln])
- [String.find\(matchStr\)](#page-289-3)
- [String.following\(matchStr\)](#page-290-0)
- [String.highlights\(\[aColor\]\)](#page-290-1)
- [String.next\(\)](#page-292-0)
- [String.nounList\(\)](#page-292-1)
- [String.paragraph\(paraNum\)](#page-292-2)
- [String.paragraphCount\(\)](#page-292-3)
- [String.paragraphList\(\)](#page-292-4)
- [String.paragraphs\(parasNum\)](#page-293-0)
- [String.replace\(regexMatchStr,](#page-293-1) replacementStr)
- [String.reverse\(\)](#page-294-0)
- [String.sentence\(\[sentenceNum\]\)](#page-294-1)
- [String.show\(\[backgroundColor\[,colorString\]\]\)](#page-294-2)
- [String.size\(\)](#page-294-3)
- [String.speak\(\[voiceNameStr\]\)](#page-295-0)
- [String.split\(regexStr\)](#page-296-0)
- [String.substr\(startNum\[,](#page-296-1) lengthNum])
- [String.toNumber\(\)](#page-297-2)
- [String.tr\(inStr\[,](#page-297-3) outStr])
- [String.trim\(\[filterStr\]\)](#page-297-1)
- [String.wordCount\(\)](#page-298-2)
- [String.wordList\(\)](#page-298-3)
- [String.words\(wordsNum\)](#page-298-4)
- [StyledString.textColor\(aColor\)](#page-300-2)
- [substr\(dataStr,](#page-300-3) startNum[, lengthNum])
- [twitter\(usernameStr,](#page-301-1) statusStr) [update\(scope\)](#page-303-1)
- [var](#page-304-0)
- [version\(\)](#page-305-0)
- $\bullet$  while(condition) $\{\}$
- [wordsRelatedTo\(dataStr\[,](#page-306-0) wordsNum])

### **[Date-time](#page-20-20) operators**

Date accessors and manipulator operators are available for rules and actions:

- <span id="page-310-0"></span>• [Date.day\(\)](#page-239-1)
- [Date.hour\(\)](#page-239-2)
- [Date.minute\(\)](#page-239-3)
- [Date.month\(\)](#page-239-4)
- 
- [Date.second\(\)](#page-240-1)
- [Date.week\(\)](#page-240-2)
- [Date.weekday\(\)](#page-240-3)
- [Date.year\(\)](#page-240-0)
- [date\(dateStr\)](#page-240-4)
- [date\(yearNum,](#page-241-0) monthNum, dayNum[, hourNum, minNum])
- [day\(aDate\[,](#page-241-1) dayNum])
- [days\(firstDate,](#page-241-2) lastDate)
- [hour\(aDate\[,](#page-254-0) hoursNum])
- [hours\(startDate,](#page-254-1) endDate)
- $\bullet$  [Interval.day\(\)](#page-256-0)
- $\bullet$  Interval.hour $\theta$
- [Interval.minute\(\)](#page-257-2) • [Interval.second\(\)](#page-257-3)
- [interval\(dataStr\)](#page-257-4)
- [interval\(startDate,](#page-257-5) endDate)
- [locale\(\[localeCodeStr\]\)](#page-274-1)
- [minute\(aDate\[,](#page-275-0) minutesNum])
- [minutes\(startDate,](#page-276-1) endDate)
- [month\(aDate\[,](#page-276-2) monthsNum])
- [months\(startDate,](#page-276-3) endDate)
- [seconds\(startDate,](#page-282-1) endDate)
- time(aDate, hoursNum, minutesNum, [secondsNum\)](#page-301-2)
- [time\(aDate\)](#page-301-3)
- [weeks\(startDate,](#page-305-2) endDate)
- [year\(aDate\[,](#page-307-0) yearsNum])
- vears(startDate, endDate)

The action code method to create a date string is to call the various date-related operators.

Date examples:

date(2004,7,23,16,45) …is 23 July 2004 16:45 If \$Date is July 4, 2009 then day(\$Date) …is 4 If \$Date is July 4,2009, then \$Date=day(\$Date,5) will change \$Date to July 5, 2009. If \$Date is July 4, 2009 then month(\$Date) …is 7 If \$Date is July 4,2009, then \$Date=month(\$Date,5)

will change \$Date to May 4, 2009.

Note that using format () or . format () with Date or Interval data generates a *String.* Interval data is also expressed as a String. so if needing a duration in days or or mitures, consider the suite of difference measur count of whole hours, days—i.e. the calling time measure).

To get a similar unit-based measure of an Interval, use date("now") for the Date inputs but add the interval to one of them. the difference in the dates is now the interval and this can be tested with the above method. If and \$MyDate is "24/10/2022 12:00:00" (midday on 24 October 2022):

\$MyDate = \$MyDate + \$MyInterval; results in \$MyDate being 24/10/2022 11:54:30.

\$MyNumberOfMinutes = minutes(\$MyDate,\$MyDate+\$MyInterval);

By accepting negative intervals the same action code can deal with positive and negative durations. A more generalised approach to the last: \$MyNumberOfMinutes = minutes(date("now"),date("now")+\$MyInterval);

Here minutes are used but the method could test days, hours or seconds (not bigger units as Interval data us usually a few days at biggest and generally less than a whole day).

#### <span id="page-310-2"></span>**[Dictionary,](#page-20-21) Set & List operations operators**

This is a family of operators that help create [sets](#page-77-0) or [lists](#page-74-0):

- [collect\\_if\(scope,](#page-232-1) condition, expressionStr)
- collect(scope, [expressionStr\)](#page-233-0)
- [Dictionary.add\(itemDict\)](#page-242-1)
- [Dictionary.count\(\)](#page-243-0)
- [Dictionary.empty\(\)](#page-243-1)
- [Dictionary.extend\(itemDict\)](#page-243-2)
- [Dictionary.keys\(\)](#page-244-0)
- [Dictionary.size\(\)](#page-244-1)
- [dictionary\(dictionaryStr\)](#page-245-3)
- [Dictionary\[keyStr\]](#page-245-4)
- [find\(scope\)](#page-251-1)
- [links\[\(scope\)\].\[directionStr\].\[linkTypeRegex\].attributeNameRefStr](#page-262-2)
- [List/Set.avg\(\)](#page-266-1)
- [List/Set.collect\\_if\(loopVar,](#page-266-2) condition, expressionStr)
- [List/Set.collect\(loopVar,](#page-266-3) expressionStr)
- $\bullet$  Liet/Set first()
- [List/Set.last\(\)](#page-270-1)
- [List/Set.lookup\(keyStr\)](#page-271-2)
- [List/Set.randomItem\(\)](#page-272-2) [List/Set\[itemNum\]](#page-274-3)
- values([scope, [\]attributeNameStr\)](#page-303-2)

### <span id="page-310-1"></span>**Document [configuration](#page-20-22) operators**

This is a family of operators that help create or recover information about the current document's structure:

- [attribute\(attributeNameStr\).keys](#page-230-0)
- [attribute\(attributeNameStr\)\[keyStr\]](#page-230-1)
- [create\(\[containerStr,](#page-237-1) ]nameStr)
- [createAdornment\(\[containerStr,](#page-237-2) ] nameStr)
- [createAgent\(\[containerStr,](#page-238-0) ]nameStr) [createAttribute\(nameStr\[,](#page-238-1) dataType])
- [document.keys\(\)](#page-246-0)
- [document\(\)](#page-210-1)
- [document\[keyStr\]](#page-246-1)
- [fetch\(urlStr,headersDict,attrNameStr,cmdStr\[,httpMethod\]\)](#page-251-2)
- [require\(featureName\)](#page-281-2)
- [type\(attributeNameStr\)](#page-301-4)

<span id="page-311-0"></span>**[Formatting](#page-20-23) operators**

This group of operators are primarily concerned with (re-)formatting values:

- [attributeEncode\(dataStr\)](#page-231-0)
- [capitalize\(dataStr\)](#page-231-1)
- [Color.format\(\)](#page-233-4)
- [Date.format\(formatStr\)](#page-239-0)
- [escapeHTML\(dataStr\)](#page-249-1)
- [expand\(scope,methodStr\)](#page-250-0) [exportedString\(item\[,](#page-250-1) templateStr])
- format(dataStr, formatStr[, [additionalArguments\]\)](#page-253-0)
- [idEncode\(dataStr\)](#page-254-2)
- [Interval.format\(formatStr\)](#page-256-2)
- isonEncode(dataStr)
- [List/Set.format\(formatStr\)](#page-269-1)
- [lowercase\(dataStr\)](#page-274-0)
- [Number.format\(decimalsNum\[,](#page-278-1) widthNum, padStr]|formatStr)
- [Number.precision\(decimalsNum\)](#page-279-0)
- [String.capitalize\(\)](#page-284-2)
- [String.json\(\)](#page-291-1)
- [String.jsonEncode\(\)](#page-291-0)
- [String.lowercase\(\)](#page-291-2)
- [String.uppercase\(\)](#page-298-1) • [StyledString.bold\(\)](#page-298-0)
- [StyledString.fontSize\(pointSizeNum\)](#page-299-0)
- [StyledString.italic\(\)](#page-299-1)
- [StyledString.plain\(\)](#page-299-3)
- [StyledString.strike\(\)](#page-299-2)
- [uppercase\(dataStr\)](#page-303-0)
- [urlEncode\(dataStr\)](#page-303-3)

These new functions will be useful in preparing data for use with other programs and web services via [runCommand\(\)](#page-282-0).

### <span id="page-311-1"></span>**Linking [operators](#page-20-24)**

This group of operators create or remove internal Tinderbox links:

- [createLink\(sourceItem,](#page-238-2) destinationItem[, linkTypeStr])
- [eachLink\(loopVar\[,scope\]\){actions}](#page-248-0)
- [linkFrom\(scope\[,](#page-261-0) linkTypeStr])
- [linkFromOriginal\(scope\[,](#page-261-1) linkTypeStr])
- [linkPath\(pathNameStr\[,](#page-261-2) startStr, endStr])
- [linkTo\(scope\[,](#page-262-0) linkTypeStr])
- [linkToOriginal\(scope\[,](#page-262-1) linkTypeStr])
- [unlinkFrom\(scope\[,](#page-301-0) linkTypeStr])
- [unlinkFromOriginal\(scope\[,](#page-302-1) linkTypeStr])
- [unlinkTo\(scope\[,](#page-302-0) linkTypeStr])
- [unlinkToOriginal\(scope\[,](#page-302-2) linkTypeStr])

**[Mathematical](#page-20-25) operators**

Actions and rules may use certain numeric operators. In all cases the argument may be a number or an expression that evaluates as a number.

- <span id="page-312-2"></span>- (i.e. [subtraction\)](#page-222-0)
- $\bullet$  -= (i.e. [decrement\)](#page-223-0)
- ... (i.e. [range\)](#page-223-1)
- $\bullet$  \* (i.e. [multiplication\)](#page-224-1)
- $\bullet$  / (i.e. [division\)](#page-224-2)
- $\bullet$  + (i.e. [addition\)](#page-225-2)
- $+$  (i.e. string [concatenation\)](#page-225-3)
- $\bullet$  += (i.e. [increment\)](#page-225-4)
- [abs\(sourceNum\)](#page-229-1)
- [atan\(radiansNum\)](#page-230-2)
- avg\_if(scope, condition, [expressionStr\)](#page-231-2)
- avg(scope, [expressionStr\)](#page-231-3)
- [ceil\(sourceNum\)](#page-232-2) [cos\(radiansNum\)](#page-236-2)
- [degrees\(radiansNum\)](#page-241-3)
- [exp\(powerNum\)](#page-250-2)
- [floor\(sourceNum\)](#page-252-1)
- [List/Set.sum\\_if\(loopVar,](#page-273-3) condition[, expressionStr])
- [List/Set.sum\(\)](#page-273-0)
- [log\(sourceNum\)](#page-274-4)
- [max\(numberList\)](#page-275-1)
- [min\(numberList\)](#page-275-2)
- [mod\(sourceNum,](#page-276-4) modulusNum)
- [Number.ceil\(\)](#page-278-2) • [Number.floor\(\)](#page-278-3)
- [Number.round\(\)](#page-279-1)
- [pow\(sourceNum,](#page-280-1) powerNum)
- [radians\(degreesNum\)](#page-280-2)
- rand(fmaxNumber])
- [round\(sourceNum\)](#page-281-3)
- [sin\(sourceNum\)](#page-283-3)
- [sqrt\(sourceNum\)](#page-284-3)
- [sum\\_if\(scope,](#page-300-1) condition, expressionStr)
- sum(scope, [expressionStr\)](#page-300-0)
- [tan\(radiansNum\)](#page-300-4)
- For example:
	- \$Width=5+log(\$WordCount);
	- \$Datum=2\*cos(radians(\$Angle));

Comparisons and equality tests are described separately under Basic [Comparison](#page-199-0) Operators.

### <span id="page-312-0"></span>**[Non-query](#page-20-26) Boolean operators**

These operators return a Boolean true/false[:](#page-312-1)

- [any\(scope,](#page-229-2) condition)
- [every\(scope,](#page-249-2) condition)
- [isDuplicateName\(item\)](#page-258-0)
- [List/Set.empty\(\)](#page-268-2)
- [String.empty\(\)](#page-288-1)

### <span id="page-312-1"></span>**Query Boolean [operators](#page-20-27)**

These operators return a Boolean true/false. This group of operators replace the old #-prefixed special query codes:

- $\bullet$  != (i.e. value [inequality\)](#page-223-2)
- [\(!\\$AttributeName\)](#page-224-0) (i.e. a short form test for no value)
- & (i.e. query [logical](#page-224-3) AND join)
- $\bullet$  < (i.e. less [than\)](#page-226-1)
- $\bullet \leq$  (i.e. less than or [equal](#page-226-2) to)
- $=$   $(i.e.$  value [equality\)](#page-227-1)
- $\bullet$  > (i.e. [greater](#page-227-2) than)
- $\bullet$   $>=(i.e.$  [greater](#page-227-3) than or equal to)
- $|$  (i.e. query [logical](#page-227-4) OR join)
- [\\$AttributeName](#page-228-2) (i.e. a short form test for value)
- [between\(valueNum,](#page-231-4) minNum, maxNum)
- [contains\(item\)](#page-235-5)
- [descendedFrom\(item\)](#page-242-2)
- [Dictionary.contains\(keyStr\)](#page-243-3)
- [Dictionary.icontains\(keyStr\)](#page-244-2)
- first(item[, [childrenNum\]\)](#page-252-2)
- [indented\(depthNum\[,](#page-255-1) item])
- [inheritsFrom\(\[item,](#page-255-2) ]prototypeStr)
- [inside\(item\)](#page-256-3)
- last(item[, [childrenNum\]\)](#page-259-1)
- [linkedFrom\(scope\[,](#page-260-1) linkTypeStr])
- linkedTo(scope<sup>[</sup>, linkTypeStrl]
- [List/Set.any\(loopVar,](#page-265-2) expressionStr)
- [List/Set.contains\(matchStr\)](#page-267-2)
- [List/Set.every\(loopVar,](#page-269-2) expressionStr)
- [List/Set.icontains\(matchStr\)](#page-270-2)
- [originalLinkedFrom\(scope\[,](#page-279-2) linkTypeStr])
- [originalLinkedTo\(scope\[,](#page-280-4) linkTypeStr])
- [similarTo\(item\[,](#page-283-4) notesNum])
- [String.contains\(regexStr\)](#page-286-0)
- [String.containsAnyOf\(regexList\)](#page-287-0)
- [String.icontains\(regexStr\)](#page-290-2)
- [String.icontainsAnyOf\(regexList\)](#page-291-3) [word\(dataStr\)](#page-306-1)
- 

### **Stream parsing [operators](#page-20-28)**

A range of operators used for stream parsing of textual/numerical data—most usually a not's \$Text): Such operators are:

- <span id="page-313-0"></span> $\bullet$  fail $\theta$
- [JSON.each\(\[pathStr\]\){actions}](#page-258-1)
- [JSON.json\[itemNum\]](#page-258-2)
- [JSON.json\[keyStr\]](#page-259-2)
- [JSON.jsonValue\(pathStr\)](#page-259-3)
- [String.captureJSON\(\)](#page-284-4)
- [String.captureLine\(\[targetAttributeStr\]\)](#page-285-0)
- [String.captureNumber\(\[targetAttributeStr\]\)](#page-285-1)
- [String.captureRest\(\[targetAttributeStr\]\)](#page-285-2)
- [String.captureTo\(matchStr\[,](#page-285-3) targetAttributeStr])
- [String.captureToken\(\[targetAttributeStr\]\)](#page-285-4)
- [String.captureWord\(\[targetAttributeStr\]\)](#page-286-1)
- [String.captureXML\(\)](#page-286-2)
- [String.eachLine\(loopVar\[:condition\]\){actions}](#page-287-1)
- [String.expect\(matchStr\)](#page-288-2) [String.expectNumber\(\)](#page-288-3)
- [String.expectWhitespace\(\)](#page-288-4)
- [String.expectWord\(\)](#page-288-5)
- [String.failed\(\)](#page-289-1)
- [String.skip\(charsNum\)](#page-295-1)
- [String.skipLine\(\)](#page-295-2)
- [String.skipTo\(matchStr\)](#page-295-3)
- [String.skipToNumber\(\)](#page-295-4)
- [String.skipWhitespace\(\)](#page-295-5)
- [String.try{actions}\[.thenTry{actions}\]](#page-297-0)
- [XML.each\(pathStr\){action}](#page-306-2)
- [XML.xml\(pathStr\)](#page-307-2)

# **Action [Operator](#page-20-29) Scope**

### Action codes can also be grouped via their scope of action:

- [Composite-based](file:///Users/mwra/Documents/TBX/atbref95/Action_Operator_Scope/Composite-based_operators.html) operators
- Conditional [Group-based](file:///Users/mwra/Documents/TBX/atbref95/Action_Operator_Scope/Conditional_Group-based_operators.html) operators
- [Document-based](file:///Users/mwra/Documents/TBX/atbref95/Action_Operator_Scope/Document-based_operators.html) operators
- [Group-based](file:///Users/mwra/Documents/TBX/atbref95/Action_Operator_Scope/Group-based_operators.html) operators
- [Item-based](file:///Users/mwra/Documents/TBX/atbref95/Action_Operator_Scope/Item-based_operators.html) operators
- Link type [honouring](file:///Users/mwra/Documents/TBX/atbref95/Action_Operator_Scope/Link_type_honouring_operators.html) operators
- [List-based](file:///Users/mwra/Documents/TBX/atbref95/Action_Operator_Scope/List-based_operators.html) operators
- [Query-based](file:///Users/mwra/Documents/TBX/atbref95/Action_Operator_Scope/Query-based_operators.html) operators

#### **[Composite-based](#page-20-30) operators**

These operators use a scope based on a [composite](#page-460-0). Such operators are:

- [compositeFor\(nameStr\)](#page-234-3)
- [compositeFor\(nameStr\):count](#page-234-4)
- [compositeFor\(nameStr\):kind](#page-235-0)
- [compositeFor\(nameStr\):name](#page-235-1)
- [compositeFor\(nameStr\):role\(roleStr\)](#page-235-2)
- [compositeFor\(nameStr\):roles](#page-235-3)
- [compositeWithName\(compositeNameStr\)](#page-235-4)

### <span id="page-313-1"></span>**Conditional [Group-based](#page-20-31) operators**

These operators use a scope based on a group. They can work with sets or lists, retaining data type, or may use expressions evaluating as lists or sets.

The [group](#page-209-0) may be any designator from:

- any designator from {children,descendants,sibling,ancestor,all}
- $\bullet$  a find()
- a list-based group designator

### Such operators are:

- avg if(scope, condition, [expressionStr\)](#page-231-2)
- [collect\\_if\(scope,](#page-232-1) condition, expressionStr)
- [if\(condition\){actions}\[else{actions}\]](#page-255-0)
- [links\[\(scope\)\].\[directionStr\].\[linkTypeRegex\].attributeNameRefStr](#page-262-2)
- [sum\\_if\(scope,](#page-300-1) condition, expressionStr)
- [while\(condition\){}](#page-305-1)

# <span id="page-313-2"></span>**[Document-based](#page-20-32) operators**

These operators use a scope based on the whole document which could be consider 'all' group-scope. Such operators are:

- [require\(featureName\)](#page-281-2)
- [document\[keyStr\]](#page-246-1)
- [attribute\(attributeNameStr\).keys](#page-230-0)
- [document.keys\(\)](#page-246-0)
- [return](#page-281-0)
- **[function](#page-253-1)**
- [dictionary\(dictionaryStr\)](#page-245-3)
- [attribute\(attributeNameStr\)\[keyStr\]](#page-230-1)
- [document\(\)](#page-210-1)
- [type\(attributeNameStr\)](#page-301-4)
- [version\(\)](#page-305-0)
- [locale\(\[localeCodeStr\]\)](#page-274-1)

### **[Group-based](#page-20-33) operators**

These operators use a scope based on a group. They can work with sets or lists, retaining data type, or may use expressions evaluating as lists or sets.

The [group](#page-209-0) may be:

- any designator from {children,descendants,sibling,ancestor,all}
- $\bullet$  a find()

a list-based group designator

- <span id="page-314-0"></span>[any\(scope,](#page-229-2) condition)
- avg(scope, [expressionStr\)](#page-231-3)
- collect(scope, [expressionStr\)](#page-233-0)
- [count\\_if\(scope,](#page-236-0) condition)
- [delete\(scope\)](#page-242-0)
- [every\(scope,](#page-249-2) condition)
- [expand\(scope,methodStr\)](#page-250-0)
- [linkFrom\(scope\[,](#page-261-0) linkTypeStr])
- [linkFromOriginal\(scope\[,](#page-261-1) linkTypeStr])
- [linkTo\(scope\[,](#page-262-0) linkTypeStr]) [linkToOriginal\(scope\[,](#page-262-1) linkTypeStr])
- [List.select\(\)](#page-263-2)
- [List/Set.count\\_if\(loopVar,](#page-267-0) condition)
- [List/Set.sum\\_if\(loopVar,](#page-273-3) condition[, expressionStr])
- [neighbors\(scope,](#page-276-0) distanceNum[, linkTypeStr])
- [neighbors2\(scope,](#page-277-0) distanceNum[, linkTypeStr])
- [neighbors2Within\(scope,](#page-277-1) distanceNum[, linkTypeStr])
- [neighborsWithin\(scope,](#page-277-2) distanceNum[, linkTypeStr])
- $\bullet$  [select\(\)](#page-283-1)
- [select\(scope\)](#page-283-2)
- [stamp\(\[scope,](#page-284-1) ]stampName) sum(scope, [expressionStr\)](#page-300-0)
- [unlinkFrom\(scope\[,](#page-301-0) linkTypeStr])
- [unlinkFromOriginal\(scope\[,](#page-302-1) linkTypeStr])
- [unlinkTo\(scope\[,](#page-302-0) linkTypeStr])
- [unlinkToOriginal\(scope\[,](#page-302-2) linkTypeStr])
- values([scope, [\]attributeNameStr\)](#page-303-2)

#### **[Item-based](#page-20-34) operators**

These operators use a scope based on a N-item (note/path) goup or item designator:

- $\bullet$  (i.e. [subtraction\)](#page-222-0)
- $=$  (i.e. [decrement\)](#page-223-0)
- $\bullet$  ... (i.e. [range\)](#page-223-1)
- [\(!\\$AttributeName\)](#page-224-0) (i.e. a short form test for no value)
- $\bullet$   $\star$  (i.e. [multiplication\)](#page-224-1)
- $\bullet$  / (i.e. [division\)](#page-224-2)
- $\bullet$  &= (i.e. logical AND [assignment\)](#page-225-0)
- $\bullet$  + (i.e. [addition\)](#page-225-2)
- $+$  (i.e. string [concatenation\)](#page-225-3)
- $\bullet$  += (i.e. [increment\)](#page-225-4)
- $\bullet$  = (i.e. value [assignment\)](#page-226-0)
- $\bullet$   $|=$  (i.e. logical OR [assignment\)](#page-227-0)
- [\\$AttributeName](#page-228-2) (i.e. a short form test for value) [\\$AttributeName\[\(scope\)\]](#page-228-0)
- [abs\(sourceNum\)](#page-229-1)
- [action\(\[scope,\]codeStr\)](#page-229-0)
- [atan\(radiansNum\)](#page-230-2)
- [attributeEncode\(dataStr\)](#page-231-0)
- [between\(valueNum,](#page-231-4) minNum, maxNum)
- [capitalize\(dataStr\)](#page-231-1)
- [ceil\(sourceNum\)](#page-232-2)
- [changed\(\[scope\]\)](#page-232-0)
- [Color.blue\(\)](#page-233-1)
- [Color.brightness\(\)](#page-233-2)
- [Color.format\(\)](#page-233-4)
- [Color.green\(\)](#page-233-3)
- [Color.hue\(\)](#page-234-0) [Color.red\(\)](#page-234-1)
- [Color.saturation\(\)](#page-234-2)
- [contains\(item\)](#page-235-5)
- [cos\(radiansNum\)](#page-236-2)
- covid([stateStr, [countryStr|zipCodeStr\],](#page-237-0) aDate, keywordStr)
- [create\(\[containerStr,](#page-237-1) ]nameStr)
- [createAdornment\(\[containerStr,](#page-237-2) ] nameStr)
- [createAgent\(\[containerStr,](#page-238-0) ]nameStr)
- [createAttribute\(nameStr\[,](#page-238-1) dataType])
- [createLink\(sourceItem,](#page-238-2) destinationItem[, linkTypeStr])
- [Date.day\(\)](#page-239-1)
- [Date.format\(formatStr\)](#page-239-0)
- [Date.hour\(\)](#page-239-2) [Date.minute\(\)](#page-239-3)
- [Date.month\(\)](#page-239-4)
- [Date.second\(\)](#page-240-1)
- **•** Date week()
- [Date.weekday\(\)](#page-240-3)
- [Date.year\(\)](#page-240-0)
- [date\(dateStr\)](#page-240-4)
- [date\(yearNum,](#page-241-0) monthNum, dayNum[, hourNum, minNum])
- [day\(aDate\[,](#page-241-1) dayNum])
- [days\(firstDate,](#page-241-2) lastDate)
- [degrees\(radiansNum\)](#page-241-3) ● [descendedFrom\(item\)](#page-242-2)
- [Dictionary.add\(itemDict\)](#page-242-1)
- [Dictionary.contains\(keyStr\)](#page-243-3)
- [Dictionary.count\(\)](#page-243-0)
- [Dictionary.empty\(\)](#page-243-1)
- [Dictionary.extend\(itemDict\)](#page-243-2)
- [Dictionary.icontains\(keyStr\)](#page-244-2)
- 
- [Dictionary.keys\(\)](#page-244-0) • [Dictionary.size\(\)](#page-244-1)
- [Dictionary\[keyStr\]](#page-245-4)
- [distance\(startItem,](#page-245-0) endItem)
- [distanceTo\(startItem,](#page-245-1) endItem)
- [do\(macroStr\[,argumentsList\]\)](#page-245-2)
- <span id="page-315-0"></span>[drivingTimeTo\(item\)](#page-247-0)
- [eachLink\(loopVar\[,scope\]\){actions}](#page-248-0)
- [escapeHTML\(dataStr\)](#page-249-1)
- 
- eval([item], [expressionStr](#page-249-0))
- [exp\(powerNum\)](#page-250-2)
- [exportedString\(item\[,](#page-250-1) templateStr])
- $\bullet$  fail $\theta$
- [fetch\(urlStr,headersDict,attrNameStr,cmdStr\[,httpMethod\]\)](#page-251-2)
- first(item[, [childrenNum\]\)](#page-252-2) ● [firstWord\(dataStr\)](#page-252-0)
- [floor\(sourceNum\)](#page-252-1)
- 
- format(dataStr, formatStr[, [additionalArguments\]\)](#page-253-0) • [hasLocalValue\(attributeNameStr\[,](#page-253-2) item])
- [hour\(aDate\[,](#page-254-0) hoursNum])
- [hours\(startDate,](#page-254-1) endDate)
- [idEncode\(dataStr\)](#page-254-2)
- [indented\(depthNum\[,](#page-255-1) item])
- [inheritsFrom\(\[item,](#page-255-2) ]prototypeStr)
- [inside\(item\)](#page-256-3)
- $\bullet$  [Interval.day\(\)](#page-256-0)
- [Interval.format\(formatStr\)](#page-256-2)
- $\bullet$  [Interval.hour\(\)](#page-256-1)
- $\bullet$  [Interval.minute\(\)](#page-257-2)
- [Interval.second\(\)](#page-257-3)
- [interval\(dataStr\)](#page-257-4)
- [interval\(startDate,](#page-257-5) endDate)
- [isbn10\(dataStr\)](#page-257-0)
- [isbn13\(dataStr\)](#page-257-1)
- [isDuplicateName\(item\)](#page-258-0)
- [JSON.json\[itemNum\]](#page-258-2) • [JSON.json\[keyStr\]](#page-259-2)
- [JSON.jsonValue\(pathStr\)](#page-259-3)
- [jsonEncode\(dataStr\)](#page-259-0)
- last(item[, [childrenNum\]\)](#page-259-1)
- [lastWord\(dataStr](#page-260-0))
- [linkedFrom\(scope\[,](#page-260-1) linkTypeStr])
- [linkedTo\(scope\[,](#page-260-2) linkTypeStr])
- [linkPath\(pathNameStr\[,](#page-261-2) startStr, endStr])
- [List.isort\(\[attributeRefStr\]\)](#page-263-0)
- [List.nsort\(\[attributeRefStr\]\)](#page-263-1)
- **.** List.sort(fattributeRefStrl)
- [List.unique\(\)](#page-264-1)
- [list\(expressionList\)](#page-265-1)
- [List/Set.asString\(\)](#page-265-0)
- [List/Set.at\(itemNum\)](#page-266-0)
- [List/Set.contains\(matchStr\)](#page-267-2)
- [List/Set.each\(loopVar\){actions}](#page-268-0)
- [List/Set.empty\(\)](#page-268-2)
- [List/Set.format\(formatStr\)](#page-269-1)
- [List/Set.icontains\(matchStr\)](#page-270-2)
- [List/Set.replace\(regexMatchStr,](#page-272-0) replacementStr)
- [List/Set.reverse\(\)](#page-273-1)
- [List/Set.size\(\)](#page-273-2)
- [List/Set.sum\(\)](#page-273-0)
- [List/Set.tr\(inStr,](#page-274-2) outStr)
- [log\(sourceNum\)](#page-274-4)
- [lowercase\(dataStr\)](#page-274-0)
- [minute\(aDate\[,](#page-275-0) minutesNum])
- [minutes\(startDate,](#page-276-1) endDate)
- [mod\(sourceNum,](#page-276-4) modulusNum)
- [month\(aDate\[,](#page-276-2) monthsNum])
- [months\(startDate,](#page-276-3) endDate)
- [notify\(headlineStr\[,](#page-278-0) detailsStr, deliveryDateTime ])
- [Number.ceil\(\)](#page-278-2)
- [Number.floor\(\)](#page-278-3)
- [Number.format\(decimalsNum\[,](#page-278-1) widthNum, padStr]|formatStr)
- [Number.precision\(decimalsNum\)](#page-279-0)
- [Number.round\(\)](#page-279-1)
- 
- 
- 
- 
- [rand\(\[maxNumber\]\)](#page-280-3)
- [rgb\(redNum,](#page-281-1) greenNum, blueNum)
- 
- [round\(sourceNum\)](#page-281-3)
- [runCommand\(commandStr\[,](#page-282-0) inputsStr, dirStr])
- [seconds\(startDate,](#page-282-1) endDate)
- show(msgString[, [backgroundColor\[,colorString\]\]\)](#page-283-0)
- [similarTo\(item\[,](#page-283-4) notesNum])
- [sin\(sourceNum\)](#page-283-3)
- [sqrt\(sourceNum\)](#page-284-3)
- [String.beginsWith\(matchStr\)](#page-284-0)
- [String.capitalize\(\)](#page-284-2)
- [String.captureJSON\(\)](#page-284-4)
- [String.captureLine\(\[targetAttributeStr\]\)](#page-285-0)
- [String.captureNumber\(\[targetAttributeStr\]\)](#page-285-1)
- [String.captureRest\(\[targetAttributeStr\]\)](#page-285-2)
- String.captureTo(matchStrl, targetAttributeStrl) ● [String.captureToken\(\[targetAttributeStr\]\)](#page-285-4)
- [String.captureWord\(\[targetAttributeStr\]\)](#page-286-1)
- [String.captureXML\(\)](#page-286-2)
- [String.contains\(regexStr\)](#page-286-0)
- [String.countOccurrencesOf\(literalStr\)](#page-287-2)
- [String.deleteCharacters\(characterSet\)](#page-287-3)
- [originalLinkedFrom\(scope\[,](#page-279-2) linkTypeStr])
- [originalLinkedTo\(scope\[,](#page-280-4) linkTypeStr])
- [play\(soundNameStr\)](#page-280-0)
- [pow\(sourceNum,](#page-280-1) powerNum)
- [radians\(degreesNum\)](#page-280-2)
- [String.empty\(\)](#page-288-1)
- [String.endsWith\(matchStr\)](#page-288-0)
- [String.expect\(matchStr\)](#page-288-2)
- [String.expectNumber\(\)](#page-288-3)
- [String.expectWhitespace\(\)](#page-288-4)
- [String.expectWord\(\)](#page-288-5)
- [String.extract\(regexStr\[,](#page-289-2) caseInsensitiveBln])
- [String.extractAll\(regexStr\[,](#page-289-0) caseInsensitiveBln])
- [String.failed\(\)](#page-289-1)
- [String.find\(matchStr\)](#page-289-3)
- [String.following\(matchStr\)](#page-290-0)
- [String.highlights\(\[aColor\]\)](#page-290-1) [String.icontains\(regexStr\)](#page-290-2)
- [String.json\(\)](#page-291-1)
- [String.jsonEncode\(\)](#page-291-0)
- [String.lowercase\(\)](#page-291-2)
- [String.next\(\)](#page-292-0)
- [String.nounList\(\)](#page-292-1)
- [String.paragraph\(paraNum\)](#page-292-2)
- [String.paragraphCount\(\)](#page-292-3)
- [String.paragraphList\(\)](#page-292-4)
- [String.paragraphs\(parasNum\)](#page-293-0)
- [String.replace\(regexMatchStr,](#page-293-1) replacementStr)
- [String.reverse\(\)](#page-294-0)
- [String.sentence\(\[sentenceNum\]\)](#page-294-1)
- [String.show\(\[backgroundColor\[,colorString\]\]\)](#page-294-2)
- [String.size\(\)](#page-294-3)
- [String.skip\(charsNum\)](#page-295-1)
- [String.skipLine\(\)](#page-295-2)
- [String.skipTo\(matchStr\)](#page-295-3)
- [String.skipToNumber\(\)](#page-295-4)
- [String.skipWhitespace\(\)](#page-295-5) [String.speak\(\[voiceNameStr\]\)](#page-295-0)
- [String.split\(regexStr\)](#page-296-0)
- [String.substr\(startNum\[,](#page-296-1) lengthNum])
- [String.toNumber\(\)](#page-297-2)
- [String.tr\(inStr\[,](#page-297-3) outStr])
- [String.trim\(\[filterStr\]\)](#page-297-1)
- [String.try{actions}\[.thenTry{actions}\]](#page-297-0)
- [String.uppercase\(\)](#page-298-1)
- [String.wordCount\(\)](#page-298-2)
- [String.wordList\(\)](#page-298-3)
- [String.words\(wordsNum\)](#page-298-4)
- [StyledString.bold\(\)](#page-298-0)
- [StyledString.fontSize\(pointSizeNum\)](#page-299-0)
- [StyledString.italic\(\)](#page-299-1)
- [StyledString.plain\(\)](#page-299-3)
- [StyledString.strike\(\)](#page-299-2)
- [StyledString.textColor\(aColor\)](#page-300-2) [substr\(dataStr,](#page-300-3) startNum[, lengthNum])
- [tan\(radiansNum\)](#page-300-4)
- time(aDate, hoursNum, minutesNum, [secondsNum\)](#page-301-2)
- [time\(aDate\)](#page-301-3)
- [twitter\(usernameStr,](#page-301-1) statusStr)
- [uppercase\(dataStr\)](#page-303-0)
- [urlEncode\(dataStr\)](#page-303-3)
- $\bullet$  [var](#page-304-0)
- [weeks\(startDate,](#page-305-2) endDate)
- [word\(dataStr\)](#page-306-1)
- [wordsRelatedTo\(dataStr\[,](#page-306-0) wordsNum])
- [XML.each\(pathStr\){action}](#page-306-2)
- [XML.xml\(pathStr\)](#page-307-2)
- [year\(aDate\[,](#page-307-0) yearsNum])
- [years\(startDate,](#page-307-1) endDate)

#### **Link type [honouring](#page-20-35) operators**

These operators use a scope that may be modified based on a link type based filter:

- [createLink\(sourceItem,](#page-238-2) destinationItem[, linkTypeStr])
- [linkedFrom\(scope\[,](#page-260-1) linkTypeStr])
- [linkedTo\(scope\[,](#page-260-2) linkTypeStr])
- [linkFrom\(scope\[,](#page-261-0) linkTypeStr])
- [linkFromOriginal\(scope\[,](#page-261-1) linkTypeStr])
- [links\[\(scope\)\].\[directionStr\].\[linkTypeRegex\].attributeNameRefStr](#page-262-2)
- [linkTo\(scope\[,](#page-262-0) linkTypeStr])
- [linkToOriginal\(scope\[,](#page-262-1) linkTypeStr])
- [neighbors\(scope,](#page-276-0) distanceNum[, linkTypeStr])
- [neighbors2\(scope,](#page-277-0) distanceNum[, linkTypeStr])
- [neighbors2Within\(scope,](#page-277-1) distanceNum[, linkTypeStrl]
- [neighborsWithin\(scope,](#page-277-2) distanceNum[, linkTypeStr])
- [originalLinkedFrom\(scope\[,](#page-279-2) linkTypeStr])
- [originalLinkedTo\(scope\[,](#page-280-4) linkTypeStrl)
- [unlinkFrom\(scope\[,](#page-301-0) linkTypeStr])
- [unlinkFromOriginal\(scope\[,](#page-302-1) linkTypeStr])
- [unlinkTo\(scope\[,](#page-302-0) linkTypeStr])
- [unlinkToOriginal\(scope\[,](#page-302-2) linkTypeStr])

### **[List-based](#page-20-36) operators**

A range of operators use a List or Set as their scope. They can work with either attribute type, retaining data type, and may use list-based group designators or find().

The [group](#page-209-0) may be any designator from:

- any designator from {children,descendants,sibling,ancestor,all}
- $\bullet$  a find()
- a list-based group designator

### <span id="page-317-0"></span>Such operators are:

- [count\(scope\)](#page-236-1)
- [JSON.each\(\[pathStr\]\){actions}](#page-258-1)
- [List/Set.any\(loopVar,](#page-265-2) expressionStr)
- [List/Set.avg\(\)](#page-266-1)
- [List/Set.collect\\_if\(loopVar,](#page-266-2) condition, expressionStr)
- [List/Set.collect\(loopVar,](#page-266-3) expressionStr)
- [List/Set.count\(\)](#page-267-1)
- [List/Set.countOccurrencesOf\(literalStr\)](#page-268-1)
- [List/Set.every\(loopVar,](#page-269-2) expressionStr)
- [List/Set.first\(\)](#page-269-0)
- [List/Set.intersect\(aSet\)](#page-270-0)
- [List/Set.last\(\)](#page-270-1) **[List/Set.lookup\(keyStr\)](#page-271-2)**
- [List/Set.max\(\)](#page-271-0)
- [List/Set.min\(\)](#page-271-1)
- [List/Set.randomItem\(\)](#page-272-2)
- [List/Set.remove\(matchValue\)](#page-272-1)
- [List/Set\[itemNum\]](#page-274-3)
- [max\(numberList\)](#page-275-1)
- [min\(numberList\)](#page-275-2)
- [String.containsAnyOf\(regexList\)](#page-287-0)
- [String.eachLine\(loopVar\[:condition\]\){actions}](#page-287-1)
- [String.icontainsAnyOf\(regexList\)](#page-291-3)
- [update\(scope\)](#page-303-1)

### **[Query-based](#page-20-37) operators**

A range of operators use a query as their scope, returning a List-type list of (unique) \$Path values. Such operators are:

- %matches (query [back-references\)](#page-225-1)
- \$N (query [back-reference\)](#page-228-1)
- [find\(scope\)](#page-251-1)
- $|$  (i.e. query [logical](#page-227-4) OR join)
- $\bullet$  < (i.e. less [than\)](#page-226-1)
- $=$   $(i.e.$  value [equality\)](#page-227-1)
- $\bullet$  > (i.e. [greater](#page-227-2) than)
- $\bullet \leq$  (i.e. less than or [equal](#page-226-2) to)
- $\bullet$   $>=(i.e.$  [greater](#page-227-3) than or equal to)
- $\bullet$  != (i.e. value [inequality\)](#page-223-2) & (i.e. query [logical](#page-224-3) AND join)

# **Action Operator [Functional](#page-20-38) Types**

Action codes can also be grouped via their functional type:

- [Function](file:///Users/mwra/Documents/TBX/atbref95/Action_Operator_Functional_Types/Function_actions.html) actions
- [Operator](file:///Users/mwra/Documents/TBX/atbref95/Action_Operator_Functional_Types/Operator_actions.html) actions
- **[Property](file:///Users/mwra/Documents/TBX/atbref95/Action_Operator_Functional_Types/Property_actions.html) actions**
- [Statement](file:///Users/mwra/Documents/TBX/atbref95/Action_Operator_Functional_Types/Statement_actions.html) actions

#### **[Function](#page-20-39) actions**

These action codes operate like functions. They take one or more inputs and returns an output. Normally the latter is passed to an attribute but in a few cases, e.g. action() or runCommand(), the function may simply be cal Such operators are:

- [abs\(sourceNum\)](#page-229-1)
- [action\(\[scope,\]codeStr\)](#page-229-0)
- [any\(scope,](#page-229-2) condition)
- [atan\(radiansNum\)](#page-230-2)
- [attribute\(attributeNameStr\).keys](#page-230-0)
- [attribute\(attributeNameStr\)\[keyStr\]](#page-230-1)
- [attributeEncode\(dataStr\)](#page-231-0)
- avg\_if(scope, condition, [expressionStr\)](#page-231-2)
- avg(scope, [expressionStr\)](#page-231-3)
- [between\(valueNum,](#page-231-4) minNum, maxNum)
- [capitalize\(dataStr\)](#page-231-1) [ceil\(sourceNum\)](#page-232-2)
- [collect\\_if\(scope,](#page-232-1) condition, expressionStr)
- collect(scope, [expressionStr\)](#page-233-0)
- [Color.format\(\)](#page-233-4)
- [compositeFor\(nameStr\)](#page-234-3)
- [compositeWithName\(compositeNameStr\)](#page-235-4)
- [contains\(item\)](#page-235-5)
- 
- [cos\(radiansNum\)](#page-236-2) [count\\_if\(scope,](#page-236-0) condition)
- 
- [count\(scope\)](#page-236-1)
- covid([stateStr, [countryStr|zipCodeStr\],](#page-237-0) aDate, keywordStr)
- [create\(\[containerStr,](#page-237-1) ]nameStr)
- [createAdornment\(\[containerStr,](#page-237-2) ] nameStr)
- [createAgent\(\[containerStr,](#page-238-0) ]name
- [createAttribute\(nameStr\[,](#page-238-1) dataType])
- [createLink\(sourceItem,](#page-238-2) destinationItem[, linkTypeStr]) [Date.format\(formatStr\)](#page-239-0)
- [date\(dateStr\)](#page-240-4)
- [date\(yearNum,](#page-241-0) monthNum, dayNum[, hourNum, minNum])
- [day\(aDate\[,](#page-241-1) dayNum])
- [days\(firstDate,](#page-241-2) lastDate)
- [degrees\(radiansNum\)](#page-241-3)
- [delete\(scope\)](#page-242-0)
- [descendedFrom\(item\)](#page-242-2)
- [Dictionary.add\(itemDict\)](#page-242-1)
- [Dictionary.contains\(keyStr\)](#page-243-3)
- [Dictionary.extend\(itemDict\)](#page-243-2)
- [Dictionary.icontains\(keyStr\)](#page-244-2)
- [dictionary\(dictionaryStr\)](#page-245-3)
- <span id="page-318-0"></span>• [Dictionary\[keyStr\]](#page-245-4)
- [distance\(startItem,](#page-245-0) endItem)
- [distanceTo\(startItem,](#page-245-1) endItem)
- [do\(macroStr\[,argumentsList\]\)](#page-245-2)
- [document.keys\(\)](#page-246-0)
- [document\(\)](#page-210-1)
- [document\[keyStr\]](#page-246-1)
- [drivingTimeTo\(item\)](#page-247-0)
- [eachLink\(loopVar\[,scope\]\){actions}](#page-248-0)
- [escapeHTML\(dataStr\)](#page-249-1) eval([item], [expressionStr](#page-249-0))
- [every\(scope,](#page-249-2) condition)
- [exp\(powerNum\)](#page-250-2)
- [expand\(scope,methodStr\)](#page-250-0)
- [exportedString\(item\[,](#page-250-1) templateStr])
- $\bullet$  fail $\theta$
- [fetch\(urlStr,headersDict,attrNameStr,cmdStr\[,httpMethod\]\)](#page-251-2)
- [find\(scope\)](#page-251-1)
- first(item[, [childrenNum\]\)](#page-252-2)
- [firstWord\(dataStr\)](#page-252-0) • [floor\(sourceNum\)](#page-252-1)
- format(dataStr, formatStr[, [additionalArguments\]\)](#page-253-0)
- [hasLocalValue\(attributeNameStr\[,](#page-253-2) item])
- [hour\(aDate\[,](#page-254-0) hoursNum])
- [hours\(startDate,](#page-254-1) endDate)
- [idEncode\(dataStr\)](#page-254-2)
- [if\(condition\){actions}\[else{actions}\]](#page-255-0)
- [indented\(depthNum\[,](#page-255-1) item])
- [inheritsFrom\(\[item,](#page-255-2) ]prototypeStr)
- [inside\(item\)](#page-256-3)
- [Interval.format\(formatStr\)](#page-256-2) • [interval\(dataStr\)](#page-257-4)
- [interval\(startDate,](#page-257-5) endDate)
- [isbn10\(dataStr\)](#page-257-0)
- [isbn13\(dataStr\)](#page-257-1)
- [JSON.each\(\[pathStr\]\){actions}](#page-258-1)
- [JSON.json\[itemNum\]](#page-258-2)
- [JSON.json\[keyStr\]](#page-259-2)
- [JSON.jsonValue\(pathStr\)](#page-259-3)
- [jsonEncode\(dataStr\)](#page-259-0)
- last(item[, [childrenNum\]\)](#page-259-1)
- [lastWord\(dataStr](#page-260-0))
- [linkedFrom\(scope\[,](#page-260-1) linkTypeStr])
- [linkedTo\(scope\[,](#page-260-2) linkTypeStr])
- [linkFrom\(scope\[,](#page-261-0) linkTypeStr])
- [linkFromOriginal\(scope\[,](#page-261-1) linkTypeStr]) [linkPath\(pathNameStr\[,](#page-261-2) startStr, endStr])
- 
- [links\[\(scope\)\].\[directionStr\].\[linkTypeRegex\].attributeNameRefStr](#page-262-2)
- [linkTo\(scope\[,](#page-262-0) linkTypeStr]) • [linkToOriginal\(scope\[,](#page-262-1) linkTypeStrl)
- [List.isort\(\[attributeRefStr\]\)](#page-263-0)
- [List.nsort\(\[attributeRefStr\]\)](#page-263-1)
- [List.select\(\)](#page-263-2)
- [List.sort\(\[attributeRefStr\]\)](#page-264-0)
- [List.unique\(\)](#page-264-1)
- [list\(expressionList\)](#page-265-1)
- [List/Set.any\(loopVar,](#page-265-2) expressionStr)
- [List/Set.asString\(\)](#page-265-0)
- [List/Set.at\(itemNum\)](#page-266-0)
- [List/Set.avg\(\)](#page-266-1)
- [List/Set.collect\\_if\(loopVar,](#page-266-2) condition, expressionStr)
- [List/Set.collect\(loopVar,](#page-266-3) expressionStr)
- [List/Set.contains\(matchStr\)](#page-267-2)
- [List/Set.count\\_if\(loopVar,](#page-267-0) condition)
- [List/Set.countOccurrencesOf\(literalStr\)](#page-268-1)
- [List/Set.each\(loopVar\){actions}](#page-268-0)
- [List/Set.every\(loopVar,](#page-269-2) expressionStr)
- [List/Set.format\(formatStr\)](#page-269-1)
- [List/Set.icontains\(matchStr\)](#page-270-2)
- [List/Set.intersect\(aSet\)](#page-270-0)
- [List/Set.lookup\(keyStr\)](#page-271-2)
- [List/Set.randomItem\(\)](#page-272-2)
- [List/Set.remove\(matchValue\)](#page-272-1)
- [List/Set.replace\(regexMatchStr,](#page-272-0) replacementStr)
- [List/Set.reverse\(\)](#page-273-1)
- [List/Set.sum\\_if\(loopVar,](#page-273-3) condition[, expressionStr])
- [List/Set.sum\(\)](#page-273-0)
- **A** [List/Set.tr\(inStr,](#page-274-2) outStr)
- List/SetfitemNuml [locale\(\[localeCodeStr\]\)](#page-274-1)
- 
- **·** [log\(sourceNum\)](#page-274-4)
- [lowercase\(dataStr\)](#page-274-0) • [max\(numberList\)](#page-275-1)
- [min\(numberList\)](#page-275-2)
- [minute\(aDate\[,](#page-275-0) minutesNum])
- [minutes\(startDate,](#page-276-1) endDate)
- [mod\(sourceNum,](#page-276-4) modulusNum)
- [month\(aDate\[,](#page-276-2) monthsNum])
- [months\(startDate,](#page-276-3) endDate)
- [neighbors\(scope,](#page-276-0) distanceNum[, linkTypeStr])
- [neighbors2\(scope,](#page-277-0) distanceNum[, linkTypeStr])
- [neighbors2Within\(scope,](#page-277-1) distanceNum[, linkTypeStr])
- [neighborsWithin\(scope,](#page-277-2) distanceNum[, linkTypeStr]]
- [notify\(headlineStr\[,](#page-278-0) detailsStr, deliveryDateTime ])
- [Number.ceil\(\)](#page-278-2)
- [Number.floor\(\)](#page-278-3)
- [Number.format\(decimalsNum\[,](#page-278-1) widthNum, padStr]|formatStr)
- [Number.precision\(decimalsNum\)](#page-279-0)
- [Number.round\(\)](#page-279-1)
- [originalLinkedFrom\(scope\[,](#page-279-2) linkTypeStr])
- [originalLinkedTo\(scope\[,](#page-280-4) linkTypeStr])
- [play\(soundNameStr\)](#page-280-0)
- [pow\(sourceNum,](#page-280-1) powerNum)
- [radians\(degreesNum\)](#page-280-2)
- [rand\(\[maxNumber\]\)](#page-280-3) [require\(featureName\)](#page-281-2)
- [rgb\(redNum,](#page-281-1) greenNum, blueNum)
- [round\(sourceNum\)](#page-281-3)
- [runCommand\(commandStr\[,](#page-282-0) inputsStr, dirStr])
- [seconds\(startDate,](#page-282-1) endDate)
- $\bullet$  [select\(\)](#page-283-1)
- [select\(scope\)](#page-283-2)
- show(msgString[, [backgroundColor\[,colorString\]\]\)](#page-283-0)
- [similarTo\(item\[,](#page-283-4) notesNum])
- [sin\(sourceNum\)](#page-283-3)
- [sqrt\(sourceNum\)](#page-284-3)
- [stamp\(\[scope,](#page-284-1) ]stampName)
- [String.beginsWith\(matchStr\)](#page-284-0)
- [String.capitalize\(\)](#page-284-2) [String.captureJSON\(\)](#page-284-4)
- [String.captureLine\(\[targetAttributeStr\]\)](#page-285-0)
- [String.captureNumber\(\[targetAttributeStr\]\)](#page-285-1)
- [String.captureRest\(\[targetAttributeStr\]\)](#page-285-2)
- [String.captureTo\(matchStr\[,](#page-285-3) targetAttributeStr])
- [String.captureToken\(\[targetAttributeStr\]\)](#page-285-4)
- [String.captureWord\(\[targetAttributeStr\]\)](#page-286-1)
- [String.captureXML\(\)](#page-286-2)
- [String.contains\(regexStr\)](#page-286-0)
- [String.containsAnyOf\(regexList\)](#page-287-0)
- [String.countOccurrencesOf\(literalStr\)](#page-287-2)
- [String.deleteCharacters\(characterSet\)](#page-287-3)
- [String.eachLine\(loopVar\[:condition\]\){actions}](#page-287-1)
- [String.endsWith\(matchStr\)](#page-288-0)
- [String.expect\(matchStr\)](#page-288-2)
- [String.expectNumber\(\)](#page-288-3)
- [String.expectWhitespace\(\)](#page-288-4)
- [String.expectWord\(\)](#page-288-5)
- [String.extract\(regexStr\[,](#page-289-2) caseInsensitiveBln])
- [String.extractAll\(regexStr\[,](#page-289-0) caseInsensitiveBln])
- [String.failed\(\)](#page-289-1)
- [String.find\(matchStr\)](#page-289-3) [String.following\(matchStr\)](#page-290-0)
- [String.icontains\(regexStr\)](#page-290-2)
- [String.icontainsAnyOf\(regexList\)](#page-291-3)
- [String.json\(\)](#page-291-1)
- [String.jsonEncode\(\)](#page-291-0)
- [String.lowercase\(\)](#page-291-2)
- [String.next\(\)](#page-292-0)
- [String.paragraph\(paraNum\)](#page-292-2)
- [String.paragraphs\(parasNum\)](#page-293-0)
- [String.replace\(regexMatchStr,](#page-293-1) replacementStr)
- [String.reverse\(\)](#page-294-0)
- [String.sentence\(\[sentenceNum\]\)](#page-294-1)
- [String.show\(\[backgroundColor\[,colorString\]\]\)](#page-294-2)
- [String.skip\(charsNum\)](#page-295-1)
- [String.skipLine\(\)](#page-295-2)
- [String.skipTo\(matchStr\)](#page-295-3)
- [String.skipToNumber\(\)](#page-295-4)
- [String.skipWhitespace\(\)](#page-295-5)
- [String.speak\(\[voiceNameStr\]\)](#page-295-0)
- [String.split\(regexStr\)](#page-296-0)
- [String.substr\(startNum\[,](#page-296-1) lengthNum])
- [String.toNumber\(\)](#page-297-2)
- [String.tr\(inStr\[,](#page-297-3) outStr])
- [String.trim\(\[filterStr\]\)](#page-297-1)
- [String.try{actions}\[.thenTry{actions}\]](#page-297-0)
- [String.uppercase\(\)](#page-298-1)
- [String.words\(wordsNum\)](#page-298-4)
- [StyledString.bold\(\)](#page-298-0)
- [StyledString.fontSize\(pointSizeNum\)](#page-299-0)
- [StyledString.italic\(\)](#page-299-1)
- [StyledString.plain\(\)](#page-299-3)
- [StyledString.strike\(\)](#page-299-2)
- [StyledString.textColor\(aColor\)](#page-300-2)
- [substr\(dataStr,](#page-300-3) startNum[, lengthNum]) [sum\\_if\(scope,](#page-300-1) condition, expressionStr)
- sum(scope, [expressionStr\)](#page-300-0)
- [tan\(radiansNum\)](#page-300-4)
- time(aDate, hoursNum, minutesNum, [secondsNum\)](#page-301-2)
- [time\(aDate\)](#page-301-3)
- 
- [twitter\(usernameStr,](#page-301-1) statusStr) [type\(attributeNameStr\)](#page-301-4)
- [unlinkFrom\(scope\[,](#page-301-0) linkTypeStr])
- [unlinkFromOriginal\(scope\[,](#page-302-1) linkTypeStr])
- [unlinkTo\(scope\[,](#page-302-0) linkTypeStr])
- [unlinkToOriginal\(scope\[,](#page-302-2) linkTypeStr])
- [update\(scope\)](#page-303-1)
- [uppercase\(dataStr\)](#page-303-0)
- [urlEncode\(dataStr\)](#page-303-3)
- values([scope, [\]attributeNameStr\)](#page-303-2)
- [weeks\(startDate,](#page-305-2) endDate)
- [word\(dataStr\)](#page-306-1)
- [wordsRelatedTo\(dataStr\[,](#page-306-0) wordsNum])
- [XML.each\(pathStr\){action}](#page-306-2)
- [XML.xml\(pathStr\)](#page-307-2)
- [year\(aDate\[,](#page-307-0) yearsNum])
- [years\(startDate,](#page-307-1) endDate)

# <span id="page-320-2"></span>**[Operator](#page-20-40) actions**

These action codes are effectively mathematical, logical-test or assignment operators. Such operators are:

- $\bullet$  (i.e. [subtraction\)](#page-222-0)
- $=$  (i.e. [decrement\)](#page-223-0)
- $\bullet$  != (i.e. value [inequality\)](#page-223-2)
- $\bullet$  ... (i.e. [range\)](#page-223-1)
- [\(!\\$AttributeName\)](#page-224-0) (i.e. a short form test for no value)
- $\bullet$  \* (i.e. [multiplication\)](#page-224-1)
- $\bullet$  / (i.e. [division\)](#page-224-2)
- & (i.e. query [logical](#page-224-3) AND join)
- $\bullet\;$  &= (i.e. logical AND [assignment\)](#page-225-0)  $\bullet$  + (i.e. [addition\)](#page-225-2)
- $\bullet$  + (i.e. string [concatenation\)](#page-225-3)
- $+$   $+$  (i.e. [increment\)](#page-225-4)
- $\bullet$  < (i.e. less [than\)](#page-226-1)
- $\bullet$   $\leq$  (i.e. less than or [equal](#page-226-2) to)
- $\bullet$  = (i.e. value [assignment\)](#page-226-0)
- $\bullet$  == (i.e. value [equality\)](#page-227-1)
- $\bullet$  > (i.e. [greater](#page-227-2) than)
- $\bullet$   $>=(i.e.$  [greater](#page-227-3) than or equal to)
- | (i.e. query [logical](#page-227-4) OR join)
- $\bullet$   $|$  = (i.e. logical OR [assignment\)](#page-227-0)
- [\\$AttributeName](#page-228-2) (i.e. a short form test for value)
- [changed\(\[scope\]\)](#page-232-0)
- [while\(condition\){}](#page-305-1)

### <span id="page-320-0"></span>**[Property](#page-20-41) actions**

### These actions either set, or fetch (get) the value of an attribute.

Such operators are:

- %matches (query [back-references\)](#page-225-1)
- [\\$AttributeName\[\(scope\)\]](#page-228-0)
- \$N (query [back-reference\)](#page-228-1)
- [Color.blue\(\)](#page-233-1)
- [Color.brightness\(\)](#page-233-2)
- [Color.green\(\)](#page-233-3)
- [Color.hue\(\)](#page-234-0)
- [Color.red\(\)](#page-234-1)
- [Color.saturation\(\)](#page-234-2)
- [compositeFor\(nameStr\):count](#page-234-4)
- [compositeFor\(nameStr\):kind](#page-235-0)
- [compositeFor\(nameStr\):name](#page-235-1)
- [compositeFor\(nameStr\):role\(roleStr\)](#page-235-2)
- [compositeFor\(nameStr\):roles](#page-235-3)
- [Date.day\(\)](#page-239-1)
- [Date.hour\(\)](#page-239-2)
- [Date.minute\(\)](#page-239-3)
- [Date.month\(\)](#page-239-4)
- [Date.second\(\)](#page-240-1)
- [Date.week\(\)](#page-240-2)
- [Date.weekday\(\)](#page-240-3)
- [Date.year\(\)](#page-240-0)
- [Dictionary.count\(\)](#page-243-0)
- [Dictionary.empty\(\)](#page-243-1)
- [Dictionary.keys\(\)](#page-244-0)
- [Dictionary.size\(\)](#page-244-1)
- $\bullet$  [Interval.day\(\)](#page-256-0)
- $\bullet$  [Interval.hour\(\)](#page-256-1)
- $\bullet$  [Interval.minute\(\)](#page-257-2) • [Interval.second\(\)](#page-257-3)
- [isDuplicateName\(item\)](#page-258-0)
- [List/Set.count\(\)](#page-267-1)
- [List/Set.empty\(\)](#page-268-2)
- [List/Set.first\(\)](#page-269-0)
- [List/Set.last\(\)](#page-270-1)
- [List/Set.max\(\)](#page-271-0)
- [List/Set.min\(\)](#page-271-1)
- [List/Set.size\(\)](#page-273-2)
- [String.empty\(\)](#page-288-1)
- [String.highlights\(\[aColor\]\)](#page-290-1)
- [String.nounList\(\)](#page-292-1)
- [String.paragraphCount\(\)](#page-292-3)
- [String.paragraphList\(\)](#page-292-4)
- [String.size\(\)](#page-294-3)
- [String.wordCount\(\)](#page-298-2)
- [String.wordList\(\)](#page-298-3)
- $\bullet$  [version\(\)](#page-305-0)

These actions are a small sub-set of functions where there are no arguments. Instead the operator acts as a keyword indicating code of a particular purpose will follow.

Such operators are:

- <span id="page-320-1"></span>**[Statement](#page-20-42) actions**
- 
- $\bullet$  [function](#page-253-1)
- $\bullet$  [return](#page-281-0)
- [var](#page-304-0)

### <span id="page-321-0"></span>**Listing of [dot-operators](#page-20-43)**

'dot' operators in action code can be recognised because they

- start with a period character
- are always dot-joined to an attribute or literal value (String or Number)
- apply to a specified range of data types
- Be aware that not all dot operators work meaningfully with all data types. For instance, property operators for Color-type data ( Color . red) will not return data if attached to other data types.

The majority of dot operators relate to use of text-type data, i.e. String, List, or Set. In some cases, whilst the operator applies to more than one attribute data type, it works differently depending on the data type. A which has many data-type dependent behaviours.

As a result where a dot operator behaves differently per chained data type it is documented separately. Thus an operator chained to a particular type, for example Date.day, will not return data if chained to other types, u *otherwise*.

An odd exception, that mimics dot operator behaviour but isn't a dot operator is [links\(\)](#page-262-2). The latter using dot chained arguments, a usage that pre-dates the introduction of the dot operator behaviour.

In aTbRef listings, dot operators will be referred to with the data type before the dot, e.g. Color.blue, so that inline dots in text do not get misread as punctuation. In practice, Color.blue would be used with any Color-\$MyColor.red = "#ff"

A Date.minute would attach to a date attribute:

\$MyNumber = \$MyDate.minute

With text-based dot operators a wider range of use is possible:

\$MyNumber = \$MyString.size() \$MyNumber = "Firewood, iron-ware, and cheap tin trays.".size() \$MyNumber = \$MyList.size() \$MyNumber = \$MySet.size()

\$MyNumber = "Euryalus;Galatea;Hermione".size()

Multiple dot operators can be ' [chained](#page-329-0)' to connect a series of tasks.

The listing below shows the existing dot operators. As each is listed after the data type(s) with which it may be chained, this means some operators may be listed several times, once for each appropriate data type. The ope • [changed\(\[scope\]\)](#page-232-0)

- [Color.blue\(\)](#page-233-1)
- [Color.brightness\(\)](#page-233-2)
- [Color.format\(\)](#page-233-4)
- [Color.green\(\)](#page-233-3)
- [Color.hue\(\)](#page-234-0)
- [Color.red\(\)](#page-234-1)
- [Color.saturation\(\)](#page-234-2)
- [Date.day\(\)](#page-239-1)
- [Date.format\(formatStr\)](#page-239-0)
- [Date.hour\(\)](#page-239-2)
- [Date.minute\(\)](#page-239-3)
- [Date.month\(\)](#page-239-4)
- [Date.second\(\)](#page-240-1)
- [Date.week\(\)](#page-240-2)
- [Date.weekday\(\)](#page-240-3)
- [Date.year\(\)](#page-240-0)
- [Dictionary.add\(itemDict\)](#page-242-1)
- [Dictionary.contains\(keyStr\)](#page-243-3)
- [Dictionary.count\(\)](#page-243-0) • [Dictionary.empty\(\)](#page-243-1)
- [Dictionary.extend\(itemDict\)](#page-243-2)
- [Dictionary.icontains\(keyStr\)](#page-244-2)
- [Dictionary.keys\(\)](#page-244-0)
- [Dictionary.size\(\)](#page-244-1)
- [Interval.day\(\)](#page-256-0)
- [Interval.format\(formatStr\)](#page-256-2)
- $\bullet$  [Interval.hour\(\)](#page-256-1)
- [Interval.minute\(\)](#page-257-2)
- [Interval.second\(\)](#page-257-3)
- [JSON.each\(\[pathStr\]\){actions}](#page-258-1)
- [JSON.json\[itemNum\]](#page-258-2)
- [JSON.json\[keyStr\]](#page-259-2)
- [JSON.jsonValue\(pathStr\)](#page-259-3)
- [List.isort\(\[attributeRefStr\]\)](#page-263-0) [List.nsort\(\[attributeRefStr\]\)](#page-263-1)
- List.select0
- 
- [List.sort\(\[attributeRefStr\]\)](#page-264-0)
- [List.unique\(\)](#page-264-1) [List/Set.any\(loopVar,](#page-265-2) expressionStr)
- **.** [List/Set.asString\(\)](#page-265-0)
- [List/Set.at\(itemNum\)](#page-266-0)
- List/Set.avg0
- [List/Set.collect\\_if\(loopVar,](#page-266-2) condition, expressionStr)
- [List/Set.collect\(loopVar,](#page-266-3) expressionStr)
- [List/Set.contains\(matchStr\)](#page-267-2)
- 
- [List/Set.count\(\)](#page-267-1)
- [List/Set.countOccurrencesOf\(literalStr\)](#page-268-1)
- [List/Set.each\(loopVar\){actions}](#page-268-0)
- [List/Set.empty\(\)](#page-268-2)
- [List/Set.every\(loopVar,](#page-269-2) expressionStr)
- $\bullet$  [List/Set.first\(\)](#page-269-0)
- [List/Set.format\(formatStr\)](#page-269-1) **A** [List/Set.icontains\(matchStr\)](#page-270-2)
- [List/Set.intersect\(aSet\)](#page-270-0)
- $\blacksquare$  Liet/Set.last()
- [List/Set.lookup\(keyStr\)](#page-271-2)
- 
- $\cdot$  [List/Set.max\(\)](#page-271-0)  $\cdot$  [List/Set.min\(\)](#page-271-1)
- **.** [List/Set.randomItem\(\)](#page-272-2)
- [List/Set.remove\(matchValue\)](#page-272-1)
- [List/Set.replace\(regexMatchStr,](#page-272-0) replacementStr)
- [List/Set.reverse\(\)](#page-273-1)
- $\cdot$  [List/Set.size\(\)](#page-273-2)
- [List/Set.sum\(\)](#page-273-0)
- [List/Set.tr\(inStr,](#page-274-2) outStr)
- [Number.ceil\(\)](#page-278-2)
- [Number.floor\(\)](#page-278-3)
- [Number.format\(decimalsNum\[,](#page-278-1) widthNum, padStr]|formatStr)
- [Number.precision\(decimalsNum\)](#page-279-0)
- [Number.round\(\)](#page-279-1)
- [String.beginsWith\(matchStr\)](#page-284-0)
- [String.capitalize\(\)](#page-284-2)
- [String.captureJSON\(\)](#page-284-4)
- [String.captureLine\(\[targetAttributeStr\]\)](#page-285-0)
- [String.captureNumber\(\[targetAttributeStr\]\)](#page-285-1) [String.captureRest\(\[targetAttributeStr\]\)](#page-285-2)
- [String.captureTo\(matchStr\[,](#page-285-3) targetAttributeStr])
- [String.captureToken\(\[targetAttributeStr\]\)](#page-285-4)
- [String.captureWord\(\[targetAttributeStr\]\)](#page-286-1)
- [String.captureXML\(\)](#page-286-2)
- [String.contains\(regexStr\)](#page-286-0)
- [String.containsAnyOf\(regexList\)](#page-287-0)
- [String.countOccurrencesOf\(literalStr\)](#page-287-2) [String.deleteCharacters\(characterSet\)](#page-287-3)
- [String.eachLine\(loopVar\[:condition\]\){actions}](#page-287-1)
- [String.empty\(\)](#page-288-1)
- [String.endsWith\(matchStr\)](#page-288-0)
- [String.expect\(matchStr\)](#page-288-2)
- [String.expectNumber\(\)](#page-288-3)
- [String.expectWhitespace\(\)](#page-288-4)
- [String.expectWord\(\)](#page-288-5)
- [String.extract\(regexStr\[,](#page-289-2) caseInsensitiveBln])
- [String.extractAll\(regexStr\[,](#page-289-0) caseInsensitiveBln])
- [String.failed\(\)](#page-289-1)
- [String.find\(matchStr\)](#page-289-3)
- [String.following\(matchStr\)](#page-290-0)
- [String.highlights\(\[aColor\]\)](#page-290-1) [String.icontains\(regexStr\)](#page-290-2)
- [String.icontainsAnyOf\(regexList\)](#page-291-3)
- [String.json\(\)](#page-291-1)
- [String.jsonEncode\(\)](#page-291-0)
- [String.lowercase\(\)](#page-291-2)
- [String.next\(\)](#page-292-0)
- [String.nounList\(\)](#page-292-1)
- [String.paragraph\(paraNum\)](#page-292-2)
- [String.paragraphCount\(\)](#page-292-3)
- [String.paragraphList\(\)](#page-292-4)
- [String.paragraphs\(parasNum\)](#page-293-0)
- [String.replace\(regexMatchStr,](#page-293-1) replacementStr)
- [String.reverse\(\)](#page-294-0)
- [String.sentence\(\[sentenceNum\]\)](#page-294-1)
- [String.show\(\[backgroundColor\[,colorString\]\]\)](#page-294-2)
- [String.size\(\)](#page-294-3)
- [String.skip\(charsNum\)](#page-295-1)
- [String.skipLine\(\)](#page-295-2)
- [String.skipTo\(matchStr\)](#page-295-3)
- [String.skipToNumber\(\)](#page-295-4)
- [String.skipWhitespace\(\)](#page-295-5)
- [String.speak\(\[voiceNameStr\]\)](#page-295-0)
- [String.split\(regexStr\)](#page-296-0)
- [String.substr\(startNum\[,](#page-296-1) lengthNum])
- [String.toNumber\(\)](#page-297-2)
- [String.tr\(inStr\[,](#page-297-3) outStr])
- [String.trim\(\[filterStr\]\)](#page-297-1)
- [String.try{actions}\[.thenTry{actions}\]](#page-297-0)
- [String.uppercase\(\)](#page-298-1)
- [String.wordList\(\)](#page-298-3)
- [String.words\(wordsNum\)](#page-298-4)
- [StyledString.bold\(\)](#page-298-0) [StyledString.fontSize\(pointSizeNum\)](#page-299-0)
- [StyledString.italic\(\)](#page-299-1)
- [StyledString.plain\(\)](#page-299-3)
- [StyledString.strike\(\)](#page-299-2)
- 
- [StyledString.textColor\(aColor\)](#page-300-2)
- [XML.each\(pathStr\){action}](#page-306-2)
- [XML.xml\(pathStr\)](#page-307-2)

### **Listing of non [dot-operators](#page-20-44) with dot-operator versions**

The listing below shows the existing non-dot operators. Many of these now also have a [dot-operator](#page-321-0) version, which may prove more useful for action code than the original version. The operators are:

- avg(scope, [expressionStr\)](#page-231-3)
- [capitalize\(dataStr\)](#page-231-1)
- [ceil\(sourceNum\)](#page-232-2)
- [collect\\_if\(scope,](#page-232-1) condition, expressionStr)
- collect(scope, [expressionStr\)](#page-233-0)
- [contains\(item\)](#page-235-5)
- [count\\_if\(scope,](#page-236-0) condition)
- [count\(scope\)](#page-236-1)
- first(item[, [childrenNum\]\)](#page-252-2)
- [floor\(sourceNum\)](#page-252-1)
- format(dataStr, formatStr[, [additionalArguments\]\)](#page-253-0)
- [hour\(aDate\[,](#page-254-0) hoursNum]) **[jsonEncode\(dataStr\)](#page-259-0)**
- last(item[, [childrenNum\]\)](#page-259-1)
- [lowercase\(dataStr\)](#page-274-0)
- [max\(numberList\)](#page-275-1)
- [min\(numberList\)](#page-275-2)
- [minute\(aDate\[,](#page-275-0) minutesNum])
- [month\(aDate\[,](#page-276-2) monthsNum])
- [round\(sourceNum\)](#page-281-3)
- [select\(scope\)](#page-283-2)
- show(msgString[, [backgroundColor\[,colorString\]\]\)](#page-283-0)
- [substr\(dataStr,](#page-300-3) startNum[, lengthNum])
- [sum\\_if\(scope,](#page-300-1) condition, expressionStr)
- sum(scope, [expressionStr\)](#page-300-0) [uppercase\(dataStr\)](#page-303-0)
- [year\(aDate\[,](#page-307-0) yearsNum])

# **Listing of [operators](#page-20-45) with link type filters**

### The listing below shows those operators which are aware of link types:

- [createLink\(sourceItem,](#page-238-2) destinationItem[, linkTypeStr])
- [linkedFrom\(scope\[,](#page-260-1) linkTypeStr])
- [linkedTo\(scope\[,](#page-260-2) linkTypeStr])
- [linkFrom\(scope\[,](#page-261-0) linkTypeStr])
- [linkFromOriginal\(scope\[,](#page-261-1) linkTypeStr])
- [links\[\(scope\)\].\[directionStr\].\[linkTypeRegex\].attributeNameRefStr](#page-262-2)
- [linkTo\(scope\[,](#page-262-0) linkTypeStr])
- [linkToOriginal\(scope\[,](#page-262-1) linkTypeStr])
- [neighbors\(scope,](#page-276-0) distanceNum[, linkTypeStr])
- [neighbors2\(scope,](#page-277-0) distanceNum[, linkTypeStr])
- [neighbors2Within\(scope,](#page-277-1) distanceNum[, linkTypeStr])
- [neighborsWithin\(scope,](#page-277-2) distanceNum[, linkTypeStr])
- [originalLinkedFrom\(scope\[,](#page-279-2) linkTypeStr])
- [originalLinkedTo\(scope\[,](#page-280-4) linkTypeStr])
- [unlinkFrom\(scope\[,](#page-301-0) linkTypeStr])
- [unlinkFromOriginal\(scope\[,](#page-302-1) linkTypeStr])
- [unlinkTo\(scope\[,](#page-302-0) linkTypeStr])
- [unlinkToOriginal\(scope\[,](#page-302-2) linkTypeStr])

# **Listing of [operators](#page-20-46) emitting styled text**

The listing below shows those operators that emit styled, not plain text (see [explanation](#page-338-0)):

- [StyledString.bold\(\)](#page-298-0)
- [StyledString.fontSize\(pointSizeNum\)](#page-299-0)
- [StyledString.italic\(\)](#page-299-1)
- [StyledString.plain\(\)](#page-299-3)
- [StyledString.strike\(\)](#page-299-2)
- [StyledString.textColor\(aColor\)](#page-300-2)

### **Listing of [operators](#page-20-47) for Stream Parsing**

The listing below shows those operators that can be used in Stream [Parsing](#page-328-0). Note that whilst most are for use with Strings, a few are specially for use only with strings containing either JSON or XML data (in whole or part List of such operators:

# $\bullet$  fail $\theta$

- [JSON.each\(\[pathStr\]\){actions}](#page-258-1)
- [JSON.json\[itemNum\]](#page-258-2)
- [JSON.json\[keyStr\]](#page-259-2)
- [String.captureJSON\(\)](#page-284-4)
- [String.captureLine\(\[targetAttributeStr\]\)](#page-285-0)
- [String.captureNumber\(\[targetAttributeStr\]\)](#page-285-1)
- [String.captureRest\(\[targetAttributeStr\]\)](#page-285-2)
- [String.captureTo\(matchStr\[,](#page-285-3) targetAttributeStr])
- [String.captureToken\(\[targetAttributeStr\]\)](#page-285-4)
- [String.captureWord\(\[targetAttributeStr\]\)](#page-286-1)
- [String.captureXML\(\)](#page-286-2)
- [String.eachLine\(loopVar\[:condition\]\){actions}](#page-287-1)
- [String.expect\(matchStr\)](#page-288-2)
- [String.expectNumber\(\)](#page-288-3)
- [String.expectWhitespace\(\)](#page-288-4)
- [String.expectWord\(\)](#page-288-5)
- [String.failed\(\)](#page-289-1)
- [String.skip\(charsNum\)](#page-295-1)
- [String.skipLine\(\)](#page-295-2)
- [String.skipTo\(matchStr\)](#page-295-3)
- [String.skipToNumber\(\)](#page-295-4)
- [String.skipWhitespace\(\)](#page-295-5)
- [String.try{actions}\[.thenTry{actions}\]](#page-297-0)
- [XML.each\(pathStr\){action}](#page-306-2)
- [XML.xml\(pathStr\)](#page-307-2)

### **Listing of operators that can use regular [expressions](#page-20-48)**

The listing below shows those operators that are able to use regular expressions ('regex'). Not all require use of regex, but rather regex are allowed in some contexts. For instance, a replace() operator's regex argument t match could be a literal string such a a particular word. Or, it can be a regex

For link and unlink commands the regex use only applies to selection of link types. For runCommand() is it relates to parsing of the input string.
For query [efficiency](#page-194-0) in larger documents, it is generally beneficial if a first-or previous-term(s) are used to reduce the number of matches before regex operations are applied. Regex operations are potentially more cou-in longer than simpler tasks); very complex regex will also take more time that simple ones. The burden is individually small, but in a large document with many agents running, the sum might become noticeable. By writing effi

Regardless, the latter issues applies to large and or heavily queried documents. A new user is very unlikely to need to worry about such issue in their initial exploration of use of ager

- [any\(scope,](#page-229-0) condition)
- [collect\\_if\(scope,](#page-232-0) condition, expressionStr)
- [contains\(item\)](#page-235-0)
- [count\\_if\(scope,](#page-236-0) condition)
- [every\(scope,](#page-249-0) condition)
- [if\(condition\){actions}\[else{actions}\]](#page-255-0)
- [links\[\(scope\)\].\[directionStr\].\[linkTypeRegex\].attributeNameRefStr](#page-262-0)
- [List/Set.icontains\(matchStr\)](#page-270-0)
- [List/Set.replace\(regexMatchStr,](#page-272-0) replacementStr)
- [runCommand\(commandStr\[,](#page-282-0) inputsStr, dirStr])
- [String.captureTo\(matchStr\[,](#page-285-0) targetAttributeStr])
- [String.contains\(regexStr\)](#page-286-0)
- [String.containsAnyOf\(regexList\)](#page-287-0)
- [String.extract\(regexStr\[,](#page-289-0) caseInsensitiveBln]) [String.extractAll\(regexStr\[,](#page-289-1) caseInsensitiveBln])
- [String.icontains\(regexStr\)](#page-290-0)
- [String.icontainsAnyOf\(regexList\)](#page-291-0)
- [String.replace\(regexMatchStr,](#page-293-0) replacementStr)
- [String.skipTo\(matchStr\)](#page-295-0)
- [String.split\(regexStr\)](#page-296-0)
- [sum\\_if\(scope,](#page-300-0) condition, expressionStr)

# <span id="page-324-0"></span>**Listing of operators with scoping [arguments](#page-20-0)**

The listing below shows those operators where one or more arguments are scoping in nature. This means the argument is trying to pass one or more note item(s) using \$Name or \$Path data (Lees usual, but supported, is \$ID)) o The aim of a scoping argument is to set the scope of the action, i.e. limit as to which note(s) are affected by the action.

Some operators support deeper evaluation than others—think of that in terms of how many nested levels of offset address arguments are included, or the number of implicit nested levels of evaluation. The variation might be argument value, the better it is to do a small rest file first to ensure the argument is evaluated correctly before using the same in a large document.

- List of such operators:
	- [\\$AttributeName\[\(scope\)\]](#page-228-0)
	- [any\(scope,](#page-229-0) condition)
	- avg if(scope, condition, [expressionStr\)](#page-231-0)
	- avg(scope, [expressionStr\)](#page-231-1)
	- [changed\(\[scope\]\)](#page-232-1)
	- [collect\\_if\(scope,](#page-232-0) condition, expressionStr)
	- collect(scope, [expressionStr\)](#page-233-0)
	- [count\\_if\(scope,](#page-236-0) condition)
	- [count\(scope\)](#page-236-1)
	- [createLink\(sourceItem,](#page-238-0) destinationItem[, linkTypeStr])
	- [delete\(scope\)](#page-242-0)
	- [eachLink\(loopVar\[,scope\]\){actions}](#page-248-0)
	- [every\(scope,](#page-249-0) condition)
	- [expand\(scope,methodStr\)](#page-250-0)
	- [find\(scope\)](#page-251-0)
	- [linkedFrom\(scope\[,](#page-260-0) linkTypeStr])
	- [linkedTo\(scope\[,](#page-260-1) linkTypeStrl]
	- [linkFrom\(scope\[,](#page-261-0) linkTypeStr])
	- linkFromOriginal(scopel, linkTypeStrl)
	- [links\[\(scope\)\].\[directionStr\].\[linkTypeRegex\].attributeNameRefStr](#page-262-0)
	- [linkTo\(scope\[,](#page-262-1) linkTypeStr])
	- [linkToOriginal\(scope\[,](#page-262-2) linkTypeStrl)
	- [List.select\(\)](#page-263-0)
	- [neighbors\(scope,](#page-276-0) distanceNum[, linkTypeStr])
	- [neighbors2\(scope,](#page-277-0) distanceNum[, linkTypeStr])
	- [neighbors2Within\(scope,](#page-277-1) distanceNum[, linkTypeStr])
	- [neighborsWithin\(scope,](#page-277-2) distanceNum[, linkTypeStr])
	- [originalLinkedFrom\(scope\[,](#page-279-0) linkTypeStr])
	- [originalLinkedTo\(scope\[,](#page-280-0) linkTypeStr])
	- $\bullet$  [select\(\)](#page-283-0)
	- [select\(scope\)](#page-283-1)
	- [sum\\_if\(scope,](#page-300-0) condition, expressionStr)
	- sum(scope, [expressionStr\)](#page-300-1)
	- [unlinkFrom\(scope\[,](#page-301-0) linkTypeStr])
	- [unlinkFromOriginal\(scope\[,](#page-302-0) linkTypeStr])
	- [unlinkTo\(scope\[,](#page-302-1) linkTypeStrl)
	- [unlinkToOriginal\(scope\[,](#page-302-2) linkTypeStr])
	- [update\(scope\)](#page-303-0)
	- values([scope, [\]attributeNameStr\)](#page-303-1)

### **Listing of operators with optional [arguments](#page-20-1)**

The listing below shows those operators where one or more arguments are optional. This means the these argument are not required for the operator to execute correctly. Without the optional argument(s) the operator will fun will assume some defaults. These defaults may be altered by providing the optional argumet (s).

Some operators support deeper evaluation than others-think of that in terms of how many nested levels of offset address arguments are included, or the number of implicit nested levels of evaluation. The variation might be literal string for \$Name or \$Path, through data stored in an attribute, data stored in an attribute is a different note, to complex action code expressions. This aspect of operators is not well documented. The more complex alue, the better it is to do a small rest file first to ensure the argument is evaluated correctly before using the same in a large document.

List of such operators:

- [action\(\[scope,\]codeStr\)](#page-229-1)
- [changed\(\[scope\]\)](#page-232-1)
- covid([stateStr, [countryStr|zipCodeStr\],](#page-237-0) aDate, keywordStr)
- [create\(\[containerStr,](#page-237-1) ]nameStr)
- $\bullet$  [createAdornment\(\[containerStr,](#page-237-2) ] name
- $\bullet$  [createAgent\(\[containerStr,](#page-238-1) ]name
- [createAttribute\(nameStr\[,](#page-238-2) dataType])
- [createLink\(sourceItem,](#page-238-0) destinationItem[, linkTypeStr])
- [date\(yearNum,](#page-241-0) monthNum, dayNum[, hourNum, minNum])
- [day\(aDate\[,](#page-241-1) dayNum])
- [do\(macroStr\[,argumentsList\]\)](#page-245-0)
- [document\(\)](#page-210-0) • [document\[keyStr\]](#page-246-0)
- 
- [eachLink\(loopVar\[,scope\]\){actions}](#page-248-0) eval([item], [expressionStr](#page-249-1))
- first(item[, [childrenNum\]\)](#page-252-0)
- format(dataStr, formatStr[, [additionalArguments\]\)](#page-253-0)
- [hasLocalValue\(attributeNameStr\[,](#page-253-1) item])
- [hour\(aDate\[,](#page-254-0) hoursNum])
- [if\(condition\){actions}\[else{actions}\]](#page-255-0)
- [indented\(depthNum\[,](#page-255-1) item])
- [inheritsFrom\(\[item,](#page-255-2) ]prototypeStr)
- last(item[, [childrenNum\]\)](#page-259-0)
- [linkedFrom\(scope\[,](#page-260-0) linkTypeStr])
- [linkedTo\(scope\[,](#page-260-1) linkTypeStr])
- [linkFrom\(scope\[,](#page-261-0) linkTypeStr])
- [linkFromOriginal\(scope\[,](#page-261-1) linkTypeStr])
- [linkPath\(pathNameStr\[,](#page-261-2) startStr, endStr]) [links\[\(scope\)\].\[directionStr\].\[linkTypeRegex\].attributeNameRefStr](#page-262-0)
- [linkTo\(scope\[,](#page-262-1) linkTypeStr])
- [linkToOriginal\(scope\[,](#page-262-2) linkTypeStr]]
- [List.isort\(\[attributeRefStr\]\)](#page-263-1)
- [List.nsort\(\[attributeRefStr\]\)](#page-263-2)
- [List.sort\(\[attributeRefStr\]\)](#page-264-0)
- [List/Set.sum\\_if\(loopVar,](#page-273-0) condition[, expressionStr])
- [minute\(aDate\[,](#page-275-0) minutesNum])
- [month\(aDate\[,](#page-276-1) monthsNum])
- [neighbors\(scope,](#page-276-0) distanceNum[, linkTypeStr])
- [neighbors2\(scope,](#page-277-0) distanceNum[, linkTypeStr])
- [neighbors2Within\(scope,](#page-277-1) distanceNum[, linkTypeStr])
- [neighborsWithin\(scope,](#page-277-2) distanceNum[, linkTypeStr])
- [notify\(headlineStr\[,](#page-278-0) detailsStr, deliveryDateTime ])
- [Number.format\(decimalsNum\[,](#page-278-1) widthNum, padStr]|formatStr)
- [originalLinkedFrom\(scope\[,](#page-279-0) linkTypeStr])
- [originalLinkedTo\(scope\[,](#page-280-0) linkTypeStr])
- [rand\(\[maxNumber\]\)](#page-280-1)
- [runCommand\(commandStr\[,](#page-282-0) inputsStr, dirStr])
- [similarTo\(item\[,](#page-283-2) notesNum])
- stamp(fscope, 1stampName)
- [String.captureLine\(\[targetAttributeStr\]\)](#page-285-1)
- [String.captureNumber\(\[targetAttributeStr\]\)](#page-285-2)
- [String.captureRest\(\[targetAttributeStr\]\)](#page-285-3)
- [String.captureTo\(matchStr\[,](#page-285-0) targetAttributeStr])
- [String.captureToken\(\[targetAttributeStr\]\)](#page-285-4)
- [String.captureWord\(\[targetAttributeStr\]\)](#page-286-1)
- [String.eachLine\(loopVar\[:condition\]\){actions}](#page-287-1)
- [String.highlights\(\[aColor\]\)](#page-290-1)
- [String.sentence\(\[sentenceNum\]\)](#page-294-0)
- [String.speak\(\[voiceNameStr\]\)](#page-295-1)
- [String.substr\(startNum\[,](#page-296-1) lengthNum])
- [String.tr\(inStr\[,](#page-297-0) outStr])
- String.trim([filterStrl)
- [String.try{actions}\[.thenTry{actions}\]](#page-297-2)
- [substr\(dataStr,](#page-300-2) startNum[, lengthNum])
- [unlinkFrom\(scope\[,](#page-301-0) linkTypeStr])
- [unlinkFromOriginal\(scope\[,](#page-302-0) linkTypeStr])
- [unlinkTo\(scope\[,](#page-302-1) linkTypeStr])
- [unlinkToOriginal\(scope\[,](#page-302-2) linkTypeStr])
- values([scope, [\]attributeNameStr\)](#page-303-1)
- [wordsRelatedTo\(dataStr\[,](#page-306-0) wordsNum])
- [year\(aDate\[,](#page-307-0) yearsNum])

#### **Listing of operators with [conditional](#page-20-2) arguments**

The listing below shows those operators where one or more [argument](#page-324-0)s are conditional. This means the argument, apart for the case of if(), acts as a further filter to a scoping argument, as items evaluating false are droppe source listing (in the case of dot-operators) or scope-derived list of item processed by the action.

Why the need for such a two-part approach of scope+condition? Early in the life of the app, the only scoping values allowed were designators which at that time did not include the ad hoc find(query) designator. Thus condit Some operators support deeper evaluation than others-think of that in terms of how many nested levels of offset address arguments are included, or the number of implicit nested levels of evaluation. The variation might be literal string for \$Name or \$Path, through data stored in an attribute, data stored in an attribute is a different note, to complex action code expressions. This aspect of operators is not well documented. The more complex argument value, the better it is to do a small rest file first to ensure the argument is evaluated correctly before using the same in a large document.

List of such operators:

- [any\(scope,](#page-229-0) condition)
- avg\_if(scope, condition, [expressionStr\)](#page-231-0)
- [collect\\_if\(scope,](#page-232-0) condition, expressionStr)
- [count\\_if\(scope,](#page-236-0) condition)
- [every\(scope,](#page-249-0) condition)
- [if\(condition\){actions}\[else{actions}\]](#page-255-0)
- [List/Set.collect\\_if\(loopVar,](#page-266-0) condition, expressionStr)
- **.** List/Set.count\_if(loopVar\_condition)
- **.** [List/Set.sum\\_if\(loopVar,](#page-273-0) condition[, expressionStr])
- [String.eachLine\(loopVar\[:condition\]\){actions}](#page-287-1)
- [sum\\_if\(scope,](#page-300-0) condition, expressionStr)
- [while\(condition\){}](#page-305-0)

The listing below shows those operators that employ a user-named loop variable or loopVar. This is an in-loop placeholder for the literal yalue of the source list item currently being iterated upon. This when iterating thr the loopVar's value is the literal value of item #2 in the source list.

Functions are included here as, in-function, the calling arguments are accessible in the same manner as seen with a loop variable.

Some operators support deeper evaluation than others—think of that in terms of how many nested levels of offset address arguments are included, or the number of implicit nested levels of evaluation. The variation might be argument value, the better it is to do a small rest file first to ensure the argument is evaluated correctly before using the same in a large document.

- [eachLink\(loopVar\[,scope\]\){actions}](#page-248-0)
- $\bullet$  [function](#page-253-2)

List of such operators:

- [List/Set.any\(loopVar,](#page-265-0) expressionStr)
- [List/Set.collect\\_if\(loopVar,](#page-266-0) condition, expressionStr)
- [List/Set.collect\(loopVar,](#page-266-1) expressionStr)
- [List/Set.count\\_if\(loopVar,](#page-267-0) condition)
- [List/Set.each\(loopVar\){actions}](#page-268-0)
- [List/Set.every\(loopVar,](#page-269-0) expressionStr)
- [List/Set.sum\\_if\(loopVar,](#page-273-0) condition[, expressionStr])
- [String.eachLine\(loopVar\[:condition\]\){actions}](#page-287-1)

# **[Problematic](#page-20-4) Characters for Action code in \$Name and \$Path**

If intending to do action code based creation/deletion/traversal of links in the document, it is advisable to avoid the following characters when titling notes (N.B. this list is *not* exhaustive):

- *ard slash. Used as the folder delimiter in path*
- **\** backward slash. Used as an escape character in strings.
- **(** opening and **)** closing parentheses. Indicates nested expressions in action code.
- **[** opening and **[** closing parentheses. Indicates list data in action code.
- **{** opening and **}** closing parentheses. Indicates dictionary data in action code. **:** colon. Key:Value delimiter in look-up tables and dictionaries
- **;** semi-colon. The item delimiter in lists.

#### Using the above in note titles has no effect on non-action code activities.

If a path contains slashes or parentheses, Tinderbox checks for note names that exactly match the path. For example, if the input path value is S/Z, this matches either the note Z inside container S or the note named S/Z.

# **Paths containing Parentheses**

Paths containing \$Names including parentheses, e.g. "Fred Smith (Jr.)", will handle correctly during concatenation. In older pre-v6 versions, parentheses caused the new string to terminate at the first parenthesis. For a n Smith (Jr.)" setting a new path:

# "/Some/Path/"+ \$Name

…gives "/Some/Path/Fred Smith (Jr.)" unlike the old (and incorrect) "/Some/Path/Fred Smith ".

## Improved parsing

From v9.1.0, the action parser behaves better when handling unquoted paths, as in

## create(/Sources/People/Jefferson);

Previously, Tinderbox attempted to parse the path, which could lead to unexpected results. Now, a path with an initial "/" is recognised and treated as if it were a literal string. However, as literal paths containing comm parentheses can confuse the parser.

Therefore if it is necessary to include commas and semicolons and parentheses in your path names, enclose the path in quotes or store the name in a string attribute

create("/Sources/Martin Luther King, Jr./Speeches");

# More normally paths are **not** quoted:

create(/Sources/Journals/Nature);

## The same holds for attribute references create(\$MyString);

# **Use of # and @ in \$Name**

From v9.5.0, by default, Tinderbox [scans](#page-465-0) all note name titles on creation/edit for these characters being used as shorthand mark-up for assigning prototype and location data. This behaviour is controlled by a toggle in Doc [Genera](#page-48-0)l and so may be disabled if mis-detection of literal use of # and @ is occurring.

## **[Conditional](#page-20-5) Actions (if clauses)**

This note has been updated and moved to the action code operator list: [see](#page-255-0) if().

#### **Counting [characters](#page-20-6) in strings**

[String.size](#page-294-1) and [\\$TextLength](#page-163-0) (i.e. \$Text.size) report the length of the UTF-16 representation of the text of the notes. Unicode can represent more than a million distinct characters. Most such characters count as a single c 1 in String.size and \$TextLength. These characters in the 'base multilingual plane 'which include most modern languages and many common symbols. They include 'invisible' characters such as spaces, line returns and tabs. Th includes:

- Western or Eastern European languages based on Latin characters.
- Most Central European languages and Turkish.
- Russian (and related Cyrillic scripts), Greek, Thai, Arabic, and Hebrew.

However, some other literal characters need more data to describe them, so-called 'double-byte' characters. Each of these counts as *two characters* for the purposes of String.size and \$TextLength. Examples are:

## Emoji.

Asian language scripts such as Chinese, Japanese, and Korean.

#### **Getting and setting attribute values and [inheritance](#page-21-0)**

There are some things to bear in mind when setting attribute values , relating to inheritance of values:

- Setting an [attribute](file:///Users/mwra/Documents/TBX/atbref95/Getting_and_setting_attribute_values_and_inheritance/Setting_an_attribute_to_no_value_via_code.html) to (no value) via code
- Setting an attribute to re-enable [inheritance](file:///Users/mwra/Documents/TBX/atbref95/Getting_and_setting_attribute_values_and_inheritance/Setting_an_attribute_to_re-enable_inheritance_via_code.html) via code
- Short Boolean form for testing [attribute](file:///Users/mwra/Documents/TBX/atbref95/Getting_and_setting_attribute_values_and_inheritance/Short_Boolean_form_for_testing_attribute_values.html) values

### <span id="page-326-0"></span>**Setting an [attribute](#page-21-1) to (no value) via code**

You can remove an attribute value by setting it to *nothing* (a longer explanation is below)

# \$MyAttr=;

Note the semicolon is not quoted, even for attribute type like strings. You can also use a empty string for string types: \$MyString="";

Only the first of the syntaxes above also allows attributes that use prototype or preference settings to re-inherit these again. So, do not use an empty string as a reset value unless that is your definite need. See about more detail.

To explain the syntax further, you are effectively doing this to 'reset' an attribute to default inherited value:

# \$MyAttr=

…and then explicitly then adding a semi-colon to close the expression, thus…

#### \$MyAttr=;

Note that the semi-colon is not part of the reset expression. So the last-but-one code above, even if used as a rule on its own, will work but is not recommended. The additional semi-colon makes sure Tinderbox does not hav intent and also avoids you having to later remember to add a semi-colon if you add more code on the end of the original unclosed expression.

#### **Setting an attribute to re-enable [inheritance](#page-21-2) via code**

Once an attribute has been explicitly set (i.e. not via inheritance) to a non-default value, Tinderbox inheritance no longer occurs. This is deliberate, the rationale being that the user wants that note's attribute to reta inheritance might cause the user-set value to be unintentionally over-written.

This can catch out the new user when prototypes are in use. One of the strengths of prototypes is that a change to the prototype is instantly imposed on all notes using that prototype except where a note's attribute has be *changed*.

A very simplistic example might be where a prototype sets note \$Color, e.g. 'blue'. If the user sets a note using the prototype to \$Color' green', if the prototype's \$Color, example might be where a prototype vall go red, but not the one explicitly changed to green. Many new users would expect them all to go red.

So, fine if the user wanted to take an attribute out of the inheritance stream. But, what if it was a mistake? In the above scenario, if the user reset the changed note's \$Color back to 'blue' would inheritance re-occur? N the inherited colour is 'green', an explicitly set value is still seen as an explicitly set (i.e. non-inherited) value *even if the same* as the notional inherited value.

# 327 of 546

<span id="page-327-0"></span>An easy way to confirm if an attribute value for a particular note is inherited or not is to view the attribute either as a Displayed Attribute or in the note's Get Info/Attributes tab (Cmd+Opt+i). Attributes being inherit text and those locally set in the note are shown in bold text.

#### **How is inheritance re-enabled?**

The trick is to set the attribute value to no value, something you cannot do by typing into a value input box (e.g. as in displayed Displayed Attributes). There are several approaches that can be used and which may appeal styles of work. The resetting process can be done in a number of ways:

- Use the Quickstamp Inspector. Select the note(s) and use Method 1 below.
- Use Get Info's (Cmd+Opt+i). Select the note and use Method 2 below.
- In an action or rule, using method 3 below.  $\bullet$  Menu 'normal' option in some pop-ups, see method 4 be

#### **Method 1: Use the Inspector (works for all currently selected items)** To change a single attribute for all selected note(s):

- Open the Properties Inspector, [Quickstamp](#page-402-0) tab
- Do either of:
	- Choose the Attribute Group from the top pop-up and then the desired attribute from the second-pop-up.
- Use the Search box and select the desired attribute from this of matches.
- Click the left button above the value box.

#### To change a multiple attributes, repeat the above process for each attribute in turn.

**Method 2: Use Info view (works for current single item only)**

To change a single attribute for a single note:

- Open Get Info, [attributes](#page-419-0) tab (Cmd+Opt+i)
- Do either of:
	- Choose the Attribute Group from the top pop-up and then the desired attribute from the second-pop-up.
- Use the Search box and select the desired attribute from this of matches.
- Select the line of the table for the desired attribute.

Right-click and select the 'Use Inherited Value' menu item. The attribute name and value will revert from bold text to normal text

To change a multiple attributes, repeat the above process for each attribute in turn.

#### **Method 3: Use Code (in an attribute or stamp)**

Code can be run as a \$Rule or \$AgentAction or within a stamp.

To set *any* data-type of attribute to its inherited value:

# \$MyAttribute=;

Note that no quotes are used around the semicolon. The above is not the same as simply setting a string to empty or a number to zero. Why? Because the latter is simply setting that value locally and thus still blocking inh

#### If needing to reset a long list of attributes, consider using a list and [loop](#page-333-0). **Method 4: Use menu 'normal' options**

A number of menus, pop-ups and context menus for setting values have a 'normal' item at the top of their value listing. For [example](#page-435-0), this can be seen with menus for setting \$Color or \$Badge (see example). In any of these, 'normal' option will reset the local attribute to re-inherit values.

#### **Short Boolean form for testing [attribute](#page-21-3) values**

It is possible to cite attribute tests in both a long form:

if(\$MyBoolean == true) if(\$MyBoolean != true) or a simple short form: if(\$MyBoolean)

# if(!\$MyBoolean)

Note in the negative version the "!" moves in front of the attribute name (and the \$-prefix). Thus !\$NyString means \$MyString has no value set whilst !\$Name (Test) causes a reverse query where all note's whose title does n string "Test" are matched.

Though the short form is primarily for Boolean attributes, where another data type can be coerced to a true / false equivalent the short form may be tried. The coercion being tested depends on the attribute type's [default](#page-74-0) expressions.

if(\$ChildCount > 0) {… if(\$ChildCount) {…

#### The converse would be: if(\$ChildCount < 1) {… if(!\$ChildCount) {…

Note that the short Boolean form, whilst coercing non-Boolean type yalues to a true/false occurs it is not testing whether the default value is inherited or was explicitly set; see also use of the  $|$ = [operator.](#page-227-0)

### <span id="page-327-1"></span>**Delaying code execution in [prototypes](#page-21-4) and notes using prototypes**

When using pre-planned structural prototypes, i.e. those stored apart from actual content and with no purpose other than as a means to configure other content notes, consideration should be given to whether action code suc Action-type attributes is run in the prototype itself, or should be suppressed there and only run in a note inheriting from the prototype. This scenario affects code placed in the Action-type attributes (e.g. via their cre

- $*$ Con $A$ dd
- \$Rule
- **\$AgentAction (agents only)**
- **•** \$DisplayExpression
- \$TableExpression

In large or complex documents, it is possible to end up with many notes using the same prototype. If the later has a complex [\\$Rule](#page-148-0) or [\\$DisplayExpression,](#page-99-0) this can place quite a loading on the speed with which the cycle of code is completed. These two action attributes attributes have additional special system attributes specifically to suppress prototype-based executions a result the attributes SRuleDisabled or [\\$DisplayExpressionDisabled](#page-99-1) ar them in the prototype has no effect as these attributes are inherent and not inherited by notes using the prototype.

#### **Controlling use of inherited complex actions**

Thus, in some cases it is desirable to delay code execution as the code is written with the intention of running in an inherited context, using actual data from the inheriting note, but only when intended. This scenario re approach. One method is to make the action in inheriting notes check the disablement state *in their prototype*. This example is for a rule:

```
if($RuleDisabled($Prototype)){
    if($MyNum>0){
        $Color="bright red"
    }else{
        $Color=;
    };
}
```
However, be aware the rule still exists and the outer if() condition is still evaluated, so this approach does not remove the rule entirely. For actions with no disablement attribute, consider the same but using a user Boo prototype.

Another example:

}

}

```
if(!$IsPrototype){
    $AgentQuery="Topics("+$Name+")";
```
The above ensures that, in a prototype agent, the agent's query is not set within the prototype whereas in all agents inheriting from the prototype the query will be set. The need for a wrapping if() conditional test becom

```
if(!$IsPrototype){
    $AgentQuery="Topics("+$Name+")";
    $Rule="";
```
Without the iff) test, the latter rule would run and delete itself within the prototype and never set anything in the inheriting agents. Note too, that if using self-deleting rules via a prototype the act of clearing the rule breaks inheritance for the \$Rule attribute.

#### **Using multiple prototypes**

Another method for switching complex actions on/off is to use prototypes for the existing prototype. For instance, in the example of a complex rule, keep the existing prototype but cut the rule code and move it to a new, o customised prototype. Now, to turn the rule on, set the \$Prototype of the existing prototype to the name of the new one; this causes it to inherit the rule. Resetting the \$Prototype value to the default (nothing) causes th

# A Tinderbox Reference File: v9.7.0

<span id="page-328-0"></span>Tinderbox's string processing operators are intended to help extract information from structured and semi-structured text. Such text may be hand-typed, for copied from sources like email. Often, it may be imported from oth downloaded from web services into a Tinderbox attribute. The need is to extract needed information from this text.

Tinderbox does not handle true streams, i.e. continuously reading an API output in real time. But in is 'stream processing' Tinderbox is behaving in the same manner. A key point is the stream is read by moving forward, nev 'Stream' parsing uses 'lines' of text. Importantly this isn't a line as seen on screen but content between the start, each line break and end. In lay terms a paragraph of text is a 'line'. Understanding this is important t parsing goes about its task.

Regular expressions. Be aware that stream processing operators do not use regular expressions (regex), except in clearly marked exceptions. If regex are needed to complete the task, either use ordinary String processing op appropriate delimiters into the text before processing.

# **Processing a text as if it were a stream**

Broadly speaking, the parsing approach is to begin at the start of the string and proceed, step by step, following a recipe (of chained dot-operators). For example, such a 'recipe' might say

- Read until you find a line that begins with "To:", "From:", or "Subject:
- If you find a "To:", copy everything character following that up to the first space character encountered and save the copy in at the current note's \$Email.
- If you find a "From:", copy everything character following that up to the first space character encountered and save the copy in at the current note's \$EmailFrom.
- If you find a "Subject:", get the rest of the current line and use that for the \$Name of the current note
- Having found a "Subject:, delete all the headers you have processed and leave the rest of the text.
- If you never find a "Subject:", do not delete anything.

All functional string processing operators accept a string, in this documentation called the stream, of text being processed. In the the majority of cases, but not all, this is likely to be a note's \$Text, or an attribute/ \$Text.

Stream processors act in some way on the stream possibly saving some data into an attribute or simply moving further forward (left-to-right) and returning the unprocessed remainder (right-most portion of the stream) which another operators such as further chained dot-operators. For example:

\$MyString.skip(22).captureNumber("MyNumber");

takes the value of MyString, skips exactly 22 characters, and extracts a number to be stored in \$MyNumber. For instance MyString holds string "We think there may be 1234 items":

\$MyString.skip(22).captureNumber("MyNumber"); \$MyNumber is 1234. But if MyString holds string "We think there may be 1,234 items" then \$MyNumber is 1 as a comma follows the first number (after the skip operator consumes the first 22 characters.).

The parsing operators can best be understood as a series of discrete roles:

- **Expect [operators](file:///Users/mwra/Documents/TBX/atbref95/Stream_Processing_and_parsing/Expect_operators.html)**
- Skip [operators](file:///Users/mwra/Documents/TBX/atbref95/Stream_Processing_and_parsing/Skip_operators.html)
- Capture [operators](file:///Users/mwra/Documents/TBX/atbref95/Stream_Processing_and_parsing/Capture_operators.html)
- [Functional](file:///Users/mwra/Documents/TBX/atbref95/Stream_Processing_and_parsing/Functional_control_structure_operators.html) control structure operators
- XML [processing](file:///Users/mwra/Documents/TBX/atbref95/Stream_Processing_and_parsing/XML_processing.html)
- JSON [processing](file:///Users/mwra/Documents/TBX/atbref95/Stream_Processing_and_parsing/JSON_processing.html)

### **Expect [operators](#page-21-6)**

The expect family of operators looks at the current place in the text [stream](#page-328-0) to ensure that the text is what you expect it to be.

#### [String.expect\("matchString"\)](#page-288-0)

Tests that the next characters in the stream are are a literal string "matchString", and advances the stream beyond "matchString". Otherwise, a failure occurs and parsing ceases.

# [String.expectWhitespace](#page-288-1)

Tests that the next characters in the stream are whitespace, such as spaces, tabs, and carriage returns (i.e. 'whitespace' as in regular expression terms). It advances the stream to the first non-whitespace character. A fa character is not whitespace.

# [String.expectNumber](#page-288-2)

Tests that the next characters in the stream can be interpreted as a number. Numbers include "0", "5.7", and "-13". Skips over the number. A failure occurs if the next character is not part of a number

# [String.expectWord](#page-288-3)

Tests that the next character is not whitespace, punctuation, or a digit. Skips to the next whitespace, punctuation, or digit. Otherwise, a failure occurs and parsing ceases.

#### **Skip [operators](#page-21-7)**

The skip operators advance the current position of the stream

# [String.skip\(N\)](#page-295-2)

Skips the stream forward exactly **n** characters. A failure occurs if **N** reaches past the end of the stream.

# [String.skipTo\("match](#page-295-0) string")

Advances the stream to the first occurrence of the target match string (which is not a regular expression regex), skipping over the target string so the stream parsing position now sits after the match. A failure occurs if An alternative, that supports regex is [String.extract\(\)](#page-289-0).

#### [String.skipWhitespace](#page-295-3)

Advances the stream to the first character that is not whitespace. A failure occurs if the stream is exhausted.

## [String.skipToNumber](#page-295-4)

Advances the stream to the next number (i.e. one of more continuous number characters). A failure occurs if the stream is exhausted

# [String.skipLine](#page-295-5)

New to y9.5.0, skips forward to the next carriage return or to the end of the stream.

#### **Capture [operators](#page-21-8)**

The capture family of operators extract a chunk of information from the [stream](#page-328-0) and store them in a target attribute. The target attribute may be the source of the stream, in which case the parse will cease at the first cap

#### [String.captureLine\[\("targetAttribute"\)\]](#page-285-1)

Captures text from the current stream position, up to the next line ending or the end of the stream. The text is stored in the designated targetAttribute, and the stream advances to the character following the line break

# [String.captureNumber\[\("targetAttribute"\)](#page-285-1)]

Captures a number from the current steam position, up to the next character that cannot be considered part of a number; the capture is passed targetAttribute. Advances the stream to that character. A failure occurs if the interpreted as a number.

#### [String.captureWord\[\("targetAttribute"\)\]](#page-285-1)

Captures text from the current stream position up to the next character that is a digit, whitespace, or punctuation; the capture is passed targetAttribute. Fails if the stream is empty or begins with a digit, whitespace, o

# [String.captureTo\[\("string","targetAttribute"\)\]](#page-285-0)

Stores the string up to but not including the designated literal string (it is not a regular expression) in the designated attribute, and returns the string that follows string. An alternative, that supports regex is Strin

# String.captureToken[("targetAttribute"

If the string contains a token specified by a prior parsing operator, the token itself is passed to **targetAttribute**. The stream is not advanced and any chained parsing continues from the same point.

# [String.captureRest\[\("targetAttribute"\)\]](#page-285-1)

Captures the rest of the stream in as the value of **targetAttribute**, and returns the empty string.

#### [String.captureXML](#page-286-2)

Attempts to parse the string as fully/partially XML and fails if unsuccessful. The parsed XML is saved as the current XML (stream) object. Essentially, this re-scopes the current stream so that it contains only the content XML detected within the original stream. The focus of the stream parsing is set to the beginning of the extracted XML code. Only one XML object may be current at any time. If the source stream contains multiple discrete XM only the first is detected/used.

#### [String.captureJSON](#page-284-1)

Attempts to parse the string as fully/partially JSON and fails if unsuccessful. The parsed JSON is saved as the current JSON (stream) object. Essentially, this re-scopes the current stream so that it contains only the cont of JSON detected within the original stream. The focus of the stream parsing is set to the beginning of the extracted JSON code. Only one JSON object may be current at any time. If the source stream contains multiple discr sections, only the first is detected/used.

#### **[Functional](#page-21-9) control structure operators**

#### **Functional control structure**

These control structures are used with functional [stream](#page-328-0) processing.

#### String.eachLine(xf:condition]){action}

The .eachLine(){} operator allows iteration through each line of a string, performing an action on each. For attributes like \$Text, a line equates to a paragraph as the delimiter is a line break character.

# String.try/action}[.thenTry/action}]

Saves the value of an attribute and attempts an action. If the action fails because one of its operators fails or the fail() operator is performed, the value of the attribute used as a stream source

#### A tryl} may be followed by one or more ,thenTryl} clauses. If the original ,tryl} succeeded, all subsequent ,thenTryl} clauses are ignored. If the original ,tryl} clauses urceaded, all subsequent ,thenTryl} clauses are ign subsequent .thenTry{} clauses are ignored

# [String.failed\(\)](#page-289-2)

tests for a failed stream processing action, e.g. using [Stream.try{}](#page-297-2). Its use include an explicit [fail\(\)](#page-251-1) call.

#### **XML [processing](#page-21-10)**

Tinderbox can process XML stored in any attribute, including \$Text, XML element attributes are not related to Tinderbox attributes. XML stream operators are expecting the whole contents of the stream to be a valid XML obje

#### [XML.xml\(path\)](#page-307-1)

Returns the value of the object at **path**.

#### [XML.each\(path\){action}](#page-306-1)

Iterates the child objects at the **path** using an **action**.

# [String.captureXML](#page-286-2)

Attempts to parse the Stream's string and re-scope it it as only the (first) XML code detected within the text. It fails if unsuccessful.

#### **JSON [processing](#page-21-11)**

Tinderbox can process JSON stored in any attribute, including \$Text. JSON stream operators are expecting the whole contents of the stream to be a valid JSON object.

## [JSON.json\[key\]](#page-259-1)

If there is no current JSON object, attempts to parse the string as JSON and fails if unsuccessful. If there is a current JSON object, that object uill be reused. If the top-level element is an object, JSON ison/kevi retur object.

## [JSON.json\[N\]](#page-258-0)

If there is no current JSON object, attempts to parse the string as JSON and fails if unsuccessful. If there is a current JSON object, that object will be reused. If the top-level element is an array, JSON.json[N] returns

# [JSON.json.each{action}](#page-258-1)

If the top-level element is an array, rebinds the JSON object in turn to each array element. After calling the action block for each element, the JSON object is restored.

# [String.captureJSON](#page-284-1)

Attempts to parse the Stream's string and re-scope it it as only the (first) JSON code detected within the text. It fails if unsuccessful.

# **JSON property chaining**

JSON doesn't have a formal pathing method like XPath in XML, but JSON properties can be chained to allow navigation to nested objects. For example, consider:

{ "person": { "firstName": "Thomas", lastName: "Roe"}, "coordinates" : [-90,41] }

Thomas's latitude can be addressed via

\$Text.json["coordinates"][0]

And his family name via \$Text.json["person.lastName"]

# <span id="page-329-0"></span>**Using attributes as global variables or [constants](#page-21-12)**

It may be useful to store a snippet of information, such as the local sales tax percentage or the name of a certain project in a manner such as lets any note read or set that value. In programming this method is often know global variable.

This is slightly different to setting an attribute [default](#page-190-0) value whereby all attributes start with the same value. Using the local sales tax example above, it might be necessary to have a value of 0.05 (5%) that can then b trying to figure a true sales total.

This simplest method to do this is to simply place the value in an attribute (of suitable data type) in a note outside the main content. Because it is an attribute you can both fetch the value and (re-)set it. Things to co

place such value placeholder notes away from your main content so they do not accidentally get edited, e.g. in a separate branch of the root.

- for map users, place variable notes off away on the side of the map.
- give the notes unique names, allowing them to referred to by \$Name alone. Otherwise, you will need to cite their \$Path instead. In the case of the latter, consider keeping the path short
- a note can hold one 'variable' or several, assuming each is kept in a separate attribute. Which makes most sense is mainly down to personal choice.
- you do not need to make a \$SalesTax attribute just to hold the sales tax variable. Again whether you do so is a matter of personal style; there is no right or wrong way.
- . if you have, say a lot of number variables, it probably makes less sense to gives them each an attribute. Rather, use something like \$NumberVariable, and store each variable in that attribute within a suitably named note to reference things in a manner like \$NumberVariable(varLocal\_Sales\_Tax)
- if you are worried about user accident or code error changing an important constant value, set the note's \$ReadOnly attribute to true as this stops the note's attributes changing.

#### **Chaining 'dot' [operators](#page-21-13)**

Where pertinent, 'dot' operators (operators prefaced with a period- see [listing](#page-321-0)), like String.split(), can be chained together. If an operator's parentheses are normally optional, they be omitted if that operator has anoth right. Thus:

- \$MyList.sort().reverse() GOOD \$MyList.sort().reverse GOOD
- \$MyList.sort.reverse() GOOD
- \$MyList.sort.reverse GOOD

The observation "where pertinent" points to the fact that the dot operators used must act on *compatible* data types:

# \$MyList.sort().reverse() GOOD

\$MyColor.red().empty() BAD

# It is most likely that opportunities for chaining only occur in relation to text data functions though do be aware that some text dot operators are only for lists/sets and some only for string even though others cover both

**Chaining to parentheses**

It is possible to chain to parentheses and indeed is sometimes necessary. The parentheses ensure Tinderbox evaluates contents of parentheses before the dot-chained actions are applied. In this example, three strings are co single string before its size (number of characters) is calculated:

#### (Hello" +" "+"world").size

The above example is trivial but shows the general principle. In practice, the technique can become useful is the expression is complex and requires Tinderbox to fully evaluate it before processing the chained function. Fo operator already uses dot-chained arguments and so to find the number of links found using .size, it is necessary to place the whole links() expression in parentheses:

(links(children).inbound..\$StartDate).size

#### **[Look-up](#page-21-14) tables**

(NOTE: The prefix 'list' may be used interchangeably here with 'table'. Thus, 'look-up list' and 'look-up table' are describing the same thing.)

Look-up tables, are listings of key:value pair items allowing simple value arrays (more formally called a [one-dimensional](https://en.wikipedia.org/wiki/Array_data_structure#One-dimensional_arrays) array).

# **See also: Dictionary-type attributes**

Since look-up tables were added, Tinderbox added the [Dictionary](#page-72-0) data type. It too holds key:value pairs but Dictionary-type attribute offer extra affordances for creating/editing data via action code.

In many cases, if starting from new, a Dictionary may well be a better choice than a List for this purpose.

# **Look-up table functional example**

For those without a coding background, this is more easily understood by use of a simple example. Thus, suppose some notes record the US state (in attribute \$State) in which each customer resides. Each state is also assign number of a regions and it is useful to know the sales region (SRegion) for given customer's home SState. Before support for look-up tables, a usual approach-to avoid hard coding each note's SRegion-would be via use of con statements:

# if(\$State=="AL") { \$Region = "South";}

However, this is a tedious process if there are many states as it needs a lot of if() statements, at least 50 in this case!

To use a look-up table for mapping \$State to \$Region, we make just *one* listing of colon-joined key:value pairs, separated by colons, thus: Key1:Value1;Key2:Value2. For example:

# \$RegionList=[AL:South;AK:NorthWest]

Several data types can be used to store look-up tables, and that aspect of use is discussed further below

### **Limitations on key and value definition**

A *key* is:

- $\bullet$  case-sensitive
- **must** be unique to the listing
- ought not to consist of numbers only as this *may* confuse Tinderbox (is it a key value or the item number in the list?)

should there be a need to use numbered keys, e.g. if generating the look-up key based on a computed value, place a letter before the number. So, use 'x1' rather than just '1'.

## A *value* may be the same as values for different keys within the current listing.

# **Accessing look-up table values**

Look-up tables are interrogated using the [.lookup\("key"\)](#page-271-0) operator like so:

# \$RegionListing=[AL:South;AK:NorthWest];

\$Region=\$RegionListing.lookup("AL");

## sets a \$Region value of "South".

#### **Optional default value for missing keys**

If the look-up table does not contain the supplied key value. Jookup0 then looks for an optional special default key (default, case-sensitive) and returns that key's value or if none is found, an empty string is returned ( but has no value, an empty string is returned). So:

# \$RegionListing=[AL:South;AK:NorthWest];

\$Region=\$RegionList.lookup("CT");

gives a nil value of "" as there is no matching key 'CT'. If the option 'default' key is added to the look-up table:

# Then

\$Region=\$RegionList.lookup("CT");

#### sets \$Region to "Unknown".

The *key* input argument can be evaluated. Thus if attribute \$State has a value "AL", then:

\$RegionList=[AL:South;AK:NorthWest;default:Unknown];

\$Region=\$RegionList.lookup(\$State);

# sets a \$Region value of "South".

# **Alternate keys, same value**

Lookup tables are able to specify several keys that map to a common value. This is done by separating each key with the pipe character '|'. For example:

[Oliver|Micawber|Pip:Dickens;Tess:Hardy;Palliser|Finn:Trollope;default:anon]

A structural representation of the above example is as follows, with each key:value pairing on a separate line for clarity.

Key1-1|Key1-2|Key1-3:Value1; Key2-1:Value2;

Key3-1|Key3-2:Value3; default:anon

The number of keys in each Key/Value set is discrete from other sets in the list: 3 keys map to Value1, one to Value2, two to Value 3 and default has one value..

Keys are matched on exact, case-sensitive, strings. In the above example "Tess" will return "Hardy" but "tess", "Tes" or "Tessa" would return "anon". If no default had been defined, an empty string "" would be returned ins matching values.

# **Lexical and numerical ranges for keys, same value**

Lookup tables also permit ranges (based on case-sensitive [lexical](#page-359-0) sort based matching). For example, suppose the value of \$MyList is:

[Alaska-Connecticut: 1; Delaware-Nebraska: 2; default: 3]

Then \$MyList.lookup("Alabama") would return string "1", and \$MyList.at("Illinois") would return "2". However, \$MyList.lookup("alabama") returns "3" due to the way Tinderbox [lexical](#page-359-0) sort works, as would. Note too, tha<br>in th Lookup tables can also work with numeric ranges. If \$MyList is:

# [0-10: red; 10-20: blue; default: green]

Then \$MyList.lookup(5.0) returns 'red'. Note that \$MyList.lookup(5) (N.B. an integer *without* a decimal point matches the key "5". Thus if the actual key is "5" use "5.0" to trigger the first behaviour.

# **What data type to use for storing look-up tables?**

When the feature of look-up tables was first added, the Dictionary data type did not exist, so a List or Set was suggested. Sets, make more sense than lists are they avoid unintentional duplicates. Legacy: not that prev9.5 to de-duplicate a list re-sorts that list. As a result either a Set or Dictionary type attribute is suggested for holding a look-up table. List type may also be used, but attention should be given to accidental key duplica

For Dictionary type, as long as used with **.lookup()** rather than the normal **Dictionary["key"]** access methods, a Dictionary supports all the above advanced look-up table behaviours (alternate keys, key ranges).

## **Storing the look-up table in one location**

In the first above example, the look-up table listing is stored in the note being tested, for simplicity of explanation and learning. But, in reality, this same list may need to be used in hundreds of different notes. Luck you will need to use the full \$Path on the offset.

Thus these examples are more representative of real-world use:

\$Region=\$RegionListing("config").lookup("AL")

\$Region=\$RegionListing("config").lookup(\$State)

Noting the point about the name of the note, it may make more sense to use a deliberately unique name that also implies the note's purpose. So:

# \$Region=\$RegionList("lt\_States").lookup("AL")

A note called 'lt\_States' ('lt' for 'look-up table'), will stand out in action code and imply a look-up table is being referenced and when revisited months later the note's \$Name may remind us as to its purpose.

#### **Actions, Stamps and [Quickstamps](#page-21-15)**

A Tinderbox document has a number of ways to change attribute values. First it is useful to draw a distinction between the following:

- a literal value. This is the actual stored value of an attribute and as seen when displayed in contexts like a note's Displayed Attributes table.
- an evaluated value based on action code. Here it is code that is stored and then evaluated when applied so as to render a literal (above) stored value.

Attribute value changes can happen in various contexts:

via action code (also allows literal value input)

- container-based:
- OnAdd action
	- $\blacksquare$  OnRemo
	- **Agent action**
- selection-based (note: selected items do not need to be in the same container):
	- $S<sub>tan</sub>$

via literal value of an attribute:

selection-based (note: selected items do not need to be in the same container):

- Ouickstamp.
- single item only:
	- Get Info/attributes. Displayed Attributes

#### **OnAdd**

This an action applied once to each note that is added to, or created in, a container note. The OnAdd action also takes effect when the note containing the on-add code is converted into a container; that is, when another n dragged onto it, creating new child notes. In the latter case the OnAdd is applied to the newly added/created note after it has been moved in situ; this is important so code evaluating things like the parent notes title ar If a selection of multiple notes are moved into a container, the same action is run once on each discrete note. Removing a note from a container does not trigger this action but see the OnRemove action below. Map adomments

OnAdd that is run when note(s) are moved onto an adornment.

The OnAdd action is stored in a note's [\\$OnAdd](#page-137-0) attribute. The action can be manually set via the [Action](#page-410-0) Inspector's Action tab, Get Info's [attributes](#page-419-0)/General tab, or by displaying \$OnAdd as a [displayed](#page-392-0) attribute. Otherwise, set via any action code method, such as stamps or quickstamp.

#### **OnRemove**

The action is the mirror opposite of OnAdd and is an action applied once to each note that is removed from, or deleted from, a container. Map adornments also have an OnRemove action

Agents also have an OnRemove action but note that it is applied to an alias of a note, so pay attention if altering intrinsic attributes.

Note: As this action is a much more recent feature than OnAdd, older articles & tutorials on actions my (now) incorrectly state that the is no remove action

The OnRemove action is stored in a note's [\\$OnRemove](#page-137-1) attribute. The action can be manually set yia the Action Inspector's [Remove](#page-410-1) tab. Get Info's [attributes](#page-419-0)/General tab. or by displaying \$OnRemove as a [displayed](#page-392-0) attribute. O attribute can be set via any action code method, such as stamps or quickstamp.

# **OnJoin**

This action is evaluated when a note is first added to a [composite](#page-460-0). If an existing composite note is touched by the drag and it has [\\$OnJoin](#page-137-2) code, it is run upon the newly joined note.

# **OnVisit**

The \$OnVisit action is primarily for Storyspace compatibility but may be used as an 'Upon Selection' event trigger

# **Agent action**

Agents have no OnAdd action, but instead an agent 'action' and this also functions slightly differently. The agent action is run on each discrete child alias in an agent, but is run *every* cycle of the agent update

The agent action is stored in a note's [\\$AgentAction](#page-88-0) attribute. The action can be manually set via the [Action](#page-410-0) Inspector's Action tab, the AgentAction box of Get Info's [agent1](#page-419-1) tab Get Info's attributes/Agent tab, or by displ a [Displayed](#page-392-0) Attributes. Otherwise, the attribute can be set via any action code method, such as stamps or quickstamp.

Note: although an agent can ostensibly have an \$OnAdd attribute value. it is never used. If a selection includes both notes and agents and the Action Inspector's Action tab has code added. Tinderbox will apply the code to *\$AgentAction as appropriate.*

# **Stamp**

A stamp is one or more complete action code expressions (i.e. complete actions) stored for ad hoc use. [Stamps](#page-402-1) are created and saved via the Document Inspector's Stamps. Once created, a stamp can be applied from this Inspec clicking the stamp's name in the [Stamps](#page-431-0) menu, or can be called via action code. All the stamps for a document are stored in the document's TBX file

When used a stamp is applied once only to each selected item. This can be a useful alternative to an agent if the code is needed only occasionally. By applying a stamp to an alias inside an agent, the stamp can be used to possible agent action whilst acting on a single item.

#### **Quickstamp**

A Quickstamp is a fast method to (re-lset the value, once for a single attribute for every note currently selected. I Inlike the methods above. Quickstamp can only change the literal value of an attribute i.e. the input ca

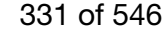

nust be the actual final value itself. Also, unlike a stamp, the applied value is not saved, e.g. for later re-use, and cannot act on more than one selected attribute at a time. Quickstamp can only be used via the Properti [Quickstamp](#page-402-0) tab.

One small exception to the literal value rule in Quickstamp is that if the selected attribute is Date-type, date designators, are evaluated when entered (i.e. 'now' will become a date/time string in the Quickstamp value in entered, the latter string then being applied when the Apply button is pressed. However, this is a niche exception to the general fact that Quickstamp is intended for inserting literal values.

# **Get Info/attributes & Displayed Attributes**

These offer different UI routes to the same interaction by changing the literal value of a single attribute in a single selected item. In each case the user selects the desired attribute and manually edits the actual value [Displayed](#page-392-0) Attributes.

Unlike Quickstamp, the [context](#page-436-0) menu in these input Uls does offer an 'evaluate' method which will evaluate action code in the input box and replace it with a literal value. Although this allows use of (simple) code on an a primary edit means of these UIs is attribute literal values.

#### **[Self-Cancelling](#page-21-16) Rules & Action**

By setting an action or rule to [nothing](#page-326-0) as the last of a set of chained tasks, it can be self-cancelling. This can be done as part of the rule/action itself and can belp to avoid unwanted repetition/looping. It is more nor actions as rules run every agent update cycle.

#### \$Color="blue";\$Rule="";

Consider this rule:

When the rule is run, the note's \$Color is set to 'blue' and the Rule is set to nothing. Thus the \$Color assignment is run once-only before the rule ceases to exist. However, the above only sets the Rule to no value, it do [inheritance.](#page-327-0) For that a slightly different syntax is needed:

\$Color="blue";\$Rule=;

# **Using regular expression [back-references](#page-21-17)**

Using parentheses within a regular expression [regex](#page-360-0), it is possible to set up to nine back-references from within the overall regex. These discrete sub-matches can then be used in the action connected with the query. The m of setting a regex with back-references is by using the operators [String.contains\(\)](#page-286-0) or [String.icontains\(\)](#page-290-0). Back-references can be used in actions in several contexts:

Most obvious is in an agent's action (referencing the agent's query).

- Within general action code:
- 
- o with the [if\(query\){actions}](#page-255-0) conditional action, back-references for the conditional query can be used within any action(s) enclosed within the operators' {} brackets—in both the 'if' and 'else' branch o although not formally queries, the action [String.replace\(regex,replacement\)](#page-293-0) can set back-references in the first (regex) input argument. The regex can be a literal string or a regular expression and, if so, then the back
- creates can then be used within operator's second (*replacement*) argument.

#### **Exceptions:**

• Although [Macros](#page-343-0) use the same back-reference *style* of notation for inserting content, in that case the values are drawn from the macro's input arguments rather than from a regex

• Whilst the [find\(\)](#page-251-0) action operator uses queries, the operator uses this to return the paths of matching notes and therefore does not support regex back-references.

From v9.5.0, if({...} and if({...} else {...} now restore regular expression back-references (\$1, \$2...) to their state prior to the next if() statement

# IMPORTANT: The examples below are not intended to teach how regex work but simply to illustrate how back-references are used once created.

## **Referring to a back-reference**

The method of referring to a back-reference is via a \$-prefixed number, \$0 through \$9. The back-reference \$0 always refers to the the whole matched string (or sub-string) for the stated query regex, i.e. it may match all o string. \$1 to \$9 refer to any defined back-references *within* the overall regex, as discussed in examples below.

Back-references are returned (i.e. number-referenced) in the order created. The order is usually left-to right in order the parentheses open (note this allows for nesting) but to understand that process better, read up on references.

Do back-references need quoting? No, if \$MyString is "This or that", *all the following* result in a value of "This and that": \$MyString=\$MyString.replace("(^.+)or(.+\$)","\$1and\$2");

\$MyString=\$MyString.replace("(^.+)or(.+\$)","\$1"+"and"+"\$2"); \$MyString=\$MyString.replace("(^.+)or(.+\$)", \$1+"and"+\$2);

**Back-references 1: in an agent context**

This is an example of an agent query designed to create back-references that can then be used in the agent's query: query: \$Text.contains("email:  $(\wedge + ([, | -] * \wedge *) * ) \wedge \langle ( ^{\wedge} ) * ) \rangle$ , on  $(\wedge d + / \wedge d + )")$ 

action: \$FullName=\$1; \$Email=\$3

The action will set the value of attributes \$FullName and \$Email using the back-references to regex found in the currently focused notes \$Text (well strictly, the note's alias as this is an agent). So, for a worked example Project >

#### Brief discussion to finalise resources allocation Source email: John Doe<johndoe@example.com>, on 24/03/2010 Follow up actions: Bob, Mary.

…then the above query would give the following back-references:

- \$0: email: John Doe, on 24/03/2010 (i.e. the full matched *sub-string* within the source text—i.e. not necessarily all of that text).
- . \$1: John Doe i.e. the contents of the *first* parentheses-delimited code \w+([,| |-]\*\w\*)\* (note the nested parentheses to deal with names of two or more words.
- \$2: Empty, nested inside \$1 it serves to capture second and subsequent words in \$1. See below for more on nesting back-reference groups.
- $\bullet$  \$3: johndoe@example.com i.e. the contents of the *third* parentheses-delimited section of code  $\lceil \wedge \rangle$ +
- \$4: 24/03/2010 i.e. the contents of the *fourth* parentheses-delimited section of code \d+/\d+/\d+
- (\$5 through \$9: returns nothing, as they have no source match defined.)

# **Back-references 2: using if(){}**

Using the same examples as above, an [if\(\)](#page-255-0) usage might look like this (the line breaks are not significant and only for clarity of reading here):

if(\$Text.contains("Emailed by:  $(\forall x + (1, | -1^*)^*) < ((\land x + (1^*)^*)$ , on  $(\forall d + (\forall d + (d^*))')$ } \$MyString=\$0;

# \$FullName=\$1;

\$Email=\$3; \$StartDate=date(\$4);

#### };

In this method the if() operator holds the query and generates the back-references. These can be used anywhere within, but only within the operators { } curly braces enclosing the action code. The back-reference could be u { } branch, but the nature of the overall usage (i.e. for back-reference generation) means this is unlikely.

# See [if\(\)](#page-255-0) for further back-reference usage examples.

# **Back-references 3: using string.replace()**

The use of [string.replace\(\)](#page-293-0) is to replace part of an existing current string attribute value. The operator can be thought of in terms of \$SourceDataString("guery", "return string") where the "return string" might be one or the query and may include string literals.

For example, assume \$MyString has the value of "AABBCC", from which it is desired to make a value of "BB". Essentially this means deleting all the non-'B' characters. This can be done by capturing the 'B's in a back-refere

\$MyString = \$MyString.replace(".\*(BB).\*","\$1");

Note the \$1 back-reference must be *inside* quotes for the second argument to work. Alternatively, the altered string can be saved to a different attribute, leaving \$MyString unchanged

# \$AnotherString = \$MyString.replace(".\*(BB).\*","\$1");

The back-references created here cannot be used except in the second input ('replacement') argument. Clearly, the applications for using string.replace() are far more limited than when using an if() statement.

# See [String.replace\(\)](#page-293-0) for further examples of use of back-references within an action context.

**Nesting back-references**

Back-references may be nested is side one another (as seen in the opening example above):

Query: \$Name.contains("(a(ard))v(ark)")

Action: \$MyString =\$1; \$MyStringA = \$2; \$MyStringB = \$3;

For the matched note the 3 attributes set by the action will hold in order "agrd" "and" and "atk". This shows back-references are numbered in the order encountered running left to right and hot by some other system such as nesting.

## **Literal parentheses**

Literal parentheses in regexs must be escaped by a backslash. To match "this (that) other", use:

# \$Text.contains("this \(that\) other")

To capture "(that)" as back-reference \$1:

# \$Text.contains("this (\(that\)) other")

Sometimes parentheses are needed, e.g. in the agent example shown earlier above, in order to achieve the right match, but which do not match anything meaningful to back-reference use. Do not worry about that, you do not ne every back-reference created.

#### **What is the role of \$0?**

\$0 is always the whole matched (sub-)string for the stated attribute value but if the regex regex creates additional back-references within the guery then \$1 through \$9 may be used to access those additional match sub-stri

In this case above, \$0 is not all of the current note's \$Text, the overall source for the query, but rather it is all the text matched within \$Text by the regex code in the ',contains(" regex")' operator's regex. Often, the regex matches the entire source so \$0 returns the whole source text. The structure of the example above is deliberate, so as show that \$0 attaches to the regex's match rather than simply being the entire text be regular expression.

Do not worry too much about getting the right number. If new to this sort of work and using a regex with several back references, you are strongly advised to try it in a small test file first. This makes it easier to make

- that the overall regex matches the right notes
- that the back references return the right content
- which \$-number refers to which extracted content

#### **Fetching all back-references**

From v9.6.0, the [%matches](#page-225-0) operator returns a list of all populated references in order \$0 to \$9. Thus if a query populates 3 back-references within the overall match, then %matches returns a List of \$0, \$1, \$2, and \$3.

# **Returning the match offset position (dot operators only)**

If the regular expression regex used with the contains() family of dot-operators (e.g. [String.contains\(\)](#page-286-0)) is found the function returns the match's offset+1, where offset is the distance from the start of the start of the Formerly, contains() returned true if the regex was found. The '+1' modifier ensures that a match at position zero returns a number higher than zero which would otherwise coerce to false. Since the offset+1 is always true, required in existing documents but the function also gives usable offset information, albeit requiring adjustment for use with zero-based indices such as [List.at\(\)](#page-266-2) or [String.substr\(\)](#page-296-1).

# <span id="page-332-0"></span>**Using long sections of [code—code](#page-21-18) notes**

NOTE: this concept pre-dates newer features like [functions](#page-216-0), and [stamp](#page-196-0) notes in [Built-in](#page-454-0) Hints. The concept of a note for holding code, such as export boilerplate code-i.e. not formal templates but used in generating export *true.*

In code input boxes, using opt+Return will insert a line break into the code whereas Return executes the change.

## **The 'code note' concept**

If long pieces of action code are needed, such as do not easily fit into a dialog's input box, then another note's \$Text can be used to store the code. This approach is generally described as a 'code note' but note this is concpet. A new note is created and its text is used to just hold the code. This offers:

- More overall editing space for code.
- Using the affordance of some built-in prototypes (see below).
- Line (paragraph) breaks are ignored when code is run so each statement can be on a different line.
- They can be re-used by numerous notes.

# **Use the 'Code' or 'Action' prototype**

If using code notes, first add the '[Code](#page-457-0)' prototype from the built-in [prototypes](#page-458-0) to the TBX and then assign the prototype to your code notes). If using several such notes, make a codes container and set the "code" prototyp The code note sets a monospace font, removes paragraph (line break) spacing, turns off auto-lists, etc. All this makes setting and testing code much easier.

An important consideration with these 'code repository' notes is that generally it is not required to export such notes or have them appear in the content part of a document (e.g. in agents). If using a top-level split of these code repository notes should definitely go into the utility.

From v9.6.0, if the code being stored is only action code, then use of the ' [Action](#page-456-0)' built-in prototype may be more useful as this employs syntax colouring of action code and detection of unbalanced brackets.

# **Using a code note's code**

The best way to deploy code in the code note is to use its rule (or edict if preferred) to set the rule/OnAdd/etc. of another note. Therefore a self-focussed action, i.e. rule or edict, in the note will set an action in an \$Rule("Some note")=\$Text;

Assuming the \$Name "some note" is unique, this will set that's note's \$Rule's code to be the current note's \$Text. If the \$Name is not unique, consider using the \$Path:

\$Rule("/Stuff/examples/Some note")=\$Text;

This approach allows use of the \$RuleEnabled (or \$EdictEnabled) to act as a cut-off and stop propagation of code if the code in the note's \$Text is being worked on, e.g. to extend or correct existing code. Once the edit is and the new code will be passed to the relevant note(s). Although, it is more instinctive to use a rule in this role, unless the code will change often, an edict is a more sensible choice as it runs less often (edict execu attributes, consider adding either/both as additional Displayed Attributes to the Code prototype.

If the reference is to more than one note, a list of offsets is possible:

# \$Rule("Some note;Another note")=\$Text;

But, if more than two or three matches are desired, a better approach is to use a prototype name as the match. Then, all notes using the prototype are updated.

# **Storing stamps**

Older methods were rendered obsolete by the v9+ feature of the optional [Hints](#page-454-0) container. If this is feature used every stamp (including older pre-existing stamps) is represented by a discrete notes using the ' [Action](#page-456-0)' prot syntax colouring and \$Text customisations pertinent writing action code.

A further useful affordance of using Hints is per-stamp notes can be opened as [stand-alone](#page-398-0) note windows with action code syntax and parenthesis completion warnings.

# **Storing stamps - without a Hints container (legacy only)**

Consider using the hints container (above), before using this legacy approach.

If a [stamp](#page-196-0)'s code is long, it may be more convenient to write the code in a code note and then make the actual stamp an [action\(\)](#page-229-1) task that executes the \$Text of the code note. Thus if a code note 'Test-stamp' held the acti \$Colour="red";, then a stamp with the code:

#### action(\$Text("Test-stamp"));

when run would result in the stamped note(s) turning red. The example is trivial but shows the technique. Note the offset addressing in the stamp to the code note is case sensitive and should use a unique \$Name (or else ci unquoted, \$Path to the code note). Local attribute references, i.e. \$Color or \$ChildCount, are bound to the note being stamped: it is not possible to reference values in the code note using a designator

# **Usage Tips**

Avoid the temptation to make the code note affect itself, e.g. set its own \$Rule by copying pasting code from the note's \$Text into a \$Rule displayed as a Displayed Attribute. Use the code note simply to store/edit the cod set an attribute in a different note.

The limitation of the above is the result is to overwrite the note's own \$Rule, or other action attribute, with the code from the referenced note's \$Text. However, if the latter is updated, the changed code is not reflecte code is no longer referencing it, as the \$Rule has a literal copy of the old code. The fix is to reverse the reference, so the note with the code sets the attribute of note needing to use it. If note "Complex Test" needs t "code sample 1", then in "code sample 1" this \$Rule is added:

# \$Rule("Complex Test") = \$Text

The "Complex Test" note's \$Rule, if one, makes no reference to "code sample 1". If the code-holding note's \$Text is edited, on the next update cycle the \$Rule of "Complex Test" is updated. Another variant on this is to use technique to set a complex conditional \$Rule or \$DisplayExpression for a prototype note. Editing the 'source' code will update the prototype and the new code will be inherited by all notes using that prototype. The context of this process does not just have to be a rule. Other examples:

\$OnAdd(some note)=\$Text(code sample 2); \$AgentQuery(some agent)=\$Text(code sample 3);

#### **Using eval() and action()**

The [eval\(\)](#page-249-1) action can be used to further extend the complexity of what may be done, where an operator does not exist for the task at hand. For example, assume a code note of the above type has written, into another note's literal string value of:

# "collect\_if(all,\$MyDate== '"+\$MyDate+"',\$Name)"

See how the attribute value, though a string, includes enclosing quotes. This means that it is possible to delay the evaluation of \$MyDate. In the note using the code, a single eval() call on \$TempString, eval (\$TempString string in different form. The literal string value of the current note's \$MyDate is inserted into it (this example is on a system using day/month date order) and stripped of enclosing quotes:

collect\_if(all,\$MyDate== '23/7/2011 10:02',\$Name)

The latter is important as the value of eval(\$TempString) becomes a string of valid action code. To actually get the result of the collect\_if(), it is still necessary to evaluate that code. Thus by nesting a second eval() is evaluated afresh. Using eval(eval(\$TempString)) gives:

## Note A;Note C;Note\_X

which is the output of the collect if(). As a side note, observe how in the initial string it was necessary to added enclosing single quotes around where the code reference to \$MyDate occurred, ensuring the literal value, properly quoted string literal. Single quotes were used as the overall initial string already used double quotes.

Sometimes the Tinderbox code parser is unclear as to user intent and over-evaluates returning a boolean true/false value (N.B. this underlies queries which under the hood resolve query terms to a boolean value). In such ca operator generally works but note a significant difference between action() and eval(); action() evaluates a complete expression-both left and right sides of the '=' assignment-as a mix of concatenated strings and and lite comparison, eval() evaluates *part of* an expression.

## **Using [.each\(\)](#page-21-19) for loops**

The [List/Set.each\(\)](#page-268-0) function can be used to iterate lists. It works like a 'for each' method commonly used in programming and scripting whereby each and every item in the source list is processed using the in-loop code.

# **Using a list item more than once per loop**

Assume your data is in a List or Set type attribute. In this case \$MyList contains the values cow/dog/eel. Assume it is necessary to turn that into an HTML select list like this:

## $200000$

- <option value="cow">cow</option>
- <option value="dog">dog</option> <option value="eel">eel</option>
- $z$ lector<sup>+</sup>

Notice how in the output above each source list item is used more than once. However, using [format\(\)](#page-253-0) or [List.format\(\)](#page-269-1) you can only wrap each list item once. So other than doing iterative list formatting, which can get comp way around this. Use the following \$Rule, line breaks and indentation are just for clarity:

 $$Mvl$  ist  $=$  $$MvList.each(X)$  { \$MyString = '<option value="'+X+'">'+X+'</option>'; \$MyList = \$MyList + \$MyString; <span id="page-333-1"></span>}; \$Text = "<select>\n"+\$MyList.format("\n")+"\n</select>";

Shorter version, without the in-loop caching of the concatenated per-item string (see bullet #3 below for the rationale):

# \$MyList =;

\$MyList.each(X) { \$MyList = \$MyList + ("<option>"+X+"</option>");

}; \$Text = "<select>\n"+\$MyList.format("\n")+"\n</select>";

#### Notes:

- . \$MyList must be reset (to an empty list) *before* the loop otherwise each time the Rule fire the loop adds to existing \$MyList data rather than build a new set
- Everything between the { } is runs as the loop. Here the closing } has a semi-colon after it as another discrete section of code follows it.
- . Ordinarily, one could simply put parentheses around the string literals to concatenate them before passing a single string into \$MyList. This works as long as the string literals to concatenate do not contain single or d double quoted enclosed strings contain single quotes. But, an edge case occurs where single-quote-enclosed strings contain any double-quotes; in such cases an 'interim' string attribute is needed to ensure the sub-strings correctly concatenated before the data is passed to \$MyList.
- As a string attribute only contains one value, adding a new one replaces the old. Thus \$MyString does not need to be reset before the loop unlike a set or list such as \$MyList.
- . Note that for the final concatenation .format() can be used as each list item is used only once in the resulting output. The closing select tag must be preceded with a 'un' line break as the .format()'s join only adds th between each item in \$MyList and a lone break is needed after the last option close tag.

**Detecting first or last loop item** See [List/Set.first](#page-269-2) and [List/Set.last](#page-270-1).

# **Adding a loop counter**

By default .each() processes every list item. But what if you only want do something with the Nth item or perhaps only even numbered ones? In that case it is necessary to create a loop counter, and iterate in-loop. For ins sums the value of odd-numbered items of \$MyList onto the existing value of \$MyNumber:

\$MyCountNum = 0; \$MyList.each(ListItem) { if(mod(\$MyCountNum,2)==0) { \$MyNumber = MyNumber + ListItem; }; \$MyCountNum = \$MyCountNum + 1; };

Notes:

- Set the counter (\$MyCountNum) to zero (or just reset the attribute) before starting the loop.
- . Tinderbox list values number upwards from zero (e.g. as seen if accessing data via the [List.at\(\)](#page-266-2) function). Here, think of list item #1 being 1, then set \$MyCountNum to 1 before the loop and test for mod (\$MyCountNum, 2

Note that list.at() is *read-only* so you cannot use code like \$MyList.at(\$MyCountNum) = ListItem;

An alternate method is to use the [range](#page-223-0) operator (see [example](#page-223-0)).

# **Using a path variable**

The loop variable can itself be a path and this be used as a variable designator allowing attribute offset addressing inside the loop:

\$Text=""; collect(\$Overdue,\$Path).each(x){  $$Text = $Text+": "+$Text(x)$ };

In the above, the 'x' variable is a \$Path value and is being used to provide the offset address argument in the loop. **Using a variable within a loop**

A [var](#page-304-0)iable created by var can be altered from within an .each() loop, as shown [here](#page-304-0). **Creating an \$AttributeReference within a loop**

[Described](#page-333-0) here.

# <span id="page-333-0"></span>**[Constructing](#page-21-20) \$Attribute references in loops**

Tinderbox's loop [mechanism](#page-333-1) using [.each\(\)](#page-268-0) is helpful but one task can be problematic. This where the task is to loop a list of attribute title values and then act upon each attribute in turn

The basic problem is that if the loop variable is, for example 'X' and current loop value is 'MyString', how to construct the reference \$MyString, so as to act on the MyString attribute

The answer is to use a nested [action\(\)](#page-229-1) call inside the loop, even if that seems counter-intuitive at first sight. For example, consider the task of [resetting](#page-327-0) every attribute in a note's [displayed](#page-392-0) attributes table. The cont the Set-type system attribute [\\$DisplayedAttributes](#page-98-0), which can be iterated with .each(): \$DisplayedAttributes.each(X){...};

Now the task is to set X, in each loop, to address the attribute named in the current value using action():

\$DisplayedAttributes.each(X){

action("\$"+X+"=;")

# };

In other words, if X is value 'MyString' the action() is *both* concatenating some strings:

" $$"$ +"MyString"+"=;

…*and* then evaluating the resulting expression: \$MyString=;

Note that:

 $e$  [eval\(\)](#page-249-1) will not work in this context.

the contents of the [action\(\)](#page-229-1) must concatenate to form a complete action code expression.

It may be necessary to nest quotes. Consider a list of String-type values. To set each one to a value of 'test':

# \$MyList.each(X){ action("\$"+X+"='test';");

};

Note that the target value needs to be enclosed in quotes. As the main expression string already uses double quotes, the string needs to use single quotes. It does not matter if you reverse the nesting. The action would wo form:  $action('$'+X+'="test":')$ ;

But, do ensure the sets of single/double quotes nest correctly.

The action can use loop variable more than once. Take the last scenario, but this time where all the attributes are Set or List type. Here the code is:

#### \$DisplayedAttributes.each(X){ action("\$"+X+"=\$"+X+"+'test';");

#### };

…i.e. creating an action expression, in-loop, like this for X value 'MyList':

\$MyList=\$MyList+'test';

White space in the expression does not matter, as in normal action expressions, but is omitted above for brevity/clarity. The expression could also be:

\$MyList = \$MyList + 'test'; …and still work.

# **Constructing references to values in other notes**

The task gets more complex when one or both of the left/right side attributes is not this note. Consider this task:

\$MyString("Some note")=\$MyString("Other note");

but in a loop where 'MyString' is a loop variable value. action () is still the approach. However, to avoid confusing the action code parser with too many sets of quotes—whether on one or both sides of the expression—is to offset agument via a variable. This avoids normal consideration of quoting (paths) or not quoting (anything other than paths) the offset values.

For example, consider the task of iterating Displayed Attributes to set the value of each such attribute in "Some note" into those of "Other note"

var:string vSource = "Source Note var:string vDest = "Destination Note"; var:string vCmd; \$DisplayedAttributes(vSource).each(anAttrib){ vCmd = '\$'+anAttrib+'('+vSource+')=\$'+anAttrib+'('+vDest+')'); action(vCmd);

Or, in function form: function copyDA(iSource:string,iDest:string) { var:string vCmd; \$DisplayedAttributes(source).each(anAttrib) {  $if$ (dest==""){ vCmd ="\$"+ anAttrib +"=\$"+ anAttrib +"("+iSource+");"; }else{ vCmd ="\$"+anAttrib+"("+iDest+")=\$"+anAttrib+"("+iSource+");"; }; action(vCmd); } }; // called via code copyDA("/Notes/Source Note","/Notes/Destination Note"); // or copyDA("/Notes/Source Note",""); In the code calling the function, the source/destination string might themselves be attribute values or variables: copyDA(\$Name(parent),""); **Testing constructed code strings** If encountering errors, it may be useful to incorporate a show() command, which can then be commented out or deleted when all is working. For example: var:string vSource = "Source Note" var:string vDest = "Destination Note"; var:string vCmd; \$DisplayedAttributes(vSource).each(anAttrib){ vCmd = '\$'+anAttrib+'('+vSource+')=\$'+anAttrib+'('+vDest+')');  $vCmd = '$ \$'+an<br>action(vCmd); show(vCmd); }; That will display, in turn, the literal value of vCmd string for each attribute in Displayed Attributes in turn. A similar but different approach is to log the data by writing it to the \$Text of another note, in this case a note 'log' at root level: var:string vSource = "Source Note" var:string vDest = "Destination Note"; var:string vCmd; // clear the log of old data  $$Text( / log)$ \$DisplayedAttributes(vSource).each(anAttrib){ vCmd = '\$'+anAttrib+'('+vSource+')=\$'+anAttrib+'('+vDest+')'); action(vCmd); \$Text(/log) += vCmd; }; **[Concatenation](#page-21-21) versus addition** In Tinderbox, the plus symbol (+) is used both to concatenate (join) strings of text *and* to sum figures. Thus \$MyString = "My favourite colour is " + \$FavouriteColour  $$MvNumber = 4 + 3$ 

<span id="page-334-1"></span>Nothing untoward there, not least as the resulting data type (as implied here by the left side attribute name) helps Tinderbox guess the user's intent. But what about

 $$MvString = "6" + 4"$ 

Is it "64", 64, "10" or 10? As the stated attribute is String-type, the result is a string. As one of the right side arguments is a string, then a concatenation is used. If both (all) arguments are numbers, then an additio as a string:

 $$MyString = "6" + 4 gives "64"$  $MyString = 6 + 4 gives '10'$  $MyString = 6 + "4" gives '64'$  $$MyString = "6" + "4" gives "64"$ 

In earlier versions of Tinderbox, there was no need to quote strings and Tinderbox quessed string/number by context. Since then, as the action code has got richer, it has become harder to divine the user's intent, thus the text to be placed in double quotes. Incidentally it also makes it easier to indicate intent with regard to leading/trailing white space.

Thus, when using the '+' operator try to ensure Tinderbox is not having to guess too hard as to the desired outcome

If necessary use [parentheses](#page-334-0) to help indicate intended operator precedence to Tinderbox if it is getting things wrong

# **Dates and Strings**

};

Expressions in which a date is added to a string. In the following the value of \$Name is "Cre

\$String=\$Name + \$Created <- a string "Created08/07/2010 08:27"

\$String=\$Name + " " + \$Created <- a string "Created 08/07/2010 08:27"

In the above example the date time format is the user's host OS short date/time format so will vary by locale. The date shown equates to format(\$Date,"I t"), i.e. local short date space local time (see [format\(\)](#page-253-0), date forma date attribute if some other date/time formatting is required.

Note also above how a joining space needs to be provided. Note also that adding a string *to* a date continues to return a date, adding a date *to* a string returns a string:

\$Date+"3 days" <- a *date*: 3/29/10

"3 Days "+\$Date <- a *string*: 3 Days 3/26/10

"3 Days"+" "+\$Date <- a *string*: 3 Days 3/26/10

The first above assumes the string being added contains logical date-related content.

## <span id="page-334-0"></span>**[Parentheses](#page-21-22) as a guide to code execution**

Although the order in which code is executed might seem intuitive to the user but this may not necessarily be how Tinderbox sees and interprets it. In such situations, parentheses (normal brackets) can be used to indicate Execution order of things like this

 $$AttrA(SNum1) = $AttrB(SNum1) + 1$ :

can be less obvious to Tinderbox than to the user writing them. This is especially true where, like above, attribute expressions are being used as these require evaluating themselves before the main expression is evaluated

In such circumstances, especially if tests appear to give the wrong answer, consider adding parenthesis as a guide to Tinderbox as to the order of the process. For instance:

## $$A++rA/$Num1$  =  $$A++rB/$Num1$  + 1);

tells Tinderbox to evaluate the whole of the right side before attempting the overall expression.

Parentheses can also be useful in stopping mis-interpretation of multi-term queries including the [short-form](#page-224-0) no-value attribute test, e.g. !\$AttributeName. Using (!\$AttributeName) instead of !\$AttributeName) can help. Beware too of data types and lack of clarity of whether a '+' is a (string) concatenation or a (number) addition; see [more](#page-334-1).

#### <span id="page-334-2"></span>**Updates and [cascading](#page-21-23) actions**

A configuration can arise where one or more agents look at (query) another agent. Alternatively, an action might trigger a note to be moved, in turn triggering an \$OnAdd and so on.

When using ['Update](#page-427-0) now' from the File menu, all agents are fired once (in SOutlineOrder sequence) as are any action events dependent on the update cycle. In a cascading scenario, it may thus be necessary to call 'Update no to flush an action through to completion, especially if using linked agents where the order of dependence does not follow \$OutlineOrder. For instance, if agent C looks at agent B which looks at agent A, a change in A will flush through to C.

Therefore, if using documents with cascading effects, be aware that a single forced update may not always 'complete' all actions as the user might intuit would occur from a single invocation.

Forced invocation of updates runs all running agents, i.e. regardless of priority setting unless the agent is turned off.

# **Optimising code for perform**

In small TBX files there is rarely a need to consider code optimisation, but as your files grow in note count and complexity and acquire more agents you may see the time-to update increase, i.e. how quickly code changes ar circumstances, or just as best practice, it is worth reviewing and applying a few optimisation techniques.

**General practices**

These do not directly affect code execution (other than by bad syntax) but help make everything else ea

# **Prototypes**

Using prototypes to set up and/or locate discrete sets of note(s) is a big productivity gain. Editing code (or code [notes](#page-332-0)) once can then affect many notes. Consider using \$RuleDisabled and \$DisplayExpressionDisabled in the suppress [execution](#page-327-1) of such code in the prototype. If applying prototypes as part of incremental formalisation, do not forget the inheritance of any prototype-using note's attributes that may have previously bad a local val **Check your syntax**

Make sure your code does not include [deprecated](#page-362-0) syntax. At some point in the future the code may not work at all and in the meantime you're making Tinderbox quess your real intent. Tinderbox does not warn about the existen code (it can't know what things are that the parser doesn't 'understand'), so updating code is an exercise left to the user.

# **Act on the right subject: originals vs. aliases**

Be aware that if using actions in agents, you are acting on the original, so values of intrinsic attributes

# **Optimisation**

These techniques can help with tuning performance once the size and complexity of your TBX grows:

- . Narrow the scope of agent search. Review and rewrite queries so each successive query terms tests [fewer](#page-194-0) items. The fewer tests, in aggregate that Tinderbox has to make the faster the results. This is especially true if t is based on a complex regular expression such as in .contains(). If the desired matching group of notes is not easily defined in narrow scope, consider giving them all the same prototype
- Querying existing agents. Rather than have numerous agent all querying the same overall scope, consider making one agent to to that first selection and then have other agents query that agent's results using different qu rather than have 5 agents querying descendedFrom("X"), make a single agent, e.g. 'agent A', do the latter and the the other use inside("agent A") as their first query term. Do note though that this means it may take [several](#page-334-2) agent cycles for a change to cycle through.
- . Agent Priority (\$AgentPriority). Not every agent needs to run every cycle. The [agent's](#page-194-0) priority can be set via the agent's Action Inspector's Query [sub-tab](#page-409-0) or directly in code via \$AgentPriority. Also consider an agent t wing you to easily adjust their \$AgentPriority via its action. Or make a stamp to toggle \$AgentPriority on/off.
- Re-use agents as part of queries. Queries can match aliases in other agents. If using multiple agents all with the same query start and differing final filter, it is more efficient to use one agent to find the initial quer test in total. Now if one agent does the first match (1,000 tests) and 10 agents test its 100 aliases, we get 1,000 + (100 x 10) to give 2,000 test-just 18% of the original number of tests per agent cycle. This isn't appar but the effects pile up as a document grows especially if the user is keen on using agents for everything. If employing this chaining, be aware of the possibility of [cascade](#page-334-2) effects for which to allow.
- . Caching expression results in a user attribute. Expressions like Display Expressions and Hover Expressions are, slower to run than rules or agent actions; this is especially so if the expression is anything but a simple call. As a result, if such expressions are complex, it is better to use a rule or agent action to run the code and store the expression's result in a user attribute and then have the display/hover expression simply read th Adding an extra attribute has negligible impact on the TBX.
- **Use \$Searchable to exclude notes** .The \$Searchable attribute provides an ad hoc way to exclude some notes from all [searches](#page-192-0).
- . Make the action remove acted on notes from query scope . Consider making the action's outcome make changes such that the altered note no longer meets the initial query. This is a good method for making an agent effective once only on a note. If it is not possible to alter an attribute value being matched, e.g. it is \$Text that must not be changed, consider either moving the note (via [\\$Container](#page-96-0)), or making a user Boolean as a 'guard' field query for the action to set (e.g. an \$IsCorrected).

### **[Checking](#page-21-25) and setting Time correctly in Date data**

Tinderbox Date-type data always includes a time element (hours:minutes:seconds), even if not explicitly set by the user. If not supplied when first set, the current OS system clock time is used for the item element, even i a different day.

Use of seconds in time. Seconds are set (previously, in older releases, seconds were not set); if not set explicitly seconds are assumed to be '00'. Even if seconds are not of direct interest (but consider rounding to minu displayed in Displayed Attributes, it is it advisable to set a seconds value of '00' when defining time for Date-type data: that should avoid unexpected effects The time element of dates makes *some* date [comparisons](#page-193-0) work in unexpected ways.

Methods to see/check a Date's time:

- 
- Visually in a Displayed Attribute displayed in the text pane (or stand-alone note window
- Exported as a string using a date [formatting](#page-473-0) string that includes the time.
- Via time-specific action codes:
	- o [time\(theDate](#page-301-1))
	- [Date.hour](#page-239-0)
	- o [Date.minute](#page-239-1) [Date.second](#page-240-0)

#### To set or change the time element of a date:

Manually edit it a Displayed Attribute displayed in the text pane (or stand-alone note window)

- Set a new Date/time via [date\(string\)](#page-240-1)
- Set a new Date/time via [date\(year,month,day,hour,min\)](#page-241-0)
- Via time-specific action codes:
	- set just the hours element of time via [Date.hour](#page-239-0)
	- o set just the minutes element of time via [Date.minute](#page-239-1)s
	- set just the seconds element of time via [Date.second](#page-240-0)
	- set the whole time element via [time\(theDate,hours,minutes,seconds\)](#page-301-2)

When working with date [designators](#page-80-0), and explicit (24-hour clock) time can be added stated. At 14:23:00 on 28 November 2012:

- date("today") gives 28 November 2012 14:23:00
- date("today 2 days") gives 26 November 2012 14:23:00

#### But

date("today 23:59:00") gives 28 November 2012 23:59:00

date("today - 2 days 08:00:00") gives 26 November 2012 08:00:00

If wanting to use greater than or less than date comparisons, it can be helpful to explicitly set a time value like 00:00:00 or 23:59:00 if wanting to test for a full day midnight-to-midnight.

Another context where (re-)setting a fixed time can be useful is with timelines and historical dates, for instance setting all times to 08:00:00 or some other common time, if only to avoid effectively random times set auto dates by supplying on the date and no time. Tidying up existing dates is not hard. Make an agent to find the notes needing tidying, and that add an action like:

# \$StartDate = time(\$StartDate,08,00)

Note that as the code force-changes just the hours/minutes the actual date cannot be affected. For existing data, you can run the above and delete the agent. However, if you have processes creating new events it is worth c designator offsets—like the examples above—also use an explicit time before you delete or turn off the agent.

#### **Debugging [user-written](#page-21-26) Action code**

nber that output of any action code is normally to set/alter one or more attributes. Here are a few things learned from testing complex action & export code…

*Tiny steps save time in the end—especially when things are not going as they ought.*

- If an initial attempt at a piece of code does not work then consider the following:
	- Use small deliberate test [documents](file:///Users/mwra/Documents/TBX/atbref95/Debugging_user-written_Action_code/Use_small_deliberate_test_documents.html)
	- Break the code into [discrete](file:///Users/mwra/Documents/TBX/atbref95/Debugging_user-written_Action_code/Break_the_code_into_discrete_steps.html) steps
	- Be aware of context of execution and [addressing](file:///Users/mwra/Documents/TBX/atbref95/Debugging_user-written_Action_code/Be_aware_of_context_of_execution_and_addressing.html)
	- Re-check [documentation](file:///Users/mwra/Documents/TBX/atbref95/Debugging_user-written_Action_code/Re-check_documentation.html)
	- Using code notes for large code [sections.](file:///Users/mwra/Documents/TBX/atbref95/Debugging_user-written_Action_code/Using_code_notes_for_large_code_sections.html)
	- Store interim code values in variables or [attributes](file:///Users/mwra/Documents/TBX/atbref95/Debugging_user-written_Action_code/Store_interim_code_values_in_variables_or_attributes.html)
	- Store [constant](file:///Users/mwra/Documents/TBX/atbref95/Debugging_user-written_Action_code/Store_constant_values_in_a_note.html) values in a note
	- Viewing interim values via [placards](file:///Users/mwra/Documents/TBX/atbref95/Debugging_user-written_Action_code/Viewing_interim_values_via_placards.html)
	- Using a log file to review interim code [outputs](file:///Users/mwra/Documents/TBX/atbref95/Debugging_user-written_Action_code/Using_a_log_file_to_review_interim_code_outputs.html)
	- Comment code and attribute [descriptions](file:///Users/mwra/Documents/TBX/atbref95/Debugging_user-written_Action_code/Comment_code_and_attribute_descriptions.html)
	- [Annotate](file:///Users/mwra/Documents/TBX/atbref95/Debugging_user-written_Action_code/Annotate_your_process_if_not_simple.html) your process if not simple
	- Use the Tinderbox [Inspector's](file:///Users/mwra/Documents/TBX/atbref95/Debugging_user-written_Action_code/Use_the_Tinderbox_Inspector_s_tabs.html) tabs
	- Abstract re-used patterns to [functions](file:///Users/mwra/Documents/TBX/atbref95/Debugging_user-written_Action_code/Abstract_re-used_patterns_to_functions.html)
	-
	- Is it [really](file:///Users/mwra/Documents/TBX/atbref95/Debugging_user-written_Action_code/Is_it_really_a_bug.html) a bug?
	- [There](file:///Users/mwra/Documents/TBX/atbref95/Debugging_user-written_Action_code/There_was_a_crash_or_hang.html) was a crash or hang
	- [Export](file:///Users/mwra/Documents/TBX/atbref95/Debugging_user-written_Action_code/Export_code.html) code

# **Use small deliberate test [documents](#page-21-27)**

If adding code into a current working document (i.e. with lots of content) doesn't work as expected, and having checked for obvious errors like typos or wrong literal path values, a sensible approach is to make test docume If the code features being tried are new it is a good idea to make as simple a test as possible to give confidence. Don't overlook using methods available to show [interim](#page-336-0) values. Use as little test data as possible to star

ne code readnes being theu are new it is a good idea to make as simple a test as possible to give connuence. Don't overlo<br>sic method works. Then, especially if agent queries or find() are involved, add extra content to tes Once confident the basic process works, code can be moved back into the min working document with confidence that it ought to work. If it still fails, this would suggest code/processes in the existing document may be inter

[Tinderbox](#page-336-1) Inspector's tabs ca help get an overview as to how many active rules/edicts there are and as to running. It can help to turn off or disable some of these whilst looking for a cause of interference. In a large mature document with a lot of code, a seeming failure may not be the code as such but the fact it runs less quickly/often than expected. In such a case the work shifts from de-bugging to tuning performance.

**Tuning performance**

This is not de-bugging as such but involves getting a clear view of how much code is running, where, and with what priority. consider that actions can be turned off (they retain their last used child aliases) and rules/edi Rule code can move to edicts, that run less frequently, or even moved into a stamp.

Again, it may help to make a small test document of your general workflow just to look for possible optimisations.

# **Be ready to delete test documents**

# A Tinderbox Reference File: v9.7.0

<span id="page-336-3"></span>When done, it is often a good idea to delete the test document straight away or soon after the code works in the main document, In other words, make test documents with the intent of deleting them once the problem is resol have a clear need. If you do keep a test document it is worth adding a note explaining what it was for and what parts of the bigger context it did/did not test.

#### **Break the code into [discrete](#page-21-28) steps**

An action can be as simple as setting a new \$Color value, but in reality it may involve multiple expressions (think discrete actions in the same stored bit of code. Also remember that dot-operators condense a whole series expression.

Test as the smallest scope you can. Once confident the values resulting are as expected, all the parts can be joined back together. A common mis-step when debugging a failing action is not to tear down far enough and in so step where a failure is occurring.

# **Chained operators**

So, an expression might get a list of data via a collect using a custom find() query, sort() it and de-duplicate it via .unique() and then format it as a custom string via .format(). Essentially, there are five activities separately:

- the find()'s query. This could be tested using an agent. Does the agent find the expected items.
- what collect() is collecting. This could be tested via an agent action.

the remaining 3 tasks can be split into new expressions. By using a variable or attribute to inspect interim values (or displaying them) the other tasks can be broken into discrete action expressions.

#### **Agents**

If using agents with an agent action, it is a good idea first to check that the agent is finding (aliasing) the correct notes before then adding the action code. Also consider turning the agent off whilst actively editing **Rules and edicts**

If edition [code](#page-332-0), disable rules and edicts so that balf-written code is not run, Important to note is that if edition a prototype's rule or edict, it is better to remove all the code, edit it in a code note and re-insert wh \$RuleDisabled and \$EdictDisabled are intrinsic and **not** inherited. with long/complex actions especially, this increases the chances of large numbers of notes trying to run incomplete code.

A common issue with prototype use is that during test/tune of a rule/edict the code gets edited in an inheriting note (wrongl) rather than in the source prototype. A query for use of the prototype (in \$Prototype) & hasLoca notes using prototype "Person" this query will match all notes with that prototype which have locally set \$Rule value:

\$Prototype=="Person" & hasLocalValue("Rule")

This ought to match no notes but if it does match any, those notes need their rule reset (\$Rule=;). Edicts—indeed, any attribute—can be checked for broken inheritance

#### **Be aware of context of execution and [addressing](#page-21-29)**

Often, as a document grows, action code moves beyond code acting on the current note and it either/both calls or sets attribute values in other notes, via offset addressing.

When addressing an offset by [\\$Name](#page-133-0) be aware that the title might not be unique or even use the same names as a designator or operator. Using [\\$Path](#page-140-0) addressing is better in most simple cases, with advanced users benefitting As agent actions act on aliases, it is important to under stand the differing contextual meaning of [parent](#page-208-0) vs. [agent](#page-207-0) or [adornment](#page-207-1). Similarly, be aware of the notion of intrinsic attribute values when reading/setting vales.

When using queries in [find\(\)](#page-251-0) operations be aware of the differing implications of [this](#page-209-0) vs [that.](#page-209-1)

#### **Re-check** docu

Be aware not all [operator](#page-263-3)s evaluate all arguments, or to the same depth-i.e. if the arguments included nested evaluations. Argument evaluation is not formally annotated for all operators, the full operator listing probably collection of knowledge on this aspect.

If evaluation is an issue, consider tear-down testing starting with literal values and slowly changing to evaluated arguments.

#### **Using code notes for large code [sections.](#page-21-31)**

For long section of [code](#page-332-0), consider storing the code in a code note, so that it is easier to review and work upon

### **Store interim code values in variables or [attributes](#page-21-32)**

Historically, this was done by storing data in attributes. That works but if, for instance, this involves storing lots of really large lists, it is easy for unneeded stored data to accumulate unless the attribute values ar

Better is to use [variables](#page-213-0) unless there is a genuine need to persistently store such data. Very occasionally, and less encountered today, it may prove necessary to 'crystallise' a calculated value before using it in anothe variables generally remove that older requirement.

Variables have he advantage of clearing themselves up. They are created when needed during a a complex action, where there may be all sorts of different interim values being created. At the end pf the code running the vari destroyed.

To record a variable's value for review after running the code, [logging](#page-336-2) is the best approach

#### **Store [constant](#page-21-33) values in a note**

If there are values, e.g. the path to a particular note or a lookup list, that code in multiple notes may use, consider storing such values in attributes of a single note. Some users refer to this a a configuration or 'con to be a consistent place (path) to store information likely needed for regular reference by code.

#### <span id="page-336-0"></span>**Viewing interim values via [placards](#page-21-34)**

An alternative to using a log is to show logging massages in the Tinderbox UI, is yia [message](#page-465-1) placards. As each message shows for a few seconds and all are shown sequentially, if using a lot of logging, saying the messages akes more sense. Both methods can be mixed. For instance a placard might report passing key stages in the process whilst logging might capture for more fine-grained detail.

#### <span id="page-336-2"></span>**Using a log file to review interim co**

Tinderbox has no fixed logging system but this is easily set up in a way that suits the user simply by writing code values to the \$Text of a log, i.e. another note. Thus

Make a note. 'log' is a simple default name. Ideally put is somewhere easy to find and avoid a complex name and/or pat that might make addressing the note difficult. Placing it at root of the outline is a good initial choi \$Path '/log'.

# In the code to be tested write to the log by altering \$Text(/log):

\$Text(/log) = "Current value of vPath is: "+vPath+"\n";

Be aware using '=' overwrites existing log text, so an increment '+=' makes more sense, as does an opening call at top of the code to 'reset' the log removing old content, so at start of the code being tested:

# \$Text(/log) =;

# Then later in the code:

# \$Text(/log) = "Current value of vPath is: "+vPath+"\n";

In this case, after the code is run, the log should record the value of variable 'vPath'. A mix of literal string and a value is useful for indicating the code ran. For instance, you may see the literal text but no value i executed up to the logging point but the value assumed to be in the variable vPath has in fact not been set.

In a long-lived document is it easy to go a stage further and make user functions to reset to log or to write to it. For writing , that takes care of remembering to forma the input, add a line break, etc.

If using logging in code it is a good idea to comment out the log call or remove it when done and to check the log file and delete accidentally accrued content.

#### **Comment code and attribute [descriptions](#page-21-36)**

Don't overlook that action code supports [comments](#page-211-0), as what makes sense today might not do so tomorrow or in a year's time. Similarly all user attributes allow a free text [description](#page-401-0) in the Inspector to record the purpose of attribute. Note that existing controls show the data type, default value, etc. so the description is more useful for cap needed—even if only for ad hoc testing purposes.

For user attribute, take a moment to give them [names](#page-68-0) that are self-explanatory. Clarity of naming is subjective. There is no single right way, so that actual names are a choice for the individual

### **[Annotate](#page-21-37) your process if not simple**

#### As a document grows over time and in scale, code accumulates, as does process (such as import form other apps).

Whilst actual action code can hold [comments](#page-211-0), it is also worthwhile making some notes about overall process. Ideally store these notes away from the document working content, and capture enough detail to inform future self as the the overall intent if the automation in the process: why code/functions were added, the steps to do certain processes, etc.

These notes will repay in any latter debugging in the note.

Do update the notes as the document ensures, so that they are not out of date when/if needed for future reference. It is much easier to capture this information at the time the process is implemented than trying to remembe

#### <span id="page-336-1"></span>**Use the Tinderbox [Inspector's](#page-21-38) tabs**

Most useful is the second tab, [Agents](#page-399-0) & Rules. This is particularly helpful when looking at performance-like issues

#### **Abstract re-used patterns to [functions](#page-21-39)**

More for advanced users, but be open to using user, [functions](#page-216-0), for instance is a code, or codes in several different notes (or prototypes) are calling the same sequence of actions, consider abstraction the task into a func By using a function, the process is written and tested once, with the only varying element being the inputs passed to the function. The more steps to the common process, the more the pay-off as any changes only need to be

## **Is it [really](#page-21-40) a bug?**

If trying to move code tested in a small file into a mature file and hitting issues, it can be useful to restart the application or just close and re-open the current document. Odd as it may seem it pays not to overlook th advice.

An easy hole into which to fall is to appear to have a repeatable bug or glitch that occurs consistently in the current document, only for a document re-open to magically clear the issue. The latter is not at all common bu before writing in for support.

If after testing the code there is still an unexpected outcome, next try to replicate it in a new file with only as much content, if any, as it needed to re-create the criteria to produce the outcome. If still reproducible Support [\(tinderbox@eastgate.com](mailto:tinderbox@eastgate.com)) with:

- A description of the problem.
- Exact steps to recreate the problem.
- What was expected.
- What actually occurred.

If possible a test document that can be tested using the described steps to show the issue. Note that TBXs zip-compress well for email transfer.

# **[There](#page-21-41) was a crash or hang**

Crashes are self-evident-the app closes immediately and a crash log is recorded by the OS (occasionally, and extremely unusually, no log may get made). An alternate scenario is the app hangs and is 'unresponsive'. After wa general resource is to Force Quit that app, which generates a h'ang' log. Inconveniently, macOS stores the two types of logs in different places: how to find [crash](#page-46-0) and hang logs .

Crashes are not expected and remarkably rare in Tinderbox. However, once having tripped over a crash condition, repeating the cause of the crash will reliably repeat the crash. Importantly, repeating the scenario does not now 'more crashy' but the same crash condition is being reliably completed.

Given the large toolbox that is Tinderbox, it is remarkably stable. Given the possible number of combinations of tool, task and context, it is vey possible that a user is the first person to use that combination. The fact

Encountering a crash, after restart take a back-up of your active TBX. Normally a crash, if it occurs, the document might loose the last few seconds of unsaved input but generally there is no widespread harm to data. So ei document as a back-up or restore a recent file as a last, good reference. Do this before testing further.

At this point either pass the crash log to Tinderbox technical support (email [tinderbox@eastgate.com](mailto:tinderbox@eastgate.com)) or continue with diagnosis.

Note that the user-to-user forum cannot diagnose crashes. Given that crashes are contextual, the fact that other users my not see the same problem is not unusual.

Useful things to investigate—if sufficient time/expertise:

- is the problem repeatable:
	- does it re-occur if the app/doc are restarted?
	- does it occur in all documents or only some, or just one?
	- describe the steps to recreate he problem (either in a new/text document or in the affected document(s).
- if possible share a copy of the/an affected document (TBX files compress well if zipped).

#### Meanwhile…

Avoid doing whatever causes the crash (if the trigger is clear). Depending on the feasibility of doing so, and if the crash arises from a new release, consider rolling back to a previous version. Providing clear informatio the chances of early resolution.

#### **[Export](#page-21-42) code**

#### With regard to [Export](#page-357-0) code

- as with action code be aware of context. From which note's attributes is the code reading?
- includes (^include() ^) cannot draw data from a note that is set to not export itself. Learn to understand the nuances of [\\$HTMLDontExport](#page-110-0) and \$HTMLExportChildr
- links in exported pages cannot be created to the content of notes exported as an inline include within another note (i.e. a composite()).

#### **Getting section [numbering](#page-21-43) via Action code**

Export code includes a code ^sectionNumber^ which gives output like this 2.6.2.3.42. It is effectively a chaining all the [\\$SiblingOrder](#page-153-0) values for ancestors and that of the current note.

This can be achieved in action code but is somewhat inelegant as root level notes require a different handling and action code conditionals require a full expression inside the branch. This code sets \$MyString to the secti current object:

# \$MyString = if(\$OutlineDepth >1){

collect(ancestor,\$SiblingOrder).reverse.format(".")+"."+\$SiblingOrder; }else{

#### \$SiblingOrder

};

# Or, in one-line form:

\$MyString = if(\$OutlineDepth >1){collect(ancestor,\$SiblingOrder).reverse.format(".")+"."+\$SiblingOrder;}else{\$SiblingOrder};

# **Other approaches**

There are several ways to number (parts of) a document whether internally or (only) for export. These techniques use one or both of two user attributes:

The technique uses two user attributes:

• \$Section. String-type

. \$IsTop. Boolean-type. Regardless of where in the outline the 'top' or root note of the numbered sections needs to have \$IsTop set to true

- The techniques are:
	- [Bottom-up](file:///Users/mwra/Documents/TBX/atbref95/Getting_section_numbering_via_Action_code/Bottom-up.html)
	- [Top-down](file:///Users/mwra/Documents/TBX/atbref95/Getting_section_numbering_via_Action_code/Top-down.html) [Just](file:///Users/mwra/Documents/TBX/atbref95/Getting_section_numbering_via_Action_code/Just_in_time.html) in time
	-

# **[Bottom-up](#page-21-44)**

In this action based approach, notes look upward for seeding section numbering. **Code**

if(\$IsTop) {

\$Section=""<br>} else { \$Sec } else { \$Section = \$Section(parent); if (\$Section) {\$Section+=". ";} \$Section += \$SiblingOrder;

# $\lambda$

**Logic**

- If you are the top, you do not have a \$Section number.
- Otherwise
	- o Start by getting the parent's \$Section value
	- If that value is not empty, add a period
	- Then add your sibling number and set as \$Section

# **Pros and Cons**

#### GOOD:

- Stays up to date as the TBX is reorganised
- Simple
- o Individual notes can choose to behave differently

# $-BAD:$

- Can fall a few seconds behind setting \$Section in big/complex TBXs.
- Might be a bad choice for huge outlines (thousands of elements) o If individual notes behave differently today, that might not be wanted tomorro

#### **[Top-down](#page-21-45)**

A recursing function using no user attributes. Start at the top, then name all children and so on down. **Code**

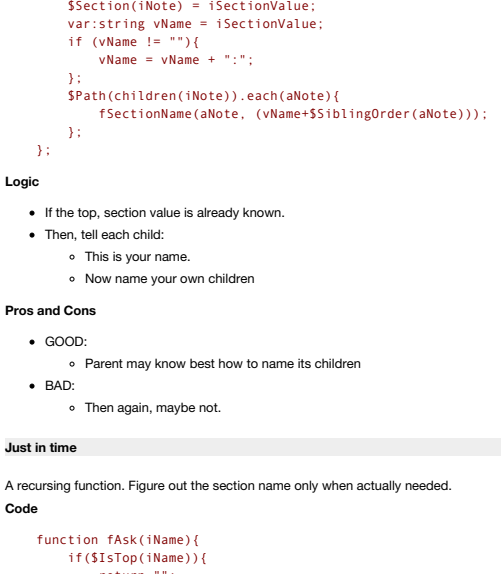

function fSectionName(iNote, iSectionValue){

return ""; }; if(\$IsTop(parent(iName))){ return \$SiblingOrder;

} return fAsk(\$Path(parent(iName)))+"."+\$SiblingOrder; };

#### **Logic**

**If the top, \$IsTop should be true** 

- If parent is the top, return \$SiblingOrder
- Otherwise.
	- ask the parent for their name,
	- and then add "." and own \$SiblingOrder.

# **Pros and Cons**

GOOD:

- Only computes the section numbers when needed
- Recursion is elegant
- $-BAD$ :
	- o Recursion can be tricky

# **Moving notes by setting [\\$Container](#page-21-47)**

[\\$Container](#page-96-0) holds the '/' terminated path to the current note. The attribute can be set by the user and in doing so the note is moved to a new parent container. Such an approach is useful if processing notes that then can b still-current content.

Using \$Container with agent actions. Care needs to be taken as agents act on aliases. Therefore an agent action seeking to move a note must act on the original of the note, i.e. via \$Container(original).

Tinderbox is forgiving if a \$Container is set with no trailing "/". For example, this agent action will work: \$Container="/work/projects"; However, this is the correct way: \$Container="/work/projects/";

The error (in the first example above) if the last container in the target path is a variable. For example:

\$Container="/work/"+\$MyString(agent); Luckily that does work but should really be :

\$Container="/work/projects/"+\$MyString(agent)+"/";

# **Strings vs. StyledStrings in operator [documentation](#page-21-48)**

Many dot-operators are intended to work on a literal string, the value of a String-type attribute or an expression resolving to a string. There are a small number of exceptions to this where the operator applies rich text **Closing styles**

#### If this code is used:

\$Text = "This is " + "some".strike + " text.";

The result is "This is some text." This occurs because as with normal typing in \$Text if a style is turned on the user must also turn it off. The the end of \$Text is bolded, any new text added is also bolded. The way to av '.plain' to the next added segment.

\$Text = "This is " + "some".strike + " text.".plain;

The result is "This is some text." There is currently no way to add a plain 'closure' without applying it to at least one character. But adding to to punctuation, e.g. ", ", plain, or invisible characters, e.g. ", ", plain **Passing styled text**

At present, \$Text is the only attribute capable of holding such styled text. String attributes and action code [var](#page-304-0)iables, i.e. var. cannot store styled text. It passed styled text in a latter will store the un-styled versi Thus, if we create a styled string and pass it direct to a RTF-capable String type, it works:

\$Text = "This is " + "some".strike + " text".plain;

The result is a \$Text value of a "This is some text". Also if \$MyString is "some":

\$Text = "This is " + \$MyString.strike + " text".plain;

But if we try this:

\$MyString = "This is " + "some".strike + " text".plain; \$Text = \$MyString;

…the result is a \$Text value of an *un-styled* "This is some text". So, a String-type attribute cannot hold styled text. The same is true if a variable is use for hold the result:

var vStr = "This is " + "some".strike + " text".plain; \$Text = vStr;

…again, the result is a \$Text value of an *un-styled* "This is some text".

# **Type [coercion,](#page-21-49) strings and numbers**

From v9.5.0, when attempting to reason about the type of the result of an expression in ambiguous situations, Tinderbox examines the values passed to binary operators like "+". If a value is interpretable as a number, Tind numeric interpretation to a string. The rules for "interpretable as a number" were, however, too lax, and expressions such as

"1883 – " + "1964"

were treated as numeric because (the opening) part of the first string is a number.

Now, the string is regarded as a numeric value only if the entire string can be parsed as a number.

If ambiguity is obvious to the user, it is preferable to use intermediate attributes or typed variables in order to avoid the ambiguity entirely and to signal user intent clearly to Tinderbox.

## **Sorting [Date-type](#page-21-50) data**

For detail on sorting a [view](#page-378-0) using Date-types via [Sort](#page-177-0)-group attributes, see [Sorting](#page-359-0) Dates.

Sorting (lists) in action code requires knowing the differing implications of lexical vs. [numerical](#page-359-0) sorting. If not familiar, read that article to better understand the rest of this article. The relevant issue is the two s type value differently:

- <span id="page-339-0"></span>Lexical sort: "never" comes **last**, as strings starting with numbers sorts after strings starting with letters. Reversing lexical sort places said items *first*.
- Numerical sort: "never" comes **first**, as non-numbers (strings) coerce to no number, i.e. zero (0). Reversing numerical sort places said items *last*.

#### **Does this list position matter?**

No-except if we make assumptions that the " never" value is always in the same position. As, it turns out, it may be sorted first or last, some care is needed when working with sorted date lists.

# **Sort operators**

A small number of action code operators perform sorts explicitly. That is their primary function, sorting lists (List and Sets:

[.sort\(\)](#page-264-0). Lexical sort ("never" comes **last**).

- [.isort\(\)](#page-263-1). Case insensitive lexical sort (" never" comes **last**).
- [.nsort\(\)](#page-263-2). Numerical sort ("never" comes **first**).

#### **Sets: Self-sorting lists**

Be aware to that when placing Date-type data in a list, date is stored in a textual (string) for. The two attribute types behave differently:

- [List](#page-74-1) type. The list items are stored in the order they were created/added to the list. Thus a " never "remains where it was entered. The presence of such values is best found by sorting the List, taking care to remember
- rical sort is being applied.
- [Set](#page-77-0) type. As sets automatically de-duplicate values, is involves an implicit lexical sort. This means if any Date-type input is a default, the Set will have a list item of " never".

#### **List-creating operators**

The [collect\(\)](#page-233-0), [collect\\_if\(\),](#page-232-0) and [list\(\)](#page-265-1) all return List-type content. The data is normally list of notes (as \$Name/\$Path/\$ID/\$IDString data) but can collect Date values directly if so coded *by the user*.

# **Operators with implied sort**

The [max\(\)](#page-275-1), [min\(\)](#page-275-2), List[.max\(\)](#page-271-1), and List[.min\(\)](#page-271-2), implicitly sort data. They are intended for Number-type data, so if used-arguably incorrectly-on a list of Date values, this implies doing a numerical sort on a list of string with numbers. As such any "never" value present will sort at the beginning of the list.

# **Beware .first and .last**

Do not mistake List[.first\(\)](#page-269-2) and List[.last\(\)](#page-270-1) as implying earliest/latest date. They simply return the first item in the list or the last, the same as using list[0] or List.at(-1).

**Other sort-related tasks**

Dates and filtering [non-dates](file:///Users/mwra/Documents/TBX/atbref95/Sorting_Date-type_data/Dates_and_filtering_non-dates.html)

# **Dates and filtering [non-dates](#page-21-51)**

A [Date-type](#page-71-0) attribute always has a value. The default value is " never", which when views as string isn't what would normally be considered an actual date. Taxes aren't paid on the date of " never" but on an actual day.

However, the default value is useful, as it allows detection of dates that should have a valid date value but do not (yet!). But, in contrast, what if the need is to address only valid dates within lists of Date-type value understanding of sorting dates is necessary (see [parent](#page-339-0) article). There is no currently no 'first date' or last date' operator that auto-ignores default " never "

## **Avoiding lists with default values**

One approach is plan ahead when collecting lists of dates and to avoid any default values. Thus:

#### \$MyList = collect(children,\$StartDate)

might include values of never. But the latter can be avoided by instead using either of:

\$MyList = collect\_if(children, \$StartDate!="never",\$StartDate)

\$MyList = collect\_if(children, \$StartDate,\$StartDate) (shorter less obviously explicit form)

Now \$MyList cannot contain a non-date as the collecting process filters out all " never" values.

But what if another process results in a list of dates that might contain a date? It might be templating to do this:

# \$MyDates = \$MyList - "never"; WRONG!

This only works if \$MyList contains zero or one occurrences of "never" as it removes the value only once. If two or more \$MyList still contains unwanted values. Better is to iterate the list into a new list only retaining date string (date values):

```
$MyList.each(anItem){
 if(anItem != "never"){
$MyList2 += anItem
 }
```
Here two List-type attributes are used, but these could as easily be list-type variables. That holds to the next example as well. If the list is path/ID date for notes, the non-dates can be filtered like this (assuming the dates are in attribute \$StartDate:

\$MyList.each(aNote){ if(\$StartDate(anItem) != "never"){ \$MyList2 += \$StartDate(anItem) } };

If used often these tests could be used in a user [function](#page-216-0) for easy re-use.

## **[Links](#page-21-52)**

};

Links connect two notes or a note with an external (web or local) resource. There are two discrete forms of link origin. [basic](#page-340-0) links dinked at note level) and [text](#page-340-1) links (based on a selected section of text) which are desc notes linked to below (scroll page to see these links).

External links. As well as internal links, links may be created outside the file to web URLs, RSS feeds, etc. Although these are termed web links-see more on [Web](#page-341-0) links-they can actually link to local resource too, such as [Bookends](#page-476-0) items.

Inbound links into [Tinderbox](#page-358-0) documents can be made using the Tinderbox URL schema. Note that these will only work if the calling app, Tinderbox and the destination Tinderbox are all on the same computer

Most Tinderbox objects can use linking:

- Notes: yes
- Container notes: yes
- Separator notes: yes (this was not original intent but can be used)
- Aliases: yes (see extra notes below)
- Agents: yes
- Adornments: no
- Picture adornments: no

Map backgrounds: no (though the parent container note they represent can be linked to, by using another view window at different scope)

# **Creating links via the UI**

See various [methods](#page-464-0). Do not forget that it is also possible to use [action](#page-196-2) code to [generate](#page-311-0) (or remove) links.

# **Aliases**

Basic links to and from aliases are supported. This is useful for hierarchical documents like aTbRef that make use of aliases as it enables each alias to be exported as and linked to as a discrete note in its correct locat hierarchy. However, be mindful that aliases inherit the original's text and web links and these cannot be added to except by altering the original. More on ['Linking](#page-342-0) & aliases'. Note below, behaviour of aliases and links du **Links and duplication**

When duplicating a linked object, there are slightly different behaviours for inbound and outbound links

**Outbound**. All links (basic, text and web) are all duplicated.

**Inbound**. Inbound links are not copied. Thus all inbound links remain pointing to the original object. If necessary, they must be re-created for the duplicate object.

#### **Properties of Links**

Links are uni-directional, from source to destination. Links do not have note-type attributes. Agent queries can interrogate data based on specified link types. Likewise action code can act on the existence of links betwee filtering based on link type.

# Every link has 'link type' property. More on link [types](#page-342-1).

# **Self-linking**

A limitation on a note linking to itself has been removed in order to support some more esoteric uses. In principle, for general use, notes should not be linked to the

Other Aspects of Links:

- [Basic](file:///Users/mwra/Documents/TBX/atbref95/Links/Basic_Links.html) Links
- Text [Links](file:///Users/mwra/Documents/TBX/atbref95/Links/Text_Links.html)
- Web [Links](file:///Users/mwra/Documents/TBX/atbref95/Links/Web_Links.html)
- [Smart](file:///Users/mwra/Documents/TBX/atbref95/Links/Smart_Links_and_URLs.html) Links and URLs
- Link [Types](file:///Users/mwra/Documents/TBX/atbref95/Links/Link_Types.html)
- $\bullet$  Link Comment
- $\bullet$  Link [Actions](file:///Users/mwra/Documents/TBX/atbref95/Links/Link_Actions.html)
- Link [Groups](file:///Users/mwra/Documents/TBX/atbref95/Links/Link_Groups.html)
- [Linking](file:///Users/mwra/Documents/TBX/atbref95/Links/Linking_aliases.html) & aliases
- [Linking](file:///Users/mwra/Documents/TBX/atbref95/Links/Linking_to_target_$Text.html) to target \$Text • [Prototype](file:///Users/mwra/Documents/TBX/atbref95/Links/Prototype_links.html) links
- [Visualising](file:///Users/mwra/Documents/TBX/atbref95/Links/Visualising_links.html) links
- **Links and [Export](file:///Users/mwra/Documents/TBX/atbref95/Links/Links_and_Export.html)**
- [Self-links](file:///Users/mwra/Documents/TBX/atbref95/Links/Self-links.html)

# <span id="page-340-0"></span>**[Basic](#page-21-53) Links**

A note-to-note link at note level, i.e. not from within the note's text (\$Text). It links the entire note with another note, or a text [selection](#page-342-2) in another note. Basic links occur only within the current document, i.e. the in the current TBX.

Originals and aliases export their own basic links (i.e. aliases can differ), but if an alias has no in/outbound basic links it will export those of the original.

Tinderbox provides many ways to generate basic links:

- The link widget on or next to the selected item in most View pane [views](#page-378-0)
- The link widget at left of the text pane title bar, but only when there is no selection in \$Text (in which case a [text](#page-340-1) link is created).
- Dragging a parked link from the link park widget at the left end of the tab [bar](#page-364-0) of a document window.

Basic links can point to a location in the [destination](#page-342-2) note's \$Text. Prototype assignments are effected as a form of link—see [more.](#page-343-1)

Basic links can be used to [self-link](#page-343-2).

# <span id="page-340-1"></span>**Text [Links](#page-21-54)**

This describes links from a text selection, within the \$Text of a note, to something else:

- **a** another note
- a URL (q.v. Web [Links](#page-341-0))

The text selected forms the link 'anchor' in the originating note and is coloured according to the colours defined in the Document Settings Text pane's Text link [color](#page-49-0) setting.

For the currently selected note, any text (and web) link anchors can be highlighted by pressing the Cmd+Opt keys: link anchors are temporarily 'double-underscore' underlined as the keys are pressed and the underlining is r keys are released. The latter feature can be disabled via the [Underline](#page-50-0) on  $\frac{1}{8}$  option in Document Settings Text pane.

For text links where the anchor text is the name of the destination note, the ' [ziplinks](#page-340-2)' method allows rapid creation of text links via the keyboard input (i.e. typing) alone. This replaces the older [Quicklinks](#page-341-1) method all If text is added or removed within the original anchor the anchor expands or contracts accordingly. If all anchor text deleted the link is deleted completely.

If the anchor is at the end of a line or paragraph, typing more text may extend the anchor when this is not required. In such circumstances, press Opt+spacebar. The closes the anchor and adds a space after the anchor. If a

required immediately following the anchor, after adding the T+Spacebar add the desired character, then left arrow key and backspace (delete) key to remove the space and thus allow the anchor to stop in the middle of a word punctuation.

Links can point to a location in the [destination](#page-342-2) note's \$Text.

When renaming notes, Tinderbox finds and updates any text links that link to the renamed note and are anchored to the note's old name.

- Text links can be used to [self-link.](#page-343-2)
	- Text link creation via the [Ziplinking](file:///Users/mwra/Documents/TBX/atbref95/Text_Links/Text_link_creation_via_the_Ziplinking_method.html) method
	- **SName and text link anchor [updating](file:///Users/mwra/Documents/TBX/atbref95/Text_Links/$Name_and_text_link_anchor_updating.html)**
	- [Quick](file:///Users/mwra/Documents/TBX/atbref95/Text_Links/Quick_Links.html) Links

# <span id="page-340-2"></span>**Text link creation via the [Ziplinking](#page-21-55) method**

Firstly, some important contextual points re this technique:

- the ziplinking method *creates* normal text [links](#page-340-1), i.e. originating from anchor text in the note's \$Text
- . the method is optimised for key-board-only use, i.e. for the touch typist, as a text link can be created without use of the trackpad or mouse
- . there is no specific type of link that is a 'ziplink'. Once created, the link is indistinguishable from all other text links. Indeed, once the ziplinking method has been used, the link anchor is no different from any oth ziplinking method does not create a special type link. Thinking of 'ziplinks' is a path to confusion
- . this method is an updated replacement for the old [Quick](#page-341-1) Links method of rapid link creation

This method is particularly useful for adding references to glossary terms, frequently-used sources, or oft-mentioned people and places; in fact anything where the destination note name makes logical anchor text for the li

#### **Creating a new link (and possibly note) using the ziplinks method**

To use this method to make a named note, precede the name of the note with two square brackets and follow its name with two square brackets like this [[like this]]. If there is no note with this name in the document. Tinde create one as the *sibling* of the note being editing creating a text link with the new note's \$Name as the anchor text. Otherwise, if that note exists, a text link is created to the matched note

Notes created via this method observe document settings to expand vertically or horizontally if additional space is required for the name. In addition, such notes are positioned to avoid adornments as well as other notes.

The new note's [\\$CreatedFrom](#page-97-0) attribute contains the path to the note that created the note (i.e. the source of the creating text link).

Option-clicking in the note name popup menu autocompletes the chosen target but leaves the creation process open for further editing. For example, after typing [[tar and then choosing "target" from the popup while pressing key, the text will read [[target and wait for you to complete the link.

The menu Format ▶ [Text](#page-429-0) ▶ Ziplinks toggles whether the selected note(s) allow link creation via the ziplinking method ([\\$Ziplinks](#page-172-0)).

# **Keystrokes and syntax for text link creation via the Ziplinking method**

Once links creation is invoked the following logic applies:

[  $\int$  shows a list of all notes in the current document.

[[D shows a list of all notes with names that contain a "d" (case-insensitive match).

In documents with many notes it makes sense to type a few characters to avoid excessive numbers of possible matches being listed. When typing link input, Tinderbox will show a pop-up list of related note names to the left of the text pane; the list displays all notes that contain the input string, not just those that begin with the string. Choose any the link (without further typing); or, press the up-arrow or down-arrow keys to select the preferred target note then press the Return key (↩) to complete the link. In more detail:

- Pressing down-arrow (↓) selects the first target, and pressing down-arrow (↓) again selects the second target
- Return ( $\leftrightarrow$ ) completes the link to the selected target.
- . Option-Return ( J + + ) is now accepted as equivalent to option-clicking on the list; the target is copied to the current link but the link remains open, allowing you to add other options.
- . When typing link input, you can choose a listed target option by pressing Tab key (→) if either:
	- there is only one choice in the match menu
- an item in the pop-up menu has been selected with the up-arrow and down-arrow keys.
- . When typing the start of link input, e.g. [[A, Tinderbox shows all notes in the document starting with A. Typing [[/container/A, Tinderbox shows only notes in the specified container. To see a list of just those notes th of this note, type [[./A (note the full stop before the slash character). For more see section 'Linking to a note in a specified container', below.
- . When typing link input, the popup menu displays names of containers in bold. Selecting a container from the match menu does not close the link input immediately. Instead, a new menu of items inside the container appears. closing brackets "]]" to link to the container, or select any note or container inside that container from the menu.
- . When typing link input, Tinderbox prefers to link to the original note rather than an alias. Pressing the Tab key (-\*) selects the option currently selected in the popup menu. If no item is selected but there is only one pressing the Tab key (→) selects it. If there are several items in the menu but none is selected, the Tab key (→) selects the first item.
- Each item in the match popup menu shows a tool tip with the note's full path.

# **Linking** to a note in a specified conta

If wishing to use the method make a link to a note in a different container, type the container path in the link input:

# [[/container/note]]

Additional logical syntax applies when typing paths:

# [[/ shows a list of all top-level containers

[[/D shows a list of all top-level notes that begin with a "d" (case-insensitive match).

[[/Dog/ shows a list of all notes in /Dog.

[[/Dog/R shows a list of all notes in /Dog that begin with "r".

- [[./ shows a list of all siblings of this note.
- [[../ shows the parent of this note and all the parent's siblings.

<span id="page-341-3"></span>Locale-based sorting of target option listings. When typing link input on an Fnglish locale system, diacritics are ignored when looking for matches. However, the match popup menu takes into account the user's locale, so 'é appropriately for French users and "Angstrom" will sort correctly in Norway. Bear in mind the process works off the OS locale so if working under one locale and using accented characters from a different language/locale so based.

Link [type](#page-342-1). A link created via this method always has no link type assigned, or rather the type "\*untitled" (i.e. no link type). If needed, use the [Browse](#page-414-0) Links or [Roadmap](#page-422-0) dialogs to set a different link type

#### **Adding anchor text for the new link**

The method syntax allows for specifying link anchor text, using a pipe ('|') symbol delimiter. The following will replace the brackets with the anchor text and link it to the designated note.

# [[note name|anchor text]]

If also needing to specify additional \$Text for the note (see below), it goes after the optional anchor text:

# [[note name|anchor::text]]

**Adding text to the target note**

To aid rapid note-taking, it is possible to also set or add to the \$Text of a the link's target note:

## [[note::some new text]] If the note already exists, the new text is appended to the note's existing \$Text. Otherwise, the supplied text forms the entire \$Text of the new note; where no text is supplied, new notes generated by this method have no

There is no limit on the size of the link input string. Previously it was limited to 50 chars. If needing to add more target text than is currently supported, there is a simple alternative. Use the link method to create a

Then click the link. This navigates to the link target. Now add the desired \$Text. Then use shortcut ⌘+' to navigate back to the original note. These navigation controls are also accessible from the [Note](#page-430-0) menu.

# **Target note name and anchor text**

WARNING: even if not using the ziplinking link-creation feature<sup>,</sup> changing a note name will affect link anchors pointing to that note, as [described](#page-341-2) here

### **Making a backlink from the link target**

The method can create backlinks from the destination note. [[<that note>]] will create a link to "that note", and then will append the name of this note to the text of "that note" and link the name back to this note. The m a wrapper around the entire input string. Thus:

## [[<New Idea>]]

…will create a new note called 'New Idea' and link to it. If this method is mixed with other syntax variations, like so:

# [[<New Idea|great idea::Recent innovation>]]

…will create a new note called 'New Idea' and link to it via anchor text 'great idea' and add a backlink with the anchor text 'Recent innovation'.

IMPORTANT: note how the closing '>' comes *at the end*, immediately before the closing ']]' and not before the '|' as might be assumed if all the different parts of syntax were just chained.

#### **Stamps and use of the Ziplinking method**

If a [stamp](#page-196-0) changes the text, Tinderbox will immediately expand any ziplinking-style mark-up found in the revised text; i.e. it will parse the syntax and use the ziplinks method to create new text link(s).

#### **Suppressing the Ziplinking feature**

It can be useful to disable this feature in notes using code examples or square brackets, and the system attribute [\\$Ziplinks](#page-172-0) supports this behaviour. Built-in prototypes, such as '[HTML](#page-457-1)' and ' [Code](#page-457-0)' have \$Ziplinks set to fa reason.

#### **Quick links behaviour, in older versions**

The previous ' [Quick](#page-341-1) links' behaviour using a "[[" trigger is described separately.

#### **Presetting prototypes and locations**

These 9.5.0 features can also be used when [naming](#page-465-0) new notes.

Prototypes. The zip syntax '[[bridge#pStructure]]' makes a link to note 'bridge' and sets its prototype to 'pStructure'. If no such prototype exists, a new prototype is made in the default, i.e. / Prototypes, Prototypes co note's prototype by adding the prototype name after the # sign. For example, naming a note "Henderson#Person" will name the note "Henderson" and assign it a prototype of "Person". If no such prototype exists, one will be c /Prototypes. If the prototype container /Prototypes does not exist, it will be created.

Addresses. The zip syntax '[[bridge@Brooklyn]]' makes a link to note 'bridge'. If a note named 'Brooklyn' exists, 'bridge' takes its \$Address from 'Brooklyn'. If no such note exists, the \$Address of 'bridge' address is set Specify a note's location by adding its address, or the name of a note that represents the location, after the @ sign. For example, "Eastgate@134 Main St., Watertown MA USA" would create a note named Eastgate and set its a note named "John@Boston Office" would make a note named "John" and assign the Address of that note from the address of the note named "Boston Office".

#### <span id="page-341-2"></span>**\$Name and text link anchor [updating](#page-22-0)**

From v9.7.0. The text link renamer is no longer active. This facility ran after a note was renamed; if the old name was identical to the source anchor of a text link, it changed the text to its new name. Unfortunately, thi and concurrency challenges that seem not to be merited by the modest benefit. (It might return.).

*Below, legacy behaviour pre v9.7.0*

When a note is renamed, Tinderbox scans other notes in the document for text links that refer to that note by name. If (a) the text link's destination is the renamed note, and (b) the text link's anchor text is the old nam This is often the desired behaviour, but may in some instances not be desirable. Indeed, be aware as even if you do not use the ziplinks method, there is currently no means to turn off this feature and renaming a note may

There is an option to disable automatic [renaming](#page-50-1) is available in Document Settings: Text: Update after renaming. Automatic renaming may also be disabled on individual notes by setting the value of the new attribute

# [\\$UpdateTextLinksAfterRename](#page-169-0).

This is useful in the context of using the basic form of the [ziplinks](#page-340-2) link method where a text link is based on the target note's \$Name.

#### <span id="page-341-1"></span>**[Quick](#page-22-1) Links**

#### *Warning: this note describes legacy functionality!*

Older functionality is replaced by the [Ziplinks](#page-340-2) method. The older behaviour is described below for legacy support.

# **Old Quick links**

When typing in the text pane, a new text link can be added by typing two left brackets "[[" and the first character of the destination note's name (and only the first one); multiple letters can be typed to help cut the num The result of the display a menu of notes whose title starts with that character. Selecting a note from this menu and clicking Return will generate a text link to that note, using the destination note's name as the link's This method is particularly useful for adding references to glossary terms, frequently-used sources, or oft-mentioned people and places; in fact anything where the destination note name makes logical anchor text for the li

The link generated is always to the original note, even if aliases exist. Previously this was not always the case and an alias might be selected

#### <span id="page-341-0"></span>**Web [Links](#page-22-2)**

Web links are text links that open in a web browser if followed from within Tinderbox. As well as web pages, a URL link can act as a 'mailto:' call or link to local files (using the 'file:///' protocol instead of 'http://' In all cases Finder will dictate whether a browser or some other application, such as a mail client is used to open the URL. This can also be used to use app pseudo-protocols such as are provided by apps like DEVONThink to

## items stored within the app.

To create a web link, select the desired anchor text and then use Note menu > Make Web Link..., or use the [Cmd]+[Ort]+[Crt]+[Crt]+[Crt]+[Crt]+[Crt]+[Crt]+[Crt]+[Crt]+[Crt]+[Crt]+[Crt] + shortcut (note these options are on [Create](#page-415-0) Link dialog with the URL input box displayed. The Disclosure triangle on the dialog exposes a few extra inputs only pertinent to web links: Target, Title and class. If any of the latter three inputs are populated, d

The same extra data can also be viewed/edited in the [Browse](#page-414-0) Links dialog.

A web link cannot be created at note level (i.e. as can a basic link) but setting the \$URL attribute is akin to doing this. If more than one such 'link' is needed, the user should add extra URL-type user attributes

The [Substitutions](#page-428-0) menu, smart links can be used to make RTF web links in \$Text but whilst these can be used to open web links (or other protocols as above) these links are not recognised by Tinderbox as the they are only e RTF text.

Note that export code ^outboundWebLinks^ only lists actual Tinderbox web links and not URL-type attributes or smart links

#### **[Smart](#page-22-3) Links and URLs**

Tinderbox uses underlying Apple frameworks to automatically create 'Smart' Links (also call Smart URLs) where URLs are detected in \$Text. Automatic detection of such URLs is enabled by default. It can be disabled using Edi

[Substitutions](#page-428-0) ▸ Smart Links. The setting applies to the current note rather than per-note and only applies while the note is still selected: on losing focus the setting returns to the default 'on' state.

To control Smart Link creation more persistently, use the [\\$SmartLinks](#page-154-0) attribute. This preserves state and can be inherited via prototypes, etc. Templates notes are configured in this manner via their prototype as such link in a template context.

Unless disabled in the Edit + Substitutions menu or \$Smartlinks if Tinderbox encounters a valid URL being typed or pasted into \$Text is will create a usable Web links. Previously, these links only worked from within (the R now any detected URLs are added as full Tinderbox links and may be seen/edited in the note's Browse Links pop-over.

When Tinderbox adopts a smart link found in \$Text as a Tinderbox web link, it gives sets the path of the new web link to \*untitled (i.e. no (visible) link type)

From v9.5.0, Smart Links are now disabled in the built-in prototypes for [Code](#page-457-0) and [Action](#page-456-0). This prevents expressions like \$MyString.at(0) from being treated as URLs in Austria.

From v9.6.0, when Tinderbox converts a smart link in the text to a Tinderbox [web](#page-341-0) link, it now assumes that the appropriate scheme is https if no scheme was specified.

# **Link [Types](#page-22-4)**

Every link has 'link type' property. The link type fulfils two tasks:

- . The link's purpose (semantics), It is possible to link the same notes with multiple links, each with differing link types. The latter allows for encoding semantics into the hypertext and which internal actions or export interpret.
- Visual labelling. For major views supporting link lines [\(Map,](#page-341-3) [Timeline\)](#page-389-0), the link's link type is used as the visible label for a given link

Link types are managed by the Document Inspector's [Links](#page-401-1) tab. Tinderbox supplies a default list of built-in link types but the user can delete these and/or add their own link types as desired. The revised link type list is document (only) as part of its list on 'known' link types.

The colour and visibility of a link can be set through the Document Inspector Links tab. In addition to the link type default labels created Tinderbox, the user may add their own via the Links tab, or on the fly when creat them.

The link type is applied when first [creating](#page-415-0) a link or may be altered later in the [Browse](#page-414-0) Links pop-over.

The default is for new links to have no link type. Whilst there is no visibly label, such a link is actually-for computing purposes-of link type "\*untitled" ("untitled" in some lists/dialogs).

<span id="page-342-1"></span>The default link types are:

\*untitled (default value). The default value of '\*untitled' results in no visible label and no type being set. N.B. the asterisk prefix to the name.

- agree
- clarify
- disagree
- example
- $\bullet$  exceptic
- note
- note+. (used for reverse links to 'note' links in a pre-v6 Tinderbox feature).
- prototype [\(prototype](#page-343-1) links are generally hidden and uncounted)
- $\cdot$  response
- update

Although the above are the defaults, the values used in the pop-up lists in [Create](#page-415-0) Link and [Browse](#page-414-0) [Links](#page-401-1) can be edited via the Document Inspector Links tab. All built-in values except 'prototype' and "untitled' may be dele User supplied values are allowed and can be entered at the Link Types pane or simply added by typing in the 'type' box when creating/editing links.

Link Types are applied manually when creating Links or may be inherited if set in prototypes. Using a prototype note for a new note does not automatically create a 'prototype' link though this might intuitively seem the ca During a session for any given TBX, when links are manually created, Tinderbox will initially leave the link type box blank in the Create Link dialog. Once a listed link type is chosen, or a new type added manually, the di

Action [operators](#page-316-0) supporting link type filters. [Export](#page-356-0) codes supporting link type filters.

#### **Link [Comments](#page-22-5)**

It is possible to add plain-text textual comments to individual links. For instance, this may be a comment about the purpose or intent of the link. The comments can only be seen in the UI in the following pop-overs or stan

- **Browse Links [pop-over](#page-414-0)**
- Roadmap [stand-alone](#page-398-1) dialog (Note: but *not* in the Roadmap pop-over)

All the above have an additional box allowing display of the (optional) link comment for the currently selected link. The box also allows the addition/editing/deletion of link comments.

Using action code, link comments can also be retrieved using [eachLink\(\)](#page-248-0), but note that this is read-only; the link comment's text cannot be edited via this method.

ments are plain text; styling of text (bold, italic, etc.) in *not* supported. Line breaks, e.g. to make paragraphs, are allowed. Use the Return (<sup>レ</sup>) key in dialogs but in pop-overs, such as Browse Links, it is necessary **Option+Return** ( $\Upsilon$ + $\leftrightarrow$ ) as the Return key alone will close the pop-over.

Link comments can be accessed only via the UI elements listed above and cannot be accessed via automation, such as action or export code

#### **Link [Actions](#page-22-6)**

It is possible to define per-link-type actions, using the Links [Inspector](#page-401-1). The action is run whenever a link of that type is *created*: note that the action is associated with an entire link type as opposed to single link. an action for a single link (unless that link has its own link type and it is used only once—which seems unlikely).

Changing the link type of an existing link does **not** invoke the OnLink action. There is no associated OnLink attribute as the action code is stored as part of the links's data

There is no reverse effect, as in an action that fires when a link is deleted.

When running the Onl ink action, the designator [source](#page-210-1) is bound to the link's source note and the designator [destination](#page-210-2) is bound to the link's destination note. The designator [this](#page-209-0) is also bound to the source note, though to offer greater clarity as to the code purpose.

This action has no associated attribute: the action is a document-level setting and can only be entered via the Links [Inspector](#page-401-1).

The code is only run once and the OnLink action can be though of as equivalent to applying a stamp to a newly-linked note. Indeed, OnLink code could just consist of code to run [stamp\(\),](#page-284-0) if so desired.

The linkType XML uses a revised format from that previously to allow line breaks in OnLink actions. Note that this change is not backward-compatible before b545, i.e. needs v9.2.0 or later)

#### **Link [Groups](#page-22-7)**

This describes various sets of links attached to a note, i.e. the 'link groups' can be addressed when exporting to HTML. These are:

- . [Basic](#page-340-0) Links. All note-level outbound links for the current note. Calculated by the export code ^basicLinks^. These may also be thought of as the 'Outbound Links' within the context of intra-TBX links.
- Inbound Links. All note-level inbound links for the current note. Calculated by the export code ^inboundLinks^.
- Ancestor Links. Links created from the current note to each direct predecessor back to the first top level ancestor. Calculated by the export code ^ancestors^
- Sibling Links. Links created to all notes sharing the same parent as the current note. Calculated by the export code ^siblings^.
- Child Links. Links created to all direct children (i.e. one level down) from the current note. Calculated by the export code ^childLinks^.

# <span id="page-342-0"></span>**[Linking](#page-22-8) & aliases**

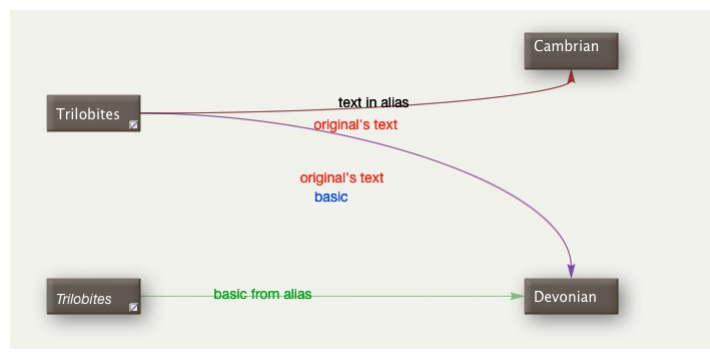

Whilst the content of an [alias](#page-58-0) (text, most attributes, etc.) is shared with the original note on which the alias is based, its inbound and outbound (basic) links belong to the alias itself:

- basic links: discrete to (each) alias and discrete from the original's.
- text/web links:- shared with original

Thus whilst basic links created to/from an alias are discrete to that alias, text links always belong to the original and are drawn as such on maps. Given these differences, notes that aliases support their own discrete Ro Links dialog.

**Legacy only**: Be aware that a note' link counts are always for the original. Aliases have no text window as such, opening their text window simply opens that of its original.

For map use, an upshot of the latter is that maps of aliases, e.g. maps of agent contents can never show text links, only the aliases' own basic links.

Making a copy of alias of another alias does not copy that alias's basic links. The new alias will start with no basic links but does inherit those of its original during export if it has no basic links of its own.

Aliases are (HTML) exported as separate entities linking in a fashion appropriate to their location within the export folders. In an export context, the alias note's text still has the original's outbound text links but it

The [links\(\)](#page-262-0) operator only investigates links to/from original notes, thus those from aliases are ignored.

#### <span id="page-342-2"></span>**[Linking](#page-22-9) to target \$Text**

Basic and text links may be made to terminate a specific place in a note (a target \$Text 'anchor'), including the note from which the link originates, i.e. self-link. This can done only yia the drag-drop method of link cre

- Start the link:
	- Basic Link: click-drag from the text pane link [widget](#page-464-1) to the tab bar link [park](#page-464-2).
	- Text Link: select some \$Text (the source anchor text) and click-drag from the text pane link [widget](#page-464-1) to the tab bar link [park](#page-464-2).
- Select the target note.
- Find the target text anchor and select it, if necessary scrolling the target \$Text to find the desired passage.
- Click-drag from the tab bar link [park](#page-464-2) and drop anywhere on the text selection. Do not worry if the link line is not visible all the way to the drop point.
- The link is ready to finish, and the Link Creation pop-up is shown.

NOTE: for both the link well and link park, if you click-hold on the control you will see the destination link pop-up. The latter cannot be used to this type. If it appears, restart the process by clicking outside the popa delay to invoke the linking process rather than the pop-up.

To indicate a specific destination of the link, select the source and drag the text link to the link parking space. Then, select the destination and scroll so the destination text is visible. Finally, drag the link out of destination location When the ink is followed. Tinderbox will scroll the text view so the destination text is visible and highlights the word at the destination. The highlights are automatically removed after 3 seconds, or edited, whichever happens first.

Note these additional behaviours:

- . When creating links to a span of text that is selected in the text pane, if the mouse is clicked inside a text selection then the entire selection becomes the target of the link. If the mouse is clicked outside a text se link is the character nearest the click.
- When following a text link with a destination span, then entire span is highlighted, not merely the word closest to the click.

## <span id="page-343-1"></span>**[Prototype](#page-22-10) links**

A note's relationship with its prototype, i.e. the note name set in [\\$Prototype,](#page-144-0) as stored as a [basic](#page-340-0) link, i.e. in the TBX's <links> [linkbase](#page-525-0)

Importantly, this form of link is not drawn or counted (e.g. as in [\\$ChildCount](#page-95-0)) as whilst generically a basic link it is essentially 'behind-the-curtain' use. If treated as a normal link it would throw link counts off by o prototypes.

If necessary, the visibility of the 'prototype' link type can be turned on in two contexts

- . Document Inspector, [Links](#page-401-1) tab, where the type can be selected and then ticked to be made visible. 'prototype' link lines will then be visible in Map and Timeline view where pertinent. The setting is global and reversible be turned off again.
- [Roadmap](#page-398-1). By default this pop-over/stand-alone dialog includes prototype links but their inclusion can be toggled in/out (globally for Roadmap use) via a tick-box.

# **[Visualising](#page-22-11) links**

#### **Visualising Links**

Only two major view types actually visualise links in the view

- . [Map](#page-341-3) view, Draws all links both starting and ending on the map, Stub links are drawn on objects with links whose source or destination is off the current map. [Counts](#page-375-0) of links are given for such stubs although web links ar Stubs are not drawn for web links alo
- . [Timeline](#page-389-0) view. Draws all links whose starting and ending objects both lie within the timeline, i.e. all events descended from the view container (so unlike maps showing links that join items at different outline depth). source or destination is outside the current timeline are not drawn at all. Unlike maps, link labels are not drawn.

alisation of links is controlled via Document Settings[/Maps](#page-52-0) and the settings on the Document Inspector [Links](#page-401-1) tab. Customisation of visualisation is possible down to the granularity of individual links types, but not indivi themselves. Bezier (curved) links can be drawn in a more expressive '[broad](#page-374-0)' style. Prototype links are not displayed (or counted) by default— see [more](#page-343-1).

#### **Links and [Export](#page-22-12)**

Any basic or text links to other notes are not exported as links if the link destination note is not itself exported as a stand-alone page. A note only exported as an AincludeA to another note does not qualify as a stand-a It might be assumed the 'parent' of the include would inherit the inbound link but it does not. For documents written with export in mind, this can be an important fact to consider when deciding the granularity of notes as must be a discrete note/page.

On export only, aliases without basic links of their own will export the basic links of their original, *if* any such exist.

# **Hierarchical Links**

If you choose. Tinderbox can create additional links from text on each exported web page to provide access to the notes that are nearby in the Tinderbox hierarchy. This original feature is discontinued and now, more flexib code added to the HTML template used for export. There is a wide [range](#page-355-0) of such codes.

#### <span id="page-343-2"></span>**[Self-links](#page-22-13)**

It is possible for [basic](#page-340-0) or [text](#page-340-1) links to link the the current note. Few will have such a need, outside some forms of process mapping, but self-linking is allowed.

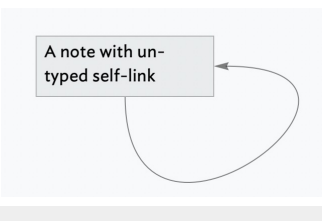

#### <span id="page-343-0"></span>**[Macros](#page-22-14)**

Macros are encapsulated sections of text that may be used to insert larger or more complex sections of text back into the document or into exported pages. They are used in conjunction with the ^[do\(\)](#page-245-0)^ export code or do() ac former allows the user to insert the macro's output directly into exported text or HTML (as does do() if enclosed in ^value^. By contrast, internally do() is best used to populate string attributes values via actions and r Macros cannot, generally, evaluate export or action code, so might best be thought of sections of boilerolate text with configurable text inputs. An exception is that ^doll^ may use export code, but only within the context Tinderbox. There is thus a subtle difference in the behaviour of export code vs. action code invoked macros with regard to how inline code is treated. Macros are managed via the [Macro](#page-409-1) tab of the HTML Inspector. Macro utility can be used in both [queries](#page-192-1) and [actions](#page-245-0). Within macros, the character \$ prefixing a number has a special meaning which will be familiar to those who have used regular [expressions](#page-360-0) before. \$1 means "the first argument to the macro". This is actually the second argu ratar character and experiments and experiments and the second and second the second second second second second second second second second second second second second second second second second second second second seco references you may have more than 9 references, e.g. a \$10. These are applied recursively, so that if we have a macro called "Petshop" whose value is simply: \$1 Then calling the macro… ^do("Petshop","This parrot is \$2","dead!")^ …will give us… This parrot is dead …whilst… ^do("Petshop","This parrot is \$2","just sleeping.")^ …will give us… This parrot is just sleeping. In the above example note the need to allow for white space at string joins, so either a space between 'is' and '\$2' or at the beginning of the second string Another example, take a macro named 'dot' whose value is:

<img src="anImage.gif" height="16" width="16" alt="">

# …is called as…

^do("dot")^

…and results in…

<img src="anImage.gif" height="16" width="16" alt="">

- As written, this is effectively just boilerolate insertion. To make this a more useful macro and allow it to set the image tag attribute's for name, height, width, and also set the alt to the image name then change the mac <img src="\$1" height="\$2" width="\$3" alt="\$1">
- …is called as…
- $^{\wedge}$ do("dot","pic.gif",20,30)^
- …that results in… <img src="pic.gif" height="20" width="30" alt="pic.gif">

Or, if the code is

- <img src="\$1" height="\$2" width="\$3" alt="\$4">
- …called as…
- ^do("dot","pic.gif",20,30,"caption")^
- …that results in…
- <img src="pic.gif" height="20" width="30" alt="caption">
- If there is no caption, but no width/height, commas indicating a blank input should still be supplied:
- ^do("dot","pic.gif",,,"caption")^
- …that results in…
- <img src="pic.gif" height="" width="" alt="caption">
- Trailing omissions should still be observed, as below where \$4 is not supplied:
- ^do("dot","pic.gif",20,30,)^
- …that results in…

<img src="pic.gif" height="20" width="30" alt="">

Whereas, a missed alt tag is not a show stopper, providing height/width tags with no value might be mistaken by a browser for a zero value. Better would be this macro code

<img src="\$1"^if(\$2)^ height="\$2"^endIf^^if(\$3)^ width="\$3"^endIf^ alt="\$1">

scaping special macro characters. If you want to remove the special meaning from \$ in a macro argument, precede it with a backslash \\$. Commas in text strings should also be escaped lest they be parsed as argument delimite Similarly, any literal backslash  $\mid$  must become  $\setminus \cdot$  To insert a string like "Prices, \$6 \ \$16.", change the above macro to:

<img src="\$1" height="\$2" width="\$3" alt="\$4">

…and run as…

# ^do("dot","pic.gif",20,30,"Prices\, \\$6 \\ \\$16.")^

…to get…

# $\langle$ img src="pic.gif" height="20" width="30" alt="Prices, \$6 \ \$16.">

Export vs. internal use. In an export context the inline export code in the macro can only be accessed using the ^do()^ export code. Otherwise, all export/action code in the macro or input arguments is treated as literal t paragraph below). For in-document actions, use the action code [do\(\)](#page-245-0) operator instead; export code should not be used inline in \$Text except for actual export purposes.

### **[Export](#page-22-15) Codes**

This section cover codes specifically used in formatted export. Historically, formatted export was for HTML. Whilst some export codes are closely tied to HTML use, most can be used for generating all sorts of formats, or e as plain-text CSV or tab-limited files.

Use of export is discussed in the [Export](#page-491-0) section of aTbRef. Also see the Export [Inspector](#page-408-0) and [export-related](#page-175-0) system attributes. Below is a list of specific 'export codes' using in export [template](#page-57-0) notes:

- [Export](file:///Users/mwra/Documents/TBX/atbref95/Export_Codes/Export_Codes_-_Full_Listing.html) Codes Full Listing
- [Export](file:///Users/mwra/Documents/TBX/atbref95/Export_Codes/Export_Code_Types.html) Code Types
- [Export](file:///Users/mwra/Documents/TBX/atbref95/Export_Codes/Export_Code_Scope.html) Code Scop
- Using [Export](file:///Users/mwra/Documents/TBX/atbref95/Export_Codes/Using_Export_Code.html) Code
- Altering mark-up for Export Code [generated](file:///Users/mwra/Documents/TBX/atbref95/Export_Codes/Altering_mark-up_for_Export_Code_generated_lists.html) lists
- [Debugging](file:///Users/mwra/Documents/TBX/atbref95/Export_Codes/Debugging_user_Export_code.html) user Export code
- Export Code [Arguments](file:///Users/mwra/Documents/TBX/atbref95/Export_Codes/Export_Code_Arguments.html)
- Export codes [honouring](file:///Users/mwra/Documents/TBX/atbref95/Export_Codes/Export_codes_honouring_link_types.html) link types

# **Export Codes - Full [Listing](#page-22-16)**

The full list of Export Codes is split. Much of export code is now done using action code wrapped in a ^value()^ code. Older deprecated codes are not longer listed, and should not now be used, although they may still work legacy purposes).

# Note: [meaning](#page-361-0) of square brackets in code syntax. Valid Export Codes still in use:

- [^action\(](file:///Users/mwra/Documents/TBX/atbref95/Export_Codes_-_Full_Listing/%5Eaction_action_%5E.html) action )^
- ^ancestors( [start, [list-item-prefix,](file:///Users/mwra/Documents/TBX/atbref95/Export_Codes_-_Full_Listing/%5Eancestors_start_list-item-prefix_list-item-suffix_end_%5E.html) list-item-suffix, end ])^
- [^backslashEncode\(](file:///Users/mwra/Documents/TBX/atbref95/Export_Codes_-_Full_Listing/%5EbackslashEncode_data_%5E.html) data )^
- ^basicLinks( [start, [list-item-prefix,](file:///Users/mwra/Documents/TBX/atbref95/Export_Codes_-_Full_Listing/%5EbasicLinks_start_list-item-prefix_list-item-suffix_end_%5E.html) list-item-suffix, end] )^
- $\bullet$  ^childLinks( [start, [list-item-prefix,](file:///Users/mwra/Documents/TBX/atbref95/Export_Codes_-_Full_Listing/%5EchildLinks_start_list-item-prefix_list-item-suffix_end_%5E.html) list-item-suffix, end] )^
- $\bullet$  ^children( [\[template\]\[,N\]](file:///Users/mwra/Documents/TBX/atbref95/Export_Codes_-_Full_Listing/%5Echildren_template_N_%5E.html) )^
- $\bullet$  [^cloud\(](file:///Users/mwra/Documents/TBX/atbref95/Export_Codes_-_Full_Listing/%5Ecloud_item_count_%5E.html) item, count] )<sup> $\prime$ </sup>
- [^comment\(](file:///Users/mwra/Documents/TBX/atbref95/Export_Codes_-_Full_Listing/%5Ecomment_data_%5E.html) data )^
- [^descendants\(](file:///Users/mwra/Documents/TBX/atbref95/Export_Codes_-_Full_Listing/%5Edescendants_template_N_%5E.html) [template][,N] )^
- [^directory\(](file:///Users/mwra/Documents/TBX/atbref95/Export_Codes_-_Full_Listing/%5Edirectory_item_%5E.html) item )^
- ^do( theMacro [,argument, [anotherArgument,](file:///Users/mwra/Documents/TBX/atbref95/Export_Codes_-_Full_Listing/%5Edo_theMacro_argument_anotherArgument_etc_%5E.html) etc.] )^
- $\bullet$  [^docTitle^](file:///Users/mwra/Documents/TBX/atbref95/Export_Codes_-_Full_Listing/%5EdocTitle%5E.html)
- [^documentCloud\(](file:///Users/mwra/Documents/TBX/atbref95/Export_Codes_-_Full_Listing/%5EdocumentCloud_count_%5E.html) [count] )^  $\bullet$  ^else<sup> $\prime$ </sup>
- $\bullet$  [^endIf^](file:///Users/mwra/Documents/TBX/atbref95/Export_Codes_-_Full_Listing/%5EendIf%5E.html)
- $\bullet$  [^file\(](file:///Users/mwra/Documents/TBX/atbref95/Export_Codes_-_Full_Listing/%5Efile_item_%5E.html) item )^
- $\bullet$  [^host^](file:///Users/mwra/Documents/TBX/atbref95/Export_Codes_-_Full_Listing/%5Ehost%5E.html)
- $\bullet$  ^if( [condition](file:///Users/mwra/Documents/TBX/atbref95/Export_Codes_-_Full_Listing/%5Eif_condition_%5E.html) )^
- [^inboundBasicLinks\(](file:///Users/mwra/Documents/TBX/atbref95/Export_Codes_-_Full_Listing/%5EinboundBasicLinks_start_list-item-prefix_list-item-suffix_end_type_%5E.html) [start, list-item-prefix, list-item-suffix, end, type] )^
- [^inboundLinks\(](file:///Users/mwra/Documents/TBX/atbref95/Export_Codes_-_Full_Listing/%5EinboundLinks_start_list-item-prefix_list-item-suffix_end_%5E.html) [start, list-item-prefix, list-item-suffix, end] )^
- [^inboundTextLinks\(](file:///Users/mwra/Documents/TBX/atbref95/Export_Codes_-_Full_Listing/%5EinboundTextLinks_start_list-item-prefix_list-item-suffix_end_type_%5E.html) [start, list-item-prefix, list-item-suffix, end, type] )^
- $\bullet$  ^include( [item|group\[,](file:///Users/mwra/Documents/TBX/atbref95/Export_Codes_-_Full_Listing/%5Einclude_item%7Cgroup_template_%5E.html) template] )^
- [^indent\(](file:///Users/mwra/Documents/TBX/atbref95/Export_Codes_-_Full_Listing/%5Eindent_data_N_%5E.html) [data][, N] )^
- [^linkTo\(](file:///Users/mwra/Documents/TBX/atbref95/Export_Codes_-_Full_Listing/%5ElinkTo_item_data_css_class_%5E.html) item [, data] [,css class] )^
- [^nextSibling^](file:///Users/mwra/Documents/TBX/atbref95/Export_Codes_-_Full_Listing/%5EnextSibling%5E.html)
- [^outboundBasicLinks\(](file:///Users/mwra/Documents/TBX/atbref95/Export_Codes_-_Full_Listing/%5EoutboundBasicLinks_start_list-item-prefix_list-item-suffix_end_type_%5E.html) [start, list-item-prefix, list-item-suffix, end, type] )^
- [^outboundLinks\(](file:///Users/mwra/Documents/TBX/atbref95/Export_Codes_-_Full_Listing/%5EoutboundLinks_start_list-item-prefix_list-item-suffix_end_%5E.html) [start, list-item-prefix, list-item-suffix, end] )^
- [^outboundTextLinks\(](file:///Users/mwra/Documents/TBX/atbref95/Export_Codes_-_Full_Listing/%5EoutboundTextLinks_start_list-item-prefix_list-item-suffix_end_type_%5E.html) [start, list-item-prefix, list-item-suffix, end, type] )^
- [^outboundWebLinks\(](file:///Users/mwra/Documents/TBX/atbref95/Export_Codes_-_Full_Listing/%5EoutboundWebLinks_start_list-item-prefix_list-item-suffix_end_type_%5E.html) [start, list-item-prefix, list-item-suffix, end, type] )^
- $\land$  paragraphs( [item,] N  $) \land$
- $\Delta$ path[( item )]<sup> $\Delta$ </sup>
- $\bullet$  [^previousSibling^](file:///Users/mwra/Documents/TBX/atbref95/Export_Codes_-_Full_Listing/%5EpreviousSibling%5E.html)
- [^randomChildOf\(](file:///Users/mwra/Documents/TBX/atbref95/Export_Codes_-_Full_Listing/%5ErandomChildOf_item_%5E.html) item )^
- [^randomLine\(](file:///Users/mwra/Documents/TBX/atbref95/Export_Codes_-_Full_Listing/%5ErandomLine_item_%5E.html) item )^
- $\bullet$  [^root^](file:///Users/mwra/Documents/TBX/atbref95/Export_Codes_-_Full_Listing/%5Eroot%5E.html)
- [^sectionCloud\(](file:///Users/mwra/Documents/TBX/atbref95/Export_Codes_-_Full_Listing/%5EsectionCloud_item_count_%5E.html) [item, count] )^
- AsectionNumber( item )
- ^setRoot( [\[newRoot\]](file:///Users/mwra/Documents/TBX/atbref95/Export_Codes_-_Full_Listing/%5EsetRoot_newRoot_%5E.html) )^
- ^siblings( [start, [list-item-prefix,](file:///Users/mwra/Documents/TBX/atbref95/Export_Codes_-_Full_Listing/%5Esiblings_start_list-item-prefix_list-item-suffix_end_%5E.html) list-item-suffix, end] )^
- ^similarTo( item, count[, start, [list-item-prefix,](file:///Users/mwra/Documents/TBX/atbref95/Export_Codes_-_Full_Listing/%5EsimilarTo_item_count_start_list-item-prefix_list-item-suffix_end_%5E.html) list-item-suffix, end] )^
- [^text\(](file:///Users/mwra/Documents/TBX/atbref95/Export_Codes_-_Full_Listing/%5Etext_item_N_plain_%5E.html) [item, N, plain] )^
- $\bullet$  [^title\(](file:///Users/mwra/Documents/TBX/atbref95/Export_Codes_-_Full_Listing/%5Etitle_item_%5E.html) [item] )^
- $\bullet$  [^url\(](file:///Users/mwra/Documents/TBX/atbref95/Export_Codes_-_Full_Listing/%5Eurl_item_%5E.html) item )^
- $\bullet$  [^value\(expression\)^](file:///Users/mwra/Documents/TBX/atbref95/Export_Codes_-_Full_Listing/%5Evalue_expression_%5E.html)
- $\bullet$  [^version^](file:///Users/mwra/Documents/TBX/atbref95/Export_Codes_-_Full_Listing/%5Eversion%5E.html)

#### <span id="page-344-0"></span>**[^action\(](#page-22-17) action )^**

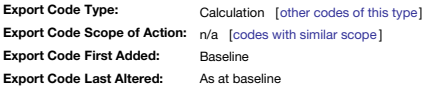

^action( action )^ This code performs any action, or list of actions, that could be performed by an agent or rule. For simplicity, consider it as if it were a rule that is only run when a note is exported using the templat www.margraphy.html were resulted to the media of the media of the control of the content of the content of the content of your export ondes. IMPORTANT: if using ^action\^ in the context of your export codes. IMPORTANT: if text of an exporting note (i.e. in \$Text), remove all line breaks in the enclosed action code. Otherwise a mis-evaluation will occur as each code line will be treated as an HTML paragraph enclosed in <p></p></p></p></p></p

### **^ancestors( [start, [list-item-prefix,](#page-22-18) list-item-suffix, end ])^**

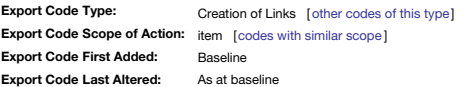

**^ancestors([ "start", "list-item-prefix", "list-item-suffix", "end"] )^**

returns links to all of the ancestors of this note (if any). Unlike the pre-v.4.6 format of links in a single line, with colons between the elements, this defaults to an HTML unordered list like other list-generating codes

<span id="page-345-0"></span>If the optional **start**, **list-item-prefix**, **list-item-suffix**, **end** arguments are omitted then the default values of <ul>, <li>, </li>, </ul> are used.

This allows you to format the group of links as an HTML list or table in the exact format you want, where " start" is quote-enclosed text that will be inserted before all of the links, " end" is text that will be inserted **prefix**" is text that will be inserted before each link, and " **list-item-suffix**" is text that will be inserted after each link. See [more](#page-357-1) on altering list type or other HTML output.

If "Hierarchical lists" in the HTML pane of the preferences is unchecked, this will not work.

Mark-up (export code) elements embedded in ^ancestors^ are evaluated.

# To get the pre-v.4.6 format use:

^ancestors("",""," : ","")^

Exported links use the CSS class and target based on their underlying Tinderbox link values, if one is specified; the link type value is not picked up as a class name

Aliases export as discrete notes (if the alias' container is set to ExportChildren) with content of the original but was any contextual hierarchical inks appropriate to the aliases' location. The ^ancestors^ for an alias a of the alias, not the ancestors of the source note.

#### Any ancestor set to \$HTMLDontExport=true is skipped.

Item objects [source](#page-210-1) and [destination](#page-210-2) may be used in expressions to indicate from where data used within the expression's arguments is drawn.

The export is relative to *current* rather than *this*, facilitating work with included files.

# <span id="page-345-1"></span>**[^backslashEncode\(](#page-22-19) data )^**

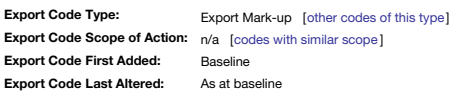

#### **^backslashEncode( data )^**

The ^backslashEncode^ code has been added for the convenience of exporting to XML and JavaScript. ^backslashEncode^ prefaces single and double quotation marks with a single backslash.

#### <span id="page-345-2"></span>**^basicLinks( [start, [list-item-prefix,](#page-22-20) list-item-suffix, end] )^**

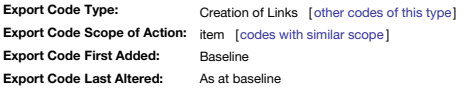

Note: this is deprecated in favour of ^outboundLinks^, though the behaviour is the same and this method still works, for legacy purposes.

**^basicLinks( ["start", "list-item-prefix", "list-item-suffix", "end"] )^**

returns all of the basic links from this note, formatted as an unordered list. The logical counterpart of this code is Ainbourdl inksA. This code does not include outbound text links on the presumption that these are alrea ^text^ of the note. There is no single code to list all outbound links.

If the optional **start**, **list-item-prefix**, **list-item-suffix**, **end** arguments are omitted then the default values of <ul>, <li>, </li>, </ul> are used.

This allows you to format the group of links as an HTML list or table in the exact format you want, where "start" is text that will be inserted before all of the links, " end" is text that will be inserted after all of the will be inserted before each link, and "**list-item-suffix**" is text that will be inserted after each link. See [more](#page-357-1) on altering list type or other HTML output.

Exported links use the CSS class and target based on their underlying Tinderbox link values, if one is specified; the link type value is *not* picked up as a class name.

Mark-up elements embedded in ^basicLinks^ are evaluated.

Note that unlike other link in/outbound link codes this code and ^inboundLinks^ do not offer an optional link type filter.

Item objects [source](#page-210-1) and [destination](#page-210-2) may be used in expressions to indicate from where data used within the expression's arguments is drawn.

Originals and aliases export their own basic links (i.e. aliases can differ), but if an alias has no in/outbound basic links it will export those of the original.

Also see: ^outboundBasicLinks^, ^outboundTextLinks^ and ^outboundWebLinks^.

The export is relative to *current* rather than *this*, facilitating work with included files.

## <span id="page-345-3"></span>**^childLinks( [start, [list-item-prefix,](#page-22-21) list-item-suffix, end] )^**

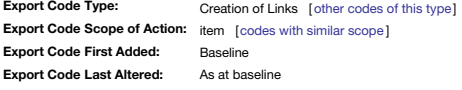

#### **^childLinks( ["start", "list-item-prefix", "list-item-suffix", "end"] )^**

returns links to all of the children of this note (if any), formatted as an unordered list. NB! If "Hierarchical lists" in the HTML pane of the preferences is unchecked, this will not work.

If the optional **start**, **list-item-prefix**, **list-item-suffix**, **end** arguments are omitted then the default values of <ul>, <li>, </li>, </ul> are used.

This allows you to format the group of links as an HTML list or table in the exact format you want, where " start" is text that will be inserted before all of the links, " end" is text that will be inserted after all of th will be inserted before each link, and "**list-item-suffix**" is text that will be inserted after each link. See [more](#page-357-1) on altering list type or other HTML output.

Mark-up elements embedded in ^childLinks^ are evaluated.

If "Hierarchical lists" in the HTML pane of the preferences is unchecked, this will not work.

The [HTMLDontExport](#page-110-0) settings of children are respected.

Usually, rules and queries to test whether a note has children will test ChildCount. But ^if(^childLinks^)... is better if you want the expression to be false if the note has children BUT none of the children are exported.

Exported links use the CSS class and target based on their underlying Tinderbox link values, if one is specified; the link type value is not picked up as a class name

Item objects [source](#page-210-1) and [destination](#page-210-2) may be used in expressions to indicate from where data used within the expression's arguments is drawn.

If appears in a note (or its template) which does not export its own children, it instead creates links to the original of each child.

The export is relative to *current* rather than *this*, facilitating work with included files.

**Export Code Scope of Action:** item [codes with [similar](#page-346-0) scope]

Baseline As at baseline

# <span id="page-345-4"></span>**^children( [\[template\]\[,N\]](#page-22-22) )^**

**Export Code First Added: Export Code Last Altered:**

**^children^**

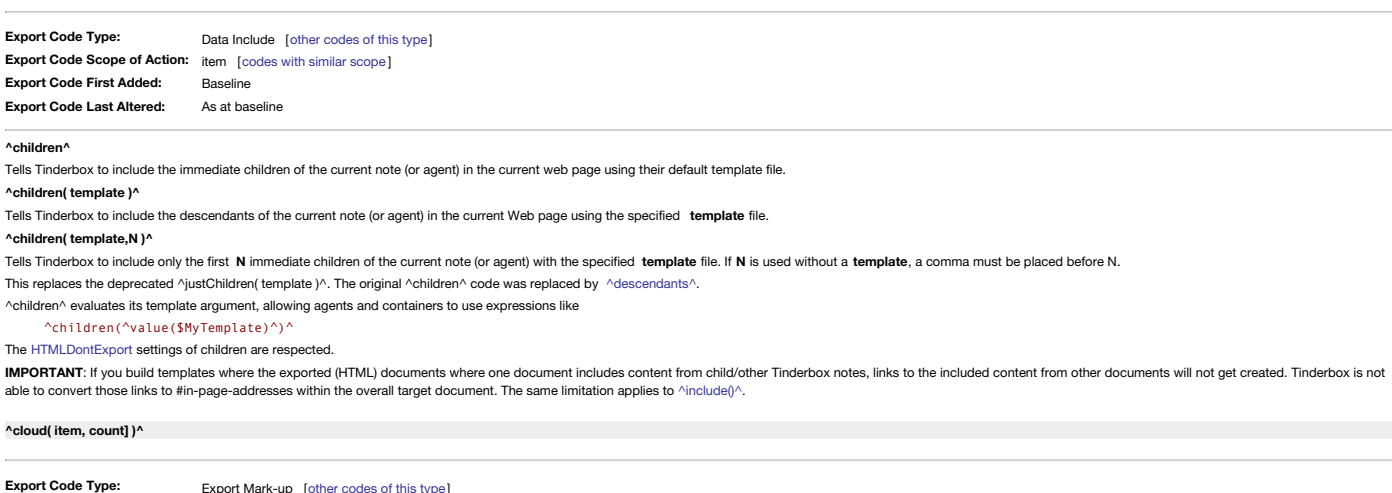

#### <span id="page-346-0"></span>**^cloud( [item, count] )^**

This provides an HTML interface to the information displayed in the Get Info dialog's [words](#page-421-0) tab. It displays the 100 most common words in the note, omitting stop words (there may be fewer words if there are fewer valid wor words are wrapped in tags to permit the most common words to be displayed in a larger font; the tags used may be customised through the new attributes HTMLCloud1Start/End, HTMLCloud2Start/End, etc. ^cloud^ takes two optional arguments:

**item**. This refers to a specific note by name, path, or by an item object keyword such as *parent*. If *document* is used or item is omitted, the scope is the whole whole document.

**count**. This specifies the maximum number of common words to be displayed.

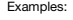

^cloud^  $^{\wedge}$ cloud(this,25) $^{\wedge}$ ^cloud(/this/that/other/note)^ ^cloud(Interesting Note, 75)^ See also ^sectionCloud^, ^documentCloud^

<span id="page-346-1"></span>**[^comment\(](#page-22-24) data )^**

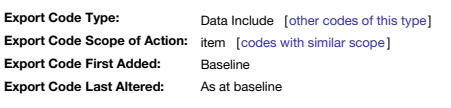

**^comment( data )^**

# All of the **data** within the parentheses of the ^comment^ is exported as an HTML comment. Thus:

^comment(This is a comment)^ exports as an unseen HTML code comment as in:

# <-- This is a comment -->

## <span id="page-346-2"></span>**[^descendants\(](#page-22-25) [template][,N] )^**

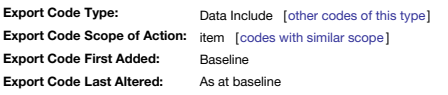

#### **^descendants^**

Tells Tinderbox to include the descendants of the current note (or agent) in the current web page using their default template file.

**^descendants( template )^**

Tells Tinderbox to include the descendants of the current note (or agent) in the current Web page using the specified **template** file.

## **^descendants( template,N )^**

Tells Tinderbox to include only the first N descendants of the current note (or agent) with the specified template file. If N is used without a template, a comma must be placed before N. In finding N matches, the first bra siblings then recursing up branch #1's sub-branches before starting branch #2.

To export immediate children but not the children's descendants, see ^children( template )^. This replaces the old usage of ^children^

^descendants^ evaluates its template argument, allowing agents and containers to use expressions like ^descendants(^value(\$MyTemplate)^)^

# The [HTMLDontExport](#page-110-0) settings of children are respected.

# <span id="page-346-3"></span>**[^directory\(](#page-22-26) item )^**

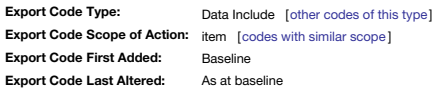

## **^directory^**

Exports the relative path for this web page's file from the top-level directory you selected for storing HTML files to this file (excluding the filename). This equates to \$Container in HTML-exported name form.

Example:

# For the note exporting to "/archives/May.html", ^directory(this)^ generates "archives/". The directory for this note is: " index/Automating\_Tinderbox/Coding/Export\_Codes/Export\_Codes\_-\_Full\_Listing/"

<span id="page-346-4"></span>**^do( theMacro [,argument, [anotherArgument,](#page-22-27) etc.] )^**

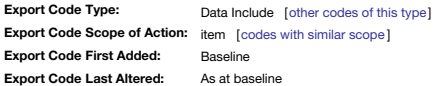

#### **^do(theMacro)^**

Allows you to use [macros](#page-343-0) in HTML (and XML) export, where **theMacro** is a macro you have defined in Tinderbox.

# **^do(theMacro [,argument, anotherArgument])^**

Allows you to use macros in HTML (and XML) export, where **theMacro** is a macro you have defined in Tinderbox; and **argument** and **anotherArgument** are additional arguments that can be passed to the macro.

There are no limits, within sensible reason, to the number of arguments that may be supplied.

Read about [macros](#page-343-0) for usage details.

Internally, the [do\(\)](#page-245-0) operator may be used.

Unlike do(), and *specifically in the context of export*, ^do^ will evaluate inline export code within the macro's code.

^do^ accepts the **theMacro** argument as a quoted string (to meet current action code usage for string data).

# <span id="page-346-5"></span>**[^docTitle^](#page-22-28)**

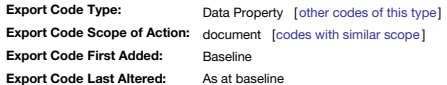

# **^docTitle^**

The name of the Tinderbox document (i.e. the OS filename). The '.tbx' file extension is omitted if present. Note that this data cannot be retrieved using action code. The ^docTitle^ of this TBX file is: " aTbRef-95".

# **[^documentCloud\(](#page-22-29) [count] )^**

<span id="page-347-5"></span><span id="page-347-1"></span><span id="page-347-0"></span>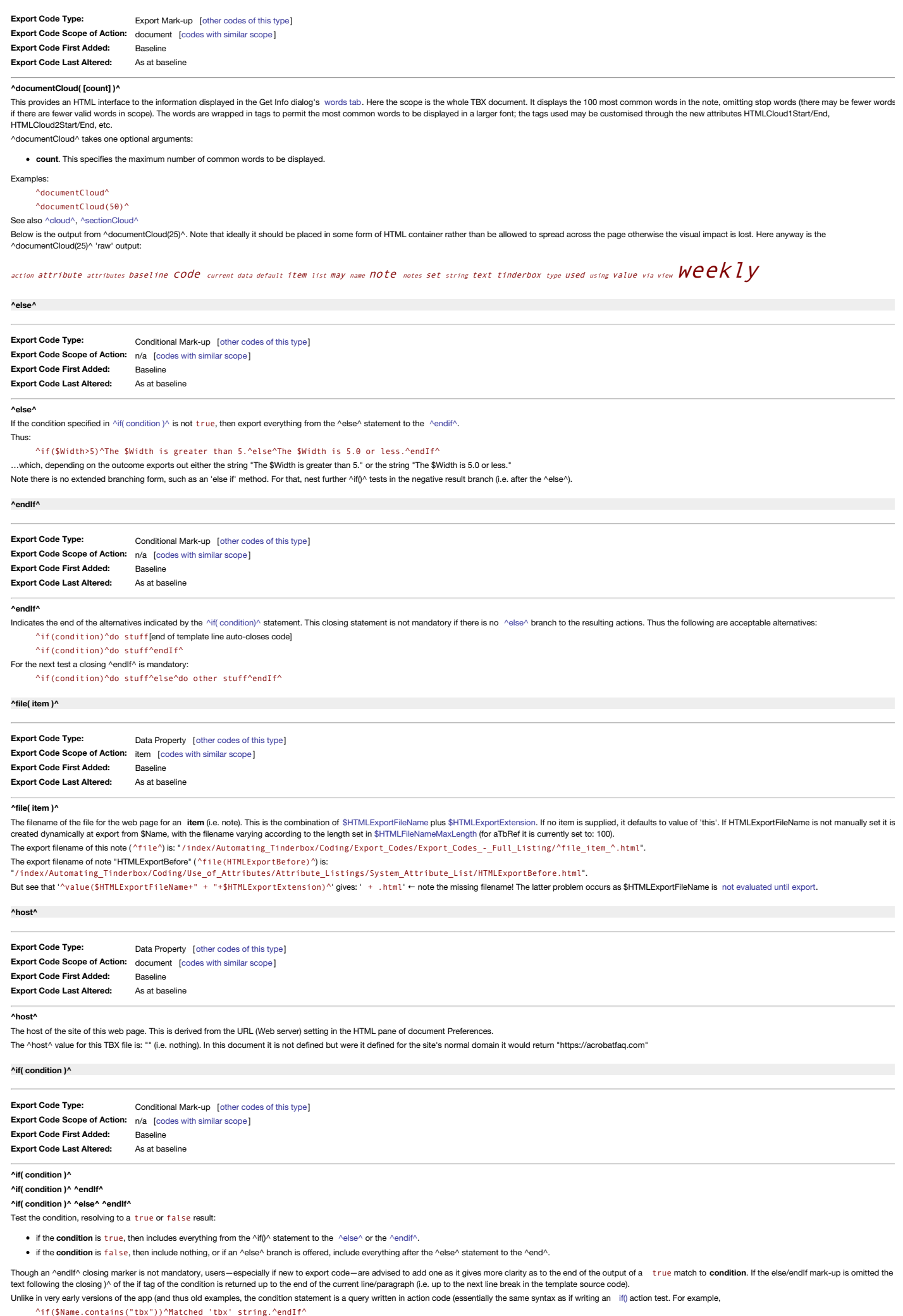

<span id="page-347-4"></span><span id="page-347-3"></span><span id="page-347-2"></span>…is true if the note's title contains the string "tbx", and exports the string "Matched 'tbx' string.". For a reversed test:

^if(!\$Name.contains("tbx"))^No matched 'tbx' string.^endIf^

…is true if the note's title does *not* contain the string "tbx", and exports the string "No matched 'tbx' string.". For a numerical test:

^if(\$Width>5)^The \$Width is greater than 5.^endIf^

…is true if the note's width exceeds 5.0 and exports out the string "The \$Width is greater than 5."

For the first two examples above the value matched can be an actual string or a regular exp

Using an ^else^ logic branch, different information can be exported for true and for false **condition** matches. Thus: ^if(\$Width>5)^The \$Width is greater than 5.^else^The \$Width is 5.0 or less.^endIf^

…which, depending on the outcome exports out either the string "The \$Width is greater than 5." or the string "The \$Width is 5.0 or less."

In the ^if^ condition, the **condition** query is always evaluated in the context of [this](#page-209-0) note.

Note there is no extended branching form, such as an 'else if' method. For that, nest further ^if()^ tests in the negative result branch (i.e. after the ^else^).

### <span id="page-348-0"></span>**[^inboundBasicLinks\(](#page-22-35) [start, list-item-prefix, list-item-suffix, end, type] )^**

**Export Code Type: Export Code Scope of Action:** item [codes with [similar](#page-348-0) scope] **Export Code First Added: Export Code Last Altered:** Creation of Links [ other [codes](#page-355-0) of this type] Baseline As at baselin

## **^inboundBasicLinks( ["start", "list-item-prefix", "list-item-suffix", "end", "type"] )^**

returns all of the notes that have a basic (note-level) link to the current note, formatted as an unordered list, excluding prototype links.

The optional arquments allow you to format the group of links as an HTML list or table in the exact format you want, where start is text that will be inserted before all of the links, end is text that will be inks at the s refix is text that will be inserted before each link, and list-item-suffix is text that will be inserted after each link. The type argument restricts the scope of link inclusion and is discussed separately below. See [more](#page-357-1) HTML output.

If the optional **start**, **list-item-prefix**, **list-item-suffix**, **end** arguments are omitted then the default values of <ul>, <li>, </li>, </ul> are used.

The optional fifth argument. type, lets you restrict exported lists to specific link types, as in the named types seen in the TBX's Link [Types](#page-401-1) palette, type my be omitted but if you do wish to use it, the preceding 4 argum specified.

For example:

# ^inboundBasicLinks("<ul>","<li>","</li>","</ul>","example")^

will list only inbound links of type "example". As the type argument is a regular [expression](#page-360-0), besides specifying a particular link type name, you can specify wildcard characters or lists of eligible link types, etc. ^inboundBasicLinks("<ul>","<li>","</li>","</ul>","(example|untitled)")^

will list links of the types "*untitled*" and " *example*".

Also see ^inboundLinks^, ^inboundTextLinks^. The logical opposite of this code is ^outboundBasicLinks^.

This code exports CSS class and target based on their underlying Tinderbox link values, assuming these are actually completed; the link type value is *not* picked up as a class name.

If there is more than one inbound link from the same source, said link is only listed once.

New item objects [source](#page-210-1) and [destination](#page-210-2) may be used to indicate from where data used within the arguments is drawn.

The export is relative to *current* rather than *this*, facilitating work with included files.

# <span id="page-348-1"></span>**[^inboundLinks\(](#page-22-36) [start, list-item-prefix, list-item-suffix, end] )^**

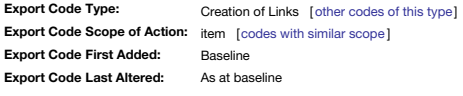

**^inboundLinks( ["start", "list-item-prefix", "list-item-suffix", "end"] )^**

returns all of the notes that have basic links to the current note, formatted as an unordered list, except prototype links. The logical counterpart of this code is ^outboundLinks^. This code does not include inbound text l

If the optional **start**, **list-item-prefix**, **list-item-suffix**, **end** arguments are omitted then the default values of <ul>, <li>, </li>, </ul> are used.

This allows you to format the group of links as an HTML list or table in the exact format you want, where " start" is quoted text that will be inserted before all of the links, " end" is text that will be inserted after al text that will be inserted before each link, and "**list-item-suffix**" is text that will be inserted after each link. See [more](#page-357-1) on altering list type or other HTML output.

Mark-up elements embedded in ^inboundLinks^ are evaluated.

Exported links use the CSS class and target based on their underlying Tinderbox link values, if one is specified; the link type value is *not* picked up as a class name.

Note that unlike other link in/outbound link codes this code and ^outboundLinks^ do not offer an option link type filter.

Item objects [source](#page-210-1) and [destination](#page-210-2) may be used in expressions to indicate from where data used within the expression's arguments is drawn.

Originals and aliases export their own basic links (i.e. aliases can differ), but if an alias has no in/outbound basic links it will export those of the original

Also see ^inboundBasicLinks^, ^inboundTextLinks^.

The export is relative to *current* rather than *this*, facilitating work with included files.

# <span id="page-348-2"></span>**[^inboundTextLinks\(](#page-22-37) [start, list-item-prefix, list-item-suffix, end, type] )^**

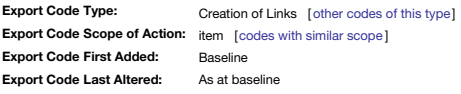

## **^inboundTextLinks( ["start", "list-item-prefix", "list-item-suffix", "end", "type"] )^**

returns all of the notes that have a text link (a link anchored in body text) to the current note, formatted as an unordered list, excluding prototype links.

The optional arguments allow you to format the group of links as an HTML list or table in the exact format you want, where start is text that will be inserted before all of the links, end is text that will be inserted afte prefix is text that will be inserted before each link, and list-item-suffix is text that will be inserted after each link. The type argument restricts the scope of link inclusion and is discussed separately below. See [more](#page-357-1) .<br>HTML output.

If the optional **start**, **list-item-prefix**, **list-item-suffix**, **end** arguments are omitted then the default values of <ul>, <li>, </li>, </ul> are used.

The optional fifth argument, type, lets you restrict exported lists to specific link types, as in the named types seen in the TBX's Link [Types](#page-401-1) palette. type my be omitted but if you do wish to use it, the preceding 4 argum specified. For example:

# ^inboundTextLinks("<ul>","<li>","</li>","</ul>","example")^

will list only inbound links of type "example". As the type argument is a regular [expression](#page-360-0), besides specifying a particular link type name, you can specify wildcard characters or lists of eligible link types, etc. ^inboundTextLinks("<ul>","<li>","</li>","</ul>","(example|untitled)")^

will list links of the types "*untitled*" and " *example*".

Also see ^inboundLinks^, ^inboundBasicLinks^. The logical opposite of this code is ^outboundTextLinks^.

This code exports CSS class and target based on their underlying Tinderbox link values, assuming these are actually completed; the link type value is not picked up as a class name.

If there is more than one inbound link from the same source, said link is only listed once

New item objects [source](#page-210-1) and [destination](#page-210-2) may be used to indicate from where data used within the arguments is drawn.

The export is relative to *current* rather than *this*, facilitating work with included files.

# **^include( [item|group\[,](#page-22-38) template] )^**

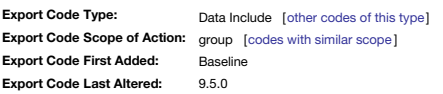

#### **^include( item|group )^**

Includes a single item or group notes, using their default template(s), in the web page for the current note. The scope may also be set from an attribute holding a list of paths or a function returning such a list.

#### **^include( item|group, template )^**

Includes the item or group using the specified export template rather than each note(s)' default export template. For instance, is a note is set to export a complete page, the default would be inappropriate where the note'

<span id="page-349-0"></span>embedded in another page. In the later case, it is necessary to specify a **template** that simply returns inline content markup.

From v9.5.0, the **template** argument is evaluated. If template is not a literal path to or unique name of a template, it will be evaluate to try and resolve a value resulting in a template name. For example:

# ^include(/colophon,^value(\$MyTemplate)^)^

would export the top-level note named "colophon" using the template named in \$MyTemplate for the note currently being processed. In other words, \$MyString is referenced for the context of the note calling the and not the n by **note**.

# Another generalised way to understand this operator is:

**^include(which object(s), what content/what form)^**

The first aroument resolves to telling where Tinderbox should look to pull data in export template form. The second aroument overrides the template set for/inherited by the object(s) set via the first aroument and allows a template to be used to render the data returned via ^include^.

IMPORTANT: Tinderbox will not generate HTML links for internal links that point to notes that are only exported via the ^include()^ method; consider linking to the note's (export) parent note instead. The same implies to o transclusive operator: e.g. ^children()^. Put another way if you build templates where the exported (HTML) documents where one document includes content from child/other Tinderbox notes, links to the included content from

#### **Syntax**

A quoted string literal can be used with either a single **item** or a **group** (list). A literal **item** reference:

^include("a note")^

A literal **group** reference via a literal list ^include([a note;another note])^

If the item or group is being assembled via a simple expressions such as string concatenation, an additional ^value()^ wrapper is needed to ensure the value passed to ^include()^ is an actual string or list:

# $\text{``include('value('Some" + " note"))'')^ \rightarrow include calls the note "Some note"$

If a stored attribute value is used, **group** assignments must be enclosed in a ^value()^ code whereas they are not needed for **item** assignments. So, for calls which return a single **item**:

## ^include(\$MyString)^

^include(\$MyString("Some note"))^

In both cases above, \$MyString must hold a note's \$Name or its full \$Path value. This method is not used for retrieving the value of any attribute to insert into the export. For that you use ^value()^

Examples for as group scope, where the target attribute holds a list of notes and a ^value()^ code encloses the attribute called:

# ^include(^value(\$MyList)^)^

^include(^value(\$MyList("Another note"))^)^

Expressions that resolve to either *item* or *group* scope must also use a ^value()^ wrapper. The most common use with an expression is a [find\(\)](#page-251-0):

^include(^value(find(inside(Some note)))^)^

^include(^value(find(\$Text.contains("Nelson")))^)^

^include()^ does not mind if the initial input is a list of one ( item) or many (group), but the above variations ensure that the actual data passed into the operator are in the correct for

### **Using the Template optional argument**

The optional second argument specifies the export template to use when including is evaluated. Why might this be needed? In the basic form above, the operator tell the HTML export process to include data from other note(s) being created for the currently-processed note.

#### By default the nature of the included data is set via the target's export template (or the Tinderbox document's default export template). However, it is most often the case with include that only some data, e.g. just a few required. The template argument allows the user to specify a different, specific template for the inclusion task. template must be a valid template note in the current TBX document. In this way to get and include values of note', the process could call:

^include("a note", "3\_attributes")<sup>^</sup>

Where the template "3\_attributes" has the template code:

# ^value(\$FirstName)^ ^value(\$LastName)^. Tel: ^value(\$Phone)^

Of course, the same values could also be called as ^value(\$FirstName("a note"))^, etc., instead of using ^include()^. Choosing between the methods is a matter of style and the nature of the task.

As with the item/group input, template can be specified as a literal string, a string value stored in an attribute or an expression that resolves to a literal string holding a template \$Name or \$Path. Thus it is possible t parameterised, constructions as in the following:

^include(^value(\$StringAttribute(ItemNameOrPath))^,^value(\$TemplateName)^)^

# <span id="page-349-1"></span>**[^indent\(](#page-22-39) [data][, N] )^**

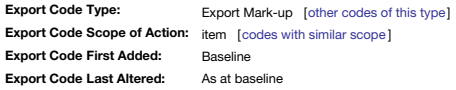

#### **^indent( [data][, N] )^**

Exports the **data** as a string, repeated once for each ancestor of the currently exported note (i.e. the equivalent of \$OutlineDepth-1 times), or N times if the latter is specified.

# **^indent^**

Exports a tab character for each ancestor of the currently exported note except root level, i.e. tab is the default indent if no **data** argument is supplied.

**data**. The number of times **data** or a tab is emitted is (\$OutlineDepth-1); for aliases this is the alias' value and not that of the original.

By original intent, this code applied to the (HTML) source of the exported note, but depending on string used for data, this might affect the visual render. Whereas the default \t only affects the HTML, a data value of &nb insert two non-breaking spaced per tab that would render in the output.

N. The default can be superseded by supplying an optional second argument N. N is evaluated so may either be a number or an expression, e.g. \$0ut 1 ineDepth+3. This kind of thing is useful if trying to correctly indent sou

If the **N** argument is used, the **data** argument *must* also be supplied. To explicitly specify a tab, as in the normal default, use "\t", e.g. ^indent("\t",6)^.

For web use, tabs are ignored for white space so consider using one or more " " space HTML entities as the **data** value.

## **Examples**

In the source TBX document this note is at Outline Depth 6, so ^indent (data)^ will emit the **data** value 5 times. Thus, if we use a hyphen as the indent's data value, you see:

# -----*Text indented with* ^indent(-)^.

In the next example the on-screen text should be visibly indented three (non-proportional) spaces:

# *Text* indented with  $\wedge$  *indent* ( )  $\wedge$

Note how the visual HTML output of the next two examples is not visibly indented as tabs are not interpreted as white space mark-up in HTML, but are present in the HTML source:

*Text indented with* ^indent^ (i.e. tab).

*Text indented with tabs to outline level plus 4* (i.e. ^value(eval(\$OutlineDepth+4))^ tabs, thus 10 tabs)

Thus, if you view the HTML source for the page, you will see first of the two examples immediately above has output 6 tabs. For the example following it, you will see 10 tabs have been output; depending on the program view you may be able to 'see' these as tabs by moving the cursor through the source code with the arrow keys: you will see it jump from tab to tab.

Root level notes are not indented.

### <span id="page-349-2"></span>**[^linkTo\(](#page-22-40) item [, data] [,css class] )^**

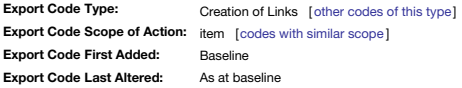

#### **^linkTo( item [, data] [,css class] )^**

Exports the data as the anchor text of a link to the web page corresponding to the designated item (or note). The data can be simply some text or another export function's result and may include HTML mark-up code. The data optional, and if not used the name of the destination note is used. The **item** can be a named note, an item object or a path (e.g. /headlines/latest/).

If included, the **css class** element causes the HTML link output to include a *class=""* attribute.

^linkTo()^ exports links from included files *relative to the current page*. Example link to "Colophon": ^linkTo(Colophon)^ outputs '[Colophon](#page-532-0)'

Same but with a 'data' argument: ^linkTo([Colophon](#page-532-0),Read the Colophon)^ outputs 'Read the Colophon'

Same but with a 'data' and 'css class' argument: ^linkTo([Colophon](#page-532-0),Read the Colophon,xref)^ outputs 'Read the Colophon' To get the relative URL of a note, use  $\frac{1}{2}$ 

#### **[^nextSibling^](#page-22-41)**

<span id="page-350-0"></span>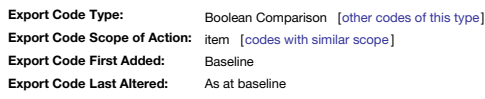

## **^nextSibling^**

A simple Boolean test for whether the currently processed note has a next sibling (N.B. not always the original's next sibling). This is useful for export context where differing output is required when the current note is This test also solves the problem of testing for siblings when when exporting agent aliases or mixed original/alias siblings. Example:

# ^if(^nextSibling^)^…

The test is analogous to testing [nextSibling](#page-208-1) or [lastSibling](#page-208-2) in an action code context.

# <span id="page-350-1"></span>**[^outboundBasicLinks\(](#page-22-42) [start, list-item-prefix, list-item-suffix, end, type] )^**

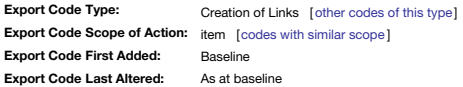

## **^outboundBasicLinks( ["start", "list-item-prefix", "list-item-suffix", "end", "type"] )^**

returns an unordered list, excluding prototype links, to all of the notes to which the current note has basic (note-level) links.

The optional arguments allow you to format the group of links as an HTML list or table in the exact format you want, where start is text that will be inserted before all of the links, end is text that will be inserted afte prefix is text that will be inserted before each link, and list-item-suffix is text that will be inserted after each link. The type argument restricts the scope of link inclusion and is discussed separately below. See [more](#page-357-1) HTML output.

If the optional **start**, **list-item-prefix**, **list-item-suffix**, **end** arguments are omitted then the default values of <ul>, <li>, </li>, </ul> are used.

The optional fifth argument, type, lets you restrict exported lists to specific link types, as in the named types peen in the TBX's Link [Types](#page-401-1) palette, type my be omitted but if you do wish to use it, the preceding 4 argum specified. For examp

^outboundBasicLinks("<ul>","<li>","</li>","</ul>","example")^

will list only inbound links of type "example". As the type argument is a regular [expression](#page-360-0), besides specifying a particular link type name, you can specify wildcard characters or lists of eligible link types, etc. ^outboundBasicLinks("<ul>","<li>","</li>","</ul>","(example|untitled)")^

will list links of the types "*untitled*" and " *example*".

Also see ^outboundTextLinks^, ^outboundWebLinks^. The logical opposite of this code is ^inboundBasicLinks^. This code exports CSS class and target based on their underlying Tinderbox link values, assuming these are actually completed; the link type value is *not* picked up as a class name. New item objects [source](#page-210-1) and [destination](#page-210-2) may be used to indicate from where data used within the arguments is drawn. The export is relative to *current* rather than *this*, facilitating work with included files.

<span id="page-350-2"></span>**[^outboundLinks\(](#page-22-43) [start, list-item-prefix, list-item-suffix, end] )^**

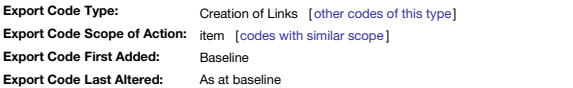

# **^outboundLinks( ["start", "list-item-prefix", "list-item-suffix", "end"] )^**

returns all of the basic links from this note, formatted as an unordered list. The logical counterpart of this code is ^inboundLinks^. This replaces the now-deprecated ^basicLinks^, though the functionality is the same. Th include outbound text links on the presumption that these are already present in the output ^text^ of the note. There is no single code to list all outbound links.

If the optional **start**, **list-item-prefix**, **list-item-suffix**, **end** arguments are omitted then the default values of <ul>, <li>, </li>, </ul> are used.

This allows you to format the group of links as an HTML list or table in the exact format you want, where " start" is text that will be inserted before all of the links. " end" is text that will be inserted after all of th will be inserted before each link, and "list-item-suffix" is text that will be inserted after each link. See [more](#page-357-1) on altering list type or other HTML output.

Exported links use the CSS class and target based on their underlying Tinderbox link values, if one is specified; the link type value is *not* picked up as a class name.

Mark-up elements embedded in ^basicLinks^ are evaluated.

Note that unlike other link in/outbound link codes this code and ^inboundLinks^ do not offer an optional link type filter.

Item objects [source](#page-210-1) and [destination](#page-210-2) may be used in expressions to indicate from where data used within the expression's arguments is drawn.

Originals and aliases export their own basic links (i.e. aliases can differ), but if an alias has no in/outbound basic links it will export those of the original.

Also see: ^outboundBasicLinks^, ^outboundTextLinks^ and ^outboundWebLinks^. The export is relative to *current* rather than *this*, facilitating work with included files.

#### <span id="page-350-3"></span>**[^outboundTextLinks\(](#page-22-44) [start, list-item-prefix, list-item-suffix, end, type] )^**

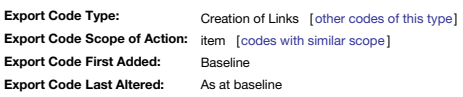

**^outboundTextLinks( ["start", "list-item-prefix", "list-item-suffix", "end, "type"] )^**

returns an unordered list, excluding prototype links, to all of the notes to which the current note has text links (links anchored in body text) and web links.

The optional arguments allow you to format the group of links as an HTML list or table in the exact format you want, where start is text that will be inserted before all of the links, end is text that will be inserted afte prefix is text that will be inserted before each link, and list-item-suffix is text that will be inserted after each link. The type aroument restricts the scope of link inclusion and is discussed separately below. See [more](#page-357-1) HTML output.

If the optional **start**, **list-item-prefix**, **list-item-suffix**, **end** arguments are omitted then the default values of <ul>, <li>, </li>, </ul> are used.

The optional fifth argument, type, lets you restrict exported lists to specific link types, as in the named types seen in the TBX's Link [Types](#page-401-1) palette. type my be omitted but if you do wish to use it, the preceding 4 argum specified. For example:

^outboundTextLinks("<ul>","<li>","</li>","</ul>","example")^

will list only inbound links of type "example". As the type argument is a regular [expression](#page-360-0), besides specifying a particular link type name, you can specify wildcard characters or lists of eligible link types, etc.

^outboundTextLinks("<ul>","<li>","</li>","</ul>","(example|untitled)")^

will list links of the types "*untitled*" and " *example*".

The is no option to show only the text links without the web links. However, careful use of different link types for text vs. web links would allow filtering via **type**.

Also see ^outboundBasicLinks^, ^outboundWebLinks^. The logical opposite of this code is ^inboundTextLinks^.

This code exports CSS class and target based on their underlying Tinderbox link values, assuming these are actually completed; the link type value is *not* picked up as a class name.

New item objects [source](#page-210-1) and [destination](#page-210-2) may be used to indicate from where data used within the arguments is drawn.

- [^outboundBasicLinks\(](file:///Users/mwra/Documents/TBX/atbref95/%5EoutboundBasicLinks_start_list-item-prefix_list-item-suffix_end_type_%5E.html) [start, list-item-prefix, list-item-suffix, end, type] )^
- $\bullet$  [Links](file:///Users/Windows/Inspector/Document_Inspector/Links_tab.html) tab
- [^outboundWebLinks\(](file:///Users/mwra/Documents/TBX/atbref95/%5EoutboundWebLinks_start_list-item-prefix_list-item-suffix_end_type_%5E.html) [start, list-item-prefix, list-item-suffix, end, type] )^
- [^inboundTextLinks\(](file:///Users/mwra/Documents/TBX/atbref95/%5EinboundTextLinks_start_list-item-prefix_list-item-suffix_end_type_%5E.html) [start, list-item-prefix, list-item-suffix, end, type] )^
- [destination](file:///Users/mwra/Documents/Action_Code/Designators/Link_Designators/destination.html)
- $\ddot{\bullet}$  course
- Regular [Expression](file:///Users/mwra/Coding_conventions/Quoting_Regular_Expressions/Regular_Expression_usage.html) usage
- Altering mark-up for Export Code [generated](file:///Users/mwra/Documents/TBX/Altering_mark-up_for_Export_Code_generated_lists.html) lists

ays uses the original note, even when this is an alias The export is relative to *current* rather than *this*, facilitating work with included files.

# **[^outboundWebLinks\(](#page-22-45) [start, list-item-prefix, list-item-suffix, end, type] )^**

<span id="page-351-6"></span><span id="page-351-0"></span>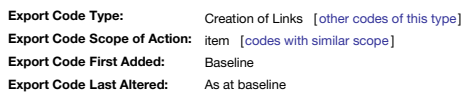

# **^outboundWebLinks( ["start", "list-item-prefix", "list-item-suffix", "end", "type"] )^**

returns an unordered list, of all the web (i.e. external) links from the current note

The optional arguments allow you to format the group of links as an HTML list or table in the exact format you want, where start is text that will be inserted before all of the links, end is text that will be inserted afte prefix is text that will be inserted before each link, and list-item-suffix is text that will be inserted after each link. The type argument restricts the scope of link inclusion and is discussed separately below. See [more](#page-357-1) HTML output.

If the optional **start**, **list-item-prefix**, **list-item-suffix**, **end** arguments are omitted then the default values of <ul>, <li>, </li>, </ul> are used.

The optional fifth argument, type, lets you restrict exported lists to specific link types, as in the named types seen in the TBX's Link [Types](#page-401-1) palette. type my be omitted but if you do wish to use it, the preceding 4 argum specified. For example:

^outboundWebLinks("<ul>","<li>","</li>","</ul>","example")^

will list only inbound links of type "example". As the type argument is a regular [expression](#page-360-0), besides specifying a particular link type name, you can specify wildcard characters or lists of eligible link types, etc.

^outboundWebLinks("<ul>","<li>","</li>","</ul>","(example|untitled)")^

will list links of the types "*untitled*" and " *example*". Also see ^outboundBasicLinks^, ^outboundTextLinks^. For self evident reasons, there is no inbound equivalent of this code.

This code exports CSS class and target based on their underlying Tinderbox link values, assuming these are actually completed; the link type value is *not* picked up as a class name.

New item objects [source](#page-210-1) and [destination](#page-210-2) may be used to indicate from where data used within the arguments is drawn.

The text anchor is the note anchor text; previously it was the document name). ^outboundWebLinks^ always uses on the original note, even when this is an alias.

The export is relative to *current* rather than *this*, facilitating work with included files.

<span id="page-351-1"></span>**[^paragraphs\(](#page-22-46) [item,] N )^**

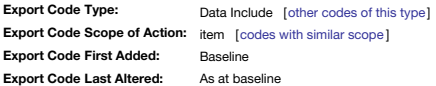

## **^paragraphs( [item,] N )^**

Exports the first **N** paragraphs of the text of specified **item** (note). If **item** is not specified, ^paragraphs( N )^ equates to ^paragraphs( this, N )^. This method effectively allows insertion of only part of ^text^ whilst using the same inline evaluations for mark-up Alternatively, for unevaluated \$Text excerpts use ^value(\$Text.paragraphs(N))^. See ^value^, [String.paragraphs](#page-293-1).

#### <span id="page-351-5"></span>**[^path\[\(](#page-22-47) item )]^**

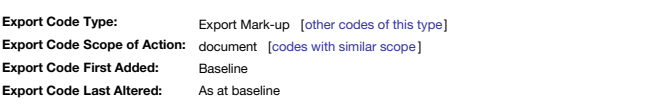

# **^path[( item )]^**

Exports the relative path for this web page's file from the top-level directory you selected for storing HTML files to this file (including the filename). This equates to \$Path in HTML-exported name form. Optionally, item a note name^path(some note)^ or a designator ^path(original)^.

This note's ^path^ is: "index/Automating\_Tinderbox/Coding/Export\_Codes/Export\_Codes\_-\_Full\_Listing/^path\_item\_^.html".

This note's ^path(nextSibling)^ is: "index/Automating\_Tinderbox/Coding/Export\_Codes/Export\_Codes\_-\_Full\_Listing/^previousSibling^.html".

#### <span id="page-351-2"></span>**[^previousSibling^](#page-22-48)**

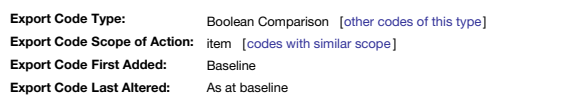

#### **^previousSibling^**

Example:

A simple Boolean test for whether the currently processed note has a previous sibling (N.B. not always the original's previous sibling). This is useful for export context where differing output is required when the current This test also solves the problem of testing for siblings when when exporting agent aliases or mixed original/alias siblings.

# ^if(^previousSibling^)^…

The test is analogous to testing [prevSibling](#page-209-2) or [firstSibling](#page-208-3) in an action code context.

#### <span id="page-351-3"></span>**[^randomChildOf\(](#page-22-49) item )^**

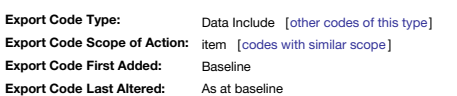

### **^randomChildOf( item, template )^**

Includes an export of a random child of the specified **item** or note through its default/specified **template**. Internally, the [randomChild](#page-209-3) item object may be used.

# <span id="page-351-4"></span>**[^randomLine\(](#page-22-50) item )^**

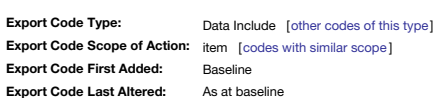

#### **^randomLine( item )^**

Scans the text of a designated **item** or note (or, if no argument is supplied, the current note). The text is split at paragraph breaks (e.g. carriage returns), and one line (i.e. paragraph) is chosen at random.

Here is a random line from note "Specimen text for test":-

This is a sentence. And another. Yet more. The first paragraph ends now. Now paragraph two follows. It has sentences too. Note very many, and it stops here. The third paragraph is not different. It too has sentences. It th *^do(Check)^ The fourth is the last paragraph. It completes here.*

# **[^root^](#page-23-0)**

**Export Code Type: Export Code Scope of Action:** document [codes with [similar](#page-210-0) scope ] **Export Code First Added: Export Code Last Altered:** Export Mark-up [other [codes](#page-355-1) of this type] Baseline As at baseline

#### <span id="page-352-3"></span>**^root^**

Returns the relative path from the current notes's exported file to the directory that contains the cover page. The relative paths generated will still work during internal preview (i.e. without any export being generated) When concatenating ^root^ with a path, *do not* add a trailing (folder) slash as this is created as part of the ^root^ output. Thus use: ^root^images/icon.gif

# …and not…

^root^/images/icon.gif WRONG!

Note that this is not necessarily the same as ^root(this)^, used in the case where a note (this) is embedded inside another note that is included in a page The ^root^ of this file's source note is: (see your web browser's URL bar to see how this resolves in overall URL terms.). For additional finer control of relative path calculation, consider use of ^setRoot()^

# <span id="page-352-0"></span>**[^sectionCloud\(](#page-23-1) [item, count] )^**

**Export Code Type: Export Code Scope of Action:** group [codes with [similar](#page-352-0) scope ] **Export Code First Added: Export Code Last Altered:** Export Mark-up [other [codes](#page-355-1) of this type] Baseline As at baseline

#### **^sectionCloud( [item, count] )^**

This provides an HTML interface to the information displayed in the Get Info dialog's [words](#page-421-0) tab. In this case the scope is 'section' (parent as indicated by item). It displays the 100 most common words in the note, omittin may be fewer words if there are fewer valid words in scope). The words are wrapped in tags to permit the most common words to be displayed in a larger font; the tags used may be customised through the new attributes<br>HTMLCl

sectionCloud^ takes two optional arguments

**item**. This refers to a specific note by name, path, or by an object keyword such as **parent**. **count**. This specifies the maximum number of common words to be displayed.

Examples:

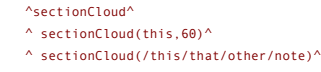

^ sectionCloud(Interesting Note, 40)^

See also ^cloud^, ^documentCloud^

#### <span id="page-352-1"></span>**[^sectionNumber\(](#page-23-2) item )^**

**Export Code Type: Export Code Scope of Action:** item [codes with [similar](#page-352-1) scope] **Export Code First Added: Export Code Last Altered:** Data Property [other [codes](#page-355-3) of this type] Baseline As at baseline

#### **^sectionNumber( item )^**

The hierarchical number of the item (note) based on the present hierarchy and outline sort order (i.e. it changes if the source Tinderbox file layout is altered); a number such as 1.3.2 is the second grandchild of the thir note. It is the [\\$SiblingOrder](#page-153-0) number of each ancestor joined by periods.

If item is omitted, e.g. used as ^sectionNumber^, the number exported is that of the current note and is equivalent to ^sectionNumber(this)<sup>^</sup>

If trying to do calculations based on this data, bear in mind that adornments, although not shown outside Map view, number as the last sibling in the level on whose Map they appear

The ^sectionNumber^ of this page's source note is: " 2.6.2.6.1.37".

Or use ^value(if(\$OutlineDepth >1){collect(ancestor,\$SiblingOrder).reverse.format(".")+"."+\$SiblingOrder;}else{\$SiblingOrder};)^ giving: 2.6.2.6.1.37

# <span id="page-352-4"></span>**^setRoot( [\[newRoot\]](#page-23-3) )^**

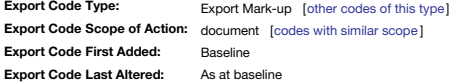

### **^setRoot( [newRoot] )^**

The ^root^ code (see) normally exports the relative path from a note to the top level of the Tinderbox document. This is valuable for defining relative paths, especially in macros. But in some cases you may want a relative HTML page, say) and an absolute link in another (an RSS feed, where relative links may be forbidden). Thus, the export element

#### **^setRoot(newRoot)^**

tells Tinderbox to use its first argument ( **newRoot**) as the value of ^root^ until either

• another ^setRoot^ is found.

• the current file being exported is complete

To restore relative URLs, use ^setRoot()^ with no arguments.

# For example:

^setRoot(https://example.com/)^

Using ^setRoot()^ to set the logical host or root path for a page affects not only ^root^ but also ^url^, ^childLinks^, and ^basicLinks^

# <span id="page-352-2"></span>**^siblings( [start, [list-item-prefix,](#page-23-4) list-item-suffix, end] )^**

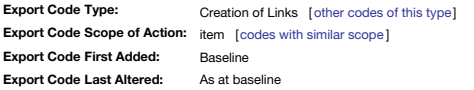

# **^siblings( ["start", "list-item-prefix", "list-item-suffix", "end"] )^**

returns links to all the siblings of this note, i.e. the other children of the note's parent. Output is formatted in a single line, with colons between the elements.

If the optional start, list-item-prefix, list-item-suffix, end arguments are omitted then the default values of <ul>, <li>, </li>, </ul> are used. See [more](#page-357-1) on altering list type or other HTML output.

This allows you to format the group of links as an HTML list or table in the exact format you want, where " start" is text that will be inserted before all of the links, " end" is text that will be inserted before all of t will be inserted before each link, and "**list-item-suffix**" is text that will be inserted after each link.

The [\\$HTMLDontExport](#page-110-0) settings of siblings are respected.

Mark-up elements embedded in ^siblings^ are evaluated.

Exported links use the CSS class and target based on their underlying Tinderbox link values, if one is specified; the link type value is **not** picked up as a class name. Item objects [source](#page-210-1) and [destination](#page-210-2) may be used in expressions to indicate from where data used within the expression's arguments is drawn.

The export is relative to *current* rather than *this*, facilitating work with included files.

# **^similarTo( item, count[, start, [list-item-prefix,](#page-23-5) list-item-suffix, end] )^**

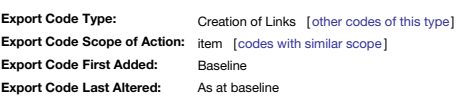

**^similarTo( "item", count[, "start", "list-item-prefix", "list-item-suffix", "end"] )^**

<span id="page-353-0"></span>The HTML Export element ^similarTo^ locates notes that appear similar to a given note.

The query will find up to **count** notes, but may find fewer, and exports a list of notes it finds. The **count** argument is not evaluated so must be stated as a value and not an expression.

Basic form, returning links to the 10 most similar notes:

# ^similarTo("this",10)^

The longer form is only needed if it is desired to use non-default list HTML mark-up or include extra per-item captioning. If one of the option input is specified, all the others must also be, even if only as the default v If the optional start, list-item-prefix, list-item-suffix, end arguments are omitted then the default values of <ul>, <li>, </li>, </ul> are used. See [more](#page-357-1) on altering list type or other HTML output.

The code must be used in \$Text or directly in a template. If used in a code include to a template, the links generated will have incorrect relative paths.

- Similarity is based on several factors, including: • the text of the note
	- the note title
	- $\bullet$  any text contained in user attribute

In addition, weighting is applied for:

- notes having the same prototype
- notes having roughly similar amounts of text

The results are based on the same logic as the [similar](#page-420-0) tab of the Get Info dialog. The same matching is also available as an action [similarTo\(\)](#page-283-2). New item objects [source](#page-210-1) and [destination](#page-210-2) may be used with list/item inputs to indicate from where data used within such inputs are drawn. The export is relative to *current* rather than *this*, facilitating work with included files.

# <span id="page-353-1"></span>**[^text\(](#page-23-6) [item, N, plain] )^**

**Export Code Type: Export Code Scope of Action:** item [codes with [similar](#page-353-1) scope] **Export Code First Added: Export Code Last Altered:** Data Include [other [codes](#page-355-2) of this type] Baseline As at baseline

#### **^text( [item][, N] [, plain])^**

The body (text and graphics) of the item or note, i.e. includes any existing mark-up. If a note name is not specified, 'this' is assumed as the focus. The parentheses my be omitted if no arguments are supplied.

 $\wedge$ text $\wedge$  exports the current note ^text(this)^ exports the current note

^text(/Tasks/Task1)^ exports the \$Text of note at path '/Tasks/Task1'

^text("Task2")^ exports the \$Text of note 'Task2'

**Item** can also be a string attribute holding a path or title of a note. Thus if \$MyString has the value "Task2"

## ^text(\$MyString")^ exports the \$Text of note 'Task2'

If the note only contains an image, the image's tag () is exported.

Alternative usages…

### **N words of \$Text**

The first **N** words of the text of the item or note, where **N** is a number (N.B. **item** must be specified too). Here the first 5 words of the current note's HTML-rendered \$Text are inserted:

# $\text{Arct}(\text{this}, 5)$ ^

Alternatively, the first N words of the text of the item or note, without added HTML mark-up and where N is a number (again note that item must be supplied). Here the first 10 words of the current note's un-rendered \$Text  $\text{Text}(\text{this}, 10, \text{ plain })^{\wedge}$ 

## **Plain text export**

If no HTML text mark-up is required. This inserts the \$Text of the current note without any added HTML mark-up codes

# ^text(this, plain )^

N.B. The 'plain' option is still subject to the effects of [\\$HTMLQuoteHTML](#page-118-0) and [\\$HTMLMarkupText.](#page-116-0) For instance, if the latter is true, then the phrase "This & that." will get exported as "This & that." which might not be exporting via [runCommand\(\).](#page-282-0)

Alternatively, to get the text of the note, totally untouched by other processes (such as \$HTMLQuoteHTML), use ^value(\$Text)^ which is effectively the same as ^text(this, plain)^

# <span id="page-353-2"></span>**^title( [\[item\]](#page-23-7) )^**

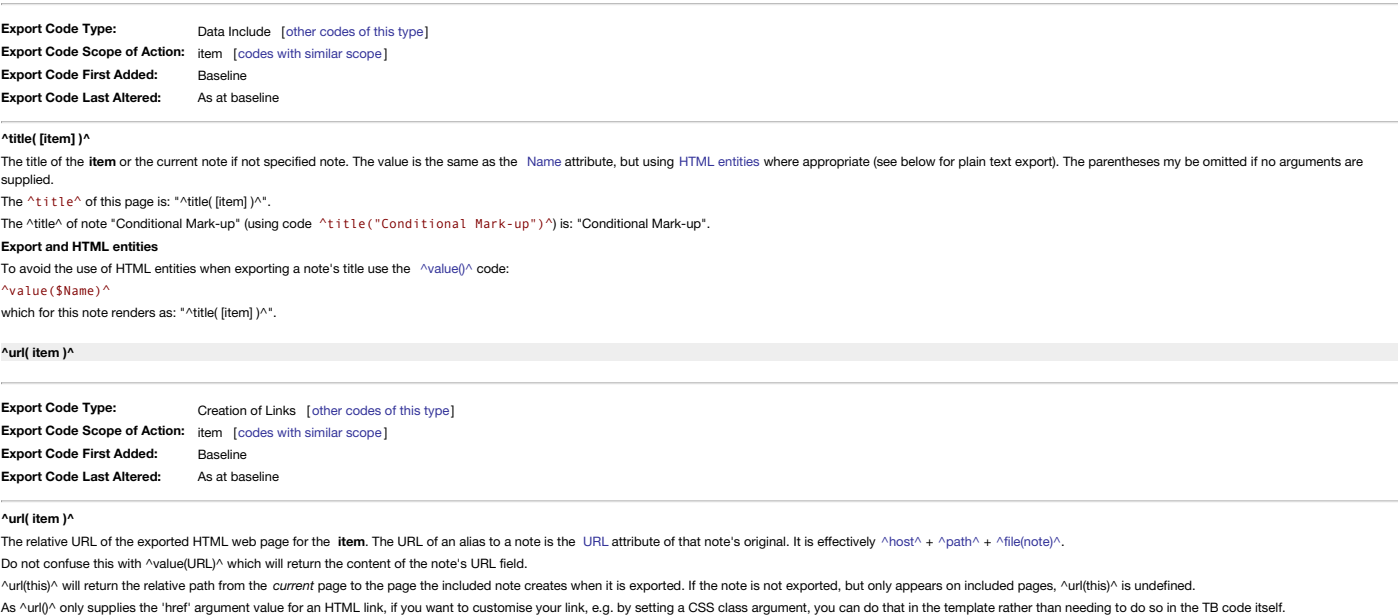

- <span id="page-353-3"></span>^url(this)^ gives a relative path from the current page to the note; by comparison, ^path(this) gives the path from the top level of the site to the note. Thus:
	- ^url(BorderBevel)^ gives: "index/Automating\_Tinderbox/Coding/Use\_of\_Attributes/Attribute\_Listings/System\_Attribute\_List/BorderBevel.html".
	- ^path(BorderBevel)^ gives: "index/Automating\_Tinderbox/Coding/Use\_of\_Attributes/Attribute\_Listings/System\_Attribute\_List/BorderBevel.html".
	- ^url(this)^ gives: "index/Automating\_Tinderbox/Coding/Export\_Codes/Export\_Codes\_-\_Full\_Listing/^url\_item\_^.html".
	- ^path(this)^ gives: "index/Automating\_Tinderbox/Coding/Export\_Codes/Export\_Codes\_-\_Full\_Listing/^url\_item\_^.html".

To make a deliberate 'manual' HTML link to another note see ^linkTo()^

# **[^value\(expression\)^](#page-23-9)**

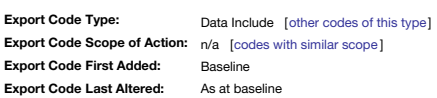

**^value(expression)^**

The argument to ^value^ is an expression, a value that could be assigned to an attribute. ^value^ evaluates the expression and exports the result, as a string (some data types may also require the [format\(\)](#page-253-0) operator too). T

<span id="page-354-3"></span>manipulations for *export* use without needing to, for instance, hold the value in a user attribute first.

value^ is a more flexible replacement version of the deprecated codes ^get^ and ^getFor^ but which still allows the called attribute's value to be manipulated. For example ^value(\$Width)^

xports the width of the current note. To export that attribute value for a different note (than in current scope) use action code style offset addressing. So, to call the value of \$Width for "Some Other Note" rather than f processed note, use:

^value(\$Width("Some Other Note"))^

# **Examples**

Number-type data:

^value(sqrt(\$Width))^ gives: "1.732050807568877".  $^{\wedge}$ value(sqrt(\$Width).format(2)) $^{\wedge}$  gives: "1.73"

# String-type data:

^value("\$Name: "+\$Name(parent))^ gives: "\$Name: Export Codes - Full Listing ".

^value(\$Name(parent)+":"+\$Name)^ gives: "Export Codes - Full Listing:^value(expression)^".

# Note that ^value(\$Text)^ equates to ^text(plain)^.

Color-type data:

^value(\$AccentColor)^ gives: "dark warm gray dark".

^value(format(\$AccentColor))^ gives: "#403a35".

^value(\$AccentColor.format())^ gives: "#403a35".

# Date-type data:

^value(\$Created)^ gives: "2007-07-03T20:54:36+01:00".

- ^value(format(\$Created,"l h:mm"))^ gives: "03/07/2007 20:54".
- ^value(\$Created.format("l h:mm"))^ gives: "03/07/2007 20:54".
- $\text{Value}(\text{format}(\text{6Created}, "l"))$ <sup>^</sup> gives: "03/07/2007".
- ^value(\$Created.format("l"))^ gives: "03/07/2007".
- ^value(format(\$Created,"\*"))^ gives: "Tue, 3 Jul 2007 20:54:36 +0000".
- ^value(\$Created.format("\*"))^ gives: "Tue, 3 Jul 2007 20:54:36 +0000".

N.B. Unformatted Date-type data returns the host OS' local "short date" format plus time (in hh:mm form). For the aTbRef author's UK-locale OS that equates to a format string of " 1 h:mm" but it may vary for other OS local date format string *must* be given if format() or .format() are used:

^value(format(\$Created))^ gives: " " (no date format string!).

#### ^value(format(\$Created))^ gives: "03/07/2007, 20:54" (no date format string!).

See also ^action ( action )^ usage which allows action code to be run during export.

Another useful aspect of ^value^ is that it give access during export to 'raw' attribute data without any process. That is why there is the reference above to some data types needing use of format). The upside of this raw [HTMLMarkupText](#page-116-0) and [HTMLQuoteHTML](#page-118-0) have no effect; unlike older versions non-ASCII are not encoded. If using the HTML Export process to generate/export formats other than HTML or if accessing the command line it is often ne formats ^value(\$Text)^ may suffice.

## **Passing variables into export code**

^value()^ can be used, *within the context a single template* , to insert a [var\(\)](#page-304-0) variable declared within an ^action()^ code. Note that the variable must be declared before use, i.e. before as in reading template code to use the older codes they will work for the present but it is highly recommended updating them to use ^value()^ instead.

<span id="page-354-4"></span>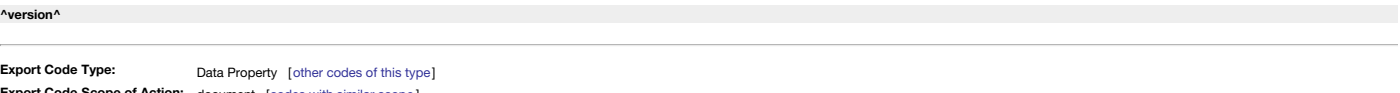

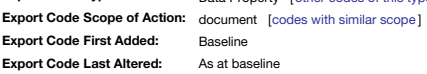

#### **^version^**

The version number of Tinderbox used to create this web page. The number is exported as a string without a prefix, i.e. "4.6.0" *not* "v4.6.0".

Note that this data cannot be retrieved using action code. The  $\text{``version''}$  for this file is: " 9.7.1".

**[Export](#page-23-11) Code Types**

Export codes can perform various sorts of roles:

- Boolean [Comparison](#page-354-2)
- [Calculation](#page-354-0)
- [Conditional](#page-354-1) Mark-up
- [Creation](#page-355-0) of Links
- Data [Include](#page-355-2)
- Data [Property](#page-355-3)
- Export [Mark-up](#page-355-1)

#### <span id="page-354-2"></span>**Boolean [Comparison](#page-23-12)**

#### These codes all result in a Boolean true/false.

- [^nextSibling^](#page-350-0)
- ^previousSibling

#### <span id="page-354-0"></span>**[Calculation](#page-23-13)**

These codes calculate values which are then added to the output data.

 $\bullet$  [^action\(](#page-344-0) action )^

# <span id="page-354-1"></span>**[Conditional](#page-23-14) Mark-up**

These codes create the framework for assessing Boolean conditions. The basic structure is:

if ( [not] (condition) ) result1 else if ( [not] (condition) ) result2 else result3 endif.

The optional 'not' argument reverses the conditional check to matching false instead of true.

- $\bullet$   $\wedge$ else $\wedge$
- $\epsilon$   $\Delta$ ondIf<sup>o</sup>
- $\wedge$   $\wedge$  if [condition](#page-347-3) ) $\wedge$

# **[Creation](#page-23-15) of Links**

These codes all result, with the exception of ^linkTo^ and ^url^, in the creation of a set of links in HTML output; ^linkTo^ creates a link to a specific item object or note. Note the arguments are optional. ^ancestors^ wo arguments, outputting just the links without any further optional formatting. Ampersands in link anchor text are exported in HTML entity for to help ensure validating HTML code output.

- <span id="page-355-0"></span>^ancestors( [start, [list-item-prefix,](#page-345-0) list-item-suffix, end ])^
- ^basicLinks( [start, [list-item-prefix,](#page-345-2) list-item-suffix, end] )^
- ^childLinks( [start, [list-item-prefix,](#page-345-3) list-item-suffix, end] )^
- [^inboundBasicLinks\(](#page-348-0) [start, list-item-prefix, list-item-suffix, end, type] )^
- $\bullet$  [^inboundLinks\(](#page-348-1) [start, list-item-prefix, list-item-suffix, end] )^ [^inboundTextLinks\(](#page-348-2) [start, list-item-prefix, list-item-suffix, end, type] )^
- $\bullet$  [^linkTo\(](#page-349-2) item [, data] [,css class] )^
- 
- [^outboundBasicLinks\(](#page-350-1) [start, list-item-prefix, list-item-suffix, end, type] )^ [^outboundLinks\(](#page-350-2) [start, list-item-prefix, list-item-suffix, end] )^
- [^outboundTextLinks\(](#page-350-3) [start, list-item-prefix, list-item-suffix, end, type] )^
- $\bullet$  [^outboundWebLinks\(](#page-351-0) [start, list-item-prefix, list-item-suffix, end, type] )^
- ^siblings( [start, [list-item-prefix,](#page-352-2) list-item-suffix, end] )^
- ^similarTo( item, count[, start, [list-item-prefix,](#page-353-0) list-item-suffix, end] )^
- $\bullet$  [^url\(](#page-353-3) item )^

#### <span id="page-355-2"></span>**Data [Include](#page-23-16)**

These codes add data to the exported content.

When including children that are aliases using the codes listed here, children that happen to be aliases are included as aliases. Previously, the original was included.

Since for most purposes the alias and its original are interchangeable, this change will seldom affect export. The nuance here is that [intrinsic](#page-81-0) properties of the alias (\$Xpos, \$Ypos, \$Height, \$Width, \$SiblingOrder, and so  $\bullet$  ^children( [\[template\]\[,N\]](#page-345-4) )^

- $\bullet$  [^comment\(](#page-346-1) data )^
- $\bullet$  [^descendants\(](#page-346-2) [template][,N] )^
- $\bullet$  [^directory\(](#page-346-3) item )^
- $\bullet$  ^do( theMacro [,argument, [anotherArgument,](#page-346-4) etc.] )^
- $\bullet$  ^include( [item|group\[,](#page-349-0) template] )^
- [^paragraphs\(](#page-351-1) [item,] N )^
- [^randomChildOf\(](#page-351-3) item )
- $\bullet$  [^randomLine\(](#page-351-4) item )<sup>b</sup>
- $\bullet$  [^text\(](#page-353-1) [item, N, plain] )^  $\bullet$  [^title\(](#page-353-2) [item] )^
- $\bullet$  [^value\(expression\)^](#page-354-3)
- 

# <span id="page-355-3"></span>**Data [Property](#page-23-17)**

These codes return various properties, some from attributes, preferences or just with information about the document or the program itself (e.g. the version number). These are similar to the Data Includes in that they add are more focused in their scope.

- $\bullet$  [^docTitle^](#page-346-5)
- $\bullet$  [^file\(](#page-347-2) item )
- $\bullet$  [^host^](#page-347-4)
- [^sectionNumber\(](#page-352-1) item )^
- $\bullet$  [^version^](#page-354-4)

#### <span id="page-355-1"></span>**Export [Mark-up](#page-23-18)**

These codes are used to help structure the exported data.

- [^backslashEncode\(](#page-345-1) data )^
- $\bullet$  [^cloud\(](#page-346-0) item, count] )^
- [^documentCloud\(](#page-347-5) [count] )^
- $^\circ$  [^indent\(](#page-349-1) [data][, N] )^
- $\Delta$ path[( item )] $\Delta$
- $\bullet$  [^root^](#page-352-3)
- [^sectionCloud\(](#page-352-0) [item, count] )^  $\bullet$  ^setRoot( [\[newRoot\]](#page-352-4) )<sup>^</sup>

# **[Export](#page-23-19) Code Scope**

A fair percentage of Export Codes reference either a group (e.g. the children group designator) or an item (either a note by name or via an item designator). In some cases the object or group may be derived from an express assume arguments are evaluated unless this is documented so for the given code. The various scopes are listed below:

- [Document-based](#page-355-4)
- [Group-based](#page-355-5)
- [Honour](#page-356-0) link type filter
- [Item-based](#page-356-1)
- Scope not [applicable](#page-356-2)
- <span id="page-355-4"></span>**[Document-based](#page-23-20)**

Export codes that operate at document scope:

- AdocTitleA
- [^documentCloud\(](#page-347-5) [count] )^
- $\bullet$  [^host^](#page-347-4)
- $\Delta$ path[( item )]<sup> $\Delta$ </sup>
- $\bullet$  [^root^](#page-352-3) • ^setRoot( [\[newRoot\]](#page-352-4) )^
- 
- $\bullet$  [^version^](#page-354-4)

# <span id="page-355-5"></span>**[Group-based](#page-23-21)**

A family of HTML Export mark-up elements operates on groups of notes. For example:

# ^every(child, attribute)^

returns *true* if every child of the note has an attribute value of true, and false otherwise

If the group is empty, the group operator returns the value of the attribute for the current note.

For example, ^any(child,\$Urgent)^ returns the note's current value of \$Urgent for notes that have no children. This makes it easier to construct rules, reducing the need for  $|=$  and complex ^if^ constructions.

The possible referenced groups include:

- $\bullet$  [all](#page-210-3)
- children
- [descendants](#page-210-4) ancestor
- sibling

The codes are:

- ^include( [item|group\[,](#page-349-0) template] )^
- [^sectionCloud\(](#page-352-0) [item, count] )^

**[Honour](#page-23-22) link type filter**

#### <span id="page-356-0"></span>These codes use a scope that may be modified based on a link type based filter:

- [^outboundBasicLinks\(](#page-350-1) [start, list-item-prefix, list-item-suffix, end, type] )^
- [^outboundTextLinks\(](#page-350-3) [start, list-item-prefix, list-item-suffix, end, type] )^
- [^outboundWebLinks\(](#page-351-0) [start, list-item-prefix, list-item-suffix, end, type] )^ [^inboundBasicLinks\(](#page-348-0) [start, list-item-prefix, list-item-suffix, end, type] )^
- [^inboundTextLinks\(](#page-348-2) [start, list-item-prefix, list-item-suffix, end, type] )^
- 

# <span id="page-356-1"></span>**[Item-based](#page-23-23)**

## These code work in the context of a single item:

- ^ancestors( [start, [list-item-prefix,](#page-345-0) list-item-suffix, end ])^
- ^basicLinks( [start, [list-item-prefix,](#page-345-2) list-item-suffix, end] )^
- ^childLinks( [start, [list-item-prefix,](#page-345-3) list-item-suffix, end] )^
- $\bullet$  ^children( [\[template\]\[,N\]](#page-345-4) )^
- $\bullet$  [^cloud\(](#page-346-0) item, count] )<sup> $\prime$ </sup>  $\bullet$  [^comment\(](#page-346-1) data )^
- $\bullet$  [^descendants\(](#page-346-2)  $[$ template $]$ [,N]  $)$
- $\bullet$  [^directory\(](#page-346-3) item )^
- $\bullet$  ^do( theMacro [,argument, [anotherArgument,](#page-346-4) etc.] )^
- $\bullet$  [^file\(](#page-347-2) item )^
- [^inboundBasicLinks\(](#page-348-0) [start, list-item-prefix, list-item-suffix, end, type] )^
- $\bullet$  [^inboundLinks\(](#page-348-1) [start, list-item-prefix, list-item-suffix, end] )^
- [^inboundTextLinks\(](#page-348-2) [start, list-item-prefix, list-item-suffix, end, type] )^
- $\bullet$  [^indent\(](#page-349-1) [data][, N] )<sup>/</sup>
- $\bullet$  [^linkTo\(](#page-349-2) item [, data] [,css class] )^
- [^nextSibling^](#page-350-0)
- $\bullet$  [^outboundBasicLinks\(](#page-350-1) [start, list-item-prefix, list-item-suffix, end, type] )^
- $\bullet$  [^outboundLinks\(](#page-350-2) [start, list-item-prefix, list-item-suffix, end] )^
- $\bullet$  [^outboundTextLinks\(](#page-350-3) [start, list-item-prefix, list-item-suffix, end, type] )^ [^outboundWebLinks\(](#page-351-0) [start, list-item-prefix, list-item-suffix, end, type] )^
- $\bullet$  [^paragraphs\(](#page-351-1)  $[item.] N$ )^
- [^previousSibling^](#page-351-2)
- [^randomChildOf\(](#page-351-3) item )
- $\bullet$  [^randomLine\(](#page-351-4) item )<sup> $\prime$ </sup>
- $\bullet$  [^sectionNumber\(](#page-352-1) item )<sup> $\prime$ </sup>
- $\bullet$  ^siblings( [start, [list-item-prefix,](#page-352-2) list-item-suffix, end] )^
- ^similarTo( item, count[, start, [list-item-prefix,](#page-353-0) list-item-suffix, end] )^
- $\bullet$  [^text\(](#page-353-1) [item, N, plain] )^
- $\bullet$  [^title\(](#page-353-2) [item] )^
- $\bullet$  [^url\(](#page-353-3) item )<sup> $\prime$ </sup>

#### <span id="page-356-2"></span>**Scope not [applicable](#page-23-24)**

#### These codes have no particular scope:

- $\bullet$  [^action\(](#page-344-0) action )^
- [^backslashEncode\(](#page-345-1) data )^
- $\cdot$  [^else^](#page-347-0)
- $\bullet$  [^endIf^](#page-347-1)
- $\bullet$  ^if( [condition](#page-347-3) )^
- ^value(expression)

# **Using [Export](#page-23-25) Code**

Tinderbox has 45 built-in 'export codes' associated with HTML and text export, including export macros. Although they may be used in actions, queries and rules such use outside an export context is strongly deprecated and supported, or not supported at all, in forthcoming versions. Action code has been developed for 'internal' use, i.e. in queries/action/rules as opposed for actual export from Tinderbox and thus internal use of export codes (though often still legacy-supported) in favour of the new syntax.

Export codes can be used anywhere in the template HTML (or other format) file, though bear in mind the above developments and guidance. Export codes are marked with a caret (^) symbol, entered by typing Shift+6. All export with a caret and-optionally-also end with one. In many cases the closing caret can be omitted, e.g. for brevity in complex ^if()^ statements. However, to ensure Tinderbox emits 'clean' HTML (with proper tag nesting) always closing caret if a code comes at the end of a paragraph or note and the is no whitespace after it. The advice here to new users is to always include the closing caret, regardless.

A typical scenario is putting ^childLinks at the end of a note: the HTML output will render but it is better to put ^childLinks^ to ensure correct nesting of HTML tags. Without the closing ^ mark-up Tinderbox has to make a the link list in

tags creating code that will not validate (if meeting such a criterion is required). Although Tinderbox generally guesses export code closures correctly, it is better practice for the user expressly to close their codes to processing.

Arguments. Export codes usually have one or more arguments; there is a separate listing explaining the meaning of code [arguments](#page-357-2) such as 'item', 'data', etc.

Evaluation of arguments. Individual code arguments may be evaluated, i.e. allowing substitution of export code or regular expressions, date placeholders, etc., for explicit argument values. However, at present there is no Tinderbox uses ^ as a delimiter for export elements such as

^title^

#### ^value(\$Name(parent))^

It is not a requirement to provide a closing caret at the end of the code, though not doing so leaves Tinderbox to have to guess the users intent. The guess is normally right, but for the sake of an extra character you can

# ^title ← works but deprecated for new users

^title^ ← safer usage

Sometimes, however, a caret is simply a caret. Two common cases appear:

- errors, where we specify an export element that does not exist because we have mistyped the name: ^tite^, ^value(\$Name(parant))^
- uses of carets that are not intended for Tinderbox, such a regular expressions in JavaScript scripts.

Tinderbox exports a space after an caret in an unrecognised export element, because expressions like

# \$MyName=^Name^ ← WRONG

could loop infinitely. (The user doubtless meant to write either \$Name or ^title^; there is no export element ^Name^). Thus on saving the note or dialog, Tinderbox would insert a space, thus

#### \$MyName=^ Name^

Exporting the extra space works well in some contexts, but not when the caret is part of a regular expression in, for example, JavaScript. The additional space is exported only if the name could be a mark-up elem

#### $^{\wedge}$ Name $^{\wedge}$   $\rightarrow$   $^{\wedge}$  [space]Name

 $\land$ Title $\land$  →  $\land$ [space]Title $\land$ 

# $^{\wedge}[a-z]$  ^ → ^ $[a-z]^{\wedge}$

In post-v4 use there is also a de facto move to expect explicit quoting of all string literals (with double-quotes, ""), a significant exception being path arguments (e.g. path, partial path or note name) and [designators](#page-208-4) w quoted. Doing this will tend to pre-empt unexpected failures of user code.

There are syntax considerations for colour and date type attributes when re

- ^value(\$ColorAttribute/format())^. In HTML Export, named colours are exported as hex code strings which include the # prefix character, e.g. "#99ff00".
- ^value(\$DateAttribute.format("formatString"))^. The format string is optional. Tinderbox offers numerous date [formats](#page-473-0).

## **Altering mark-up for Export Code [generated](#page-23-26) lists**

There are a number of export codes that [generate](#page-355-0) lists of links. By default, they generate an unordered (bulleted) HTML list, i.e.

but

# 357 of 546

#### <span id="page-357-1"></span> $\langle$ li> …  $\langle$ /li>

</ul>

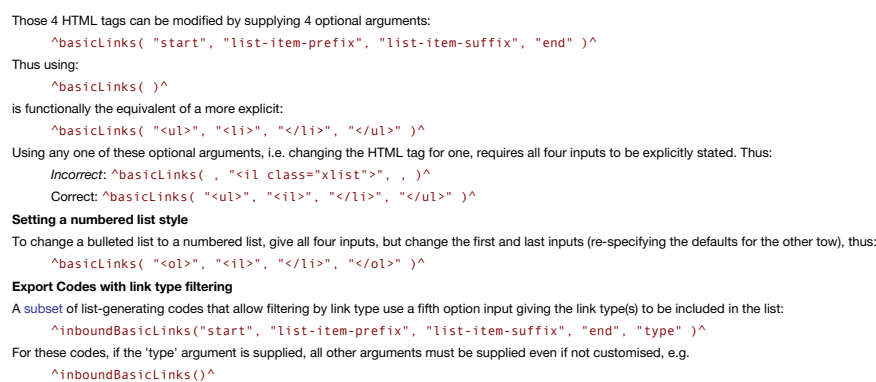

or

^inboundBasicLinks( "<ul>", "<il>", "</li>", "</ul>", "(example|untitled)" )^

## <span id="page-357-0"></span>**[Debugging](#page-23-27) user Export code**

#### In additions to the techniques suggested for Action code [debugging](#page-336-3), consider:

\* Using ^action(^ to record template-only calculations back into user attributes for later inspection. This is useful with complex exports. Once the export process is validated, instead of using attribute values, action co instead. If using variables to store sections of pre-evaluated code, it is a good idea to purge the attributes after use. By comparison variables are non-persistent and so purge themselves. \* Using the text pane's HTML and around this is simply to delete (or move) previously exported files as full export will export a note if it is not found at the export location. \* The [File](#page-427-0) menu ▶ Export Selected Note option can 'force' export a single no name is re-used and the new file overwrites the old one. \* The effects of SHTMI Don'Export and SHTMI ExportChildren on the use of  $\land$ include  $\land$ . The latter cannot return data from a note that is configured to not export  $\bullet$  remember the effects of [\\$HTMLMarkupText](#page-116-0) and [\\$HTMLQuoteHTML](#page-118-0). \* The slightly different effects of ^title^ vs. ^value(\$Name)^ and ^text^ vs. ^value(\$Text)^

#### <span id="page-357-2"></span>**Export Code [Arguments](#page-23-28)**

The argument **action** refers to a statement that can be evaluated as if an Action or Rule.

The arguments **argument** and **anotherArgument** refer to text or code supplied as macro arguments.

The argument **attribute** refers to an explicit attribute name

The argument **count** refers to a number, in figures, e.g. 5 not five.

The argument **css class** is the (text) name of a CSS mark up class.

The argument **data** (**data1**, **data2**, etc.) refer to either:

- an explicitly entered value.
- an attribute's value.
- a regex (i.e. regular [expression](#page-360-0))

The argument **date** refers to either:

an explicit date "2 Feb 2007".

- a date object, e.g. today, yesterday 5.
- a date attribute, ^value(\$MyDate("some other note").format("formatString"))^.

The argument **expression** refers to a statement that can be evaluated and assigned to an attribute. The argument **format** refers to either:

a date/time [formatting](#page-473-0) string.

a colour string in #000000 format.

The argument **group** is either:

- a relative reference to a group of notes or agents, like in ^any([group], AttributeName)^.
- another export code that gets evaluated in to a group, like in ^value(expression)^
- a predefined group [designator](#page-209-4) (e.g. descendants, etc.,).

The argument **item** is either:

a note or agent's name, like in ^value(\$Name)^.

- a relative reference to a note or agent, like in ^value(AttributeName([item])^.
- another export code that gets evaluated into a note or agent's name, like in ^value(expression)^.
- a predefined item [designator](#page-208-5) (e.g. child, etc.,).

The argument **N** refers to a number, in figures, e.g. 5 not five.

The argument **precision** refers to the number of decimal points that are exported.

The argument **path** refers to the path to a note or agent (including the latter's Name).

The arguments **start**, **list-item-prefix**, **list-item-suffix**, **end** refer to optional alternate HTML mark up and text for a list of links. The argument **target** refers to either

a (text) string value to be matched against. Number and other value types are effectively treated as strings for comparative purposes.

• an attribute value

The argument **template** refers to a template file name either:

- stated as a string.
- stored in a named attribute.

inherited as a default from Preferences.

Export argument values may be enclosed in double quotes, especially if doing so can help ayoid parsing difficulties; the enclosing quotes will be ignored by the parser. Use of quotes for string values is recommended. This new operators have been added and the scope for misinterpretation of string literals as code has increased. For example, if a note is named… .<br>she/he

…the comma would confused the parser in expressions like:

- ^linkTo(she/he)^ <- will not work …so this may (optionally) be written with double quotes:
- ^linkTo("she/he")^

Characters warranting explicit quoting are those that may be mistaken for simple maths or equality operators: so,  $+ - * / = 1$   $(8 > < = |8 - | = > = < = etc.$ 

Link lists can use two new references in their optional mark-up arguments:

- source: refers to the note that is the source of the link.
- destination: refers to the note that is the destination of the link.

### <span id="page-357-3"></span>**Export codes [honouring](#page-23-29) link types**

The listing below shows those export codes which are aware of link types.

- [^inboundBasicLinks\(](#page-348-0) [start, list-item-prefix, list-item-suffix, end, type] )^
- $\bullet$  [^inboundTextLinks\(](#page-348-2) [start, list-item-prefix, list-item-suffix, end, type] )^
- [^outboundBasicLinks\(](#page-350-1) [start, list-item-prefix, list-item-suffix, end, type] )^
- [^outboundTextLinks\(](#page-350-3) [start, list-item-prefix, list-item-suffix, end, type] )^
- [^outboundWebLinks\(](#page-351-0) [start, list-item-prefix, list-item-suffix, end, type] )^

# <span id="page-358-0"></span>**[Tinderbox](#page-23-30) URL schema**

Tinderbox has its own private pseudo-protocol URL scheme. Entering a Tinderbox URL in a browser or similar program will launch Tinderbox (if installed!) and request specific actions.

#### The schema is as follows: tinderbox://document/path?action

The protocol handler for tinderbox:// URLs will automatically open and bring to focus documents in the Recent Files list as well as documents that are already open

A Tinderbox URL pointing at (selecting) the current note in the current view type can be copied to the clipboard using the Note menu or the view pane selection's context menu. This URL is also exposed for any note via the [\\$NoteURL](#page-137-3) attribute. The desired selection is cited by that note's [\\$ID](#page-120-1). If there is a multiple selection the discrete \$IDs are a semi-colon delimited list.

**document** is the name of an open document, without the '.tbx' file extension.

**path** is a conventional Tinderbox path within the **document** to a specific note (or container).

#### **actions**, which may be multiple, joined with an ampersand. **Schema Actions**

# pane, which opens an inspector to the designated pane (there is no documentation of valid pane values)

# ?inspect=pane

view, selects a tab with the designated parent and view type, or creates a new tab in no existing tab can be found. Allowed values for view Type include {map, outline, chart, attributeBrowser}.

## ?view=viewType

select, which selects the desired note(s) when the target document takes focus

?select=ID Thus:

tinderbox://Notes/Issues?select=1429560859

tinderbox://Notes/Issues?select=1429560859;1429458942

tinderbox://Notes/Issues?select=1429560859&view=map

#### **Coding [conventions](#page-23-31)**

How many discrete code syntaxes does Tinderbox use? Two: action and export. The former is used internally and is Tinderbox's scripting 'language'. Export code is used only for 'HTML' export purposes, enabling the insertion and links int the exported text. In both types of code arguments are supplied as a comma-delimited list within parentheses (i.e. normal brackets), being comma-delimited if there is more than one.

#### Whitespace in codes . For codes using parentheses to hold inputs, there must be no whitespace between the last character of the code and the opening parenthesis. Within the parentheses, additional whitespace-e.g. between i expressions—is ignored.

**Action code syntax**. Used within Tinderbox documents for use with rules, agents, \$OnAdd and the like. Action code operators are case sensitive. More on Action code [syntax](#page-197-0) .

Export code syntax. The original Tinderbox automation syntax was 'export code', used for exporting code to web(log) pages; such code is always started and ended with a caret symbol (^, typed via shift+6). Expert users may the closing carets though this leaves Tinderbox to infer where a code ends. Originally, Export code could also be used internally in actions and queries but this is now deprecated. As most export task-specific codes can be action code enclosed in the ^value()^ export tag and so many of the export codes are now *[deprecated](#page-362-1)* in current use.

Query codes. All now deprecated as there are direct action code replacements. You might still see query codes in agent queries in old files. Such codes start with a hash (#) and all have direct action code replacements

#### **Case-sensitivity**

Attributes and action codes are always case-sensitive, both for system and user attributes. The convention is to use 'CamelCase', i.e. initial capital and capitals for concatenated words; thus the convention would suggest

Unlike attribute names, export codes are case insensitive but convention when using them is to capitalise internal word joins but not the initial letter; thus 'correct' usage takes forms like ^endlf^, urlEncode but you wil UrlEncode, UrLeNcOdE, etc., will all work just as well.

#### Documentation will tend to follow the conventions, but feel free to use different casing if it works for you. More on case [sensitivity](#page-358-1).

**Attribute name limitations**

### This is discussed under [Attribute](#page-68-0) Naming.

**Use of parentheses in export code**

In export code where no arouments are required, parentheses can usually safely be omitted. With codes whose only arqument is 'item', the parentheses can usually be omitted is the desired scope is 'this'. Thus ^title^ is eq ^title(this)^.

### **Delimiting** argun

A comma is used as the delimiter between arguments. Some arguments may be optional. Any syntax examples in the manual or Release Notes where argument(s) are listed in square brackets (e.g. [data]) are optional.

A notable exception to the comma as a delimiter is the [links\(\)](#page-262-0) operator where a dot (period character) notation is used.

Where arguments allow non-quoted text strings, if the string includes a comma the whole string should be quoted

# **Legacy constraints:**

- **General code conventions from v5.0.0:**
	- o all action references to attributes, both left and right side of operations now take a '\$' prefix. A significant exception is that the AttributeName(regex) operator does not take a \$ prefix.
	- all action code literal strings are now double-quote enclosed.
	- export codes use a mix of quoted/non-quoted on a code-by-code basis (i.e.see notes on the individual codes).
- o where possible export code is now deprecated in favour of action code, i.e. everywhere except in an export context. Support for internal use of export code is likely to be dropped in the future so existing code should be to reflect this.

#### **Changes as from v5.7.0**

A new subs-set of dot-operators were introduced, in the form (data-typed-object or literal value) operator, e.g. SMyString, contains ("ant"), "Advice for Defendants", contains ("ant"), In this type of operator, the first p code expression, an attribute reference or a literal (number, quoted string, etc.). After the dot, the operator name follows post v4.6 conventions; some operators require no inputs and trailing empty parentheses are not re users can thus chain operators as long as they know the data type of the object to which they are dot-attaching additional operators.

#### **More on coding conventions:**

- **[Case-sensitivity](file:///Users/mwra/Documents/TBX/atbref95/Coding_conventions/Case-sensitivity.html)**
- Lexical vs. [numeric](file:///Users/mwra/Documents/TBX/atbref95/Coding_conventions/Lexical_vs_numeric_sorting.html) sorting
- Quoting and escaping strings in [Tinderbox](file:///Users/mwra/Documents/TBX/atbref95/Coding_conventions/Quoting_and_escaping_strings_in_Tinderbox_coding.html) coding
- Code: Straight vs. [Typographic](file:///Users/mwra/Documents/TBX/atbref95/Coding_conventions/Code_Straight_vs_Typographic_curly_quote_characters.html) 'curly' quote characters
- Attribute [references:](file:///Users/mwra/Documents/TBX/atbref95/Coding_conventions/Attribute_references_quoting_of_literal_strings_vs_paths.html) quoting of literal strings vs. paths
- Quoting Regular [Expressions](file:///Users/mwra/Documents/TBX/atbref95/Coding_conventions/Quoting_Regular_Expressions.html)
- Using \$ and [quotes](file:///Users/mwra/Documents/TBX/atbref95/Coding_conventions/Using_$_and_quotes_in_Export_code.html) in Export code
- Single and double [quotes](file:///Users/mwra/Documents/TBX/atbref95/Coding_conventions/Single_and_double_quotes.html)
- aTbRef's naming [conventions](file:///Users/mwra/Documents/TBX/atbref95/Coding_conventions/aTbRef_s_naming_conventions.html)
- Code [examples](file:///Users/mwra/Documents/TBX/atbref95/Coding_conventions/Code_examples_using_attributes_with_a_My_prefix.html) using attributes with a 'My' prefix
- Square Brackets in code operator [explanations](file:///Users/mwra/Documents/TBX/atbref95/Coding_conventions/Square_Brackets_in_code_operator_explanations.html)

# <span id="page-358-1"></span>**[Case-sensitivity](#page-23-32)**

Tinderbox's host OS is case-sensitive as is the app in the majority of cases. Notable exceptions are [export](#page-351-6) codes and agent query special arguments. In both cases there is a general TB usage convention to intercapitalise s lower case start and capitals at concatenated word boundaries. Inter-capitalisation helps distinguish different Tinderbox code types.

Conversely, attributes are case-sensitive: Islnside, Isinside, islnside and isinside would all be treated as different attributes by Tinderbox if forced to quess. Of the four styling the first is recommended, the second le deprecated to avoid user or app confusion as to purpose when using in code.

To help illustrate this, consider a fictional 'insideness' state—'is inside'—as expressed through the major code types, noting that:

- ^isInside(arg)^. An export code: inter-capitalised plus the carets indicate this is export code. (This is also a real export code). *Export codes are case-insensitive*.
- . Islnside. An attribute: opening capital plus inter-capitalisation. The styling of the words would also tend to imply in Tinderbox usage that this would be a Boolean type. true/false attribute. (This is not a real system *Attributes are case-sensitive*.
- isinside(arg). An action operator, all lowercase. This would likely be the internal analogue of ^islnside^, though the case insensitivity of the later codes means export and action codes tend not to share a name. (This i operator). *Action codes are case-sensitive*.
- · Deprecated/defunct:
	- <sup>o</sup> #islnside(arg). A special query argument. The opening hash characters is a give-away plus inter-capitalised styling. Note: this is not a real argument, though #inside(arg) does this function. (#codes are deprecated sin *action codes*). Old #codes were c*ase-insensitive*; new query codes, being action code, are *case-sensitive*.

As Attribute and Action codes are case-sensitive it is a good working model to pretend Export codes are also case-sensitive, and thus stick to a consistent case for the latterTbRef follows this model using lowercase with u word boundaries, as in '^ descendedfrom^'

Other areas where case sensitivity has an impact are in searching (queries & find dialog) and sorting (containers). By default:

# A Tinderbox Reference File: v9.7.0

- new (agent) queries are case-insensitive but that state can be toggled by a tick-box on the agent's Action Inspector's [Query](#page-409-0) sub-tab and via the [AgentCaseSensitive](#page-88-1) attribute
- the Find dialog opens with case-sensitivity set 'on' but this can be toggled via a tick-box on the dialog.
- . containers sort case-sensitively by default, i.e. letters sort by character number with A-Z sorting before a-z. Container sort has controls both via note/agent Action Inspector's [Sort](#page-411-0) sub-tab and via the [Sorting](#page-177-0) group of Sorting is discussed in [more](#page-359-0) detail separately.

# <span id="page-359-0"></span>**Lexical vs. [numeric](#page-23-33) sorting**

Tinderbox containers can sort their contents, as can agents, In addition action code offers methods for sorting lists. Sorting generally occurs in one of two forms, lexical or numerical.

Sorting can be set via action code or more normally via the [Sort](#page-411-0) tab of the Action Inspector.

Lexical sort. A lexical sorts characters in broadly alphanumeric order, for unaccented Boman alphabet languages like English. In fact such sorts look at the underbing ASCII/Unicode character number and sort from lowest to character, in turn of a word or string of characters. Thus numbers always sort before uppercase letters and upper case before lower case letters. Accented characters come after that. This unusual order reflects the numeric codes used indicate different letters symbols and numbers. This order has several odd effects:

- $\bullet$  numbers sort out of arithmetical sequence: 1, 10, 11, 120, 13, 2 instead of 1, 2, 10, 11, 13, 120.
- instances of the same word in different letter case do not sort together: Ant, Bee, ant not Ant, ant, Bee.
- words with accents may sot out of sequence.
- sequential numbers in word strings do not sort sequentially: Chapter 1, Chapter 11, Chapter 2 not Chapter 1, Chapter 2, Chapter 11,
- Numerical sort. Only used for number sequences. Here the numerical values of the whole number string is computed and these values sorted in ascending numerical sequence order. Thus the order 1, 2, 10, 11, 13, 120 not the l of 1, 10, 11, 120, 13, 2.

**Dates**. Date sort, in date order naturally. The exact form is neither strictly lexical or numerical but Tinderbox takes care of date sort correctly.

#### **Transforms**

To work around some of the limitations of basic lexical sorts, as seen from a human perspective, Tinderbox also offers some 'transforms' which tweak the way sorting occurs:

- *case-sensitive*. Sorts upper and lower case sort in separate sequences, not alphabetically (a 'computer' sort). This is the default.
- *case-insensitive*. Converts elements to lower case before comparing them, resulting in a more normal 'human sort' where similar letter sort together alphabetically regardless of letter case.
- . last word. Sorts on the last word of the value, using a case-insensitive sort (see above). This is useful when the specified attribute values are personal names, as often occurs in bibliographies and blog rolls. The last substring of characters between the last space in the string and the
- original note, Instructs the sort routine to sort any (alias) note based on the properties of the original note, not on the [intrinsic](#page-81-0) property of the alias. When applied to attributes that are not intrinsic, the transfor
- exploration and the state of the allas is itself an allas as opposed to an original notes where sorting on \$OutlineOrder would not necessarily give the expected outcome (see the Release Notes for fine detail as to why).

# **Sorting** in accented/non-roman text langu

This may likely not be as expected due to the limitations of lexical sorts which are not, without further manipulation ('collation), aware of per-language sorting nuances. This area of the application is noted as having sc likely more locale-specific collation will become available in due course.

So for other characters, accents, etc., sorts may not meet linguistic expectation as the values will be based on Unicode sort order. Thus:

- "dog" > "cat"
- "dog" > "Dog"
- "dogs" > "dog"

"dogs" > "dogma"

"dogs" < "døg" <-- NOTE!

The prevailing locale's sorting rules for handling diacritics and accents.

Tinderbox will use the OS' localisation settings to determine what rules apply for the sorting of accented and other characters such as a B. If it is desirable to sort using a different localisation, consider use of locale environment.

#### **Sorting and Lists/Sets**

The discrete values are sorted such they are listed in lexical sort order.

#### **Quoting and escaping strings in [Tinderbox](#page-23-34) coding**

From version 4 onwards Tinderbox has moved towards a convention of using double quotes to enclose string literals (i.e. text) when used in Tinderbox codes. An example for ambiguity is where we wish to clarify that we mean the word yesterday as opposed to the Tinderbox date placeholder 'yesterday' that is used to subtract one day in doing date calculations. In such a scenario with want to ensure the first instance is quoted and the later is

# \$DisplayExpression = "Yesterday is: " + date(yesterday)

In many contexts the app will still guess-usually correctly-if quotes are not used. The reason for the change in convention is the increase in the scope of coding that Tinderbox offers and with it the scope for unintended app must figure out what is text and what is not. As a plus sign may be either a potential string concatenator (joiner) or an addition sign and a dash be a minus sign or hyphen, then quoting strings also helps when the app numbers to strings and vice versa.

Although the advised norm for enclosing string literals is to use double [quotes](#page-360-1), Tinderbox can handle balanced single or double quotes as text string delimiters. This can be helpful when trying to handle strings that must e.g. the quotes surrounding HTML attributes:

\$MyString = '<div width="' + \$ItemWidth + '">';

# **Code: Straight vs. [Typographic](#page-23-35) 'curly' quote characters**

**IMPORTANT**: Both Action Code and Export Code *do not treat straight and typographic quote characters as equivalents* .

#### **The issue of unseen character auto-substitution for OS or app**

Only straight single/double quotes have keys on the Mac keyword, whilst the typographic or 'curly' style of quote-more conventionally using in printed text-require use of keyboard shortcuts unfamiliar to many users (see ta result, the macOS frameworks used by Tinderbox often default to auto-substitution of straight quotes into their typographic equivalents. this is true for the \$Text area of the Tinderbox text pane.

This auto-substitution of straight quotes with typographic ones can be controlled via the [\\$SmartQuotes](#page-154-1) boolean system attribute. See more on Smart [Quotes](#page-475-0), and further below in the section on use of built-in prototypes.

#### **Quotes and Tinderbox Code**

In both Action Code and Export Code, only straight quotes, single or double, are treated as valid string delimiters in code. Thus:

WRONG \$Color = "red"; WRONG \$Color = 'red'; CORRECT \$Color = "red"; CORRECT \$Color = 'red';

Either form can be used inside a correctly quoted-enclosed string:

CORRECT \$MyString = "He said "It's 'just' an example", then left";

But, take care if using straight quotes inside a string. The next example will not work as expected:

WRONG \$MyString = 'He said "It's 'just' an example", then left'

The outer single straight quotes happily enclose the double straight quotes in the string. But, the string also contains straight single quotes, the first of which closes the string, i.e. 'He said "It'. If using typographi possible, defining a string that contains both types of straight quotes requires defining the whole text as several discrete stings such that no single string contains a quote of the type used to define the string. For ins CORRECT \$MyString = 'He said "'+"It's 'just' an "+'example", then left';

Notice how the second string switches to double quotes around the string which contains straight single quotes.

# **Setting up a TBX file for code work**

Because coding in Tinderbox uses the \$Text area, auto-substitution of quotes can be problematic. Reflecting this, a number of Tinderbox's built-in [prototypes](#page-458-0) are pre-configured with their \$SmartQuotes set to false thus sup se prototypes include

- [Action](#page-456-0).
- [Code](#page-457-0).
- $\bullet$  [HTML](#page-457-1).
- **A** [Poster](#page-459-0)

# **The different quote types define**

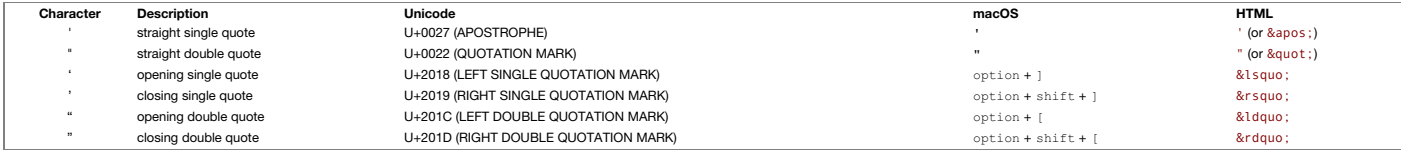

#### **Attribute [references:](#page-23-36) quoting of literal strings vs. paths**

Faced with an unquoted string as an attribute argument referring to another note, if the string starts with a forward slash Tinderbox will assume the string is a Tinderbox paths

#### Unquoted strings as arguments: \$MyString(Some note)

will be tested for matches to paths or designator syntax before looking for a more localised match such as a \$Name value.

In contrast, a quoted string argument will be assumed to be a \$Name value.
### <span id="page-360-1"></span>\$MyString("Some note")

#### <span id="page-360-2"></span>**Quoting Regular Express**

As action code syntax eclipses older syntaxes there is some scope for confusion where requiar [expressions](#page-360-0) (regex) are used. With 'dot' operators, e.g. String contains/regex), one of the options for the 'regex' input argume expression which needs to be quoted, i.e. enclosed in double quotes. This conforms to a general rule of thumb that anything that is a string (literal, template name, regex, etc.) should be quoted. This helps Tinderbox to d argument is actually an expression.

The exception to this is the long standing, but now deprecated, AttributeName(regex) operator originally introduced as part of the query language; with this do not quote your reqular expression. This operator should new be deprecated in favour of the [\\$Attribute.contains\(regex\)](#page-286-0) operator. Thus:

Old usage: \$MyString(\W+) (now deprecated)

- Current usage: \$MyString.contains("\W+")
- Regular [Expression](file:///Users/mwra/Documents/TBX/atbref95/Quoting_Regular_Expressions/Regular_Expression_usage.html) usage

#### <span id="page-360-0"></span>**Regular [Expression](#page-23-1) usage**

Note that an input that takes regular expression can take either:

- a literal string, e.g. "Hello"
- an entirely regular expression encoded string, e.g. "\d{2,3}"
- a mix of the two, e.g. "Hello.+".

The operators [.contains\(\)](#page-286-0) and [.containsAnyOf\(\)](#page-287-0) use Apple's regular expression engine

In action codes (or other operators) that are described as using regular expression patterns for their input arguments (i.e. 'patterns'), it is possible to use the \uNNNN method to use the 4-digit Unicode code point number for a particular character, especially those that cannot easily be typed. Thus a non-breaking space, which looks like a normal space when querying text, is encoded as \u00A0, whilst a normal space is \u0020: \$Text = \$Text.replace("\u00A0","\u0020");

…replaces every instance of a non-breaking space with a normal space character.

An alternative, if the character is in the ASCII range, is to use the ASCII decimal number in the form \xNN. Thus:

\$Text = \$Text.replace("XXX","\x22");

…replaces every instance of 'XXX' with a straight double quote character.

### Some reference links:

Syntax for regular [expressions](https://developer.apple.com/documentation/foundation/nsregularexpression#1661042) using the Apple Regular Expression engine.

[Wikipedia](https://en.wikipedia.org/wiki/ASCII#ASCII_printable_characters) ASCII codes. IMPORTANT: use the values in the 'Hex' column. Thus a straight double quote is 22, a straight single quote is 27.

### **Historical note re pre-v6 Tinderbox**

Originally, regular expressions in Tinderbox used Perl language conventions as further defined in documentation for the Boost regex code library: [https://www.boost.org/doc/libs/1\\_34\\_1/libs/regex/doc/syntax\\_perl.html](https://www.boost.org/doc/libs/1_34_1/libs/regex/doc/syntax_perl.html).

### **Using \$ and [quotes](#page-23-2) in Export code**

Much of older export code is likely to be eclipsed by newer codes like ^value(...action code...)^. Although historically export code did not need, or sometimes did not like, \$-prefixes or quoted strings the ^codes have bee and should behave correctly if you use action code type conventions.

All more reason to review old code and adopt current syntax for all new work.

#### **Single and double [quotes](#page-23-3)**

When referring to quoting values such as strings, double quotes should be assumed. In edge cases where a string needs to enclose a double quote, for instance a complex [command](#page-473-0) line string, paired single quotes may also be Within quoted text a backslash (\) escapes a character and a double backslash sequence (\\) allows a literal backslash (\) to be used. Besides escaping non-pairing quotes, standard escape codes like \n indicating a new lin for a tab may be used.

However, a backslash cannot be used to escape literal single or double quote characters. This effectively limits the nesting of different types of quotes to one set inside anot Whilst the mechanism should work for other characters, it is generally only single & double quotes which cause difficulties when used unmatched (or nested) within string literals (including regular [expressions](#page-360-0)) in Tinderbo quotes are used as delimiters for inputs and current parsing does not support a quote escape mechanism at initial-parse level. The above method 'hides' the quotes from that initial parse.

#### **aTbRef's naming [conventions](#page-23-4)**

Tinderbox users can create action code, export code, user-defined attributes, rules, edicts, stamps, functions, prototypes, templates, etc. This is a bit like programming, and for good documentation and readability, a comm

Thus the document will appear to assert as rules, constraints which are not actually so. Expert users can apply their own, less consistent naming and it is assumed they are expert enough to know where it is safe to do so. all the above 'rules' will be undervalued. However, it is understood expert users may (within Tinderbox's actual limits) with to use naming styles with which they are more familiar in other areas of their works (other apps A few terms are used in the discussion:

· 'CamelCase', A typographical convention in which an either an initial capital, or an initial lower case letter, is used for the first letter of a word forming the elements of a closed compound, e.g. PayPal, iPhone, Maste seen in two forms in Tinderbox: with capital initial letter, e.g. AgentQuery, and with lower-case initial, e.g. wordsRelatedTo().

What things in code can the user name? Individual items lists are discussed in more detail further detail b

- $\bullet$  User Attribute
- Stamp names
- Action code functions
- Action code variables

In addition, some things like the action and export code operators have strict formatting so must be typed correctly. In the case of action code, some code input location support [auto-completion,](#page-451-0) so helping with typing ope correctly.

#### **Attributes**

Attribute names. User attributes (only) can be named by the user and should follow the CamelCase convention seen with system attributes. Attributes are always a single word (no spaces). At simplest: start with a capital, R Z), accents and non-Roman scripts are allowed, then capitalise each compounded word, i.e. 'Price' or 'LastName'. Acronym styling is a choice for the user: 'SourceURL' or 'SourceURL' are both valid attribute names. However, Tinderbox will consider 'SourceURL' and 'SourceUrl' as two different user attributes.

Although there is some support for other scripts, beginners are advised to use unaccented Roman characters whilst getting to know how Tinderbox works.

Abiding by these guideline will avoid surprises. More nuanced aspects are discussed under [Attribute](#page-68-0) Naming below.

System attributes always use the CamelCase beginning with an initial and *cannot* be renamed by the user.

Reference to attribute values. In action code (see below), referring to the value of an attribute to get or set its value is done using a '\$' prefix. Thus, \$ChildCount refers to the value of the attribute named 'ChildCount and much general Tinderbox documentation, inline references in general text which refer to Tinderbox attributes names generally use a \$-prefix as a marker that it is an attribute name being cited. The latter is a slight va

For example, consider a user creating an attribute named BookCategory, and assigns it a value "Non-Fiction". Then, then the action code in a stamp that accesses BookCategory's value in the selected note would refer to it v \$BookCategory.

Code example attribute naming. A convention, adopted before the [Sandbox](#page-177-0) group of system attributes for testing were added, is to use a left-side attribute name that indicates the type of data to be expected from the right attributes

#### **Export codes**

Tinderbox [export](#page-351-0) codes are case-sensitive and use the CamelCase convention with a lowercase initial letter. Export codes cannot be renamed. They must be indicated with a caret '^' before and (optionally) after the code, i. ^children("t\_item")^. If the optional closing caret is omitted, Tinderbox guesses where the code ends. For this reason, and to help signal intent, aTb Hef always uses a closing caret and suggests the same a standard best p

### **Action code operator codes**

[Action](#page-263-0) codes are case-sensitive and use use the CamelCase convention with a lowercase initial letter. Action codes cannot be renamed. Queries, either for agents or for query-based operators use action code, albeit with spe operators. Basic actions take a syntax of 'left-side is set to the value of right-side where either may be as simple as an attribute value or a complex expression resulting in such a value. At simplest, an example is: \$MyC side Color-type attribute is being set to a literal string value of 'red'. Note that in this context the attribute name in the action code is prefaced with "\$" as it is setting a value for the attribute.

### **Action code 'dot' operators**

In aTbRef listings, dot operators will be referred to with the data type before the dot, e.g. Color,blue, so that inline dots in text do not get misread as punctuation. In practice, Color,blue would be used with any Color-\$MyColor.red = "#ff"

A Date.minute would attach to a date attribute:

#### \$MyNumber = \$MyDate.minute

### **Export and Action code arguments (inputs)**

In code examples in Tinderbox Help and in aTbRef, or in descriptions, there is a convention where arguments (i.e. inputs or parameters) are named to show data type (string ys, number) or purpose to indicate that input is u are enclosed with square brackets (i.e. [...]) and may be omitted when using that operator. If no inputs are used and there is no clear statement stating trailing empty parentheses may be omitted, include them, i.e. 'code( way, the intent of the code is clear. In Tinderbox documentation, inputs use the CamelCase convention with a lower-case initial letter, as with the codes themselves.

#### **Designators**

[Designators](#page-208-0) are case-sensitive and follow the Camelcase convention using a lowercase initial letter. Designators cannot be renamed. Care should be taken not to use input values that are the same are designator names. As a convention is that designators used as input are not quote-enclosed even though they are strings. By comparison, a string value that is the same as a designator must be quote-enclosed to make clear to Tinderbox that it is For example, [grandparent](#page-208-1) is a note designator. The code

#### \$MyString = grandparent;

has a completely different meaning to Tinderbox than

## \$MyString = "grandparent";

## **Action code Functions & Variables**

[Functions](#page-216-0) and [Variables](#page-304-0) have no stipulated limits on naming but should not use a name already used by any Tinderbox system attributes, export, action code, or designator. A function name is always followed by opening and c parentheses after the name, even if the function has no arguments defined.

### **aTbRef naming prefixes**

Again, for consistency and to aid learning, aTbRef is (moving to) a system of using prefix letters to refer to other objects in action and export code. These are for guidance: users are not required to use these convention These prefixes are suggested to make reading one's code easier and for distinguishing among different elements of a document. It is suggested that single, initial lower-case prefixes can help indicate what kind of element recommended prefixes are all single-letter and lower case (assuming use in a case-sensitive context):

- 'p' for prototype names. Examples: pCharacter, pStudent.
- 't' for export template names. Examples: tMain\_Report, tSummary.
- 'f' for function names. Example: fSetColorRed().
- 'i' for function arguments (i.e. inputs). Note, these effectively define a variable of that name **within** the scope of the function. Example: fSetColorRed(iNoteList), fProcessFeatures(iProductName).
- v for variable names. Examples: vDessert, vLinkList.
- 'a' (or 'an' for readability) for loop variables, such as with [.each\(\).](#page-268-0) Examples: aProduct, anItem.

For the last three (all types of variable) it can—depending on complexity/context—be useful for the name to indicate the purpose and/or data type of the variable. Examples: 'iProductName', 'vLinkList', 'aProduct'.

### **Code examples using [attributes](#page-23-5) with a 'My' prefix**

In documenting action code, examples are given where pertinent. In order to help learners, where a left side attribute is appropriate, an attribute is used whose name indicates the type of data returned by the right side o In the majority of cases the returned value is is an explicit or implied string:

\$MyNumber = \$MyDate.hour;

\$MyString = \$MyString.words(-1);

But other types do occur:

\$MyInterval = interval(\$Created,\$Modified); Processes returning a list are shown as returning a List:

### \$MyList = \$MyList.unique;

But you can chose a different approach, if you have a different result in mind

\$MyList = collect(children,\$FavFruit); \$MyList is [Apples;Oranges;Pears;Apples]

\$MySet = collect(children,\$FavFruit); \$MySet is [Apples;Oranges;Pears]

\$MyString = collect(children,\$FavFruit); \$MyString is [Apples;Oranges;Pears;Apples]

Above the first case is the best generalised example. But if the source has duplicates, you can de-dupe it if desired simply by passing a list (i.e. multi-value) to a Set-type attribute as shown in the second example. Poss passing the kist ti String where you receive a *single* string of all the list value, separated by semi-colons (essential a list in its raw form).

This same choice of left-side attribute can word in other context:

\$MyNumber = \$MyColor.blue; (gives 255)

\$MyString = \$MyColor.blue; (gives "255")

In a few cases an action operator requires no left-site attribute as the process returns nothing, but instead carries our the specified action

- action(\$Text("Test-stamp")); stamp("Do Stuff");
- \$Text.speak("Tessa");

Two more conventions worthy of note. [Designators](#page-208-0) are by convention not quoted, in this case the 'children' forming the first input argument.

#### \$MyList = collect(children,\$Name);

Also when using note titles as offset [addresses](#page-228-0) for an attribute reference, a \$Name value is quoted

\$MyInterval = drivingTimeTo("Swarthmore");

but a \$Path values is not:

### \$MyInterval = drivingTimeTo(/places/faves/Swarthmore);

Those designator and title path quoting 'rules' are not hard-and-fast, but unless experienced enough with code to understand possible edge cases, most users would do well to treat them as actual rules, in order to avoid un outcomes.

Examples are also deliberately pedantic over end-of semi-colon expression markers. These all work:

\$MyString = "Hello world."; \$MyString = "Hello world." \$MyString = "Hello world"; \$MyNumber = 2; \$MyString = "Hello world"; \$MyNumber = 2

as do expressions if split onto different lines:

\$MyString = "Hello world";  $$MyNumber = 2$$ 

But, if the attribute or stamp holding the code has more than one expression, you must place a semi-colon between expressions. So, this is wrong:

#### \$MyString = "Hello world" \$MyNumber = 2

Tinderbox might correctly guess you are using two discrete actions, or not. Better to close your expressions with a semi-colon, even if only to remind yoursel

In, turn this leads to another confusion. Semi-colon expression delimiters are **not** used in queries. This is not so confusing as at first sight as queries are used in very few contents:

• agent queries

the *condition* in a if(*condition*)

find(*query*)

Semi-colons turn up in one more place, in literal lists:

\$MyList = [ant;bee;cow]; Results in adding *three* discrete value to \$MyList.

Tinderbox ignores white space within/between expressions. These all work the same:

\$MyString = "Hello world"; \$MyNumber = 2; \$MyString = "Hello world";\$MyNumber = 2; \$MyString="Hello world";\$MyNumber=2;

The same holds for white space in input arguments

\$MyList = collect(children,\$FavFruit); \$MyList = collect(children, \$FavFruit);

However, within a string, the same does not hold true, these set different values:

 $$MvString = "Hello" + " " + "world." : \rightarrow "Hello world."$ \$MyString = "Hello " + " " + " world." → "Hello world."

Of course the latter is in Tinderbox. To simulate that here in HTML non-breaking spaces have to be used in the TBX as web browsers collanse stripgs of space to a single one. Thus stripg "Hello world." in Tinderbox exports world." but renders online as "Hello world."

#### **Square Brackets in code operator [explanations](#page-23-6)**

In the names and text of notes describing action code and export operators, square brackets may be seen. For instance: **linkTo(scope[, linkTypeStr])**. Generally, these apply to (some) of an operator's arguments. This notion follows general conventions for documentation of computer code, so should already be familiar to those with some exposure to code docun

### **Optional Use**

What the **[ ]** imply is that the enclosed item(s) are used optionally. Thus in the above example the **linkTypeStr** does not have to be supplied for the code to work.

The syntax can be though of as a composite of two forms:

#### **linkTo(scope)**

**linkTo(scope, linkTypeStr)**

Lest it seem odd not just to write out both forms, some operators have multiple optional operators so writing out all possible forms would lead to long lists and make articles less easy to read.

#### **Literal [ ] in code**

There are some operators where square brackets are intentional and necessary e.g. attribute(attributeNameStr)[keyStr] where the [ ] enclose and indicate the name of the dictionary key keyStr being referenced A further and very recent use is for nested [lists](#page-74-0).

### **Which is which usage: optional or literal?**

The key is to read the article if unsure; with experience it will be easier to judge by context. For new users, read the whole article and not just browse the title. Optional content/usage is always described as such.

## <span id="page-362-0"></span>**[Deprecated](#page-23-7) Usage**

This section covers notes relating to deprecated usage, i.e. such use is no recommended as it it has been replaced by some newer method. In other words, these notes describe things you may be still able to do successfully

- The feature has been removed, i.e. no longer supported at all.
- The feature has been replaced. Legacy support may continue but should not be assumed, so update code to the new syntax.
- The feature does not work properly or in contexts deprecated may not give expected outcome.
- Many deprecated action and export codes are no longer listed, although they remain in older versions of aTbRef.

### • References to [deprecated](file:///Users/mwra/Documents/TBX/atbref95/Deprecated_Usage/References_to_deprecated_aspects_of_Tinderbox.html) aspects of Tinderbox

### **[References](#page-23-8) to deprecated aspects of Tinderbox**

This is a listing of notes referring to deprecated usage. Specific deprecated codes have separate discrete listings for export and action code. Deprecated usage:

- [\(!\\$AttributeName\)](#page-224-0) (i.e. a short form test for no value)
- ^basicLinks( [start, [list-item-prefix,](#page-345-0) list-item-suffix, end] )^
- $\bullet$  ^children( [\[template\]\[,N\]](#page-345-1) )^
- [^outboundLinks\(](#page-350-0) [start, list-item-prefix, list-item-suffix, end] )^
- [^value\(expression\)^](#page-354-0)
- $\bullet$  \$BooleanAttribute  $I = false$
- $\bullet$  \$DateAttribute == date("date")
- [AccentColor](#page-87-0)
- [Action](#page-451-1) and query code • [AgentCaseSensitive](#page-88-0)
- aTbRef's HTML export [templates](#page-532-0)
- [Attribute](#page-451-2) name styles in listings
- [Attribute](#page-529-0) values
- [attributeEncode\(dataStr\)](#page-231-0)
- [Attributes](#page-62-0)
- [Attributes](#page-190-0) \$ prefix notation
- [AutomaticIndent](#page-91-0)
- **•** [backups](#page-512-0) folder
- $Base$

#### • Basic [Comparison](#page-199-0) Operators

- $Bend$
- Caret [delimiters:](#page-205-0) export code operators
- [Case-sensitivity](#page-358-0)
- $\bullet$  [child\[N\]](#page-207-0)
- Coding [conventions](#page-360-1) [Color-Type](#page-70-0) Attributes
- $\bullet$  [Color2](#page-96-0)
- 
- Colour [Swatches](#page-385-0)
- [Command](#page-473-0) Line • [Compound](#page-201-0) Actions
- 
- Defining 'group' list [objects—one](#page-201-1) or more items—in action code
- [Defining](#page-214-0) a function
- [Deprecated](#page-188-0) attributes
- [Deprecated](#page-362-0) Usage
- [Dictionary-Type](#page-72-0) Attributes [dictionary\(dictionaryStr\)](#page-245-0)
- [Dictionary\[keyStr\]](#page-245-1)
- **[Direction](#page-98-0)**
- [Displayed](#page-462-0) Attributes replace Key Attributes
- [Displayed](#page-432-0) Attributes sub-menu
- [Displayed](#page-392-0) Attributes table
- [DisplayedAttributes](#page-98-1)
- [DisplayedAttributesDateFormat](#page-99-0)
- [DisplayedAttributesFont](#page-99-1)
- [DisplayedAttributesFontSize](#page-99-2)
- [Dollar-sign](#page-203-0) prefix: attribute references [EvernoteNotebook](#page-102-0)
- 
- Explicit declaration of [dictionaries](#page-202-0) using curly braces Explicit [declaration](#page-201-2) of lists using square brackets
- 
- [Export](#page-349-0) Codes Full Listing [Exporting](#page-490-0) code samples
- [favorites](#page-512-1) folder
- 
- format(dataStr, formatStr[, [additionalArguments\]\)](#page-253-0) [FormattedAddress](#page-103-0)
- Full [Operator](#page-263-0) List
- [HideDisplayedAttributes](#page-106-0)
- · [HideKeyAttributes](#page-106-1)
- HTML Export: [^^value^^](#page-493-0) vs. ^^get^^
- [HTMLMarkdown](#page-116-0)
- [HTMLOverwriteImages](#page-118-0)
- [Interval-Type](#page-73-0) Attributes
- [IsSeparator](#page-123-0)
- [KeyAttributeDateFormat](#page-124-0)
- [KeyAttributeFont](#page-124-1)
- [KeyAttributeFontSize](#page-125-0)
- [KeyAttributes](#page-125-1)
- Keywords for [Date-Type](#page-80-0) Attributes
- **A** [LeafBase](#page-125-2)
- **A** [LeafBend](#page-126-0)
- **A** [LeafDirection](#page-126-1)
- $\bullet$  LeafTin
- [linkedFrom\(scope\[,](#page-260-0) linkTypeStr])
- [linkedTo\(scope\[,](#page-260-1) linkTypeStrl)
- List-Type [Attributes](#page-74-0)
- [List/Set.at\(itemNum\)](#page-266-0)
- [MapBackgroundAccentColor](#page-127-0)
- [MapBackgroundColor2](#page-128-0)
- [MapNameSize](#page-129-0)
- [MapPrototypeColor](#page-129-1) • [MapTextSize](#page-130-0)

363 of 546

- [mt\\_allow\\_comments](#page-131-0)
- [mt\\_allow\\_pings](#page-131-1)
- [mt\\_convert\\_breaks](#page-131-2)
- [mt\\_keywords](#page-131-3)
- [NameOpacity](#page-135-0)
- Note Key Attributes attributes replaced by [Displayed](#page-185-0) Attributes
- [OPML](#page-494-0) Export
- Optimising code for [performance](#page-335-0)
- [OutlineColorSwatch](#page-139-0)
- [OutlineNameSize](#page-139-1)
- [OutlineTextSize](#page-139-2)  $\bullet$  [Paths](#page-61-0)
- [prevSibling](#page-209-0)
- Quoting Regular [Expressions](#page-360-2)
- [ReadCount](#page-145-0)
- [RSSChannelTemplate](#page-148-0)
- [RSSItemLimit](#page-148-1)
- [RSSItemTemplate](#page-148-2) • [Separator](#page-151-0)
- Set-Type [Attributes](#page-77-0)
- [ShowTitle](#page-153-0)
- Square [brackets:](#page-204-0) lists and nested lists
- [String.contains\(regexStr\)](#page-286-0)
- [String.icontains\(regexStr\)](#page-290-0)
- [String.json\(\)](#page-291-0)
- [System](#page-400-0) tab
- [TextAlign](#page-160-0)
- [TextExportTemplate](#page-161-0)
- [TextPaneRatio](#page-163-0)
- [TextPaneWidth](#page-164-0) [TextSidebar](#page-164-1)
- $\bullet$  [Tip](#page-167-0)
- [TitleBackgroundColor](#page-168-0)
- [TitleFont](#page-168-1)
- [TitleForegroundColor](#page-168-2)
- [TitleOpacity](#page-168-3)
- [twitter\(usernameStr,](#page-301-0) statusStr)
- Using [Export](#page-356-0) Code
- [v9.5.2b606](#page-539-0) (28 Feb 2023)
- [v9.6.0b632](#page-537-0) (1 Aug 2023)
- $\bullet$  [var](#page-304-0)
- [WeblogPostID](#page-170-0)
- [WordCount](#page-171-0)

A Map Outline Chart Attributes Timeline Treemap

Tabs remind where you are,

and let you move quickly to different parts of your document

Project X.thx

Views

Double-click to make a note

Text inside the selected note appears in the right pane

Project X.tbx

 $\bigcirc$ 

 $\bullet$  Link-demo.tbx — Edited

 $\equiv$  Outline: Link-demo

Daybook.tbx

Toolhar

 $\equiv$  Outline: Project X

Daybook the

No selected note

sierra (document) tab bar

Mormal tak has

#### **[Windows](#page-23-9)**

All TBX documents will show at minimum of one document window. Other document windows, the Inspector or and secondary windows my be open.

 $\bullet$   $\bullet$   $\bullet$ 

Colors Fonts

 $\bigcirc$   $\bigcirc$  Map: Project X

This is a Tinderbox map Use the View menu to switch to outline or chart views.

> TITLE m e

Link-demo.tb

 $E$  Map: Link-demo

- [Document](file:///Users/mwra/Documents/TBX/atbref95/Windows/Document_Window.html) Window
- [Secondary](file:///Users/mwra/Documents/TBX/atbref95/Windows/Secondary_windows.html) windows
- $\cdot$  [Inspector](file:///Users/mwra/Documents/TBX/atbref95/Windows/Inspector.html)

## **[Document](#page-23-10) Window**

At the top of the window, the caption bar contains the document's filename and standard OS controls (via the pop-up) to rename/move the file. The file icon if Cmdclicked shows the path to the file's stored location from root. Below the caption bar, and hidden by default is the [toolbar](#page-364-0).

Below the toolbar, also hidden by default, is the OS-level [document](#page-364-1) tab bar.

Beneath these, and visible by default, is the main toolbar and link park. A Tinderbox document window will always contain a minimum of one (view) tab. By default new blank windows open with two tabs; the second tab may then be closed or additional tabs opened as required.

Beneath the tab bar the window is split into 2 halves by a (moveable) splitter bar. The position of the bar is stored by the tab. Each tab can have a different splitter position. The left side forms the 'View pane', holding a view such as a Map or Outline. This

pane equates to a major view type window in pre-v6 Tinderbox.

The right side of the window is used for the 'Text pane' and which equates to a text window in pre-v6 Tinderbox.

The [View](#page-378-0) pane, [Text](#page-393-0) pane and window [Tab](#page-364-2) bar, can all take 'first' focus, i.e. when switching focus into into the app form a different app or switching back from the Inspector to the document window. Note: clicking in the Displayed Attributes area of the Text pane should be avoided as it does not set focus in a meaningful location.

- OS-level [Document](file:///Users/mwra/Documents/TBX/atbref95/Document_Window/OS-level_Document_tab_bar.html) tab ba
- $\bullet$  Toolba
- [Tabs](file:///Users/mwra/Documents/TBX/atbref95/Document_Window/Tabs_and_the_tab_bar.html) and the tab bar
- Multiple [document](file:///Users/mwra/Documents/TBX/atbref95/Document_Window/Multiple_document_windows.html) windows
- [Document](file:///Users/mwra/Documents/TBX/atbref95/Document_Window/Document_Windows_Tabs_and_selections.html) Windows, Tabs and selections
- **[Breadcrumb](file:///Users/mwra/Documents/TBX/atbref95/Document_Window/Breadcrumb_bar_for_hoisted_main_views.html) bar (for hoisted main views)**
- **[Window](file:///Users/mwra/Documents/TBX/atbref95/Document_Window/Window_saved_tabs_Gallery_pane.html) saved tabs Gallery pane**
- **[Command](file:///Users/mwra/Documents/TBX/atbref95/Document_Window/Command_Bar.html) Bar**
- Using the pane [splitter](file:///Users/mwra/Documents/TBX/atbref95/Document_Window/Using_the_pane_splitter.html)
- View [pane](file:///Users/mwra/Documents/TBX/atbref95/Document_Window/View_pane.html)
- Text [pane](file:///Users/mwra/Documents/TBX/atbref95/Document_Window/Text_pane.html)

## <span id="page-364-1"></span>**OS-level [Document](#page-23-11) tab bar**

From OS 10 Sierra, a document-level tab-bar can be shown, the default is to be hidden. If displayed it shows one tab per open TBX document. It is placed below the toolbar and above the normal (internal) tab bar. The tab bar's visibility is toggled via the [Window](#page-432-1) menu.

This bar allows document windows to be 'docked' to a single tab bar. Discrete document windows within a single document can be docked here.

Any document tab can be dragged off the tab bar to form a discrete document window.

Although windows from different documents can be docked together, this does not mean [in-document](#page-364-2) tabs can be dragged to different document.

The Window menu has a command to merge all windows which will create one document window with all existing windows/documents as tabs within it. The tab bar has a '+' symbol at the right side. If clicked, a new un-saved document is created as a new tab on the current windows tab bar.

If a document with docked windows (document tabs) is opened in a pre-Sierra OS, each tab will open as discrete window.

#### <span id="page-364-0"></span>**[Toolbar](#page-23-12)**

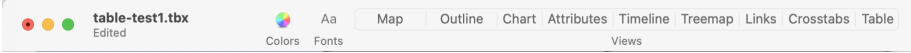

Document windows can optionally show a toolbar in the caption bar at the top of the document window. There are three controls:

- **Colors**. Clicking this shows/hides the OS [colour](#page-415-0) picker dialog.
- **Fonts**. Clicking this shows/hides the OS [fonts](#page-418-0) dialog.

**Views**. This button bar allows the view type to be changed for the current window tab. The selected view type's button is showed as pressed-in. The 'Links' button is for [Hyperbolic](#page-368-0) view.

<sub>.</sub><br>Thox remembers whether the toolbar was visible when a document was saved, and if so makes it visible when the document is again loaded.

v.9.7.0 adds buttons for Crosstabs and Table views.

### <span id="page-364-2"></span>**[Tabs](#page-23-13) and the tab bar**

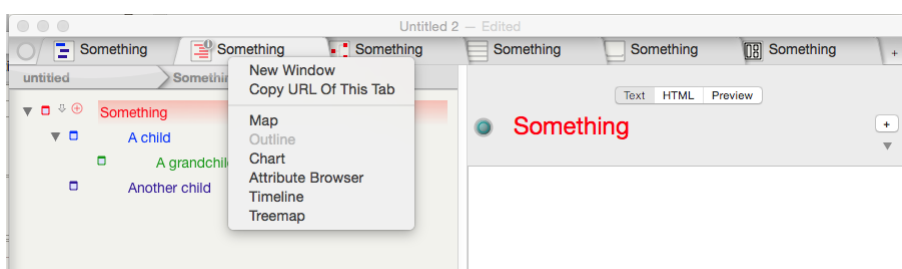

The window tabs are placed at the top of the document window. A Tinderbox document window will always contain a minimum of one (view) tab. By default, new blank windows open with two tabs; the second tab may then be closed additional tabs opened as required. The tab bar is visible by default but may be hidden (see below). The tab bar also contains the main link park. The view type can be changed view the tab's pop-up [context](#page-438-0) menu.

The selected tab is tinted with the accent colour from the user's macOS account.

Link park. The circle at the left end of the tab is the link park. If dragging a link from a note in either of the view panes and the [destination](#page-464-0) is not visible, drag the link to the parking circle. The circle will then sh parking.

Tab(s). The man part of the bar is taken up with one or more tabs. The selected tab is differentiated by making it sit in front of the tabs either side of it. The tabs will will expand or contract in width so they fill the narrow or there are many tabs and the full title cannot fit on the tab the title is clipped and closed with an ellipsis. The tab can be closed by the 'x' icon at its to left. When the active tab, all types except Attribute right which opens the views properties pop-over.

- . Tab icon the left of each tab is an icon. As illustrated, each main view type (as in the left window pane) uses a slightly different icon. The symbols in the icon use a tint of \$Color of the current container (Map uses t item on the map). The icons seen in the picture are in order: Map, Outline, Chart, Attribute Browser, Timeline and Treemap.
- . Tab title. The title uses a consistent format of the main view type, a colon, a space and the name of the current container, e.g. "Outline: Something", If the tab is narrow the view type prefix is omitted. Note the view distinguished by the icon.

**New Tab**. At the right end of the bar a '+' symbol opens a new tab if clicked.

#### **Tab Info Widgets**

Tab, with the exception of attribute Browser, have a 'i' icon on the top right of the tab. For Map/Chart/Outline views this opens the Fdit [Background](#page-416-0) properties pop-over. For Treemap view, it opens the Treemap [Properties](#page-391-0) p Timeline view, it opens the [Timeline](#page-390-0) Settings properties pop-over.

#### **Auto-hiding the Tab bar**

The tab bar may be hidden (View  $\blacktriangleright$  [Tab](#page-431-0)  $\blacktriangleright$  Show Tabs). When hidden, tab bar is "spring loaded" such that when the mouse cursor moves near the top of the window the tab bar will be revealed and remain until the mou **Dragging Tabs**

Tabs can be dragged to re-order them in the tab bar. Tabs cannot be dragged between document windows (even of the same parent document).

Dragging a tab down from the tab bar opens a new window with (only) that tab.

## **Opening and Closing Tabs**

New tabs are added using the button at the right end of the tab bar. A new tab created this way always re-uses the current tabs's context (i.e. the container on which the tab's main view is focused. The new tab is always a end of the existing tabs.

To close a tab place the cursor over the top left of a tab's icon and a small 'x' button will appear in its top corner. Click this to close the tab. On closing, the rightmost remaining tab will take focus. The tab bar may be hidden (View > Tab > Show Tabs). The hidden tab bar is "spring loaded"; when the mouse moves near the top of the window the tab bar will be revealed and remain until the mouse moves away. Moving away hid

bar again, but only after a brief delay; this delay lets you use the breadcrumb bar if you wish.

## **Saving tabs**

See the [Gallery](#page-365-0) pane for saving tabs. This can be accessed from the tab's right-click context menu or via View menu ▶ [Tab](#page-431-0) sub-me

#### **Background Tabs**

These tabs abs consume little or no CPU time unless or until they are selected. Thus their memory demands are trivial and so the number of tabs in a document should not affect performance.

I doubt there is any reason to avoid adding tabs

#### **Multiple [document](#page-23-14) windows**

Although all documents show a single window by default, it is possible to open additional windows using the [File](#page-427-0) menu.

When a new window is created, it replicates the current window. This includes all tabs with their view type, current scope and note selection

### **[Document](#page-23-15) Windows, Tabs and selections**

Document windows and tabs within windows treat current note selections in different ways:

- Use windows to view the same note in different views selection is common to all windows
- Use tabs to use the same view with different selected notes selection is discrete to the tab

Windows. All windows from the same document share a selection. If one window changes selection the current tab of all other windows changes to the selection, although the scope of the view does not change, i.e. the tab in may show note text data for a note not currently visible in that tab's view.

**Tabs**. Each window tab supports its own selection. However, if there are multiple windows, another window may change its selection unexpectedly

Although new windows replicate all source window tabs it is a good idea to delete all tabs except the desired view type for more predictable selection change caused by window/tab focus changes.

If a tab's view type is changed, the view scrolls to show the selected item.

### <span id="page-365-1"></span>**[Breadcrumb](#page-23-16) bar (for hoisted main views)**

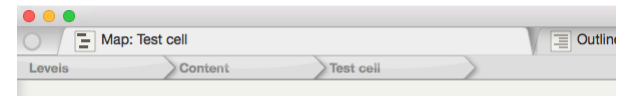

The default context for the main pane's view is the root of the document. However, Tinderbox offers a number of methods for setting the context at a deeper level

- [View](#page-431-1) menu ▶ Focus view. This 'hoists' the context so the selected item becomes the root of the main view ( [Outline](#page-385-1), [Chart](#page-367-0)) or the scope of a [Map](#page-376-0) or [Timeline](#page-389-0) view).
- Double-clicking a note icon in chart or outline view does the same.
- Map view, with a container note currently selected, the down-arrow (↓) will 'drill down' and focus the map on the container child map.

By any of these methods, the context of a main view is now set at a level below root level. To help make this clear, a 'breadcrumb' bar is shown at the top of the main view. A view without a breadcrumb bar is thus at root shown if not needed so as to preserve screen space for actual main pane content. The breadcrumb bar lists the name of each ancestor container from the document root (at left) down to the current container When the cursor is hovered over the breadcrumb bar a tooltip explains its purpose and the possibility of clicking breadcrumb bar items to shift view focus upwards to the clicked item.

In the illustrated example, a map view in a document 'levels' has been focused down 2 levels in the overall document outline, i.e. at \$CultineDepth of 3. The map shows the children of container 'Test cell'. Test cell' is a container 'Content'. The first crumb is the document itself as it is the container of at root-level items.

It is possible to move focus back up one level by using:

- **Niew menu N Expand view.**
- Map view: press the up arrow key (↑).
- Breadcrumb bar, click the item one-from rightmost (the rightmost is the current container so does not move anything).

The breadcrumb bar offers even more flexibility as clicking any item (bar the right-most) will move focus to that level. Clicking the left-most return the document to root and the breadcrumb bar will disappear.

### <span id="page-365-0"></span>**[Window](#page-23-17) saved tabs Gallery pane**

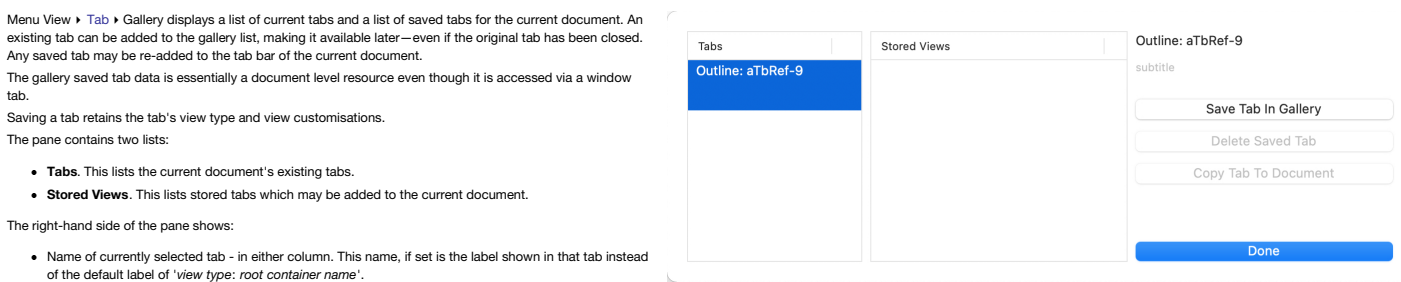

[subtitle]. This place holder text indicates a space where a short descriptive text can be added/edited for

- the selected tab. The subtitle is seen *only* in the Gallery pane.
- . Add To Gallery. The selected (left list) document [tab](#page-526-0) is saved to the Gallery (right list). This means its configuration data (or those parts saved in the tab) is stored in the current TBX document even if the tab is the
- **Delete Saved Tab**. (Only for existing tabs)
- Copy Tab To Document. This adds a gallery [tab](#page-526-0) (right list) to the list of tabs in the current document (left list)en added, the tab uses the configuration data saved in the tab's XML data.
- **Done**.

At present there is no means to share saved tabs between documents, but those comfortable editing XML could copy the relevant XML [code](#page-526-0) for saved tabs into the source of of another TBX document. If doing so, ensure any user From v9.5.0, saved tabs in the Gallery may now be reordered by drag and drop.

### **[Command](#page-24-0) Bar**

Tinderbox 9 File Edit Format Note View Stamps Window Help The command bar gives you keyboard access to many Tinderbox commands and lots of Tinderbox information. Its initial placement is tied to the (frontmost) main document window. Commands and Informati To open the command bar, select menu **[Help](#page-432-2) ▸ Commands & Info…** (⌘⇧-U) explain The command bar displays only fairly good matches, instead of displaying every match sorted by quality of the match. **Explain Menus** Type any word or phrase to see available topics. Arrow ↑ and ↓ keys move through the list. Press **Return** to perform the selected action. **Home** and **End** keys move to the first and last items, respectively. **Esc** dismisses the command bar, as does clicking outside the command bar. Various commands can be used: **Explain Export Open** Lets you open any Tinderbox document you have recently used, or any Inspector pane. Type "Open " followed by part of the document name. Or, type "Open Border Inspector" to open a particular **Explain Import** Inspector sub-pane. **Select...** Lets you select any note in the current document; if possible, Tinderbox will scroll to make the **Explain Dialogs** note visible. Type "Select" and the note's path or name (if the note's title is unique in this document). **Explain…** Provides instant access to some key places in aTbRef, e.g. to explain Tinderbox actions and their usage. For example "Explain Menus". To access more specific topic like an operator, simply type **Explain Site Map** its name, e.g. "collect\_if". **View…** Access some notable Tinderbox tutorial videos. . Attribute values. Type the attribute name. Clicking on a command bar item that describes an attribute opens the Quickstamp Inspector for that attribute, allowing quick setting or reading of that attribute value for the c

**Check update status**.g. "Can Iupdate"

#### **Using the pane [splitter](#page-24-1)**

The two panes in a [window](#page-379-0)'s tab are divided by a splitter bar that can be dragged to give more space to either the view or the text pane. By default a tab opens with a 50:50 split between the two halves. The splitter can b give a desired ratio of the two panes. The current splitter position is saved and remembered between sessions.

Resizing the document window by dragging its left/right edges or any corner retains the split ratio. If the view pane to text pane to text pane taio is 2:1, dragging the window wider will retain a 2:1 balance between the p A Cmd+drag of the window will re-size it so as to retain the current text pane width, i.e. all extra pane width is added to/removed from the (left) view pane only.

Three shortcuts are offered to toggle one of 3 states:

- Cmd+4 / Text Only. The splitter is moved all the way to the left of the window so the text pane fills the whole window
- Cmd+5 / View and Text. The splitter is placed so there is an equal division between the left (view) and right (text) panes.
- Cmd+6 / View Only. The splitter is moved all the way to the right of the window so the view pane fills the whole window.

The Cmd+5 shortcut always gives a 50:50 equal pane width allocation and so overrides any pre-existing split ratio. There is no current mechanism to remember and return to a custom pane split ratio after using Cmd+4or Cmd+6

#### **View [pane](#page-24-2)**

The View pane, the left side of any document window tab, shows one of 8 possible views. Some views have settings that are view-specific and can only be set via a Setting dialog (e.g. Map [Settings](#page-384-0)) accesses via the "i' icon label

Historically Map/Chart/Outline/Treemap were the original views. Then followed: Timeline (v5.6.0), Attribute Browser (v6.0.0), Hyperbolic view (v7.0.0), Crosstabs (v8.0.0). Generally the Attribute Browser and later view sto configuration in the [TBX](#page-526-0) file as part of their current tab. To save-re-use tabs after they are closed, save the tab in the [tab-gallery](#page-365-0) These are the current views available:

- **[Attribute](file:///Users/mwra/Documents/TBX/atbref95/View_pane/Attribute_Browser_view.html) Browser view**
- [Chart](file:///Users/mwra/Documents/TBX/atbref95/View_pane/Chart_view.html) view
- [Crosstabs](file:///Users/mwra/Documents/TBX/atbref95/View_pane/Crosstabs_view.html) view
- [Hyperbolic](file:///Users/mwra/Documents/TBX/atbref95/View_pane/Hyperbolic_view.html) view
- [Map](file:///Users/mwra/Documents/TBX/atbref95/View_pane/Map_view.html) view
- [Outline](file:///Users/mwra/Documents/TBX/atbref95/View_pane/Outline_view.html) view
- [Table](file:///Users/mwra/Documents/TBX/atbref95/View_pane/Table_view.html) view
- [Timeline](file:///Users/mwra/Documents/TBX/atbref95/View_pane/Timeline_view.html) view
- [Treemap](file:///Users/mwra/Documents/TBX/atbref95/View_pane/Treemap_view.html) view
- Find [toolbar](file:///Users/mwra/Documents/TBX/atbref95/View_pane/Find_toolbar_view_pane.html) (view pane)
- View filter [toolbar](file:///Users/mwra/Documents/TBX/atbref95/View_pane/View_filter_toolbar.html)

### <span id="page-366-0"></span>**[Attribute](#page-24-3) Browser view**

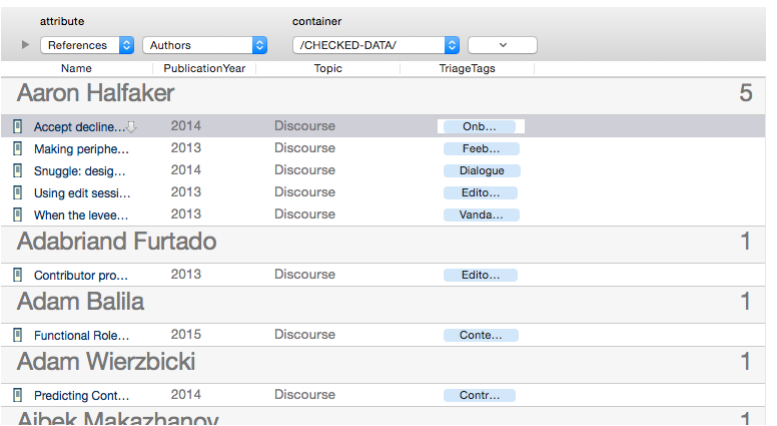

The Attribute Browser shows you the contents of any container in the current document, categorised by the values of a chosen attribute. By default the scope is whole-document. The scope it shown in the right-hand pop-up in controls in the view's toolbar. By default, all except the first row of controls are hidden. The remainder of the controls can be revealed/re-hidden via a disclosure triangle on the control panel.

The scope and appearance of the view are set via the [Attribute](#page-367-1) Browser controls at the top of the view pane, which includes a search pane for looking up attributes. If a tab using another view type is switched to Attribute scope remains the same. See more detail about all the [Attribute](#page-367-1) Browser controls.

The Attribute Browser can also use column view and as in other views the column data is [editable](#page-367-2).

Multiple records can be selected at a time, aiding use of stamps and quickstamp in this context.

For attribute data types that support multiple values, e.g. Set and List, notes are grouped for every unique list value present. Thus a note with more than one value may list several times, once under every discrete value Formerly, this behaviour applied to Sets but not to Lists.

Optionally, value groupings can show a count of the number of the items (configured via the view's controls). By default, this is the per-group count for the view's chosen attribute. It can also be for any of the attribute via column view. If the count is enabled, this summary figure is shown at the right end of the category bar. For Number-type attributes, a range of mathematical options are also offered (see [browser](#page-367-1) controls for more).

Dragging a note to a new category changes the note's value for that listed attribute to that of the category. For multi-value attributes, regardless of the category the dropped note receives all of the values for the attri

Items listed are drawn in [\\$Color](#page-96-1) and show [\\$Name](#page-133-0). Badges are shown, and a link-drag widget is shown after the item name. The icon used for each item is as per [Outline](#page-385-1) view, indicating the degree of text, recentness of edit links.

A link widget for dragging links is drawn at the right side of the selection highlight in the view pane.

thems can be assigned new category (attribute) values my dragging them into different categories. The attribute changed is the one being categorised in the view pane. For single value attributes, a drag replaces the existi and into mpty calculated to existing values. Notes can also be dragged into empty categories (i.e. with no current items listed, and into no value categories. In the latter case the existing value(s) are defeted. The name column uses the same font and type size as used in the outline view at standard magnification, allowing the title font type and size to be altered.

The Attribute Browser will not display notes that are (currently) [separators](#page-57-0).

Dates are formatted as specified by [\\$DisplayedAttributesDateFormat](#page-99-0). Dates displayed in this view are formatted using the medium system date format (i.e. [format](#page-473-1) "n").

The view's header displays the count of notes in the scope of the current view. If the same note appears in multiple groups, the note is counted separately in each group.

The view accepts View [menu](#page-431-1) Magnify and Shrink commands (and shortcuts) and scales rows appropriately.

From v9.6.0, selected notes may now be copied, regardless of whether the selection is an individual note or more than one note.

- [Attribute](file:///Users/mwra/Documents/TBX/atbref95/Attribute_Browser_view/Attribute_Browser_controls.html) Browser controls
- [Attribute](file:///Users/mwra/Documents/TBX/atbref95/Attribute_Browser_view/Attribute_Browser_column_pop-up.html) Browser column pop-up

#### **[Attribute](#page-24-4) Browser controls**

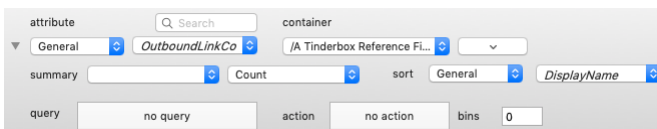

This control panel is shown at the of any view pane [Attribute](#page-366-0) Browser view. By default, all bar the first row of controls are hidden, accessed via a standard disclosure triangle to the left of the top set of controls. The the controls in the second row of the panel

**attribute**. This comprises a pair of pop-ups and a search box (the latter to the right of the label).

- **Attribute group pop-up**. The left hand pop-up selects a system or user [attribute](#page-175-0) group.
- . Attribute pop-up. The right-hand pop-up is populated based on the selection in the group pop-up. The attribute selected here is the attribute whose values are then summarised in the main part of the Attribute Browser vie an attribute here is the primary configuration task with this view.
- . Search box. Placed in row #1 of the controls, to the right of the label. The search box autocompletes attribute names and clicking Return will auto-select both the above pop-ups for the attribute name matched in the sear

**container**. More accurately this is the scope of the view.

- <span id="page-367-1"></span>. container selection pop-up. By default a view is whole document (or current container if the view is created by altering the tab view type of an existing tab. The items listed are both immediate children and any descenda chosen container.
- . (container sort order). The button with a downwards-pointing chevron label controls the view sort order, in terms of sorting of the view's categories. Clicking the button toggles the sort order. When the sort order is re label changes to an upwards-pointing chevron. The 'empty' category-no value assigned for the inspected attribute-is listed last in the default order (its position toggles to first in reversed sort). The sort order of value depends on data type:
- . String-based (all types-including list-based-except: Number, Interval, Boolean, Date types). Alphabetical lexical order, case-insensitively. Numbers sort first, i.e. : 1, 10, 2, aardvark, ant, Ant, bee, etc. Note that nu do *not* sort numerically.
- **Number-type**. Ascending numerical for Number-type (negative numbers first). However, see the section below on numerical value 'bins' as numbers are categorised slightly differently to textual values.
- **Boolean-type**. Default is false then true. Note that there is no unassigned group as a Boolean attribute can only be true or false.
- **Interval-type**. Ascending based on duration.
- **Date-type**. Earliest to latest. The 'no date' value, i.e. "never", list lasts as for other types' defaults.

ary. The controls are for per-category summaries. By default there is no summary. The first pop-up lists the [\\$Name](#page-133-0) (default) plus an attributes shown in column view. The second control offers a choice of operation to apply choice. The default is no choice. The choices offered are:

- non-Number type attribute selected:
	- **none**. (default)
	- **Count**. This sums the number of items in that category with a value for the attribute. Thus in the basic Name/Count configuration the summary is a count of items in that category, as each note has a (single!) title.
	- **Count Fraction**. For each category, this shows the category count as well as the total count (i.e. the total number of items in scope).
- Number-type attribute selected offers a larger range of summary types:
	- **none**. (default)
	- **Count**. (only option for non-Number type attributes)
	- **Total**. The total value of all the category's items for the selected attribute.
	- **Mean**. The mean value of all the category's items for the selected attribute.
	- **Minimum**. The smallest value of amongst all the category's items for the selected attribute.
	- **Maximum**. The largest value of amongst all the category's items for the selected attribute.

sort. Within a category, the items can be sorted on a chosen attribute. The default is [\\$DisplayName](#page-100-0). Attribute Browser categories are sorted by [locale](#page-274-0); thus, diacritical marks should not create unexpected sort orders. When sorted by the summary, ties are sorted by the category name. A pair of group/attribute pop-ups allow the sort attribute to be selected.

**Attribute group pop-up**. The left hand pop-up selects a system or user attribute group.

**Attribute pop-up**. The right-hand pop-up is populated based on the selection in the group pop-up.

query. A query can be added to further refine the overall choice of included items. The query applies within the current container scope as set via the container controls (above). Clicking in the input box opens a query po entered in the pop-up is used as a label in this box.

action. Akin to an agent action this optional action code is applied to all items listed in the view. Clicking in the input box opens an action [pop-up](#page-413-1). The description entered in the pop-up is used as a label in this box bins. (Default: 0) Only displayed/used where the attribute analysed is of Number-data type. If a figure is entered the view divides the difference of the lowest and highest attribute value to the desired number of equally-

possible to Set a floor or ceiling for the lowest/highest bins. There is no stated limit for the number of bins that may be defined.

#### <span id="page-367-2"></span>**[Attribute](#page-24-5) Browser column pop-up**

This pop-up is shown by right-clicking the title bar of the view pane of an [Attribute](#page-366-0) Browser view.

To add an attribute, as a column either:

- Type the desired name in the box in the upper section of the pop-over. Autocomplete is offered for all currently defined system and user attributes. The box is blank if no Displayed Attributes have yet been defined. If large numbers of attributes are added, the box will auto-expand to keep existing attribute choices on view.
- . use the two bottom lists. First, select the attribute group in the left pane then tick the appropriate attribute in the right pane (un-ticking will also remove an existing item).

To delete a current Displayed Attribute, click to select the item in the top list and delete it. Or, use the lower two panes to find the item and un-tick it. The first column remains \$Name. If only one column is set and it is another attribute, it will be automatically changed to \$Name.

To re-order columns, click on an item in the upper list box and drag it to the correct location in the list. The first column must be \$Name, if altered to something else, on close the dialog will reset that column to \$Name.

To close the pop-over click outside it or press Escape. On closing, the changes made (above) are effected.

The meaning of the styling of different rows (bold, strikethrough, etc.) is explained [here](#page-451-2).

### <span id="page-367-0"></span>**[Chart](#page-24-6) view**

A chart view shows the hierarchical structure of the document very clearly, as a tree chart. A chart is also handy for seeing many notes in one window. It is easy to re-structure the hierarchy of the document in a chart window, by dragging parts of the hierarchy to other parts of the hierarchy. The scope of the chart depends on the selection when the chart view is called. If in root view and nothing is selected, the chart represents the entire outline, otherwise it is of the selected item and all its descendants. [Subtitles](#page-381-0) appear in chart view. Chart View has a Chart [options](#page-367-3) popover, accessible by clicking the Info button on the chart view's<br>tab. The popover allows change the chart style and to adjust the width and spacing of chart left-to-right (as previously) or top-to-bottom arrangement of the chart.

A note icon with a pointed right end is a container. By default a new chart is drawn with all branches expanded. However, any container note can be collapsed (like with an Outline) by clicking the triangular area at the right edge of container icons.<br>Collapsed containers show a number, e.g. "+17", indicating the total number of descendants (i.e. that are in the hidden branch. The count includes agents and aliases but excludes separators and adornments as neither of these types of object is drawn in Chart view.

A chart view does not show any of the links in the document. A chart view does not differentiate between notes and agents as in outline or map view (through if a container holds *only* aliases, it is most likely an agent). Chart view dog-ears do not show the [ageing](#page-450-0) colour (as in outline view, etc.).

Charts can wrap their titles to multiple lines and editing-in-place is supported.

The note's badge is shown to the left of the title. Right-clicking in this area opens the badge menu.

The note or agent icon is the same as that used in Outline view and shows the [presence/amount](#page-460-0) of text, and links, and can be used to select [prototypes.](#page-386-0)

The link icon for dragging links is shown, for the selected note, between the note icon and the badge.

Item icons and titles are drawn in [\\$Color](#page-96-1).

Chart view is *not suitable for very large outlines* ,e.g. the whole of a document such as aTbRef, so avoid using this view for very large numbers of notes. This is because Tinderbox runs out of virtual space in which to draw the overall outline (i.e. it is an internal limit within the app). Reserve chart use for small files or just sections of larger files. Large charts can take a long time to<br>render and may not scroll smoothly due to their sheer size (N.B. outlines are more co View is somewhat more efficient in its layout.

Chart tabs remember and restore the expansion state of their view.

**•** Chart Settings [pop-over](file:///Users/mwra/Documents/TBX/atbref95/Chart_view/Chart_Settings_pop-over.html)

<span id="page-367-3"></span>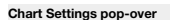

This is the configuration pop-up for the current [Chart](#page-367-0) view:

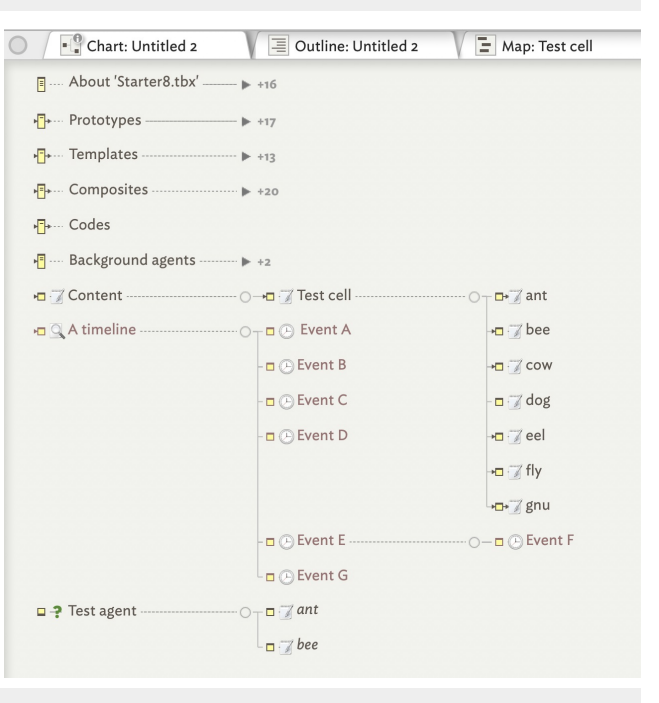

**AI** Agent Appearance Composites Events General Grid **HTML** Iris

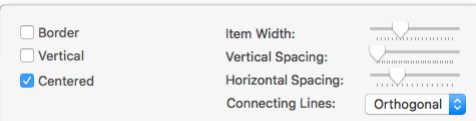

- **Border**. Default: un-ticked. If ticked a thin border is drawn around each item on the chart.
- **Vertical**. Default: un-ticked. If tick-ed, the chart is drawn from top-to-bottom of the screen as opposed to the default left-to-right layout
- **Centered**. Default: ticked. If un-ticked, the item top aligns (default layout) or left aligns (vertical layout) with the line from the parent item.
- **Item Width**. Scrubber control sets the width of chart items
- **Vertical Spacing**. Scrubber control sets the amount of vertical spacing between chart items.
- **Horizontal Spacing**. Scrubber control sets the amount of horizontal spacing between chart items.
- **Connecting Lines** pop-up:
	- **Orthogonal**. (Default) Lines interconnecting items are drawn using horizontal and vertical sections.
	- **Straight**. Lines interconnecting items are drawn using straight lines.
	- **Curved**. Lines interconnecting items are drawn using bezier curves.

### **[Crosstabs](#page-24-8) view**

The Crosstabs view allows exploration of the values of two selected attributes in the current document, or a limited scope within the document. The view displays a table in which one attribute's values are listed horizontally and the second attribute's values are displayed vertically. The following attribute types are supported: Number, String, Date, Boolean, List, and Set.

By default, the scope of the view is of the whole document. This, and the attributes to be tabulated, can be set using the view's [control](#page-368-1) panel.

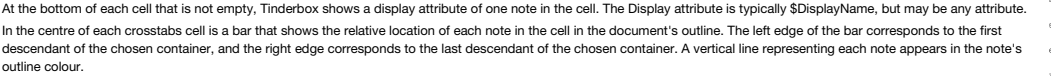

Hover the mouse over a crosstabs cell to browse through other notes in that cell. The first note in outline order is viewed by placing the mouse at the left edge of the cell and the last note in outline order is viewed by placing the mouse at the right edge of the cell. Click to select the current note and to see its text and Displayed Attributes. The ↑ and↓keys<br>can also be used to select the next an It is possible to make an agent that collects the items corresponding to interesting cells of the table, see the 'Copy Agent For This Cell' in the [content](#page-434-0) menu for a selected cell. Via

that menu it is also possible to apply an action or a stamp to all the notes in a cell.

#### • [Crosstabs](file:///Users/mwra/Documents/TBX/atbref95/Crosstabs_view/Crosstabs_controls.html) controls

#### <span id="page-368-1"></span>**[Crosstabs](#page-24-9) controls**

The attributes to be viewed are displayed in the two buttons at the top of the view. Pressing the **Rows** or **Columns** button to change the target attributes. The resulting [popover](#page-415-1) window also lets you set the maximum number of rows or columns to use; setting the limit to the upper bound (25 rows or columns) asks Tinderbox to display a separate row or column for each unique value. For Boolean attributes, there are only ever two bins. Set and List attributes always have unlimited bins, allowing each tag or element its own bin. For Date attributes, the date "never", if present, is always placed in its own bin.

At the bottom of each cell that is not empty, Tinderbox shows a display attribute of one note in the cell. The **Display** attribute is typically [\\$DisplayName,](#page-100-0) but may be any attribute, use the [button](#page-415-2) to set the desired attribute. The gear-wheel icon opens a pop-up menu offering a number of ways to export data from the view:

Export As CSV. This exports the table including column/row labels and totals to a comma-separated variable (CSV) file; an OS file same dialog is shown for saving the file.

- Export As TSV. As above but in Tab-delimited text (TSV) format.
- Copy TSV To Clipboard. The table in TSV format (see above) is copied to the clipboard.

In the second row of controls, the **Container** pop-up control allows the view's default scope of 'entire document' to be changed to any container in the current document.

The **Style** popup lets you choose, using a pop-up menu, to display either:

- the **count** of notes in each cell
- the **percentage** of in-scope notes in the cell.

The Bar shows, by default the relative location of each note in the cell in the document's outline (using [\\$OutlineOrder](#page-139-4)). The left edge of the bar corresponds to the first descendant of the chosen container, and the right the last descendant of the chosen container. A vertical line representing each note appears in the note's outline colour.

Rows

Container

Query

Midterm

/Class/

Columne

Final

 $\boxed{\circ}$  Style: count  $\boxed{\circ}$  Bar:

□ Heatmap

Query allows the container choice to be (further) constrain using a query added in the box. As the query is applied to the container

A tick-box offers the optional of a Heatmap that will colour cells in proportion to the number of notes they contain, using the system accent colour ([\\$AccentColor](#page-87-0)) for sparsely-populated cells and the complement of that co populated cells.

The notes viewed in the crosstabs view may be all the notes in the document, or may be restricted to those inside a specific container. Select the desired container from the **Container** popup menu.

#### <span id="page-368-0"></span>**[Hyperbolic](#page-24-10) view**

The hyperbolic view shows notes that are linked to or from a specific note—the 'focus' note—which is initially the selected note. The focus note is identified by a thin red border.

Starting at the focus note, Tinderbox identifies all the notes that link to that note, and that to which the selected note links. This is repeated until all notes reachable from the selected note, and all notes from which the selected note can be reached, are included. Those notes are then arranged in a view with the selected note at the centre. Notes linked to that note are arranged radially around that note, and

notes linked to those notes are arranged radially around them. Finally, this tree is projected onto a hyperbolic plane; notes near the centre are large, and notes further from the centre are progressively small

Hovering the mouse over a note will reveal its full name as a tooltip. This is often useful out near the rim of the view where note's appears smaller. Web Links and Prototype links are ignored in hyperbolic view.

### Navigating the [Hyperbolic](#page-369-0) view.

Some controls for altering the view's setting are shown in the view [toolbar](#page-369-1).

Note shape and link colour are retained. Note that the normal map shapes map be distorted slightly reflecting the way they are drawn on the hyperbolic surface. Lines that represent links in the spanning tree are drawn as arcs, conforming to the underlying hyperbolic geometry. The view supports mouse-wheel and two-finger swipe scrolling. Holding down the option key (⌥) when using the mouse-wheel or two-finger swipe scrolling changes the magnification.

A context menu for the selected allows traversal from the selected note using any outbound basic or text link. The destination note is selected but does not take focus. The context note also allows the selected note to be de

It is possible click-drag from any note to another note and create a new link. Or, by dragging a link to a blank part of the view and releasing the cursor, a new linked note is created. The Link creation dialog opens allowing the new note to be named, before the other dialog controls are configured. If not named the note is called 'untitled'. If you change your mind and do not name the new note, the newly-created note and its link are configured. If not named the note is called 'untitled'. If you change yo automatically deleted.

Existing links, for the selected note, can be reviewed/edited using the Browse Links dialog.

The background of the view draws only the limit circle is drawn, and not the axis guides as in the past.

Hyperbolic view has been revised to provide better layout, especially in large a complex documents. To build the hyperbolic view, Tinderbox constructs a spanning tree that starts at the focus note. It examines outbound links from that note; if they lead to a note not already in the tree (i.e.

the view), it adds that link and the destination note to the tree. After checking all the links in the focus note, it now repeats the procedure with each

www.w.accounter method of the tree, continuing until it has either (a) exhausted the list of unevaluated notes, or (b) exhausted the list of unevaluated outbound links. In the resulting spanning tree, all links that connec notes in the tree, but which are not part of the spanning tree, are considered 'cross links'. There is a view settings option to hide these cross links.

For new views, the '\*untitled' link type is used for initial tree display construction.

The contextual menu of the focus note (i.e. with red outline) omits a 'Delete option, since deleting the focus would leave nothing in the view.

• [Hyperbolic](file:///Users/mwra/Documents/TBX/atbref95/Hyperbolic_view/Hyperbolic_view_controls.html) view controls

[Navigating](file:///Users/mwra/Documents/TBX/atbref95/Hyperbolic_view/Navigating_hyperbolic_view.html) hyperbolic view

**[Hyperbolic](#page-24-11) view controls**

See also:

In hyperbolic view a number of controls are shown at the top of the view

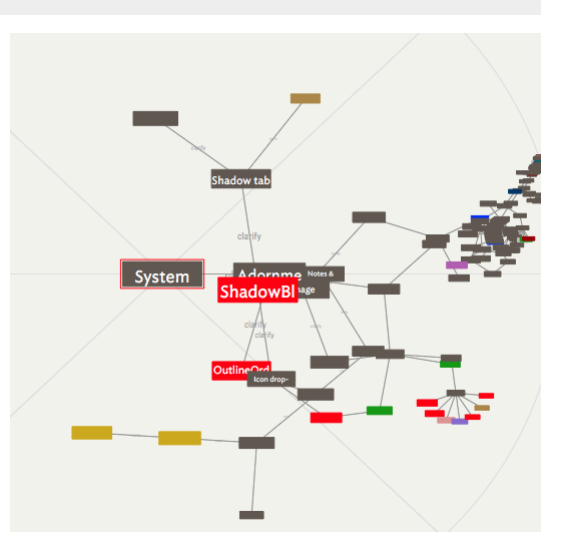

agree<br>example<br>explore

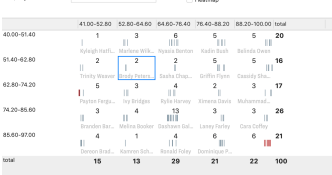

Display

**C** Style: count C Bar:

DisplayName  $\frac{1}{2}$   $\sqrt{2}$ 

OutlineOrder

- <span id="page-369-1"></span>**Refresh** (from v9.6.0): tell the view to restart the force directed layout
- Spacing (pre v9.6.0): controls the diby the **Refresh** button (see above).
- . link type: drag to reorder (from v9.6.0): a list of all link types in use in the document. Each individual can be selected both/either for whether it is used to build the main view tree, and/or whether it is presented as a link type higher in the list increases its priority; high-priority links will be included in the spanning tree in preference to lower-priority links.
- **Highlight** (pre v9.6.0): emboldens a selected path. Replaced by the link type panel (see above).
- **Aspect Ratio**: changes the ratio between the height and width of the notes. Again, this is in hyperbolic geometry; notes not near the centre are not rectangles.
- **> disclosure control** (v9.6.0+): this allows vertical expansion of the control panel, making more of the link type list visible.
- . Gross Links (pre v9.6.0); Unticked (default) turne off [cross](#page-368-0)-links, which frequently ebseure complex decuments. This is omitted as the link-type table (above) offers control of the view's tree and cross-link construction granularity.

. Scale: At small scale (fully to the left), the entire with of the hyperbolic disc is shown. If the view is wider than it is high, the regions near the north and south poles will be offscreen. At larger scale, more of the so you see only near the centre of the view. Pinch-zoom adjusts scale, too, as does "smart magnify" (two-finger double-tap).

dd

 $bb<sup>†</sup>$ 

 $-$  cc

**Spread** (pre v9.6.0): Determines the angle between child nodes. Replaced as part of new force-directed layout method.

### <span id="page-369-0"></span>**[Navigating](#page-24-12) hyperbolic view**

From v9.6.0, the spread control has been removed from hyperbolic view as a force-directed layout (that is (re-)initiated with the **Refresh** button) does this better. When force-directed layout is running, moving the centre of the display will suspend force-directed layout for a second. This avoid problems with misplacement of very distant notes, because a small misplacement of a<br>distant note can have very large

From v9.6.0, Hyperbolic view displays only notes within 8 links of the focus note. Although this means some linked notes are note currently displayed, it keeps the display within reaso bounds and avoids numerical instability towards the edge of the display.

Dragging the background of the hyperbolic view moves all the notes, letting you examine different parts of the [link](#page-341-0) structure. From v9.6.0, panning the hyperbolic view is restricted so that at least at the structure is res part of the graph always remains in view.

Clicking a note selects that note in the tab's text pane. Selecting a note in Hyperbolic View will move that note to the centre of the view, leaving the tree unchangedepending on the view's<br>complexity, it may appears to ch

*Double-clicking* a note makes that note the view's focus note *and* will recompute the structure of the document based on that note. This may change which links are primary and which are considered cross-links.

To take select a note and take focus needs a click followed by a double-click.

A [context](#page-436-0) menu (based on the selected item) allows traversal from the selected note using any outbound basic or text link. The destination note is selected but does not take focus.

#### **Map [view](#page-24-13)**

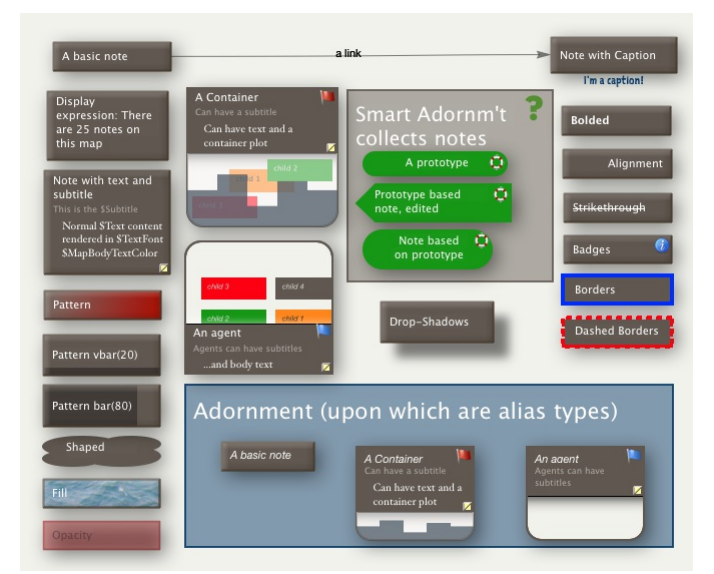

The map view is the primary view type used in the View pane of a window tab. It offers he opportunity to record data in an unbounded map, leaving the structure of the layout entirely to the user.

*For articles about the map view interface, scroll to the end of the article.*

A map view shows notes as rectangular icons. You can move these icons around in the map however you like and drag links lines between them. A map view shows one level of the document's hierarchy, by showing the children of

You can re-structure the hierarchy of the document in a map window by dragging the icon representing a note (and any icons it contains) into/onto another note's in the window. If the recipient note is not already a contain If notes were not originally created via the map window they may appear overlapped, or even obscuring one another, or offset some distance from the centre of the map; you may have to look around to find all the notes when

map view. Over time Tinderbox has improved auto-placement of map icons. For any container there is only ever one map, even if it is opened in two different tab main views.

Tip: when developing a big document do no use the root level for your map. Instead, first make a container at root level and start your big map inside this. The approach offers several practical benefits:

- Non-map content like prototype containers, export templates, general utility agents and such can be placed under different root level containers and thus not appear on the map.
- Addressing notes via action code is less ambiguous (easier!).

#### **Display of links**

A map yiew also shows many of the links between notes. If both the source and destination of the link are in the map, the link is drawn as a arrow between the boxes, with the link name at the midpoint of the arrow. By defa curved but straight arrows can be used instead (setting link link types). If the source or the destination of the link is outside the map, the link is drawn as a short arrow departing from or arriving at a box. The map view is the only main view to show actual link lines in the view.

#### **Moving notes in the Map**

To move a note within a map, click the note with the arrow tool and drag it to another part of the map. If you move a note to the very edge of the map, Tinderbox creates 'more' map. This makes sure that a note is never han you can always move the map far enough to see all of every note. Drag a note inside another note to make it a child of that note in the hierarchy. A careful hand on the mouse can drag a tiny note out of its parent in the m dragged notes may snap to the map grid. Shift-drag constrains the drag to vertical or horizontal movement.

Map items (other than adornments are drawn in outline order. This ensure that where items overlap, the most recent item (or that highest in outline order) is drawn last.

The map cleanup feature allows for resetting some or all of the map icons to one of a number of layout patterns.

The map view offers a large number of ways to improve visualisation of data.

Using the document root for maps

Tip: when developing a big document do no use the root level for you map. Instead, make a container at root level and start your big map inside this. The approach offers several practical benefits:

- Non-map content like prototype containers, export templates, general utility agents and such can be placed under different root level containers and thus not appear on the map.
- Action code can use note names rather than paths, i.e. values for note 'NoteB' can be addressed via \$WordCount("NoteB") rather than \$WordCount(/NoteB).

More on the map view interface:

- Adding notes to an [existing](file:///Users/mwra/Documents/TBX/atbref95/Map_view/Adding_notes_to_an_existing_map.html) map
- Adomments
- 
- [Background](file:///Users/mwra/Documents/TBX/atbref95/Map_view/Background_patterns.html) patterns
- [Containers](file:///Users/mwra/Documents/TBX/atbref95/Map_view/Containers.html)
- [Dashboard](file:///Users/mwra/Documents/TBX/atbref95/Map_view/Dashboard_concept.html) concept • Force [Directed](file:///Users/mwra/Documents/TBX/atbref95/Map_view/Force_Directed_Layout_Dance.html) Layout: 'Danc
- [Links](file:///Users/mwra/Documents/TBX/atbref95/Map_view/Links.html)
- Map [Composites](file:///Users/mwra/Documents/TBX/atbref95/Map_view/Map_Composites.html)
- Map [Coordinates](file:///Users/mwra/Documents/TBX/atbref95/Map_view/Map_Coordinates.html)
- Map grid & [guides](file:///Users/mwra/Documents/TBX/atbref95/Map_view/Map_grid_guides.html)
- Map [overview](file:///Users/mwra/Documents/TBX/atbref95/Map_view/Map_overview_mode.html) mode
- Map [object](file:///Users/mwra/Documents/TBX/atbref95/Map_view/Map_object_icons.html) icons
- Map [Units](file:///Users/mwra/Documents/TBX/atbref95/Map_view/Map_Units.html)
- [Navigating](file:///Users/mwra/Documents/TBX/atbref95/Map_view/Navigating_map_views.html) map views
- [Positioning](file:///Users/mwra/Documents/TBX/atbref95/Map_view/Positioning_newly_created_notes.html) newly created notes
- Map [Posters](file:///Users/mwra/Documents/TBX/atbref95/Map_view/Map_Posters.html)
- [Re-arrangeable](file:///Users/mwra/Documents/TBX/atbref95/Map_view/Re-arrangeable_Agent_Maps.html) Agent Maps
- [Scrolling](file:///Users/mwra/Documents/TBX/atbref95/Map_view/Scrolling_newly_opened_maps.html) newly opened maps
- Selecting a [prototype](file:///Users/mwra/Documents/TBX/atbref95/Map_view/Selecting_a_prototype_in_Map_view.html) in Map view
- Stacking and [overlapping](file:///Users/mwra/Documents/TBX/atbref95/Map_view/Stacking_and_overlapping_items.html) items
- Map Settings pop-ove

### **Adding notes to an [existing](#page-24-14) map**

Historically, adding new notes to an existing map made the note the youngest sibling of the current container, i.e. it listed last in order when viewed in outline view. Behaviour is as follows:

- For notes added via a double-click on the map background, the new note is added as youngest sibling in the (map) container, i.e. last in [\\$OutlineOrder](#page-139-4).
- . If a note is already selected, and a note is created other than via double-click, the new note is added as as next younger sibling to the previously selected note (i.e. \$OutlineOrder + 1 to the selected note). If there i placed to the right of its previous sibling
- If a note is moved into a collapsed outline container or onto a subordinate map (by dragging it, in map view, onto another note or an existing container), it is added as the first sibling.
- If a note is added to a map via an expanded container it is inserted into the map with the sibling order value appropriate for its new outline view order (\$OutlineOrder) position.
- . For multiple sibling notes added via drag drop, the first item in the selection conforms to either of the last two conditions above. The other items in the selection are inserted in existing their sibling or parent/child source se
- A pasted note/selection is added as first sibling unless a note on the map is selected, in which case it becomes the first sibling on the map (first child of the cor
- A dropped/moved container acts as for a single note in positioning terms whilst retaining its descendants.
- Note that subsequently moving the new notes around on the map has no effect on outline order (\$OutlineOrder), only on X/Y co-ordinates (\$Xpos/\$Ypos) as was previous behaviour.

When adding notes via a keyboard shortcut:

- **Return** (**↩**) creates a new note to the right of the selected note, if space is available.
- **Control**+**Return** (**⌃**+**↩**) creates a note to the left of the selected note.
- **Control**+**Option**+**Return** (**⌃**+**⌥**+**↩**) creates a note below the selected note.

If the initially-chosen location is occupied, a different location will be chosen.

#### **[Adornments](#page-24-15)**

Adomments are a map view only feature (though they may appear in [Timeline](#page-389-1) views if dates are set). They are used to provide a means of adding visual elements to the background of the [Map](#page-376-0) view. Some general points about ado also described under general [concepts](#page-56-0).

## Adornments can:

- act as [prototypes](#page-63-0).
- show on [timelines](#page-389-1) if start and end dates are set.
- **be of special types:** 
	- a 'smart [adornment](#page-372-0)', having an agent query.
	- a ['geographic](#page-371-0) adornment', having geographical data settings.
	- an 'image [adornment](#page-371-1)', displaying an image as a fill.
- use visual grids to delimit visible sections within the adornment—see [adornment](#page-371-2) grids.
- display [badges](#page-378-1) and [flags](#page-378-1)
- use display [expressions](#page-462-1) and hover [expressions](#page-463-0).
- use a [subtitle](#page-381-0).
- react to notes moving fully or partially onto (\$OnAdd) or fully off (\$OnRemove) the adornment. See [adornment](#page-371-3) actions.

#### Adornments can **not**:

- have child [objects](#page-60-0) (and has no child map navigating 'down' into an adornment is not possible).
- be matched by [queries](#page-192-0).
- be referenced by [designators](#page-208-0).
- display \$Text.
- have [aliases](#page-58-0).
- be exported.
- be linked to/from notes.
- use table [expressions](#page-373-0) (but see grids above).
- be counted by \$ChildCount or \$DescendantCount, but see \$AdornmentCount below.

#### **Creating adornments**

Created via the Create Adornment menu item in the Note menu or the map's context menu. A map may have one, many or no adornments. Different types of adornments-normal, smart, etc.-can be used on the same map. Additional se are used to make a normal adornment into a [smart](#page-372-0), [geographic](#page-371-0) or [image](#page-371-1) type of adornment.

**Positioning and stacking**

New adornments are placed on too of existing adornments. This is the reverse of existing behaviour for notes but should be more intuitive for use. The change is achieved by always adding new adornments in [\\$OutlineOrder](#page-139-4) in ones rather than at the end, as the lowest outline order item is always drawn on top.

Note that adomments do get counted in the \$OutlineOrder, even if not shown; the are counted as the last sibling(s) child(ren) of the note on whose Map view they appear but they do not affect the normal hierarchy or the lin However, adornments do not affect [\\$SiblingOrder,](#page-153-1) and are not included in [\\$ChildCount](#page-95-0) and [\\$DescendantCount](#page-98-2), Containers have a separate [\\$AdornmentCount](#page-88-1) for the number of adornments on their child map.

#### **Adornments & searches**

Adomments are always excluded from agent query matches i.e. they are not treated as notes when matching, as well as by groundesignators including find), plus the yiew pane's Find toolbar. Alterior, [\\$Searchable](#page-151-1) for an adomm make it appear in searches

### Queries can test the [inside\(\)](#page-256-0) operator using an adornment's name to see if any notes lie *on top of* that adornment.

The boolean [\\$IsAdornment](#page-122-0) is true for adornments.

#### **Use of \$Text**

Adornments have a Text pane, and can have \$Text. However, unlike normal notes, \$Text—even when present—is never displayed in the map icon. Altering [\\$MapBodyTextSize](#page-129-2) has no effect on this

### **Adornments and export**

Adornments cannot be exported. As they are excluded from child/descendant counts, normal export tests for the presence of children in a container, etc., will work properly even if there are adornments present.

### **Styling adornments**

Adornments set to zero width or height can be used to make 'divider' lines on maps (see more).

If [\\$Color](#page-96-1) is set to 'transparent' the adomment's icon is hidden and only the title shows on the map, although the adomment still works as usual for things like \$OnAdd actions. Adomments fully respect [\\$Opacity](#page-138-0) enabling them translucent. It is possible to have a visible border for a transparent adornment, but to do this [\\$BorderColor](#page-93-0) must be set to a value other than 'automatic': styled borders (e.g. dashed) can be used with adornments. Adomments can have drop shadows like note icons. The [\\$Shadow](#page-152-0) will always default to false for an adomment regardless of the app/doc setting for notes, i.e. such defaults only apply to the latter. For that reason, making a

adornment with a shadow and then inheriting that is an easy way to use drop-shadowed adornments. Adornments show a small inner shadow (inside the the border line).

- [Adornment](file:///Users/mwra/Documents/TBX/atbref95/Adornments/Adornment_actions.html) actions
- [Adornment](file:///Users/mwra/Documents/TBX/atbref95/Adornments/Adornment_grids.html) grids
- [Adornments](file:///Users/mwra/Documents/TBX/atbref95/Adornments/Adornments_as_map_dividers.html) as map dividers
- Geographic [Adornments](file:///Users/mwra/Documents/TBX/atbref95/Adornments/Geographic_Adornments.html)
- Image [Adornments](file:///Users/mwra/Documents/TBX/atbref95/Adornments/Image_Adornments.html)
- Locked and Sticky [Adornments](file:///Users/mwra/Documents/TBX/atbref95/Adornments/Locked_and_Sticky_Adornments.html)
- Shaped and Patterned [Adornments](file:///Users/mwra/Documents/TBX/atbref95/Adornments/Shaped_and_Patterned_Adornments.html)
- Smart [Adornments](file:///Users/mwra/Documents/TBX/atbref95/Adornments/Smart_Adornments.html)

### <span id="page-371-3"></span>**[Adornment](#page-24-16) actions**

### **Use of an \$OnAdd/\$OnRemove action**

When a note is created on top of an adomment, the adomment's \$0nAdd action is run; prior to this, the adomment action ran only when the note was moved onto the adomment. The adomment \$\$0nAdd is also run on other adomments placed in or overlapping the adornment if the former is in front; if behind no \$OnAdd fires.

\$OnAdd also affects adornments created or pasted into containers and the adornment's [\\$OnRemove](#page-137-1) action is performed if a note atop it is removed or deleted.

#### <span id="page-371-2"></span>**[Adornment](#page-24-17) grids**

Adornment grids allow an optional gridded framework to be drawn into an adornment as background markup to any notes being arranged atop the adornment. The grid is most easily configured by clicking the 2x3 grid icon which opens the Grid [Properties](#page-421-0) pop-over. The number of cells in the gird are controlled via [\\$GridRows](#page-105-0) and [\\$GridColumns.](#page-104-0) The cells can each be given a label via [\\$GridLabels,](#page-105-1) which are drawn in [\\$GridLabelFont](#page-104-1) at [\\$GridLabelSize](#page-105-2). The overall grid and labels are drawn in [\\$GridColor](#page-104-2) and with [\\$GridOpacity](#page-105-3). All these adjustments can be accessed via the Grid Properties pop-over which is accessed by the grid icon on any currently selected adornment.

The image shows a 2 row, 2 column grid with labelled cells; all other settings are default. Transparent adornments may draw a border and grids.

The use of a grid does not affect the OnAdd action of the adornment, which applies to a note regardless of where on the grid it is placed. The placement of notes by a smart [adornment](#page-372-0) is not aware of a grid. The smart process will use the adornment as a whole, ignoring grid assignments. Therefore grids are not ideally used with smart adornments.

The grid icon is not displayed when the adornment is part of a multiple selection.

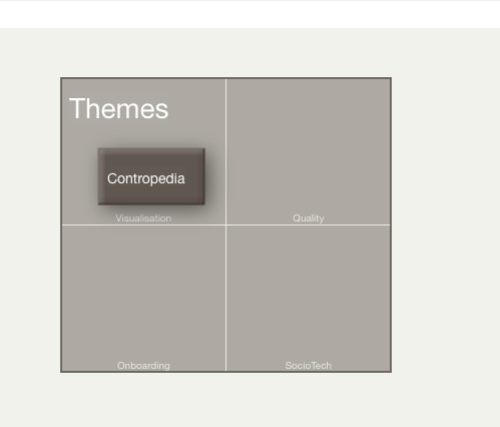

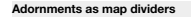

It is possible to set zero width or height for an adornment allowing it to server as a rule or linear divider on a map. Note that such dividers can only be of horizontal or vertical alignment, i.e. not at just any angle. It is possible to set both height and width to make a small dot.

The colour of the resulting line is the adornment [\\$BorderColor.](#page-93-0) If that is left as the default 'automatic' value, then setting \$Color for the adornment will give the intended value and may be a more intuitive way of setting it.

The height and or width of a divider is set via its [\\$Border](#page-92-1) attribute (default =2). Thus, a zero-width adornment will draw as unit wide vertical line of height [\\$Height](#page-105-4) with a width as if there were a persistent border of \$Border value 1. Conversely, setting a wide border value, e.g. 10, causes a 10 wide block of colour. In contrast, a default adomment set 10 units wide would show 6 units width of inner colour and two 2 unit wide borders. Thus a wide border on a<br>zero-width/depth adomment sets a band of solid single colour. If the \$ pixel in \$Border colour.

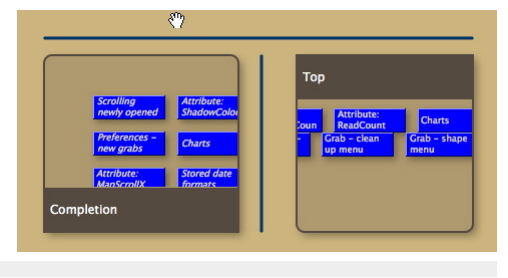

#### <span id="page-371-0"></span>**Geographic [Adornments](#page-24-19)**

NOTE: Due to performance related issues, this feature-Geographic Adomments-has been retired from v9.0.0 until these issues can be resolved. It *still works in v8 in v8.0.4+*

*Version 9.6.0 restores the functionality of Geographic adornments, which were in abeyance v9.0.0. through v9.5.2*

A map adornment becomes a geographic adornment if all of the following evaluate as true:

- [\\$Latitude](#page-125-3) is non-zero
- [\\$Longitude](#page-127-1) is non-zero
- [\\$Range](#page-145-1) is sufficiently large

The latitude and longitude may be set directly, or may be computed indirectly because \$Address has been set. The scale of the map is determined by the adornment's \$Range attribute, which represents the approximate size of the map in kilometres The scale of a geographic adornment's map fill is *fixed*, and in relationship to the adornment's \$Height & \$Width.

Thus, dragging the adornment bigger will show more detail-i.e. appear to zoom in-as there is now more space within the adornment to plot the sa \$Bange. The reverse applies for making the adornment size smaller. For a given adornment size, increasing \$Range zooms the map out, decreasing it zooms in.

If a note that sits atop a geographic adornment has a latitude and longitude that lies within the adornment, it is moved so the note's centre lies on the corresponding place in the map. If the position is not on the map, the note is moved to the edge of the adornment. If a geographic adornment moves a note to a position that is already occupied, it will try to find a nearby place that is not occupied.

Geographic adornments can only draw maps up to about 8,000 pixels in size, which should be ample for most purposes.

If an adornment has a non-zero \$Latitude or \$Longitude (which it typically gains automatically if the adornment has an \$Address), it becomes a geographic adornment and displays a map of the area surrounding that place. The map displayed is determined roughly by the attribute \$Range, in kilometres; if not specified, the \$Range is approximately 1km.

**Data source for maps**

Currently geographical adornments use Apple MapKit, via Tinderbox, to source the map's information.

#### <span id="page-371-1"></span>**Image [Adornments](#page-24-20)**

Pictures may be inserted into the background of a map view as image adornments. This is done in one of two ways:

- . Copy and paste from a bitmap editor (including Preview). Open the image in the editor. Select the whole image and copy. Switch focus to a document tab using view and paste to the view pane.
- . Drag-and-drop from Finder. If dragging from the Desktop, ensure the image is selected before starting the drag otherwise the image may not be imported. Drag and drop onto the map view

Like other adornments, image adornments do not show up in any other views, and do not affect the hierarchy or the links of any notes. Locked picture adornments are ignored from drag-selections of notes The image format must be a [bitmap](#page-47-0) image (PNG/JPG/JPEG/GIF/BMP) and *not* vector-based (i.e. not CAD, AI or EPS). Regardless of source format, image adornments store image data as JPEGs, in Base 64 form.

Just as normal adornments are not exported in HTML Export, neither are picture adornments.

Picture adornments respect [\\$Opacity](#page-138-0) and may have non rectangular shapes, just like normal adornments.

**Image size**. Images are inserted and displayed at 'actual size' (i.e. for current desktop resolution). Resizing the picture's 'frame' vertically will scale the image. However, dragging the frame horizontally has no effect

Resizing picture adornment in aspect ratio . There is no mechanism for this, but if making regular use of picture adornments, stamps can help along with a couple of user attributes. This workaround works on storing the ori and height in Number type attributes. Suggested names are \$ImgWidth and \$ImgHeight.The original pixel count can be obtained by opening the image in Preview and using the Inspector window to check width and height. Add 3 st *Name*: "Resize by Width". *Code*:\$Height = \$Width\*(\$ImgHeight/\$ImgWidth);

*Name*: "Resize by Height". *Code*:\$Width = \$Height\*(\$ImgWidth/\$ImgHeight);

*Name*: "Resize as original". *Code*:\$Width=\$ImgWidth/35.3;\$Height= \$ImgHeight/35.3;

The first two stamps work off the ratio of the original pixel height width. The first stamp keeps current \$Width an adjusts \$Height accordingly. The second stamp does the reverse, maintaining \$Height and adjusting \$Width.

The third stamp is an approximation as Tinderbox's mapping of pixels to map [units](#page-381-1) varies slightly in scale. Ostensibly 32 [pixels](#page-376-1) per unit, at normal map zoom scale a factor of 35.3 seems to work best; note that this may no different zoom scales, so change to normal zoom to use this stamp.

#### **Locked** and **Sticky Adornn**

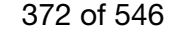

#### **Locked adornments**

Locked adornments are locked ([\\$Lock\)](#page-127-2) onto the map background to avoid accidental movement. The lock state can be toggled on/off using the icons top right of the adornment; if desired the icon can be substituted with a cust Locked adornments are ignored from drag-selections of notes. An adornment can be selected whilst locked but to re-size it (or drag it) is must be unlocked.

Locks a note or (more usually) an adornment to the Map to avoid being moved inadvertently.

Primarily used in Map view (indeed, intended primarily for adornments), if \$Lock is true the adornment can be selected but not repositioned, i.e. \$Xpos and\$Ypos are locked. Nor can the item be re-sized (i.e. changing \$Heig **Sticky adornments**

Sticky adornments ([\\$Sticky](#page-157-0)) ensure any notes within or overlapping them move with the adornment when the latter is moved. This makes it much easier to work with moving sections of very large, complex maps. Overlapping adornments are also moved if they lie above the sticky adornment in outline order, i.e. adornments that lie partially over (above) the sticky adornment but under (behind) it. The sticky state can be toggled on/ right of the adornment; if desired the icon can be substituted with a custom icon.

Note that, while moving a sticky adomment moves notes on top of it, items on a 'sticky' adomment can still be moved independently, either on the adomment or to move them off it. In the latter case the object is no longer ' adornment. Moving an item off a sticky adornment has no effect on the adornment itself.

### **Custom icons for locked/sticky state**

The icon (ICNS-type) files for the above can be [customised](#page-518-0).

#### **Shaped and Patterned [Adornments](#page-24-22)**

Adornments can use shapes. Note that due to the shapes it may be necessary to use a [\\$NameColor](#page-134-0) setting other than 'automatic'. Adornments may also use [patterns](#page-445-0) and [badges](#page-377-0). Shaped adornments are allowed, with the exception of 'cloud' and 'bubble' can be transparent and have borders; 'cloud' and 'bubble' have no border if made transparent.

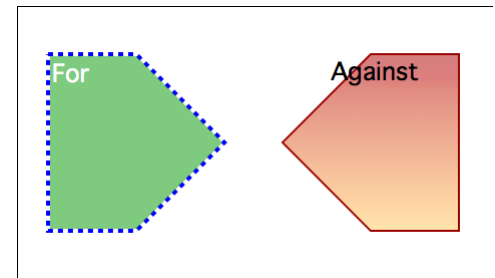

#### <span id="page-372-0"></span>**Smart [Adornments](#page-24-23)**

Any adornment is made into a smart adornment simply by giving it a query (stored in [\\$AgentQuery](#page-89-0)) using agent query syntax, i.e. action code. Importantly, the scope of the query in a smart adornment is always the current ma which the adornment lies. All other notes are automatically out of scope. The following facts apply

- . Notes within the current map matching the query are moved onto the adomment. Unlike an agent, the smart adomment does not create an alias of the matched note but rather moves the original note itself, onto the adomment, why the scope of the query is limited to the current map. In this context, 'original note' could also be a container, agent or an alias.
- Notes moved onto the adornment as a result of the query fire the adornments's [\\$OnAdd](#page-137-0) code.
- Adornments do not auto-expand to encompass notes. In some cases where there are so many matching notes that they fill the adornment, some notes may be placed around the adornment.
- Matched notes are sorted as per the adornment's sort attributes.
- Matching obeys the smart adornment's [\\$AgentQuery](#page-89-0).
- Smart adornment ignore [\\$AgentPriority](#page-88-2) setting. In this they are unlike normal agents. In the Query [Inspector](#page-409-0), for a smart adornment, the Priority pop-up is disabled as a result.
- Matched notes have their \$Xpos/\$Ypos altered as the original is being moved.

The same settings can easily be customised for a given map via the Map Properties pop-over

- The outline order of matched notes *is not affected*.
- Matched notes are laid out in a grid (sort) order on the adorment until the available areas is filled. Thereafter notes may be stacked on top of one another or alongside the adorment until the latter is manually resized all matched notes.
- . [\\$CleanupAction](#page-95-1) is ignored. When a query is set the user *cannot* re-arrange items on the adornment. In the Query [Inspector](#page-409-0), for a smart adornment, the Cleanup pop-up is disabled as a result.
- . Notes no longer matching the query are moved off the adornment and placed alongside it. They are not restored to their location when first moved by the adornment.
- Notes/containers/agents that are [locked](#page-127-2) are ignored.
- Other attributes are ignored. Notes 'in' other adornment will be moved (even if the original adornment's [sticky](#page-157-0) flag is set).
- To read or set adornment attributes via \$OnAdd actions, use the '[adornment](#page-207-1)' designator (it operates analogously to the 'agent' designator used in agents).
- . A note on the map can only move onto one smart adomment, in the case of conflict, where two or more smart adomments match a given note, the adomment with the *highest* [\\$OutlineOrder](#page-139-4) will match the note. An adomment's SOutlineOrder can be looked up via its Get Info pop-over ([attributes](#page-419-0) tab: General section). Normally, a duplication conflict resolves to the lowest outline order but in adomments the z-order and thus outline ordering is re explanation).

If a smart adomment is made larger (manually or via an action) and in doing so overlaps non-matching notes then the latter are displaced to one side so as to remain outside the adomment. Re-sizing a normal adomment the not simply lie inside the new adornment boundary.

Smart adomments cannot be used to move or act on notes outside the current map. So, for instance, it can not move a note into a (container's) subordinate map or promote it to a parent map, or indeed pull it from another ma way, it can only act on its siblings.

Smart adornments allow space for multi-line subtitles ([\\$Subtitle](#page-157-1)), assuming that the adornment is drawn at or near standard magnification

#### **[Background](#page-24-24) patterns**

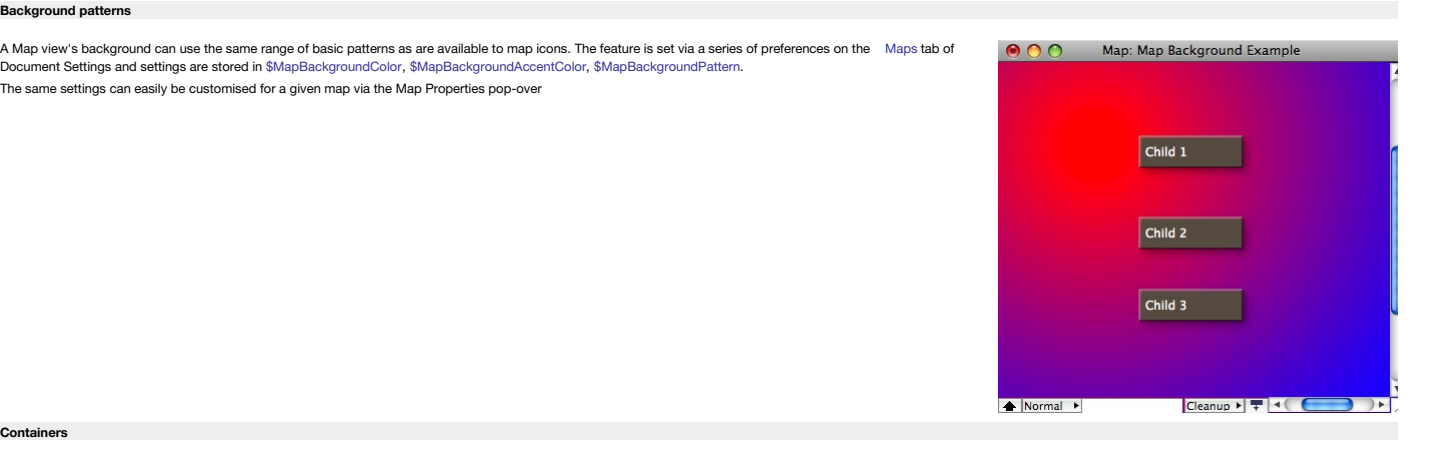

#### **[Containers](#page-24-25)**

Notes (or agents) that have child objects are termed containers.

- Aliases of [Containers](file:///Users/mwra/Documents/TBX/atbref95/Containers/Aliases_of_Containers.html)
- [Container](file:///Users/mwra/Documents/TBX/atbref95/Containers/Container_plots.html) plots
- [Container](file:///Users/mwra/Documents/TBX/atbref95/Containers/Container_summary_display_tables.html) summary display tables
- [Container](file:///Users/mwra/Documents/TBX/atbref95/Containers/Container_title_height.html) title height
- [Container](file:///Users/mwra/Documents/TBX/atbref95/Containers/Container_viewport_is_scrollable.html) viewport is scrollable
- Viewport detail in [containers](file:///Users/mwra/Documents/TBX/atbref95/Containers/Viewport_detail_in_containers_agents.html) & agents

#### **Aliases of [Containers](#page-24-26)**

It is possible to zoom into the sub map of an alias of a container. However note that:

- This is equivalent to zooming into the child map of the original.
- Unlike the original container, the original's child notes are not drawn in the viewport of the alias of the container.
- The alias container shows any table [expression](#page-373-0) or [container](#page-373-1) plot used by the original, which can be useful for dashboards.
- . Aliases of agent containers are drawn the same way as normal containers, i.e. with the title bar at the top. It is thus not possible to distinguish from icon layout alone whether the original is an agent or a normal cont

It is possible to zoom into an alias of a container by double-clicking its body or by selecting the alias container and pressing the down-arrow key ( 1) The man then displayed is always the man of the original container I

## 373 of 546

(1) or the breadcrumb bar to navigate upwards will always result in the original container being selected. Note also, that if the alias originally drilled into was on a different map, the map shown will now be a different

#### <span id="page-373-1"></span>**[Container](#page-24-27) plots**

A [pattern](#page-141-0) that applies only to containers (notes & agents), is plot(). It evaluates an expression using data from each child of the containers to produce a graph;

i.e. the scope is always a group, specifically 'child'. The graph, in the forms of a sparkline-type plot is drawn across the viewport area of the container. The graph is drawn in colour [\\$PlotColor](#page-141-1). The container viewport is still accessible for drag/drop, etc., as if the plot were not there: think of the plot as an overl

For example, to graph the word count of each child note in the container, see the container's map Pattern attribute to use [plot\(\)](#page-446-0):

## plot(\$WordCount)

An alternate plot type is [bargraph\(\)](#page-445-1), which draws a bar graph of each child item's value

bargraph(\$WordCount) A further option is [xyplot\(\)](#page-446-1), which offers a double variable plot:

xyplot(\$Date,\$Price)

The [pie\(\)](#page-447-0) plot gives a pie graph based on an attribute (or expression):

#### pie(\$EditsMade)

The [ring\(\)](#page-446-2) plot displays an arc representing 70% of a complete circle. The circle is always drawn centred on a 9-o'clock position; a 50% completion would fill from 6 through 9 to 12.

### ring(70)

All plot operators accept optional minimum & maximum values, e.g. plot(\$Attribute,min\_num,max\_num). Thus:

### bargraph(\$WordCount,0)

graphs the word count of each note whilst ensuring the Y-axis is based at zero, with all attribute values including the maximum being plotted. Note that while ero is the default value of an 'blank' number type attribute, the type allows minus values. The above example would treat all of them as if their value zero. If a negative min value is supplied, negative item values above that threshold are plotted. The above example would treat all of them as if their value were zero. For:

#### plot(\$WordCount,10,900)

the plot graphs the data from a baseline of 10 to a maximum value of 900. Values outside these are plotted appropriately as the [min](#page-445-2) or [max](#page-445-3) values.

Container plot-type patterns are ignored if applied to non-container notes.

A container can also apply the bar ne and or orress bar patterns as used with note icons; these are applied to the containers title bar area. However, as both types of visualisation use the [\\$Pattern](#page-141-0) attribute it is not pos bar and plot at the san

Where a container plot is applied, Before the graph is drawn, the space behind the plot is filled with the colour [\\$PlotBackgroundColor](#page-141-2) with opacity of [\\$PlotBackgroundOpacity](#page-141-3). Previously the background was that of the child

#### <span id="page-373-0"></span>**[Container](#page-24-28) summary display tables**

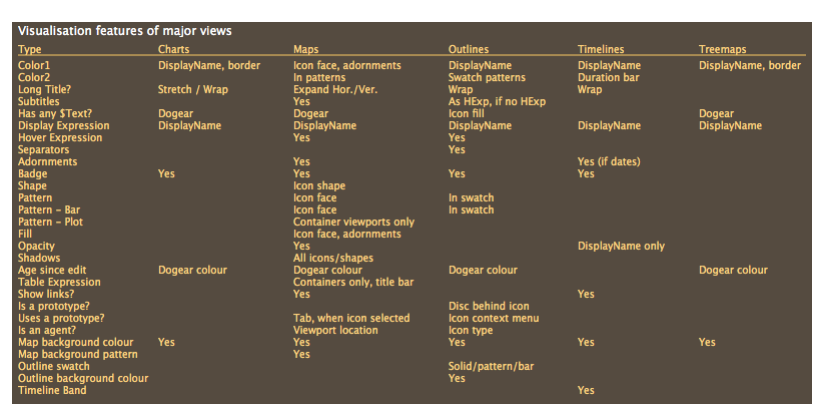

In map view, containers and agents (and their aliases), but not ordinary notes, can display tabular summaries of their contents. Tables are drawn only if there is adequate space in the title bar area. The number of rows di limited by the available space; increasing the size of the note (and its [\\$TitleHeight](#page-168-4)) will increase the size of the table. Note that the container's [sort](#page-460-1) order is reflected in the table. More on a [container's](#page-373-2) title height

The [\\$TableHeading](#page-159-0) and [\\$TableExpression](#page-158-0), as described below, can be edited via the Summary Table [Properties](#page-423-0) pop-over dialog.

If no [\\$TableExpression](#page-158-0) is specified but space is available in the title bar, Tinderbox displays an excerpt of the \$Text of the container or agent, as it does for notes. If a TableExpression is defined, display of \$Text is the height of \$TitleHeight. In other words, it is possible to display a table or \$Text but not both at the same tir

When a table is displayed, the information in the table is determined by the expression attribute \$TableExpression. For example, if TableExpression is

#### \$Name+"|"+\$WordCount

Tinderbox will draw a two-column table containing the \$Name and \$WordCount of the first few children of the container. The '|' character (often called a vertical bar or 'pipe') separates the columns of the table.

Optional column headings may be specified in the string attribute [\\$TableHeading.](#page-159-0) Again, columns should be separated by a '|' but note that if referring to attribute names in \$TableHeading, a \$ prefix is not used as the nam string. So the heading may be a any of text labels, attribute named text labels or a mix of the two. The " characters to delimit columns is simply inserted inline in the name string, no space padding is required. Any of th used for the above table expression example:

Note title|Word count

Name|WordCount

Name|word count

Note the lack of \$ prefixes in the latter two examples where attribute names are cited and lack of padding around the '|' column title delimiter

The left column (table and heading) is always left-aligned with all other columns being right-aligned.

For agents, the table is shown beneath the title whilst the viewport remains above. The table uses various other attributes for its styling:

- Text font: the table is drawn in [\\$NameFont](#page-134-1)
- Colour: the table default to use [\\$NameColor](#page-134-0) but will use [\\$MapBodyTextColor](#page-129-3) if set differently from \$NameColor. Text size: uses [\\$MapBodyTextSize](#page-129-2). Note setting the value to 1 will suppress display of table & text data.

**N.B.** the table heading and content have the same font/colour/size and can not differ from each other.

#### <span id="page-373-2"></span>**[Container](#page-24-29) title height**

Containers and agents have adjustable height title bars.

The height of the title bar may be changed by dragging the bottom of the (selected) container's title bar, or the top of the agent's title bar, to make the title area taller or shorter. Within the exposed 'title' area, sub also drawn if there is room, as on a normal note icon.

The height of the title bar may also be changed by setting the [\\$TitleHeight](#page-168-4) attribute. The attribute uses Tinderbox map [units](#page-381-1) for its value.

To 'hide' the viewport area of a container, set the STitleHeight to equal SHeight (or for agents SHeight - 6 1) This makes the man icon look like a normal not except the 2 bottom (note) or top (agent) corners are rounded. hidden, it is not possible to double-click drill down but its shortcut (Cmd+Opt+Return) will work.

#### **[Container](#page-24-30) viewport is scrollable**

In map views, the view inside a container (the 'viewport') reflects the container's current scroll position. So, dragging the background of the interior of a container scrolls the inside of that container and also updates

Conversely, scrolling in a map view of the children will result in scrolling of the parent container's viewport contents.

Note that dragging a note in a container viewport outside the viewport drags that note out of the container (i.e. promotes it from child to sibling). To drag the container icon on the map, drag its title bar. If an interio will not begin a drag.

#### **Viewport detail in [containers](#page-24-31) & agents**

A number of attributes make it easier to show detail within containers, be they notes or agents:

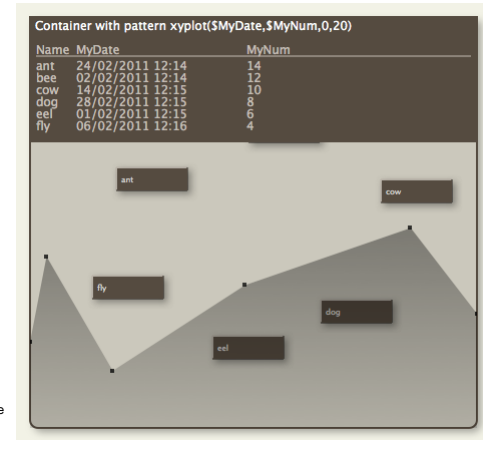

- <span id="page-374-1"></span>• [\\$InteriorScale](#page-121-0), which allows setting of a scaling factor used when drawing the viewport contents. This allows more note detail to be shown
- or conversely a larger amount of the child map contents. Changing \$InteriorScale forces a re-draw of the viewport.
- [\\$MapScrollX](#page-130-1) and [\\$MapScrollY](#page-130-2). These control the X/Y co-ordinates of the child map that will be displayed at the horizontal/vertical centre of<br>the container icon. Whether that actual point is visible in the viewport will de

The order/location of aliases seen in an agent can be moved and seen in more detail in an agent's viewport.

By clicking and dragging the map *background* within the viewport, the child map can be 'scrolled' within the viewport. Such a change updates the \$MapScrollX/\$MapScrollY for the container in question. Adornments cannot be drag-moved on a viewport map, drill down to do this. Details maintained in container viewport display: Shapes, Progress bar mark-up (bar/vbar), map background colour, adornments, icon shadows. In fact it shows pretty much everything except

- the display of body text.
- table expression data.
- viewport data within containers, though containers on the viewport map that have container plots will still show these

Notes being drawn in the interior of agents and containers respect both their own opacity and the opacity of their container. Thus, if a contain translucent, the notes inside it are also drawn translucently.

#### **[Dashboard](#page-24-32) concept**

*[The image here is courtesy Mark [Bernstein](https://markbernstein.org/), reproduced with permission.]*

In TBX 'dashboards' leverage the map view, though there is no built-in dashboard feature as such. To make a dashboard simply plan an additional map view in your TBX whose layout is set up to illustrate key data about your project. The layout, styling and choice of data to display will vary by the needs of the TBX's .<br>subject matter

Some attributes needed for dashboard-style display are shared with source notes, others are not, involving slightly more careful planning. Remember too, that alias titles are always italicised and that cannot be overridden.

A dashboard can use any combination of notes, aliases and containers/agents to shows its data. By making a container off the TBX root to hold your dashboard, you can more easily do things like change the [\\$MapBackgroundColor](#page-127-3) without concerns about this colour being used in your main content where it may be less appropriate. If using agents in your dashboard do give thought to their scope and [\\$AgentPriorty](#page-88-2). Be prepared to [adjust](#page-194-0) the latter if a first attempt results in significant increase in agent [update](#page-399-0) cycle time.

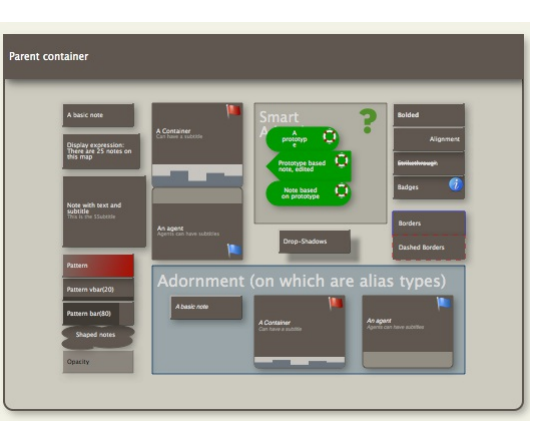

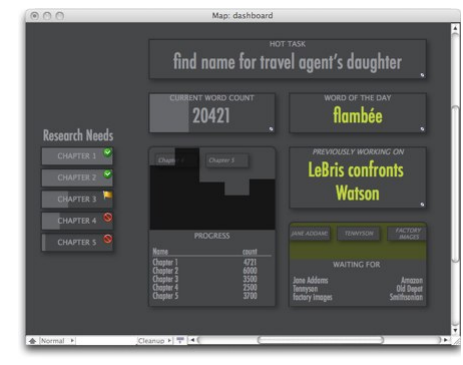

### **Force [Directed](#page-24-33) Layout: 'Dance'**

#### Note: this feature is experimental and the result is not undoable.

In map view, View ▶ [Arrange](#page-431-2) ▶ Dance (企業-D) initiates an automated layout of the view based on a physical simulation. Each link among notes in the map is treated as a spring that pulls linked notes together. The effects of able (but if trying this it is best to do so immediately after the Dance, so its top of the undo stack).

The behaviour of Dance is controlled by a [pop-up](#page-416-1) shown when then the feature is invoked

All notes exert a gravitation attraction for other notes. Notes that overlap repel each other. Notes that are textually similar to each other attract each other. At the beginning of the simulation, each note is subject to were heated. The force is reduced progressively over time. This process, known as simulated annealing, helps the simulation from getting tangled up in local minima

Each adornment that has one or more values of [\\$ClusterTerms](#page-95-2) attracts notes in which those terms appear in the text. Adornments are otherwise ignored in the simulation.

Not all maps will benefit from automatic layout; for example, the famous (Storyspace) map of Mary-Kim Arnold's "Lust" does not due to its many inter-connections. Performance may be unsatisfactory in maps with more than a f notes.

Dancing automatically stops when any note is dragged. Otherwise, the effect of the drag can impart a vast, unwanted acceleration to the dragged item.

If more than one note is selected, only the selected notes will be moved by the Dance command; this is very convenient when arranging a cluster of related notes in a large map.

If no note is selected, or only a single note it selected, then all unlocked notes are moved by the Dance command.

#### **[Links](#page-24-34)**

- [Broad](file:///Users/mwra/Documents/TBX/atbref95/Links/Broad_links.html) links
- [Draggable](file:///Users/mwra/Documents/TBX/atbref95/Links/Draggable_link_anchors.html) link anchors
- Link Curve [Control](file:///Users/mwra/Documents/TBX/atbref95/Links/Link_Curve_Control.html)
- Link [controls](file:///Users/mwra/Documents/TBX/atbref95/Links/Link_controls.html)
- Link [labels](file:///Users/mwra/Documents/TBX/atbref95/Links/Link_labels.html)
- Link [stubs](file:///Users/mwra/Documents/TBX/atbref95/Links/Link_stubs.html)
- Map link [highlighting](file:///Users/mwra/Documents/TBX/atbref95/Links/Map_link_highlighting.html)
- Note creation via link [dragging](file:///Users/mwra/Documents/TBX/atbref95/Links/Note_creation_via_link_dragging.html)

#### **[Broad](#page-24-35) links**

A 'broad' style for curved (i.e. bezier, non-linear) map links, set via the Document Inspector's [Links](#page-401-0) tab. The link tapers in width from wider at the source to narrower at the destination. Dash/dot settings are applied as a border in broad mode, combining styles as for a normal narrow link. The border is drawn in the link's colour and the link's fill is in a lighter tint of that colour.

The broad setting applies to all links of a given type, although it can be over-ridden as a per-link style as with other settings.

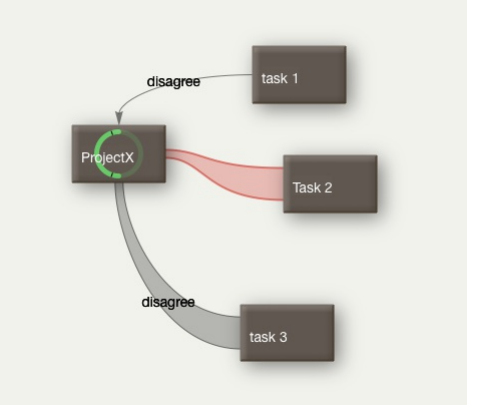

#### <span id="page-374-0"></span>**[Draggable](#page-24-36) link anchors**

The source or destination ends of map view links can be dragged to a different face of a note/container icon: stub [links,](#page-375-0) inbound or outbound cannot be altered. Dragging the link locks it to a new specific face of the note being dragged affects whether the source or destination attachment is altered: each can be altered independently. Both curved and linear type links can have their attachment points dragged.

Source end of link. With links(s) selected via the source note, click the cursor onto the link close to the source end of the link. Four arrows will appear over the destination note (illustration is for the case below). Th dragged to any of the other three destination positions.

Destination end of link. With links(s) selected via the source note, click the cursor onto the link close to the destination end of the link. Four arrows will appear over the destination note (as illustrated). The link's e of the other three destination positions.

When a link attachment drag is active, the note icon whose attachment is affected will show a large arrow over each face (top/right/bottom/left). Dragging onto one of these arrows re-sets the links attachment at that face. or to re-set automatic attachment selection, drag the note onto the map background.

Once set, a user-defined start and/or end link position is stored as part of the link's data with in the document's [XML](#page-525-0) data.

The default for selecting where a link is attached is 'automatic.' Tinderbox will attempt to find the optimum face of source/destination to draw a clear line. If the note is moved, Tinderbox my (automatically) shift link a maintain an optimal layout. The drag method allows the user to override this behaviour. Once a link has been manually set to use a particular face, that attachment is maintained even if the note is moved, unless automatic

### enabled.

The attachment position of links can be seen via the [Browse](#page-414-0) Links pop-up of the originating note, using the 'Start' and 'End' pop-ups. These pop-ups on this dialog can be used to alter, or re-set, the attachment for the link selected from the dialog's left-side link listing. The pop-ups default to 'automatic' but can be manually set to any of top/right/bottom/left. Changes made on the dialog update the map dynamically.

### <span id="page-375-2"></span>**Link Curve [Control](#page-24-37)**

A link widget allows adjustment of the curvature for curved-style links (the default link style).

Drag the widget (indicated) to adjust the link's curvature. Movement allows both for altering the centre of arc of the curve (the 'x' point) or adjusting the bezier of S-shaped curved links.

Link attachment at the destination end is controlled separately via [draggable](#page-374-0) link anchors.

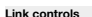

When a note is selected in map view, all outbound (non- [stub\)](#page-375-1) basic and text links are animated and each such link also shows three circular controls

- horizontal line in circle. A draggable control to alter the [bezier](#page-375-2) curve of the link.
- letter 'i' in circle. Click to open the [Browse](#page-414-0) Links pop-over for the current note.
- crossed lined in circle. Click to delete that link. Undo is supported, e.g. if the control clicked by mistake.

If the link has a link type label, that is also [draggable](#page-375-1).

#### <span id="page-375-1"></span>**Link [labels](#page-24-39)**

The Map view has the ability to visualise links between notes. These are drawn as lines between linked notes, with an arrowhead at the terminating end of the link (i.e. the destination). Where the link starts outside the map, the link is shown as a short vertical line into the top centre of the note's map icon; where the link ends outside the map a short link is drawn vertically downwards from the note's icon.

A Map Preference allow a choice of lines being drawn as straight or curved lines; there is also an option to draw/not draw all link lines. Via the Attributes palette's Link [Types](#page-401-0) pane, it is possible to control, at per linkType scope:

• The name (label) of a link type.

- Whether that link type is visible. This is trumped by the show/no show Map Preference.
- Whether, when shown, the link displays its link title. The link title is drawn in the same colour as the link arrow (previously the labels were always black, regardless of arrow colour).

The the drawing of Map link lines is altered so as to avoid link labels overwriting one another where multiple links exist between notes.

Link labels can be dragged a small distance from their associated link to aid legibility. The new position is saved through navigation up/down the outline or zooming the map. However, if<br>either source or destination note i auto-positioned place. When a label is dragged a circle is shown, indicating the current limit of when the label may be re-positioned.

#### <span id="page-375-0"></span>**Link [stubs](#page-24-40)**

In the map view, a link stub represents a link to or from a note that does not appear in the map because that note is inside a different container. The stub for inbound links is drawn above the note's map icon, stub outbound links are similarly indicated below the note icon.

In each case, Tinderbox displays the number of stub links in a circle at the outer end of the relevant stub. Clicking this link count circle reveals a pop-up menu of destinations; clicking an item in the pop-up menu follows that link and loads that note in the text pane. This act *does not* move the map view focus to the map containing

the selected note.

The attachment points of link stubs are not [draggable](#page-374-0).

The pop-up menus of the inbound-stub and the outbound-stub show the *display names* of linked note, prefixed by the display names of their containers. The extra<br>information may help disambiguate cituations whore it is conv information may help disambiguate situations where it is convenient to have several notes with identical names, or when linking to different aliases of a note.

**Map link [highlighting](#page-24-41)**

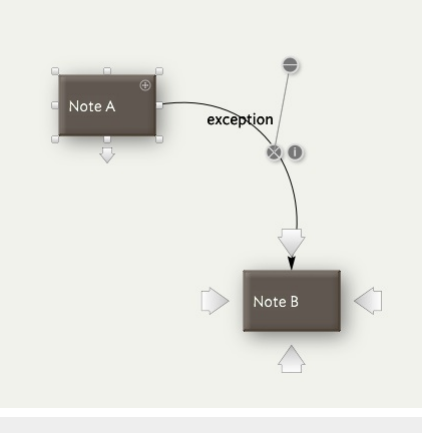

Note A

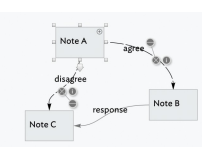

Note I

 $\equiv$ exception

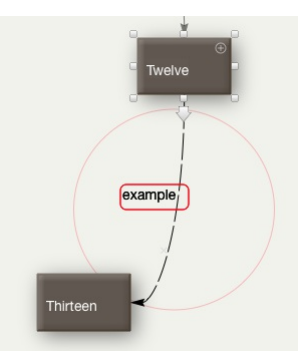

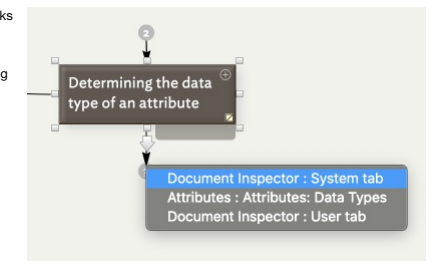

<span id="page-376-0"></span>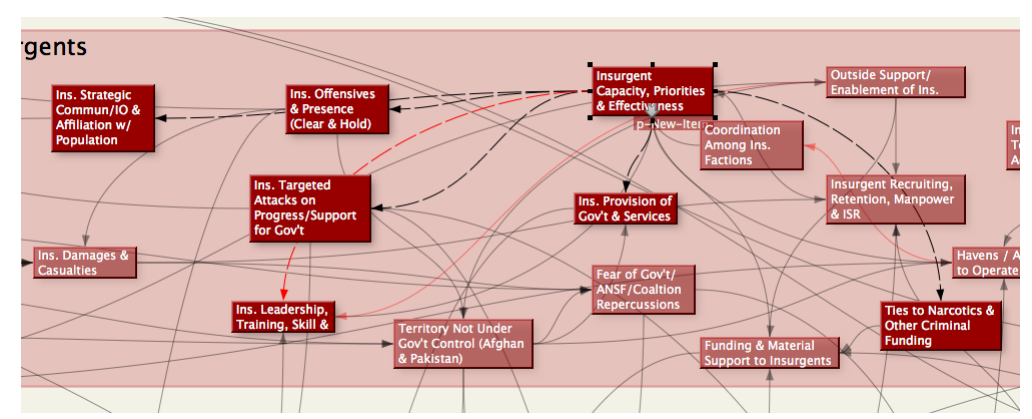

If no notes are selected, or if there are no links in the map, all notes are drawn normally.

Highlighted notes are shown in an animated dashed style, with the gaps cycling along the link from source to destination. By Cmd+clicking additional items on the map the number of animated links can be increased, e.g. indi through a set of linked notes. It is not intended as general eye candy: trying to animate every link on a large map may start up the computers fans and/or leave the map unresponsive. In complex maps, link animation can consume significant computational resources. Link animation is slowed in large maps to manage load.

**Note creation via link [dragging](#page-24-42)**

When dragging links in map view, releasing the mouse when not pointing to a note will create a new note at that location, opening the [Create](#page-415-3) Link pop-over

If you change your mind and do not name the new note (or close the pop-up using  $\heartsuit$ ), the newly-created note and its link are automatically deleted.

#### **Map [Composites](#page-24-43)**

Only seen in map view, [composites](#page-460-2) offer a means of treating a group of notes as a consolidated collection.

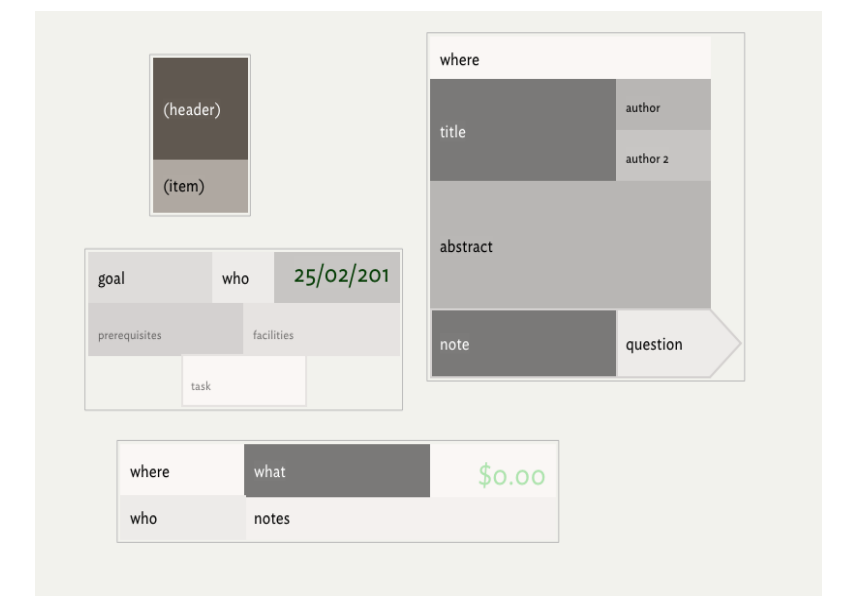

### <span id="page-376-1"></span>**Map [Coordinates](#page-24-44)**

Any object on a map will have a position defined by the location of the top left corner of the item, stored as [\\$Xpos](#page-171-1) and [\\$Ypos](#page-171-2); the icon is then drawn to [\\$Width](#page-171-3) and **[\\$Height](#page-105-4) from that location.** 

Tinderbox map co-ordinates differ slightly from normal X/Y graphing. The X axis is the same: positive to the right of zero, negative values to the left. However, the Y axis is flipped with values up the page from zero being negative and downwards being positive. Why the change?

It makes sense if you take into account the fact that Tinderbox starts a new map by setting the top left corner of the map window to {0,0} adding noted into the bottom right quadrant of the map, populate it right-wards and downwards. In Tinderbox's co-ordinates this quadrant uses positive X and Y values rather than positive X and negative Y in a more conventional graphing method.

Thus the first items on any map are using positive values for \$Xpos and \$Ypos. The accompanying image is thus a bit misleading as Tinderbox map will, without any<br>manual user intervention, fill the bottom right quadrant of is placed at {-2,-0.5} on the new child map. However subsequent content is added down and right, i.e. in the bottom right quadrant of the map.

In general use, Tinderbox's 'reverse' polarity of the Y axis will be hidden from the user. The facts are only really important if the document is being scripted and items need to be precisely positioned. This co-ordinate system also allows for potentially infinite maps. Tinderbox can 'add' more map in any direction as needs be without having to reset the frame of reference.

Map co-ordinates are also referred to as map [units,](#page-381-1) which are used by a number of attributes to store portion or size related data

At normal zoom level 1 map unit equates to approximately 32 pixels (this may vary on more modern systems).

### **Map grid & [guides](#page-24-45)**

When moving objects on a map, their boundaries 'snap' to the nearest 0.5 unit of map measurement in addition alignment quides are shown to enable grid-like placement if so desired. The quides can be turned off if they are [View](#page-431-1) menu, Guides.

Map view guides have been simplified and improved. Additional guides help to:

- align the vertical and horizontal centres of notes
- maintain uniform spacing between adjacent notes or place notes next to each other
- align the edges of notes
- maintain spacing between notes and the edges of the adornment that contains them
- place a note symmetrically between two horizontally-adjacent notes
- create square notes and notes using the golden ratio. These aspect ratio guides show as additional on-screen guide label when a relevant ratio is achieved.
- align left or right edges of notes to the midpoint of notes above or below them.

Guides look for equal spacing between adjacent sets of notes. If there are two adjacent notes, A and B, and C is then moved next to B, the guide will make the space between B and C the same as the space between A and B.

Guides examine the neighbourhood around notes with a circular shape, looking for other notes that are nearly the same distance from the circular note as the note being dragged.

The guide for centring a note between two other notes formerly considered only the notes closest to the dragged note. It looks for matches among all pairs in the vicinity of the dragged note.

If the shift key ( $\hat{v}$ ) is depressed while dragging this also disables guides, which are drawn in grey rather than the usual blue-green to show that they are inactive.

Whilst dragging a composite various guides including the aspect-ratio guide, that affect properties internal to the composite, are not displayed.

Map View endeavours to be smart about which quides it displays. For example, no amount of dragging an object can change its aspect ratio, so aspect ratio quides appear only when resizing an object.

A new map quide notices when a note or adornment is approximate the same size as one of its neighbours, and snaps the note size to match the neighbour. If no nearby note is approximately the same size, the quide looks for approximately the same height or width.

A new map guide looks for 45° diagonal alignments between nearby notes.

The edge alignment guides examine notes within a radius based on the size of the dragged note, rather than based on a fixed radius. Diagonal alignment guides have a smaller range.

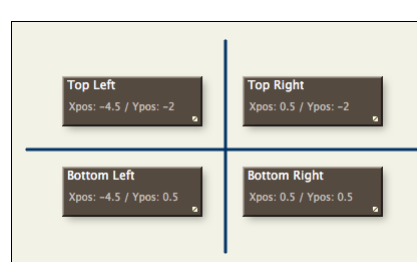

### **Grids and close-vs.-far objects**

Guides can only assume so much. Sometimes it is desirable to align two items whose relationship is obvious to the eye but less so to the quide logic. For example, aligning the left edges of two important notes that are sep other notes. By comparison, guide logic is invoked on the relationship of the closest objects. If guides do not show the desired alignment prompt, use the explicit commands on the [Arrange](#page-431-2) menu.

### **Automatic gridded arrangements**

These grids are for manual positioning use. To alter the default layout behaviour of maps inside agents (i.e. their aliases) see [re-arrangeable](#page-383-0) agent maps.

### **Map [overview](#page-24-46) mode**

To see an overview of the entire map, press and hold the Control, Option, and Command keys (^+\#+\\") simultaneously. The overview has been improved to ensure the entire map is visible To zoom to a different part of the map from the overview, move the mouse cursor to the area of the map in which you are interested before you release the ^+⌘+⌥ keys.

#### **Map [object](#page-24-47) icons**

- [Auto-coloured](file:///Users/mwra/Documents/TBX/atbref95/Map_object_icons/Auto-coloured_note_titles.html) note titles
- [Badges](file:///Users/mwra/Documents/TBX/atbref95/Map_object_icons/Badges_on_icons.html) on icons
- [Captions](file:///Users/mwra/Documents/TBX/atbref95/Map_object_icons/Captions.html)
- Content [Dogears](file:///Users/mwra/Documents/TBX/atbref95/Map_object_icons/Content_Dogears.html)
- Icon dashed [borders](file:///Users/mwra/Documents/TBX/atbref95/Map_object_icons/Icon_dashed_borders.html)
- $\bullet$  Icon [drop-shadows](file:///Users/mwra/Documents/TBX/atbref95/Map_object_icons/Icon_drop-shadows.html)
- $\bullet$  Icon fill [textures](file:///Users/mwra/Documents/TBX/atbref95/Map_object_icons/Icon_fill_textures.html)
- Note [Flags](file:///Users/mwra/Documents/TBX/atbref95/Map_object_icons/Note_Flags.html)
- Opacity & [Transparency](file:///Users/mwra/Documents/TBX/atbref95/Map_object_icons/Opacity_Transparency.html)
- Note [progress](file:///Users/mwra/Documents/TBX/atbref95/Map_object_icons/Note_progress_bars.html) bars • Note, [Container](file:///Users/mwra/Documents/TBX/atbref95/Map_object_icons/Note_Container_and_Agent_icon_layout.html) and Agent icon layout
- Notes [accommodate](file:///Users/mwra/Documents/TBX/atbref95/Map_object_icons/Notes_accommodate_titles.html) titles
- 
- Notes [displaying](file:///Users/mwra/Documents/TBX/atbref95/Map_object_icons/Notes_displaying_body_text.html) body text • Note icon size and [prototypes](file:///Users/mwra/Documents/TBX/atbref95/Map_object_icons/Note_icon_size_and_prototypes.html)
- Notes with [images](file:///Users/mwra/Documents/TBX/atbref95/Map_object_icons/Notes_with_images_in_text.html) in text
- [Shaped](file:///Users/mwra/Documents/TBX/atbref95/Map_object_icons/Shaped_Map_notes.html) Map notes
- [Subtitles](file:///Users/mwra/Documents/TBX/atbref95/Map_object_icons/Subtitles.html)
- 

#### **[Auto-coloured](#page-24-48) note titles**

The titles of map view note icons are rendered in [\\$NameColor](#page-134-0), whose default value is " [automatic](#page-449-0)". This means that in *most* cases the note's title is rendered in black (#000) or white (#fff) according to which offers the best contrast. In some cases, where neither black nor white may offer good contrast, titles use a yellow colou These automatic colours cannot be redefined, though \$NameColor can be set to user-defined colour though this does mean the title colour will not change if \$Color changes in a manner lessening contrast. Automatic colouring was defined before more recent inclusion of new colour schemes, i.e. the 3 default 'automatic' choices were not optimised for all colour schemes.

<span id="page-377-0"></span>**[Badges](#page-24-49) on icons**

Notes may be decorated with a '[badge](#page-452-0)', a small icon that appears to the left of the note name in outline view and in the upper right hand corner of the note in map view (or lower right corner for containers/agents).

Badges are displayed in a slightly different location according to the type of icon (as illustrated):

- Note: top right of icon
- Note container: bottom right of icon
- Agent: top right of icon

The reason for this is that in the case of the containers, the part of the icon holding the title is comparatively small and a badge could intrude on that

Badges are not shown on icons displayed in the viewport of note and agent containers.

Badges may be selected from the badge picker [pop-over](#page-413-2) by clicking on the area where a badge is displayed (see list above).

The note's badge is controlled by a string attribute [\\$Badge](#page-91-2), which holds the name of the badge. The value of \$Badge may be set through inheritance, rules, or actions as well as well as manually via the pop-up list. Additio monochrome display ([\\$BadgeMonochrome](#page-91-3)) and the exact size ([\\$BadgeSize](#page-91-4)).

When a note is selected in map view, a subtle "+" is drawn where the badge would appear if the note had a badge. This helps users discover the location of the contextual badge menu.

Large badges with \$BadgeSize > 32 respect the shape of the note and are clipped to its border. Small badges, as before, may extend outside the drawn region of the note.

#### **[Captions](#page-24-50)**

A new text field, [\\$Caption](#page-93-1), can appear beneath a note or an adornment, in [map](#page-376-0) view only. Captions are intended to be additional annotations or comments about a note Caption appearance is controlled by [\\$CaptionFont](#page-94-0), [\\$CaptionOpacity,](#page-94-1) [\\$CaptionSize](#page-94-2), and [\\$CaptionColor](#page-94-3).

Captions be edited by selecting the note and then clicking on the caption. Captions may also be edited in the Caption pane of the Name inspector, or by setting \$Caption via action code. The caption's font may be changed using the font palette (by default the bundled Sketchnote font is used). Note that the font selected is used for the entire caption (no mixing of fonts).

#### **Content [Dogears](#page-24-51)**

In Map views, Tinderbox uses a 'dog-ear' (like the folded page corner) to denote the presence of content; Outline view uses a different method, with content-related variable note icons. The dog [dog-ear](#page-460-0) is not interactive, it simply indicates that a note has content. In Map and Treemap views, the dog-ear is bottom right of the note icon, in Charts it is at bottom left of the note icon. The background colour of the dog-ears is the same variable colour used for outline icons to [indicates](#page-450-0) the age of the note (since last edit). Originally, the background colour of the dog-ear was the vie background colour.

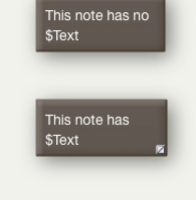

'7' (default)

note

'black' note

'white' note

#### **Icon dashed [borders](#page-24-52)**

Map note icons may display dashed borders if:

- The icon is simple note and not an agent, container or adornment.
- The [\\$BorderBevel](#page-92-2) type is 'plain' (N.B. not the default setting).
- The [\\$BorderDash](#page-93-2) has a value greater than 0.

The [\\$Border](#page-92-1)Dash controls the length of each dash; the Border inspector sets the dashes to 5 pixels (use actions or Info view to set other values). The width of the dash is drawn as per the \$Border value.

<span id="page-378-0"></span>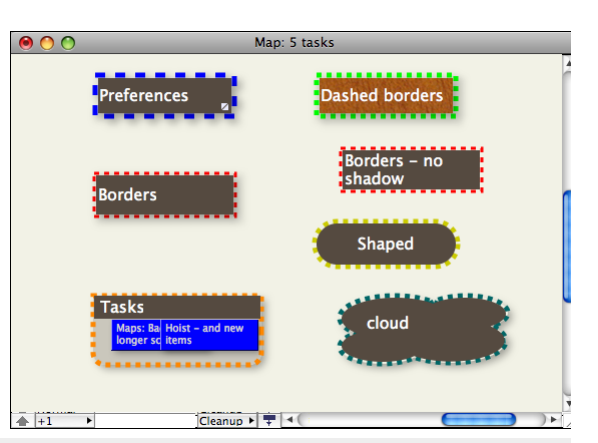

### **Icon [drop-shadows](#page-24-53)**

Notes may cast a shadow when drawn on maps. The following new attributes control the appearance of shadows:

- [\\$Shadow](#page-152-0) (boolean): if true, a shadow is drawn
- [\\$ShadowDistance](#page-152-1) (number): the offset of the shadow
- [\\$ShadowBlur](#page-152-2) (number): the blurriness of the shadow
- [\\$ShadowColor](#page-152-3) (color): the hue of the shadow

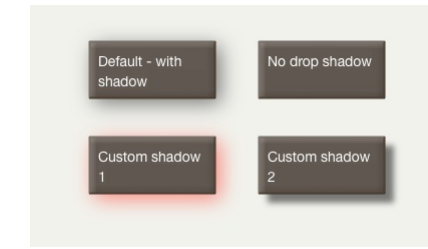

Considerations

@\_Projects

Fontino

**Central Region** 

p\_project

Suraya

Nerala

Katako

Nembu

On very large maps (and/or less powerful computers) it can help with performance of Map view is shadows are disabled by setting Shadow to false. There is no preference to do this app/TBX-wide but stamps to agents can help. With agents consider use of the inside() and descendedFrom() queries with \$OnAdd action of<br>\$Shadow=fa1se. To reverse the setting use the same query but wit if(\$Shadow){\$Shadow=false;}else{\$Shadow=true;}

Of course, being a toggle, a stamp like above would only be useful if all notes selected had the same \$Shadow state!

### **Icon** fill **textu**

Map icons can use texture fills, for containers and agents the fill is used within the caption area of the icon but not the viewport. These textures are set via the [\\$Fill](#page-103-1) attribute and the opacity of the fill texture can be further controlled by the [\\$FillOpacity](#page-103-2) attribute.

If [\\$NameColor](#page-134-0) (the colour of the title text) is set to the default of 'automatic') then the icon's title will be black or white text depending on the colour value of [\\$Color](#page-96-1) and not the colour of the fill texture image. Thus if using fills it may be necessary to also set an explicit \$NameColor value in order that there is sufficient contrast to read the title.

The texture is used to fill the whole face of notes and adornments. For containers and agents, the texture fills the part above/below the viewport as used for the title & text/table.

Built-in textures have the following name values:

- linen
- sandstone
- steel wood
- water

Users can supply additional custom fill [artwork](#page-513-0); only JPEG format files are supported.

When setting \$Fill, Tinderbox accepts a file name with or without an extension. If the user file folder contains the file "TestFill.png", then setting \$Fill to "TestFill" or to "TestFill.png" is equivalent.

If a note has a fill,  $%$   $\rightarrow$  drag inside the note to move the fill image. Such a the fill image is scaled to fill the width of the note, and the centre of the image coincides with the centre of the note. [\\$FillOffsetY](#page-103-3) moves the image vertical centre up or down from the note vertical centre

#### <span id="page-378-1"></span>**Note [Flags](#page-24-55)**

Map view allows optional 'flags' to assist in qualitative analysis and coding. One common Tinderbox task is qualitative analysis of existing materials, such as letters, surveys, diaries, and personal papers. An important preliminary step in this work is coding—identifying occurrences<br>of special interest for the study. For example, if we were analysing a collect about food and drink, we might want to code where the food was consumed. We might mark every passage that discussed eating at home<br>with the code P1, eating at the residence of another family member with the code P2, eating note places where money is discussed: C1 might indicate that the writer paid for their meal, C2 that someone else explicitly paid for the writer's meal, and so forth.

Flags offer a convenient and flexible way to foreground selected codes in map view. Flags are defined via [\\$Flags](#page-103-4), a List-type attribute. When not empty, small "flags" are displayed above the note in map view. (N.B. flags do not appear in other views). Note that as \$Flags is a List-type attribute, actions can add new flags with "+" or remove flags with "-". Adding a flag to a note that already possesses that flag has no effect. \$Flags is an [intrinsic](#page-81-0) attribute; it is not inherited from prototypes and an alias may have different flags from its original note.

For simple coding tasks, using [\\$Badge](#page-91-2) may be adequate. Flags provide a wider range of visual cues, and new flags can be improvised quickly when coding needs change

#### **Defining Flags**

Flags are described using a concise textual shorthand, and are illustrated in the screen-grab. (A visual flag editor is planned for the future.). Whilst it is generally easier to use named Tinderbox colours, hexadecimal values can be used to define flag colours as in the first example below. Possible design variations . Note the possibility of combining styles:

- Single solid colour. A red flag: red, or #00ff00, or #00f
- Horizontal stripes. List the stripe colours separated by hyphens: red-white-blue
- Vertical stripes. List the stripe colours separated by the vertical bar character: blue | white | red, or
- green|white|blue|white|green
- Diagonal stripes. List the stripe colours separated by the '/' symbol: yellow/black, or green/yellow/blue
- Chequered flag. List the two colours separated by the '\$' symbol: black\$white
- Cross symbol. List the cross colour, a '+' sign and then background colours: white+red, or white+yellow/black
- Saltire symbol. List the cross colour, an asterisk "" and then background colours: white\*light blue
- Diagonal line. The '%' sign adds a diagonal line: green%white, or white%light blue/red
- Chevron. The '>' symbol adds a chevron: green>red
- Pall. The '}' character adds a pall: white } red
- Pall and Chevron. The pall and chevron work together: white}green>blue, or yellow}red>blue-green
- Text caption. A period '.' adds a short textual annotation (1-3 characters) on top of any other colour/pattern: A1.red, or
- 42.green>red, or BZ.yellow\$light green. The characters >\*+.\$%} are treated as literal characters if they are used the first three characters of flag code using the period marker, so +, red draws a plus sign on a red flag.
- $\bullet$  Text colour. Though text is normally white, a colour may be specified: black: C. lighter blue, or #ffd700:F14.black
- The text may be an emoji: .green

## **Progress bars in Flags**

From v9.5.2, Flags permit several additional expressions, useful for showing progress bars.

- bar(value[,min,max]). Draws a horizontal progress bar, using the note's \$Color and \$AccentColor values. If the minimum and maximum values are not specified, they are assumed to be 0 and 100. More on the bar() [pattern](#page-445-2).
- vbar(value[,min,max]). Draws the a progress bar vertically, using the note's \$Color and \$AccentColor values. If the minimum and

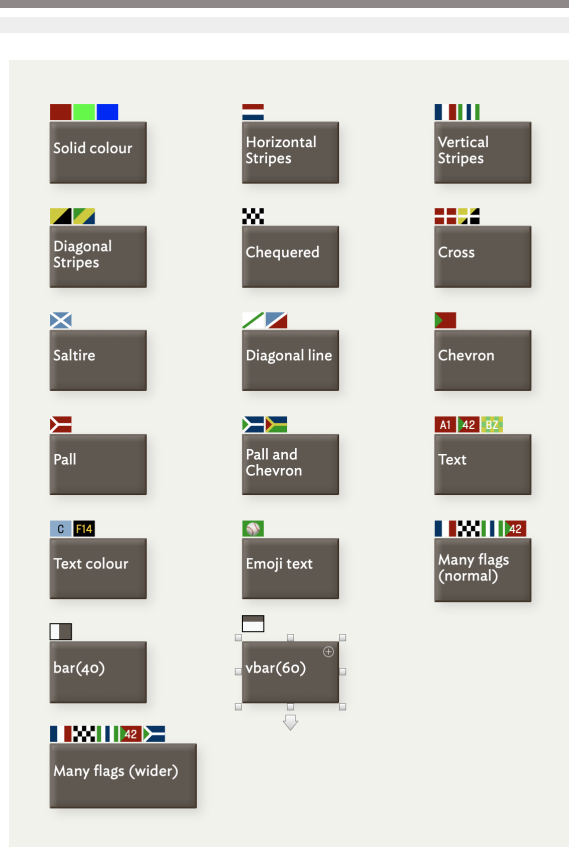

<span id="page-379-0"></span>mum values are not specified, they are assumed to be 0 and 100. More on the vbar() [pattern](#page-445-3).

pie(value[,min,max])). Draws a pie chart, using the note's \$Color and \$AccentColor values. More on the pie() [pattern.](#page-447-0)

When drawing flags using bar() or vbar(), Tinderbox draws the flag outline in \$AccentColor. This should be helpful when \$Color contrasts poorly with the view's background. From v9.6.0, Flags using the pie-chart progress in outline in \$Color, and so are easier to read.

### **Using Text in Flags**

if using the text method above, avoid using colon, semi-colon and period. These get interpreted respectively as a dictionary key delimiter, a list delimiter and the flag style definition delimiter. So, if wanting to use '3 characters. In the previous example, 3-1' is *3 characters*, as the hyphen still counts as one.

#### **Defining multiple flags for a note**

As \$Flags is a List-type attribute, if defining multiple flags for a note, use a semicolon between each flag's code. Thus, this code ' white } green>blue; yellow}red>blue-green' defines two discrete flags for a single note

#### **Multiple Flags and icon width**

The default map icon will display up to 4 flags, or the first four listed flags if more. By dragging the note wider, all flags can be displayed (as illustrated).

#### **Colours and Tinderbox Colour Schemes**

As Tinderbox colour [schemes](#page-514-0) files allow a named colour to be any value, it may be safer to use use colour values (e.g. #00ff00) rather than named colours (e.g. red) if you are not using the Tinderbox v7 standard scheme (as here) or consider [switching](#page-54-0) between colour schemes. Another approach is to make new 'new' colours for use in flags. So, if your favourite colour scheme renders the colour named 'green' not as green, you could make a new co and set the desired (visual) value of green and then use 'fgreen' instead of 'green' when setting \$Flags. The exact name of the colour doesn't matter as long as it is not the same as an existing named colour.

If adding such extra named colours, be aware that they only existing in the current TBX document. Applying a different colour scheme to the document should not affect such custom colours (unless the new scheme includes a s colour with a different defined colour value). Thus a good idea, after adding extra colours, is to save the documents current colours as a colour [scheme](#page-514-0) file ensuring it is possible to re-assert the colours ff something ch current document and have the possibility to apply the same scheme to other TBX documents.

### **Flags in Outline view too**

From v9.5.2, in Outline view notes can display their *first* flag (only) instead of a colour swatch: see [more](#page-386-1) detail.

#### <span id="page-379-2"></span>**Opacity & [Transparency](#page-25-0)**

Map note icons and adornments but not the title part of containers/agents can use transparency. The transparency allows background items to show through where notes overlap.

#### Note transparency is set via the \$Opacity attribute, with 100 (default) being opaque and 0 being totally transparent. Unless the \$Border is also set to 0, a note always retains a border regardless of transparency.

An alternate and easier way to get a transparent (invisible) map icon for a note or adornment is to set \$Color to 'transparent'. Doing this suppresses borders and drop shadows, but the title is left visible.

However, if \$BorderStyle is set to 'automatic' Tinderbox is clever enough to suppress borders if \$Opacity is set to 0 (transparent).

Transparency is effected within the normal stacking order of a map. Thus if transparent note A overlaps opaque B, if B has the higher \$OutlineOrder, B will simply overlap A. If the \$OutlineOrder is reversed A will both overlap B and B will be visible within the overlap.

Adornments, by default, already have a built-in fixed level of transparency. This is because adornments are often used in overlapping layout and the semi-transparency enables the areas of overlap to be seen more clearly. If fully opaque adornments are desired, an option on the Maps tab of Document Settings allows this, but note that it is a global setting affecting all adornments and overriding \$Opacity settings. If it is desired to leave the default document setting for [\(semi-\)opaque](#page-53-0) adornments, then for adornments desired fully opaque it will be necessary to set their \$Opacity value to greater than 100 (a value of over 260 may be needed).

The opacity of a note's title and subtitle can be set separately from overall note opacity via \$TitleOpacity and \$SubtitleOpacity. Be aware that \$Opacity still trumps the latter two attributes, if their values are greater than that of \$Opacity, the latter value is used for all. Thus if \$Opacity is 100, \$TitleOpacity my be 50, half that of the overall note.<br>But, if \$Opacity is 50, \$TitleOpacity my

In short, the latter ends up being generally what might be expected. It does preclude having a 'invisible' note with a visible title. To do the latter, set \$Border to zero and \$Pattern to "none" and \$Color to the parent container's \$MapBackgroundColor.

Automatic colours, such as are used in note titles, obey \$Opacity settings.

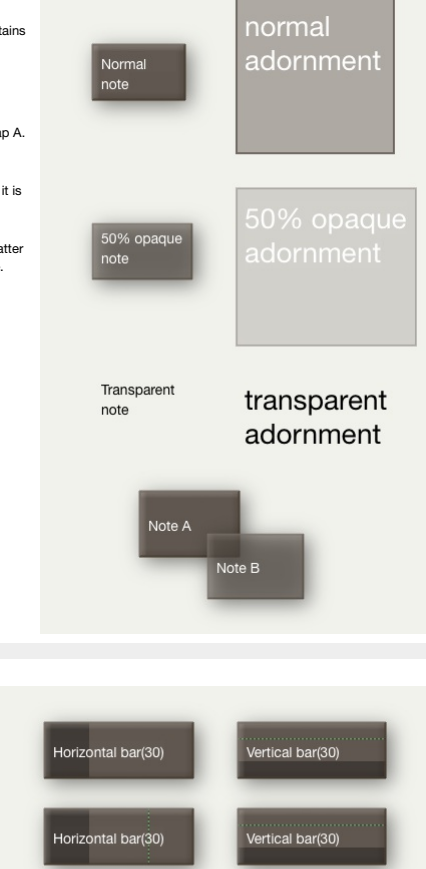

Vertical bar(70)

ntal har(70

### <span id="page-379-1"></span>**Note [progress](#page-25-1) bars**

Notes and containers in map view can make use of patterns that simulate horizontal ( [bar](#page-445-2)) or vertical [\(vbar](#page-445-3)) progress bars. As the patterns can use evaluated arguments as well as fixed numerical values this form of mark-up allows the progress of tasks to be monitored and displayed in the background.

Containers (including agents) can use progress bars too though the progress bar is drawn across both title bar and icon, not just the title bar. Use of progress bars is not compatible with use of [container](#page-373-1) plots as both features use the Pattern attribute to store their value.

This progress bar can also be displayed in outline view using [swatches](#page-385-0).

Progress Bars accept an optional fourth argument, a target value, casing a thin line to be drawn at the target position.

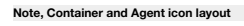

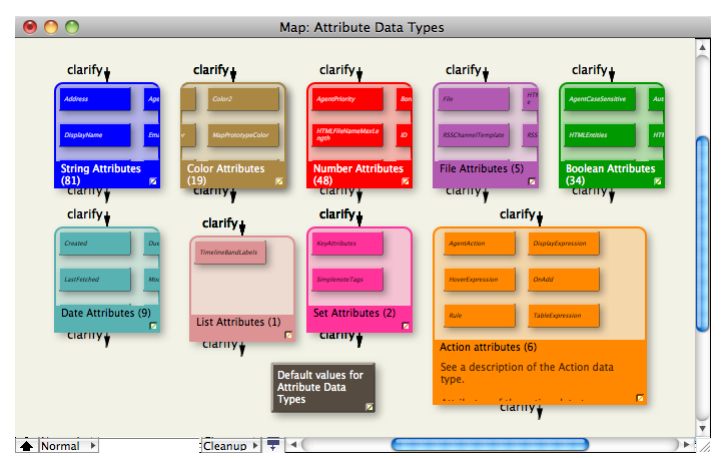

In Map view, notes and agents are differentiated similarly to an outline, where note containers have the title bar at the top and for agents it is at the bottom. However, whereas agents always show up as a container, regar contain anything, a note only shows as a container if it has children.

Unlike Outline view, Map view agent icons do not give an indication of [\\$AgentPriority](#page-88-2) status.

### Notes within agent maps are always aliases. Setting [\\$CleanupAction](#page-95-1) allows [re-arrangeable](#page-383-0) agent maps.

### **Notes [accommodate](#page-25-3) titles**

Note windows can be resized easily in order to accommodate the full title of the note. This is most useful in Map view when taking notes in Map view using the titles only to capture content (e.g. rough notes during a talk)

- The feature is accessed via the Note [menu.](#page-430-0) There are two options:
	- . Expand Horizontally (Map view only, otherwise greved out). Tells Tinderbox to attempt to widen the note's map icon to display the whole note Name (title). The selected note's icon is expanded at the right side, maintaini height and X/Y origin. May be used in conjunction with Expand Vertically (below). The revised Map note width is retained for the test of the session and persisted if the TBX file is saved. Keyboard shortc
	- . Expand Vertically (Map view only, otherwise greyed out). Tells Tinderbox to attempt to increase the depth (height) of the note's map icon to display the whole note Name (title). The selected note's icon is expanded downw maintaining existing width and XV origin. May be used in conjunction with Expand Horizontally (above). The revised Map note height is retained for the test of the session and persisted if the TBX file is saved. Keyboard sh

#### Also consider the feature to [display](#page-380-0) a note's body copy .

A [preference](#page-52-1) is available to automatically apply one of the above (or neither) as a default for new notes. Containers and agents also display multi-line titles (and even body text), if sufficient space is available.

### <span id="page-380-0"></span>**Notes [displaying](#page-25-4) body text**

In map views, large notes display (a portion of) the note's body copy text (\$Text) as well as the title. The note's text only appears if:

- The note has some text.
- The note icon is sufficiently large more than the title and (option subtitle).
- For containers, including agents, the title height (\$TitleHeight) area is sufficiently large.
- The note is not an adornment or picture adornment. Adornments do not have text. More strictly, they do have \$Text but even if it has a value it cannot be displayed like note text.
- The note does not use a [shape](#page-380-1) for display. From v9.6.0, text thumbnails are now drawn in rounded (shaped) notes as well as normal rectangular notes.
- The note has no [\\$TableHeading](#page-159-0) or [\\$TableExpression](#page-158-0) set. See below re table expressions.
- [\\$MapBodyTextSize](#page-129-2) is not set to '1', so as to suppress table/text display.
- Notes with no title will display body text if present; previously body text display was suppressed in such notes.

### **Styling**

Do note that the text that is displayed is **not styled**; think of it as a \$Text 'preview'. Also, any embedded images within the text are not displayed.

#### **Text Size**

An attribute [\\$MapBodyTextSize](#page-129-2) lets a specific font size for the body text be chosen, including suppressing any display of text. [\\$MapBodyTextColor](#page-129-3) sets the colour used to display such text.

Setting \$MapBodyTextSize to a value of 1 will suppress text display even if there is body text.

#### **Font**

The font that used to render the title is set via the Maps document setting Map [Font](#page-51-0) but can be overridden at note level by setting [\\$NameFont](#page-134-1) to a different value.

The font that used to render the text is set via the Text document setting Text [Font](#page-50-0) but can be overridden at note level by setting the [\\$TextFont](#page-162-0) to a different value.

#### **Alignment**

Displayed text is aligned according to [\\$TextAlign](#page-160-0) (default: "left") whilst title and subtitle alignment uses [\\$NameAlignment](#page-133-1) (default: "left"). Once a map note displays body copy its title is no longer vertically centred; there is no setting to override the latter.

### **\$TableExpression vs. \$Text**

A table expression is drawn in the same part of the map icon used to display a note's \$Text, therefore both cannot be shown in the same map icon. If [\\$TableExpression](#page-158-0) or [\\$TableHeading](#page-159-0) are set, \$Text will not be displayed. More on container [summary](#page-373-0) display tables.

#### **Images in \$Text**

Inline [image](#page-380-2)s within \$text will be rendered if there is sufficient space. If an image is the very first piece of \$Text, a different render, whereby the image is used as a fill—occurs

#### **Note icon size and [prototypes](#page-25-5)**

When a note adopts a [prototype](#page-63-0), the note's SHeight and SWidth are initially changed to match those of the prototype. However, this is a one-time effect SHeight and SWidth are not inherited; the change affects only the init note.

When assigning a note to a new prototype, the note's initial \$Height and \$Width are set to match the prototype's height and width provided that the note's dimensions have not already been changed from the default . If the resized, those dimensions are preserved.

#### <span id="page-380-2"></span>**Notes with [images](#page-25-6) in text**

If a note begins with an image, that image is drawn on the face of the note, as if it were a fill. If the note's [\\$NameColor](#page-134-0) is automatic, the colour of the note is changed based on a colour sampled from the image, so that may be chosen automatically. If the title is still an annoyance set the \$NameColor to 'transparent'. This is most easily done using the 'Color' control on Text Inspector's [Title](#page-405-0) tab. This 'fill' display process will not occur if there is any text (including spaces) *before* the first image in the text. If such exists, normal [rendering](#page-380-0) of note text/images will occur.

#### <span id="page-380-1"></span>**[Shaped](#page-25-7) Map notes**

Notes and adomments may be set to use differently shape icons in Map view, i.e. other than the normal rectangle. Whilst adomments can use shapes, if using shapes it may be necessary to use a [\\$NameColor](#page-134-0) setting other than ' The shape of a note is determined by its [\\$Shape](#page-152-4) attribute, and is inherited from its prototype (shape name values are case-sensitive). The \$Shape submenu of the Note menu lets you change the note's shape conveniently.

The 'rounded' shape is new to v9.5.0.

Shapes are still used for notes displayed in the viewport of an agent or container.

The shape of agents and containers is fixed; they ignore the \$Shape attribute if it is set by the user. Thus a visible shape can only be set for a note with no children

With the exception of 'cloud' and 'bubble' shapes can be transparent and have borders; 'cloud' and bubble' have no border if made transparent

Shapes are probably best reserved for special occasions/purposes, in order to emphasise exceptional or unusual notes. Otherwise, maps may become a little busy.

Notes with non-rectangular shapes may use the bar, vbar, pie, and ring progress-bar patterns.

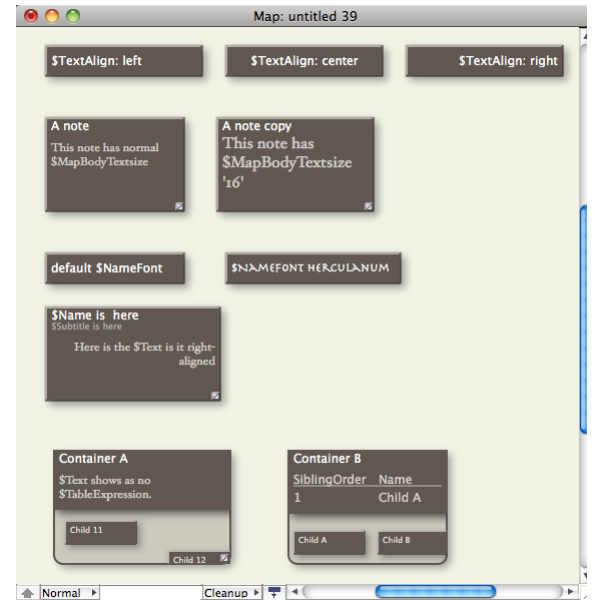

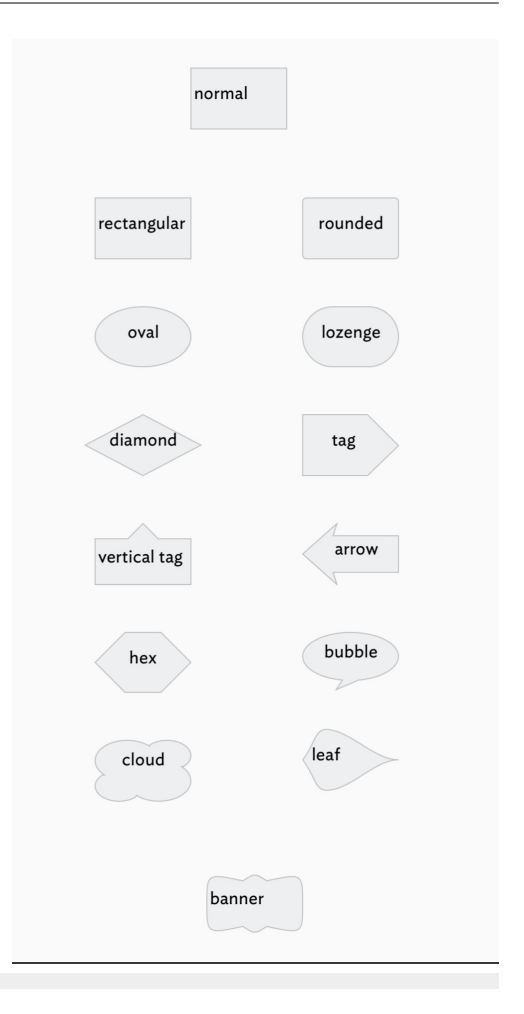

#### <span id="page-381-0"></span>**[Subtitles](#page-25-8)**

Map icons, including adornments, can show a subtitle ([\\$Subtitle](#page-157-1)) below the main title ([\\$Name](#page-133-0)) and above any displayed [\\$Text](#page-50-1). Further<br>attributes control the [colour](#page-157-2), [opacity](#page-157-3) and text [size](#page-158-1) of the subtitle. The alignment of s [\\$NameAlignment](#page-133-1) controls *both* title *and* subtitle.

Even if a subtitle is set, it is only drawn if the map icon affords enough (vertical) space to draw it.

Subtitles can be edited directly when [Edit-in-Place](#page-463-1) is active.

The subtitle's text is not part of the \$Text. However, it could be. For instance, by using \$Subtitle action code to set it as the the first sentence or paragraph of \$Text or by setting \$Subtitle to the extracted first paragraph of \$Text.

The illustration shows default styling on the left and the ' [Dashboard](#page-457-0)' built-in prototype's styling on the right.

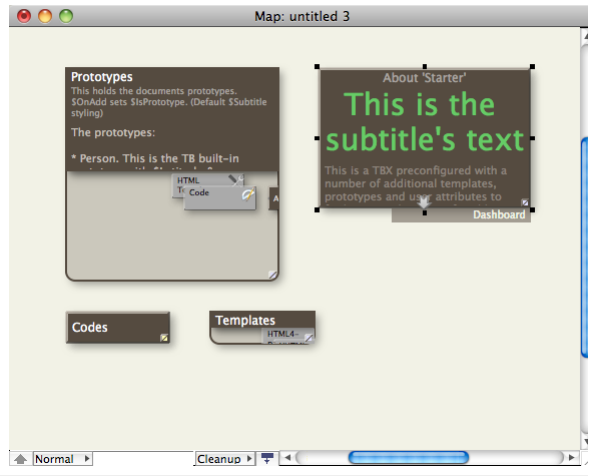

### <span id="page-381-1"></span>**Map [Units](#page-25-9)**

Tinderbox uses the same units for a number of Map view related attributes:

- icon sizes
- [\\$Width](#page-171-3)
- [\\$Height](#page-105-4)
- map co-ordinates
	- [\\$Xpos](#page-171-1) [\\$Ypos](#page-171-2)
	-
- viewport positioning co-ordinates [\\$MapScrollX](#page-130-1)
- .<br>[\\$MapScrollY](#page-130-2)
- container title bar depth (vs. viewport)
- · [\\$TitleHeight](#page-168-4)
- fill configuration
- **SFillOffsetY**

When used for position, attributes use two unit values to give Map [co-ordinates](#page-376-1).

Whereas co-ordinate values may be positive of negative, for basic sizing positive values should always be specified.

Note: the following applies to v5.x or earlier and will likely not be accurate with 4k displays. To map Tinderbox units to pixels use this formula: (N'36)-4 where N is the map unit figure. Thus 3 map unit = (3'36)-4 = 104 is because Tinderbox allows a 2 pixel 'outer' buffer all round. As this buffer area never overlaps during automatic spacing of notes, it ensures at least a minimum 4 pixels gap between map icons.

### **[Navigating](#page-25-10) map views**

*Why do some icons look different?*

Although the actual colour of each note's icon in a Map View may vary by the colour-related attributes you set, it will always appear in one of two basic styles:

Notes without children. A solid block of the colour [\\$Color](#page-96-1) with at note title in contrasting black or white text.

- . Notes with children. These are notes are termed 'containers'. They also have a section of solid colour at the top with the note title but in addition the icon is extended vertically and a grey area inset into it, referre 'viewport'.
- Also

<span id="page-382-0"></span>Alias notes/containers. As for their originals but the title text is **always** in italics (and this cannot be overridden).

Containers on the (child) sub-map do note show (grandchild) items but if they have a [container](#page-373-1) plot then this is displayed.

### *What are the blocks of colour in the grey area of the container notes?*

These represent child notes inside the container, i.e. you are seeing down one level into the the child notes' map. By default the child notes in the viewport will show their titles as well. If the sub-map in the viewport background that is because its [\\$MapBackgroundColor](#page-127-3) has been set to a non-default value. [Badges](#page-377-0) and [Shapes](#page-380-1) are also shown, as indeed are most of the map visualisation attributes. *Why is the title area at the bottom of some containers and not the top?*

These indicate the container is an [agent1](#page-192-1). To clarify, in a Map view a normal note container has its title area at the *top* of the note whilst an agent container has its title area at the *bottom* of the note

*How do Inavigate down / open a container / drill down a level?*

The three preceding questions are effectively all the same. To drill down into any [container](#page-374-1), you double-click the viewport area of the note and you then navigate down/open/drill down, whichever euphemism you prefer. Shoul click the top (title) part of the note icon you will simply set focus on note. If the latter happens by mistake, do not worry, simply close the note and make sure you double-click the lower portion of the note. This method (note) and agent containers. An alternate method is to select container and press the [Down](#page-431-1) Arrow key (↓) or use the View menu ▸ Focus view (⌘+⇧+↓).

*How do Inavigate up a level?*

To shift the map view's focus to the to the parent map ('drill up') use the Views menu ▸ Expand view (⌘+⇧+↑), or just use the Up Arrow key (↑).

*How do Iquickly get back up to whole-document outline focus?*

• Click the left most segment of the pane [breadcrumb](#page-365-1) bar.

• Use View [menu](#page-431-1) ▶ Expand view ( $\frac{a}{b} + \hat{C} + \hat{C}$ ) repeatedly until at root level (view does not change focus).

*How can Itell if my current outline view has whole document focus?*

The view pane [breadcrumb](#page-365-1) bar is not displayed. Below root level is shows the ancestor containers of the current scope.

### *Can Iinteract with the child map in the viewport?*

Yes you may, though it often helps to drag the parent container's icon a bit larger to increase the size of the viewport. You can do two things:

- . 'Scroll' the child map. To do this click onto any background area of the child map, i.e. not on a note/container icon, and drag. This will scroll the child map within the parent's viewport. A container's viewport will re the last-used (visible) section of the map. The date is stored in the attributes [\\$MapScrollX](#page-130-1) and [\\$MapScrollY](#page-130-2).
- Promote notes/containers from the child map to the current map. Simply click on the note or agent in the child map and drag it out of the viewport onto the parent map.
- . Demoting note/containers from the current map to the child map. Click on the note or agent in the current map and drag it into a container's viewport. It is not possible to nest two item on the child map, you must drill

*Can containers show note body copy text, display tabular info, etc., like non-containers?*

Yes. For containers, note or agent, the attribute [\\$TitleHeight](#page-168-4) controls how much of the map icon is devoted to the viewport. The only difference between note and agent containers in this regard is that the body text or<br>\$T the bottom (note container) or top (agent) of the solid colour area of the icon and drag it up/down to alter the relative allocation of space to title/text viewport. To provide more space overall drag the comer of the cont icon grows/shrinks in size, the title/viewport allocation scales accordingly allowing the \$TitleHeight to then be re-adjusted. Being an attribute, \$TitleHeight can also be set via action code

#### **[Positioning](#page-25-11) newly created notes**

When Tinderbox needs to choose a map position for a note (e.g. in an outline when the note is created, or dragged into a new container), it is careful to avoid colliding with existing notes. Notes created outside Map view assigned plausible map positions.

[Ctrl]+[Opt]+Fletum (^ \"-Retum) creates a note below the selected note. Retum creates a note to the right of the selected note, and [Ctrl]+Retum (^-Retum) creates a note to the left of the selected note. If there is alrea there y<br>The would place the new note, Tinderbox see

Note: in earlier versions of Tinderbox, the app would sometimes give up the search for a plausible position and place all new notes at {0,0} (in map [co-ordinates](#page-376-1)). This should no longer occur but the issue may be seen in o using older versions of Tinderbox.

#### **Map [Posters](#page-25-12)**

Posters let Tinderbox incorporate all sorts of visualisation tools into the map view. Consider posters as a way to use powerful visualisation libraries inside Tinderbox, opening up a powerful canvas on which to draw. It is a mistake to think of this web view as an intended way to view

web pages—although that *is* possible. Any note can have a poster, or more precisely, *be* a poster. Notes that have a poster display a small web view in front of the note icon. The poster cannot be moved so as to show the normal map icon. In a map, any note is either a normal note icon *or* a poster.

Be aware that:

- posters are displayed *only in map view*. (They behave normally in other views)
- a note's poster obscure its normal map icon.
	- a note is **either** a normal map icon **or** a poster. If wanting a poster *relating to* a note that needs to remain visible at the same time as the main note itself, make a sibling (poster) note as this allows both to be visible at the same time.
- a note that has a poster takes responsibility for drawing and [updating](#page-383-1) itself.

The poster feature is supported by the ' [Poster](#page-177-1)' group of system attributes.

#### **Template-based posters vs. posters of line URLs**

A poster can be defined either via a Tinderbox template or by supplying a URL, though the latter is primarily there for less common cases where the template method cannot be used. If, by mistake, the user specifies both a template and a URL, the template approach is used.

## **From whence comes the poster data?**

In the most simple example the post note holds any necessary data, at least as regards data held in the TBX as opposed to being drawn from the web or local disk resources.

#### **Javascript or other languages?**

This has some nuance. As a poster essentially shows what might be seen in a web browser. So all, or at least some of the code needed with be JavaScript. But, in principle, anything a browser can show (e.g a Java applet) *might* possibly work. The more the envelope is pushed in terms<br>of types of code in use, the more the user should start by testing a web browse complex/exotic the mix of code the greater the likelihood of meeting unexpected issues, especially relating to (OS) security—i.e. the poster<br>code trying to access information outside the TBX that the OS believes should no

### **Poster of a note vs. note as a poster**

An easy misconception is to think of a poster as the visualisation of a note and assume that the poster can be moved to also show the 'normal 'map' icon. This is not so! In such a case, it is necessary to make a new note t as the two are now discrete entities that can be positioned independently on the map.

Other notes about posters:

- Poster [attributes](file:///Users/mwra/Documents/TBX/atbref95/Map_Posters/Poster_attributes.html)
- [Creating](file:///Users/mwra/Documents/TBX/atbref95/Map_Posters/Creating_new_posters.html) new posters
- [Updating](file:///Users/mwra/Documents/TBX/atbref95/Map_Posters/Updating_posters.html) posters
- Posters and [performance](file:///Users/mwra/Documents/TBX/atbref95/Map_Posters/Posters_and_performance.html)

#### **Poster** [attributes](#page-25-13)

A number of system attributes assists in the creation of pos

### **PosterTemplate**

[\\$PosterTemplate](#page-143-0), a string-type attribute, defines the template note to be used to render the poster.

### **PosterURL**

[\\$PosterURL](#page-143-1), a URL-type attribute specifies a URL to be displayed in the poster. The developer's expectation ( assumption) is that \$PosterURL will be much less common that \$PosterTemplate. This is reflected in the scenario has values for both \$PosterTemplates and \$PosterURL, the \$PosterURL is ignored in favour of \$PosterTemplate.

### **PosterCSS**

[\\$PosterCSS](#page-142-0), a string, contains additional style rules that will be applied to a poster. \$PosterCSS is used for supplying actual rules. This can be useful when restyling a web site's content for use as a poster.

### **PosterX, PosterY, PosterLabels, and PosterSettings**

[\\$PosterY](#page-143-3), \$PosterY, and [\\$PosterLabels](#page-142-1) are list-type attributes whilst [\\$PosterSettings](#page-142-2) is a string-type attribute. Any/all of these may be useful for passing information into a visualisation tool, depending on the needs/com use. As with sandbox attributes like \$MyList, these attributes have no special significance to Tinderbox.

\$PosterX and \$PosterY will typically be used to supply a list of X and Y values for a poster. However, not all posters need X/Y values and posters can use these attributes for whatever purposed they choose as with the othe simply uses these four attributes' data as provided by the user's code.

### **PosterZoom**

[\\$PosterZoom](#page-143-4) is a numeric attribute representing the magnification applied to posters loaded through \$PosterURL (but not those created via \$PosterTemplate). Its default value is 1.0, representing the page's normal size. A \$ would display the page at half size.

#### **ScreenWidth and ScreenHeight**

[\\$ScreenWidth](#page-149-0) and [\\$ScreenHeight](#page-149-1) are read-only attributes that reflect the pixel width and height of the poster at the current view magnification. Knowing these values can be useful for fine-tuning inputs to set the size of visualisation, if it allows such an option.

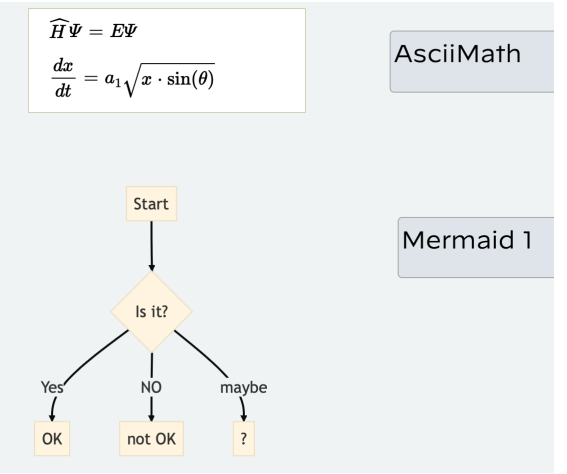

### **[Creating](#page-25-14) new posters**

Importantly, the user is responsible for understanding how the visualisation works and is configured. Tinderbox is merely providing a means to display a correctly configured visualisation within a Tinderbox map view

If making a poster from scratch, as a opposed to adding new data to a pre-made poster, there are some points to consider:

- if unfamiliar with the visualisation tool, consider make a working copy in in a web browser before trying to implement in Tinderbox. Why? Making a working browser-based test will:
- identify any libraries, e.g. JavaScript files,
- [\\$PosterTemplate](#page-143-0) is independent of the note's [\\$HTMLExportTemplate](#page-112-0). The former affects only the in-app poster, the latter the export of the note. Thus a note can still export even if it has a poster. o For debugging, it may be handy to set the \$HTMLExportTemplate (temporarily) to be the same as the poster template. Doing this enables use of the Text/Export pane to review and correct the HTML being passed to the poster.
- Generally, set the template such that the plot area fills the entire page )i.e. the whole poster) A likely problem on first use is the appearance of unwanted
- elements in the middle of Tinderbox data, e.g. ^text^ passed into the poster's Javascript code. Do not forget to use either the built-In [Code](#page-457-1) prototype for notes using posters, or otherwise turn off paragraph markup.

### <span id="page-383-1"></span>**[Updating](#page-25-15) posters**

Posters reload themselves:

- when the map view is laid out
- when the poster is selected
- when a note scrolls into view. ● Posters loading via [\\$PosterURL](#page-143-1) update if [\\$PosterCSS](#page-142-0) is changed

## Thus, changes to the poster's data might not be reflected immediately.

The action changed(), allows the designated note-default is the current note-to update itself, allowing a stamp to call the poster to update itself. That is useful if some calculation needs to be done before the poster is

#### **Posters and [performance](#page-25-16)**

Posters in general do not pose an issue, but there are two aspects of use of which to be aware

- . some visualisations may either/both use a lot of computational effort or call on yery large datasets. Tinderbox can use lots of processing power; a more likely limit may occur in terms of the overall CPU power/RAM of the the demands of other currently running programs.
- . posters can make significant demands inside the map view, which is already quite demanding. Some performance optimisations are already in place, but it may be good to understand them. If a note is well off-screen, i.e. o currently visible area of the map, it loses its poster (i.e. the poster is not calculated/drawn) and regains the poster only as the note approaches the viewport (i.e. so it is drawn ready when the poster note is scrolled i
- any visible poster is refreshed when the map is laid out or refreshed.
- . to reload a poster, click the tab label area of the current tab, which asks Tinderbox to re-draw the current map. Additionally, if a poster is asked to reload its data, it will wait a minimum of five seconds from the mos avoids unnecessary re-calculation due to rapid multiple clicks, e.g. double-clicking the tab rather than single-clicking it.

In summary, when planning poster use consider both the effect of each individual poster *and* the number of posters in use within a map—or at least the number visible on screen at the same time.

### <span id="page-383-0"></span>**[Re-arrangeable](#page-25-17) Agent Maps**

By default, a map of an agent cannot be re-arranged. This is because at each agent update cycle, the aliases are refreshed adding/deleting aliases as their originals match, or cease to match, the agent query.

However, if the agent is turned off ([\\$AgentPriority](#page-88-2) or Action Inspector [Query](#page-409-0) sub-tab or Get Info [agent](#page-419-1) tab.) if is possible to then manipulate the map's contents. When 'off' the agents ceases updating but it still retains active agent cycle. If the agent is turned on again, the map is re-arranged to the normal agent-organised layout.

Maps within an active agent can be rearranged by the user, which attempts to get around the above problem. Note that this flexibility applies to the agent-created aliases on the map; the user cannot add additional items. I alias it will be re-created next agent cycle. Also, like normal aliases, it is not possible for the agent's aliases to contain other notes so no nesting is possible.

The feature is controlled by the agent's [\\$CleanupAction](#page-95-1). In the default mode, the agent's contents in map view will be organised in a grid, as was previously the case (see above); the order of items in the grid being set a

- **grid** (default). Aliases are arranged in a grid layout, left-right/top-bottom in sibling order.
- **row**. Aliases are arranged in a single row, left-right in sibling order.
- **column**. Aliases are arranged in a single column, top-bottom in sibling order.
- **box**. Aliases are arranged in a an open box (square) arrangement, clock-wise in sibling order from top-left.
- none. Auto-layout is suspended, the user is free to arrange the items within the agent containers as they would any other map. Whilst in this freeform mode the normal Map view Cleanup pop-up menu items may also be used. In

#### **Changing the Clean-up order**

By default, items are arranged ordered via outline order ([\\$OutlineOrder](#page-139-4)) unless the parent container has no sort ([\\$Sort](#page-154-0)) set. If a sort is set, the items are listed in ascending sort order. This will vary by data type e.g. date-type: earliest first). This can be reversed by setting the [\\$SortBackward](#page-155-0) attribute or ticking the 'reverse' box on the Sort [Inspector](#page-411-0).

#### **Adornments**

User-added adornments are allowed in agent maps-an exception to the only aliases forming the child objects of an agent. If the agent sort is enabled, i.e. \$CleanupAction is "grid", this trumps the effect of smart adornment adornments themselves ignore \$CleanupAction completely. Adornments can be dragged or pasted into agent maps. If an adornment is added [inside](#page-95-1) an agent, the agent's \$CleanupAction is set to "none"

#### **Agents**

Agents do not force a default cleanup on file load. Thus agent maps using "none" correctly maintain their layout across different se

Should the agent be re-enabled, the custom icon positions will be lost as the agent rearranges the icon

Regardless of whether an agent is enabled it is always possible to link to/from aliases on the map of the agent's contents.

### **[Scrolling](#page-25-18) newly opened maps**

Container maps record their map scroll position in two attributes. [\\$MapScrollX](#page-130-1) and [\\$MapScrollY](#page-130-2). (Very early versions automatically scrolled new map views to place the first child in view.)

These co-ordinates are floating-point numbers, and use the same relative co-ordinates as \$Xpos and \$Ypos. If a map view of a note is closed and later reopened, it will scroll to that map's most recently viewed position.

The scroll position is also reflected in the interior view of a note container viewport (as before an agent's contents are fixed). For a note container, data at \$MapScrollX and \$MapScrollY is drawn in the vertical/horizont viewport.

The viewport within a container can be moved via click-drag within the viewport area. Dragging the child map background scrolls the child map, dragging an icon moves that icon on its own map

#### **Selecting a [prototype](#page-25-19) in Map view**

In TBX documents with prototypes *already defined*, when a map icon (note, container, agent but not adornment) is selected a tab in [\\$Color](#page-96-1) is shown bottom right of the **@ O** O icon. Otherwise, the tab is not shown, regardless of whether a note is selected. This method makes it much easier to leverage Map view for fast note-taking. If a prototype is set for the currently selected note, the tab shows the prototype name or else the tab is blank. Map adornments do not show a prototype tab when selected.

For a selected note click-holding or right-clicking on the icon's prototype tab gives a [pop-up](#page-437-0) list of all prototypes available in the current TBX allowing the user to set,<br>change or clear the note's [\\$Prototype](#page-144-0) value. Such *note's* Prototype value.

If multiple notes are selected, using the above method on any one of the selected items' prototype tab will result in all items changing their prototype assignments. This is just one method of setting a note's [prototype](#page-63-1).

The text colour used in prototype tabs is normally the background colour of the map (\$MapBackgroundColor). This usually works well, but can be difficult to read in low-contrast colour schemes where the note colour is close to the background colour. In the latter scenario, if the two colours have similar luma, Tinderbox instead chooses either black or white for the prototype tab text.

#### **Stacking and [overlapping](#page-25-20) items**

When two map note items overlap, the item with the lower [\\$OutlineOrder](#page-139-4) value will stack on top of the other item and obscure it (unless note [transparency](#page-379-2) is used). Adornments follow the same principle between adornments but all adornments are drawn behind all notes/containers on the map.

If working in map view and the order of items in outline view is not important, the [Note](#page-430-0) menu offers a number of functions (all with shortcuts too) to alter the \$OutlineOrder of a not so as to affect its stacking order:

- Move to Front. Sets \$OutlineOrder lower than any other note/container on the map.
- Move Note Up. Sets \$OutlineOrder one number lower.
- Move Note Down. Sets \$OutlineOrder one number higher.
- Send To Back, Sets \$OutlineOrder higher than any other note/container on the map.

N.B. \$OutlineOrder is *read-only*. The user cannot make the above adjustments using action code directly on \$OutlineOrder. Also see a more detailed discussion of [Outline](#page-468-0) vs. Map view for further discussion of stacking.

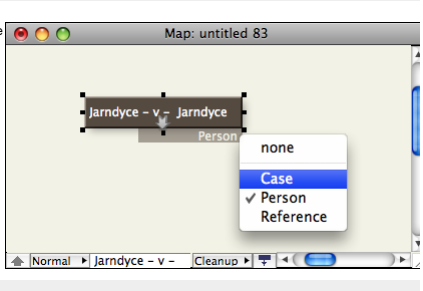

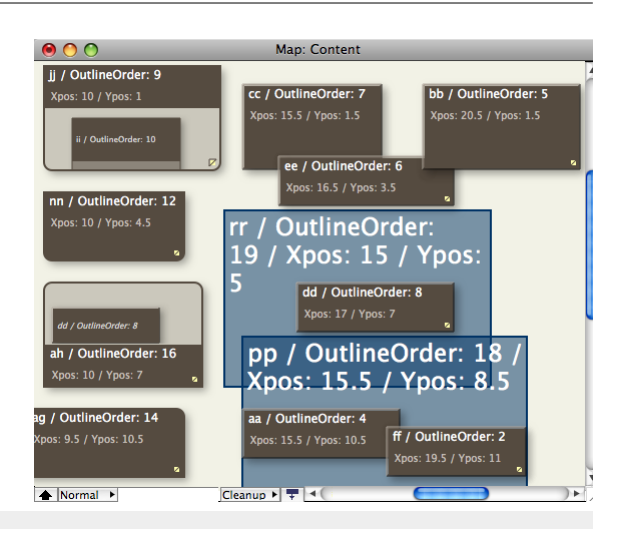

Color

Pattern plain

Accent

 $_{\rm{Fill}}$ 

 $\Omega$  arav

O gray

 $\blacktriangleright$ -0-

 $\mathbb{H}^1$ 

 $\blacktriangleright$ -<sup>0</sup>

 $\mathbb{H}^4$ 

 $\sqrt{n}$ 

Opacity  $\bullet$ 

 $\overline{\bullet}$ 

**Llee Inherited Settings** Save Settings As Default

 $\bullet$   $\Box$ 

es (48)  $(28)$ 

String Attributes (132)

Attributes grouped by purpose

Attribute Groups within Tinderbox

URL Attributes (3)

Attribute Naming

 $|\hat{\mathbf{c}}|$ 

 $\overline{\bullet}$ 

 $\overline{\phantom{a}}$ 

Hide breadcrumbs

#### <span id="page-384-0"></span>**Map Settings [pop-over](#page-25-21)**

This is the configuration pop-up for the current Map view:

- **Color**. Colour controls to set the parent object's [\\$MapBackgroundColor](#page-127-3).
- **Pattern**. Uses [Pattern](#page-437-1) pop-up to set the parent object's [\\$MapBackgroundPattern.](#page-128-1)
- **Accent**. Colour controls to set the parent object's [\\$MapBackgroundAccentColor.](#page-127-0)
- **Fill**. Uses [Fills](#page-436-1) pop-up menu to set the parent object's [\\$MapBackgroundFill](#page-128-2).
- **Opacity**. Slider control to set the parent object's [\\$MapBackgroundFillOpacity](#page-128-3).
- **Hide Breadcrumbs**. Toggles view's [breadcrumb](#page-365-1) bar (default: ticked).
- **Use Inherited Settings**. A button to reset all the above attributes to current document's default values.
- **Save Settings As Default**. A button to set all the above attributes as the current document's default values.

### **[Outline](#page-25-22) view**

will

**Note icons**

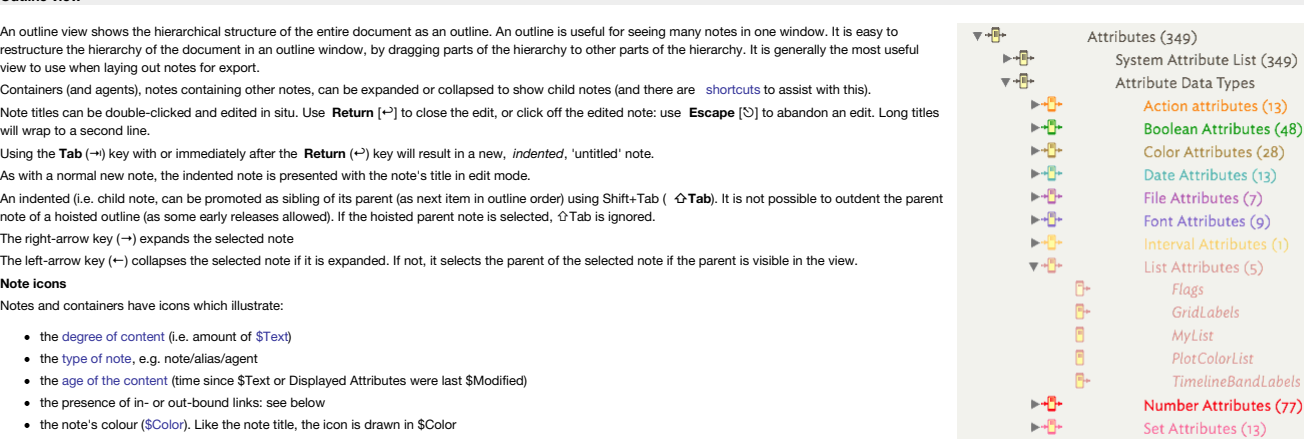

#### **Note title**

The icon and the note title ( [\\$Name](#page-133-0)) are drawn in the objects' [\\$Color](#page-96-1) attribute (i.e. the face colour of the object's map view icon.

To help with legibility, there is also a ' [Darker](#page-54-1) colors' option in The Outlines tab in Document Settings that, as it implies, slightly darkens the colours used in the Outline view from their defined \$Color value. The feature is 'on' by default, but is best turned off if using Outline as the main working view and using a wide range of colours for \$Color.

[Separators](#page-57-0) add the ability to delimit sets of sibling notes and are not drawn in Map and Chart views. In the outline they are similar, in a visual sense, organiser device in the way adornments are used in a map (and only seen in a map view).

**Links**

An outline view does not show any link lines (such as are seen in a map), but the note icon will show an inbound and/or outbound stub link if the note has one or more such links in the given direction; web links count as o From v9.6.0, the icon symbol no longer shows an outbound link if the note has only Web links.

Untitled notes (within Outline views) are not auto-deleted if they have outbound links, or if they have inbound links other than prototype links.

### **Other features**

Outline view can be enhanced by the optional display of item [checkboxes](#page-385-2) and [column](#page-385-3) display of attribute data. Here is a list of other features:

- Outline Settings [pop-over](file:///Users/mwra/Documents/TBX/atbref95/Outline_view/Outline_Settings_pop-over.html)
- [Altering](file:///Users/mwra/Documents/TBX/atbref95/Outline_view/Altering_Scope_of_Outline_views.html) Scope of Outline views
- [Checkboxes](file:///Users/mwra/Documents/TBX/atbref95/Outline_view/Checkboxes.html)
- Colour [Swatches](file:///Users/mwra/Documents/TBX/atbref95/Outline_view/Colour_Swatches.html)
- Coloured [Backgrounds](file:///Users/mwra/Documents/TBX/atbref95/Outline_view/Coloured_Backgrounds_and_Selections.html) and Selections
- Column view: [displaying](file:///Users/mwra/Documents/TBX/atbref95/Outline_view/Column_view_displaying_and_editing_column_data.html) and editing column data
- [Copying](file:///Users/mwra/Documents/TBX/atbref95/Outline_view/Copying_column_view_data_as_tabular_data.html) column view data as tabular data
- [Double-clicking](file:///Users/mwra/Documents/TBX/atbref95/Outline_view/Double-clicking_Outline_background.html) Outline background
- Drag [re-arranging](file:///Users/mwra/Documents/TBX/atbref95/Outline_view/Drag_re-arranging_notes_in_Outline_view.html) notes in Outline view
- Flags in [outlines](file:///Users/mwra/Documents/TBX/atbref95/Outline_view/Flags_in_outlines.html)
- [Horizontal](file:///Users/mwra/Documents/TBX/atbref95/Outline_view/Horizontal_scolling.html) scolling
- [Outline](file:///Users/mwra/Documents/TBX/atbref95/Outline_view/Outline_filter.html) filter
- Selecting [Prototype](file:///Users/mwra/Documents/TBX/atbref95/Outline_view/Selecting_Prototype_via_Outline_icon.html) via Outline icon
- [Separators](file:///Users/mwra/Documents/TBX/atbref95/Outline_view/Separators.html)

In outlines:

the right-arrow key (→) expands the selected note

. the left-arrow key (←) collapses the selected note if it is expanded. If not, it selects the parent of the selected note if the parent is visible in the view

Auto-scrolling:

View ▸ Arrange ▸ Move Note Up (⌘-↑) and View ▸ Arrange ▸ Move Note Down (⌘-↓) now scroll the view pane if necessary to ensure that the moved note remains visible.

If you use the arrow keys, fn+arrow keys, or create a note that is not visible in the window, Tinderbox scrolls the view pane to make the selected note visible.

### **Outline Settings [pop-over](#page-25-23)**

This is the configuration pop-up for the current Outline view:

385 of 546

- <span id="page-385-1"></span>**Color**. The parent object's [\\$MapBackgroundColor](#page-127-3) value.
- **Pattern.**The parent object's [\\$MapBackgroundPattern](#page-128-1) value.
- **Color 2**. The parent object's [\\$MapBackgroundAccentColor](#page-127-0) value.
- **Fill.** The parent object's [\\$MapBackgroundFill](#page-128-2) value.
- **Opacity**. The parent object's [\\$MapBackgroundFillOpacity](#page-128-3) value.
- **Hide Breadcrumbs**. Toggles views [breadcrumb](#page-365-1) bar (default: ticked).
- **Use Inherited Settings** button: click to reset the document defaults for Outlines.
- **Save Settings As Default** button: click to apply the current view's settings as the document default.

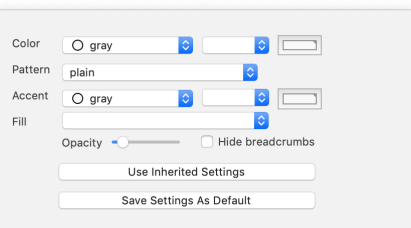

#### **[Altering](#page-25-24) Scope of Outline views**

Just as in a Map view it is possible to alter the focus (scope) of an Outline view. By default, a new TBX opens as an Outline view with every note in scope (even if folded away from view within a container). Note: the commands here can also be applied to Treemap and Chart views. Map views have a few slight [navigational](#page-382-0) differences.

*Can Ihave an outline of just a part of my document?*

Yes. Select the note to take focus and View [menu](#page-431-1) > Focus view (#1+0+1). If you'd prefer the new outline to be a separate window, instead use View menu > Tab [sub-menu](#page-431-0) > New tab to make a new tab. This new tab opens in the c (which will thus be another outline).

*Can Ishift focus up/down one container level, as with a map?*

- Yes. To move up a level there are 2 methods:
	- View [menu](#page-431-1) ▸ Expand View (⌘+⇧+↑).
	- Click the parent container of the desired new scope in the brea

To move ('drill') down, there is one option only. Select the note to act as the new focus, then use View [menu](#page-431-1) > Focus view (#+ 0+1)f you use the opposite shortcut to that for Expand View (i.e. 'drill down' shortcut) is mer container in the view without shifting focus. This makes sense as there may be more than one child container and via the shortcut Tinderbox has no way to tell which sub-container is the users desired new focus. *How do Iquickly get back to whole-document outline focus?*

Click the left-most segment of the view pane [breadcrumb](#page-365-1) bar.

• Use View [menu](#page-431-1) ▶ Expand view ( $\#+\hat{U}+\hat{U}$ ) repeatedly until at root level (view does not change focus).

*How can Itell if my current outline view has whole-document focus?*

The view pane [breadcrumb](#page-365-1) bar is not displayed. Below root level is shows the ancestor containers of the current scope.

#### <span id="page-385-2"></span>**[Checkboxes](#page-25-25)**

Outline views have a (non-default) option to display check-boxes for each item. This is enabled via the [View](#page-431-1) menu. There is no document level preference for this setting as each discrete Outline view window has its own checkbox visibility state. Ticked boxes show a red-coloured tick.

Checkboxes are drawn to the immediate left of a note's icon, at the indentation level of note, i.e. the boxes are not drawn in a single vertical column but rather follow the indenting of the outline.

The ticked/un-ticked state of a box is stored in the Boolean the system attribute ' [Checked](#page-94-4)'. The action of changing the tick state of the box via code or the UI has no direct effect other that that which is seen. However, Tinderbox code can be used to test and act on the \$Checked values of notes.

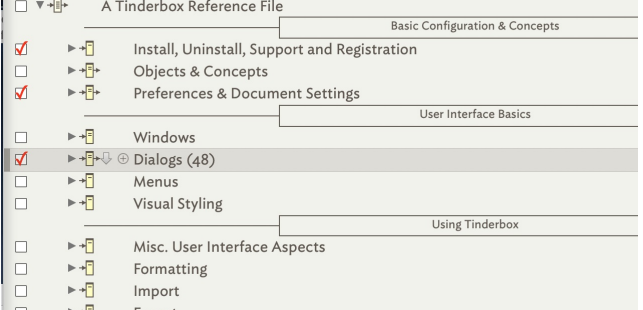

信

F

日登

FL III

 $\mathbf{E}$ 

**Pasting and Text Margins** 

**Outline Colour Swatches** 

Outline Icon - Select Prototype

Yojimbo Clip Manager

Badges

#### <span id="page-385-0"></span>**Colour [Swatches](#page-25-26)**

From v9.5.2, swatches are deprecated and discontinued in favour of showing the first (if any) of a notes defined flags (\$Flags), as described [here](#page-386-1).

This feature and its associated system attribute are now essentially non-functional.

**Legacy use**

Outlines can show a square colour swatch, including border and pattern information, in the area reserved for the link widget between the note's icon and its badge. Because of the swatch's positioning, when a note with a swatch is selected, the link widget temporarily replaces the swatch.

The main aim of this feature is to allow the display of progress using the ' [bar](#page-445-2)' and '[vbar](#page-445-3)' [patterns](#page-141-0) that display a progress bar in map note [icons.](#page-379-1)

Swatches are activated via the [\\$OutlineColorSwatch](#page-139-0) attribute.

This feature can be toggled on/off via the Appearance Inspector's [Outline](#page-404-0) tab.

#### **Coloured [Backgrounds](#page-25-27)** and Selections

Outline items can have a solid coloured background. The attribute [\\$OutlineBackgroundColor](#page-138-1) lets the user specify a colo (named colour or hex value). The colour then forms the background colour of that note's listing in Outline view; it does not run full width (rather like Finder item colouring) but does include check-boxes and column display if those features are turned on.

Outline layout has been revised to use \$Color more attractively. If a note uses a \$Color other than the document's default colour, the entire area of the note is tinted translucently with that colour. \$OutlineBackgroundColor to tint the background behind the note. The tint is also varied in opacity so the degree of colour decreases from top to bottom of the sele highlight.

A selected item focus highlight uses a tint of \$Color. The highlight is drawn on top of the outline background colour if any. These aspects are shown in the image where the first two and last items are selected.

The image also shows that thought needs to be given to contrast between \$Color and \$OutlineBackgroundColor or titles may become hard to read

In documents that use '[Darker](#page-54-1) colors' in outlines, the selection highlight also uses the darkened colour.

To help identify selected item(s), a selected item's highlight has a solid vertical bar of the tint colour of the highlight \$OutlineBackgroundColor.

### <span id="page-385-3"></span>**Column view: [displaying](#page-25-28) and editing column data**

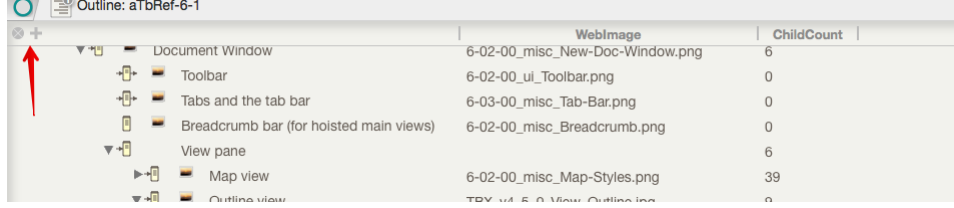

ws have a (non-default) option to display user-chosen attribute data in columns to the right of the note titles. This feature is enabled via the [View](#page-431-1) menu. There is no document level preference for this setting as each dis view has its own column visibility state. As with \$Name, any editable attribute value can be edited via [Edit-in-Place](#page-463-1).

Column data is drawn in the source note's \$Color, and the current row of data is highlighted (as with the actual note title). With Edit-inPlace turned on (the default) column data-for any non read-only (i.e. most) attribut place. As with the normal note title edit, click and hold to enter edit mode.

When the columns option is turned on, a column header row is displayed. At the left end are two controls:

• 'X' button. This turns off column view (the View menu can do the same). Any currently defined columns are remember

. '+' button. This adds a new column, to the right of any existing columns. The default name is 'Attribute'; as this is not a valid attribute name no data is displayed. To configure the column, click on the column head for column and use the [column](#page-414-1) format pop-up. The pop-up also allows a given column to be deleted.

Deleting a column has no effect on the data it was displaying. There is no set limit to the number of columns that can be displayed. The view will support columns displayed off-screen in which case the view pane will show

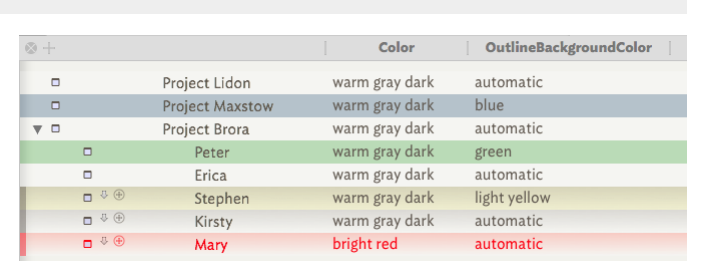

bar. If all columns are deleted, Column view is turned off.

Separators still draw normally and therefore do **not** display column data.

Adding more columns will shrink the width of existing columns rather than grow the view window. Dragging the view window wider after adding columns does not re-expand the columns, so if planning to use use multiple columns idea to re-size the view window first.

Each tab with an Outline view will remember the columns used (such data is stored per view). Customisation details are stored internally in the TBX file. Any tab showing Outline view with columns that is open when a TBX is will be remembered and restored when the file is next opened.

Column widths may also be altered by manually dragging the right-side divider bar of the column's header. The left-right order of columns can be altered by clicking on a column heading (away from its edges) and dragging le are some limitations to column manipulation. Column data does not wrap if wider than the current column, the data is simply only shown in part (with nothing to indicate more text).

### Boolean attributes are displayed as tick-boxes.

Double-clicking a displayed column value allows a value to be edited (or entered into a blank 'cell'). If editing a value in an outline column, clicking inside the edit field places the insertion point is placed appropriat

When a selection is copied, displayed columns values are copied in addition to the title and text in tab-delimited form to assist with [export](#page-488-0).

### **[Copying](#page-25-29) column view data as tabular data**

When copying from an outline view with columns. Tinderbox copies all the column data in tabular form. This allows easy and simple sharing with spreadsheets and other programs that use tab-separated values. To copy just note titles, turn off [column](#page-385-3) view, copy items and re-enable column view.

#### **[Double-clicking](#page-25-30) Outline background**

Double-clicking an Outline view background creates a new note at the end of the outline, even when a title is in edit. This makes it easy to set up new [separators](#page-57-0)

### **Drag [re-arranging](#page-25-31) notes in Outline view**

A note, or selection of notes, can be re-arranged in Outline yiew by dragging the selection to the desired location. Keeping the cursor over the right part of other note names in the yiew, the user will see a green rule be indicating where the dropped dem will be placed. The degree of indentation to the left edge of the rule will indicate where in the hierarchy the dropped note will be placed (i.e. as a sibiling or a child of the note above Note that dragging a hierarchical selection will flatten it at point of re-insertion in the outline; the selection collapses into outline order sequence. Dragging note(s) will alter their [\\$OutlineOrder](#page-139-4) and other outline-position related attributes.

#### <span id="page-386-1"></span>**Flags in [outlines](#page-25-32)**

In place of seldom-used colour [swatches](#page-385-0), from v9.5.2 outlines instead draw the first (only) element from \$Flags to the right of the outline icon of notes that are not selected and have a value for Solid colour o m \$Flags. Horizontal Stripes  $n \equiv$ When a note with flags is selected, the flag is replaced by the link widget. Vertical Strines  $011$ The syntax for setting [flags](#page-378-1), and the styles available are described in detail under their use as as note flags in map view Diagonal Stripes  $\blacksquare$ n se Chequered Cross  $\sim$  33 Saltire  $\square$  $\overline{a}$ 

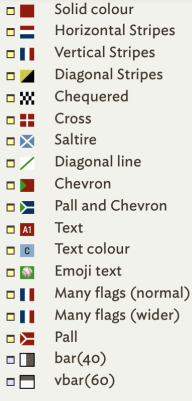

### **[Horizontal](#page-25-33) scolling**

If Outline [column](#page-385-3) view uses more columns than can be displayed within the current width of the view pane, the view can be scrolled horizontally.

Note: whilst this allows more columns to be displayed care should be taken not to overload the view by displaying very large numbers of columns. There is not limit, but if the view becomes sluggish it may indicate that it a few columns from the view.

#### **[Outline](#page-25-34) filter**

Outline view can be filtered using a query, as defined via the filter [toolbar.](#page-391-1)

### <span id="page-386-0"></span>**Selecting [Prototype](#page-25-35) via Outline icon**

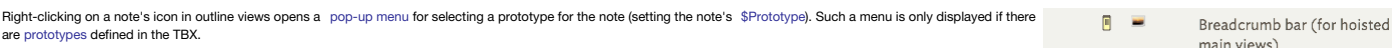

If multiple notes are selected, using this method on any one item will update the prototype assignment of the whole selection (including any separators.

Although separators have no visible note icon, right-clicking a selected separator at the left-most end, where the icon would otherwise be, will show the prototype pop-up menu. Setting a prototype on an alias sets the *original note's* Prototype value.

This method also works in Chart, Attribute Browser and Timeline views.

This is just one method for setting a note's [prototype](#page-63-1).

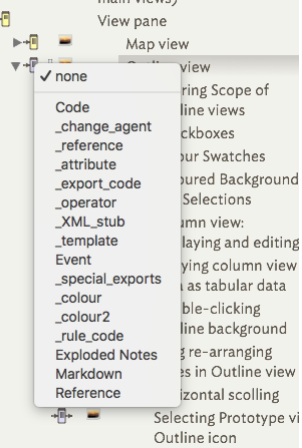

 $\blacksquare$ 

 $\Box$  $\Box$ 

 $\Box$ 

 $\Box$ 

 $\Box$ 

Root level note Another note

A note

Separator above has no title

Child note of a separator A last note at root level

Note separator

A container separator

#### **[Separators](#page-25-36)**

A note may be designated as a separator. A separator is drawn in outline view as a horizontal line. The note's name, if any, is shown centred in a box-out in the middle of the separator line. If the note has no Name value or it is "untitled' the separator shows as a solid line. For separators no duplicate name warning is given if the Name value is left blank. A note's status as a separator is held in [\\$IsSeparator](#page-123-0).

Just as adornments are only visible in Map view, separators are only shown as separators in Outline view (and exceptionally in Treemaps). However, in all other views except Map view, a separator is visible as if a normal note. By the same token children of a separator are hidden in Map view, as their parent container is not drawn on the map. The latter can be a useful way to 'hide' content, either notes or containers, in a map without removing the content from the overall document.

Note that separators were not originally designed to be able to be containers but rather like a (non-smart) adornment for separating groups of siblings in outline views. However, they can be containers; even [agents](#page-192-1) may be a separator. Because of their possible container role, treemap views always show separators (as if<br>they are normal notes). No note icon is shown for a separator no note. In major views other than Outline and Map views, a separator is shown as a normal note.

A separator can still have normal note features like a Rule and OnAdd action and become a container by having notes added to it.

If data [columns](#page-385-3) are enabled for the Outline view, separators still draw normally. Thus the data columns are not displayed for separator notes, unlike all other items in the outline.

# 387 of 546

Even if not needed as a separator for Outline purposes, making a Map item into a separator can be a way of hiding it (temporarily) from Map yiew; note that when hidden like this it cannot be selected from the Map either. T visible to the map it is necessary to find and select it in a view other than map and remove the separator status.

Separators, but not adomments, are included in [\\$SiblingOrder](#page-153-1) wheres both are included in [\\$OutlineOrder](#page-139-4). This makes sense when considering export is where SiblingOrder values are most regularly used and where adomments do n

A separator can have inbound and outbound links. It can also have note text; in such cases Treemap views will show a 'dogear' symbol denoting text content.

To designate a note as a separator, check the Separator [checkbox](#page-402-0) in the Prototype sub-tab of the Properties Inspector set the value of [\\$IsSeparator](#page-123-0) to true.

Separator notes default to exporting as HTML (only) if either:

they contain both a title **and** have note text (i.e. have \$Name **and** \$Text values)

…OR…

#### • they contain child notes

If exporting Separator notes with no text (i.e. with children) ensure either the template will link through to the child content or add a ^childLinks^ into the \$Text of the separator note.

 $\bullet$   $\bullet$   $\bullet$  table-test1.tbx

Making a note into a separator does not alter any of its font-size related attributes but when drawing an outline view Tinderbox draws separator titles very slightly smaller than for normal notes. Likely this is done so as i.e. allowing for the box around the separator title. This effect is more noticeable as zoom level is decreased.

Duplicated separators retain their original name rather than receive the name suffix " copy" making it easier to clone unnamed separators.

Separators do not appear in hyperbolic view or in the attribute browser.

#### **[Table](#page-25-37) view**

From v9.7.0, the children of a container note—or the aliases of an agent—can be d in tabular form via Table view. Path of the design intent is

- People today use spreadsheets to make simple lists and tables. It can be nice to make it easier to go back and forth between Tinderbox and spreadsheets. Importing from spreadsheets is already [possible](#page-486-0). However, tabular export involves engaging with export [templates](#page-492-0), which some find too complex or abstract.
- Outline with columns is useful, but it can be slow for large containers (with 000s of notes) as the outline needs to measure the height of each item whenever the layout is updated: Table view involves less work for Tinderbox. This can be especially helpful when browsing and cleaning imported data.
- Table view is another way to examine agents, especially when key material is in attribute rather than the \$Name or \$Text.

A Table view is opened by selecting a container and then choosing **View ▸ Table** from the main menu. Alternatively, use the [pop-up](#page-438-0) menu for the current tab's label or the app toolbar.

Altering Displayed Attributes for the selected row item updates the relevant Table

## view cell.

**What the table shows**

The Table view shows (only) the immediate children of the selected note. If the selected note has no children, the table shows the selected note and its siblings. If there is no selected note, the table shows the children current view.

#### **See also:**

- **[Table](file:///Users/mwra/Documents/TBX/atbref95/Table_view/Table_rows.html) rows**
- Table [columns](file:///Users/mwra/Documents/TBX/atbref95/Table_view/Table_columns.html)
- [Table](file:///Users/mwra/Documents/TBX/atbref95/Table_view/Table_cells.html) cells
- [Exporting](file:///Users/mwra/Documents/TBX/atbref95/Table_view/Exporting_Table_View_data.html) Table View data
- Table view [configuration](file:///Users/mwra/Documents/TBX/atbref95/Table_view/Table_view_configuration.html)

### **[Table](#page-25-38) rows**

Each line in the table represents one note. Initially, all items are shown but Adomments, Separators, and notes with [\\$TableHidden](#page-159-1) set to true are omitted. The view displays each included note on one line, i.e. a note per r Right-click the left column, or in any row, to apply [styles](#page-439-0) to rows: see the menu article for how the current selection affects the outcome of the menu options. Right-clicking a row does not select that note or alter the e A selected row shows its corresponding note in the text pane: selecting multiple rows selects all the corresponding notes. For multiple selections, the text pane shows the title+text of all the selected notes. Deselecting deselects all notes.

Stamping a selection applies to stamp to every note in the selection.

Blind typing the the table will select the next row containing the typed text.

Copying rows. Copy ( **⌘**+**C**) copies the selected rows of the table. If no rows are selected, it copies the entire table.

In this view, the Delete (Backspace) key *hides* the selected row(s) rather than deleting them.

#### **Table [columns](#page-25-39)**

The left-most column of the table, #1, shows the number of each row: the column's rows number from 1. The lozenge in which the row number sonears is sufficiently wide to allow for four digits. The content of this column ca is there to help when working on the tables's data to give a quick visual reference to that row. A right-click (or ^+click) the column header opens a pop-over to edit the list of [columns](#page-423-1) or to apply styles to the [column](#page-438-1) The second column is always the note's title (\$Name). By default, additional columns include the [Displayed](#page-393-1) Attributes of the view's container. but, if the container's [\\$TableAttributes](#page-158-2) has a value, the listed attributes are

column #3, etc. Tables may be sorted. Left click on a column header to sort by that attribute; left click again to reverse the sort direction. Sort order for a column depends on the attribute type; numbers are sorted numerically, strings Sorting on a column affects the patent container's [\\$Sort](#page-154-0).

Dragging a column header left or right change the order of the columns.

The alignment of column headers follows the alignment of the column. For detail about styling rows/columns and export

### **[Table](#page-25-40) cells**

The content of table cells—except for the left-most row number column—can be edited. Either click-hold on the cell or right click it. In edit mode a [discrete](#page-439-1) context menu is shown

Blind typing the the table will select the next row containing the typed text. The tooltip for table view cells is the full text of the information, which might not be fully visible in the cell.

### **[Exporting](#page-25-41) Table View data**

See Copy in the Table view's Row [context](#page-439-0) menu for more detail.

A choice of export format is offered: CSV, tab-delimited, Markdown and HTML.

### **Table view [configuration](#page-25-42)**

The format of each cell (element) in the table is determined the dictionary attribute [\\$TableFormat.](#page-158-3) Special formatting may be applied to rows or columns (but not, at present, to individual cells).

Most people will not need to change the table format in an action. \$TableFormat is a deeply nested dictionary, which makes changes in actions a bit tricky. Still, it can be done, and this avoids the need to create perhaps attribu

Note that the column/row

- The definable keys in \$TableFormat are:
	- **TextColor**. The colour used to draw the text. The default is the system text colour.
	- **BackgroundColor**. The background colour of the table, row or column. The default is the system text background colour.
	- **Font**. The font used to draw the text. The default is the system font. This cannot be altered via the variable's context menus.
	- **Align**. One of "left", "center", or "right". The default is left.
	- **Bold**. Either true or false. The default is false.
	- **ColumnWidth**. The width of the column, in pixels.
	- **RowHeight**. The height of the row, in pixels.
	- **Format**. Special formatting to be applied to numbers or dates.
	- **Column**. A dictionary describing formats to be applied to a column, in which keys are attributes and values are dictionaries of formats.
	- **Row**. A dictionary describing formats to be applied to a row, in which keys are IDs and values are dictionaries of formats.

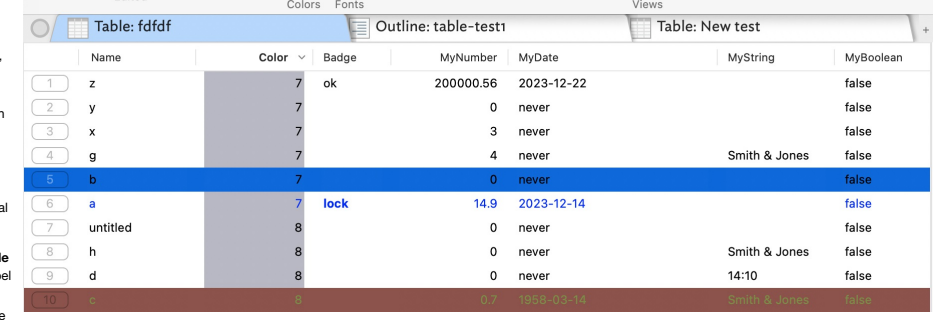

Outline Chart Attributes Timeline Treemap Links Crosstabs Table

Map

### **Examples of \$TableFormat code**

A customised Table view:

{Column:{MyDate:{Format:t;ColumnWidth:192};Badge:{Bold:true;ColumnWidth:146.5};Name:{ColumnWidth:100};MyNumber:{Format:\$}};Row:{tbx\_Ble4Lq:{BackgroundColor:yellow};tbx\_Ble4Lp: {TextColor:bright red}}} This can be read more easily as:

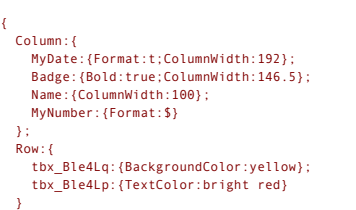

The overall dictionary contains one or two (either/both Column or/and Row) objects. The Column has an item for each customised column, with the column attribute's name as the key and a dictionary of customised settings. Fo customised rows are recorded. The per-row key is the row's [\\$IDString](#page-120-0) and the value is a dictionary of customised features.

#### **[Timeline](#page-25-43) view**

}

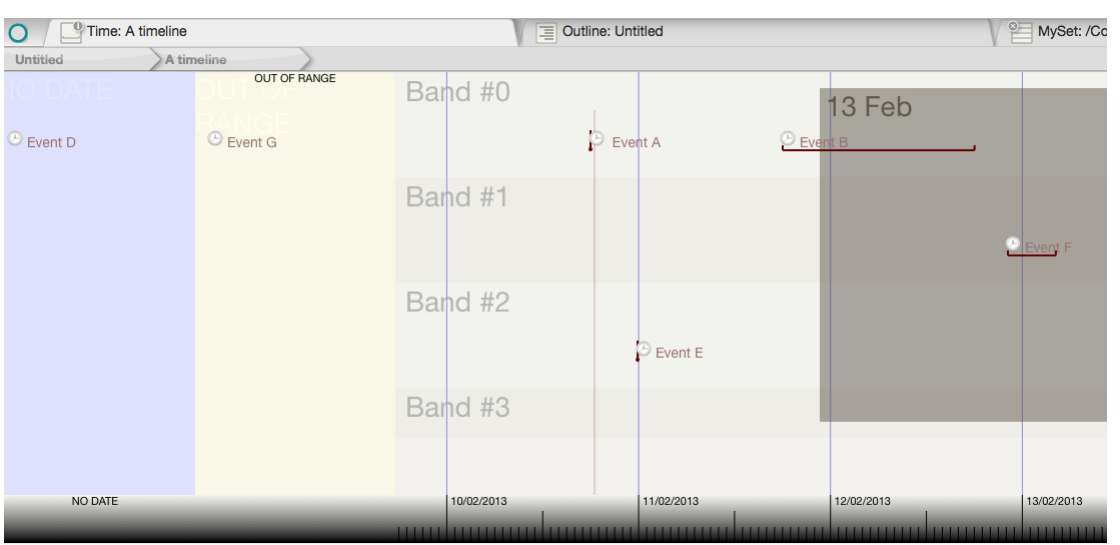

view displays the notes inside a container as a horizontal timeline. Each note is positioned along the timeline based on its \$StartDate. The note's width is based on the value of \$EndDate, if specified. There is limited su negative (BCE) dates.

Most of the configuration controls for the view's controlling attributes are accessible via the [Timeline](#page-390-0) Settings pop-up. This can be accessed from the 'i' icon on the tab's label or via the 'Change settings' in the view's Double-clicking in the timeline creates a new note. The note will automatically be assigned a StartDate corresponding to the timeline date of the clicked location.

Events may be assigned to distinct horizontal bands in the timeline. For example, one band might describe political developments and a second might describe artistic landmarks, or one band might specify development milesto another would involve documentation or marketing. The band for an event is specified by the attribute [\\$TimelineBand](#page-165-0); notes may be dragged between bands which will reset the attribute accordingly. Dragging a note beneath t

If notes have no start date, they do not appear in the timeline. Instead, they appear in a section labelled "No Date" to the left of the timeline. If notes do have a date, but that date lies outside the boundaries of the t section labelled "Out of Range" to the left of the timeline.

Labels for each band are taken from the container's attribute [\\$TimelineBandLabels,](#page-165-1) a semicolon-delimited string. For example, the string "Paris;London;Madrid" would label three bands, "Paris", "London", and "Madrid". Resizing or moving events in the timeline will change their start and/or end dates.

Links can be dragged, from the selected note, in the view pane via the link widget drawn to the right of the selected note's title.

Opening a timeline on a note with no children opens that note's container as this is the more likely intent.

More detail on the Timeline view:

- Adding, [deleting](file:///Users/mwra/Documents/TBX/atbref95/Timeline_view/Adding_deleting_or_moving_events.html) or moving events
- [Alternative](file:///Users/mwra/Documents/TBX/atbref95/Timeline_view/Alternative_Date_attributes.html) Date attributes
- Colouring the [Timeline's](file:///Users/mwra/Documents/TBX/atbref95/Timeline_view/Colouring_the_Timeline_s_main_view.html) main view
- [Dragging](file:///Users/mwra/Documents/TBX/atbref95/Timeline_view/Dragging_event_notes.html) event notes
- Item styling, markers & [duration](file:///Users/mwra/Documents/TBX/atbref95/Timeline_view/Item_styling_markers_duration.html)
- Items [undated](file:///Users/mwra/Documents/TBX/atbref95/Timeline_view/Items_undated_or_outside_current_date_range.html) or outside current date range
- Link [visualisation](file:///Users/mwra/Documents/TBX/atbref95/Timeline_view/Link_visualisation.html)
- Scope of [inclusion](file:///Users/mwra/Documents/TBX/atbref95/Timeline_view/Scope_of_inclusion_for_notes.html) for notes
- Timeline [adornments](file:///Users/mwra/Documents/TBX/atbref95/Timeline_view/Timeline_adornments.html)
- [Timeline](file:///Users/mwra/Documents/TBX/atbref95/Timeline_view/Timeline_bands.html) bands
- Timeline [customisations:](file:///Users/mwra/Documents/TBX/atbref95/Timeline_view/Timeline_customisations_items_vs_view_level.html) items vs. view level
- [Timeline](file:///Users/mwra/Documents/TBX/atbref95/Timeline_view/Timeline_scale.html) scale
- Timeline Settings [pop-over](file:///Users/mwra/Documents/TBX/atbref95/Timeline_view/Timeline_Settings_pop-over.html)

### **Adding, [deleting](#page-25-44) or moving events**

Timeline view is not a 'view-only' format. Items shown in the main panel or either of the sidebars (no date, out of range) can be editing and items either added or deleted. To edit a note (or notes) simply select the item(s). This becomes the scope of the Inspector, quickstamp, stamps, and all other controls and populates the text pane. Dragging a note horizontally within the main view will update the [\\$StartDate](#page-156-0) (and [\\$EndDate](#page-102-1) if one) according to the moved-to position. Dragging the event's title wider than the default width will alter the duration by updating \$EndDate. If no \$EndDate was set previously, an appropriate \$EndDate will get added and set. Dragging an event vertically, will move it to a new [timeline](#page-390-1) band (if present) or dragging to the bottom of the current view will create a new band. Note that bands use alternate colour backgrounds to make them easier to t Dragging an event vertically *within* a band is not possible. To alter the listing order, open an outline view. Shift-dragging vertically will ensure the \$StartDate does not change, e.g. whilst moving a note into a new band. Deleting a selected note in the timeline, deletes as normal, i.e. from the TBX and not just the current view. See dragging undated and [out-of-scope](#page-389-2) items to/from the timeline. **[Alternative](#page-25-45) Date attributes** Sometimes a note may hold significant dates in Date-type attributes other than [\\$StartDate](#page-156-0) and [\\$EndDate](#page-102-1), or may thus may store several pairs of dates.

<span id="page-388-0"></span>It is possible to specify an alternate pair of Date-type attributes for plotting timeline events, instead of using the default \$StartDate and \$EndDate. The desired start and end attribute names are specified via \$TimelineS

### **Colouring the [Timeline's](#page-25-46) main view**

<span id="page-389-0"></span>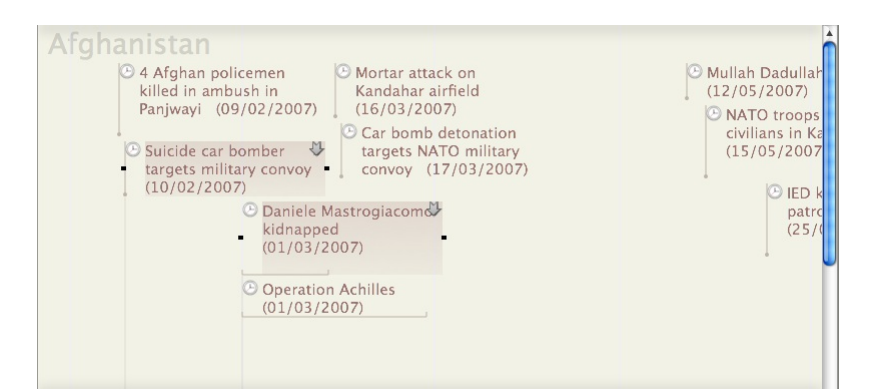

The main background colour is [\\$MapBackgroundColor,](#page-129-2) whilst alternate even-numbered timeline bands, where present, will use tints of [\\$TimelineColor](#page-165-2). Vertical grid lines indicating major time periods (varies by scale in use) [\\$TimelineGridColor](#page-166-1). If used, timeline band [labels](#page-390-1) are coloured automatically using tints of [\\$TimelineColor](#page-165-2) for all odd-numbered bands. The even numbered bands (including band zero) use \$MapBackgroundColor.

#### **[Dragging](#page-25-47) event notes**

Dragging an event within a Timeline view changes the [\\$StartDate](#page-156-0) to the reflect the date indicated by the new; if [\\$EndDate](#page-102-1) was also set, that too will update, i.e. the whole duration will move. This effect applies to select individual notes

Notes can be dragged from/to the "NO DATE" sidebar. Dragging onto the main timeline sets both \$StartDate and \$EndDate to the same data/time; dragging to the sidebar sets both to 'never'. However, be aware that the "NO DATE only shown if there are any descendant notes with no \$StartDate value.

Notes can be dragged from, but not into, the "OUT OF RANGE" sidebar. Dragging onto the main timeline sets *both* \$StartDate and \$EndDate to the same data/time.

Dragging note(s) between existing [timeline](#page-390-1) bands will move the note(s) into that band. Holding the Shift key ( $\Omega$ ) down during a vertical drag will ensure dates are not changed

## Event drags are undo-able. Dragging note(s) below the bottom existing timeline band will move the note(s) into that band.

#### **Item styling, markers & [duration](#page-25-48)**

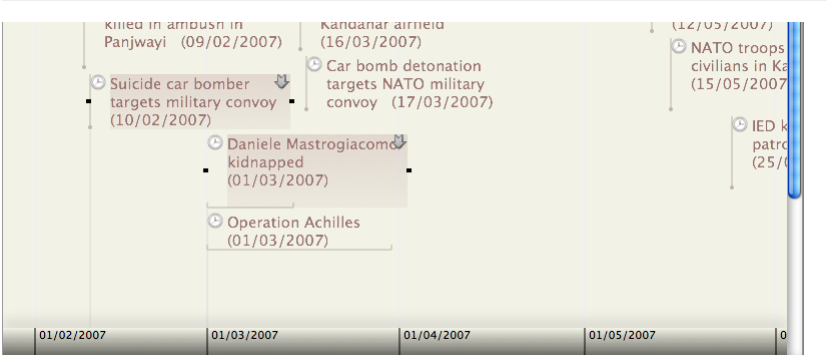

An item in the timeline is drawn with the left edge of the icon vertically above the exact date and time [sic] of the item's [\\$StartDate.](#page-156-0) This left edge is drawn as a line in [\\$AccentColor](#page-87-0). Alternatively, if an item has both duration bar, scaled to the duration between the dates is drawn along the bottom edge of the icon from the left corner, in colour [\\$AccentColor](#page-87-0) and the upright left-edge line is omitted.

For very expanded scales, it may be desirable to use some action code to set events with no relevant time component to a consistent time so same-day events list vertically in line.

When item(s) are selected a 'marker' line is drawn down from the left edge of each selected item to the scale bar at the bottom of the view. This marker is drawn in a tint of [\\$AccentColor](#page-87-0). The [\\$TimelineMarker](#page-166-2) boolean can b marker lines persistent, i.e. even when items are not selected.

### Link [visualisation](#page-389-3).

If the note is read-only no resize handles appear when the note is selected and the note cannot be moved.

If an item has a [\\$Badge](#page-91-2) it is displayed at left between the marker line and the [\\$Name](#page-133-0). \$Name may be styled via normal attributes. The \$Name text is drawn in [\\$Color](#page-96-1).

The notes are drawn reflecting [\\$Opacity](#page-138-0)

### <span id="page-389-2"></span>**Items [undated](#page-25-49) or outside current date range**

Items descended from the Timeline View note that have not \$StartDate are placed in a column at the left side titled "NO DATE". Notes can be dragged to and from the timeline, in doing so setting or deleting their \$StartDate If the Timeline note has [\\$TimelineStart](#page-167-1) and/or [\\$TimelineEnd](#page-166-0) set then any items in scope but with dates earlier or later than these limits are placed in a separate left-side column called "OUT OF RANGE". Events can be dragg

this column.

These sidebar columns are only drawn if events of that type are present, otherwise they are not drawn.

If both columns are in use, the "NO DATE" column is drawn first (furthest left).

#### Within the columns, notes are placed within their respective timeline [bands,](#page-390-1) if bands are in use

#### <span id="page-389-3"></span>**Link [visualisation](#page-25-50)**

Any links that both start *and* end at items within the main timeline are drawn. Unlike maps:

- Link labels are never drawn (regardless of link label [visibility](#page-401-0) settings).
- Links between items at different outline levels will be drawn.

Links ignore timeline bands. The link line simply links across the band(s) as required.

Links are drawn in using [\\$TimelineBandLabelOpacity](#page-165-3).

Links are drawn between notes and descendants, and not just siblings as previously. Thus a link is drawn if source and destination of the link are both within the main timeline (i.e. excluding sidebar listings).

### **Scope of [inclusion](#page-25-51) for notes**

Opening a Timeline view plots data of all descendants that have a [\\$StartDate](#page-156-0) defined. For instance, if a container has child containers-without dates set-titled to represent years, and these contain notes with \$StartDates show the events for all years whilst the year containers will be listed in the 'No Date' [sidebar.](#page-389-2) This is a powerful feature as the non-plotted year containers can help with data/note management without affecting the actua If a note also has an [\\$EndDate](#page-102-1) the note will plot as having a duration in the timeline. An event's [\\$DueDate](#page-100-1) is not acknowledged by timelines.

It is possible to specify different [non-default](#page-388-0) Date-type attributes for plotting events in a timeline.

It is not possible to define any other attribute than \$StartDate as the inclusion criteria for the timeline, or to use numerical or other sequence data (as opposed to Date-type data).

Items without dates are placed in a " No [Date](#page-389-2)" column at the side of the view.

Remember Tinderbox's built-in prototypes as these include an ' [Event](#page-457-2)' prototype that is ideal for timeline data items.

By default the timeline will encompass all dates in scope but it is possible to set. [\\$TimelineStart](#page-167-1) and/or \$TimelineFod in the container pote to set a specific duration within which data is displayed. If these boundaries a placed in a "Out of [Range](#page-389-2)" column at the left side of the view (and to the right of a 'No Date' column, if present).

Dates with an [\\$EndDate](#page-102-1) only or where \$EndDate is before \$StartDate will plot, but incorrectly, as such configurations are effectively invalid.

By default, timelines show all descendant notes and in-scope aliases with qualifying dates. Either of these categories can be excluded via [\\$TimelineDescendants](#page-166-3) and \$Timeline/liases being set to the timeline's container not

### <span id="page-389-1"></span>**Timeline [adornments](#page-25-52)**

Timelines can display adomments, if the adomment has both a [\\$StartDate](#page-156-0) and [\\$EndDate](#page-102-1) or both dates as defined by [\\$TimelineStart](#page-167-1) and [\\$TimelineEnd.](#page-166-0) These adomments are in fact shared with the map yiew of the same container, a their colour, border, etc., values. The 'smart' elements of any such shared adomments (querying, etc.) only work in map view and so are ignored in timeline view. Adomments in maps of child/descendant containers are *not* s

Adomments are drawn from the top of the [timeline](#page-390-1) view to the bottom of the bottom timeline band. Adomment staking order (if overlapping) is as per map view), though this can be still be adjusted in timeline view using the for map view.

Adornments draw in their map colour (i.e. \$Color) and draw vertically across all bands on top of any band colour. The width of the adornment is controlled by its start/end dates as with optes.

## 390 of 546

Dragging a selected adornment right or left will move it and adjust \$StartDate/\$EndDate. Dragging the left of right drag-handle of a selected adornment allow separate adjustment of \$StartDate/\$EndDate.

As the Create Adornment dialog has no way to set \$StartDate or \$EndDate, it is advisable to create new timeline adorments in the map view of the timeline's container, even if said map view is not used for any other purpose

Although the timeline view context menu allows you to add an adomment, it is better to create adomments in map view, then use their Info view to set \$StartDate and \$EndDate. Setting the latter will then make the adomment s view.

### <span id="page-390-1"></span>**[Timeline](#page-25-53) bands**

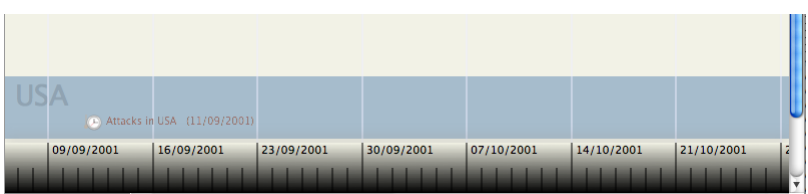

By default, all events are shown in a single band. However, notes may be dragged down to create a second, or even more bands, by dragging to the bottom of the main view area. The timeline band to which an (event) note belo [\\$TimelineBand](#page-165-0), noting that bands number from zero, not 1.

Timeline bands may have a label, drawn at left end of the band, that is stored as a list in the [\\$TimelineBandLabels](#page-165-1) attribute of the container holding the timeline. In the simplest scenario, of a container holding event ch grandchildren), \$TimelineBandLabels is set in the container and \$TimelineBand in the children. In other words, the band labels are set in the parent or some other ancestor of the events being shown and never in the events an event note is itself used as a source of a timeline view. Using excessively high values for \$TimelineBand (as might occur through data entry errors) may result in timeline band labels being suppressed due to the sheer n drawn. In the latter event, query for the largest \$TimelineBand value in use and adjust it if necessary.

Bands are drawn down as far as the lowest with data or lowest named label defined. Empty bands are drawn at a fixed height as long as there is at least one higher-numbered band (i.e. drawn lower down in the view) with data reduce the vertical height of the view.

All even-numbered bands, with numbers starting from zero, are drawn in [\\$MapBackgroundColor](#page-127-3); all odd-numbered bands are drawn in a tint of [\\$TimelineColor.](#page-165-2) For a given view these colours are those of the view's container, i. place (note) as with \$TimelineBands described above.

[\\$TimelineBandLabelColor](#page-165-4) and [\\$TimelineBandLabelOpacity](#page-165-3) allow control over the colour and opacity of timeline band labels.

\$TimelineBand is [intrinsic](#page-81-0) for aliases, allowing aliases to be placed in a different timeline band to their original.

### **Timeline [customisations:](#page-25-54) items vs. view level**

Some aspects of the timeline view are altered per item and some in the container used as the view source.

## Item (note) level:

• [\\$EndDate](#page-102-1)

- [\\$StartDate](#page-156-0)
- [\\$TimelineBand](#page-165-0)

## $\bullet$  CTimelineMarker

Container (view) level:

- [\\$TimelineAliases](#page-164-2)
- **\*** [\\$TimelineBandLabelColor](#page-165-4)
- [\\$TimelineBandLabelOpacity](#page-165-3)
- [\\$TimelineBandLabels](#page-165-1)
- [\\$TimelineColor](#page-165-2)
- [\\$TimelineDescendants](#page-166-3) [\\$TimelineEnd](#page-166-0)
- [\\$TimelineEndAttribute](#page-166-4)
- **[\\$TimelineGridColor](#page-166-1)**
- $$$ TimelineScaleColor
- [\\$TimelineScaleColor2](#page-167-3)
- [\\$TimelineStart](#page-167-1)
- 
- **[\\$TimelineStartAttribute](#page-167-4)**

Adornments: these use map view colour, border, etc., but smart (query) elements of adornments are ignored. Where they overlap, adornments follow map view stacking order, though this can still be adjusted in timeline view u controls as for map view.

Overall background colour is the container's [\\$MapBackgroundColor](#page-127-3), and thus is common to the container view across all major view types. The optional alternate colouring & pattern settings used for maps are ignored in timel Any aliases in scope, i.e. descended from the container (unless aliases and/or descendant display is disabled), are drawn like normal notes except that an italic font is used for the title. The note [\\$Name](#page-133-0)/[\\$DisplayName](#page-100-0) is d the marker in [\\$AccentColor](#page-87-0) with the marker line to the scale using a tint of \$AccentColor. Timeline view uses display expressions for items but does not show their subtitles or hover expressions.

#### **[Timeline](#page-25-55) scale**

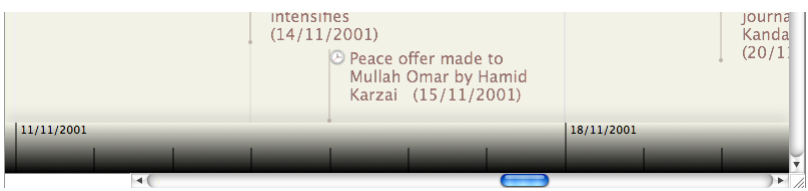

At the bottom of the view is a scale bar whose graduation at labelling will vary as the view scale is changed using the scale scrubber control at top left of the view. The bar uses a graduated colour fill from \$TimelineSca [\\$TimelineScaleColor2](#page-167-3) at the top. The latter defaults to the same colour as [\\$MapBackgroundColor](#page-127-3) to give a smooth transition into the main view. Thus if the latter is changed, it is probably a good idea to set \$TimelineScale value.

The periodicity and exact scale bar positioning of scale captions are set by Tinderbox and vary with the scale as set via the scrubber. The user cannot modify these labe

From every major scale marker (normally those with labels) a vertical grid line is drawn vertically up across the timeline, in [\\$TimelineGridColor](#page-166-1)

#### <span id="page-390-0"></span>**Timeline Settings [pop-over](#page-26-0)**

This pop-over gives a visual method for setting a number of timeline-related settings for the current Timeline view:

- **Width**. This adjusts the scale of the bottom scale, i.e. how much horizontal distance there is between days or months, etc.
- **Scale Color.** A trio of standard colour controls set the main colour used in the scale bar at the bottom of the timeline. [\\$TimelineScaleColor](#page-167-2)
- **Band Color**. A trio of standard colour controls set the colour a tint of which is used to draw alternate timeline bands ( [\\$TimelineColor](#page-165-2)). The actual colour set is a 'lighter' shade of the colour set in the controls.
- **Label Color**. A trio of standard colour controls set the colour used to draw timeline band labels ( [\\$TimelineBandLabelColor\)](#page-165-4).
- **Label Opacity**. Sets the opacity with which timeline band labels are drawn ( [\\$TimelineBandLabelOpacity](#page-165-3)).
- **Labels** Sets the labels used for timeline bands ([\\$TimelineBandLabels](#page-165-1))
- **Start**. Sets [\\$TimelineStart](#page-167-1).
- **End**. Sets [\\$TimelineEnd.](#page-166-0)

**Include**:

- **Aliases**. Sets [\\$TimelineAliases](#page-164-2).
	- **Descendants**. Sets [\\$TimelineDescendants](#page-166-3).
- **Attributes**:
	- **Start**. Choose and alternative Date-type attribute for plotting event start instead of [\\$StartDate.](#page-156-0)
- **End**. Choose and alternative Date-type attribute for plotting event end instead of [\\$EndDate.](#page-102-1)

**[Treemap](#page-26-1) view**

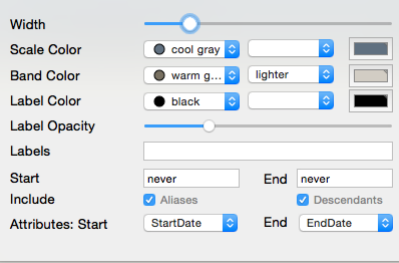

<span id="page-391-2"></span>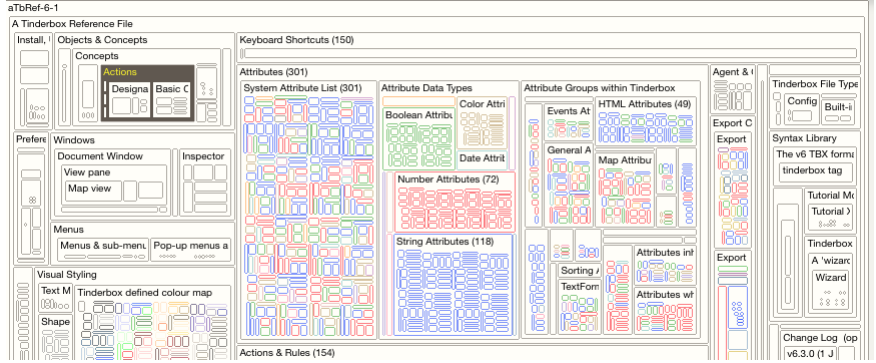

Treemap view enables more notes to be visible even in comparatively small spaces and to reveal quantitative relationships between them.

Treemap [Properties](#page-391-0) may be adjusted by clicking the "i" button in the Treemap tab. These controls weighting of items such that the area used to draw the items represents some value. By default no weighting is applied and al draw at the same area within their parent; note their shape may vary to allow the map algorithm to fit everything within the parent. In addition notes are drawn with a border in [\\$Color](#page-96-1) and a fill of the Treemap 'start' col As well as an expression to set weighting, the Treemap [Properties](#page-391-0) also allow a separate weighting to be set such that the fill of an item uses a a shade between customisable start/end colours. A custom border colour can a override use of \$Color.

The Actions and Dashboards [tutorial](#page-432-2) PDF contains a useful section on configuring treemap view.

Treemaps do not support the dragging of links from the view pane. Use the link widget on the text pane to drag links form the selected note.

Links can be dragged from the link parking spaces onto notes in the treemap to create links. To create a link from a treemap note, use the text pane link tool making sure there is no \$Text selected; this creates a basic li note.

#### • Treemap Settings [pop-over](file:///Users/mwra/Documents/TBX/atbref95/Treemap_view/Treemap_Settings_pop-over.html)

<span id="page-391-0"></span>**Treemap Settings [pop-over](#page-26-2)**

This is the configuration pop-up for the current [Treemap](#page-391-2) view. Note that none of these setting are saved as attributes but the are saved as part of the Tab's data.

- **Treemap Expression**. Enter an attribute name or action code expression. Used to derive a number used to set each item's area. Items with a value of zero are not drawn at all. Non-Number attributes return a value of 1 if they have a set/inherited value: i.e. string-based are not empty, booleans are true. The default is no no expression code.
- **Color Expression**. An action code expression use to colour each note. The colour used is a shade between the start/end colours set below. The minimum value uses the start colour, the maximum the end colour with other values using a shade between the two. The default is no no expression code.
- **Start**. The starting colour used of shading treemap items. The colour chip opens a standard OS colour [palette](#page-415-0). The default is an off-white #FFFEF9.
- **End**. The ending colour used of shading treemap items. The colour chip opens a standard OS colour [palette](#page-415-0). The default is a muted light green #CCD4C0.
- **Border Color**. Enter the Tinderbox colour (named or hex value) used to draw the border of each item. Or use an expression resolving to a named or hex colour value. If not specified, items draw with a border of [\\$Color.](#page-96-1) The default is no value. (i.e. it uses \$Color).
- **Maximum Depth.** Allows display of only the N upper levels of the treemap. This can sometimes improve clarity of pres

### **Find [toolbar](#page-26-3) (view pane)**

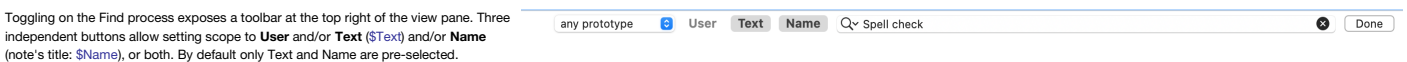

- 
- Click the User button to turn on user attribute search, and select the attribute of interest from the user attribute table. Dismiss the popover and the label of the "User" button becomes that of the chosen attribute and op the other two buttons.

Double-clicking the chosen attribute's button is a convenient shortcut to searching for the currently entered find string in that attribute.

As only one attribute selection is allowed, selecting a new user attribute will replace the existing choice. The feature is reset to 'User' at the beginning if each session.

From v9.5.0, a new prototype-based filter control is offered. The pop-up list displays all the document's currently defined prototypes. Selecting a prototype, filters the find results to only items using the prototype

- Enter a search term in the box and press Return to see a pop-up list of [matches](#page-417-0). Click the 'x' button in the input box to clear the search. Click on the magnifying glass icon to see a pop-up list of previous searches (up t
- The search term box's pop-up menu offers an option for case-sensitive search, and an option to turn off regular expression search.
- The Find toolbar appears after you press  $\Re$ -F with focus in the the view pane. If the Find toolbar is already visible,  $\Re$ -F moves the keyboard focus to the Find toolbar's search field. [Esc] dismisses the Find toolbar
- Find offers suggested related words as possible autocompletions in the Find bar and in torn-off Find windows. These are available only in macOS 10.14 and later, and only in selected languages.

### To close the Find bar click the **Done** button.

<span id="page-391-1"></span>**View filter [toolbar](#page-26-4)**

This feature is currently only implemented in Outline view Filter expressions are queries, and are saved with the tab.

 $\Box$  www.w.august **@** Query: \$Checked=false & \$DueDate < date("too

When the filter bar is active, outlines do not draw collapse widgets and all containers are implicitly expanded. Closing the filter bar disables the filter and restores the previous expansion state

The filter list is alphabetised.

The filter bar displays the number of items that match the filter's query. Note that this is not identical to the number of items displayed in the outline, since an item appears in a filtered outline if it matches the quer matches the query

The Search field of the find bar grows larger if the window is sufficiently wide.

The view filter toolbar is hidden by default, but can be opened from the [View](#page-431-1) menu, or via a [shortcut](#page-507-0).

Autocomplete suggestions. The Find Bar no longer displays a menu of related words as autocomplete suggestions, instead such suggestions may now be requested by pressing F5.

#### **Text [pane](#page-26-5)**

The [Text](#page-393-1) pane forms the right side the right side of any document window tab, i.e. everything to the right of the vertical spitter bar. By default the pane only shows the Text tab of the text pane (more on the content of t In fact, the [Text](#page-393-1) pane has three tabs: Text, [Preview](#page-395-0) and [HTML](#page-395-1), with the latter two hidden by default, as mentioned above

As many Tinderbox projects do not need to export HTML (or any kind of marked-up text) at all, the selectors for these three tabs are hidden by default. To reveal these tab controls Use the [Window](#page-432-1) menu > Shown/Hide Text Pan toggle the visibility of all sub-tabs.

From v9.5.0, the Text Pane Selector is now visible unless the user hides it; previously, it was hidden until you showed it. This change reflects increasing use of the preview tab as a presentation mode whereas originally i checking the render before HTML export, and thus on no need for those who do not use HTML export.

When first opening the document, if the text pane selector is initially hidden, hiding it is deferred slightly to allow seeing it sliding away, helping to confirm that it is deliberately hidden (and suggesting that there i Printing is possible from all 3 sub-panes (the Preview pane from v9.5.0).

In all three tabs, the text pane's title offers a tooltip containing the path of the note.

The sub-tabs are:

- [Text](file:///Users/mwra/Documents/TBX/atbref95/Text_pane/Text_tab.html) tab
- [Preview](file:///Users/mwra/Documents/TBX/atbref95/Text_pane/Preview_tab.html) tab
- [Export](file:///Users/mwra/Documents/TBX/atbref95/Text_pane/Export_tab.html) tab

#### **[Text](#page-26-6) tab**

**Title bar**

This is the default tab of the Text pane and shows the selected note's \$Text and, optionally, its [Displayed](#page-392-0) Attributes. By default the text area is empty and there is no Displayed Attributes table displayed.

The top grey section of the tab contains a number of controls

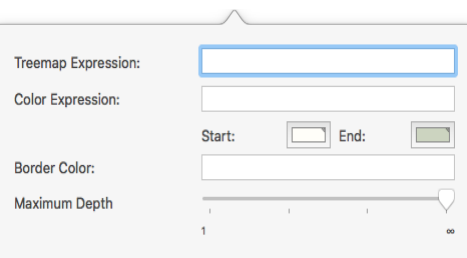

 $\overline{\mathbf{a}}$ 

- **Link Widget**. Displays a white 'T' when there is a selection of \$Text. See more on the use of the link [widget](#page-464-1).
- **Error warning** indicator. *Shown only if errors are found* . Click to display the Error list. See more on the [error](#page-416-2) list. See more on the error list. The error flag has a text title to make the meaning more obvious. Title. The note title (\$Name). The string is always \$Name and not \$DisplayName such as will be seen in the View pane at left. The title is dra
- in \$Color using \$NameFont. The title is always editable as soon as the control takes focus. Using the Return key to complete the edit will close title edit mode and set focus in the View (left) window pane. The title is rendered in \$Color unless the colour is "transparent" in which case<br>black is used. Notes using lighter colours for \$Color *may* render the title in colour used to render the title obeys the Document Settings, Outlines tab's for darker [colours](#page-54-1) or always using black or white titles .
- **Add Displayed Attributes** button. This opens the Add [Displayed](#page-412-0) Attributes pop-over, allowing addition and editing of the Displayed Attributes table.
- (**disclosure triangle**). This can be clicked to show/hide the Displayed Attributes table. The triangle is not shown if the current note has no Displayed Attributes configured. The show/hide state is stored in [\\$HideDisplayedAttributes](#page-106-0).

If multiple items are selected in the View pane the lower part of the text pane, below the title bar, is replaced with a grey fill and a caption showing the number of notes selected.

## **Displayed Attributes**

This table is only shown if Displayed Attributes (\$DisplayedAttributes) are set for the current note. The table's listing and wording or listing is controlled via the Add Displayed Attributes pop-over accessed from the button in the title bar. See more detail on configuration and use of the [Displayed](#page-392-0) Attributes table.

#### **Text area**

The [Text](#page-393-2) area is the main section of the tab and holds the text (\$Text) of the note. The text is RTF text, though note that not all RTF features export to HTML. A ruler (tab bar) for the text area can optionally be toggled on/off (see the Text [sub-menu](#page-429-0) of the Format menu). Editing text updates the current note's rule and edict (if present).

- More on the Text pane:
	- [Displayed](file:///Users/mwra/Documents/TBX/atbref95/Text_tab/Displayed_Attributes_table.html) Attributes table
	- Text pane [multi-item](file:///Users/mwra/Documents/TBX/atbref95/Text_tab/Text_pane_multi-item_view_selection.html) view selection
	- Text pane editable [multi-select](file:///Users/mwra/Documents/TBX/atbref95/Text_tab/Text_pane_editable_multi-select.html)
	- **A** [Text](file:///Users/mwra/Documents/TBX/atbref95/Text_tab/Text_area.html) area
	- Text area Links [panel](file:///Users/mwra/Documents/TBX/atbref95/Text_tab/Text_area_-_Links_panel.html)
	- [Text](file:///Users/mwra/Documents/TBX/atbref95/Text_tab/Text_area_ruler.html) area ruler
	- Find [toolbar](file:///Users/mwra/Documents/TBX/atbref95/Text_tab/Find_toolbar_text_pane.html) (text pane)
	- Find results [toolbar](file:///Users/mwra/Documents/TBX/atbref95/Text_tab/Find_results_toolbar_text_pane.html) (text pane)
	- Find & [Replace](file:///Users/mwra/Documents/TBX/atbref95/Text_tab/Find_Replace_toolbar_text_pane.html) toolbar (text pane)

#### <span id="page-392-0"></span>**Displayed [Attributes](#page-26-7) table**

NOTE: 'Displayed Attributes' replace the old now-deprecated 'Key Attributes'—see [explanation](#page-462-0).

A note's '[Displayed](#page-81-1) Attributes' are an optional display of a user-defined tabular layout of attribute title/value cells. A Displayed Attribute is a display feature and has no effect on inheritance and does not accord an attribute any special status other than being easily vi pane.

Attribute names are shown in the left column, attribute values in the right column. The width of the first column of the Displayed Attribute table adjusts itself to accommodate long attribute names. The list can be re-ordered, items deleted and attribute value edited. An item is added by:

- using the 'Add Displayed Attributes' button in the note's text pane's title bar (button, to right of the title), and then using the Add Displayed Attributes pop-over the contents and order of the table; pre-v8.9.0 the button icon was a '+' sign. As well [adding/removing](#page-412-0) existing attributes new attributes names can be typed here and on dismissing the pop-up the user will be asked to confirm this is a new attribute and its data type (default:string)
- setting the note's [\\$DisplayedAttributes](#page-98-1)
- setting the note's [prototype](#page-63-0)'s Displayed Attributes (if a prototype is used)

The vertical order of displayed (key) attributes can be altered via drag-drop of the attribute name label (left column cell), or altering the order of the list stored in \$DisplayedAttributes. An item can be deleted from the Displayed Attribute display by dragging its label cell out of the table and dropping onto the \$Text pane.

Row height. From v9.5.2, String-type (only) attributes can have a bigger line height. The default row hight for String-type attributes remains one line, but this can be extended to a maximum of seven lines. Within that space line breaks in the String's value are honoured but any overflow is clipped (i.e. more content cannot be scrolled). Line height is set per-attribute using The Document Inspector's [System](#page-400-0) and [User](#page-401-1) tabs. From v9.6.0, multi-line neight is set per-attribute using The Document Inspector's System and User tab attributes are also permitted for Sets and Lists as well as String type attributes.

Items in bold are set locally for the note. Items in lighter colour are read-only (normally dynamically calculated values like \$ChildCount; pre v6 the were in italics). All other rows in normal text use the default or inherited value. The full meaning of the styling of different rows (bold, strikethrough, etc.) explained [here](#page-451-2).

This pop-up can be called via the [View](#page-431-1) menu as well as from the text pane

At the extreme the right of the panel each string, List or Set attribute has a [pop-up](#page-436-2) list of values, allowing quick setting of values already in use for that attribute (or [suggested](#page-471-0) values, if defined).

When a user attribute is renamed, Displayed Attributes referring to the new attribute are updated to use the new attribute (and attribute values are transferred).

Boolean-type Displayed Attributes are always shown as a tick-box; ticked equates to true, un-ticked to false.

Number-type data. Very large or small numbers can be entered/shown using exponential form, e.g. 0.000001 can be entered as 1e-06. Color-type data. The data is shown both as a colour chip (showing the currently set colour) and a string showing the value set with is either a

Tinderbox [named](#page-401-2) colour or otherwise a hexadecimal value string ("#330099").

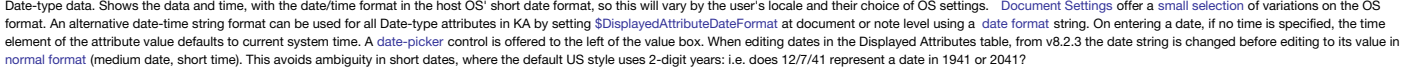

String-type data. Although generally intended to hold short text values, String attributes can hold larger amounts of text and including line/paragraph breaks. When not selected for edit, all text paragraphs run together. it is possible to copy/paste one into it.

URL-type data. A form of string attribute, URL attributes show a globe icon to the left of the data value edit box. Clicking the button will open the URL, stored in the value box, in the user's default web browser. Files c

File-type data. A form of string attribute, File attributes show a folder icon to the left of the data value edit box. Clicking the button will open the file (or folder) path set in the value via Finder. Folders will open whichever app is registered as the default app for that file type. The File button remains enabled even if the note is read-only. The Browse File… menu option is not available for read-only notes.

Font-type data. Font-type attributes (which are only ever system attributes) show an 'A' button which opens the OS' Font dialog, making it easier to set the correct font name for a font. N.B. altering the text font size do attribute (where pertinent) in Tinderbox.

List-type and Set-type data. All discrete list values are shown, as a single string of semicolon-delimited values.

Fmail-type data From v9.6.0 Email-type attributes such as \$Fmail show an icon which allow the [creation](#page-461-0) of email from inside Tinderbox. If a note has no \$FmailTemplate the 'email' icon/button in the Displayed Attributes tab of the new email to the styled text of the note (i.e. ^text^).

A note's title (\$Name) can be edited directly via the title bar above the Displayed Attributes table so there is no need to add it to the table.

Displayed Attributes are sometimes referred to with the shorthand abbreviation 'DA' in help forums, etc.

The attribute [\\$ReadOnly](#page-146-0) is exempted from being read-only, even when set to true. This allows you to turn off ReadOnly from the displayed [attributes](#page-419-0) table or from Get Info ▶ attributes tab.

### **Show/Hide Displayed Attributes**

A disclosure triangle allows the visibility Displayed Attributes table to be toggled, e.g. to allow more space for showing \$Text. The control is not shown if there are no Displayed Attributes for the current note. The 'add button still remains available. The show/hide state is stored in [\\$HideDisplayedAttributes](#page-106-0).

### **Cycling/Editing Displayed Attributes via keyboard**

To cycle through Displayed Attributes, use the Return key (+2). Using the Return key on a selected row sets that item in edit mode. Clicking Return again closes the edit and selects the next item in the table (looping to bottom is reached). When a boolean item is selected and in edit mode, use the **Spacebar** key to toggle the true/false setting, otherwise other data types are editing via normal keyboard input.

If the Beturn key has not yet been used since the note was selected, the Up-Arrow (1) and Down-Arrow (1) keys can be used to move the selection in the table (but the selection does not loop at top bottom). If Return key ha **Up**/**Down** arrow keys simply select the table row above or below and set it in edit mode.

To cycle between the Displayed Attributes table, the \$Text are and the View pane, use the **Opt**+**Tab** keys (⌥+ ⇥).

In Outline/Chart/Treemap view, to move the View pane selection (i.e. change the contents of the text pane) up or down one item in \$Outline/Order use Cmd+Opt+Up-Arrow (  $\#+\Upsilon+1$ ) or Cmd+Opt+Down-Arrow ( $\#+\Upsilon+1$ )

## **Editing Displayed Attributes values**

Once a row in the table has focus (either via keyboard, as above)or by a direct trackpad/mouse-click the value box in the right column can be edited:

#### $\bullet$ Sample note **MyBoolear** MyColor vellow  $#f$ fooss **MyColor2** œ MyDate 01/12/2020, 14:46 .<br>Mylnterva .<br>1 day 04:20:06 MyList frogs;cogs;logs;frogs MyNumbe  $AA.1$ MySet dogs;fogs; MyString My responses are limited URL https://atbref.com File /Users/mwra/Docun  $\equiv$ ents/TBX/atbref8 NameFont  $\overline{A}$ IdealSansSSm-Book DisplayedAttributes MyBoolean:MyColor:My...ont:DisplayedAttributes

This is where the text (\$Text attribute) of the current note is stored.

Text can be **bolded**, *italicised*, *styled* in a varying number of ways, including highlighting. Text can also use a variety of different fonts (via \$TextFont), noting that support for bold or italic text depends on the font having bold/italic face variants installed. Of the text strings only bold, italic, strike-though and underline are honoured in HTML export

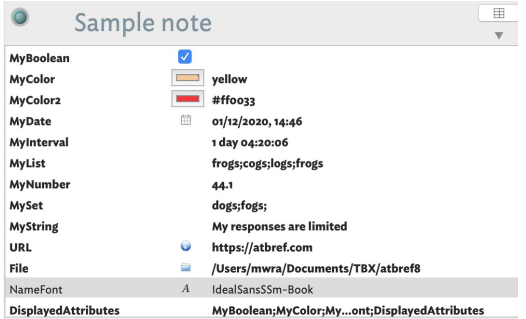

This is where the text (\$Text attribute) of the current note is stored.

Text can be **bolded**, *italicised*, *styled* <sub>in</sub> a <u>varying</u> number <sup>of</sup> ways, including highlighting. Text can also use a variety of different fonts (via \$TextFont), noting that support for bold or italic text depends on the font having bold/italic face variants installed. Of the text strings only bold, italic, strike-though and underline are honoured in HTML. export.

- <span id="page-393-1"></span><span id="page-393-0"></span>. Enter edit mode, Either double-click (mouse/trackpad) or use the Return key (keyboard). The value box contents can be edited. To tick/un-tick a Boolean attribute yia the keyboard use the spacebar. For data types offering value list of existing/suggested values (see above) can be used to set a new value without typing.
- Complete the edit and save the new value. Click out of the table cell (mouse/trackpad) or use the **Return** key to toggle out of edit mode.
- Use the **Escape** key (⎋) to abandon an incorrect edit.

Displayed Attribute characteristics such as enabling or disabling the URL and File buttons are updated after editing the Displayed Attribute's textual value.

Changing the text of a Displayed Attribute immediately updates that Displayed Attribute's pulldown value menu.

When a Boolean attribute is selected in the Displayed Attributes table, pressing the spacebar will toggle its value.

The table displays an ellipsis (…) if the text value extends to multiple lines, even if the visible line is not truncated.

The menu commands Format ▶ [Text](#page-429-0) ▶ Insert Date/Time/Date and Time now insert the requested text at the insertion point, rather than replacing the current value with the requ

## **Number of Displayed Attributes shown**

The height of the Displayed Attributes table can grow to as much as half the height of the text panel, reducing the need to scroll long lists of Displayed Attributes if using a sufficiently-large display. As previously, th not all Displayed Attributes can be accommodated. In older versions, scroll bars show if there are over 15 Displayed Attributes, regardless of text pane height.

### **Resetting default/inherited values**

For displayed String/Set/List data typed attributes only, the default value can be reset by using their [pop-up](#page-436-2) value lists, by selecting the yalue 'normal'. For all other data types, to repair inheritance select the note i of:

- click on the line with the attribute to reset, right click and use the 'Use Inherited Value' option in the pop-up menu.
- open the [Quickstamp](#page-402-1) Inspector, select the desired attribute and use the reset buttons.

### **Font/Font Size for the Displayed Attributes table**

The Displayed Attributes table can be set to a user specified font, for attribute names and their values, via [\\$DisplayedAttributesFont](#page-99-1).

The font size used to render the current note's table can be altered via the Displayed Attributes replace Displayed Attributes sub-menu of the Window menu. The latter offers a small range of suggested sizes (default is 11p stored is the point size number, i.e. 11 for the default in [\\$DisplayedAttributesFontSize](#page-99-2). It is possible to set values not available in the menu by editing the attribute value directly. To change the value for the entire d Inspector General tab to alter the the default value for \$DisplayedAttributesFontSize.

#### **Evaluating an attribute**

The current value of the Displayed Attributes can be evaluated (as action code) and written back as the attribute's value. The Evaluate function is accessed via the table's pop-up [context](#page-436-4) menu.

### **Changes to Displayed Attributes affect \$Modified**

Changing an attribute value in the displayed [attributes](#page-419-0) table or in Get Info's attributes tab updates [\\$Modified](#page-130-3). Changing an attribute value in a [stamp](#page-196-0) (including [Quickstamp](#page-402-1)) or an action does not update \$Modified

#### **Needing to show even more Displayed Attributes?**

The maximum number of table items equates to c.50% ofthe \$Text area's height, so dragging a taller overall document window can help. Other approaches to consider:

- . set Displayed Attributes via prototypes. That means that it is easy in such notes to add new display items and delete others, e.g. to debug and immediate problem and easily reset them ('reset' button on the Displayed Att configuration pop-up) to the prototype-inherited list. Forget to reset at the time? The reset button still works at a later time. Or, simply make and agent to find all notes using that prototype and [hasLocalValue\(\)](#page-253-1), e.g.
- `hasLocalValue("DisplayedAttributes")`. Then [reset](#page-327-0) \$DisplayedAttributes via the agent action.

Have the prototype store one or more alternative lists of attributes, e.g. normal set, a debug set, a set for a specific process, etc.

#### **Text pane [multi-item](#page-26-8) view selection**

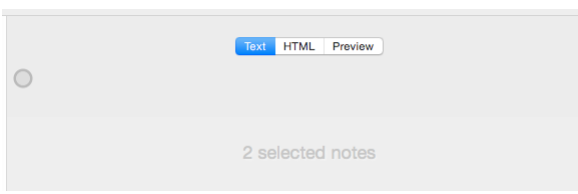

When there are multiple items selected in the view pane, the note title is replaced—as on the Inspector—with a count of the selection size.

### **Text pane editable [multi-select](#page-26-9)**

From v9.5.0, if several notes are selected at once, they may now be viewed *and* edited. It is possible to edit any of the selected notes in the text pane.

Editing is permitted inside any note, but not in selections that contain more than one note. Nonetheless, the text format may be modified across note boundaries, facilitating changes in font or type size across an extended

#### <span id="page-393-2"></span>**Text [area](#page-26-10)**

This is the main working part of a note and where is body copy (\$Text) is edited and displayed. The text is RTF and supports RTF styles. The available text area customisations and controls are a sub-set of those that will Apple's TextEdit app.

### **Altering the look of note text**

A number of text area functions are controlled by/stored as [attributes.](#page-186-0) These are system attributes mostly in the [TextFormat](#page-178-0) and [Textual](#page-178-1) groups. It is important to note that all text is styled. Thus these note-scoped attr

et non-inherited font face (the 'name' of the font) or size or colour use the OS Fonts [dialog](#page-418-0). Styling like bold, italic, or underline use normal macOS shortcuts and can also be accessed via the [Format](#page-429-1) menus, as can things script, and enabling rulers and tab-bars. [Colour](#page-443-0) and [highlights](#page-443-1) colour values may also be set via attributes

Some further options are available via the right-click context menu with options varying depending on wether there is text [selected](#page-440-0) or no [selection](#page-440-1).

The Text [Inspector](#page-406-0)'s '[Text](#page-393-1)' tab controls a number of *note-level* text settings so in not the place to look for in-text style controls.

### **Displaying note text in map view icons**

This aspect of text display is described under Map view, see [here](#page-380-0).

#### **Text Selection**

Text selection methods:

- Select the adjacent line: click in the left margin of the text pane.
- Select the adjacent paragraph: double-click in the left margin of the text pane.
- Extend the existing selection: shift-clicking and shift-double-clicking extends the current selection to encompass the adjacent line or paragraph.

Rules and Edicts are updated when the text of a note is edited.

#### **Sorting lines (paragraphs) in \$Text**

When editing text in the text pane, it is sometimes useful to sort lists. Menu Edit ▶ [Transformations](#page-428-0) ▶ Sort now sorts the selected lines in the text pane, using the local standard sort comparator.

### **Find & Replace**

The text area has its own discrete [Find](#page-394-0) and [Replace](#page-394-1) features including [highlighting](#page-394-2) of Find results. A [ruler](#page-394-3) can be displayed for the text area.

### **Exporting Styled Text**

Though only a subset of the full range of RTF styling is supported for HTML [export,](#page-427-1) fully styled RTF text export is supported via text [export](#page-427-1) (note the latter only supports a limited range of export codes).

#### **Text Font, Size and Colour**

When SText is first edited it uses its inherited of set STextFont. STextFontSize and STextColor, i.e. the defaults. Importantly, this results in RTF text sayed using those values. As a result, changing those defaults, has the \$Text. To restyle (selections of) the existing \$Text or to re-impose the defaults see the Format ▶ [Style](#page-430-1) or Format ▶ [Font](#page-429-2) menus.

### **Avoid Importing Source Text Style**

When importing test, to avoid source styles carrying across (e.g. copying from a web page) rather than use the Paste (#4-V) command use Paste and Match Style (#+ V+0-+0-+V). This will retain bold and italic styles but lose

### type/size/colour from form source.

Thus when importing test from outside Tinderbox it is generally best to use **Paste and Match Style** unless it is certain that external formatting is needed.

### **Action Code and Styled Text**

Several string operations can be applied to styled text from \$Text, or to text destined for \$Text, in order to modify the (rich) text styling. Note that while any string may have its style set, this styling only has an eff When an action assigns the \$Text of one note to another, Tinderbox preserves styling.

#### \$Text = \$Text("/configuration/example")

When the text of two notes are appended, Tinderbox preserves styling.

### $$Text = $Text(A)+$Text(A)$

A string may be emboldened or italicised: \$Text=\$DisplayName.bold

\$Text=\$MyString.italic

The font size of a string may be changed:

### \$Text=\$MyString.fontSize(36)

The following operators also respect style information:

- String.replace()
- String.substr()
- String.paragraphs()

### **Text area - Links [panel](#page-26-11)**

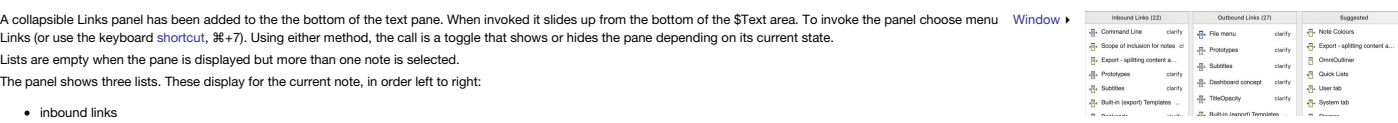

- outbound links (excluding web links)
- suggested link targets.

### **Inbound and Outbound links**

The panel shows the source or destination display name and the link type. For compactness, the link anchor appears in the tooltip when hovering the cursor over the link

When the panel is visible, double-click any inbound or outbound link to follow it and select its source and reveal the link's source (or destination) in the current view (scrolling the view if necessary). Selecting a link (⌫) will delete that link.

From v9.7.0, when the lists in the Links Pane preview their text, the preview is automatically scrolled so the corresponding link anchor is visible. Previously, the preview began at the start of the text.

#### **Suggested links**

These are notes to which Tinderbox assesses the user might usefully create new links. At present, are based exclusively on similarity though this will change as the underlying tests are improved (in app, not in the current The underlying assessment is that used for the Get [Info/similar](#page-420-0) dialog.

To make a text link to a suggested note, drag a link from a parking space to the note in the suggestions list. If text is selected in the text pane, the link with be a text link. If no text is selected, the link will be a the suggestions list inserts a new text link, using the note's name as a link anchor.

The Suggested links list slides offscreen if there is insufficient space.

From, v9.6.0, suggested links exclude notes in the Hints container.

### **Linked item previews**

Selecting a note from the inbound list in the Links pane [previews](#page-398-0) the source (\$Text only) of that link. Likewise for selecting a note from the outbound link list previews the destination of that note. In other words regard preview is of text from the other end of the link. Selecting a note in the suggestions list displays a preview of the suggested linked note's title and text in the view pane.

The text preview window has a label at its foot that explains how to dismiss the window or drag it to create a new stand-alone text window. The hint panel in the link's text preview pane slides out of view after three seco over the link's text preview displays the hint again, as does previewing a different note.

From v9.6.0, right-click on any item in the Inbound or Outbound lists for a contextual menu, allowing you to select that note.

From v9.6.0, when double-clicking a note in the Links drawer to select it, Tinderbox will expand any collapsed ancestors of that note in outline view.

**Tear-off previews**. Dragging the text preview, creates a new stand-alone text window for the note.

**Dismissing previews**. Click the preview, the text pane, or the view pane to dismiss the preview. Pressing the [Esc] key will also cancel the links pane text preview. The text preview window has a label at its foot that ex

#### <span id="page-394-3"></span>**Text area [ruler](#page-26-12)**

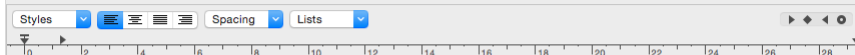

When there are multiple items selected in the view pane, the note title is replaced - as on the Inspector - with a count of the selection size.

A ruler can be displayed for the text area showing margins and tab stops and also including a set of RTF style controls.

The ruler is hidden by default at the start of every session and turned on/off globally for the document; i.e. if shown they are shown for every note. The ruler is shown either via the Format ▶ [Text](#page-429-0) sub-menu or a [shortcut](#page-505-0)

The ruler allows the setting/editing of margins, hanging indents and tab stops.

Controls above the ruler allow the setting of stored styles. These apply at paragraph rather than note level, so are best applied to text selection. There are further controls for text alignment, line spacing, and list sty

### **Styling of lists and other ruler-set styles**

The Tinderbox area (i.e. where \$Text appears) uses Apple's Rich Text engine. As result is that built-in styles use a default font of Helvetica 16pt. Although a note has a \$TextFont (and \$TextFontSize) is is not applied to \$Text is first edited. At that point the current \$Text font becomes the 'base' font for that note's text.

If inserting styles from the ruler, such as a list, and \$Text has not yet been edited, the style may apply its (Helvetica) default, as \$TextFont is not yet set in the stored RTFD data. If this occurs, either use the Forma Font command (**⌃⌥⌘**+**T**) to reset to font. Or, before using any style in a new note, type a few characters in the note to 'set' the base font (the characters can then be deleted). Thus:

Make a new note, place the cursor in \$Text and then add a numerical list. The font of the list numbering will be Helvetica (the stored format). *Not desired!* So,

Do the same but *first* add at last one character before adding the list and the font used is \$TextFont.

#### <span id="page-394-0"></span>**Find [toolbar](#page-26-13) (text pane)**

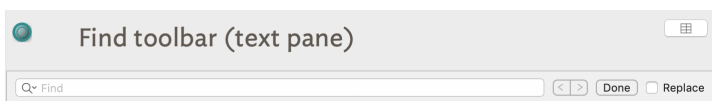

The text pane supports a discrete Find bar, Opened via the Edit -> Find menu or a

The text pane supports a discrete Find bar. Opened via the Edit > Find menu or a shortcut, this adds a one-row toolbar to the top of the text pane (and beneath any Displayed Attributes). If Find & [Replace](#page-394-1) is required, the Matches to the find string are case-insensitive and regular expressions are not supported.

The results if a find in \$Text will highlight all [matches](#page-394-2) in the current text and lists the total count of matches (if any) at the right-hand end of the search string input box. The two chevron button aloo the cursor to be in the \$Text.

Ticking the Replace box toggles additional find & [replace](#page-394-1) controls.

The Done button closes (hides) the Find toolbar. Note that the current find string is remembered during the current session so can easily be re-used

### <span id="page-394-2"></span>**Find results [toolbar](#page-26-14) (text pane)**

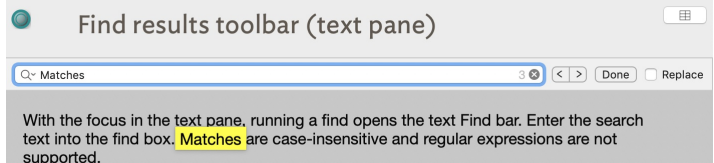

With the focus in the text pane, running a find opens the text Find bar. Enter the search text into the find box. Matches are case-insensitive and regular expressions are not supported.

Once a Find has been run on on the text ([\\$Text](#page-50-1)), the Find input box shows a match count at its right-hand end. The \$Text is greyed over and all matches are highlighted. The chevron buttons to the right of the Find search b cycle through each of the matches in turn.

### <span id="page-394-1"></span>**Find & [Replace](#page-26-15) toolbar (text pane)**

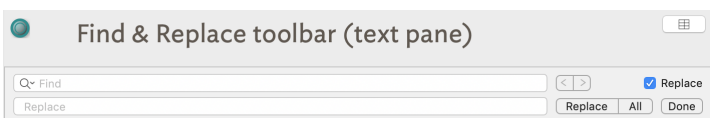

The text nane sunnorts Find & Renlace for Clear Chened via the Edit & Find menu or a

The text pane supports Find & Replace for [\\$Text](#page-50-1). Opened via the Edit ▶ Find menu or a shortcut, this adds a two-row toolbar to the top pf the text pane (and beneath any Displayed Attributes).

Existing text [Find](#page-394-0) controls can be used to cycle through the current note's Find matches and replace them ( Replace button) with the Replace text. Or, use the All button to replace all current mat

In the Text pane, Edit ▸ Find ▸ Use Selection for Find loads the find string for both the text pane search bar and the view pane search bar.

#### <span id="page-395-0"></span>**[Preview](#page-26-16) tab**

The preview tab gives a live web-browser style preview of the current note as it will appear when exported. If the export code uses style sheets, images, etc., these will work in preview if such assets are already exported appropriate location within the document's export folder.

The Preview tab can also be used simply for viewing a note in rendered form even if there is no intent to export, e.g. when using [Markdown](#page-474-0) in the actual note \$Text.

The Preview pane has been rewritten for v9.5.0 and modernised (to use a WebKit-based control). Note that, while in the past Preview did not write to disk, it now writes temporary files. These files are written to the docum location (as viewed/set via the Export [Inspector](#page-395-1)). Also:

- \$Text-embedded images appear in previews.
- Images are automatically exported when a note with images is previewed.
- JavaScript is enabled in the Preview pane.

#### <span id="page-395-1"></span>**[Export](#page-26-17) tab**

This alternative view for the Text pane shows the current note's data as marked up for HTML Export. Although 'HTML' is described, this method of export can be adapted for use with other favours of markup.

- Different colours represent different sources:
	- Blue: text, i.e. \$Text via ^text^.
	- Red: includes of children's data
	- Blue-green: includes of data from other notes, e.g. via ^include()^.
	- Grey: code from (export) template.
	- **Black: anything else**

For some bespoke mark-up tasks it is not necessary to do a full page export; simply swap in the desired export template and select/copy the code from the HTML tab.

The code in this view is rendered in [\\$HTMLFont](#page-113-0) at [\\$HTMLFontSize](#page-114-0). These attribute can be set by invoking the OS Fonts dialog via the view's context menu and setting the font typeface and/or size.

If the document currently has no HTML template set, this sub-tab will show the [Template](#page-439-2) pop-up menu to allow selection of an export template to use (assuming one or more templates are defined in the document).

The Export tab displays the selected note's [\\$HTMLPreviewCommand](#page-118-1), if it has one. A checkbox allows temporarily disablement of the preview command and Markdown processing. This makes it possible also to see the exported cont is *before* it is post-processed by the preview command. The toggle is only used within the view, i.e. viewing the export code 'live', and thus has no background setting fro the tick-box.

### **[Secondary](#page-26-18) windows** These are primarily '[torn-off](#page-471-1)' windows.

• Find results [stand-alone](file:///Users/mwra/Documents/TBX/atbref95/Secondary_windows/Find_results_stand-alone_dialog.html) dialog

- Get Info [stand-alone](file:///Users/mwra/Documents/TBX/atbref95/Secondary_windows/Get_Info_stand-alone_dialog.html) dialog
- Roadmap [stand-alone](file:///Users/mwra/Documents/TBX/atbref95/Secondary_windows/Roadmap_stand-alone_dialog.html) dialog
- Text [window](file:///Users/mwra/Documents/TBX/atbref95/Secondary_windows/Text_window.html)
- Text [preview](file:///Users/mwra/Documents/TBX/atbref95/Secondary_windows/Text_preview_window.html) window

#### **Find results [stand-alone](#page-26-19) dialog**

The Find results for main view searches are shown in a [pop-over](#page-417-0). The pop-over can be torn off to give a more persistent record of the search results. The torn-off Find window retains its selection when clicking on a note. Its title reflects the number of notes found in the document, and the number in the scope of the current view. Selecting a note in the torn-off find window will select that notes in the view, if the note is available.

From v9.7.0, Tinderbox remembers the detached dialog's preferred width and uses that width for the Find results popover in the future, i.e. it persists after the document is ck **[list of matching notes]**. The list are shows notes matching the Find criteria. Results are listed by note title (\$Name) sorted in the default, lexical, sort order. A lexical sort is used means that instances of the same word in different letter case do not sort together: Ant, Bee, ant and *not* Ant, ant, Bee as a non-coder might assume. To have greater control over the<br>sorting of results or to get a count of mat

For notes where the match is in \$Text, the (first) match context is sown in a second line of listing with the match highlighted. Matches for note title or user attribute value use a single line listing.

Clicking on a list item makes that note the context of the front window's text pane. Listed notes are rendered in using [\\$Color](#page-96-1). Text for notes not in the current view scope are shown as a preview - see 'Preview windows' below.

The pop-over has a series of controls:

- search input box (from which a new search can be run). The box's [pop-up](#page-441-0) menu offers an option for case-sensitive search, and an option to turn off regular expression search. a tick-box to alter the case-sensitivity of searches.
- a tick-box to allow inclusion of aliases (by default they are filtered out).
- sort order pop-up with the following choices:
	- outline order (default)
	- Creation date
	- last modified
	- name

The controls work live on the current search results (both in pop-over and tear-off form) without the need to re-run the Find.

Found items are grouped into two groups. The first grouping shows items within context of the current tab's view. Such items might not necessarily immediately be seen within the current view area, e.g. because they are out part of a current Map or inside a collapsed container within a current Outline, etc. The second group lists all other matches that cannot be seen in the view pane without changing the context of the current view, i.e. sett from the current settings. Clicking these out of scope list items invokes a preview window (see below).

The Find window can match outline separators and map adornments.

A [contextual](#page-436-5) menu lets the right-clicked-on list item be opened in a new stand-alone text window or in a new tab. Shift-double-click on a listed item will also open the result in a new tab.

Results from the Find results pop-over can be dragged into a text pane. The display name of the dragged item will be inserted into the text and linked to the corresponding note.

Results dragged into the view pane generate an [alias](#page-58-0) of the dragged result's source note.

Find offers up to 7 suggested related words as possible autocompletions in the Find bar and in torn-off Find windows. Note: the related text feature only works on macOS 10.14 or later.

\$Text replacement: this feature is only available in the [pop-over](#page-417-0) mode of Find results.

#### **Preview windows**

After selecting a note in the Find window, if the note cannot be selected and [preview](#page-398-0)ed in the current view, Tinderbox displays a preview of the note's text.

Once displayed, either click the [preview](#page-398-0) to close it, or drag it to tear it off as a stand-alone text preview window. Preview closing instructions are shown briefly, at the bottom of the preview pane, on first opening.

### **Closing the dialog**

Click the dialog window's 'close' (red) button. This will close the dialog and any preview windows oper.

### **Dragging aliases**

Results dragged into the view pane generate an [alias](#page-58-0) of the dragged result's source note.

## **Dragging text links**

Results from the Find results pop-over can be dragged into the text pane. The display name of the dragged item will be inserted into the text and used as the anchor of a text link to the corresponding note

### **Get Info [stand-alone](#page-26-20) dialog**

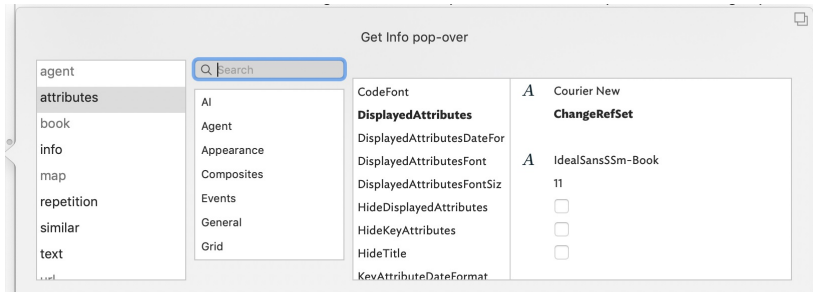

The Get Info [pop-over](#page-419-2) provides a series of tabs showing information about the currently selected note. Dismiss the pop-over by clicking anywhere outside it. The pop-over will position over the non-active pane of the main w main view or text pane.

Dragging the pop-over will result in a stand-along dialog. This allows the Get Info information to be viewed and used when the source note is no longer selected. It is possible to have multiple Get Info dialogs open at the The sub-tab selected on first opening will generally default to the last one used in the current session.

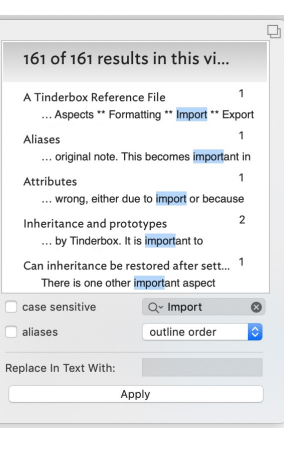
- <span id="page-396-0"></span>• [agent](file:///Users/mwra/Documents/TBX/atbref95/Get_Info_stand-alone_dialog/agent_tab.html) tab
- [attributes](file:///Users/mwra/Documents/TBX/atbref95/Get_Info_stand-alone_dialog/attributes_tab.html) tab
- [book](file:///Users/mwra/Documents/TBX/atbref95/Get_Info_stand-alone_dialog/book_tab.html) tab
- $\bullet$  [info](file:///Users/mwra/Documents/TBX/atbref95/Get_Info_stand-alone_dialog/info_tab.html) tab
- [map](file:///Users/mwra/Documents/TBX/atbref95/Get_Info_stand-alone_dialog/map_tab.html) tab
- [repetition](file:///Users/mwra/Documents/TBX/atbref95/Get_Info_stand-alone_dialog/repetition_tab.html) tab [similar](file:///Users/mwra/Documents/TBX/atbref95/Get_Info_stand-alone_dialog/similar_tab.html) tab
- $\bullet$  [text](file:///Users/mwra/Documents/TBX/atbref95/Get_Info_stand-alone_dialog/text_tab.html) tab
- url [tab](file:///Users/mwra/Documents/TBX/atbref95/Get_Info_stand-alone_dialog/url_tab.html)
- [words](file:///Users/mwra/Documents/TBX/atbref95/Get_Info_stand-alone_dialog/words_tab.html) tab

#### **[agent](#page-26-0) tab**

This tab controls basic agent functions. This replicates information found on the sub-subs of the Action Inspector. Edits made on the this dialog are live as soon as the Return key  $(\rightarrow)$  is pressed or focus shifts from the current input box on the pop-over. This popover is shown by default as soon as a new agent is defined.

**Agent title** (only shown if the current object is an agent). The \$DisplayName for the agent is displayed above the input boxes. **Query**. The agent's query (stored in [\\$AgentQuery\)](#page-89-0). Auto-complete is offered for action code terms and system/user defined attributes (if starting with a '\$' prefix, as is best practice). Editing this code is the same as if editing the Action Inspector's [Query](#page-409-0) tab.

**Action**. The action to be applied to each child alias (stored in [\\$AgentAction](#page-88-0)). Auto-complete is offered for some input, as described above. Editing this code is the same as if editing the Action Inspector's [Action](#page-410-0) tab.

Priority. This opens the Agent Priority pop-up list, allowing the agent to be turn on, off or to a non-default working state (e.g. on, but at lower priority). Setting is stored in [\\$AgentPriority](#page-88-1). Using this is the same as using the Action Inspector's [Query](#page-409-0) tab's **Priority** pop-up. **Result count** (only shown if the current object is an agent). The count of matches to the current query is shown in grey text bottom right of the pop-over.

Dragging the pop-over will result in a tear-off window that will persist until the end of the current session (i.e. the document and/or app are closed). A torn-off window may be closed during the current session if no longer needed. From v9.5.0, the agents query and action code boxes receive action code syntax [colouring.](#page-196-0)

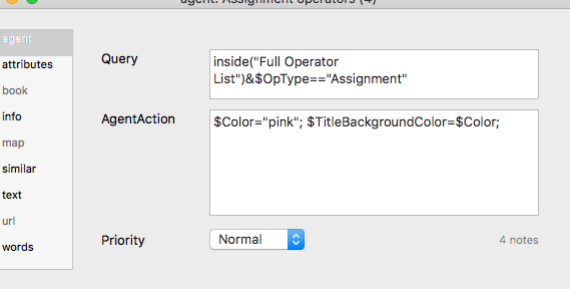

#### **[attributes](#page-26-1) tab**

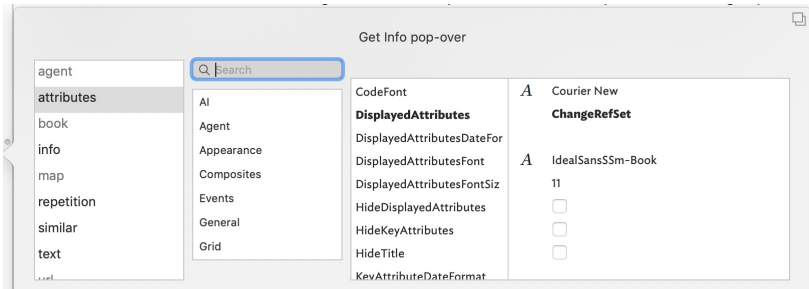

This tab shows attribute data and is the most direct successor to the Get Info dialog in previous versions of Tinderbox. The tab has 3 sections.

Search. This works as per the Document Inspector, System tab, in seeking to auto-match any input to a currently defined attribute (here for system or user). If multiple matches are found, these are displayed in a pop-up li user to select the preferred match. If a match is found, the correct attribute group is selected in the listing and its contents loaded. From this the matched attribute is also selected. Here, [\\$BorderColor](#page-93-0) has been searche **Attribute Group listing**. A list of all the defined groups of System attributes and any defined User attributes.

Attribute data table. A list of attributes within the currently selected group. The left column shows the attribute name. The right column shows the current local or inherited value. Display and editing of attribute values [Displayed](#page-392-0) Attributes table. String, Number, Set and List type attribute will display a [pop-up](#page-436-0) menu showing values currently applied to that attribute elsewhere in the document.

Row height in the table. From v9.5.2, String-type (only) attributes can have a bigger line height. The default row hight for String-type attributes remains one line, but this can be extended to a maximum of seven lines. Wi breaks in the String's value are honoured but any overflow is clipped (i.e. additional content cannot be scrolled). Line height is set per-attribute using The Document Inspector's [System](#page-400-0) and [User](#page-401-0) tabs. From v9.6.0, multi-l

Some attribute data types show an icon between the attribute name and value cells. The function of these is described under the notes on the Text pane's [Displayed](#page-392-0)

The meaning of the styling of different rows (bold, strikethrough, etc.) is explained [here](#page-451-0).

Dragging the pop-over will result in a tear-off window that will persist until the end of the current session (i.e. the document and/or app are closed). A torn-off window may be closed during the current session if no long Editing the [\\$Prototype](#page-144-0) value in this dialog is just one way of setting a note's [prototype](#page-63-0).

The attribute [\\$ReadOnly](#page-146-0) is exempted from being read-only, even if set to true. This allows you to turn off ReadOnly from the [Displayed](#page-392-0) Attributes table or from Get Info > Attributes

#### **Changes to Displayed Attributes affect \$Modified**

Changing an attribute value in the [displayed](#page-392-0) attributes table or in Get Info's attributes tab updates [\\$Modified](#page-130-0). Changing an attribute value in a [stamp](#page-196-1) (including [Quickstamp](#page-402-0)) or an action does not update \$Modified.

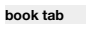

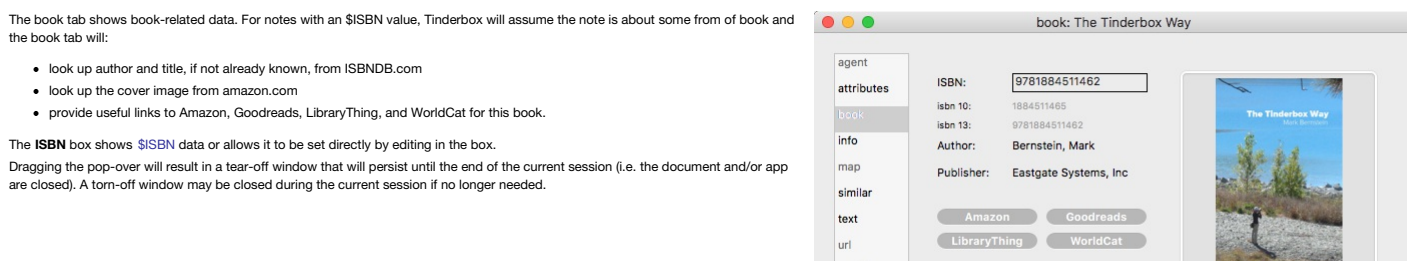

words

#### **[info](#page-26-3) tab**

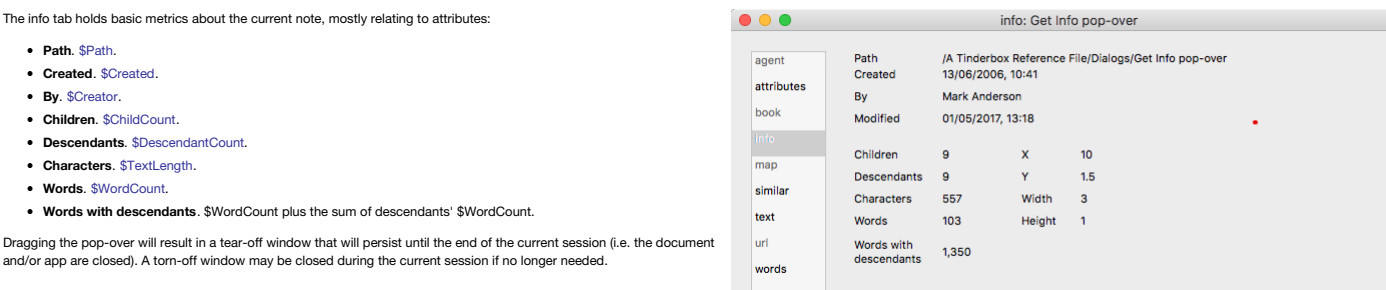

#### **[map](#page-26-4) tab**

The map tab checks to see if [\\$Address](#page-87-0) is populated and if it is will attempt to resolve the address into Google Maps, populating [\\$Latitude,](#page-125-0) [\\$Longitude](#page-127-0) and \$GeocodedAddress

The top input box shows data in \$Address, or adding data to the box will set there attribute.

If a map location is found, the map can be zoomed via the slider control to the right of the map.

agent

bool

 $\ln f_0$ 

mar

simila

text  $url$ 

repetition

attributes

selected notes

This window displays uncommon

This window displays uncommon<br>words that appear repeatedly in<br>your text. You may sometimes want<br>to consider whether, in some cases,<br>a more precise choice of words<br>might yield clearer results.

Copy data to clipboard

Dragging the pop-over will result in a tear-off window that will persist until the end of the current session (i.e. the document app are closed). A torn-off window may be closed during the current session if no longer needed From v9.6.0, the map tab has an **Open In Maps** button that opens the (macOS Apple) Maps application.

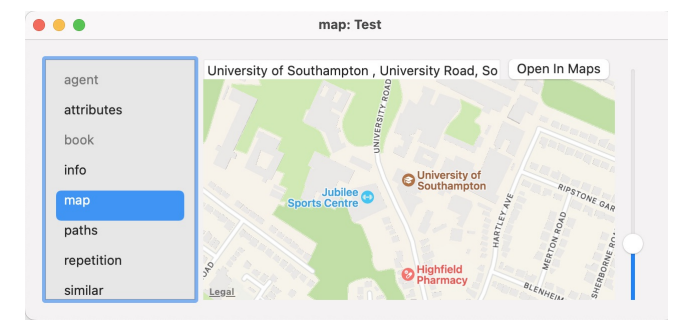

repetition: Get Info

Word

agent

curren

info

list

pane

word

repetition

 $\overline{\phantom{a}}$  Count

 $\overline{2}$ 

 $\overline{A}$ 

Ŕ

3

 $\overline{z}$ 

 $\bullet$ 

#### **[repetition](#page-26-5) tab**

The left list-box shows the repetition count of each repeated word. The right listbox shows the context of occurrence of the currently selected repetition (i.e. left list-box selection) with the text excerpt highlighting the repeated word. Clicking on an item in the right list-box opens that note in the text pane of the front document window. The data in the list-boxes can not be copied.

The **Scope** of inspection is variable, selected by a pop-up menu with the following choices (the last option is the default):

- **document** (whole current/front document). Use this option with caution in a very large document, it may take a little while to complete scanning the existing text.
- **parent & descendants**
- **note & descendants**
- **selected notes** (default)

The **Copy data as clipboard** button copies the word/count list data to the clipboard as a tab-delim list. A table of results shows the discrete words and the count of said words. The occurrence list can be sorted on any of the

columns (default is 'word' in alphabetical order). The repetition tab thus offers insight into words that are used repeatedly in the selected notes, sections, or in the entire

document. Consistent usage may be needful or desirable, of course, but noting repetition can call attention to opportunities to adopt more precise language.

The pane lists words that occur two or more times except:

- words with fewer than four characters
- words that appear in the built-in 'stoplist' of 100 common English words
- words that appear in an option customised [stoplist.txt](#page-517-0) in Tinderbox's Application Settings.

words that appear in a note in the current document named 'stoplist', if one exists. The note title is case sensitive, but the note can be placed anywhere in the document (most likely away from the primary content).

The repetition indexing process tries to treat words derived from a common stem as repetitions, so plurals and verb conjugations are often handled intelligently.

#### **[similar](#page-26-6) tab**

The similar tab uses Tinderbox's 'similar to' function to list (up to) 10 items it adjudges most similar to the current note. It similar: Get Info pop-over  $\bullet \bullet \bullet$ replaces the stand-alone minor view in older Tinderbox versions. Similarity is based on several factors, including: agen text tab • the text (\$Text) of the note url tab • the note title (\$Name) attributes info tab any text contained in user attributes (i.e. attributes of String type or which are string-based) bool simliar tab info map tab In addition, weighting is applied for: book tab notes having the same prototype map attributes tab notes having roughly similar amounts of text Stamps menu Similar notes are listed in order from top to bottom, starting with the most similar note at the top. Preferences

lurl

words

Tab sub-menu

 $000$ 

 $\bullet\bullet\bullet$ 

Double-clicking any list item sets the clicked note as the focus of the document window's text pane and dismisses the popover.

Dragging the pop-over will result in a tear-off window that will persist until the end of the current session (i.e. the document and/or app are closed). A torn-off window may be closed during the current session if no longer needed. This information can also be accessed as an action code [similarTo\(\)](#page-283-0) and an export code ^similarTo()^.

#### **[text](#page-26-7) tab**

The text tab shows the [\\$Text](#page-50-0) space of the current note. Dragging the pop-over will result in a 'tear-off' stand-alone window that will persist until the end of the current session (i.e. the document and/or app are closed). A torn-off window may be closed during the current session if no longer needed. This feature is offered in a richer form by opening a [stand-alone](#page-398-0) text window for a note. Links in \$Text are non-functional in this display.

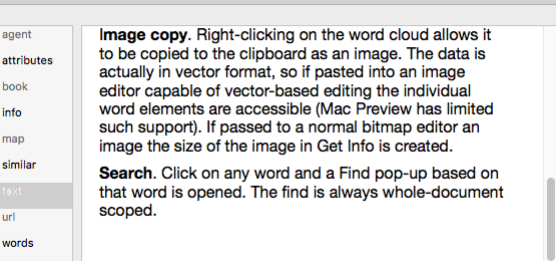

text: words tah

#### **url [tab](#page-26-8)**

If the note's [\\$URL](#page-169-0) is populated, the url tab will preview the linked webpage. The web content in the preview is live and links can be followed (but it is not intended for general web browsing).

Dragging the pop-over will result in a tear-off window that will persist until the end of the current session (i.e. the document and/or app are closed). A torn-off window may be closed during the current session if no longer needed.

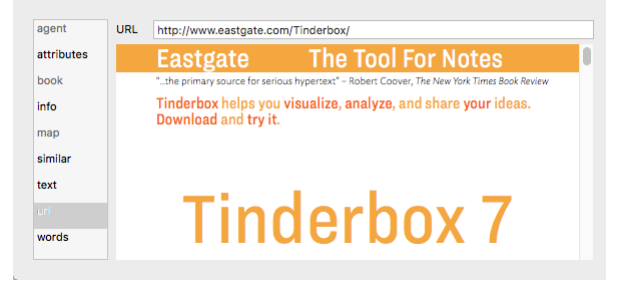

url: Eastgate's Tinderbox

#### **[words](#page-26-9) tab**

This tab visualises the most common words in the \$Text and \$Name of in-scope notes. The word cloud acknowledges both the built-in stoplist and document's own stoplist txt list, if present. Word clouds and aliases: If viewing the word cloud of a note and its descendants, and if the selected note is an *agent*, the word cloud indexes each alias found by the agent.

The tabs controls are:

**'scope' pop-up**. The scope of examination within the (current) document can be set to one of:

# 398 of 546

 $\bullet\bullet\bullet$ 

agent

attributes

- **document**: whole document (default)
- **parent & descendants**: parent note of the current note and all the parent's descendants
- **note & descendants**: current note and all its descendants
- **selected note**: currently selected note

The scope shown in the pane is equivalent to the export output of ^documentCloud^.

**'Scale' slider**. The view can be magnified or reduced by dragging the dragging the slider.

Image. A word cloud of the most common words found in the current scope. The words are drawing in \$NameFont. Re-sizing the p causes the layout of the contents to be re-arranged.

I**mage copy**. Right-clicking on the word cloud allows it to be copied to the clipboard as an image. The data is actually in vector format, basted into an image editor capable of vector-based editing the individual word elements are accessible (Mac Preview has limited such support). If passed to a normal bitmap editor an image the size of the image in Get Info is created.

**Search**. Click on any word and a Find pop-up based on that word is opened. The find is always whole-document scoped. For note and section, each distinct occurrence of a word is counted. For the document level view, Tinderbox counts the number of notes

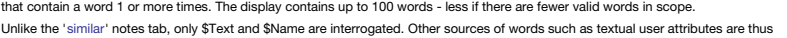

If the dialog is torn-off as a discrete window, subsequent changes to in-scope \$Text are not reflected; re-select the window sub-tab to refresh the view. Similarly, the 'selected only' scope only maps the note selected at opened, and does not track changes in selection while the tab is active.

This tab replaces the 'Common Words' view in very early versions of Tinderbox.

#### <span id="page-398-2"></span>**Roadmap [stand-alone](#page-26-10) dialog**

ignored.

The Roadmap dialog is created by ' [tearing](#page-471-0) off' a [Roadmap](#page-422-0) pop-over. The Roadmap lets you see all of  $\Box$ the internal links leading to or from a selected space—the local area of a complex hypertext (web links out of the document are not included. Aliases have their own Roadmap, not that of their original. The Roadmap not only gives and overview of inbound and outbound links but also allows exploration of the local hypertext (i.e. the TBX's content). Links out of the current document, e.g. web links, are not visualised in the Roadmap. RTF-based ['Smart'](#page-341-0) links are also omitted from the listing.

The left column lists all notes that link into the current note note; the column header lists a count of the inbound links. The right column lists all the note's outbound links, again with a count in the column header. To change the focus of a Roadmap, double-click any item in either column. The Roadmap will change to focus on the selected note, with links leading in and out of it in the two columns. The<br>current window's main view will update to the selected note, *if it is in scope* ; note that if the pop-up is torn off the text pane stops following focus of the view.

From v9.1.0, Roadmap opens with the initial focus on the outbound links list if there are any outbound links. Otherwise, the inbound links list gains the initial focus.

Roadmap allows editing of the properties of the selected link. At the top of the Roadmap, Tinderbox additionally shows the *display name* of the note for which inbound and outbound links are currently being shown. The tooltip of this label is the full path of that note (which will include the *name* of the note.

Pressing the Delete key ( $\textcircled{x}$ ) will delete the selected link

**Tab** (⇥) cycles from first listed inbound link → first listed outbound link → link type → first listed inbound link, etc. Use **spacebar** to follow a link (or **Return** (↩) from v9.1.0) and set window focus on the currently selected list item. Use *blind type* to select a source or destination.

Note: if the main view is a map, selection/focus can move to other items on the current map but not to not

map title shows the [\\$DisplayName](#page-100-0) of the notes whose data is being displayed. Each listed link it

Line one. The \$DisplayName of the linked note (in [\\$Color](#page-96-0)) and at right its [\\$Badge](#page-91-0) (if one is set).

Line two. The link type of the link and, for text links only, that link's anchor text.

• Roll-over tooltip for either line: the full path of the linked note

If the Outline Document Settings for 'Darker colors' is ticked, the item is rendered in a darker tint of their \$Color.

When a document is reopened, any 'tear-off' text windows that were open when the document was saved are also reope

The meaning of the styling of different rows in the Displayed Attributes table (bold, strikethrough, etc.) is explained [here](#page-451-0).

Link Comment box. Below the in-/out-bound columns a box shows the link [comment](#page-342-0) (if any) of the selected link; the comment can be edited. This box is not shown when the dialog is a pop-over,

Include Prototype Links. A tick-box (ticked by default) at bottom left allows prototype-type links to be filtered out. Prototype assignments are [stored](#page-343-0) as links, in the TBX's data, but are not normally used in maps and exc attributes. However, leaving such links in the last can help tracing prototype-based relationships in a document.

Button focus on [title of calling note] . Located at middle-bottom of the dialog, this refocuses the dialog back onto the note from which the dialog was first opened. Or, if the user has shifted the selection of the curren updates to show the links for the currently selected note.

As stand-alone dialogs the Roadmap dialogs last only until the end of the current session; they cannot be saved to last across sess

Any note (but not agents, etc.) can be opened as a 'tear-off' stand-alone window. The window display the note's [\\$Text](#page-50-0) and [Displayed](#page-392-0) Attributes table. Bother than are editable and will update the source note in the main window. There is no title bar or HTML/Preview tab. Note that drag-drop or link-dragging *between*

#### <span id="page-398-0"></span>**Text [window](#page-26-11)**

windows is not supported.

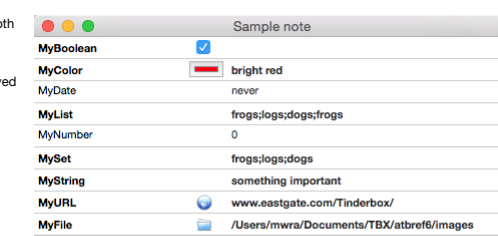

This is where the **SText** of the *current* note is stored. It can be

#### <span id="page-398-1"></span>**Text [preview](#page-26-12) window**

In some cases it is useful for Tinderbox to be able to preview the text, e.g. to confirm the note's \$Text content. In such circumstances, a number of Tinderbox features (listed below) will generate a preview window.

Such preview windows are a form of pop-over. They show only the \$Text of the target note (i.e. no Displayed Attributes or links panel). Clicking either on or outside the preview will dismiss it, but clicking+dragging the preview will result in creating a stand-alone Text [window.](#page-398-0)

The following features use text preview windows:

in front of other windows lest they be hidden and forgotten.

A standalone window can be created via the [View](#page-431-0) menu or a [shortcut](#page-506-0) (**⌘⌥X**).

• Text pane links panel

View pane, Find [results](#page-417-0) pop-up.

The Find results for main view searches are shown in a pop-over. The pop-over can be torn off as a stand-alone dialog to give a more persistent record of the search results. The tornoff Find window retains its selection when clicking on a note. Its title reflects the number of notes found in the document, and the number in the scope of the current view. Selecting a note in the torn-off find window will select that notes in the view, if the note is available

Find results pop-over

#### **[Inspector](#page-26-13)**

The inspector dialog has TBX [document](#page-56-0) scope, i.e. you can open one for each open TB document. Its outcome works on the current selection (of the parent document). By default it opens with the Quickstamp pane selected.

In keeping with Inspector-type windows in other apps the Inspector always sits in front of any other Tinderbox window. The Inspector is invisible when the Tinderbox app loses focus; it does not close but is simply not draw another app is in use.

An Inspector's window title will show the name of the parent TB document, a colon, and either the [\\$DisplayName](#page-100-0) of a single selected or the count number of notes in a multiple selection.

The Inspector may be resized. Code fields, in particular, may thus be expanded at will to accommodate more complex logic when needed.

In general documentation and community usage, the tab name or full name ate used interchangeably. Thus the 'Links Inspector' is the same as the 'Document Inspector's Links tab', etc. Likewise, the main Inspector name is as to its default (first) tab: thus Appearance Inspector may be assumed to mean the Appearance Inspector's Interior tab unless a different tab name is given.

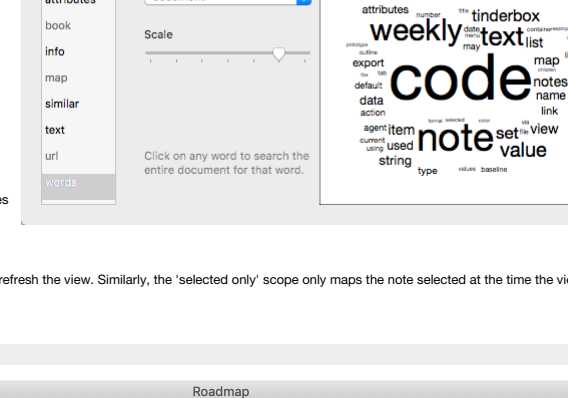

words: words tab

ses attribute ses

map

attalis dan

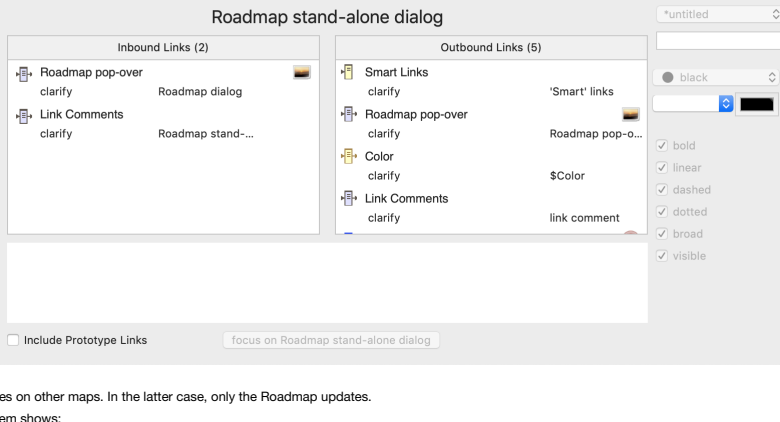

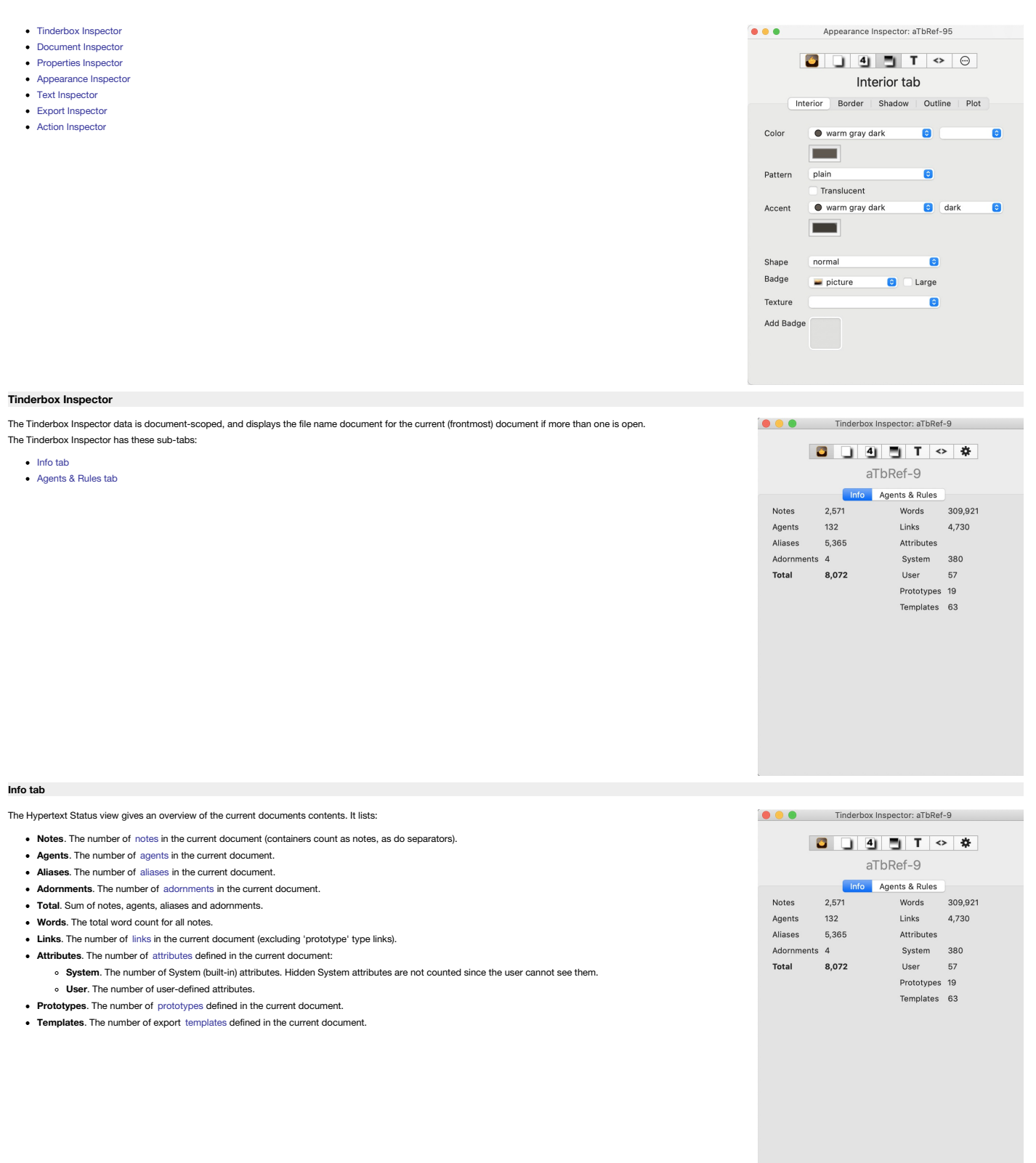

#### **[Agents](#page-26-16) & Rules tab**

This shows the total number of agents and rules defined in the document. This includes currently disabled agents and rules. An alias of a note with a rule adds to the rule count as the rule is evaluated in the agent contex original.

#### **Progress bars**

The [agent](#page-192-0) and [rule](#page-196-2) 'progress bars' show a moving green line. This indicates the where in the agent or rule cycle execution is currently occurring. The horizontal position relates to the [\\$OutlineOrder](#page-139-0) position of the item i to a proportional place in context of the number of rules or agents. If, for example, all rules are in notes in the middle of the outline order, the rule line will cycle but only through the middle part of the progress bar

The agent progress bar list the number of agents and in parentheses the number of agents currently active. The latter is useful in fine tuning performance in complex documents. Note: the rule count is the total of notes wi

Each progress bar shows the title ( [\\$Name\)](#page-133-0) of the currently executing item to help give an indication as to the scope of execution.

If automatic agent updates have been disabled, the agent bar shows the caption 'manual updates only'.

Pending Tasks. This shows how many pending operations are currently waiting on the agent task queue. This may be useful to know in very complex documents. Note that the exact nature of the 'tasks' is not described but the tasks can indicate unseen load on the app created by the current active document.

[Grey text. This applies to the agents and rules progress bars rather than Pending Tasks.]

**Tagging**. From v9.5.2, this displays the name of the current note that is being tagged.

Network The control to the right of the caption shows synching is in use and its status. This process covers. AutoFatch, watched folders, DEVONThink watched groups, geocaching undates. Rookends import undates, and other pe maintenance (Note: Simplenote synch was discontinued in v8). The processes described start to (re-)run as the progress reaches the 12:00 position (top centre). One cycle means all affected processes will have run once. The

Edicts. To the right of the Network control a label indicates the number of [edicts](#page-196-3) in use. If any edicts are present it shows beneath how recently they were updated.

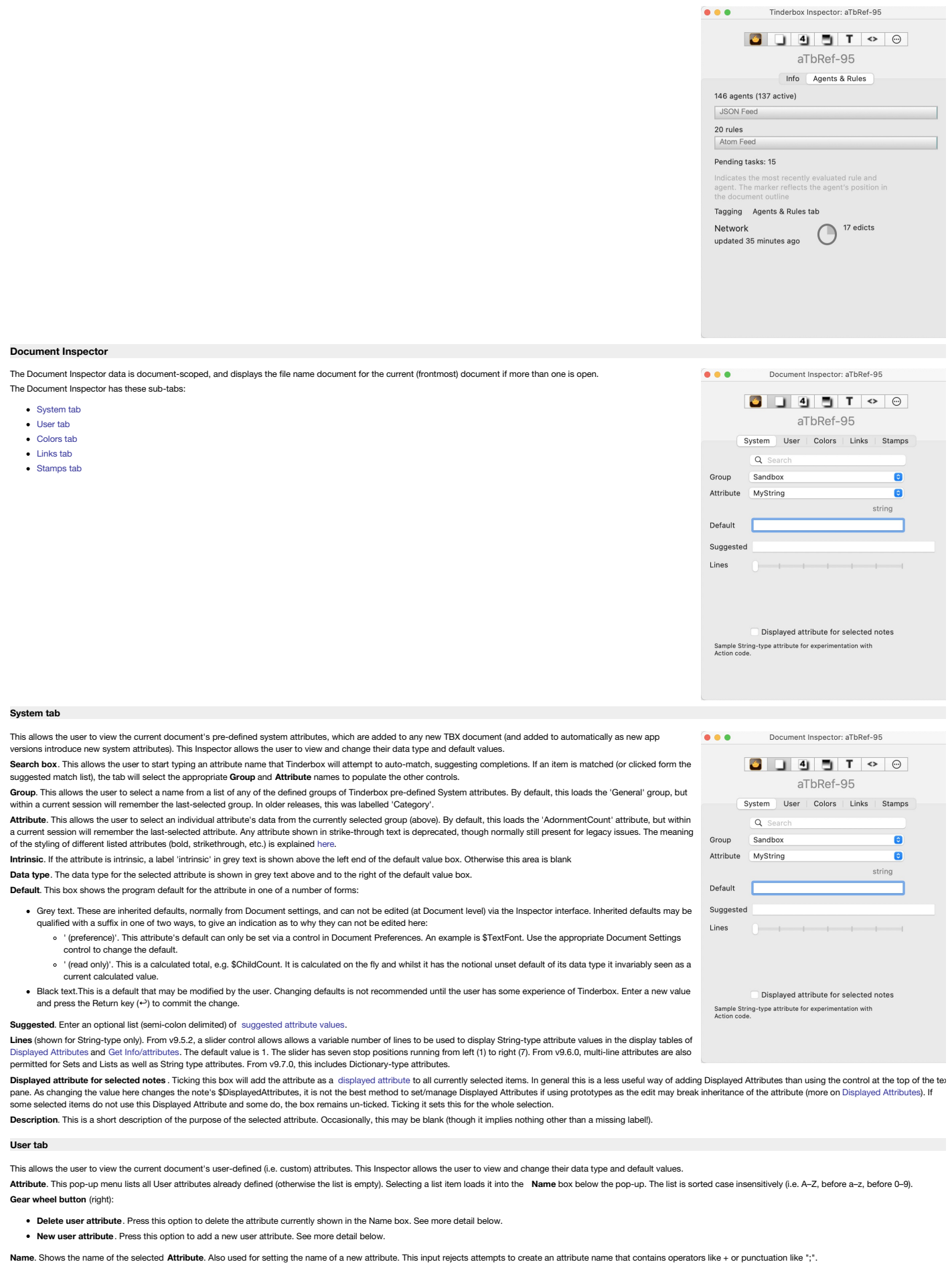

<span id="page-400-0"></span>Type. The data type for the selected attribute. Open the pop-up to change the data type. The change is saved as soon as this control loses focus. The selected value (as a zero-based number) is recorded the [document's](#page-520-0) XML a definition for this attribute.

**Default**. This box shows the program's default for the attribute's selected Type (more on data types). The value may be left as the default or set to a desired initial value.

**Suggested.** Enter an optional list (semi-colon delimited) of [suggested](#page-471-1) attribute values.

sequential (fick-box). An option only for Number-type attributes. When ticked all notes, including existing notes are allocated a sequential number. Unused numbers, e.g. from deleted notes, are not re-used making the numbe identifier. Notes duplicated or copied/pasted are allocated a new number. Aliases use the original's value.

Displayed attribute for selected notes. Ticking this box will add the attribute as a Displayed Attribute to all currently selected items (adding to existing Displayed Attributes if found). In general this is a less useful explorer to the control at the top of the text pane. As changing the value here changes the note's \$DisplayedAttributes, it is not the best method to selfmanage DisplayedAttributes it and the selfmanage DisplayedAttributes inheritance of the attribute (more on [Displayed](#page-81-0) Attributes). If some selected items do not use this Displayed Attribute and some do, the box remains un-ticked. Ticking it sets this for the whole selection.

Lines (shown for String-type only). From v9.5.2, a slider control allows allows a variable number of lines to be used to display String-type attribute values in the display tables of [Displayed](#page-392-0) Attributes and Get Info/attri

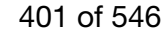

<span id="page-401-0"></span>1. The slider has seven stop positions running from left (1) to right (7). From v9.6.0, multi-line attributes are also permitted for Sets and Lists as well as String type attributes. **Description**. This holds an optional user's description of the intent and/or usage of the attribute. The description is only seen in the inspector when when the attribute is actually selected. The value is stored in the TBX but cannot be accessed except via this Inspector.

#### **Creating a New User [Attribute](#page-26-20)**

On selecting the option to make a new attribute, the **Attribute** pop-up will change to show 'NewAttribute'. The **Name** box is not refreshed; any previously shown attribute name is retained deliberately, in case it is to be used as part of the new attribute. Edit or delete the existing text to add the desired new value. The new attribute is created as soon as focus shifts away from the Name box. The default data type is 'string' and the default value is no value, i.e. an empty string. Optionally, a description of the attribute, e.g. its purpose, my be added. The latter description is only seen in this Inspector and when this attribute is selected.

When a new attribute is created, the default value of that attribute is set to a conventional value. For example, the default value for a new numerical attribute is 0, and the default value for a new Boolean attribute is false.

When a 'new attribute' is selected in a document where user attributes already exist, the existing selected attribute name is retained but all other value input boxes are reset to default.

#### **Altering an existing [attribute](#page-26-21)**

Note: *there is no undo for this operation* .

Select the attribute from the **Attribute** list. **Name**, **Type**, **Default**, **Description** and tick-box settings can all be changed. The changes take effect once focus moves off the edited input box. When a user attribute is renamed, the values of the old attribute are moved to the new attribute, and Displayed Attributes referring to the new attribute are<br>updated to use the new attribute. But, before agent to copy values across with whatever additional changes are needed over and above basic type coercion. Changes to the attribute name will update Displayed Attributes but do not update attribute names in action code (e.g. roles, edicts, etc.). If using action code in a TBX, consider this aspect *before* altering an existing attribute. When the type of an existing attribute is changed, the default value of that attribute is reset to a conventional value. For example, the default value for a new numerical attribute is 0, and the default value for a new Boolean attribute is false. When a 'new attribute' is selected, the existing selected attribute name is retained but all other value input boxes are reset to default.

#### **Deleting a User [Attribute](#page-26-22)**

Select the attribute to be deleted sing the Attribute list. Once selected, chose the Delete user attribute option. The selected item is deleted immediately. Note: there is no undo for this operation

#### **[Colors](#page-26-23) tab**

This tab allows inspection and editing of the current documents defined (named) colours. By default all new Tinderbox documents have 28 defined colours. There are 10 greyscale colours named '0' though '9' (from light to dark) and 18 colours named for the actual colour ('green', bright red', etc.). The colours may be added to or deleted or the colour represented by the name may be changed. The colours represented can be seen (online only) [here](#page-448-0).

Color. The pop-up menu shows the 28 defined colours in alphabetical order (0-9 then a-z). Any new user-added colours are listed at an appropriate place in this list. **Gear wheel button** (right):

- **Delete color**. Deletes the currently displayed colour.
- **New color**. Adds a new colour to the list. The default name is 'new colour' and the default colour is #999999. Both the name and colour value can be edited. **Save Color Scheme…** Opens a macOS file save dialog for saving the current colour scheme as a [Tinderbox](#page-514-0) colour scheme (.tbc) file. The file is saved to the app's current folder. Note the 'color [schemes](#page-512-0)' folder for making schemes available to all files via the app itself.

**Colour controls**. The colour chip shows the current colour defined. Clicking on the chip opens the OS' [Colors](#page-415-0) dialog. Any picker on the dialog may be used to define a colour which is used to update the colour chip and the hexadecimal code for that colour.

**Name box**. This box shows the name stored for a defined colour. The name can be edited if desired. Note colours are case-sensitive - 'blue' and 'Blue' are treated as separate colours.

**Hidden** tick-box (default un-ticked). Unwanted system colours can be omitted from colour menus and lists. To hide a colour, select it and tick the "Hidden" box. Hidden colours can still be used in rules and actions, and their definition can be changed in this Inspector. However, the hidden colours will not be shown in menus and pop-up colour lists. See more about Colours in [Tinderbox](#page-449-0).

**[Links](#page-26-24) tab**

This tab allows management of the names and styling of the link types defined for the current document. Link types can be added, deleted or their settings edited. **Link types**. This pop-up menu shows the 11 link types defined for all new documents, as amended by any edits/additions/deletions made by the user. **Name**. This shows the name of the currently selected Link Type. The name can be changed. (Link Color). There are 3 'standard' colour controls that set \$Color: Defined colour list pop-up menu. • Colour shade pop-up ment Custom colour picker chip. Shows the colour used to draw this type of link line (and link labels) in map view. The default is black but can be customised per-link type. From v9.6.0, when a new link type is created via the Links Inspector, it takes its colour from the document's current colour scheme (previously new link types always u

black). (Use count of selected type). From v9.6.0, the Links Inspector reports, for the *currently selected* link type, the overall number of links of that type in the document. **Gear wheel button** (at right):

- **Delete "[link type]"**. Deletes the named link type, which is the type currently selected. Some link types are required by Tinderbox (e.g.\*untitled, prototype, note, note+) and cannot be deleted; if selected this menu option is greyed out.
- **Delete all unused link types**. Deletes all link types (bar required ones) which do not have a least one link of that type defined in the current document.
- **New link type**. Adds a new link type to the list. All three boxes **Link types**, **Name** and **Shown as** will show a default value of 'new link'. Edit either/both of the latter two to the desires title(s) and change to colour and tick-boxes as required. Note: the value 'text' is used internally and so cannot be used a custom link type name.

**Shown as**. This is an alternative screen label for the link type's **Name**. If using link types in action code, it can be useful to have short simple names for labels that would rwise be long or use accents, etc., that might be troublesome in code context

- **Tick boxes**:
	- **visible** tick-box (default = ticked). This indicates whether this Link Type is to be shown in Map views.
	- **bold** tick-box (default = un-ticked). This indicates whether links of this Link Type is are drawn in bold in Map views.
	- <sup>o</sup> labeled tick-box (default = ticked). This toggles the visibility of the text label for the currently selected Link Type in Map views.

**dotted** tick-box (default = un-ticked). This indicates whether links of this Link Type is are drawn as dotted lines in Map views.Note that ticking both **dotted** and **dashed** boxes gives a dot-dash line type.

- **o** dashed tick-box (default = un-ticked). This indicates whether links of this Link Type is are drawn as dashed lines in Map views. Note that ticking both dotted and dashed boxes gives a dot-dash line type.
- <sup>o</sup> linear tick-box (default = un-ticked). This indicates whether links of this Link Type is are drawn as straight lines in Map views. This setting trumps the 'broad' setting
- **broad** tick box (default un-ticked). This setting indicates if bezier links are to be drawn in the [broad](#page-374-0) style.

. Connector. Link types (and the Link Type Inspector) let you choose a connector type: arrow (default) or circle. New links of a given type adopt the type's connector, and you can overide the connector type for individual before. Link types record the preferred connector type, and links will use the corresponding connector unless individually overridden.

. Action. LinkTypes can define an optional OnLink action that will be performed whenever a new link of that type is created. When running the OnLink action, the [source](#page-210-0) is bound to the link's source note and [destination](#page-210-1) is ink's destination note. The designator [this](#page-209-0) is also bound to the source note. This action has no associated attribute: the action is a document-level setting and can only be entered via the Links Inspector. From 9.1.0, the field performs action syntax colouring.

Code fields do not select the entire text after when gaining focus or after pressing the **Return** key (+) to update (save changes). This lessens the chance of accidental deletion of existing code.

Individual links show the styling inherited for their given link type, but can be further customised using a note's [Browse](#page-414-0) Links dialog

#### **[Stamps](#page-26-25) tab**

The top list box holds a list of all those [Stamps](#page-431-1) configured for the current document. Clicking on an item makes its values appear in the other boxes on the form. The stamps are also listed in the Stamps menu for easy use.

If the current document has the Built-in Hints folder with the Stamps [container](#page-196-1) added, this tab can still be used to managed Stamps also viewable via the Stamps container. Code fields do not select the entire text after wh after pressing the **Return** key (↩) to update (save changes). This lessens the chance of accidental deletion of existing code.

Stamp list. This lists the names of all currently defined stamp. Any list items can be dragged to re-order them. Altering the listing order (see below)also updates the [Stamps](#page-431-1) menu's listing order

**-** (minus) button. This deletes the currently selected stamp in the list

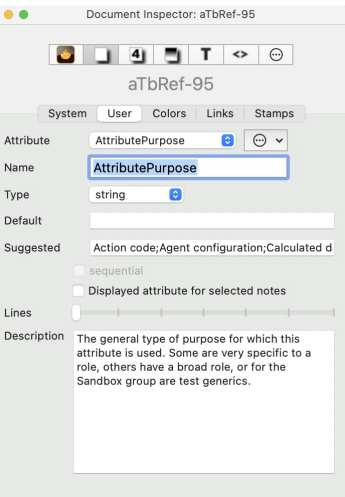

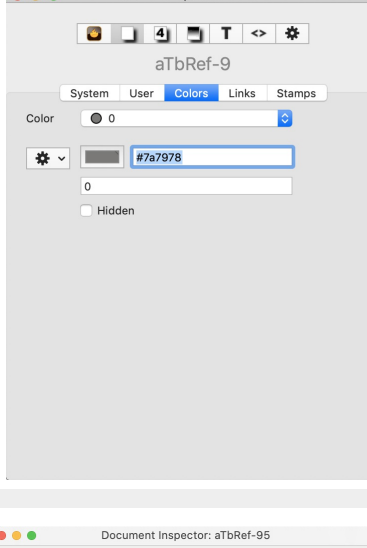

aThRef-95 System | User | Colors | Links | Stamps

 $\bullet$ 

**Comment** Inspector: aTbRef-9

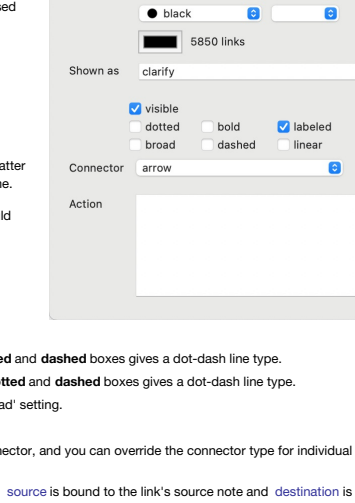

Link types clarify

clarify

Name

<span id="page-402-1"></span>+ (plus) button. This adds a new stamp. The initial stamp name defaults to an unused name rather than previous "stamp name", making it easier to create short-lived, temporary stamps and a stamp is stamp in state of the sta

<span id="page-402-2"></span>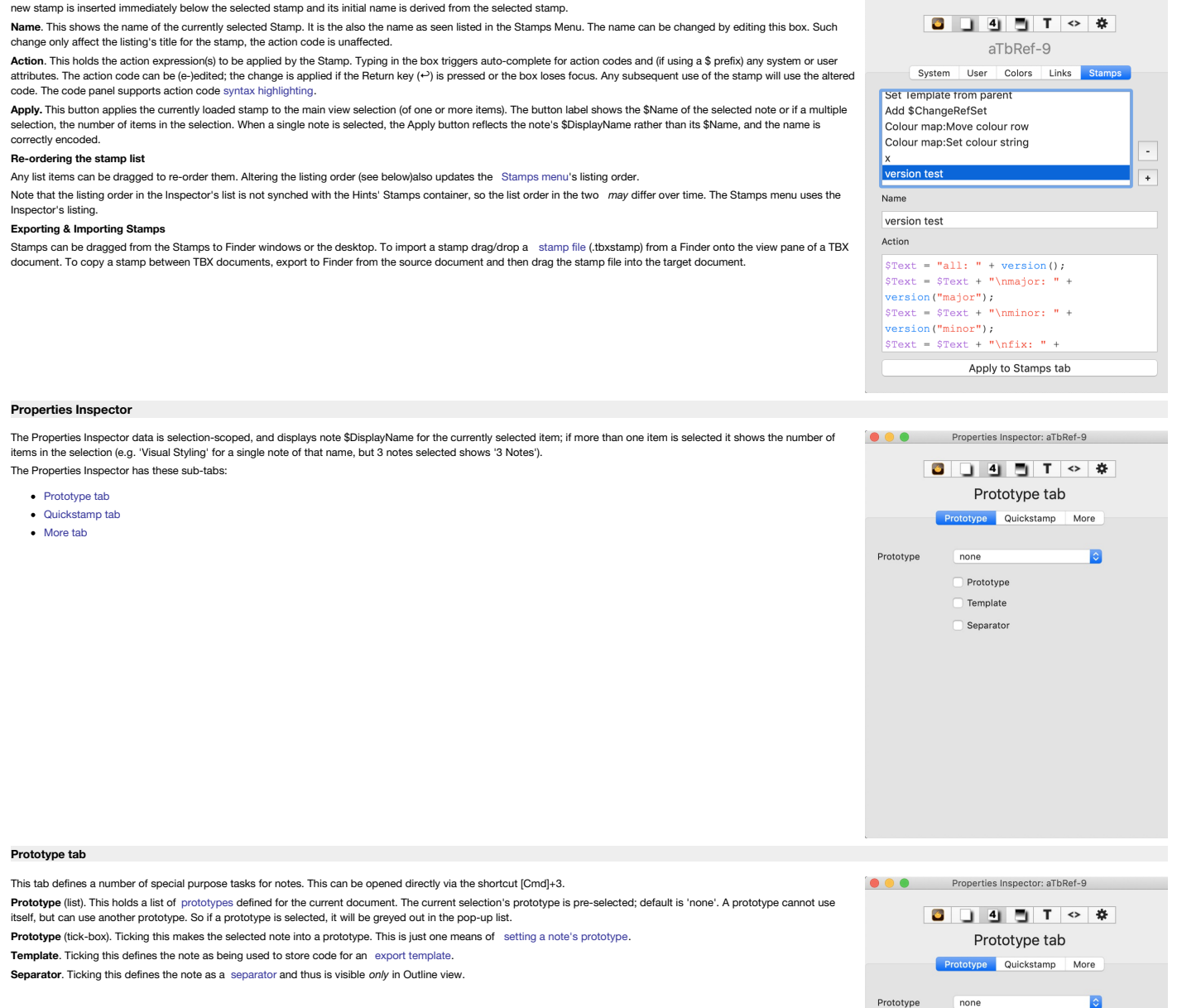

#### <span id="page-402-0"></span>**[Quickstamp](#page-26-28) tab**

The Quickstamp tab allows you to set a single attribute's value on one or more currently selected notes. It remembers the last used settings during the current session (i.e. until the TBX is next closed). Instructions for the description of the controls.

 $none$ 

Prototype Template Separator

Search box. This allows the user to start typing an attribute name that Tinderbox will attempt to auto-match, suggesting completions. If an item is matched (or clicked form the suggested match list), the tab will select th and **Attribute** names to populate the other controls. This box has focus when the dialog is opened via keyboard shortcut (Cmd+2).

Group. This allows the user to select a name from a list of any of the defined groups of Tinderbox pre-defined System attributes, or the 'User' group of user-created attributes (if any).

Attribute. This allows the user to select an individual attribute's data from the currently selected group (above). Read-only attributes as shown in italics. They can be selected, so their values can be viewed, but the can meaning of the styling of different listed attributes (bold, strikethrough, etc.) is explained [here](#page-451-0).

**Default/value states**. These are two bent-arrow (↴) buttons each with a label above it and to its left a value text:

**Inherited value** (left button). The value shown is the value to be [inherited](#page-81-1) if different from the local value. Click the button to apply this value/inheritance to the current

- selection, and (re-)set inheritance. Labels for this button are either of:
	- **default**. Labels the value that is (or can be) inherited from the doc preference or doc's default for that attribute.
	- <sup>o</sup> **inherited**. If the current note has a prototype (or all notes in a selection use the same prototype) this labels the value that is (or can be) inherited from that prototype.

**Value assigned to this note** (right button).The value shown is the [inherited](#page-81-1) value (i.e. same as the above) or a local value particular to this note (and thus breaking inheritance). Click the button to re-apply this value to the current selection, e.g. if editing a complex experiment and making a mistake. Generally, if re-setting inheritance, use the left button. The label for this (right-hand) button is any of:

- **default value**. This value is inherited from the doc preference or doc attribute default.
- 
- **inherited from** *xxxx*. This note (or selection uses the prototype named *xxxx*. The value shown is the prototype's value for that attribute. **assigned to this note** .The value is set locally, breaking any inheritance of both doc defaults and prototype values. Setting an attribute value locally to the same
- as a prototype/default value does **not** restore inheritance. To do the latter use the left-hand assignment button above the input box.

Value edit box. An input box for reviewing/changing the current value of the selected attribute for the current note. Altering the value and using the Apply button will set a local value for the selected attribute, for the From v9.5.0, when Quickstamp is editing a Boolean attribute, it now displays a checkbox in place of the value text field, which should make editing boolean attributes a bit easier.

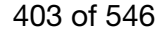

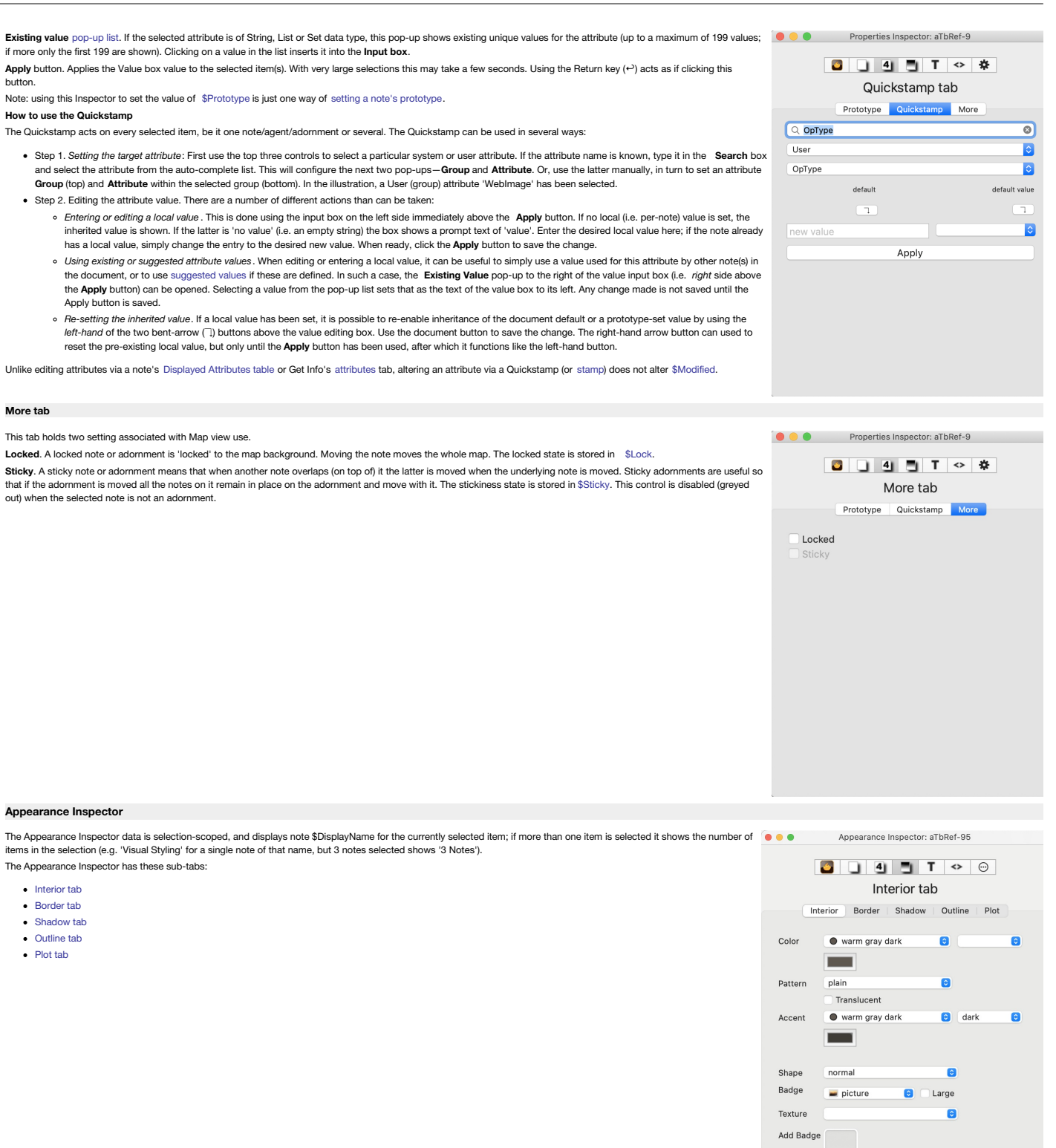

#### **[Interior](#page-26-31) tab**

This gives easy access for setting a number of appearance-related attributes of notes. The results are applied to all selected note(s).

**Color**. There are 3 'standard' colour controls that set [\\$Color](#page-96-0):

- Defined colour list pop-up menu.
- Colour shade pop-up menu.
- Custom colour picker dialog.

Pattern. Sets [\\$Pattern.](#page-141-0) Note that the inspector can only set static patterns and not dynamic patterns like bar()/vbar()

- **Pattern** pop-up menu.
- **translucent** option. Sets [\\$Opacity](#page-138-0) to 50(%).

**Accent**. There are 3 'standard' colour controls that set [\\$AccentColor](#page-87-1):

- Defined colour list pop-up menu.
- Colour shade pop-up menu.
- Custom colour picker dialog.

**Shape**. This sets [\\$Shape](#page-152-0) to render the note's map icon in one of a number of shapes. Some shapes (such as tag or leaf) have addition attributes controlling the actual shape. These additional settings are stored in other a

Badge. This sets the [\\$Badge](#page-91-0) value via the Badge pop-up menu. The pop-up list only shows the default set of icons, showing the badge's icon and the name. Additional user sets can only be (visually) accessed via the badge wi selected item in each of the main views. From v9.6.0 this control is wider so the badge's name can be read.

Large (tick box). When ticked a display box of 64x64 pixels is used instead of the default 32x32.

**Texture**. This sets the [\\$Fill](#page-103-0) value via the [Fills](#page-436-1) pop-up menu. The list shows both default and user added textures.

**Add Badge**. An image well accepts a drag-drop of a bitmap image as a custom badge.

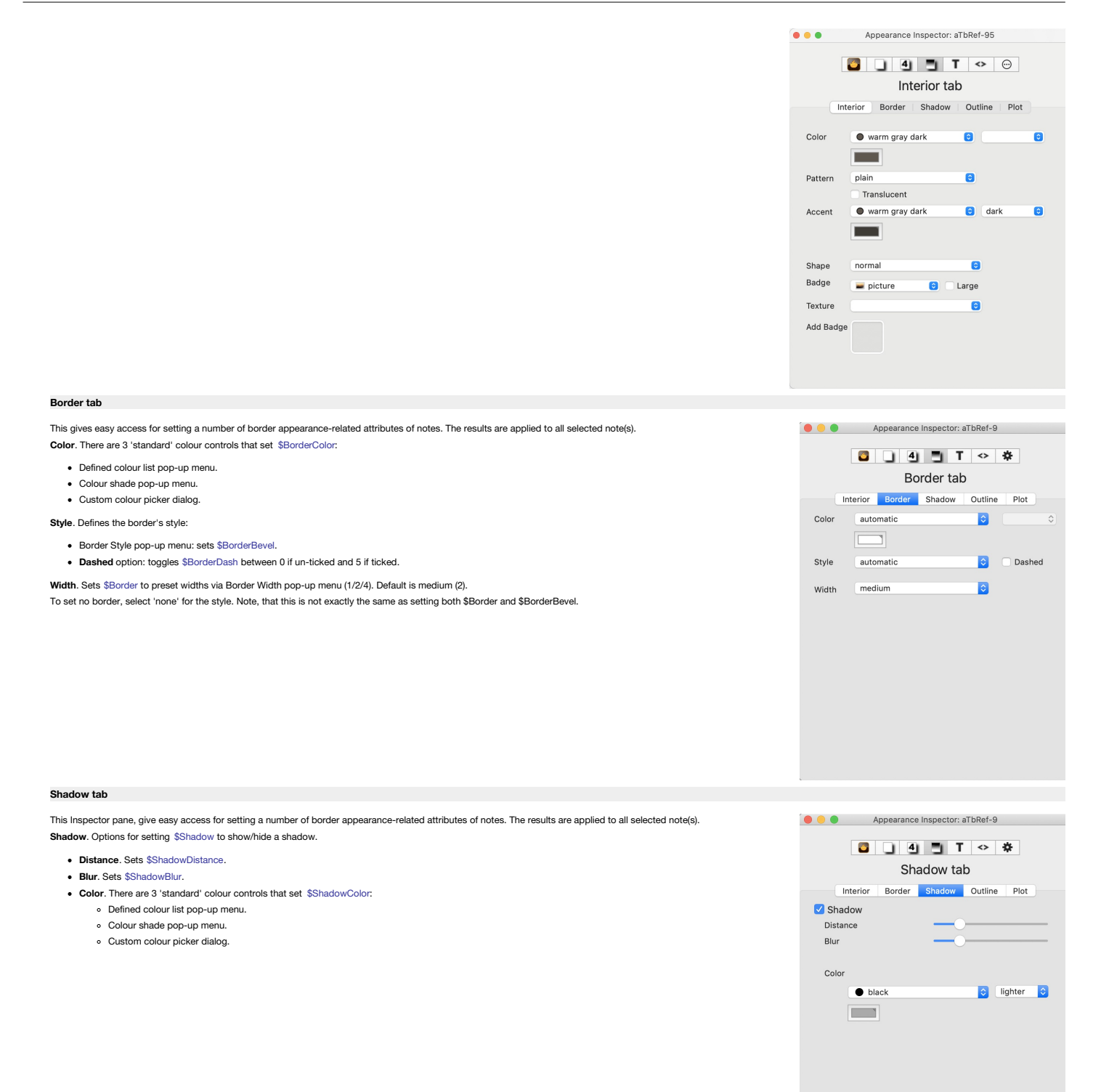

#### **[Outline](#page-26-34) tab**

This tab controls aspects of the view of Outline view selected items. It as a single control: **Color**. There are 3 'standard' colour controls that set [\\$OutlineBackgroundColor](#page-138-1):

- Defined colour list pop-up menu.
- Colour shade pop-up menu.
- Custom colour picker dialog.

**Color Swatch**. This checkbox shows/hides the note's outline colour [swatch](#page-385-0). Feature discontinued and removed in in v9.5.2+.

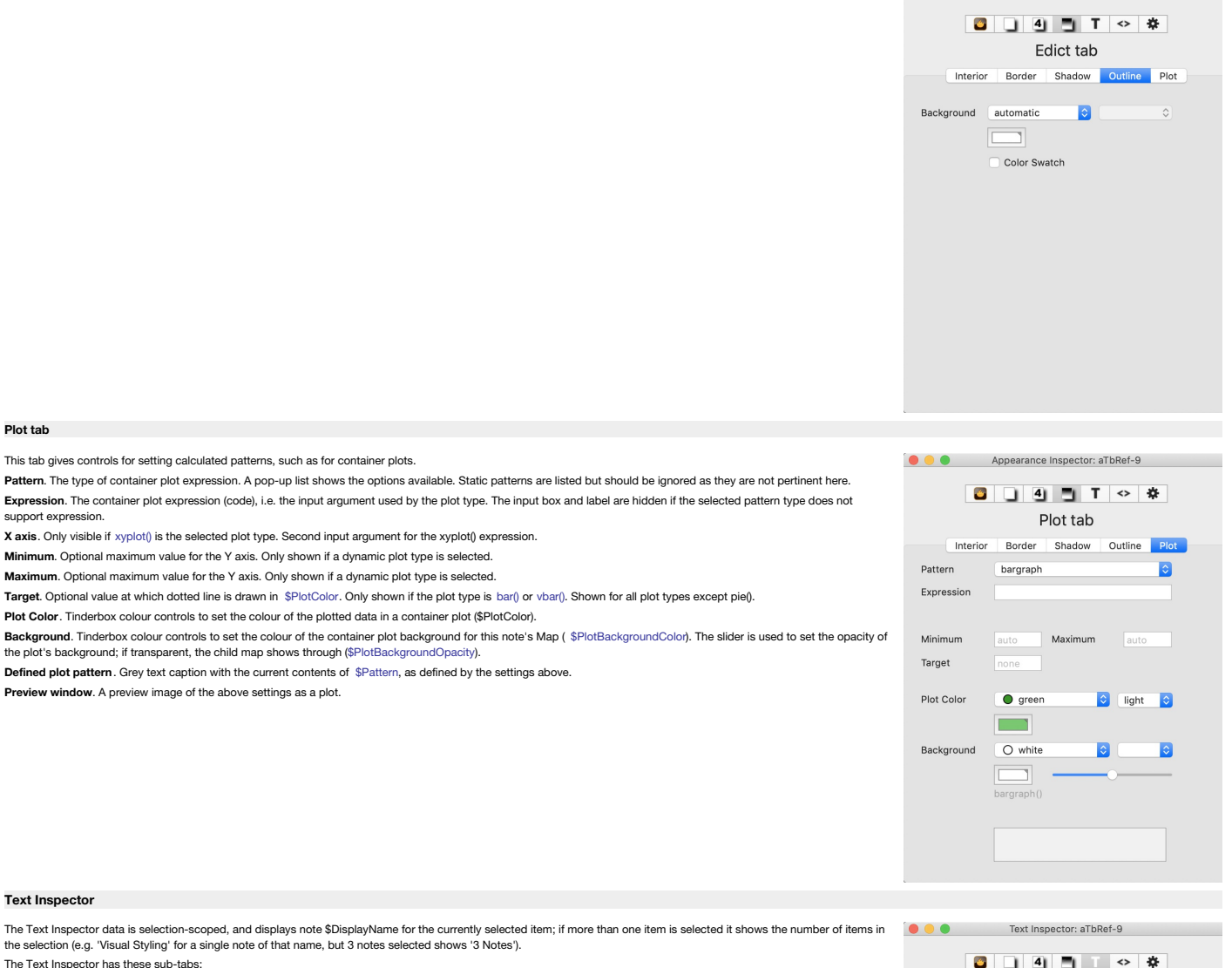

• [Title](file:///Users/mwra/Documents/TBX/atbref95/Text_Inspector/Title_tab.html) tab

support

- [Subtitle](file:///Users/mwra/Documents/TBX/atbref95/Text_Inspector/Subtitle_tab.html) tab
- [Caption](file:///Users/mwra/Documents/TBX/atbref95/Text_Inspector/Caption_tab.html) tab • [Hover](file:///Users/mwra/Documents/TBX/atbref95/Text_Inspector/Hover_tab.html) tab
- [Text](file:///Users/mwra/Documents/TBX/atbref95/Text_Inspector/Text_tab.html) tab
- 

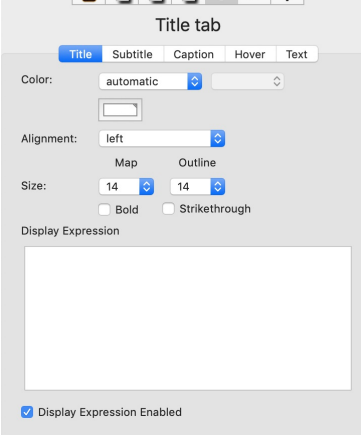

**O O Appearance Inspector: aTbRef-9** 

#### **[Title](#page-27-2) tab**

This tab gives easy access for setting a number of main view title-related attributes of notes. The results are applied to all selected note(s).

**Color**. There are 3 'standard' colour controls that set [\\$NameColor](#page-134-0):

- Defined colour list pop-up menu.
- Colour shade pop-up menu.
- Custom colour picker dialog.

**Alignment**. Map icon tile alignment options; sets [\\$NameAlignment](#page-133-1).

Size. The [pop-up](#page-441-0) shows type point size which sets an underlying attribute value (in brackets). Two similar \_pop-up lists set notes' title size for Map view ([\\$MapTextSize](#page-130-1)) and separately for Outline/Chart/Timeline views (\$ selected value, though the others remain available:

- $\bullet$  9 (stored value = 64, i.e. 64% of default base size)
- $10 (71)$
- $12 (86)$
- 14 (100) default (set via Doc Settings: see above).
- $16 (114)$
- $18 (129)$
- $24 (171)$
- $\cdot$  32 (229)
- $48 (343)$

**Bold**. This option bolds the title ([\\$NameBold\)](#page-134-1).

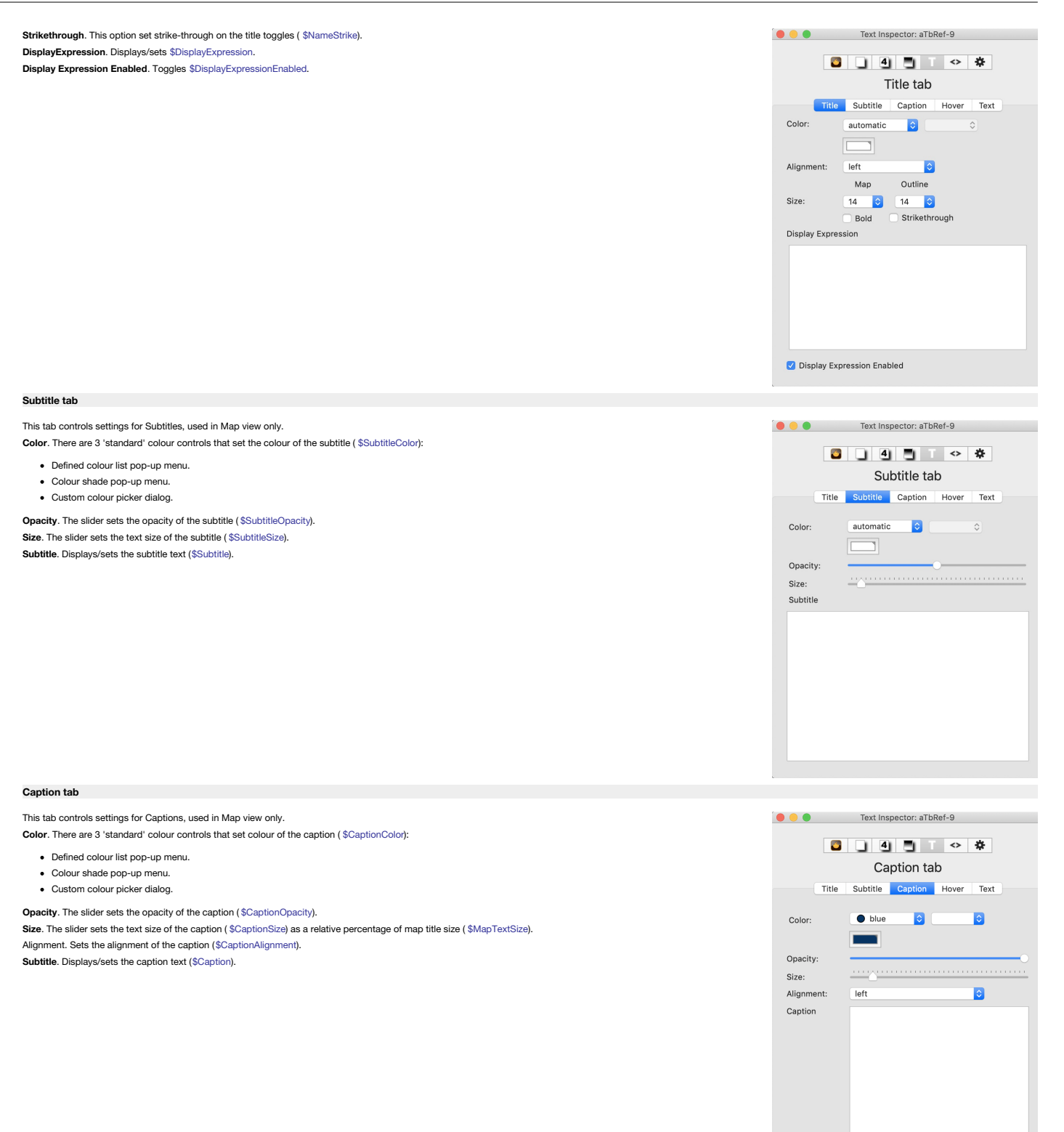

#### **[Hover](#page-27-5) tab**

This tab controls settings for Hover Expressions. **Hover Expression** displays/sets [\\$HoverExpression](#page-106-0). **Color**. (from v9.6.0) There are 3 'standard' colour controls that set [\\$HoverBackgroundColor](#page-106-1):

- Defined colour list pop-up menu.
- Colour shade pop-up menu.
- Custom colour picker dialog.

#### **Opacity**. Alters the note's [\\$HoverOpacity](#page-107-0).

[**image file**]. Drop a bitmap image here to set [\\$HoverImage](#page-107-1). When an image is set, the blue bar shows the path to the image asset. **Clear**. Button is only enabled if a \$HoverImage is set. Click to clear the existing image.

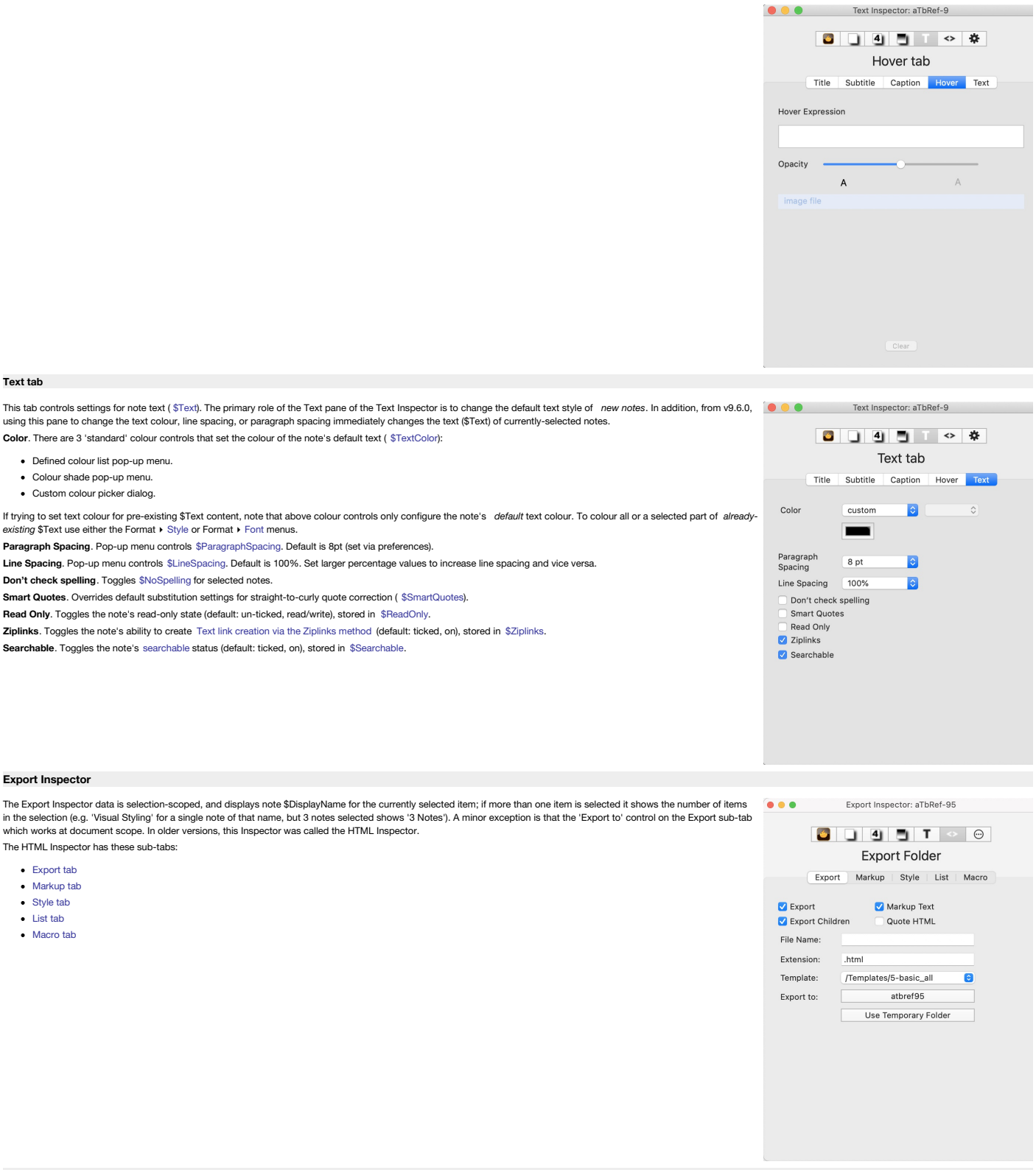

#### **[Export](#page-27-8) tab**

The settings in the Export tab control whether notes export, their templates and the export location. All are selection-scope except 'Export to' that applies to all notes in the document.

Export. Controls whether the current note is exported when a file level 'Export as HTML...' operation is invoked. If this box is checked, this note will be exported to HTML when you export the document. Having this box tic setting the [\\$HTMLDontExport](#page-110-0) attribute to false.

Export Children. Controls whether the current note's children are exported when a file level 'Export as HTML...' operation is invoked. If this box is checked, this note's children will be exported to HTML when you export t box being ticked is equivalent to setting [\\$HTMLExportChildren](#page-111-0) to true.

Markup Text. If this box is checked ( true), Tinderbox's export to HTML attempts to translate text styles, such as italics, boldface, and relative size, as well as elements that look like headings or lists, to similar text

Quote HTML. If ticked (true), any HTML markup detected in the note is converted to HTML entities on export so it is seen on screen as code instead of being rendered as HTML code. This box being ticked is equivalent to sett [\\$HTMLQuoteHTML](#page-118-0) attribute to true.

File Name. When Tinderbox exports a note to HTML, it automatically generates a name for the HTML file base on the note's title. If you want a note's file to have a specific name-so that you can know what name to link to fr site, for instance—enter a name here. An entry here is equivalent to setting an [\\$HTMLExportFileName](#page-112-0) attribute value; if no name is pre-set, the name is generated on the fly when exporting, based on the note name,<br>\$HTMLFile

Extension. The file extension suffix that should be added to the filename for the HTML file: the default is normally '.html'. Setting a non-default value is equivalent to setting the [\\$HTMLExportExtension](#page-111-1) attribute. Note th period as the first character.

[Template](#page-439-0) The Template non-up list shows the available templates within the document. The default is 'none' but as soon as a single template is added, thus becomes the default. The chosen value is stored in \$HTMI ExportTemp **Export to**. This opens a folder chooser dialog and allow the [export](#page-491-0) folder to be used when exporting the whole document.

A second, new (v9.5.0) button allows (re-)selection of the hidden internal location used for zero-configuration internal [preview](#page-470-0).

## **[Markup](#page-27-9) tab**

These settings in the Paragraph tab control the markup of HTML text paragraphs:

- First paragraph. These fields specify what HTML markup should surround the first paragraph of text when the text of this note is exported to HTML. They default to <p> and </p>. Stored in [\\$HTMLFirstParagraphStart](#page-113-2) and [\\$HTMLFirstParagraphEnd](#page-113-3) attributes
- . Subsequent paragraphs. Defaults are as above, but for all other paragraphs of text in the text of the note. Stored in [\\$HTMLParagraphStart](#page-118-1) and [\\$HTMLParagraphEnd](#page-118-2) attributes.
- Indented. As above but for all paragraphs beginning with a tab character; such paragraphs will use <blockquote>. Stored in [\\$HTMLIndentedParagraphStart](#page-114-0) and [\\$HTMLIndentedParagraphEnd](#page-114-1)
- Before and after note. Empty by default, this is what is exported immediately before a note's opening paragraph mark-up and after a note's final paragraph market,<br>respectively. In effect, mark-up to enclose ^text^. Can be

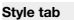

#### The settings in the Style tab control styling of HTML text.

**Bold**. The start and end fields hold the opening and closing tags for bold text and default to  $\langle$  b> and  $\langle$  / b>. Stored in [\\$HTMLBoldStart](#page-107-2) and [\\$HTMLBoldEnd](#page-107-3). Italic. The start and end fields hold the opening and closing tags for italic text and default to  $\leftrightarrow$  and  $\leftrightarrow$  . Stored in [\\$HTMLItalicStart](#page-114-2) and [\\$HTMLItalicEnd.](#page-115-0)

Underline. The start and end fields hold the opening and closing tags for underlined text and default to  $\leq$  and  $\leq$  /u>. Stored in [\\$HTMLUnderlineStart](#page-120-0) and [\\$HTMLUnderlineEnd](#page-120-1).

Strike through. The start and end fields hold the opening and closing tags for struck-through text and default to <strike> and </strike>. (Equivalent to setting the [\\$HTMLStrikeStart](#page-119-0) and [\\$HTMLStrikeEnd](#page-119-1)).

Code. The start and end fields hold the opening and closing tags for \$Text using the 'Code' font style. They default to **code>** and **strong in [\\$HTMLCodeStart](#page-110-2) & SHTMLCodeEnd.** 

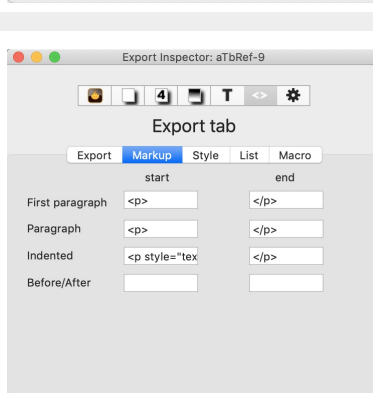

Export Inspector: aTbRef-95

**Export Folder** Export Markup Style List Macro

Markup Text

/Templates/5-basic\_all

Quote HTML

atbref95 Use Temporary Folder  $\overline{a}$ 

 $\bullet\bullet\bullet\qquad \qquad$ 

Export

File Name: Extension:

Template:

Export to:

Export Children

html

CO Export Inspector: aTbRef-9

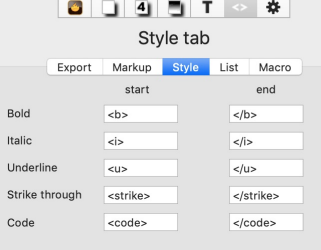

#### **[List](#page-27-11) tab**

The settings in the List tab control styling of lists in HTML text.

Unordered. The before and after fields hold the opening and closing tags for unordered (bulleted) lists and default to <ull> and </ull>. Stored in [\\$HTMLListStart](#page-116-1) and [\\$HTMLListEnd.](#page-115-1)

**Ordered.** The before and after fields hold the opening and closing tags for ordered (numbered) lists and default to <ol> and </ol>. Stored in [\\$HTMLOrderedListStart](#page-117-0) and [\\$HTMLOrderedListEnd.](#page-117-1)

List item. The before and after fields hold the opening and closing tags for an italic passage and default to <11> and </11>. Stored in [\\$HTMLListItemStart](#page-116-2) and [\\$HTMLListItemEnd](#page-115-2).

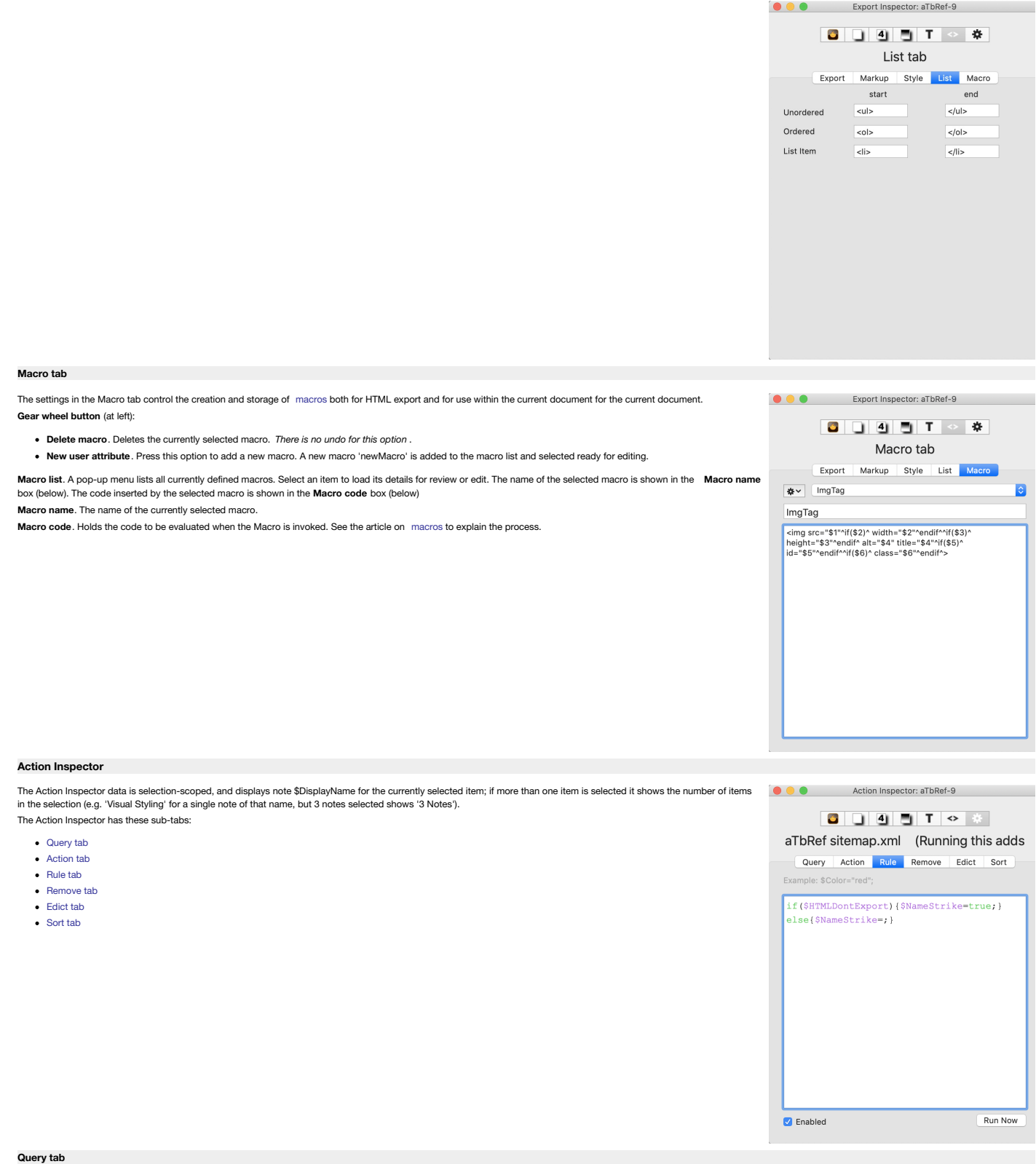

<span id="page-409-0"></span>The Query tab is used for agents (and smart adornments) only.

The main input box is used for adding or editing a query ( [\\$AgentQuery](#page-89-0)). Pressing the **Return** key (~) commits any changes made and runs (or updates) the query. The code box has auto-completion for action code and attribut

Code fields do not select the entire text after when gaining focus or after pressing the **Return** key (↩) to update (save changes). This lessens the chance of accidental deletion of existing code.

The number of items currently matching the query, i.e. the child count of the agent is show at top right.

**Priority**. This [pop-up](#page-433-0) menu controls whether the agent is 'on' or not. Sets [\\$AgentPriority](#page-88-1). See more on [controlling](#page-194-0) agent priority.

**Cleanup**. This [pop-up](#page-434-0) menu sets the agent's cleanup action ( [\\$CleanupAction](#page-95-1)).

Smart [adornments](#page-372-0) use neither a Priority or Cleanup actions so both these pop-ups are greyed out if a smart adornment is selected.

Note that an agent's query, action and priority can also be set from the [agent](#page-419-1) tab of the Get Info pop-over.

<span id="page-410-0"></span>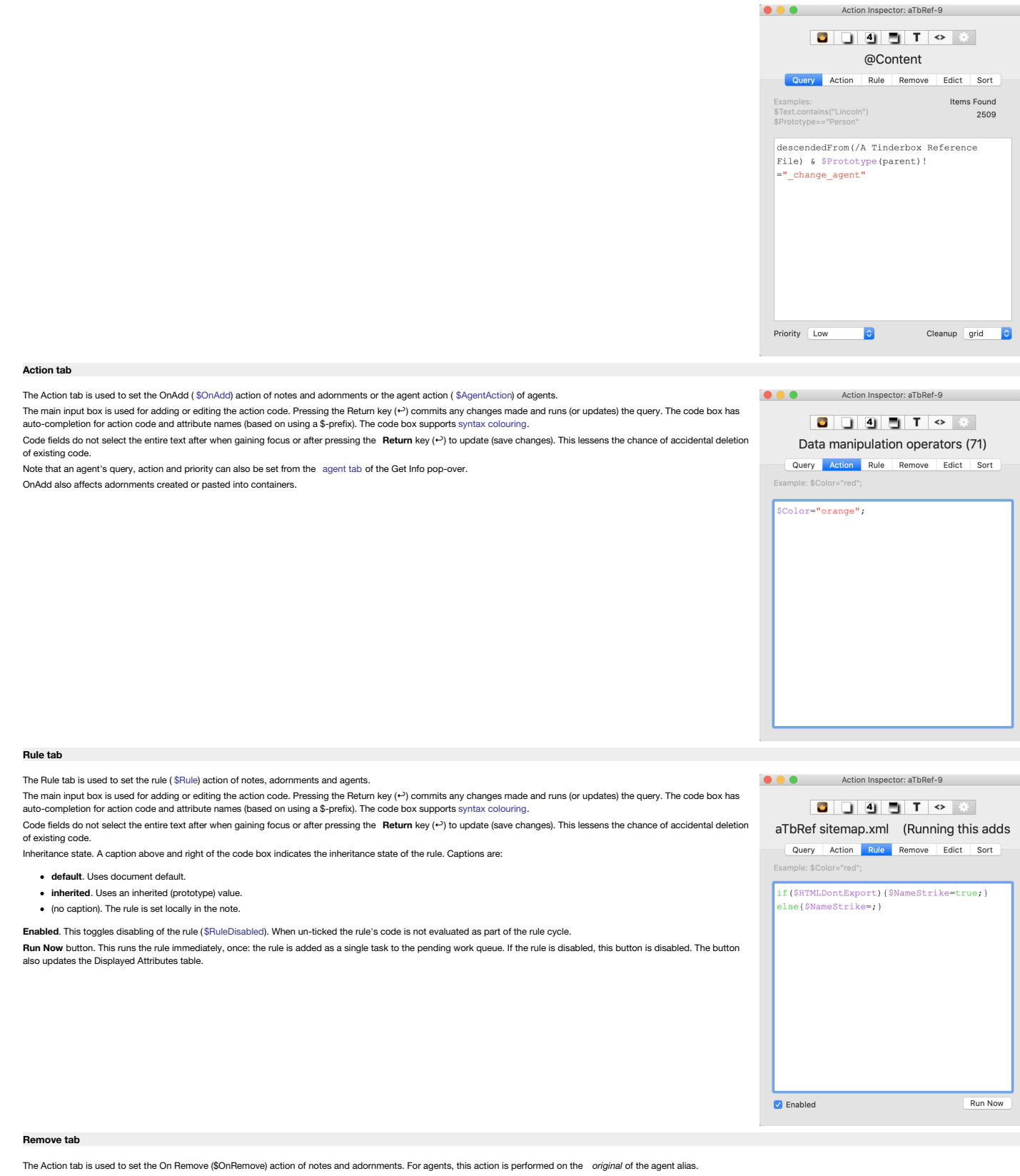

The main input box is used for adding or editing the action code. Pressing the Return key (+) commits any changes made and runs (or updates) the query. The code box has auto-completion for action code and attribute names ( using a \$-prefix). The code box supports syntax [colouring](#page-196-0).

Code fields do not select the entire text after when gaining focus or after pressing the Return key (2) to update (save changes). This lessens the chance of accidental deletion of existing code.

Note that for agents this action cannot be set from the 'agent' pane of the Get Info pop-over.

Immediately before a note is deleted, the OnBemove action of its parent container is performed. If the note lay on an adormment, the adormment's OnBemove action is performed. In the actions, the effect is bound to the note removed.

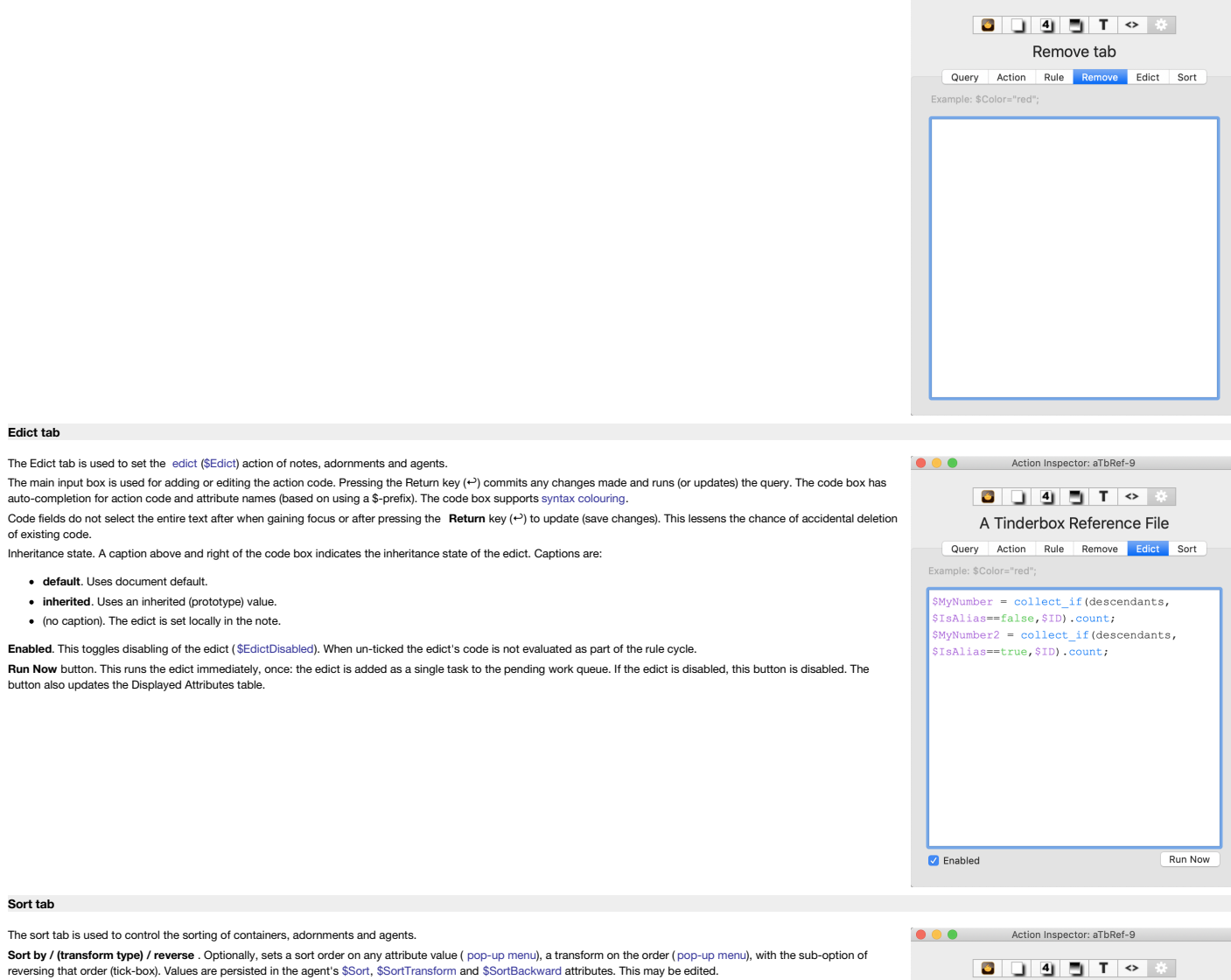

**and by / (transform type) / reverse** .Optionally, sets a sort order on any attribute value ( [pop-up](#page-438-0) menu), a transform on the order ( [pop-up](#page-438-1) menu), with the sub-option of reversing that order (tick-box). Values are persisted in the agent's [\\$SortAlso](#page-155-2), [\\$SortAlsoTransform](#page-155-3) and [\\$SortBackwardAlso](#page-155-4) attributes. This may be edited.

Both sets of selector controls offer a **Search** box to assist in quickly locating the desired attribute on which to sort. Entering "none" in the search field, or clearing the search field and pressing the Return key (+), will remove any local value for the \$Sort attribute thus restoring the inherited or default value if any.

Sort order depends on the data type of the attribute being used for sort, e.g. lexical vs. [numerical](#page-359-0) vs. date, etc. In languages using accented characters, relative lexical sort order of accented characters may vary by locale.

Once set, Tinderbox continues to sort new items to reflect that setting. However, it is often the case that contents are not under constant change and all that is needed is a one-<br>off sort. To do this, select the desired s Sorting agents to reflect the relative outline location of original notes: to do this set the agent's transform type to '**original note**' and leave sort as '**don't sort**'.

When a container's sort method is **don't sort**, the **reverse** sort flag is ignored.

The meaning of the styling of different listed attributes (bold, strikethrough, etc.) is explained [here](#page-451-0).

# Sort tab Query Action Rule Remove Edict Sort Sort By don't sort  $\bullet$  $\bullet$ Q Sea and by don't sort  $\overline{\bullet}$  $\bullet$  $Q$  Sea

**O** Action Inspector: aTbRef-9

#### **[Dialogs](#page-27-20)**

The Preference dialog panes are described [here](#page-51-1). View windows are described [here.](#page-378-0) All other dialogs are described below.

To close pop-over dialogs, either click outside the dialog or use the **Escape** key ( $\Diamond$  or 'Esc').

When clicking outside the dialog, do not click on the calling object. Thus, if opening a pop-over from the text pane, click in the view pane. For a pop-over in the view pane click the text pane or-for some pop-overs-anywhe except the currently selected note.

- About [Tinderbox](file:///Users/mwra/Documents/TBX/atbref95/Dialogs/About_Tinderbox_dialog.html) dialog
- Add [Displayed](file:///Users/mwra/Documents/TBX/atbref95/Dialogs/Add_Displayed_Attributes_pop-over.html) Attributes pop-over
- [Attribute](file:///Users/mwra/Documents/TBX/atbref95/Dialogs/Attribute_Browser_Action_pop-up.html) Browser Action pop-up
- [Attribute](file:///Users/mwra/Documents/TBX/atbref95/Dialogs/Attribute_Browser_Export.html) Browser Export
- [Attribute](file:///Users/mwra/Documents/TBX/atbref95/Dialogs/Attribute_Browser_Query_pop-up.html) Browser Query pop-up
- Badge [pop-up](file:///Users/mwra/Documents/TBX/atbref95/Dialogs/Badge_pop-up_picker.html) picker
- **Browse Links [pop-over](file:///Users/mwra/Documents/TBX/atbref95/Dialogs/Browse_Links_pop-over.html)**
- Chart Settings [pop-over](file:///Users/mwra/Documents/TBX/atbref95/Dialogs/Chart_Settings_pop-over.html) • [Cleanup](file:///Users/mwra/Documents/TBX/atbref95/Dialogs/Cleanup_view_tab.html) view tab
- [Column](file:///Users/mwra/Documents/TBX/atbref95/Dialogs/Column_view_column_format_pop-up.html) view, column format pop-up
- Create Link from alias [pop-over](file:///Users/mwra/Documents/TBX/atbref95/Dialogs/Create_Link_from_alias_pop-over.html)
- Create Link [pop-over](file:///Users/mwra/Documents/TBX/atbref95/Dialogs/Create_Link_pop-over.html)
- Crosstabs view axis [configuration](file:///Users/mwra/Documents/TBX/atbref95/Dialogs/Crosstabs_view_axis_configuration_pop-over.html) pop-over
- Crosstabs view secondary [configuration](file:///Users/mwra/Documents/TBX/atbref95/Dialogs/Crosstabs_view_secondary_configuration_pop-over.html) pop-over
- [Custom](file:///Users/mwra/Documents/TBX/atbref95/Dialogs/Custom_Color_colour_picker_dialog.html) Color colour picker dialog
- [Customize](file:///Users/mwra/Documents/TBX/atbref95/Dialogs/Customize_Toolbar_panel.html) Toolbar panel
- Dance [pop-up](file:///Users/mwra/Documents/TBX/atbref95/Dialogs/Dance_pop-up.html)
- Date picker [pop-over](file:///Users/mwra/Documents/TBX/atbref95/Dialogs/Date_picker_pop-over.html)
- **Define new [Displayed](file:///Users/mwra/Documents/TBX/atbref95/Dialogs/Define_new_Displayed_Attributes_pop-over.html) Attributes pop-over**
- Edit [Background](file:///Users/mwra/Documents/TBX/atbref95/Dialogs/Edit_Background_dialog.html) dialog
- **Emoji & Symbols [pop-over](file:///Users/mwra/Documents/TBX/atbref95/Dialogs/Emoji_Symbols_pop-over.html)**
- Error List [pop-over](file:///Users/mwra/Documents/TBX/atbref95/Dialogs/Error_List_pop-over.html)
- Explode [pop-over](file:///Users/mwra/Documents/TBX/atbref95/Dialogs/Explode_pop-over.html)
- Export as [Outline](file:///Users/mwra/Documents/TBX/atbref95/Dialogs/Export_as_Outline_panel.html) panel
- [Export](file:///Users/mwra/Documents/TBX/atbref95/Dialogs/Export_as_Text_panel.html) as Text panel
- Export HTML [progress](file:///Users/mwra/Documents/TBX/atbref95/Dialogs/Export_HTML_progress_bar.html) bar
- Find results [pop-over](file:///Users/mwra/Documents/TBX/atbref95/Dialogs/Find_results_pop-over.html)
- Find results [stand-alone](file:///Users/mwra/Documents/TBX/atbref95/Dialogs/Find_results_stand-alone_dialog.html) dialog • Fonts [dialog](file:///Users/mwra/Documents/TBX/atbref95/Dialogs/Fonts_dialog.html)
- Get Info [pop-over](file:///Users/mwra/Documents/TBX/atbref95/Dialogs/Get_Info_pop-over.html)
- Get Info [stand-alone](file:///Users/mwra/Documents/TBX/atbref95/Dialogs/Get_Info_stand-alone_dialog.html) dialog
- Grid [Properties](file:///Users/mwra/Documents/TBX/atbref95/Dialogs/Grid_Properties_pop-over.html) pop-over
- HTML [Export](file:///Users/mwra/Documents/TBX/atbref95/Dialogs/HTML_Export_folder_dialog.html) folder dialog
- Link parking space (empty) click [pop-over](file:///Users/mwra/Documents/TBX/atbref95/Dialogs/Link_parking_space_empty_click_pop-over.html)
- **.** Link parking space click [pop-over](file:///Users/mwra/Documents/TBX/atbref95/Dialogs/Link_parking_space_click_pop-over.html)
- Link widget [context](file:///Users/mwra/Documents/TBX/atbref95/Dialogs/Link_widget_context_pop-up.html) pop-up
- List [panel](file:///Users/mwra/Documents/TBX/atbref95/Dialogs/List_panel.html)
- Map Settings [pop-over](file:///Users/mwra/Documents/TBX/atbref95/Dialogs/Map_Settings_pop-over.html)
- [Multi-window](file:///Users/mwra/Documents/TBX/atbref95/Dialogs/Multi-window_close_confirmation_pane.html) close confirmation pane
- Outline Settings [pop-over](file:///Users/mwra/Documents/TBX/atbref95/Dialogs/Outline_Settings_pop-over.html)
- [Roadmap](file:///Users/mwra/Documents/TBX/atbref95/Dialogs/Roadmap_pop-over.html) pop-over
- Roadmap [stand-alone](file:///Users/mwra/Documents/TBX/atbref95/Dialogs/Roadmap_stand-alone_dialog.html) dialog
- Spelling and [Grammar](file:///Users/mwra/Documents/TBX/atbref95/Dialogs/Spelling_and_Grammar_dialog.html) dialog
- [Substitutions](file:///Users/mwra/Documents/TBX/atbref95/Dialogs/Substitutions_dialog.html) dialog
- Summary Display [Properties](file:///Users/mwra/Documents/TBX/atbref95/Dialogs/Summary_Display_Properties_pop-over.html) pop-over
- Table [dialog](file:///Users/mwra/Documents/TBX/atbref95/Dialogs/Table_dialog.html)
- Table view Edit columns [pop-over](file:///Users/mwra/Documents/TBX/atbref95/Dialogs/Table_view_Edit_columns_pop-over_dialog.html) dialog
- Text pane with \$Text [selection,](file:///Users/mwra/Documents/TBX/atbref95/Dialogs/Text_pane_with_$Text_selection_Link_parking_space_click_pop-over.html) Link parking space click pop-over
- Text pane, Link parking space click [pop-over](file:///Users/mwra/Documents/TBX/atbref95/Dialogs/Text_pane_Link_parking_space_click_pop-over.html)
- Timeline Settings pop-ove
- **[Tinderbox](file:///Users/mwra/Documents/TBX/atbref95/Dialogs/Tinderbox_Help_dialog.html) Help dialog**
- **•** [Tinderbox](file:///Users/mwra/Documents/TBX/atbref95/Dialogs/Tinderbox_News_dialog.html) News dialog
- **•** Treemap Settings [pop-over](file:///Users/mwra/Documents/TBX/atbref95/Dialogs/Treemap_Settings_pop-over.html)
- [What's](file:///Users/mwra/Documents/TBX/atbref95/Dialogs/What_s_New_dialog.html) New dialog

#### <span id="page-412-1"></span>**About [Tinderbox](#page-27-21) dialog**

This dialog shows the application's 'About' dialog and information about the application.

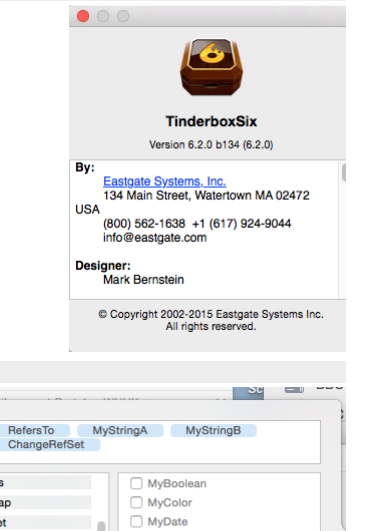

MyList MyNumber

MySet □ MyString

a of the Tout nane and chouse the colocted notels PTou

Iris

Map

 $Net$ 

Outline

People Referen

Scrivener Re

#### <span id="page-412-0"></span>**Add Displayed [Attributes](#page-27-22) pop-over**

This pop-over allows the [Displayed](#page-392-0) Attributes table for the current note to be defined (or re-edited; attributes can be added to or deleted from the table and their order changed. The pop-over is invoked either from the head of the text pane's [text](#page-393-0) tab or via the [View](#page-431-0) menu. To add an attribute, either:

- Type the desired name in the box in the upper section of the pop-over. Autocomplete is offered for all currently defined system and user attributes. The box is blank if no Displayed Attributes have yet been defined. If large numbers of attributes are added, the box will auto-expand to keep existing attribute choices on view.
- use the two bottom lists. First select the [attribute](#page-175-0) group in the left pane then tick the appropriate attribute in the right pane (un-ticking will also remove an existing item).
- To delete a current Displayed Attribute, click to select the item in the top list and delete it. Or, use the lower two panes to find the item and un-tick it. To re-order Displayed Attributes, click on an item in the upper list box and drag it to the correct location in the list.

To remove all current Displayed Attributes (and reset inheritance of \$DisplayedAttributes) click the **Reset** button. The Reset button removes the viewed note's immediate Displayed Attributes settings, so that the inherited or default Displayed Attributes will be used. (Formerly, it could copy those Displayed Attributes as an immediate value, temporarily interfering with inherited changes to the prototype or default.)

To close the pop-over click outside it or press Escape. On closing, the changes made (above) are effected. If the top box contains a name that does not match a currently defined attribute, the Define new [Displayed](#page-416-0) Attributes pop-over will then open.

The Displayed Attribute picker ignores proposed Displayed Attribute names that cannot refer to attributes, such as "3cats" and "My sprocket" that may result from mistyping attribute name

The meaning of the styling of different rows (bold, strikethrough, etc.) is explained [here](#page-451-0).

<span id="page-413-0"></span>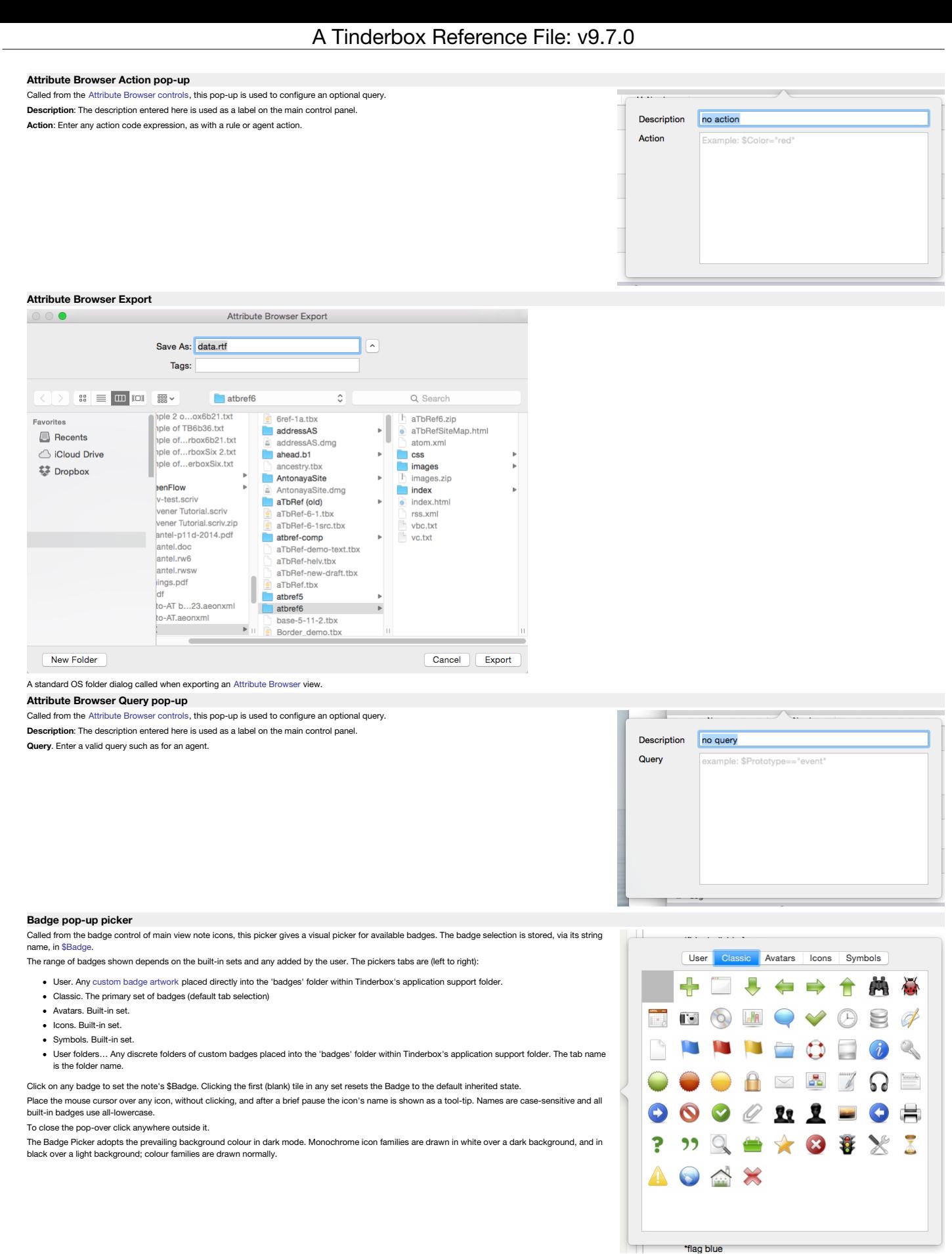

**Browse Links [pop-over](#page-27-27)**

<span id="page-414-0"></span>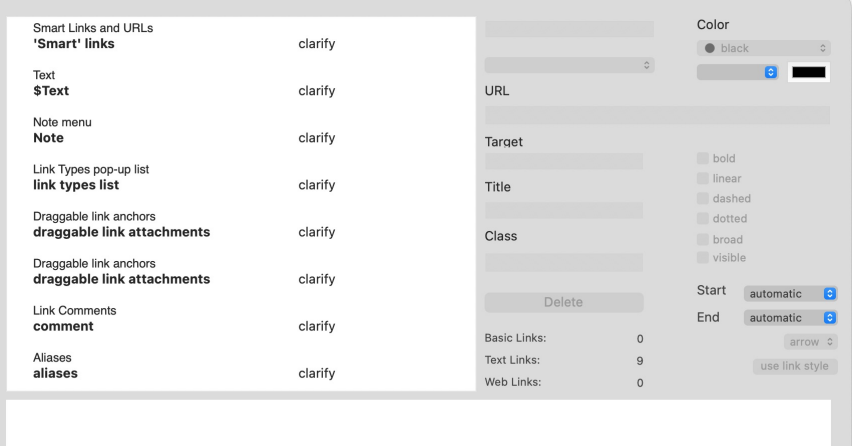

The Browse Links pop-over shows all the links originating from the currently selected note (with the exception of ['Smart'](#page-341-0) links) and offers the ability to edit their details. In v9.5.0, the lavout was adiusted for improved cannot be 'torn off' so is effectively a modal dialog. For every link originating from the selected note, the left-hand listing shows:

- The display name of the destination note, or '(web link)' for web links from [\\$Text](#page-50-0).
- The anchor text in \$Text (text links only).
- The link type (bottom right).

over (either link destination or anchor text) shows the full path (\$Path) of the destination note

Any link selected in the list has its details shown in the lower panel.

Links may be dragged to reorder them. This is useful to set the 'first' link in the list, as used by the 'Navigate' feature in the [Note](#page-430-1) menu.

All basic links list before all web links and then all text links. Text links are listed in order of text offset, i.e. where they occur in the flow of text. Thus the first text link in \$Text links ifrst. This makes finding linked page's listing. Links to or from aliases are shown in italics.

Double-click any link to select its destination and dismiss the popover. If invoked from a view pane, the view will be scrolled or refocused if necessary to locate the newly-selected note. For to-text links this scrolls th point and highlights the linked word.

When a text link is selected the text pane scrolls to make the link anchor visible and the link anchor is temporarily highlighted.

The middle column of controls are the same as for creating links:

- . link type list. Pick a link type (or none) from the pop-up link [types](#page-437-0) list. To create a new link type, first use the Links Inspector to add the new type to the list. This field is disabled when no link is selected, but o value be typed to select it, or to create a new link type (without having to define it first). From v9.5.0, changing the link type here now fires the link's [OnLink](#page-342-1) action, if any.
- **URL**. The destination URL for the link, either for import or display in a browser. This can in fact be FTP, mailto or various other online URL types.
- . Target. The name of the window to use. Pertinent for framed web sites, or if you wish the exported HTML to call the link in a separate window. You do not see these names but your browser does and if the window cited is a open, then that window is re-used. An easy method for naming the 'target' is to always use the value 'tbx'. As it is unlikely another application will spawn a window called 'tbx' only your Tinderbox site's external links will share a second common window.
- **Title**. This sets the link's HTML 'title' attribute which may (depending on browser) type be shown in a status bar or mouse-over of HTML.
- Class. The name of a CSS style sheet class to be applied to the link when in HTML form. This is useful if you would like different link types (or just arbitrary collections of links) to have different web styling. **Delete button**. Deletes the currently selected link.

The right column of controls allow most aspects of this particular link to be customised. Only the link label text, label visibility and link line visibility apply to all links of a given type. The controls are:

**Color**. Standard trio of controls for colour: a pop-up list of defined colours, a colour shade pop-up and a colour chip control.

- l**ine style tick-boxes**. Dashed and dotted can be combined to give a dot-dash-dot style of line.
- **link terminator list**. The shape used at the destination end of the link. The current choices are 'arrow' (default) or 'circle'.
- **link start position**. Click the pop-up to set from which map icon face (automatic/top/right/bottom/left) the link is drawn. Default is automatic. See more on draggable link [attachments.](#page-374-1)
- **link termination position**. Click the pop-up to set at which map icon face (automatic/top/right/bottom/left) the link is terminated. Default is automatic. See more on draggable link [attachments](#page-374-1).
- **use link style button**. Clicking this button resets the above controls to the defaults for the overall link link, i.e. removing per-link customisation.
- . visibility tick-box. Link visibility can be controlled for individual links as well as through link types. If a link type is not visible, all links of that type are hidden. If a link type is visible, then individual link

Border

Vertical

**Z** Centered

Item Width:

**Vertical Spacing:** 

arid

Spacing:  $\overline{1}$ Staggered

Cancel

Horizontal Spacing: Connecting Lines:

Orthogonal C

**link comment box**. If the selected link has a [comment](#page-342-0), it can be viewed or edited in this box.

Note that [aliases](#page-58-0) can support their own outbound *basic* links (\$Text links are shared with the original). In such a case, the link listing of the Browse Links may differ when open from the alias or from the original.

To dismiss the pop-over, click anywhere outside the pop-over.

To view a note's links when a note no longer has focus, open its [Roadmap](#page-422-0) and tear-off the pop-up as a stand-alone window (that will last for the rest of the current session).

#### **Chart Settings [pop-over](#page-27-28)**

This is the configuration pop-up for the current [Chart](#page-367-1) view:

- **Border**. Default: un-ticked. If ticked a thin border is drawn around each item on the chart.
- **Vertical**. Default: un-ticked. If tick-ed, the chart is drawn from top-to-bottom of the screen as opposed to the default left-to-right layout
- **Centered**. Default: ticked. If un-ticked, the item top aligns (default layout) or left aligns (vertical layout) with the line from the parent item.
- **Item Width**. Scrubber control sets the width of chart items
- **Vertical Spacing**. Scrubber control sets the amount of vertical spacing between chart items.
- **Horizontal Spacing**. Scrubber control sets the amount of horizontal spacing between chart items.
- **Connecting Lines** pop-up:
	- **Orthogonal**. (Default) Lines interconnecting items are drawn using horizontal and vertical sections.
	- **Straight**. Lines interconnecting items are drawn using straight lines.
	- **Curved**. Lines interconnecting items are drawn using bezier curves.

#### <span id="page-414-1"></span>**[Cleanup](#page-27-29) view tab**

A view tab called from the [Arrange](#page-431-2) menu. The cleanup is effected on the map view selection, if 2 or more notes are selected, otherwise the whole map is cleaned up. Use Undo (Cmd+Z) if you make a mistake. The clean-up layout is anchored on the map position of the note with the lowest [\\$OutlineOrder](#page-139-0) value. Options are: Method:

- **Method**. This opens a pop-up:
	- **To Grid**. (default) Rearranges all the notes in the map into a rectangular grid.
	- **To Row**. Arranges all icons in a single horizontal row.
	- **To Column**. Arranges all icons in a single vertical column.
	- **To Box**. Arranges all notes in an open rectangle. Best with more than 8 notes.
- **Spacing.** (default: 1) This is the spacing in map units between the nearest edges of items. Thus, in a row layout, the left edge of the second item with be 1 map unit to the right edge of the first item.
- . Stannered (default: not ticked) Ticking this box produces a stannered layout if to grid' is selected above it has no effect with other layout methods. This control is colu enabled when the grid layout method is selected

On completion of a cleanup operation the map will be scrolled, if necessary so that some notes are in view. If the whole map is being re-arranged, this will normally be the top left corner of the map.

#### **[Column](#page-27-30) view, column format pop-up**

This pop-up is displayed when a column head in [Column](#page-385-1) view is clicked. There are 4 controls:

- **Attribute**. Default value: 'Attribute'. Edit this to the name of any existing attribute, but do not use a \$-prefix. Auto-complete is provide to aid completion. It is possible to enter a value for an attribute that does not currently exist, as with the default value, in which case no data will be displayed. **Width**. Default: 100. Width of the column (in pixels).
- **Decimals / Format** (if attribute is Date-type). Default: 2. The number of decimal places to use. For Date-type attributes, date format [strings](#page-473-0) can be used. By default, date attributes show the user's locale's short-form date only. Booleans are shown as tick boxes.
- **Delete**. Click to delete the current column.

Attribute Attribute Width 100 Decimals  $\overline{2}$ **Delete** 

aliae

alias

 $E_{\text{rom}}$ 

From

clarify Type

Target Title Class

To

 $\Omega$ 

Use Maximum Bins Unlimited Bins

Q Search for at General

To

 $\frac{1}{2}$ 

clarify Type

Targe Title Class

 $dd$ 

clarify

Create Link pop-over Create Link pop-over

clarify

Midterm

**A** 

ia.

 $\overline{\mathbf{c}}$ 

#### **Create Link from alias [pop-over](#page-27-31)**

#### This is the dialog is shown after dragging a link from an aliases's link widget or from a link park. If opened by accident it can be closed by the Escape key  $(5)$

For internal links there are a minimum two verification pieces of information and one setting to make.

**From**. The source note, set automatically. A pop-up allows the link to originate from the current **alias** or the alias' **original** note. A pop-up allows the link to

originate from the current alias or the alias' original note.

**To**. The destination note; omitted for web links. A pop-up allows the link to terminate at an **alias** or the alias' **original** note.

Link direction button. To reverse the direction of the link as shown, click this button; the to/form labels are reversed and the link will be created in the reverse direction. The button is a toggle, a second press will restore the original direction.

**Type**. Either select a type from the link [types](#page-437-0) pop-up list, or type a new one into the box. New types are automatically added to the list of defined link types for the document. The last used link type value is remembered for subsequent links during the document's current edit session and reset when the file in next opened.

**URL**. This input is only displayed for [web](#page-341-2) link creation, otherwise this space on the dialog is left blank. The destination URL for the link. This can in fact be FTP, mailto or various other online URL proto

Disclosure triangle control. (Left of Type label). Shows/hides the following (hidden by default)

- **Target**. The name of the window to use. Pertinent for framed web sites, or if you wish the exported HTML to call the link in a separate window. The easy method for the latter is to always use the value 'tbx'. You do not see these names but your browser does and if the window cited is already<br>open, then that window is re-used as it is unlikely another application will
- **Title**. This sets the link's HTML 'title' attribute which may be shown in a status bar or mouse-over of HTML depending on your type of web browser.
- **Class**. The name of a CSS style sheet class to be applied to the link when in HTML form.

## **Create Link** button. Creates the link using the details set in the dialog.

#### <span id="page-415-1"></span>**Create Link [pop-over](#page-27-32)**

This is the dialog is shown after dragging a link from a note's link widget or from a link park. If opened by accident it can be closed by the Escape key ( $\circ$ ). The initial keyboard focus is set to the destination name field if a new destination note is being created. Otherwise, the initial keyboard focus remains on the **Create Link** button. For internal links there are a minimum two verification pieces of information and one setting to make.

**From**. The source note, set automatically.

**To**. The destination note; omitted for web links.

Link direction button. To reverse the direction of the link as shown, click this button; the to/form labels are reversed and the link will be created in the reverse direction. The button is a toggle, a second press will restore the original direction.

**Type**. Either select a type from the link [types](#page-437-0) pop-up list, or type a new one into the box. New types are automatically added to the list of defined link types for the document. The last used link type value is remembered for subsequent links during the document's current edit session and reset when the file in next opened.

**URL**. This input is only displayed for [web](#page-341-2) link creation, otherwise this space on the dialog is left blank. The destination URL for the link. This can in fact be FTP, mailto or various other online URL protocols.

Disclosure triangle control. (Left of **Type** label). Shows/hides the following (hidden by default):

- **Target**. The name of the window to use. Pertinent for framed web sites, or if you wish the exported HTML to call the link in a separate window. The easy method for the latter is to always use the value 'tbx'. You do not see these names but your browser does and if the window cited is already open, then that window is reused as it is unlikely another application will spawn a window called 'tbx'. Only your Tinderbox site's external links will share a second common window.
- **Title**. This sets the link's HTML 'title' attribute which may be shown in a status bar or mouse-over of HTML depending on your type of web browser.
- **Class**. The name of a CSS style sheet class to be applied to the link when in HTML form.

**Create Link** button. Creates the link using the details set in the dialog.

#### **Crosstabs view axis [configuration](#page-27-33) pop-over**

This pop-over dialog is shown when clicking either the button to the right of either the **Rows** or **Columns** labels on the [Crosstabs](#page-368-0) view toolbar. The default Row attribute is \$Name, and for columns it is \$Height.

Search box. Type the name of an attribute (with auto-completion) to locate the group/name of the desired attributes. Pressing Return with a valid attribute name will correctly configure the group and name pop-ups below.

**Maximum Bins**. Either type a number in the box (between 1 and 24) or use the up/down control to set the desired number of bins for distribution of the results in the Crosstabs matrix. This control and its label are hidden if/when the control below is ticked.

**Unlimited Bins**. Tick this to override the above control and to show as many bins as there are discrete values (e.g. for String-based attributes). Ticking this control temporarily hides the Maximum Bins control.

**Numbers of bins**. For some data types there are additional default behaviours:

Boolean attributes always have exactly two bins.

- Set and List attributes always have unlimited bins, allowing each tag or element its own bin.
- Date attributes: if the date "never" is present, it is always placed in its own bin.

#### **Crosstabs view secondary [configuration](#page-27-34) pop-over**

This pop-over dialog is shown when clicking either the button to the right of either the **Display** or **Bar** labels on the [Crosstabs](#page-368-0) view toolbar. The default **Display** attribute is \$DisplayName, and for **Bar** it is \$OutlineOrder. The **Bar** attribute must always be numeric: the Bar selection offers autocompletions only for numeric attributes.

**Search box**. Type the name of an attribute (with auto-completion) to locate the group/name of the desired attributes. Pressing Return with a valid attribute name will correctly configure the group and name pop-ups below.

#### <span id="page-415-0"></span>**[Custom](#page-27-35) Color colour picker dialog**

Most colour menus provide a clickable colour swatch which both displays the chosen colour and, when clicked, lets you select any colour you wish. If no colour is set the colour chip defaults to a mid-grey.

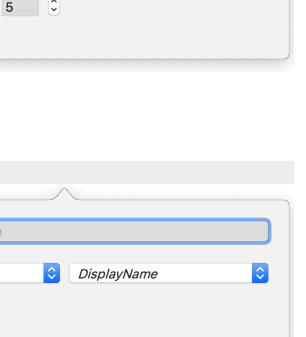

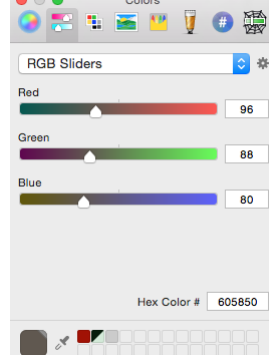

## <span id="page-415-2"></span>**[Customize](#page-27-36) Toolbar panel**

A self-explanatory panel used for customising the [toolbar](#page-364-0) on document windows.

<span id="page-416-1"></span><span id="page-416-0"></span>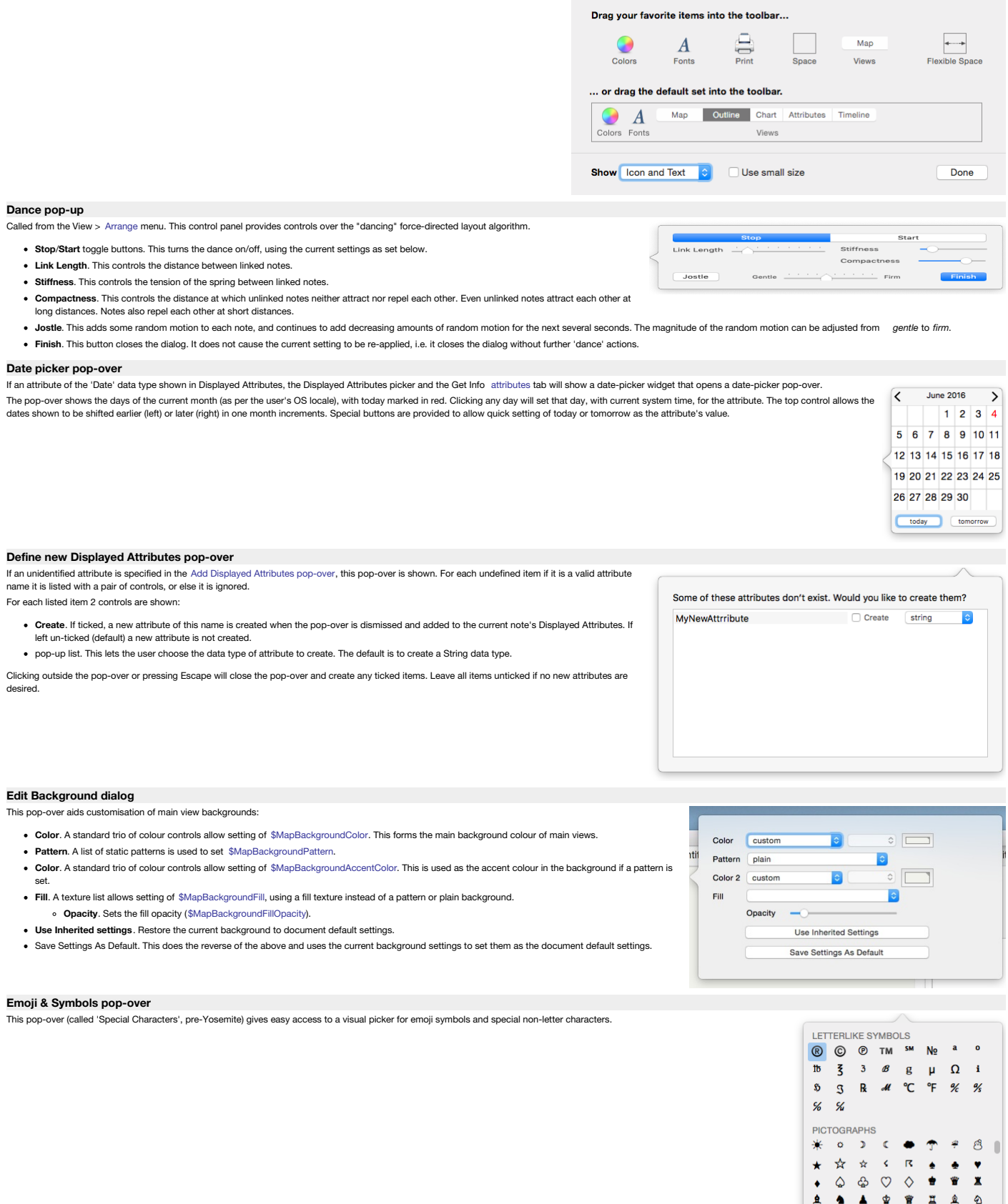

## **Error List [pop-over](#page-27-42)**

When action code errors occur that Tinderbox wants to bring to your attention, an orange marker is shown in the top left corner of the Text [pane's](#page-393-0) title bar. There is no exact listing of what triggers a listing, but primarily the feature exists to flag up un-parsable agent queries and action or similar rules and edicts. The pop-over shows a list of error items. Each item describes and error and then path of the note to which it refers.

If an error is resolved, e.g. a broken query is fixed, it is removed from the list. If the entire error queue is emptied the orange marker is removed. Double-clicking on an item causes it to clear from the list, which is useful if there are several entries or if the user wishes to ignore the error and not be reminded.  $\overline{a}$  $\begin{array}{ccccccc}\n\times & N_2 & \triangle & \times & \mathbb{R} & \mathbb{C}\n\end{array}$ 

/Test agent

 $\frac{|\cdot|}{|\cdot|}$  a lorier-b-1.tbx  $-$  bottles<br>from and Warnings<br>This agent has no query, or its query can't be understood.

# 417 of 546

<span id="page-417-4"></span>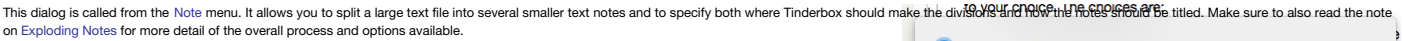

#### The choices for splitting content are:

- **Break at paragraphs**. Breaks each paragraph into a new note (default option).
- Delimiter. Break on a delimiter. A box for entering the delimiter and the delete delimiter tick-box are hidden when this option is not s Custom delimiter string: see below.
	- Delete delimiter. Only available if the 'Delimiter' option is set (default = not ticked). Tick this to remove the specified delimiter from the new exploded notes. When the delimiter is a complete line/paragraph, ensure the string used includes the line return character at the end or some output notes will have text starting with a blank line. Tinderbox remembers the last-used custom delimiter until the end of the current session
- **Title**. This controls what text is placed into the title of each newly split note. Text is still truncated with an ellipsis if greater than c.512 characters (in older version pre-v5 it was c.64 characters). Within this overall limit, the title can based on sentences or paragraphs in the exploded note's<br>[\\$Text](#page-50-0). A 'sentence' is delimited by the occurrence of a terminating period return (line break). Sentence/paragraph detection is discussed in more detail under the main article on [Exploding](#page-483-0) Notes.
	- **first sentence**. Only the first sentence forms the new title.
	- **first two sentences**. Only the two sentences form the new title.
	- **first paragraph**. Only the first paragraph is used for the new title.
- [Text options]:
	- **Remove title from text**. If selected the text used for the above choice is deleted from the new note's body text.
	- **Omit text**. This results in only a [\\$Name](#page-133-0) being set for new notes and no \$Text.
- . Action. Allows a simple action to be inserted that is applied to each newly exploded note by setting an [\\$OnAdd](#page-137-0) for the 'exploded notes' container created by the process. It is useful for tasks like applying a prototype t exploded notes. See the main [Exploding](#page-483-0) Notes article for use of the 'Exploded Notes' built-in prototype if using large amounts of code here.
- . Example. Gives a preview of the \$Text of the first exploded note. A control below the preview allows cycling through a preview of successive exploder
- **Explode** button. Click to start the Explode process using the choices set above. The Return key (↩) will also start the Explode process.

#### <span id="page-417-2"></span>**Export as [Outline](#page-27-44) panel**

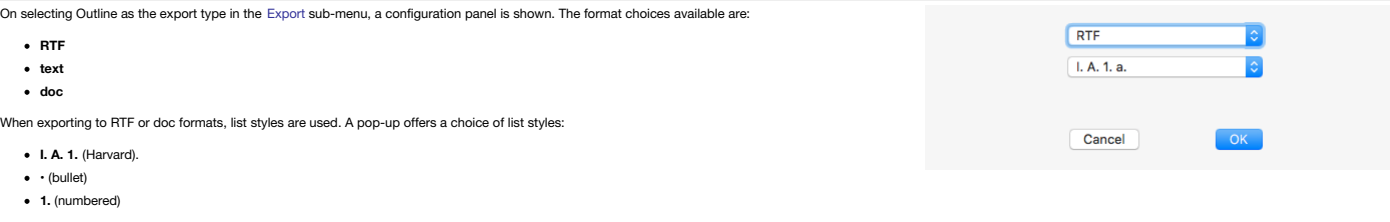

After selection, click **OK**, and the [Export](#page-421-0) folder dialog is shown.

#### <span id="page-417-3"></span>**[Export](#page-27-45) as Text panel**

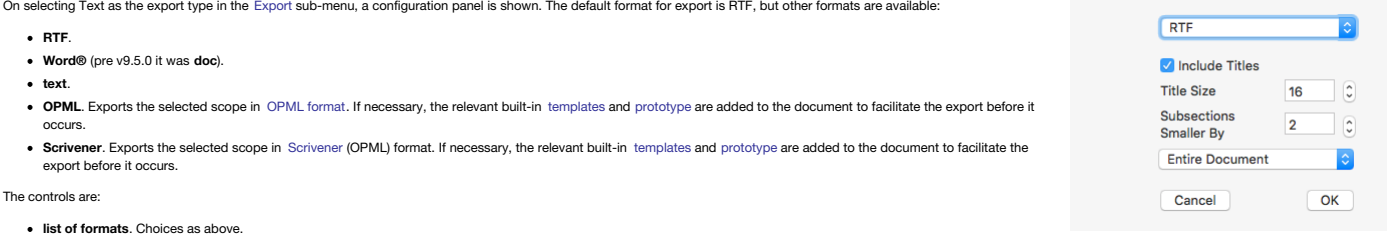

- **include titles** (RTF, doc and text formats only). This includes the note titles (\$DisplayName) as well as their \$Text. If this is not ticked, the following title-related controls are hidden:
	- **Title Size** (RTF and doc formats only). The point size used for titles in the exported text.
	- **Subsections Smaller By**. Subsection heads to be reduced in size for each level of indenting, providing finer control over export styling.
- Scope list. A choice of:
	- **Entire Document**.
- **Selected Notes**.

#### <span id="page-417-1"></span>**Export HTML [progress](#page-27-46) bar**

#### /A Tinderbox Reference File/Windows/Document Window/View pane/Map view/Map Coordinates

 $\sim 100$  $A + b + c + c$ 

This shows the current progress of the HTML [export](#page-421-0) process. Note that pressing Escape can be used to cancel the export.

The progress bar label shows the full path of the note being exported.

#### <span id="page-417-0"></span>**Find results [pop-over](#page-27-47)**

The Find results for main view searches are shown in a pop-over. The pop-over can be torn off as a [stand-alone](#page-395-0) dialog to give a more persistent record of the search results. The tornoff Find window retains its selection when clicking on a note. Its title reflects the number of notes found in the document, and the number in the scope of the current view. Selecting a note in the torn-off find window will select that notes in the view, if the note is available.

**[list of matching notes]**. The list are shows notes matching the Find criteria. Results are listed by note title (\$Name) sorted in the default, lexical, sort order. A lexical sort is used means that instances of the same word in different letter case do not sort together: Ant, Bee, ant and *not* Ant, ant, Bee as a non-coder might assume. To have greater control over the<br>sorting of results or to get a count of mat

For notes where the match is in \$Text, the (first) match context is sown in a second line of listing with the match highlighted. Matches for note title or user attribute value use a single line listing.

Clicking on a list item makes that note the context of the front window's text pane. Listed notes are rendered in using [\\$Color](#page-96-0). Text for notes not in the current view scope are shown as a preview - see 'Preview windows' below

The pop-over has a series of controls:

search input box (from which a new search can be run). The box's pop-up menu offers an option for case-sensitive search, and an option to turn off regular expression search.

- a tick-box to alter the case-sensitivity of searches.
- a tick-box to allow inclusion of aliases (by default they are filtered out).
- sort order pop-up with the following choices:
	- outline order (default)
	- Creation date
	- last modified
	-
	- name

The controls work live on the current search results (both in pop-over and stand-alone form) without the need to re-run the Find.

Found items are grouped into two groups. The first grouping shows items within context of the current tab's view. Such items might not necessarily immediately be seen within the current view area, e.g. because they are out . Construction in the content of the content of the content of the content of the content of the content of the content of the content of the current version of the content of the content of the current version of the cont from the current settings. Clicking these out of scope list items invokes a preview window (see below).

The Find window can match outline separators and map adornments.

A [contextual](#page-436-2) menu lets the right-clicked-on list item be opened in a new stand-alone text window or in a new tab. Shift-double-click on a listed item will also open the result in a new tab.

Find offers up to seven suggested related words as possible autocompletions in the Find bar and in torn-off Find windows. Note: the related text feature only works on macOS 10.14 or later

The Find results pop-over contains controls to replace all occurrences of a regular expression with a designated string. Note: this is not undoable. These replacements apply to \$Text only; \$Name or the (optionally) selecte not checked/altered. This features in not included in the torn-off version of the Find results.

#### **Preview windows**

After selecting a note in the Find window, if the note cannot be selected and previewed in the current view, Tinderbox displays a [preview](#page-398-1) of the note's text.

Once displayed, either click the [preview](#page-398-1) to close it, or drag it to tear it off as a stand-alone text preview window. Preview closing instructions are shown briefly, at the bottom of the preview pane, on first opening

**Closing the pop-up**

Use Escape (O) or click outside the pop-up. However, if a preview window is also open, the preview must be closed before the Find Results pop-up can be closed. Either tear off the preview to a stand-alone note window, whic the results preview to close it, then use Escape or a click outside the pop-up to close.

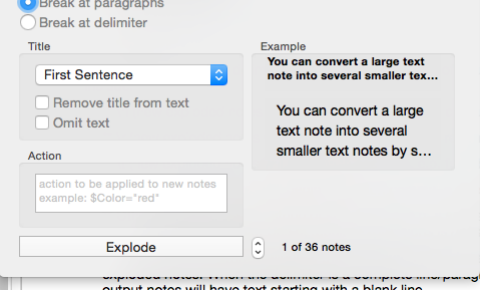

161 of 161 results in this vi... A Tinderbox Reference File

Attributes

case sensitive

Replace In Text With:

aliases

Inheritance and prototypes

.. Aspects \*\* Formatting \*\* Import \*\* Export ... original note. This becomes important in

wrong, either due to import or because

outline order

.. by Tinderbox. It is important to Can inheritance be restored after sett... 1 There is one other *important* aspect  $Q \sim$  Import

Apply

 $\overline{2}$ 

 $\circ$ 

 $|\diamond|$ 

#### **Dragging aliases**

Results dragged into the view pane generate an [alias](#page-58-0) of the dragged result's source note.

#### **Dragging text links**

Results from the Find results pop-over can be dragged into the text pane. The display name of the dragged item will be inserted into the text and used as the anchor of a text link to the corresponding note.

#### **Find results [stand-alone](#page-27-48) dialog**

The Find results for main view searches are shown in a [pop-over](#page-417-0). The pop-over can be torn off to give a more persistent record of the search results. The torn-off Find window retains its selection when clicking on a note. Its title reflects the number of notes found in the document, and the number in the scope of the current view. Selecting a note in the torn-off find window will select that notes in the view, if the note is available.

From v9.7.0. Tinderbox remembers the detached dialog's preferred width and uses that width for the Find results popover in the future, i.e. it persists after the document is closed. **[list of matching notes]**. The list are shows notes matching the Find criteria. Results are listed by note title (\$Name) sorted in the default, lexical, sort order. A lexical sort is used means that instances of the same word in different letter case do not sort together: Ant, Bee, ant and *not* Ant, ant, Bee as a non-coder might assume. To have greater control over the sorting of results or to get a count of matches, use an agent instead of Find.

For notes where the match is in \$Text, the (first) match context is sown in a second line of listing with the match highlighted. Matches for note title or user attribute value use a single line listing.

Clicking on a list item makes that note the context of the front window's text pane. Listed notes are rendered in using [\\$Color](#page-96-0). Text for notes not in the current view scope are shown as a preview - see 'Preview windows' b

The pop-over has a series of controls:

- search input box (from which a new search can be run). The box's [pop-up](#page-441-1) menu offers an option for case-sensitive search, and an option to turn off regular expression search. a tick-box to alter the case-sensitivity of searches.
- a tick-box to allow inclusion of aliases (by default they are filtered out).
- sort order pop-up with the following choices:
	- outline order (default)
	- Creation date
	- last modified
	- name

The controls work live on the current search results (both in pop-over and tear-off form) without the need to re-run the Find.

Found items are grouped into two groups. The first grouping shows items within context of the current tab's view. Such items might not necessarily immediately be seen within the current view area, e.g. because they are out . Constraints the contract of the contract of the contract of the contract of the contract of the contract of the contract of the contract of the current versions of the contract of the contract of the current versions of from the current settings. Clicking these out of scope list items invokes a preview window (see below).

The Find window can match outline separators and map adornments.

A [contextual](#page-436-2) menu lets the right-clicked-on list item be opened in a new stand-alone text window or in a new tab. Shift-double-click on a listed item will also open the result in a new tab. Results from the Find results pop-over can be dragged into a text pane. The display name of the dragged item will be inserted into the text and linked to the corresponding note.

Results dragged into the view pane generate an [alias](#page-58-0) of the dragged result's source note.

Find offers up to 7 suggested related words as possible autocompletions in the Find bar and in torn-off Find windows. Note: the related text feature only works on macOS 10.14 or later.

\$Text replacement: this feature is only available in the [pop-over](#page-417-0) mode of Find results.

#### **Preview windows**

After selecting a note in the Find window, if the note cannot be selected and [preview](#page-398-1)ed in the current view, Tinderbox displays a preview of the note's text.

Once displayed, either click the [preview](#page-398-1) to close it, or drag it to tear it off as a stand-alone text preview window. Preview closing instructions are shown briefly, at the bottom of the preview pane, on first opening. **Closing the dialog**

Click the dialog window's 'close' (red) button. This will close the dialog and any preview windows open.

## **Dragging aliases**

Results dragged into the view pane generate an [alias](#page-58-0) of the dragged result's source note.

#### **Dragging text links**

Results from the Find results pop-over can be dragged into the text pane. The display name of the dragged item will be inserted into the text and used as the anchor of a text link to the corresponding note

#### **Fonts [dialog](#page-27-49)**

The macOS font palette can be shown either via the [Note](#page-430-1) menu or a [shortcut](#page-505-0) (Cmd+T).

This palette can be used to set only the typeface and size. Other controls such a text colour have no result on text within Tinderbox notes. Bold and italic text are

created by using the bold and italic font variants of the regular font in use.

#### The palette can also be used to set Outline and Map view title font typeface and size, etc.

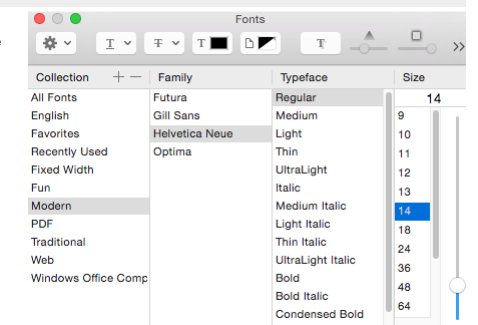

161 of 161 results in this vi... A Tinderbox Reference File

Aliases

Attributes

case sensitive

Replace In Text With:

aliacac

Aspects \*\* Formatting \*\* Import \*\* Export

....<br>... original note. This becomes important in

outline order

 $\overline{2}$ 

 $\circ$ 

ħ

wrong, either due to import or b

Apply

Inheritance and prototypes by Tinderbox It is important to Can inheritance be restored after sett...  $1$ There is one other important aspect  $Q \sim$  Import

#### **Get Info [pop-over](#page-27-50)**

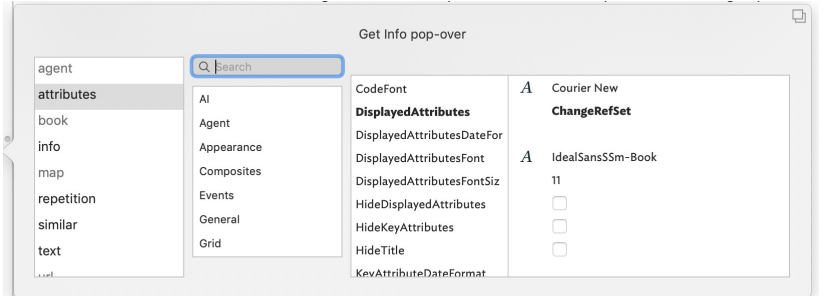

The Get Info pop-over provides a series of tabs showing information about the currently selected note. Dismiss the pop-over by clicking anywhere outside it. The pop-over will position over the non-active pane of the main w main view or text pane.

Dragging the pop-over will result in a [stand-along](#page-396-0) dialog. This allows the Get Info information to be viewed and used when the source note is no longer selected. It is possible to have multiple Get Info dialogs open at the The sub-tab selected on first opening will generally default to the last one used in the current session.

- The pop-over has the following tabs:
	- [agent](file:///Users/mwra/Documents/TBX/atbref95/Get_Info_pop-over/agent_tab.html) tab
	- [attributes](file:///Users/mwra/Documents/TBX/atbref95/Get_Info_pop-over/attributes_tab.html) tab [book](file:///Users/mwra/Documents/TBX/atbref95/Get_Info_pop-over/book_tab.html) tab
	-
	- $\bullet$  [info](file:///Users/mwra/Documents/TBX/atbref95/Get_Info_pop-over/info_tab.html) tab
	- [map](file:///Users/mwra/Documents/TBX/atbref95/Get_Info_pop-over/map_tab.html) tab
	- $\bullet$  [paths](file:///Users/mwra/Documents/TBX/atbref95/Get_Info_pop-over/paths_tab.html) tab
	- [repetition](file:///Users/mwra/Documents/TBX/atbref95/Get_Info_pop-over/repetition_tab.html) tab [similar](file:///Users/mwra/Documents/TBX/atbref95/Get_Info_pop-over/similar_tab.html) tab
	- $\bullet$  [text](file:///Users/mwra/Documents/TBX/atbref95/Get_Info_pop-over/text_tab.html) tab
	- url [tab](file:///Users/mwra/Documents/TBX/atbref95/Get_Info_pop-over/url_tab.html)
	- [words](file:///Users/mwra/Documents/TBX/atbref95/Get_Info_pop-over/words_tab.html) tab

#### **[agent](#page-27-51) tab**

This tab controls basic agent functions. This replicates information found on the sub-subs of the Action Inspector. Edits made on the this dialog are live as soon as the Return key (+\*) is pressed or focus shifts from the pop-over.

<span id="page-419-2"></span><span id="page-419-1"></span>This popover is shown by default as soon as a new agent is defined.

**Agent title** (only shown if the current object is an agent). The \$DisplayName for the agent is displayed above the input boxes.

**Query**. The agent's query (stored in [\\$AgentQuery\)](#page-89-0). Auto-complete is offered for action code terms and system/user defined attributes (if starting with a '\$' prefix, as is best practice). Editing this code is the same as if editing the Action Inspector's [Query](#page-409-0) tab.

**Action**. The action to be applied to each child alias (stored in [\\$AgentAction](#page-88-0)). Auto-complete is offered for some input, as described above. Editing this code is the same as if editing the Action Inspector's [Action](#page-410-0) tab. Priority. This opens the Agent Priority pop-up list, allowing the agent to be turn on, off or to a non-default working state (e.g. on, but at

lower priority). Setting is stored in [\\$AgentPriority](#page-88-1). Using this is the same as using the Action Inspector's [Query](#page-409-0) tab's **Priority** pop-up. **Result count** (only shown if the current object is an agent). The count of matches to the current query is shown in grey text bottom right of the pop-over.

Dragging the pop-over will result in a tear-off window that will persist until the end of the current session (i.e. the document and/or app ed). A torn-off window may be closed during the current session if no longer needed. From v9.5.0, the agents query and action code boxes receive action code syntax [colouring.](#page-196-0)

#### <span id="page-419-0"></span>**[attributes](#page-27-52) tab**

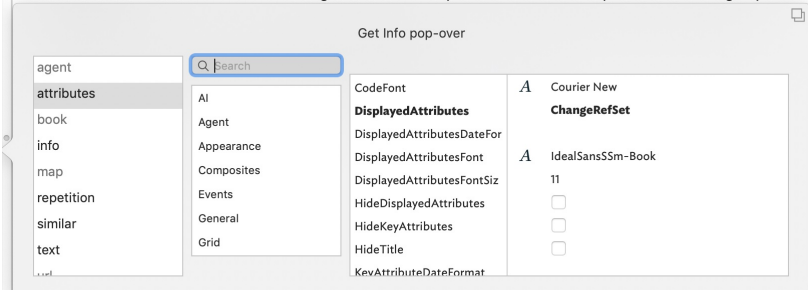

This tab shows attribute data and is the most direct successor to the Get Info dialog in previous versions of Tinderbox. The tab has 3 sections.

Search. This works as per the Document Inspector, System tab, in seeking to auto-match any input to a currently defined attribute (here for system or user). If multiple matches are found, these are displayed in a pop-up li user to select the preferred match. If a match is found, the correct attribute group is selected in the listing and its contents loaded. From this the matched attribute is also selected. Here, [\\$BorderColor](#page-93-0) has been searche **Attribute Group listing**. A list of all the defined groups of System attributes and any defined User attributes.

**Attribute data table**. A list of attributes within the currently selected group. The left column shows the attribute name. The right column shows the current local or inherited value. Display and editing of attribute valu

Row height in the table. From v9.5.2, String-type (only) attributes can have a bigger line height. The default row hight for String-type attributes remains one line, but this can be extended to a maximum of seven lines. Wi breaks in the String's value are honoured but any overflow is clipped (i.e. additional content cannot be scrolled). Line height is set per-attribute using The Document Inspector's [System](#page-400-0) and [User](#page-401-0) tabs. From v9.6.0, multi-l permitted for Sets and Lists as well as String type attributes.

Some attribute data types show an icon between the attribute name and value cells. The function of these is described under the notes on the Text pane's [Displayed](#page-392-0) Attributes table

The meaning of the styling of different rows (bold, strikethrough, etc.) is explained [here](#page-451-0)

Dragging the pop-over will result in a tear-off window that will persist until the end of the current session (i.e. the document and/or app are closed). A tom-off window may be closed during the current session if no longe Editing the [\\$Prototype](#page-144-0) value in this dialog is just one way of setting a note's [prototype](#page-63-0).

The attribute [\\$ReadOnly](#page-146-0) is exempted from being read-only, even if set to true. This allows you to turn off ReadOnly from the [Displayed](#page-392-0) Attributes table or from Get Info ▶ Attributes

#### **Changes to Displayed Attributes affect \$Modified**

Changing an attribute value in the [displayed](#page-392-0) attributes table or in Get Info's attributes tab updates [\\$Modified](#page-130-0). Changing an attribute value in a [stamp](#page-196-1) (including [Quickstamp](#page-402-0)) or an action does not update \$Modified.

#### **[book](#page-27-53) tab**

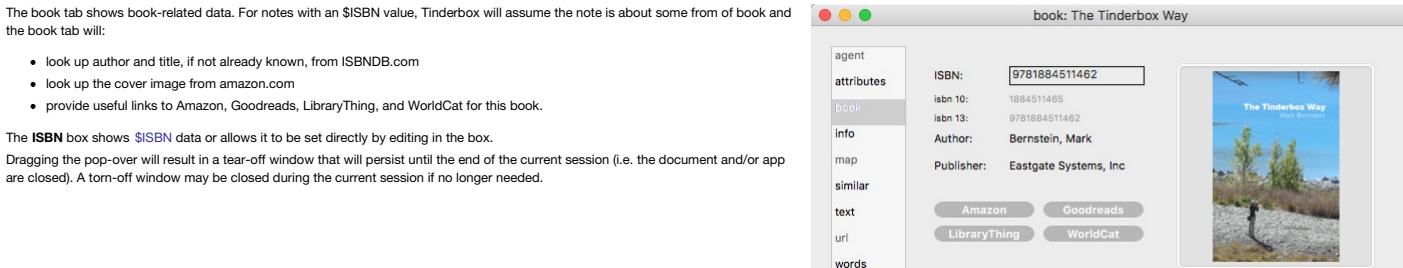

#### **[info](#page-27-54) tab**

The info tab holds basic metrics about the current note, mostly relating to attributes:

- **Path**. [\\$Path](#page-140-0).
- **Created. [\\$Created](#page-97-0).**
- **By**. [\\$Creator](#page-97-1).
- **Children**. [\\$ChildCount](#page-95-0).
- **Descendants**. [\\$DescendantCount.](#page-98-0)
- **Characters**. [\\$TextLength](#page-163-0).
- **Words**. [\\$WordCount](#page-171-0).
- **Words with descendants**. \$WordCount plus the sum of descendants' \$WordCount. Dragging the pop-over will result in a tear-off window that will persist until the end of the current session (i.e. the document and/or app are closed). A torn-off window may be closed during the current session if no longer needed.

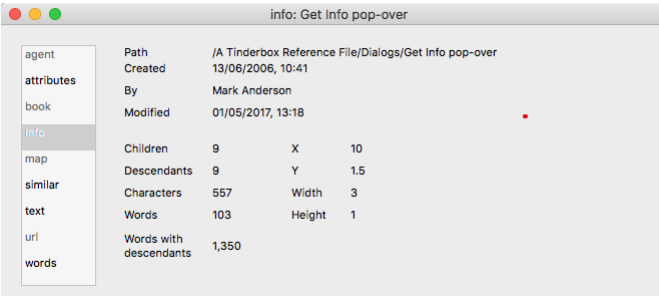

#### **[map](#page-27-55) tab**

The map tab checks to see if [\\$Address](#page-87-0) is populated and if it is will attempt to resolve the address into Google Maps, populating map: Test [\\$Latitude](#page-125-0), [\\$Longitude](#page-127-0) and [\\$GeocodedAddress.](#page-104-0) The top input box shows data in \$Address, or adding data to the box will set there attribute.

If a map location is found, the map can be zoomed via the slider control to the right of the map.

Dragging the pop-over will result in a tear-off window that will persist until the end of the current session (i.e. the document and/or app are closed). A torn-off window may be closed during the current session if no longer needed.

From v9.6.0, the map tab has an **Open In Maps** button that opens the (macOS Apple) Maps application.

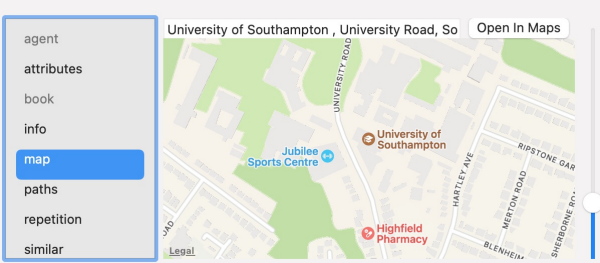

# 420 of 546

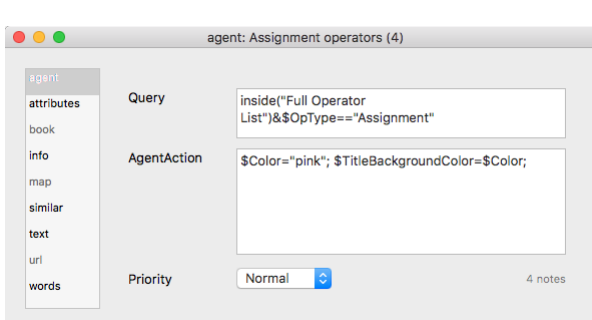

...

agent

book

info

man

repetition

similar

attributes

The paths panel displays the number of distinct link types in use within the document. These are listed in a pop-up control.

lf you select a link type from the pop-up, the list panel will tell you which notes use that link type, and how<br>many notes are on this path. With a selected path (link) type, the list box below it shows the titles (\$Name) notes with inbound or outbound link(s) of that type.

As that list includes both the source and destination of such links, the list will thus show more notes than the discrete number of links.

If using information from this dialog to triage link type allocation, remember that link configuration (e.g. link type) can only be done in the context of the link's *source* note.

There are two totals:

- **Paths**. The number of discrete, currently defined, links that are actually used. Often there may be link types defined in the document that are not actually used, i.e. larger than the figure shown he
- **Notes on path** . The number of unique notes that are either the source or target of a link of the selected type.

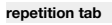

The left list-box shows the repetition count of each repeated word. The right listbox shows the context of occurrence of the currently selected repetition (i.e. left list-box selection) with the text excerpt highlighting the repeated word. Clicking on an item in the right list-box opens that note in the text pane of the front document window. The data in the list-boxes can not be copied.

- The **Scope** of inspection is variable, selected by a pop-up menu with the following choices (the last option is the default):
	- **document** (whole current/front document). Use this option with caution in a very large document, it may take a little while to complete scanning the existing text.
	- **parent & descendants**
	- **note & descendants**
	- **selected notes** (default)

The **Copy data as clipboard** button copies the word/count list data to the clipboard as a tab-delim list. A table of results shows the discrete words and the count of said words. The occurrence list can be sorted on any of the

columns (default is 'word' in alphabetical order). The repetition tab thus offers insight into words that are used repeatedly in the selected notes, sections, or in the entire

document. Consistent usage may be needful or desirable, of course, but noting repetition can call attention to opportunities to adopt more precise language.

The pane lists words that occur two or more times except:

- words with fewer than four characters
- words that appear in the built-in 'stoplist' of 100 common English words
- words that appear in an option customised [stoplist.txt](#page-517-0) in Tinderbox's Application Settings.

words that appear in a note in the current document named 'stoplist', if one exists. The note title is case sensitive, but the note can be placed anywhere in the document (most likely away from the primary content).

agen

 $\frac{1}{2}$ 

may

lurl

attributes

text tab url tab

info tah simliar tab

map tab hook tah

attributes tab Stamps menu Preferences

Tab sub-menu

 $\bullet\bullet\bullet$ 

The repetition indexing process tries to treat words derived from a common stem as repetitions, so plurals and verb conjugations are often handled intelligently.

#### <span id="page-420-0"></span>**[similar](#page-28-2) tab**

The similar tab uses Tinderbox's 'similar to' function to list (up to) 10 items it adjudges most similar to the current note. It  $\bullet \bullet \bullet$ similar: Get Info non-over replaces the stand-alone minor view in older Tinderbox versions. Similarity is based on several factors, including:

- the text (\$Text) of the note
- the note title (\$Name)

any text contained in user attributes (i.e. attributes of String type or which are string-based)

- In addition, weighting is applied for:
	- notes having the same prototype
	- notes having roughly similar amounts of text

Similar notes are listed in order from top to bottom, starting with the most similar note at the top.

Double-clicking any list item sets the clicked note as the focus of the document window's text pane and dismisses the popover.

Dragging the pop-over will result in a tear-off window that will persist until the end of the current session (i.e. the document and/or app are closed). A torn-off window may be closed during the current session if no longer needed. This information can also be accessed as an action code [similarTo\(\)](#page-283-0) and an export code ^similarTo()^.

**[text](#page-28-3) tab**

The text tab shows the [\\$Text](#page-50-0) space of the current note. Dragging the pop-over will result in a 'tear-off' stand-alone window that will persist until the end of the current session (i.e. the document and/or app are closed). A torn-off window may be closed during the current session if no longer needed. This feature is offered in a richer form by opening a [stand-alone](#page-398-0) text window for a note. Links in \$Text are non-functional in this display.

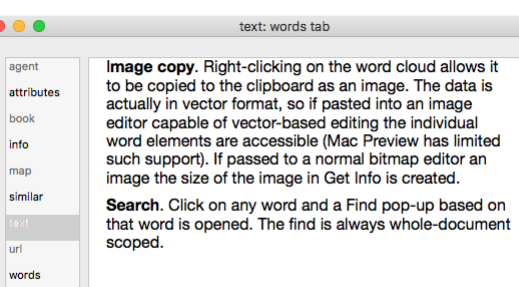

#### **url [tab](#page-28-4)**

If the note's [\\$URL](#page-169-0) is populated, the url tab will preview the linked webpage. The web content in the preview is live and links can be followed (but it is not intended for general web browsing).

Dragging the pop-over will result in a tear-off window that will persist until the end of the current session (i.e. the document and/or app are closed). A torn-off window may be closed during the current session if no longer needed.

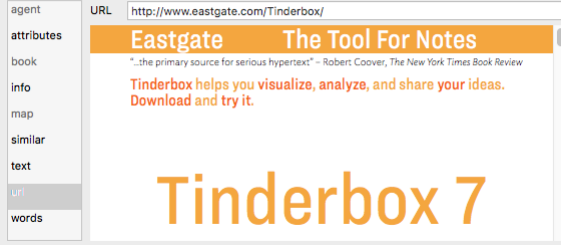

#### **[words](#page-28-5) tab**

alises the most common words in the \$Text and \$Name of in-scope notes. The word cloud acknowledges both the built-in stoplist and document's own [stoplist.tx](#page-517-0)t list, if present. Word clouds and aliases: If viewing the word cloud of a note and its descendants, and if the selected note is an *agent*, the word cloud indexes each alias found by the agent.

The tabs controls are:

**'scope' pop-up**. The scope of examination within the (current) document can be set to one of:

#### repetition: Get Info agent selected notes attributes Word  $\sim$  Count agent  $\overline{2}$ bool current This window displays uncommon info r in so window displays uncommon<br>words that appear repeatedly in<br>your text. You may sometimes want<br>to consider whether, in some cases,<br>a more precise choice of words<br>might yield clearer results. info  $\overline{4}$ list mar pane  $\overline{a}$ repetition repetition 3 simila word  $\overline{2}$ Copy data to clipboard text  $url$

paths: paths tab

**C** Paths in use:

Notes on this path:

 $\overline{A}$ 

1,706

clarify

List tab

**HTMLListStart** 

**HTMLListEnd** HTMLCodeFnd

**HTMLCodeStart** Style tab

HTMLBoldStart

421 of 546

url: Eastgate's Tinderbox

 $\begin{array}{c} \bullet & \bullet & \bullet \end{array}$ 

- **document**: whole document (default)
- **parent & descendants**: parent note of the current note and all the parent's descendants
- **note & descendants**: current note and all its descendants
- **selected note**: currently selected note
- The scope shown in the pane is equivalent to the export output of ^documentCloud^.

**'Scale' slider**. The view can be magnified or reduced by dragging the dragging the slider.

**Image**. A word cloud of the most common words found in the current scope. The words are drawing in \$NameFont. Re-sizing the pane causes the layout of the contents to be re-arranged.

I**mage copy**. Right-clicking on the word cloud allows it to be copied to the clipboard as an image. The data is actually in vector format, so if pasted into an image editor capable of vector-based editing the individual word elements are accessible (Mac Preview has limited<br>such support). If passed to a normal bitmap editor an image the size of the image in Ge

**Search**. Click on any word and a Find pop-up based on that word is opened. The find is always whole-document scoped. For note and section, each distinct occurrence of a word is counted. For the document level view, Tinderbox counts the number of notes

that contain a word 1 or more times. The display contains up to 100 words - less if there are fewer valid words in scope. Unlike the '[similar](#page-420-0)' notes tab, only \$Text and \$Name are interrogated. Other sources of words such as textual user attributes are thus

#### ignored

If the dialog is tom-off as a discrete window, subsequent changes to in-scope \$Text are not reflected; re-select the window sub-tab to refresh the view. Similarly, the 'selected only' scope only maps the note selected at t opened, and does not track changes in selection while the tab is active.

This tab replaces the 'Common Words' view in very early versions of Tinderbox.

#### **Get Info [stand-alone](#page-28-6) dialog**

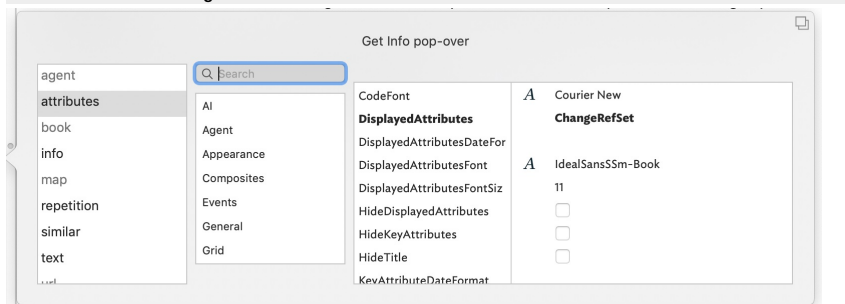

The Get Info [pop-over](#page-419-2) provides a series of tabs showing information about the currently selected note. Dismiss the pop-over by clicking anywhere outside it. The pop-over will position over the non-active pane of the main w main view or text pane.

Dragging the pop-over will result in a stand-along dialog. This allows the Get Info information to be viewed and used when the source note is no longer selected. It is possible to have multiple Get Info dialogs open at the The sub-tab selected on first opening will generally default to the last one used in the current session.

For detail about the Get Info sub-tabs, see [here.](#page-419-2)

#### **Grid [Properties](#page-28-7) pop-over**

This pop-over is used to set up an optional grid [layout](#page-371-0) on map [adornments](#page-371-1). It is opened by clicking the 2x3 grid icon on a selected adornment.

- Rows. The desired number of grid rows. Stored in [\\$GridRows](#page-105-0).
- Columns. The desired number of grid columns. Stored in [\\$GridColumns.](#page-104-1)
- colour controls. Sets the colour used to draw the grid and its optional labels. Stored in [\\$GridColor](#page-104-2).
- Opacity. Controls the opacity used to drawn the grid. Stored in [\\$GridOpacity](#page-105-1).
- font control. Sets the font used to draw grid labels. Stored in [\\$GridLabelFont](#page-104-3).
- Labels. A list-type list of row and column labels. Stored in [\\$GridLabels](#page-105-2).
- Label size. Sets the (point) size at which labels are drawn. Stored in [\\$GridLabelSize](#page-105-3).

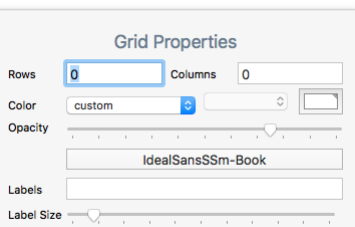

Labels are drawn, centred, at the bottom of each grid cell. Labels are read by row, then column. Thus in a 2-row 3-column grid, the first 3 labels in the list are the labels for all 3 columns of row #1, and so on. By entering an empty list item using 2 consecutive semi-colons in the list, i.e. ';;', specific cells may be left un-labelled. If only rows or columns are set and the other value is left at zero a single row or column is drawn, i.e. a value of 1 is assumed and drawn though not set in the relevant

#### <span id="page-421-0"></span>attribute (which remains at '0'). **HTML [Export](#page-28-8) folder dialog**

On calling an HTML Export or Outline Export or Export of Selected Note (via the [File](#page-427-1) menu) a OS-style folder selection dialog is shown. Select an existing folder or create a new one. The selected folder is the location to

Depending on the size and complexity of your TBX, there may appear to be some delay before the dialog opens. This is because before doing a full HTML export, all agents are updated to ensure output is correct, especially w updating of agents is turned off.

Once HTML export starts a [progress](#page-417-1) bar appears above the main view showing the progress of the export process.

Outline export. Outline export results in a single plain text file with the title of each note in the document indented one tab stop per outline depth level. Thus root level motes are not indented, their children are inden on [Outline](#page-494-1) Export

Selected Note(s). The selected items are exported to the same folder, regardless of hierarchy location. Do not use this option for re-exporting a single note to its location within a whole document export context

#### **Link parking space (empty) click [pop-over](#page-28-9)**

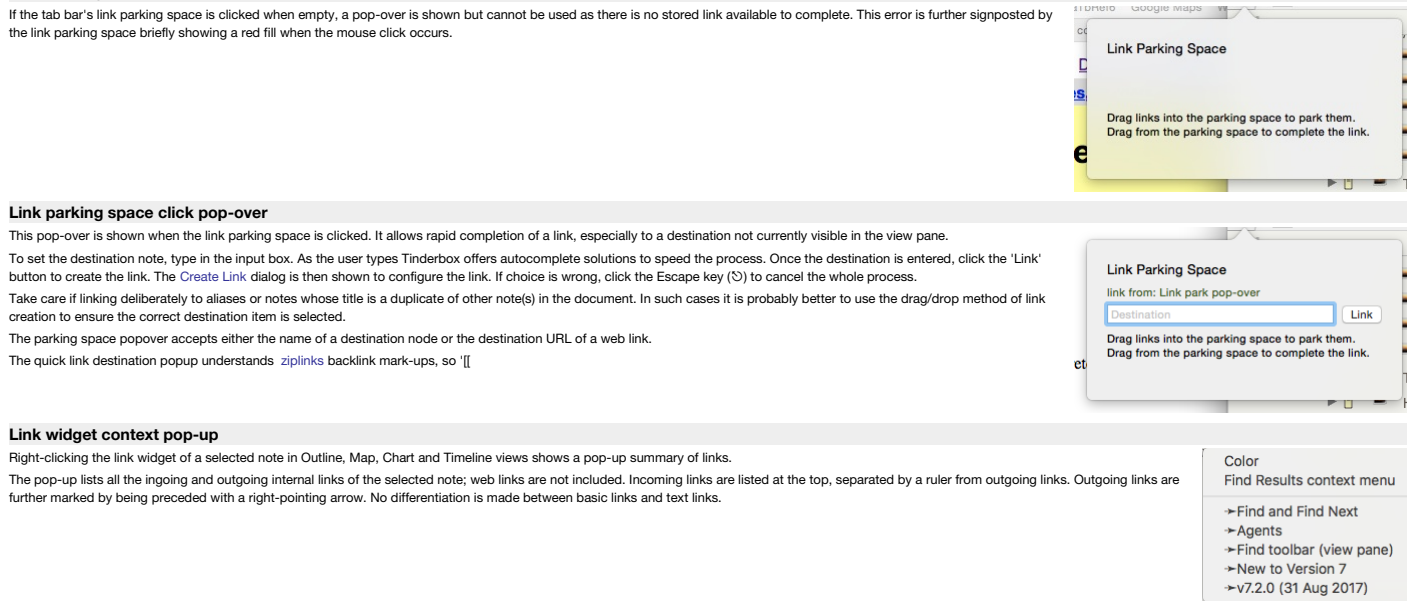

#### **List [panel](#page-28-12)**

This panel uses standard List configuration controls to inset a list into [\\$Text](#page-50-0).

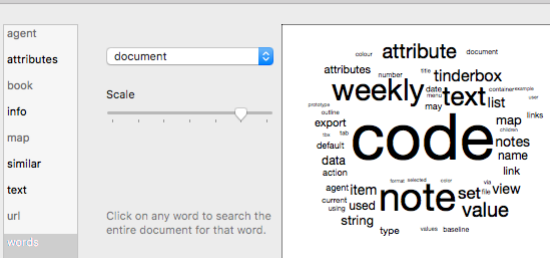

worde: worde tab

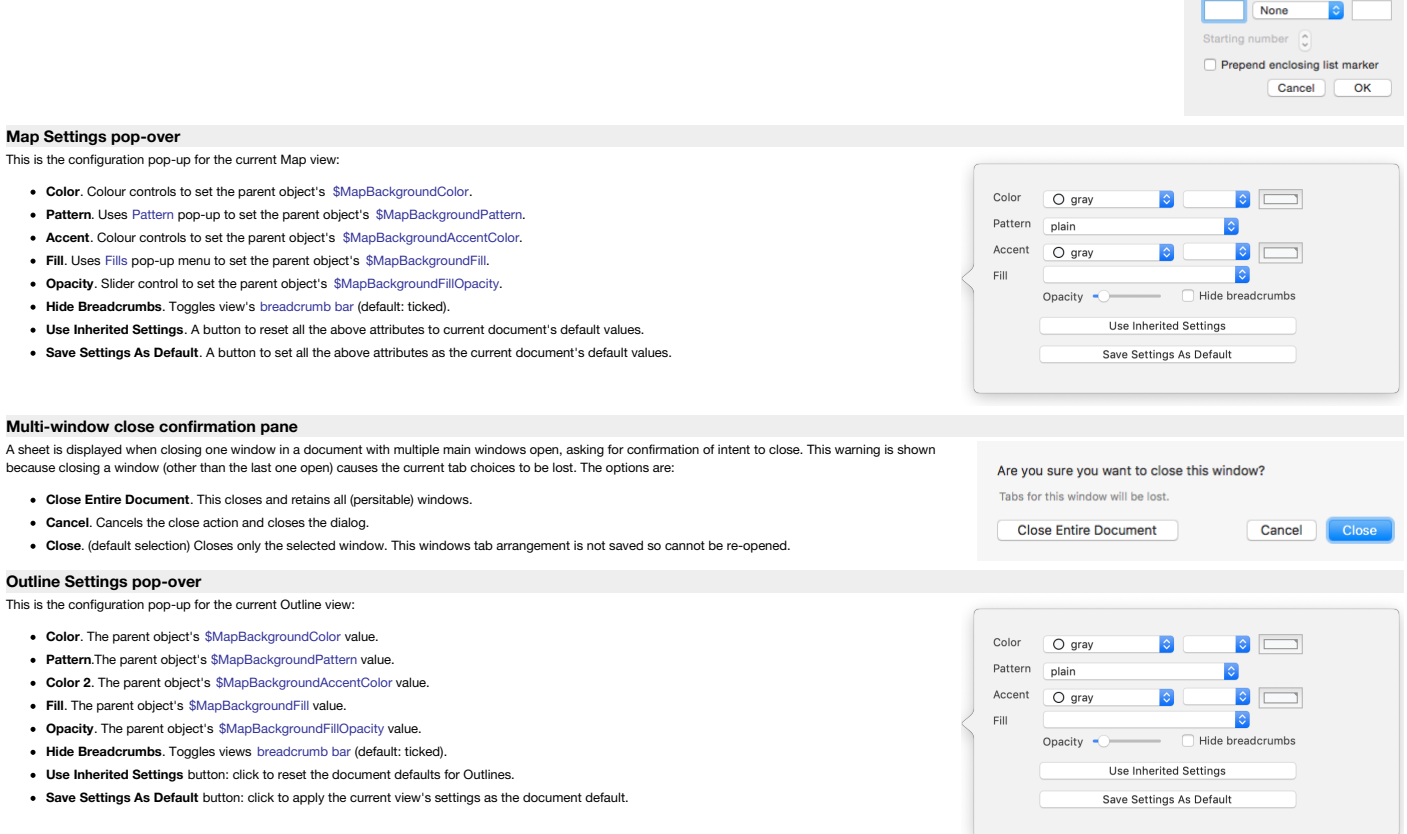

#### <span id="page-422-0"></span>**[Roadmap](#page-28-16) pop-over**

The Roadmap pop-over is called from the View menu or from the note's main view icon's pop-up menu. The Roadmap lets you see all of the internal links leading to or from a selected space—the local area of a comple hypertext (web links out of the document are not included. Aliases have their own Roadmap, not that of their original. The Roadmap not only gives and overview of inbound and outbound links but also allows exploration of the local hypertext (i.e. the TBX's content). Links out of the current document, e.g. web links, are not visualised in the Roadmap. RTF-based ['Smart'](#page-341-0) links are also omitted from the listing.

The left column lists all notes that link into the current note note; the column header lists a count of the inbound links. The right column lists all the note's outbound links, again with a count in the column header. To change the focus of a Roadmap, double-click any item in either column. The Roadmap will change to focus on the selected note, with links leading in and out of it in the two columns. The current window's main view will update to the selected note, *if it*<br>*is in scope*; note that if the pop-up is torn off the text pane stops following focus of the view Roadmap opens with the initial focus on the outbound links list if there are any outbound links. Oth

inbound links list gains the initial focus. Roadmap allows editing of the properties of the selected link. At the top of the Roadmap, Tinderbox additionally

shows the *display name* of the note for which inbound and outbound links are currently being shown. The tooltip of<br>this label is the full path of that note (which will include the *name of the note.* 

#### Pressing the Delete key ( $\textcircled{x}$ ) will delete the selected link.

**Tab** (⇥) cycles from first listed inbound link → first listed outbound link → link type → first listed inbound link, etc. Use **spacebar** to follow a link (or **Return** ( $\leftrightarrow$ ) from v9.1.0) and set window focus on the currently selected list item. Use *blind type* to select a source or destination.

Note: if the main view is a map, selection/focus can move to other items on the current map but not to notes on other maps. In the latter case, only the Roadmap updates.

The Roadmap title shows the [\\$DisplayName](#page-100-0) of the notes whose data is being displayed. Each listed link item shows:

Line one. The \$DisplayName of the linked note (in [\\$Color](#page-96-0)) and at right its \$Badge (if one is set).

- Line two. The link type of the link and, for text links only, that link's anchor text.
- Roll-over tooltip for either line: the full path of the linked note.

If the Outline Document Settings for 'Darker colors' is ticked, the item is rendered in a darker tint of their \$Color.

Include Prototype Links. A tick-box (ficked by default) at bottom left allows prototype-type links to be filtered out. Prototype assignments are stored, in the TBX, as links but are not normally used in maps and excluded f attributes. However, leaving such links in the last can help tracing prototype-based relationships in a document.

Button **focus of [title of calling note] pop-over**. Located at middle-bottom of the pop-over, this refocuses the pop-over on the note from which the pop-over was opened.

If double-clicking to follow a link and if the destination is not visible in the current view, Tinderbox will refocus the view so as to make it visible. This makes it easier to follow link-based trails around a document.

The Roadmap pop-up can be torn off into a [stand-alone](#page-398-2) window. Such windows last until the end of the current session but cannot be saved to last across sessions. Tear-off Roadmaps can be useful triaging links: when torn-of dialog has a button to allow you to refocus the roadmap on the selected note and the ability to see link comments.

#### **Roadmap [stand-alone](#page-28-17) dialog**

The Roadmap dialog is created by ' [tearing](#page-471-0) off' a [Roadmap](#page-422-0) pop-over. The Roadmap lets you see all of the internal links leading to or from a selected space—the local area of a complex hypertext (web links out of the document are not included. Aliases have their own Roadmap, not that of their original. The Road map not only gives and overview of inbound and outbound links but also allows exploration of approximate the metallicity. the local hypertext (i.e. the TBX's content). Links out of the current document, e.g. web links, are not visualised in the Roadmap. RTF-based ['Smart'](#page-341-0) links are also omitted from the listing.

The left column lists all notes that link into the current note note; the column header lists a count of the inbound links. The right column lists all the note's outbound links, again with a count in the column header. To change the focus of a Roadmap, double-click any item in either column. The Roadmap will change to focus on the selected note, with links leading in and out of it in the two columns. The current window's main view will update to the selected note, *if it is in scope*; note that if the pop-up is torn off the text pane stops following focus of the view.

From v9.1.0, Roadmap opens with the initial focus on the outbound links list if there are any outbound links. Otherwise, the inbound links list gains the initial focus.

Roadmap allows editing of the properties of the selected link. At the top of the Roadmap, Tinderbox additionally shows the *display name* of the note for which inbound and outbound links are currently being shown. The tooltip of this label is the full path of that note (which will include the *name* of the note.

#### Pressing the **Delete** key (⌫) will delete the selected link.

**Tab** (⇥) cycles from first listed inbound link → first listed outbound link → link type → first listed inbound link, etc. Use **spacebar** to follow a link (or **Return** (↩) from v9.1.0) and set window focus on the currently selected list item. Use *blind type* to select a source or destination.

Note: if the main view is a map, selection/focus can move to other items on the current map but not to notes on other maps. In the latter case, only the Roadmap updates

The Roadmap title shows the [\\$DisplayName](#page-100-0) of the notes whose data is being displayed. Each listed link item shows:

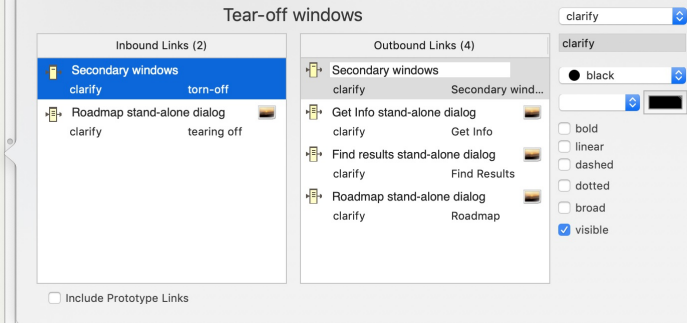

Prefix Bullet/Number Suffix

 $\Box$ 

Roadmap Roadmap stand-alone dialog Inbound Links (2) Outbound Links (5) Roadmap pop-over **F** Smart Links  $\bullet$  black clarify Roadmap dialog clarify 'Smart' links Roadmap pop-over Ink Comments Roadmap stand-. clarify Roadmap pop-o.. clarify  $\sqrt{ }$  bold  $\overline{\mathbf{B}}$  Color  $\sqrt{ }$  linear clarify \$Color dashed +<sup>-</sup>+ Link Comments  $\sqrt{ }$  dotted clarify link comment V broad  $\sqrt{ }$  visible Include Prototype Links

- Line one. The \$DisplayName of the linked note (in [\\$Color](#page-96-0)) and at right its [\\$Badge](#page-91-0) (if one is set).
- Line two. The link type of the link and, for text links only, that link's anchor text.
- Roll-over tooltip for either line: the full path of the linked note.

If the Outline Document Settings for 'Darker colors' is ticked, the item is rendered in a darker tint of their \$Color.

Link Comment box. Below the in-/out-bound columns a box shows the link [comment](#page-342-0) (if any) of the selected link; the comment can be edited. This box is not shown when the dialog is a pop-over,

Include Prototype Links. A tick-box (ticked by default) at bottom left allows prototype-type links to be filtered out. Prototype assignments are [stored](#page-343-0) as links, in the TBX's data, but are not normally used in maps and exc attributes. However, leaving such links in the last can help tracing prototype-based relationships in a document.

Button focus on [title of calling note] . Located at middle-bottom of the dialog, this refocuses the dialog back onto the note from which the dialog was first opened. Or, if the user has shifted the selection of the curren

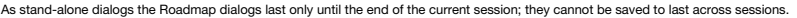

<span id="page-423-2"></span><span id="page-423-1"></span><span id="page-423-0"></span>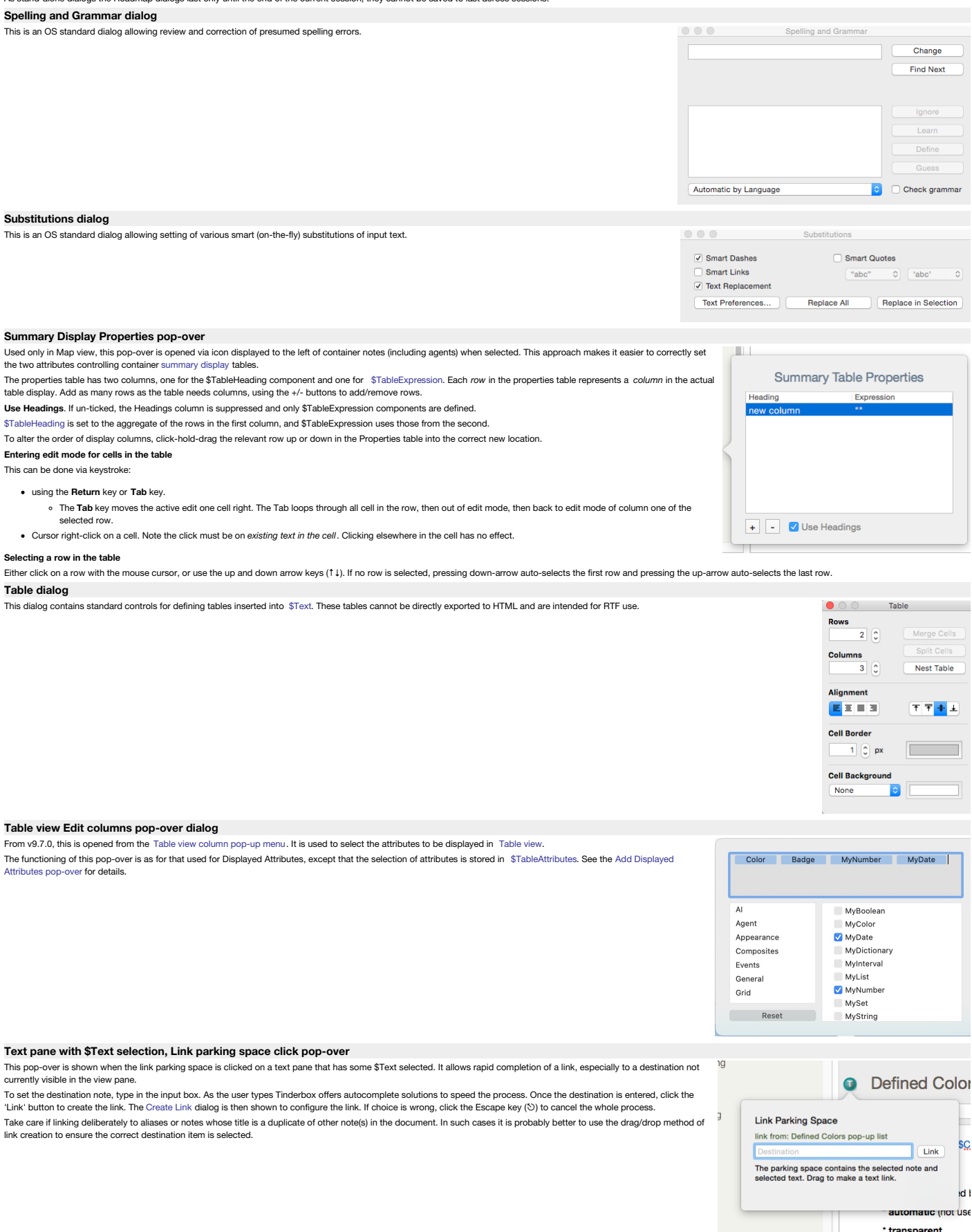

#### **Text pane, Link parking space click [pop-over](#page-28-24)**

This pop-over is shown when the text pane's link parking space is clicked. It allows rapid completion of a link, especially to a destination not currently visible in the view pane. Note the 'T' in the link park indicating created.

To set the destination note, type in the input box. As the user types Tinderbox offers autocomplete solutions to speed the process. Once the destination is entered, click the 'Link' button to create the link. The [Create](#page-415-1) Li

\* transnarent

**Defined Colo** Take care if linking deliberately to aliases or notes whose title is a duplicate of other note(s) in the document. In such cases it is probably better to use the drag/drop method of link creation to ensure the correct destination item is selected. Link Parking Space link from: Defined Colors pop-up list \$C **Tink** The parking space contains the selected note. Drag to make a link automatic inot us **Timeline Settings [pop-over](#page-28-25)** This pop-over gives a visual method for setting a number of timeline-related settings for the current Timeline view: **Width**. This adjusts the scale of the bottom scale, i.e. how much horizontal distance there is between days or months, etc. Width n Scale Color **Scale Color**. A trio of standard colour controls set the main colour used in the scale bar at the bottom of the timeline. [\\$TimelineScaleColor](#page-167-0).  $\bullet$  cool gray ī.  $\sim$ **Band Color**. A trio of standard colour controls set the colour a tint of which is used to draw alternate timeline bands ( [\\$TimelineColor](#page-165-0)). The actual colour set Ŀ  $\bullet$  warm g...  $\bullet$ **Band Color** lighte F is a 'lighter' shade of the colour set in the controls. Label Color  $\bullet$  black ia.  $\overline{\bullet}$ **Label Color**. A trio of standard colour controls set the colour used to draw timeline band labels ( [\\$TimelineBandLabelColor\)](#page-165-1). **Label Opacity Label Opacity**. Sets the opacity with which timeline band labels are drawn ( [\\$TimelineBandLabelOpacity](#page-165-2)). Labels **Labels**. Sets the labels used for timeline bands ([\\$TimelineBandLabels](#page-165-3)). **Start**. Sets [\\$TimelineStart](#page-167-1). Start never End never Include Aliases  $\bullet$  Des **End**. Sets [\\$TimelineEnd.](#page-166-0)  $\bullet$ End EndDate  $|\mathbf{c}|$ **Include**: Attributes: Start StartDate **Aliases**. Sets [\\$TimelineAliases](#page-164-0). **Descendants**. Sets [\\$TimelineDescendants](#page-166-1). **Attributes**: **Start**. Choose and alternative Date-type attribute for plotting event start instead of [\\$StartDate.](#page-156-0) **End**. Choose and alternative Date-type attribute for plotting event end instead of [\\$EndDate.](#page-102-0) **[Tinderbox](#page-28-26) Help dialog**  $\begin{array}{c} \circ \circ \circ \\ \hline \circ \circ \\ \end{array}$ This is a standard Apple Help type of window. This contains the main Tinderbox manual. **Tinderbox Six Help** Help Still useful: Tinderbox 5 Help Introduction To Tinderboy **Learning More**<br>Learning More<br>What's New In Tinderbox Six

# <span id="page-424-2"></span><span id="page-424-0"></span>**[Tinderbox](#page-28-27) News dialog**

A new dialog in v9.5.0. At startup, Tinderbox checks with an Eastgate server to see if there is a news item the user has not yet seen. If so, the news is displayed in a separate window at app start. News will only be auto-shown once, but the most recent news item can always reviewed by choosing Tinderbox News from the [Tinderbox](#page-426-0) menu.

to configure the link. If choice is wrong, click the Escape key ( $\heartsuit$ ) to cancel the whole process.

# $\bullet\bullet\bullet$

**Tinderbox News** 

Using Outlines<br>Using Charts<br>Using Timelines<br>Using Attribute Browsers<br>Agents<br>Cueries and Actions<br>Frothing Information From The Web<br>Export<br>Feathering Your Nest<br>Release Notes<br>Userse, Copyright and Colophon<br>Recent Changes

Basic Concept **Using Maps Using Outlines** 

# **Tinderbox 9.5 Is Coming**

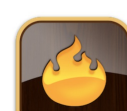

Tinderbox 9.5 brings faster brainstorming, better images, longform writing, and lots more.

Contents | Was this page helpful? Could it be better? Send feedback to Eastgate

#### **Treemap Settings [pop-over](#page-28-28)**

This is the configuration pop-up for the current [Treemap](#page-391-0) view. Note that none of these setting are saved as attributes but the are saved as part of the Tab's data.

- . Treemap Expression. Enter an attribute name or action code expression. Used to derive a number used to set each item's area. Iter value of zero are not drawn at all. Non-Number attributes return a value of 1 if they have a set/inherited value: i.e. string-based are not empty, booleans are true. The default is no no expression code.
- **Color Expression**. An action code expression use to colour each note. The colour used is a shade between the start/end colours set below. The minimum value uses the start colour, the maximum the end colour with other values using a shade between the two. The default is no no expression code.
- **Start**. The starting colour used of shading treemap items. The colour chip opens a standard OS colour [palette](#page-415-0). The default is an off-white #FFFEF9.
- End. The ending colour used of shading treemap items. The colour chip opens a standard OS colour [palette](#page-415-0). The default is a muted light green #CCD4C0.
- **Border Color**. Enter the Tinderbox colour (named or hex value) used to draw the border of each item. Or use an expression resolving to a named<br>or hex colour value. If not specified, items draw with a border of [\\$Color.](#page-96-0) Th
- **Maximum Depth**. Allows display of only the **N** upper levels of the treemap. This can sometimes improve clarity of presentation.

## <span id="page-424-1"></span>**[What's](#page-28-29) New dialog**

This dialog opens with each new Tinderbox session. It indicates the current version, and a few headline changes for that version.

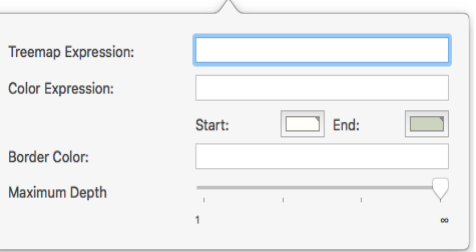

Clicking the button at the bottom opens the [Apple](#page-424-0) Help for Tinderbox.

# What's New?

What's New

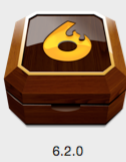

- Lots of fast and easy ways to<br>export your notes (File menu)
- Smoother scrolling in big and<br>complicated views
- **Getting Started With** Tinderbox, a tutorial walkthrough<br>
(Help menu)

See the Recent Changes in Tinderbox Six Help for details.

#### **[Menus](#page-28-30)**

- Main [menu](file:///Users/mwra/Documents/TBX/atbref95/Menus/Main_menu_bar.html) bar
- Menus & [sub-menus](file:///Users/mwra/Documents/TBX/atbref95/Menus/Menus_sub-menus.html)
- [Pop-up](file:///Users/mwra/Documents/TBX/atbref95/Menus/Pop-up_menus_and_lists.html) menus and lists

#### **Main [menu](#page-28-31) bar**

**C** Tinderbox 9 File Edit Format Note View Stamps Window Help

- The main menu bar has the following menus:
	- [Tinderbox](#page-426-0) 9
	- $\bullet$  [File](#page-427-1)
	- $\bullet$  [Edit](#page-428-0)  $\cdot$  Forma
	- [Note](#page-430-1)
	- $\bullet$  [View](#page-431-0)
	- $\bullet$  [Stamps](#page-431-1)
	- [Window](#page-432-0)
	- $\bullet$  [Help](#page-432-1)

#### **Menus & [sub-menus](#page-28-32)**

These are the menus available from Tinderbox's main menu.

- [Tinderbox](file:///Users/mwra/Documents/TBX/atbref95/Menus_sub-menus/Tinderbox_9_menu.html) 9 menu
- File [menu](file:///Users/mwra/Documents/TBX/atbref95/Menus_sub-menus/File_menu.html)
- Edit [menu](file:///Users/mwra/Documents/TBX/atbref95/Menus_sub-menus/Edit_menu.html)
- [Format](file:///Users/mwra/Documents/TBX/atbref95/Menus_sub-menus/Format_menu.html) menu
- Note [menu](file:///Users/mwra/Documents/TBX/atbref95/Menus_sub-menus/Note_menu.html)
- View [menu](file:///Users/mwra/Documents/TBX/atbref95/Menus_sub-menus/View_menu.html) • [Stamps](file:///Users/mwra/Documents/TBX/atbref95/Menus_sub-menus/Stamps_menu.html) menu
- [Window](file:///Users/mwra/Documents/TBX/atbref95/Menus_sub-menus/Window_menu.html) menu
- Help [menu](file:///Users/mwra/Documents/TBX/atbref95/Menus_sub-menus/Help_menu.html)
- 

#### <span id="page-426-0"></span>**[Tinderbox](#page-28-33) 9 menu**

The standard macOS application menu. Menu items:

- **About Tinderbox.** Opens the About [Tinderbox](#page-412-1) dialog.
- **What's New…** Opens the [What's](#page-424-1) New dialog.
- **Tinderbox News…** Opens the [Tinderbox](#page-424-2) News dialog
- **Preferences…** (**⌘,**) Opens Tinderbox [Preferences](#page-48-0).
- **Register Tinderbox…** Opens the [Register](#page-48-1) tab of Tinderbox Preferences.
- **Services.** Standard Mac Services sub-menu. Contents will depend on the state and selection of the current window.
- **Hide Tinderbox.** (**⌘H**) Toggle: hides/unhides all Tinderbox windows.
- **Hide Others.** (**⌥⌘H**) Hides all non-Tinderbox windows.
- **Show All.** Reveals all windows with Tinderbox windows in front.
- **Quit Tinderbox.** (**⌘Q**) Close the application.
- Hold the Option key (**⌥**) to see alternate menu item: **Quit and Keep Windows**.

#### **File** men

The File menu contains the following items:

- **New**. (**⌘N**) Creates a new Tinderbox [document](#page-45-0) file. The new file's document preferences will be based on Tinderbox's stored defaults.
- **New Window**. (**⇧⌘N**) Opens an additional [window](#page-379-0) for the current [document](#page-45-0).
- . Open... (%O) Opens an existing Tinderbox [document](#page-45-0) file. A file open dialog is shown so that you can locate the file. The default folder offered will be the last-used folder
- **Open Recent**. A [sub-menu](#page-427-2) listing recently used Tinderbox files. The list holds up to a (default) 10 filenames; the maximum list size can be changed via the config.xml file.
- **Open Favorites**. A [sub-menu](#page-427-3) listing Tinderbox files stored in Tinderbox's application support's ' [favorites](#page-512-2)' folder.
- **Close**. (**⌘W**) Closes the current Tinderbox document [window](#page-379-0). Closing the last window in the file (or current file if more files are open) will prompt a save before closing dialog. Hold Shift key (**⇧**) to see alternate menu item: **Close File "filename"**. Where "filename" is the name of the current open TBX documents, or the name of the TBX file owning the current window if more than one file is open. Clicking closes that file. There is no confirmation, any outstanding changes are saved automatically.
	- Hold Option key to see alternate menu item: **Close All**. Close all TBX documents currently open.
- **Save**. (**⌘S**) Invokes the file save routine (current filename and location) for the file, or current file if more than one. The default folder offered will be the last-used folder.
- Duplicate. (企8S) Duplicates the existing file in situ, using the existing filename with ' coy' appended to the name, and then opens it in Tinderbox in front of the source document window. Hold Option (**⌥**) key to see alternate menu item: **Save As…** (**⌥⇧⌘S**) Opens a file save dialog to allow selection of the save location and/or new file name. The default folder offered  $\sin$  be the last-used folder.
- **Rename…** Allows the current TBX documents OS filename to be edited whilst the file is open, via the document window's caption bar.
- **Move To…** Allows the shored location of the current document to be changed without closing the file, via a drop-down pane from the document window's caption bar.
- **Revert To**. A [sub-menu](#page-427-4) offering previous version to which to revert the current document.
- **Update Agents Automatically** .On/off toggle. If 'on' a tick is shown in the menu left margin for this item. When 'on' Tinderbox automatically runs agents on a regular cycle. Note there is no Preference or Attribute to control this setting, though this equates to a doc-level preference. When 'off' (\$AgentPriority is 0), the Agents and Rules Inspector indicates agents are on manual update only.
- Update now. ( **△** Setting and regardlenger an immediate running of all agents (and all edicts are run once). Works regardless of the above setting and regardless of \$AgentPriority, unless the agent is turned off (when [\\$AgentPriority](#page-88-1) is 0). It can be useful if:
	- an agent appears to not be functioning and you wish to be sure it has run its code.
	- there are chains of interacting agents. In this case it may require invoking several updates to pass data along the chain.
	- some agents are on low priority and thus done fire every update cycle.
- o you need an on-demand single cycle of agents when automatic updates are off. Note though, that if you have agents interrogating other agents one agent cycle may not refresh all agents to the degree assumed.
- **Watch**. Opens a [sub-menu](#page-427-5) of watched application/folder options.
- . Share. Opens a sub-menu of [Sharing](#page-427-6) options. If some note(s) are selected, those notes will be shared with compatible programs. If no notes are selected, the Tinderbox document itself will be shared. The options listed in will depend on the range of apps/services installed on the Mac's current user account.
- **Built-In Prototypes**. Opens a [sub-menu](#page-427-7) listing a choice of built-in [prototypes](#page-458-0) that can be added to the current docu
- **Built-In Templates**. Opens a [sub-menu](#page-427-8) listing a choice of built-in (export) [templates](#page-453-0) that can be added to the current document.
- **Built-In Composites**. Opens a [sub-menu](#page-427-9) listing a choice of built-in Composite sets of notes that can be added to the current document.
- **Built-In Hints**. Inserts the [built-in](#page-454-0) Hints container and set of sub-items.
- **Export**. Opens the [Export](#page-427-0) sub-menu.
- **Export Selected Note(s)**. Opens a [dialog](#page-421-0) for exporting individual notes (defaults to [\\$HTMLExportFileName](#page-112-0)). See [more](#page-490-0) on this form of export.
- **Page Setup…** (**⇧⌘P**) Calls the OS page setup dialog.
- **Print…** (**⌘P**) Invokes OS printing dialogs.

Sub-menus:

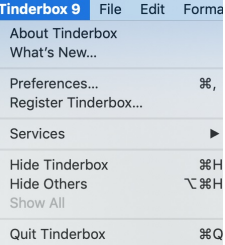

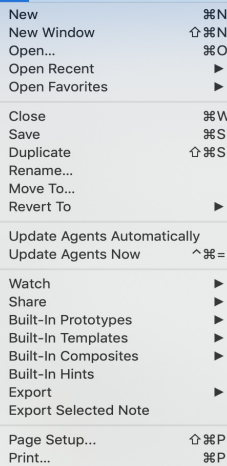

- -
	-
	-

- 
- 

File Edit Format Note View

- - $_{\rm{HP}}$

- <span id="page-427-1"></span>• Recently used files [sub-menu](file:///Users/mwra/Documents/TBX/atbref95/File_menu/Recently_used_files_sub-menu.html)
- Favorites [sub-menu](file:///Users/mwra/Documents/TBX/atbref95/File_menu/Favorites_sub-menu.html)
- Revert To [sub-menu](file:///Users/mwra/Documents/TBX/atbref95/File_menu/Revert_To_sub-menu.html)
- Watch [sub-menu](file:///Users/mwra/Documents/TBX/atbref95/File_menu/Watch_sub-menu.html)
- Share [sub-menu](file:///Users/mwra/Documents/TBX/atbref95/File_menu/Share_sub-menu.html)
- Built-in [Prototypes](file:///Users/mwra/Documents/TBX/atbref95/File_menu/Built-in_Prototypes_sub-menu.html) sub-menu
- Built-in [Templates](file:///Users/mwra/Documents/TBX/atbref95/File_menu/Built-in_Templates_sub-menu.html) sub-menu
- Built-in [Composites](file:///Users/mwra/Documents/TBX/atbref95/File_menu/Built-in_Composites_sub-menu.html) sub-menu
- Export [sub-menu](file:///Users/mwra/Documents/TBX/atbref95/File_menu/Export_sub-menu.html)

#### <span id="page-427-2"></span>**Recently used files [sub-menu](#page-28-35)**

<span id="page-427-3"></span>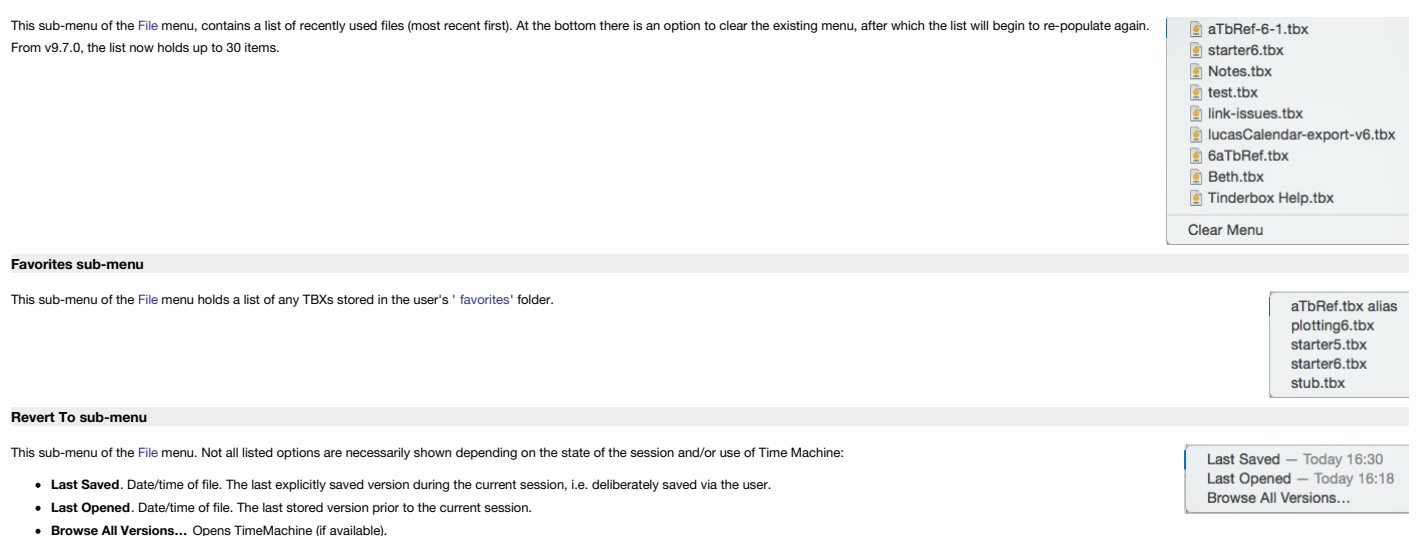

#### <span id="page-427-5"></span><span id="page-427-4"></span>**Watch [sub-menu](#page-28-38)**

This sub-menu of the File menu allows the se-up of various type of watched folders:

- **Folder From Notes…** This will create a top-level container that holds notes imported from a [designated](#page-477-0) folder in the Notes application.
- **Folder from Finder…** This will create a top-level container that holds notes imported from a [designated](#page-477-1) folder.
- . Group from DEVONthink... This will create a top-level container that holds notes representing the contents of the watched DEVONthink group. Do read [further](#page-477-2) notes on this feature as consideration of the variance of the wa should be given to the types of file in the watched group.
- **Tot**. This will create a top-level container that [watches](#page-169-1) (by default) all 7 Tot notes. The macOS [Tot](https://tot.rocks) app needs to be installed.

Any/all of these containers will watch the corresponding application periodically and will automatically add new notes and update notes which have changed. Changes made in Tinderbox are not forwarded back to the external a This menu is greyed out if focus is not in the view pane.

Folder From Notes.. Folder From Finder. Group from DEVONthink..

> Scrivener file.txt

as HTML as Outline as Text as Attribute Bro

Expense Lecture List Task

Tot

#### <span id="page-427-6"></span>**Share [sub-menu](#page-28-39)**

<span id="page-427-7"></span>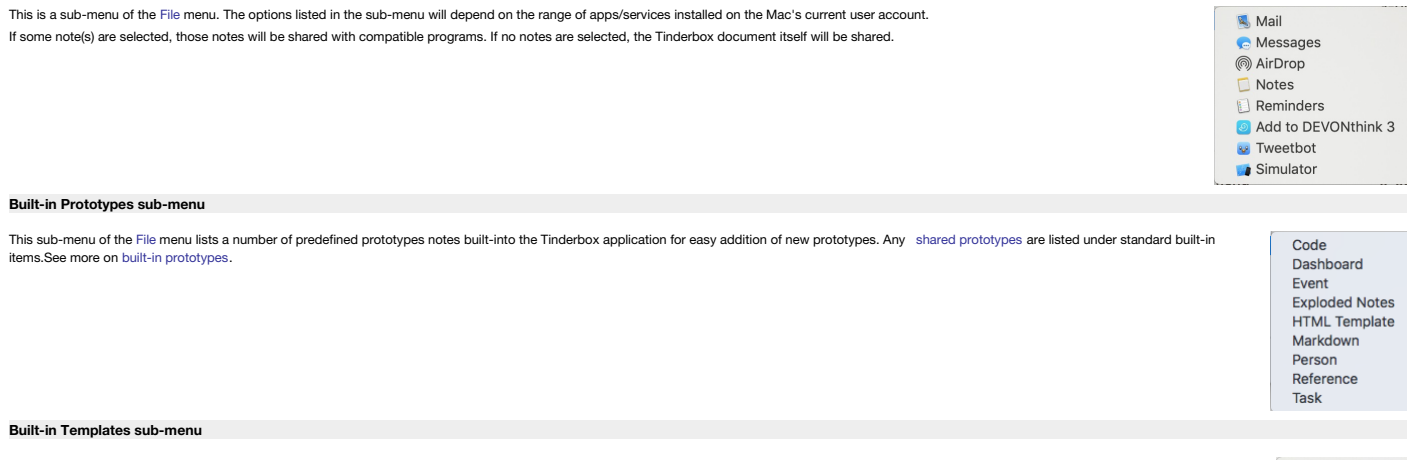

<span id="page-427-8"></span>This sub-menu for the [File](#page-427-1) menu lists a number of predefined export template note built-into the Tinderbox application for easy addition templates for various export tasks. See more on built-in [templates](#page-453-0). **HTML** Any items seen listed below a ruler are templates stored in the application support ' [templates](#page-513-0)' folder. HTML Single Note OPML

#### <span id="page-427-9"></span>**Built-in [Composites](#page-28-42) sub-menu**

A sub-menu of the File menu, this lists all built-in [Composites](#page-452-0) available for use in the current document.

#### <span id="page-427-0"></span>**Export [sub-menu](#page-28-43)**

This sub-menu of the File menu offers a series of format choices to export the whole of the current document:

- **HTML**. Opens the HTML [Export](#page-421-0) folder dialog. Exports the current document according to current HTML export configurations (templates, attributes, etc.).
- **Outline**. Opens the Export as [Outline](#page-417-2) panel. Exports the current document in [Outline](#page-494-1) form. Note that for Scrivener or OPML use the 'Text' option, below.

**Text**. Opens the [Export](#page-417-3) as Text panel. This offers further choices as to export format and scope of note(s) exported.

**Attribute Browser**. Opens the [Attribute](#page-413-0) Browser Export dialog. More on [Attribute](#page-413-0) Browser export. The first line of an Attribute Browser export contains the names of the attributes exported in each column.

These options are available when the HTML or Preview text sub-panes are selected.

#### **Edit [menu](#page-28-44)**

all the agents you can use use theThe Edit menu contains the following items:

- <span id="page-428-0"></span>**Undo** *(last action)*. (**⌘Z**) Undo the *last action*.
- **Redo** *(last action)*. (**⇧⌘Z**) If no *last action* or *last action* cannot be buffered, this item reads "Can not redo".
- **Cut**. (**⌘X**) Removes the selection and copies it to the clipboard.
- **Copy**. (**⌘C**) Copies the current selection to the clipboard.
- Copy View As Image. (介部Z) Copies current main view contents (except for Attribute Browsers) to clipboard as an image in both PDF and PNG format; the saved image includes the whole view (e.g. non-visible parts of a map). No save dialog is shown, simply open an image editor and create a new document from the clipboard or paste into a new empty image document. The exported data is in vector form, and can be edited as such if pasted into a vector-capable image editor. The image data will be rasterised by the image editor if it is pasted into a raster image .<br>age document, the PNG version of the copied data will be used. Preview will use the PDF data if creating a new document from the clipboard. For Outline and Chart views the image shows the tree in its current state of expansion; collapsed branches remain so in the image.
- **Paste**. (**⌘V**) Pastes clipboard contents to current cursor position or replaces existing selection.
- . Paste and Match Style. (₹↑ %W This will cause the font typeface and size of the pasted text to pick up the settings in the note immediately preceding the paste, whether note default or further altered before the paste. Font colour and bold/italics are unaffected.
- **Delete**. Deletes current selection.
- **Select All**. (**⌘A**) Select all \$Text in the text pane (focus in \$Text area) or all notes in current view in the view pane.
- Hold Control+Option keys (**⌃⌥**)down as well to see alternate menu item: **Deselect All**. As it says, everything in the current view pane is deselected.
- Break Composite. Greyed out unless a [composite](#page-460-0) is selected (or one or more items that are part of a composite). Breaks the composite into stand-alone not . Duplicate. Duplicates the current note(s). The new note is called "[original name] copy". The new note is inserted as the next sibling in views except the the Map view where it is inserted down and right slightly overlapping the source note. Any sequential attributes are incremented, otherwise all attributes are those of the source note. Multiple selections can be duplicated.
- Make Alias. (%L) Creates an [alias](#page-58-0) of the currently selected note (only available with a single note is selected). The new alias is inserted as the next sibling in views except the the Map view<br>where it is inserted down and
- **Show Original**. (**⌘R**) Available when an [alias](#page-58-0) is selected. Locates the position of the source note for the alias. Hold Shift key (⇧) to see alternate menu item: **Show Original In New Tab** .The original is shown, but a new tab is opened and selected.
- **Find**. Opens the Find [sub-menu](#page-428-1).
- **Spelling and Grammar**. Opens the Spelling and Grammar [sub-menu](#page-428-2).
- **Substitutions**. Opens the Substitutions [sub-menu](#page-428-3).
- **Transformations**. Opens the Transformations [sub-menu](#page-428-4).
- **Speech**. Opens the Speech [sub-menu](#page-428-5).
- **Document Settings…** (**⌘8**) Opens [Document](#page-51-2) Settings.
- **Start Dictation**. (**fnfn** i.e. 'fn' twice) Commence Dictation using the macOS' built-in dictation facilities.
- **Emoji & Symbols…** (**⌃⌘Space**) Open the Emoji & Symbols pop-over.

#### Sub-menus:

- Find [sub-menu](file:///Users/mwra/Documents/TBX/atbref95/Edit_menu/Find_sub-menu.html)
- Spelling and Grammar [sub-menu](file:///Users/mwra/Documents/TBX/atbref95/Edit_menu/Spelling_and_Grammar_sub-menu.html)
- $\bullet$  [Substitutions](file:///Users/mwra/Documents/TBX/atbref95/Edit_menu/Substitutions_sub-menu.html) sub-men
- [Transformations](file:///Users/mwra/Documents/TBX/atbref95/Edit_menu/Transformations_sub-menu.html) sub-menu
- Speech [sub-menu](file:///Users/mwra/Documents/TBX/atbref95/Edit_menu/Speech_sub-menu.html)

#### <span id="page-428-1"></span>**Find [sub-menu](#page-28-45)**

#### This sub-menu of the [Edit](#page-428-0) menu, contains the following items

- **Find…** (**⌘F**) Opens the Find controls, in either main view or text pane.
- **Find and Replace…** (**⌥⌘F**) (Text pane only). Exposes the Find and [Replace](#page-394-1) toolbar in the Text pane.
- **Find Next**. ( $\Re$ **G**) Moves selection to next item (main view) or string (text pane) matching the find value.
- **Find Previous**. (**⇧⌘G**) Moves selection to next item (main view) or string (text pane) matching the find value.
- Use Selection for Find. (%E) Opens the Find using the current selection. If focus is in the text pane this loads the find string for both the text pane search bar and the view pane search bar.
- **Jump to Selection** .(**⌘J**) Scroll to the selection in the pane.

Many of these options are listed mainly for their equivalent shortcuts enabling searches without needing mouse or trackpad.

#### <span id="page-428-2"></span>**Spelling and Grammar [sub-menu](#page-28-46)**

This sub-menu of the [Edit](#page-428-0) menu, contains the following items (all items except first require text pane focus):

- **Show/Hide Spelling and Grammar**. (**⌘:**) Toggles the OS Spelling and [Grammar](#page-423-0) dialog.
- **Check Document Now**. (**⌘;**) This causes any items not matching the host OS' spelling list to be underlined in red.
- Check Spelling While Typing. Clicking this causes "Check spelling" to permanently turned on. The item acts as an on/off toggle (default = off). When turned 'on' a tick is shown in the left<br>margin of the menu. This is se margin of the menu. This is set (per file?) on this menu. There is no preference setting. This can be set in the [General](#page-48-2) tab of Document Settings. Individual notes can be set in the General tab of Document Settings. In the setting their \$NoSpelling attribute to true. The text pane respects the Document settings' checkbox "check spelling at you type": if a note is selected, and if the note uses the default value of [\\$NoSpelling](#page-136-0), changing this setting immediately updates spell checking for that note.
- **Check Grammar with Spelling**. Turns on grammar error detection alongside spelling prompts.
- **Correct Spelling Automatically**. Tinderbox will automatically correct any spelling mistakes it detects.

If you need to choose/alter the language used for spell-checking, open OS System Preferences, Language & Text preferences, Text tab. The latter's "Automatic by Language" option for Spelling, seems to work contextually at a scope.

See [more](#page-471-2) on the scope of spell checking.

#### <span id="page-428-3"></span>**[Substitutions](#page-28-47) sub-menu**

sub-menu of the [Edit](#page-428-0) menu, contains the following items (all items require text pane focus) that work with OS-level settings. All settings are on (ticked) by default and if disabled only remain so while the note Show Substitutions has focus. On next selection of the note all items will be re-enabled. Setting are: √ Smart Copy/Paste

**Show Substitutions**. Shows the OS [Substitutions](#page-423-1) dialog.

**Smart Copy/Paste**. Akin to Tinderbox's Paste and Match Style, this attempts to match the styling of pasted data to match existing text.

- . Smart Quotes. Straight single and double [quotes](#page-475-0) are automatically replaced by 'curly' typographic versions, i.e. ' smart quotes'. The toggle also sets/unsets the note's \$SmartQuotes. Tinderbox offers an override for OS quote settings at document level via the Text tab Document Settings and at note level via [\\$SmartQuotes](#page-154-0) or this menu option. \$SmartQuotes also controls smart dashes.
- . Smart Dashes. This automatically converts two or more successive hyphens (or minus signs) into a single 'em' dash, i.e.  $-$ , this ' smart [dashes](#page-475-1)'. This is unsuitable for code notes and templates but can only be disabled here. \$SmartQuotes also controls smart dashes.
- **Smart Links**. If enabled this will auto-detect URLs in text and make rich-text URLs, i.e. ' [smart](#page-341-0) links'; sets \$Sm
- **Text Replacement**. Automatically applies an OS level text replacements, e.g. for common typos.

OS substitution settings tend to vary from OS release to release. If relying heavily on these features it is a good idea to research the settings for your OS (Apple does not seem to have official documentation of the fee

#### <span id="page-428-4"></span>**[Transformations](#page-28-48) sub-menu**

This sub-menu of the [Edit](#page-428-0) menu, contains the following items (all items require text pane focus):

- **Make UpperCase**. Make the current text selection all uppercase.
- **Make Lower Case**. Make the current text selection all lowercase.
- **Capitalize**. Make the first character of every word in the current text selection uppercase.
- **[rule]**
- **Sort**. From v9.7.0, sorts the *selected* lines in the text pane (i.e. \$Text), using the local standard sort comparator.

#### <span id="page-428-5"></span>**Speech [sub-menu](#page-28-49)**

This sub-menu of the [Edit](#page-428-0) menu, contains the following items (all items require text pane focus):

- **Start Speaking**. Start reading the current note \$Text aloud using the macOS text-speech-feature.
- **Stop Speaking**. Cease speaking the current note.

#### **[Format](#page-28-50) menu**

The Format menu contains the following items:

^<sub>第Space</sub>

<sub>第F</sub>

 $\frac{4}{3}$ G  $\hat{D}$   $\hat{H}$   $G$ 

æJ

 $\mathbb{R}$ :

 $<sup>24</sup>$ :</sup>

ー<br>下第F

for Find

Emoji & Symbols

 $Find...$ 

Find and Replace... **Find Next** 

Jump to Selection

**Find Previous** 

Show Spelling and Gramma

✔ Check Spelling While Typing Check Grammar With Spelling Correct Spelling Automatically

**Check Document Now** 

Sort

# **Start Speaking**

Make Upper Case Make Lower Case

Capitalize

Smart Quotes √ Smart Dashes Smart Links √ Text Replacement

Note

 $#T$ 

 $\overline{AB}$ 

 $#I$ 

អប

 $\overline{ }$ 

**V** #C

 $\frac{1}{2}$ 

**Use Default Lise None** Tighten Loosen

**Hee Default** Use None Use All

Use Default Superscript Subscript Raise Lower

 $\hat{H}$ 

Font Text Style

Show Fonts

Underline

Strike Through

Bold

Italic

Code Bigger Smaller Kern Ligature

Baseline Show Colors Copy Style

Paste Style

- <span id="page-429-1"></span>**Font**. [Sub-menu](#page-429-0).
- **Text**. [Sub-menu](#page-429-2).
- **Style**. [Sub-menu](#page-430-0).

Sub-menus:

- Font [sub-menu](file:///Users/mwra/Documents/TBX/atbref95/Format_menu/Font_sub-menu.html)
- Text [sub-menu](file:///Users/mwra/Documents/TBX/atbref95/Format_menu/Text_sub-menu.html)
- Style [sub-menu](file:///Users/mwra/Documents/TBX/atbref95/Format_menu/Style_sub-menu.html)
- 

#### <span id="page-429-0"></span>**Font [sub-menu](#page-28-51)**

This sub-menu of the [Format](#page-429-1) menu contains these items:

- **Show/Hide Fonts**. (**⌘T**) Toggle the OS Font dialog.
- **Bold**. (**⌘B**) Toggles the selected text to **Bold**. Note that the selection's current font must have a Bold variant.
- **Italic**. (**⌘I**) Toggles the selected text to *Italic*. Note that the selection's current font must have a Italic variant.
- **Underline**. (**⌘U**) Toggles the selected text to Underline. Greyed out unless Text pane has focus.
- Strike Through. (企 <sup>8</sup>+) Toggles the selected text to St
- . Code. Sets the selected text to a monospace 'Code' font (font choice set via \$CodeFont). Greyed out unless Text pane has focus. From v9.6.0, the option acts as a toggle
- **Bigger**. Increases selected text size by 1 point (e.g. 14pt to 15 pt).
- **Smaller**. Decreases selected text size by 1 point (e.g. 14pt to 13 pt).
- **Kern**. Opens the Kern [sub-menu](#page-429-3).
- **Ligature**. Opens the Ligature [sub-menu](#page-429-4).
- **Baseline**. Opens the Baseline sub-menu
- **Show/Hide Colors**. Toggles the OS 'Colors' colour picker palette which can be used to colour selected \$Text (which is [\\$TextColor](#page-160-0) by default).
- **Copy Style**. (**⌥⌘C**) Copies the text style of the current selection (including the paragraph ruler) to the clipboard.
- **Paste Style**. (**⌥⌘V**) Reformats the selection (including the paragraph ruler) using the text style on the clipboard, if one is found.

Sub-menus:

- Kern [menu](file:///Users/mwra/Documents/TBX/atbref95/Font_sub-menu/Kern_menu.html)
- [Ligature](file:///Users/mwra/Documents/TBX/atbref95/Font_sub-menu/Ligature_menu.html) menu
- [Baseline](file:///Users/mwra/Documents/TBX/atbref95/Font_sub-menu/Baseline_menu.html) menu

#### <span id="page-429-3"></span>**Kern [menu](#page-28-52)**

This sub-menu of the [Font](#page-429-0) menu offers standard kerning choices.

<span id="page-429-4"></span>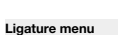

This sub-menu of the [Font](#page-429-0) menu offers standard Ligature choices.

#### <span id="page-429-5"></span>**[Baseline](#page-28-54) menu**

This sub-menu of the [Font](#page-429-0) menu offers standard Baseline choices. The subscript and superscript commands in Format ▸ Font ▸ Baseline reduce the font size of the selected text by 25%.

#### <span id="page-429-2"></span>**Text [sub-menu](#page-28-55)**

This is a sub-menu of the [Format](#page-429-1) menu. In Map view the left/center/right alignment setting is applied to the *titles* of selected notes (and so changing \$NameAlignment). The menu contains these items: Alian Left  $\frac{1}{2}$ Center  $\overline{\mathcal{H}}$ **Left Align**. (**⌘{**) Align the current paragraph to the left. **Center**. (**⌘|**) Centre align the current paragraph. Align Right **អ**} **Justify**. Justify align the current paragraph. **Writing Direction Right Align**. (⌘**}**) Align the current paragraph to the right. Smart Quotes **• Writing Direction**. Opens the Writing Direction sub- $\checkmark$  Ziplinks • Smart Quotes. Toggles replacement of straight single and double quotes with typographic equivalents (set [\\$SmartQuotes\)](#page-154-0). This setting affects \$SmartQuotes (and SmartDashes) but does not  $\frac{1}{26}$ alter SmartLinks (as these have a discrete \$SmartLinks control). Show Ruler Copy Rule **Ziplinks**. Toggles whether the selected note(s) allow zip method linking (i.e. the [\\$Ziplinks](#page-172-0) setting for the note). Paste Ruler **Show/Hide Ruler**. (**⌃⌘R**) Toggles the text pane ruler. **Copy Ruler**. Copy the current paragraph's ruler settings. Table List.. **Paste Ruler**. Paste clipboard ruler settings on the current selected paragraph. Insert Date  $9P$ **Table…** Inserts a table into \$Text and opens the [Table](#page-423-2) dialog. Insert Time **List…** Opens the List panel. Insert Date And Time **BE** 

**Insert Date**. (**⌘/**) This causes the current date, in short format (e.g. 8/3/06), to be added at the insertion point in a current note's text. Short date day/month order depends on the user's OS settings.

- **Insert Time**. This causes the current time, in short format (e.g. 22:16), to be added at the insertion point in a current note's text.
- **Insert Date And Time** .(**⌥⌘/**) This causes the current date and time, date in short format (e.g. 8/3/06 22:16), to be added at the insertion point in a current note's text.

More on Date format Sub-menus:

#### • Writing [Direction](file:///Users/mwra/Documents/TBX/atbref95/Text_sub-menu/Writing_Direction_menu.html) menu

#### <span id="page-429-6"></span>**Writing [Direction](#page-29-0) menu**

This sub-menu of the [Text](#page-429-2) menu offers controls for the direction of writing used by either the paragraph (containing the selection) or just the selection:

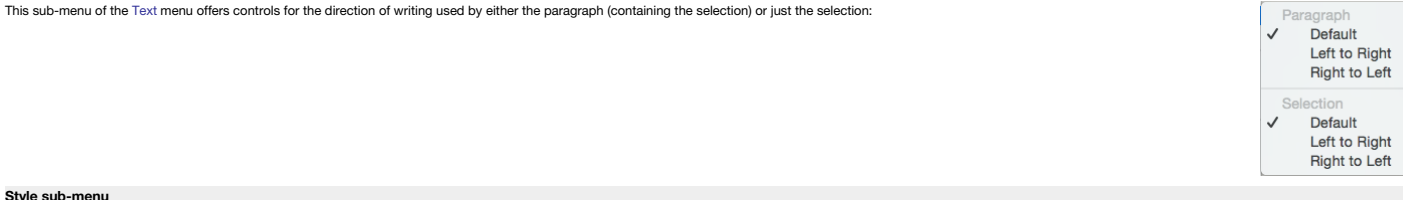

This sub-menu of the [Format](#page-429-1) menu contains these items:

Red

Blue

Gray

**Black** Highlight

**Standard Size Standard Font** 

vellow highlight

red highlight blue highlight areen highlight magenta highlight

Green

 $^{\sim}$   $\frac{481}{1}$ 

 $^{\sim}$   $\mathcal{H}$ 2

 $^{\wedge}$   $\#3$ 

 $\sim$   $\mathcal{H}$   $\Delta$  $^{\sim}$   $\frac{1}{2}$  5

T#T

 $\hat{D}$   $\hat{H}$  Y

 $\overline{ }$ 

 $\gamma$ 

Copy Note URL

 $\overline{a}$ **企業工** 

- <span id="page-430-0"></span>**Red**. (**⌃⌘1**) Colour the selected text red.
- **Blue**. (**⌃⌘2**) Colour the selected text blue.
- **Green**. (**⌃⌘3**) Colour the selected text green.
- **Gray**. (**⌃⌘4**) Colour the selected text grey.
- **Black**. (**↑%5**) Colour the selected text black. If the default text colour ([\\$TextColor](#page-160-0)) is not black the default colour is applied
- **Highlight**. Opens the [Highlight](#page-430-2) sub-menu.
- Standard Size. (企業T) Sets the selection to the default font size ([\\$TextFontSize](#page-162-0)). If selected from View pane, the styling is applied to the whole text of the current note. A text selection is not required so a note with no \$Text can be reset.
- **Reset Margins** • Standard Font. (**^**℃%T) Sets the selection to the default font ( [\\$TextFont](#page-162-1)). Note that this destroys any bolding or italics as these are set using variant font faces. If selected from View pane the styling is applied to the whole text of the current note. Standard Font is more aggressive in removing indentation, background colours, text colours, embedded tables and list formatting. This is<br>often what one wants when p selection is not required so a note with no \$Text can be reset.
- **Reset Margins**. This resets paragraphs in the selected range to use the standard margins and line spacing.

Sub-menus:

#### **Highlight [sub-menu](file:///Users/mwra/Documents/TBX/atbref95/Style_sub-menu/Highlight_sub-menu.html)**

## <span id="page-430-2"></span>**Highlight [sub-menu](#page-29-2)**

The Highlight sub-menu of the [Style](#page-430-0) menu contains the following items:

- **yellow highlight** (**⇧⌘Y**)
- **red highlight**
- **blue highlight**
- **green highlight**
- **magenta highlight**
- **none**

Highlight commands are toggles for the currently selected text.

#### <span id="page-430-1"></span>**Note [menu](#page-29-3)**

The note menu contains the following items (most are greyed out if focus is not in the main view): Note View Stamps Wind Create Note ◆ **Create Note** ( $\leftrightarrow$ ) Create a new [note](#page-56-1), as next sibling to the current selection. If no selection, placement varies by view type. Create Agent  $\hat{P}$  $\hat{R}$  $A$ Hold Shift key (**⇧**) to see alternate menu item: **Create Child Note**. The note added is created as a child of the current note and the last sibling child if children already exist. Create Agent As Child • Create Agent ( $\triangle$   $\Re$ A) Create a new Link type [honouring](#page-192-0) operators, as next sibling to the current selection. If no selection, placement varies by view type Create Separator **Create Agent As Child** . Create a new agent, but as a child of the current note. **Create Separator** (Outline only) **/ Create Adornment** (Map only). View dependent: Rename 企業← Outline view: adds a new note as next sibling with the ['separator](#page-57-2)' option pre-ticked. Map View: adds an [adornment](#page-371-1). Get Info...  $\frac{1}{2}$ Other views: shows separator option greyed out. Navigate  $\ast$  $\ddot{x}$ Go Back **Add Composite** (Map only, greyed out otherwise). If composites are present, links to the [Composites](#page-430-3) sub-menu. **Rename…** (**⇧⌘↩**) Places selected item's title in Edit-in-Place mode.  $#1$ Indent • Split. (^∑<sup>88←)</sup> This will split a note in two based on the selection in the text pane (cursor focus must be in the text pane). If the selection is empty, the note is split at the insertion point, otherwise Unindent **HEL** the selection is extracted to a new note. The title of the new note is taken from the first sentence of its text. xpand Horizontally **Get Info…** (**⌥⌘I**) Opens the [Get](#page-419-2) Info pop-over for the current note. Expand Vertically  $^{\backsim}$   $\frac{1}{26}$ **Expand Proportionately** • Navigate. ( $\mathcal{R} \leftrightarrow$ ) Navigate will follow the first basic link from the current note, selecting its destination. For to-text links this scrolls the destination note to the link point and highlights the linked Shrink To Fit word **Go Back**. (**⌘'**) Go Back will return to the note most recently selected. Disabled when the history is empty. Explode... . Indent. ( $\frac{1}{8}$ ] or →) Indents the selection one outline level, making them children of the items preceding the selection. Greyed out in map view. Using this from the text pane will indent the current ected text  $\wedge$  9P paragraph. Park Link **企業L** 

- Unindent. ( $\mathcal{B}$  or  $\Omega \rightarrow 0$  Moves the selection up one outline level, making them siblings of the parent item of the selection. Greyed out in map view. Using this from the text pane will un-indent the current paragraph Footnote
- . Expand Horizontally (^<sup>88→</sup>) (Map view only-otherwise greyed out). Tells Tinderbox to attempt to widen the note's map icon to display the whole note Name (title). The selected note's icon is expanded at the right side, maintaining existing height and X/Y origin. May be used in conjunction with Expand Vertically (below). The revised Map note width is retained for the test of the session and persisted if the TBX file is saved. If multiple notes are selected all notes are changed accordingly. This feature equates to the action of the 'Expand horizontally' option in Document Settings.
- . Expand Vertically (^%4) (Map view only-otherwise greyed out). Tells Tinderbox to attempt to increase the depth (height) of the note's map icon to display the whole note Name (title). The selected note's icon is expanded maintaining existing width and XP origin. May be used in conjunction with Expand Horizontally (above). The revised Map note height is retained for the test of the session and persisted if the TBX file is saved. If multiple selected all notes are changed accordingly. This feature equates to the action of the 'Expand vertically' option in Document Settings.
- **Expand Proportionally**. (Map view only—otherwise greyed out). Tells Tinderbox to expand the note(s) proportionately, i.e. using the current height:width ratio, if the note name is too long to fit in the current map icon.
- . Shrink To Fit. (Map view only-otherwise greyed out). Shrinks the size of the note's title text [\(\\$MapTextSize](#page-130-1)) so as to fit the title into the current map icon. This option is available when multiple notes are selected. I selected all notes are changed accordingly. This feature equates to the action of the 'Use smaller type' option in Document Settings.
- **Explode…** (**⇧⌘E**) opens the [Explode](#page-417-4) pop-over.
- Link to selected text / Link to "[note name]". (^%L) Only active if (a) the focus is in the \$Text area, (b) there is a \$Text selection and (c) there is an existing note whose \$Name ( note name) is a case-sensitive match text. If so, the destination note name is shown in the menu caption. When clicked, this creates a link, anchored on the current text selection, to the matching note. If the match is not unique, i.e. where are several samelink is created to the first match when sorted by [\\$OutlineOrder.](#page-139-0)
- **Park link**. (**⇧⌘L**) Places a basic link, originating from the current note, in the main view parking link (any existing parked link is replaced).
- **Make Web Link…** (**⌃⌥⌘L**) Invokes the Create (Web) Link dialog for the current note.
- **Footnote…** Opens the [Footnote](#page-430-4) sub-menu.
- **Copy Note URL**. (**⌃⌥⌘U**) Copies to the clipboard the [Tinderbox](#page-358-0) URL schema link to address the current note form outside Tinderbox ( [\\$NoteURL](#page-137-1)).

Sub-menus:

- [Composites](file:///Users/mwra/Documents/TBX/atbref95/Note_menu/Composites_sub-menu.html) sub-menu
- Footnote [sub-menu](file:///Users/mwra/Documents/TBX/atbref95/Note_menu/Footnote_sub-menu.html)

#### <span id="page-430-3"></span>**[Composites](#page-29-4) sub-menu**

<span id="page-430-4"></span>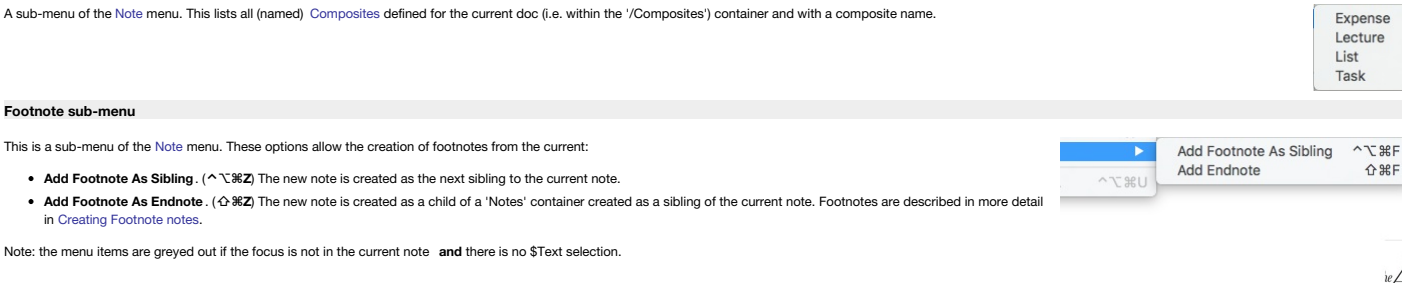

#### **View [menu](#page-29-6)**

The View menu contains the following items:

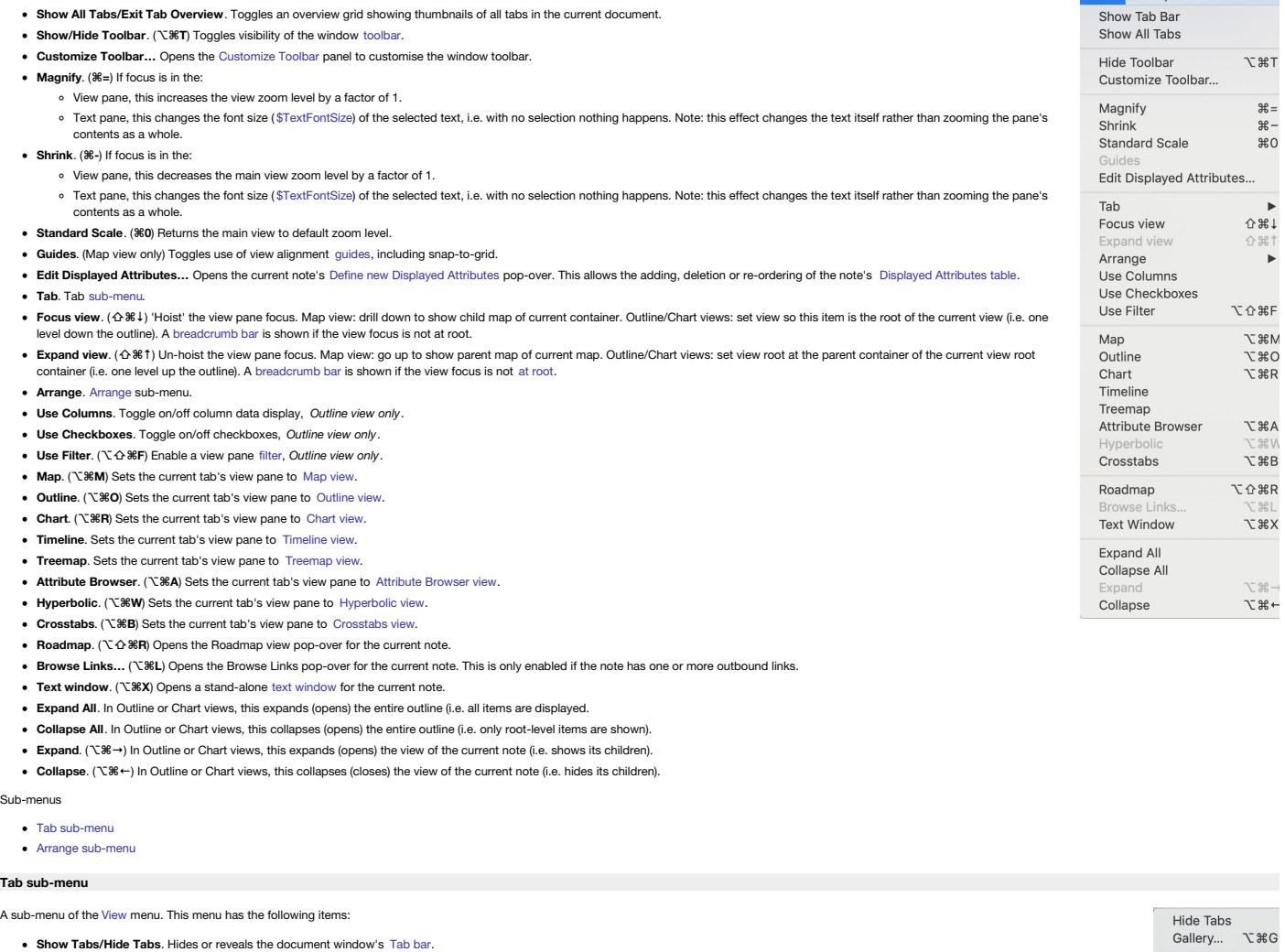

- <span id="page-431-3"></span>**Gallery…** (**⌥⌘G**) Opens the document window's [Gallery](#page-365-1) of saved tabs.
- **New Tab**. Creates a new tab, to the right of all existing tabs, and then selects it. If an alias is selected, this will open a new tab on the original note of that alias.
- **Close Tab**. Closes the current tab. From v9.5.0 this is enabled from the Attribute Browser view and from the Text Pane

<span id="page-431-0"></span>**Show/Hide Tab Bar**. Toggles visibility of the document toolbar. If enabled this shows a tab per TBX document

- **Previous.** ( $\sqrt{8}$ **f**) Selects the previous tab (i.e. to the left of the current tab).
- **Next**. (**⌥⌘]**) Selects the next tab (i.e. to the right of the current tab).

#### <span id="page-431-2"></span>**Arrange [sub-menu](#page-29-8)**

A sub-menu of the [View](#page-431-0) menu. In previous versions this was menu called 'Align'. For quick manual alignment, do not overlook the map's grids and [guides.](#page-376-0) This menu has items for controlling the layout of Cleanup... Map (only) items: Dance

- **Cleanup…** [Cleanup](#page-414-1) tab in the view pane.
- **Dance.** ( $\hat{\Phi}$   $\mathcal{B}$ **D**) Starts/stops a [force-directed](#page-374-2) layout of a Map view. Calling this opens the Dance [pop-over](#page-416-1).
- **Align Top Edges**. Align the top edges of all selected items.
- **Align Vertical Centers**. Align the vertical centres of all selected items.
- **Align Bottom Edges**. Align the bottom edges of all selected items.
- **Align Left Edges**. Align the left edges of all selected items.
- **Align Horizontal Centers**. Align the horizontal centres of all selected items.
- **Align Right Edges**. Align the right edges of all selected items.
- **Distribute Horizontally**. Distribute the selected items equally in the horizontal plane.
- **Distribute Vertically**. Distribute the selected items equally in the vertical plane.
- **Equal Widths**. Set selected items to the same width (largest in selection).
- **Equal Heights**. Set selected items to the same height (largest in selection).
- **Move Note Up**. (**⌘↑**) In Outline views this moves the current note up one place (at sibling level).
- **Move To Front**. In Map views this moves the current note in front of all other notes (i.e. first by outline order).
- **Sent To Back**. In Map views this moves the current note behind all other notes (i.e. last by outline order).
- **Move Note Down**. (**⌘↓**) In Outline views this moves the current note down one place (at sibling level).

#### <span id="page-431-1"></span>**[Stamps](#page-29-9) menu**

The Stamps menu contains the following items:

- **Inspect Stamps…** Opens the [Stamps](#page-402-1) tab of the Document Inspector.
- **Quickstamp**. (**⌘2**) Opens the [Quickstamp](#page-402-0) tab of the [Properties](#page-402-2) Inspector.
- **[list of the current file's user-defined [stamps](#page-196-1)]**.

Clicking a listed stamp applies that stamp to the currently selected main view items.

The stamp listing order is based on that in the Stamps [Inspector,](#page-402-1) can be modified by drag-reordering the listing in Stamps Inspector. Stamp [groups](#page-196-1) are collected into discrete sub-menu(s).

#### **[Window](#page-29-10) menu**

The Window menu contains the following items:

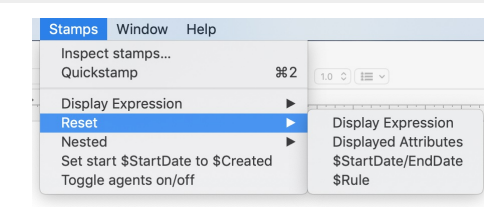

View Stamps Window Hel

New Tab Close Tab Previous

Next

Alian Top Edges **Align Vertical Centers** Align Bottom Edges Align Left Edges Align Lert Euges<br>Align Horizontal Centers<br>Align Right Edges **Distribute Horizontally Distribute Vertically** Equal Widths **Equal Heights** Move Note Up

Send To Back Move Note Down 1%7  $\mathcal{L}$   $\mathcal{H}$ ]

介出口

 $\mathbb{R}$ .

ิ มื
<span id="page-432-1"></span>**Minimize**. (**⌘M**) Minimise the current items to the Dock. w Help **Minimize All**. Minimise all Tinderbox windows to the Dock. Minimize  $42M$ **• Zoom**. Toggle zoom state (normal/full width) of the current window Minimize All Hold **Option** key to see alternate menu item: **Zoom All**. Toggle zoom state (normal/full width) of all Tinderbox windows. Enter Full Screen  $^{\sim}$   $_{\rm HF}$ . Tile Window to Left of Screen. (macOS 10.15+) Moves and tiles current app window to left half/side of the current screen and show a Mission control view in the right half of the screen; current screen only if more than one. Show Previous Tab  $\land \land -$ • Hold Option key to see alternate menu item: Move Window to Left Side of Screen . Moves and tiles current app window to left half/side of the current screen; current screen only if more Show Next Tab than one. Other apps are unaffected. For standalone windows this replaces the 'Tile Window…' as the default and only option. Moun Tab to Now Will Merge All Windows . Tile Window to Right of Screen . (macOS 10.15+) Moves and tiles current app window to right half/side of the current screen and show a Mission control view in the right half of the screen: current screen only if more than one. Inspector  $#1$ o Hold Option key to see alternate menu item: Move Window to Right Side of Screen . Moves and tiles current app window to right half/side of the current screen; current screen only if Prototype Inspector æ3 more than one. Other apps are unaffected. For standalone windows this replaces the 'Tile Window…' as the default and only option. て<sub>第日</sub> Preview in Text Pane . Move to Idifferent display namel. (macOS 10.15+) click to move the current document window to the indicated display. If more than one display is used, each additional display will be listed as Hide Text Pane Selector discrete opt **Displayed Attributes** í. **Enter/Exit Full Screen**. (**⌃⌘F**) Toggles the (current) screen into/out of full screen mode. Text Only 9£⊿ • Show Previous Tab. (^ 企 <sub>米</sub> →) Selects the previous (to left) document tab; greyed out when only single document open. View and Text  $*5$ • Show Next Tab. (^ $\mathcal{B} \rightarrow$ ) Selects the next (to right) document tab; greyed out when only single document open View Only  $R6$ **Move Tab to New Window** . Moves the current document tab into a new single-document window; greyed out when only single document open. Links  $*7$ **Merge All Windows** .Merges all open Tinderbox documents into a single window (i.e. single document tab bar); greyed out when only single document open. Bring All to Front **[Inspector](#page-405-0).** ( $\mathbb{R}$ **1**) Opens the Inspector window at the last used tab (default: Appearance Inspector, Interior sub-tab).  $\sqrt{aTbRef-9.tbx}$ **Prototype Inspector**. (**⌘3**) Opens the [Properties](#page-402-0) Inspector window, with the [Prototype](#page-402-1) sub-tab selected. **Grab List** • Preview in Text Pane/Export Pane/Edit in Text Pane. (NET Switch text tab focus to the next tab (Text  $\rightarrow$  Preview  $\rightarrow$  Fxport  $\rightarrow$  Text. etc.). The tab context is switched even if the tab pane Untitled selectors are not visible). **Show/Hide Text Pane Selector**. Toggles visibility of the Text pane's [sub-tabs](#page-393-0) (default: panes are hidden). **Displayed Attributes**. [Displayed](#page-432-0) Attributes sub-menu. **Text Only**. (**⌘4**) Move window vertical divider so main view is hidden and the text pane fills the window. Focus automatically switches to the text pane. **View and Text**. (**⌘5**) Move window vertical divider so the main view and text pane are allotted equal space in the window. **View Only**. (**⌘6**) Move window vertical divider so text pane is hidden and the main view fills the window. Focus automatically switches to the view pane. **Links**. (**⌘7**) Display or hide the Links [panel](#page-394-0) in the bottom of the text pane. **Bring All to Front**. Brings all Tinderbox windows to the front, i.e. on top of any other application's windows. Hold Option key to see alternate menu item: **Arrange in Front**. Brings all Tinderbox windows to the front, i.e. on top of any other application's windows, in a cascade of overlapping windows. • [List of all open Tinderbox windows]. Brings the Tinderbox window whose title is clicked to the front of the Tinderbox windows **Displayed Attributes [sub-menu](#page-29-0)** This sub-menu of the [Window](#page-432-1) menu contains a list of suggested point sizes for rendering the [Displayed](#page-392-0) Attributes table of the current note, even if not yet currently shown or populated. The menu  $11<sub>pt</sub>$ offers a series of size values for Displayed Attributes and and a toggle for display of the [Displayed](#page-392-0) Attributes table:  $14 \text{ nt}$  $\bullet$  11pt (default)  $18<sub>pt</sub>$  $\cdot$  14pt  $18<sub>pt</sub>$ 

<span id="page-432-0"></span>(ruler)

• Hide/Show Displayed Attributes/No Displayed Attributes. Toggles visibility of the selection's Displayed Attributes (assuming some are defined). The state is stored in and inherited via [\\$HideDisplayedAttribute](#page-106-0). If the not no Displayed Attribute defined, 'No Displayed Attributes' is shown, greyed out. This applies to all selected notes.

The underlying attribute holding the size of Displayed Attributes is [\\$DisplayedAttributesFontSize](#page-99-0).

Displayed Attributes replace [now-deprecated](#page-462-0) Key Attributes. Apart from the name of menus, attributes, etc., the feature is the same, just more explicitly described.

# **Help [menu](#page-29-1)**

The Help menu contains the following items:

# **Search**. Search box gives access to simple Apple Help match listing. When a value is typed here the matches are shown beneath replacing existing menu items. Clear the

- search box to re-show default menu item **Tinderbox Help**. This opens the Tinderbox Help window. Release notes are included within Help.
- **Commands & Info…** (**⇧⌘U**) This opens the document window's [Command](#page-365-0) Bar.
- **Getting Started WithTinderbox**. Opens a PDF (stored inside the Tinderbox program) which explains Tinderbox to new users.
- **Actions and Dashboards**. Opens a PDF (stored inside the Tinderbox program) which explains use Tinderbox actions and construction of dashboards. There is an associated TBX files [available](https://www.eastgate.com/download/ActionsAndDashboards.dmg) here.
- **The Tinderbox Way**. A web link to a page describing a book about using Tinderbox by its chief architect and coder, Mark Bernstein.
- **Tinderbox Forum**. A web link to the online user-to-user Tinderbox Forum. Note the forum is user-to-user discussion & help and is not formal Eastgate support. Urgent/vital
- support issues or crash reports should always be emailed to Eastgate support.
- . Reveal Support Folder in Finder. If clicked, a Finder window opens on the [application](#page-512-0) support folder for Tinderbox (at -/Library/Application Support/Tinderbox), giving access to various user configuration features

Apple Help match listing:

# • Apple Help [match](file:///Users/mwra/Documents/TBX/atbref95/Help_menu/Apple_Help_match_listing.html) listing

**Apple Help [match](#page-29-2) listing**

This displays a list of Tinderbox menu matching to the typed term. When a value is typed in the search box the matches are shown beneath it, **View** Stamps Window replacing existing Help menu items. Clear the search box to re-show default menu items. Show Toolbar Search Key **T** #T  $\mathcal{O}$ Hover the mouse over any of the listed matches and Tinderbox will display that (menu) item; a floating blue arrow points to the specific menu Customize Toolbar Menu Items **The No Key Attribute** item Magnify  $\mathcal{H}$  = Click a listed item and, if the menu item is active, that action is applied. Shrink  $# -$ **Standard Scale**  $*o$ No Key A Tab Þ Expand view **[Pop-up](#page-29-3) menus and lists**

Search | **Tinderbox Help 企器し** Commands & Info Getting Started With Tinderbox Actions and Dashboards The Tinderbox Way **Tinderbox Forum** 

Reveal Support Folder In Finder

- Agent Priority [pop-up](file:///Users/mwra/Documents/TBX/atbref95/Pop-up_menus_and_lists/Agent_Priority_pop-up_list.html) list
- [Alignment](file:///Users/mwra/Documents/TBX/atbref95/Pop-up_menus_and_lists/Alignment_pop-up_list.html) pop-up list
- [Attribute](file:///Users/mwra/Documents/TBX/atbref95/Pop-up_menus_and_lists/Attribute_Type_pop-up_list.html) Type pop-up list
- Border Style [pop-up](file:///Users/mwra/Documents/TBX/atbref95/Pop-up_menus_and_lists/Border_Style_pop-up_list.html) list
- Border Width [pop-up](file:///Users/mwra/Documents/TBX/atbref95/Pop-up_menus_and_lists/Border_Width_pop-up_list.html) list
- [Cleanup](file:///Users/mwra/Documents/TBX/atbref95/Pop-up_menus_and_lists/Cleanup_Action_pop-up_list.html) Action pop-up list
- Color Shade [pop-up](file:///Users/mwra/Documents/TBX/atbref95/Pop-up_menus_and_lists/Color_Shade_pop-up_list.html) list
- [Crosstabs](file:///Users/mwra/Documents/TBX/atbref95/Pop-up_menus_and_lists/Crosstabs_view_cell_context_menu.html) view cell context menu
- [Default](file:///Users/mwra/Documents/TBX/atbref95/Pop-up_menus_and_lists/Default_Badge_list.html) Badge list
- [Defined](file:///Users/mwra/Documents/TBX/atbref95/Pop-up_menus_and_lists/Defined_Colors_pop-up_list.html) Colors pop-up list
- [Displayed](file:///Users/mwra/Documents/TBX/atbref95/Pop-up_menus_and_lists/Displayed_Attributes_date_format_pop-up_list.html) Attributes date format pop-up list
- [Displayed](file:///Users/mwra/Documents/TBX/atbref95/Pop-up_menus_and_lists/Displayed_Attributes_table_context_pop-up.html) Attributes table context pop-up Displayed [Attributes,](file:///Users/mwra/Documents/TBX/atbref95/Pop-up_menus_and_lists/Displayed_Attributes_Value_pop-up_list.html) Value pop-up list
- Fills [pop-up](file:///Users/mwra/Documents/TBX/atbref95/Pop-up_menus_and_lists/Fills_pop-up_menu.html) menu
- Find Results [context](file:///Users/mwra/Documents/TBX/atbref95/Pop-up_menus_and_lists/Find_Results_context_menu.html) menu
- [Hyperbolic](file:///Users/mwra/Documents/TBX/atbref95/Pop-up_menus_and_lists/Hyperbolic_view_context_menu.html) view context menu
- Layout [Orientation](file:///Users/mwra/Documents/TBX/atbref95/Pop-up_menus_and_lists/Layout_Orientation_sub-menu.html) sub-menu
- Line [Spacing](file:///Users/mwra/Documents/TBX/atbref95/Pop-up_menus_and_lists/Line_Spacing_pop-up_list.html) pop-up list
- Link Types [pop-up](file:///Users/mwra/Documents/TBX/atbref95/Pop-up_menus_and_lists/Link_Types_pop-up_list.html) list
- [Paragraph](file:///Users/mwra/Documents/TBX/atbref95/Pop-up_menus_and_lists/Paragraph_Spacing_pop-up_list.html) Spacing pop-up list
- Pattern [pop-up](file:///Users/mwra/Documents/TBX/atbref95/Pop-up_menus_and_lists/Pattern_pop-up_list.html) list
- [Prototype](file:///Users/mwra/Documents/TBX/atbref95/Pop-up_menus_and_lists/Prototype_pop-up_list.html) pop-up list
- Shape [pop-up](file:///Users/mwra/Documents/TBX/atbref95/Pop-up_menus_and_lists/Shape_pop-up_list.html) list
- Share [sub-menu](file:///Users/mwra/Documents/TBX/atbref95/Pop-up_menus_and_lists/Share_sub-menu.html)
- Sort [pop-up](file:///Users/mwra/Documents/TBX/atbref95/Pop-up_menus_and_lists/Sort_pop-up_list.html) list
- Sort [Transform](file:///Users/mwra/Documents/TBX/atbref95/Pop-up_menus_and_lists/Sort_Transform_pop-up_list.html) pop-up list
- Tab [pop-up](file:///Users/mwra/Documents/TBX/atbref95/Pop-up_menus_and_lists/Tab_pop-up_menu.html) menu
- Table view column pop-up Format [sub-menu](file:///Users/mwra/Documents/TBX/atbref95/Pop-up_menus_and_lists/Table_view_column_pop-up_Format_sub-menu.html)
- Table view column [pop-up](file:///Users/mwra/Documents/TBX/atbref95/Pop-up_menus_and_lists/Table_view_column_pop-up_menu.html) menu
- Table view row cell edit [pop-up](file:///Users/mwra/Documents/TBX/atbref95/Pop-up_menus_and_lists/Table_view_row_cell_edit_pop-up_menu.html) menu
- Table view row pop-up Copy [sub-menu](file:///Users/mwra/Documents/TBX/atbref95/Pop-up_menus_and_lists/Table_view_row_pop-up_Copy_sub-menu.html)
- Table view row [pop-up](file:///Users/mwra/Documents/TBX/atbref95/Pop-up_menus_and_lists/Table_view_row_pop-up_menu.html) menu
- [Template](file:///Users/mwra/Documents/TBX/atbref95/Pop-up_menus_and_lists/Template_pop-up_menu.html) pop-up menu
- Text pane, Find input Pattern [pop-up](file:///Users/mwra/Documents/TBX/atbref95/Pop-up_menus_and_lists/Text_pane_Find_input_Pattern_pop-up.html) Text pane, Find input [pop-up](file:///Users/mwra/Documents/TBX/atbref95/Pop-up_menus_and_lists/Text_pane_Find_input_pop-up.html)
- Text pane, HTML tab, [pop-up](file:///Users/mwra/Documents/TBX/atbref95/Pop-up_menus_and_lists/Text_pane_HTML_tab_pop-up_menu.html) menu
- Text pane, no text [selection,](file:///Users/mwra/Documents/TBX/atbref95/Pop-up_menus_and_lists/Text_pane_no_text_selection_pop-up_menu.html) pop-up menu
- Text pane, [Preview](file:///Users/mwra/Documents/TBX/atbref95/Pop-up_menus_and_lists/Text_pane_Preview_tab_pop-up_menu.html) tab, pop-up menu
- Text pane, text [selected,](file:///Users/mwra/Documents/TBX/atbref95/Pop-up_menus_and_lists/Text_pane_text_selected_pop-up_menu.html) pop-up menu
- [Texture](file:///Users/mwra/Documents/TBX/atbref95/Pop-up_menus_and_lists/Texture_pop-up_list.html) pop-up list
- Title size [pop-up](file:///Users/mwra/Documents/TBX/atbref95/Pop-up_menus_and_lists/Title_size_pop-up_list.html) list
- View pane (note [selected\),](file:///Users/mwra/Documents/TBX/atbref95/Pop-up_menus_and_lists/View_pane_note_selected_pop-up_menu.html) pop-up menu
- View pane Find, [pop-up](file:///Users/mwra/Documents/TBX/atbref95/Pop-up_menus_and_lists/View_pane_Find_pop-up_menu.html) menu
- View pane, Attribute Browser (note [selected\),](file:///Users/mwra/Documents/TBX/atbref95/Pop-up_menus_and_lists/View_pane_Attribute_Browser_note_selected_pop-up_menu.html) pop-up menu
- View pane, [pop-up](file:///Users/mwra/Documents/TBX/atbref95/Pop-up_menus_and_lists/View_pane_pop-up_menu.html) menu
- View pane, Treemap (note [selected\):](file:///Users/mwra/Documents/TBX/atbref95/Pop-up_menus_and_lists/View_pane_Treemap_note_selected_pop-up_menu.html) pop-up menu

#### **Agent Priority [pop-up](#page-29-4) list**

Used on the Action Inspector Query tab and in the Get Info agent tab, this list controls the agent's [\\$AgentPriority](#page-88-0) value and thus helps influence agent update cycle time. The available values are (actual \$AgentPriority values are in brackets):

- $\bullet$  Highest (0)
- Normal (1 default)
- $\bullet$  Lower (4)
- $\bullet$  Low (10)  $\bullet$  Off  $(-1)$

If the selection is not an agent this list is normally disabled.

# **[Alignment](#page-29-5) pop-up list**

This controls the placement of the icon title and caption in map view icons ([\\$NameAlignment](#page-133-0) & [\\$CaptionAlignment](#page-93-0)):

- **left** (default)
- **center**
- **right**

#### **[Attribute](#page-29-6) Type pop-up list**

The available data [types](#page-74-0) of attributes. The list may contain greyed out types; these are types for internal app use only and are not available to users. User-creatable options are:

- **string**.
- **color**.
- **number**.
- **file**. **boolean**.
- **date**.
- 
- *unsigned*. For system use only *action*. For system use only
- **set**.
- **url**.
- **list**.

## **Border Style [pop-up](#page-29-7) list**

This controls the style used to draw a map icon border ( [\\$BorderBevel](#page-92-0)):

- **inherited**
- **automatic (default)**
- **blur**
- **raised**
- **plain**
- **none**

The 'inherited' option functions as 'none' in other lists, and (re-)sets the inherited document default value.

# **Border Width [pop-up](#page-29-8) list**

This sets the width of a map icon border ( [\\$Border](#page-92-1)):

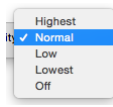

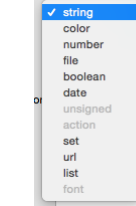

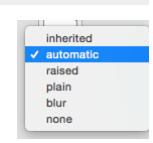

- **narrow** (sets '1')
- **medium** (default, sets '2')
- **broad** (sets '4')

# **[Cleanup](#page-29-9) Action pop-up list**

This menu is shown in the Action Inspector, [Query](#page-409-0) tab, bottom right corner.

The setting (stored in [\\$CleanupAction](#page-95-0)) controls automatic [arrangement](#page-383-0) of aliases inside agents (see there for more detail). Available values are:

- - **grid** (default). Aliases are arranged in a grid layout, left-right/top-bottom in sibling order.
	- **row**. Aliases are arranged in a single row, left-right in sibling order.
	- **column**. Aliases are arranged in a single column, top-bottom in sibling order.
	- **box**. Aliases are arranged in a an open box (square) arrangement, clock-wise in sibling order from top-left.

**none**. Auto-layout is suspended, the user is free to arrange the items within the agent containers as they would any other map.

# **Color Shade [pop-up](#page-29-10) list**

This is used in combination with the Color [pop-up](#page-435-0) menu and in the Interior/Border/Shadow tabs of the [Inspector](#page-405-0), to set shades of Tinderbox pre-defined colours. The menu is usually greyed out unless a colour has been selected in the main Color pop-up. Choices:

- **lightest**
- **lighter**
- **light**
- [no shade] (the default).
- **dark**
- **darker**
- **darkest**
- **muted**
- **warmer**
- **cooler**

More on note [colours](#page-449-0). When storing a shade of a named colour in a Color-type attribute, the shade is written in shade/colour order although the menu are normal drawn on screen in colour/shade order. So for 'red' and a shad would be stored as a single string, 'darker red'.

# **[Crosstabs](#page-29-11) view cell context menu**

This menu is active if the context menu is activated when a cell in a crosstabs view is selected. If has the following options:

- **Select All Notes** .This selects all notes referenced within the cell. The text pane shows the normal aggregated title/text for a multiple selection.
- **Select Next Crosstabs Note** .Selects the next note in the cell into the text pane. If the current note is the last note in the cell, the first note is selected.
- **Select Previous Crosstabs Note**. Selects the previous note in the cell into the text pane. If the current note is the first note in the cell, the last note is selected.
- **Copy Agent For This Cell** . This will place on the clipboard an agent that will gather the notes in the current cell; choose a map or outline view in another tab and paste the agent where desired. The pasted agent is named "Crosstabs N,N", where the N,N are column-number and row-number from upper left of the grid, numbered from (1,1). So an agent for column 3 row 2
- would be named "Crosstabs 3,2". . Perform Action On This Cell. Opens an action code input box. Type action code expression(s) or the name of a Stamp. Clicking the Return key (+) will apply the code to the notes in the selected cell. Use Escape key to can code input box without applying any action

# **[Default](#page-29-12) Badge list**

Sub-menu of the Note menu. This allows a Badge to be set. The name is used as the value of the Badge attribute when an icon is selected. The full list of default badge names, as used when setting [\\$Badge](#page-91-0) via actions and rul

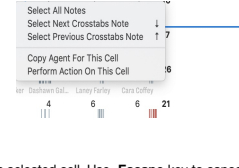

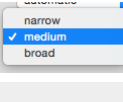

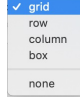

 $rac{1}{\sqrt{2}}$ darkes<br>darker<br>dark light lighter lightest muted warmer cooler pale

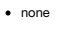

- normal
- [divider rule]
- [any custom badges]
- $\bullet$  [divider rule if any custom badges]
- $\bullet$  add
- application
- 
- arrow up
- **binoculars**
- $\bullet$  bug
- $\bullet$  calendar
- camera
- $\bullet$  cd
- $\bullet$  chart
- $\bullet$  chat
- $\bullet$  check mark
- $\bullet$  clock  $\bullet$  databas
- 
- design • document
- flag blue
- flag red
- flag yellow
- $\bullet$  folder
- help
- idea
- information
- $\bullet$  key
- $\bullet$  lock
- mail
- manage
- memo
- music
- news
- next
- $\bullet$  no
- $\bullet$  ok
- paperclip
- people
- person
- picture
- previous
- **p** printer
- question
- $\bullet$  quote
- research • shopping
- star
- stop
- stoplight
- tools
- wait
- warning
- web
- work  $\ddot{\bullet}$
- 

The selected choice is applied to *all* selected notes, if more than one. The menu will [also](#page-512-1) list any custom badge artwork.

## <span id="page-435-0"></span>**[Defined](#page-29-13) Colors pop-up list**

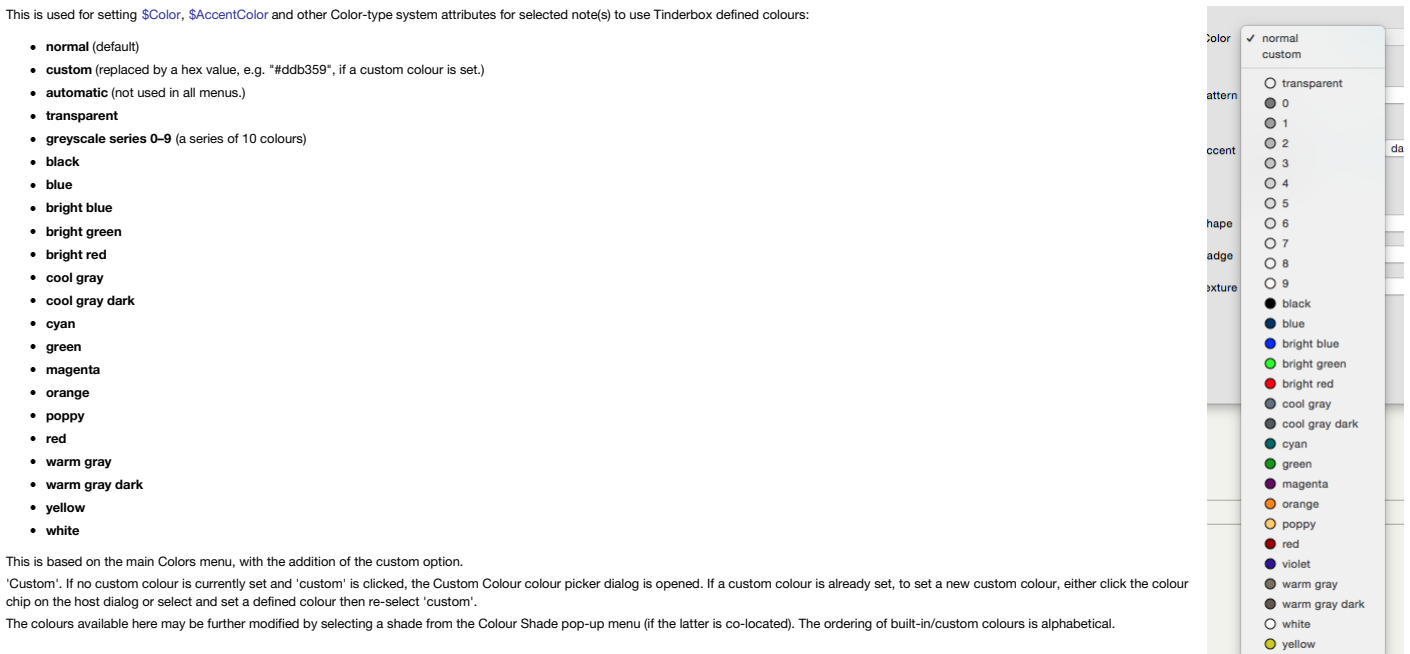

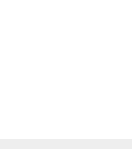

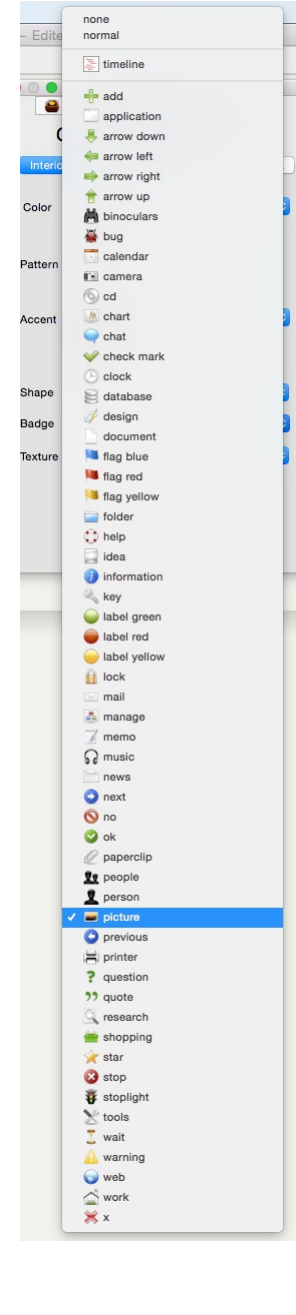

- arrow down • arrow left
- arrow right

#### **Displayed [Attributes](#page-29-14) date format pop-up list**

A pop-up list is used in the Text tab of Document Settings to set the default format used for Date-type attributes in note Displayed Attributes. There are 3 values.

# Locale 'long' date with time.

- Locale 'long' date only.
- Locale 'short' date only.

The values shown are for a UK locale. The strings actually seen will vary according to the user's locale.

# **Displayed [Attributes](#page-29-15) table context pop-up**

For notes showing a [Displayed](#page-392-0) Attributes table, there is a pop-up context menu:

- **Copy**. Copies the value of the selected table attribute, including read-only values.
- **Use Inherited Value**. Resets the attribute value to re-enabl e the [inherited](#page-327-0) value.
- **Evaluate**. Evaluates the current attribute (action code) value and replaces it with the evaluation result; this presumes the existing value represents an action code expression.

#### **Displayed [Attributes,](#page-29-16) Value pop-up list**

This menu for String, Number, List and Set [displayed](#page-392-0) attributes allows you to pick any already-used string [sic] attribute value from a list when that attribute is displayed as a Displayed Attribute in none a text pane or window. The list is created dynamically and is only shown for [String](#page-78-0), [Set](#page-77-0) and [List](#page-74-1) data type attributes (unless they are (system) read-only fields). normal

This list is seen in the text pane [Displayed](#page-392-0) Attributes table, Get Info [attributes](#page-419-0) tab attribute tables (which work like a Displayed Attribute table), and in the [Quickstamp](#page-402-2) Inspector. **What is in the list?**

For a the selected attributes, the list shows all the values in use in the document, i.e. a de-duplicated list of all the unique (case-sensitive) values used for the attribute across the whole document. This means used values of "ant", "Ant", and "ANT" will all have discrete entries in the list.

For List and Set type attributes, the list shows all discrete values not just the lists of values. Thus if a note has a value "ant;dog" the value list will show "ant" and 'Dog" as separate list items. For all types, the sort order is case-sensitive lexical sort (locale dependent). The list is sorted so as to assist rapidly finding the correct item in the list.

Note that in the case of List-type only the pop-up is list is sorted and this does not affect actual attribute values which retain their es-entered sort order and allow duplicate values

# **Selecting from the list**

For a String, the clicked value replaces the existing value. For Sets and Lists only, clicking a listed value *toggles* it. The value is added unless the attribute note's already has that value, in which case it is deleted.

The 'normal' value listed separately at the top of the menu resets the default value for that attribute (or set).

**Ticks in lists for Set-type attributes**

Set-type attributes, and only Set-type, show a tick against all values in the list that occur in that attribute's value for the current note

# **Using the list to find wrong-cased or misspelt values**

As attribute values are stored case-sensitively, use an agent to help hunt down notes with incorrect spelling/case for values. Use the == equality [operator](#page-227-0) for the query as this is inherently case-sensitive. Using [.contains\(\)](#page-286-0) you need to explicitly set case sensitivity although it is 'on' by default, or use

# **Length of values in the list**

Individual listed values are truncated at 31 characters. Values longer than that must be entered manually. Value listings can be as long as 255 characters (\$Text is an exception)

#### **Size of the list**

There is a limit to the number of values for which a list will be created; the current default is 999. Where this value is exceeded, the pop-up shows the first 999 values (assumed to computed from reading notes in \$OutlineOrder).

The section below was relevant back when the list maximum size was originally set to 99. The current 999 size means a further higher setting is unrealistic, but a mechanism exists so to do. Legacy. In the rare context, such as very large projects, constrained by the default list size limit, it is possible to set a higher limit by using a custom [config.xml](#page-514-0) with a new value. If doing this and setting very high limits do watch for adverse performance affects and be prepared to reduce the custom limit if so.

#### **Fills [pop-up](#page-29-17) menu**

This menu allows the setting of image based fills in maps for notes ([\\$Fill](#page-103-0)) in the Appearance/[Interior](#page-403-0) Inspector or the view's background [\(\\$MapBackgroundFill\)](#page-128-0) in the Map [Settings](#page-384-0) pop-over:

- none (default). When this is set the closed menu shows no value. This option also (re-)sets the inherited default value if applied to an item with an existing value.
- normal. This (re-)sets an inherited value the same as 'none' if there is no other inheritance, e.g. via a prototype.

### [rule]

• [if any] [Custom](#page-513-0) fills in alphabetical order

[rule - if custom fills]

#### plain (default)

- $\bullet$  linen
- sandstone • steel
- water
- wood

### **Find Results [context](#page-29-18) menu**

Find Results offers a contextual menu:

- **Text Window**. Open the item under the click point as a stand-alone text window
- **Open in New Tab**. Open the item under the click point in a new tab (using the existing view pane type)

# **[Hyperbolic](#page-29-19) view context menu.**

The [Hyperbolic](#page-368-0) view shows a context menu when a view item is right-clicked.

The menu shows:

. Outbound link(s). Each in-/out-bound link is listed, if any. The listing included an arrow indicating the in/out direction of the link. Clicking on a link selects the linked note. If links are listed they are separated from other menu items by a ruler

- **Prototype**. This shows a sub-menu of available prototypes, allowing this note's prototype to be set or changed.
- **Select [note]**. Selects the note from which the context menu was opened.
- **Focus on [note]**. Selects the note from which the context menu was opened *and* set it as the view focus note.
- **Delete [note]**. Deletes the note from which the context menu was opened.

#### <span id="page-436-0"></span>**Layout [Orientation](#page-29-20) sub-menu**

This sub-menu is called from the Text pane context menu and controls the orientation of text within the text pane.

# **Line [Spacing](#page-29-21) pop-up list**

This controls the spacing between lines in the \$Text area of a selected note ([\\$LineSpacing](#page-126-0)). The spacing is set in percent terms. The default is 100(5), smaller values give tighter spacing, larger values give wider spacing printing of line-spaced text for paper-based proof-reading. The presets are:

Action code Agent configuration Calculated data Data synch Edit control Event date Experimental General data HTML export encoding HTML export mark-up HTML export post-processing **HTML export scope** HTML exported file configuration Import configuration Import processing Map configuration Note key attributes Note text Note title Outline configuration Person detail Sort configuration Special note type designator Text appearan Text exported file configuration Timeline configuration **Visual configuration** Weblog configuration

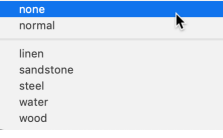

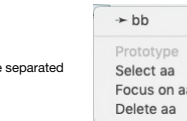

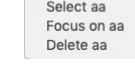

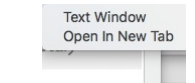

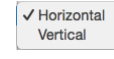

27/07/2015<br>27 July 2015

Use Inherited Value Evaluate

<span id="page-437-0"></span>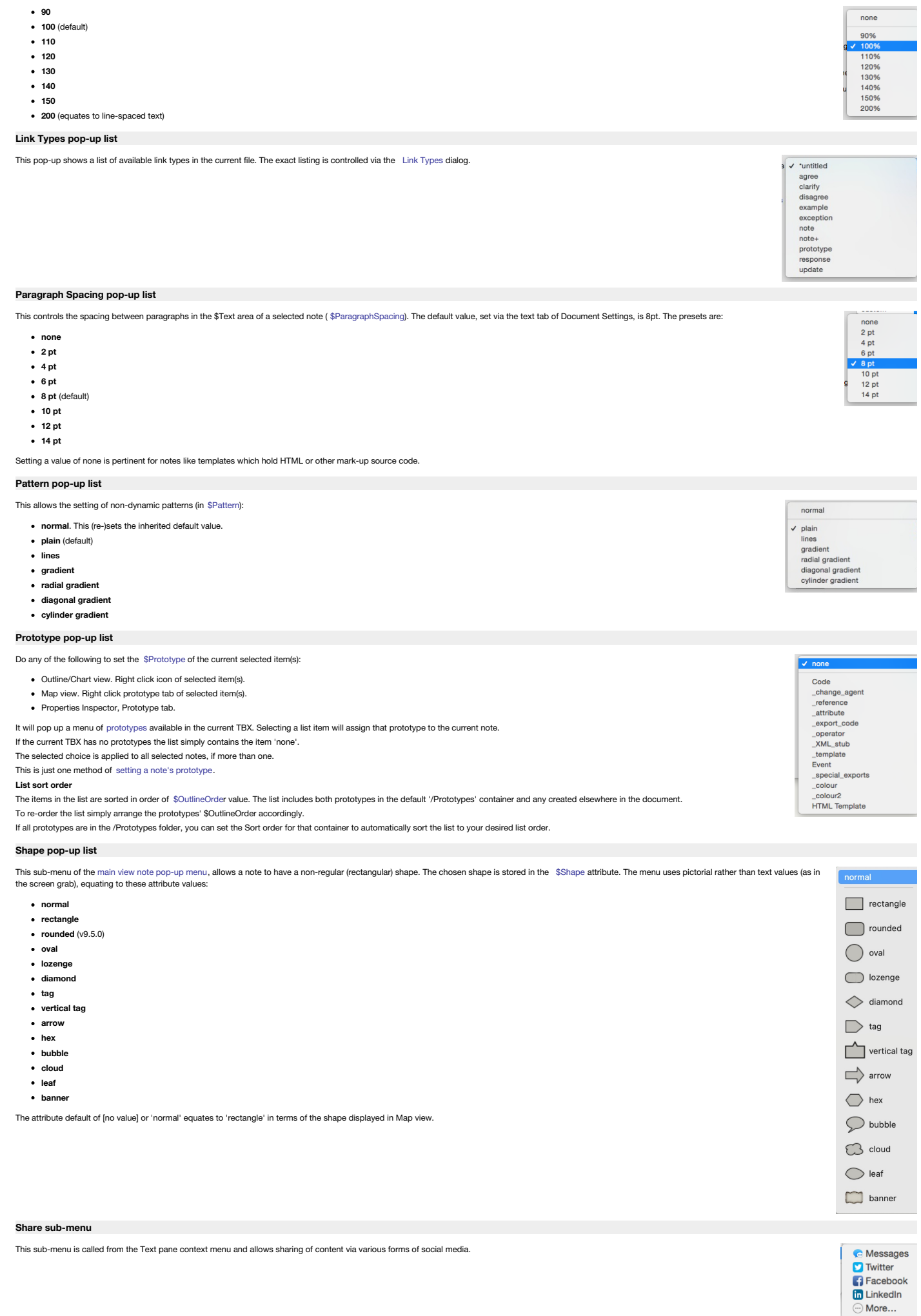

<span id="page-438-2"></span>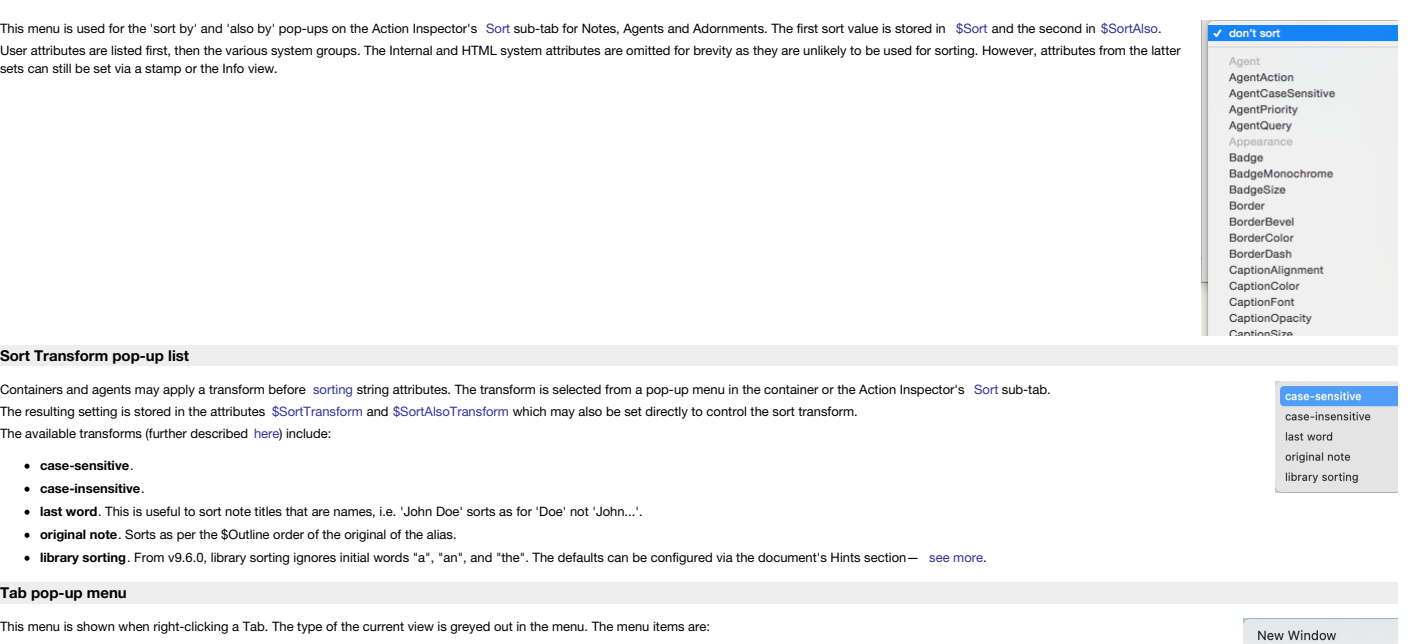

Copy URL Of This Tab Gallery... Map Outline Chart Timeline Treemap **Attribute Browser** Hyperbolic Crosstabs Table

> May 7, 2017  $8:15$ **ISO 8601**

Delete Column Edit Columns.. Clear Paste **Bold Column** Column Color Column Background Format Align

- <span id="page-438-3"></span>
- **New Window**. Opens a new document window using the current context for its default two tabs.
- **Copy URL Of This Tab**. Saves the Tinderbox pseudo-protocol URL of this tab. See more on the Tinderbox protocol.
- **Gallery…**. Opens the saved tabs [Gallery](#page-365-1) pane.
- **[rule]**
- **Main view types**. The currently selected view pane view type is greyed out:
- **Map**. Switch this tab's view pane view to [Map](#page-376-0) view.
- **Outline**. Switch this tab's view pane view to [Outline](#page-385-0) view.
- **Chart**. Switch this tab's view pane view to [Chart](#page-367-0) view.
- **Timeline**. Switch this tab's view pane view to [Timeline](#page-389-0) view.
- **Treemap**. Switch this tab's view pane view to [Treemap](#page-391-0) view.
- **Attribute Browser**. Switch this tab's view pane view to [Attribute](#page-366-0) Browser view.
- **Hyperbolic**. Switch this tab's view pane view to [Hyperbolic](#page-368-0) view.
- **Crosstabs**. Switch this tab's view pane view to [Crosstabs](#page-368-1) view.
- **Table**. Switch this tab's view pane view to [Table](#page-387-0) view.

# <span id="page-438-1"></span>**Table view column pop-up Format [sub-menu](#page-29-31)**

From 9.7.0, this menu allows formatting of [Table](#page-387-0) view columns. The menu is called from the Table view [Column](#page-438-0) pop-up menu. The items are greyed out if the current column attributes data type cannot be formatted: the Norma supported types are Number-type and Date-type data. Formatting options are locale dependent, e.g. for currency, number thousands delimiter, dates and times.  $3.14$ The menu options are:  $\overline{\overline{3}}$ **Normal**. (default). Setting this removes Number or Date custom formatting depending on the attribute type.  $7%$ **\$**. (Number-type). Format as locale's currency with symbol. 2002-02-28 **3.14**. (Number-type). Show number with decimal places (if any). 2/7/2002

- **3**. (Number-type). Show number (rounded) as integer.
- **7%**. (Number-type). Shows number as a percentage, with symbol.
- **[ruler]**
- **2002-02-28**. (Date-type). ISO 8601 format, without time. Tinderbox Date format ==
- **2/7/2002**. (Date-type). Normal OS short date style (without time element). Tinderbox Date format l (lowercase 'L').
- **May 7, 2017**. (Date-type). Normal OS long date style (without time element). Tinderbox Date format L.
- **8:15**. (Date-type). Show hours:minutes of time in locale's time style. Tinderbox Date format t.
- **ISO 8601**. (Date-type). ISO 8601 full format Tinderbox Date format =.
- See mote on [Tinderbox](#page-473-0) Date formats.

# <span id="page-438-0"></span>**Table view [column](#page-29-32) pop-up menu**

From v9.7.0, this menu is shown when a column heading in [Table](#page-387-0) view is right-clicked. Styling choices (i.e. except for Clear and Paste )are applied to the entire column, unless the applied choice is in conflict with a not default per-row setting. In the latter case the row's style setting is retained. The menu lists the following items:

- 
- **Delete Column**.
- **Edit Columns…**. Open the Table view Edit columns [pop-over](#page-423-0) dialog.
- **[ruler]**
- **Clear**.
- **Paste**. **[ruler]**
- **Bold Column**.
- **Column Color**. A submenu allows the text colour of the column's cells' content to one of:
- **Black**. (default)
	- **Red**.
	- **Gray**.
	-
- **Column Background**. A submenu allows the whole column's background colour to one of: **Normal**. (default - no fill)
	- **Yellow**.
	- **Gray**.
- **Format**. Opens the Format [sub-menu](#page-438-1).
- **Align**. A submenu allows text in all cells in the row to one of:
	- **Left**. (default)
	- **Center**.
	- **Right**.

If both row and column set conflicting colour, background or alignment, the row settings are used in preference to those for the column.

# **Table view row cell edit [pop-up](#page-29-33) menu**

From v9.7.0, this menu is shown when a cell in edit mode in [Table](#page-387-0) view is right-clicked. The exact range of options depends on whether there is a text selection and the content of the selection:

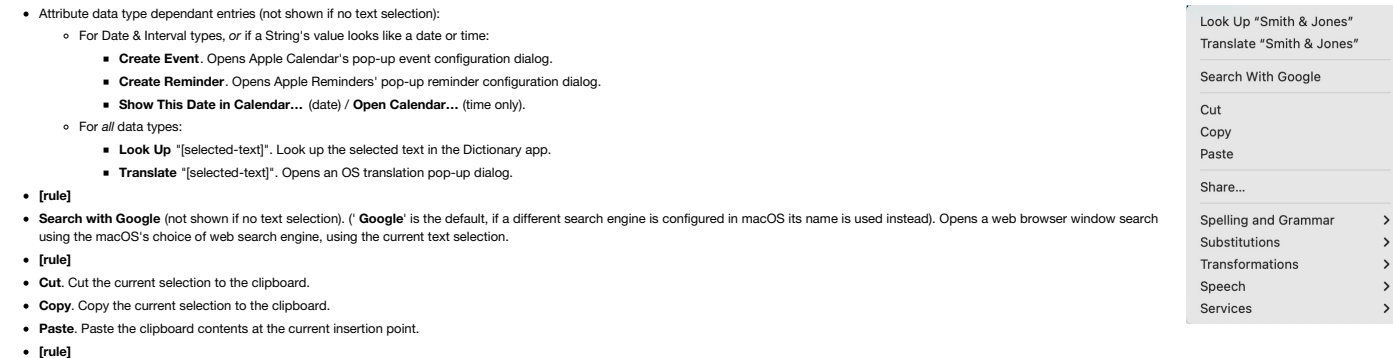

- **Share**. Opens the Share [sub-menu](#page-427-0) for sharing via social media.
- **[rule]**
- **Spelling and Grammar**. Opens the Spelling and Grammar [sub-menu](#page-428-0).
- **Substitutions**. Opens the Substitutions [sub-menu](#page-428-1).
- **Transformations** (not shown if no text selection). Opens the Transformations [sub-menu.](#page-428-2)
- **Speech**. Opens the Speech [sub-menu](#page-428-3).
- **Services** (not shown if no text selection). Shows a list of OS services available where there is a current text selection.

#### <span id="page-439-0"></span>**Table view row pop-up Copy [sub-menu](#page-29-34)**

Copies the selected row(s) plus column header names in the format selected for a the sub-menu:

- **Comma-separated Values**. A CSV table.
- **Tab-separated Values**. A Tab-delimited table
- **Markdown**. A table using Markdown mark-up.
- **. HTML**. A table using HTML mark-up. Header rows use th tags for cells.

If all rows, or no rows, are selected the exported data is for the entire table

For HTL, the thead, tbody, and tfoot elements for header/body/footer sections are not used but can easily be added to the exported code.

#### **Table view row [pop-up](#page-29-35) menu**

From v9.7.0, this menu is shown when a row in [Table](#page-387-0) view is right-clicked. The row contextual menu applies its commands to *all* the selected rows if the click is in any selected row. Otherwise, menu is applied to the row which was right-clicked, whether or not it is selected. An exception is the Add Note Above/Below potions which add the note with respect to the anchor row - typically the most recently-selected row.

The menu lists the following items:

- **Add Note Below**. Add a new child note to the parent container, inserted after the row under the clicked row.
- **Add note Above**. Add a new child note to the parent container, inserted before the row under the clicked row.
- **Delete Note**. Delete the source note of the currently selected row. *Important*: this does not just hide the note, it deletes the note itself from the document.
- **Hide Row**. Hide the selected row. This sets [\\$TableHidden](#page-159-0) for this note.
- **Show Hidden Rows**. Reveals all currently hidden table rows (resets \$TableHidden to default for all parent's child notes).
- **[ruler]**
- **Copy**: Opens the Copy [sub-menu](#page-439-0).
- **Bold Row**. Set the text of this row to bold.
- **Row Color**. A submenu allows the text colour of the row's cells' content to one of:
	- **Black**. (default)
	- **Red**.
	- **Gray**.
- **Row Background**. A submenu allows the whole row's background colour to one of:
	- **Normal**. (default no fill)
	- **Yellow**.
	- **Gray**.
- **Row Height**. A submenu allows the whole row text size—thus height to one of:
	- **Normal**. (default)
	- **Large**.
- **Align**. A submenu allows text in all cells in the row to one of:
- **Left**. (default)
	- **Center**.
	- **Right**.

If both row and column set conflicting colour, background or alignment, the row settings are used in preference to those for the column.

## <span id="page-439-3"></span>**[Template](#page-29-36) pop-up menu**

This list shows any note templates defined for the current document, *except* any templates that are also prototypes.

This menu is used by the HTML Inspector's [Export](#page-395-0) sub-tab. It is also used in the [HTML](#page-395-0) tab of the text pane of a note, though only if the document currently has no export templates present and set for export use.

#### <span id="page-439-2"></span>**Text pane, Find input [Pattern](#page-29-37) pop-up**

Opened from the Text pane's Find input [pop-up](#page-439-1) menu, this allows a number of pre-defined and previously-used regular expression patterns to be added to the search input. These tokens cannot be further edited, either to add to the list or once inserted into the search string.

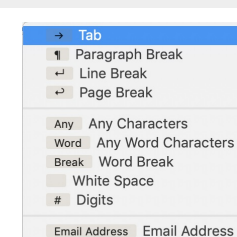

/Templates/HTML page<br>/Templates/HTML page/HTML item /Templates/OPML Templates/OPML/OPML item Templates/Scrivener<br>/Templates/Scrivener<br>/Templates/Scrivener/Scrivener item

none

Comma-separated Values Tab-separated Values Markdown **HTML** 

Add Note Relow Add Note Above Delete Note Hide Row Show Hidden Rows **Bold Row** Row Color Row Background

Row Height

Align

 $\,$ 

 $\rightarrow$ 

 $\,$ 

URL Web Address Phone # Phone Numbe

### <span id="page-439-1"></span>**Text pane, Find input [pop-up](#page-29-38)**

This menu is called via the chevron at the left of the search term input box in the Text pane's find toolbar. It lists the following options:

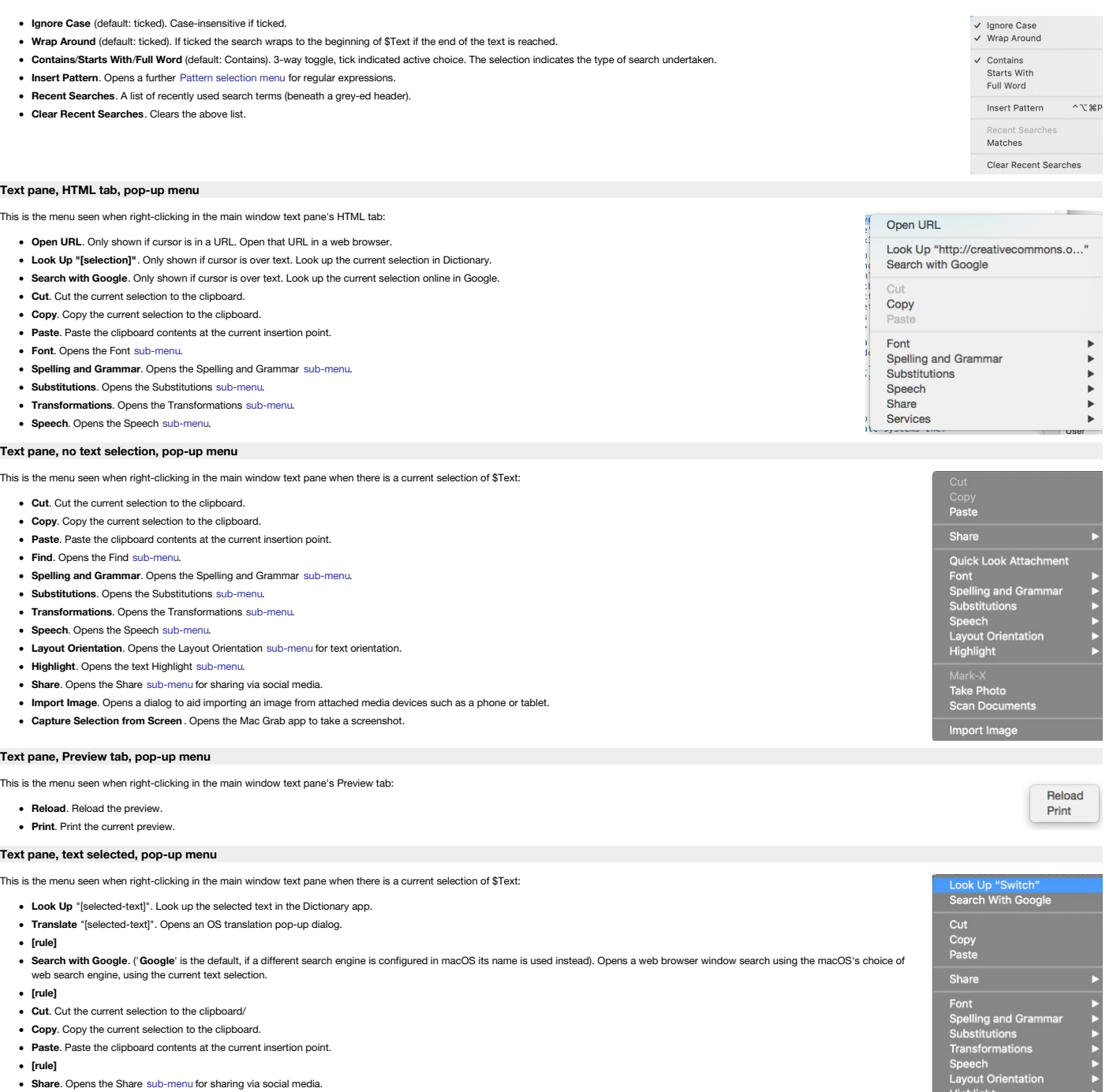

- 
- **[rule]**
- **Spelling and Grammar**. Opens the Spelling and Grammar [sub-menu](#page-428-0).
- **Substitutions**. Opens the Substitutions [sub-menu](#page-428-1). **Transformations**. Opens the Transformations [sub-menu](#page-428-2).
- **Speech**. Opens the Speech [sub-menu](#page-428-3).
- 
- **Layout Orientation**. Opens the Layout Orientation [sub-menu](#page-436-0) for text orientation.
- **Highlight**. Opens the text Highlight [sub-menu.](#page-430-0)
- **[rule]**
- **Insert from iPhone or iPad**. Open OS menu for possible sources and insertion options.
- **[rule]**
- **Services**. Opens a sub-menu listing OS Services pertinent to the current context.

# **[Texture](#page-29-43) pop-up list**

This sets the map icon fill, or texture ( [\\$Fill](#page-103-0)):

- **none**. No value (but not inherited)
- **normal**. (Re-)sets inherited value.
- $[any custom fill(s)]$  $[any custom fill(s)]$  $[any custom fill(s)]$
- **linen**
- **sandstone**
- **steel**
- **water**
- **wood**
- 
- 

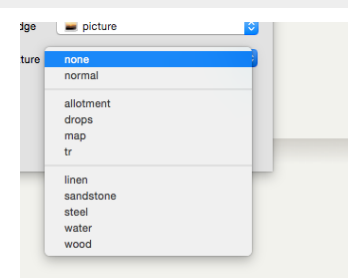

Highlight

Mark-X<br>**Take Photo**<br>Scan Documents

# **Title size [pop-up](#page-29-44) list**

This list is used for both the Map and Outline title size pop-up list in the Text Title Inspector. The values shown are point sizes although they are stored as a percentage based on a default of 14pt being 100. The number

- $9(64)$
- $10 (71)$
- $12 (86)$
- $14 (100)$  default
- $16 (114)$
- $18 (129)$
- $24 171$
- $32 (229)$  $• 48 (343)$
- 

## <span id="page-441-0"></span>**View pane (note [selected\),](#page-30-0) pop-up menu**

This menu is shown when right-clicking in the view pane of Map, Outline, Chart or Treemap views with at least one item selected; [Attribute](#page-441-1) Browser and [Treemap](#page-441-2) views have differing pop-up menus. Move To First Items may be greyed out according to context and some items vary by view type: Move Note Up **Move To First**. In Map views this moves the current note in front of all other notes (i.e. first by outline order). Move To Last

- **Move Note Up**. In Outline views this moves the current note up one place (at sibling level).
- **Move Note Down**. In Outline views this moves the current note down one place (at sibling level).
- **Move To Last**. In Map views this moves the current note behind all other notes (i.e. last by outline order).
- **Rename**. Places selected item's title in Edit-in-Place mode.
- **Create Note**. Create a new [note](#page-56-0), as next sibling to the current selection. **Create Agent**. Create a new Link type [honouring](#page-192-0) operators, as next sibling to the current selection.
- **Create Separator**. (Outline only) / **Create Adornment** (Map only). View dependent:
- - o Outline view: adds a new note as next sibling with the ['separator](#page-57-0)' option pre-ticked. If more than one note is selected, the separator is placed after the first item in the selection (by outline order). o Map View: adds an [adornment](#page-371-0). The adornment is created so as to enclose the currently selected note. If more than one note is selected, the adornment surrounds the top left note in the
	- selection.
	- All other views: shows 'Create Separator' option greyed out.
- **Make Alias**. Make an [alias](#page-58-0) of the current selection.
- Show Original. Available when an alias is selected. Locates the position of the source note for the al
- **Show Original In New Tab** .The original is shown, but a new tab is opened and selected.
- **Get Info…** Open the Get [Info](#page-419-1) pop-over for the selected item.
- . Copy Note Path. (v9.5.2) This places the \$Path value of the selected note on the clipboard (i.e. in in-app path). Note that if the selected item uses a Display Expression, the last part of the path may differ from the title seen on screen.
- **Arrange**. Open the [Arrange](#page-431-0) submenu.
- **Stamps**. A sub-menu of stamps defined in the current document. Clicking an item applies the stamp to the current selection.

. Recent [Badge](#page-413-0)s. A sub-menu of that contains a list of badges that have recently been selected using the Badge Picker or the [Appearance](#page-403-0) Inspector. The most recently-used badge is listed fir Badges that are set by actions, displayed attributes, or the attributes pane of Get Info are not taken into account by this menu. Using this to select a badge places the selected badge at the top menu item is applied to all selected notes.

- **Text Window**. Open the current [note](#page-398-0) as a stand-alone text window.
- **Roadmap…** Open the Roadmap pop-over for the selected item.
- **Browse Links…** Opens the [Browse](#page-414-0) Links pop-over.
- 
- **Open in a New Tab**. Open the current context as a new tab. This open a new tab and shifts outline depth focus in one move.
- **Open Prototype in New Tab**. Opens the *prototype* of the selected note. Remains greyed out if the selected note has no prototype assigned.
- **Copy Note URL**. Copies a [Tinderbox](#page-358-0) protocol URL to the clipboard (to re-open the document with the current view and selection).

# **View pane Find, [pop-up](#page-30-1) menu**

Clicking the down-chevron in the View pane's Find [toolbar](#page-391-1)'s input box opens this menu.

The menu includes the following options:

- Case-sensitive (default: unticked). Indicates whether the input search term is checked case-sensitively or not. This setting equates to the 'case sensitive' tick-box on the stand-alone Find re . Regular Expression (default: ticked), Indicates whether the input terms should be parsed as if a regular expressions. This should be left in the default setting. This option is not repeated on the
- dialog, unlike the setting above.
- A list or recent search terms
- **Clear Recent Searches**. Clicking this clears the above list of past search te

#### <span id="page-441-1"></span>**View pane, Attribute Browser (note [selected\),](#page-30-2) pop-up menu**

This menu is shown when right-clicking in a view of an Attribute Browser view, when a note is selected. If no note is selected no pop-up is shown. Menu items are:

- **Open in new tab**. Opens a new Map view with the parent container selected. The view can then be altered to a (hoisted) view of any other type via the tab context menu.
- **Get Info…** Opens the item's [Get](#page-419-1) Info dialog as a pop-over.
- **Text Window**. Opens a stand-alone text [window](#page-398-0) for the current item.
- **Roadmap…** Opens the item's [Roadmap](#page-422-0) dialog as a pop-over.

#### **View pane, [pop-up](#page-30-3) menu**

This menu is shown when right-clicking in a main view with no item selected. Items may be greyed out according to context and some items vary by view type:

- **Map co-ordinates of cursor** (Map view only). This shows the \$Xpos/\$Ypos map co-ordinates of the map cursor when right-clicked. In other views this entry is a blank line.
- **Create Note**. Create a new note, placement varies by view type.
- **Create Agent**. Create a new agent placement varies by view type.
- **Create Adornment**/**Create Separator**. View dependent:
	- Map view only: **Create Adornment**. Creates a new [adornment](#page-371-0), with top left corner in the context-clicked position.
	- o Outline view only: Create Separator. Creates a new [separator](#page-57-0) at the top of the current outline; for hoisted containers it is created as the first item within the root container of the view. All other views. Greyed out, labelled as 'Create Separator'.

442 of 546

- **Create Composite**. Map view only. Greyed out in all other views. Shows a sub-menu of currently defined [composites.](#page-460-0)
- **Paste**. Paste clipboard contents to the view.
- **Get Info…** Always greyed out, as there is no selection.
- **Roadmap…** Opens [Roadmap](#page-422-0) pop-over.
- **Edit [Background](#page-416-0)...** (Map, Outline and chart only). Opens the Edit Background pop-over.
- **Change Settings…** (Timeline only). Opens the [Timeline](#page-390-0) Settings pop-over.
- **Cleanup**. Opens Clean-up sub-menu. Greyed out in views other than Map view.

# <span id="page-441-2"></span>**View pane, Treemap (note [selected\):](#page-30-4) pop-up menu**

This menu is shown when right-clicking in the view pane of a treemap view with an item selected. Items may be greyed out according to context and some items vary by view type:

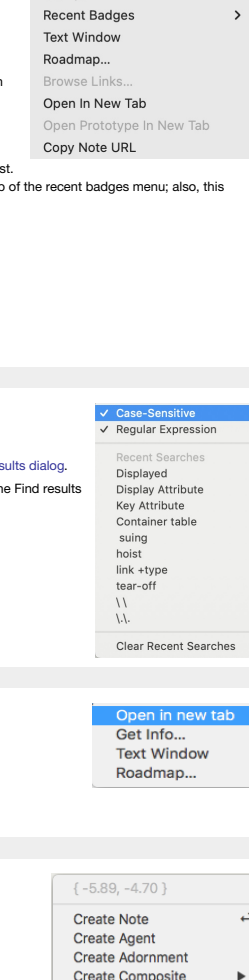

Paste Roadmap...

Edit Background... Cleanup

 $\overline{a}$ **HRV** 

**N%D**  $-981$ 

 $10$ 

 $\begin{array}{r} 14 \\ 16 \\ 18 \\ 24 \end{array}$  $32$ 

**Create Note** Create Adornment Rename Make Alias Show Origina Show Original in New Tab

Get Info Copy Note Path Arrange Shape Stamps

- **Create Note**. Create a new note, placement varies by view type.
- **Create Agent**. Create a new agent placement varies by view type.
- **Create Adornment**. Greyed out in views other than Map view. Create a new adornment. For maps the item is created in the click position.
- **Paste**. Paste clipboard contents to the view.
- **Get Info…** Always greyed out, as there is no selection.
- **Roadmap…** Opens [Roadmap](#page-422-0) pop-over.
- **Edit Background…** Opens the Edit [Background](#page-416-0) pop-over. **Change Settings…** Greyed out (opens the [Timeline](#page-390-0) Settings pop-over).
- **Cleanup**. Opens Clean-up sub-menu. Greyed out in views other than Map view.

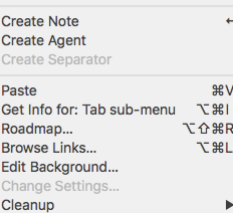

# **Visual [Styling](#page-30-5)**

- Text [Markups](file:///Users/mwra/Documents/TBX/atbref95/Visual_Styling/Text_Markups.html)
- [Colouring](file:///Users/mwra/Documents/TBX/atbref95/Visual_Styling/Colouring_$Text.html) \$Text
- [Higlighting](file:///Users/mwra/Documents/TBX/atbref95/Visual_Styling/Higlighting_$Text.html) \$Text
- Shapes, [borders,](file:///Users/mwra/Documents/TBX/atbref95/Visual_Styling/Shapes_borders_patterns_and_fills.html) patterns and fills
- [Tinderbox](file:///Users/mwra/Documents/TBX/atbref95/Visual_Styling/Tinderbox_built-in_fonts.html) built-in fonts
- Chart of [Tinderbox's](file:///Users/mwra/Documents/TBX/atbref95/Visual_Styling/Chart_of_Tinderbox_s_defined_colours.html) defined colours
- Chart of [example](file:///Users/mwra/Documents/TBX/atbref95/Visual_Styling/Chart_of_example_shapes_borders_and_patterns.html) shapes, borders and patterns • Note [Colours](file:///Users/mwra/Documents/TBX/atbref95/Visual_Styling/Note_Colours.html)

#### **Text [Markups](#page-30-6)**

# This is **bold text**.

This is *italic text*.

# This is underlined text.

This is strikethrough text.

This is subscript text. (This effect does not export to HTML). This is superscript text. (This effect does not export to HTML).

This is highlight text. (This does not export to HTML).

This is a bullet:

• bullet text

Tinderbox supports simple HTML unordered list generation by placing an asterisk at the start of a line. Two asterisks is a second level list item, etc. Thus:

# \* This is a list item

\*\* This is a sub-item of the first list item

\*\*\* This is a sub-item of the above sub-item and so on

# \* This is another list item \*\* This is its sub-item

\* Another list item…

Use hash (#) symbols in the above scenario to create numbered lists:

# This is a list item

## This is a sub-item of the first list item

### This is a sub-item of the above sub-item and so on

# This is another list item

## This is its sub-item

# Another list item…

# **[Colouring](#page-30-7) \$Text**

A series of four Color-type attributes \$TextColorRed, \$TextColorBlue. \$TextColorGreen, and \$TextColorGreen, and \$TextColorGray let you control the colour applied via Format ▶ Style ▶ Red and related commands. Changing the colours previously applied, but affects future applications of these styles.

# **[Higlighting](#page-30-8) \$Text**

A series of five Color-type attributes \$TextHighlightRed, \$TextHighlightBlue, \$TextHighlightGreen, \$TextHighlightMagenta, and \$TextHighlightYellow let you control the colour applied by Format ▶ Style ▶ Highlight. Changing

## **Shapes, [borders,](#page-30-9) patterns and fills**

Look at the content of this note in Map [view](#page-448-0) for a better display of the various effects or view the map as an [image](#page-448-0). In either form, layout is a useful visual reference to the descriptions below. These are examples of a n look and feel of note icons can be altered.

- $\bullet$  [rectangle](file:///Users/mwra/Documents/TBX/atbref95/Shapes_borders_patterns_and_fills/rectangle_or_normal.html) or no
- [Pattern:](file:///Users/mwra/Documents/TBX/atbref95/Shapes_borders_patterns_and_fills/Pattern_lines.html) lines
- Pattern: [gradient](file:///Users/mwra/Documents/TBX/atbref95/Shapes_borders_patterns_and_fills/Pattern_gradient.html)
- Pattern: [diagonal](file:///Users/mwra/Documents/TBX/atbref95/Shapes_borders_patterns_and_fills/Pattern_diagonal.html)
- [Pattern:](file:///Users/mwra/Documents/TBX/atbref95/Shapes_borders_patterns_and_fills/Pattern_cylinder.html) cylinder
- **•** [Pattern:](file:///Users/mwra/Documents/TBX/atbref95/Shapes_borders_patterns_and_fills/Pattern_radial.html) radial
- **[Pattern:](file:///Users/mwra/Documents/TBX/atbref95/Shapes_borders_patterns_and_fills/Pattern_bar_30.html) har(30)**
- Pattern: [vbar\(70\)](file:///Users/mwra/Documents/TBX/atbref95/Shapes_borders_patterns_and_fills/Pattern_vbar_70.html)
- Pattern: [bargraph\(\)](file:///Users/mwra/Documents/TBX/atbref95/Shapes_borders_patterns_and_fills/Pattern_bargraph_for_container_plot_only.html) (for container plot only)
- Pattern: plot() (for [container](file:///Users/mwra/Documents/TBX/atbref95/Shapes_borders_patterns_and_fills/Pattern_plot_for_container_plot_only.html) plot only)
- **•** Pattern: xyplot() (for [container](file:///Users/mwra/Documents/TBX/atbref95/Shapes_borders_patterns_and_fills/Pattern_xyplot_for_container_plot_only.html) plot only) Pattern: ring() (for [container](file:///Users/mwra/Documents/TBX/atbref95/Shapes_borders_patterns_and_fills/Pattern_ring_for_container_plot_only.html) plot only)
- Pattern: pie() (for [container](file:///Users/mwra/Documents/TBX/atbref95/Shapes_borders_patterns_and_fills/Pattern_pie_for_container_plot_only.html) plot only)
- 

# **[rectangle](#page-30-10) or normal**

This is default note [\\$Shape](#page-152-0).

# **[Pattern:](#page-30-11) lines**

Horizontal lines in [\\$Color](#page-96-0)[/\\$AccentColor](#page-87-0).

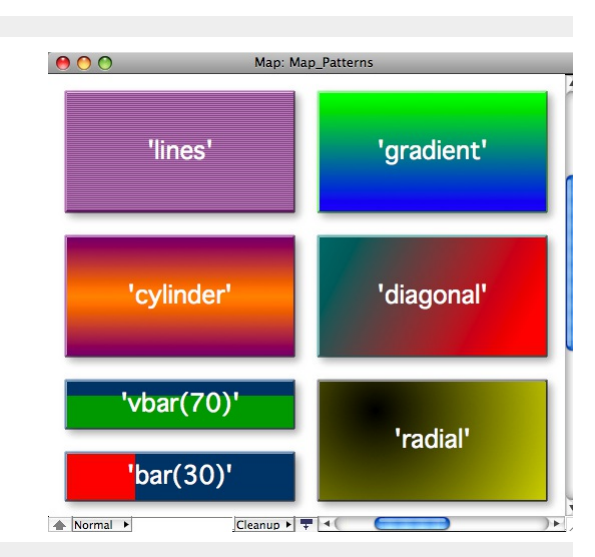

#### **Pattern: [gradient](#page-30-12)**

A gradient fill from [\\$Color](#page-96-0) (top) to [\\$AccentColor](#page-87-0) (bottom).

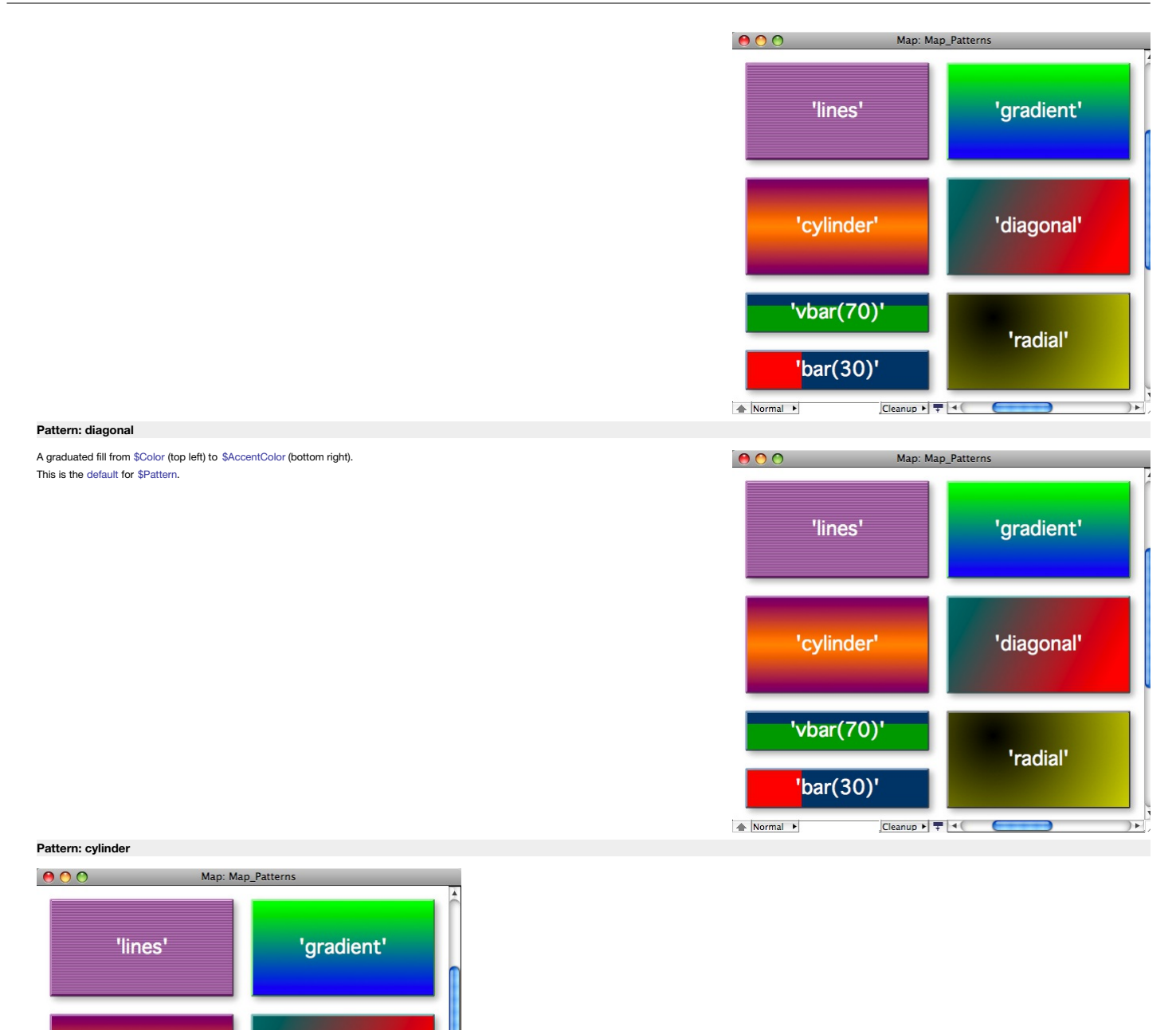

A graduation from [\\$Color](#page-96-0) (1/3 from top/left) through [\\$AccentColor](#page-87-0) (edges). Added to Inspector's [\\$Pattern](#page-437-0) pop-up menu.

'diagonal'

'radial'

 $\rightarrow$ 

Graduation from [\\$Color](#page-96-0) (top) through [\\$AccentColor](#page-87-0) (middle) and back to \$Color (bottom).

 $\text{Cleanup} \ \blacktriangleright \ \nabla \ \blacktriangleleft \ \text{C.}$ 

**[Pattern:](#page-30-15) radial**

 $\left| \right|$  Normal  $\left| \right|$ 

'cylinder'

 $'vbar(70)'$ 

'bar(30)'

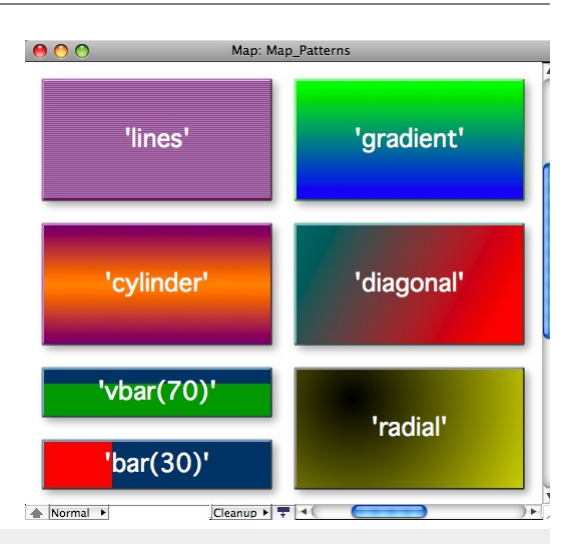

-<br>Horizontal bar(30)

izontal bar(30)

rtical bar(30

tical bar(30

Vertical bar(70)

# <span id="page-445-1"></span>**[Pattern:](#page-30-16) bar(30)**

Note that this [pattern](#page-141-0) cannot be set via the [Interior](#page-403-0) Inspector, use the [Plot](#page-405-1) Inspector. The pattern requires configuration via its arguments. This pattern can be used in shaped notes.

# **bar(value,[min],[max][,target])**

This draws as a horizontal 'progress bar', using [\\$Color](#page-96-0) and [\\$AccentColor](#page-87-0). The 'progress' block is drawn in \$AccentColor. These colours are set via the [Interior](#page-403-0) Inspector.

The arguments work this way:

- **value**. If used alone it is a percentage, otherwise it is a value between min and max with the bar being set using value as a percentage of **max**-**min** (which must thus be specified). Thus bar (25) is the same as bar (37.5,25,75).
- **min** & **max**. Numerical minimum and maximum values for computing the degree of 'progress' represented in \$AccentColor by value. Both arguments may be negative numbers; if **min** is not supplied, a value of 0 is assumed and negative attribute values are plotted as if zero.
- **target**. The target represents a nominal or desired result. For example, if normally writing between 0 and 4000 words on any given day, it might be useful to set a **target** at 1500 words/day. If setting a **target**, a **min** and **max** must also be set. The **target** line is drawn in a dashed link alternating [\\$PlotColor](#page-141-1) and either \$Color or \$AccentColor) whichever is the current background colour in the position of the target line.

The arguments in the brackets may be numbers or expressions that can be evaluated as numbers. As [\\$Pattern](#page-141-0) is a string argument, remember to enclose the statement in quotes so the program coerces the output to a string. If a note's [\\$Width](#page-171-0) is 3.0, then

\$Pattern="bar(15\*\$Width)"

# is the same as writing

\$Pattern="bar(45)"

Note that if the value to be use is an action code variable, a slightly different encoding is needed to ensure the value and not the name of the variable is used. Here, our progress percentage is in a variable 'vPercent': \$Pattern="bar("+vPercent+")"

#### or more accurately:

### \$Pattern="'bar('+vPercent+')'"

… though both forms seem to work - use which ever feels more intuitive.

If the pattern is written without arguments or brackets, it evaluates as if at 50%, e.g. bar() and bar are the same as bar(50).

The same pattern can be rendered on a vertical access using the [vbar\(\)](#page-445-0) pattern.

# **Use in Note flags**

From v9.5.2, this pattern expression can also be using in [\\$Flags](#page-103-1) to make progress bar note [flags](#page-378-0) in Map and Outline views.

#### <span id="page-445-0"></span>**Pattern: [vbar\(70\)](#page-30-17)**

Note that this [pattern](#page-141-0) cannot be set via the [Interior](#page-403-0) Inspector, use the [Plot](#page-405-1) Inspector. The pattern requires configuration via its arguments. This pattern can be used in shaped notes.

# **vbar(value,[min],[max])**

This draws as a vertical 'progress bar', using [\\$Color](#page-96-0) and [\\$AccentColor](#page-87-0). The 'progress' block is drawn in \$AccentColor. These colours are set via the [Interior](#page-403-0) Inspector.

The arguments work this

- **value**. If used alone it is a percentage, otherwise it is a value between min and max with the vbar being set using value as a percentage of **max-min** (which<br>must thus be specified). Thus vbar (25) is the same as bar (37.
- **min** & **max**. Numerical minimum and maximum values for computing the degree of 'progress' represented in \$AccentColor by value. Both arguments may be negative numbers; if **min** is not supplied, a value of 0 is assumed and negative attribute values are plotted as if zero.
- **target**. The target represents a nominal or desired result. For example, if normally writing between 0 and 4000 words on any given day, it might be useful to set a **target** at 1500 words/day. If setting a **target**, a **min** and **max** must also be set. The **target** line is drawn in a dashed link alternating [\\$PlotColor](#page-141-1) and either \$Color or \$AccentColor) whichever is the current background colour in the position of the target line.

The arguments in the brackets may be numbers or expressions that can be evaluated as numbers. As [\\$Pattern](#page-141-0) is a string argument, remember to enclose the statement in quotes so the program coerces the output to a string. If a note's [\\$Width](#page-171-0) is 3.0, then

# \$Pattern="vbar(15\*\$Width)"

is the same as writing

# \$Pattern="vbar(45)"

Note that if the value to be use is an action code variable, a slightly different encoding is needed to ensure the value and not the name of the variable is used. Here, our progress percentage is in a variable 'vPercent': \$Pattern="vbar("+vPercent+")"

or more accurately:

# \$Pattern="'vbar('+vPercent+')'"

… though both forms seem to work - use which ever feels more intuitive.

If the pattern is written without arguments or brackets, it evaluates as if at 50%, e.g. vbar() and vbar are the same as vbar(50).

The same pattern can be rendered on a horizontal access using the [bar\(\)](#page-445-1) pattern.

# **Use in Note flags**

From v9.5.2, this pattern expression can also be using in [\\$Flags](#page-103-1) to make progress bar note [flags](#page-378-0) in Map and Outline views.

# <span id="page-445-2"></span>**Pattern: [bargraph\(\)](#page-30-18) (for container plot only)**

Note that this pattern cannot be set via the [Interior](#page-403-0) Inspector, use the [Plot](#page-405-1) Inspector. The pattern requires configuration via its arguments. This pattern can be used in shaped notes. This pattern is only available for us has no visual effect if applied to other objects.

The graph is drawn in the form of a bar graph plot across the viewport area of the container. The graph is drawn in colour [\\$PlotColor.](#page-141-1) The container viewport is still accessible for drag/drop, etc., as if the plot were not an overlay.

For example, to graph the word count of each child note in the container in bar graph form, set the container's map Pattern attribute to:

# bargraph(\$WordCount)

The Y-axis of the graph will run from the minimum value of the specified attribute, for the notes being plotted, to the largest value.

# The pattern accepts optional minimum and maximum values:

**bargraph(\$ValuesSource,min,max)**

#### Thus: bargraph(\$WordCount,0)

graphs the word count of each note whilst ensuring the Y-axis is based at zero, with all attribute values including the maximum being plotted. Note that while zero is the default value of an 'blank' number type attribute, values. The above example would treat all of them as if their value were zero. If a negative **min** value is supplied, negative item values above that threshold are plotted. For:

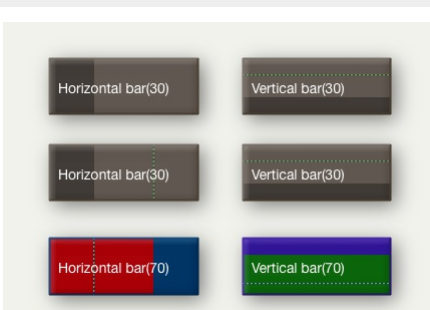

the plot graphs the data from a baseline of 10 to a maximum value of 900. Values outside these are plotted appropriately as the **min** or **max** values. An alternate container plot type is [plot\(\)](#page-446-0) which draws a sparkline-type plot of each child item's value or [xyplot\(\)](#page-446-1) which draws a similar sparkline-type plot but where data can be specified for both axes. The background of the plot is set via [\\$PlotBackgroundColor](#page-141-2) with opacity of [\\$PlotBackgroundOpacity](#page-141-3).

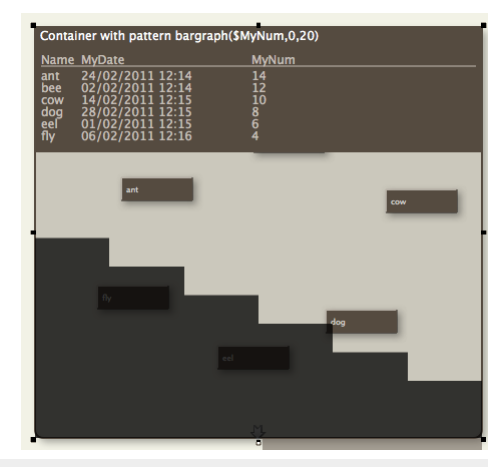

Container with nattern niot(SMyNum 0.20)

# <span id="page-446-0"></span>**Pattern: plot() (for [container](#page-30-19) plot only)**

Note that this pattern cannot be set via the [Interior](#page-403-0) Inspector, use the [Plot](#page-405-1) Inspector. The pattern requires configuration via its arguments. This pattern can be used in shaped notes. This pattern is only available for use in [container](#page-373-0) plots and has no visual effect if applied to other objects. The graph is drawn in the form of a sparkline-type plot across the viewport area of the container. The graph is drawn in colour [\\$PlotColor](#page-141-1). The container

viewport is still accessible for drag/drop, etc., as if the plot were not there. Think of the plot as an overlay. For example, to graph the word count of each child note in the container, see the container's map \$Pattern attribute to:

plot(\$WordCount)

The Y-axis of the graph will run from the minimum value of the specified attribute, for the notes being plotted, to the largest value. The pattern accepts optional minimum and maximum values:

**plot(\$ValuesSource,min,max)**

### Thus:

plot(\$WordCount,0)

graphs the word count of each note whilst ensuring the Y-axis is based at zero, with all attribute values including the maximum being plotted. Note that while zero is the default value of an 'blank' number type attribute, the type allows minus values. The above example would treat all of them as if their value were zero. The above example would treat all of them as if their value were zero. If a negative **min** value is supplied, negative item values above that threshold are plotted. For:

#### plot(\$WordCount,10,900)

the plot graphs the data from a baseline of 10 to a maximum value of 900. Values outside these are plotted appropriately as the **min** or **max** values. An alternate plot type is [bargraph\(\)](#page-445-2), which draws a bar graph of each child item's value or [xyplot\(\)](#page-446-1) which draws a sparkline-type plot but where data can be specified for both axes.

The background of the plot is set via [\\$PlotBackgroundColor](#page-141-2) with opacity of [\\$PlotBackgroundOpacity](#page-141-3).

#### <span id="page-446-1"></span>**Pattern: xyplot() (for [container](#page-30-20) plot only)**

Note that this pattern cannot be set via the [Interior](#page-403-0) Inspector, use the [Plot](#page-405-1) Inspector. The pattern requires configuration via its arguments. This pattern can be used in shaped notes. This pattern is only available for use in [container](#page-373-0) plots and has no visual effect if applied to other objects.

### **xyplot( \$XValuesSource, \$YValuesSource [,yMin][,yMax[,Target] )**

The graph is drawn in the form of a Cartesian graph of the container's immediate children. **\$XValuesSource** and **\$YValuesSource** are expressions, evaluated in the container's in the container's memority of the container's

## xyplot(\$Date,\$Price)

will plot \$Date (ascending Date type order) on the X-axis of the container plot and \$Price (ascending Number data type) on the Y-axis. By comparison with plot():

# plot(\$Price)

is equivalent to

#### xyplot(\$SiblingOrder,\$Price)

Thus if using an non-outline order related attribute for xValuesSource, consider either showing **\$XValuesSource** and **\$YValuesSource** as a \$TableExpression or sorting the plot's container on **\$XValuesSource**.

Optionally, a **yMin** and/or a **yMax** may be specified to lessen expansion of the Y-axis; otherwise, the Y-axis plots from the lowest value of **\$YValuesSource** for the container's child notes, to the highest value. The X-axis automatically starts at the lowest **\$XValueSource** and runs to the highest **\$XValueSource**. The **target** represents a nominal or desired result. For example, if normally writing between 0 and 4000 words on any given day, it might be useful to set a target at 1500 words/day. If setting a **target**, a **min** and **max** must also be set.

Alternate container plots are: [bargraph\(\)](#page-445-2) and [plot\(](#page-446-0)).

The background of the plot is set via \$PlotBackgroundColor with opacity of [\\$PlotBackgroundOpacity](#page-141-3).

# **Pattern: ring() (for [container](#page-30-21) plot only)**

Note that this pattern cannot be set via the [Interior](#page-403-0) Inspector, use the [Plot](#page-405-1) Inspector. The pattern requires configuration via its arguments. This pattern can be used in shaped notes.

# **ring(value[,min,max,target])**

# In the simplest usage

ring(70)

displays an arc representing 70% of a complete circle. The circle is always drawn centred on a 9-o'clock position; a 50% completion would fill from 6 through 9 to 12.

Additional optional arguments allow specification of a minimum value, a maximum value, and a target value. All four inputs may be a literal number, an attribute's value or the result of a simple action code expression.

**value** is a number (between **min** and **max**). Progress, as shown by **value**, is plotted in [\\$PlotColor.](#page-141-1)

**min** is the minimum **value** number (default: 0).

**max** is the maximum **value** number (default: 100).

**target** (no default) is a desired target value (for **value**) between **min** and **max** and which may be smaller or greater than **value**. If a target is desired, min and max must also be specified. Target is plotted as two narrow black lines, centred as per the progress bar. **target** is always drawn in [\\$PlotBackgroundColor](#page-141-2).

Example with all inputs

ring(70, 0, 100, 50)

where the progress is 70%, exceeding the 50% target. The same could be computed:

ring(\$MyValueNumber, \$MyMinNumber, \$MyMaxNumber, \$MyTargetNumber)

# **Pattern: pie() (for [container](#page-30-22) plot only)**

Note that this pattern cannot be set via the [Interior](#page-403-0) Inspector, use the [Plot](#page-405-1) Inspector. The pattern requires configuration via its arguments. This pattern can be used in shaped notes

The pie() plot can be used in normal map note icons including shaped notes. Originally, this pattern was only available for use in [container](#page-373-0) plots.

# **pie( ValuesSourceAttribute )**

The graph is drawn in the form of a pie graph of the container's immediate children. ValueSource can be an attribute, or an expression yielding a number, reflecting the container's children. Thus:

pie(\$EditsMade)

will plot \$EditsMade for each child in \$OutlineOrder plotting anti-clockwise from the 90-degree position.

If using a non-outline order related attribute for **ValuesSourceAttribute**, consider either showing it as a [\\$TableExpression](#page-158-0) or sorting the plot's container on **ValuesSourceAttribute**.

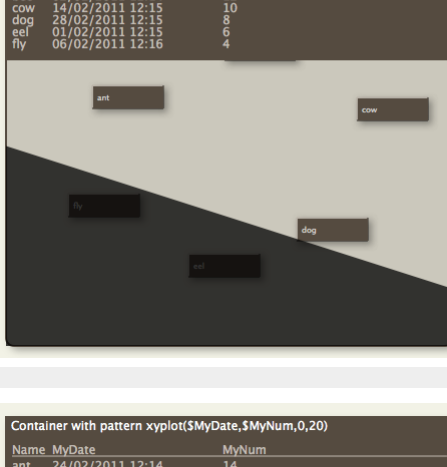

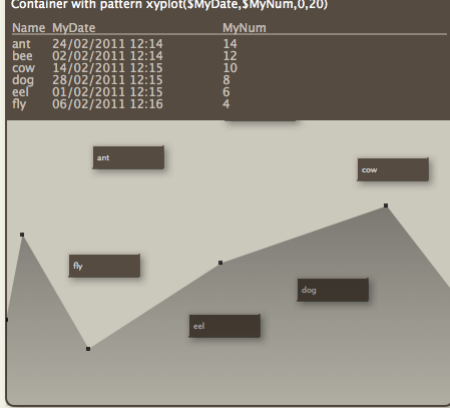

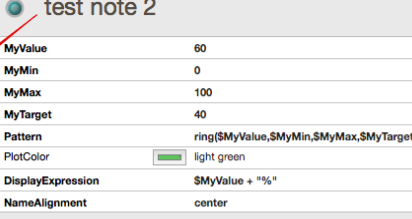

ring(value,min,max,target) Used as a value for \$Pattern For non-container use of the pattern, pie() uses the additional arguments, **Min** and **Max**. Min defaults to 0 and Max to 100. If only one range limit is provided the other is used at default value. Thus: pie(65,0,100)

plots a 65% competed circle. The pie plots as a circular progress bar, anti-clockwise from the 90-degree position. Other aspects of the pattern's display:

- Labels are drawn atop pie chart segments (avoiding other other segments overlying each others labels).
- The colours for each segment of the pie chart are taken from the attribute [\\$PlotColorList](#page-142-0) (default list value: [2;7;3;8;4;9;0;5;1;6], using system<br>[numbered](#page-448-1) colours). The first colour designates the colour of the first se
- If the container is sufficiently wide, a legend is drawn to the right of the pie chart. Otherwise, pie segments are labeled in the pie chart (where the slice is big enough to fit a label) smaller slices are left unlabelled.
- If [\\$Direction](#page-98-0) is *false* ( the default), the first segment begins at the top of the pie (0º) and subsequent segments are added clockwise, as is customary in geography. If \$Direction is set to true, the first segment begins at the right edge of the circle (90º) and segments are added counter-clockwise, as customary in mathematics.
- Pie segments are separated by a dark grey line.
- If a container or agent has a pie chart, then the alias of that container or agent will also display the same pie chart, if space allows.

The pie() plot does not use the 'target' value of other container plots.

## **[Tinderbox](#page-30-23) built-in fonts**

Tinderbox includes a number of built-in fonts, i.e. not provided by the under-lying macOS but available in all Tinderbox documents. These fonts are as below (some are used system attribute defaults):

- Archer
- Decimal
- Ideal Sans (default [\\$NameFont](#page-134-0))
- Mercury (default [\\$TextFont](#page-162-0))
- Ringside Condensed
- Sketchnote Square (default [\\$CaptionFont](#page-94-0))
- Tungsten

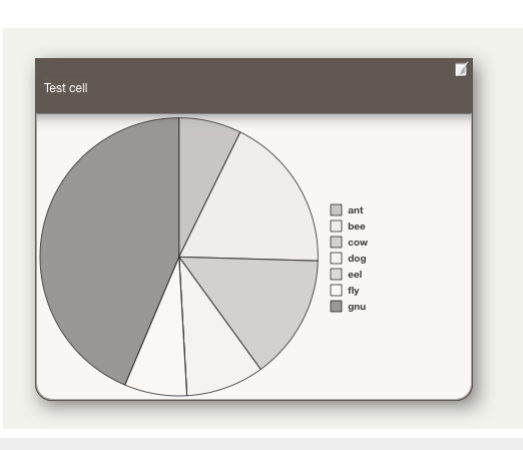

Archer (Archer SSm, Book, 16 pt.) A quick brown fox jumped over the lazy dog 1234567890!?[]{}()&%\$£ Decimal (Decimal, Book, 16 pt.) A quick brown fox jumped over the lazy dog 1234567890!?[]{}()&%\$£ Ideal Sans (Ideal Sans SSm, Book, 16 pt.) A quick brown fox jumped over the lazy dog 1234567890 ? [] {} () & %\$£ Mercury (Mercury SSm, Book, 16 pt.) A quick brown fox jumped over the lazy dog 1234567890!?[]{}()&%\$£ Ringside Condensed (Ringside Condensed SSm, Book, 16 pt.) A quick brown fox jumped over the lazy dog 1234567890!?[] {} () & % \$£ Sketchnote Square Sketchnote Square, Regular, 16 pt.) A quick brown fox jumped over the lazy dog 1234567890!?[]{}()&%\$£ Tungsten (Tungsten, Medium, 16 pt.)

A quick brown fox jumped over the lazy dog 1234567890!?[IQO&%\$£

**Chart of [Tinderbox's](#page-30-24) defined colours**

<span id="page-448-1"></span>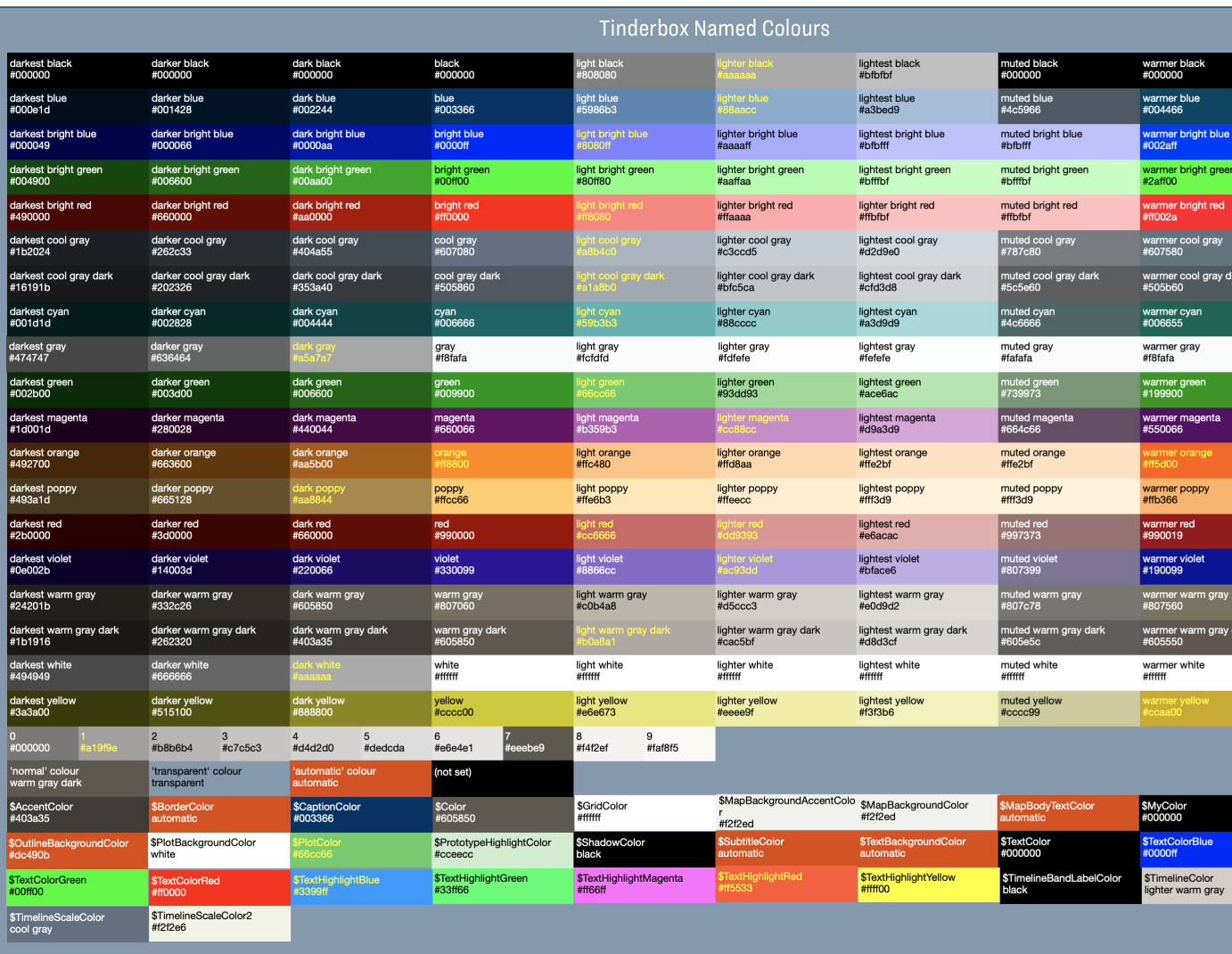

This chart uses the standard 'normal' colours as seen in the built-in colour [scheme](#page-54-0) 'Tinderbox 7'. Note the default palette selection for new TBX documents in v8+ is 'modern' for OS light mode and 'dark coral' for OS dark explained further under the Document Settings ▸ '[Colors](#page-54-0)' tab.

<span id="page-448-0"></span>**Chart of [example](#page-30-25) shapes, borders and patterns**

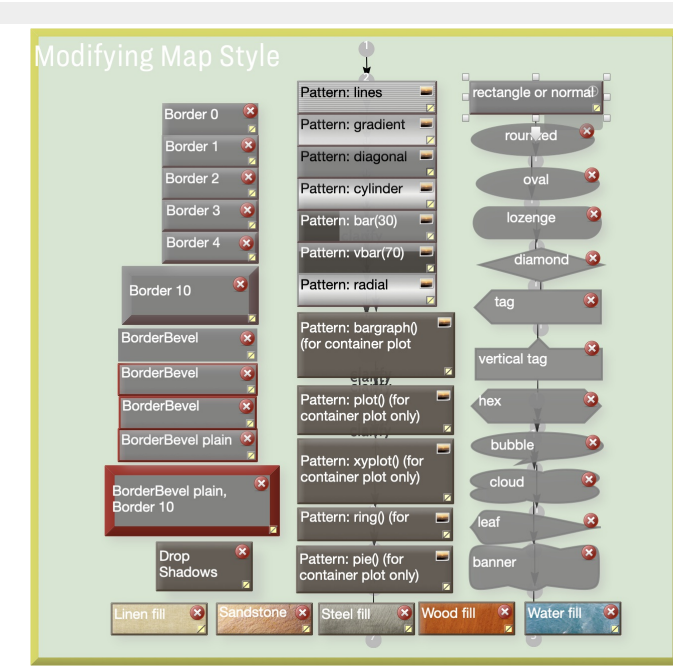

# **Note [Colours](#page-30-26)**

There are 28 defined 'primary' colours plus 3 'magic' colours that may hold varying colour values: normal, transparent and automatic. The pop-up colour menus, e.g. in the Appearance Inspector's Interior sub-tab, all list t

Each primary colour can be assigned 3 darker or 3 lighter shades: dark, darker, darkest and light, lighter, lightest, There are 3 further shades: muted, warmer, cooler. Thus warmer creates an analogous colour that moves co the colour wheel, "warmer yellow" is a reddish yellow; **cooler** creates an analogous colour that moves clockwise on the colour wheel, "cooler yellow" is a greenish yellow; **muted** creates an analogous colour that is less s

Thus for each defined colour there are 9 predefined shades of created dynamically from the base primary colour value, all of whose hexadecimal RGB values are listed in this section. Note that when setting a shade of a name string, e.g. via action code, the shade value (lighter, darkest, etc.) comes *before* the colour, whereas in the Inspector, the shade pop-up lists shades after the colour being modified. Thus action code would use "*dark w* 

If using the TBX file, look at the content of note 'Tinderbox defined colour map' in Map view for a better display of the colours (if reading the website, look [here](#page-448-1)). Colours illustrated in this section list one colour per from left as per the top-to-bottom order on colour pop-up selectors. The modifier is listed before the 'primary' colour as per usage in action code. The map can also be viewed as an [image](file:///Users/mwra/Documents/TBX/atbref95/Tinderbox%20defined%20colour%20map). This layout is a useful reference see the colour listings.

The most normal application of this colour is to set the on-screen colour of Outline view list items and Map note icons. This is done by setting the selected note's [\\$Color](#page-96-0) attribute. Incidentally, the colour of note text o

<span id="page-449-0"></span>The user can alter a primary colour's actual value or add new primary colours by means of the Attributes dialog's [Colors](#page-401-1) pane. As you add or edit a colour Tinderbox shows you a swatch with the primary colour and its six au generated shades. To add a new primary colour you simply give it a new colour name and a hexadecimal colour value and then click the 'change' button. Users wanting a customised set of colours available by default in all th colour of 'normal' either at app or TBX level.

Custom colour [schemes](#page-514-2) are also possible; this allows a custom colour set to be shared from one TBX to another and even with other users.

When exported to HTML, literal (named) colours are exported as Hex RGB strings, i.e. 'red' exports as '#FF0000'. Hex values are case insensitive in TBXs, i.e. "#ff0000" is the same as "#FF0000".

Note that the colour 'gray' must use the American English spelling with an 'a'. A colour with the normal English spelling of 'grey' will be treated as a different colour (colour). Also, when referring to colour Tinderbox i uses the American English spelling variant 'color'.

The colours listed below are named as per action code usage:

- ['normal](file:///Users/mwra/Documents/TBX/atbref95/Note_Colours/normal.html)'
- ['transparent'](file:///Users/mwra/Documents/TBX/atbref95/Note_Colours/transparent.html)
- ['automatic'](file:///Users/mwra/Documents/TBX/atbref95/Note_Colours/automatic.html)

# **['normal'](#page-30-27)**

The colour listed as 'normal' (without the quotes) is not a colour per se but rather it corresponds to the default or inherited colour. Note the lowercase initial letter, normal, as the spelling is case-sensitive. In fresh Tinderbox installations, normal defaults to 'warm gray dark' (#605850).

This value cannot be customised by the user, unlike other named colours.

#### **['transparent'](#page-30-28)**

The colour listed as 'transparent' is specific to the [\\$Color](#page-96-0) attribute of Map [adornments](#page-371-0) alone; note the lowercase initial letter, **t**ransparent, as the spelling is case-sensitive.

Setting a value of transparent makes the body and border of the adomment colourless (i.e. transparent). If the [\\$NameColor](#page-134-1) attribute ('Text color' on dialog) is still set to automatic then it will use the container's backgr against which the appropriate black/white colour will be used for the adornment title (if any).

#### **['automatic'](#page-30-29)**

The colour listed as 'automatic' is used by the [\\$NameColor](#page-134-1) and [\\$BorderColor](#page-93-1) attributes; note the lowercase initial letter, automatic, as the spelling is case-sensitive. Importantly to note is this colour value cannot be cu unlike other named colours.

- . For \$NameColor, Tinderbox toggles the map title [colour](#page-377-0) from black (#000) to white (#fff) and vice-versa depending on the colour value in 'Color'. If neither black nor white offers sufficient contrast, a yellow colour is
- . For \$BorderColor, the bevel colours used are lighter and darker gradations of the value specified for \$Color so as to not contrast unduly with the main 'face' colour (\$Color/\$AccentColor) of the note (especially in Map v

If automatic is displayed as one of a note's [Displayed](#page-81-0) Attributes, the colour chip for 'automatic' always shows as a dark red (#6F0000) regardless of the colour actually used, e.g. SNameColor may show as white in Map yiew  $\frac{1}{1000}$ 

# **Misc. User [Interface](#page-30-30) Aspects**

- Age [Colouring](file:///Users/mwra/Documents/TBX/atbref95/Misc_User_Interface_Aspects/Age_Colouring_of_Notes.html) of Notes
- Agent's [AgentPriority](file:///Users/mwra/Documents/TBX/atbref95/Misc_User_Interface_Aspects/Agent_s_AgentPriority_Status_shown_in_Icon.html) Status shown in Icon
- [Anonymised](file:///Users/mwra/Documents/TBX/atbref95/Misc_User_Interface_Aspects/Anonymised_Data_Sharing.html) Data Sharing
- [Attribute](file:///Users/mwra/Documents/TBX/atbref95/Misc_User_Interface_Aspects/Attribute_name_styles_in_listings.html) name styles in listings
- [Auto-deletion](file:///Users/mwra/Documents/TBX/atbref95/Misc_User_Interface_Aspects/Auto-deletion_of_untitled_notes.html) of untitled notes
- [Autocompletion](file:///Users/mwra/Documents/TBX/atbref95/Misc_User_Interface_Aspects/Autocompletion_of_input.html) of input Automatic [Geocoding](file:///Users/mwra/Documents/TBX/atbref95/Misc_User_Interface_Aspects/Automatic_Geocoding.html)
- 
- [Automatic](file:///Users/mwra/Documents/TBX/atbref95/Misc_User_Interface_Aspects/Automatic_re-open_of_last-used_TBX.html) re-open of last-used TBX [Automatic](file:///Users/mwra/Documents/TBX/atbref95/Misc_User_Interface_Aspects/Automatic_Saving.html) Saving
- [Badges](file:///Users/mwra/Documents/TBX/atbref95/Misc_User_Interface_Aspects/Badges.html)
- Blind typing in view [window](file:///Users/mwra/Documents/TBX/atbref95/Misc_User_Interface_Aspects/Blind_typing_in_view_window.html)
- Built-in [composites](file:///Users/mwra/Documents/TBX/atbref95/Misc_User_Interface_Aspects/Built-in_composites.html)
- Built-in export [Templates](file:///Users/mwra/Documents/TBX/atbref95/Misc_User_Interface_Aspects/Built-in_export_Templates.html)
- Built-in Hints [container](file:///Users/mwra/Documents/TBX/atbref95/Misc_User_Interface_Aspects/Built-in_Hints_container.html)
- Built-in [Prototypes](file:///Users/mwra/Documents/TBX/atbref95/Misc_User_Interface_Aspects/Built-in_Prototypes.html)
- Closing [pop-overs](file:///Users/mwra/Documents/TBX/atbref95/Misc_User_Interface_Aspects/Closing_pop-overs.html)
- [Composites](file:///Users/mwra/Documents/TBX/atbref95/Misc_User_Interface_Aspects/Composites.html)
- Container Sorting and [Transforms](file:///Users/mwra/Documents/TBX/atbref95/Misc_User_Interface_Aspects/Container_Sorting_and_Transforms.html)
- Content and Type [Dependent](file:///Users/mwra/Documents/TBX/atbref95/Misc_User_Interface_Aspects/Content_and_Type_Dependent_Icons.html) Icons
- Copying or Moving notes within [Tinderbox](file:///Users/mwra/Documents/TBX/atbref95/Misc_User_Interface_Aspects/Copying_or_Moving_notes_within_Tinderbox.html)
- Copying or Moving text within [Tinderbox](file:///Users/mwra/Documents/TBX/atbref95/Misc_User_Interface_Aspects/Copying_or_Moving_text_within_Tinderbox.html)
- [Creating](file:///Users/mwra/Documents/TBX/atbref95/Misc_User_Interface_Aspects/Creating_draft_emails.html) draft emails
- Creating [Footnote](file:///Users/mwra/Documents/TBX/atbref95/Misc_User_Interface_Aspects/Creating_Footnote_notes.html) notes
- Current attribute: shared by [Quickstamp](file:///Users/mwra/Documents/TBX/atbref95/Misc_User_Interface_Aspects/Current_attribute_shared_by_Quickstamp_and_Get_Info.html) and Get Info
- Default note colours & [patterns](file:///Users/mwra/Documents/TBX/atbref95/Misc_User_Interface_Aspects/Default_note_colours_patterns.html)
- Display [Expressions](file:///Users/mwra/Documents/TBX/atbref95/Misc_User_Interface_Aspects/Display_Expressions.html)
- [Displayed](file:///Users/mwra/Documents/TBX/atbref95/Misc_User_Interface_Aspects/Displayed_Attributes_replace_Key_Attributes.html) Attributes replace Key Attributes
- [Dragging](file:///Users/mwra/Documents/TBX/atbref95/Misc_User_Interface_Aspects/Dragging_notes_between_TBXs.html) notes between TBXs
- [Embedded](file:///Users/mwra/Documents/TBX/atbref95/Misc_User_Interface_Aspects/Embedded_image_fills.html) image fills
- [Features](file:///Users/mwra/Documents/TBX/atbref95/Misc_User_Interface_Aspects/Features_needing_more_recent_OS_versions.html) needing more recent OS versions
- **Finder [Quicklook](file:///Users/mwra/Documents/TBX/atbref95/Misc_User_Interface_Aspects/Finder_Quicklook.html)**
- Focus View, [Expand](file:///Users/mwra/Documents/TBX/atbref95/Misc_User_Interface_Aspects/Focus_View_Expand_View.html) View • Full [Screen](file:///Users/mwra/Documents/TBX/atbref95/Misc_User_Interface_Aspects/Full_Screen_mode.html) mode
- Hoisting view on childless [containers](file:///Users/mwra/Documents/TBX/atbref95/Misc_User_Interface_Aspects/Hoisting_view_on_childless_containers.html)
- Hover [Expressions](file:///Users/mwra/Documents/TBX/atbref95/Misc_User_Interface_Aspects/Hover_Expressions.html)
- Hover [Images](file:///Users/mwra/Documents/TBX/atbref95/Misc_User_Interface_Aspects/Hover_Images.html)
- 
- [In-place](file:///Users/mwra/Documents/TBX/atbref95/Misc_User_Interface_Aspects/In-place_title_editing.html) title editing • Link [creation](file:///Users/mwra/Documents/TBX/atbref95/Misc_User_Interface_Aspects/Link_creation_and_parking_tools.html) and parking tools
- Link [Indication](file:///Users/mwra/Documents/TBX/atbref95/Misc_User_Interface_Aspects/Link_Indication_in_Note_Icon.html) in Note Icon
- [macOS](file:///Users/mwra/Documents/TBX/atbref95/Misc_User_Interface_Aspects/macOS_Dark_or_Light_modes.html) Dark or Light modes
- [Message](file:///Users/mwra/Documents/TBX/atbref95/Misc_User_Interface_Aspects/Message_placards.html) placards
- Naming of [duplicated](file:///Users/mwra/Documents/TBX/atbref95/Misc_User_Interface_Aspects/Naming_of_duplicated_notes.html) notes
- [Navigating](file:///Users/mwra/Documents/TBX/atbref95/Misc_User_Interface_Aspects/Navigating_via_links.html) via links
- New note name parsing for [prototypes](file:///Users/mwra/Documents/TBX/atbref95/Misc_User_Interface_Aspects/New_note_name_parsing_for_prototypes_and_locations.html) and locations
- [Non-editable](file:///Users/mwra/Documents/TBX/atbref95/Misc_User_Interface_Aspects/Non-editable_notes.html) notes
- Outline vs. Map [Interface](file:///Users/mwra/Documents/TBX/atbref95/Misc_User_Interface_Aspects/Outline_vs_Map_Interface.html)
- Pane focus [indicator](file:///Users/mwra/Documents/TBX/atbref95/Misc_User_Interface_Aspects/Pane_focus_indicator.html)
- Pasting notes: creation and [modification](file:///Users/mwra/Documents/TBX/atbref95/Misc_User_Interface_Aspects/Pasting_notes_creation_and_modification_dates.html) dates
- [Pictures](file:///Users/mwra/Documents/TBX/atbref95/Misc_User_Interface_Aspects/Pictures_in_notes.html) in notes
- [Previewing](file:///Users/mwra/Documents/TBX/atbref95/Misc_User_Interface_Aspects/Previewing_and_exporting_note_content.html) and exporting note content
- [Selecting](file:///Users/mwra/Documents/TBX/atbref95/Misc_User_Interface_Aspects/Selecting_notes.html) notes
- [Sentiment](file:///Users/mwra/Documents/TBX/atbref95/Misc_User_Interface_Aspects/Sentiment_Analysis.html) Analysis
- Setting a [prototype](file:///Users/mwra/Documents/TBX/atbref95/Misc_User_Interface_Aspects/Setting_a_prototype.html)
- Spell [Checking](file:///Users/mwra/Documents/TBX/atbref95/Misc_User_Interface_Aspects/Spell_Checking_scope.html) scope
- Suggest [Attribute](file:///Users/mwra/Documents/TBX/atbref95/Misc_User_Interface_Aspects/Suggest_Attribute_value_lists.html) value lists
- Tear-off [windows](file:///Users/mwra/Documents/TBX/atbref95/Misc_User_Interface_Aspects/Tear-off_windows.html)
- Text for multiple [selections](file:///Users/mwra/Documents/TBX/atbref95/Misc_User_Interface_Aspects/Text_for_multiple_selections.html)
- Title [Strike-Through](file:///Users/mwra/Documents/TBX/atbref95/Misc_User_Interface_Aspects/Title_Strike-Through.html) • View [filters](file:///Users/mwra/Documents/TBX/atbref95/Misc_User_Interface_Aspects/View_filters.html)
- [Wrapping](file:///Users/mwra/Documents/TBX/atbref95/Misc_User_Interface_Aspects/Wrapping_of_long_titles.html) of long titles

# <span id="page-450-0"></span>**Age [Colouring](#page-30-31) of Notes**

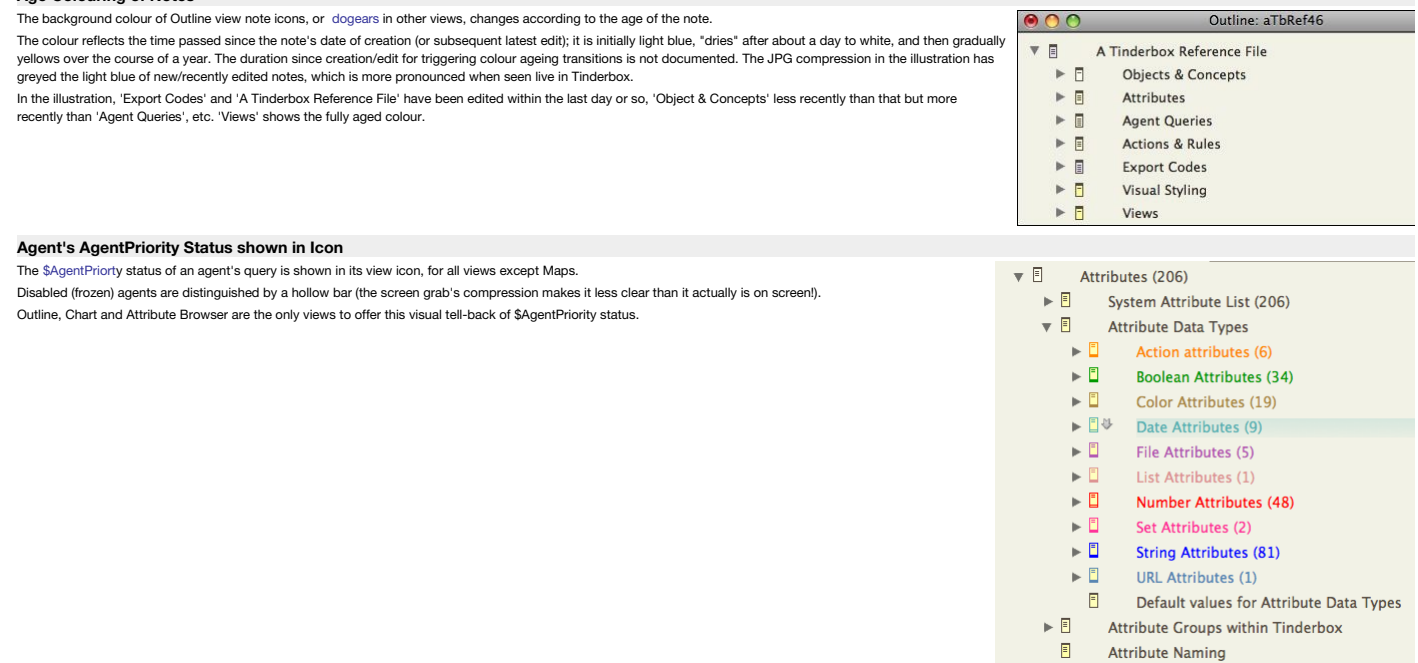

Tinderbox anonymously reports some simple usage statistics to help Eastgate make features easier to discover, and to understand what languages and which versions of macOS are actually used by Tinderbox users. This is contr Tinderbox Preferences[/Register](#page-48-0) dialog.

Eastgate collect only very general features, such as what kinds of views are being used or how frequently tabs are deleted. Such indications about how users use the app, and which parts they use (few use every feature).

As a long-lived app (born 2001) and as a multi-purpose tool there are a lot of small features added because someone had a real need for it. Often these become obsolete (or simply unused). It can be helpful for a small comp to understand how best to prioritise limited resources to best serve its users.

No identifying personal information and no information about the content of a document's notes is transferred. Care has been taken to ensure that this will not impede work when offline or when the server is busy.

#### The default setting (In Preferences/ [Register](#page-48-0)) is set to opt in (un-ticked). Tick the box if you do not want information to be shared. This might be a generic personal privacy point of view, or because of use on a network dislike or ban such background features.

However, aTbRef's author strongly advises allowing sharing unless you have a specific reason not to. It can only help make Tinderbox better.

# **[Attribute](#page-30-34) name styles in listings**

Where attributes are displayed (tables) or listed (pop-up menus) a number of conventions are used to help explain aspects of the attribute:

- Active, defined attribute. Normal text label colour/weight
- *Calculated* (read-only value). Italic in pop-up menus, but a grey label in tables
- Deprecated (do not continue to use!). Strikethrough label: black line in pop-ups, red line in tables (from v9.5.2)
- In tables only:
	- a label in **bold** indicates an attribute with a local value (i.e. discrete value set in this note, vs. default/inherited).

(Displayed Attributes) a label in grey indicates a table item defined for a non-existent attribute, e.g. occurring when a note with Displayed Attributes is imported form another TBX document

Locations of listings:

# • Inspector Menus

- Document: System [Attributes](#page-400-0)
- Properties: [Quickstamp](#page-402-2)
- Action: [Sort](#page-411-0)
- Tables:
	- Get Info [Attributes](#page-419-1) pane (including [torn-off](#page-396-0))
	- [Displayed](#page-392-0) Attributes table
	- Add [Displayed](#page-412-0) Attributes pop-over
	- [Attribute](#page-367-1) Browser view column picker
	- [Stand-alone](#page-398-0) Text window

#### **[Auto-deletion](#page-30-35) of untitled notes**

From v9.7.0, automatic deletion of new 'untitled' notes occurs in both Outline and Map views. Closing title edit (e.g. clicking outside the \$Name edit box) that has not been named , results in that note being deleted. This mistake of hitting Return by mistake and unintentionally creating a new note.

Note, however, that automatic deletion is deferred briefly after focus leaves title edit, allowing the user to click onto the text pane and begin typing without choosing a note name (or editing Displayed Attributes). If th customised in any way, the automatic deletion is suppressed, so container OnAdd actions may suppress this feature inside the container.

## **[Autocompletion](#page-30-36) of input**

- Tinderbox offers a number of auto-completion methods:
	- Displayed Attributes value [autocompletion](file:///Users/mwra/Documents/TBX/atbref95/Autocompletion_of_input/Displayed_Attributes_value_autocompletion.html)
	- Attribute name [autocompletion](file:///Users/mwra/Documents/TBX/atbref95/Autocompletion_of_input/Attribute_name_autocompletion.html)
	- [Action](file:///Users/mwra/Documents/TBX/atbref95/Autocompletion_of_input/Action_and_query_code.html) and query code
	- OS text [auto-complete](file:///Users/mwra/Documents/TBX/atbref95/Autocompletion_of_input/OS_text_auto-complete.html)

# <span id="page-451-1"></span>**Displayed Attributes value [autocompletion](#page-30-37)**

Some String-based attributes' values in the [Displayed](#page-392-0) Attributes table offer autocompletion when edited in the Displayed Attributes table of a tab's text pane. Supported attribute types are:

- List
- $\bullet$  Set
- String
- 

The auto-complete is quite flexible and does not just match possible matching values from the start of current input. For example, if typing "kin", autocompletion will offer matches such as "I aurie B. King" as well as "ki Use the up-arrow (1) and down-arrow (1) keys to select alternative autocompletion possibilities.

To not use the currently suggested auto-complete value, or to use a value that is a substring of the suggested value, use the backspace key (図). The edit box shows only the characters actually typed by the user.

#### **Maximum list length for matches**

The default maximum of 999 matches means this limit is unlikely to be encountered..

# **Length of matched values in the list**

Individual listed matches are truncated at 31 characters. Values longer than that must be entered manually.

# **Values starting with digits, decimals or a minus**

If the value being typed begins with a digit, a decimal point, or a - sign, then autocomplete is inhibited for that value. Thus, autocomplete is inconvenient when used with string attributes that happen to have numeric for Decimal numbers or numeric IP addresses or social security numbers. Previously in this case, Tinderbox eagerly made suggestions, but they were unlikely to be very helpful.

# **'@ ' in List/Set-type attributes only**

These offer autocompletion based on *discrete list values* (as opposed to a string of all list values stored for a given note). In List/Set types only, value autocompletion regards the character '@' as starting a word; thi values with an '@' prefix.

#### **Diacriticals (accents)**

Autocompletion supports values with diacriticals allowing matches beyond the basic ASCII character set. Auto-completion is also used with edit-in-place of Outline view column data.

#### <span id="page-451-0"></span>**Attribute name [autocompletion](#page-30-38)**

Where attribute names need to be entered, for instance in the Displayed Attributes selector, setting up new columns in column view or picking an attribute in the system or User Inspector tabs, Tinderbox will offer autocomp defined attributes.

If the part-typed string only has one possible auto-match, that match is used to complete the current string. If this completion is not wanted, e.g. due to a typo, use the Escape key ( not the Backspace) to roll back the a other keys such as Backspace will work as expected to edit the user-typed part of the string.

When searching for [attributes](#page-419-0) in the Get Info/ attributes popover, Tinderbox looks for the search string at any position in the note. Thus, 'URL' offers potential completions of \$URL, \$ReferenceURL, \$SourceURL, and \$NoteUR The token field of the Displayed Attributes picker offers autocompletion options for all attributes that contain the current string, not only those beginning with that string.

### **[Action](#page-30-39) and query code**

Code boxes in Tinderbox will autocomplete action and query code. This occurs in relevant Inspector and Get Info tabs. [Dot-operators](#page-321-0) are offered after a period is typed after an operator or attribute name. Only in the Action Inspector ' [query](#page-409-0)' tab and the 'query' box of the Get Info ' [agent](#page-419-2)' tab, '==' is offered as an auto-complete for '=' to help users apply the correct syntax. There is legacy support for '=' in queries but If '=' is typed after [\\$Prototype](#page-144-0), auto-completions are offered for existing defined prototypes. As the process covers both query and action use, care should be taken to use '==' in a query context, or in a find(), and '='

find() contains a query so this, for instance, in a [\\$Rule](#page-148-0)'s action a '==' may still be pertinent.

Auto-complete will not try to complete '!=" (not *incorrectly* as '!==').

When autocompleting a dot operator, the autocompletions offered for the first character include only operators that begin for character. For example, typing 'SMyString.c' will offer completions of "contains", and "count" b However, if the operator being autocompleted has 2 or more characters, such as "\$myString.co", all operators that *contain* that substring will be offered thus including "icontains".

Code editor fields will provide autocompletion for designators in many contexts that accept a designator.

#### **OS text [auto-complete](#page-30-40)**

Most input boxes support the Option+Escape ("C+")) shortcut to invoke OS level autocomplete of word in text input boxes. The completions offered are discrete from those offered by the app for things like attribute [name](#page-451-0) or The main text ([\\$Text](#page-50-0)) pane also supports this feature.

# **Automatic [Geocoding](#page-30-41)**

Tinderbox will automatically attempt to find the location of notes where an [\\$Address](#page-87-1) is set and both [\\$Latitude](#page-125-0) and [\\$Longitude](#page-127-0) are 0 (zero, i.e. not set). This is done using Google's geocoding service. If a value for latitu already been entered no further lookup occurs. Thus if \$Address changes, the user must [reset](#page-190-0) \$Latitude and \$Longitude to zero to update them. The checking of values is done as part of the agent/Rule update cycle.

- Latitude: positive values are North, negative are South
- Longitude: positive values are East, negative are West.

The geocoding service is more likely to work for addresses in the more developed parts of the globe. For such areas including national zip/post codes in addresses will certainly help improve accuracy (or getting response a It is important to note that Tinderbox has no control over the results offered, it simply uses the result-if any-returned by Google's service. Thus Tinderbox must poll Google with \$Address data but this does not guarantee \$Longitude values or their accuracy. Google also rate limit geocoding accesses, normally suspending service access for a day or so if over-used. Thus this feature should not be relied on for bulk geocoding. If a geocode action is successful, the resolved address is stored in [\\$GeocodedAddress](#page-104-0).

#### **[Automatic](#page-30-42) re-open of last-used TBX**

There is no Tinderbox setting for this. However, in the OS System Preferences, General, there is an option 'Close windows when quitting an app', If left un-ticked. Tinderbox will re-open any documents open when the app was **[Automatic](#page-30-43) Saving**

From version 6, Tinderbox uses the OS's build-in versioning capabilities. Past versions are accessed via the File menu > Revert To option. Recent versions in the current session may be listed otherwise past version can be Machine-like interface. Note that this does *not* require the user to be running Time Machine.

The past versions are stored by the OS and are not designed to be readily accessible to the user. Either make use of the 'revert to' option if seeking past versions or use Time Machine if available.

The document autosaves in the background whenever a semantic change occurs. In practice this means that should a (thankfully rarel) crash occur very little recent data is lost. Even unsaved document, if open for a short wh saved/recovered after a crash.

#### **[Badges](#page-30-44)**

Notes viewed in any of Outline, Map, Chart or Timeline view may be decorated with an optional 'badge'. This is a small image that appears in the upper<br>right hand corner of the note in map view and to the left of the note n [elsewhere](#page-377-2). Badges may be selected from a badge picker [pop-over](#page-413-0) by clicking on the '+' symbol at top right of a map icon or to the right of the note icon in other

view types. The note's badge is controlled by a string attribute [\\$Badge](#page-91-0), which holds the name of the badge (app-installed badges use all-low

value of Badge may be set through inheritance, rules, or actions. Users can alter/extend the range of badges by adding [user-created](#page-512-1) badges, placing suitable PNG files (with the .png extension) in the support folder

[described](#page-512-1). Badges are usually 32 x 32 pixel PNG format files. Square icons are expected but different sizes can be used (e.g. they were created by some<br>third party and cannot easily be re-edited). In such case, consider u level. [\\$BadgeMonochrome](#page-91-2) is used to indicate use of monochrome icon sets.

In Chart view, the maximum display size of badges is limited to 16px.

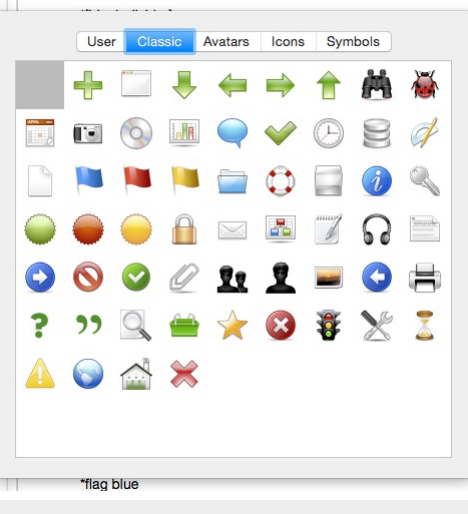

#### **Blind typing in view [window](#page-30-45) View pane has no existing notes**

When you type 'blind' into a new document window or view [pane](#page-378-1) that contains no notes. Tinderbox will create a new note. This occurs [Outline](#page-385-0) and [Map](#page-376-0) yiews only as other yiews always include the document as a top level note that type is never empty.

#### **View pane has existing notes**

If the view pane already contains notes, in all main views except [Attribute](#page-366-0) Browser, Tinderbox will attempt to select the first note matching the blind-typed string and scroll it into view. In all cases, potential matches

Tinderbox has slight delay in scrolling the view in response to the blind-typed value as the scrolling could inhibit further input; this should aid using the feature where there are many items with a common stem to their \$ Thus, simply typing will cause Tinderbox to select the note—if in the current view—that matches the typed string. Note that:

- where a [\\$DisplayName](#page-100-0) is set, typeahead matches \$DisplayName instead of \$Na
- pressing [Esc] clears the typeahead buffer
- waiting 1.5 seconds before blind typing again also allows the typeahead buffer to clear.
- .<br>• typeahead accepts flexible abbreviations. For example, "Saf4" will match a note named "Safari 4". When typing an abbreviation, Tinderbox tries to find the best available match if no exact partial match to \$Name/\$Displa available.
- matching is triggered when 2 letters or more are blind typed into the view.
- While blind-typing to locate notes in the view pane, the (backwards) Delete key deletes the most recently-typed character, not the selected note. The Escape key cancels blind typing.

## <span id="page-452-0"></span>**Built-in [composites](#page-30-46)**

The File menu allows the addition to the current document of pre-defined [composites.](#page-460-0) The first time a built-in composite is added a root-level 'Composites' container is created. Any subsequent addition go in the same conta If a built-in composite is added to a document in which the default value of \$NeverComposite is true, the components of the built-in composite have \$NeverComposite set to false, ensuring the newly added composite works cor Tinderbox needs to create the 'Composites' container, it sets the OnAdd action to \$NeverComposite=false to ensure any user-created composites work correctly when added there. The OnAdd actions for the built-in containers for [Prototypes](#page-458-0) and [Templates](#page-453-1) set \$NeverComposite=true. This reduces the likelihood of unwanted accidental composites.

The built-in Composites container is set to export neither itself ( [\\$HTMLDontExport](#page-110-0)) nor its children [\(\\$HTMLEXportChilren](#page-111-0)). This can be verified in the Export [Inspector](#page-395-0).

- The built-in composite types are:
	- List [composite](file:///Users/mwra/Documents/TBX/atbref95/Built-in_composites/List_composite.html)
	- $\bullet$  Expense composi
	- Lecture [composite](file:///Users/mwra/Documents/TBX/atbref95/Built-in_composites/Lecture_composite.html) Task [composite](file:///Users/mwra/Documents/TBX/atbref95/Built-in_composites/Task_composite.html)

#### **List [composite](#page-30-47)**

The built-in composite for lists has a single dark header, followed by one or more items. When a new item is dragged to the bottom of the list, its colour, size, and position are set automatically by the list item's \$On Jo The composite contains 2 items:

- **(header)**.
- **(item)**.

#### **Expense [composite](#page-30-48)**

The built-in composite for expenses is useful for tracking costs and purchases, e.g. for work, research, holiday or household.

The composite contains 5 items:

**where**.

**what**.

**amount**. The amount is stored in \$MyNumber and set with a currency prefix (default is "\$") via the notes \$DisplayExpression

- **who**.
- **notes**.

# **Lecture [composite](#page-30-49)**

The built-in composite for lectures is useful for conferences and syllabus planners. It is typical of a number of situations where it is desired to capture various facets about an event.

- The composite contains 7 items:
	- **where**. **title**.
	- **author**.
	- **author 2**.
	- **abstract**.
	- **note**.
	- **question**.

# **Task [composite](#page-30-50)**

The built-in task composite is good for tracking a task that combines dates with people and resources. The composite contains 5 items:

- **goal**.
- **who**.
- **due date**.
- **prerequisites**.
- **facilities**.
- **task**.

# <span id="page-453-1"></span>**Built-in export [Templates](#page-30-51)**

A method for quickly adding export templates follows that for built-in [Prototypes](#page-458-0). A [File](#page-427-1) menu item displays a sub-menu of built-in export templates that can be added to the current document.

If no export templates already exist, a root-level container 'Templates' is added. The 'Templates' container's \$OnAdd is set to \$IsTemplate = true;. Also the built-in prototype '[HTML](#page-457-0)' (HTML Template' in older versions) is existing built-in [Prototypes](#page-458-0) container or the latter container is also added. If a 'Templates' and/or 'Prototypes' container exists these are used for any newly added notes instead of creating new containers.

From v8, the built-in Templates container is required to be a top-level note; an interior note names "templates" or "Templates" will not be adopted as the document's built-in templates container.

From v9.6.0, when a document is loaded. Tinderbox checks all notes that are used as (a) an HTMLExportTemplate. (b) an EmailTemplate, or (c) a PosterTemplate. If a note is in use as a template, it is marked so \$IsTemplate i are not currently in use as templates are not marked with \$IsTemplate as false; a note my advertise its willingness to serve as a template even if it is not in use.

The offered built-in templates are:

- . HTML. HTML5 page export, with includes for all descendants. This inserts two templates in the form of a wrapper template, which is applied to the main note to export and which then recursively calls a per-item template t the main page's descendants. The item template is inserted as a child of the wrapper, emphasising the usage. To export only the current note's content use the new **HTML Single note** template.
- **HTML Single note**. (v9.5.0) HTML5 page export, but exports **only** the current note.
- . [OPML](#page-494-0). OPML export, with includes. This inserts two templates in the form of a wrapper template which is applied to the main note to export and which then recursively calls a per-item template to include all the main page descendants. The item template is inserted as a child of the wrapper, emphasising the usage.
- **Scrivener**. [OPML](#page-494-0) export, with includes. This is actually the same code as for OPML, but offered to aid non-technical [Scrivener](#page-479-0) users and to allow easy branching for any possible Scrivener-only variations.
- . Preview. This is the template auto-inserted for zero-configuration internal preview, but can be imported from the Templates menu as it may be desirable to configure the template before use. This replaces the 'preview' no This is the default template for Markdown notes. The template automatically includes the CSS [style](#page-454-0)s defined in the Preview style note. The Preview template can be customised to add headers, footers, or other elements for m structured internal preview use.

Once templates are added the user can modify the template code.

In addition to the above, the users own selection of templates stored in the application support ' [templates](#page-513-1)' folder are also available.

Note that a prototype that is also an export template (e.g. 'HTML [Template](#page-439-3)', below) will not be listed in the Template cop-up menu. This is so that a note can inherit template status via a template without cluttering the t prototypes.

#### **Built-in Hints [container](#page-30-52)**

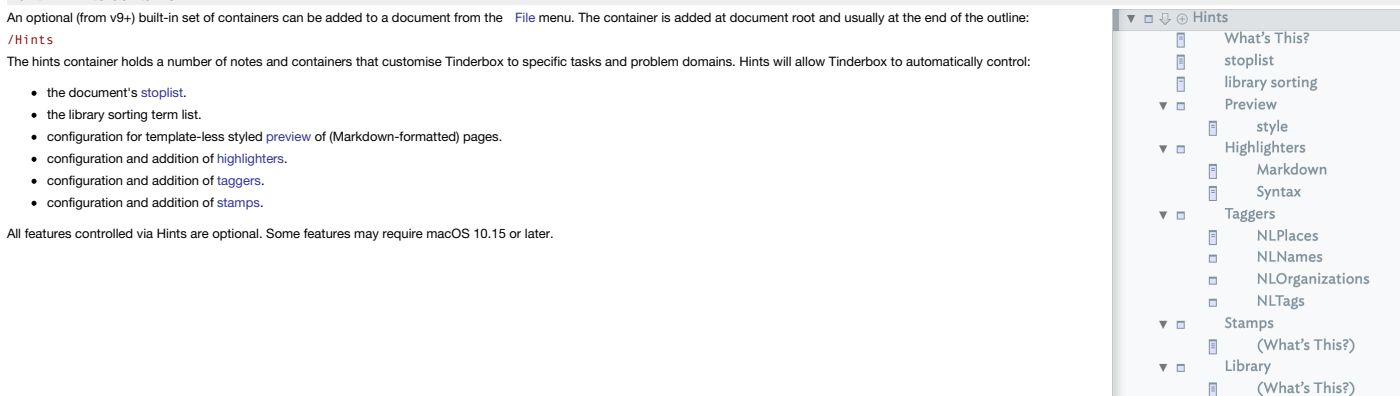

# <span id="page-453-2"></span>**The [stoplist](#page-30-53) note**

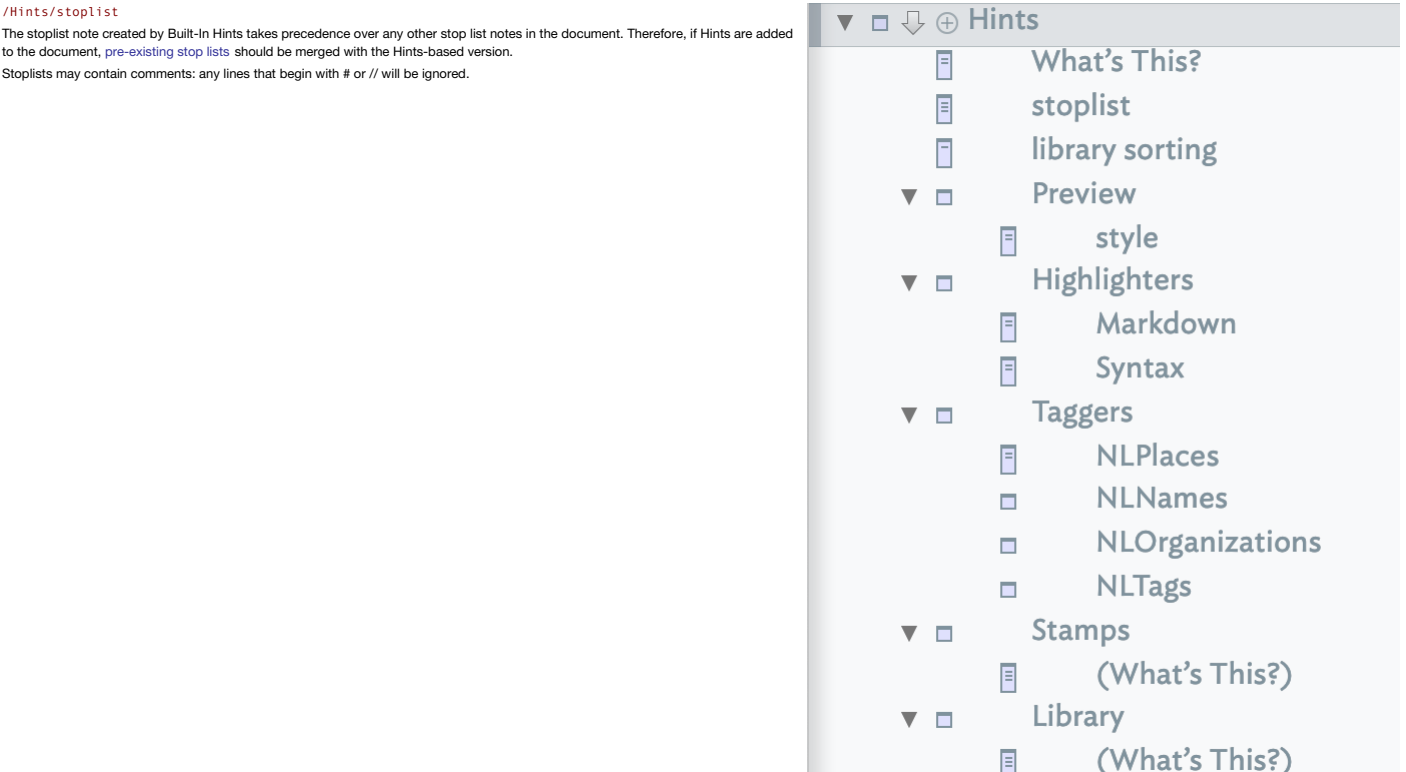

#### <span id="page-453-0"></span>**The library [sorting](#page-30-54) note**

# /Hints/library sorting

New to v9.6.0, the container [sort](#page-411-0) transform 'library sorting' permits notes to be sorted as they might be filed in a library. By default, library sorting ignore initial words "a", "an", and "the".

The sorting note at /Hints/library sorting, if present and not empty, has \$Text containing a list of words that will be ignored for library sorting. This note can be customised for different languages and filing practices. Library sorting also respects some locale-specific rules for handling diphthongs and diacritics, and is always case insensitive.

#### **[Preview](#page-30-55)**

/Hints/Preview

This [container](#page-454-3) within the built-in Hints container holds notes that help confiqure the documents template-less preview using [Markdown](#page-474-0) notes. When previewing Markdown, Tinderbox shows internal text links to other notes as w

目

# <span id="page-454-3"></span><span id="page-454-1"></span>The container holds one item:

# a style [sheet](#page-454-0).

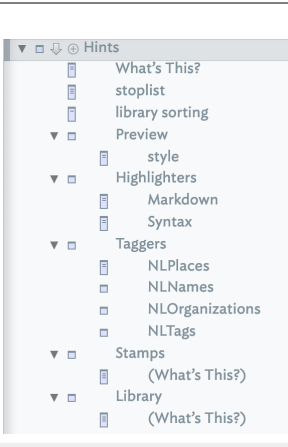

#### <span id="page-454-0"></span>**[Preview](#page-31-0) style sheet**

## /Hints/Markdown/style

Styles for [Markdown](#page-454-1) previews are now taken from this note is created as part of the built in Hints.

If a stylesheet already exists in the [Markdown](#page-513-2) support folder, it will be imported automatically; if not, a simple starting set of styles will be created.

#### <span id="page-454-2"></span>**[Highlighters](#page-31-1)**

#### /Hints/Highlighters

This container holds notes that describe ways to highlight the text of a note. Any note can opt in to highlighting by setting the [\\$SyntaxHighlighting](#page-158-1) value. For example, setting \$SyntaxHighlighting to markdown would tell Tinderbox to use the highlight methods found in /Hints/Highlighters/markdown. Adding the built-in Hints container, generates two<br>specimen highlighter notes in the /Hints/Highlight

Markdown. This is intended for users of Markdown.

Syntax. A specimen file to show syntax styling in action, rather than represent any particular syntax.

The highlighting methods are a list of regular expressions and formats. The first line of a highlighting rule must not be indented; additional lines for each rule must be indented. Empty lines

# may be added between rules for clarity. For example:

### pattern:parent|grandparent|nextSibling|previousSibling

color: red

## would locate any of these words and colour them red.

A highlighter note may contain *multiple* style declarations reflecting the fact that any given note can only apply a single highlighter.

Highlighters set the base colour of notes to their \$TextColor rather than to "black" (#000000). **NOTE**: this styling sets the RTF layer styling of text. Not all styling can be exported via (HTML) Export and deleting a rule does not not 'un-set' the style previously set by that rule. Comments are preceded by // and continue for the rest of the line, thus:

# pattern:parent

color: red // perhaps dark red is better?

Highlighters can use any of the following rules:

**color:** the text colour, a named colour or hex code value, e.g. color: green or color: #00ff00

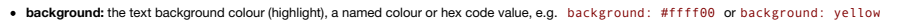

- **size:** text size in points, e.g. size: 14
- **line-spacing:** line-spacing as a multiple of the normal line spacing, e.g. line-spacing 2
- **indent:** indent the paragraph in points, e.g. indent: 32
- **first-indent:** indent the first line of a paragraph in points, e.g. first-indent: 16
- **bold:** text bolded as a yes/no boolean, e.g. bold: yes
- **italic:** text italicised as a yes/no boolean, e.g. italic: yes
- **strike:** text struck-through as a yes/no boolean, e.g. strike: yes
- **underline:** text underlined as a yes/no boolean, e.g. underline: yes
- **wildcards:** yes/no boolean instructs the pattern to ignore regular expression meta-characters such as "\*" and "+", e.g. wildcards: no
- **case-sensitive:** yes/no boolean instructs the pattern to regard upper- and lower-case letters as equivalent, e.g. case-sensitive: no

Highlighters allow you to set line-spacing as a multiple of the normal line spacing.

Highlighters allow you to set the indent of the paragraph, as well as its first-indent—the indentation of the paragraph's first line.

#### **Possible conflicts with other features**

Do not use this feature on notes using the built-in ' [Action](#page-456-0)' prototype for action code syntax [highlighting](#page-196-1). Use one or the other.

As highlighters alter the styling of \$Text, existing styling including highlighted passages, may be altered. Combine the two with care.

#### **[Taggers](#page-31-2)**

This container within Hints holds notes that provide hints to Tinderbox's AI to help tag notes.

# /Hints/Taggers

The name of each built-in note within the Taggers container corresponds to a Set-type attribute. See below for the additional set-up needed for user-created tagger notes. **Taggers, tags, and terms**

A tagger note defines one or more 'tag' items that the tagger will add to/remove from the associated attribute.

Each 'tag' is defined by one of more 'term' items. At simplest a tag can be self defined as the tag name. The detail of the syntax for defining tags and terms is addressed further below For information about use of multiword tags and terms see detail under [Tagger](#page-455-1) file syntax.

### **Scope of Analysis**

A tagger looks at the content of a notes title (\$Name) and text (\$Text). Thus, it is important to understand that tag detection occurs *only* in the \$Text and \$Name of a note and *not in any other attribute*.

## **Built-in Taggers**

There are the tagger notes added by default when the 'Hints' container is first added to the document. These tagger notes, all use 'NL' name prefixes, and have system attributes already in the document.

Three of built-in taggers, NLPlaces, NLNames, and NLOrganizations use underlying Apple NLP (see more on Matural Language [Processing](#page-484-0)) features to match terms. Thus, for NLPlaces,<br>Apple NLP is leveraged to detect any \$Text c the note's \$NLPlaces attribute. As a result there is no tell-back as to why a term is auto-populated to the associated attribute.

Although 'NLTags' has an associated system attribute, it does not use any NLP and is essentially a quick stubs for using user-created tags without undue extra set-up. For this and userdefined taggers, the relationship is more simple. A tag addition/removal is linked to a case-*insensitive* match to any term defined for a tag.

Detection is dynamic: a match to a term in a note's \$Text or \$Name adds the relevant term to associated attribute for that tagger, removal (of all instances) of the term from \$Text or \$Name removes the tag from the associated attribute.

# **Attributes used by taggers**

A tagger works with an associated Set-type attribute. Once assigned a tagger, Tinderbox makes the note read-only and this cannot be undone-manually or automatically-short of editing the raw XML of a document. The reason th is marked as read-only is to ensure only the tagger may add or delete values in the course of its work.

As well as adding a tacifia term is matched, if a tagger formerly applied a tag but source term(s) are no longer detected, the tagger will remove that tag from the note's attribute. In effect the attribute keeps a dynamic matched terms in a note's \$Text or \$Name.

## **Naming of taggers**

Every discrete note in the 'Taggers' container is a distinct tagger. Each tagger works with s set-type attribute of exactly the same (case-sensitive name). Thus the tagger names should be one that meets attribute naming ru Built-in taggers are provided for \$NLPlaces, \$NLNames, \$NLOrganizations, and \$NLTags. Thus, the built-in tagger note 'NLTags' maps to system attribute \$NLTags.

A note will be flagged for tagging after its \$Text or \$Name is edited, and the tagging will be performed when the note is visited by the rule manager (i.e. the same cycle of operations that runs note rules)

#### **Setting up for first run**

There is some internal work associated with setting up a tagger, regardless of the size of the document. So, depending on the speed of the host Mac, it may take up to 30 seconds before the initial use of a new tagger (i.e.

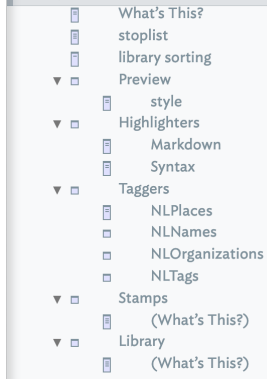

 $\mathbb{I}$   $\mathbf{v}$   $\mathbf{m}$   $\mathbf{R}$   $\mathbf{m}$  Hints

 $\mathbf{r} \sqcap \mathbb{Q} \oplus$  Hints

 $\overline{\mathbf{B}}$ 

F

 $\mathbf{v}$  =  $\overline{\mathbb{F}}$ style Highlighters

 $\overline{\mathbf{v}}$  in

 $\mathbf{v}$  in

 $\overline{\mathbf{v}}$  in  $\blacksquare$ 

 $\mathbf{v}$  in

 $\blacksquare$ Taggers

 $\mathbb{R}$ 

 $\blacksquare$ 

l ibrary

What's This?

library sorting Preview

> Markdown Syntax

> > \_<br>NLPlaces

**NLNames** NLOrganizations **NLTags** Stamps

(What's This?)

(What's This?)

stoplist

#### <span id="page-455-0"></span>**How often does tag detection run?**

Tag detection runs all the time, but is throttled in large complex documents for pragmatic performance reasons. Despite this, taggers are not a full-on, always-updating service as with a rule. This reflects that they are a need to run (using AI routines in the OS) in harmony with other Tinderbox proce

#### If in doubt about tagger output being up to date, close and re-open the current document as all Taggers run at document start. As this feature settles into its place in the app, the control of tagger operations (without af doubtless be improved. See more about [performance](#page-455-2) and update time .

The tagger mechanism also runs the [sentiment](#page-471-0) analysis process and [dominant](#page-100-1) language detection

#### **Editing taggers for 'NL' system attributes**

When adding the Hints [container](#page-454-3) to a document, the Taggers sub-container includes blank (i.e. no \$Text) tagger notes for each of the NL-prefixed system attributes in the '[AI](#page-172-0)' group. Adding tags (see below).

### Users should not create new taggers for any other built-in attributes. Instead, create a custom tagger as described below. **Adding custom taggers**

Further taggers may be created for any user Set-type attributes. New taggers are placed in the same container as built-in ones. To add a totally new tagger involves 2 tasks (these can be done in any or

add a user Set-type attribute (it must be a Set) using the same name as will be used for the tagger. Pick a name not already used for an attribute or note name.

create the tagger note with the same name as the attribute.

Tinderbox will now make the attribute read-only (this can't be undone) and will populate that attribute in any notes where the new tagger finds a match. Be aware that creating the tagger file alone does not auto-generate a attributes must exist if they are to use taggers.

# **Customising built-in taggers**

The built-in NL-prefix taggers may also be customised, if desired, using the same syntax (see below) as used for custom taggers

# **Tagger file syntax**

Described [here](#page-455-1).

# **Term matching and case**

A tagger's defined terms are matched case-intensively in any note's \$Text. Thus a term Tinderbox with match both "Tinderbox", "tinderbox" or any other case variant of the word.

#### **Terms and NLP**

Unlike user-defined taggers, the NL taggers may add tags the NLP process considers a match but will be unable to explain why. This is a current limitation and weakness of such NLP fools: they cannot explain their decisions underlying Apple code.

#### The tagger matches in the \$Text are not marked or indicated in any way. In the case of custom taggers, or custom additions to built-in NL taggers, it is assumed the user knows the terms they have defined. For the built-in

Apple NLP frameworks are addressed.

# **Regular Expressions**

Taggers **do not support** regular expressions. Why? Because taggers work with the OS' NLP libraries and those do not understand regex.

# **Taggers and agents**

Described separately [here](#page-455-3)

# **Technical requirement**

Taggers are require macOS 10.14 or later. Other aspects of Tagger use:

# [Tagger](file:///Users/mwra/Documents/TBX/atbref95/Taggers/Tagger_file_syntax.html) file syntax

• [Taggers](file:///Users/mwra/Documents/TBX/atbref95/Taggers/Taggers_and_agents.html) and agents

#### Tagger [performance](file:///Users/mwra/Documents/TBX/atbref95/Taggers/Tagger_performance_and_update_time.html) and update time

# <span id="page-455-1"></span>**[Tagger](#page-31-3) file syntax**

This information applies both to user-created taggers and customisation of built-in taggers.

Each line of a tagger note's \$Text describes one possible 'tag' (i.e. term to be added) followed by one or more 'term't is term terms that are being searched for in \$text by the tagger process.

#### The general syntax is tag: term 1; term 2; term 3;

The first term is the 'tag' separated by a colon from the trigger 'term(s)'. Each discrete term is delimited from others by a semi-colon (in the convention of Tinderbox list delimiters) but unlike other lists in Tinderbox,

White space. Space after colons and before/after semicolons is ignored. The layouts below are thus functionally equivale

# tag:termX;termY;termZ;

tag: termX; termY; termZ;

**Shorthand definition method**. If the only term defined matches the tag, as in:

# Eastgate:Eastgate;

…then a shorthand form may be used, i.e. just the word, alone, on a single line (note no line terminator colon/semicolon is used):

#### Eastgate

Tags should be single word. Although a multi-word ('price-sensitive') or multiple word ('price sensitive') tags can be defined they are not recommended/supported. Tags should thus be defined as a single word.

Terms and multiple words. Unlike a tag, a term may be a multi-word string (e.g. 'first-name last-name'). Note, however, that this style of term is not intended for matching long texts (there is no fixed limit, just use mul **Definition ending markers**. Lines forming tag definitions **must** end with a semi-colon. The latter does not apply to comment lines (code comments are described below).

Line wrap. Although the tagger file's \$Text may wrap in the text pane, a single definition runs from the start of a line to the first line break encountered regardless of soft wrapping

**Line breaks** line break character is treated a a break between tag definition (noting the need to mark the end of definition string (above).

**Blank lines**. Any blank lines in the tagger note are ignored so may be used to separate the definition strings for clarity of reading.

**Comments in taggers**. Any line starting with a hash (#) symbol is treated as a comment and is not evaluated for tags/terms.

# **Summary**

The format is thus 'tag:term1;term2;etc…' or simply 'tag'. Note the short form uses no end marker but must be followed by a line break.

Therefore, if the NLTags tagger file contains the line:

Eastgate:Eastgate;Tinderbox;Storyspace;Mark Bernstein;

... then \$NLTags will add the tag "Eastgate" if the text or title of the note mentions any one or more of the words "Eastgate", "Tinderbox", "Storyspace", or "Mark Ber

Thus each discrete tag configuration forms *a single line*, i.e. line through to the first following line break character. Note that lines with tag definitions **must** end with a semi-colon.

Each tagger note can define one or more discrete 'tags'-values to add to/remove from the associated Set-type attribute if matched, one tag per line. In turn, each tag may be defined by a semicolon-delimited/terminated list 'terms'.

### <span id="page-455-3"></span>**[Taggers](#page-31-4) and agents**

Taggers are particularly useful to agents. Often, an agent needs to look for significant or interesting terms in the text:

**query**: \$Text.icontains("Caesar") |\$Text.icontains("Cato") …

In projects that have lots of text, these agents have a difficult task: each clause might need to search all the text in the document, and each clause needs to build a regular expression matcher. The tagger is more restric entire words, not for regular expressions—but it is significantly faster and it runs only when the text of the notes changes. In the example above, we could replace the query with the simpler query

**query**: \$NLTags.contains("Rome") and add a single line to the \$Text of the /Hints/Taggers/NLTags note:

Rome: Caesar; Cato; Cicero; Aggripa; Brutus; Decius; Catullus

Now, the agent needs only to examine set \$NLTags, which requires far less work than searching all the text of a large document.

## <span id="page-455-2"></span>**Tagger [performance](#page-31-5) and update time**

This a new feature and Tinderbox is, at present, very conservative about the frequency at which Taggers run. It may be too conservative. A concern is that not all Macs have dedicated neural engine cores, and setting up a t

requires a certain amount of prep work. The general idea here is that you want rules and agents to run now, but taggers are a sort of background discovery task.

The original notion for taggers is that they are slowly mining data and marking down relevant things they discover. They are envisioned like good research assistants; they may not get things done right away, but eventually that are interesting and usually useful.

As taggers all run on document open, saving and re-opening the document is a reliable way to force the process to update on demand, at least until this feature evolves further control methods. Editing a note's text (\$Text) tager it will not undate the displayed note. So to see the effect - e q in the Displayed Attributes table - it will be pecessay to re-select the note (or click the current table label to refresh the whole tab display) Another way to force even thing to be retagned is to edit the SText of the tagger-defining note. However tagging tasks and indexing tasks might be delayed in large documents when lots of things are noing on e.g. complex ac

edicts using a lot of regex tasks, or very complex find() queries.

Editing a tagger note marks the tagger as needing to be reloaded when the index is next revised.

# **[Stamps](#page-31-6)**

From v9.1.0, if the default [Hints](#page-454-3) folder set is added to the document., existing stamps are now also stored and edited as notes within the Stamps Container of the built-in Hints container. The container sets the built-in " OnAdd (also adding the prototype to the document if not already present.

Re-adding the [File](#page-427-1) + Built-in Hints will create the default Stamps container, even if the TBX already a Hints container. Any pre-existing/modified Hints content is not altered by this action. This will be needed for notes under v9.0.0.

#### Once the Stamps container is added, the Stamps [Inspector](#page-402-3) can still be used for managing stamps.

Note: use of the new mechanism can be reversed, by deleting the Stamps container, though this is **not** envisaged as a regular task. Some of the newer features are ignored in the old style of management, e.g. comment and unlisted stamps (see below) function as The default container includes a comment note '(What's This?)' - see Comment stamps be **Individual stamps** Within the /Hints/Stamps container, each Stamp is stored as an individual "Action"-prototyped note; the stamp code is still stored in the TBX as a stamp rather than a note.

**Nesting of stamp notes** .Individual stamp notes must **not** be nested if they are to function correctly via both Inspector and the stamps menu. But note the next below… **Nesting stamps in Stamps menu** .To make stamps that appear as a [Stamps](#page-431-1) menu submenu, continue to name them using the format 'sub-menuName:stampName'. This nesting behaviour applies *only* to the stamps menu, and not the Inspector or the actual storage of stamp notes.

#### **Separators in the Stamps Container**

From v9.6.0, when building the Stamps menu, separators in the Stamps container now become separator menu items (if not named) or disabled menu items (if the separator has a name). Stamp name. The name of the note is the name of the stamp, as seen in the stamps menu. If a legacy stamp and a new stamp note have the same name, the stamp note's action will be performed. This stamps should have a unique \$Name, at least within the Stamps container.

**Stamp Action code**. The stamp note's \$Text hold's the stamp's action code. Use of the Action prototype ensure notes use action code syntax colouring and offer auto-completion of operator and attribute names.

**Comment stamps**. Any notes in the Stamps container with the name in parentheses are treated as commentary rather than active stamps. For example, the default note '(What's This?)' explains the container and contains no stamp. Stamps may still contain inline action code comments

**Unlisted stamps**. Notes in the Stamps container with a name beginning with a period are not listed in the Stamps menu, but may still be used with the [stamp\("stampName"\)](#page-284-0) action. Note: although the stamp notes reflect the Stamps [Inspector](#page-402-3)'s stamps, the two lists' ordering is not synchronisedote that the Stamps menu uses the Inspector's order and not that using in this folder, if different.

#### **[Library](#page-31-7)**

From v9.1.0, [functions](#page-216-0) written in action code may be defined in notes placed in the /Hints/Library container.

Notes here can contain one or more discrete action code [function\(s\).](#page-196-0) The names of the notes are not the function so may simply be indicative of purpose. Note how this differs from stam notes. Tinderbox examines all library notes for function(s) and runs an action code in the note when the note \$Text is edited (i.e. when the \$Text is altered, not just when the note tak

means Library notes can be a useful method for testing code. So if the contents of a Library note is: \$Color = "green";

… on selecting the note noting happens, the note's color is 'lightest black' as inherited via the ' [Action](#page-456-0)' built-in prototype. If the note's \$Text is edited, even just adding a space or line return, the note's colour turns to 'green'.

As this evaluation includes functions beware functions that alter other notes, as accidental changes may occur is a function is triggered by accidental 'evaluation of the note. If wanting to store action code without it being evaluated (e.g. a complex rule's code) make a note elsewhere in the document using either the '[Code](#page-457-1)' or '[Action](#page-456-0)' built-in prototypes Library notes can be nested with no implication other than for convenience of organisation and storage. Notes can be copied between documents, though it is left as an exercise for the user to ensure any referenced attributes are present in the new document. It is recommended the if planning to share library notes between files that any needed user attributes (and their type, etc.) are noted as a comment in the function.

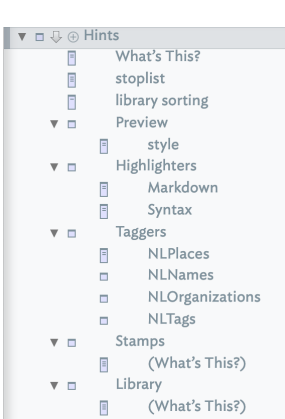

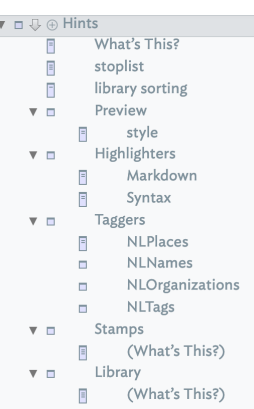

## **Built-in [Prototypes](#page-31-8)**

The [File](#page-427-1) menu has a sub-menu listing built-in [prototypes](#page-63-0). These are a series of prototypes pre-configured for quick use. On first addition of one or more of these predefined prototypes to a TBX, Tinderbox adds a root-level 'Prototypes'. After the first addition, any other built-in prototypes added are put in the same container

The built-in types only use system attributes for their customisations, though the user can further customise the basic prototype with user attribute once added to a TBX. The sub-menu is disabled in read-only documents.

Note that a prototype that is also an export template (e.g. 'HTML [Template](#page-439-3)', below) will not be listed in the Template pop-up menu. This is so that a note can inherit template status via a template without cluttering the t prototypes.

Some built-in templates are not listed in the normal menu listing and these are denoted in the list below with a '†' suffix. Such prototypes are added by Tinderbox on first use of the associated feature. Once so added to a be viewed and edited as with any other built-in prototype. Below is a listing of built-in prototypes:

#### • [Action](#page-456-0)

• [Code](#page-457-1).

- [Dashboard](#page-457-2).
- [Event](#page-457-3).
- [Exploded](#page-457-4) Notes.
- [HTML](#page-457-0)

# Imported From [DEVONthink](#page-458-1) (†).

- [Imported](#page-458-2) From Finder (†).
- [Imported](#page-458-3) from Notes (†).
- [Imported](#page-458-4) From Tot (†).
- $Markdo$
- [Person](#page-458-6).
- [Place](#page-459-0).
- [Poster](#page-459-1). **[Reference](#page-459-2)**
- [Task.](#page-459-3)
- any shared [prototypes](#page-63-2)

The prototypes of watched features (except Tot) specify that watched notes are imported with a \$TextBackgroundColor of white, even if using dark styles in Tinderbox, since external documents are most likely compatible with background colours.

There is nothing stopping the user from further modifying these prototypes once they are in a TBX, for instance by adding user attributes to the Displayed Attributes, etc.

# **The default 'Prototypes' container**

The TB-default-created "Prototypes" container is set with \$OnAdd of \$IsPrototype=true; to ensure that any child notes added by the user as automatically set as prototypes. The container is also set with [\\$HTMLDontExport](#page-110-0) as [\\$HTMLExportChildren](#page-111-0) as false. That change ensures that neither the container or its content get exported as this is usually the desired condition. Adding a built-in [Template](#page-453-1) will cause this container to be added, in order Template prototype needed for the templat

# **Storing prototypes for re-use**

See Shared [prototypes](#page-63-2).

#### <span id="page-456-0"></span>**[Prototype:](#page-31-9) Action**

## **Action**

This marks the note as holding action code, as opposed to other types of code. Its primary intended use is for support of internal [stamp](#page-196-0) notes.

Based on the Code [prototype](#page-457-1), this also sets \$IsAction for a note, enabling Tinderbox to offer auto-complete for action code operators and syntax [colouring](#page-196-1) of code. Note this [highlighting](#page-454-2) latter does not use the general syn methods but uses a separate in-app colouring previously reserved for code input boxes.

So this uses broadly the same settings as the [Code](#page-457-1) prototypes except that \$isAction is set to true. Use for things like storing long actions such as deeply nested ift) statements, or for command line code for use with runC

For notes using this prototype and which with be exported, e.g. CSS code, boilerplate text, the prototype-inherited default for \$HTMLDontExport (as seen below) should be reversed locally in the code note itself.

This prototype's non-default customisations other than \$IsPrototype, \$Name, and intrinsic map features (height, width, etc.) are listed below.

[\\$Badge](#page-91-0): "design". [\\$Color](#page-96-0): "lightest black".

[\\$OnAdd](#page-137-0): \$NeverComposite=true; [\\$IsAction](#page-122-0): true (ticked). [\\$HTMLDontExport](#page-110-0): true (ticked). [\\$HTMLFirstParagraphEnd](#page-113-0): "" (empty string). [\\$HTMLFirstParagraphStart](#page-113-1): "" (empty string). [\\$HTMLIndentedParagraphEnd](#page-114-0): "" (empty string). [\\$HTMLIndentedParagraphStart](#page-114-1): "" (empty string). [\\$HTMLParagraphEnd](#page-118-0): "" (empty string). [\\$HTMLParagraphStart](#page-118-1): "" (empty string).

[\\$NoSpelling](#page-136-0): true (ticked). [\\$SmartLinks](#page-154-1): false (un-ticked), v9.5.0. Existing prototypes need updating manually. [\\$SmartQuotes:](#page-154-2) false (un-ticked). [\\$ParagraphSpacing](#page-140-0): 0. [\\$Tabs:](#page-159-1) "0.375;0.375;0.375;0.375;0.375;0.375;0.375;0.375;". [\\$TextFont](#page-162-0): "Andale Mono". [\\$Ziplinks:](#page-172-1) false (un-ticked).

#### <span id="page-457-1"></span>**[Prototype:](#page-31-10) Code**

## **Code**

Broadly the setting same as the HTML [prototype](#page-457-0) except that \$isTemplate remains as the default false. Use for things like storing long actions such as deeply nested if() statements, or for command line code for use with run For notes using this prototype and which with be exported, e.g. CSS code, boilerplate text, the prototype-inherited default for \$HTMLDontExport (as seen below) should be reversed locally in the code note itself. This prototype's non-default customisations other than \$IsPrototype, \$Name, and intrinsic map features (height, width, etc.) are listed below.

[\\$Badge](#page-91-0): "design". [\\$Color](#page-96-0): "lightest black". [\\$OnAdd](#page-137-0): \$NeverComposite=true; [\\$HTMLDontExport](#page-110-0): true (ticked). [\\$HTMLFirstParagraphEnd](#page-113-0): "" (empty string). [\\$HTMLFirstParagraphStart](#page-113-1): "" (empty string). [\\$HTMLIndentedParagraphEnd](#page-114-0): "" (empty string). [\\$HTMLIndentedParagraphStart](#page-114-1): "" (empty string). [\\$HTMLParagraphEnd](#page-118-0): "" (empty string). [\\$HTMLParagraphStart](#page-118-1): "" (empty string). [\\$NoSpelling](#page-136-0): true (ticked). [\\$ParagraphSpacing](#page-140-0): 0. [\\$SmartLinks](#page-154-1): false (un-ticked), v9.5.0. Existing prototypes need updating manually. [\\$SmartQuotes:](#page-154-2) false (un-ticked). [\\$Tabs:](#page-159-1) "0.375;0.375;0.375;0.375;0.375;0.375;0.375;0.375;0.375;0.375;0.375;0.375;" (see note). [\\$TextFont](#page-162-0): "AndaleMono". [\\$Ziplinks:](#page-172-1) false (un-ticked). Note: newly added Code prototype notes offer a dozen tab stops; existing older Code prototypes are not affected, so \$Tabs may need to be updated manually if de

# <span id="page-457-2"></span>**Prototype: [Dashboard](#page-31-11)**

#### **Dashboard**

Preconfigured for map dashboard use. This prototype's non-default customisations other than \$IsPrototype, \$Name, and intrinsic map features (height, width, etc.) are listed below. [\\$DisplayedAttributes](#page-98-1): "[SubtitleColor;](#page-157-0)[Subtitle"](#page-157-1). [\\$DominantLanguage](#page-100-1): "en". [\\$Subtitle](#page-157-1): "42". (This specimen value of '42' to aid initial subtitle display/configuration.) [\\$NameAlignment:](#page-133-0) "center". [\\$NameFont:](#page-134-0) "RingsideCondensedSSm-Book". [\\$SubtitleColor](#page-157-0): "light green". [\\$SubtitleOpacity](#page-157-2): 100. [\\$SubtitleSize](#page-158-2): 250. [\\$TitleOpacity](#page-168-0): 50 **[Prototype:](#page-31-12) Event**

#### <span id="page-457-3"></span>**Event**

Intended for use with calendar/timeline related notes. This prototype's non-default customisations other than \$IsPrototype, \$Name, and intrinsic map features (height, width, etc.) are listed below. [\\$DisplayedAttributes](#page-98-1): "[StartDate](#page-156-0);[EndDate](#page-102-0)[;DueDate](#page-100-2);[TimelineBand](#page-165-0)". [\\$Badge](#page-91-0): "clock".

[\\$AccentColor](#page-87-0): "dark red". [\\$Color](#page-96-0): "muted red".

[\\$HoverExpression](#page-106-1). If a \$StartDate is set, show \$StartDate, and \$EndDate (if set) else no expression data is generated: if(\$StartDate){\$StartDate.format('l')+if(\$EndDate){' - '+\$EndDate.format('l')}} [\\$Participants](#page-140-1): from v9.6.0.

# <span id="page-457-4"></span>**[Prototype:](#page-31-13) Exploded Notes**

[\\$DisplayedAttributes](#page-98-1): "[ChildCount](#page-95-1)".

#### **Exploded Notes**

This is added automatically to the child container of an [exploded](#page-483-0) note. In order to allow customisation before first use, this prototype can be added to a document from this menu without first invoking an Explode operation Note that the prototype is capitalised deliberately. This ensures it is not matched by queries looking for, and acting on, the 'exploded notes' container that is generated by all 'Explode' operations. This prototype's non-default customisations other than \$IsPrototype, \$Name, and intrinsic map features (height, width, etc.) are listed below.

#### <span id="page-457-0"></span>**[Prototype:](#page-31-14) HTML**

# **HTML**

This used for correctly configuring notes used as export templates. Historically those were, and most often still are used for exporting HTML but can be used for formatting any export template. Here, normal writing afforda straight quotes to typographic quotes are harmful so are disabled.

In older versions, this prototype was called **HTML Template**: existing files are unaffected. The change is in name only and not function.

Although this prototype has the \$IsTemplate flag set, app dialogs (correctly) do not list it as an available template.

This prototype's non-default customisations other than \$IsPrototype, \$Name, and intrinsic map features (height, width, etc.) are listed below. [\\$DominantLanguage](#page-100-1): "en".

[\\$Badge](#page-91-0): "tools".

[\\$Color](#page-96-0): "lighter black". [\\$OnAdd](#page-137-0): \$Prototype="HTML";.

[\\$HTMLDontExport](#page-110-0): true (ticked).

[\\$HTMLFirstParagraphEnd](#page-113-0): "" (empty string).

[\\$HTMLFirstParagraphStart](#page-113-1): "" (empty string).

[\\$HTMLIndentedParagraphEnd](#page-114-0): "" (empty string).

[\\$HTMLIndentedParagraphStart](#page-114-1): "" (empty string).

[\\$HTMLParagraphEnd](#page-118-0): "" (empty string).

[\\$HTMLParagraphStart](#page-118-1): "" (empty string).

[\\$IsTemplate](#page-124-0): true (ticked).

[\\$NoSpelling](#page-136-0): true (ticked). [\\$ParagraphSpacing](#page-140-0): 0.

[\\$SmartQuotes:](#page-154-2) false (un-ticked).

[\\$Tabs:](#page-159-1) "0.375;0.375;0.375;0.375;0.375;0.375;0.375;0.375;0.375;0.375;0.375;0.375;" (see note).

\$Text: "<!-- Tinderbox: Prototype: HTML -->" (pus two trailing line breaks)

[\\$TextFont](#page-162-0): "Andale Mono".

[\\$Ziplinks:](#page-172-1) *false* (un-ticked).

The aim of the default \$Text is to help indicate, when exporting pages composed from several notes, from which note content has been drawn. The prototype's default \$Text is only inherited \_once\_ from the prototype, if dele inheriting note, it is not re-applied. If the default text is not of help to a user, it can also be deleted at source, i.e. in the prototype itself.

**Note**: newly added HTML prototype notes now offer a dozen tab stops; existing older HTML prototypes are not affected, so \$Tabs may need to be updated manually if desired.

# <span id="page-458-1"></span><span id="page-458-0"></span>**Auto-set Prototype: Imported from [DEVONthink](#page-31-15)**

## **Imported from DEVONthink**

Applied to any note generated by a [DEVONthink](#page-477-0) watched group. DEVONthink import uses a dedicated built-in prototype (as with watched DEVONthink folders), rather than setting Displayed Attributes directly. This allows custom Tinderbox's behaviour when importing from DEVONthink v3.

This prototype's non-default customisations other than \$IsPrototype, \$Name, and intrinsic map features (height, width, etc.) are listed below. [\\$DisplayedAttributes](#page-98-1): "URL;SourceURL;SourceCreated;NotesModified;Tags;ReadOnly". These use the following system prototypes:

- $\bullet$   $\mathbb$   $\mathbb{R}$   $\mathbb{R}$   $\mathbb{R}$
- $\bullet$  [\\$SourceURL](#page-156-1)
- [\\$SourceCreated](#page-156-2)
- [\\$NotesModified](#page-137-1)
- $•$   $$T*a*as$
- [\\$ReadOnly](#page-146-0)

[\\$Color](#page-96-0): "lighter warm gray dark".

[\\$LineSpacing](#page-126-0): 120. [\\$ReadOnly](#page-146-0): true (ticked). [\\$TextBackgroundColor](#page-160-0): "white".

The use of a \$TextBackgroundColor of white is because even if using dark styles in Tinderbox, external documents' styling is most likely compatible with light background colours.

# <span id="page-458-2"></span>**Auto-set [Prototype:](#page-31-16) Imported from Finder**

#### **Imported from Finder**

Applied to any note generated by a Finder [watched](#page-477-1) folder.

This prototype's non-default customisations other than \$IsPrototype, \$Name, and intrinsic map features (height, width, etc.) are listed below.

[\\$DisplayedAttributes](#page-98-1): "File;NotesModified;LastFetched;ReadOnly;Tags". These use the following system prototypes:

- $\bullet$  SFile
- [\\$NotesModified](#page-137-1)
- [\\$LastFetched](#page-125-1)
- [\\$ReadOnly](#page-146-0)
- $•$   $$Tags$

[\\$Color](#page-96-0): "lighter warm gray dark".

[\\$TextFont](#page-162-0): "IdealSansSSm-Book". [\\$LineSpacing](#page-126-0): 120 [\\$ReadOnly](#page-146-0): true (ticked). [\\$TextBackgroundColor](#page-160-0): "white".

The use of a \$TextBackgroundColor of white is because even if using dark styles in Tinderbox, external documents' styling is most likely compatible with light background colours.

# <span id="page-458-3"></span>**Auto-set [Prototype:](#page-31-17) Imported from Notes**

#### **Imported from Notes**

Applied to any note generated by a Notes [watched](#page-477-2) folder. This prototype's non-default customisations other than \$IsPrototype, \$Name, and intrinsic map features (height, width, etc.) are listed below. [\\$DisplayedAttributes](#page-98-1): "NotesID;NotesModified;LastFetched;ReadOnly". These use the following system prototypes:

• [\\$NotesID](#page-136-1)

- [\\$NotesModified](#page-137-1)
- 
- [\\$LastFetched](#page-125-1)
- [\\$ReadOnly](#page-146-0)

[\\$Color](#page-96-0): "lighter warm gray dark". [\\$TextFont](#page-162-0): "IdealSansSSm-Book". [\\$LineSpacing](#page-126-0): 120.

### [\\$ReadOnly](#page-146-0): true (ticked). [\\$TextBackgroundColor](#page-160-0): "white".

The use of a \$TextBackgroundColor of white is because even if using dark styles in Tinderbox, external documents' styling is most likely compatible with light background colours.

### <span id="page-458-4"></span>**Auto-set [Prototype:](#page-31-18) Imported from Tot**

#### **Imported from Tot**

Applied to any note generated by watching the [Tot](#page-169-1) application. This sets \$Tot and \$ReadOnly as Displayed Attributes. This prototype's non-default customisations other than \$IsPrototype, \$Name, and intrinsic map features (height, width, etc.) are listed below. [\\$DisplayedAttributes](#page-98-1): "Tags;ReadOnly". These use the following system prototypes:

• [\\$Tags](#page-159-2) • [\\$ReadOnly](#page-146-0)

[\\$Color](#page-96-0): "lighter warm gray dark". [\\$TextFont](#page-162-0): "RingsideCondensedSSm-Book". [\\$LineSpacing](#page-126-0): 120. [\\$ReadOnly](#page-146-0): true (ticked)

# <span id="page-458-5"></span>**Prototype: [Markdown](#page-31-19)**

#### **Markdown**

Allows notes to use Markdown, for local preview or export, without further fiddling with scripts post-export. The prototype presets [\\$HTMLPreviewCommand](#page-118-2) to use a Markdown distribution inside the Tinderbox app although othe This prototype's non-default customisations other than \$IsPrototype, \$Name, and intrinsic map features (height, width, etc.) are listed below.

[\\$Color](#page-96-0): "lighter black". [\\$HTMLBoldEnd](#page-107-0): "" (empty string). [\\$HTMLBoldStart](#page-107-1): "" (empty string). [\\$HTMLItalicEnd](#page-115-0): "" (empty string). [\\$HTMLItalicStart](#page-115-1): "" (empty string). [\\$HTMLMarkdown](#page-116-0): true (ticked). [\\$HTMLMarkupText](#page-116-1): false (un-ticked). [\\$HTMLParagraphEnd](#page-118-0): "" (empty string). [\\$HTMLParagraphStart](#page-118-1): "" (empty string). [\\$HTMLPreviewCommand](#page-118-2): "CommonMark". [\\$LineSpacing](#page-126-0): 120. [\\$ParagraphSpacing](#page-140-0): "4". [\\$Tabs:](#page-159-1) "0.375;0.375;0.375;0.375;0.375;0.375;0.375;0.375;". [\\$TextFont](#page-162-0): "IdealSansSSm-Book".

### <span id="page-458-6"></span>**[Prototype:](#page-31-20) Person**

# **Person**

The main items here are to add some of the 'People' group of system attributes as Displayed Attributes.

This prototype's non-default customisations other than \$IsPrototype, \$Name, and intrinsic map features (height, width, etc.) are listed below.

[\\$DisplayedAttributes](#page-98-1): "[FullName](#page-104-1);[Organization](#page-138-0)[;Address](#page-87-1);[Email](#page-101-0)[;Telephone](#page-160-1);[Twitter;](#page-169-2)[URL](#page-169-0);[NLNames](#page-135-0)". (pre-v7 versions also included the now defunct \$AIM).

[\\$Badge](#page-91-0): "person".

# [\\$Pattern](#page-141-0): "" (empty string). [\\$Shape](#page-152-0): "lozenge" [\\$HoverExpression](#page-106-1): \$Organization+"\r"+\$Email+" "+\$Telephone.

#### <span id="page-459-0"></span>**[Prototype:](#page-31-21) Place**

#### **Place**

Useful for notes holding geographical location data. v9.5.0 adds a badge to the prototype. This prototype's non-default customisations other than \$IsPrototype, \$Name, and intrinsic map features (height, width, etc.) are listed below.  $$Badae = "pin"$ [\\$DisplayedAttributes](#page-98-1): "[Address](#page-87-1)[;NLPlaces](#page-136-2)[;Latitude](#page-125-0);[Longitude"](#page-127-0). [\\$Color](#page-96-0): "5". [\\$Opacity:](#page-138-1) 65. [\\$Shape](#page-152-0): "oval".

# <span id="page-459-1"></span>**[Prototype:](#page-31-22) Poster**

### **Poster**

Useful for notes that will be used as a poster, especially adding poster-related attributeas as Displayed Attributes.

This prototype's non-default customisations other than \$IsPrototype, \$Name, and intrinsic map features (height, width, etc.) are listed below.

# [\\$Color](#page-96-0): "green".

[\\$DisplayedAttributes](#page-98-1): "PosterTemplate;PosterURL;" [\\$HTMLDontExport](#page-110-0): true (ticked). [\\$HTMLFirstParagraphEnd](#page-113-0): "" (empty string). [\\$HTMLFirstParagraphStart](#page-113-1): "" (empty string). [\\$HTMLIndentedParagraphEnd](#page-114-0): "" (empty string). [\\$HTMLIndentedParagraphStart](#page-114-1): "" (empty string). [\\$HTMLParagraphEnd](#page-118-0): "" (empty string). [\\$HTMLParagraphStart](#page-118-1): "" (empty string). [\\$NoSpelling](#page-136-0): true (ticked). [\\$ParagraphSpacing](#page-140-0): 0. [\\$Pattern](#page-141-0): "" (blank - no value) [\\$ScreenHeight](#page-149-0): 23 [\\$ScreenWidth](#page-149-1): 606 [\\$SmartQuotes:](#page-154-2) false (un-ticked). [\\$Tabs:](#page-159-1) "0.375;0.375;0.375;0.375;0.375;0.375;0.375;0.375;". [\\$Width](#page-171-0): 4 (note \$Height remains default [\\$Ziplinks:](#page-172-1) false (un-ticked).

# <span id="page-459-2"></span>**[Prototype:](#page-31-23) Reference**

#### **Reference**

If not already present this prototype is auto-set via the app when dragging in reference data to Tinderbox.

Initially implemented to support Bookends integration. Useful when adding structured reference data, e.g. yia RIS data import. The includes \$URL as well as \$ReferenceURL, \$URL holds a the URL to the reference in the refere (e.g. local pseudo-protocol bookends://…), whilst \$ReferenceURL holds the reference URL for the reference source (if it has one).

This prototype's non-default customisations other than \$IsPrototype, \$Name, and intrinsic map features (height, width, etc.) are listed below.

[\\$DisplayedAttributes](#page-98-1) (mainly from the References group of system attributes): " [Authors](#page-90-0);[ArticleTitle](#page-89-0);[BookTitle](#page-92-2)[;Journal](#page-124-1)[;Publisher](#page-145-0)[;PublicationCity](#page-144-1);[PublicationYear](#page-145-1);[RefKeywords](#page-147-0);[Abstract](#page-87-2)[;URL](#page-169-0)[;ReferenceURL](#page-146-1)".

#### [\\$DominantLanguage](#page-100-1): "en". [\\$Color](#page-96-0): "muted green".

[\\$AccentColor](#page-87-0): "dark green"

[\\$Pattern](#page-141-0): "gradient"

# <span id="page-459-3"></span>**[Prototype:](#page-31-24) Task**

# **Task**

Useful for notes in to-do workflows and the like. This prototype's non-default customisations other than \$IsPrototype, \$Name, and intrinsic map features (height, width, etc.) are listed below. [\\$DisplayedAttributes](#page-98-1): "[DueDate](#page-100-2)[;StartDate](#page-156-0);[EndDate](#page-102-0);[Checked.](#page-94-1) [\\$Badge](#page-91-0): "calendar". [\\$Color](#page-96-0): "cool gray". [\\$AccentColor](#page-87-0): "dark cool gray". [\\$Border](#page-92-1): "dark cool gray". [\\$Shape](#page-152-0): "tag". [\\$DisplayExpression](#page-99-1) displays the number of child items (if any): if(\$ChildCount){\$Name+" ("+\$ChildCount+")"}else{\$Name}

# [\\$OnAdd](#page-137-0): Prototype|="Task".

**Closing [pop-overs](#page-31-25)**

Many of the UI elements that were previously dialogs are shown as pop-overs with no obvious close [mechanism.](#page-419-1) The expected close method is for the user to click anywhere outside the pop-over. For pop-over's based on a selec

A pop-over can also be closed using the **Escape** key ( $\Diamond$ ) but, depending on the task at hand, this may also revert the last edit on the pop-over so use with caution—unless that is the intent!

# **[Composites](#page-31-26)**

A *composite* is a group of Tinderbox notes that work together to describe something larger than themselves. For example, when taking notes (in Map view) in a conference, an individual talk might be a composite of notes for the title, the speaker, the content of the talk, and action items requiring follow-up action. Each note has its own text and attributes, but it may sometimes be useful to treat the composite as an object – for example, to move all the notes in the composite to a new map location. Further examples of usage, as envisaged by Eastgate, include the following (giving in parentheses the items the composite might contain):

- shopping lists (a store, followed by one or more things you want to buy)
- books (author, title, reading notes, editorial notes on the review we will write)
- lesson plans (date, topic, assignment, homework, special requirements)
- restaurant visits for a reviewer (name, phone, hours, credit card info, who dined with you, what you ate, when the review is due)

Composites are a feature primarily intended for map view use and Tinderbox notes form a composite when their map icon touches another note. Composites make it possible to make compound notes which have individual identities but also are linked to their collaborators in a new (visual) way.

Some built-in [composites](#page-452-0) can be created from the [File](#page-427-1) menu. This creates a root level 'Composites' container. User-created blank composites can be added to the container. Any composite in this container can be used to create a new copy by choosing Create Composite from the [Note](#page-430-1) menu or the map background's contextual menu.

When selected, composites are outlined with a darker and thicker bounding box. The composite name and edit widget (a little pen icon at top left of the bounding box) are also displayed when the composite is selected. To (re-)name the composite, click the pen symbol: a pop-up naming box appears over the windows text pane. Enter the desired name for the composite and press the Return key to set and save the new name.

Clicking on any note within a composite selects the composite; clicking on non-note space within the composite's bounding box does not select the composite. Cmd+click to select individual

notes in the material control of the control of the control of the control of the control of the control of the control of the control of the control of the control of the control of the control of the control of the contr Edit > Break Composite can be used to break up a composite into individual components. Individual notes can be removed from a composite by (Cmd+click) selecting it and dragging it away from the other notes. When using 3f-d

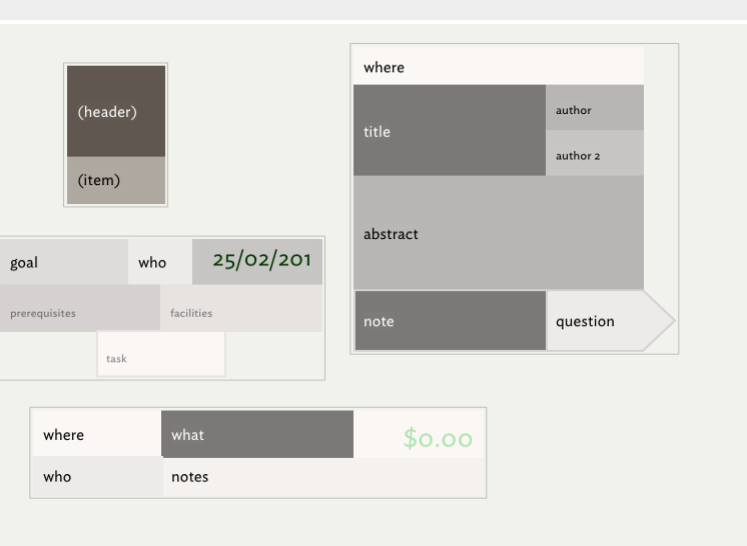

<span id="page-460-0"></span>remove a note from a composite, the note is removed from the composite immediately. (Previously, it was removed from the composite at mouse-up. The new approach makes the effect of  $\Re$ -drag more clear.) When a composite is selected, the text pane displays the text from each member of the composite, as for multiple [selections](#page-471-1). Composites may have a name. When any item in a composite is selected, the name of the composite i

above the composite, along with a control widget that allows you to rename the composite. When a note joins a composite, its moves in the outline to become the younger sibling of the last member of the composite. Thus, all members of a composite are adjacent in outline order. The relative order of items within remain unchanged.

Further composite features:

- [Composite](file:///Users/mwra/Documents/TBX/atbref95/Composites/Composite_masters.html) masters
- Roles for [composite](file:///Users/mwra/Documents/TBX/atbref95/Composites/Roles_for_composite_items.html) items
- Join [actions](file:///Users/mwra/Documents/TBX/atbref95/Composites/Join_actions.html)
- [Suppressing](file:///Users/mwra/Documents/TBX/atbref95/Composites/Suppressing_formation_of_composites.html) formation of composites
- [Composite](file:///Users/mwra/Documents/TBX/atbref95/Composites/Composite_action_codes.html) action codes

### **[Composite](#page-31-27) masters**

Adding any built-in [composite](#page-452-0) creates a root level 'Composites' container. User-created blank composites can also be added to the container. Any composite in this container can be used as a 'master' to create a new copy. To create a copy from a master, use the Create Composite option from the Note menu or the map view background's contextual menu. Note that composites with no composite name are not included in the pop-up lists of possible composites.

#### **Roles for [composite](#page-31-28) items**

Items in a composite may have a [\\$Role](#page-148-1), which indicates what part they play in a composite. For example, a composite that describes a research paper might include notes with roles like Author, Abstract, and References. If a but no [\\$Subtitle](#page-157-1), the Role is displayed where the Subtitle would normally appear.

Some kinds of composites may have multiple notes with the same role. For example, a list with a header would have one note with the role Header, but might have any number of notes with the role ListItem. The boolean attrib indicates that a note with that role may occur more than once in a given composite. If \$IsMultiple is true, when a note is moved into the composite touching that note, the moved note inherits the note's role. Thus, items m composite and touching a *ListItem* will themselves become a *ListItem*.

#### **Join [actions](#page-31-29)**

An optional action may be performed when new composite members first touch existing members. This action is stored in the [\\$OnJoin](#page-137-2) action. When a note that was not previously a member of a composite is dragged to touch a no Contain the SOntoin action, the Sontoin action, the This designator is performed on the dragged note. If a note fouches more than one note in the composite, each SOntoin action is performed in turn. When an SOntoin action the note newly *joining* the composite and 'that' is bound to the *existing* composite note running the \$OnJoin action.

# **[Suppressing](#page-31-30) formation of composites**

on the obean can be used to mark a note that should never be added to composites. By default false, if set to true at document level, a document will suppress composite behaviour in maps altogether. When opening legacy files created in previous versions, Tinderbox scans the file in search of overlapping notes that will be interpreted as composites. This situation most often arises in documents that are seldom if ever Tinderbox finds apparently accidental composites, it marks the notes in the container as \$NeverComposite.

#### **[Composite](#page-31-31) action codes**

Actions and queries can use information about composites (see a [listing](#page-313-0) of such actions). All such date is assumed to be read-only unless specified. Documentation references to 'theNode' mean the note in focus. The path li [compositeFor\(\)](#page-234-0) or [compositeWithName\(\)](#page-235-0) may be used as a designator, or to obtain additional information about the composite.

### **Container Sorting and [Transforms](#page-31-32)**

Containers, agents and smart adomments may be [sorted](#page-359-0) on an attribute's value, i.e. other than in default order, and additionally apply a transform before sorting string attributes. In a normal container the default order w order in which its children were created (or subsequently manually re-ordered). For agents and smart adomments, the default is less obvious as it depends on the complexity of the query; for trivial examples it usually equa The sort [attribute](#page-438-2) and [transform](#page-438-3) type are selected from pop-up menus on the Sort [sub-tab](#page-411-0) of the Action Inspector.

Containers also re-sort after:

- changing a Displayed Attribute's value
- changing an attribute value in Quickstamp
- changing an attribute value in the attributes pane of the Get Info popover
- editing a column value will update sorting
- changing the sort criteria in the Action Inspector

#### This re-sort trigger matters most when automatic agent updates are disabled.

# **Content and Type [Dependent](#page-31-33) Icons**

- $\nabla \cdot \mathbf{H}$ Note icon sizes
	- No text at all
	- $\overline{\phantom{a}}$ o to 7 characters & no line breaks
	- F Over 7 characters
	- $\mathbf{F}$ Over c.60 characters
	- E Over c.500 characters
- Over c.4080 characters
- $\Box$ An agent (N.B. icon bar at bottom)
- $\Box$ A 'frozen' agent (N.B. hollow icon bar)
- $\Box$ Prototype icons show a green disc background

Depending on the presence and amount of content in a note, the outline view (and views with the same icon) will show a slightly different icon (and in Attribute Browser, chart and Timeline views)

- No note text. A simple half-height rectangle.
- Zero to 7 characters. A vertical rectangle with no horizontal bar inside.
- More than 7 characters. A vertical rectangle with a single horizontal bar inside.
- More than about 60 characters. A vertical rectangle with two horizontal bars inside
- More than about 500 characters. A vertical rectangle with three horizontal bars inside.
- More than about 4080 characters of text. A a vertical rectangle with four horizontal bars inside

In Map view (and views with the same icon), the presence of note content is shown by a ['dog-ear](#page-377-1)' icon on the note; the above granularity of content is not represented.

Agent icons are similar except the thick bar is at the bottom, not the top. [Disabled](#page-194-0) agent ('frozen' via [\\$AgentPriority\)](#page-88-0) have an empty bar at the bottom of the icon.

The varying agent/note icon is not immediately obvious to the eye in Outline view, but once you realise it is there the difference it becomes more intuitive as a way to tell apart Notes and Agents. Maps have a different, b to differentiate note vs. agent containers.

The fill colour of the icon, indicates the age of its [content](#page-450-0).

Prototype notes also show a light green coloured circle behind the icon (here darkened slightly from default value for better contrast). The colour used is set in the Map [Preferences](#page-54-1).

# **Copying or Moving notes within [Tinderbox](#page-31-34)**

**Working within a single view**

- . Drag. Always moves the selected note(s). There is no key override to force a copy. Retains all formatting except links, though link mark-up (coloured text) is retained. Option drag of a single object duplicates the objec duplicate. Option-Shift drag of a *single* object makes an alias of the object and drags the alias.
- Copy/paste. Retains all formatting and links
- Cut/paste. Retains all formatting except links/link mark-up.

# **Working within a single TBX file**

Copy/paste. Retains all formatting and links

- Cut/paste. Retains all formatting except links/link mark-up. Thus, to move text *and* retaining its links you must copy/paste before returning to delete the source text.
- Drag. There is no support for dragging objects between document windows.
- *See notes below about intrinsic attributes and prototypes* .

# **Working across different TBX files**

- Copy/paste or cut/paste. Retains all local formatting except for links: only those links between notes in the pasted selection are retained.
- Drag. There is no support for dragging objects between documents
- *See notes below about user and intrinsic attributes, and prototypes* .

# **Intrinsic attribute value**

The values of intrinsic attributes are not maintained when conjed within or between documents, because the value is intrinsic to the source note. If it is important to canture and convithe source note's exact value for an consider caching the value in a user attribute (or one of the System's 'Sandbox' group).

#### **Copying between documents and User attributes (and their values)**

If a note is copied and pasted to a new document, only those attributes existing in both documents are are fully transferred. Thus it is important to implement any necessary user attributes in the destination TBX before th notes. N.B. \$DisplayedAttributes holds the names of notes as text strings so a pasted note's Displayed Attributes may continue to list attributes from the source document even though they do not (yet) exist in the current

**Duplication and links**

If a note with links is duplicated, any outbound links are duplicated, none of the inbound links. All inbound links remain linked only to the source of the duplicate note.

# **Prototypes**

Duplicating prototype notes. (see [also](#page-63-3)) Duplicated notes retain the source note's [prototype](#page-63-0) (\$Prototype). For notes that are prototypes themselves, if Note A is a prototype for note B, then duplicating A makes a new protot duplicate no longer has a prototype link to B (i.e. B retains inheritance from A). The duplicate does have copies of other non-prototype outbound links for A, it is only A's prototype links that are not duplicated. Copying within a document results in the notes in the pasted container using the same prototypes as notes in the source container.

Prototypes between [document](#page-514-3)s. If a note or agent is copied and pasted to a different TBX document, the new item does not inherit its source's \$Prototype value, unless the source note's source prototype is included in the s assignment must be made manually (or via agents, etc.) after the notes have been pasted into the destination document.

# **Copying or Moving text within [Tinderbox](#page-31-35)**

**Working within a single note window**

- . Drag. Always moves selection. There is no key override to force a copy. Retains all formatting except links, though link mark-up (coloured text) is retained. If drag appears not to work, press and hold for a short pause the drag.
- Copy/paste. Retains all formatting including links.
- Cut/paste. Retains all formatting including links.

#### **Working within a single TBX file**

- Drag. Retains all formatting except links.
- Copy/paste. Retains all formatting including links.
- Cut/paste. Retains all formatting including links.

# **Working across different TBX files**

- Drag. Retains all formatting except links.
- Copy/paste. Retains all formatting and links.
- Cut/paste. Retains all formatting except links.

# **[Creating](#page-31-36) draft emails**

From v9.6.0, [Email-type](#page-72-0) attributes show an envelope icon button in [Displayed](#page-392-0) Attribute tables and Get [Info/attributes](#page-419-0). Pressing this button creates a new draft email message using the host Mac's current email client The email message is created and opened (*but not sent*) with the following already filled in:

- 'To' addressee.
- 'Subject' is optionally set via [\\$EmailSubject.](#page-101-1)
- Styled \$Text is added as the body copy of the message.

Adding a subject and any CC addressees, etc., is left for the user to edit before they send the email.

This feature is not design to auto-send complete messages but to pre-populate predictable parts of a draft email to make it easier to generate email from Tinderbox data.

### **Using an email Template**

It is possible to generate more complex email content using an email export template ([\\$EmailTemplate](#page-102-2)). The latter uses standard export template code so can use not only \$Text but content from other attributes (and/or from If the current note's \$EmailTemplate specifies a valid template, that template is applied to the current note and the result of that export is used to set the body copy of the draft email message.

#### **Creating [Footnote](#page-31-37) notes**

The [Footnote](#page-430-2) sub-menu of the [Note](#page-430-1) menu provides method to create a new note from a selected word or phrase, with the intent that it acts as a reference to the source text. In one combined action, Footnote cre

- creates a new note
- creates a text link, of link type "note", from the selected text to the new note
- creates a link, of link type "Note +", from the new note back to the selected text
- the current selected text becomes the name of the new footnote.
- Depending on which footnote creation option is chosen the location of the new note is either as a:
	- sibling: next sibling to the source note
	- . child: a new sibling container 'Notes' is created and the footnote is a child of this container. All child footnotes of sibling notes share the same 'Notes' container. Different containers use discrete 'Notes' containers

It might seem odd to have this placement choice and 'child' might seem the generally logical choice. In an outline, a container can easily be expanded/collapsed to show footnotes. However, if working in map view and desiri

everything in view on the same map, the 'sibling' option avoids having to find child footnotes and drag them up to their parent's level just so they show up on the map. The different link types used for links to/from the footnote make it easier to identify notes with footnotes or footnotes themselves.

Although a possible end point for Tinderbox footnotes are article footnotes when data is exported to other formats, there is no method for collecting and inserting them at the end of an article; this must be done by the us

An alternative way to create new notes from source text is to simply drag a text [selection](#page-481-0) to an Outline or Map view.

# **Current attribute: shared by [Quickstamp](#page-31-38) and Get Info**

<span id="page-461-0"></span>The current attribute group and current attribute are remembered (and shared) by [Quickstamp](#page-402-2) and [Get](#page-419-1) Info. **Default note colours & [patterns](#page-31-39)** Defaults are: [\\$Color](#page-96-0): '7' Note in [\\$AccentColor](#page-87-0) (was \$Color2): 'dark warm gray dark' Note AccentColor [\\$Pattern](#page-141-0): 'plain'. Note that for adornments, \$Colour is 'normal' as adornment use as their fill colour a tint of the normal default \$Color value.

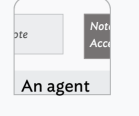

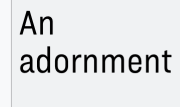

#### **Display [Expressions](#page-31-40)**

Tinderbox can use calculated screen titles, based on the [\\$DisplayExpression](#page-99-1) attribute. The output of this (single) expression is displayed as [\\$DisplayName](#page-100-0). For each note, Tinderbox evaluates that note's \$DisplayExpression note's name.

Be aware that if \$DisplayExpression is empty or not a valid action syntax expression, or the expression refurns no value (such as an an empty string "") then Tinderbox will instead display the note's \$Name value as it will some form of title displayed.

Although the display expression may include conditional logic (see below) generally it is a good idea to avoid complex calculation within the expression. If the display expression needs to use pre-calculated values that ar system attributes, then a rule (or other such action method) should be used to calculate the value and place it in a user attribute which the display expression can then evaluate Example rule:

#### $$Name + " (" + $WordCount + "")$

…will display the note's word count in brackets at the end of the note. Thus, "Trip Report" becomes "Trip Report (579)". \$Name will continue to return "Trip Report".

This attribute is of the 'action' data type. It takes a string argument which must be valid action syntax.

Subtracting two dates returns the number of days between two times, even if the result is a string such as \$DisplayExpression. For example:

# \$Name+": "+(\$DueDate-date("today"))

will generate strings like: "Buy groceries: 7"

Note the parenthesis around the second part of the expression; if omitted, the expression would be interpreted as an attempt to subtract two strings:

#### (\$Name+": "+\$DueDate)-(date("today")

If just including a date attribute in an expression it is possible to confuse Tinderbox's parser. Assume SDemoDate for note "Project X" is 28/07/2009 17:57 (on a system using day/month order dates). Consider the following

#### <span id="page-462-1"></span>**SDemoDate**

#### gives the string: '28/07/2009 17:57' \$Name + " : " + \$DemoDate

gives the number string: '3313478996'. This is because Tinderbox assumes the user is trying to do some form of date arithmetic. The way around this is to use the format(data,formatString) operator. The latter emits a strin that all it has to do is concatenate the strings. Thus:

\$Name + " : " + \$DemoDate.format("D/M0/y h:mm")

# gives the string: 'Project X :28/07/2009 17:57'.

# **Setting \$DisplayExpression's code via action code**

Another context where care is needed is if setting the \$DisolayExpression of another note, e.g. via an \$OnAdd action. In this cases it is important to ensure the application understands the result is a string. A good examp returns something that might be a sum, like a date in "20/5/2010" form: The following is not good \$OnAdd code:

# \$DisplayExpression=\$Created **WRONG**

#### \$DisplayExpression=\$Created.format("l") **WRONG**

Although both the above right side values can safely be added into a Text Inspector [Title](#page-405-2) sub-tab's Display Expression box, they do not work for code-based assignments. Instead, it is necessary to force a string:

# \$DisplayExpression='""+\$Created+'"'**GOOD**

# \$DisplayExpression='\$Created.format("l")'**GOOD**

Notice, in both how single quotes are needed. In the first case they enclose each instance single instance of a double quote (quote characters cannot be escaped in Tinderbox). In the second case they enclose the whole stri contains double-quotes surrounding the date format string.

#### **Conditional Expressions in \$DisplayExpression and complex expressions**

Display expressions also accept conditional expressions, i.e. using ' [if](#page-255-0)' statements. For example, in a TBX listing books there might be agents listing & sorting by ISBN and by Author. It would be useful if in each of the condition get a display expression of nothing, which results in 'untitled' being shown on screen. Here's the expression:

if(\$Name(parent)=="ISBN"){\$ISBN+" - "+\$Name}else{if(\$Name(parent)=="Author"){\$Author+" - "+\$Name}else{\$Name}}

That is quite a long and complicated piece of code, due to the nesting and that's for only 3 conditions (match 'ISBN', match 'Author, no match). For longer pieces of code it can be useful to put the expression in a note, a Conveniently, when doing this, line breaks in the text are ignored making it easy to split apart the various clauses in the expression to check nesting, etc. Assume the expression above has been places in a note called "c\_

### eval(\$Text(c\_BookDisplay))

The result is the same as putting the initial code into each note's \$DisplayExpression except that now it is easier to maintain and edit.

Another approach can be to store the output of all the complex code as a user string attribute ('MyDisplayString') and use the latter as the display expression. Thus:

\$Rule: \$MyDisplayString = if(\$Name(parent)=="ISBN"){\$ISBN+" - "+\$Name}else{if(\$Name(parent)=="Author"){\$Author+" - "+\$Name}else{\$Name}}

### \$DisplayExpression: \$MyDisplayString

# <span id="page-462-0"></span>**Displayed [Attributes](#page-31-41) replace Key Attributes**

The term 'Key Attributes' has been superseded by the term 'Displayed Attributes' as this better reflects their purpose.

All system attributes containing the string 'KeyAttributes' are deprecated in favour of new system attributes using the term 'DisplayedAttributes'.

Thus, attribute \$KeyAttributes has been renamed \$Disp [layedAttributes.](#page-98-1) Related changes include \$Dis[playedAttributesFont,](#page-99-2) \$Dis[playedAttributesFontSize,](#page-99-0) \$Dis[playedAttributesDateFormat,](#page-99-3) and \$Hide[DisplayedAttributes.](#page-106-0)

[Exi](#page-106-0)sting documents may continue to refer to \$KeyA [ttributes](#page-125-2) and will continue to operate.

# **[Dragging](#page-31-42) notes between TBXs**

A highly-experimental facility allows you to drag notes from a Tinderbox [map,](#page-376-0) [outline](#page-385-0) or [chart](#page-367-0) view to Tinderbox map views in other Tinderbox windows. The destination [document](#page-379-1) need not be in the same document as the source. When dragging to a new window, Tinderbox will make a copy of the dragged note and will copy the dragged note's attributes to the copy.

Attributes not defined in the destination document will be ignored. If a note is dragged to another application, the note's text and styled text are available to that application.

#### **[Embedded](#page-31-43) image fills**

If a note's \$Text begins with an embedded image, the note's map icon image is drawn to fill the bounds of the note. This applies to all note [shapes](#page-380-0). Any character, even just a space, will revert to the [normal](#page-380-1) render; note the latter is only used in rectangular notes (i.e. the default shape).

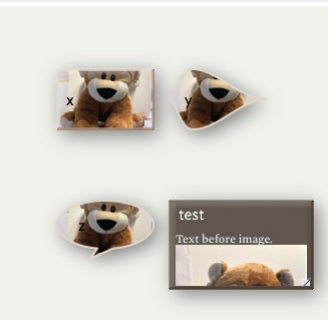

# **[Features](#page-31-44) needing more recent OS versions**

Although this version of Tinderbox needs a minimum of [macOS](#page-42-0) 0, some new features may require a more recent OS version in order to function. These include:

- Features with OS limit higher than app base [specification](file:///Users/mwra/Documents/TBX/Install_Uninstall_Support_and_Registration/Technical_Requirements/Features_with_OS_limit_higher_than_app_base_specification.html)
- [Window](file:///Users/mwra/Documents/TBX/Menus/Menus_sub-menus/Window_menu.html) menu
- [Colors](file:///Users/mwra/Documents/TBX/Preferences_Document_Settings/Document_Settings/Colors.html)
- [Exploding](file:///Users/mwra/Documents/TBX/Import/Exploding_Notes.html) Notes
- Built-in Hints [container](file:///Users/mwra/Documents/TBX/atbref95/Built-in_Hints_container.html)
- [Taggers](file:///Users/mwra/Documents/TBX/atbref95/Built-in_Hints_container/Taggers.html)
- [Sentiment](file:///Users/mwra/Documents/TBX/atbref95/Sentiment_Analysis.html) Analysis
- [macOS](file:///Users/mwra/Documents/TBX/atbref95/macOS_Dark_or_Light_modes.html) Dark or Light modes
- [String.paragraphList\(\)](file:///Users/mwra/Documents/TBX/Automating_Tinderbox/Coding/Action_Code/Operators/Full_Operator_List/String_paragraphList.html)
- [String.wordList\(\)](file:///Users/mwra/Documents/TBX/Automating_Tinderbox/Coding/Action_Code/Operators/Full_Operator_List/String_wordList.html)
- [String.nounList\(\)](file:///Users/mwra/Documents/TBX/Automating_Tinderbox/Coding/Action_Code/Operators/Full_Operator_List/String_nounList.html)
- [favorites](file:///Users/mwra/Documents/TBX/Tinderbox_Application_Support_folders/favorites_folder.html) folder
- Find results pop-ove
- Find [toolbar](file:///Users/mwra/Documents/TBX/Windows/Document_Window/View_pane/Find_toolbar_view_pane.html) (view pane)
- Find results [stand-alone](file:///Users/mwra/Documents/TBX/Windows/Secondary_windows/Find_results_stand-alone_dialog.html) dialog
- [wordsRelatedTo\(dataStr\[,](file:///Users/mwra/Documents/TBX/Automating_Tinderbox/Coding/Action_Code/Operators/Full_Operator_List/wordsRelatedTo_dataStr_wordsNum.html) wordsNum])

#### **Finder [Quicklook](#page-31-45)**

Finder's quicklook feature shows a preview of the the view [pane](#page-378-1) of the current tab, as last saved. Older documents will need to be re-saved once using Tinderbox v8+ in order to generate a quicklook image.

# **Focus View, [Expand](#page-31-46) View**

Views are, by default, shown at root level. However, focus can be shifted to focus, (root) at a different level, In map view, the focused element forms the map background (its container); in other views the focused item is **Focus View** ('hoist')

In Outline, Chart or Treemap views, Focus View focuses the view on the currently selected note and its descendants. A focused view is subtly like a map except that in a map you cannot access the contents of the parent cont Conversely, in a focus view you can see/edit the container but you cannot add siblings to it; this is because the view's scope for adding/removing notes restricted entirely *within* the root notes descendants. Thus, in a focused view, siblings cannot be added to to the root (top) note, only children/descendants.

#### **Expand View** ('drill down')

Expand View moves the current view 'up' one level. Although there is no menu item, the opposite keyboard short cut to this method achieves a 'drill down' one level if the current note is a container.

# **Navigating view focus**

To navigate from a focused view you can move scope:

- Up (expand/hoist)
	- Click the desired item in the view pane breadcrumb bar (moves directly to that scope).
	- Map view: Up-arrow key (↑). Expand view one outline level.
	- View menu ▸ Expand View. Expand view one outline level.
	- Expand View [shortcut](#page-501-0).
- Down (focus/drill-down)
	- Treemap: Select and double-click a descendant. Focus view one outline level down.
	- Outline/Chart: double click a note's icon. Focus view one outline level down.
	- Map: double-click a container's viewport area (Map). Focus view one outline level down.
	- Map: 'Drill-down' [shortcut](#page-501-1). This is a useful trick in that it can drill down a level even if a container has its viewport hidden by expanding the title area.

#### **Full [Screen](#page-31-47) mode**

Hovering over the green 'expand' button on any [document](#page-379-1) window (but not [secondary/stand-alone](#page-397-0) windows), shows the full screen toggle. Click when this is showing to enter the normal macOS full screen mode. It is not possibl for tear-off pop-up windows (e.g. Get Info, etc.) or for note text windows.

Full screen split view is supported. In normal (non-full) screen mode press and hold the green "full screen" button in the main window's upper left-hand corner; the window will shrink to permit the user to select the right screen.

# **Hoisting view on childless [containers](#page-31-48)**

It is possible to hoist focus to a childless [container](#page-57-1) (or drill to the map of a childless note). This can be useful if the user needs to create a container and to then add notes to that container.

If a note is 'outdented' in a hoisted outline (i.e. raised in [\\$OutlineDepth](#page-139-1)), so that it no longer falls inside the section of the outline being viewed, Tinderbox removes the note's view from the outline.

# <span id="page-463-1"></span>**Hover [Expressions](#page-31-49)**

Hover [Expressions](#page-462-1) are action code expressions, like Display Expressions, but which are displayed in a tooltip-like floating pane to the right of a map icon when the icon is moused over. The same hover display method is als

This expression allows extra information to be viewed without having to open the note. A trivial example might be to show the word count for a note's \$Text. This feature is not intended to preview very large amounts of \$Te things like expose extra contextual information, much in the way Displayed Attributes and Display Expressions are used.

The expression is stored in attribute [\\$HoverExpression](#page-106-1) and is a string of action code. It might be an attribute reference:

#### **SWordCount** or a simple string:

"Do not forget to review this!"

#### or an expression:

"Word count: " + \$WordCount

# \$Price \* \$NumUnits

Line breaks are allowed in strings using a the '\n' construct:

# "Word count: " + \$WordCount + "\n\n" +\$Text

The expression's hover panel draws text in [\\$HoverFont](#page-107-2), with the font size controlled by \$MapTextSize. The panel is always a translucent dark panel with white text. The panel is drawn 350 pixels wide with height never excee view's window height. The hover expression box uses rounded corners and is suppressed if the expression only returns white space (i.e. no visible text); also, the box is offset further right so as not to obscure \$Name data. The hover panel can also [include](#page-463-0) an image.

If a note has both a hover image *and* a hover expression, the hover expression is now displayed even if the hover image doesn't exist (i.e. the image source cannot be resolved or the image file is missing).

#### <span id="page-463-0"></span>**Hover [Images](#page-31-50)**

lt is possible to display an image when hovering over a note. [\\$HoverImage](#page-107-3) contains the path to an image file. The easiest way to set \$HoverImage is to<br>drag the file into the image area in the Hover inspector.

If a note has both Hover [Expression](#page-463-1) and an image set, the text value of the \$HoverExpression is displayed in large type at top of, and in front of the hover image.

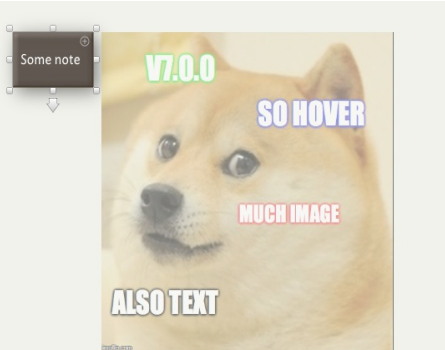

# **[In-place](#page-31-51) title editing**

Otherwise referred to as 'Edit-in-Place' or 'E-I-P' for short. In any view pane view click-hold an (already selected) note to enable editing of the title. A click-pause of an already selected note will also trigger edit-in-place. In Outline view, column values can also be edited (assuming the attribute is not read-only). Clicking in the title of a note in outline view opens an editor only if you do not choose to drag or double-click the note. This makes in-place editing feel natural, at the cost of<br>a slight delay before the editor actually

- To finish editing the name, do any one of:
	- click the note's icon
	- select another note
	- **•** press the **Return** key

**Cmd-Shift-Return** enters edit mode for title of currently selected note.

**Esc** finishes editing and restores the title to its initial state.

**Cmd+Z** (Undo) finishes editing and restores the title to its initial state.

When adding a new note in edit-in-place mode, if the edit mode is exited without a title being created the new note is not created. There are two exceptions to this-adomments and separators-where no name might be a desirab deliberate choice.

Up-Arrow. If the edited title has several lines, up-arrow moves the selection to the previous line. If the selection is at the beginning of the text, up-arrow selected the previous note.

Down-Arrow. If the edited title has several lines, down-arrow moves the selection to the next line. If the selection is at the end of the text, down-arrow selects the next note

Tab. In map view tabbing from the title (\$Name) field selects the subtitle) field. Tabbing from the subtitle selects the caption (\$Caption field. Tabbing from the caption selects the title field.

If the 'check spelling as your type' [option](#page-428-0) is selected the title text is also checked for spelling, although to improve performance the check excludes words in the user's dictionary.

Data pasted into an edit-in-place box is treated as unformatted.

[Subtitles](#page-381-0). Subtitles can be edited in map view by clicking and holding on the subtitle, or on the blank space where it would go Entering title Edit-in-Place mode in Outline or Map view will cancel Hover displays and, in Map only, also Subtitles.

## **Support for Column view Editing**

Clicking directly on a column *other than the title* (\$Name) of the note promptly opens the in-place editor. Double-clicking on a column *other than the title* (\$Name) of the note also promptly opens the in-place editor. In Outline view, when editing in place:

- **tab** moves the focus to edit the next column, if that column can be edited.
- 

When not editing in place, **tab** continues to indent the note.

- **shift-tab** moves the focus to edit the previous column, if that column can be edited.
- If columns are not in use, **shift-tab** moves the focus to the name of the preceding note.

# **Link [creation](#page-31-52) and parking tools**

Tinderbox offers a number of UI tools to assist with the creation of [links](#page-341-0) within Tinderbox:

- View pane link [widget](file:///Users/mwra/Documents/TBX/atbref95/Link_creation_and_parking_tools/View_pane_link_widget.html)
- Text pane link [widget](file:///Users/mwra/Documents/TBX/atbref95/Link_creation_and_parking_tools/Text_pane_link_widget.html)
- Tab bar link [parking](file:///Users/mwra/Documents/TBX/atbref95/Link_creation_and_parking_tools/Tab_bar_link_parking_space.html) space
- $\begin{array}{ccc} \mathbb{P}^* & \mathbb{P}^* & \text{Find and Find Next} \end{array}$ 
	- Hoist Unhoist Expand View Up Arrow
- $\mathbb{R}$ **Hover Expressions**
- $-\mathbf{B}$  $\Box$ **Identifving WikiWords**
- +<sup>0</sup> → <sup>1</sup> in-place title editing
- $\frac{1}{2}$ Key attribute autocompletion
- $\nabla \cdot \mathbf{P}$ Link creation/parking tools
	- $\frac{1}{\sqrt{n}}$  =  $\frac{1}{\sqrt{n}}$  View panelink widoot
		- -

464 of 546

If columns are not in use, **tab** moves the focus to the name of the following note.

- 
- Similarly:

#### <span id="page-464-1"></span>**View pane link [widget](#page-31-53)**

In most view types used in the View pane, a link widget is displayed allowing a [basic](#page-340-0) link to be dragged to another note in the view or the tab bar's link [parking](#page-464-0) space.

#### **Placement**

- The link widget is a small downward facing arrow, as shown here in an outline view. Placement depends on the view type and is only displayed for a selected item
	- Outline, Chart view: between the note's icon and its badge.
	- Map view: under the selected icon.
	- Timeline, Attribute Browser views: to the right of the note title. • Treemap view: not currently supported.
- **Using the widget**

To drag a [basic](#page-340-0) link, click on the widget and drag:

- . destination item is visible in current view: release the drag onto the destination note. The [Create](#page-415-0) Link pop-over will then be shown to complete configuration of the link. If the wrong destination has been selected, pres cancel the process. The drag must be to a note currently accessible, i.e. currently displayed in the view panel.
	- *destination item is not visible in the current view* : drag the link onto the tab bar's link [parking](#page-464-0) space and use the latter to complete the process.

If more than one item is selected, using the link widget will create a single link from the note whose widget was used and ignoring the other notes in the selection; the selection is unaffected.

Links cannot be dragged between different document windows, i.e. outside the current window.

Links cannot be dragged to, or from, Treemap view items (though links can be originated from the text pane instead).

#### <span id="page-464-2"></span>**Text pane link [widget](#page-31-54)**

The Text view's header section shows a circle looking like a link parking space, to the left of the note title. In fact it functions like the link widget seen in the view [pane](#page-464-1). It permanently holds a basic link from the current note or, if there is a selection in text, a text link.

The widget is style similarly to the tab-bar link [park](#page-464-0). The link parking space shows a green fill by default. If used in this condition, the link dragged is a [basic](#page-340-0) link from the current note. If there is a selection in the note's \$Text, the tool shows a superimposed white 'T'. If used in this condition the link dragged is a [text](#page-340-1) link. The widget only shows as empty if no note is currently

# **Making a link via dragging**

selected.

Click on the link tool and drag:

- 
- . destination item is visible in current view: release the drag onto the destination note. The Create Link pop-over will then be shown to complete configuration of the link. If the wrong destination has been selected, pres cancel the process.
- *destination item is not visible in the current view* : drag the link onto the tab bar's link park and use the latter to complete the process.

Links cannot be dragged between different document windows, i.e. outside the current window.

Links cannot be dragged to, or from, Treemap view items.

# **Using the pop-up**

Click on the link parking space. Use the [pop-up](#page-423-1) dialog presented to enter the destination note's title, after which the [Create](#page-415-0) Link pop-over will be shown. Use the Escape key to cancel if details are not correct. The pop-u sion, the name of the note last successfully linked to via the pop-up (as opposed to using drag-drop completion)

#### <span id="page-464-0"></span>**Tab bar link [parking](#page-31-55) space**

The link park is the green circle at the left end of the current window's tab [bar](#page-364-0). As such the tool is accessible from any tab in the current window. The purpose of the tool is to allow the user to 'park' links that cannot leted within the current view. The view, or tab, focus can then be changed allowing the link creation to be completed by dragging the link from the parking tool onto the destination note. The type of link created, [basic](#page-340-0) or [text](#page-340-1), will depend on the link currently parked. As such, the tool will show in one of 3 conditions:

- . Empty. The default when a document is opened, either when new or for a new editing session. In this condition the tool is an empty green ring
- Basic link is parked (illustrated). The tool has a solid green fill.
- Text link is parked. The tool has a solid green fill with a superimposed white 'T'

# Links are parked here using either the view pane link [widgets](#page-464-1) or the text pane link [widget](#page-464-2).

Links cannot be dragged between different document windows, i.e. outside the current window or between documents. Each document window, if more than one, supports its own discrete link park, i.e. the link parked in window available in window #2 and vice versa. Links cannot be dragged to, or from, Treemap view items

Links can be created via one of two methods: drag/drop or clicking the tool and entering a destination via the link parking space's [pop-over](#page-421-0).

# **Dragging to complete a parked link**

Ensure the destination item is visible in the current view pane. Click on the link park and drag onto the destination note. On drop, the [Create](#page-415-0) Link pop-over will open to allow the link to be configured. If the wrong desti simply press the Escape key (S)) to cancel the link and start a new drag.

#### **Using the pop-up to complete a link**

Click on the link park. Use the [pop-over](#page-421-0) dialog presented to enter the destination note's title, after which the [Create](#page-415-0) Link pop-over will be shown. Use the Escape key to cancel if details are not correct.

### **Replacing the parked link**

Dragging a link to the link park does not create a link from the source note until the parked link is completed via one of the methods described below. Thus a parked link can be used to create one, or more, links as requir The link park only ever stores the stub of one link. To store a different link, simply drag from the new source onto the tool. The newly stored link replaces the previous one. There is no need to delete a stored link; eith the end of the current session sorted links are not retained. The link park is always empty at the start of a new session

*Note for users of previous Tinderbox versions* :this tool works in exactly the same manner as the three link parks on the older app's toolbar.

#### **Link [Indication](#page-32-0) in Note Icon**

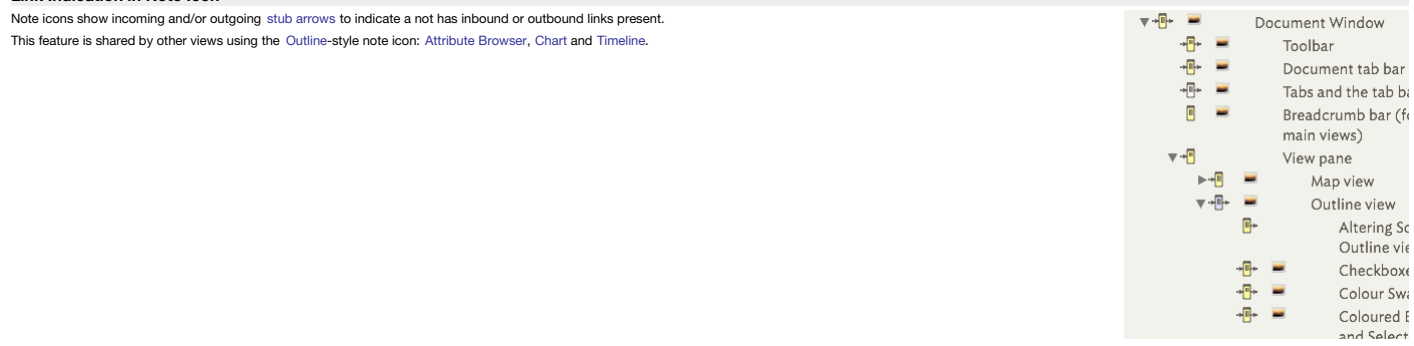

#### **[macOS](#page-32-1) Dark or Light modes**

The main UI supports the macOS' toggled light/dark modes, introduced in macOS 10.14 (Mojave).

New documents created in OS Dark mode will default to using a use a dark Tinderbox built-in colour scheme 'Dark Coral'. The default colour scheme for documents created in OS Light Mode is the built-in scheme 'Modern'.

These built-in schemes are listed on, and can applied via, the [Colors](#page-54-0) tab of Document Settings ([Edit](#page-428-5) menu or [Cmd]+8 shortcut)

If it is desired to have a 'light' general background to the view pane and \$Text area whilst in OS Dark Mode, apply the 'Tinderbox 7' scheme. The KA table and general screen 'chrome' (tabs, etc.) of the app will remain dar parts of the window will take a light-on-dark colour style.

#### ikewise if opening documents that were made in older OS versions or older Tinderbox versions and the colours look wrong, simply apply "Tinderbox 7" This will undate the document's colour scheme to reflect the additional co changes affected by OS Dark/Light mode.

When changing to dark mode or light mode with Tinderbox open, the text colour of the tabs is updated immediately.

# **[Message](#page-32-2) placards**

Action code operators [show\(\)](#page-283-0) and [String.show\(\)](#page-294-0) allow the user to display a simple textual message in the front document window

# **The message placard**

The message is displayed in a placard that rises from the bottom of the window and stretches across both panes. The area shown makes the message harder to miss but does not imply it is designed for large amounts of text.

# **Messages are unformatted text characters only**

Although a message can be passed as an attribute value or a variable, the message must consist of text characters, Images cannot be displayed, nor can the message-once passed-be code that needs further evaluating. In the l evaluate the expression *before* passing the message.

The 'text' is unicode, so it does allow for use of non-Roman scripts (e.g. Cyrillic, Japanese, Chinese, etc.—assuming suitable fonts are present), as well as emoji and character-encoded symbols.

As text is rendered plain, any source text styling (bolding, etc.) is not retained in the message rendering.

# **(Maximum) amount of text shown**

This feature is designed for simple short messages. Text will flow across the whole width of the placard. Line breaks are honoured. The placard will show up to 4 lines of text, and the message cannot be scrolled to show ad

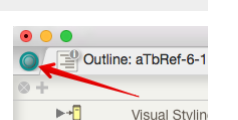

Key attribute autocompletion

Link creation/parking tools View pane link widget Text pane link tool

Tab bar link park

**O** Text pane link tool

 $\nabla + \vec{E}$ 

 $\blacksquare$ 

Messages should thus be designed with this in mind.

### **Message duration**

A message sent to the placard will be displayed for 5 seconds after which the placard closes. If a new message is issued before the first message is complete, the new message immediately replaces the existing message and s second clock.

# **Message queue**

If a new message is sent while a message is already being displayed, the new message will be shown after the previous message is hidden. Thus there is an implicit queue, with each queue item being shown for 5 seconds until empty. The placard is lowered between successive messages which helps signal the change of message (even if the colours are not changed).

#### **Placard background and text colour**

Both message methods have a pair of optional arguments, backgroundColor and textColor to set either/both the colour of the placard and the message's text colour. The text default colour is black but this may provide insuff a custom background colour is applied. Either colour can be specified as a string conforming to allowed colour [specification](#page-70-0) methods.

#### The **backgroundColor** argument may be used on its own, with default black text: show("Hello World","blue");

but if **textColor** is specified, a **backgroundColor** value *must* be passed:

show("Hello World","blue");

show("Hello World","blue", "#FFF');

#### Do not try this

show("Hello World",,"blue"); WRONG! Do not use

# as the result is an undefined background colour (which is normally a shade of orange brown)

# **Considerations for use vs. logging messages**

An alternative method of feedback is to use a note's \$Text, as a log, and append to the content there. Bear in mind:

- placard messages are not saved. After 5 seconds of display any message is gone and not retrievable.
- if a message is long, consider if the fixed duration of 5 seconds is enough to read the message before it clears.

#### **Naming of [duplicated](#page-32-3) notes**

Originally, duplication of a note such as 'Note A' resulted in names like 'Note A copy', 'Note A copy'2', etc. The current note duplication is somewhat more considerate in choosing a name for the duplicated note. In partic already ends in a number, that number is incremented rather than appending the word 'copy'. Thus duplicating 'Note 1', creates 'Note 2', 'Note 3', etc.

## **[Navigating](#page-32-4) via links**

How to navigate from the current note using outbound (Tinderbox) links? This depends on the link type

#### **Using keyboard shortcuts**

Pressing Cmd+Return (<sub>St+</sub>), note *but not Cmd+Enter*, will [navigate](#page-502-0) the first Basic Link (if present). The first link is defined as the oldest (by creation date) basic-type link for the current note.

It is possible to 'Go back', i.e. navigate [backwards](#page-502-1) along the last traversed link, using Cmd+single-quote (#+'). In the case of the Go Back command Tinderbox will navigate the last-used link regardless of whether a Basic **Navigating [Basic](#page-340-0) Links**

Selecting and following Basic type links, especially if not the oldest link, is done using either of the following:

#### • text pane's [Links](#page-394-0) panel

• [Roadmap](#page-398-1) view pop-over, or torn-off Roadmap window

In either case, select a target note from the column of outbound links and double-click it. The target note will be selected and focused in the text pane; see below for whether the target note is shown in the text pane. Se

# **Navigating [Text](#page-340-1) Links**

Simply click on the link anchor. The target note will be selected and focused in the text pane; see below for whether the target note is shown in the view pane

Displaying anchor text. By default, text link anchor text is [coloured](#page-49-0). Anchor text can also be [temporarily](#page-50-1) underlined by pressing Cmd+Opt (#+ \"). Both these behaviours can be turned off via a document preference option

# **Is the newly-selected target note shown in the view pane?**

This depends on the view type:

• Map view. If the target note is on the current map, the map view will scroll to make the note visible

. Outline/Chart views. In hoisted views (i.e. those views rooted on a lower level container), selecting a target outside current view scope will un-hoist the view to place the target in scope. If the target note is in a co branch is not expanded (though the note within it is selected).

#### Other views. Behaviour will vary - there is no formal documentation of what should happen.

# **New note name parsing for [prototypes](#page-32-5) and locations**

When naming new notes it is possible to auto-add prototypes and locational data, borrowing from [additional](#page-340-2) new v9.5.0 syntax for the zip-method of text link creation. Parsing for this special markup can be disabled in Document Settings ▸ [General](#page-48-1) as in some cases use of # and @ are deliberate and literal, and not mark-up for the

#### features below.

When the setting is active parsing occurs when a new note is made or a title is modified.

#### **Setting a prototype**

Use a hash character and a prototype name after the new note name to set a prototype for the new note. For example, typing a new note title:

## John Brown#Person

makes a new note with \$Name "John Brown" and sets its prototype (\$Prototype) to "Person". If the named prototype exists in the document it is used automatically. If the prototype doesn't name a new, un-customised note of the the specified name is add to the /Prototypes container. Thus:

# John Brown#Team X

would generate and set a new prototype called "Team X".

# When creating a new prototype, Tinderbox will set the Displayed Attributes to \$Tags and add the prototype's name to \$Tags. This aids rapidly finding notes after fast data entry.

**Setting a (place) location**

Use an '@' character and a location name after the new note name to set a location for the new note. For example, typing a new note title:

#### John Brown@BigCo

makes a new note with \$Name "John Brown" and links to the note named "BigCo", creating the latter if it doesn't exist. The new note is linked to the (new) location note using the (new) link type 'place', If a now location the built-in prototype 'Place', adding the latter if not already present in the document.

Be aware that for new locations, the address and latitude/longitude will need to be added manually by the user.

In map view, if using @place with or without #prototype notation in the root-level map (i.e. the default map in a new TBX) Tinderbox may to first create the 'Prototypes' container. If so, this is placed above the current n prototypes) or the map is at any other level than root, no difference is seen.

#### **Using both options together**

Make a new note and include both the #-based and @-based modifiers described above. The effect is as shown in the screen grab here, at top of the page

#### **Improved Parsing**

From v9.5.2, the parsing of tags and prototypes for brainstorming is smarter about a variety of special cases. Notably, if the first character after a # is a digit. Tinderbox assumes it is an expression like "Activity #3" prototype. Also, email addresses in titles (mark@example.com) are not treated as introducing a new place (location).

# **[Non-editable](#page-32-6) notes**

To avoid accidental editing it may be desired to make a note 'read-only', i.e. non-editable, but *there is no single setting that allows this* .

However there are two system attributes that cover aspects of this. Both date from the early days of Tinderbox before current heavier use of action code and so address only UI interactions.

#### Here, 'note' applies also to adornments, aliases, and agents.

#### **ReadOnly attribute**

The [\\$ReadOnly](#page-146-0) system attribute affects only UI, i.e. manual, editing of the text pane, excepting the title bar. Thus it controls manual edit of:

- in the text pane:
- the [\\$Text](#page-393-1) area.
	- the Displayed Attributes table (if used by the note). If \$ReadOnly is included in the table it is *always* editable.
- aliases of a note will honour the original note's setting (i.e. \$ReadOnly is not intrinsic)
- use of [Get](#page-419-1) Info, as a pop-up or as a stand-alone wind

The original conception for \$BeadOnly was to 'lock' the \$Text of notes using AutoFetch to avoid the auto-imported \$Text fighting against user manual edits. I ater, scope was added to include Displayed Attributes. This expl only nature of the setting.

# A note's \$ReadOnly has no effect on:

- \$ReadOnly is *always* editable via any means
- manual editing in the UI of the view pane
- matching queries
- action code (including stamps and the [Quickstamp](#page-402-2) Inspector).
- AppleScript or other inter-app/OS scripting

Though action code may be set to check a note's \$ReadOnly state, this would need to be applied individually to every affected action. There is no centralised switch for such behaviour (beyond using prototype-inherited code \$ReadOnly can be set via:

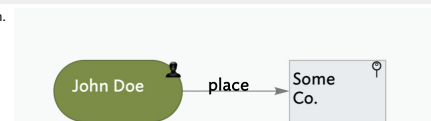

- Get Info ▸ [Attributes](#page-419-0)
- Text Inspector, [Text](#page-393-2) sub-tab.
- the [Displayed](#page-392-0) Attributes table (if \$ReadOnly is included as a Displayed Attribute)
- action code or external scripting of \$ReadOnly

## **Lock attribute**

The [\\$Lock](#page-127-1) system attribute affects only the view pane and is was originally conceived for Map view use. It controls several view pane:

- Map position, i.e. \$Xpos and \$Ypos
- Map icon size, i.e. \$Width and \$Height
- Selecting locked notes:
	- Locked items cannot be drag-selected (i.e. dragged marquee/band-box selection)—locked items are always omitted from such selections.

. Locked items can be selected by manual click. In map view (only) selected locked items show no icon resize handles. The only indication of a selected locked item is the presence of the link-drag arrow (in views that use even then the arrow is only shown if a single item is selected.

- moving locked notes:
	- a locked note cannot be drag-repositioned in the view. This includes in other views, Outline, etc.
	- reflecting the fact \$Lock was really designed for map use, the Note [menu](#page-430-1)'s Move Note Up/Down controls can be used to affect map icon stacking order.
- o similarly, the View ▶ [Arrange](#page-431-0) menu and shortcuts do work. Alignment menu commands will override the \$Lock status without changing the actual \$Lock value and thus may alter note width, height and X/Y position values.

A note's \$Lock has no effect on:

- manually editing title (\$Name) subtitle (\$Subtitle) or badge (\$Badge) via the note icon in the *view* pane
- manual editing in the UI the *text* pane
- matching queries
- action code
- AppleScript or other inter-app/OS scripting

\$Lock can be set via:

- for adornments only, when selected, via clicking the padlock icon. Note that the icon used for \$Lock state can be [customised](#page-518-0).
- Get Info ▸ [Attributes](#page-419-0)
- **•** Properties Inspector, [More](#page-403-1) text sub-tab.
- the [Displayed](#page-392-0) Attributes table (if used as a Displayed Attribute, but only if \$ReadOnly is false)
- action code or external scripting

# **Outline vs. Map [Interface](#page-32-7)**

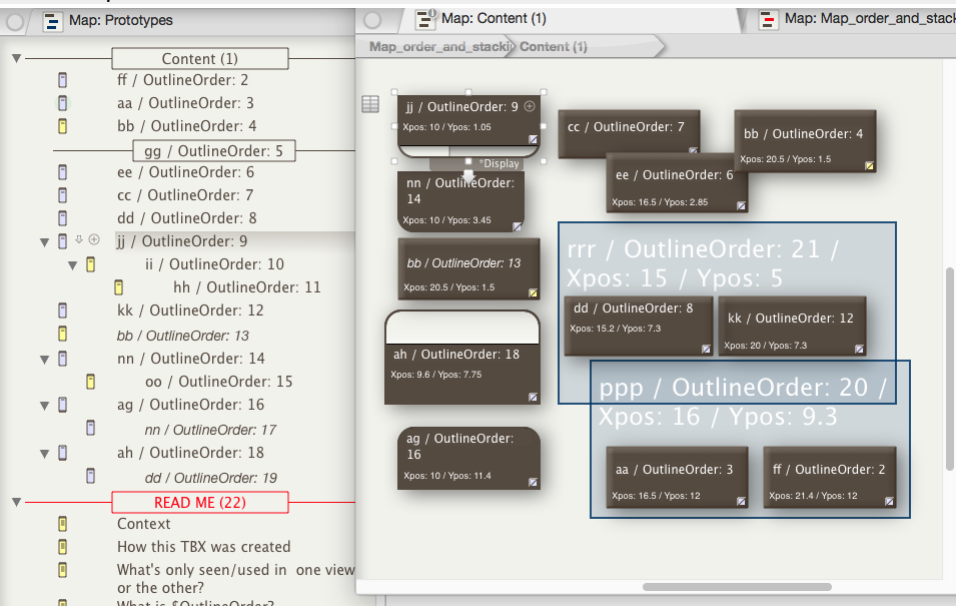

#### **Context**

Newer users often get confused trying to compare Outlines with Maps. This is not entirely surprising as Tinderbox always starts a new document with tabs with blank Map view and blank Outline view, the Map view tab being se blank view may look similar at this point, but they differ. This set of articles attempts to answer some of the functional side of the similarities/differences of the two view types. Note: words in this article with a \$ be So, "What's the point?" you may ask. If you set up a simple TBX like this you can see the effect of:

- moving an item in the map: [\\$Xpos](#page-171-1) & [\\$Ypos](#page-171-2) change, but [\\$OutlineOrder](#page-139-0) & [\\$SiblingOrder](#page-153-0) are not affected.
- using bring forward or send back on a map item: \$OutlineOrder & \$SiblingOrder change (and the item moves in the outline) but \$Xpos & \$Ypos are unaffected.
- moving an item in the outline: \$OutlineOrder & \$SiblingOrder change but \$Xpos & \$Ypos are unaffected.

# **How the TBX illustrated above was created**

On the left is the outline view, on the right the map view. The notes all have a short two-I or three-letter \$Name like 'bb', 'ag' or 'rrr' and the rest of the title you see is a \$DisplayExpression enabling you to see the Names where the two letters are the same are notes/containers (including separators); two different letters denote an agent; three similar letters denotes an adornment. In addition, in the map, the \$Xpos and \$Ypos X/Y loca are shown; in notes/containers this is by displaying body text (\$Text) and for adornments, which have no (visible) \$Text, the \$DisplayExpression has been further amended.

How was the mark-up done? Prototype note '\*Display' (in /Prototypes) has the following Rule: \$Text = "Xpos: " + \$Xpos + " / Ypos: " + \$Ypos

…and DisplayExpression:

#### \$Name + " / OutlineOrder: " + \$OutlineOrder

As we cannot display text in adomments, prototype adomment "Adomment" (seen on the map of /Prototypes) uses a different \$DisplayExpression, which has to be set via the adomment's Info view (General panel). Thus \$DisplayExp  $Name + " / OutlineOrder: " + $OutlineOrder + " / Xpos: " + $Xpos + " / Ynos: " + $Ynos$ 

Vou will notice that you will need to set icons a bit wider than the default and on notes/containers drag the title section down a bit to see all the captioning. Notice too that a map yiew container con's viewport map show but note text is not drawn as in a normal icon; see the icon for container note 'ii' inside the viewport of container note 'jj' at left of the map.

#### **Next**…

- [Things](file:///Users/mwra/Documents/TBX/atbref95/Outline_vs_Map_Interface/Things_seen_in_only_one_type_of_view.html) seen in only one type of view
- What is [OutlineOrder?](file:///Users/mwra/Documents/TBX/atbref95/Outline_vs_Map_Interface/What_is_OutlineOrder.html)
- What is [SiblingOrder?](file:///Users/mwra/Documents/TBX/atbref95/Outline_vs_Map_Interface/What_is_SiblingOrder.html)
- Map [co-ordinates](file:///Users/mwra/Documents/TBX/atbref95/Outline_vs_Map_Interface/Map_co-ordinates.html)
- Maps, stacking and [overlapping](file:///Users/mwra/Documents/TBX/atbref95/Outline_vs_Map_Interface/Maps_stacking_and_overlapping.html)
- Adding or [Moving](file:///Users/mwra/Documents/TBX/atbref95/Outline_vs_Map_Interface/Adding_or_Moving_Items.html) Items
- Hiding the map icon viewport in [containers](file:///Users/mwra/Documents/TBX/atbref95/Outline_vs_Map_Interface/Hiding_the_map_icon_viewport_in_containers_and_agents.html) and agents

#### **[Things](#page-32-8) seen in only one type of view**

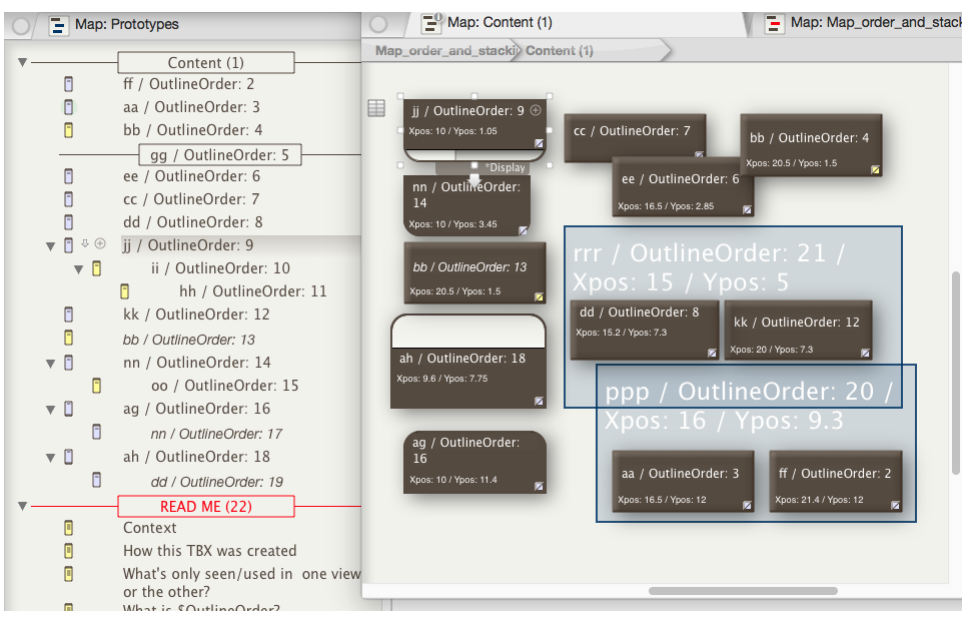

#### **What's only seen/used in one view or the other?**

Siblings. A Map view is the map of the contents of a single container. As such all items on the map are siblings. Items at the same [\\$OutlineDepth](#page-139-1) but inside different parent containers cannot be seen in the same map. Thus, .<br>ap view window is expanded or zoomed, it will never show notes like 'Context' and 'How this TBX was created'. This is because whilst the latter are the same \$OutlineDepth as note 'aa' they are children of a different par and thus not siblings of 'aa'.

[Separators](#page-57-0). These are only seen in Outlines. They are not drawn on a map. Separators may have a title (as here) if the note is given a name, otherwise the separator is simply a line drawn in the outline where a note would separator is in fact a fully functional note. The separator display mode can be toggled off/on via the 'Separator' tick box on the note's Properties Inspector's [Prototype](#page-402-1) sub-tab. Incidentally, if a separator is toggled ba *Adornments*. These are map-only objects (but note they can display in Timelines too). On a map, adornments always show up *behind* all notes..

Container viewports (Notes inside containers, nested child notes). Containers (and agents) show a small part of their nested contents via their 'viewport'. In general, any descendant notes/containers (i.e. at a lower \$Outl current one) are invisible to maps unless within the scope of a viewport.

*Link lines*. Not shown in the illustration, Tinderbox links are only shown in map views (assuming a link type has not had visibility toggled off).

Otherwise we have notes, containers (notes containing notes) and agents (in this context consider agents as just another sort of container); all these objects are shown on both outlines and maps **Next**… What is [OutlineOrder?](#page-467-0)

#### <span id="page-467-0"></span>**What is [OutlineOrder?](#page-32-9)**

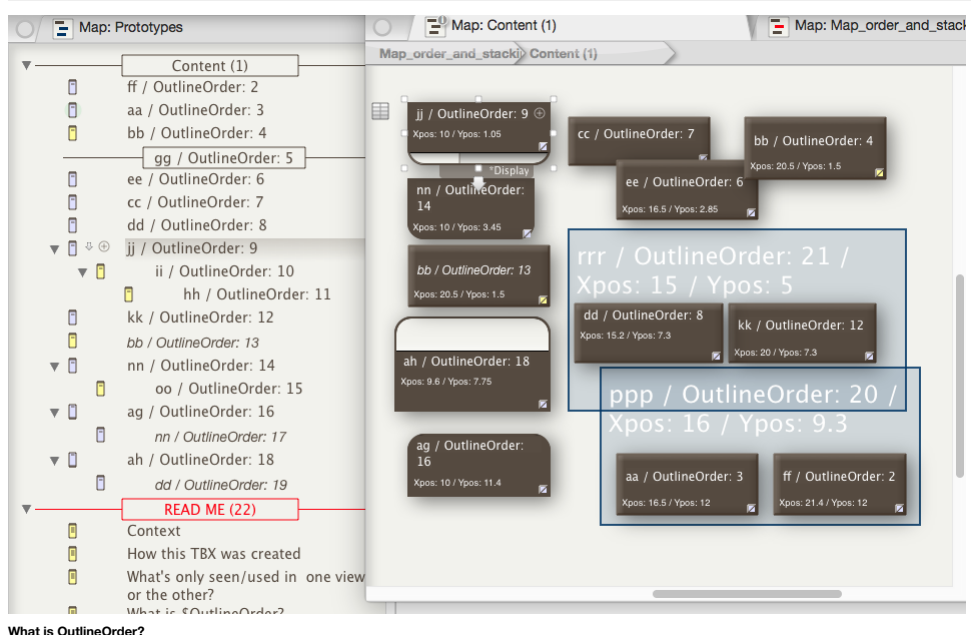

It is a number value that indicates where, in the overall outline of the whole document, a note is to be placed. If you start a new outline and add 3 notes, they would have [\\$OutlineOrder](#page-139-1) numbers 1, 2 and 3; the parent TBX notes and expand all the nesting, the outline numbering runs from top-to-bottom. The descendants of top level item 1 all number before top level item 2, etc. \$OutlineOrder is found in the General group of system attributes. As the name implies \$OutlineOrder does affect the outline. The attribute is read-only and cannot be changed directly via action code but alter \$OutlineOrder by any other means and the outline ordering will change to reflec

add a new note higher in the outline order and an all notes below will have their \$OutlineOrder recalculated and increase by one. However, and importantly for this article, \$OutlineOrder is not used for controlling placeme

Note that the outline's separator ('gg') is not shown in the map, and not because it is just elsewhere on the map. Also notice how although note 'kk' is the next sibling to 'jj', it is not the next in \$OutlineOrder as all numbered in between 'jj' and 'nn'.

Aliases have their own '[intrinsic](#page-81-1)' [\\$Xpos](#page-171-1)/[\\$Ypos](#page-171-2)[/\\$Height](#page-105-0)/[\\$Width](#page-171-0)/\$OutlineOrder[/\\$SiblingOrder](#page-153-0) values. Note how the alias of 'bb' is in a different map location and has a different size (but not \$Shape) from its original note I number in the outline order.

In the outline part of the picture, notice the 'READ ME' note has an \$OutlineOrder of #22, whereas the last item listed before it, the alias of 'dd', is numbered #19. The missing numbers are the map adomments (#20 & #21), not visible in the outline. This is because adornments always list after all other items in the same container's map, i.e. including such items as separators. **Next**… What is [SiblingOrder?](#page-468-0)

# **What is [SiblingOrder?](#page-32-10)**
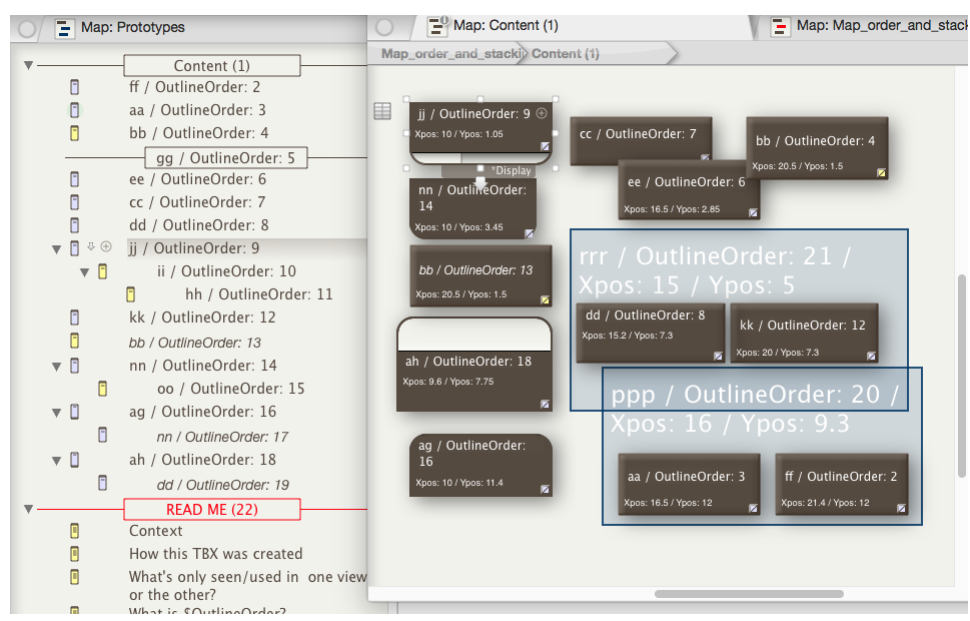

#### **\$SiblingOrder**

The \$SiblingOrder is the top-to-bottom order, as seen in an outline, of siblings with a common container (including root level notes. The siblings number from one and the \$SiblingOrder is a read-only calculated number. Wit

In export contexts, the outline view is normally used which does not show adomments. Thus the last note in a container may not be the last outline order item in the container although it is the last exportable item. To hel problem, the [\\$SiblingOrder](#page-153-0) system attribute ignores adornments making it easier to detect unambiguously the first/last item in the container during export.

Whilst in Outline, \$SiblingOrder is easily intuited

**Next**… Map [co-ordinates](#page-468-0)

# <span id="page-468-0"></span>**Map [co-ordinates](#page-32-0)**

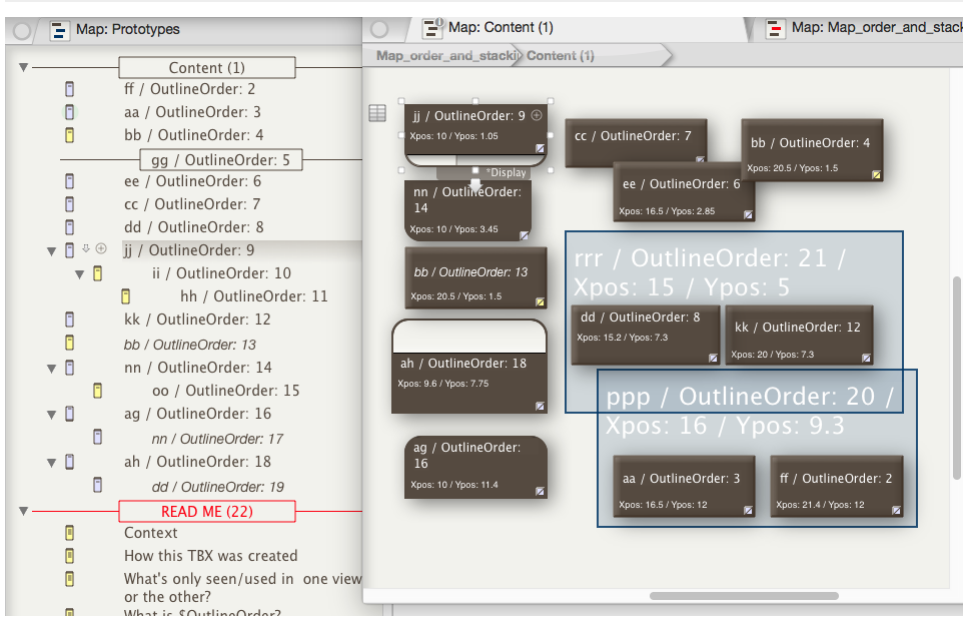

# **Map co-ordinates**

Tinderbox uses Cartesian X/Y [co-ordinates](#page-376-0) (basic graph style) to record the position of items on maps, but with one small difference; the polarity of the Y axis is reversed. So going downwards on a Tinderbox map is positiv negative Y. Why so? Tinderbox starts a new, unused, map by putting (0.0) at the top left of the map window (whether the map is visible or not) and starts drawing items down and right from (0.0), i.e. the map is populated f corner. By flipping the traditional Y polarity, new items are normally drawn with both X and Y co-ordinates as positive values. Understanding the positive/negative alignments is pertinent if using code to move items around general use the is no need to worry about co-ordinates.

Position on a map is controlled by (stored in) the system attributes [\\$Xpos](#page-171-0) & [\\$Ypos](#page-171-1) for a given note (in the Map group of system attributes). These co-ordinates have no effect on the outline view, or any other view type tha **Next**… Maps, stacking and [overlapping](#page-469-0)

## **Maps, stacking and [overlapping](#page-32-1)**

<span id="page-469-0"></span>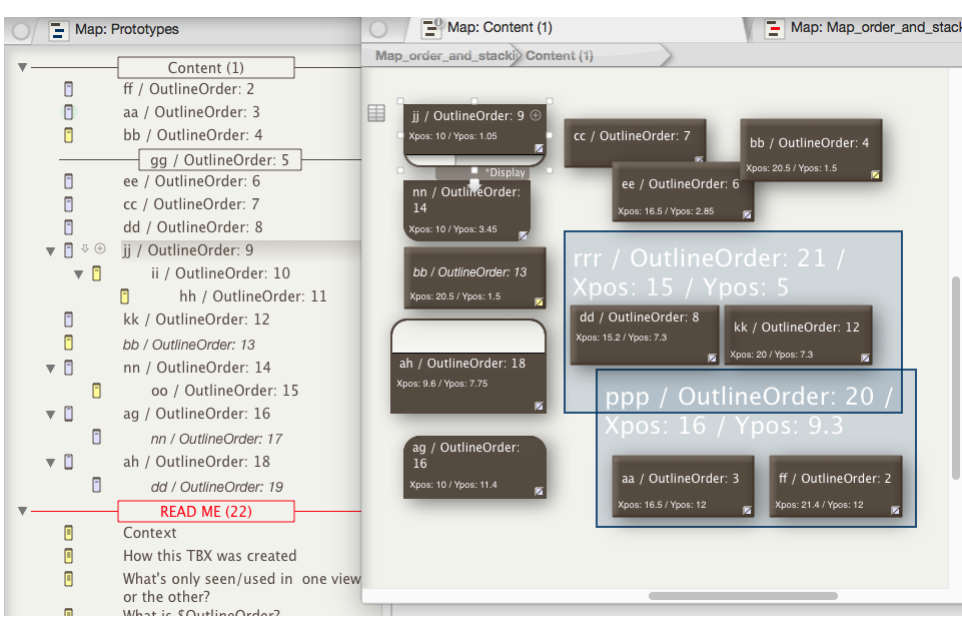

#### **Maps. Stacking and overlapping**

[\\$OutlineOrder](#page-139-0) does have an indirect effect on your map, insofar as it sets the z-order (stacking order) that is applied when map icons overlap. When two container or note icons overlap, the item with the lowest \$OutlineOrd of the other icon. Thus, in the early stages of a map or outline, the SOutlineOrder tends to reflect the order in which the notes were added. In such a circumstance, in a map you can work on the principle that older notes newest notes (this can be slightly counter-intuitive at first encounter as we tend to think of putting the newest item on top of an older one). Tinderbox's Note menu does have 'move to front/back' and 'move up/down' contro shortcuts) which change this stacking order but do be aware that such an action also affects outline view. How? As these commands change in the map z-order, the map's overlapping order, they also change the selected note's \$OutlineOrder. In turn, this moves the selected note(s) higher or lower in outline view. If there is more than one adomment on a map the same rules as above apply if adomments overlap, though this can be hard to see due to adornments.

In the screen grab, map icons have been arranged with some overlapping to give visible proof of how \$OutlineOrder affects this. Looking in the top right corner 'ee' sits over 'cc' but under 'bb'. Described in \$OutlineOrder sits over #7 but under #4; the lower the \$OutlineOrder, the more siblings in front of which it will sit if overlapping of icons occurs

Adornments. A new [adornment](#page-371-0) is always dawn at the top of the adornment z-order (i.e. the opposite of behaviour with notes). To achieve this, a new adornment takes the \$OutlineOrder of the current lowest z-ordered adornment others are bumped up one in the outline order. In other words, they take an initial \$OutlineOrder in reverse sequence of creation within the current container, starting above the highest outline order numbered note. Thus a increments by one the \$OutlineOrder of any existing adomments. Witness the highest \$OutlineOrder on our map is #19 (given to an alias of note 'dd') but adomment 'ppp' has an \$OutlineOrder of #20. The newest adomment always

A small difference with default adomments is that they are slightly translucent so the background items border shows through. This is deliberate as it allows more creative use of adomments: for instance, to create zones to relevant to two or more different adornment-denoted ideas. Thus, something that was pertinent to both 'rrr' and 'ppp' might be placed on the darker blue rectangle where the two adornments overlap.

Smart [adornment](#page-372-0)s. If a note matches more than one smart adornment on a given map, the note is moved on too of the smart adornment with the *highest* \$OutlineOrder as this represents the firs created/oldest of the matching New adornments are placed on top of existing adornments, i.e. added as the first adornment in outline/sibling order. This is the reverse of past behaviour (and continuing behaviour for notes) but should be more intuitive f new adornment would wish to lie atop an existing one. The effect is achieved by the new adornment being inserted in \$OutlineOrder before all existing adornments in the map, as opposed to after them as in the past. **Next**… Adding or [Moving](#page-469-1) Items

#### <span id="page-469-1"></span>**Adding or [Moving](#page-32-2) Items**

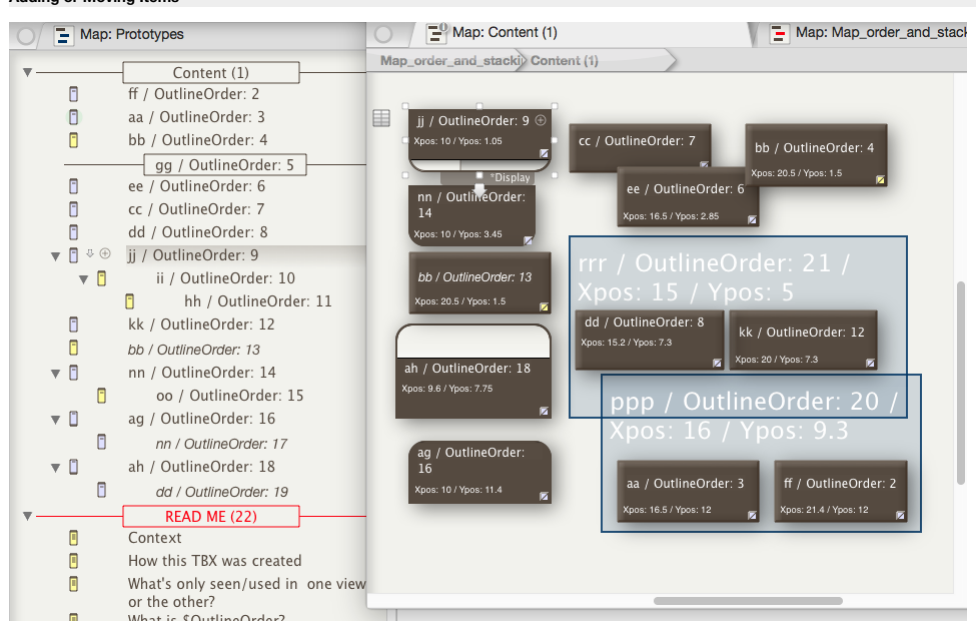

#### **Adding/Moving items**

In outline view, a new note is added after the selected note, or at the end of the outline if none is selected, In a map, a new note icon is added to the right of the currently selected item, to the right of the top-right-selected, or if making the note via a right click it is at the mouse cursor position. So far, so good. New items added in the map simply take the [\\$OutlineOrder](#page-139-0) one higher than the last listed note for that container (all n value bumped up one) so we know where it will appear.

However, notes added in Map view via a *double-click on the map background* are treated differently; Tinderbox will try and add the note in outline order one higher than the note to the left and/or above it on the map. Thi into a sequence that are later overlapped or viewed as a group in a different view. (See more on [adding](#page-370-0) notes to maps).

For a note added in outline. TB will try to place it to the right of the preceding (\$OutlineOrder) item on the map or close to it if the new icon would overlap other existing map note/container icons.

The above may all seem rather complex but just go experiment and you will see the 'rules' for order and placement are pretty simple once you have tried them out. Bules are less clear for map placement for items demoted/dro containers (via any view type window), but generally selection moved this way will retain their relative positions. Even if created in outline, a new note gets a [\\$Xpos](#page-171-0)[/\\$Ypos](#page-171-1) value pertinent to that container. If such a not de-conflict the icon positions. Very occasionally, two items of the same height/width will overlap exactly; in such circumstances switching to an outline view can be useful in locating any inadvertently 'hidden' items. If you start adding data in outline yiew, the map when first opened can look a bit messy. Conversely, you may find the outline's order looks a bit incoherent with differing topics intermingled. Remember the above \$OutlineO

www.styleng.com/www.styleng.com/www.stylengenaming.com/www.stylengenaming.com/www.stylengenaming.com/www.stylengenaming.com/www.stylengenaming.com/www.stylengenaming.com/willing.com/willing/moder/ficons/willing/moder/ficon priorities).

Adomments and moving. Select an adomment and at top right it will show padlock and push-pin icons. Click these and the icons change. The change reflects the state of two Boolean attributes, [\\$Lock](#page-127-0) and [\\$Sticky](#page-157-0) (these can als action code, rules, etc.). Normally, when an adomment is selected and moved, it moves independently of both the map background and any notes or other adornments. When an adomment's \$Lock is true, it is locked to the map<br>ba adomments) that are on top of it or partially overlap it. The adomment moves relative to the map background and any 'stuck' items move relative the the adomment. The latter makes it possible to easily move whole sections o compared to such use with adornments.

**Next**… Hiding the map icon viewport in [containers](#page-470-0) and agents

<span id="page-470-0"></span>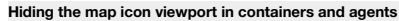

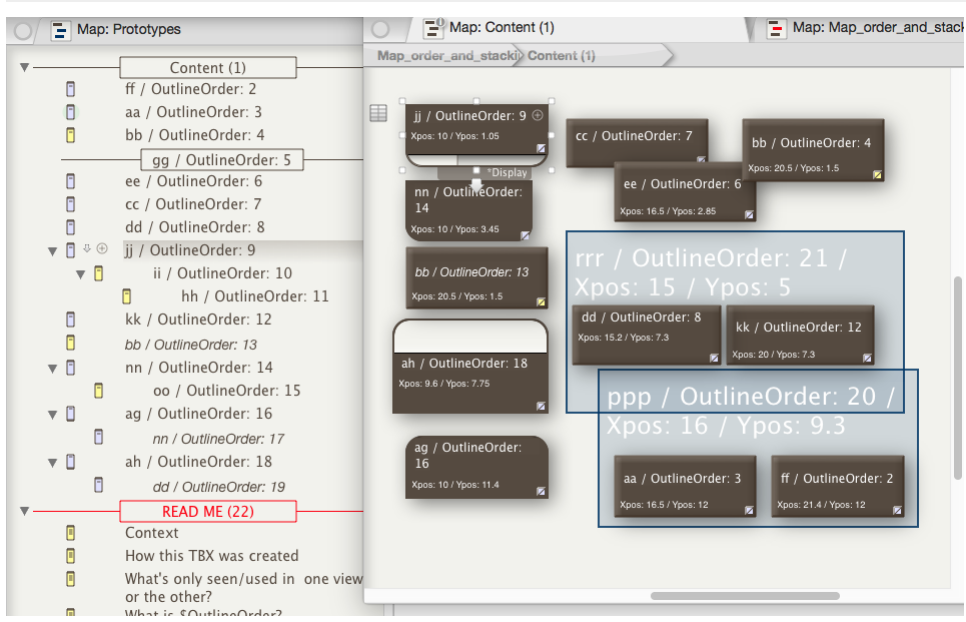

#### **Hiding the map icon viewport in containers & agents**

One last trick, not really related to the above but useful for tidying up a map. In the outline, notice note 'nn' is a container but in the map, its icon (bottom left) has no viewport. How's that done? It is actually quite = \$He i ght, effectively hiding the viewport. [\\$TitleHeight](#page-168-0) controls the vertical depth of the icon caption area. Notice that the bottom corners of the 'nn' icon are still rounded so the sharp-eyed should still be able to s

Fine, but now we have hidden the viewport in 'nn' we cannot drill down as we cannot double-click the viewport area. Another little trick: select 'nn' and then use shortcut [Cmd]+[Opt]+[down-arrow]. Boom! The 'nn' container

# the 'oo' icon. Go back up a level and 'nn' is unchanged and still hiding its content.

The agent 'ag' illustrates the same viewport hiding trick as shown with note container 'nn'. Notice how the agent retains the rounded corners at the top of its icon ffor a container the rounded corners are at the bottom of with the agent that if we set \$TitleHeight = \$Height, then the (display) name is written a bit too close to the top margin of the icon. Happily, if instead we set \$TitleHeight = \$Height - 0.1, it looks fine. As that also l agents

### **Pane focus [indicator](#page-32-4)**

When the text [pane](#page-378-0) or the view pane acquire the keyboard focus, either by being clicked or by Option+Tab ( \\*Tab) shortcut, a focus ring briefly appears at its boundary. If a pane ceases to hold focus during the animation, cancelled.

#### The focus ring is drawn in the macOS current focus colour (default: a light blue)

**Pasting notes: creation and [modification](#page-32-5) dates**

When a note is copied and pasted, the newly-created note has [\\$Created](#page-97-0) and [\\$Modified](#page-130-0) set to the time it was created. Formerly, the pasted note retained the \$Created and \$Modified values of the original note.

# <span id="page-470-1"></span>**[Pictures](#page-32-6) in notes**

Pictures [\(bitmap](#page-47-0) images) can be added to Tinderbox in one of two ways:

#### • Image [adornments](#page-371-1) (Map view only).

[Embedded](#page-484-0) in notes. In map view these images can be seen if body text preview is enabled.

#### **Embedding pictures in notes**

To add an image to a note, select a [supported](#page-47-0) image format file in Finder and drag it into a Map yiew (but not other maior yiews), or copy/paste from Finder. A new adomment note will be created with the image embedded in t note. The note is otherwise a normal note and can be moved around, renamed and have additional text added to \$Text without affecting the image.

Once imported in this fashion, the image can then be selected/copied from the new note and pasted into other note(s). To create a note with multiple images, import each image as a separate note and copy/cut paste the data Images embedded in note \$Text cannot be cropped, scaled or otherwise resized (thus unlike image adornments). Select the desired image size before adding the image file to Tinderbox

If an image pasted into the text is wider than available space, it will automatically be scaled.

From v9.5.0, Tinderbox is much more efficient in storing images placed in \$ext, as well as in image adornments. Thus images may be used more freely than in the past.

### **Export**

Notes with images in \$Text will export those images during HTML [Export](#page-491-0) (but not text export)

# **Embedded image size control**

From v9.5.0, the maximum width of the stored image based on an image added to \$Text, is controlled by \$lmageSizeLimit. If the added image width, in pixels, is greater than \$lmageMaxSize (default 1600 px) the embedded image scaled to the maximum allowed size; the height is scaled, if needed, in proportion the change in width. Image added below the maximum are added at their actual size.

#### **Images and document size**

If the TBX is primarily intended for export, like this document, it may make more sense to store the images outside the TBX and link the exported pages to the external assets. Given that embedded images do not export )at l then it is possible for a note to have both an embedded image for viewing within Tinderbox and alongside it export code that links to an externally stored coy of the image for use in HTML.

Tinderbox compresses images: this substantially decreases the size of Tinderbox files with embedded images. Tinderbox currently uses JPEG compression, and compresses fairly aggressively: this significantly diminishes the s time of Tinderbox files at the cost of some image degradation. Images are stored in the TBX file's XML using Base64 encoding.

## **[Previewing](#page-32-7) and exporting note content**

From v9.5.0, Tinderbox takes a new approach to export preview. The quiding principle is that Preview should now be readily available for any note, without configuration and without understanding templates. Where in the pas behind the scenes, Tinderbox now creates templates that operate normally and that can be extended and modified.

In overview, Preview is now much simpler to use, If there in not already have a template. Tinderbox will add built-in simple template into / Template s/Preview. That template can be customised if desired but this is not a - of Preview, Similarly, if the document does not yet have an [export](#page-395-0) folder set. Tinderbox makes a temporary folder for the preview, and cleans up after preview is no longer in use. This process is explored in more detail

# **Template (and CSS styling) assignment**

If a note is previewed and it has an assigned export template, Tinderbox continues to use that template. This is essentially the original use, that of checking (HTML) files before export.

If a note is previewed but has no assigned export template, Tinderbox adds a built-in template '[Preview](#page-453-0)' to /Templates/Preview. If the latter does not already exist, Tinderbox does the following:

- if not present, the Hints [container](#page-454-0) is added to the document.
- at /Hints/Preview/style is makes a new note, which contains a style sheet that is automatically included in the previe

assigns the newly-created 'preview' template to the previewed note. If either or both of these notes exists ('preview', and or 'style', the pre-existing note is used.

Both the template and the CSS styles can be altered by the user. To reset to the original would involved deleting either file and re-invoking its addition. Hint: perhaps keep a copy of the original alongside the edited ver \$Name for the note with the original data.

#### Note: in older versions the preview template was stored under Hints at /Hints/Preview/preview.

Support for legacy markdown stylesheets, stored in the application support [Markdown](#page-513-0) folder, has been discontinued. Copy any preferred style definitions to /Hints/Preview/style.

## **Preview character encoding**

if a previewed note's template has no character encoding tag (e.g. ). Tinderbox adds a preview-only framework to ensure that the preview pane uses the expected character encoding. This stops non-ASCII characters appearing the preview.

## **Files generated via use of preview**

When previewing HTML for a document that has an export folder, Preview now exports (a) the current page, and (b) any pages to which the current page has text links, if those pages are not currently already exported to disk page is already present on disk, the current version is saved and exported later (i.e. reverting back over the preview file. This stops preview of possible changes from overwriting a previous 'good' copy of the export file If there is no pre-existing export the new preview file is left in the export location. In addition, previewing any note will generate and file at the export location.

If there is no export folder defined for the document, Tinderbox uses a hidden temporary folder to hold the exported files and cleans up afterwards.

Why do this? This arcane waltz is necessitated by ill-documented macOS security measures which appear to offer little if any benefit to security, but which consumes time and resources that might do someone, somewhere, some not ideal, but forced by macOS limitations.

## **Considerations for users of both preview and export**

Because preview activity may result in files in the export location that are not the result of deliberate export, users are advised to delete any current exported files before doing a full export of a document. Given the s

#### **[Selecting](#page-32-8) notes**

**Select**. **Click** on an item (note, agent, adornment, etc.) to select it.

Adjust selection. Cmd+click on a note to add/remove from the current selection. Cmd+click on the background does not clear the selection. This makes it easier to do non-contiguous selection on busy/small-scale maps and whe chance of accidentally clicking the background by mistake is greater.

**Adjust selection (Outline or Chart view only)** . Shift+Click on a note to extend the existing selection up/down from the last selected note.

# **Band-select**. Option+drag to band-select notes.

**Select All**. Cmd+A (**⌘A**) selects all items in the current view (excluding non-displayed child/descendant notes).

**Deselect all**. Cmd+Opt+Ctrl+A (**⌘⌥⌃A**) deselects all of the current selection. Also, click on the view pane background to clear the current selection.

Multiple-item selection. Bear in mind the effect on any nested descendants (i.e. in collapsed containers). The contents of collapsed containers are ignored, i.e. only visible items are selected. This allows a set of contai acted upon without affecting their descendants. However, if such a selection is:

copied, the result will take into account any descendants.

option+dragged, only the visible selected items as copied.

# **[Sentiment](#page-32-9) Analysis**

Tinderbox's [tagger](#page-455-0) mechanism also attempts to analyse the general tenor or *sentiment* of each note. Sentiment is measured on a scale from +1 to -1; an enthusiastic note like :

"This cheese is tasty, wholesome, and creamy. It is a delight!"

is scored near 1, whereas a critical note like: "This cheese is rotten, slimy, and stale. It tastes terrible and should be thrown away."

# is scored near -1.

The *average* sentiment for the entire note is stored in [\\$Sentiment](#page-151-0), and the score for each paragraph of the note is stored in \$Sentime

# Sentiment analysis is available in seven major languages using macOS 10.15 and later.

# **Setting a [prototype](#page-32-10)**

Once some [prototypes](#page-63-0) have been added to a document, they can be applied to a note in a variety of ways. There is no one 'correct' way as the method chosen depends on the type of yiew in use and the task being undertaken. A ways to set a note, adornment or agent to use a prototype are

- In [Map](#page-376-1) view, right-click the [prototype](#page-383-0) tab and select from the pop-up list of [prototypes;](#page-437-0) applies to for notes, agents and adorni
- In [Outline](#page-385-0) or [Chart](#page-367-0) view, right-click the item's [icon](#page-386-0) and select from the pop-up I ist of prototype
- In any view, select the note, open the [Prototype](#page-402-0) sub-tab of the Properties Inspector, and select from the pop-up list of [prototypes](#page-437-0).
- . In any view, select the note and use the [Quickstamp](#page-402-1) sub-tab of the Properties Inspector to set that item's [\\$Prototype](#page-144-0) attribute using action code: e.g. using this code \$Prototype="X" as the quickstamp will set the protot for all currently selected items.
- If you frequently need to set a particular prototype, make a stamp whose action code sets a \$Prototype value. Then (re-)use the stamp, either from the [Stamps](#page-431-0) menu or the [Stamps](#page-402-2) sub-tab of the Document Inspector.
- If most or all the notes in a container use the same prototype, use the container's \$OnAdd action to set a \$Prototype, saving you the bother of doing it yourself.

If all the notes that meet some criterion need to use the same prototype, create an agent whose agent action sets that prototype. In this case, the action code in the agent's action will set a value for \$Prototype

## **Spell [Checking](#page-32-11) scope**

From v9.5.0, to improve support, spell checking is enabled by default in the title field of the main window text pane, and some other text fields-such as that for note titles (i.e. \$Name). Previously the checking was limit It may be toggled by choosing menu Edit ▸ Spelling and [Grammar](#page-428-0) ▸ Check Spelling While Typing. This state is saved with the document.

#### **Suggest [Attribute](#page-32-12) value lists**

This is a means of pre-populating attribute value pop-up lists with values that may not yet be in use by any note. Suggested values apply to String/Set/List data types only. If the list of likely values is known in full (o is added to the document, it is easy to pre-populate the attributes value list via the 'Suggested' box on the relevant Inspector for [User](#page-401-0) and (some) [System](#page-400-0) attributes.

Suggested values *always* appear in the value menu of Displayed Attributes, and are always offered for autocompletion, even if no notes currently use them. Suggested values may be added to attributes

Pop-up value lists do not indicate which are suggested values. Thus it is not possible to tell apart currently used values solely by inspecting a pop-up that includes suggested values

#### **Defining suggested values**

In the relevant Inspector, enter the list of suggested values as a semi-colon delimited list without any enclosing quotes; this follows the normal Tinderbox convention for defining a list in action code. Thus, to pre-popul values 'Ant', 'Bee' and 'Cow' the unquoted string to enter into the Inspector's suggested box is An t ; Bee ;Cow. A terminating semi-colon may be used but is not required. It can be helpful to prepare the list in the text

If adding a list to a document that already has values, it may be useful to first test the new list in a new document to ensure the correct values show up in a Displayed Attributes pop-up. Indeed, this method does not prev those not in the suggested list) being used. If trying to assert a fixed list of values and new values are seen in the pop-up list, note the new value(s) and use an agent to find and correct the notes with the unwanted val

## Automatically setting suggested values

See [Pre-populating](#page-81-0) Displayed Attributes pop-up lists

# **values() and suggested values**

Values that appear only in the suggested list, i.e. are not (yet) used by an actual note, are not included when using the [values\(\)](#page-303-0) action. Indeed, suggested values do not show up in values(), collect() and such, if not act **Legacy**

A note for long-time users: this method replaces an older approach of making 'seed' notes as placeholders for desired prepared values.

#### **Tear-off [windows](#page-32-13)**

Some pop-over dialogs, listed under [Secondary](#page-397-0) windows, can be turned into stand-alone windows and are sometimes described as 'tear-off' windows. Pop-overs supporting tear-off advertise the possibility with an icon in the top right corner of the pop-over. Tearing-off is done by clicking-and-dragging on the margin of a pop-up. After a small distance of drag, the pop-up will change to discrete window. Tear-off windows have normal window controls and can be closed or minimised like other windows. The torn-off state does not persist beyond the end of a document session, i.e. when the parent document is closed. **New RefSet** Currently, the pop-overs offering a tear-off option are:

#### [Get](#page-396-0) Info.

- View pane Find [Results](#page-395-1).
- [Roadmap](#page-398-0).

#### **Text for multiple [selections](#page-32-14)**

When selecting a composite or multiple notes, the text pane shows the concatenated \$Text of all the selected (or composite) items. The texts appear in outline order (\$OutlineOrder with a grey rule is drawn beneath each not is headed by its title drawn in the same light grey at in small font size. The latter help the user understand from which source note that section of text is drawn.

#### **Embedded Images**

If [images](#page-470-1) are present in the \$Text of selected items, these are included in the concatenated view.

#### **Editing**

This concatenated text view is not (currently) editable; to edit any text, de-select all and select the individual note requiring edit

#### **Copying**

The concatenated text may be selected and copied. Pasted into a text space in Tinderbox or another RTF text program, the concatenated text and images are pasted but not the rulers and not titles

# **Title [Strike-Through](#page-32-15)**

In most major views, titles can be rendered with a strike-through. This can be triggered a number of ways:

- Directly setting the [\\$NameStrike](#page-135-0) attribute via code
- Format ▸ Font sub-menu
- Shortcut [Cmd]+[Shift]+[-] (**⌘⇧***-*)

This can be useful for applications like 'To Do' lists to help indicate completed or actioned items.

# **View [filters](#page-32-16)**

View [filters](#page-391-0) are currently implemented in [Outline](#page-385-0) view only.

## **[Wrapping](#page-32-17) of long titles**

In Outline, Map, Chart, Timeline and Treemap view, long titles wrap to successive lines. In occasional cases, if all titles do not wrap as expected, re-size the view window slightly to force a re-draw of the window and wra

correct.

In map view, there is a [preference](#page-52-0) to auto-expand notes horizontally or vertically. The same [commands](#page-380-0) can be called via menu or shortcut if the preference is not set.

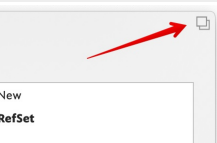

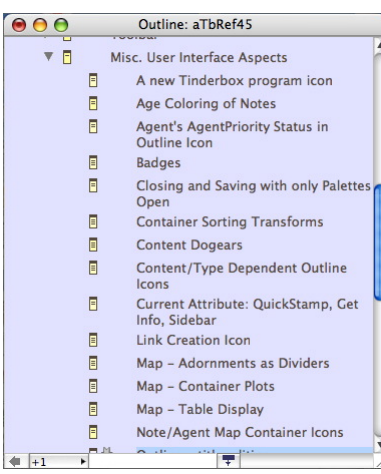

#### **[Formatting](#page-32-18)**

- [Command](file:///Users/mwra/Documents/TBX/atbref95/Formatting/Command_Line.html) Line
- Copy to [Clipboard](file:///Users/mwra/Documents/TBX/atbref95/Formatting/Copy_to_Clipboard.html)
- Date [Formats](file:///Users/mwra/Documents/TBX/atbref95/Formatting/Date_Formats.html)
- [Dragging](file:///Users/mwra/Documents/TBX/atbref95/Formatting/Dragging_text_within_$Text.html) text within \$Text
- Number [Currency](file:///Users/mwra/Documents/TBX/atbref95/Formatting/Number_Currency_Formats.html) Formats
- [Duplicating](file:///Users/mwra/Documents/TBX/atbref95/Formatting/Duplicating_items.html) items • [Last-used](file:///Users/mwra/Documents/TBX/atbref95/Formatting/Last-used_OS_folder.html) OS folde
- 
- Linking to local files (File-type [attributes\)](file:///Users/mwra/Documents/TBX/atbref95/Formatting/Linking_to_local_files_File-type_attributes.html) • [Markdown](file:///Users/mwra/Documents/TBX/atbref95/Formatting/Markdown_preview_rendering.html) preview rendering
- [Negative](file:///Users/mwra/Documents/TBX/atbref95/Formatting/Negative_Dates_for_years_BCE_or_BC.html) Dates for years BCE or BC
- OS [Services](file:///Users/mwra/Documents/TBX/atbref95/Formatting/OS_Services.html)
- **Cuick Lists**
- Reset \$Text [formatting](file:///Users/mwra/Documents/TBX/atbref95/Formatting/Reset_$Text_formatting.html)
- [Spotlight](file:///Users/mwra/Documents/TBX/atbref95/Formatting/Spotlight_support.html) support
- Smart [Dashes](file:///Users/mwra/Documents/TBX/atbref95/Formatting/Smart_Dashes.html)
- [Smart](file:///Users/mwra/Documents/TBX/atbref95/Formatting/Smart_Links_and_URLs.html) Links and URLs
- Smart [Quotes](file:///Users/mwra/Documents/TBX/atbref95/Formatting/Smart_Quotes.html)
- [Sorting](file:///Users/mwra/Documents/TBX/atbref95/Formatting/Sorting_Dates_using_$Sort.html) Dates using \$Sort
- Support for other [app-specific](file:///Users/mwra/Documents/TBX/atbref95/Formatting/Support_for_other_app-specific_formats.html) formats
- Text line [endings](file:///Users/mwra/Documents/TBX/atbref95/Formatting/Text_line_endings.html)
- Time [Displaying](file:///Users/mwra/Documents/TBX/atbref95/Formatting/Time_-_Displaying_and_Setting_Seconds.html) and Setting Seconds

## <span id="page-473-0"></span>**[Command](#page-32-19) Line**

Tinderbox allows users to extend its capabilities by giving users access to the command line (CL) in a number of ways:

- Action code:
- [runCommand\(\)](#page-282-0)

back-tick marker (now deprecated, use runCommand() instead)

Attributes:

- [\\$HTMLExportCommand](#page-111-0)
- **6** [\\$AutoFetchCommand](#page-90-0)

The above actions and attributes enable execution of stored command lines or action code expressions. For the attributes above, the command line is run on the post-processed of HTML output or AutoFetch input.

The most flexible method is runCommand(). See the referenced note for more detail. The runCommand() operator can also be used to call external scripts, i.e. script files stored in the OS outside the TBX document, using an (i.e. slash-delimited, not colon-delimited); paths can be absolute or relative.

Scripts used without without a path are assumed to be in the shells current working directory ('pwd'). Tinderbox's default directory is working directory is the user's home folder (i.e. /users/[shortusername] or in short f runCommand call thus starts at even if it was altered in a previous call.

CL code can also be stored in string attributes, such as \$Text, but only when using runCommand(); the other methods above require literal CL code. Referenced CL code is called thus:

## runCommand(\$Text("CL example"))

Using a note's \$Text to hold code can be very useful for CLs too long or complex to work on easily in a \$Rule or \$OnAdd box. In the \$Text area you can use a monospace font, crank up the font size, etc., Tinderbox provides via the built-in prototype '[Code](#page-457-0)'.

#### Because of the external calls involved, CLs used in action code such as agent actions, can have significant impact on agent cycle time. This is especially so if using CL code to process text. In an agent context, consider

(via \$AgentPriority) when processing is not needed.

### It is worth noting Tinderbox's support for single-quote and double-quote string quoting but bear in mind that there is no method for escaping a double quote character.

**Working directory location**

When accessing the command line this way the targeted location is the host Mac's home directory. Regardless of other Terminal sessions that may be active, the current directory for Tinderbox access is the root of the curre Thus, if calling scripts or programs elsewhere on the host system, such as in the user's account's 'Documents' folder, remember to prefix an appropriate path to the script/program (or set a new directory via the method des If the working directory is changed as part of the runCommand call from Tinderbox, that change will hold for the remainder of the call. For instance, a runCommand) string "cd ~/Documents: pwd" with return the full path to Documents folder (e.g. '/Users/jdoe/Documents') and will become the working directory for all subsequent commands passed in that string, but not for calls from other notes. Observe the trailing semi-colon after the cd comm

## **Setting the working directory**

#### **runCommand(command[,input(s),directory])**

If the optional directory is specified as a POSIX path, it sets the working directory in which command is executed. Otherwise, by default, the working directory is the user's home folder (i.e. /users/[short tusername] or i **Script Permissions**

External script files also need to be executable. It is not enough to make a new file in something like TextEdit and saye code into it. extra permissions are needed. By default a file is 644, a script needs to be 755. Assu home folder, and a root working directory, this can be done with a runCommand() call:

runCommand("cd ~; chmod 755 somescript.pl")

Of if the script name is stored in a notes \$MyString:

## runCommand("cd ~; chmod 755 "+\$MyString)

**Copy to [Clipboard](#page-32-20)**

#### When note(s) selected in a major view and copied to the OS clipboard, Tinderbox adds a textual list of the note names with one note name per line (paragraph) when pasted back outside Tinderbox. This should be handy for cop processors and email.

Within Tinderbox [different](#page-461-0) results apply.

# <span id="page-473-1"></span>**Date [Formats](#page-32-21)**

Tinderbox offers numerous date formats. An example date Tue, 29 Apr 2003 14:32:18 - 0500 is used to show the following various format strings below. Note that from v5, seconds cannot be set (and are ignored for comparisons) and are always shown/exported as '00'.

Do remember that the individual codes can be defined in a format string. The codes below are thus like placeholders in a literal string:

## \$MyString = Today is " + date("today").format("W, d MM y")

On 29 February 2012 on a UK-locale system this makes \$MyString:

# *Today is Wednesday, 29 February 2012*

Note above how the spaces and comma within the format string are retained.

Below, the colons after each (bolded) code are not part of that format code but just a divider from the text that follows it; codes are all one or two characters. In places, clarification is given, e.g. number zero versus letter o. Dates before 1 January 1904 (start of the macOS calendar) are supported: see [more](#page-71-0).

#### **Important note:** the examples here are for US & UK system settings so as to illustrate day/month and month days variations. The exact format you see on your system from the same format string may differ depending on your computer OS' local system settings (macOS, see System Preferences, Languages & Text, Formats). For

reference, this TBX was authored on a system using UK settings, so generally you will see example dates use day/month order.

Time offset calculation : the time offset is always applied for the current time in the current locale as derived from the host mac

# **Keywords used in specifying dates**

Although not related to formatting dates, there also [keywords](#page-80-0), e.g. now, yesterday, etc., that can be used when setting Date-type attributes

#### **Date/Time formatting codes**

#### *Specific complete formats:-*

**L** : local date/time, as in the 'long' format of the host system format settings. Examples:

#### US: April 29, 2003 UK: 29 April 2003

**l** : local date, in short format, using the system format settings ( **l** is lowercase L, not numeral one). Examples:

#### US: 4-29-03 UK: 29/01/03

**\*** : date/time in RFC 822 format. Example: Tue, Apr 29 2003 14:32:00 +0500 (see note above on time offsets)

**=** : date in ISO 8601 format. Example: 2023-04-29T14:32:18+05:00 (see note above on time offsets)

**==** : (new from v9.7.0) date in ISO 8601 format but with date only *and no time element*. Example: 2023-04-29 (see note above on time offsets).

**U** : formats the data in Unix epoch time, i.e. the number of seconds before or since the beginning of 1 January 1970.

**n** (for "normal"), which displays the system medium date string and short time string. Example; 21 Jan 2020 at 17:12.

*Formatting code for specific parts of date/time, combine as required for custom format strings:-*

*Formatting codes for the day part of a date:-*

**d** : day of the month, not zero-padded. Example: 9 (note, not '09')

#### $00C$ Outline: untitled 3

08:53 Format is 't'

 $\blacksquare$ 

- $\Box$
- 08:54:34 Format is 'h:mm:s'<br>8:56:02 Format is 'H:MM:s'<br>8:56 AM Format is 'H:mm p'
- $\frac{1}{2}$
- $\blacksquare$ 9:04 Format is 'time(now)
- Store Formatilistic analysis (Store Format is "\*" ē  $\Box$ 
	- 2009-05-16T08:59:34+01:00 Format is '=
	- 09:04 Format is 'now,t'

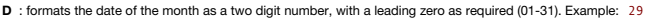

- **o** : day of the month as an ordinal (lowercase 'o'). Example: 2nd, 10th, but conversion respects the current locale's abbreviations. (v9.5.0)
- **w** :abbreviation of weekday. Example: Tue
- **W** : name of weekday. Example: Tuesday
- *Formatting codes for the month part of a date:-*
- **m** : number of month, not zero-padded. Example: 4 (note, not '04')
- 
- M0 : formats the month as a two digit number, with a leading zero as required: 01-12. Example: 04. Note the second format character is zero, i.e. the format code is 'em-zero' not 'em-oh'.
- **M** : abbreviation of month. Example: Apr
- **MM** :name of month. Example: April
- *Formatting codes for the year part of a date:-*

**y** : 4 digit year. Example: 2003. (On some countries' settings this may still be 2 digits.)

- **Y** : 2 digit year (last 2 digits of year). Example: 03
- $F$ *ormatting* codes for *time*

**t** : time, in local format. Examples:  $US: 2:32 P$ 

UK: 00:32

**a** : accepted as an input abbreviation for "am".

**p** : accepted as an input abbreviation for "pm".

*Formatting codes for the hour part of a time:-*

**h** : hour of the day on a 24-hour clock, zero-padded for single digits. Examples: 14 from 14:32/2:32 PM, 05 from 05:32/5:32 AM.

**H** :hour of the day on a 12-hour clock. Example: 2 from 14:32/2:32 PM, 5 from 05:32/5:32 AM. Use with 'p' to show AM or PM suffix, e.g. "H:mm p" gives 2:32 PM.

**p** : the A.Mr P.Mf the hour, always uppercase, with no periods. Example: AM

Formatting codes for the minute part of a time:-

**mm** :minute of the hour, zero-padded for single digits. Examples: 32 for 32 past or 05 for five minutes after the hour.

*Formatting codes for the seconds part of a time:-*

**s** : second of minute, zero-padded for single digits. Examples: 02, 18.

*Escaping any of above as literals:-*

Prefacing any character with a backslash, \, includes the that character literally, even if it otherwise has a special meaning in the above list. Thus a format string of "\dd \mm \yY" gives the output d29 m4 y03. Any other character. Thus, the format string "Local time:- h:mm:s" gives output of Local time:- 14:32:00, except that the seconds are always zeroed (in v5+).

#### **[Dragging](#page-32-22) text within \$Text**

Within the text pane you can drag a text selection containing text links and move the links along with the text

#### **Number [Currency](#page-32-23) Formats**

Number-type data can be formatted using the [format\(\)](#page-253-0) or [.format\(\)](#page-278-0) operators:

**\$ for local currency**. When formatting numbers format("\$") and .format("\$") apply conventional formatting for your local currency – for example, "\$1,063.52" from number 1063.52. Usage:

# \$MyString = \$MyPrice.format("\$")

\$0 for rounded local currency. The second character is a zero and not letter 'o'. When formatting numbers format("\$0") and .format("\$0") apply conventional formatting for your local currency, rounding to the nearest curren example, "\$1,064" from number "1064.32".

The above currency format converters will use explicitly-set locales, rather than be fixed the user's default system locale.

# **[Duplicating](#page-32-24) items**

Duplicating and note, separator, container, agent or adomment should create a new copy of the item appending the word "copy" to the note title. If a note's name contained characters other than digits but ends in a digit, t incremented. For example, duplicating "42" creates "42 copy", while duplicating "Catch 22" creates "Catch 23".

However, note that a container's contents are not duplicated if only the container is selected (regardless of whether its contents are displayed or not).

If more than one item is selected, each item creates a copy of itself, alongside its sibling and preceding it in sibling order (i.e. one lower in [\\$OutlineOrder](#page-139-0)). Nested items, which must be visible and selected, are create ed not be a continuous block of items but can be non-contiguous selections and from one or more outline levels though they all need to be visible in the current view (so as to make the selection).

Links. Outbound [basic](#page-340-0) and [text](#page-340-1) links (including web links) are created in the copy. However inbound links to the original note are not and need to be recreated for the duplicate, if such are needed. Thus if splitting a not then deleting different parts of its text, consider reviewing inbound and outbound basic links as these will need some manual triage.

Option+dragging a selection adds all the new items in a single contiguous sequence although any nested items are created at the outline depth of the top-most item in the selection. For instance if a root level note and one grandchildren are selected, and Option+drag will result in three sibling notes at root level. There is no way to drag+copy and maintain relative outline structure.

### **[Last-used](#page-32-25) OS folder**

Be aware the Tinderbox uses the same stored folder name for:

- opening new files
- saving files
- doing a 'save as
- HTML export
- **.** text export

If unaware, this sharing of one location can easily confuse the user as export location(s) are usually different from these used for file open/save operations.

# **Linking to local files (File-type [attributes\)](#page-32-26)**

The System attribute [\\$File](#page-102-0) and File-type User attributes can link to a single file or folder per attribute. When displayed in the Displayed Attribute table, this attribute type has a folder icon to the left of the value bo setting a target folder or file. Or, if set, files are opened using Finder and folder are shown in Finder.

If the destination document may move around on the user's system, it may prove more useful to make an alias for the destination document, place the alias in a location where it will not get moved and link the alias to the the alias method is used for many notes/files, it can prove useful to create a single Finder folder for all these aliases and thus stop the aliases themselves from being moved and so breaking the Tinderbox attribute's link.

As stated, the link can be to a folder. Using the latter allows a single note/attribute to link to a collection of files, for instance a folder containing all files relating to a particular project.

# <span id="page-474-0"></span>**[Markdown](#page-32-27) preview rendering**

Note: Markdown is not a core feature of Tinderbox, although it supports its use as detailed below. Thus, problems using Markdown syntax to get the correct HTML output are best researched in the Markdown community. Or, if a *Tinderbox user forum be mindful that not all Tinderbox users know about or understand Markdown.*

How does Tinderbox know to parse a note for Markdown markup?

This is done if [\\$HTMLMarkdown](#page-116-0) is set to true for a note. This occurs in a number of ways

. zero-configuration use of the text pane '[Preview](#page-395-2)' tab. Doing this in a document with no export templates, adds the Hints folder (and its [preview-related](#page-454-1) content. This includes setting the note's \$HTMLMarkdown to true.

- setting a note to use the built-in '[Markdown](#page-458-0)' prototype (which sets \$HTMLMarkdown to true).
- setting \$HTMLMarkdown to true either manually or via action code.

As well as parsing for Markdown syntax such notes also evaluate the \$Text as ^text(Markdown preview rendering,PDF-source-item):: text tries to include itself including any incline export code; inline HTML code is treated a (as opposed to literal text) and so not escaped.

Details of how Markdown and its various flavours work is out of scope for aTbRef and should be researched in Markdown resources such as [markdownguide.org](https://www.markdownguide.org).

If no export template is defined for the note, the [built-in](#page-489-0) default of ^text^ is used for selecting the content shown in the preview.

Tags embedded in the text such as ^value()^ are evaluated before being passed to Markdown.

Do not use place Markdown style marking around Tinderbox links in \$Text (neither text nor web types of links) or the Markdown parser will double-encode the web link; it will look like a link but not work. In such a scenari source HTML of the exported page, or if working in the in-app Preview tab, look at the HTML code in the text Export tab.

#### **Markdown variants available**

Unlike HTM evolution in the Markdown community means there are a number of 'flavours' of Markdown available. Each shares core Markdown feature support but then adds additional syntax/features some or none of which are comp with other Markdown flavours.

The Tinderbox app ships with two flavours including:

- onMark'. This is an internal pointer to the bundled copy of the newer and faster rendering fork of the original Markdown. Details of CommonMark features and how they work are at [commonmark.org](https://commonmark.org). CommonMark preview permits embedded HTML.
- 'Markdown'. This is an internal pointer to the bundled copy of the original Markdown processor. Details of CommonMark features and how they work are at [daringfireball.net](https://daringfireball.net/projects/markdown/).
- OS path to some other Markdown script. This allows Tinderbox to use a specified Markdown variant (e.g. one to which the user has added extra plug-ins) stored in the host macOS system.

In all the choice can be altered by setting the [\\$HTMLPreviewCommand](#page-118-0). If the latter is left blank (the default) 'markdown' is the assumed variant to use.

When using export, the text pane's [Export](#page-395-0) tab displays the current note's \$HTMLExportPreviewCommand value and allows the Markdown processing to be toggled on/off to help with troubleshooting its use.

Details of Markdown syntax and its various flavours work is out of scope for aTbRef and should be researched in Markdown resources such as [markdownguide.org](https://www.markdownguide.org).

Preview streaming to other apps. When a [Markdown-prototyped](#page-458-0) note in Tinderbox is selected or edited, its export and Markdown code-evaluated contents will be sent to apps that support preview streaming. Markdown apps curren known to use preview streaming with Tinderbox:

## **[Negative](#page-32-28) Dates for years BCE or BC**

Tinderbox has the ability to handle negative dates, i.e. those years BCE (or BC). Negative integers from -1 to -2500, when coerced to dates, are interpreted as years BCE (or BC). This is particularly useful for timeline vi

However, it is important to note that default date settings (macOS System Preferences:Language & Text:Formats) do not display AD/BC in dates. As the OS" 'short' date format is used for the display in the Displayed Attribut desiring to see negative dates correctly displayed, it may require customising the OS short date format in order to distinguish eras. Do bear in mind such changes may impact other applications that also use the system 'sho my not expect/handle a non-default setting.

If Tinderbox is open when the system settings are changed, close and re-start the application to see the new date form

# **OS [Services](#page-32-29)**

The normal macOS services are available from all windows. Use the Services sub-menu under the [Tinderbox](#page-426-0) menu.

# <span id="page-475-1"></span>**[Quick](#page-32-30) Lists**

The term 'quick list' describes Tinderbox's ability to recognise certain characters in \$Text as indicating an indented list and to export that list in several forms. Thus Tinderbox recognises as unordered lists paragraphs more asterisks or bullets:

\* like this example

\*\* use two or more asterisks to embed lists within lists

- The above gives this sort of HTML output :
	- like this example

use two or more asterisks to embed lists within lists

• like this example use two or more asterisks to embed lists within lists

also as ordered lists, those paragraphs that begin with one or more hash ma

#### # like this example

## use two or more hashes to embed lists within lists

The above gives this sort of HTML output:

1. like this example

1. use two or more hashes to embed lists within list

List types can be mixed. For instance:

- \* like this example
	- ## use hashes to get numbered lists
- ## numbered lists can be in bulleted lists \* and so on

That gives:

• like this example

- 1. use hashes to get numbered lists
- 2. numbered lists can be in bulleted lists

and so on

Tinderbox will indent whole paragraphs beginning with an asterisk or hash, by one tab-width per quick list symbol. A quick list item starting with 3 asterisks will show in TB as a paragraph indented 3 tab-widths Several attributes and preferences control quick list handling in note windows and at export:

- At app or document level quick list indentation can be disabled entirely by a Text Preference, though HTML export of quick lists will still work.
- **Legacy (pre-v6)**: Indenting of quick list text within a note's text window *only*, and without affecting list creation on export, can be controlled by [\\$AutomaticIndent](#page-91-0).
- . If [\\$HTMLMarkupText](#page-116-1) is set to false (the non-default setting), all list indenting is turned off and all mark-up for export, including quick lists, is disabled e.g. paragraph tags, HTML entities, etc. This choice is useful holding code (CS, JavaScript) which must be exported verbatim; the export template would still just use ^text^ but the note's \$Text would be inserted into the output verbatim, without any modification.
- If [\\$IsTemplate](#page-124-0) is true, the effect is the same as setting \$HTMLMarkupText to false, effectively overwriting the latter's current setting to ensure templates perform as expected.
- If the [\\$HTMLListItemStart](#page-116-2) and [\\$HTMLListItemEnd](#page-115-0) attributes are empty, all [quick](#page-495-0) lists, as defined by lines starting with an \* or a #, are disabled and content is exported verbatim (i.e. including the \* or # markers).
- Outputting text using ^value(\$Text)^ ignores quick list markup and the list source is exported verbatim.

Unordered lists can be indicated using either an asterisk (\*) or a bullet (•).

To stop a quick list character at the start of a line from being interpreted as quick list markup, either:

- Place an Option+space character at the start of the line.
- $\bullet$  Use the HTML encoded symbol for that character, e.g. replace '#' with '&#035:', or '\*' with '&#042:' etc.

### **Reset \$Text [formatting](#page-32-31)**

Now [\\$Text](#page-50-0) is a fully RTF writing space, reformatting entire note texts is more complex, not least as discrete fonts are used for setting bold and italic text-albeit from the same font family. Indeed, if the font family of note (or current selection) lacks a bold or italic variant, then those forms of styling cannot be applied unless a different \$TextFont is selected. (A historical note. The Lucida Grande used in v5 had this problem: default font face but no italic).

Text-space formatting is controlled via three options on the [Style](#page-430-0) sub-menu of the Format menu:

- . Standard Size. (Cmd+Shift+T). Sets the selection to the default font size ([\\$TextFontSize](#page-162-1)). If selected from View pane, the styling is applied to the whole text of the current note. A text selection is not required so a n be reset.
- . Standard Font, (Cmd+Opt+Ctrl+T), Sets the selection to the default font (\$TextFont). Note that this destroys any bolding or italics as these are set using variant font faces. However, the process does try to respect pass bold or italic; it changes the font family to the note's default font family, using the note's \$TextFontSize size. If selected from View pane the styling is applied to the whole text of the current note. Standard Font is m \$Text can be reset. As this option often also changes embedded rules, it is often necessary to also use the next option below when 'resetting' a note's text.
- **Reset Margins**. This resets paragraphs in the selected range to use the standard margins and line spacing. There is no keyboard shortcut.

Document-level changes are also possible. In Document Settings/[Text](#page-50-1), when the default Text Font is changed, Tinderbox scans the text of every note in the document and changes each usage of the former text font to adopt the family while retaining the current size. As long as only one font family is in use for the \$Text any bold and italic sections of text should adopt the new font (do note the need for the new fort is font family to include i variants). Note text using other fonts are ignored. For instance, it would be unwelcome if such an update changed the monospace fonts used in Template- and Code-prototyped notes.

# **[Spotlight](#page-32-32) support**

Spotlight should catalogue Tinderbox [document](#page-514-0) files that have extensions ".tbx" or ".xml"

## <span id="page-475-0"></span>**Smart [Dashes](#page-32-33)**

Tinderbox uses underlying Apple frameworks to automatically substitute a pair of successive dashes -- (as via keyboard minus key) with a long en-dash -, or 3 dashes --- with an em dash -, Note: for historical and practical feature is not used in aTbRef.

Smart Dashes are also controlled via [\\$SmartQuotes](#page-154-0). This makes it easier for those with more precise quote/dash control to disable these smart features which are on by default

Either change \$SmartQuotes for the note or use the [Substitutions](#page-428-1) menu either via the [Edit](#page-428-2) menu or the text area's [right-click](#page-440-0) menu. Warning: this menu change only lasts until the note is de-selected, on re-selecting the no re-applied.

#### **[Smart](#page-32-34) Links and URLs**

Tinderbox uses underlying Apple frameworks to automatically create 'Smart' Links (also call Smart URLs) where URLs are detected in SText. Automatic detection of such URLs is enabled by default. It can be disabled using Fdi

rations a substitutions → Smart Links. The setting applies to the current note rather than per-note and only applies while the note is still selected: on losing focus the setting returns to the default 'on' state. The set

To control Smart Link creation more persistently, use the SSmartLinks attribute. This preserves state and can be inherited via prototypes, etc. Templates notes are configured in this manner via their prototype as such link in a template context.

Unless disabled in the Edit Kaustitutions menu or \$SmartLinks, if Tinderbox encounters a valid URL being typed or pasted into \$Text is will create a usable Web links. Previously, these links only worked from within (the RT now any detected URLs are added as full Tinderbox links and may be seen/edited in the note's Browse Links pop-over.

When Tinderbox adopts a smart link found in \$Text as a Tinderbox web link, it gives sets the path of the new web link to \*untitled (i.e. no (visible) link type)

From v9.5.0, Smart Links are now disabled in the built-in prototypes for [Code](#page-457-0) and [Action](#page-456-0). This prevents expressions like \$MyString.at(0) from being treated as URLs in Austria.

From v9.6.0, when Tinderbox converts a smart link in the text to a Tinderbox [web](#page-341-0) link, it now assumes that the appropriate scheme is https if no scheme was specified.

#### **Smart [Quotes](#page-32-35)**

Tinderbox uses underlying Apple frameworks to automatically substitute typographic ('curly') curly single or double quotes instead of straight ones where they are found in \$Text. Note: for historical and practical reasons in aThRef.

Thus if a quoted word 'funny' is typed with straight quotes, the 'smart' mechanism will change it to 'funny', Similarly "funny" becomes "funny". The effect is not retro-active. Changing the setting has no effect on pre-exi notes.

This feature can be controlled at Document Level or at note level. Use either of these methods (both are interconnected):

- Document. See Document Settings, Text tab, Smart [quotes](#page-50-2). Toggling this both sets Smart Quotes for the whole document and the default value of [\\$SmartQuotes.](#page-154-0)
- . Note. Either change \$SmartQuotes for the note or use the [Substitutions](#page-428-1) menu either via the [Edit](#page-428-2) menu or the text area's [right-click](#page-440-0) menu. Warning: this menu change only lasts until the note is de-selected, on re-selectin default value is re-applied.

Smart [Dashes](#page-475-0) are also controlled via \$SmartQuotes. This makes it easier for those with more precise quote/dash control to disable these smart features which are 'on' by default. Note that if using the menu (option #2 above Dashes and Smart Quotes must toggled separately via their own discrete menu items

#### **[Sorting](#page-32-36) Dates using \$Sort**

When using the '[Sort](#page-177-0)' Group of user attributes (\$Sort.\$SortAlso) to sort on any Date-type attribute, any default not-yet-set " never " dates are listed last. This the same for both note and goent based container sorting.

If the sort is reversed (suing (\$SortBackward and \$SortBackwardAlso), the " never" dates list *first*.

This indicates Tinderbox is using a [lexical](#page-359-0) sort-sorting the dates as if literal text strings as opposed to using their implied date numbering. The linked page explains the logic of lexical sort. A separate article covers sorting [Date-type](#page-339-0) data using Action code.

Legacy note: In older versions of Tinderbox, the " never " dates always listed first regardless of the sort/reverse order. That reflected user requests to make non-set dates easier to find. It appears this older behaviour However, if encountered, that it the reason for the difference form the above.

# **Support for other [app-specific](#page-32-37) formats**

- [BibDesk](file:///Users/mwra/Documents/TBX/atbref95/Support_for_other_app-specific_formats/BibDesk.html)
- [Bookends](file:///Users/mwra/Documents/TBX/atbref95/Support_for_other_app-specific_formats/Bookends.html)
- [Calendar](file:///Users/mwra/Documents/TBX/atbref95/Support_for_other_app-specific_formats/Calendar.html)
- [Delicious](file:///Users/mwra/Documents/TBX/atbref95/Support_for_other_app-specific_formats/Delicious_Library.html) Library
- [DEVONthink](file:///Users/mwra/Documents/TBX/atbref95/Support_for_other_app-specific_formats/DEVONthink.html)
- $\bullet$  Evernot
- [Finder](file:///Users/mwra/Documents/TBX/atbref95/Support_for_other_app-specific_formats/Finder.html) • [FreeMind](file:///Users/mwra/Documents/TBX/atbref95/Support_for_other_app-specific_formats/FreeMind.html)
- **.** [IAWriter](file:///Users/mwra/Documents/TBX/atbref95/Support_for_other_app-specific_formats/IAWriter.html)
- [Marked2](file:///Users/mwra/Documents/TBX/atbref95/Support_for_other_app-specific_formats/Marked2.html)
- **[Microsoft](file:///Users/mwra/Documents/TBX/atbref95/Support_for_other_app-specific_formats/Microsoft_Word.html) Word**
- [Notes](file:///Users/mwra/Documents/TBX/atbref95/Support_for_other_app-specific_formats/Notes.html)
- [OmniFocus](file:///Users/mwra/Documents/TBX/atbref95/Support_for_other_app-specific_formats/OmniFocus.html)
- [OmniOutliner](file:///Users/mwra/Documents/TBX/atbref95/Support_for_other_app-specific_formats/OmniOutliner.html)
- **•** [QuickCursor](file:///Users/mwra/Documents/TBX/atbref95/Support_for_other_app-specific_formats/QuickCursor.html)
- RIS [files](file:///Users/mwra/Documents/TBX/atbref95/Support_for_other_app-specific_formats/RIS_files.html)
- [Scrivener](file:///Users/mwra/Documents/TBX/atbref95/Support_for_other_app-specific_formats/Scrivener.html)
- [Simplenote](file:///Users/mwra/Documents/TBX/atbref95/Support_for_other_app-specific_formats/Simplenote_support.html) support
- [Storyspace](file:///Users/mwra/Documents/TBX/atbref95/Support_for_other_app-specific_formats/Storyspace.html)
- [TaskPaper](file:///Users/mwra/Documents/TBX/atbref95/Support_for_other_app-specific_formats/TaskPaper.html)
- $\bullet$  [Tot](file:///Users/mwra/Documents/TBX/atbref95/Support_for_other_app-specific_formats/Tot.html)

#### **[BibDesk](#page-32-38)**

Dragging BibDesk files (RIS data) to Tinderbox will create new notes.

#### <span id="page-476-0"></span>**[Bookends](#page-32-39)**

Tinderbox supports Sonny Software's [Bookends](https://www.sonnysoftware.com/) reference and citation manager.

To drag a reference into Tinderbox, use Cmd+Opt+drag from the Bookmark window into a Tinderbox view pane or a text pane's \$Text area. N.B. Bookends requires the Cmd+Opt keys to be depressed before clicking on the item to d e, the import to Tinderbox does not occur correctly

RIS reference import (and option-drags from Bookends) extract the reference's abstract, if present, and place it in [\\$Abstract](#page-87-0).

Drag imports from Bookends are coerced to [\\$TextColor,](#page-160-0) which improves interoperability in dark mode

With Bookends import authors are no longer re-sorted in alphabetical order, and \$Authors respects the order in which the authors are listed in the source reference.

## **Using Bookends v11.2.9+**

Use a Cmd+Opt+Drag, ensuring the Cmd+Opt are depressed **before** the drag starts (otherwise different data is loaded). The modified drag will result in:

- creating a new note
- setting the note's [\\$URL](#page-169-0) to a Bookends reference URI
- set the [\\$Text](#page-50-0) of the note to formatted Bookends reference. The styling/layout used will depend on the user's settings in Bookends. In most cases the result is the reference source data formatted for citation in that refer in the [\\$TextFont](#page-162-0), not Helvetica.
- WARNING: this will replace any existing \$Text in the note.
- . apply the 'Beference' built-in Prototype (adding the latter to the TBX if necessary). Note this process is linked to the Network feature, so multiple newly added reference notes my appear to set their prototype one at a be a short delay before all new notes are prototyped correctly.
- set a variety of reference-related attributes to Bookends-derived values (mainly attributes from the [References](#page-177-1) group).
- if an imported reference from Bookends is not valid unicode, Tinderbox rejects the import rather than risk a corrupt value of [\\$ReferenceRIS](#page-146-0).

#### **Bookends v12.8+**

Support for dragging multiple items.

#### **[Calendar](#page-32-40)**

Tinderbox accepts drags from the Calendar. If the document has an Event prototype, the newly-created note is assigned that prototype. [\\$StartDate](#page-156-0) and [\\$EndDate](#page-102-1) will be populated; the name of the note is the event title and t note is the event location.

#### **[Delicious](#page-32-41) Library**

Selections copied from Delicious Monster's library application, Delicious Library, are pasted as reference item. Pertinent attributes are automatically filled.

#### **[DEVONthink](#page-32-42)**

Tinderbox supports a number of methods to interchange data with and inter-connect to [DEVONthink](https://www.devontechnologies.com/products/devonthink/overview.html).

#### **Import**:

- '.tsv'file format. Behave like text '.txt' files when dragged to Tinderbox, using the [tab-delimited](#page-486-0) data method.
- '.opml' file format. This follows normal [OPML](#page-484-1) import methods.
- o Single or multiple notes can be pasted or dragged from DEVONthink Pro whilst retaining their tags (as [\\$Tags](#page-159-0)). The created note's \$URL is set to source item's DEVONthink URI.
- o A Tinderbox note can be set to [auto-fetch](#page-90-1) a DEVONthink note. Set [\\$AutoFetch](#page-90-1) to true and [\\$URL](#page-169-0) to the DEVONthink URI of the desired note. When Tinderbox routinely fetches Web data, it will also reimport the text and name o the DEVONthink note.
- o Improvements to imported text styling:
	- The source styled text instead of plain text. This does require DEVONthink Pro Office v2.9.11+.
	- Items with only plain source text import plain text.
	- Plain text and markdown items imported from DEVONthink respect the (Tinderbox) note's default [\\$TextFont](#page-162-0) and [\\$TextFontSize](#page-162-1).
- Using DEVONthink Office Pro 2.9.15+, the note created imports the DEVONthink Creation time as [\\$SourceCreated](#page-156-1) and the DEVONthink Modification time as [\\$SourceModified](#page-156-2).
- o \$Tags import from tags in from items watched in DEVONthink folders.
- Watched DEVONthink items populate [\\$URL](#page-169-0) with the item's DEVONthink URL (previously it was DEVONthink's Note ID).
- Dragging image items from DEVONthink to Tinderbox creates a note containing the image.
- DEVONthink text items that exceed ~10,000 words are not automatically imported.
- o Dragging Freemind (.mm) items from DEVONthink to Tinderbox imports the Freemind maps. Previously, the DEVONthink item, had to be dropped onto the desktop first, in order to create a file
- also see Dragging content from [DEVONthink](#page-482-0) to Tinderbox .
- . Watched Group. A [watched](#page-477-1) group allow for the import of a single group of DEVONthink records. The group's items are generated as child notes of the watched group container in Tinderbox. Multiple watched groups are allowed though be mindful heavy use of this feature may affect overall performance, i.e. the feature is not designed as a fully-synced system but rather for importing/updating some DEVONthink data. Notes created via this method ar **only**, inheriting [\\$ReadOnly](#page-146-1) state from their ' Imported From [DEVONthink](#page-458-1)' built-in prototype.
- **Export**. Tinderbox notes can be copied/pasted to DEVONthink. Copy the note(s) in Tinderbox. In DEVONthink use Data menu, New ▸ from clipboard (Cmd+N). The following Tinderbox data maps to DEVONthink:
	- [\\$Name](#page-133-0): a new RTF item title.
		- [\\$Text:](#page-50-0) text of the new item.
		- [\\$Tags:](#page-159-0) the item's tags
		- [\\$NoteURL](#page-137-0) (source note's Tinderbox pseudo-protocol URL): the item's URL
- **The [DEVONthink](#page-477-2) Item ID.**
- The DEVONthink URL [pseudo-protocol](#page-477-3).

DEVONthink items dragged into Tinderbox import their DEVONthink label string into the attribute, [\\$DEVONthinkLabel](#page-98-0).

DEVONthink import uses a dedicated built-in prototype (as with watched DEVONthink folders). This allows customisation of Tinderbox's behaviour when importing from DEVONthink v3.

<span id="page-477-7"></span><span id="page-477-1"></span>When dragging an item from DEVONthink, Tinderbox will populate the new note's [\\$SourceURL](#page-156-3) with the URL of the dragged resource

# **More on DEVONthink integration**

- [DEVONthink](file:///Users/mwra/Documents/TBX/atbref95/DEVONthink/DEVONthink_Item_ID.html) Item ID
- DEVONthink URL [pseudo-protocol](file:///Users/mwra/Documents/TBX/atbref95/DEVONthink/DEVONthink_URL_pseudo-protocol.html)
- Mapping Tinderbox and [DEVONthink](file:///Users/mwra/Documents/TBX/atbref95/DEVONthink/Mapping_Tinderbox_and_DEVONthink_URLs.html) URLs

### <span id="page-477-2"></span>**[DEVONthink](#page-32-43) Item ID**

A DEVONthink 'item link', which uses the x-devonthink-item:// [pseudo-protocol](#page-477-3), can be used to obtain the source item's ID. The item link looks like this:

x-devonthink-item://5349A993-377B-4F63-9E43-74317939529B The long code string is a DEVONThink unique ID for that asset. Thus the actual item ID is:

5349A993-377B-4F63-9E43-74317939529B

This is the ID needed to use in a [DEVONThink](#page-477-1) watched group.

# <span id="page-477-3"></span>**DEVONthink URL [pseudo-protocol](#page-32-44)**

DEVONthink's 'item link' use the protocol x-devonthink-item:// which allows other apps on the same Mac to open the item in DEVONthink from a URI held in another app, e.g. Tinderbox note's \$URL. It could be any URL-type att but [\\$URL](#page-169-0) should be used if it is intended to [auto-fetch](#page-90-1) the DEVONthink item's content.

### The basic link looks like this: x-devonthink-item://5349A993-377B-4F63-9E43-74317939529B

The long code string is a DEVONThink unique ID for the source asset, whether stored within DEVONthink or just indexed by it.

#### **Customised URLs**

The item link URL format also allows several optional forms of suffix to these URLs to further customise the data returned.

'page='. ?page=4. This will open (paginated) documents scrolled to the indicated page. Note however that the index in the URL is zero-based, so page #1 is '0', etc. Thus ?page=4 will open the fifth page of the document (i. >**4**). Example:

#### x-devonthink-item://5349A993-377B-4F63-9E43-74317939529B?page=4

'search='. ?search=Albert Einstein. Fortext documents, DEVONthink will search the document, highlight all the matches and scroll to the first one. Note that the example given may not work as it is not URL Encoded, better w use ?search=Albert%20Einstein. For PDF documents, they must have a text layer, e.g. scans saved as PDFs but not OCR-ed will not work with this method. Example:

x-devonthink-item://5349A993-377B-4F63-9E43-74317939529B?search=Albert%20Einstein

"time=". ? t ime=80.4. For movies files such as MOV, MP4, this will open the movie at the time code, in seconds, as given. Thus to open a movie at 1 minute 20 seconds, use 80 seconds. Decimals of seconds are allowed. Appar method does not work for audio files like MP3, but this may change in due course. Example:

x-devonthink-item://5349A993-377B-4F63-9E43-74317939529B?time=80.65

Whilst the Edit menu and right-click in file listing in DEVONthink will copy a 'bare' item link (i.e. with no special suffix as above), right clicking on display of a partially played movie will add a ?time suffix. Similar display of a paginated document will append a ?page suffix.

#### **Mapping Tinderbox and [DEVONthink](#page-33-0) URLs**

Both Tinderbox and DEVONthink can store external URLs, i.e. links to external sources, and offer pseudo-protocols (usable on the same Mac) to call the app's record from another app or process.

The image illustrates the relationship of these URLs and how they map between the two applications.

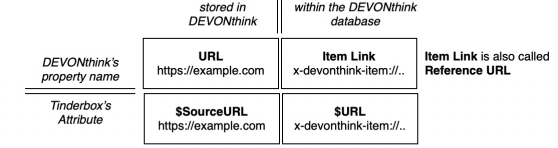

Source of object | Address of the object

#### **[Evernote](#page-33-1)**

*[This support was suspended in v9.0+ due to changes in the way the Evernote app works.]*

It is possible to import small amounts of Evernote data via a watched folder looking at a particular notebook.

#### <span id="page-477-4"></span>**[Finder](#page-33-2)**

Tinderbox can automatically import selected notes from any Finder folder via a [Watched](#page-477-4) Folder, including folders in Dropbox or on other remote servers.

## <span id="page-477-6"></span>**[FreeMind](#page-33-3)**

Tinderbox opens [FreeMind](https://www.google.com/url?sa=t&rct=j&q=&esrc=s&source=web&cd=2&cad=rja&uact=8&ved=2ahUKEwjqyJ-Gl4fiAhW1oXEKHWx0Cy0QFjABegQIBRAB&url=https%253A%252F%252Fsourceforge.net%252Fprojects%252Ffreemind%252F&usg=AOvVaw20AZTdAzDtalqf8SwVHfbF) ".mm" files and will accept FreeMind files dragged into a map.

If a FreeMind item has an associated note, that note is imported as styled text in the Tinderbox text field.

#### **[IAWriter](#page-33-4)**

Import from [IAWriter](https://ia.net/writer) is handled correctly.

### <span id="page-477-0"></span>**[Marked2](#page-33-5)**

Tinderbox automatically communicates with the streaming preview of the application [Marked2.](https://marked2app.com) When you select or edit a note using the [Markdown](#page-458-0) prototype in Tinderbox, it will automatically be sent to the Marked2 streaming p

window. Note it is a \$Prototype value of 'Markdown', **not** the prototype's attribute customisations that trigger preview streaming.

Export code operators in the note \$Text, e.g. ^value()^, are evaluated in the data passed to Marked 2. More on [Markdown](#page-474-0) use in Tinderbox.

# **[Microsoft](#page-33-6) Word**

Tinderbox does not support import/export with MS Word's DOC binary format. As RTF is also not supported the best choices are:

- Import
	- Plain text. Export to TXT and add via drag drop.
	- o Styled text. Copy/paste between apps.
- Export
	- Plain text.
		- $\blacksquare$  HTML export but with templates set not to add HTML and export file extensions set to '.txt'. More flexibility.
		- Styled text. Export well-styled HTML and open in Word.

### Note that some text styles cannot be [exported](#page-495-1).

Microsoft Word® files (.doc) and Word XML files (.docx) may be dragged into Tinderbox preserving source text and tabular styles in Rich Text form. Documents with complex styling or much embedded content may not import all

#### <span id="page-477-5"></span>**[Notes](#page-33-7)**

Data can be imported from the Apple Notes application (installed on all Macs) via a [watched](#page-477-5) folder. Using iCloud sync on macOS and iOS Notes, this allows for import of data from iOS devices as well as Macs.

# **[OmniFocus](#page-33-8)**

Date imported from [OmniFocus](https://www.omnigroup.com/omnifocus/) includes the notes' URLs (to [\\$URL](#page-169-0)) and sets the notes prototypes to the built-in 'Task'. The import uses the OmniFocus' task's key dates: Defer Until becomes [\\$StartDate,](#page-156-0) Due becomes [\\$DueDate](#page-100-0), a resources and the more of the contract of the contract of the contract of the contract of the contract of the contract of the contract of the contract of the contract of the contract of the contract of the contract of the note is placed in the Tinderbox note's text.

### **[OmniOutliner](#page-33-9)**

Tinderbox supports drag-drop importing of OPML exported from [OmniOutliner.](https://www.omnigroup.com/omnioutliner/) Sadly, Omni neglect to document their export format in any detail. A scant description can be found [here](https://support.omnigroup.com/documentation/omnioutliner/mac/5.2/en/importing-exporting-and-printing/#exporting-from-omnioutliner).

## **Column-to-Attribute mapping**

The first column of an OmniOutliner file (default column title 'Topic') will export as OPML attribute 'text' (regardless of the columns title). An OPML 'outline' tag (i.e. row/note) 'text' attribute always maps on import t attribute of a note (i.e. its title).

If the OmniOutliner column #1 content contains more than one paragraph, the only first paragraph only is exported as as the 'text' attribute, with the rest of the text exporting as the OPML '\_note' attribute. Tinderbox alw

<span id="page-478-1"></span>note's [\\$Text](#page-50-0) attribute. For more deliberate export it is possible to put only the row/note title in column #1 and make a column #2 with the column name '\_note' and place the intended Tinderbox note text in that column.

All other columns are exported with a custom OPML attribute that matches the column header name. Thus if targeting import to Tinderbox, these columns should use the case-sensitive name of the intended mapped Tinderbox attr if aiming to map a column to \$SomeAttribute, the OmniOutliner column name should be 'SomeAttribute', and so on.

In summary Tinderbox always maps OPML 'text' to \$Name' and '\_note' to \$Text while any other attribute names (as derived from OmniOutliner column headers) are case-sensitively mapped to an existing Tinderbox attribute or a attribute of that name is created.

Regardless of the OmniOutliner source file's column data type, Tinderbox OPML [import](#page-484-1) will always create new Tinderbox attributes as a String type. Thus it is advisable, where possible to define any desired mapped attribute before import, setting the desired.

Pasting an outline from OmniOutliner understands notes associated with OmniOutliner items and saves them in the new note's text.

# **Data Types**

OmniOutliner and Tinderbox data types do not match exactly. The default [column](https://support.omnigroup.com/documentation/omnioutliner/mac/5.2/en/using-the-inspectors/#column-type) type is 'rich text' which is exported to OPML without any styling. The 'number' type in OmniOutliner allows for various format but is best expo whether targeting a Tinderbox String or Number type attribute.

Use of the 'checkbox' column type is not recommended as whilst it renders in OmniOutliner like a Tinderbox Boolean attribute the values are exported as 'checked' and 'unchecked' both of which parse into a value of true (ti to a Tinderbox Boolean. Thus it is better to use a 'rich text' type column and 'true' and 'false' values as these will pass correctly into a Tinderbox Boolean attribute.

The '**date**' column type displays/exports the short date form 'dd/mm/yyyy' or 'mm/dd/yyyy' the day/month order depending on your OS' locale. Further the delimiter may be other that a '/' depending on your OS' locale. Mappe OmniOutliner date column to use the day/month order and delimiter of the recipient OS with the Tinderbox. Note OmniOutliner 'date' columns allow some locale based formatting: see the OmniOutliner [manual](https://support.omnigroup.com/documentation/omnioutliner/mac/5.2/en/using-the-inspectors/#column-type). Other OmniOutliner column types are not recommended if creating data intended for export to Tinderbox via OPML.

For multi-value, i.e. list, data values, use a 'rich text' OmniOutliner column and format the text so each value is delimited with a semi-colon, i.e. 'value 1, value 2' should be saved before export as 'value 1; value 2'. Tinderbox attribute this will separate into discrete list values. If imported to a String attribute with is then changed to a Set or List, again it will parse into discrete values.

With appropriate data values, number/boolean/date/list type data imported to Tinderbox as a new string-type attribute should translate correctly if the new attribute is then changed into the correct Tinderbox data type via

#### **[QuickCursor](#page-33-10)**

Tinderbox is compatible with [QuickCursor](https://www.hogbaysoftware.com/products/quickcursor), an inexpensive accessory available in the Mac App Store. Written by Hog Bay Software, QuickCursor lets keyboard-centric users switch easily from the Tinderbox \$Text area to edit te passages of text, in BBEdit, TextMate, WriteRoom, or a variety of other plain text editors.

# **RIS [files](#page-33-11)**

Files with the extension '.ris' are understood to contain RIS bibliographic data, which can be parsed to appropriate system attributes in the References group. This improves the handling of references to journal articles a proceedings imported from [Bookends](#page-476-0), Zotero, and other sources of RIS data.

Dragged references hold this information in [\\$ReferenceRIS](#page-146-0).

The references type (article, journal, book, etc.) is extracted from the 'TY' field and placed in [\\$RefType](#page-147-0). See more on the [allowed](#page-478-0) values for RIS code 'TY' . Author import: \$Authors respects the order of the received source list (previously it was re-sorted in alphabetical order,).

## <span id="page-478-0"></span>**TY type [codes](#page-33-12) for RIS**

The BIS code 'TY' values can be found in the table at [Wikipedia](https://en.wikipedia.org/wiki/RIS_(file_format)#Type_of_reference). Note that Tinderbox extracts the TY value but doesn't convert the encoded value to its more human readable version. The allowed values for BIS code 'TY' are

## **Abbreviation Reference Type** ABST Abstract ADVS Audiovisual material AGGR Aggregated Database ANCIENT Ancient Text ART Art Work BILL Bill BLOG Blog BOOK Whole book CASE Case CHAP Book chapt CHART Chart CLSWK Classical Work COMP Computer program CONF Conference proceeding CPAPER Conference paper CTLG Catalog DATA Data file DBASE Online Database DICT Dictionary EBOOK Electronic Book ECHAP Electronic Book Section EDBOOK Edited Book EJOUR Electronic Article WEB Web Page ENCYC Encyclopedia EQUA Equation FIGURE Figure GEN Generic GOVDOC Government Document GRANT Grant HEAR Hearing ICOMM Internet Communication INPR In Press JFULL Journal (full) JOUR Journal LEGAL Legal Rule or Regulation MANSCPT Manuscript MAP Map MGZN Magazine article MPCT Motion picture MULTI Online Multi MUSIC Music score NEWS Newspaper PAMP Pamphlet PAT Patent PCOMM Personal communication RPRT Report SER Serial publication SLIDE Slide SOUND Sound recording STAND Standard STAT Statute THES Thesis/Dissertation UNBILL Unenacted Bill UNPB Unpublished work VIDEO Video recording

#### **[Scrivener](#page-33-13)**

A pair of [built-in](#page-453-0) (OPML) export templates specifically marked for [Scrivener](https://www.literatureandlatte.com/) use were added. The templates are effectively the same as those for general [OPML](#page-494-0) export but labelled so as to assist the more tech-averse Tinderb looking to export data from one to the other

A [File](#page-427-0) menu option allows direct import of Scrivener file data to create a new Tinderbox document:

- <span id="page-479-1"></span>Each text scrivening and folder becomes a Tinderbox note; v2 Scrivener files only. Text of v3 files is currently not extracted to a Tinderbox note.
- Image, pdf, and Web scrivenings are currently ignored.
- Scrivener keywords are imported to a set attribute [\\$ScrivenerKeywords](#page-149-0), and the corresponding label colours become the note [\\$Color](#page-96-0).
- Scrivener statuses are imported to [\\$ScrivenerStatus](#page-150-0).
- Scrivener freeform corkboard positions are imported to [\\$Xpos](#page-171-0) and [\\$Ypos](#page-171-1). If Scrivener is not using freeform corkboard positions, Tinderbox uses its own layout.
- . Scrivener custom metadata is mapped to Tinderbox attributes. Because Scrivener custom metadata labels may not be valid Tinderbox attribute names, Tinderbox uses 'legal' version of Scrivener's internal metadata names; the attributes are found in the [Scrivener](#page-177-2) system attribute group.
- The Scrivener synopsis, if present, becomes the note's [\\$Subtitle](#page-157-1).
- Because Scrivener values result in many items' \$Color value being set to light colours, the new TBX's Map preference is set for Outlines to have "[Darker](#page-54-0) colors".
- Scrivener internal references are loaded as basic links. The default link type "[InternalLink]" is mapped to "\*untitled".
- If an external reference link is found, its URL is placed in the note's [\\$URL](#page-169-0) attribute. (If several external references are found, only one URL will be imported.

### **[Simplenote](#page-33-14) support**

*[NOTE: Simplenote sync support was discontinued from v8.8.0]*

# **Notes below are for legacy purposes only**

Synchronising notes with [Simplenote](https://simplenoteapp.com/), a note-taking app for iPhone/iPad with web synchronisation. Tinderbox synchronises with the web app and the web app with iPhone/iPad. The web app is free and device apps have free (with .<br>ds) and pay-for versions. Integration uses the Simplenote v2.0 API giving support for tags and improving reliability

Simplenote sync, and the account details to use are set in the Document-level Preferences' Simplenote tab.

If Simplenote syncing is enabled for a document, Tinderbox syncs when the document is opened and saved. Notes synched to/from the web are placed in a root-level container called 'Simplenote'. Do not move this container whi *activated* as the synch process will see no notes where the container should be and will delete all Simplenote notes.

Simplenote support is added to a Tinderbox document by opening Document Preferences, Simplenote pane. Tick the 'Check Simplenote' box and enter the Simplenote account name (typically an email address) and password. It is a possible to filter the notes that will sync by nominating one or more Simplenote tags in the preferences.

Tinderbox will download copies of that Simplenote account's notes to a root-level container named 'Simplenote' (case sensitive) whenever the document is reopened or saved: the container is made if not already present. On-d from TB is achieved only by saving the host TBX.

New notes and notes that have changed on an iPhone or iPad and been web-synched will be added as needed. Notes deleted from an iPhone or iPad and web-synched are removed from Tinderbox's Simplenote container.

- Simplenote notes do not have separate titles, as do Tinderbox notes. Tinderbox attempts to propose a useful title from the Simplenote text.
	- If the note received from Simplenote is short, TB puts the Simplenote text in both \$Text and \$Name.
	- For longer notes, the full text goes into \$Text, and the first sentence or line goes into Title. When syncing, TB syncs (only) the text.
	- If a note is made in the TB Simplenote container and it has no Text, Tinderbox uploads the \$Name as if it were the note text.
	- For notes first created in Tinderbox do not use any punctuation symbols in \$Name. Doing so results in a Simplenote using only \$Text (if any) or, if no \$Text, the \$Name up to the first punctuation character
	- Aliases in the Simplenote container are not synched.

Only immediate children within the Tinderbox Simplenote container are treated as potential Simplenotes when synching. In other words, any grandchildren (or deeper) notes in '/Simplenote' are ignored for synching. If a note deleted via synching, the note *and all its descendants* are deleted.

As part of the process, two attributes are used. [\\$SimplenoteModified](#page-153-1) keeps track of the effective modification date according to the Simplenotes server. [\\$SimplenoteKey](#page-153-2) is used to store the internal key that identifies a no server. If a note deleted in Tinderbox is in the 'Simplenote' container and has a \$SimplenoteKey, Tinderbox will ask the server to delete the note.

A Simplenote Preference 'Required Tags' (a semi-colon delimited list of tag names) adds an over-riding filter so that only those Simplenote notes with tags included in the list are imported to Tinderbox box and subsequentl notes are ignored by Tinderbox.

[\\$SimlpenoteTags](#page-154-2) stores a synched note's Simplenote tags. Two further attributes, [\\$SimplenoteSync](#page-153-3) and [\\$SimplenoteVersion](#page-154-3) are added for internal Tinderbox use: users should not edit them.

The Simplenote synchronisation dialog shows the overall number of notes being synched, plus a breakdown of the number to upload, download and delete; a progress bar is also shown.

If a note that is synched with Simplenote is deleted, its Simplenote key is cleared. If the deletion is undone, a new note corresponding to the Tinderbox note will be uploaded, so the deletion is effectively undone.

Aliases. Tinderbox handles the scenario where making an alias of a note inside the Simplenote container could cause both the alias and its original to be deleted from both Simplenote and Tinderbox at the next sync.

Tinderbox is alert to the possibility of Simplenote notes containing control characters (other than Carriage Return, Line Feed and Tab). Previously, syncing such notes to Tinderbox could create files that cannot be reloade Simplenote notes should contain control characters, but the app is playing safe.

Added better support for synching notes containing accented characters and other Unicode issues as well as using improved synch code.

#### **[Storyspace](#page-33-15)**

The System attribute group '[Storyspace](#page-178-0)' accommodates interchange use of Storyspace v3 files. For more on the inter-relation of Tinderbox and Tinderbox see [Tinderbox's](#page-534-0) pre-history.

The Storyspace product page; http://www.eastgate.com/storyspace/.

#### **[TaskPaper](#page-33-16)**

TaskPaper files may be dragged into Tinderbox. Tinderbox automatically recognises TaskPaper tags and copies them to [\\$Tags](#page-159-0). The @done() tag also sets [\\$Checked](#page-94-0) and [\\$NameStrike](#page-135-0); if the @done tag has a completion date, it is c [\\$StartDate](#page-156-0) and \$EndDat

Recognises and maps @due (to [\\$DueDate](#page-100-0)), @start (to \$StartDate) and @done (to \$EndDate)

#### **[Tot](#page-33-17)**

Tinderbox can watch and automatically import notes from the [Tot](https://tot.rocks) application, which can installed in macOS and iOS devices.

[Watching](#page-169-1) Tot will import text from Tot, but does not sync *to* Tot.

# <span id="page-479-0"></span>**Text line [endings](#page-33-18)**

This topic likely will not affect users unless they are doing multi-line edit scripting or using the [Explode](#page-483-0) feature.

Not all line breaks are equal. 2 different characters get used for line endings:

- Line feed. ASCII character #10. The designator for Explode, regular [expressions](#page-360-0), etc., is \n.
- Carriage return. ASCII character #13. The designator for Explode, regular expressions, etc., is \r.

To muddy the waters, different OSs have used different line end encodings:

- Classic Mac OS: carriage return (\r).
- Unix, including macOS: (\n). (So, some longstanding Mac apps may still use \r as originally in Classic Mac OS.
- Windows uses a 2 character method: carriage return + line feed (\r\n).

Text generated in Tinderbox (except perhaps very early versions running pre-macOS) uses the Unix/macOS style line offered style of line end, \n.

When including a line end as part of an Explode delimiter, \r and r generally have the same effect so using \n as a 'default' is probably good working practice.

However, depending on the source of text brought into Tinderbox, e.g. text file dragged in for exploding, the designator used for line end may have to be adjusted.

#### **Time - [Displaying](#page-33-19) and Setting Seconds**

In v5+ Tinderbox date/times effectively have, but do not use, a seconds elements:

- If formatted for string use, seconds always show as '00'.'
- Date/time creation operators omit a seconds input or ignore it if used.
- Date/time comparisons cannot be made to seconds' granularity as all date/times have the same (00) seconds value.
- There is no method to return just the seconds of a date/time (QV hours or minutes)
- [Displayed](#page-392-0) Attributes date/time values do not show the seconds element (unless the user has her system set to use a format that includes seconds.

## **The rest of the article refers to Tinderbox** *before* **version 5**

## **Do Date attributes have seconds?**

All Date (i.e. Date/Time) attributes inherently include a time down to seconds level, even if it is not always displayed. However, confusion arises as the [Displayed](#page-392-0) Attributes table cannot be made to display the seconds fo instead they always show the OS short date with hours and minutes only. In addition, some process default to using seconds of '00' whilst others use the seconds as at time of execution. Or, edit SDisplayed Attributes hatecustom format.

#### **Which operators do not use seconds in comparisons?**

When comparing dates or doing date arithmetic, be aware of the seconds unless using [days\(](#page-241-0)) or [minutes\(](#page-276-0)) which compare in whole days or whole minutes respectively. Also a positive or negative equals query (== or !=) will ig completely and match on whole days, like the days() operator.

**Can I display a Date attribute in Displayed Attributes and see its seconds?**

## No. At least, no without altering your OS settings: see below.

**Which date designators use the second of execution?**

The [designator](#page-80-0)s *yesterday, today, now, and <i>tomorrow*, plus any dates based on modifications of those designators will set the seconds as measured at time of setting the attribute.

Once a date/time has a non-00 seconds time, any modification to the value will preserve the seconds unless the modification expressly sets the seconds.

**What time is set if a date is typed into a Displayed Attribute box?**

Unlike the above, the hh:mm are taken from current time but the seconds are set at 00.

**Can I type in a date and set seconds?**

Yes, you will need to set your OS Time 'short' setting to show hh:mm:ss; otherwise, when you provide a seconds the data is ignored at seconds are set at 00. "20 January 2010", at 17:45 local time will set "20/01/2010 17:45

#### **[Import](#page-33-20)**

- [AutoFetch](file:///Users/mwra/Documents/TBX/atbref95/Import/AutoFetch.html)
- AutoFetch [commands](file:///Users/mwra/Documents/TBX/atbref95/Import/AutoFetch_commands.html)
- Drag from \$Text to [Outline](file:///Users/mwra/Documents/TBX/atbref95/Import/Drag_from_$Text_to_Outline_or_Map_to_create_a_note.html) or Map to create a note
- [Dragged](file:///Users/mwra/Documents/TBX/atbref95/Import/Dragged_folder_links.html) folder links
- [Dragging](file:///Users/mwra/Documents/TBX/atbref95/Import/Dragging_a_URL_from_web_browser.html) a URL from web browser
- Dragging Address info into [Tinderbox](file:///Users/mwra/Documents/TBX/atbref95/Import/Dragging_Address_info_into_Tinderbox.html)
- Dragging content from [DEVONthink](file:///Users/mwra/Documents/TBX/atbref95/Import/Dragging_content_from_DEVONthink_to_Tinderbox.html) to Tinderbox
- Dragging emails to [Tinderbox](file:///Users/mwra/Documents/TBX/atbref95/Import/Dragging_emails_to_Tinderbox.html)
- Dragging HTML files to [Tinderbox](file:///Users/mwra/Documents/TBX/atbref95/Import/Dragging_HTML_files_to_Tinderbox.html)
- [Dragging](file:///Users/mwra/Documents/TBX/atbref95/Import/Dragging_in_Apple_Calendar_events.html) in Apple Calendar events Dragging [TextClipping](file:///Users/mwra/Documents/TBX/atbref95/Import/Dragging_TextClipping_files_to_View_pane.html) files to View pane
- Dragging URLs into [Tinderbox](file:///Users/mwra/Documents/TBX/atbref95/Import/Dragging_URLs_into_Tinderbox_views.html) views
- Dropping Text files into [Tinderbox](file:///Users/mwra/Documents/TBX/atbref95/Import/Dropping_Text_files_into_Tinderbox.html)
- [Exploding](file:///Users/mwra/Documents/TBX/atbref95/Import/Exploding_Notes.html) Notes
- [Formatting](file:///Users/mwra/Documents/TBX/atbref95/Import/Formatting_dates_for_import_to_Tinderbox.html) dates for import to Tinderbox
- Importing from other file types and [applications](file:///Users/mwra/Documents/TBX/atbref95/Import/Importing_from_other_file_types_and_applications.html)
- Importing [Markdown](file:///Users/mwra/Documents/TBX/atbref95/Import/Importing_Markdown_files.html) files
- [Inserting](file:///Users/mwra/Documents/TBX/atbref95/Import/Inserting_images_into_note_$Text.html) images into note \$Text
- Natural Language [Processing](file:///Users/mwra/Documents/TBX/atbref95/Import/Natural_Language_Processing.html)
- [OPML](file:///Users/mwra/Documents/TBX/atbref95/Import/OPML_Import.html) Import
- Pasting a child to [childless](file:///Users/mwra/Documents/TBX/atbref95/Import/Pasting_a_child_to_childless_notes.html) notes
- Pasting and Text [Margins](file:///Users/mwra/Documents/TBX/atbref95/Import/Pasting_and_Text_Margins.html) • Pasting into [Tinderbox](file:///Users/mwra/Documents/TBX/atbref95/Import/Pasting_into_Tinderbox_and_line_ends.html) and line ends
- [Pasting](file:///Users/mwra/Documents/TBX/atbref95/Import/Pasting_into_views.html) into views
- 
- Pasting notes to a different TBX: \$Created and [\\$Modified](file:///Users/mwra/Documents/TBX/atbref95/Import/Pasting_notes_to_a_different_TBX_$Created_and_$Modified.html)
- Pasting web [browser](file:///Users/mwra/Documents/TBX/atbref95/Import/Pasting_web_browser_text_into_$Text.html) text into \$Text • RTF (rich text) [import](file:///Users/mwra/Documents/TBX/atbref95/Import/RTF_rich_text_import.html)
- Setting up for [Tab-Delimited](file:///Users/mwra/Documents/TBX/atbref95/Import/Setting_up_for_Tab-Delimited_Import.html) Import
- Spreadsheet Import: CSV and [Tab-Delimited](file:///Users/mwra/Documents/TBX/atbref95/Import/Spreadsheet_Import_CSV_and_Tab-Delimited_Text.html) Text
- vcard [import](file:///Users/mwra/Documents/TBX/atbref95/Import/vcard_import.html)
- [Watched](file:///Users/mwra/Documents/TBX/atbref95/Import/Watched_folders.html) folders
- [Watched](file:///Users/mwra/Documents/TBX/atbref95/Import/Watched_Groups.html) Groups
- [Working](file:///Users/mwra/Documents/TBX/atbref95/Import/Working_with_$Text_support_for_styled_text.html) with \$Text: support for styled text

### **[AutoFetch](#page-33-21)**

If a note's [\\$AutoFetch](#page-90-1) value is true, Tinderbox automatically updates the note's \$Text to use data drawn from the source stored in the note's \$URL. The latter may be any of

- URLs accessible via the Web.
- locally installed app pseudo-protocol URLs, e.g. "devonthink://…", "bookends://…", etc.
- local URLs, e.g. "file:///…".

The AutoFetch process facilitates automatically updating note \$Text from other text sources. As well as the more obvious sources such as web pages or RSS feeds, AutoFetch works with a range of file types, including text, r Word®(.doc), pdf, and markdown (.md) files.

Once AutoFetch has run, the note containing the retrieved data also has its SBeadOnly attribute automatically set to true. This avoids the user trying to edit text that will get automatically overwritten when AutoFetch nex Including the first setting of the process, when does AutoFetch run on a note and alter its \$Text:

- on (re-)setting \$AutoFetch to true.
- on document load, all existing AutoFetches run once
- on (HTML-type) Export, all existing AutoFetches run once to refresh the exported content.
- . while the document is open, no more than once every 5 minutes as part of the general agent & rules cycle. The time to the next cycle is shown in the circular 'Network' display on the the [Agents](#page-399-0) & Rules tab of the Tinderb

For deeper, more complex, be aware of the experimental attribute [\\$RawData](#page-145-0), which holds existing raw data (not post-processed) should the next planned fetch fail.

#### **Post-processing AutoFetched data**

It is possible to process imported data, before it is added to the note's \$Text. This is done by setting valid action code in the same note's [\\$AutoFetchCommand](#page-90-0), whose operation is described separately in AutoFetch [commands](#page-481-0)

# <span id="page-481-0"></span>**AutoFetch [commands](#page-33-22)**

To assist in manipulation of [AutoFetched](#page-90-1) data is is possible to set an action to run on the raw output of the data before it is set as the note's \$Text. It can be thought of as if it were an 'OnAutoFetch' action. Such acti type attribute [\\$AutoFetchCommand,](#page-90-0) and thus use the same syntax as agent actions and rules.

If \$AutoFetchCommand is empty (the default), \$AutoFetch behaves as normal; the contents of the specified URL are stored in the note's text.

\$AutoFetchCommand has code set, that code is run on [this](#page-209-0) note (i.e. the same note holding this code) immediately after a network AutoFetch event has been performed (event triggers are described under [AutoFetch](#page-90-1)).

Historically, these actions have been command line calls but as Tinderbox's range of text-manipulation operators in action code has expanded, pure action code may suffice. For instance, if pulling stock ticker information, for a line like "AAPL: 145.64 USD" and set the price to a Number-type attribute \$StockPrice. This could be done like so:

\$StockPrice = \$Text.following("AAPL: ").replace(" USD","");

An AutoFetch command might invoke an outside program, perhaps fetching some information from the user's hard disk or network, using the [runCommand\(\)](#page-282-0) operator. For example:

\$Text = runCommand("echo | ls ~"/Documents);

will replace the \$Text of the note with a list of all the files currently in the user's Documents folder (the latter syntax is the recommended choice).

\$Delivered = runCommand("myDatabaseQuery \$TrackingID");

which will run the shell script 'myDatabaseQuery' in the user's OS home folder, passing it the value of the note's \$TrackingID attribute as an argument.

When accessing the command line this way the current working [directory](#page-473-0) is '/', i.e. the root of the current volume (more on the assumed working directory). Thus if calling scripts elsewhere (e.g. in a user account's 'Docum prefix an appropriate path to the script.

## **Drag from \$Text to [Outline](#page-33-23) or Map to create a note**

Dragging a text selection in \$Text pane from the text pane (or stand-alone window) and dropping it onto the view pane results in a new note being created:

- The dropped text selection is used as both \$Name and \$Text of the new note
- Application focus remains on the source note.
- No links are created (unlike when to making [footnotes](#page-461-1)).
- The major view's focus shifts to the newly created note.
- Dropping on a Map view:
	- The note is created at the drop point

Dropping onto (into) a map icon viewport results in no note being created (not a note being created on the child map as might be supposed).

- Dropping on an Outline or chart view:
- Onto the general background, the note is added as first sibling of the current root level notes.
- If dropped over the right part of a note title the black position arrow will indicated whether the new item will be created before, after or as a child of the item under the cursor, i.e. the same behaviour as drag re-arran Outline view.
- Dropping onto an Treemap view
- onto the general background, the note is added as first sibling of the current root level notes.
- Other view types, may or may not support this feature.

## **[Dragged](#page-33-24) folder links**

Dragging a folder from Finder into Tinderbox creates a container and imports a note for each file in the folder. The SFile attribute of the imported note holds the path from which the note was imported. The SLastFetched at imported note holds the modification date of the imported file.

# **[Dragging](#page-33-25) a URL from web browser**

**What selections can be dragged from a web browser?**

Whether Tinderbox receives both URL and a link title/anchor text is depends on the *browser*, Tinderbox will use both if passed, otherwise a bare URL is received.

Browsers do not allow dragging of a selection webpage content *unless* it includes at least one link (a visible URL or a link anchor text).

Clicking in the location bar of a browser, where the (partial) URL is shown will select it and allow it to be dragged.

Note that if dragged page content contains HTML such as lists of links, Tinderbox may try to parse these into a container holding two or more discrete notes. However, this article is intended to cover dragging content with either the view pane (to make a new note) or into a note's text area.

**Dragging a URL onto a view background**

# A Tinderbox Reference File: v9.7.0

<span id="page-482-1"></span>Drag a URL from Safari or other web browser onto a view window background makes a new note (in all view types except Attribute Browser, Crosstabs and Hyperbolic). The location of the new note varies by view type:

- . Outline, Chart. By default the new note is the last top-level sibling (i.e. child of root or a hoisted root scope). By hovering the cursor close to a note, the new note can be a previous/next sibling or child of an exist root or in a branch.
- **Timeline**. Always the last child of the root of the view. The new note will appear in the 'No Date' sidebar as it will have no \$StartDate at this point.
- **Treemap**. By default the new note is a top-level sibling (i.e. child of root or a hoisted root scope). Essentially as for Outline but without the fine positioning option.
- **Map**. Creates a new note at the drop point. If the drop is *onto* an existing note, the new note is created as a child of that note.
- **Attribute Browser**, **Crosstabs**, **Hyperbolic** view. Drop data is not accepted, so nothing happens.

#### **What note content is added for drag-to-view created notes?**

If the drag is from the browsers location (URL) bar the dragged data is usually only the (full https://...etc.)

The drop action always sets [\\$URL](#page-169-0) value, adds \$URL as a Displayed Attributes, sets the note's title and its text. There can be some variations depending on the data supplied with :

- \$URL is set to the dropped URL.
- . The Displayed Attributes [\(\\$DisplayedAttributes](#page-98-1)) of the new note is set to "URL". Note that if the container of the new note has an OnAdd setting Displayed Attributes directly or yia an attribute. this setting is overwrit Reset \$DisplayedAttributes to restore the inherited value.
- The new note's \$Name is set to the value of the source URL, unless a title (e.g. the source page's anchor text) is parsed out in which case the title is used in preference.
- . The new note's \$Text is set to the value of the source URL, unless a title (e.g. the source page's anchor text) is parsed out in which case the title is added as a weblink, pointing to the URL. in preference. If only the weblink results

#### **Dragging a link from a webpage onto a note's text**

At the drop position, the receiving pote's \$Text is set to the value of the source URL, unless a title (e.g. the source page's anchor text) is parsed out in which case the title is added as a weblink, pointing to the URL, URL is added, no weblink results.

#### The drop also sets window sets the note's [\\$URL](#page-169-0) value (but will not overwrite any pre-existing \$URL value).

See also results of pasting [webpage](#page-485-0) data to \$Text .

#### **Dragging a link from a webpage onto a note's Displayed Attributes table**

If the URL is dragged onto the Displayed Attributes *and* the drop target is a URL-type attribute, then that attribute *rather than* [\\$URL](#page-169-0) receives the dropped URL as its value.

#### **Resolving the link title**

If the browser does not supply enough data, a drag to the \$Text area results in the just the URL string being added to the note as text.

#### If the dragged object is a browser bookmark the note name will be taken from the bookmark. If the dragged object is a bare URL, Tinderbox will attempt to fetch the title from the URL and set the note name accordingly.

**Dragging images from Safari**

Dragging an image from Safari to a note window imports the referenced image as opposed to setting the URL attribute.

#### <span id="page-482-2"></span>**Dragging Address info into [Tinderbox](#page-33-26)**

Tinderbox accepts drags of vCards (vcf) from Apple Address Book and other vCard-compatible sources. A new note is created.

If a vCard is dropped on an existing note (icon) the data is added to the note and an enactment (of the text 'vCard') is shown. Dropping a vCard onto a Map or Outline view background makes a new note as in previous version new vCard note does not trigger an enactment helping clarify which process is occurring. The process (re-)populates the following attributes in the [People](#page-176-0) attribute group (if suitable data is detected):

- $\bullet$  \$AIM
- \$Address
- \$Email
- \$FullName
- \$Organization
- \$Telephone
- $\cdot$   $\star$ Twitter

Also, the [\\$URL](#page-169-0) of the (new) note will be (re-)set to the corresponding AddressBook entry. It uses a special URL of the form "addressbook://AB8F8A3E-B4F2-4DE6-9D7B-C8C511B8CC1A:ABPerson"; opening the the URL opens Addre Book at that item.

The vCard's raw data is added to \$Text. If dropping on an existing note, the raw data is only added if there is no \$Text, thus preserving any pre-existing text is not lost. The raw vCard data is also stored in the note's \$ unless/until [AutoFetch](#page-90-1) is also used by the note (N.B. AutoFetch cannot be used to refresh vCard data).

Dropping a vCard on a note sets the prototype 'Person' if a prototype of that exact (case-sensitive) name exists. If no prototype match occurs, none is applied. When dropping on an existing note, if a "Person" prototype is in doing so will replace any existing \$Prototype setting to a different prototype.

The telephone number chosen by Tinderbox will be the source data's *preferred* telephone number.

To drag-drop add vCard data or refresh existing note data, the data must be dropped thus:

- Map. Drop onto a note icon. That is the title/text part, but not onto a data table, or—for containers/agents—the viewport map or plot area.
- Outline. Drop as if placing as a new, or first, child of the receiving note, i.e. so the triangular drop position indicator triangle is over the correct drop-target and points to the right.
- Chart. Drop onto any note (whether a leaf or branch of the chart).
- Timeline. Drop onto a note.
- Treemap. Drop onto a note

In each case if the drop is correct, you will see an enactment: the view clears and the caption 'yCard' appears and disappears as the view re-draws.

### <span id="page-482-0"></span>**Dragging content from [DEVONthink](#page-33-27) to Tinderbox**

From v9.6.0, when dragging an item from DEVONthink, \$URL is set to the DEVONthink item URL if it has once. For example, if the item is a web page, \$URL is set to the URL of that page. If the item doesn't have a URL, Tinder to the DEVONthink internal URL to allow prompt reference to the item.

# [More](#page-477-1) on interactions with DEVONthink.

### <span id="page-482-3"></span>**Dragging emails to [Tinderbox](#page-33-28)**

Dragging an email from an email client such as Apple's Mail.app, MS Entourage or MS Outlook will result in a new note. The email's subject becomes the note's [\\$Name](#page-133-0) and the body copy becomes the note's [\\$Text](#page-50-0). Be aware that s, including to/from addresses, etc., are not imported.

Additionally, but *only* when dragging from the Mail.app:

- The new note's [\\$URL](#page-169-0) attribute is set to the source email's Mail.app pseudo-URL (as ' message :< ... >'). Note that the URL's characters on the < and > are actually stored in url-encoded form as %3C and %3E respectively; th
- The imported \$Text is also parsed for any [Ziplinks](#page-340-2) method-style mark-up which is then evaluated and new internal text links are created if valid.

On first use of drag from Mail.app, newer OS versions will require the user to allow inter-app access (a once-only task). This presumably to enable verification of the email's source pseudo-URL.

# **Dragging HTML files to [Tinderbox](#page-33-29)**

When HTML files are dragged into Tinderbox, the [\\$Text](#page-50-0) of the note created uses the HTML source's style information for formatting as styled text

#### **[Dragging](#page-33-30) in Apple Calendar events**

From v9.5.2, if an event from the Apple Calendar app is dragged or pasted into a Tinderbox view has invitees, the names of the invited people are listed in a system attribute. [\\$Participants](#page-140-0).

Whether individual participants are retrieved as the person's name or as their email address relates to the data passed by Calendar and is not due to actions by Tinderbox.

From v9.6.0, imported calendar events are assigned the prototype Event if the prototype exists, but only if the newly-created note wasn't already assigned a prototype by the OnAdd action.

### **Dragging [TextClipping](#page-33-31) files to View pane**

TextClipping-type files may be dragged to the view pane.

#### **Dragging URLs into [Tinderbox](#page-33-32) views**

From v9.6.0, when dragging a URL into a Tinderbox view, the value of \$DisplayedAttributes is set to 'URL' only if the OnAdd action of the parent container has not already assigned a value. This prevents the default action

## or prototype-inherited Displayed Attributes choice.

#### **Dropping Text files into [Tinderbox](#page-33-33)**

This describes use of plain text files (e.g. '.txt.'). [Rich](#page-485-1) Text (RTF) files are not supported for drag/drop

# **Dragging onto an Outline, Map view**

Dragging a file onto a major view window creates a new note whose \$Name is the filename of the dropped file. The new file is added at the top of the outline; i.e. \$OutlineOrder position '1', or first in sibling order if th Chart view does not support a general drop, but also see below. When a text file is dropped, Tinderbox will try and find embedded formats: see 'other types of data' below. والموجدات المستعدم المستعدم المستعدم المستعدم الم

# **Dragging onto a note icon in Outline or Chart view**

Dragging a file onto a note icon in a view window creates a new note whose \$Name is the filename of the dropped file. Use the normal note-positioning tell-back to see see if a note is added as a sibling or child of the not that Map view does not support this degree of placement.

### In Outline view, dropping onto a note icon is just that: the icon at left and not its badge or title.

**Dragging into the \$Text area of the text pane**

Copy the note's contents and paste instead, otherwise the dropped note is embedded in \$Text—as opposed to extracting and adding the text therein. **Other types of text data**

Be aware Tinderbox handles drops of other textual data in particular ways:

- <span id="page-483-1"></span>[Browser](#page-482-1) URLs (including local pseudo-protocols used by DEVONThink, Bookends, Yojimbo and other apps). [Address](#page-482-2) Book info & vcards.
- [Emails](#page-482-3).
- [Tab-delimited](#page-486-0) or CSV tabular data .('spreadsheet' import)
- HTML: this is teated as plain text, i.e. the resulting \$Text shows the source code and not as rendered HTML.
- [OPML](#page-484-1) files
- Old version of the app supported drag-drop of tab-indented outlines but this is not supported in current v5 releases.
- **[Bookends](#page-476-0) selections**
- [FreeMind](#page-477-6) '.mm' files.
- tabbed outlines (tab per outline level). Produces nested notes as per tabbed outline.
- iCal calendar events.

### **Text formats not supported**

- These formats *not supported* for drag/drop:
	- RTF (Rich Text Format).
	- Word-processing app-specific documents, e.g. for Word, Pages, etc.
	- Scrivener project files, although they can be opened directly from the [File](#page-427-0) n

Styled text such as RTF, word processor test, rendered HTML can be imported by [copy/paste](#page-485-1) to the \$Text of a selected note; there is no automated method for multiple imports of such data.

#### <span id="page-483-0"></span>**[Exploding](#page-33-34) Notes**

A single note's text (\$Text) can be 'exploded' (split) into a container holding a number of discrete smaller notes by specifying where Tinderbox should divide the current text. The newly created notes contain an appropriate segment of the original note, using part of the same text as the note title. The basic default behaviour is to split the source by paragraph, using the paragraph of text as the note's text and the first sentence of the paragraph as the note's title. However, there are a number of option, described below that control the title and content of the new notes. There will (should!) be no empty notes, such as those that might arise where two hard line returns are used as faux paragraph breaks, as these unwanted 'empty' outputs are automatically deleted as part of the Explode process. Empty notes will not be emitted for sequences of multiple paragraph breaks, i.e. sequences of greater than two breaks.

This process can be used to help with the import of data as well as for existing notes. For imports, drag, a *plain text* format file into an Outline or Map view, so as to create a new note. Note with that, or with a large existing note, selected in the view pane, choose **Explode…** from the [Note](#page-430-1) menu. The option is available regardless of which pane has focus (prior to this, be aware that the Explode menu option is disabled if the input cursor is in the text *pane*).

Calling Note ▸ Explode presents the Explode [pop-over](#page-417-0). There are essentially three discrete sets of options to set before committing the explode:

- **Defining how/where the source is split.** This is defined by the top two radio buttons:
- **Break at paragraphs**. Breaks each paragraph into a new note (default option).
	- **Break at delimiter**. Break on a (custom) delimiter. The input box for the delimiter is hidden when this option is not selected. The delimiter is a string of character(s) that is a regular [expression](#page-360-0) that immediately *precedes* the break point. Tinderbox assumes each section of the source note that will form a new note *starts* with the delimiter. If there is source text *before* the first occurrence of the delimiter, Tinderbox
		- behaves as if there were a starting delimiter and makes a new note use the content between source start and the first occurrence of the
		- delimiter. Tinderbox remembers the last-used custom delimiter until the end of the current session. Use of delimiter regular expressions is described in more detail further below. . Delete Delimiter. If the custom option is chosen, there is a further option to delete the delimiter string, otherwise it is retained as the end of each new note's text (as the end of the delimiter string is the per-note
- When importing date for explode and using a deliberate string for delimiter purposes it is usually best to use this sub-option to avoid importing unnecessary data. . Selecting source of new note SName and SText . The Title panel settings give control of what part of each newly split note's SText is used to form the note's title (SName). This is done at sentence or paragraph scope. A delimited by a terminating period, exclamation mark or question mark. A '[paragraph](#page-201-0)' is delimited by a line break. By default, an explode-generated note uses the whole exploded section of the source note as its own \$Text an
	- text's first sentence as the note title. Explode removes any leading or trailing whitespace from titles of exploded notes. The scope of a new note's title can be altered:
		- First Sentence. Only the first sentence of the note text forms the new title (default). When running under macOS 10.14 x or later. Explode is substantially smarter about recognising sentences, It understands, for example, that "Dr. Perkins paid \$10.00 to the U.S. Treasury." is one sentence, not five. However, if the user's current language locale does not support the new sentence-detection neural net, Tinderbox falls back to use the older sentence-end detection logic.
			- **First Two Sentences**. The first *two* sentences form the new title.
			- First Paragraph. Only the first paragraph is used for the new title. When importing custom data, such as lists of papers that often contain punctuation marks, this is usually the best option to choose.
	- o When Explode constructs a note title, the title may extend up to 512 characters, and will include either the first line or the first SText sentence of the new note-whichever is the best fit. If still over 512 characters truncated at that point with an ellipsis.
	- Two tick boxes give additional control the \$Text of the newly created notes. By default, both are un-ticked:
		- **Remove title from text**. If ticked, the text used for the above choice is deleted from the new note's body text.
		-
	- Omit text. If ticked, this results in only a \$Name being set for new notes and no \$Text. If importing a list of data consisting only of data to form the title of new notes, this box should be ticked.
- . Actions to apply to newly created notes . The Action box allows action code to be inserted that is applied to each newly exploded note by setting an \$OnAdd for the 'exploded notes' container created by the process. If it apply a prototype other than the default (see below the section "Exploded Notes' prototype for more detail), simply set the action to set the desired prototype's name. Essentially, the default OnAdd action of the 'exploded container is the OnAdd action (if any is set) for the 'Exploded Notes' prototype unless the user adds code to the Action box; depending on the inputs, this may result code from Action and from the prototype being applied t exploded notes.

**Example** preview. This panel Gives a preview of the \$Name and \$Text of the first exploded note. A control below the preview allows cycling through a preview of successive exploded notes.

Finally, the Explode button closes the pop-over and starts the Explode process using the choices set above. Focus remains on the exploded note. The Return keypress will act like a button press and start the Explode

## **Custom delimiters**

This is a regular expression ('regex') but may be a literal string (i.e. the actual characters to match). Any regex-based text matching is case-sensitive. For single character matches, the matched character forms the end o note. For instance:

- . In A newly exploded note will begin after new line feed [character](#page-479-0). This is also the default for this option, it is essentially the same as 'break at paragraphs' overall explode default. [ More on line-end character codes
- \r A newly exploded note will begin after each carriage return or hard line break.
- \t A newly exploded note will begin after each tab, e.g. for tab-delimited content pasted into a note.

\, A newly exploded note will begin after each comma, e.g. use for CSV content pasted into a note. In this case it might make sense to delete the demiyied as a trailing comm might suggest missing content.

For multi-character matches, the new note starts at the beginning of the matched string, and is thus included in the new note. Therefore in this case it is usual to use the Delete delimiter option (see below), so the detec emoved from the start of each new note's text. For examp

- \d{1,4}\ ?. A newly exploded note will begin at the beginning of line starting with a sequence of between 1 and 4 numerical characters followed by zero or 1 space characters.
- . #### (delimiter deleted). A newly exploded note will begin after the end of each occurrence of the string '####'. After, because the delimiter has been deleted.
	- o Often text is generated/edited elsewhere, adding characters as a deliberate explode delimiter for Tinderbox use. In the above case a better approach might be to add the '####' on a discrete line as this is easy to spot w visually scanning text. If so, the custom delimiter to find/remove becomes ####\n. Of course the '###' part of the delimiter can be whatever the user chooses, the key point here is to include the trailing '\n' if the delim its own line in the source text.
- action: (delimiter deleted). with match 'action: ' but not 'Action: ' as the regex test is *case-sensitive*.

Delete delimiter option. This is only visible/available if the 'Break at delimiter' option is selected (default = not ticked). Tick ing this option removes the specified delimiter character(s) from the new exploded notes. complete line/paragraph, ensure the string used includes the line return character at the end or some output notes will have text starting with a blank line.

#### **Escaping characters for regex use**

If struggling with understanding regex, assume that any space or non-alphanumeric character in a custom delimiter needs escaping by preceding it with a backslash \, e.g. a \+b rather than a+b. Without the escape '+' is int in.e. and securiting regels, assume that any space or non-application or allacter in a such the matched.

# **What results from an Explode?**

The exploded (source) note itself remains unchanged and a new child container of the selected note is created, called 'exploded notes', and which contains the resulting new notes (i.e. the individual exploded notes are gra source note). Each note contains as its text a section of the original text with the notes being titled according to the choices (described above) made before exploding. Using a secondary container for the notes might seem this allows for the fact, more so for exploding existing notes than for new import, that the note being exploded might already have children; thus the new notes are separated from existing children of the exploded note.

Also notice that the 'exploded notes' container is added to the outline order after any pre-existing child notes for the exploded note, i.e. it is the last child (and thus easily accessible via the [lastChild](#page-208-0) designator, am

The 'exploded notes' container does not inherit anything from the source note. However, the **Action** box allows the \$OnAdd for the 'exploded notes' container to be set afresh for each explode. However, the 'Exploded Notes'

If there is code in the Action box and the Exploded Notes prototype's \$OnAdd, both actions are run with the Action code running last. So if the prototype set \$Color and \$Badge, and Action set \$Color (to a different colour) the new notes would have the \$Badge set via the prototype but its \$Color setting would be overridden by the \$Color value set by the **Action** code.

# **'Exploded Notes' prototype**

When a note is exploded the 'exploded notes' container has a built-in prototype ' [Exploded](#page-457-1) Notes' applied. Note the different letter case from the 'exploded notes' container; this is deliberate to stop name collision in qu

Note the case sensitive spelling of the post explode container's title vs. that of the prototype; this is deliberate to avoid name collisions, e.g. he prototype does not want to be matched by a query looking for 'exploded By default, the only customisation of this prototype is to add \$ChildCount as a Displayed Attribute. The prototype makes it easy to set up things like counts or a specific set of OnAdd actions (rather than set an action in useful if there are a number of actions to be set. The ability to customise this prototype becomes useful if doing regular/repeated Explodes.

For the reason explained above do not use Action box code as well an \$OnAdd in this prototype At least do not do so if both pieces of code set the same attribute to different values. Carefully considered use of both input allow for document-wide consistent settings via the prototype alongside per-Explode settings using the **Action** box.

484 of 546

- to your choice. The choices are: **O** Break at paragraphs Break at delimite Title You can convert a large text **First Sentence** Remove title from text You can convert a large Omit text text note into several smaller text notes by s...  $\boxed{\hat{}}$  1 of 36 notes Explode
- orphoed notice them are administrated a designate

This prototype can be added manually, via the File > Built-in [Prototypes](#page-427-1) menu, for instance to customise it before using an explode. To 're-install' the default version, simply delete the any existing version of the protot Built-in Prototypes men

#### **Working with exploded notes**

Of course, the constant name of the container holding the new notes ('exploded notes') makes it easy for agents to find and work on the new notes' actions. Be aware that unless the 'exploded notes' is cleaned up or renamed explode, there may be more than one container of that name. A benison of this is that it is possible to write a generic agent to act on the contents of all explode results using an \$AgentQuery:

# \$Name(parent)=="exploded notes"

By adding a preceding descendedFrom() query argument to the above query, the scope of action can be reduced to items descended from a given conta

## descendedFrom(To Do) & (\$Name(parent)=="exploded notes")

This might be done because of the nature of the resulting agent action to be applied or simply to reduce agent [update](#page-194-0) cycle time.

In summary:

'exploded notes' receives all the source note's attribute values except \$Rule and \$OnAdd. If the 'Exploded Notes' prototype has been altered to locally set attribute values these will be used in preference.

- Individual exploded notes do not inherit attribute values
- Agents or manual editing of 'Exploded Text' actions should be used to apply attribute values to exploded text.

The explode action is applied after the text of the newly-created note is set, allowing the action to modify or depend on the exploded text. Explode also remembers the most recently-used delimiter, which can be convenient complicated regular expression delimiters.

# <span id="page-484-2"></span>**[Formatting](#page-33-35) dates for import to Tinderbox**

Tinderbox handles import, generally via drag drop onto a major view, in a variety of ways. In some cases, such as tab-delimited text (also called TSV or 'spreadsheet' format), Tinderbox will scan the text and map some data attributes.

In order for source text to map correctly to a Date-type attribute, bear in mind that Tinderbox will look for dates in your source data that match vour Mac's System 'short' date and time format. Be aware that such formats and may be further customised by the OS account user. Tinderbox will also happily parse dates input in any of you locale's Short, Medium, Long or Full formats.

If in doubt if in doubt as you your Mac's preferences check 'System Preferences'. Currently it is under 'Language & Region'.

The OS preferences list date and time formats separately. If your import source date includes both date and time, ensure it leaves a single space character between the date and the time segments.

When the import source data is passed to a Date attribute, if the result is wrong the resulting Date value will be 'never' or some incorrect date; the later generally occurs if part of the date is in the wrong format and c

value. There may be no source data still in the TBX file to tell you what text string caused the wrong date to be created. Therefore it makes sense to ensure import data is in the correct format *before* import. That said, Tinderbox-via undocumented internal logic- may detect other common date formats. You can test raw data input and if it works, then that's fine, though you would be wise to check a range of specimen days months a

However, for more than the occasional import, by such means it will repay you to ensure the import using the formats described above. A special exception is OPML import. The OPML standard stipulates that dates, used to define the note's creation date/time, should use the [RFC](#page-473-1) 822 format. Tinderbox will make the same assumption for date formats for the 'cr attribute. Tinderbox does *not* attempt to parse dates in the note's title or text.

RFC 822 and vear format. Note that RFC 822 actually specifies 2-digit years whereas 4-digit is more appropriate (indeed the later RFC 1123 makes it so). Tinderbox's own RFC 822 format string (" \*") uses 4 digit years and m capable tools will likely use 4-digit years too. If dates import incorrectly via OPML, check you see if they are using 2 digit years and if necessary correct the source.

Time. If a date is supplied with no time, Tinderbox will append the current system time in hours:minutes:seconds (although the seconds element is usually suppressed in the Tinderbox display). An exception is if the supplie locale's 'Full' format and has no time, in which case the time is set at 12:00:00.

# **Importing from other file types and [applications](#page-33-36)**

Tinderbox supports import of general text formats like plain text, RTF, HTML, etc. Formats specific to particular applications, e.g. citation information, may be supported: see the section on support for other [app-specific](#page-477-7) **Importing [Markdown](#page-33-37) files**

From v9.5.2, files with extension .md. .mmd. and .markdown that are dragged into a Tinderbox view are now converted to styled text using Markdown conventions.

To avoid Markdown to RTF style conversion occurring, set the file extension to '.txt'

# <span id="page-484-0"></span>**[Inserting](#page-33-38) images into note \$Text**

An image (see below for types) can be dragged or pasted into a note's \$Text

To add an image to a note, select the note so it is shown in the text pane. If inserting into existing \$Text, create some vertical space between paragraphs so as to make a clear insertion point.

- In Finder either:
	- copy the image and paste where desired into \$Text

select the image and then drag the selected image to the desired insertion point in \$Text.

If an image pasted into the text is wider than available space, it will automatically be scaled.

If dragging from the Desktop, ensure the image is selected *before* starting the drag otherwise the image may not be imported.

To align the image, for instance to centre it, it is necessary to select the 'text' surrounding the image and use the Format, Text menu to set the alignment.

#### **Supported image formats**

The best form of image is to use are bitmap formats such as PNG or JPG (JPEG). Images embedded in PDF can be used.

Animated formats such a GIF or MP4 can be inserted; GIFs will auto-play whilst MP4s will show player controls when moused over.

### **Natural Language [Processing](#page-33-39)**

The text (\$Text) of notes is scanned to extract information that might be useful for agents. These results include:

- [\\$NLNames](#page-135-1): a set of personal names found in the text.
- [\\$NLOrganizations](#page-135-2): a set of the names of organisations found in the text.
- [\\$NLPlaces](#page-136-0): a set of place names found in the text.
- . [\\$NLTags](#page-136-1): a set to hold annotations automatically generated using Natural Language Processing. The first such annotation adds the tag 'plan' to notes that Tinderbox believes might represent a planning note, such as "remem deposit the cheque" or "remind the freshers to begin planning their module essays". At present this process is not enabled.
- 
- . [\\$DominantLanguage](#page-100-1): Tinderbox's guess at the primary language used in the text of each note; stored as two-letter ISO-639-1 codes such as "en" for English, "de" for German, and "zh" for Chinese.

Note that these result values are extracted automatically and are thus subject to a variety of extraction errors.

#### Results are extracted from the \$Text of:

New notes.

Re-edited notes, including pre-existing notes in old TBXs that have be re-edited.

Values are **not** extracted from pre-existing notes, such as in files created, unless they are subsequently re-edited.

This process may store some working files in the application support ' [analytics](#page-512-0)' folder. Such files should **not** be edited by users.

# <span id="page-484-1"></span>**OPML [Import](#page-33-40)**

Tinderbox imports OPML files dropped onto Tinderbox views, and also reads OPML outlines. Note that Omnigroup's apps, e.g. OmniOutliner, popularised OPML use but did so using non-standard additions. So when using OPML, do n *assume all OPML is the same*: read the OPML [specification](http://opml.org).

When Tinderbox parses a pasted or drag-dropped OPML, the source OPML filename is used as the name of the container holding the tree of notes parsed from the HTML. The OPML source code is not retained in the TBX document as data is now imported and the OPML code would simply constitute unwanted file bloat. If the user also witness to store the OPML code, that would need to be pasted into a new note's \$Text to avoid triggering the parser.

If an OPML file has extended outline attributes, and if the extensions do not conflict with Tinderbox attributes, then Tinderbox will make a user attribute for each of the extended attributes. The default 'text' attribute The non-standard '\_note' attribute popularised by OmniOutliner is, if found, mapped to \$Text with '
' being parsed as paragraph breaks.

The user attributes will initially be defined as **Displayed Attributes** as well, allowing for easier inspection of the extended data.

#### OPML support includes Projekt extensions.

The non-standard but generally used OPML '\_status' attribute data is mapped to [\\$Checked](#page-94-0) which of course can be displayed in outline view as a tick box (good for 'to do' lists).

# OmniOutliner exported OPML: see [further](#page-478-1) detail.

Note that the OPML <expansionState> element is not supported. By default, any new container notes created from the imported OPML data are all collapsed in Outline view

Tinderbox will expect dates to be in RFC 822 form in accordance with the OPML spec: see [more](#page-484-2).

#### **Pasting a child to [childless](#page-33-41) notes**

This mainly affects work in Outline and Chart views. When pasting notes, either within or between TBXs, it it may often be the case that the paste location needs to be as the child of existing note the currently has no chi opposed to drag/drop, there is no way to indicate via the cursor whether the incoming note(s) are to be added as sibling(s) or child(ren). There are two possible approaches. In both cases select the to-be-parent note before:

Pasting, to create siblings. Then select pasted notes and hit Tab to indent them within the previous sibling (making it the parent).

Add a new (temporary) child note, with any name, to the to-be-parent note. Select this new note this new note and do the paste. Delete the temporary note.

There is a subtle difference between the two methods. The second only invokes the [\\$OnAdd](#page-137-1) of the intended new container. The first method invokes the latter and the \$OnAdd of that container's parent as the pasted content is in as a sibling of the containers and so gets the \$OnAdd action of their mutual parent.

If \$OnAdd actions are being used or the code used is trivial, then both methods are equally good. If there are significant location-dependent \$OnAdd actions, the second method is the best one to use.

#### **Pasting and Text [Margins](#page-33-42)**

When pasting text between Tinderbox documents with different margins, the newly pasted section of text may show a different margin. This difference will remain, even if the selection if re-formatted as 'plain'. Re-formatti re-align everything simply close and re-open the note and the margins will be correctly aligned.

## **Pasting into [Tinderbox](#page-33-43) and line ends**

Tinderbox uses the data on the clipboard. Users are sometimes confused when pasting text from other sources to get fewer or (usually) more line ends in the resulting text than they expected.

The most common reason is that some source formats, PDF being a good example, store lines of text as just that—separate runs of text. This means that although a paragraph of text at source can be selected and copied in a t Tinderbox as some assume: there is no paragraph ending information for the application to use.

When pasting in text, it is generally a good thing to use 'Paste and Match Style' ([Cmd]+[Opt]+[Shift]+V]) instead of a normal paste. This will retain bold/italic mark-up and tabs but strip things like font typeface. It sh endings to the macOS form (more on line [endings](#page-479-0) in text).

# **[Pasting](#page-33-44) into views**

The result depends on the view type of the current view into which the paste occurs:

- . Outline, Chart. By default the new note is the last top-level sibling (i.e. child of root or a hoisted root scope). By hovering the cursor close to a note, the new note can be a previous/next sibling or child of an exist root or in a bran
- **Timeline**. Always the last child of the root of the view. The new note will appear in the 'No Date' sidebar as it will have no \$StartDate at this point.
- **Map**. Creates a new note at the last-clicked point. If an existing note is selected, the new note is created to the right of that note in the first available space.
- **ribute Browser, Crosstabs, Hyperbolic, Treemap** view. Drop data is not accepted, so nothing happen

The result of the paste, where a note is created is that:

- the title (\$Name) is the text of the note (or the initial part with terminating ellipsis if very long).
- . the text (\$Text) is set to the plain text of the source data, i.e. all styling, links, etc. are not retained. If such styling is needed, first make a note, set focus in the text are and paste as this will retain (support links.

# **Pasting notes to a different TBX: \$Created and [\\$Modified](#page-33-45)**

From v9.6.0, when a note is pasted into a document, its \$Created and \$Modified dates retain their values. Previously, both \$Created and \$Modified were set to the date on which the note was pasted.

# <span id="page-485-0"></span>**Pasting web [browser](#page-33-46) text into \$Text**

Copy/Pasting web content into \$Text is akin to pasting RTF/rich text styled content into \$Text. Weblinks and any any supported style features (text colour, font, weight, emphasis) is retained. If SmartLinks are enabled (th in the source data should be detected and adopted as functional Tinderbox weblinks.

Using Paste-and-Match-Style ( $\mathcal{R}+\mathcal{T}+\Omega+V$ ) plain text is inserted. note that any links are lost as only the anchor text is retained. Actual URLs in text will be retained but will not be active links.

Pasting webpage content into a note also sets the receiving note's \$URL to the URL of the source web-age unless the note already a \$URL value. Thus if pasting from multiple sources, only the source URL of the first page is the note already has a \$URL value for some other reason.

See also: [dragging](#page-482-1) web content into *view* panes.

# <span id="page-485-1"></span>**RTF (rich text) [import](#page-33-47)**

Tinderbox does not support direct import of RTF files.

RTF text can be pasted into note \$Text, supported style and weblinks are retained. Use Paste-and-Match-Style (  $\#+ \Upsilon + \Upsilon + \Upsilon$  to paste a plain text version of the source text.

Styled text can be copied from \$Text.

There is no bulk import method, i.e. for one or more discrete files. Note that bulk text import is supported for [plain](#page-483-1) text.

# <span id="page-485-2"></span>**Setting up for [Tab-Delimited](#page-33-48) Import**

Originally, data table import was only for tab-delimited data (TSV), but both CSV and TSV are supported. The same rules (below) apply to how the data is handled. CSV formatting is only assumed if the file has a '.csv' exte '.tsv' files, tab-delimited format is assumed.

For simple data, the auto-generation of attributes from column heads and the data-types assumed are generally correct but for more complexed or nuanced tasks there are some points to bear in mind. Tinderbox assumes the data will contain a first row of column headers which it can use to map data to existing attributes or generate new ones.

The first column *always* maps to \$Name *unless* a column header value of 'Name' is found.

Headers are assumed, so if none are suppled, Tinderbox will assume the first data row is the header row, which may result in some strange attribute titles

# **Mapping source column headers to existing Tinderbox attributes**

Mapping is automatic, based on the Header (first) row of the data. Tinderbox will match a column header, case-sensitively, to any existing system or user attribute. Special case

- . If a column other than the first one has the header 'Name' (but not 'name'), that column maps to \$Name. If no \$Name match is found, the first column is used for \$Name, regardless of the header value (and that value is no attribute).
- 'Text' but not 'text' maps to \$Text. If \$Text is supplied from source it is not set as a Displayed Attribute (more below) but a 'text' (i.e. an attribute called 'text') would be.

Thus header 'my var' will create a new (String-type) '\$my\_var' following the naming rules below.

#### **Auto-generated (user) attribute names**

If a column-header (other than if column #1) does not match an existing system or user attribute name, then a new user attribute will be created. The new attribute will use the exact ( case-sensitive) insofar as the source characters for attributes are substituted with a underscore per such character. Thus, source heading 'my / stuff' creates \$my\_\_stuff (3 underscores for space+slash+space). Note how the case of legal text is maintained and character is substituted by an underscore. Underscores, common in some database tables are thus maintained during import.

## **Date type coercion on import**

These appear to be the 'rules' for coercion, that result is one of only 3 data types being created:

- Boolean. '0', '1', 'true' and 'false' result in a Boolean-type attribute. Any value other than '0' or 'false' passed to an existing Boolean attribute will coerce to a Boolean true value.
- Number. Any positive or negative integer or decimal number, barring '0' and '1' will create a Number-type attribute, including '0.0' and '1.0'.
- String. All other data maps default to creating String-type data. Lists, i.e. semi-colon-delimited strings, are still coerced to Strings.

#### **Empty** Cells

Empty cells (i.e. content-tab-tab-content) and line breaks in cell content are allowed. If having import problems due to empty cells, try adding a dummy last column of source data with a value in each row and then delete t data) once the import is complete. Cells may contain line break characters (e.g. text intended for \$Text) if it is enclosed by (straight) double-quotes

# **Line Breaks**

Tab-delimited. Line breaks are not supported in call values (even for \$Text).

CSV. Line breaks are supported, as long as (at least) that cell's value is enclosed with double-quotes.

# **Quote Characters**

Both tab-delimited and CSV ignore single straight quotes and single/double typographic ('curly') quotes. Double-straight quotes:

Tab-delimited: ignores whether pairs or odd numbers.

CSV. May only be used as balanced pairs to enclose whole cell values. Do not place further odd or paired double-quotes within cell content, even if the cell is quote enclosed.

#### **Importing Lists**

As even Tinderbox-formatted lists import by default as *strings*, to avoid getting the wrong data type, a little extra planning is needed.

Source list data has semi-colon delimited values. Add any needed List or set type attributes (correctly type-configured) to the TBX document before import. If the data is semi-colon delimited it will be correctly parsed as Source list data does not have semi-colon delimited values. For this you need a two-stage process: ingest the list as a string, then correct the delimiters passing the result to a List or Set attribute. First, ensure the h actually desired for your List or Set attribute. Make the latter attributes of the necessary type(s). Add a stamp with 2 actions (i.e. with a semi-colon between them. For example, assume the source list uses a '##' string values in the 'somelist' column that you want to end up in \$SomeSet. The stamp might look like this:

\$SomeSet = \$somelist.replace("##",";");

Stamp the ingested notes, check the data. If the list data looks correct, you can delete the source attribute (here \$somelist). If using auto-generated Displayed Attributes, you may also need to update those to show the co **Forcing a non-default data type mapping**

As shown above lists cannot be detected and '0' / '1' may be misconstrued as booleans. There are two ways to avoid this:

- . Include a dummy first row of data (i.e. after the header row) with values that will force the correct data type. After import delete the note created for the first (dummy) record. However, note this method does not help
- than String, Number and Boolear
- Pre-create the attributes and set the desired type. There are two ways to do this:
	- o Import the first 2 rows of source and correct the data types of the auto-generated attributes (and check mapping to system attributes). Any user attributes with the wrong data type can have these reset via the Document Inspector, [User](#page-401-0) tab.Then delete the imported date container and notes before importing the full data set. If using copy-paste from another app rather than from a stored data file, you might need to import all data and delete, then reimport after the attributes have been corrected. This method will also show up any attribute naming issues that may arise and which may need correcting at source.
	- o Manually create the new user attributes from scratch in Tinderbox. If there are a lot of such attributes, or the same process needs to be done many times in new documents, the method above may prove quicker.

# **Import fixes Displayed Attributes in created notes**

The import process sets each new per-row note's \$DisplayedAttributes. If you are going to apply a prototype to these notes you may first wish to [reset](#page-190-0) the new notes' Displayed Attributes.

# **Spreadsheet Import: CSV and [Tab-Delimited](#page-33-49) Text**

There is no menu option for initiating tabular data import. For tabular data two formats are supported, tab-delimited (TSV) or comma-separated (CSV):

- Tab-delimited: supported for file drag drop and copy/paste of table data. For files use '.txt' or '.tsv' file extensions.
- CSV: supported for file drag drop (CSV copy/paste is *not supported*). For files use the '.csv' file extension.

Tab-delimited tables are imported intelligently when dragged or pasted into Tinderbox, involving some mapping of table data into existing or new attributes. Mapping is based on a header row which is expected as row 1 of th For example, selecting a table in a spreadsheet and pasting it into Tinderbox will create a useful set of notes:

- <span id="page-486-0"></span>• The first row is treated as a set of headings, which map to attributes. New user attributes will be created for attributes that do not already exist.
- Any column with the heading 'Name' will map to \$Name (early documentation requiring 'Name' to be the first data column can be ignored).
- . A new container will be created to hold the table's rows. Unlike early versions of this feature source data is never placed in the import container's \$Text. If such data is needed for review or re-import, it should be re file (or link to it via a File-type attribute).
- Each row of the table becomes a note. The table's fields are Displayed Attributes, and these attributes are populated from the table.
- For date-based data: see date [formatting](#page-484-2) for import.
- . If there is a 'Prototype' column in the input data and appropriately (case-sensitively) named prototypes pre-exist in the document, the record(s) will have the relevant prototype set for them (i.e. the app sets each new Note the necessary prototypes must exist in the receiving Tinderbox document *before* import occurs: Tinderbox will not create named prototypes found only in the data.
- More on [attribute](#page-485-2) creation and data types: mapping to existing attributes, detecting data types, line breaks in cell values, empty cells, etc.

The tabular feature works beyond formal spreadsheets, any tab-delimited text sample should import. This allows other material such as vcf address card data to be dragged into Tinderbox. Tinderbox will attempt auto-detectio ASCII characters and to handle clipboard data from Numbers '09.

Also, Tinderbox will generally deal with characters in column headers that are not normally supported in attribute names. For instance, an underscore is often used as a substitute character in field names. Whilst a user ca an attribute named "Some\_Field" via the User Attribute Inspector, because it contains an underscore, data import may do so in order to retain fidelity with source.

File Extensions. For Tinderbox to correctly handle tabular data added use and appropriate (case-insensitive) file extensions. For tab-delimited data use '.txt' or '.tsv'. For comma-separated data use '.csv'. Only tab-delim pasted directly from the clipboard and still be parsed into new notes.

Displayed Attributes. The import process sets the \$DisplayedAttributes locally for all notes it creates. Thus if you apply a prototype using Displayed Attributes to the newly created notes, the Displayed Attributes will no notes as the local values unless/until you [reset](#page-190-0) the \$DisplayedAttributes for these notes.

Prototypes. Data from a 'Prototypes' column will be used to set \$Prototype for the newly imported notes, but only if the prototypes are defined in the document before the import occurs. Otherwise even if there is data, \$Pr empty.

Existing notes vs. New notes. The tab-delimited import method only creates new notes; there is no automated data merge for existing notes. Thus, tabular import cannot be used to set attribute values in pre-existing notes. note with a title (\$Name) of an existing note will get created on import as a duplicate, rather than changing attributes of the existing note. However, this does offer scope for updating existing notes. Action code can sea for notes whose \$Name matches a note elsewhere. Having identified the link, further action code could then copy across the neces a new container outside the scope of the original query (i.e. so the update action only occurs once).

#### **CSV content detection**

CSV import of dropped/pasted data into the view pane is abandoned if more than two fields are missing. The challenge for auto-detecting CSV is that if the first paragraph/line of the received test has commas these might ei markers or normal punctuation

The revised CSV-detection logic is:

- If there is only one record (i.e. input row or line), this **is not** CSV data.
- Does the first record have at least 2 columns? If not, this **is not** CSV data.
	- o Note that successive commas, with or without intervening spaces, are detected as empty (valid) colu Is this the first record? If so, 'EXPECTED' is set as the expected number of columns in other rows.
- If this is not the first record, and this line has more columns than EXPECTED, this is **not** CSV data.
- If this is not the first record, and this line has 2 or more fewer columns than EXPECTED, this **is not** CSV data.
- Repeat for each record.
- If no record has failed CSV detection, the data **is** CSV.

If CSV is not detected, normal paste/drop-to-view behaviour applies. The filename (or first sentence, if not a file) is used as the new note \$Name and the entire content is placed in \$Text.

#### **vcard [import](#page-33-50)**

When importing a voard by dragging from Contacts or elsewhere, Tinderbox places a copy of the voard text in [\\$Text](#page-50-0) to allow you to extract specialised fields unique to your work. In some cases, however, the voard includes a encoded image, which is not useful in the text. That data is removed from the imported text.

#### **[Watched](#page-33-51) folders**

A set of options in the File  $\cdot$  Watch allows the creation of various types of watched folders linked to external applications. The result is a form of [AutoFetch](#page-90-1) operation.

Multiple watched folders of the same source type (e.g. more than one Notes folder) are allowed though be mindful heavy use of this feature may affect overall performance, i.e. he feature is not designed as a fully-synced s importing/updating *some* external data.

A watched folder is always added at root level in a document (and should not be moved elsewhere). This is for necessary design considerations re performance. Likewise the watched destination is envisaged as a single item o of items and not a large hierarchy of folders/files.

The prototypes of watched notes specify that watched notes are imported with a [\\$TextBackgroundColor](#page-160-1) of white, even if dark styles, since external documents are most likely compatible with light background colours.

Notes imported from watch folders respect [ziplinks](#page-340-2)-style '[[' markup. To disable ziplinks in a watched folder note, set [\\$Ziplinks](#page-172-0) to false. To disable ziplinks throughout a watch folder, set \$Ziplinks for the folder to fal

**Legacy support note**: watched folder support for Evernote was discontinued in v9.0+ due to internal changes in Evernote.

Refresh timing: all watched folders are refreshed when the TBX document is opened. Then, while the document remains open, the folders are refreshed periodically on their own cycle. The frequency of that cycle is not docume force refresh mechanism is known.

From v9.5.0:

- . When watching a folder in Finder, notes that correspond to deleted (or moved) files are now shown with their names struck through by automatically setting [\\$NameStrike](#page-135-0) to true.
- Watched folders of all kinds are checked more frequently.
- When a file in a watched folder is checked, its [\\$LastFetched](#page-125-0) is now updated even if the note is unchanged. The note's [\\$NotesModified](#page-137-2) attribute continues to reflect the modification date of the file

There are currently 3 forms of watched folder:

- [Finder](file:///Users/mwra/Documents/TBX/atbref95/Watched_folders/Finder.html)
- [Notes](file:///Users/mwra/Documents/TBX/atbref95/Watched_folders/Notes.html)
- [Tot](file:///Users/mwra/Documents/TBX/atbref95/Watched_folders/Tot.html)

# **[Finder](#page-33-52)**

Tinderbox can automatically import selected notes from the any Finder folder, including folders in Dropbox or other remote servers. This is set up via the [File](#page-427-0) menu.

Multiple watched folders are supported, i.e. more than one (root level) watched Finder folder.

To connect Tinderbox to a folder, create a root level container (and it can only be at root level) to hold the imported notes and set its [\\$WatchFolder](#page-170-0) attribute to the name of the Finder folder you want to import. The watc local to the host Mac drives or may be a shared file via Cloud or Dropbox. Tinderbox will automatically import to or update that container (for supported format files) whenever the TBX document is reopened, and periodicall of the [AutoFetch](#page-90-1) cycle.

The new container created in Tinderbox uses the same name as the source OS folder in Finder and as, as a Displayed Attribute, \$WatchFolder. The latter's value is the POSix local path to the watched folder. Beseting the \$Wa default (i.e. no value) will cause the Watch function to cease operating.

The imported notes inherit from a built-in prototype named '[Imported](#page-458-2) From Finder', making it easy to common Displayed Attributes or visual appearance. Finder tags are imported into [\\$Tags](#page-159-0).

# **New items**

On detecting a new source file, Tinderbox will add a note with the complete source filename (including extension) with the above prototype auto-assigned. The new notes Displayed Attributes table shows (via the prototype)

- File holds the OS path of the source file.
- \$NotesModified shows when the item was *first* added.
- .<br>StastFetched shows when the source note was last detected as changed (as opposed to when the resource was last checked)
- . \$ReadOnly, though this can be toggled off by the user
- . \$Tags, any imported Finder tags.

If the user chooses, additional Displayed Attributes can b e added via the prototype (or individual note's \$DisplayedAttributes) though such displayed attributes cannot be editing in the Displayed Attributes table whilst \$ (true).

## **Changed Items**

When, during autofetch, a source note is detected as changed (i.e. as a different macOS modification date/time) the affected note is updated:

• the \$Text value is replaced by the current source text.

- the \$Tags value is replaced by the current source finder tags.
- \$LastFetched is updated to the time of this (Tinderbox) edit (not the source file's OS modified date/time).
- if a source file is now missing (e.g. deleted or moved) Tinderbox retains the note, but the user may delete it without the note being later regenerated.
- Note that the 'undate' overwrites existion SText and STags In the case of STags the inputs are not merged so any tags set in Tinderhox would be lost. Apart from the 3 attributes above no other change occurs so things like for the note will not be affected.

#### **Limitations**:

- Changes to the imported notes will **not** be propagated back to the source application (i.e. Finder) or to other devices: the source data is *watched*, **not** two-way synchronised.
- Notes created by watching Finder are read-only by default, inheriting [\\$ReadOnly](#page-146-1) from their prototype.
- . Changing Finder tags, e.g. via File Info, does not necessarily trigger a change to the file's OS modified date/time so Tinderbox does not detect a change. Therefore it may be necessary to alter the files OS modification means if it is desired that Tinderbox detects a change only to tag data.
- . there is no way to know when the AutoFetch last ran, though the Tinderbox Inspector's Agents & Rules tab gives some idea (the circular progress meter). As no change happens if no change is detected as source, the only wa sure the watch has run, e.g. if an expected source change does not appear in Tinderbox, is to close both the TBX and the Tinderbox app, then re-open both. Note the point above that simple changes to (Finder) tags in Finder does not mark the file as changed.

# **Factors to consider when using watched Finder folders**

If intending to use menu File ▸ [Watch](#page-427-2) ▸ Folder from Finder, be aware the target folder may contain a mix of documents some of which Tinderbox cannot read/view (i.e. make meaningful use of). If this is the case consider separating non-compatible

#### **[Notes](#page-33-53)**

Tinderbox can automatically import notes from a folder the [Notes](#page-477-5) application, which is installed in all macOS and iOS devices. This is set up via the [File](#page-427-0) menu.

Multiple watched folders are supported, i.e. more than one (root level) watched Notes folder. When watching a new folder from Notes, the menu of folders is sorted alphabetically

To connect Tinderbox to a Notes folder, create a root level container (and it can only be at root level) to hold the imported notes and set its [\\$NotesFolder](#page-136-2) attribute to the name of the Notes folder to import. The Notes ap folder cannot be used as an import destination. Tinderbox will automatically import or update that container whenever the TBX document is reopened, and periodically thereafter as part of the [AutoFetch](#page-90-1) cycle. The imported notes inherit from a built-in prototype named '[Imported](#page-458-3) From Notes', making it easy to set common Displayed Attributes or visual appearance.

Limitations:

- Changes to the imported notes will **not** be propagated back to the source application (i.e. Notes) or to other devices: the source data is *watched*, **not** two-way synchronised.
- The import process is comparatively time-consuming; it may be preferable to limit import to folders with no more than a few dozen notes.

Notes created by watching Notes are read-only by default, inheriting [\\$ReadOnly](#page-146-1) from their prototype.

#### **[Tot](#page-33-54)**

Tinderbox can watch and automatically import notes from the [Tot](#page-169-1) application. This is set up via the [File](#page-427-0) menu.

Watching Tot creates a top-level container 'Tot' with 7 numbered child notes, 1-7, one for each Tot note. Watching Tot will import text from Tot, but does not sync to Tot. Thus, watched Tot notes are set as read-only as ea existing [\\$Text](#page-50-0) with the source Tot note's text.

The watch process also adds the '[Imported](#page-458-4) From Tot' built-in prototype, to the notes. The prototype sets [\\$Tot](#page-169-1) and [\\$ReadOnly](#page-146-1) as Displayed Attributes.

The 'Tot' container sets the \$Tot attribute to "1;2;3;4;5;6;7". Removing any list item stops that Tot note being monitored, but the relevant Tinderbox note is not deleted. If a note for an unwatched Tot note is deleted, it Limitations:

Changes to the imported notes will **not** be propagated back to the source application (i.e. Tot) or to other devices: the source data is *watched*, **not** two-way synchronised.

● Notes created by watching Tot are read-only by default, inheriting [\\$ReadOnly](#page-146-1) from their prototype.

## **[Watched](#page-33-55) Groups**

Content can be [auto-fetched](#page-90-1) for groups of records from some other applications. This is **not** a sync mechanism.

Multiple watched groups are allowed though be mindful heavy use of this feature may affect overall performance, i.e. the feature is not designed as a fully-synced system but rather for importing/updating some DEVONthink da A receiving container for the group's data is always added at root level in a document (and should not be moved elsewhere). This is for necessary design considerations re performance

Refresh timing: all watched folders are refreshed when the TBX document is opened. Then, while the document remains open, the folders are refreshed periodically on their own cycle. The frequency of that cycle is not docume force refresh mechanism is known.

There is currently one form of watched group:

• [DEVONthink](file:///Users/mwra/Documents/TBX/atbref95/Watched_Groups/DEVONthink.html)

#### **[DEVONthink](#page-34-0)**

Tinderbox can automatically import selected groups of records from [DEVONthink](#page-477-1) Pro (and DEVONthink Pro Office).

To connect Tinderbox to a DEVONthink group, create a root level container (and it can only be at root level) to hold the imported notes. Set the container's [\\$DEVONthinkGroup](#page-98-2) attribute to the unique DEVONthink ID of the gro (this is the group's [Item](#page-477-1) ID).

Multiple groups are supported, i.e. more than one (root level) watched DEVONThink group, but be mindful that excessive such mapping may affect performance.

# The Watch set-up uses the DEVONthink group picker.

**NOTE**: *the watched group(s) feature is not a sync mechanism*, but a method to pull current DEVONthink data into Tinderbox

The DEVONthink reference must be a group and not an individual item (if necessary, place a single item in its own group). Tinderbox will automatically import or update that container whenever the TBX document is reopened, thereafter as part of the [AutoFetch](#page-90-1) cycle.

The resulting imported notes inherit from a built-in prototype named 'Imported From [DEVONthink](#page-458-1)', making it easy to set common Displayed Attributes or visual appearance.

Limitations:

- Groups nested within the referenced group are not currently imported.
- Changes to the imported notes will not (yet) be propagated back to the to the DEVONthink application or to other devices.
- Notes created by watching DEVONthink are **read-only** by default, inheriting [\\$ReadOnly](#page-146-1) state from their 'Imported From DEVONthink' built-in prototype.

## PDF documents dragged from DEVONthink are imported as styled text if possible. Previously, they were imported as images

[Ziplinks](#page-340-2) are interpreted when text is pasted in the view pane, or when files or DEVONthink items are imported by dragging them into a view. Ziplinks are not interpreted when [\\$Ziplinks](#page-172-0) of the imported note is false. (Note t , a defaults to setting \$Ziplinks false; if wanting want to import ziplinks from DEVONthink into older documents, check \$Ziplinks is set to true. DEVONthink watch folders should interpret<br>Ses defaults to setting \$Ziplinks [[ziplinks]] found in source (i.e. DEVONthink) text files.

#### **Factors to consider when using watched DEVONthink groups**

If intending to use menu File ▸ [Watch](#page-427-2) ▸ Group from DEVONthink, be aware the target DEVONthink group may contain a mix of documents some of which Tinderbox cannot read/view (i.e. make meaningful use of).

However, DEVONthink users should recall that DEVONthink supports 'replicants' (similar, but not exactly the same as, Tinderbox aliases). If a new group is created in the source DEVONthink database, then Tinderbox-viewable formats such as Markdown (.md) or Rich Text (.rtf) can be replicated into it; this new group can then be the group designated for use with Tinderbox's watch group feature. Tinderbox can then be configured to "watch" that D holding the replicants.

This replicate-to-target group approach can also be used to gather documents from across a DEVONthink database to a single group that Tinderbox watches.

#### **[Working](#page-34-1) with \$Text: support for styled text**

Styled text, whether just basic bolding/italicising/underlining or more complex RTF formatting is supported only when working in a selected note's \$Text area in the text pane. Thus:

• Full RTF styling

- Typing into the \$Text area & use of app menus on [\\$Text](#page-50-0) selections.
- Copy/paste from RTF source in other notes or outside Tinderbox.
- Un-styled text (no mark up at all):
	- Inspector setting \$Text
	- Info view setting \$Text
	- Action code setting \$Text. This has been changed by some new action code allowing the setting of \$Text [size](#page-299-0) and [colour](#page-300-0).
	- Drag-drop text file import (only supports plain/UTF-8 text)
	- Menu: Edit ▸ Paste and Match Style (only characters, whitespace and line breaks are preserved)

Tip: If pasting styled text, it is often much faster to use Paste and Match Style and then re-apply any needed styles, rather then trying to wrangle RTF paragraphs styles. Rich pastes often bring their own page width, i.e. defaults, with fixed widths/margins which can be problematic for hassle free printing. Remember that by default text pane rules are hidden so these rogue paragraph settings may be hard to spot. There is no paste option tha

#### **[Export](#page-34-2)**

This section covers various forms of export of notes from Tinderbox, both via formatted (e.g. HTML) marked-up text and also using TRF or plain text.

Also see the Export [Inspector](#page-408-0), [export](#page-351-0) codes, and [export-related](#page-175-0) system attributes. More above export from Tinderbox.

- 
- [Aliases](file:///Users/mwra/Documents/TBX/atbref95/Export/Aliases_in_HTML_Export.html) in HTML Export
- [Attribute](file:///Users/mwra/Documents/TBX/atbref95/Export/Attribute_Browser_Export.html) Browser Export
- Built-in Export [Templates](file:///Users/mwra/Documents/TBX/atbref95/Export/Built-in_Export_Templates.html)
- [Copying](file:///Users/mwra/Documents/TBX/atbref95/Export/Copying_from_Column_view.html) from Column view • Default Export [Location](file:///Users/mwra/Documents/TBX/atbref95/Export/Default_Export_Location.html)
- Default export [template](file:///Users/mwra/Documents/TBX/atbref95/Export/Default_export_template.html)
- Dragging from [Tinderbox](file:///Users/mwra/Documents/TBX/atbref95/Export/Dragging_from_Tinderbox.html)
- Email from [Tinderbox](file:///Users/mwra/Documents/TBX/atbref95/Export/Email_from_Tinderbox.html)
- Export code default [formatting](file:///Users/mwra/Documents/TBX/atbref95/Export/Export_code_-_default_formatting_for_attribute_data_types.html) for attribute data types
- Export [managing](file:///Users/mwra/Documents/TBX/atbref95/Export/Export_-_managing_source_code_white_space.html) source code white space
- Export name [collision](file:///Users/mwra/Documents/TBX/atbref95/Export/Export_-_name_collision_for_created_files.html) for created files
- [Export](file:///Users/mwra/Documents/TBX/atbref95/Export/Export_-_RSS_and_Atom_feeds.html) RSS and Atom feeds
- Export [splitting](file:///Users/mwra/Documents/TBX/atbref95/Export/Export_-_splitting_content_and_utility_notes.html) content and utility notes
- Export and links to page [includes](file:///Users/mwra/Documents/TBX/atbref95/Export/Export_and_links_to_page_includes.html)
- Export [selected](file:///Users/mwra/Documents/TBX/atbref95/Export/Export_selected_note_or_notes.html) note or notes
- Export: 'envelope and letter' [technique](file:///Users/mwra/Documents/TBX/atbref95/Export/Export_envelope_and_letter_technique.html)
- [Exporting](file:///Users/mwra/Documents/TBX/atbref95/Export/Exporting_code_samples.html) code samples
- Exporting files and OS [case-sensitivity](file:///Users/mwra/Documents/TBX/atbref95/Export/Exporting_files_and_OS_case-sensitivity.html)
- Export Folder OS [Location](file:///Users/mwra/Documents/TBX/atbref95/Export/Export_Folder_OS_Location.html)
- [Exporting](file:///Users/mwra/Documents/TBX/atbref95/Export/Exporting_Folders.html) Folders
- [Exporting](file:///Users/mwra/Documents/TBX/atbref95/Export/Exporting_images.html) images
- [Exporting](file:///Users/mwra/Documents/TBX/atbref95/Export/Exporting_Set-type_data.html) Set-type data
- Exporting Tabular data as [Tab-delim](file:///Users/mwra/Documents/TBX/atbref95/Export/Exporting_Tabular_data_as_Tab-delim_or_CSV.html) or CSV
- Export [templates](file:///Users/mwra/Documents/TBX/atbref95/Export/Export_templates_are_notes.html) are notes
- [Exported](file:///Users/mwra/Documents/TBX/atbref95/Export/Exported_files_and_changes_to_file_naming.html) files and changes to file naming • HTML [Entities](file:///Users/mwra/Documents/TBX/atbref95/Export/HTML_Entities.html)
- 
- HTML Export & Unicode [non-UTF-8](file:///Users/mwra/Documents/TBX/atbref95/Export/HTML_Export_Unicode_non-UTF-8_characters.html) characters
- HTML Export [exporting](file:///Users/mwra/Documents/TBX/atbref95/Export/HTML_Export_-_exporting_folders.html) folders
- HTML Export page(s) based on [multiple](file:///Users/mwra/Documents/TBX/atbref95/Export/HTML_Export_-_page_s_based_on_multiple_notes.html) notes
- HTML Export points to [consider](file:///Users/mwra/Documents/TBX/atbref95/Export/HTML_Export_-_points_to_consider.html)
- HTML Export [exporting](file:///Users/mwra/Documents/TBX/atbref95/Export/HTML_Export_-_exporting_only_as_an_include.html) only as an include
- HTML Export: [^^value^^](file:///Users/mwra/Documents/TBX/atbref95/Export/HTML_Export_%5E%5Evalue%5E%5E_vs_%5E%5Eget%5E%5E.html) vs. ^^get^/
- HTML Export alternate mark-up [processor](file:///Users/mwra/Documents/TBX/atbref95/Export/HTML_Export_-_alternate_mark-up_processor.html)
- Moving [Stamps](file:///Users/mwra/Documents/TBX/atbref95/Export/Moving_Stamps.html)
- [OPML](file:///Users/mwra/Documents/TBX/atbref95/Export/OPML_Export.html) Export
- [Outline](file:///Users/mwra/Documents/TBX/atbref95/Export/Outline_Export.html) Export
- Printing from [Tinderbox](file:///Users/mwra/Documents/TBX/atbref95/Export/Printing_from_Tinderbox.html)
- RTF (rich text) [export](file:///Users/mwra/Documents/TBX/atbref95/Export/RTF_rich_text_export.html)
- Support for other [app-specific](file:///Users/mwra/Documents/TBX/atbref95/Export/Support_for_other_app-specific_formats.html) formats
- Tabs, Quick Lists, Fonts and [Export](file:///Users/mwra/Documents/TBX/atbref95/Export/Tabs_Quick_Lists_Fonts_and_Export.html)
- Text [styling](file:///Users/mwra/Documents/TBX/atbref95/Export/Text_styling_that_does_not_export.html) that does not export
- [Tinderbox](file:///Users/mwra/Documents/TBX/atbref95/Export/Tinderbox_metadata_in_pasted_Tinderbox_data.html) metadata in pasted Tinderbox data
- [UTF-8](file:///Users/mwra/Documents/TBX/atbref95/Export/UTF-8_Export.html) Export
- [Working](file:///Users/mwra/Documents/TBX/atbref95/Export/Working_with_LaTeX.html) with LaTeX

## **[Aliases](#page-34-3) in HTML Export**

When using the HTML Export method, whether for HTML or other formats, [aliases](#page-58-0) are exported as separate pages in the appropriate location within the output. This makes it easier to use web links to alias content that point It also helps when web output uses a hierarchical navigation system as with aTbRef.

Aliases share their original's text and web links but can have their own [basic](#page-342-0) links (if none the original's are used on export). **[Attribute](#page-34-4) Browser Export** attribute container References C Authors C /CHECKED-DATA  $\begin{array}{c|c|c|c|c} \hline \circ & \circ & \circ \end{array}$ **Name** PublicationYea **TriageTags**  $\overline{5}$ **Aaron Halfaker** 2014 Discourse  $\mathbb{F}$ Accept decline postpone: How newcomer p...  $Onb...$ **同** Making peripheral participation legitimate: r... 2013 Discourse Feeb... 2014 Discourse D Snuggle: designing for efficient socialization... Dialogue Discourse Using edit sessions to measure participatio... 2013 Edito... When the levee breaks: without bots what h... 2013 Discourse Vanda... **Adabriand Furtado**  $\mathbf{1}$  $\blacksquare$  Contributor profiles their dynamics and their... 2013 Discourse Fdito...  $\int$  data.rtf  $\text{C} \left[\begin{array}{ccc|ccc} \text{Regular} & \text{C} & \text{12} & \text{v} \end{array}\right] \quad \text{C} \left[\begin{array}{ccc|ccc} \text{Z} & \text{B} & \text{I} & \text{U} \end{array}\right] \quad \text{D} \quad \text{E} \quad \text{E} \quad \text{E} \quad \text{E} \quad \text{E} \quad \text{E} \quad \text{I} \quad \text{O} \quad \text{C} \quad \text{E} \quad \text{V}$  $\overline{1}$ Helvetica  $\frac{1}{20}$   $\frac{1}{20}$  $\frac{10}{2}$ Accept decline postpone: How newsome productivity is reduced in English Wikipedia by pre-publication review<br>  $2044$  Discourse Onboarding and the control of the control of the control of the control of the contr

- 
- 
- 
- 
- Useourse Dialogue<br>
Editor Profiling<br>
Edit sessions to measure participation in wikipedia 2013 Discourse<br>
Editor Profiling<br>
When the level breaks: without bots what happens to Wikipedia's quality control processes?<br>
2013 Di
- 

Contributor profiles their dynamics and their importance in five q&a sites

When the current tab is an Attribute Browser and focus is in the view pane it is possible to [Export](#page-427-3) the view to an RTF document.

Per-attribute value headings (and their summaries if present) are exported as a row.

Each note listed is exported as a row of text, using \$DisplayName. If column view is used, column data is included tab-delimited.

Although all discrete entries are tab-delimited, the RTF itself is not in tabular form.

## **Built-in Export [Templates](#page-34-5)**

Tinderbox includes a number of specimen template notes to export using HTML, or other formats such as OPML. These are accessed from the [File](#page-427-0) menu. Any necessary (root level) containers and/or prototypes these notes need ar along with the template. See [more](#page-453-0) on templates.

The built-in template listing also includes templates from the application support ' [templates](#page-513-1)' folder.

Templates that are also prototypes are not shown in the various pop-up template menus (such as in HTML view).

## **[Copying](#page-34-6) from Column view**

When copying selected item(s) from an Outline view that has [column](#page-385-1) view enabled, Tinderbox also copies the displayed columns' data is tab-delimited form. This allows simple sharing by pasting data into spreadsheets and oth that use tab-delimited data.

#### **Default Export [Location](#page-34-7)**

If not already given a location for export, Tinderbox defaults to using the current user's Desktop folder

The export location is set via the Export Inspector's [Export](#page-395-0) tab.

#### <span id="page-489-0"></span>**Default export [template](#page-34-8)**

If no export template is defined for a note, a default of ^text^, is used instead. This is not a formal template, but a fall-back to ensure the user sees something even if they have not tried export or do not wish to expor

# **Dragging from [Tinderbox](#page-34-9)**

A "text receiver" is a program that expects to receive text drags, such as a word processor or a Tinderbox window.

When dragging *multiple notes* to a text receiver, Tinderbox supplies a list of all the note titles.

When dragging a single note, Tinderbox supplies the styled text of the note if the note's text is not empty. If the note's text is empty, Tinderbox supplies the note title

#### **Email from [Tinderbox](#page-34-10)**

The [runCommand\(\)](#page-282-0) action syntax operator allows Tinderbox to access the command line and send email. In most versions of macOS, the user will have to make some adjustments to their system to be able to send email via the co As the adjustments vary from OS version to version, the detailed process should be researched in more appropriate fora.

#### **Export code - default [formatting](#page-34-11) for attribute data types**

When exporting attribute values using ^value()^, intuition may not match output. A String is likely unchanged, but what about a Boolean, or a Date? This note aims to clarify those possible discrepancies.

### **Single-value attributes**

- String (and string-based: Action, Color, File, Font, URL). There are no effects here. White space in the source value is retained in the output value.
- . Number, These are exported as seen. This includes numbers that Tinderbox has stored in exponential notation (see here). The Number, formatil operator can be useful in setting maximum decimal places or padding characters items values export with the same number of characters.
- Boolean. These export in the form true or false
- Date. Dates export in ISO 8601 format (see [here](#page-473-1)), so it is likely a Date [.format\(\)](#page-239-0) transform will be desired.
- Interval. Intervals are exported as a string, the same as seen when editing an interval's value.

#### **Multi-value attributes**

• Dictionary, List and Set. These are exported as the literal strings storing the attribute value. Any white space in and between terms is preserved. It is most likely a list [.format\(\)](#page-269-0) transform will need to be appl

# **Export - [managing](#page-34-12) source code white space**

When [^export^](#page-351-0) code is evaluated, it inserts the necessary code into the output-or none-as pertinent. In the case of ^if()^ clauses this can lead to blank lines in the output source code as although the unmatched branch emi line return after ^endIf^ is still emitted.

The trick is to place the line return inside the if clause. This is achieved by placing the ^endIf^ on the next line. Originally you might have had this

.<br>value(\$Name) ^if(ChildCount)^ There are ^value(\$ChildCount)^ children  $^{\wedge}$ endIf $^{\wedge}$  $A$ text<sup>a</sup>

Which would either emit a blank source line before/after the number of children, or a blank lines if there are no children. To resolve this, u

#### ^value(\$Name)^ ^if(ChildCount)^There are ^value(\$ChildCount)^ children ^endIf^^text^

If using an ^else^ branch apply the same principle, i.e. ensure all line breaks belonging to the result of if clause are inside the if sta

^value(\$Name)^ ^if(ChildCount)^There are ^value(\$ChildCount)^ children ^else^There are no children ^endIf^^text^

If source code is indented with tabs or spaces, do not forget the ^endIf^, *precedes* such indentation rather than coming before the first on-screen output.

# **Export - name [collision](#page-34-13) for created files**

When exporting, if two files exported to the same folder location would have the same name, Tinderbox creates a synthetic name to avoid the collision.

For example, if two notes in the same container are both named "1", the first will be exported as "1.html" and the second as "1\_1.html". A third note will be exported as "1\_2.html".

For this reason, Tinderbox will not return a value if testing [\\$HTMLExportFileName](#page-112-0), except if it has a value set explicitly. Even in the case of the latter, the stored name value will be modified according to the above rule collision occur.

However, a filename can be derived via [\\$HTMLExportPath](#page-112-1), which holds the calculated export folder/filename path for the note (read-only). This uses the as-exported folder and file names from export root that would be create exported at that time. It thus show the names of the folders & file with any characters omitted or substituted as part of the export process.

This can be extremely useful in more complex export scenarios where there is a need to reference in code an exported note's OS filename or path without being forced to hard-set \$HTMLExportFileName. If not set, the latter c within Tinderbox.

To get just the exported filename from the path: \$MyString = \$HTMLExportPath.split("/").at(-1)

#### For this note:

\$Path is: "/A Tinderbox Reference File/Export/Export - name collision for created files"

\$HTMLExportPath is: "/index/Export/Export\_-\_name\_collision\_for\_created\_files.html"

Note the spaces being lost in the latter. The export version will also show \$HTMLExportFileNameSpacer changes, if the latter is set.

#### <span id="page-489-1"></span>**[Export](#page-34-14) - RSS and Atom feeds**

Tinderbox's HTML Export can export all sorts of formats, including Atom and RSS feeds. Indeed, this [TBX](#page-531-0) exports valid Atom and RSS 2.0 feeds. Ideally you should read the format docs for your desired formats as you may wish tweak the templates used by aTbRef to support better you own data needs. The primary references are:

- Atom format: <http://www.atomenabled.org/developers/protocol/atom-protocol-spec.php>
- RSS format: <https://cyber.harvard.edu/rss/rss.html>
- Feed validator (for both formats): <https://validator.w3.org/feed/>

The format specs can be intimidating for the ordinary person, but hopefully the example templates used by aTbRef should meet most everyday needs.

In each case the process uses an agent to gather the notes to be referenced in the feed and then exports using an envelope (agent) & letter (agent's child aliases) [technique](#page-490-0). Notes for re-using aTbRefs' method & templates:

- The feed-generating agent goes at the end of the outline. This is deliberate, so as to ensure all other agents have undated in the last cycle so the query results are as up-to-date as possible. This becomes more importan like aTbRefs where there may be agents querying other agents, etc.
- aTbRef's feed simply looks for descendedFrom("A Tinderbox Reference File")&(\$Modified=="today").
	- o The first query term ensures non-content notes are ignored. This is also why all the content is descended from a single Root-level note, as it makes it easier to keep back-of-house stuff separate in TBXs where you intend export the data.
	- o The second term looks for items changed today. As creating a note sets both \$Created and \$Modified, the query finds both new and updated notes. Be aware that \$Modified only reflects changes to \$Text (possibly \$Name also) If this is insufficient for your needs, alter the existing query as required.
- . The feed agent should be set to use the 'news atom' or 'news-rss' template according to the type of feed being generated. You will find the templates needed in the 17emal ates container of the aThRef TRX document. Fach o templates is set to call a child template for per-item content (newsitem\_atom, newsitem\_rss).

All text in orange in the aTbRef versions of the template will need to be reviewed and updated as necessary for use elsewhere, e.g. the feed author/title/source URL/etc.

#### **Export - [splitting](#page-34-15) content and utility notes**

As can be seen by looking at the [source](#page-531-0) TBX of aTbRef, it can be useful to place all 'content' i.e. the data you are working on and wish to export, inside one container. This also makes it easy for that container to form t HTML export or root element for XML export, etc. Thus "A Tinderbox [Reference](file:///Users/mwra/Documents/TBX/atbref95/index.html) File" is the index.html file for this website. All notes used in the visible web content are descended from this note. So what else might there be outside that? Looking at aTbRef's outline root you will find:

/UTILS/. A variety of utility agents and the documents prototypes. Tip, set the prototypes' container's \$OnAdd to \$IsPrototype=true;.

- . /Boilerplate/. This holds some code-type notes with sections of code to be included in export templates. This makes the individual templates easier to maintain as boilerplate can be updated once for several different tem Tinderbox's built-in '[Code](#page-457-0)' prototype is often used for this type of note as usually it is important that the code's text is not modified by the export process, e.g. inserting HTML paragraph tags, etc., using the prototype setting lots of attributes to non-default settings in 'code' notes.
- /Templates. All the export templates needed are stored here: HTML, RSS, etc. Tip, set the container's \$OnAdd to \$IsTemplate=true;; in aTbRef's case it is \$Prototype="\_template", as that sets a prototype for which \$IsTemplate is already correctly set
- . /CSS/. All CSS used by the website is exported from the TBX. If needed, the same method can be used for Javascript and the like. Look at HTML view for the CSS container. Note how it does not export but exports its childr uses [\\$HTMLExportFileName](#page-112-0) to change the case (it could be the name) of the exported folder name. View the child's HTML view to see how the CSS filename is constructed. Having this data in a root container means it exports t folder of the exported web-site. Were the CSS notes nested more deeply in the outline, it would create a nest of folders. Thus having a root level container makes sense, especially if a root level content container is also
- an HTML site map. An HTML nested listing of the entire content outline. Clearly, placing this inside the content section would not be a good fit, and opens issues of unintended recursion, so it lives outside the content.
- Version checkers. These export small code pages used to allow users who prefer to consume aTbRef in TBX form to check their local document is up to date. See more here and here.
- Atom and RSS feeds. See [more.](#page-489-1)
- . Zippers, These use command line code to create separate Zip files of the TBX and the /images/ folder (all images have always lived outside the TBX). The latter is needed if running out an HTML site locally and without we .<br>ro [here](#page-532-1) and her

#### **Export and links to page [includes](#page-34-16)**

Note that basic and text links to other notes are suppressed on export if the destination note is not exported as a stand-alone page, e.g. the destination is only exported as part of the inline body text of another note.

It might be assumed the 'parent' page of the included content would inherit the inbound link but it does not. The latter might seem a bit of a blunt cut-off of functionality but complex pages using a lot of includes (such rd inheritance of link destinations less simple than it might appear

So, if your document is to be exported to a format like HTML and has rich cross linking, this issue re includes can be an important fact to consider when designing the templates and how/where content is stored. To preserve will generally need to use 1 note per exported page and ensure you give good navigation links to the site.

## **Export [selected](#page-34-17) note or notes**

From v9.5.0, the [File](#page-427-0) menu option to export a selected note now allows a multiple selection. This has an implication for how the export location is selected by the user. In addition to the changes that implies, overall the improvements to this feature

- . Single or multiple note selection, Instead of only exporting a single note, this method can now export each note from a selection of multiple notes. Otherwise behaviour is as for exporting a single selected note, as if t
- succession of individual exports. . Embedded images, If a selected note has embedded images these are exported alongside the (HTML) file generated. For each note in the selection the images are exported alongside its source note (i.e. paired images and fil exported note in the selection).
- Creation of Destination folder(s). If the destination directory does not yet exist inside the export folder, it will be created. For example, if the exported note is at path /People/c/incoln, a folder "People" will be crea export folder if that folder does not already exist, and Lincoln.html will then be created inside this folder.

#### **To where do notes/images export?**

The export folder for the document is set via the Export [Inspector](#page-395-0). However, the need to support both internal-only presentation preview and pre-export-preview has introduced some complication, especially for existing Tind used to default to ~/Desktop will now default to "none", i.e. the new internal location (see next section).

# Therefore the user needs to be much more careful to check the Export Folder location **before** export.

**What happens if the OS Export Folder is not defined?**

By default, from v9.5.0, a new document defaults to using an OS system internal temporary folder for export, so as to allow zero-configuration preview. If single note export is called in this context, the OS chooser dialog users Documents folder (~/Documents). Note that once a full export has been used in a document, it is likely to have the Export Folder set to an external location.

#### **Changes from previous single-note export behaviour**

In older versions, when exporting a note from a document with a previous export folder (and having exported), the export OS chooser dialog opened at the location of the previous file. If the note as new, the OS choose open where the note would previously have exported. In other words, on export the user was shown the folder into which the note had/would be exported.

Now, in v9.5.0+, the fact the export can be one or more notes requires a slightly different approach, albeit to the same end. An effect of multiple note selection is that the selected notes may not all be in the same conta them to go where they should go in the overall exported website. Thus the only common folder to which to point Tinderbox's export is the root Export folder, such as is used for full document export. From that Tinderbox wor creates if necessary) the folders to the notes actual location … for each note in the selection.

So the outcome is the same as when only a single selected notes was exported, but done a different w

What does this mean for long term users of this feature

- . Exporting new pages into an existing set of exported pages . Select the TBX's export folder and not the folder where the actual note/file lives. Doing the latter will create the whole outline-derived OS path all over aga beginning of a Tinderbox session the default OS folder offered is the main Export Folder and for the new behaviour this is the correct folder to use
- **Exporting ad hoc items**, e.g. data tables, compiled reports. Select the desired OS folder. Again, the session default is the full export folder.
- . Because the export now always writes the in-doc path, it is effectively impossible to export a selected note directly to the folder specified unless the note being exported is at document root (otherwise the outline path to the OS folder).

If using both the above methods in one session, when using the re-export of existing files (case #1 above) ensure the document's Export Folder is set to the OS external root folder for whole-document at the observer the do

## <span id="page-490-0"></span>**Export: 'envelope and letter' [technique](#page-34-18)**

For export of multi-level listings such as section indexes, OPML or full HTML site maps, it is usual to use a pair of templates. The 'Envelope' is the actual full page, in the appropriate export format. This template inclu call to a second, recursing 'letter' template. A recursing template is one which calls itself. In effect is say "do something and if there are any children include each of them using this template. Thus the children of the children and so on down to the lowest outline level descendants of every branch of the starting container note. The 'letter' template should be designed so that each included note's output data is a legitimate piece of cod exported page, e.g. in HTML <li> list element or an OPML <outline> item element

This technique is the mechanism used to provide aTbRef's site [map](file:///Users/mwra/Documents/TBX/atbref95/aTbRef_Site_Map.html) of every page in the exported HTML site. The 'envelope' is created and a 'letter' of however many sheets as needed is placed within. For those with aTbRef's the source code for the envelope and letter templates may be viewed.

Another issue with recursing template export is that a given note can only export itself once, other than as an include. However, it may be desirable to export date in more than one configuration or format. A note's alias template attributes, although the alias is exported as a discrete copy (into its outline location). Thus an alias, for reasons cited, cannot be used to help in this context. The solution is to anchor the export from anothe

Again as an example, consider aTbRef's site map. The root note of this TBX is already exported as an HTML page but it is also needed as the seed of the site map page. So, instead, another note is used to export the 'envelo the envelope template's include code could be replaced by ^text^ and the include code be moved into the \$Text of the note exporting the 'envelope'.

Although perhaps intimidating at first side to those without any coding experience, the principle is very simple once understood and solves a lot of export-related problems.

## **[Exporting](#page-34-19) code samples**

Normally, Tinderbox lets you embed html in your notes, and exports that embedded HTML without change.

Spans of \$Text using the note's ['Code'](#page-429-0) font (as in [\\$CodeFont](#page-96-1)) are now exported with <code> tags. The markup applied is determined by [\\$HTMLCodeStart](#page-110-0) and [\\$HTMLCodeEnd](#page-110-1). The [Style](#page-408-1) tab of the Export Inspector lets you edit thes **Inline code examples**

Sometimes, though, you want to show an example of your HTML (or some other programming language) on a web page. That means you want the HTML tags to appear as you see them in Tinderbox, i.e. you see the character sequence <b>", not the effect of bolding some text.

Originally, setting [\\$HTMLQuoteHTML](#page-118-1) to false let you export HTML examples in an entire note. But, sometimes, you want the example to be handled differently than the rest of the note so \$HTMLQuoteHTML is deprecated in favour following usages:

- Tinderbox respects the tags <code> and </code> when they appear within notes. HTML between these tags is always encoded during export so it appears as you see it, instead of being passed unchanged to the browser with the<br>
- Tinderbox also respects the tags <pre> and </pre> when they appear within notes. Inside these tags, Tinderbox adds no paragraph formatting and leaves whitespace unchanged; since the intent of the <pre> tag is to allow m breaks, adding paragraph markup in this context defeats its purpose. Generally, text inside <pre> is also further enclosed in <code> tags. The <pre> controlling the line breaks and layout, the <code> the use of a monospace o If combining use of <code> and <pre>, the <pre> tags should go outside the <code> tags, enclosing them. Either way, enclosed code needs all opening angle brackets encoded (see below).

Setting \$HTMLQuoteHTML to true will override this feature, so do not mix the two!

#### **Opening angle brackets of tags with in <code> and/or <pre> sections**

Although a single left angle bracket < can be typed literally in text, e.g. used as a less than sign, in all other cases it must be entered into the \$Text as an encoded entity ' &lt;'. So, a < followed immediately by anyth number character must be entered as '&1t;' or it may be exported incorrectly. For this reason, nearly all of the many < in the source \$Text of this article required the character to be HTML-encoded in the \$Text so as to re exported text.

Therefore, '<' encoding of a tag opening must be used even inside sections of text enclosed by <code> and/or <pre> tags. Why should this matter inside code samples? Consider these two examples where the sample includes styling tags <b> and </b>

• This is some text. → here the < of the bold tags were not encoded and bolding is applied

• This is <b>some</b> text. → here the < of the bold tags were encoded as '&lt;' and so the code is seen as intended

Using the newer \$Text ['Code'](#page-429-0) font option does not remove the need to check < characters inside the code-styled text.

# This requirement to encode < characters opening tags holds not just for HTML code samples but any code where < and > are use to indicate inline tags, eg., XML, OPML, etc.

# **Code samples and paragraph spacing**

Note that if you use <code> for a single line sample, you will not emit a wrapping <p> tag as Tinderbox does not emit an 'auto-paragraph' if:

- The line beings with a < character
- The line beings with a < character preceded by whitespace (space, tab, etc.)

So, if you want such a single line code example emitted as a separate paragraph, place an option+space at the end of the line after the </code> tag. Tinderbox will detect this and add the <p> tags Also, if such a line also will use your TBX's defined indented-paragraph styling.

## **Whole note code samples**

Alternatively you may baye a note consisting entirely of code (HTML XML etc.) that needs to be exported verbatim e.g. as is a boilernate include to a larger exported page. In this case the best approach is to turn off SHTM set to false). This should ensure the pages characters are exported untouched. However, characters outside the low ASCII set, such as a • may get transposed to a Unicode-style HTML entity.

## **Notes using lists**

If you want to use \$HTMLMarkupText but have paragraphs starting with \*, # or • you can just set [\\$AutomaticIndent](#page-91-0) to false. This essentially suppresses [Quick](#page-475-1) List functional

# **Exporting files and OS [case-sensitivity](#page-34-20)**

Tinderbox happily supports notes with titles varying in case, e.g. "Some Note" ys. "Some note". It also supports case sensitive export in file naming, e.g. "Some Note.html" ys. "Some note.html".

But, by default, macOS is case-insensitive (i.e. host users' host OS). This creates a problem if Tinderbox exports "Some Note html" ys. "Some note html" to the same OS folder. What happens is the filename of second to be e coerced to the filename of the case-insensitively matched file and the first-exported file is silently over-written.

Workarounds (if there is a need to export notes) are:

- avoid same-name/different case notes in the same Tinderbox container
- $\bullet$  set specific, non-clashing export filenames for one of both/all such notes, e.g. "Some Note1.html" vs. "Some Note2.html"
- use Mac with the OS set to be case-sensitive. This drastic and not suggested, as it involves re-installing the OS and is thus not a trivial task.

#### **Export Folder OS [Location](#page-34-21)**

From v9.5.0, the default folder used for exporting files (primarily 'HTML' export) changes:

■ New v9.5.0+ documents open with the default export folder set to a folder in OS temporary folders. Preview will use this folder as a temporary export folder, and cleans up when the application is closed.

Older documents will continue to use the previous default of ~/Desktop, unless a user-chosen location has been set.

#### The export folder may be changed by either:

- using the Export inspector's Export Folder button
- a button in the Export [Inspector](#page-395-0) allows selecting to the temporary folder location (as the OS normally hides this from users).
- choosing File ▸ Export ▸ HTML and selecting an export folder

If the current choice of export folder is the temporary folder, choosing menu [File](#page-427-0) > Export HTML will invite the user to select a new export folder, rather than defaulting to the (hidden and thus confusing) temporary folde temporary folder is not a useful thing to do, but is a boon when using internal preview/presentation.

A hidden factor here is changes by Apple in internal security required for previewing Web(-type) content. As a result, notes need to be exported before they may be previewed. For a user doing internal preview, exporting fi clear-up afterwards. By exporting to hidden temporary files, the zero-configuration of internal preview is maintained. Conversely normal (file export is able to work as before.

#### **[Exporting](#page-34-22) Folders**

In some circumstances it is desirable to get Tinderbox to emit a folder but no note when exporting a container; for instance aTbRef's CSS file is in a folder /css/ but there is no 'css.html' note.

The method to doing this is simple and relates to use of [\\$HTMLDontExport](#page-110-2) and [\\$HTMLExportChildren](#page-111-1), the two tick boxes top left of the HTML views' Export pane.

To export a folder, un-tick the top box (\$HTMI DontExport) and leave the second box ticked (\$HTMI ExportChildren). As long as there is at least one descendant note that does export, a folder will be created, Indeed, all fo be created if the only exported note is several outline levels down.

Folder name. The folder created uses the same name as would be used for the note's exported file ( [\\$HTMLExportFileName](#page-112-0)), without the extension ([\\$HTMLExportExtension](#page-111-2)).

In scenarios needing specific folders for content that names can often be ones that are cryptic is used as the container note's \$Name. This too need no be a problem. Simply set \$HTMLExportFileName, or type in a name into a warning about not editing. For instance this code:

#### \$Name+" (DO NOT EDIT/MOVE!)"

Thus the user might see a screen caption in Tinderbox like so:

# 'refs' folder (DO NOT EDIT/MOVE!)

Meanwhile the actual exported folder would simply be "refs".

When using 'folder export' do not delete \$HTMLExportExtension. During export this is attribute is not used. However, if deleted (i.e. it has no value) then the child/descendant data is exported as siblings of the exported

## <span id="page-491-0"></span>**[Exporting](#page-34-23) images**

HTML Export exports images embedded in notes. Note that the images are exported into the same directory as the note's HTML file. Prior to v6, notes were exported to a subdirectory of the note's folder. The exported images as it most likely, the image will have/need to number.

The number of images embedded in a note is stored in [\\$ImageCount.](#page-121-1) Any note with an \$ImageCount of more than zero will have images embedded in its \$Text.

If previewing HTML pages and the document has not been exported, i.e. no export folder is set, and images needed for preview purposes will be generated and placed in the same folder as the TBX. Therefore It is a good idea folder, and minimum before using HTML preview if using inline images.

### Text images are not exported via text export.

Picture adornments are not exportable (but are included if copying an image of the whole map).

## **[Exporting](#page-34-24) Set-type data**

Set-type attributes can hold multi-value data, e.g. a set of tags. Some action operators can create sets, most notably the [links\(\)](#page-262-0) operator. Having created a set it can be useful to make it into an HTML list. This is easil operator. For instance, if \$MySet has values 'cow', 'dog' and 'eel':

format(\$MySet"<ul>\n","\t<li>","</li>\n","</ul>\n");

This gives:

<ul> <li>cow</li> <li>dog</li> <li>eel</li>  $\langle$ /ul>

It is more convenient is to use the newer [.format\(\)](#page-269-0) command:

\$MySet.format("<ul>\n","\t<li>","</li>\n","</ul>\n");

If the above were a list of notes' \$Name values it is also possible to make the list items into links. This is possible using a two-step process. First the existing set's data is copied to a new set with each value enclose \$MySetB = \$MySet.format("","^linkTo(",")^;","");

The format() operator is then called a second time to make an HTML list using a String attribute \$FormattedList to hold the output: \$FormattedList = \$MySetB.format("<ul>\n","\t<li>","</li>\n","</ul>\n");

On export, the ^linkTo()^ codes are expanded:

#### <ul> <li><a href="Data/cow.html">cow</a></li>

<li><a href="Data/dog.html">dog</a></li> <li><a href="Data/eel.html">eel</a></li>

 $2/11$ 

The \$FormattedList attribute is simply a placeholder to store the fully formatted list ready for use in an export template, thus:

# $\land$ value(\$FormattedList)^

The overall process can be done without needing a second set attribute if link() can be used to make the source set of values. Note the need to use the eval() operator to capture the link() output, on the fly, in set data \$MySet = eval(links(Data).outbound.example.\$Name).format("","^linkTo(",")^;","");

#### The second step remains the same:

\$FormattedList = \$MySet.format("<ul>\n","\t<li>","</li>\n","</ul>\n");

## **Exporting Tabular data as [Tab-delim](#page-34-25) or CSV**

#### The are three ways to export data tables from Tinderbox without any use of export code:

- Attribute Browser view. See the File ▸ [Export](#page-427-3) sub-menu
- Crosstabs view. See the [controls](#page-368-0) for Crosstabs view.
- Table view. Exports the current selection as CSV (including column head titles):
	- All rows, or none, selected exports the whole table
	- a selection of rows, exports the headers and only the selected rows's data.

Otherwise, Tinderbox is perfectly capable of exporting data tables in either Tab-delimited (TSV) or Commas Separated (CSV formats) via export templates. Indeed, it is possible to use the same methods to export in formats l basically boils down to two aspects:

- Tinderbox data structure allowing export of per-note data as output rows.
- suitable templates.

#### **Structure**

The best way to achieve this is to export a container using its chid notes as the source of the data rows. Less usually, descendant notes can be used to provide part of the per-row data. Depending on the nature of the task the document, it is possible to use either a standard container note, or an agent to provide the data source.

**Templates**

This process needs two templates. The first, used by the source container, sets the column headings for the table. These headings are generally set as literal strings. Thus for TSV ('ITab) implies an otherwise invisible ta a line return):

Part[Tab]Cost[Tab]Number[Tab]Total[Return] ^children("tsv-item")^ or as CSV:

#### "Part","Cost","Number","Total"[Return] ^children("csv-item")^

In either case the template exports a set of 4 literal headers and than includes each of it's children in turn using the same template (which is different to this one)

For the children, assume the following. The 'Part' is the title of the note (thus, data from \$Name). The 'Cost' will be from a user Number-type attribute (\$Cost) and will need formatting as a number with two decimal places taken from a user attribute 'Ordered' (so \$Ordered). Lastly the line's 'Total' will be calculated as a number with two decimal places and based on the two preceding values.

## First, in TSV form:

^value(\$Name)^[tab]^value(\$Cost.format(2))^[tab]^value(\$Ordered)^[tab]^value((\$Cost\*\$Ordered).format(2))^[Return]

## and in CSV form

"^value(\$Name)^","^value(\$Cost.format(2))^","^value(\$Ordered)^","^value((\$Cost\*\$Ordered).format(2))^[Return]

## **Export [templates](#page-34-26) are notes**

Export templates are stored as a specialised from of Tinderbox note.

A note's availability as a template is stored in attribute [\\$IsTemplate](#page-124-0). An easy way to set this is via the document's Properties Inspector [Prototype](#page-402-0) sub-tab has a check-box, Template. If this is checked, \$IsTemplate is set

path appears in the template menu, and the note may be used as an export template. Note that an agent *cannot* also be a template.

Template notes appear in selection menus by their complete path. For example, if the template *Book Template* is a note inside the root-level container named "Templates", it appears in the menu as

# /Templates/Book Template

## and would be used in code thus:

#### ^include("/Templates/Book Template")^

If a note's name (or path/name) is identical to the name of a template file, the note template will be used rather than the file.

Although a note anywhere in the document can be template (and may be in some long-lived TBXs), currently it is strongly advised to use the default location /Templates. As the latter is not created by default (as not everyo export in the castlest way to make this is to use File menu + Templates and select any of the bulk-in templates. This creates the /Templates folder and other configuration setting (e.g. an OnAdd making all new child notes can always delete the built-in template used to create the container if not wanted.

As Tinderbox does not require \$Name to be unique, it is possible to have other containers' called 'Templates', But, if using the default root-level container for storing templates, avoid creating a same-named container tha such a duplicate is needed, ensure the container holding the templates is listed first by outline order (\$CutlineOrder). Why? Because when resolving a duplicate \$Name or \$Path – in action code reference, agent queries/Find *always uses the first match by outline order* .

Note templates can be selected from text pane's [HTML](#page-395-0) tab (only if no template has been initially set) or via the Export Inspector's [Export](#page-395-0) tab.

Template notes (that use the '[HTML](#page-457-2)' built-in prototype) are configured to use settings like a monospace \$TextFont and disabling smart quotes, and more.

#### **[Exported](#page-34-27) files and changes to file naming**

From v9.5.0, Tinderbox relaxes historic constraints on exported file names. The default replacement character in export file names, [\\$HTMLExportFileNameSpacer](#page-112-2), becomes a space " "character rather than an underscore () chara The default value of [\\$HTMLFileNameMaxLength](#page-113-0) becomes 100 characters, up from 8 characters in Tinderbox v1 and 24 characters in v3.0.5.

Experiments with supporting more punctuation characters showed that between restrictions for OS filenames, URIs, URIs, web servers, browsers, etc., there is no clear rule for what is punctuation that is is safe to use when The debto where the assessment of the assessment of the assessment of the annual control of the annual control of the set of the control of the set of the control of the set of the control of the set of the control of the problems at OS and web level.

Punctuation-with the exception of "-" (hyphen) and "\_" (underscore)-is replaced with \$HTMLExportFileNameSpacer. Runs of punctuation characters are reduced to a single occurrence of \$HTMLExportFileNameSpacer. If the filenam begins or ends with punctuation, the punctuation is ignored.

## **Effect of changes on pre-existing Tinderbox documents export**

Note that these changes to attribute default do not affect setting is pre-existing documents, where the new values must be set manually is so desired.

### **HTML [Entities](#page-34-28)**

Some source text entities/characters are automatically translated to HTML entities without needing to resort to use of the [\\$HTMLEntities](#page-110-3) attribute:

- $\bullet$  ellipsis (...)
- degree (°)
- French/Swiss style quotes (»Quote« or «Quote»)
- German style quotation marks ("Quote")
- $\bullet$  mdash  $(-)$
- English typographic quotation marks " " and ' '

#### Characters already already entered in the text as HTML entities are detected and exported as expected.

Since version 6 and full support for Unicode UTF-8 in export, the need for using entities has diminished. Indeed, most of the above examples are exported verbatim

Tinderbox recognises macros embedded in text. If a paragraph contains only a macro, Tinderbox does not add paragraph mark-up to that paragraph-it assumes that the macro will do this. If you want Tinderbox to add paragraph just add some space characters before or after the macro.

Tinderbox recognises any paragraph that contains only export template expressions (notably ^include(...)^ and ^children(...)^). Tinderbox will not add paragraph mark-up to the result of these expressions. Again, adding spa before or after the mark-up will cause Tinderbox to add paragraph mark-up. If an export code is on a line of its own before the end of the note, do ensure you add closing ^ or the output HTML may not be as you suspect. Tinderbox ships with specimen [templates](#page-453-0) stored internally within the application package (see built-in export templates). This means you can add a few basic templates in a new TBX to see how code work, without writing your

**HTML Export & Unicode non-UTF-8 [characters](#page-34-29)**

If [\\$HTMLEntities](#page-110-3) is true, non-UTF-8 characters are encoded as numeric HTML entities (e.g. © as '&#169:'). If \$HTMLEntities is false, non-UTF-8 characters are exported as UTF-8 charac

## **HTML Export - [exporting](#page-34-30) folders**

Sometimes it may be necessary to export content in sub-folders. For example, CSS files might go in a /css folder. In such cases, place the files in container off the root (or nest as many 'dummy' containers as needed).

### **Source container has no \$Text**

If the container has no \$Text content, then a folder is exported with a name based on \$Name and containing any exportable child notes.

#### **A different folder name from \$Name**

What if the container name is not correct? It may be the case is wrong or the necessary folder name needs to differ from the source container. If so, set [\\$HTMLExportFileName](#page-112-0) to the appropriate name using the case desired.

# **\$Text present but no export desired**

What is there is text in the container note but it is not to be exported, e.g. because it is instructions about what lives in the container? In this case set \$HTMI DontExport to true or open the container's HTMI view and u \$HTMLDontExport is a little confusing as the value is the opposite of the HTML view tick-box, i.e. ticked equates to false, this is the reverse of the way most booleans work.

## **Do not edit the export extension!**

Regardless of the above, even if the container is exported only as a folder do not be tempted delete the export extension (\$HTMLExportExtension) or you get an unexpected result: the folder is created but child notes are cr siblings. There is an arcane reason for this logic, but remember. TB wants a file extension for a container even if it is only ever exported as a folder

#### **Containers children are only boilerplate/includes**

A reverse scenario occurs where you want to use notes in a container but not have the notes or the container export, such as when the child notes are only ever used as includes in other exported files. In this case, open t container and un-tick the first two boxed top left, for 'Export' and 'Export Children' (setting \$HTMLDontExport and [\\$HTMLExportChildren](#page-111-1) respectively). Meanwhile, ensure the child notes (i.e. the include(d) content), have t the correct conditions are met.

## **HTML Export - page(s) based on [multiple](#page-34-31) notes**

There are some additional considerations if exporting a page derived from multiple notes:

- Where source pages also export as [discrete](file:///Users/mwra/Documents/TBX/atbref95/HTML_Export_-_page_s_based_on_multiple_notes/Where_source_pages_also_export_as_discrete_pages.html) pages
- [Inbound](file:///Users/mwra/Documents/TBX/atbref95/HTML_Export_-_page_s_based_on_multiple_notes/Inbound_links.html) links
- Planning a [many-note-to-single](file:///Users/mwra/Documents/TBX/atbref95/HTML_Export_-_page_s_based_on_multiple_notes/Planning_a_many-note-to-single_HTML_page.html) HTML page
- Setting in-page HTML [anchors](file:///Users/mwra/Documents/TBX/atbref95/HTML_Export_-_page_s_based_on_multiple_notes/Setting_in-page_HTML_anchors.html)
- [Considerations](file:///Users/mwra/Documents/TBX/atbref95/HTML_Export_-_page_s_based_on_multiple_notes/Considerations_for_aliases.html) for aliases
- **•** Traversing [non-exporting](file:///Users/mwra/Documents/TBX/atbref95/HTML_Export_-_page_s_based_on_multiple_notes/Traversing_non-exporting_notes.html) notes

#### **Where source pages also export as [discrete](#page-34-32) pages**

Linkage issues. To do.

#### **[Inbound](#page-34-33) links**

Tinderbox will not export outbound [basic](#page-340-0) or [text](#page-340-1) links that terminate in a note only used as part of another note's page. There is no facility to create # anchor links

### **Planning a [many-note-to-single](#page-34-34) HTML page**

To do!

#### **Setting in-page HTML [anchors](#page-34-35)**

W3C syntax rules for the destinations of in-page jump links are thus:

HTML tag id and name tokens must begin with a letter ([A-Za-z]) and may be followed by any number of letters, digits ([0-9]), hyphens ("-"), underscores (" "), colons (":"), and periods (".") . [W3C source [reference](https://www.w3.org/TR/html4/types.html#type-name)]

This means that the most obvious built-in solution for a unique ID for an object, that of using [\\$ID](#page-120-0), is not valid as it is all digits. Likely most browsers will cope, but it is building on sand.

Another possible source is a user attribute of the Number type using the 'sequential' option, though note such attributes are not intrinsic.

If using either of the above, a simple workaround is to simply put a letter prefix before the numerical value. For instance:

#### id="x^value(\$ID)^"

A separate design issue is to ensure the calling link is able to use the desired destination anchor value. As the user has no control over links generated via AtextA, it can mean explicitly setting the \$HTMI ExportEjieName seed the href path of calling links so these can be post-processed to the desired version.

#### **[Considerations](#page-34-36) for aliases**

Be aware that [aliases](#page-58-0) can have their own [basic](#page-340-0) [links](#page-340-1) (inbound and outbound), and export into their equivalent outline location. Aliases always share text links (i.e. those from \$Text) with their original.

#### **Traversing [non-exporting](#page-34-37) notes**

Occasionally it may be needed to access data from descendant notes that are descended via notes that do not export. The latter might exist only as internal structuring of the internal document outline. Consider this layout

2015 Articles January Article A Article B

February Article C Article D

You might want the 2015 articles pages to list all articles with month heading but do not need any per-month pages. Thus the root note might export:

Traversing non-exporting notes

The latter template might have code like:

Traversing non-exporting notes

As per-month pages are not needed, it might seem logical to set [\\$HTMLDontExport](#page-110-2) to true for the month containers. However, that means the 'month' template above is never evaluated and so the main note is missing some data. Conversely, leaving the export on generates unwanted pages for the month container notes

The secret here is to let the per-month container notes still export but to use a blank template, i.e. template with no code or even HTML comments, i.e. no \$Text at all. As Tinderbox will not generate an empty file, no HTM emitted during export but the above templates can still work.

This scenario is an edge case that shows the flexibility offered by Tinderbox's export methods.

## **HTML Export - points to [consider](#page-34-38)**

If you regularly export a changing TBX to HTML (or other formats) there are some pointers to bear in mind:

- . If you change export template code but a note using it is unchanged, the note will not be re-exported. When exporting HTML files, Tinderbox compares the contents of any existing file with the source it is about to export no export occurs. This means Tinderbox checks for changes in any attribute being exported (not just \$Text) and in the template code, e.g. where the note is unchanged but the template has been modified or swapped for a diff Changes occurring in includes will be detected.
- . If a note's exported filename changes (e.g. as a result of a change of note tile) the newly exported file does not result in the previous, differently-named file, being deleted. You will need to tidy up the old files in links are used consider the link from the parent as well as immediate siblings when working out the files affected. [Roadmap](#page-422-0) view helpfully indicates incoming links allowing you to asses files elsewhere in the export that m affected.
- Also consider the effects of [\\$HTMLDontExport](#page-110-2) and [\\$HTMLExportChildren](#page-111-1); special attention is needed for notes only ever used as [includes.](#page-493-0)
- . The degree to which Tinderbox encodes or 'entifies' characters in the text is controlled by three primary attributes: [\\$HTMLEntities](#page-110-3), [\\$HTMLMarkupText](#page-116-1) and [\\$HTMLQuoteHTML](#page-118-1). [\\$AutomaticIndent](#page-91-0) allows suppression of just the mar of quick lists (both note indenting and on export).
- Consider the effects of Tinderbox quick lists, font size auto-headings, etc. See [more](#page-495-0)…
- If you change all or a significant number of notes' export template(s) it is advisable to do a full export, especially if the changes alter how navigational links set up.
- Notes with no \$Text, or if \$Text contains only whitespace, are considered empty and no exported file is generated, even if the note is set to export.

It is thus often a good idea to trash an existing exported set of pages before doing a full export. The export process is pretty speedy so, especially if on a local or LAN location, the loss of pages is very short-lived. I can be useful to do a local export and then use FTP synching to update the online version to reflect the new output.

When exporting a single page via HTML view, also consider:

- If exporting a page that has includes, only the 'host' note's data is updated to the latest change. It is necessary to explicitly click the 'Update' button to re-compile included content from other notes.
- If exporting a single note whose exported filename has changed, see bullet point 2 above.
- If exporting a single note with exportable aliases, the aliases are not exported. A full HTML export is required to achieve this.
- an alias' HTML view exports the alias to the alias' context, including appropriate basic links and template related previous/next HTML links.

Tinderbox will export embedded images (suspended since v5, but intended to return). These are exported as JPG or PNG (set via HTML Preferences, 'Link images as'), using the host note's exported filename. If more than one i note, the second image uses the filename suffix '-1' (before the extension), image #3 uses the suffix '-2', etc. The images export to the the same folder as the host note. If the host note. If the host note. If the host no note's exported folder but the image filenames are unchanged. See [also](#page-491-0).

If the document uses a lot of images it can be useful to store them outside the TBX and link to them via the export template (or possibly) inline code). This can help reduce TBX file size and allow for better quality web i that if images are stored externally they cannot be seen directly in Tinderbox, though they could be added as file attribute links (harder to do if there is more than one image per note).

All attribute values allow for non-ASCII Unicode characters.

# **Aliases**

Aliases export as separate files in their own outline-based place in the overall export. As such, they use their own basic links (in/out) and their original's text links (as \$Text is the same). If an alias has no outbound original.

Aliases can be exported via HTML view, as with full HTML export, the aliases location/links are reflected in the output page.

Whilst aliases within Tinderbox cannot have children, aliases assume their original's children during export either for inclusion or separate export at the alias' location. (in effect as implied aliases themselves). This c as output from an agent's aliases may recurse the original's descendants. In such conditions, it may be necessary to ad an alias detection argument. Originally a template might have the condition:

# ^if(\$ChildCount)^…

But, it may (depending on the user's intent) need to be altered to:

^if(!\$IsAlias & \$ChildCount)^

#### The new clause ensures the inclusion of child notes (and, if recursing, thus all descendants) does not occur if the current item is an alias.

## <span id="page-493-0"></span>**HTML Export - [exporting](#page-34-39) only as an include**

It may be that a TBX has notes that need to be exported but whose content is only ever used as an include to another note. How to stop the source note being exported as a note in its own right (and creating a containing fo To achieve this, the note needs to be inside a container, i.e. not at root level. The container should be set to *not* export its children. So, do either of:

- Set [\\$HTMLExportChildren](#page-111-1) to false
- On the HTML view, un-tick the second box in the top left corner.

If the include note's container is literally that, i.e. it exists simply to hold the includes, then set the container not to export by doing either of:

Set [\\$HTMLDontExport](#page-110-2) to true

On the HTML view, un-tick the top box in the top left corner.

## As a side issue, do remember that any Tinderbox links *going into* an included note are not exported.

#### **HTML Export: [^^value^^](#page-34-40) vs. ^^get^^**

Since v4 guidance is to shift to export attribute values using ^value(\$Attribute)^ rather than ^get(Attribute)^ and ^value(\$Attribute(Some note))^ rather than ^getFor(Some note). ^ rather than ^getFor(Some note). The previ Do be aware that to get the expected value in the exported data some attribute data types, especially Date and Color require the attribute value to be enclosed in a format call:

- ^value(\$AccentColor)^: *dark warm gray dark*
- ^value(\$AccentColor.format())^: *#403a35*
- ^value(\$Created,"\*")^: *2010-01-07T09:46:17Z*

^value(\$Created.format("\*"))^: *Thu, 7 Jan 2010 09:46:17 +0000*

An added advantage of the ^value^ method is that the exported value is an evaluated expression so it is possible to manipulate attribute data. If \$MyNumber is 5:

## ^value(\$MyNumber)^: *5*

^value(\$MyNumber\*3)^: *15*

Note that the evaluated result is only seen in the exported code; the source attribute(s) are not affected.

Compared to old methods like ^text^ and ^title^. ^value^ does not evaluate any inline ^ export code in \$Text or \$Name: for instance macros, linkTo and include codes, in such context, trying ^value(eyal(\$Text))^ does not he ates action code rather than export code

Referencing a template's attributes. Unlike all other notes, in an export template (i.e. [\\$IsTemplate](#page-124-0) is true), referencing an attribute refers to the note being processed and not the template. To refer to the template is i \$AttrName(template-name) not \$AttrName.

# **HTML Export - alternate mark-up [processor](#page-34-41)**

Specifying the path to an HTML mark-up processor in [\\$HTMLPreviewCommand](#page-118-0) results in the ^text^ command (only) being processed for HTML mark-up using the alternate processor. This allows the user to choose a Markdown or any markup processor. The output is used both in the text Preview pane and HTML export.

A simple example is to specify the path to an installation of Markdown. This then allows Markdown-Style mark-up to be used in \$Text and interpreted as such during evaluation of ^text^ for HTML export. Whereas normally ital would be exported as  $\leq i$  italic text $\leq i$  , a Markdown user would use '\_italic text\_' in their \$Text instead.

See [Markdown](#page-474-0) preview rendering for available values for [\\$HTMLPreviewCommand](#page-118-0).

If not empty, ^text^ passes the unprocessed text of the note to the script in \$HTMLPreviewCommand instead of processing the text itself.

The '[Markdown](#page-458-0)' built-in prototype, presets notes to use Tinderbox's built-in copy of the Markdown script for easy configuration. More expert users may chose to edit this to point to their own copies of Markdown, or other s **Moving [Stamps](#page-34-42)**

[Stamps](#page-402-2) may be moved between documents by dragging them out of the Stamps tab of the Document Inspector and dropping them into the new document's view pane. If the document receiving the stamp already has a stamp of the sam

Stamps may also be dragged from the inspector list to the Finder, where they become files with the extension .tbxstamp. Dragging a .tbxstamp to a new Tinderbox document's view pane will add that stamp to the document, prov stamp does not already have that name.

## **OPML [Export](#page-34-43)**

Tinderbox content can be exported in OPML using appropriate templates, taking care to encode for XML standards and to encode paragraph breaks in \$Text.

# **Zero-configuration OPML Export**

Use [File](#page-427-0) menu > [Export](#page-427-3) > as Text and on the resulting [dialog](#page-417-1) select the OPML option, offering a choice of scope. If not already present in the document, using this export for the first time will add the necessary built-in required prototypes) to the document. If document scope is selected, root level back-of-house containers such as Prototypes will not be exported as per their default settings.

IMPORTANT: be aware that many apps offering OPML input/output use customised variants of the main standard. Thus it is simply not safe to assume that OPML will "just work' in all cases. It may be necessary make adjustments templates to generate OPML output that reflects the (usually undocumented) non-standard OPML aspects of some apps expected OPML input.

## <span id="page-494-0"></span>See also OPML [Import](#page-484-1)

# **Zero-configuration Scrivener (OPML) Export**

To assist [Scrivener](#page-479-1) users not confident with export, a similar methods as above is offered. At the Export as Text [dialog](#page-417-1), select 'Scrivener' and set the scope. As above Template and Prototypes are added as ne

#### **OPML standard and variations**

The formal OPML (v2.0) [standard](http://opml.org/spec2.opml) is still quite loose allowing for variations. The following is a list of mappings of TB attributes to standard and common non-standard OPML attributes (non-standard tags in italics):

- \$Name → text
- $\cdot$  \$Text  $\rightarrow$  *note*
- \$Checked → *\_status*

Note that the OPML <expansionState>element is not supported. Tinderbox's outline branch expand/collapse state is not accessible as an attribute to populate this OPML tag. However, for data validation's sake, do include the (<expansionState>) in any export templates.

Dates in [OPML](#page-484-2). If the user wishes to use the optional ' created' OPML attribute, then RFC 822 formatted dates should be used. For example:

# created="^value(\$Created.format("\*"))^"

outputs (on aTbRef's author's system)

created="Thu, 14 Jan 2010 08:58:47 +0000" For considerations relating to import, see OPML [Import](#page-484-1).

#### **OPML Templates**

Tinderbox supplies built-in OPML templates that can be added to a document from the [File](#page-427-0) menu. In addition, the following code operators are provided to assist with OPML export

#### • [attributeEncode\(\)](#page-231-0)

^opmlEncode()^ (now deprecated in favour of the above)

A pair of wrapper/item [templates](#page-453-0), similar to those below, were added to the built-in templates. [Scrivener](#page-479-1) users get similar (OPML-based) template for export for ingest Scrivener.

Below are specimen templates for OPML export. Use the 'OPML-wrapper' template with a container note containing all the top level note(s) forming the actual OPML items. The 'OPML-wrapper' calls the 'OPML-item' template whic recursively calls itself to build out the OPML outline:

- [OPML-wrapper](file:///Users/mwra/Documents/TBX/atbref95/OPML_Export/OPML-wrapper.html)
- [OPML-item](file:///Users/mwra/Documents/TBX/atbref95/OPML_Export/OPML-item.html)

## **Scrivener OPML**

The build-in templates for [Scrivener](#page-479-1) are actually exactly the same as those for OPML. The duplication reflects the fact that many Scrivener users may not be wil versed on the 'code' aspect of export

# **Setting the correct file type on export**

If exporting OPML, the [\\$HTMLExportExtension](#page-111-2) should be set to '.opml'. If using the built-in templates, this is done automatically via this code

^action(\$HTMLExportExtension=".opml")^ If the the same note/container is normally used for HTML export, consider removing the above code and setting the extension manually on save. Or make a note for OPML export but which uses an ^include()^ call to export the content whose default export is HTML.

# **[OPML-wrapper](#page-34-44)**

Template code, Line layout is to create correct OPML source layout. Note that you may need to adjust the name/location of the OPML -item template where it is referred to in the code; the default assumes a root/level contai 'TEMPLATES'. The ^action()^ code run in the template ensures offered filename for saving the generated data has the necessary '.opml' extension. Copy/paste code in the monospaced font:<br>'TEMPLATES'. The ^action()^ code run

<?xml version="1.0" encoding="UTF-8"?> ^action(\$HTMLExportExtension=".opml")^ <opml version="1.0"> <head> <title>^value(attributeEncode(\$Name))^</title> <expansionState>0</expansionState> </head> <body> ^children("OPML-item")^ </body> </opml>

#### **[OPML-item](#page-34-45)**

Template code, Line layout is to create correct OPML source layout. Note that you may need to adjust the name/location of the OPML -item template where it is referred to in the code; the default assumes a root/level contai 'TEMPLATES'. Copy/paste code in monospaced font:

[code starts]

^if(\$ChildCount)^^indent("\t",\$OutlineDepth(parent)-1)^<outline^if(\$Text)^ text="^value(attributeEncode(\$Name))^" \_note="^value(attributeEncode(\$Text))^"^else^ text="^value(attribi ^children("OPML-item")^^indent("\t",\$OutlineDepth(parent)-1)^ ^else^^indent("\t",\$OutlineDepth(parent)-1)^<outline^if(\$Text)^ text="^value(attributeEncode(\$Name))^" \_note="^value(attributeEncode(\$Text))^"^else^ text="^value(attributeEncode(\$  $^{\sim}$ endIf $^{\prime}$ 

[code ends: ensure to copy the line return *after* the last ^endIf^].

This version does not export \$Checked:

^if(\$ChildCount)^^indent("\t",\$OutlineDepth(parent)-1)^<outline^if(\$Text)^ text="^value(attributeEncode(\$Name))^" \_note="^value(attributeEncode(\$Text))^"^else^ text="^value(attributeEncode(\$Text))^"^else^ text="^value(attr ^children("OPML-item")^^indent("\t",\$OutlineDepth(parent)-1)^<br>^else^^indent("\t",\$OutlineDepth(parent)-1)^<outline^if(\$Text)^ text="^value(attributeEncode(\$Name))^" note="^value(attributeEncode(\$Text))^"^else^ text="^value ^endIf^

# **[Outline](#page-34-46) Export**

The Export > Outline option exports the whole document's note titles to a plain text document. The title string used is [\\$DisplayName](#page-100-2) (or [\\$Name](#page-133-0) if no Display Expression is set). Attributes controlling export are honoured [\(\\$HTMLDontExport](#page-110-2), [\\$HTMLExportChildren](#page-111-1)) allowing non-content notes and containers like prototypes to be excluded from export.

The resulting text file has the (display) title of each exporting note indented one tab stop per outline depth level, actually [\\$OutlineDepth](#page-139-1)-1 tab stops. Thus root level notes are not indented, their children are indented one tab, etc.

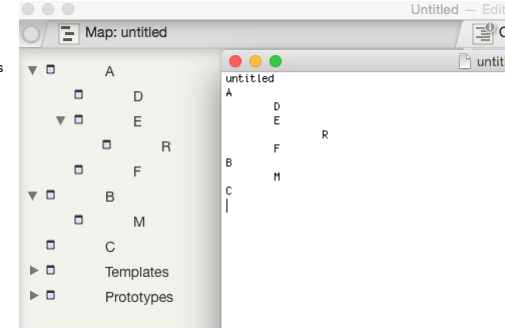

#### **Printing from [Tinderbox](#page-34-47)**

From v9.6.0, printing from the text pane when multiple notes are selected is temporarily disabled. Print notes one at a time or export the selected notes to a single document and then print that.

# **RTF (rich text) [export](#page-34-48)**

Fully styled RTF \$Text can be exported from the File > [Export](#page-417-1) sub-menu. Further options are set via the Export as Text panel. RTF export supports inline use (i.e. in \$Text) of a limited range of export codes. When exportin Tinderbox interprets several export markup elements.

- ^include(item)^ is replaced by the styled text of the designated note.
- . ^value(expression)^ is replaced by the value of the expression, though most often that is simply citing an attribute reference. For example, ^value(\$WordCount)^ will be replaced with the value of the word count of the ex
- Aiffergrassion)MartAendlfA and Aiffergrassion)MartAelseMartAendlfA permit conditional export. The text between the if and **endlf** or the if and **else** codes will be exported only if the expression is true, otherwise the (optional) **else** and **endIf** codes is exported.

#### **Support for other [app-specific](#page-34-49) formats**

See [here](#page-477-7).

# **Tabs, Quick Lists, Fonts and [Export](#page-34-50)**

Normal paragraph markup is taken from [\\$HTMLParagraphStart](#page-118-2) and [\\$HTMLParagraphEnd](#page-118-3).

However, for the first paragraph, \$HTMI FirstParagraphStart and \$HTMI FirstParagraphFod are used. The defaults may be set to the same as above but the mechanism allows for different first paragraph styling. For instance, a style might be to indent all paragraphs save the one after a heading, and so on.

Any paragraph indented with a tab is exported using [\\$HTMLIndentedParagraphStart](#page-114-0) and [\\$HTMLIndentedParagraphEnd](#page-114-1).

<span id="page-495-0"></span>The default value for \$HTMLIndentedParagraphStart is <code><br/>blockquote></code>

**Quick lists**. Adding markers at the start of a paragraph automatically trigger HTML lists ( see [more](#page-475-1) detail):

- . An asterisk (\*) or bullet (•) results in the paragraph exporting a <code>&lt;ul></code> bulleted list. Each successive paragraph with the same starting character is another list item in the same list.
- A hash symbol (#) results in the paragraph exporting an <code><ol></code> numbered list. Each successive paragraph with the same starting character is another list item in the same list.

**Auto-headings**. Increases in body text size of whole paragraphs causes ^text^ to export those paragraphs as headings. Thus:

- $\bullet$  2-3 points larger is exported to HTML as <code><h3></code>
- $\bullet$  4-5 points gives <code><h2></code>
- $\bullet$  6 or more points above body copy is exported as <code><h1></code>

Generally this is a useful enhancement but it can be problematic if the text size has been enlarged only for clarity within Tinderbox itself. If the intent is for all text in a note to be the same size, but just bigger tha note, set the [\\$TextFontSize](#page-162-1) for the note to the same as the display size in the note window. As the text is now the base size (for that note) auto-headings are not invoked during HTML export.

Controlling auto-markup. All these automatic features are controlled via [\\$HTMLMarkupText](#page-116-1) with ^text^ used to export \$Text. If instead ^value(\$Text)^ or ^text(plain)^ are used to export \$Text, the above effects are by-passe *automatically generated HTML*. In the latter case, the user would have to manually insert any desired HTML mark-up, e.g. paragraph tags, directly into the \$Text.

# <span id="page-495-1"></span>**Text [styling](#page-34-51) that does not export**

Since Tinderbox's move to supporting a fuller RTF feature set, a number of styling enhancements were added that cannot be automatically exported via either type of export:

- Text highlighting
- Superscript
- Subscript

Other general text styling can be HTML exported at per-note scope using CSS. However, changes to the following within a single \$Text would require placing actual HTML markup (e.g. span elements) in source \$Text:

- Text colour
- Fonts.
- Font size. There is limited [support](#page-495-0) for marking paragraphs in \$Text as heading levels based on variation form the note's current [\\$TextFontSize](#page-162-1).
- Paragraph indentation (e.g. insert paragraphs). Partial support via [\\$HTMLParagraphStart](#page-114-0) & End, but note that fully indented paragraphs receive no such special markup (slightly confusing).
- See also [Quick](#page-475-1) Lists.

#### **[Tinderbox](#page-34-52) metadata in pasted Tinderbox data**

Developer addition. RTF and RTFD flavours added to the **com.eastgate.tinderbox.metadata** pasteboard flavour.

For Developers: when one or more notes are copied to the pasteboard, Tinderbox adds a new flavour com eastgate.tinderbox metadata for the convenience of other applications. The new flavour is a list of dictionaries, one fo note, which may have the following keys:

- Name: the note's [\\$DisplayName](#page-100-2) (NSString)
- Tags: an array of NSStrings, possibly empty, containing the NSString values of each element of the note's [\\$Tags](#page-159-0) attribute
- Created: the note's creation date [\\$Created](#page-97-0) (NSDate)
- Text: the note's text [\\$Text](#page-50-0) in plain-text form(NSString)
- RTF: the note's rtf, if available; this key may be absent if styled text is not available (NSData)
- RTFD: the note's RTFD, if available; this key may be absent if styled text is not available (NSData)

# **UTF-8 [Export](#page-34-53)**

HTML Export generates files in UTF-8 format using Unix-style line endings (line feed character, "\n'). The data excludes a BOM (Byte Order Marker). Although using a BOM is supposedly the correct standards-based approach fe adopted it correctly resulting in some processes mishandling the file.

HTML export can export all manner of mark-up (HTML, MMD, XML, JSON, etc.) but for actual HTML it is advisable to add the following for the section of the exported page's source:

<meta http-equiv="content-type" content="text/html; charset=utf-8">

That meta element makes it even easier for ensure a web browser to understand unambiguously the encoding to expect within web page it is opening.

## **[Working](#page-34-54) with LaTeX**

Tinderbox can export, via custom templates and HTML Export, data that includes LaTeX mark-up. The limitations discussed below reflect the fact that alternate mark-up types are are a by-product of the export design rather t for does not claim, as a standard feature, to export LaTeX.

Obtaining LaTeX output involves consideration of the template used and per-note attribute values:

- . Template. This tells Tinderbox what data from the current note (or other transcluded notes) to place into the exported file. It is thus a good place to put LaTeX code such as that needed to mark the beginning or end of a what then gets output from ^title^ and ^text^, etc., is controlled at note level.
- Note-level attributes. By default, when exporting marked-up data, [HTML](#page-175-0) is the presumed mark-up type. To use an alternate mark-up, many note-level system attributes from the HTML group need customisation, as listed below, generate LaTeX output. It is important to note that not all HTML export features can be customised for LaTeX use.

Given the number of attributes that may require customisation, it may prove useful to employ prototypes to set up for this process. Thus, just as HTML and LaTeX export templates can be swapped over with ease, so too can La customisations be swapped by setting a prototype and letting the customisations inherit to the note(s).

Tinderbox's ^text^ export operator can manage the following \$Text features as LaTeX mark-up

- bold
- $\bullet$  italic
- underline
- strikethrough
- paragraphs (all except 'first paragraph', as explained below)
- indented paragraph (blockquote) • lists: unordered (bulleted) and ordered (numbered) quicklistic
- 

But, do be aware that some \$Text features are **not** suitable for LaTeX export. This is because the user does not have full control of the mark-up generation for some features:

**.** links, both internal and web links

- font size ▶ heading [mapping](#page-495-0) (you cannot control this even for HTML)
- inline images
- other RTF-like styling such as inline font changes, text colour, highlighting, sub/superscript are completely ignored for HTML/formatted mark-up export purposes.

Do not be tempted to turn off \$HTMLMarkup as that then disables *all* \$Text mark-up generation.

#### **^text^ auto-markup you can re-set for LaTeX use**

LaTeX coding for Underline & Strikethrough require presence of the non-default 'normalelem' package and header declaration: Nusepackage [norma] em 3 (ulem), If planning to export underlined or struck-through text, remember declaration in your template(s). Further detail is beyond the scope of aTbRef and should be research in LaTeX documentation.

As the changes below are set in attributes, these need only be altered only for those notes exporting to LaTeX thus allowing it to mix with default HTML export (or other export formats). If the same note may need to export

Edit the following attributes (the quotes are not part of the code you must enter):

[\\$HTMLBoldStart](#page-107-0): "\textbf{" [\\$HTMLBoldEnd](#page-107-1): "}" \*<br>\*HTMLItalicStart: "\textit{" [\\$HTMLItalicEnd](#page-115-1): "}" [\\$HTMLUnderlineStart](#page-120-1): "\uline{" [\\$HTMLUnderlineEnd](#page-120-2): "}" [\\$HTMLStrikeStart](#page-119-0): "\sout{" [\\$HTMLStrikeEnd](#page-119-1): "}" [\\$HTMLEntities](#page-110-3): false (un-ticked) [\\$HTMLExportExtension](#page-111-2): might best be set to " tex" All tags using \begin, \end and \item must include a trailing single space character. The quotes around values listed below are not part of the value and only indicate where extra white space may occur. This affects these [\\$HTMLIndentedParagraphStart](#page-113-1): "\begin{quote} " [\\$HTMLIndentedParagraphEnd](#page-114-1): "\end{quote} " [\\$HTMLListStart](#page-116-3): "\begin{itemize} " [\\$HTMLListEnd](#page-115-2): "\end{itemize} " [\\$HTMLOrderedListStart](#page-117-0): "\begin{enumerate} " [\\$HTMLOrderedListEnd](#page-117-1): "\end{enumerate} " [\\$HTMLListItemStart](#page-116-2): "\item " Set to no value (remove any existing value): [\\$HTMLListItemEnd,](#page-115-0) [\\$HTMLImageStart](#page-114-2), [\\$HTMLImageEnd](#page-114-3). Paragraphs, Paragraph initial indenting, and first-vs-subsequent differences is handled in general LaTeX setup (i.e. in the template) so no paragraph start tag is needed. So set to no value: [\\$HTMLParagraphStart](#page-118-2), \$HTMLFirst

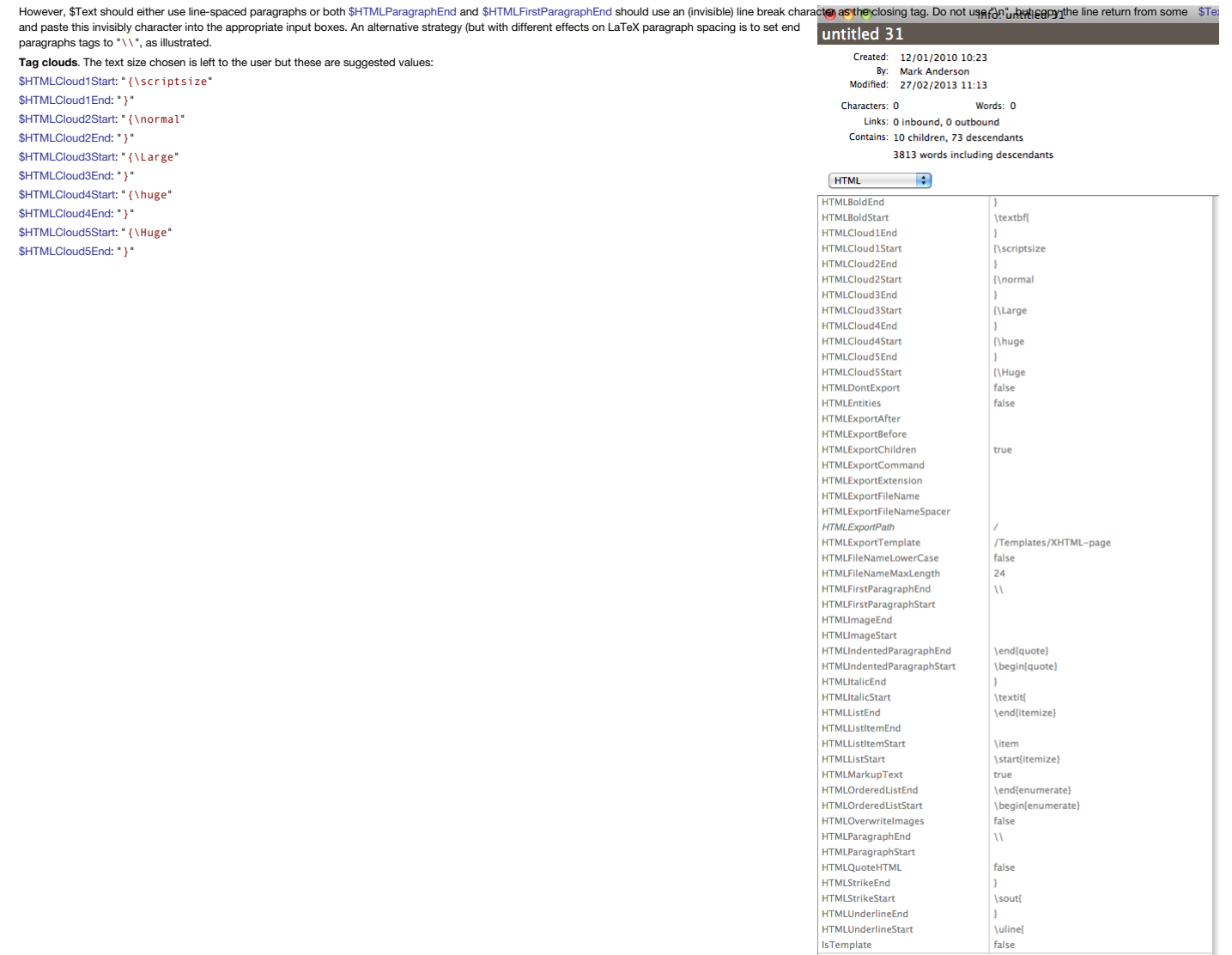

New... |Use Defa...| Edit

# **Keyboard [Shortcuts](#page-34-55)**

The following abbreviations are used in this section:

- Cmd. The Command or 'Apple' key (⌘).
- $\bullet$  Opt. The Option or Alt key ( $\checkmark$ ).
- Ctrl. The Control key  $(^{\wedge})$ .

A fuller listing of keyboard names and symbols is listed separately below.

Tinderbox also supports most system-wide shortcuts, some but not all of which are included here.

- Keyboard [shortcuts:](file:///Users/mwra/Documents/TBX/atbref95/Keyboard_Shortcuts/Keyboard_shortcuts_keys_and_symbols.html) keys and symbols
- [Individual](file:///Users/mwra/Documents/TBX/atbref95/Keyboard_Shortcuts/Individual_Shortcuts.html) Shortcuts
- Reverse [Look-up](file:///Users/mwra/Documents/TBX/atbref95/Keyboard_Shortcuts/Reverse_Look-up_Map.html) Map
- Unicode Codes for [Keyboard](file:///Users/mwra/Documents/TBX/atbref95/Keyboard_Shortcuts/Unicode_Codes_for_Keyboard_symbols.html) symbols
- [Conflicts](file:///Users/mwra/Documents/TBX/atbref95/Keyboard_Shortcuts/Conflicts_with_other_apps.html) with other apps

# **Keyboard [shortcuts:](#page-35-0) keys and symbols**

The following abbreviations are used in this section:

- . The Command key (Cmd) is located either side of the space bar. In menus this is indicated by the 4-looped symbol shown on the keyboard key (  $\Re$ ). On very early keyboards this key had an Apple logo and the loop symbol a term Mac users sometimes still refer to it as the 'Apple', 'cloverleaf' or 'loop' key.
- . The Option (Opt)—or Alt key on PCs—is located to the left of the left-hand Command key (and right-hand on extended keyboards, In menus this key is indicated by the stepped line symbol shown on the 'option' keyboard key (
- . The Control key (Ctrl), located to the left of the Option key. In menus this is indicated by a caret-type symbol ( ↑). Note, this symbol is not always shown on the keyboard's 'ctrl' key.

Other keys shown by symbol rather than name are:

- **Shift** key (large up-arrow: **⇧**).
- . Return key (horizontal u-shaped arrow: ~). This key is the double height key to the right of the top two rows of letter keys and is commonly called the 'Enter' key. Elsewhere, in other apps/references, the Return key may indicated by this alternate symbol: **⏎**. Thus **↩** and **⏎** are the same. Neither should be confused with the formal 'Enter' key as described next, below.
- Enter key (line over caret symbol: <sup>×</sup> or <u>⊼). Do not confuse this with the separate</u> Return key, above, which is often referred to colloquially as the 'Enter' key. This key is found to the bottom right of the number pad and, on old laptops, to the right of the right-hand Command key. Modern laptops or wireless keyboards have no Enter key, you must use Function+Return (**fn↩**).
- **Arrow** keys. Up/down/left/right (**↑**/**↓**/**←**/**→**).
- $\bullet$  Tab key  $(\rightarrow)$ .
- **Escape** key (**⎋**).
- **Eject** key (**⏏**).

The format for describing shortcuts is [key1]+[key2]+[etc.]; an exception is the notes on menus where shortcuts are cited using the style shown on the menu. Where letter keys are cited they are usually shown as capitals as

# **Individual [Shortcuts](#page-35-1)**

This is a listing of individual shortcuts, listed by function:

- Alian [Center](file:///Users/mwra/Documents/TBX/atbref95/Individual_Shortcuts/Align_Center.html)
- Alian Left
- Align [Right](file:///Users/mwra/Documents/TBX/atbref95/Individual_Shortcuts/Align_Right.html)
- [Attribute](file:///Users/mwra/Documents/TBX/atbref95/Individual_Shortcuts/Attribute_Browser_view_type.html) Browser view type
- [Bold](file:///Users/mwra/Documents/TBX/atbref95/Individual_Shortcuts/Bold.html)
- [Browse](file:///Users/mwra/Documents/TBX/atbref95/Individual_Shortcuts/Browse_Links.html) Links
- [Cancel](file:///Users/mwra/Documents/TBX/atbref95/Individual_Shortcuts/Cancel_Export.html) Export
- [Cancel](file:///Users/mwra/Documents/TBX/atbref95/Individual_Shortcuts/Cancel_Link.html) Link
- [Chart](file:///Users/mwra/Documents/TBX/atbref95/Individual_Shortcuts/Chart_view_type.html) view type
- Check [Document](file:///Users/mwra/Documents/TBX/atbref95/Individual_Shortcuts/Check_Document_Now.html) Now
- Clear [Typeahead](file:///Users/mwra/Documents/TBX/atbref95/Individual_Shortcuts/Clear_Typeahead_buffer.html) buffe
- Close [\[current](file:///Users/mwra/Documents/TBX/atbref95/Individual_Shortcuts/Close_current_TBX_file_s_name.html) TBX file's name] • Close [Current](file:///Users/mwra/Documents/TBX/atbref95/Individual_Shortcuts/Close_Current_Text_Link.html) Text Link
- Close [Window](file:///Users/mwra/Documents/TBX/atbref95/Individual_Shortcuts/Close_Window.html)
- [Collapse](file:///Users/mwra/Documents/TBX/atbref95/Individual_Shortcuts/Collapse.html)
- **[Command](file:///Users/mwra/Documents/TBX/atbref95/Individual_Shortcuts/Command_Bar.html) Bar**
- $\bullet$  [Copy](file:///Users/mwra/Documents/TBX/atbref95/Individual_Shortcuts/Copy.html)
- [Copy](file:///Users/mwra/Documents/TBX/atbref95/Individual_Shortcuts/Copy_Style.html) Style
- Copy View As [Image](file:///Users/mwra/Documents/TBX/atbref95/Individual_Shortcuts/Copy_View_As_Image.html)
- [Create](file:///Users/mwra/Documents/TBX/atbref95/Individual_Shortcuts/Create_Agent.html) Agent
- Create Child [Note—as](file:///Users/mwra/Documents/TBX/atbref95/Individual_Shortcuts/Create_Child_Note_as_first_sibling.html) first sibling
- Create Child [Note—as](file:///Users/mwra/Documents/TBX/atbref95/Individual_Shortcuts/Create_Child_Note_as_last_sibling.html) last sibling
- [Create](file:///Users/mwra/Documents/TBX/atbref95/Individual_Shortcuts/Create_Note.html) Note
- Create Note below [selected](file:///Users/mwra/Documents/TBX/atbref95/Individual_Shortcuts/Create_Note_below_selected_note_Map.html) note (Map)
- Create Note to left of [selected](file:///Users/mwra/Documents/TBX/atbref95/Individual_Shortcuts/Create_Note_to_left_of_selected_note_Map.html) note (Map)
- Create [Note—as](file:///Users/mwra/Documents/TBX/atbref95/Individual_Shortcuts/Create_Note_as_previous_sibling.html) previous sibling
- [Crosstabs](file:///Users/mwra/Documents/TBX/atbref95/Individual_Shortcuts/Crosstabs_view_shortcut.html) view shortcut  $\bullet$  [Cut](file:///Users/mwra/Documents/TBX/atbref95/Individual_Shortcuts/Cut.html)
- 
- Cycle Tab [selection](file:///Users/mwra/Documents/TBX/atbref95/Individual_Shortcuts/Cycle_Tab_selection.html)
- Cycle Tab [selection](file:///Users/mwra/Documents/TBX/atbref95/Individual_Shortcuts/Cycle_Tab_selection_reverse.html) (reverse) • [Dance](file:///Users/mwra/Documents/TBX/atbref95/Individual_Shortcuts/Dance.html)
- Delete current item [\(Outline\)](file:///Users/mwra/Documents/TBX/atbref95/Individual_Shortcuts/Delete_current_item_Outline.html)
- [Delete](file:///Users/mwra/Documents/TBX/atbref95/Individual_Shortcuts/Delete_entire_word.html) entire word
- **[Delete](file:///Users/mwra/Documents/TBX/atbref95/Individual_Shortcuts/Delete_to_line_end.html) to line end**
- **[Deselect](file:///Users/mwra/Documents/TBX/atbref95/Individual_Shortcuts/Deselect_All.html) All**
- 
- [Displayed](file:///Users/mwra/Documents/TBX/atbref95/Individual_Shortcuts/Displayed_Attributes_table_-_toggle_display.html) Attributes table toggle display • [Document](file:///Users/mwra/Documents/TBX/atbref95/Individual_Shortcuts/Document_Settings.html) Settings
- [Drag-as-last-child](file:///Users/mwra/Documents/TBX/atbref95/Individual_Shortcuts/Drag-as-last-child.html)
- [Drag-create](file:///Users/mwra/Documents/TBX/atbref95/Individual_Shortcuts/Drag-create_note_aliases.html) note aliases
- [Drag-create](file:///Users/mwra/Documents/TBX/atbref95/Individual_Shortcuts/Drag-create_note_copies.html) note copies
- Drill [Down](file:///Users/mwra/Documents/TBX/atbref95/Individual_Shortcuts/Drill_Down_Map.html) (Map)
- [Duplicate](file:///Users/mwra/Documents/TBX/atbref95/Individual_Shortcuts/Duplicate.html)
- [Edit-in-Place:](file:///Users/mwra/Documents/TBX/atbref95/Individual_Shortcuts/Edit-in-Place_abandon_title_edit.html) abandon title edit
- [Edit-in-Place:](file:///Users/mwra/Documents/TBX/atbref95/Individual_Shortcuts/Edit-in-Place_enter_mode.html) enter mode
- [Edit-in-Place:](file:///Users/mwra/Documents/TBX/atbref95/Individual_Shortcuts/Edit-in-Place_exit_mode.html) exit mode
- [Edit-in-Place:](file:///Users/mwra/Documents/TBX/atbref95/Individual_Shortcuts/Edit-in-Place_exit_mode_1.html) exit mode
- [Edit-in-Place:](file:///Users/mwra/Documents/TBX/atbref95/Individual_Shortcuts/Edit-in-Place_split_title_at_cursor.html) split title at cursor  $\bullet$  [Expand](file:///Users/mwra/Documents/TBX/atbref95/Individual_Shortcuts/Expand.html)
- **Expand All [Descendants](file:///Users/mwra/Documents/TBX/atbref95/Individual_Shortcuts/Expand_All_Descendants.html)**
- Expand [Horizontally](file:///Users/mwra/Documents/TBX/atbref95/Individual_Shortcuts/Expand_Horizontally.html)
- **Expand [Vertically](file:///Users/mwra/Documents/TBX/atbref95/Individual_Shortcuts/Expand_Vertically.html)**
- [Expand](file:///Users/mwra/Documents/TBX/atbref95/Individual_Shortcuts/Expand_View_Map.html) View (Map)
- $\bullet$  [Explode](file:///Users/mwra/Documents/TBX/atbref95/Individual_Shortcuts/Explode.html)
- **•** Extend Outline selection [downwards](file:///Users/mwra/Documents/TBX/atbref95/Individual_Shortcuts/Extend_Outline_selection_downwards.html)
- **•** Extend Outline [selection](file:///Users/mwra/Documents/TBX/atbref95/Individual_Shortcuts/Extend_Outline_selection_upwards.html) upwards
- Find and [Replace](file:///Users/mwra/Documents/TBX/atbref95/Individual_Shortcuts/Find_and_Replace.html)
- Find [Next](file:///Users/mwra/Documents/TBX/atbref95/Individual_Shortcuts/Find_Next.html)
- Find [Previous](file:///Users/mwra/Documents/TBX/atbref95/Individual_Shortcuts/Find_Previous.html)  $\cdot$  [Find](file:///Users/mwra/Documents/TBX/atbref95/Individual_Shortcuts/Find_text.html) text
- 
- 
- Find using \$Text [selection](file:///Users/mwra/Documents/TBX/atbref95/Individual_Shortcuts/Find_using_$Text_selection.html)
- [Focus](file:///Users/mwra/Documents/TBX/atbref95/Individual_Shortcuts/Focus_view_other_views.html) view (other views)
- [Follow](file:///Users/mwra/Documents/TBX/atbref95/Individual_Shortcuts/Follow_text_link.html) text link
- Force [Toggle](file:///Users/mwra/Documents/TBX/atbref95/Individual_Shortcuts/Force_Toggle_Select_tool.html) Select tool
- Full [Screen](file:///Users/mwra/Documents/TBX/atbref95/Individual_Shortcuts/Full_Screen_mode_toggle.html) mode (toggle)
- [Get](file:///Users/mwra/Documents/TBX/atbref95/Individual_Shortcuts/Get_Info.html) Info
- Go [Back](file:///Users/mwra/Documents/TBX/atbref95/Individual_Shortcuts/Go_Back.html)
- Hide [others](file:///Users/mwra/Documents/TBX/atbref95/Individual_Shortcuts/Hide_others.html) • Hide [Tinderbox](file:///Users/mwra/Documents/TBX/atbref95/Individual_Shortcuts/Hide_Tinderbox.html)
- [Horizontal](file:///Users/mwra/Documents/TBX/atbref95/Individual_Shortcuts/Horizontal_Map_Scroll.html) Map Scroll
- [Hyperbolic](file:///Users/mwra/Documents/TBX/atbref95/Individual_Shortcuts/Hyperbolic_view.html) view
- $\bullet$  [Indent](file:///Users/mwra/Documents/TBX/atbref95/Individual_Shortcuts/Indent.html)
- Insert Regex [Pattern](file:///Users/mwra/Documents/TBX/atbref95/Individual_Shortcuts/Insert_Regex_Pattern.html)  $\bullet$  [Italic](file:///Users/mwra/Documents/TBX/atbref95/Individual_Shortcuts/Italic.html)
- Jump to [Selection](file:///Users/mwra/Documents/TBX/atbref95/Individual_Shortcuts/Jump_to_Selection.html)
- Link To [Selection](file:///Users/mwra/Documents/TBX/atbref95/Individual_Shortcuts/Link_To_Selection.html)
- [Magnify](file:///Users/mwra/Documents/TBX/atbref95/Individual_Shortcuts/Magnify.html)
- [Make](file:///Users/mwra/Documents/TBX/atbref95/Individual_Shortcuts/Make_Alias.html) Alias
- [Make](file:///Users/mwra/Documents/TBX/atbref95/Individual_Shortcuts/Make_Web_Link.html) Web Link
- Map [view](file:///Users/mwra/Documents/TBX/atbref95/Individual_Shortcuts/Map_view_type.html) type
- [Minimize](file:///Users/mwra/Documents/TBX/atbref95/Individual_Shortcuts/Minimize.html)
- Move main view [selection](file:///Users/mwra/Documents/TBX/atbref95/Individual_Shortcuts/Move_main_view_selection_down.html) down
- Move main view [selection](file:///Users/mwra/Documents/TBX/atbref95/Individual_Shortcuts/Move_main_view_selection_up.html) up
- Move Note [Down](file:///Users/mwra/Documents/TBX/atbref95/Individual_Shortcuts/Move_Note_Down.html) • [Move](file:///Users/mwra/Documents/TBX/atbref95/Individual_Shortcuts/Move_Note_Up.html) Note Up
- Move To First [\(Outline,](file:///Users/mwra/Documents/TBX/atbref95/Individual_Shortcuts/Move_To_First_Outline_Chart.html) Chart)
- Move To Front [\(Map\)](file:///Users/mwra/Documents/TBX/atbref95/Individual_Shortcuts/Move_To_Front_Map.html)
- Move To Last [\(Outline,](file:///Users/mwra/Documents/TBX/atbref95/Individual_Shortcuts/Move_To_Last_Outline_Chart.html) Chart)
- Navigate [\(forwards\)](file:///Users/mwra/Documents/TBX/atbref95/Individual_Shortcuts/Navigate_forwards.html)
- New [\(child](file:///Users/mwra/Documents/TBX/atbref95/Individual_Shortcuts/New_child_Note.html) Note)
- New [\(Note\)](file:///Users/mwra/Documents/TBX/atbref95/Individual_Shortcuts/New_Note.html)
- New TBX [document](file:///Users/mwra/Documents/TBX/atbref95/Individual_Shortcuts/New_TBX_document.html)
- New [Treemap](file:///Users/mwra/Documents/TBX/atbref95/Individual_Shortcuts/New_Treemap_View.html) View
- New [Window](file:///Users/mwra/Documents/TBX/atbref95/Individual_Shortcuts/New_Window.html)
- Next [Document](file:///Users/mwra/Documents/TBX/atbref95/Individual_Shortcuts/Next_Document_Tab.html) Tab
- [Next](file:///Users/mwra/Documents/TBX/atbref95/Individual_Shortcuts/Next_Tab.html) Tab
- [Open](file:///Users/mwra/Documents/TBX/atbref95/Individual_Shortcuts/Open_TBX_file.html) (TBX file)
- Open Help [menu](file:///Users/mwra/Documents/TBX/atbref95/Individual_Shortcuts/Open_Help_menu.html)
- Outline [Collapse](file:///Users/mwra/Documents/TBX/atbref95/Individual_Shortcuts/Outline_-_Collapse_or_Expand_All.html) or Expand All
- Outline Demote [Selection](file:///Users/mwra/Documents/TBX/atbref95/Individual_Shortcuts/Outline_-_Demote_Selection.html)
- [Outline](file:///Users/mwra/Documents/TBX/atbref95/Individual_Shortcuts/Outline_-_Hoist.html) Hoist
- Outline Promote [Selection](file:///Users/mwra/Documents/TBX/atbref95/Individual_Shortcuts/Outline_-_Promote_Selection.html) Outline - Show or Hide [siblings](file:///Users/mwra/Documents/TBX/atbref95/Individual_Shortcuts/Outline_-_Show_or_Hide_siblings.html)
- [Outline](file:///Users/mwra/Documents/TBX/atbref95/Individual_Shortcuts/Outline_view_type.html) view type
- Page [Setup](file:///Users/mwra/Documents/TBX/atbref95/Individual_Shortcuts/Page_Setup.html)
- [Park](file:///Users/mwra/Documents/TBX/atbref95/Individual_Shortcuts/Park_Link.html) Link
- [Paste](file:///Users/mwra/Documents/TBX/atbref95/Individual_Shortcuts/Paste.html)
- Paste and [Match](file:///Users/mwra/Documents/TBX/atbref95/Individual_Shortcuts/Paste_and_Match_Style.html) Style
- [Paste](file:///Users/mwra/Documents/TBX/atbref95/Individual_Shortcuts/Paste_Style.html) Style
- Previous [Document](file:///Users/mwra/Documents/TBX/atbref95/Individual_Shortcuts/Previous_Document_Tab.html) Tab
- [Previous](file:///Users/mwra/Documents/TBX/atbref95/Individual_Shortcuts/Previous_Tab.html) Tab
- $\bullet$  [Print](file:///Users/mwra/Documents/TBX/atbref95/Individual_Shortcuts/Print.html)
- [Prototype](file:///Users/mwra/Documents/TBX/atbref95/Individual_Shortcuts/Prototype.html)
- [Quickstamp](file:///Users/mwra/Documents/TBX/atbref95/Individual_Shortcuts/Quickstamp.html)
- Quit [\(Tinderbox\)](file:///Users/mwra/Documents/TBX/atbref95/Individual_Shortcuts/Quit_Tinderbox_and_Keep_Windows.html) and Keep Windows
- Quit [Tinderbox](file:///Users/mwra/Documents/TBX/atbref95/Individual_Shortcuts/Quit_Tinderbox.html)
- Redo (last edit or [event\)](file:///Users/mwra/Documents/TBX/atbref95/Individual_Shortcuts/Redo_last_edit_or_event.html)
- [Rename](file:///Users/mwra/Documents/TBX/atbref95/Individual_Shortcuts/Rename.html)
- Resize Window [retaining](file:///Users/mwra/Documents/TBX/atbref95/Individual_Shortcuts/Resize_Window_retaining_text_pane_width.html) text pane width
- [Roadmap](file:///Users/mwra/Documents/TBX/atbref95/Individual_Shortcuts/Roadmap.html)
- [Save](file:///Users/mwra/Documents/TBX/atbref95/Individual_Shortcuts/Save.html)  $S$ ave As
- Scroll Page [Down](file:///Users/mwra/Documents/TBX/atbref95/Individual_Shortcuts/Scroll_Page_Down.html)
- [Scroll](file:///Users/mwra/Documents/TBX/atbref95/Individual_Shortcuts/Scroll_Page_Up.html) Page Up
- Scroll to [bottom](file:///Users/mwra/Documents/TBX/atbref95/Individual_Shortcuts/Scroll_to_bottom_End.html) (End)
- [Scroll](file:///Users/mwra/Documents/TBX/atbref95/Individual_Shortcuts/Scroll_to_end_of_line.html) to end of line
- [Scroll](file:///Users/mwra/Documents/TBX/atbref95/Individual_Shortcuts/Scroll_to_start_of_line.html) to start of line
- Scroll to top [\(Home\)](file:///Users/mwra/Documents/TBX/atbref95/Individual_Shortcuts/Scroll_to_top_Home.html)
- [Select](file:///Users/mwra/Documents/TBX/atbref95/Individual_Shortcuts/Select_All.html) All
- [Selection](file:///Users/mwra/Documents/TBX/atbref95/Individual_Shortcuts/Selection_-_Add_or_Remove_Item.html) Add or Remove Item
- [Selection](file:///Users/mwra/Documents/TBX/atbref95/Individual_Shortcuts/Selection_-_drag_select.html) drag select
- [Selection](file:///Users/mwra/Documents/TBX/atbref95/Individual_Shortcuts/Selection_-_Expand.html) Expand
- Selection of [Read-Only](file:///Users/mwra/Documents/TBX/atbref95/Individual_Shortcuts/Selection_of_Read-Only_Text.html) Text
- Send Behind Reversed (Cycle Open [Windows\)](file:///Users/mwra/Documents/TBX/atbref95/Individual_Shortcuts/Send_Behind_-_Reversed_Cycle_Open_Windows.html)
- Send Behind (Cycle Open [Windows\)](file:///Users/mwra/Documents/TBX/atbref95/Individual_Shortcuts/Send_Behind_Cycle_Open_Windows.html)
- Send To Back [\(Map\)](file:///Users/mwra/Documents/TBX/atbref95/Individual_Shortcuts/Send_To_Back_Map.html)
- Set [cursor](file:///Users/mwra/Documents/TBX/atbref95/Individual_Shortcuts/Set_cursor_focus_in_text_pane.html) focus in text pane
- Set focus inside a link's [anchor](file:///Users/mwra/Documents/TBX/atbref95/Individual_Shortcuts/Set_focus_inside_a_link_s_anchor_text.html) text
- [Short](file:///Users/mwra/Documents/TBX/atbref95/Individual_Shortcuts/Short_Date.html) Date
- [Short](file:///Users/mwra/Documents/TBX/atbref95/Individual_Shortcuts/Short_Date_and_Time.html) Date and Time
- Show [Dictionary](file:///Users/mwra/Documents/TBX/atbref95/Individual_Shortcuts/Show_Dictionary_pop-up.html) pop-up
- Show Emoji and [Symbols](file:///Users/mwra/Documents/TBX/atbref95/Individual_Shortcuts/Show_Emoji_and_Symbols.html)
- [Show](file:///Users/mwra/Documents/TBX/atbref95/Individual_Shortcuts/Show_or_Hide_text_Ruler.html) or Hide (text) Ruler • Show or Hide [Displayed](file:///Users/mwra/Documents/TBX/atbref95/Individual_Shortcuts/Show_or_Hide_Displayed_Attributes.html) Attributes
- 
- [Show](file:///Users/mwra/Documents/TBX/atbref95/Individual_Shortcuts/Show_or_Hide_Fonts.html) or Hide Fonts • Show or Hide [Inspector](file:///Users/mwra/Documents/TBX/atbref95/Individual_Shortcuts/Show_or_Hide_Inspector.html)
- Show or Hide [Prototypes](file:///Users/mwra/Documents/TBX/atbref95/Individual_Shortcuts/Show_or_Hide_Prototypes.html)
- Show or Hide [Quickstamp](file:///Users/mwra/Documents/TBX/atbref95/Individual_Shortcuts/Show_or_Hide_Quickstamp.html)
- Show [Original](file:///Users/mwra/Documents/TBX/atbref95/Individual_Shortcuts/Show_Original.html)
- Show [Original](file:///Users/mwra/Documents/TBX/atbref95/Individual_Shortcuts/Show_Original_in_New_Tab.html) in New Tab
- [Show](file:///Users/mwra/Documents/TBX/atbref95/Individual_Shortcuts/Show_Ruler.html) Ruler
- Show Spelling and [Grammar](file:///Users/mwra/Documents/TBX/atbref95/Individual_Shortcuts/Show_Spelling_and_Grammar.html)
- [Shrink](file:///Users/mwra/Documents/TBX/atbref95/Individual_Shortcuts/Shrink.html)
- Special [Characters](file:///Users/mwra/Documents/TBX/atbref95/Individual_Shortcuts/Special_Characters.html)
- Split [Note](file:///Users/mwra/Documents/TBX/atbref95/Individual_Shortcuts/Split_Note.html)
- [Standard](file:///Users/mwra/Documents/TBX/atbref95/Individual_Shortcuts/Standard_Scale.html) Scale
- [Standard](file:///Users/mwra/Documents/TBX/atbref95/Individual_Shortcuts/Standard_Size.html) Size
- Start [Dictation](file:///Users/mwra/Documents/TBX/atbref95/Individual_Shortcuts/Start_Dictation.html)
- Stop [Creating](file:///Users/mwra/Documents/TBX/atbref95/Individual_Shortcuts/Stop_Creating_a_Link.html) a Link
- [Strikethrough](file:///Users/mwra/Documents/TBX/atbref95/Individual_Shortcuts/Strikethrough.html)
- Text set Black [\(\\$TextFont\)](file:///Users/mwra/Documents/TBX/atbref95/Individual_Shortcuts/Text_-_set_Black_$TextFont_text.html) text
- Text set [Blue](file:///Users/mwra/Documents/TBX/atbref95/Individual_Shortcuts/Text_-_set_Blue_text.html) text
- Text set [Green](file:///Users/mwra/Documents/TBX/atbref95/Individual_Shortcuts/Text_-_set_Green_text.html) text
- Text set [normal](file:///Users/mwra/Documents/TBX/atbref95/Individual_Shortcuts/Text_-_set_normal_colour_text.html) colour text
- [Text](file:///Users/mwra/Documents/TBX/atbref95/Individual_Shortcuts/Text_-_set_Red_text.html) set Red text
- Text set [Warm](file:///Users/mwra/Documents/TBX/atbref95/Individual_Shortcuts/Text_-_set_Warm_Gray_text.html) Gray text
- Text toggle [Yellow-highlighted](file:///Users/mwra/Documents/TBX/atbref95/Individual_Shortcuts/Text_-_toggle_Yellow-highlighted_text.html) text
- Text [\(pane\)](file:///Users/mwra/Documents/TBX/atbref95/Individual_Shortcuts/Text_pane_Only.html) Only
- Text pane select next [\\$OutlineOrder](file:///Users/mwra/Documents/TBX/atbref95/Individual_Shortcuts/Text_pane_-_select_next_$OutlineOrder_item.html) item Text pane - select previous [\\$OutlineOrder](file:///Users/mwra/Documents/TBX/atbref95/Individual_Shortcuts/Text_pane_-_select_previous_$OutlineOrder_item.html) item
- Text pane [show](file:///Users/mwra/Documents/TBX/atbref95/Individual_Shortcuts/Text_pane_-_show_or_hide_Links_pane.html) or hide Links pane
- Text pane [toggle](file:///Users/mwra/Documents/TBX/atbref95/Individual_Shortcuts/Text_pane_-_toggle_focus.html) focus
- Text [Window](file:///Users/mwra/Documents/TBX/atbref95/Individual_Shortcuts/Text_Window.html)
- [Timeline](file:///Users/mwra/Documents/TBX/atbref95/Individual_Shortcuts/Timeline_view.html) view
- Tinderbox [Preferences](file:///Users/mwra/Documents/TBX/atbref95/Individual_Shortcuts/Tinderbox_Preferences.html)
- Toggle [Displayed](file:///Users/mwra/Documents/TBX/atbref95/Individual_Shortcuts/Toggle_Displayed_Attributes_boolean.html) Attributes boolean
- [Toggle](file:///Users/mwra/Documents/TBX/atbref95/Individual_Shortcuts/Toggle_Select_Area_tool.html) Select Area tool
- Toggle Text Pane [sub-tabs](file:///Users/mwra/Documents/TBX/atbref95/Individual_Shortcuts/Toggle_Text_Pane_sub-tabs.html)
- Toggle [window](file:///Users/mwra/Documents/TBX/atbref95/Individual_Shortcuts/Toggle_window_focus.html) focus
- Toggle [zoomed](file:///Users/mwra/Documents/TBX/atbref95/Individual_Shortcuts/Toggle_zoomed_map_view.html) map view
- [Underline](file:///Users/mwra/Documents/TBX/atbref95/Individual_Shortcuts/Underline.html)
- [Underline](file:///Users/mwra/Documents/TBX/atbref95/Individual_Shortcuts/Underline_links.html) links
- Undo (last edit or [event\)](file:///Users/mwra/Documents/TBX/atbref95/Individual_Shortcuts/Undo_last_edit_or_event.html)
- [Unindent](file:///Users/mwra/Documents/TBX/atbref95/Individual_Shortcuts/Unindent.html)
- Update now [\(Agents\)](file:///Users/mwra/Documents/TBX/atbref95/Individual_Shortcuts/Update_now_Agents.html) Use [Filter](file:///Users/mwra/Documents/TBX/atbref95/Individual_Shortcuts/Use_Filter.html)
- [Vertical](file:///Users/mwra/Documents/TBX/atbref95/Individual_Shortcuts/Vertical_Map_Scroll.html) Map Scroll
- View Collapse All
- View Expand All
- View [\(pane\)](file:///Users/mwra/Documents/TBX/atbref95/Individual_Shortcuts/View_pane_Only.html) Only
- View and Text (show both [panes\)](file:///Users/mwra/Documents/TBX/atbref95/Individual_Shortcuts/View_and_Text_show_both_panes.html)

# **Align [Center](#page-35-2)**

[Cmd]+[|]

# **[Align](#page-35-3) Left**

[Cmd]+[{]

**Align [Right](#page-35-4)**

 $[Cmd]+[}$ 

# **[Attribute](#page-35-5) Browser view type**

Cmd]+[Opt]+[A] Change current view type to Attribute Browser view

#### **[Bold](#page-35-6)**

[Cmd]+[B]

# **[Browse](#page-35-7) Links**

[Cmd]+[Opt]+[L]

# **[Cancel](#page-35-8) Export**

[Cmd]+[.]

Use during HTML or text export only.

**[Cancel](#page-35-9) Link**

[Escape] Used while link tool (link-drag) is active.

## **[Chart](#page-35-10) view type**

[Cmd]+[Opt]+[R] Change current view type to Chart view

# **Check [Document](#page-35-11) Now**

[Cmd]+[;] (semi-colon) (check now for spelling)

# **Clear [Typeahead](#page-35-12) buffer**

[Esc]

# **Close [\[current](#page-35-13) TBX file's name]**

[Cmd]+[Shift]+[W] (hold Shift key 企 to see in menu)

# **Close [Current](#page-35-14) Text Link**

[Opt]+[Space]

# The next text typed after this is outside the current link.

**Close [Window](#page-35-15)**

# [Cmd]+[W]

**[Collapse](#page-35-16)**

# [Cmd]+[Opt]+[Left arrow]

**[Command](#page-35-17) Bar**

# [Cmd]+[Shift]+U

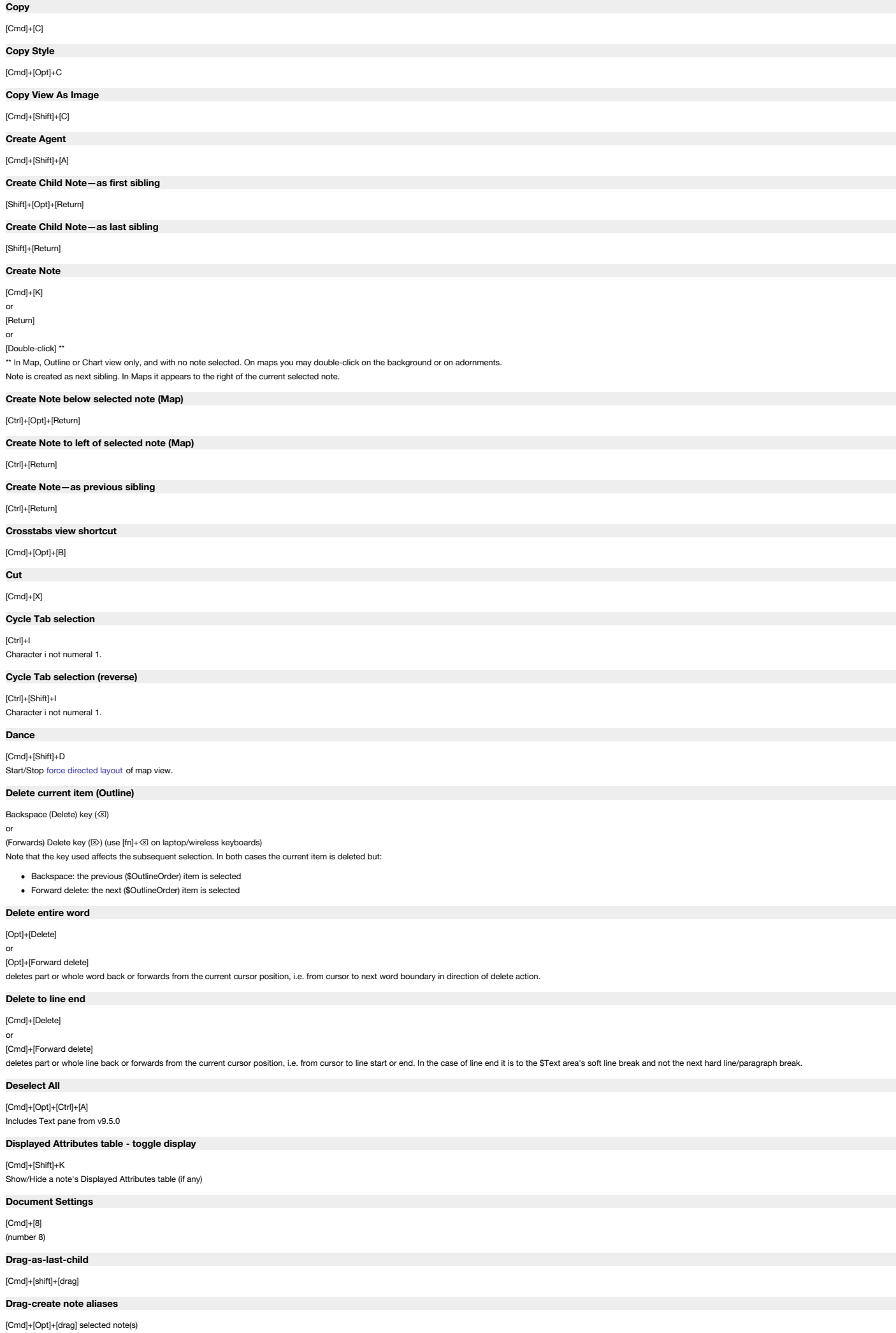

#### **[Drag-create](#page-35-41) note copies**

[Opt]+[drag] selected note(s)

# <span id="page-501-2"></span>**Drill [Down](#page-35-42) (Map)**

[Down arrow]+[Selected note]

[Cmd]+[Opt]+[Down arrow]+[Selected note]

[Double-click]+[viewport part of containers and agents]

Same action as [Focus](#page-501-0) view, and logical opposite of [Expand](#page-501-1) View. Acts like a 'Down Arrow' for Map views. Only works if a note has active focus. There is no menu reference to this shortcut. All map shortcuts work even if a container has its viewport hidden by expanding the title area.

# **[Duplicate](#page-35-43)**

[Cmd]+[D]

or [Opt]+drag or click

# **[Edit-in-Place:](#page-35-44) abandon title edit**

[Esc]

# **[Edit-in-Place:](#page-35-45) enter mode**

[Fn]+[Return]

#### [Ctrl]+C

(with selected note in view pane)

# **[Edit-in-Place:](#page-35-46) exit mode**

[Enter]

#### or [Return]

# **[Edit-in-Place:](#page-35-47) exit mode**

[Return]

# **[Edit-in-Place:](#page-35-48) split title at cursor**

[Ctrl]+[Return]

# **[Expand](#page-35-49)**

[Cmd]+[Opt]+[Right arrow]

**Expand All [Descendants](#page-35-50)**

# [Option]+[click] on Outline view expand widget

This expands the container (note) clicked on and does so for any other container notes amongst the clicked note's descendants.

# **Expand [Horizontally](#page-35-51)**

[Cmd]+[Ctrl]+[Right arrow]

## **Expand [Vertically](#page-35-52)**

[Cmd]+[Ctrl]+[Down arrow]

# <span id="page-501-1"></span>**[Expand](#page-35-53) View (Map)**

[Up arrow] [Cmd]+[Up arrow] For opposing command, see Drill Down.

#### **[Explode](#page-35-54)**

[Cmd]+[Shift]+[E] Explode current note Original shortcut ([Cmd]+[Opt]+[E]) was re-assigned to text sub-pane toggling

### **Extend Outline selection [downwards](#page-35-55)**

[Shift]+[down arrow]

# **Extend Outline [selection](#page-36-0) upwards**

[Shift]+[up arrow]

# **Find and [Replace](#page-36-1)**

[Cmd]+[Opt]+[F]

# **Find [Next](#page-36-2)**

[Cmd]+[G]

# **Find [Previous](#page-36-3)**

[Cmd]+[Shift]+[G]

# **[Find](#page-36-4) text**

 $[Cmd]+[F]$ 

# **Find using \$Text [selection](#page-36-5)**

[Cmd]+E

Uses \$Text selection, sets Find string to current selected text for both view and text pane Find (regardless of whether Find toolbar(s) are currently shown).

# <span id="page-501-0"></span>**Focus view (other [views\)](#page-36-6)**

[Double-click]+[Outline/chart note icon] [Double-click]+[Treemap item] For maps, see Drill [Down.](#page-501-2) Only works for notes with children. Double-click must occur on the note icon, not the badge or note title.

## **[Follow](#page-36-7) text link**

[click] (click on link)

# **Force [Toggle](#page-36-8) Select tool**

Press and hold [Cmd] key ( $\frac{1}{10}$ ).

In maps, charts and outline views, press and hold the command key to force to use the grabby hand cursor, even when pointing to an adornment or a note.

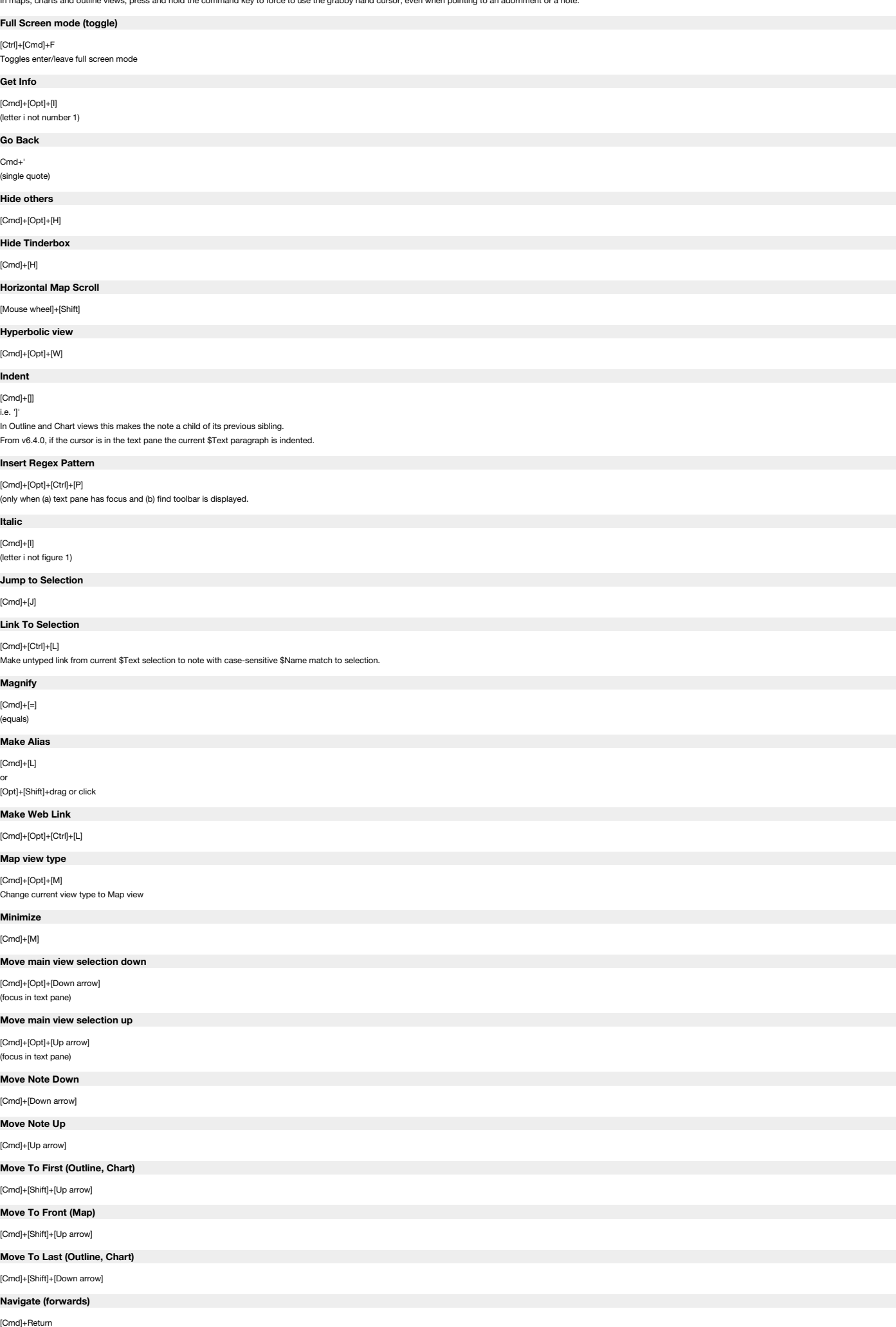

## **New [\(child](#page-36-34) Note)**

[Shift]+[Return]

(the new note created will be a child of the currently selected note)

# **New [\(Note\)](#page-36-35)**

- [Cmd]+[N] or
- [Return] or

[double-click]

# **New TBX [document](#page-36-36)**

[Cmd]+[N]

# **New [Treemap](#page-36-37) View**

[Cmd]+[Opt]+[Shift]+[T]

# **New [Window](#page-36-38)**

[Cmd]+[Shift]+[N]

# **Next [Document](#page-36-39) Tab**

# [Ctrl]+[Tab]

Selects the next (right) document in the document tab bar.

# **[Next](#page-36-40) Tab**

[Cmd]+[Opt]+[]]

# **[Open](#page-36-41) (TBX file)**

[Cmd]+[O]

# (letter o not number zero)

**Open Help [menu](#page-36-42)**

#### [Cmd]+[Shift]+[/]

(i.e. [Cmd]+[?]) OS-wide Shortcut may vary on non-English language keyboards.

# **Outline - [Collapse](#page-36-43) or Expand All**

[Cmd]+[Opt]+[click]+[disclosure triangle]

The disclosure triangle must be at *root* level for this to work, otherwise the current note and siblings, i.e. the whole current 'branch' is expanded/collapsed.

# **Outline - Demote [Selection](#page-36-44)**

[Tab]

# Works with a single or multiple selections.

**[Outline](#page-36-45) - Hoist** Hoist == Focus view

# [Outline note icon]+[Double-click]

**Outline - Promote [Selection](#page-36-46)**

# [Shift]+[Tab]

Works with a single or multiple selections.

# **Outline - Show or Hide [siblings](#page-36-47)**

[Cmd]+[click]+disclosure triangle Expands/collapses all siblings one level. Siblings (same level) of other parents are not affected nor are grandchildren exposed.

# **[Outline](#page-36-48) view type**

[Cmd]+[Opt]+[O] (letter o not number zero) Change current view type to Outline view

# **Page [Setup](#page-36-49)**

[Cmd]+[Shift]+[P]

# **[Park](#page-36-50) Link**

[Cmd]+[Shift]+[L]

# **[Paste](#page-36-51)**

[Cmd]+[V]

# **Paste and [Match](#page-36-52) Style**

[Cmd]+[Opt]+[Shift]+[V]

## **[Paste](#page-36-53) Style**

[Cmd]+[Opt]+[V]

# **Previous [Document](#page-36-54) Tab**

[Ctrl]+[Shift]+[Tab]

Selects the previous (left) document in the document tab bar.

# **[Previous](#page-36-55) Tab**

[Cmd]+[Opt]+[[]

# **[Print](#page-37-0)**

 $[{\sf Cmd}]+[{\sf P}]$ 

# **[Prototype](#page-37-1)**

[Cmd]+[3] (Document Inspector, Prototype tab)

# **[Quickstamp](#page-37-2)**
[Cmd]+[2]

<span id="page-504-1"></span><span id="page-504-0"></span>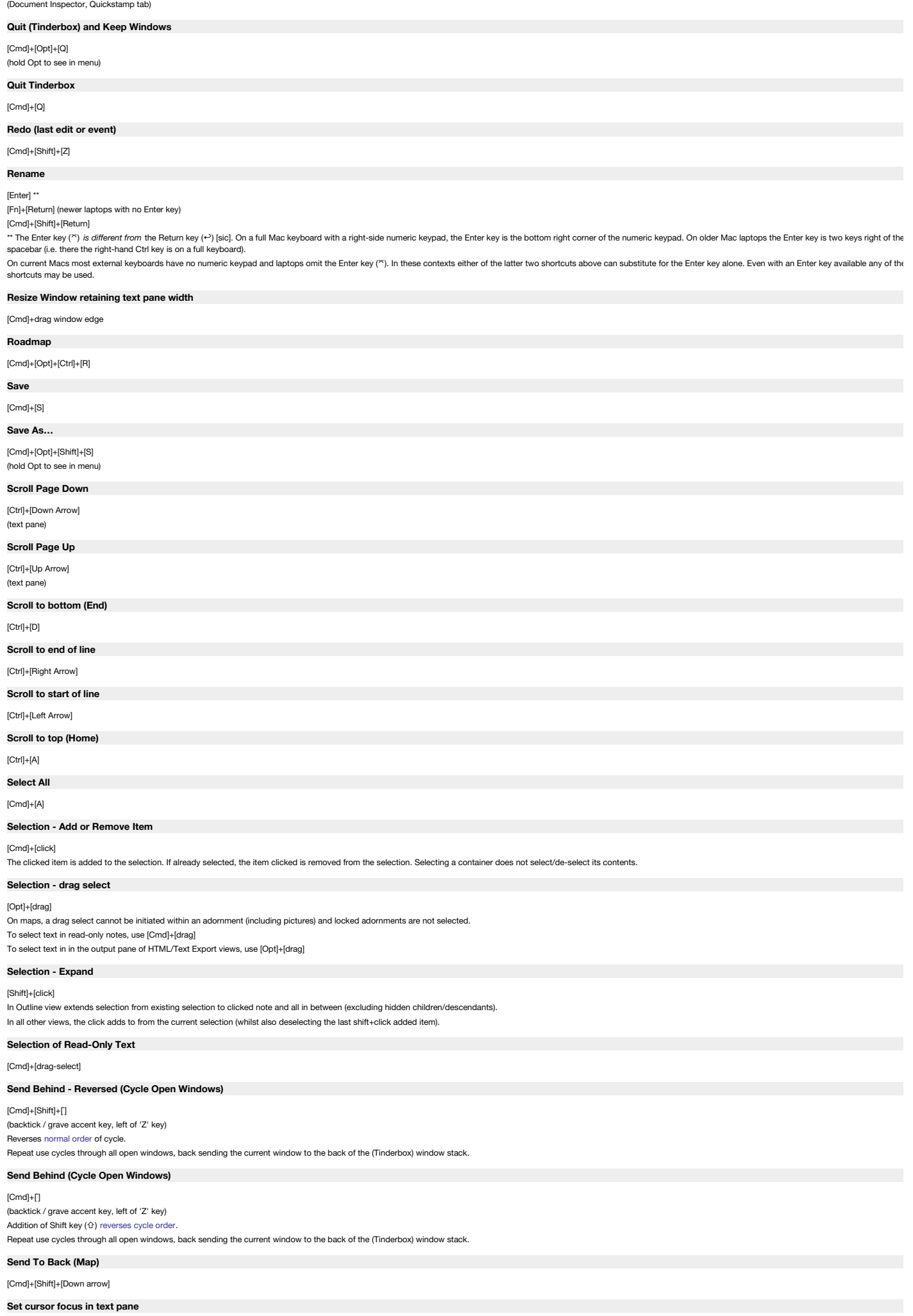

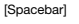

# (Main view only)

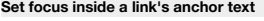

# [Opt]+click

**[Short](#page-37-24) Date**

# $[{\sf Cmd}]+[\ell]$ (forward slash)

**[Short](#page-37-25) Date and Time**

# [Cmd]+[Opt]+[/]

(forward slash)

# **Show [Dictionary](#page-37-26) pop-up**

[Cmd]+[Ctrl]+D+selection in \$Text Show OS Dictionary pop-up

# **Show Emoji and [Symbols](#page-37-27)**

[Ctrl]+[Cmd]+Spacebar Show the OS 'Emoji & Symbols' palette. (Palette is closed manually)

# **[Show](#page-37-28) or Hide (text) Ruler**

[Cmd]+[Ctrl]+R

# **Show or Hide Displayed [Attributes](#page-37-29)**

[Cmd]+[Shift]+[K] (selected item in main view)

**Show or Hide [Fonts](#page-37-30)**

# $[\mathsf{Cmd}]+[\mathsf{T}]$ Toggles OS X Fonts palette.

# **Show or Hide [Inspector](#page-37-31)**

[Cmd]+[1] (figure 1 not letter i)

# **Show or Hide [Prototypes](#page-37-32)**

[Cmd]+3 (Document Inspector, Prototype tab)

# **Show or Hide [Quickstamp](#page-37-33)**

[Cmd]+2

# (Document Inspector, Quickstamp tab; focus goes into attribute search box)

**Show [Original](#page-37-34)**

#### [Cmd]+[R]

**Show [Original](#page-37-35) in New Tab**

# [Cmd]+[Shift]+[R]

**[Show](#page-37-36) Ruler**

# [Cmd]+[Ctrl]+[R]

**Show Spelling and [Grammar](#page-37-37)**

# [Cmd]+[:]

(colon) **[Shrink](#page-37-38)**

[Cmd]+[-] (minus)

# **Special [Characters](#page-37-39)**

[Cmd]+[Ctrl]+[spacebar]

# **Split [Note](#page-37-40)**

[Cmd]+[Opt]+[Ctrl]+Return (focus must be in \$text area of text pane)

# **[Standard](#page-37-41) Scale**

[Cmd]+[0] (zero)

# **[Standard](#page-37-42) Size**

[Cmd]+[Shift]+[T]

# **Start [Dictation](#page-37-43)**

[fn],[fn] Tap fn key twice

# **Stop [Creating](#page-37-44) a Link**

#### [Esc]

Used while a link-drag is active. Link creation ceases and link line disappears.

# **[Strikethrough](#page-37-45)**

[Cmd]+[Shift]+[minus] The hyphen key can be used instead of the number pad minus key, especially on laptop keyboard with no number pad.

# **Text - set Black [\(\\$TextFont\)](#page-37-46) text**

[Cmd]+[Ctrl]+[5]

…when cursor is in \$Text. Works on *selected* text. If \$TextFont is not black, \$TextFont colour is applied.

### **Text - set [Blue](#page-37-47) text**

[Cmd]+[Ctrl]+[3]

…when cursor is in \$Text. Works on *selected* text.

# **Text - set [Green](#page-37-48) text**

[Cmd]+[Ctrl]+[2] …when cursor is in \$Text. Works on *selected* text.

**Text - set [normal](#page-37-49) colour text** [Cmd]+[Ctrl]+[0]

# …when cursor is in \$Text. Works on *selected* text.

**[Text](#page-37-50) - set Red text**

# [Cmd]+[Ctrl]+[1]

…when cursor is in \$Text. Works on *selected* text.

# **Text - set [Warm](#page-37-51) Gray text**

[Cmd]+[Ctrl]+[3]

# …when cursor is in \$Text. Works on *selected* text.

# **Text - toggle [Yellow-highlighted](#page-37-52) text**

[Cmd]+[Shift]+[Y] …when cursor is in \$Text. Works on selected text. Adds highlight if currently none, removes highlight it is already present.

# **Text [\(pane\)](#page-38-0) Only**

[Cmd]+[4]

(hide main view pane)

### **Text pane - select next [\\$OutlineOrder](#page-38-1) item**

# [Cmd]+[Opt]+[Down Arrow] With focus in text pane, select next (\$OutlineOrder) item in main view. Active focus remains in \$Text area. (Outline/Chart/Treemap view only)

**Text pane - select previous [\\$OutlineOrder](#page-38-2) item**

[Cmd]+[Opt]+[Up Arrow] With focus in text pane, select previous (\$OutlineOrder) item in main view. Active focus remains in \$Text area. (Outline/Chart/Treemap view only)

# **Text pane - show or hide [Links](#page-38-3) pane**

[Cmd]+[7]

## **Text pane - [toggle](#page-38-4) focus**

[Opt]+[Tab]

#### Toggles focus from the note text pane to the first listed Displayed Attribute (if any). This shortcut toggles between attributes, text and the view pane. To toggle out of the Displayed Attributes, an attribute value box mu

**Text [Window](#page-38-5)**

### [Cmd]+[Opt]+[X]

**[Timeline](#page-38-6) view**

# [Cmd]+[Opt]+[Ctrl]+[T] (change current tab's main view type)

**Tinderbox [Preferences](#page-38-7)**

# [Cmd]+[comma]

**Toggle Displayed [Attributes](#page-38-8) boolean**

# [spacebar]

selected boolean is toggled to opposite state.

# **[Toggle](#page-38-9) Select Area tool**

[Opt]+drag (Map view only)

# **Toggle Text Pane [sub-tabs](#page-38-10)**

[Cmd]+[Opt]+[E] Cycles focus of Text panes(even if sub-tab selector row is hidden) Previously this opened Explode (now [Cmd]+[Shift]+[E]

# **Toggle [window](#page-38-11) focus**

[Opt]+[Tab]

# (cycles \$Text → Displayed Attributes (if present) → main view → \$Text)

# **Toggle [zoomed](#page-38-12) map view**

[Cmd]+[Opt]+[Ctrl]

# (zooms map to show all items)

**[Underline](#page-38-13)**

# [Cmd]+[U]

**[Underline](#page-38-14) links**

### [Cmd]+[Opt] (focus in text area)

# **Undo (last edit or [event\)](#page-38-15)**

[Cmd]+[Z]

# Only available for some events, such as text editing.

**[Unindent](#page-38-16)**

#### [Cmd]+[[] i.e. '['

In Outline and Chart views this makes the note the next sibling of its existing parent.

If the cursor is in the text pane the current \$Text paragraph is unindented.

### **Update now [\(Agents\)](#page-38-17)**

[Cmd]+[Ctrl]+[=] (equals)

Updates agents (and edicts, once)

# **Use [Filter](#page-38-18)**

Toggle view pane filter [Cmd]+[Opt]+[Shift]+F

# **[Vertical](#page-38-19) Map Scroll**

[Mouse wheel]

# **View [-Collapse](#page-38-20) All**

[^]+[⌘]+[0]

 $(v9.5.0)$ 

# **View [-Expand](#page-38-21) All**

[^]+[⌘]+[9]  $(v9.5.0)$ 

## **View [\(pane\)](#page-38-22) Only**

[Cmd]+[6] (hide text pane)

# **View and Text (show both [panes\)](#page-38-23)**

 $[Cmd]+[5]$ 

----

----

----

----

----

# (show main view and text)

# **Reverse [Look-up](#page-38-24) Map**

This page lists all Tinderbox keyboard shortcuts ordered by the action key used with all variants (Cmd, Opt, etc.) grouped together.

- Abbreviations used:
	- Cmd: Command (%)
	- $\bullet$  Opt: Option (Alt)  $(\forall)$
	- Ctrl: Control (^  $\bullet$  Esc: Escape ( $\heartsuit$ )
	- Fn: Function (fn)

### **Shortcuts - Reverse Listing:**

---- A+[Cmd]: Select All A+[Ctrl]: Scroll to top of window (Home) A+[Cmd]+[Shift]: Create Agent A+[Cmd]+[Opt]: Attribute Browser view (change current tab's main view type) A+[Cmd]+[Opt]+[Ctrl]: Deselect All. View and text panes (hold down all 3 modifiers to see in Edit menu) ----

B+[Cmd]: Bold B+[Cmd]+[Opt]: Crosstabs view (change current tab's main view type)

C+[Cmd]: Copy C+[Ctrl]: Enter Edit-in-Place (view pane's selected note) C+[Cmd]+[Opt]: Copy Style C+[Cmd]+[Shift]: Copy View As Image ---

D+[Cmd]: Duplicate D+[Ctrl]: Scroll to bottom of window (End) D+[Cmd]+Shift]: Dance (map view only) D+[Cmd]+[Ctrl]+Selection: show Dictionary pop-up (selected \$Text) ----

E+[Cmd]: Use current selection for Find E+[Cmd]+[Opt]: Cycle Text pane sub-tab selection (Text→Preview→Export→etc.) even if tab selectors are hidden E+[Cmd]+[Shift]: Explode

---- F+[Cmd]: Find F+[Cmd]+[Opt]: Find and Replace F+[Cmd]+[Ctrl]: Enter/Leave Full Screen mode (toggle)

G+[Cmd]: Find Next G+[Cmd]+[Shift]: Find Previous ----

H+[Cmd]: Hide Tinderbox H+[Cmd]+[Opt]: Hide Others (all other open apps) ----

I+[Cmd]: Italic I+[Ctrl]: Cycle Tab selection I+[Cmd]+[Opt]: Get Info I+[Ctrl]+[Shift]: Cycle Tab selection (reverse)

J+[Cmd]: Jump to Selection

K+[Cmd]+[Shift]: Show/Hide Displayed Attributes (selected item in main view) ---- L+[Cmd]: Make Alias L+[Cmd]+[Opt]: Browse Links L+[Cmd]+[Shift]: Park Link (from current \$Text selection) L+[Cmd]+[Ctrl]: Link to Selection (untyped link from current \$Text selection to note with case-sensitive \$Name match) L+[Cmd]+[Opt]+[Ctrl]: Make Web Link ---- M+[Cmd]:Minimize

M +[Cmd]+[Opt]: Map view (change current tab's main view type) ---- N+[Cmd]: New (TBX Document)

N+[Cmd]+[Shift]: New Window (for current document)

O+[Cmd]: Open (TBX Document) O+[Cmd]+[Opt]: Outline view (change current tab's main view type) ---- P+[Cmd]: Print P+[Cmd]+[Shift]: Page Setup P +[Cmd]+[Opt]+[Ctrl]: Insert Regex Pattern. **NOTE**: Text pane, *only if find toolbar displayed* . ---- Q+[Cmd]: Quit Tinderbox Q+[Cmd]+[Opt]: Quit and Keep windows (hold Opt key to see in menu) ---- R+[Cmd]: Show Original R+[Cmd]+[Shift]: Show Original in New Tab R+[Cmd]+[Opt]: Chart view (change current tab's main view type) R+[Cmd]+[Ctrl]: Show Ruler (if focus in text pane) R+[Cmd]+[Opt]+[Ctrl]: Roadmap ---- S+[Cmd]: Save S+[Cmd]+[Shift]: Duplicate (File menu) S+[Cmd]+[Opt]+[Shift]: Save As (File menu - hold Opt key to see in menu) ---- T+[Cmd]: Show/Hide Fonts T+[Cmd]+[Opt]: Show/Hide Toolbar (for current window) T+[Cmd]+[Shift]: Standard Size (set selection to default \$TextFontSize) T+[Cmd]+[Opt]+[Ctrl]: Standard Font (set selection to default \$TextFont) ---- U+[Cmd]: Underline U+[Cmd]+[Shift]: Open Command Bar (use Esc to close) ---- V+[Cmd]: Paste V+[Cmd]+[Opt]: Paste Style V+[Cmd]+[Opt]+[Shift]: Paste and Match Style ---- W+[Cmd]: Close Window W+[Cmd]+[Opt]: Hyperbolic View W+[Cmd]+[Shift]: Close current TBX file (hold Shift key to see in menu) ---- X+[Cmd]: Cut X+[Cmd]+[Opt]: Text Window (open current note text pane as tear-off stand-alone window) ---- Y+[Cmd]+[Shift]: (when cursor is in \$Text). Toggles yellow highlight on selected \$Text. ---- Z+[Cmd]: Undo (last event) Z+[Cmd]+[Shift]: Redo (last event) ---- 1+[Cmd]: Show/Hide Inspector 1+[Cmd]+[Ctrl]: \$Text pane - Set selected text Red ---- 2+[Cmd]: Show/Hide Quickstamp (Document Inspector, Quickstamp tab - focus goes to search box) 2+[Cmd]+[Ctrl]: \$Text pane - Set selected text Green ---- 3+[Cmd]: Show/Hide Prototypes (Document Inspector, Prototype tab) 3+[Cmd]+[Ctrl]: \$Text pane - Set selected text Blue ---- 4+[Cmd]: Text Only (hide main view pane). Focus switches to text pane. 4+[Cmd]+[Ctrl]: \$Text pane - Set selected text Gray ---- 5+[Cmd]: View and Text (show both main view and text panes) 5+[Cmd]+[Ctrl]: \$Text pane - Set selected text Black (or \$TextFont if not black) ---- 6+[Cmd]: View Only (hide text pane). Focus switches to view pane if it was in the text pane ---- 7 ---- 8+[Cmd]: Document Settings ---- 9+[Cmd]+[Ctrl]: View ▶ Expand All (v9.5.0) ---- 0+[Cmd]: Standard Scale 0+[Cmd]+[Ctrl]: View ▸ Collapse All (v9.5.0) ----  $\bar{\mathbf{r}}$ ---- /+[Cmd]: Insert Short Date (in Note text) /+[Cmd]+[Opt]: Insert Short Date and Time (in Note text) /+[Cmd]+[Shift]: Open Help Menu (= [Cmd]+[?]) - main views only ---- :+[Cmd]: Show Spelling and Grammar ---- ;+[Cmd]: Check Document Now (for spelling) ---- ,+[Cmd]: Tinderbox Preferences ---- `+[Cmd]: Send Behind (Cycle Open Windows) `+[Cmd]+[Shift]: Send Behind, reverse order (Cycle Open Windows) ---- ' (single quote) '+[Cmd]: Go Back. Navigate back along last traversed link. - (use hyphen key or number pad minus key) -+[Cmd]: Shrink -+[Cmd]+[Shift]: Strikethrough ---- .+[Cmd]: Cancel Export (during HTML or text export) ----

?+[Cmd]: Open Help menu (= [Cmd]+[Shift]+[/]) ----

=+[Cmd]: Magnify =+[Cmd]+[Ctrl]: Update Now (Agents). Also updates all edicts, once. ---- [+[Cmd]+[Opt]: Previous Tab ---- ]+[Cmd]+[Opt]: Next Tab ---- {+[Cmd]: Align Left ---- }+[Cmd]: Align Right ---- |+[Cmd]: Align Center ---- Spacebar - Main view: Set cursor focus in text pane Spacebar+[Cmd]+[Ctrl]: Show the system Special Characters dialog ('Emoji & symbols') Spacebar - Displayed Attributes table or Get Info/attributes: Toggle state of boolean attribute ---- Left Arrow: Select Previous Sibling Note - Outline Order (Map) Left Arrow: Select Parent (Chart). Left Arrow: Collapses the selected note if expanded. Otherwise, it selects the parent of the selected note if the parent is visible in the view (Outline). Left Arrow+[Cmd]: Move cursor to start of line (in \$Text pane) Left Arrow+[Cmd]+[Shift]: Extend selection to start of line (in \$Text pane) Left Arrow+[Opt]: Move cursor to start of current word, then start of previous word (in \$Text pane Left Arrow+[Cmd]+[Opt]: Collapse (Outline & Chart views) ---- Right Arrow: Select Next Sibling Note - Outline Order (Map) Right Arrow: Select First Child (Outline & Chart) - or collapse container if no child; expands the selected container note Right Arrow+[Cmd]: Move cursor to end of line (in \$Text pane) Right Arrow+[Cmd]+[Shift]: Extend selection to end of line (in \$Text pane) Right Arrow+[Cmd]+[Ctrl]: Expand Horizontally Right Arrow+[Opt]: Move cursor to end of current word, then end of next word (in \$Text pane) Right Arrow+[Cmd]+[Opt]: Expand (Outline & Chart views) ---- Up Arrow: Expand View (Map) Up Arrow: Select Previous (Visible) Note (Outline & Chart) Up Arrow: Select First (Visible) Note (Outline, if no note selected) Up Arrow+[Cmd]: Move Note Up (Chart/Outline) Up Arrow+[Cmd]: Expand View (Map) Up Arrow+[Cmd]+[selection]: Expand View (other view types) Up Arrow+[Ctrl]: Scroll Page Up Up Arrow+[Shift]: Extend Outline view selection upwards by one note Up Arrow+[Cmd]+[Opt]: Text pane focus: select previous \$OutlineOrder item in main view (Outline/Chart/Treemap view) Up Arrow+[Cmd]+[Opt]: Expand view (Map view) Up Arrow+[Cmd]+[Shift]: Move To Front Up Arrow+[Cmd]: Move cursor to start of \$Text (in \$Text pane) Up Arrow+[Cmd]+[Shift]: Extend selection to start of \$Text (in \$Text pane) Up Arrow+[Opt]: Move cursor to beginning of current paragraph, then beginning of previous paragraph (in \$Text pane) Up Arrow+[Fn]: Outline view, scroll one page (screen) up Up Arrow+[Fn]+[Shift]: Outline view, go to Home ---- Down Arrow: Drill Down (Map - *with a note icon selected* ) Down Arrow: Select Next (Visible) Note (Outline & Chart) Down Arrow: Select First (Visible) Note (Outline, if no note selected) Down Arrow+[Cmd]: Move Note Down (Chart/Outline) Down Arrow+[Cmd]: Map view + selection: Drill Down Down Arrow+[Ctrl]: Scroll Page Down Down Arrow+[Shift]: Extend Outline view selection downwards by one note Down Arrow+[Cmd]+[Opt]: Text pane focus: select next \$OutlineOrder item in main view (Outline/Chart/Treemap view) Down Arrow+[Cmd]+[Opt]: Drill Down (Map) Down Arrow+[Cmd]+[Ctrl]: Expand Vertically Down Arrow+[Cmd]+[Shift]: Send To Back Down Arrow+[Cmd]: Move cursor to end of \$Text (in \$Text pane) Down Arrow+[Cmd]+[Shift]: Extend selection to end of \$Text (in \$Text pane) Down Arrow+[Opt]: Move cursor to end of current paragraph, then end of next paragraph (in \$Text pane) Down Arrow+[Fn]: Outline view, scroll one page (screen) down Down Arrow+[Fn]+[Shift]: Outline view, go to End ---- Delete Back: Backspace key Delete Back - Outline: Delete current item and select *next* item Delete Back+[Cmd]: \$Text area - Delete to beginning of line (from cursor) Delete Back+[Opt]: \$Text area - Delete to beginning of word (from cursor) or delete previous word ---- Delete Forward: if no key, use Delete key ( extended keyboard) or [Fn]+Backspace on laptop or wireless keyboards Delete Forward - Outline: Delete current item and select *next* item Delete Forward+[Cmd]: \$Text area - Delete to end of line (from cursor) Delete Forward+[Opt]: \$Text area - Delete to end of word (from cursor) or delete next word ---- Return: Create Note (as next sibling) Return: Edit-in-place mode: Exit mode Return: Map view: create new note to right of current selection Return: Roadmap: follow and set focus on selected link Return+[Cmd]: Navigate (forwards). Follow the first listed link in Browse Links Return+[Shift]: Create child note as last sibling Return+[Shift]: Edit-in-place mode: exit and create a new note Return+[Opt]+[Ctrl]: Create new note below selected note (Map view) Return+[Ctrl]: Create new note to left of selected note (Map view) Return+[Ctrl]: Create note as previous sibling (Outline, Chart view) Return+[Ctrl]: Edit-in-place mode: split title at insertion point (i.e. insert line break in title) Return+[Cmd]+[Shift]: Rename selected note (enter edit mode) Return+[Opt]+[Shift]: Create child note as first sibling Return+[Cmd]+[Opt]+[Ctrl]: Split the current note at the insertion cursor position (focus in \$Text area of text pane) Return+[Fn]: Rename selected note (enter edit mode) ---- Double-click: Create Note (in Outline/Map/Chart when no note selected)

Double-click: Open Note (in Outline/Map/Chart when a note selected) note a different result if an Outline *icon* is double-clicked

Double-click+[Outline Note icon]: Focus view ('Hoist' in older versions) Double-click+Roadmap (clicking in in/outbound link lists): shift view focus to destination note Double-click+[selected Map container icon]: Drill down (double click must be in *viewport* area of icon) ---- Tab - Outline: Demote current selection Tab: Roadmap: cycles from first inbound link → first outbound link → link type → etc. Tab+[Opt]: Toggle focus: \$Text → first Displayed Attribute → main view → \$Text Tab+[Shift]: Outline - Promote current selection Tab+[Ctrl]: Select next document tab Tab+[Ctrl]+[Shift]: Select previous document tab ---- Enter: Rename selected note (enter edit mode) Enter: Enter/Leave Edit-in-place mode (selected note in main view) ---- Esc: Stop creating a link (when link drag is active) Esc: Clear typeahead buffer (major/minor views using typeahead) Esc: Edit-in-place mode: exit edit mode, ignore current edits Esc+[Opt]: invoke OS text autocomplete (view and text pane) ---- Home: Scroll \$Text to start of note \$Text without moving insertion point (in \$Text pane) ---- End: Scroll \$Text to end of note \$Text without moving insertion point (in \$Text pane) ---- Page Up: Scroll \$Text up one page, by \$Text pane size, without moving insertion point (in \$Text pane) ---- Page Down: Scroll \$Text up down page, by \$Text pane size, without moving insertion point (in \$Text pane) ---- [Cmd]: Force toggle Select tool [Cmd]+drag-select: Select text in read-only notes. [Cmd]+drag window edge: resize document window retaining text pane width. [Cmd]+[Opt]: Underline links (Note \$Text area only) [Cmd]+[Shift]+drag: add to container as last (\$OutlineOrder) sibling(s); default is to be added as first sibling [Cmd]+[Opt]+[click]: (in link anchor text) follow link, i.e. open destination note [Cmd]+[Opt]+[Ctrl]: Toggle zoomed map view (show all contents) ---- [Option]: Toggle Select Area tool [Option]+[click]: Text pane, click inside \$Text link anchor without following link [Option]+[drag or click]: View pane, duplicate clicked note (Map, Outline, possibly other views) [Option]+[Shift]+[drag or click]: View pane, make alias of clicked note (Map, Outline, possibly other views) ---- [Ctrl]+[click]: Open content menu (OS feature) ---- Outline disclosure triangle+[click]+[Cmd]: Show/hide children of this and all sibling containers *after* this in \$OutlineOrder (toggle) Outline disclosure triangle+[click]+[Cmd]+[Opt]: Expand/Collapse All Containers (toggle) Outline disclosure triangle+[click]+[Opt]: Expand All Descendants (toggle) ---- View selection+[click]+[Cmd]: Add/remove item View selection+[click]+[Shift]: Expand selection ---- Mouse wheel - Vertical Map Scroll Mouse wheel+[Shift]: Horizontal Map scroll Mouse wheel+[Ctrl]: zoom screen (OS feature: System Prefs ▸ Accessibility) ---- [Outline icon]+[Double-click]: Focus view ('Hoist' in older versions) ---- Trackpad+[drag]: scroll view ---- [drag]+[Shift]: Timeline view maintain date (horizontal position) dragging between timebands (Shift must be pressed *before* commencing drag) [drag]+[Shift]: Map view -constrain to horizontal/vertical movement and disable guides (Shift must be pressed *before* commencing drag) ---- [Fn] x 2: Start Dictation (tap key twice for OS Dictation function) ---- [F5]: View pane find bar, show suggested autocompletions **Unicode Codes for [Keyboard](#page-38-25) symbols** Illustrated are the correct Unicode code numbers for a variety of Mac keyboard related symbols. The easiest way to use these via a keyboard is to open System Preferences' International/Language section (name varies with OS version) and in the Input sources list tick the option for "Unicode Hex input"). Then with that selected, type Opt+[number]. For example: 0pt+2318 gives  $*$  (the Cmd key symbol). Or, to write them a HTML entity codes:  $*$ When switching input methods, do not forget when done to switch back to your normal language! In more recent macOS versions, a triangle icon is replacing the arrow in shortcut renderings Examples: ⌘ Command (Cmd) U+2318 ⌥ Option (Opt or Alt) U+2325 ⌃ Control (Ctrl) U+2303 ⇧ Shift U+21E7 ⇪ Caps Lock U+21EA ↩ Return U+21A9 ⌤ Enter U+2324 (laptop keyboards have no Enter key, use Fn+Return) ⌫ Delete (Backspace) U+232B ⌦ Forward Delete U+2326 ⎋ Escape (Esc) U+238B ⏏ Eject U+23CF ⌽ Power U+2333D  $\rightarrow$ Tab U+21E5 ⇞ Page Up U+21DE ⇟ Page Down U+21DF ↖ Home U+2196 ↘ End U+2198 ← Left Arrow U+2190 → Right Arrow U+2192 ↑ Up Arrow U+2191 ↓ Down Arrow U+2193 ▸ Black right pointing small triangle U+25B8 (used for menu ▸ sub-menu indicators) fn Function (Fn key): type letters 'fn'

In more recent macOS, the Function and arrow keys are replaced with newer symbols in menus, etc.:

- Function (Fn key) U+1F310 (normally rendered in black and white)
- ◀ Left Arrow U+25C0
- ▶ Right Arrow U+25B6
- ▲ Up Arrow U+25C2
- ▼ Down Arrow U+25BC

Footnote: in most Mac fonts, Opt+Shift+K will insert the Apple logo, e.g.  $\bullet$ .

- æ PLACE OF INTEREST SIGN (U+2318)
- OPTION KEY (U+2325)  $\overline{\mathbf{x}}$
- 
- UP ARROWHEAD (U+2303)<br>UP ARROWHEAD (U+2303)<br>UPWARDS WHITE ARROW (U+21E7)  $\hat{P}$
- UPWARDS WHITE ARROW FROM BAR (U+21EA) t ac}
- LEFTWARDS ARROW WITH HOOK (U+21A9)  $\mathbf{x}$
- UP ARROWHEAD BETWEEN TWO HORIZONTAL BARS (U+2324)  $\sqrt{81}$  FRASE TO THE LEFT (11+232R)
- ERASE TO THE RIGHT (U+2326)  $\bar{\mathbb{B}}$
- S BROKEN CIRCLE WITH NORTHWEST ARROW (U+238B) BLACK RIGHT-POINTING SMALL TRIANGLE (U+25B8)
- $\blacktriangle$
- EJECT SYMBOL (U+23CF)<br>EJECT SYMBOL (U+23CF)<br>APL FUNCTIONAL SYMBOL CIRCLE STILE (U+233D)  $\circ$
- RIGHTWARDS ARROW TO BAR (U+21E5)<br>UPWARDS ARROW TO BAR (U+21E5)
- $\ddot{\bullet}$
- DOWNWARDS ARROW WITH DOUBLE STROKE (U+21DF)<br>NORTH WEST ARROW WITH DOUBLE STROKE (U+21DF)
- $\overline{\phantom{a}}$
- SOUTH EAST ARROW (U+2198) LEFTWARDS ARROW (U+2190)  $\leftarrow$
- $\overline{a}$ RIGHTWARDS ARROW (U+2192)
- t UPWARDS ARROW (U+2191)
- DOWNWARDS ARROW (U+2193)
- LEFTWARDS ARROW TO BAR (U+21E4) X X IN A RECTANGLE BOX (U+2327)
- ÷
- PROJECTIVE (U+2305)<br>PROJECTIVE (U+2305)<br>SOUTH EAST ARROW TO CORNER (U+21F2)  $\geq$
- $\bar{\mathbf{R}}$ NORTH WEST ARROW TO CORNER (U+21F1)
- NORTH WEST ARROW TO LONG RAR (II+21RR)
- OPEN BOX (U+2423)
- $\phi$  RETURN SYMBOL (U+23CE)<br>
← LEFTWARDS ARROW TO BAR (U+21E4)
- 
- FLORAL HEART (U+2766)<br>■ ROTATED FLORAL HEART BULLET (U+2767)
- REVERSED ROTATED FLORAL HEART BULLET (U+2619)
- CHECK MARK (U+2713)  $\boldsymbol{x}$
- BALLOT X (U+2717) BALLOT BOX WITH CHECK (U+2611)  $\mathbf{z}$
- BALLOT BOX WITH X (U+2612)  $\boxtimes$
- BALLOT BOX (U+2610)
- $\frac{1}{6}$ <Private Use, Last> (U+F8FF)

### **[Conflicts](#page-38-26) with other apps**

Occasionally, some users find a Tinderbox keyboard shortcut will fail to work. This may be because other apps running already have control of that shortcut. A good diagnostic start is to close all other apps and try again

Harder to diagnose are conflicts with utilities that run in the background. If they have any visible presence it is often just an icon in the main menu bar, so easily overlooked. A good check for what background apps might System Preferences ▸ Users & Groups ▸ [your username] in user list ▸ Login Items.

> your and the default settings for 1 Password's 'mini' applet. Because of how the latter operates it appears to trump Tinderbox's shortcuts for Note ▶ Make Web Link. If both apps are installed, depending on the users needs, either edit the shortcuts for 1Password Mini (in 1Password's Preferences) or use Tinderbox's menu items instead of the shortcut.

# **Tinderbox [Application](#page-38-27) Support folders**

When first run, Tinderbox creates a support folder at ~/Library/Application Support/Tinderbox. This folder can be opened in Finder from within Tinderbox vai the [Help](#page-432-0) menu. Since OS 10.8, Apple has hidden the user's Library The folder contains a number of sub-folders. If, for any reason, a sub-folder is missing it can be created manually in Finder, noting that the names are case-sensitive. The default sub-folders are:

- badges. This is used for custom badge [artwork](#page-512-0).
- Colour schemes. This is use for storing custom colour [scheme](#page-514-0) files.
- config. This used for storing custom [configuration](#page-514-1) files.
- favorites. This is used for [favourite](#page-512-1) files, or aliases to them.

The following legacy sub-folder may exist on older systems/installs:

backup. (Now legacy use). This was used pre-v6 for storing automated back-ups.

The following sub-folder can be added manually:

• fill. This is used for [custom](#page-513-0) fill art

Legacy: In v5, deeper nesting of folders is not supported. For instance, all custom badges must be in /badges and not sub folders within that

- $\bullet$  [analytics](file:///Users/mwra/Documents/TBX/atbref95/Tinderbox_Application_Support_folders/analytics_folder.html) folde
- [backups](file:///Users/mwra/Documents/TBX/atbref95/Tinderbox_Application_Support_folders/backups_folder.html) folder
- [badges](file:///Users/mwra/Documents/TBX/atbref95/Tinderbox_Application_Support_folders/badges_folder.html) folder
- $\bullet$  color [schemes](file:///Users/mwra/Documents/TBX/atbref95/Tinderbox_Application_Support_folders/color_schemes_folder.html) folder • [config](file:///Users/mwra/Documents/TBX/atbref95/Tinderbox_Application_Support_folders/config_folder.html) folder
- $\bullet$  [favorites](file:///Users/mwra/Documents/TBX/atbref95/Tinderbox_Application_Support_folders/favorites_folder.html) folder
- $\bullet$  fill [folder](file:///Users/mwra/Documents/TBX/atbref95/Tinderbox_Application_Support_folders/fill_folder.html)
- $\bullet$  [Markdown](file:///Users/mwra/Documents/TBX/atbref95/Tinderbox_Application_Support_folders/Markdown_folder.html) folder
- $\bullet$  [prototypes](file:///Users/mwra/Documents/TBX/atbref95/Tinderbox_Application_Support_folders/prototypes_folder.html) folder
- **[templates](file:///Users/mwra/Documents/TBX/atbref95/Tinderbox_Application_Support_folders/templates_folder.html) folder**

### **[analytics](#page-38-28) folder**

This folder holds files used by Tinderbox in support of Artificial Intelligence (AI) and [Neural-Linguistic](#page-484-0) Programming (NLP) functions.

The files are not designed for access by the user and this folder should treated as a read-only space for the application's use only.

# **[backups](#page-38-29) folder**

*This is not used /created by the current app version.*

Users who have had/still have installed older versions of Tinderbox may have this support folder:

~/Library/Application Support/Tinderbox/backups/

If not using older versions this folder and its contents may be deleted. It is effectively deprecated. The task is taken over by versioning built into the app (and do not overlook time Machine as another form of recovery b To make it easier for the general Mac user to access Tinderbox's support folders, the [Help](#page-432-0) menu's 'Reveal Support Folder in Finder' option will open the folder in a new finder window.

# **[badges](#page-38-30) folder**

To make it easier for the general Mac user to access Tinderbox's support folders, the [Help](#page-432-0) menu's 'Reveal Support Folder in Finder' option will open the folder in a new finder window.

[Custom](file:///Users/mwra/Documents/TBX/atbref95/badges_folder/Custom_Badge_artwork.html) Badge artwork

### <span id="page-512-0"></span>**[Custom](#page-38-31) Badge artwork**

The internally packaged image files used by the [\\$Badge](#page-91-0) attribute for icon [badges](#page-377-0) may be supplemented by adding icon files to the folder:

~/Library/Application Support/Tinderbox/badges

This folder is automatically created. In older versions, if the /badges/ directory is not automatically created by Tinderbox on installation, so simply create it manually (note that all the folder names in the path are cas the '/badges/' folder whenever the Badges menu is called so newly added files will be seen immediately.

To separate out separate sets of artwork, e.g. for different projects, collections of badge files can be placed in discrete sub-folders inside the 'badges' folder, In such cases, the folder shows as a new tab on the badge Badges are square PNG format files (transparency is supported). The app's default sets use 32 x 32 pixel artwork which is displayed in most views at 16x16px. [\\$BadgeSize](#page-91-1) can be used to override this.

The name of a custom badge shown in the Badges menu is name of the custom badge icon file minus the extension, and is case-sensitive. So, the custom badge file 'car, png' will have the badge name 'car'. The naming conventi built-in badge names is single lowercase words. It appears that if setting \$Badge via action code the name string is case-insensitive.

If a custom and built-in badge name clash, the first listed (the custom one) will be used.

# <span id="page-512-2"></span>**color [schemes](#page-38-32) folder**

# This folder is at:

~/Library/Application Support/Tinderbox/color schemes

This folder is used to hold custom colour [scheme](#page-514-0) (TBC) files that are then available for use in any Tinderbox file via the Document Settings' [Colors](#page-54-0) tab. The name of the colour scheme will be the name of the TBC file.

If a TBC is added while a document is open, it is necessary to re-open the app in order that the Document Settings' Colors tab lists the new scheme.

To make it easier for the general Mac user to access Tinderbox's support folders, the [Help](#page-432-0) menu's 'Reveal Support Folder in Finder' option will open the folder in a new finder window.

# <span id="page-512-3"></span>**[config](#page-38-33) folder**

Used for holding custom [config.xml](#page-514-1) file (the folder is empty by default) or other custom [configuration](#page-516-0) files.

To make it easier for the general Mac user to access Tinderbox's support folders, the [Help](#page-432-0) menu's 'Reveal Support Folder in Finder' option will open the folder in a new finder window.

#### <span id="page-512-1"></span>**[favorites](#page-38-34) folder**

Changing from earlier use, the 'favorites' folder is used to provide a stationery file (see below) type of service for any file in that folder.

#### The 'favorites' folder name is case sensitive and is found at

~/Library/Application Support/Tinderbox/favorites/

#### TBX files or aliases of TBX files placed in the folder are automatically added to the [File](#page-427-0) menu's 'Open Favorites...' sub-menu, Items remain listed in the menu until removed from the folder. This ensures such files are alw recently used or not.

Aliases. By placing aliases in this folder rather than the TBX file itself, the TBX can be kept in a more obvious location (such as within the ~/Documents/ folder hierarchy). A Mac alias can even track the file if moved ar Files opened from this folder are opened as *unsaved* copies of the source file and given the name 'untitled.tbx'. This simulates the old Mac stationery file behaviour

Unlike in older versions (pre v6?) of Tinderbox, the 'favorites' folder cannot be used to store (or alias) files you wish to edit directly.

To make it easier for the general Mac user to access Tinderbox's support folders, the [Help](#page-432-0) menu's 'Reveal Support Folder in Finder' option will open the folder in a new finder window.

# **What are stationery files and why the change in Tinderbox behaviour?**

The Mac's notion of a 'stationery file' is one that acts like a stationery pad: for a fresh copy you take the top item, i.e. the file acts as a template. Thus files that are set in the OS as stationery files (via a tick bo dialog), will open an unsaved copy of the file with an 'untitled' filename.

This OS behaviour exists (as at macOS 10.15.1) when manually opening such a file in Finder. However, the API allowing programatic creation of a copy a stationery file has been deprecated and cannot be relied upon its use. Thus current Tinderbox behaviour is to treat all files in the folder as if they were stationery files *regardless* of the actual OS setting.

### **So how is a stationery file edited?**

**IMPORTANT**: do **not** use the File ▸ Favorites menu for this task or you will edit a *copy* of the original!

First check whether the TBX is itself flagged to the OS as a stationery file. Longtime users are more likely to have TBX set as stationery file. To check status

- use the menu Help ▸ Reveal support Folder In Finder.
- in the window that opens select the 'favorites' sub-folder. This should show all the files you normally see in you File ▸ Favorites menu.
- in the finder window select the file you wish to edit and then Get Info  $(\mathcal{H} + \mathcal{T} + I)$ .
- if the desired file is an alias, first find the original of the alias in its true Finder location
- in the 'General' section of the Finder's Get Info dialog (expand the section if collapsed), there are two tick-boxes, one titled 'Stationery pad'.
- if the box is ticked, you will need to un-tick it before you can edit.

Once assured the original TBX is not set in the OS as a stationery file—something only likely for longer term users—it can be edited:

- open the TBX in situ *directly from Finder*.
- make any edits, save and close
- open the same file but via the Favorites menu and ensure the new unsaved file created shows the recent edits.

Is it necessary to re-apply the OS stationery flag if it was originally set (above)? For this 'favorite' file use within Tinderbox, no, but the user may have it so set for other reasons so act accordingly.

#### **fill [folder](#page-38-35)**

The 'fill' folder name is case sensitive' and it found at:

~/Library/Application Support/Tinderbox/fill/

The folder holds any custom fill files files (see below) used for map view backgrounds or map note icons.

<span id="page-513-1"></span>To make it easier for the general Mac user to access Tinderbox's support folders, the [Help](#page-432-0) menu's 'Reveal Support Folder in Finder' option will open the folder in a new Finder window.

# [Custom](file:///Users/mwra/Documents/TBX/atbref95/fill_folder/Custom_Fill_artwork.html) Fill artwork

# <span id="page-513-0"></span>**[Custom](#page-38-36) Fill artwork**

The internally packaged image files used for [\\$Fill](#page-103-0) textures for map [icons](#page-378-0) and map backgrounds (\$MapBackgroundFill) may be supplemented by adding RGB colour bitmap image files in JPG (.jpeg, .jpg) or PNG (.png) format to t per project.

#### Custom fill files will be listed in the [Fills](#page-436-0) pop-up menu.

Custom fills should be referred to within Tinderbox by their filename minus extension (case-sensitive). Thus a custom fill 'Droplets.ipo' would be set by using a \$Fill value of "Droplets" (though the actual name string see insensitive).

# **[Markdown](#page-38-37) folder**

From v9.5.0, support for legacy markdown stylesheets, stored in this application support sub-folder, has been discontinued. Any existing such preferred style notes should be moved to [/Hints/Preview/style](#page-454-0) (if necessary, fir **Hints container** 

# **Legacy info only**

The 'Markdown' folder name is case sensitive' and it found at:

~/Library/Application Support/Tinderbox/Markdown/

The folder holds a file style.css which is used to help rendering the in-app preview of [Markdown-based](#page-474-0) notes. The CSS style can be user-edit to customise the otherwise generic HTML styling used in the text Preview mode. To make it easier for the general Mac user to access Tinderbox's support folders, the [Help](#page-432-0) menu's 'Reveal Support Folder in Finder' option will open the folder in a new finder window.

### **[prototypes](#page-38-38) folder**

This allows for locally shared [prototypes](#page-63-0) are stored as top-level notes in a Tinderbox document named Prototypes.tbx in subfolder "prototypes" of the Tinderbox support folder. ~/Library/Application Support/Tinderbox/prototypes/Prototypes.tbx

### **[templates](#page-38-39) folder**

This can be used to hold export [templates](#page-492-0) for use with any onen Tinderbox document. Shared templates are stored as (plain) text files in this folder, and may be added to any document by selecting the file from File + Built If a template with that name already exists, the template's text is replaced with the text of the external template file (without any warning).

# **[Tinderbox](#page-38-40) File Types**

- [Tinderbox](file:///Users/mwra/Documents/TBX/atbref95/Tinderbox_File_Types/Tinderbox_program_icon.html) program icon • Data [\(TBX\)](file:///Users/mwra/Documents/TBX/atbref95/Tinderbox_File_Types/Data_TBX_Files.html) Files
- 
- Colour [Scheme](file:///Users/mwra/Documents/TBX/atbref95/Tinderbox_File_Types/Colour_Scheme_Files.html) Files Tinderbox [Preferences](file:///Users/mwra/Documents/TBX/atbref95/Tinderbox_File_Types/Tinderbox_Preferences.html)
- [Stamp](file:///Users/mwra/Documents/TBX/atbref95/Tinderbox_File_Types/Stamp_files.html) files
- [Configuration](file:///Users/mwra/Documents/TBX/atbref95/Tinderbox_File_Types/Configuration_Files.html) Files
- Other [Support](file:///Users/mwra/Documents/TBX/atbref95/Tinderbox_File_Types/Other_Support_Files.html) Fil

#### **[Tinderbox](#page-38-41) program icon**

The current Tinderbox application icon was introduced in v9.0.0.

## **Data [\(TBX\)](#page-38-42) Files**

These are the normal Tinderbox data files in which a [document](#page-379-0)'s data is kept. Filename Extension: '.tbx'

Icon: White page with the flame from the Tinderbox program icon and 'TBX' beneath it.

It is to be presumed the '.TBX' extension will also be used as the program's data filename extension for the Windows version, when it arrives

#### <span id="page-514-0"></span>**Colour [Scheme](#page-38-43) Files**

Colour scheme files allow the user to choose a colour scheme from the Document Setting' [Colors](#page-401-0) tab. Colour scheme files also record the text font and map font preferences. Often, choice of font and font size is connected to the choice of colour scheme. Saving additional information helps makes colour schemes more useful.

Filename Extension: '.tbc'

Icon: a white page with a wheel of colour chips and the title 'tbc'. Previously, it was a white page with the old Tinderbox program symbol and colour chips down the left side.

To use/import a colour scheme file simply drag it onto an open Tinderbox document's view pane.

To save a colour scheme, open the Document Inspector's [Colors](#page-401-0) tab.

Colour schemes are saved with the current text background colour; previously, this was omitted. Colour schemes also save and restore the current text colour, and the default value of \$Color.

Colour scheme files are normally intended to be dropped into view windows. If a colour scheme file is double-clicked, Tinderbox displays a dialog suggesting that you drop the file in a view window

Any TBC files correctly placed within the 'color [schemes](#page-512-2)' folder of Tinderbox application support folder is accessible to open Tinderbox documents via the Document Settings [Colors](#page-54-0) tab. Note TBC added there are not shown fo

documents. These must be re-opened to refresh the scheme listing.

Another, more pervasive way to set custom schemes is to customise the [colors.xml](#page-514-2) configuration file. In this case these custom oolour definitions becomes the default TBX colour scheme for any subsequent new TBX files; exis unaffected but could be updated by dragging on a similarly defined colour scheme file.

**Creating and saving colour schemes**

Note: It might be good to use a new document for this task Alter the existing document so the colours are as you wish. Then use the Colors [Inspector](#page-401-0) to create a colour scheme file.

### **Tinderbox [Preferences](#page-38-44)**

These are the special XML files used to help with the default configuration of new Tinderbox files.

#### Filename Extension: n/a

Icon: A switch alongside the old Tinderbox program icon.

You are unlikely to encounter this file type directly unless you are creating packages for deploying example projects.

The normal location for the Preferences file is:

~/Library/Preferences/Tinderbox™ Preferences

Users wanting to share Preferences between several users of the same Mac may elect to copy/move their Preferences file to:

# /Library/Preferences/Tinderbox™ Preferences

Tinderbox checks the latter folder for a Preferences file and if found, uses it in preference to any local version.

### **[Stamp](#page-38-45) files**

These are small text files containing one or more discrete action code expressions. The filename is used as the stamp name when importing a file and vice versa for exporting from the Stamps [Inspector.](#page-402-0)

#### Filename Extension: '.tbxstamp'

Icon: an ink stamp with a yellow handle.

# **[Configuration](#page-38-46) Files**

These are the special XML files used to help with the configuration of the Tinderbox program.

Filename Extension: '.xml'

You are unlikely to encounter this file type directly unless you are trying to alter the program's set-up.

As an alternate to the files packaged in the Tinderbox application, user-edited versions may be placed at: ~/Library/Application Support/Tinderbox/

If the folder does not exist, just create it. If using custom Badges, add a further subfolder to /Tinderbox/ called /badges/.

This mechanism lets the user override the built-in application configuration settings on a per-user basis. If a configuration file is found in the Application Support file, that version is used in preference to the version bundle. It also saves the user having to make edits inside the application bundle and possibly damaging the application installation as a whole

Remember: if you do create local copies of these files and upgrade the program to a new version you are advised to check for changes to the defaults and revise your user-set versions accordingly.

Tinderbox currently ships with a number of configuration files:

- colors.xm
- $\bullet$  [config.xml](file:///Users/mwra/Documents/TBX/atbref95/Configuration_Files/config_xml.html)
- [html\\_helpers.xml](file:///Users/mwra/Documents/TBX/atbref95/Configuration_Files/html_helpers_xml.html)
- [linkTypes.xml](file:///Users/mwra/Documents/TBX/atbref95/Configuration_Files/linkTypes_xml.html) [menus.xm](file:///Users/mwra/Documents/TBX/atbref95/Configuration_Files/menus_xml.html)l
- [stoplist.txt](file:///Users/mwra/Documents/TBX/atbref95/Configuration_Files/stoplist_txt.html)
- 

#### <span id="page-514-2"></span>**[colors.xml](#page-38-47)**

This file defines/lists the named colours as seen in a default Tinderbox file. Colour values may be defined, it appears, by any of the supported colour declaration methods: (HTML) name, RGB, hex, HSV. Most of the defaults declarations. The 'screen' name given to the file is for UI use so, 'red' could be defined as a green!

The (inclusion of and) order of colours seen in Ul listings is in bit-wise alphabetical order, i.e. all initial uppercase words come first (i.e. 'Yellow' sorts before 'blue'). One exception to this is the programs' Colors is set via the menus xml file.

The application should be re-started after editing these files to ensure changes are detected. At minimum, the document(s) needing to show the change should be re-opened, should an app re-start be inconvenient at that time

## <span id="page-514-1"></span>**[config.xml](#page-38-48)**

By default, there is no config.xml file, but a user may create a one so as to override:

- a small number of configuration settings currently not included in the document's [Document](#page-51-0) Settings as well a limited range. Most settings relate to weblogs (now moribund) and RSS but two are for general use:
	- **RecentFileLimit**. The number of recently used files to list. Default is 7.
	- o UniqueValueLimit. The maximum allowable number of discrete values for string-based [attribute](#page-436-1) value lists. The current default is 999. If the limit is exceeded the attribute pop-up list is not shown
- a limited range of options available in Document Settings (the supported items are not documented).

ied, a [config](#page-512-3).xml file is stored in the the config sub-folder of the Tinderbox Support folder. Tinderbox should be re-started after editing this file to ensure changes are detected.

When Tinderbox reads a custom config.xml from the application support folder, it first initialises the configuration to the built-in config.xml. Formerly, configurations left unspecified in the custom file used undocumente Two further elements may be overridden in config.xml. The default font name sets the default \$TextFont for newly-created documents, and 1-9 sets the relative \$TextFontSize from 1 (tiny) to 9 (huge). For instance:

#### <TextFont>Helvetica Neue</TextFont> <TextSize>4</TextSize>

To support the wider range of font size selection possible in more recent versions (v7+) a new tag is supported to replace TextSize. NewTextSize holds the desired size a point value. Thus, to set a default 20pt size for \$T

#### <NewTextSize>20</NewTextSize>

The default content config.xml (as in the app package):

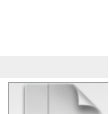

**TBC** 

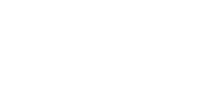

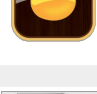

<config version="1"> <RecentPostLimit> 25 </RecentPostLimit> <RecentFileLimit> 7 </RecentFileLimit> <UniqueValueLimit> 999 </UniqueValueLimit> <TechnoratiServer>http://rpc.technorati.com/rpc/ping</TechnoratiServer> <TechnoratiMethod>weblogUpdates.ping</TechnoratiMethod> <WeblogsComServer>http://rpc.weblogs.com/RPC2</WeblogsComServer> <WeblogsComMethod>weblogUpdates.ping</WeblogsComMethod> <FeedsterServer>http://api.feedster.com/ping</FeedsterServer> <FeedsterMethod>weblogUpdates.ping</FeedsterMethod> <GoogleServer>http://blogsearch.google.com/ping/RPC2</GoogleServer> <GoogleMethod>weblogUpdates.extendedPing</GoogleMethod> </config>

New to v7, the Outline view darker colour option may be overridden at app level by adding this to the config.xml: <DarkenOutlineColors> 0</DarkenOutlineColors>

The old <TextSize> which used numbered codes for size is superseded by (and trumped by if both are found) <NewTextSize> specified in point size, i.e. '16' for 16-point text.

#### **[html\\_helpers.xml](#page-38-49)**

This file is a list of programs that can be configured in HTML Preferences as the associated applications for editing HTML files output by Tinderbox. The file is a list of application names and their macOS 'creator' string Thus, to add a new HTML Editor/Viewer as a 'helper' you need to know its macOS 'creator' string and decide on the text you want for the on-screen name. The files will look something like this (without the XML comment):

<helper> <!-- a list of helpers --> <helper name="Firefox" signature="MOZB" /> </helpers>

The second line above defines 'Firefox' as a helper and this is the name you see in pop-up lists on the program. Under the hood, the creator type of 'MOZB' is passed to the macOS. It shows the syntax of the line you should adding new helpers. In the following example, the Mac Browser Camino is added as a new helper, by inserting a new 'helper name' XML entity anywhere inside the tags. The helper apps are listed in HTML preferences the order file:

#### <helpers>

<helper name="Firefox" signature="MOZB" /> <helper name="Camino" signature="MOZC" /> </helpers>

The order in which the 'helper name' entities are listed in the XML is the order in which the helpers are listed in Tinderbox's helper pop-ups.

The application should be re-started after editing these files to ensure changes are detected.

#### **[linkTypes.xml](#page-38-50)**

This file describes/defines the default set of link types for use in Tinderbox files. A colour may also be defined: the default is black (#000000). Visibility of individual types in map views may not be set here but should pane of the Attributes dialog.

Do not forget you can save your customised files [outside](#page-516-0) the application, rather than overwriting the application's default file inside the package.

The application should be re-started after editing these files to ensure changes are detected.

### **Hierarchy of inheritance**

The link types included in a new TBX file are defined by the 'linkTypes.xml' file. This file resides inside the Tinderbox application package (i.e. most users will never see it). To assist the user Tinderbox also checks th ~/Library/Application Support/Tinderbox/

...and if a copy of the file is found there, then it takes precedence over the application's default version of the file. Note: if the folder does not exist, just make one of the appropriate name. As Tinderbox offers is th safely accessible to the user, you are advised to use the latter for customisation of link types. This avoids the possibility of a mistaken edit inside the application package that might upset Tinderbox as a whole.

# **File syntax**

This is the default set of link types:

#### <linkTypes version="1">

- <link name="\*untitled" label="" color="#000000" required="true" />
- 
- <link name="prototype" color="#993333" required="true" /><br><link name="note" color="#666666" required="true" /><br><link name="note+" color="#444444" required="true" />
- <link name="agree" color="#000000" />
- 
- <link name="disagree" color="#000000" /> <link name="clarify" color="#000000" />
- $\leq$
- 
- < <link name="exception" color="#000000" />
- <link name="response" color="#000000" />

</linkTypes>

#### The full allowable <link> syntax is this

<linkType name="\*untitled" label="" visible="1" showLabel="0" color="#000000" style="0" required="true" />

The '[showLabe](#page-516-2)l' and '[style](#page-516-3)' arguments were added after the original configuration. So, although the application defaults (above) do not use these additions you may safely use them in custom link files.

[Note](#page-516-4) that 'internal' links such as basic links and text links can have 'target', 'title' and 'class' info set via the create/browse links dialogs just you would with an 'external' (web) link. This is pertinent if the data Syntax for linkTypes.xml file:

#### • [linkTypes](file:///Users/mwra/Documents/TBX/atbref95/linkTypes_xml/linkTypes.html)

 $\cdot$  [link](file:///Users/mwra/Documents/TBX/atbref95/linkTypes_xml/link.html)

#### **[linkTypes](#page-38-51)**

**<linkTypes> … </linkTypes>**

Occurs: Once Multiple instances: No. Has attributes: No. Is container: Yes. Self-closing: No. This element acts as a wrapper for all file content. Example: <linkTypes version="1"> <linkType name="\*untitled" label="" visible="1" showLabel="0" color="#000000" style="0" /> <link name="note" visible="1" showLabel="1" color="#666666" style="0" /> </linkTypes>

**[link](#page-38-52)**

# **<link [argument]="[value]" />**

Occurs: Inside <linkTypes> Multiple instances: Yes. Has attributes: Yes. Is container: No. Self-closing: Yes. This element is defined once per link type defined. Example:

<linkType name="\*untitled" label="" visible="1" showLabel="0" color="#000000" style="0" /> Attributes:

- <span id="page-516-0"></span>[name](file:///Users/mwra/Documents/TBX/atbref95/link/name.html) • [label](file:///Users/mwra/Documents/TBX/atbref95/link/label.html)
- 
- [visible](file:///Users/mwra/Documents/TBX/atbref95/link/visible.html)
- $\bullet$  showLabe
- $\bullet$  [color](file:///Users/mwra/Documents/TBX/atbref95/link/color.html)
- $\bullet$  [style](file:///Users/mwra/Documents/TBX/atbref95/link/style.html)
- $\bullet$  require

<span id="page-516-6"></span>**[name](#page-38-53)**

### **name="[value]"**

This is the name used for the link type within Tinderbox and for link captions in Map yiew. The first listed item is normally ""untitled". A link type should always have a name. The user can toggle the visibility of a link attribute. Some actions like linkedTo() and linkedFrom() use the asterisked "\*untitled" string to match 'untitled' links. The name value can be further customised within the program at file level via the [Attributes:Link](#page-401-1) Types dialog.

Example:

#### <span id="page-516-7"></span>**[label](#page-38-54)**

# **label="[value]"**

 $\leq$ 

This attribute appears optional. If blank, this has the equivalent effect of causing the [visible](#page-516-5) attribute to be set off. This is the mechanism originally used (pre v3.0.5) to make 'untitled' links have no caption on Map v attribute can be used to give a different screen caption than the default of the [name](#page-516-6) value, though in general you should not not need to do this as there is no advantage (at present!). Example:

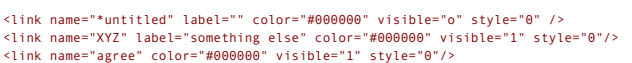

#### <span id="page-516-5"></span>**[visible](#page-38-55)**

# **visible="[value]"**

A value of "0" turns the of the display of the arrow and label this link type and a default of "1" sets it on. The visible value can be further customised within the program at file level via the [Attributes:Link](#page-401-1) Types dialog.

# Example:

<linkType name="\*untitled" label="" visible="1" showLabel="0" color="#000000" style="0" />

#### <span id="page-516-2"></span>**[showLabel](#page-39-0)**

## **showLabel="[value]"**

The user can toggle the default visibility of any link type's label via this setting. A value of "0" turns the label off and a default of "1" sets the label on (i.e. displayed).

Use the [visible](#page-516-5) attribute to hide both label and arrow in Map view.

The visible value can be further customised within the program at file level via the [Attributes:Link](#page-401-1) Types dialog.

Example:

<linkType name="\*untitled" label="" visible="1" showLabel="0" color="#000000" style="0" /> <linkType name="note" visible="1" showLabel="1" color="#666666" style="0" />

# **[color](#page-39-1)**

# **color="[value]"**

This is the colour to be used to draw the arrow (but not [label](#page-516-7)) in Map view. Colour values should be stated in the form of a 6-digit hexadecimal value (i.e. like web colours) preceded by a '#', e.g. #FFCC99. The colour value can be further customised within the program at file level via the [Attributes:Link](#page-401-1) Types dialog.

Example:

<linkType name="note" visible="1" showLabel="1" color="#666666" style="0" />

#### <span id="page-516-3"></span>**[style](#page-39-2)**

#### **style="[value]"**

This sets a default visualisation style for this link type (only), overriding the global/file level preference for straight or curved arrows (in Map view). This possible values are:

- 0: normal. Use the program/file level default for arrows in Map view.
- 1: linear. Use straight lines for arrows in Map view.
- 2: curved. Use curved lines for arrows in Map view.
- 3: bold linear. Use bold straight lines for arrows in Map view.
- 4: bold curved. Use bold curved lines for arrows in Map view.

The style value can be further customised per link within the program via the [Create](#page-415-0) (Web) Link or [Browse](#page-414-0) Links dialog. Example:

### <linkType name="note" visible="1" showLabel="1" color="#666666" style="2" />

# <span id="page-516-4"></span>**[required](#page-39-3)**

# **required="[Boolean value]"**

This optional attribute indicates whether this link type may be deleted by users. There are 4 required types:

- \*untitled
- prototype
- note
- $\cdot$  note+

This list may vary in subsequent versions.

The default value, also the case if this attribute is omitted, is false.

It is to be assumed users can set existing or user-added types as 'required'. Users should not attempt to alter the 'required' state where this has been set by the program defaults (the above list). This does mean that if of the file, when upgrading the program, you should review the version of the file in the application bundle for any changes to use of this argument and adapt your custom file accordingly. Example:

<link name="prototype" color="#993333" required="true" />

### <span id="page-516-1"></span>**[menus.xml](#page-39-4)**

This file lists and sets the colours from the list defined in colors you to be shown in the Colors menu. The file allows a custom order to be created. For the menu to operate correctly listed colories must be properly defi The application should be re-started after editing these files to ensure changes are detected.

# **[stoplist.txt](#page-39-5)**

The list of common English words used by the Common Words view for exclusions is found in Contents/Resources/config/stoplist.txt within the Tinderbox app package. It can be overridden at app level by a customised user vers ~/Library/Application Support/Tinderbox/stoplist.txt

Note this feature is essentially replaced by the use of the [stoplist](#page-453-0) in the Built-in Hints container, if the latter is used.

The file is a plain text file, one word per line, all lower-case. The reason the word doesn't seems to appears twice is to allow for straight and typographic ('curly') variants of the apostrophe character. This is the defa about

after

also

because been

corp

out day get has him his how man new now old see two way who boy did its let put say she too use don ve re jpg gif htm

was one our

# **Other [Support](#page-39-6) Files**

html

Eastgate have made a few other assets such as icon artwork accessible for those users who may wish to change them:

- Lock and sticky icon [artwork](file:///Users/mwra/Documents/TBX/atbref95/Other_Support_Files/Lock_and_sticky_icon_artwork.html)
- RSS Import [Templates](file:///Users/mwra/Documents/TBX/atbref95/Other_Support_Files/RSS_Import_Templates.html)

# **Lock and sticky icon [artwork](#page-39-7)**

The [\\$Sticky](#page-157-0) attribute pushpin and [\\$Lock](#page-127-0) attribute adornment icons are packaged separately in the application bundle, making it easier to customise them. These files are stored at: /Applications/Tinderbox.app/Contents/Resources/elements/

The files are of type '.icns', i.e. macOS icon files:

- locked.icns
- sticky.icns
- unlocked.icns
- unsticky.icns

### **RSS Import [Templates](#page-39-8)**

Two RSS templates are included, one for the overall (channel) feed and one for each item. These are for RSS import purposes and ought not to require user edits, but it is understood they are allowed. Channel template:-

 $\wedge$ title $\wedge$ ^link ^subtitle ^description <-- blank line here

Item template:- ^title ^link ^description

It appears that user created templates, as placed in the user [configuration](#page-516-0) files folder, are not supported. If editing is required, it is thus necessary to edit the actual templates in the application package. The mark-up is like HTML export codes but syntax is slightly different. Although the built-in examples do not use closing ^ carets, if editing it is suggested you do so.

From the above example, known RSS import compatible codes are:

^title^

^subtitle^

^link^ ^description^

Exactly how these codes map to RSS/Atom feed codes is not documented.

# **Syntax [Library](#page-39-9)**

Note: most users are unlikely to need to read this section. Also, an understanding of XML syntax is assumed.

Tinderbox has several features that may be of interest to those trying to produce for and support other Tinderbox users:

• The XML TBX [format](file:///Users/mwra/Documents/TBX/atbref95/Syntax_Library/The_XML_TBX_format.html)

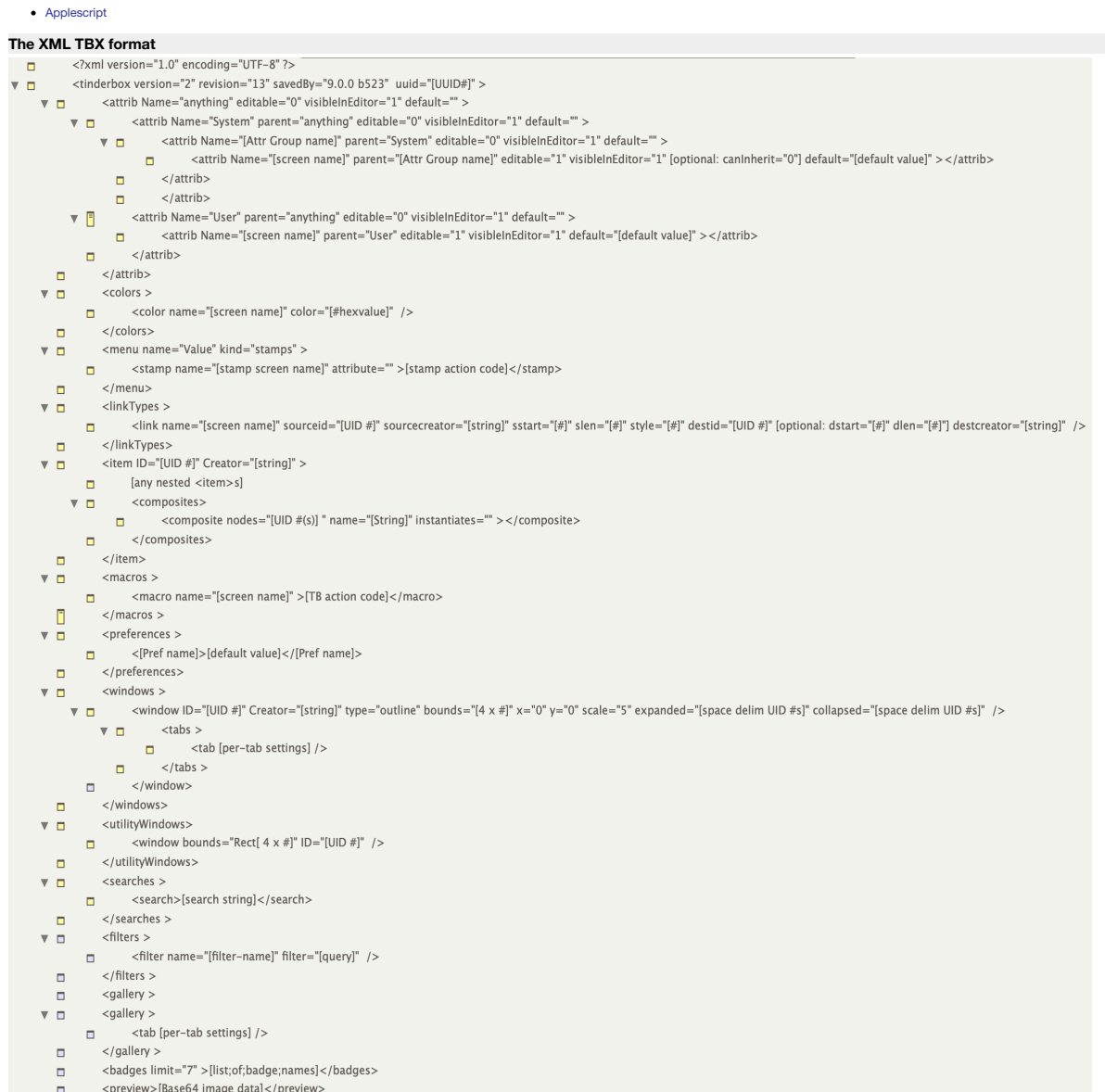

 $\Box$  </tinderbox>

This section describes the XML source data in a TBX file.

WARNING. This is not formal vendor documentation of the format. Always work with back-ups. If doing significant interchange to from TBX files via some other workflow you may well need to contact technical support at some p However, this section should still give you a good overview of the TBX file as used with v6.x of Tinderbox.

Changes to the XML data written occur unannounced (reflecting new/updated features) so this part of aTbRef is likely to lag the XML seen in new TBX.

A TBX file can be opened and read in any competent text.code editing app. The file's data is valid XML in UTF-8 encoding and using Unix-style (line feed character) line endings. Thus much of the data can be read 'by eye' i only real exception to this is the RTFD versions of notes' text. An un-styled plain text version of the the \$Text is stored so can still be read, albeit without stylistic markup.

However, to keep the data file slim, inherited values are not stored for every note. Rather, notes only store intrinsic attributes and those set locally in that note.

This section is structured to read like the TBX data structure with similar nesting of notes. When reading this, it is useful to also open a TBX in your code editor for reference.

Note that in general, tags write their internal tag attributes in the same order in each case (not the case in early versions of the app), though you may still discover otherwise, so treat that assumption as tentative The top level objects of the XML (TBX) file:

- [XML](file:///Users/mwra/Documents/TBX/atbref95/The_XML_TBX_format/XML_tag.html) tag
- $\bullet$  [tinderbox](file:///Users/mwra/Documents/TBX/atbref95/The_XML_TBX_format/tinderbox_tag.html) tag
- System [Attributes:](file:///Users/mwra/Documents/TBX/atbref95/The_XML_TBX_format/System_Attributes_Internal_group.html) 'Internal' group

# **[XML](#page-39-11) tag**

The first object is the XML descriptor:

<?xml version="1.0" encoding="UTF-8" ?> The xml tag is a standard tag identifying the XML version and encoding type (UTF-8).

The only other root level tag is the [tinderbox](#page-524-0) tag, which encloses the file data.

# **[tinderbox](#page-39-12) tag**

The 'tinderbox' tag wraps the overall data:

<tinderbox version="2" revision="15" savedBy="version 9.6.0 b627" uuid="5FD9193F-D2E3-4849-B7DE-C4D759536C01" >

#### [data] </tinderbox>

**version**. The (presumed) structural version of the TBX file: a number.

**revision**. The (presumed) revision version of file **version**: a number

savedBy. The app version number that created or last saved the current file: a version number and more recently a beta/build number as well (here build number 542); an application version number string

uuid. A unique identifying number for this file to assist with external access/identification: an alphanumeric hash string. Be aware that copying/duplicating a TBX in Finder does not cause a new UI to be generated. Use 'Sa Tinderbox instead.

The 'tinderbox' object contains a number of standard child tags:

- [attrib](#page-521-0)
- [colors](#page-522-0)
- [menu](#page-522-1).
- [linkTypes](#page-522-2).
- $\bullet$  [item](#page-523-0).
- $\bullet$  [links](#page-525-0).
- [macros](#page-525-1)
- [preferences](#page-525-2)
- [windows](#page-526-0).
- [utilityWindows](#page-527-0). [searches](#page-527-1).
- 
- [filters](#page-527-2). [gallery](#page-527-3).
- [badges](#page-528-0)
- [preview](#page-528-1).

### **[attrib](#page-39-13) tag**

### The <attrib> tag is a direct child of the [tinderbox](#page-524-0) tag.

It holds a set of nested <attrib> tags representing the hierarchy of both system and user (if any) attributes.

<attrib Name="anything" editable="0" visibleInEditor="1" default="" > [nested <attrib> tags or empty]</attrib>

The hierarchy nests thus:

- all attributes
	- System Attributes
		- System Attribute Groups (one or more) Individual System attribute (one or more)
	- User attributes
		- $\blacksquare$  Individual User attribute (one or more, when created by user)

The <attrib> tag attributes are fully described [here](#page-520-0).

- This has two nested child tags, representing:
	- [System](#page-520-1) attributes.
	- [User](#page-521-1) attributes.

### <span id="page-520-1"></span>**attrib - [system](#page-39-14)**

### A child of the main [attrib](#page-521-0) <attrib> tag object.

<attrib Name="System" parent="anything" editable="0" visibleInEditor="1" default="" ></attrib> There are 18 groups visible to the user in the UI. There is one totally hidden group, "Internal", containing 4 attributes.

The object contains a list of all the [groups](#page-520-2) (the Internal group is described separately [here](#page-528-2)).

attrib - [\[groupname\]](file:///Users/mwra/Documents/TBX/atbref95/attrib_-_system/attrib_-_groupname.html)

#### <span id="page-520-2"></span>**attrib - [\[groupname\]](#page-39-15)**

A child of the [System](#page-520-1) <attrib> tag object. For example, for the 'Agent' group:

<attrib Name="Agent" parent="System" editable="0" visibleInEditor="1" type="4" default="false" ></attrib> This object contains a list of [attributes](#page-520-0) defined within the group.

#### attrib - [attribute](file:///Users/mwra/Documents/TBX/atbref95/attrib_-_groupname/attrib_-_attribute.html)

<span id="page-520-0"></span>attrib - [attribute](#page-39-16)

Each Tinderbox attribute, both internal-only and those exposed to the user, are defined by a single attribute tag, which is a leaf object with no children. All Tinderbox data objects have all attribute's even if they canno \$AgentQuery can be set to a note but does nothing. Attributes are all defined with a standard set of tag attributes. For example:

<attrib Name="OutboundLinkCount" parent="General" editable="0" visibleInEditor="1" type="2" canInherit="0" default="0" >

# </attrib>

Name. The (screen/action code) name of the attribute. "anything " reserved for the root <attrib>tag.

**parent**. All sattrib> tags except the root one have a parent value which is the **Name** of its parent sattrib> tag.

editable. Number: zero or one. A '0' implies the attribute is calculated and thus read-only so cannot be set via via UI or action code. A '1' implies the user can edit the attribute's value

**visibleInEditor**. Number: zero or one. Is this attribute visible in the program's UI? A '0' implies no, a '1' implies yes.

kind. A number. Purpose uncertain but appears to indicate the attribute inherits from a preference; the number is not the order of the preference in source. Note: these mappings have varied over time. Attributes using kind

- $\cdot$  1 [\\$Creator](#page-97-0)
- $2$  [\\$NameFont](#page-134-0)
- 3 [\\$MapBackgroundColor](#page-127-1)
- 4 [\\$TitleFont](#page-168-0)
- 5 not used
- 6 not used
- 7 [\\$TextColor](#page-160-0)
- 8 [\\$TextBackgroundColor](#page-160-1)
- 9 not used
- 10 [\\$TextExportTemplate](#page-161-0)
- 11 [\\$TitleForegroundColor](#page-168-1)
- 12 \$TitleBackgroundColo
- 13 [\\$PrototypeHighlightColor](#page-144-0)
- 14 [\\$ParagraphSpacing](#page-140-0)
- 15 not used
- 16 not used
- $17$   $Tov(3doba)$
- $\bullet$  18  $$T<sub>evt</sub>F<sub>ont</sub>$
- $\bullet$  10  $\text{CTov}$  $\text{ContCiz}_0$
- <sup>20</sup> *<u>CinteriorScale</u>*
- 21 [hidden [internal](#page-175-0) system attribute 'WindowPlace']
- $\bullet$  22  $\overline{\$TextAli}$
- 23 not used
- 24 [\\$MapBackgroundAccentColor](#page-127-2)
- 25 [\\$MapBackgroundPattern](#page-128-0)
- 26 [\\$SmartQuotes](#page-154-0)
- 27 [\\$NoSpelling](#page-136-0)

type. A number: the Tinderbox data type. If the value is zero the attribute is not saved. i.e. if this attribute is missing its value must be assumed to be zero: string is this the default type. These numbers are a 0-based in the data-type popup list in the '[User](#page-401-2)' tab of the Document Inspector. Values:

- <span id="page-521-0"></span>0 string (the XML attribute 'type' is omitted if the value is 0, i.e. the default)
- $\bullet$  1 color
- $\bullet$  2 number
- $\bullet$  3 file
- $\bullet$  4 bool
- $5$  date
- 6 unsigned (only used for unseen [internal](#page-175-0) system attribute 'Alias')
- 7 action (action-type attributes are system attributes only)
- $\bullet$  8 set
- $9$ url
- $\cdot$  10 list
- 11 font (font-type attributes are system attributes only)
- $\bullet$  12 interval
- 13 dictionary
- 100 ? (used by [internal](#page-175-0) system attribute 'WindowPlace')

**canInherit**. Number: zero or one. Only present if value is '0'. If missing, assume a value of '1'. Presumably a zero value implies the attribute is intrinsic. Only used for System attributes. description. Only used for [User](#page-401-2) attributes (v6+). String: default empty. The optional text description about a user attribute. Entered/edited via the Document Inspector's User tab.

**default**. A specific default, otherwise that data-type's normal default value.

#### **The Internal attribute group**

The [Internal](#page-175-0) group defines 4 hidden attributes: \$Alias, \$EntryScript, \$ExitScript, \$WindowPlace. None are seen in the UI and the user should not attempt to script them via action code. \$Alias is only used in item or agent aliases. Thus in the XML, the presence of the \$Alias attribute in an object indicates the object is an alias rather than a normal note. In such contexts, the value of \$Alias will be the \$ID of its original note.

#### <span id="page-521-1"></span>**[attrib](#page-39-17) - user**

### A child of the main [attrib](#page-521-0) <attrib>tag object.

# <attrib Name="User" parent="anything" editable="0" visibleInEditor="1" default="" ></attrib>

Unlike the System attributes, there are no subgroups, just a list of individual user-created attributes. Non-exhaustive test would suggest, the Tinderbox will allow groups within User attributes but that they can only be c and not via the UI. However, if created, they work, except in the Inspector (quickstamp pane).

attrib - [attribute](file:///Users/mwra/Documents/TBX/atbref95/attrib_-_user/attrib_-_attribute.html)

#### **attrib - [attribute](#page-39-18)**

Each Tinderbox attribute, both internal-only and those exposed to the user, are defined by a single attribute tag, which is a leaf object with no children. All Tinderbox data objects have all attribute's even if they canno \$AgentQuery can be set to a note but does nothing. Attributes are all defined with a standard set of tag attributes. For example:

### <attrib Name="OutboundLinkCount" parent="General" editable="0" visibleInEditor="1" type="2" canInherit="0" default="0" >

#### $\frac{2}{4}$

Name. The (screen/action code) name of the attribute. "anything " reserved for the root <attrib>tag

**parent**. All <attrib> tags except the root one have a parent value which is the **Name** of its parent <attrib> tag.

editable. Number: zero or one. A '0' implies the attribute is calculated and thus read-only so cannot be set via via UI or action code. A '1' implies the user can edit the attribute's value

**visibleInEditor**. Number: zero or one. Is this attribute visible in the program's UI? A '0' implies no, a '1' implies yes.

kind. A number. Purpose uncertain but appears to indicate the attribute inherits from a preference; the number is not the order of the preference in source. Note: these mappings have varied over time. Attributes using kind

- $\cdot$  1  $$Craato$
- $2$  [\\$NameFont](#page-134-0)
- 3 [\\$MapBackgroundColor](#page-127-1)
- 4 [\\$TitleFont](#page-168-0)
- 5 not used
- 6 not used
- 7 [\\$TextColor](#page-160-0)
- 8 [\\$TextBackgroundColor](#page-160-1)
- 9 not used
- 10 [\\$TextExportTemplate](#page-161-0)
- 11 [\\$TitleForegroundColor](#page-168-1)
- 12 [\\$TitleBackgroundColor](#page-168-2)
- 13 [\\$PrototypeHighlightColor](#page-144-0)
- 14 [\\$ParagraphSpacing](#page-140-0)
- 15 not used
- 16 not used
- $\bullet$  17  $$TextSide$ ■ 18 [\\$TextFont](#page-162-0)
- $\overline{19}$   $\overline{19}$   $\overline{10}$   $\overline{10}$
- <sup>20</sup> SinteriorScale
- 21 [hidden [internal](#page-175-0) system attribute 'WindowPlace']
- $22$   $\sqrt{\text{Tr}_{\text{av}}\Delta}$
- 23 not used
- 24 [\\$MapBackgroundAccentColor](#page-127-2)
- 25 [\\$MapBackgroundPattern](#page-128-0)
- 26 [\\$SmartQuotes](#page-154-0)
- 27 [\\$NoSpelling](#page-136-0)

type. A number: the Tinderbox data type. If the value is zero the attribute is not saved, i.e. if this attribute is missing its value must be assumed to be zero; string is this the default type. These numbers are a 0-based in the data-type popup list in the '[User](#page-401-2)' tab of the Document Inspector. Values:

0 string (the XML attribute 'type' is omitted if the value is 0, i.e. the default)

- $\bullet$  1 color
- $\cdot$  2 number
- $\bullet$  3 file
- 4 boolean
- $-5$  date
- 6 unsigned (only used for unseen [internal](#page-175-0) system attribute 'Alias')
- 7 action (action-type attributes are system attributes only)
- $8$  sect
- $9.9$ url  $\cdot$  10 list
- 11 font (font-type attributes are system attributes only)
- 12 interval
- 
- 13 dictionary
- 100 ? (used by [internal](#page-175-0) system attribute 'WindowPlace')

**canInherit**. Number: zero or one. Only present if value is '0'. If missing, assume a value of '1'. Presumably a zero value implies the attribute is intrinsic. Only used for System attributes.

description. Only used for [User](#page-401-2) attributes (v6+). String: default empty. The optional text description about a user attribute. Entered/edited via the Document Inspector's User tab. **default**. A specific default, otherwise that data-type's normal default value.

# **The Internal attribute group**

The [Internal](#page-175-0) group defines 4 hidden attributes: \$Alias, \$EntryScript, \$ExitScript, \$WindowPlace. None are seen in the UI and the user should not attempt to script them via action code. \$Alias is only used in item or agent aliases. Thus in the XML, the presence of the \$Alias attribute in an object indicates the object is an alias rather than a normal note. In such contexts, the value of \$Alias will be the \$ID of its original note.

#### <span id="page-522-0"></span>**[colors](#page-39-19) tag**

# The colors tag is a direct child of the [tinderbox](#page-524-0) tag.

# <colors>[nested <color> tags or empty]</colors>

The tag takes no attributes and acts as a container for [color](#page-522-3) tags, i.e. list of defined (named) colours for the current TBX. The list always includes a set of built-in colours. The user may delete or edit these from withi as save their own new colours.

• [color](file:///Users/mwra/Documents/TBX/atbref95/colors_tag/color_tag.html) tag

### <span id="page-522-3"></span>**[color](#page-39-20) tag**

All defined colours, whether built-in or user-defined have two attributes: <color name="cool gray" color="#607080" /> **name**. A string. The 'name' of the colour: can be anything. **color**. The actual colour used. Stored as a hash-prefixed six-digit hex code.

#### <span id="page-522-1"></span>**[menu](#page-39-21) tag**

The menu tag is a direct child of the [tinderbox](#page-524-0) tag. <menu>[nested <stamp> tags or empty]</menu>

The tag takes no attributes and acts as a container for [stamp](#page-522-4) tags, if any. By default there are no stamps.

 $\bullet$  [stamp](file:///Users/mwra/Documents/TBX/atbref95/menu_tag/stamp_tag.html) tag

## <span id="page-522-4"></span>**[stamp](#page-39-22) tag**

A stamp's date consists of a screen **name** and a value representing the stamps action code string, XML-encoded. For example: <stamp name="No KAs" attribute="" >\$DisplayedAttributes=;</stamp>

#### <span id="page-522-2"></span>**[linkTypes](#page-39-23) tag**

The linkTypes tag is a direct child of the [tinderbox](#page-524-0) tag. <linkTypes>[nested <linkType> tags or empty]</linkTypes> The tag takes no attributes and acts as a container for [linkType](#page-522-5) tags.

#### • [linkType](file:///Users/mwra/Documents/TBX/atbref95/linkTypes_tag/linkType_tag.html) tag

<span id="page-522-5"></span>**[linkType](#page-39-24) tag**

A linkType type tag is included for every built-in link type and any user-created ones. If a link type has a link action, then the action's code is stored in an optional child [<onLink>](#page-522-6) tag.

# For example:

<linkType name="\*untitled" label="" visible="1" showLabel="0" color="#000000" colorString="#000000" style="0" />

**name**. The name used for the linkType in code and type listings.

**label**. The name use when a link label is shown in maps.

**visible**. Number, zero or one. '1' is visible, '0' means the link is not drawn on screen.

showLabel. Number, zero or one. '1' is visible, '0' means the link is not drawn on screen.

**color**. The colour used to draw link lines. Stored as a hash-prefixed six-digit hex code.

**colorString**. A text string, which must be for a defined named [color](#page-522-3). Otherwise the value of 'color' (above) is used.

**style**. A number. Some form of hash of the state of all the various line style options (not documented). Child tags:

• [onLink](file:///Users/mwra/Documents/TBX/atbref95/linkType_tag/onLink_tag.html) tag

#### <span id="page-522-6"></span>**[onLink](#page-39-25) tag**

If a link [type](#page-525-3) has a link action in it stored in this child tag of the Code><link> tag. For example, here the link type "custom-made" has an action:

<linkType name="custom-made" visible="1" showLabel="1" required="0" colorString="#000000" style="0" arrowType="0" >

 $\leq$ onLink \$Color(destination)="bright green";</onLink> </linkType>

# **[\(root\)](#page-39-26) item tag**

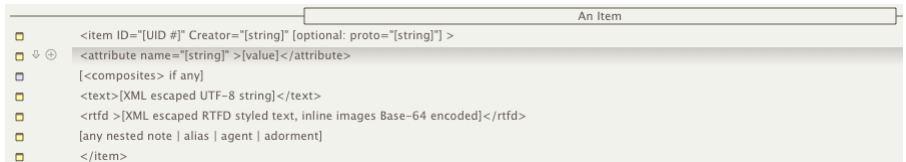

### The item tag is a direct child of the [tinderbox](#page-524-0) tag.

The top level 'item' tag represents the whole of the user data in the TBX's visible Outline. This 'root' tag has a \$Name value of the TBX filename (without the extension). Apart from being the background to root-level majo possibly customised for attributes like \$MapBackgroundColour this tag does not behave as source of a normal note. It cannot be displayed via the text pane.

## <item>[nested tags or empty]</item>

The tag's own attributes and text tag types are listed in the section below, under the item tag. Links-basic, text and web-are stored separately in the <1inks> section. In this part of aTbRef an item object refers to itemmay relate to a note item, an agent, an adornment or an alias.

Nested in the tag are tags of several types:

- $\bullet$  [item](file:///Users/mwra/Documents/TBX/atbref95/root_item_tag/item_tag.html) tag
- [adornment](file:///Users/mwra/Documents/TBX/atbref95/root_item_tag/adornment_tag.html) tag
- [agent](file:///Users/mwra/Documents/TBX/atbref95/root_item_tag/agent_tag.html) tag
- $\bullet$  item [\(alias\)](file:///Users/mwra/Documents/TBX/atbref95/root_item_tag/item_alias.html)

### **[item](#page-39-27) tag**

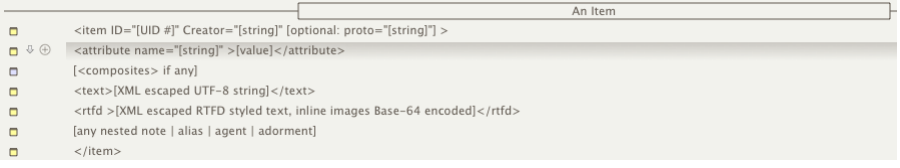

# The item tag is used to contain a single note (or similar object) of data:

<item ID="3444070141" Creator="John Doe">[nested outline objects or current item attribute tags] </item>

The item tag has two attributes:

- <span id="page-523-3"></span><span id="page-523-0"></span>• ID. The \$ID of the object.
- Creator. The user name set in preferences (and as passed into \$Creator).

proto. Optional: only set if the note uses a prototype. If it does, the prototype's name (i.e. \$Prototype value) is stored here, and **not** as a child attribute tag.

## Example:

<item ID="3444070141" Creator="John Doe" proto="Person" ></item>

If the note has \$Text is is stored in discrete nested tags in both [plain](#page-523-1) text and [encoded](#page-523-2) RTFD form. Besides nested outline objects, the item may enclose the following per-item attribute-related tags:

- [attribute](file:///Users/mwra/Documents/TBX/atbref95/item_tag/attribute_tag.html) tag
- [composites](file:///Users/mwra/Documents/TBX/atbref95/item_tag/composites_tag.html) tag
- $\cdot$  [text](file:///Users/mwra/Documents/TBX/atbref95/item_tag/text_tag.html) tag
- [rtfd](file:///Users/mwra/Documents/TBX/atbref95/item_tag/rtfd_tag.html) tag

Attributes (default and locally-valued) and composites (if any) precede the two \$Text-related tags (if any text). Thus nested objects are the last elements in the item element before its closing tag.

Attributes, other than the defaults listed below are only written to file if they hold locally set values. Attributes that use preference-default or prototype-inherited values are not stored as these values are calculated item, the following default (intrinsic) attributes are always stored:

Name

• Created

- Modified
- $X^{\text{p}}$
- Ypos

## **[attribute](#page-39-28) tag**

For any locally-set attribute (i.e. not inherited), any item object stores the value in individual attribute tag(s):

<attribute name="Created" >2013-02-18T22:09:00+00:00</attribute> <attribute name="Modified" >2013-02-18T22:09:00+00:00</attribute><br><attribute name="Name" >A grandchild</attribute><br><attribute name="ReadCount" >61</attribute> <attribute name="SelectionCount" >45</attribute>

The example above shows data of several attribute data-types as stored in TBX form. The sole exception to this method of storage is \$Text, which is handled in a [discrete](#page-523-1) method of its own.

\$Prototype is an exception and if set is not stored here. Instead it is stored in the optional 'proto' tag attribute in the note's <item> tag.

An <[attrib](#page-520-0)ute > tag has one internal attribute: name. This is the 'Name' value defined in an 'attrib' tag elsewhere in the document

The value of the attribute is stored as nested content inside the attribute opening/closing tags.

### **[composites](#page-39-29) tag**

The composite tag is a direct child of an [item](#page-523-3) tag. <composites>[nested <composite> tags or empty]</composites> The tag takes no attributes and acts as a container for tags, if any. By default there are no composites in a document. These container elements are created/removed as needed.

• [composite](file:///Users/mwra/Documents/TBX/atbref95/composites_tag/composite_tag.html) tag

[composite](#page-39-30) tag The composite tag is used to contain a single composite object:

<composite nodes="1481542875 1481542879 " name="Things" instantiates="" > The tag has three attributes:

• nodes. This is a space delimited list of the IDs of the notes making up the comp

- name. The (optional) screen name of the composite.
- instantiates. Purpose is unknown. An empty string. If manipulating TBX XML directly, still include this attribute

#### Example

<composite nodes="1481542875 1481542879 " name="Things" instantiates="" >

There is no apparent different between 'master' composites and those formed elsewhere. It appears this it is the fact of being stored in the /Composites container is what makes them available for replication.

#### <span id="page-523-1"></span>**[text](#page-39-31) tag**

Example:

If \$Text is populated, this tag stores the the plain text (0only) of the overall styled text. Embedded images in \$Text are stored only in the [<rtfd>](#page-523-2) tag's content—image data is **not** included in this tag

<text >Hello world.</text>

<rtfd >cnRmZAAAAAADAAAAAgAAAAcAAABUWFQucnRmAQAAAC7hAAAAKwAAAAEAAADZAAAAe1xydGYxXGFu c2lcYW5zaWNwZzEyNTJcY29jb2FydGYxMzQ3XGNvY29hc3VicnRmNTcwCntcZm9udHRibFxmMFxm bmlsXGZjaGFyc2V0MCBIZWx2ZXRpY2FOZXVlO30Ke1xjb2xvcnRibDtccmVkMjU1XGdyZWVuMjU1 XGJsdWUyNTU7XHJlZDBcZ3JlZW4wXGJsdWUwO30KXHBhcmRcdHgzNjBcc2I4MFxzYTgwXHBhcmRp cm5hdHVyYWwKClxmMFxmczMyIFxjZjIgSGVsbG8gd29ybGQufQEAAAAjAAAAQAAAAcAAABUWFQu<br>cnRmEAAAAIhdgFW2AQAAAAAAAAAAAA= </rtfd>

Note that the plain text and RTFD versions are always both saved if the note has any \$Text.

### <span id="page-523-2"></span>**[rtfd](#page-39-32) tag**

If text has been set via a rich text view, i.e. the \$Text area, the text tag is also stored in RTFD form, even if there is no apparent styling. This example shows a single paragraph of unstyled text "Hello world."(below it

<text >Hello world.</text> <rtfd >cnRmZAAAAAADAAAAAgAAAAcAAABUWFQucnRmAQAAAC7hAAAAKwAAAAEAAADZAAAAe1xydGYxXGFu c2lcYW5zaWNwZzEyNTJcY29jb2FydGYxMzQ3XGNvY29hc3VicnRmNTcwCntcZm9udHRibFxmMFxm bmlsXGZjaGFyc2V0MCBIZWx2ZXRpY2FOZXVlO30Ke1xjb2xvcnRibDtccmVkMjU1XGdyZWVuMjU1 XGJsdWUyNTU7XHJlZDBcZ3JlZW4wXGJsdWUwO30KXHBhcmRcdHgzNjBcc2I4MFxzYTgwXHBhcmRp cm5hdHVyYWwKClxmMFxmczMyIFxjZjIgSGVsbG8gd29ybGQufQEAAAAjAAAAAQAAAAcAAABUWFQu cnRmEAAAAIhdgFW2AQAAAAAAAAAAAAA </rtfd>

Any inline images are included in the RTFD stream, as base64 encoded data, where they occur in the run of text. The <rt fd> tag is always deleted if its associated <text> tag is deleted.

### **[adornment](#page-39-33) tag**

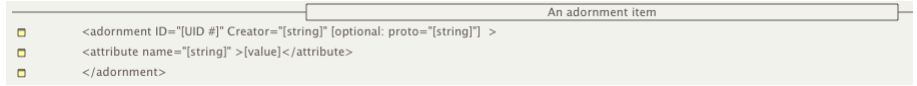

The adornment tag is used to contain a single adornment object:

<adornment ID="3444053947" Creator="John Doe">[current item attribute tags]</adornment> The adornment tag has two attributes:

- 
- ID. The \$ID of the object.
- Creator. The user name set in preferences (and as passed into \$Creator).
- proto. Optional: only set if the note uses a prototype. If it does, the value (the prototype's name) is stored here, and **not** as a child attribute tag.

#### <span id="page-524-0"></span>Example:

<adornment ID="3444053947" Creator="John Doe" >…</adornment>

Unlike items or agent tags, adornments never nest other outline objects within themselves. See the [item](#page-523-3) tag description for the general range of attributes used.

Note that adornments cannot display \$Text, although they may store a text; the \$Text can be read via the text pane as with a normal note.

Attributes, other than the defaults listed below are only written to file if they hold locally set values. These differ from those of the item tag:

- Name
- Created
- Modified  $\bullet$  Xpos
- Ypos
- $\bullet$  Height
- Width

Searchable

**Other elements**. Besides the and elements, if \$Text is used, there is one other optional element included if the adornment is an image [adornment](#page-371-0):

• [image](file:///Users/mwra/Documents/TBX/atbref95/adornment_tag/image_tag.html) tag

#### **[image](#page-39-34) tag**

The ... element is included in adornments that are image [adornments](#page-371-0).

The contents of this element is the image data stored as a JPEG, in Base 64 form (regardless of original source format).

#### **[agent](#page-39-35) tag**

- An agent iten <agent ID="[UID #]" Creator="[string]" [optional: proto="[string]"] >  $\blacksquare$
- <attribute name="Agent" >true</attribute>  $\blacksquare$
- $\sigma$ <attribute name="AgentQuery" >[value]</attribute>
- <attribute name="HTMLExportChildren" >false</attribute>  $\Box$
- <attribute name="IsPrototype" >false</attribute>  $\Box$
- <attribute name="[string]" >[value]</attribute>  $\overline{a}$  $\blacksquare$  $\langle$ /agent>

# The adornment tag is used to contain a single adornment object:

<agent ID="3444053947" Creator="John Doe">[current item attribute tags]</agent>

The item tag has two attributes:

- ID. The \$ID of the object.
- Creator. The user name set in preferences (and as passed into \$Creator).
- proto. Optional: only set if the note uses a prototype. If it does, the value (the prototype's name) is stored here, and **not** as a child attribute tag.

# Example:

<agent ID="3444053464" Creator="john Doe" >…</agent>

Unlike items or agent only nest alias objects within themselves, those of the notes matching their query.

See the i[tem](#page-523-3) tag description for the general range of attributes used. Agents use one special (internal, hidden) attribute: Agent. An agent will always include these in its default listing, over and above normal item attributes:

<attribute name="Agent" >true</attribute>

<attribute name="AgentQuery" >[value]</attribute>

<attribute name="HTMLExportChildren >false</attribute>

<attribute name="IsPrototype" >false</attribute>

Attributes, other than the defaults listed below are only written to file if they hold locally set values. These differ from those of the item tag:

- Name
- Created
- Modified
- Xpos
- Ypos
- Agent
- AgentQuery (even if empty) HTMLExportChildren (uses non-default value: false)
- IsPrototype (uses default: false, presumably to override possibly inheriting true)

## **item [\(alias\)](#page-39-36)**

- $\blacksquare$ <item ID="[UID #]" Creator="[string]"
- <attribute name="Alias" >[original's UID #]</attribute>  $\Box$
- <attribute name="Name" ></attribute>  $\blacksquare$
- <attribute name="[string]" >[value]</attribute>  $\Box$
- $\Box$  $\langle$ /item>

# Alaises are stored as a normal item tag:

<item ID="3444054848" Creator="">[current item attribute tags]</item>

# The item tag has two attributes:

- ID. The \$ID of the object.
- Creator. As \$Creator is intrinsic, this is left blank so as not to conflict with the value of the original).

### Example:

<item ID="3444054848" Creator="" >…</item>

However, unlike normal item or agent tags, aliases never nest other outline objects within themselves. Aliases use, but do not store, their original's prototype.

Alias status is indicated by the presence of one special (internal, hidden) attribute: Alias. An alias will always include these in its default listing, over and above normal item attributes:

An Alias item

### <attribute name="Alias" >3444070141</attribute> <attribute name="Name" ></attribute>

The 'alias' value is the \$ID of the original of the alias. The \$Name is left blank as this is intrinsic. Instead, the alias inherits the original's name.

See the [item](#page-523-3) tag description for the general range of attributes used.

Attributes, other than the defaults listed below are only written to file if they hold locally set values, which in the case of aliases will only ever be intrinsic attributes. For an alias item, the following default (intr

- Alias
- Name (set to [no value])
- Created
- Modified
- $\bullet$  Xpos

# $\cdot$  Ypos

**[links](#page-39-37) tag**

The windows tag is a direct child of the [tinderbox](#page-524-0) tag. <links>[nested <link> tags or empty]</links>

The tag takes no attributes and acts as a container for [link](#page-525-3) tags, if any. By default there are no links.

 $\bullet$  [link](file:///Users/mwra/Documents/TBX/atbref95/links_tag/link_tag.html) tag

#### <span id="page-525-3"></span><span id="page-525-0"></span>**[link](#page-39-38) tag**

Fach link belonging to a note (basic, text or web) is started as discrete 'link' tag. Note that aliases may have their own (intrinsic) basic links, but share text/web links (web links can only be created from \$Text unless type attributes). Links use a subset of possible tag attributes

## A basic link to another note (with a comment):

<link name="prototype" sourceid="3176208968" sourcecreator="John Doe" sstart="-1" slen="0" style="0" arrowtype="-1" labelx="0" labely="0" linkWidth="1" destid="3197542267"<br>destcreator="John Doe" color="normal" destDoc="A3

# A text link to a text target:

<link name="clarify" sourceid="3175851881" sourcecreator="John Doe" sstart="220" slen="13" dstart="0" dlen="12" style="0" arrowtype="-1" labelx="0" labely="0" linkWidth="1"<br>destid="3175179052" destcreator="John Doe" color=

### A web link from \$Text:

<link name="web reference" sourceid="3197539691" sourcecreator="John Doe" sstart="110" slen="7" style="0" arrowtype="-1" labelx="0" labely="0" linkWidth="1" destid="3162983401" destcreator="John Doe" color="normal" destDoc="A35EDCF0-84A5-4C10-9FEC-15D289DA7B15" sourceDoc=""URL="http://c-command.com/dropdmg/" target="new" />

# Below are attributes in normal order of occurrence:

**name**. The [linkType](#page-522-2) name. **sourceid**. \$ID of the source item.

**sourcecreator**. \$Creator for the source object.

sstart. The zero-based character position of the start of the text anchor in the plain text \$Text [record](#page-523-1), i.e. value of 0 implies the link anchor starts from before character #1 in the \$Text. A value of -1 implies this lin basic links.

**slen**. The length (number of characters) in the link anchor counting from the start **sstart** offset within the source \$Text. It is always 0 for basic links.

dstart. [Optional but included if empty]. Only used if there is a target anchor. The zero-based character position of the start of the destination note's text anchor in the plain text \$Text record. i.e. value of 0 implies before character #1 in the \$Text.

dlen. [Optional but included if empty]. Only used if there is a target anchor. The length (number of characters) in the link anchor counting from the start dStart offset within the destination \$Text.

style. This is a binary value representing the various options for line style (dot, dash, broad, etc.). By observation, always 0, zero. Values are additive for options ticked: bold = 128, linear = 64, dashed = 16, dotted =  $dashed+broad = 272$ .

**arrowtype**. Type of arrowhead. Default is -1 and is the default arrow style. Circle is 1 and Arrow, if manually set, is 0.

labelx and labely. Default is 0, zero. If the link label is dragged from its auto-placed position. This records the X/Y offsets although the derivation of the values is undocumented. Although not always altered these attri in a link.

sourcepad and destpad. [Optional but included if empty]. Only included when either/both source or destination ends of the link are dragged from their auto-positioned default. Top = 2, right = 4, bottom = 6, left = 8. **linkWidth**. Always present. Value is always 1. Purpose is unknown, possibly a legacy compatibility setting.

**destid**. \$ID of the destination object

**destcreator**. \$Creator for the destination object.

**color**. The colour of the link. Inherited from the link type. Default value is normal.

destDoc. (v9.6.0+) The destination TBX of the link. For in-document links this ID the same as the host document's UUID in the tag, If the link is an inter-document link this holds the UUID of destination document (the link note ID in the target document).

**sourceDoc**. (v9.6.0+) Purpose not yet clear (currently unused?).

**URL**. [*Only stored for web links and if populated*]. The target URL, and the HTML href tag attribute value to use on export.

**class**. [*Only stored for web links and if populated*]. The HTML class tag attribute value to use on export.

**target**. [*Only stored for web links and if populated*]. The HTML target tag attribute value to use on export.

**title**. [*Only stored for web links and if populated*]. The HTML title tag attribute value to use on export.

**comment**. [*Only stored if populated*]. Per link, ad hoc, [comment](#page-342-0).

# <span id="page-525-1"></span>**[macros](#page-39-39) tag**

The windows tag is a direct child of the [tinderbox](#page-524-0) tag.

<macros>[nested <macro> tags or empty]</macros> The tag takes no attributes and acts as a container for [macro](#page-525-4) tags, if any. By default there are no macros

[macro](file:///Users/mwra/Documents/TBX/atbref95/macros_tag/macro_tag.html) tag

#### <span id="page-525-4"></span>**[macro](#page-39-40) tag**

By default there are no macros. Each macro is a separate tag. <macro name="Codify" ><code>\$1</code></macro> **name**. The screen name of the macro. [**value**]. The macro's action code, XML-encoded.

#### <span id="page-525-2"></span>**[preferences](#page-39-41) tag**

The windows tag is a direct child of the [tinderbox](#page-524-0) tag. <preferences>[nested preference-name tags or empty]</preferences> The tag takes no attributes and acts as a container for individual [preference](#page-525-5) values.

• [\[preference](file:///Users/mwra/Documents/TBX/atbref95/preferences_tag/preference_name_tag.html) name] tag

#### <span id="page-525-5"></span>**[\[preference](#page-39-42) name] tag**

Each preference's name is used as a tag enclosing its value: <ParagraphSpacing > 2 In some cases the data is multi-line:

<RecentFiles > <files > <file>Macintosh HD:Users:mwra:TBX:aTbRef24</file> </files></RecentFiles>

Preference 'Fontman' data is also stored in multi-line for

Colours are stored using 16-bit values (0-65535). Some tags will be retained for compatibility with older versions of Tinderbox.

#### **[windows](#page-39-43) tag**

The windows tag is a direct child of the [tinderbox](#page-524-0) tag.

<windows>[nested one or more <window> tags]</windows>

The tag takes no attributes and acts as a container for [window](#page-526-1) tags, of which there should always be at least one. The tag covers document windows, Stand-alone text windows are stored under the utility Windows tag, Non-not windows are not fully recorded as these close at session end, though the last used Inspector and Find window X/Y locations are stored under the [preferences](#page-525-2) tag.

The individual open document windows are listed in front-to-back order, i.e. the first listed is the frontmost in the UI.

# [window](file:///Users/mwra/Documents/TBX/atbref95/windows_tag/window_tag.html) tag

**[window](#page-39-44) tag**

The window tag is direct child of the windows tag. It stores all the tabs currently defined for that window:

#### Example:

< bounds="Rect[ 503 243 1403 843]" ruler="0" toolbar="0" >

<tabs>[one or more <tab> tags]</tabs>

### </window>

**bounds**. A space delimited array of 4 numbers being the screen pixel {x,y} co-ordinates of the top-left and bottom-right corners of the window.

**ruler**. Show/hide state of the ruler in the text pane's \$Text area. A value '0' (default) means hidden, '1' means shown.

**toolbar**. Show/hide state of the toolbar at the top of the window. A value '0' (default) means hidden, '1' means shown.

Note that unlike for utility [windows](#page-526-1), no ID argument is needed.

 $\cdot$  [tabs](file:///Users/mwra/Documents/TBX/atbref95/window_tag/tabs_tag.html) tag

<span id="page-526-1"></span><span id="page-526-0"></span>The tabs tag is a direct child of the [window](#page-526-1) tag.

<tabs>[nested one or more <tab> tags]</tabs>

The tag takes no attributes and acts as a container for tab tags, of which there should always be at least one (by default new windows have 2 tabs). The tag holds a set of tags representing each of the tabs in the parent w

# $\cdot$  [tab](file:///Users/mwra/Documents/TBX/atbref95/tabs_tag/tab_tag.html) tag

[tab](#page-39-46) tag

The tab tag is used to define a tab used within a (document) window.

Note: this file format is not formally published and the tag attributes are subiect to ongoing change. The code sample is taken from an actual tab's data but the order of the attributes cannot be assumed to be constant. As constitute an official specification of the tag.

<tab selected="0" name="" subtitle="" viewType="0" usingRoadmap="0" hideBreadcrumbs="0" scale="32" ID="1639525654" scrollX="448" scrollY="398" selection="1639406348 " expanded=""<br>textTab="0" splitRatio="0.5" xattribute="

**selected**. Selection state of the [tab](#page-364-0). A value of 1 indicated the tab is selected. All other tabs have a value of 0.

**name**. An optional title string (set/edited via the tab [gallery](#page-365-0)). Default is "", in which case the normal tab label of '[view type]: [root container name]' is used.

subtitle. An optional descriptive string that is set using the tab [gallery](#page-365-0) feature, and can only be seen in the Gallery listing

**viewType**. The view [pane](#page-378-1)'s current view type:

- $0 = \text{man}$
- $\bullet$  1 = [outline](#page-385-0)
- $\bullet$  2 = [chart](#page-367-0)
- $\bullet$  3 = [attribute](#page-366-0) browser
- $\bullet$  4 = [timeline](#page-389-0)
- $5 = \text{treemac}$
- $6 =$ [hyperbolic](#page-368-0)
- 7 = [crosstabs](#page-368-1)

## **usingRoadmap**. Show/hide state of the text pane links [panel](#page-394-0). Default value is "0" (hidden)

**hideBreadcrumbs**. View state of the view pane [breadcrumb](#page-365-1) bar. Values are 0 (shown - default) or 1(hidden).

scale. View pane's zoom state. Default value is 32. Zoomed in (larger text) views have higher values, zoomed out views a smaller value

**ID**. The note \$ID of the root item for the view.

**scrollX**. Horizontal scroll position of the view, when last saved. Default is 0. (units of value unknown - pixels?).

scrollY. Vertical scroll position of the view, when last saved. Default is 0 (units of value unknown - pixels)

selection. The \$ID number(s) of the view pane's selected item(s) as a space-delimited list.

**expanded**. Used by Outline *and* Chart. A space-delimited list of \$IDs in scope in the view that are expanded.

**textTab.** The currently selected tab in the text [pane](#page-393-0). The default is 0 (text). Other values 1 (HTML) and 2 (preview).

splitRatio. The [current](#page-366-1) split ratio of the view and text panes. Default is 0.5, each pane using 50% of the window. A value of 1.0 equates to all text pane, a value of 0 to all View pane

xattribute, xattribute2, xdisplayattribute, xbarattribute, xcontainer, xquery, xqueryLabel, xbins, xunlimited, xbins2, xunlimited2, xheatmap, xReportStyle. Data relating specifically to the [Crosstabs](#page-368-1) view, see [detail](#page-526-2):

**spacing**, **aspect**, **hyperbolicScale**, **path**, **focus**, **crosslinks**, **spread**. Data relating specifically to [Hyperbolic](#page-368-0) view, see [detail](#page-527-4).

**hasBorder**, **isVertical**, **isCentered**, **lineType**, **itemWidth**, **xspace**, **yspace**. Data relating specifically to [Chart](#page-367-0) view, see [detail](#page-526-3).

**showColumns**, **usingCheckboxes**, **columnString**, **showFilter**. Data relating specifically to [Outline](#page-385-0) view, see [detail](#page-527-5).

**treemapExpression**, **treemapColorExpression**, **treemapBorderColorExpression**, **treemapColorStart**, **treemapColorEnd**, **treemapDepth**. Data relating specifically to [Treemap](#page-391-0) view, see [detail.](#page-527-6)

attribute, container, bins, sort[Attribute](#page-366-0), sortDirections, summaryAttribute, summaryMethod, query, queryLabel, action, actionLabel. Data relating specifically to Attribute Browser view, see [detai](#page-526-4)l.

The difference in the degree of differing view types' use of XML data reflects how some already store much or all of their view configuration data in attribute values.

<span id="page-526-4"></span>Attribute Browser [view-specifc](#page-39-47) data

The following <tab> tag attributes refer specifically to Attribute Browser view

- **attribute**. Selected attribute for review.
- **container**. Path value for the optional scoping container. Default value "".
- **bins**. Number of bins to use for numerical values. Default is 10.
- **sortAttribute**. Selected attribute for sorting the view.
- **sortDirections**. Toggle sort direction. Default is ascending (0)
- **summaryAttribute**. Attribute used to summarise each value.
- **summaryMethod**. Text value of the selected summary type.
- **query**. Optional query code applied by the query. Default value "".
- **•** queryLabel. Text label for the query. Default value
- **action**. Optional action code applied by the query. Default value "".
- **actionLabel**. Text label for the action. Default value "".
- **fontSize**. View's font size. Default is 12 (pt).

Note that Attribute Browser view shares the [Outline](#page-527-5)'s columnString attribute, changing the columns in either alters the shared setting at tab level. Thus switching the tab's displayed view type between Outline and Attribut retain strings. Outline view (only) can show/hide the columns; unless all extra columns are deleted the tab stores the most recently used settings. Chart [view-specifc](#page-39-48) data

<span id="page-526-3"></span>The following <tab> tag attributes refer specifically to Chart view:

- **order**. Bordered item boolean option. Default is un-ticked/no border (0), 1 is ticked/show bord
- **isVertical**. Vertical layout boolean option. Default is off/horizontal layout (0), 1 is on/vertical.
- **isCentered**. Boolean option for centred positioning on parent item. Default is ticked (1), 0 is off.
- **lineType**. 'Connecting Lines' style. Default is 0 (Orthogonal), also 1 (Straight) or 2 (Curved).
- **itemWidth**. Normal item width. Default value is 220.
- **a** xspace. Horizontal spacing value. Default is 10.
- **yspace**. Vertical spacing value. Default is 10.

<span id="page-526-2"></span>Crosstabs [view-specifc](#page-39-49) data

The following <tab> tag attributes refer specifically to Crosstabs view

- **xattribute**. Row selected attribute [attribute name].
- **\*** xattribute2. Column selected attribute lattribute name
- **xdisplayattribute**. Per-cell label [attribute name].
- **xbarattribute**. Attribute used for bar value within cells [attribute name].
- **xcontainer**. Source container of view [path].
- **xquery**. Optional agent query. Holds query sting, if any.
- **xqueryLabel**. Label string for optional query.
- **xbins**. Rows: maximum number of bins to use. Default is 5.
- **xunlimited**. Rows: boolean to have a bin per value. Default (0) if not enabled, else 1.
- **xbins2**. Columns, maximum number of bins to use. Default is 5.
- **xunlimited2**. Columns, boolean to have a bin per value. Default (0) if not enabled, else 1.
- **xheatmap**. Heatmap show/hide state. Off is 0 (default), 1 is on.
- **xReportStyle**. Not currently used. Default is 0.

Hyperbolic [view-specifc](#page-39-50) data

The following <tab> tag attributes refer specifically to Hyperbolic view

- <span id="page-527-4"></span>**spacing**. Item spacing. Default is 0.35.
- **aspect**. Aspect ratio. Default value is 2.
- **hyperbolicScale**. Scale. Default value is 1.
- **path**. Optional highlighted (link type) path. Default is an empty string.
- **focus**. ID of note with current central focus.
- **crosslinks**. Optional cross-links filter. Default is 0 (off), 1 is on.
- **spread**. Spread factor. Default is 0.5.

<span id="page-527-5"></span>Outline [view-specifc](#page-39-51) data

The following <tab> tag attributes refer specifically to Outline view

- . show[Column](#page-385-1)s. Column view state. Default is 0 (no columns), also 1 (columns shown). Note: this value appears to be discrete to that of Attribute Browser use of column view
- **usingCheckboxes**. [Checkbox](#page-385-2) state. Default is 0 (no checkboxes), also 1 (checkboxes shown).
- **columnString**. A string list of displayed column name/width/format. Default is an empty string "". Example: "\_(218);MyNumber(100;2);MyDate(100;l);" The three possible parts are:
	- o Column name, an attribute title. In this example " ' is column #1 which is always the \$Name but which is never titled
	- Column width (pixels). Stored in parentheses. Default is 100 (pixels?)
	- o Optional formatting data string. This is omitted where not pertinent. Where used it is placed after a semicolon after the column width inside the latter's parenthes
- **showFilter**. Show/hide [Outline](#page-386-0) filter bar. Default is 0 (hidden).

Note that [Attribute](#page-526-4) Browser view shares the Outline's columnString attribute, changing the columns in either alters the shared setting at tab level. Thus switching the tab's displayed view type between Outline and Attribut retain strings. Outline view (only) can show/hide the columns; unless all extra columns are deleted the tab stores the most recently used settings.

<span id="page-527-6"></span>Treemap [view-specifc](#page-39-52) data

The following <tab> tag attributes refer specifically to Treemap view

- **treemapExpression**. Expression used for mapping item area. Default value is "".
- **treemapColorExpression**. Expression used for item fill colour value. Default value is "".
- **treemapBorderColorExpression**. Expression used for item border colour value. Default value is "\$Color".
- **treemapColorStart**. Shading start colour. Default value: #fffef9100".
- **treemapColorEnd**. Shading end colour. Default value: "#ccd5bf100".
- **treemapDepth**. Number of descendant levels to display. Default (0) sets no limit.

#### <span id="page-527-0"></span>**[utilityWindows](#page-39-53) tag**

The utilityWindows tag is a direct child of the [tinderbox](#page-524-0) tag.

<utilityWindows>[nested <window> tags or empty]</utilityWindows>

This tag holds a listing of stand-alone text [window](#page-526-1)s, using the window tag.

### • [window](file:///Users/mwra/Documents/TBX/atbref95/utilityWindows_tag/window_tag.html) tag

#### **[window](#page-39-54) tag**

This window tag is direct child of the [utilityWindows](#page-527-0) tag. The windows are those of stand-alone note text spaces. The individual windows are listed in front-to-back order, i.e. the first listed is the frontmost in the UI. windows are not recorded as these close at session end.

Stand-alone text windows have no tabs so there are no child tags for these window tags. Example:

<window bounds="Rect[ 184 512 658 866]" ID="3471500281" />

**bounds**. A space-delimited array of 4 numbers being the screen pixel {x,y} co-ordinates of the top-left and bottom-right corners of the window.

**ID**. The \$ID of the source item for the view.

# <span id="page-527-1"></span>**[searches](#page-39-55) tag**

The searches tag is a direct child of the [tinderbox](#page-524-0) tag.

# <searches>[list of <search> tags or empty]</searches>

This is a listing of [search](#page-527-7) strings used recent Find queries used in the View pane. Up to 10 recent values are saved using search tags.

• [search](file:///Users/mwra/Documents/TBX/atbref95/searches_tag/search_tag.html) tag

# <span id="page-527-7"></span>**[search](#page-40-0) tag**

This tag stores the string value of an individual recent search term in the View pane's Find toolbar. <search>Task</search>

#### <span id="page-527-2"></span>**[filters](#page-40-1) tag**

The filters tag is a direct child of the [tinderbox](#page-524-0) tag.

<filters>[list of <filter> tags or empty]</filters>

This is a listing of any saved filter queries used in the (Outline) View pane. Up to 10 recent values are saved using [filter](#page-527-8) tags.

# • [filter](file:///Users/mwra/Documents/TBX/atbref95/filters_tag/filter_tag.html) tag

<span id="page-527-8"></span>**[filter](#page-40-2) tag**

This tag stores the string value of an individual recent search term in the View pane's Find toolbar. <filter name="Car" filter="\$Name.contains("car")" />

The filter holds the screen name of filter and the filter's query string.

# <span id="page-527-3"></span>**[gallery](#page-40-3) tag**

The gallery tag is a direct child of the [tinderbox](#page-524-0) tag. Essentially, this stores any tabs saved in the document's saved tabs [gallery](#page-365-0)

<gallery>[list of <tab> tags or empty]</gallery>

### $\bullet$  [tab](file:///Users/mwra/Documents/TBX/atbref95/gallery_tag/tab_tag.html) tag

# **[tab](#page-40-4) tag**

The tab tag is used to define a tab used within a (document) window.

Note: this file format is not formally published and the tag attributes are subject to ongoing change. The code sample is taken from an actual tab's data but the order of the attributes cannot be assumed to be constant. As constitute an official specification of the tag.

<tab selected="0" name="" subtitle="" viewType="0" usingRoadmap="0" hideBreadcrumbs="0" scale="32" ID="1639525654" scrollX="448" scrollY="398" selection="1639406348 " expanded="" textTab="0" splitRatio="0.5" xattribute="Name" xattribute2="Height" xdisplayattribute="DisplayName" xbarattribute="OutlineOrder" xcontainer="" xquery="" xquery="" xdips="5"<br>xunlimited="0" xbins2="5" xunlimited2="0" xheatma

**selected**. Selection state of the [tab](#page-364-0). A value of 1 indicated the tab is selected. All other tabs have a value of 0.

**name**. An optional title string (set/edited via the tab [gallery](#page-365-0)). Default is "", in which case the normal tab label of '[view type]: [root container name]' is used.

subtitle. An optional descriptive string that is set using the tab [gallery](#page-365-0) feature, and can only be seen in the Gallery listing.

**viewType**. The view [pane](#page-378-1)'s current view type:

- $0 = \text{mar}$
- $\bullet$  1 = [outline](#page-385-0)
- $\bullet$  2 = [chart](#page-367-0)
- $\bullet$  3 = [attribute](#page-366-0) browser
- $\bullet$  4 = [timeline](#page-389-0)
- $\bullet$  5 = [treemap](#page-391-0)
- $6 = hyperbolic$  $6 = hyperbolic$
- $\bullet$  7 = [crosstabs](#page-368-1)

**usingRoadmap**. Show/hide state of the text pane links [panel](#page-394-0). Default value is "0" (hidden)

**hideBreadcrumbs**. View state of the view pane [breadcrumb](#page-365-1) bar. Values are 0 (shown - default) or 1(hidden).

**scale**. View pane's zoom state. Default value is 32. Zoomed in (larger text) views have higher values, zoomed out views a smaller value.

**ID**. The note \$ID of the root item for the view. **scrollX**. Horizontal scroll position of the view, when last saved. Default is 0. (units of value unknown - pixels?).

**scrollY**. Vertical scroll position of the view, when last saved. Default is 0 (units of value unknown - pixels).

**selection**. The \$ID number(s) of the view pane's selected item(s) as a space-delimited list.

**expanded**. Used by Outline *and* Chart. A space-delimited list of \$IDs in scope in the view that are expanded.

textTab. The currently selected tab in the text [pane](#page-393-0). The default is 0 (text). Other values 1 (HTML) and 2 (preview)

splitRatio. The [current](#page-366-1) split ratio of the view and text panes. Default is 0.5, each pane using 50% of the window. A value of 1.0 equates to all text pane, a value of 0 to all View pane

xattribute, xattribute2, xdisplayattribute, xbarattribute, xcontainer, xquery, xqueryLabel, xbins, xunlimited, xbins2, xunlimited2, xheatmap, xReportStyle. Data relating specifically to the [Crosstabs](#page-368-1) view, see [detail](#page-526-2):

**spacing**, **aspect**, **hyperbolicScale**, **path**, **focus**, **crosslinks**, **spread**. Data relating specifically to [Hyperbolic](#page-368-0) view, see [detail](#page-527-4).

**hasBorder**, **isVertical**, **isCentered**, **lineType**, **itemWidth**, **xspace**, **yspace**. Data relating specifically to [Chart](#page-367-0) view, see [detail](#page-526-3).

**showColumns**, **usingCheckboxes**, **columnString**, **showFilter**. Data relating specifically to [Outline](#page-385-0) view, see [detail](#page-527-5).

**treemapExpression**, **treemapColorExpression**, **treemapBorderColorExpression**, **treemapColorStart**, **treemapColorEnd**, **treemapDepth**. Data relating specifically to [Treemap](#page-391-0) view, see [detail.](#page-527-6)

attribute, container, bins, sort[Attribute](#page-366-0), sortDirections, summaryAttribute, summaryMethod, query, queryLabel, action, actionLabel. Data relating specifically to Attribute Browser view, see [detai](#page-526-4)l

The difference in the degree of differing view types' use of XML data reflects how some already store much or all of their view configuration data in attribute values.

#### <span id="page-528-0"></span>**[badges](#page-40-5) tag**

The badges tag is a direct child of the [tinderbox](#page-524-0) tag.

<badges limit="7">[list of up to 7 badge names] </gallery>

The tag stores the names of (up to) the last seven badges applied in the current document as a Tinderbox semicolon-delimited list, e.g. "flag yellow;flag blue;ok". The first value is the oldest use, the last the most recen

#### <span id="page-528-1"></span>**[preview](#page-40-6) tag**

The preview tag is a direct child of the [tinderbox](#page-524-0) tag.

<preview>[Base64-encoded string of image]</preview>

The image is a thumbnail of the current tab's view, encoded in Base64 so as to be valid XML. The non-printing character in the stream is a carriage return (#13).

### <span id="page-528-2"></span>**System [Attributes:](#page-40-7) 'Internal' group**

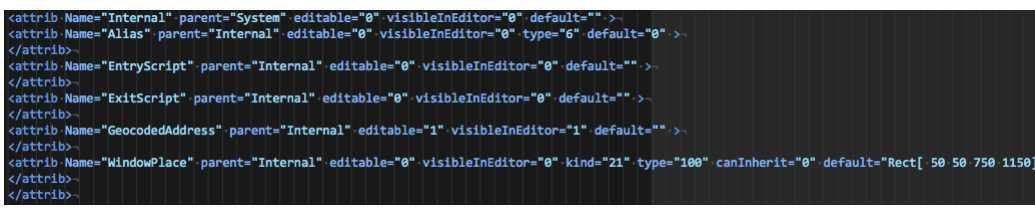

The System attributes' groups, as defined in a default TBX, include an 'Internal' group. This group of attributes are not exposed via the Tinderbox user interface but appear to be a standard part of the TBX document defaul the app. The exact purpose of all the following is unknown and users should not attempt to use or alter these

- \$Alias.
- \$EntryScript.
- \$ExistScript.
- \$WindowPlace. Likely used in v5 but not since v6.

### **[Applescript](#page-40-8)**

NOTE: the new support for AppleScript is a complex feature to add to a mature application. It may take time for key features to stabilise and to be able to give canonical code examples (which likely may be done in a resour *Patience is advised.*

**NOTE**: *scripts can do very bad things to a document; keep good backups* .

Tinderbox offers limited AppleScript support, making it easier to automate workflows with other applications. Explaining general AppleScript functionality is outside the scope of aTbRef but the scripting language is well s resources both online and in book form.

Below are some sample expressions that Tinderbox AppleScripting supports:

- Notes, including agents and [adornments](file:///Users/mwra/Documents/TBX/atbref95/Applescript/Notes_including_agents_and_adornments.html)
- Refresh the [Tinderbox](file:///Users/mwra/Documents/TBX/atbref95/Applescript/Refresh_the_Tinderbox_UI.html) UI
- [Attribute](file:///Users/mwra/Documents/TBX/atbref95/Applescript/Attribute_values.html) values
- [Application](file:///Users/mwra/Documents/TBX/atbref95/Applescript/Application_properties.html) properties
- [Attributes](file:///Users/mwra/Documents/TBX/atbref95/Applescript/Attributes.html)
- [Selections](file:///Users/mwra/Documents/TBX/atbref95/Applescript/Selections.html)
- Evaluating [expressions](file:///Users/mwra/Documents/TBX/atbref95/Applescript/Evaluating_expressions.html)
- [Links](file:///Users/mwra/Documents/TBX/atbref95/Applescript/Links.html)
- Link [Types](file:///Users/mwra/Documents/TBX/atbref95/Applescript/Link_Types.html)

# **Notes, including agents and [adornments](#page-40-9)**

#### **IMPORTANT: case sensitivity when resolving note name matches differs from action code**

AppleScript's named operator is, unfortunately, *case-insensitive*. Though consistent with Finder it is unlike normal Tinderbox treatment of \$Name data. So, be aware that

### note "X"

is only a short way to write:

note named "X"

... i.e. both examples use named, even if it is only explicit in the latter. This means the code acts case-insensitively to match the first (\$OutlineOrder-based) match to notes named 'X' or 'x' which otherwise would be uni (action code). By contrast Tinderbox action code can distinguish note 'X' from note 'x' but if passed two notes called 'x' as a match, it would pick the first by outline order.

If affected by this consider resolving correct identity based on \$Path or \$IDString data instead and see the find note in example further below under referencing notes. If needing to do multiple operations on a note (or in use a more precise method to set a reference to the note and then re-use the reference as needed.

# **Creating new notes**

This creates a new top-level note, and creates an agent in that note:

- set myNote to make new note in document "Workspace.tbx"
- set myAgent to make new agent in myNote

When using the make new command, note that the returned designator it gives is based on the current outline position of the newly created note, and subsequent calls that make or delete notes might render it invalid. To the \$Name of the note [sic] created in the code above:

set name of myNote to "inbox

# Then set its \$Width (see also [Attribute](#page-529-0) values):

# set value of attribute "Width" of myNote to 5

# **Getting references to notes**

To get a list of all the note inside the referenced 'myNote':

<span id="page-529-1"></span>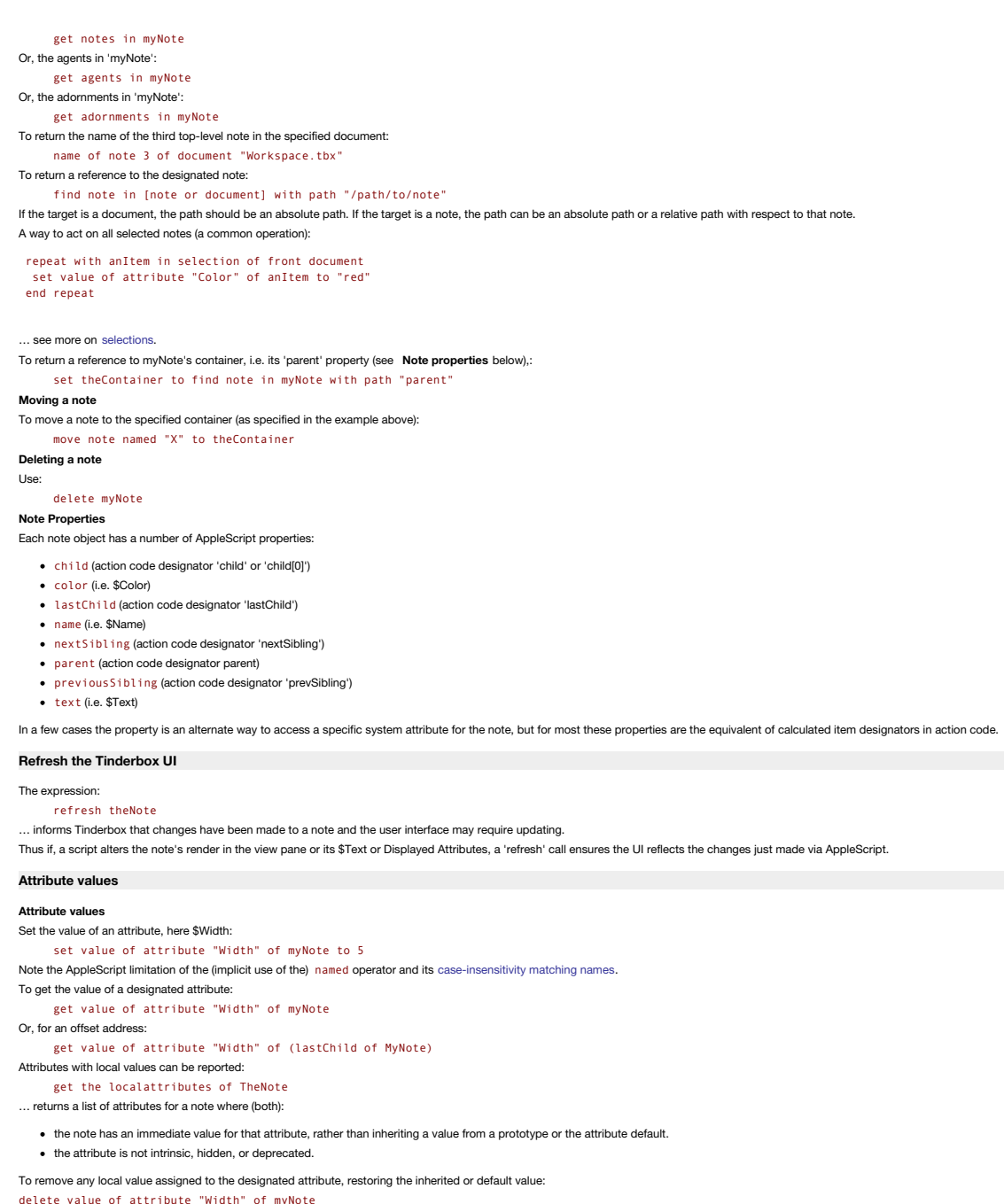

<span id="page-529-2"></span><span id="page-529-0"></span>This is akin to the action \$Width=;.

The default value of an attribute can be read or set from the note [sic] context:

get defaultValue of attribute "Width" of myNote

```
set defaultValue of attribute "Width" of myNote) to "5"
```
Don't forget to [refresh](#page-529-2) the UI, to ensure the Tinderbox window reflects the changes made via scripting.

# **[Application](#page-40-12) properties**

The application object has four read-only string properties:

- build: build number of the app, e.g. 'b640'.
- frontmost: a boolean that is only true when/if the Tinderbox app is the active/frontmost app.
- name: the app's name as seen in Finder, e.g. 'Tinderbox 9'.
- version: the app's current version, e.g. '9.6.0'.

# **[Attributes](#page-40-13)**

Attributes are an element of the document object, though they may hold/inherit a value at the scope of a note object.

**User Attributes** Scripts can create new user attributes:

```
tell application "Tinderbox 8"
 set doc to document "xtest.tbx"
set newAttr to make attribute in doc
set the type of newAttr to "date"
set the name of newAttr to "myNewAttribute"
end tell
```
Or, to test for an attribute before use, and make it if not found:

- tell front document -- check URL type attribute \$HookURL exists or make one
	- try set hookTest to attribute named "HookURL"
		-
		-
		-
	- on error errMsg number errNum<br>set newAttr to make attribute<br>set the type of newAttr to "url"<br>set the name of newAttr to "HookURL"<br>set hookTest to attribute named "HookURL"

#### end try end tell

Be aware that when using make new attribute, if a user attribute already exists with the designated name, the existing attribute is modified. If a system attribute already exists with the same name, no changes are made and created. Therefore it is best to *test for an attribute's existence* before (re-)making it.

**user attributes** may be accessed as a list: set userList to user attributes of front document

User attributes may be renamed. Note that references to attributes specify attributes by name, and so existing references are invalidated after the attribute is renamed. You can get a new reference to the renamed attribute

#### tell front document

set attrRef to attribute named "OldName" set name of attribute "OldName" to "NewName" set attrRef to attribute named "NewName" end tell

The type of attribute (k ind pre-v8.0.4) determines the attribute type, and may be any of the following case-sensitive values: action, boolean, color (N.B. US spelling), date, dictionary, email, file, font, interval, list, -i.e. any of the currently defined Tinderbox [attribute](#page-74-0) data type

Attributes have a read-only property, 'category', that groups related attributes to their attribute [Group](#page-175-1) as seen in Get Info. The category of renamed and deprecated attributes is returned as the category of their replacem

#### <span id="page-530-0"></span>**[Selections](#page-40-14)**

Selections are an element of the document object.

# **Setting a selection**

#### To select a named note:

set selected note of front document to "Test note"

 $\alpha$ , selects a note. N.B. presently, selecting more than one note is not support

#### **Working with selections** The current selection:

set mySelection to selection of front document

… returns a list of a selected note(s). If several notes are selected, to code returns one of those notes, *typically* the first selected note. If no notes are selected, this returns 'missing value'.

To ensure all of the currently selected note(s) are captured:

set mySelection to every selection of front document

Note that selection is an element of a document object, so must be used with a specified document as above, or the code will not compile. But that form cannot be used if already inside a document tell block (code errors). selected note as below.

# To get a reference to a selected note:

set mySelection to selected note of front document

… returns the selected note. If already inside a document tell use :

set mySelection to selected note

If several notes are selected, to code returns one of those notes, *typically* the first selected note. If no notes are selected, this returns 'missing value'.

To put a list of names (also works for other attributes) of all selected notes into an AppleScript list (theNames): tell selection of front document to set the theNames to value of attribute "Name"

**Evaluating [expressions](#page-40-15)**

Tinderbox allows action code in the document to be used in two ways: act on and evaluate

evaluation of an expression:

evaluate note with expression

The first argument note is an AppleScript specifier for the note, which will be bound to this for the evaluation. The evaluate command may be issued to either the document or to a specific note.

To remove any local value assigned to the attribute \$Width:

delete value of ( attribute of theNote named "Width") This is equivalent to the Tinderbox command \$Width=:

**Performing actions**

#### To perform an action on the designated note: act on theNote with " action."

An 'action' is typically one or more assignment or conditional statements (expressions), such as \$Color="red"; \$Badge="ok";. Within an 'act on' code, = means an 'assign';

Thus an 'act on' is akin to stamping a note (altering the note via the effect of the action code).

**Note**: the 'act on' command does not return a value.

#### **Performing evaluation**

This returns the result of evaluating an expression:

set myResult to evaluate theNote with "…expression…"

Within an 'evaluate', = means a 'comparison' (although the unambiguous operator == is preferred). An 'evaluate' operation presumes the content of the note is action code whose evaluated result is to be returned.

#### **[Links](#page-40-16)**

Notes possess a property, 1 inks, which is a listing of all outbound [basic](#page-340-0) and text links from that note, i.e. any outbound intra-document links. Links are read-only and have three properties: the source note, the destinat name.

Note: external [links](#page-341-0), e.g. web links are not accessible to AppleScript via the links property, though they may possible be accessed via the contents of the \$Text attribute of the note, as a rich-text feature.

#### **Link [Types](#page-40-17)**

Scripts can access link types, which are accessed from the document scope, so the code examples here are called within as tell like:

#### tell front document specific example code goes here

end tell

To return data for a specific a link type, by name, tell Tinderbox:

set myLinkType to linkType named "agree"

To get the value of the 'color' property of that link type: set myColor to color of myLinkType

To return a list of all link types defined in the current document:

set myLinkTypeList to linkTypes

to create a new link type and set some of its properties, other than its name, to non-default values:

make new linkType with properties {name:"name", color:"green",bold:true}

If a link type with this name already exists, no new type is created and the properties are applied to the existing link type

Link types may also be deleted:

delete linkType "experimental"

### **About [aTbRef](#page-40-18)**

As a reference file, aTbRef is explicitly and deliberately not a 'how-to' resource, i.e. it explains how parts of the app work rather than how to employ those app features in the context of a user's personal work tasks. Th that can be addressed by tutorials or in the user-to-user forums (more on other Tinderbox help [resources\)](#page-534-0).

aTbRef9 is baselined on v9.5.0b597 (released 9 December 2022) and includes changes up to and including [v9.7.0b654](#page-535-0) (28 Dec 2023). This web resource of c.2,500 discrete static HTML webpages is created from 2,857 discrete not and use 6,225 internal (i.e. inter-note) links.

- Further notes about aTbRef: [Updates](file:///Users/mwra/Documents/TBX/atbref95/About_aTbRef/Updates_to_aTbRef.html) to aTbRef
	- [Obtaining](file:///Users/mwra/Documents/TBX/atbref95/About_aTbRef/Obtaining_the_aTbRef_source_TBX_file.html) the aTbRef source TBX file
	- Older aTbRef [baselines](file:///Users/mwra/Documents/TBX/atbref95/About_aTbRef/Older_aTbRef_baselines.html)
	- [Colophon](file:///Users/mwra/Documents/TBX/atbref95/About_aTbRef/Colophon.html)
	- [Searching](file:///Users/mwra/Documents/TBX/atbref95/About_aTbRef/Searching_aTbRef.html) aTbRef
	- [Translating](file:///Users/mwra/Documents/TBX/atbref95/About_aTbRef/Translating_aTbRef.html) aTbRef
	- [Generating](file:///Users/mwra/Documents/TBX/atbref95/About_aTbRef/Generating_webpages_from_aTbRef_s_TBX.html) webpages from aTbRef's TBX
	- $\bullet$  Origin of aTbRef and acknow
	- Creative [Commons](file:///Users/mwra/Documents/TBX/atbref95/About_aTbRef/Creative_Commons_Licence.html) Licence
	- Errata and [contacting](file:///Users/mwra/Documents/TBX/atbref95/About_aTbRef/Errata_and_contacting_the_author.html) the author
	- **[Techniques](file:///Users/mwra/Documents/TBX/atbref95/About_aTbRef/Techniques_demos_hidden_in_the_TBX.html) & demos hidden in the TBX**

#### **[Updates](#page-40-19) to aTbRef**

This document is under near constant revision. Generally, only affected pages are altered and changes since the baseline version are annotated with the version in which the change occurred. This means the 'last updated' ti page may not always be correct, but it is a pragmatic trade-off in terms of maintenance load.

A full site re-upload is done for all new releases, i.e. during version X, for every X.N or X.N.n release for as long as major version X is current

Those users who always update to the current version can generally just ignore the text's references to version numbers (apart from checking the most recent changes) whereas users of older versions or without current updat easily see whether their installed version includes certain improvements or not.

Some legacy syntax is no longer documented. Those needing to use legacy syntax should refer to older [versions](#page-533-0) of aTbRef.

To assist TBX-based users watching the version and build checkers, a full local export is done when feasible even if only a few affected pages are uploaded. In such circumstances this will include the RSS/Atom feeds, the z reet). Discontinued.

#### <span id="page-531-0"></span>**[Obtaining](#page-40-20) the aTbRef source TBX file**

NOTE: if you are using the source TBX file version of aTbRef, bear in mind nearly all of the caret (^) symbols will be written doubled in note \$Text in order that they do not get interpreted as export codes when outputting further benefit from using-or just viewing-the source TBX is that is contains all the export templates needed to produce this site and which can be instructive if learning the HTML export aspects of Tinderbox

A recent version of this file (including all needed HTML export templates) may be downloaded from the root folder of this HTML website:

### <https://www.acrobatfaq.com/atbref95/aTbRef95.zip>

The ZIP archive will extract to copy of the aTbRef.tbx file. You can move this anywhere you like and open it like any other TBX file.

The images used in the website are not stored in the TBX for a variety of reasons by primarily to reduce the size of the TBX file. For use with HTML export, the images are available as a separate zip:

## w.acrobatfag.com/atbref95/images.zip

The above unpacks to a folder "images" that should be placed inside the folder to which you exported your HTML from aTbRef.tbx, i.e. alongside the "index.html"

Using a local HTML version of aTbRef:

- Open the aTbRef.tbx
- Use the [File](#page-427-0) menu, Export as HTML
- You will be asked to select a folder for export or make a new one. Tinderbox will remember this location for subsequent re-export of the TBX.
- Once the export process is complete, open the the export location in Finder.
- Drag the 'images' folder unpacked from the separate ZIP download into the HTML export folder
- In the export folder double-click 'index.html' to open the Home page of the site. If you want you can make an alias for the file and place the alias elsewhere, or make a bookmark in your browser.
- The exported website runs entirely from within its own folder, so if desired it can be moved on your Mac or even to another computer/server on your LAN.
- For those in organisations with official controls on publication on their LAN, a Creative [Commons](#page-533-1) licence is included which should allow you to use this resource locally
- If you wish to stop your local exports trying to make new zips, before exporting locally, open the notes '[Zipper-images](#page-532-0)' and '[Zipper](#page-532-1)' in HTML view and untick the 'Export' box.
- To be able to view images used by the HTML site from within the TBX, even if you do not use the HTML export:

#### Download and unpack the images ZIP.

- Place the resulting 'images' folder where you need it, either for HTML use (see above) or just for use with the TBX.
- Find that folder in Finder, select the Finder and leave the Finder window open.
- Open the TBX and find the Image Linker agent in the UTILS section.
- Select the agent's in the view pane so it loads in the text pane.
- Switch back to finder and drag the 'images' folder onto the 'File' button in the agent's [displayed](#page-392-0) attributes table.
- This populates the agent's \$File.

The agent's query finds all notes with a \$WebImage (i.e. which use a screengrab in the HTML) and combines the agent's \$File data with the note's \$WebImage to set the note's \$File to the correct local path to the image.

### The online HTML version of the above TBX's output will be found at:

<https://www.acrobatfaq.com/atbref95/index.html>

- [Screengrabs](file:///Users/mwra/Documents/TBX/atbref95/Obtaining_the_aTbRef_source_TBX_file/Screengrabs.html)
- aTbRef's HTML export [templates](file:///Users/mwra/Documents/TBX/atbref95/Obtaining_the_aTbRef_source_TBX_file/aTbRef_s_HTML_export_templates.html)
- What is the ['Zipper'](file:///Users/mwra/Documents/TBX/atbref95/Obtaining_the_aTbRef_source_TBX_file/What_is_the_Zipper.html)
- What is the ['Zipper-images'](file:///Users/mwra/Documents/TBX/atbref95/Obtaining_the_aTbRef_source_TBX_file/What_is_the_Zipper-images.html)
- Turning off Google [tracking](file:///Users/mwra/Documents/TBX/atbref95/Obtaining_the_aTbRef_source_TBX_file/Turning_off_Google_tracking.html)

#### **[Screengrabs](#page-40-21)**

The original grabs here were originally made using Tinderbox v2.3.4 and v2.4.0 and have been added to as new versions have changed the UI or new features have been added. Grabs are created with Monosnap with post-editing i GraphicConverter, ImageOptim or PNGCompressor. Originally in JPG format, all newer grabs are in PNG format for better quality/compression. The images are not stored in this TBX but are online at:

# https://www.acrobatfaq.com/atbref95/image

or in the /images/ sub folder of earlier aTbRef versions still online. The image folder can be [downloaded](#page-531-0) for local use with an export of aTbRef. Should you wish to download the images for local use, please do so. I would bandwidth conservation, you do not hot-link to the online images apart from occasional references (e.g. blog items, etc.).

There is no index (as a web page) of the files in the above folder. The intent has to provide images of every dialog menu and window/view in the application and illustrate some of the more visual UI features.

#### **aTbRef's HTML export [templates](#page-40-22)**

All the templates used to export this file to HTML are stored in the aTbRef TBX file inside the top level container called "TEMPLATES".

#### **HTML5 Templates**

In Feb 2013, the templates were updated top use an HTML5 DOCTYPE and to lose all the old tables. The first method duplicated a number of templates and includes (those with a 5 prefix or suffix). As a result of this it beca the 4 main templates could be merged into one, using more conditional compilation. Thus all the main content individual pages are created by: *5-basic\_all*.

A boolean \$WebImageLandscape indicates whether the image should be be placed above/before text, or (for most, portrait oriented, images) are floated right in the main text. As the preferences section uses aliases for the D preference notes, but needs different screen grabs, \$WebImageA holds the alternate image and another conditional is used to figure this out.

Old templates are marked with a strike-through in the TBX to help identify those still in use.

Shortly after the move to HTML5, it was discovered that the ^similarTo^ links did not evaluate correctly when placed in an include. The first 5-basic\_all was thus saved as an archive copy (named 5-basic\_all (changes for si basic, all was updated to place the ^similarTo^ code back in a main template. As a result the on/off boolean attribute for the old include was moved into the main template; this allows suppression of the similar-to links a increase in the time taken to export (useful when testing!).

As it happens, the need for boilerplate includes becomes less with the move to one main template, although it does segment out the code slightly, making it easier to find the right part for re-editing. So, for now most of The *5-basic\_all* template contains 4 booleans to turn off features that slow export or require web (WAN) access:

- .<br>SulseGoogleTracking. If false, omits host domain Google Analytics tracking. Needs web access and not pertinent if run locally
- \$UseGoogleTranslate. If false, the template omits the Google Translate widget (top right of page) which loads from the web.
- \$UseSimilarTo. If false export is much faster (as explained above).
- . \$UseGoogleIndexing. If false this omits the Google-based site search which requires web access

#### **Original HTML4 templates**

Originally, the site exported all content via 4 templates:

- *basic*: the default & used for most pages.
- *basic\_grabs*: for pages with portrait oriented images.
- *basic\_menu\_bars*: originally for menu bars and then all pages with landscape oriented images. *basic\_change*: only used for change log agent pages.
- In turn these used/included:
- 
- *basic\_child\_item*: used for the Basic [Comparison](#page-199-0) Operator listings and some deprecated listings.
- *basic\_item\_attribute*: used for a Displayed Attribute like table for notes about attributes. *basic\_item\_code*: used for a Displayed Attribute like table for notes about action codes.
- *basic\_item\_operator*: used for a Displayed Attribute like table for notes about action codes.
- *change\_item*: used for change log items.

The HTML sitemap uses:

- *sitemap*: the 'envelope'.
	- *sitemap\_titles*: the iterating 'letter' template.
- The XML sitemap uses:
	- *xml\_sitemap*: the 'envelope'.
	- *xml\_sitemap\_item*: the iterating 'letter' template.

The Atom feed uses

- *news\_atom*: the 'envelope'.
- *newsitem\_atom*: the iterating 'letter' template.

The RSS feed uses

- *news\_rss*: the 'envelope'.
- *newsitem\_rss*: the iterating 'letter' template.

The version checker uses: *version-check*.

The build-version check uses: *version-build-check*.

The CSS styles page uses: *body\_text\_only*. The image zipper uses: *zipper-images-code*.

The TBX zipper uses: *zipper-code*.

The BOILERPLATE includes all use: *body\_text\_only*.

A '*redirect*' template is included for later use when the current baseline is superseded, diverting users to what will be the new URL. A few other basic templates are also included for general test/admin purposes.

#### <span id="page-532-1"></span>**What is the ['Zipper'](#page-40-23)**

To make sense of the build checking feature, it is necessary for aTbRef's author to remember to upload a ZIP of the current aTbRef's TBX. Although saving the TBX before full HTML output remains a manual task, the 'Zipper' export template a runCommand() action to use a command line to zip the current TBX and place it in the root of the aTbRef export folder ready for FTP upload; nothing is actually exported in terms of HTML for the Zipper not As the working directory for CLs called from Tinderbox is '/' (i.e. volume root) it is necessary to encode the path to from there to the TBX: it is in \$MyString for the Zipper note. Unless anyone shares the same path on their Mac for storing their local aTbRef TBX this mechanism is unlikely to affect users wishing to make local HTML exports. At worst you will acquire an extra zipped copy of the TBX.

#### <span id="page-532-0"></span>**What is the ['Zipper-images'](#page-40-24)**

This process makes a separate zip of the images folder for download by those wanting the image for local use.

You can safely delete the note if exporting locally.

# **Turning off Google [tracking](#page-40-25)**

As of late august 2011, Google analytics tracking code has been added to the pages. The code is only intended to track ages running on the 'acrobatfaq.com' domain, but those using the the TBX to create their own local site remove this code: details for this follow further be

The tracking code is google-supplied JavaScript inserted in the head of the 5 HTML page templates (basic, basic\_change, basic\_grabs, basic\_menu\_bars and sitemap). The code is inserted via a conditional include (\$UseGoogleT is stored in the note /Boilerplate/google-tracking.

The conditional include has been used to allow those using their own local export and uses this code:

^if(\$UseGoogleTracking)^^include(google-tracking)^ ^endIf^

The line break is placed deliberately inside the if statement to avoid a blank line being emitted should the if condition evaluate as false. The controlling user attribute is a Boolean, making disabling the include very ea

- Open the Attributes palette at the User pane
- Find and select the user attribute *UseGoogleTracking*.
- In the 'Default value' box, delete *true* and replace it with *false*.
- Click the 'Change' button. This step is important as it saves the change made in the last step.
- Done!

#### <span id="page-532-2"></span>**Older aTbRef [baselines](#page-40-26)**

As new Tinderbox versions can bring significant change, a new sub-sites is created for new major version (since v5). Older versions are retained, but not updated and may be found here:

- v2.4.0 through to v.4.2.5. Still available at: [https://www.acrobatfaq.com/tbx/index.htm](https://www.acrobatfaq.com/tbx/index.html)l.
- v4.5.0–v4.5.3. Still available at: <https://www.acrobatfaq.com/atbref45/index.html>.
- v4.6.0–v4.7.1. Still available at: <https://www.acrobatfaq.com/atbref46/index.html>. New in-version baseline to reflect significant changes to action code).
- v5.0.0–v5.12.3 Still available at: <https://www.acrobatfaq.com/atbref5/index.html>.
- v6.2.0 (for v6.x)–v6.6.5. Still available at: <https://www.acrobatfaq.com/atbref6/index.html>.
- v7.0.0–v7.5.6 Still available at: [https://www.acrobatfaq.com/atbref7/index.htm](https://www.acrobatfaq.com/atbref7/index.html)l.
- v8.0.0–v8.9.2. Still available at: <https://www.acrobatfaq.com/atbref8/index.html>.
- v9.0.0–v9.3.0. Still available at [https://www.acrobatfaq.com/atbref9/index.htm](https://www.acrobatfaq.com/atbref9/index.html)l.

Current baseline:

● v9.5.0–to date. Current site at https://www.acrobatfag.com/atbref95/index.html.

The previous versions have been left online at their original URLs above both to aid those using old versions and to honour the many inbound links. Web pages in the old versions have a header indicating the location of the site.

#### **[Colophon](#page-40-27)**

This file & website were produced using the following tools:

- [Tinderbox](https://www.eastgate.com/Tinderbox/index.html)
- $B  
B$
- [Safari](https://www.apple.com/macosx/features/safari/)
- [Transmit](https://www.panic.com/transmit/) (FTP)
- [DropDMG](https://c-command.com/dropdmg/) (DMG creation)
- [Monosnap](https://monosnap.com/welcome) (screen grabs)
- [GraphicConverter](https://www.lemkesoft.com/en/graphcon.htm)
- **Coogle Translate script**
- Various minor utilities

#### **[Searching](#page-40-28) aTbRef**

The HTML pages include a Google search box in the footer. Note that if using a local copy you must be online to use the search; Google will search the online pages—that might possibly be more recent than your own—and the s

Web engine search may be discontinued as we have no control over search engine crawlers and they are often slow to update small sites like this

If reading the TBX source file, ignore the UTILS section which contains agents, prototypes, etc., used to create and maintain this file

**[Translating](#page-40-29) aTbRef**

# 533 of 546

Not all Tinderbox users are English speakers. So, to try and help with that all pages include an in-page Google Translate feature (below). The feature offers automatic translation of page content into any of the languages Translate service. Doubtless the translation it is not fluent but it may help non-English speakers get more out of this resource.

# **[Generating](#page-40-30) webpages from aTbRef's TBX**

## EXPORTING aTbRef

aTbRef is a document intended, by design, to be exported to HTML.

The TBX of this file includes the necessary templates to enable that proc

# <span id="page-533-0"></span>**Origin of aTbRef and [acknowledgements](#page-40-31)**

This TBX and website was created by Mark [Anderson](https://www.shoantel.com), and is essentially expanded documentation of the Tinderbox app. Originally a private resource, experimentation with HTML Export showed how easy it was to make it a web res the spirit of sharing online, the website is offered as a public resource. As the source TBX holds all the export templates and shows a few interesting code techniques, it too is offered as a downl

The current document is baselined on version 9.0.0. As not all users have the latest release, ongoing changes are recorded with the version where they first appear (since the benchmark version), which should aid those who regularly. Any per-release references to changes pre-v8.0.0 have been deleted (with a few deliberate exceptions).

The first version of this document 'aTbRef.tbx' and associated website was written in April 2005 to reflect a baseline of Tinderbox v2.4 features and has been regularly updated to encompass all version changes since. The o subsequent versions online are listed [here](#page-532-2). The previous versions have, for the while, been left online at their original URLs above both to aid those using old versions and to honour the many inbound links. Web pages in t a header indicating the location of the (next) most recent site.

Although there are probably no original notes left, the original document was based on a TBX originally created by Benoit Pointet; that document was called 'aTbRef' and the name lives on herein. The original document I inh different—see images [here](https://www.acrobatfaq.com/atbref95/images/original_outline.png) and [here](https://www.acrobatfaq.com/atbref95/images/original_text.png). From that source (c. February 2005) the document was greatly enlarged before first being published as a website.

Special mention must be made of Eastgate's Mark Bernstein who has been extremely helpful along the way in answering all sorts of obscure questions and has shown a lot of patience in his explanations.

Much of the update data is drawn from the Release Notes kindly provided by Eastgate as part of the Tinderbox downloads. Parts of this document that directly quote copyright materials from Eastgate Systems Inc., e.g. the ma notes, etc., and do so with permission from Eastgate Systems Inc.

This document, in its public form is not meant to replace or supplant the manual or the wiki as references. Instead it is simply a way of sharing what I have learned from the kindness of others about Tinderbox.

#### Thanks/kudos to:

- Mark [Bernstein](http://www.markbernstein.org/) & Eastgate [Systems,](https://www.eastgate.com/) Incor answering so many questions, for all the release notes and their permission to use Eastgate materials here.
- Benoit Pointet for the TBX that became the seed of this file and which gave it its name. (no current link, but [here](https://web.archive.org/web/20060823201602/http://www.gramme.ch/articles/abouttb.html), via Internet Archive).
- . Matt [Neuburg](https://www.apeth.net/matt/) for his article ([here](https://web.archive.org/web/20040607032759/http://www.macdevcenter.com/pub/a/mac/2004/03/30/online_help.html), via Web Archive) on writing Mac Online Help files in Tinderbox (for Affrus) which got me started on structured HTML export and specifically the hierarchical site pavigation used in the
- . Fellow Tinderbox users. Most recently in the [user-to-user](https://forum.eastgate.com) [forum](https://forum.eastgate.com), but also previously in the old ferum and its predecessor the Tinderbox [wiki](https://www.eastgate.com/wiki2/) (latter both no longer active) Their questions have contributed to the depth, s interlinked nature of this resource. Their errata have also helped keep things correct. So, 'Yes', errata are genuinely welcomed!

#### <span id="page-533-1"></span>**Creative [Commons](#page-40-32) Licence**

This Tinderbox and the web pages created from it are written and published as a public resource for users. In case anyone would like to use the work in locations where there may be a requirement to prove permission for use of a third party's work, a Creative Commons licence has been applied to aTbRef:

**Attribution-NonCommercial-ShareAlike 4.0 International (CC BY-NC-SA 4.0)**

By this licence, you are free to:

- **Share**: to copy, distribute and transmit the work
- **Remix**: to adapt the work

…under the following conditions:

**Attribution**. You must attribute the work in the manner specified by the author or licensor (but not in any way that suggests that they endorse you or your use of the work). Please use this [Attribution](#page-533-2).

# **Non-commercial**. You may not use this work for commercial purposes. The following [Waivers](#page-533-3) are already granted.

**Share Alike**. If you alter, transform, or build upon this work, you may distribute the resulting work only under the same or similar license to this one.

#### Please note that any of the above conditions can be waived if you get permission from the [copyright](mailto:mwra@mac.com) holder

Nothing in this license impairs or restricts the author's moral rights.

The full licence may be viewed here: <https://creativecommons.org/licenses/by-nc-sa/4.0/>

#### <span id="page-533-2"></span>**[Attribution](#page-40-33)**

- Mark [Anderson](https://www.shoantel.com) should be acknowledged as the creator of this Tinderbox document (plus associated images, HTML export templates, etc.) and website produced from it.
- Parts of this document that directly quote copyright materials from Eastgate Systems Inc., e.g. the manual, release notes, etc., and do so with permission from Eastgate Systems Inc.

The input of the following (as further explained at ' Origin of [aTbRef](#page-533-0)') should be acknowledged: Mark [Bernstein](https://www.markbernstein.org/) & Eastgate [Systems](https://www.eastgate.com/) Inc., Benoit Pointet, and Matt [Neuburg](https://www.apeth.net/matt/).

#### <span id="page-533-3"></span>**[Waivers](#page-40-34)**

[Eastgate](https://www.eastgate.com) Systems Inc., the creators of Tinderbox, are granted a non-expiring waiver to use the content here in part or whole in any commercial endeavours of Eastgate Systems Inc.

Mark [Bernstein](https://www.markbernstein.org/), the designer of Tinderbox, is granted a non-expiring waiver to use the content here in part or whole in any personal or commercial endeavours.

#### **Errata and [contacting](#page-40-35) the author**

This is effectively a continual work in progress. Please send any errata for this file & website to the author Mark Anderson: [mwra@mac.com](mailto:mwra@mac.com).

#### **[Techniques](#page-40-36) & demos hidden in the TBX**

Although aTbRef originally evolved as a way to share extra information about Tinderbox and to explore what could be achieved using HTML export, the project has continued to explore methods of using features, even if they a If you have the TBX look at (note that many of this page's links only work in the TBX as their destination notes do not export):

- Splitting content from the back-of-house notes. Visible data of the web site is created by exporting the first root note "A Tinderbox [Reference](file:///Users/mwra/Documents/TBX/atbref95/index.html) File" and its contents. Everything else prototypes, templates, bollerplate stored outside the 'content' area. The two pools of data rarely need to be worked on together via agents so splitting the two out makes for more efficient maintenance and upkeep. There are a number of items at root level a etc.
- A map view of note [colours](#page-448-0) .All the predefined Tinderbox colours and their shades. Also used to create an online image. The listing shows the hex values for all the defined colours/shades.
- A map view of shapes, borders and [patterns](#page-448-1). A map showing various map visualisation aspects. Also used to create an online image.
- . Agents to restate major listings. Look at each of the listings of action code, attributes and export codes. Notice how there is a main listing and then this is re-started divided up by scope, purpose, etc. The agent in s colour to make the main list (within the TBX) more visually descriptive as to purpose. Look at [\\$AgentPriority](#page-88-0) setting which have in some cases been reduced to ease loading of the main update cycle time.
- . Controlling agents. In the root-level UTILS section are various upkeep agents, mostly set to 'off' when not needed. An 'all agents' agent allows all such agents to be found and controlled from one location, whether in th of-house.
- Timelines. Although aTbRef does not output timelines, both the Change Log and Previous Versions containers can be viewed as Timelines and will show relevant data. The Previous Versions uses child notes that are not exporte . Prototypes. These are used mainly for the notes in the 3 big lists, which use a number of special-to-context attributes for their Displayed Attributes. An agent-based prototype is used for the per-version [change](#page-538-0) log entr
- the new version number initialises a number of other features.
- . Boilerplate code. The export template code is kept less complex as certain common-to-all-pages code is stored as 'boilerplate' and used in templates via ^include()^ code. In the original HTML\$ templates this made more se there were 5 primary page templates for content, each reflecting some different layouts.
- Images, Whilst image support has varied over Tinderbox versions, aTbRef has deliberately not used embedded images. This both gives more export control (formatting, compression, naming) and allows for a smaller overall TB images are placed in a root level folder and simply the filename is stored in the note, the template figuring out the path. This also allows for the images themselves to be linked to from elsewhere are reference material. image per note (if any) was a deliberate design choice originally to facilitate template design and may be reviewed in later versions as image support is improved.
- Image Linking An agent 'Image Linker' has its [\\$File](#page-102-0) set to the local location of the 'images' folder used to store the images used by webpages (you can [adjust](#page-531-0) it if using your own local TRX copy of aThRef). All notes usi ntagy can be a man the search in the search of the search of the search of the search of the search of the search of the search of the search of the search of the search of the search of the search of the search of the se TBX. This assumes you have downloaded the images. One small exception is where the Doc-level preferences that repeat App-level ones are alias notes are alias notes but uses a different screen grab (stored in a separate att will open their original's image but in the circumstances that does not really matter.
- . Images and templates, Originally there was a template for 'wide' images, which needed to sit above \$Text as opposed to most that could mix with text. In the HTML5 versions this is removed as image inclusion is based on t attribute and a Boolean landscape/portrait attribute.
- HTML export. All templates used are stored in the TBX in the Templates container. Originally the export was in HTML4 and used tables. This has been replaced by HTML5, and a resulting reduction in the overall number of pa templates. The older set are retained, for comparison, and can still be used for local export. Template and boilerplate code notes with a '5' in their title are for HTML5 use. Compare the old and new versions to see how im have been made.
- Conditional includes The ^similarTo^ code involves more computation for export: with such links included it takes 20 times longer to export the whole site. Thus the boileralate note used to generate this output has a Boo enable/disable the include. Try exporting in each condition and note the difference. The Switch for this has moved to the calling template.
- HTML [sitemap](file:///Users/mwra/Documents/TBX/atbref95/aTbRef_Site_Map.html). This is a simple envelope/letter technique to map the whole site as a single HTML outline. Far too large an HTML page for real use, this is really just a demo.
- . XML [sitemap.](file:///Users/mwra/Documents/TBX/atbref95/sitemap.xml) Use to help Google spider your site more efficiently. The XML is very verbose and creates an 8+MB file. For this reason export of the XML sitemap is turned off by default (use HTML view on that item to enabl calling the export has [\\$HTMLDontExport](#page-110-0) shown as a Displayed Attribute as toggling the 'Export' box on HTML causes the view to re-preview the code which can be slow. This export alone generates a c.8 MB XML page, so do not it on unless you really want to see it at work!
- . RSS & Atom feeds. These are basically two different flavours of the same form of syndication, and especially useful for those who use newsreaders. Both feeds use an envelope/letter method of export, As the agents making look for changed items, these are deliberately placed at the end of the root so they process at the end of each agent update cycle (which proceeds in outline order across the file).
- . CSS. The file uses a Code prototype for the note holding CSS code to avoid things like hash characters being misinterpreted as quicklist items. The is no specific benefit to maintaining the CSS this way. At the time it w test of what was possible. It also helps keep everything needed in one place. Indeed, except the images the whole site uses only data stored in the one TBX.
- . The Zipper-images and Zipper notes are used to make up-to-date Zips of the images folder (as this is not part of the TBX) and a Zip of the TBX itself. Although Tinderbox runs all agents before starting a full export, the means to trigger a save, so if using this technique it is best to run a forced update ('Update now', via the File menu) and save manually (again via the File menu) before running a full HTML export.

 $S<sub>99</sub>$  [more](#page-531-0).

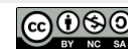

# <span id="page-534-0"></span>**Tinderbox [Documentation](#page-40-37) And Other Resources**

The primary form of official documentation for [Tinderbox](#page-534-1) is the Tinderbox Manual (the app's macOS HTML Help). This also includes the [Release](#page-534-2) Notes (pre-v6 these were a separate TBX file). The Manual is accessed from the He Eastgate offers user-to-user help via the Tinderbox forum [\(https://forum.eastgate.com](https://forum.eastgate.com)). This resource, 'aTbRef' also available online at <https://www.acrobatfaq.com/atbref95/index.html>, although it should be noted it is not resource.

Other Eastgate resources:7

- Tinderbox website [\(https://www.eastgate.com/Tinderbox/](https://www.eastgate.com/Tinderbox/))
- Tinderbox *user-to-user* forum [\(https://forum.eastgate.com/](https://forum.eastgate.com/)). NOTE: this is not Tinderbox's official tech support (see below), which should be a first port of call for urgent technical issues.
- Tinderbox's official tech support [\(info@eastgate.com](mailto://info@eastgate.com)). This is generally a faster way of accessing technical helps then using the forum.
- Old forum, lo longer online: was http://www.eastgate.com/Tinderbox/forum/.
- Tinderbox Cookbook, for action/export code [\(https://www.eastgate.com/Tinderbox/cookbook/](https://www.eastgate.com/Tinderbox/cookbook/)).
- Tinderbox wiki, no longer online: was at: https://www.eastgate.com/wiki2/wiki.cgi?TinderboxWiki.
- The Tinderbox Way: a book by Mark Bernstein [\(https://www.eastgate.com/Tinderbox/TinderboxWay.html](https://www.eastgate.com/Tinderbox/TinderboxWay.html)). Several editions:
	- Ed.1 c.2006 [\(see\)](https://web.archive.org/web/20071011122030/http://www.eastgate.com/Tinderbox/TinderboxWay/index.html) alongside Tinderbox v.3.x (prior to publication there is mention as far back as Sep [2004](https://www.markbernstein.org/Sep0401.html))
		- Ed.2 May 2012 [\(see](https://web.archive.org/web/20120520011311/http://www.eastgate.com/Tinderbox/TinderboxWay/index.html)), 375 for Tinderbox v5.11.0.
		- Ed.3 27 Oct 2017 [\(see\)](https://www.markbernstein.org/Oct17/TheTinderboxWay.html) for Tinderbox v7.3.0.
- The Tinderbox File Exchange [\(https://www.eastgate.com/Tinderbox/Exchange.html](https://www.eastgate.com/Tinderbox/Exchange.html)) Tinderbox tech support email ([tinderbox@eastgate.com](mailto:tinderbox@eastgate.com)).
- Tinderbox Tutorial Series. A CD or downloadable DNG:
	- [Volume](https://www.eastgate.com/Tinderbox/Tutorial_CD.html) 1.
	- [Volume](https://www.eastgate.com/Tinderbox/Tutorial2.html) 2.

# Third-party resources:

aTbRef: this site [\(https://www.acrobatfaq.com/atbref](https://www.acrobatfaq.com/atbref95/index.html)). Several discrete versions are still online, baselined on earlier Tinderbox versions: see [here](#page-533-0).

ssary to obtain downloads of Tinderbox versions other than the current one, e.g. because the user has not extended their licence, then use https://www.eastrate.com/download/ and select the DMG file for the appropriate vers Tinderbox Tutorials: aTbRef's author has a [Tinderbox](#page-534-3) tutorial web page linking to a number of tutorials.

- The [Tinderbox](file:///Users/mwra/Documents/TBX/atbref95/Tinderbox_Documentation_And_Other_Resources/The_Tinderbox_Manual.html) Manual
- [Release](file:///Users/mwra/Documents/TBX/atbref95/Tinderbox_Documentation_And_Other_Resources/Release_Notes.html) Notes
- [Shoantel's](file:///Users/mwra/Documents/TBX/atbref95/Tinderbox_Documentation_And_Other_Resources/Shoantel_s_Tinderbox_Tutorials.html) Tinderbox Tutorials
- Some Tinderbox [pre-history](file:///Users/mwra/Documents/TBX/atbref95/Tinderbox_Documentation_And_Other_Resources/Some_Tinderbox_pre-history.html)

#### <span id="page-534-1"></span>**The [Tinderbox](#page-40-38) Manual**

The Tinderbox Manual is provided in Mac HTML Help format and is accessed via the programs [Help](#page-432-0) menu.

Also contains the [Release](#page-534-2) Notes.

From time to time, a PDF generated from the app Help is made available from Eastgate's [Tinderbox](https://www.eastgate.com/Tinderbox/download.html) download webpage.

#### <span id="page-534-2"></span>**[Release](#page-40-39) Notes**

The Release Notes are provided as part of Tinderbox's built-in Help. Additional notes about new features, enhancements and fixes are added for each public release.

Open the Release Notes from the [Help](#page-432-0) menu, select 'Tinderbox Help'. When the Help window opens, choose 'Release Notes' from the listing on the opening page.

#### <span id="page-534-3"></span>**[Shoantel's](#page-40-40) Tinderbox Tutorials**

aTbRef's author has created a number of Tinderbox tutorial webpages which are listed here: [https://www.acrobatfaq.com/tb\\_clarify/index.html](https://www.acrobatfaq.com/tb_clarify/index.html).

## <span id="page-534-4"></span>**Some Tinderbox [pre-history](#page-40-41)**

This article it may help some users get a better understanding of some of the ideas and experience that fed into Tinderbox's design.

By current standards, Tinderbox is a long-lived app. Work began on a project called 'Ceres' after the launch of Storyspace v2.0 on 24 January 2001 <http://www.eastgate.com/Development/40.html> and

<https://web.archive.org/web/20010202192100/http://www.eastgate.com/Storyspace2.html> and continued through 2001 with active use in making several blogs, including Mark Bernstein's own blog, e.g.

<https://www.markbernstein.org/November01.html>. Indeed, in his blog, the day after release, Bernstein notes [https://www.markbernstein.org/Feb0201.html#note\\_6210](https://www.markbernstein.org/Feb0201.html#note_6210) that Tinderbox v1 and Storyspace v2 share a common underlying framework on which work started 15 August 1999. Meanwhile, work on Ceres started on April 20, 2001. By 14 May 2002 work on a version for the newer Mac OS X was already underway, with v1.1.0 supporting OS X being released o 2002.

In late 2002, the 'development peekhole' site mentioned work on Tinderbox for Windows, but that project was eventually abandoned. Probably usefully so as maintaining close integration with two very different OSs whilst try parity would need a bigger team. Mentioned 10 Feb 2004 (<https://web.archive.org/web/20040607115854/http://www.eastgate.com/Development/>).

In July 2003, the Tinderbox wiki opened at <http://www.eastgate.com/bin/wiki.cgi> (now dark) and was the first user forum.

Ceres was used to publish its first weblog on 1 June 2001 <https://web.archive.org/web/20010603192437/http://www.eastgate.com/Development/>. Also see <https://www.eastgate.com/Ceres/index.html>.

Shortly before launch, the program's name was changed from Ceres to Tinderbox in January 2002 (<https://web.archive.org/web/20020201200841/http://www.eastgate.com/Development/> note for 23 January 2002), though the rationale change was not given. Tinderbox launched on 18 February 2002 after around a year of development under the working name 'Ceres'. At launch, system requirements for Tinderbox stated :

"Tinderbox runs superbly on all modern Macintosh computers. We recommend a G3 or G4 and MacOS 8.5 or later. Tinderbox runs beautifully on iMacs and iBooks. Tinderbox takes up about 5M on your hard disk (less if you don't

The Ceres/Tinderbox Development Peekhole which blogged ongoing development last posted in 28 April 2007 (<https://web.archive.org/web/20070527181023/http://www.eastgate.com/Development/>).

During 2013-14, the Tinderbox codebase was completely overhauled and re-written on current Apple development frameworks in Xcode, launching as v6.0.0 in May 2014. At the same time the UI was completely changed, reflecting user expectation and the change of underlying frameworks. Lost in the new frameworks was the old ability to drag links between windows. Indeed, the zeitgeist as the time was for single window apps that such a model proved for all Tinderbox users and multiple document windows and a small number of independent report windows soon returns to the app.

An upside of the move to Xcode has been coherent Unicode support throughout the app, noting that not all users are using English or languages using roman script. The latter feeds through into support for locale based sorti

#### **Storyspace**

As noted, Tinderbox reflects some features and concepts in its older sibling program, Storyspace ([http://www.eastgate.com/storyspace/](https://www.eastgate.com/storyspace/)). The latter was developed as a tool for writing-and reading-"literary' hypertextual wor Storyspace users found other uses for the application. Storyspace's design reaches back to initial work by Bolter & Joyce in the mid 1980s, written in C and available on Mac And Windows. Eastgate took on the 'publishing' o Xcode (macOS only) and unifying the code base for Storyspace and Tinderbox which now share many UI elements and a common XML data file format.

Storyspace is notable for being about the (only?) early hypertext system still in active development and use and is an import milestone in the area of literary hypertexts. Much of the canon of the latter was/is still publi hace: [http://www.eastgate.com/catalog/Fiction.html.](https://www.eastgate.com/catalog/Fiction.html) More on Storyspace's place in the hypertext story is documented in Chapter of Belinda Barnett's book Memory Machines (https://www.anthempress Eastgate was also involved in early hypertext systems, creating the Hypergate app in the late 1980s and Web Squirrel (for making link collections in the early days of the Web) in the 1990s. Hypergate is notable in terms of those days, hypertext navigation was new and confusing to most people.

### **Academic Record**

Both Tinderbox and Storyspace have been regularly cited (since 1987) and used in papers published in a number of journals and proceeding, most notably the ACM Hypertext Conference ( <https://dl.acm.org/conference/ht>) where

# **Some Tinderbox-related Eastgate products**

- . Wizards. In the old v1-v5 app design it was possible to use 'wizards' to distribute Tinderbox project files or demo general functionality. More information can be found on the old aTbRef v5 baseline at ww.acrobatfaq.com/atbref5/index/SyntaxLibraryTutorialsWi/TinderboxWizards.html.
- . Flint [No longer available]. During the time of Tinderbox v4.x there was still interest in (static webpage) blogging. Flint was essentially a very rich wizard file (see above). See also: http://www.eastgate.com/Tinderbox /www.acrobatfaq.com/atbref46/index/ImportExportFormatting/FlintWeblogAssistantWiza.htm
- . Twig [No longer available]. Twig might best be thought of as a more limited version of Tinderbox. It can be read about in the v5 baseline at <https://www.acrobatfaq.com/atbref5/index/ObjectsConcepts/TinderboxvsTwig.html>. ate.com

# **[Change](#page-40-42) Log**

This section logs changes since v9.5.0b597 release (9 December 2022) which was the baseline for this updated issue of 'aTbRef'. Tinderbox Help also contains a listing recent changes that includes bug fixes which are only o to some users.

The links below summarise changes in each version and link through to things that have been added or changed in that version. There is also a separate list of release dates of older [versions](#page-542-0). Versions from—and including—the v9.5.0b597 baseline:

- [v9.7.0b654](file:///Users/mwra/Documents/TBX/atbref95/Change_Log/v9_7_0b654_28_Dec_2023.html) (28 Dec 2023)
- [v9.6.1b638](file:///Users/mwra/Documents/TBX/atbref95/Change_Log/v9_6_1b638_15_Aug_2023.html) (15 Aug 2023)
- [v9.6.0b632](file:///Users/mwra/Documents/TBX/atbref95/Change_Log/v9_6_0b632_1_Aug_2023.html) (1 Aug 2023)
- [v9.5.2b606](file:///Users/mwra/Documents/TBX/atbref95/Change_Log/v9_5_2b606_28_Feb_2023.html) (28 Feb 2023)
- [v9.5.1b598](file:///Users/mwra/Documents/TBX/atbref95/Change_Log/v9_5_1b598_13_Dec_2022.html) (13 Dec 2022)
- [v9.5.0b597](file:///Users/mwra/Documents/TBX/atbref95/Change_Log/v9_5_0b597_9_Dec_2022.html) (9 Dec 2022)

#### <span id="page-535-0"></span>**[v9.7.0b654](#page-40-43) (28 Dec 2023)**

Released 28 Dec 2023. Build number is 654.

Eastgate release page for this version is [here](https://www.eastgate.com/Tinderbox/updates/Tinderbox96.html).

Minor changes not necessarily warranting explicit mention in an aTbRef note:

# **Action Code:**

- . The .contains(pattern) operator once again returns a number, as documented. Previously, it returned a boolean. If the pattern is not found, .contains() returns 0; otherwise, it returns 1 plus the offset of the start of t occurrence of the pattern
	- When editing code fields, attribute names that contain an underscore are coloured appropriately.
	- o Date expressions using local variables were mishandled in confusing ways, because Tinderbox was falsely assuming that date expressions that do not refer to attributes are therefore cacheable constants.
	- Corrected list parsing in the presence of apostrophes, e.g. [Baker;O'Connell;Denver].
	- o When marking up text for export, line breaks inside ^action^ tags are now ignored. Previously, they were tagged as paragraph boundaries.
	- Corrected an unusual crash associated with the **create()** action.
	- <sup>o</sup> The fetch() action is now evaluated on the agent queue, rather than on the network queue, to avoid errors when the fetch action was run during an agent update.

**Export**:

- Added a DOCTYPE to the built-in 'HTML single note' template.
- File ▸ Export ▸ Attribute Browser was inappropriately enabled when the current view was not an attribute browser.
- o Notes with names in some non-Roman languages now generate appropriate export filenames. Previously there had been an issue is note titles used double-byte language (e.g. many East Asian languages using non-Roman script). In turn this affected not only full export but internal preview

### **Hyperbolic view**:

Crosslinks are now drawn. The hyperbolic model was previously suppressing crosslinks even when their display was selected in the list.

#### **Import**:

Autofetch, when retrieving content that is not HTML, now preserves whitespace and is smarter about character encoding.

# **Inspector**:

- Quickstamp: pressing the Apply button for a Boolean attribute did not respect the current setting of the Value: checkbox.
- Disable Quickstamp Apply button for booleans, because the checkbox takes effect immediately

#### **Map view**:

- o The first image in the text thumbnail was flipped incorrectly, inverting the image if the image was not at the start of the note text.
- Link labels are now a bit smaller 75% ofthe size of note titles.
- When changing the map scale with option-mouse wheel and option-two-finger drag is less sensitive, giving better control. Tinderbox automatically deletes new untitled notes that have no text, after the note name's editing session is closed. This automatic deletion is now deferred briefly, allowing you to click on the text pane and begin typin
- choosing a note name.
- . Renaming a note in the title pane now expands the note in the map as necessary, if Document Settings ▶ Map has requested that notes expand if the note name is too long to fit.
- Changing the map scale with option-mouse wheel and option-two-finger drag is less sensitive, giving better control.

# **•** Miscellane

- Crash logs should now include additional useful information.
	- o Addressed a possible cause of a long-standing but infrequent crash when updating the progress bars in the inspector's Agents and Rules pane. Part of the update was async, but as we're already on our own queue it ought to sync.
	- o The text link renamer is no longer active. This facility ran after a note was renamed; if the old name was identical to the source anchor of a text link, it changed the text to its new name. Unfortunately, this raised so and concurrency challenges that seem not to be merited by the modest benefit. (It might return.)
- Autofetch, when retrieving content that is not HTML, now preserves whitespace and is smarter about character encoding.
- Corrected a potential crash when drawing outline and chart icons during agent updates.
- Addressed a deadlock at startup by avoiding reference to \$Path inside Lynx::InHintsFolder()
- o Applying a stamp that deletes links (or changes the note's prototypes) could crash, because the current editing session was ended after the stamp was applied and might reference links that no longer exist.
- Programmatically creating a note with a title containing paired square brackets could lure Tinderbox into recursively evaluating the proposed title as an apparent expression.
- o Improve opening of exceptionally-large documents.
- Corrected some possible concurrency issues relating to fetch() actions.

#### **Outline view**:

o Tinderbox automatically deletes new untitled notes that have no text, after the note name's editing session is closed. This automatic deletion is now deferred briefly, allowing you to click on the text pane and begin typ choosing a note name.

#### **Text pane**:

o The command View ▶ Standard Scale ( S-0) may now be used from the text pane. In the text pane, it is equivalent to Format ▶ Style ▶ Standard Size. This command has been rewritten to prevent unintended style changes that accompanied resizing in some fonts.

Choosing **Window ▸ Hide/Show Displayed Attributes** takes effect immediately; previously, the update was deferred to the next time the note was selected.

This version is cited in the following notes:

- ◆ ^ <del></del>  $\sqrt{X}$  [zooms](#page-53-0) out
- \$Name and text link anchor [updating](#page-341-1)
- [attribute\(attributeNameStr\)\[keyStr\]](#page-230-0)
- [Auto-deletion](#page-451-0) of untitled notes
- [CaptionOpacity](#page-94-0)
- Change to [Number-based](#page-190-0) opacity attributes
- Date [Formats](#page-473-0)
- [expand\(scope,methodStr\)](#page-250-0)
- Exporting Tabular data as [Tab-delim](#page-491-0) or CSV
- Find results [stand-alone](#page-395-0) dialog • [GridOpacity](#page-105-0)
- 
- **If note [name](#page-52-0) is too long** • [NameOpacity](#page-135-0)
- [Opacity](#page-138-0)
- [PlotBackgroundOpacity](#page-141-0)
- Recently used files [sub-menu](#page-427-1)
- [String.following\(matchStr\)](#page-290-0)
- [SubtitleOpacity](#page-157-1)
- [System](#page-400-0) tab
- Tab [pop-up](#page-438-0) menu
- Table [Attributes](#page-178-0)
- $\bullet$  [Table](#page-387-0) view
- Table view [Attributes](#page-187-0)
- Table view column pop-up Format [sub-menu](#page-438-1)
- Table view column [pop-up](#page-438-2) menu
- Table view [configuration](#page-387-1)
- Table view Edit columns [pop-over](#page-423-0) dialog
- Table view row cell edit [pop-up](#page-439-0) menu Table view row pop-up Copy [sub-menu](#page-439-1)
- Table view row [pop-up](#page-439-2) menu
- [TableAttributes](#page-158-0)
- [TableFormat](#page-158-1)
- [TableHidden](#page-159-0)
- [Text](#page-393-1) area
- Text pane, text [selected,](#page-440-0) pop-up menu
- [TimelineBandLabelOpacity](#page-165-0)
- [TitleOpacity](#page-168-3)
- [Toolbar](#page-364-1)
- [Transformations](#page-428-0) sub-menu
- [urlEncode\(dataStr\)](#page-303-0)

# **[v9.6.1b638](#page-40-44) (15 Aug 2023)**

Released 15 Aug 2023. Build number is 638.

Minor changes not necessarily warranting explicit mention in an aTbRef note:

- **Action Code**:
	- The **[fetch\(\)](#page-251-0)** action is now evaluated on the agent queue, rather than on the network queue, to avoid errors when the fetch action was run during an agent update.
	- The characters ? and / are now percent-encoded by urlEncode(). Even though these are now permitted in the query portion of URLs, NSURL balks at their presence.
	- Fixed **create()** to allow for \$Name value containing parentheses.

### **Miscellaneous**:

- Corrected an unusual crash associated with the create action.
- Corrected some possible concurrency issues relating to fetch() actions.
- o Applying a stamp that deletes links (or changes the note's prototypes) could crash, because the current editing session was ended after the stamp was applied and might reference links that no longer exist.
- Programmatically creating a note with a title containing paired square brackets could lure Tinderbox into recursively evaluating the proposed title as an apparent expression.
- o Improve opening of exceptionally large documents.
- Addressed a deadlock at startup by avoiding reference to \$Path inside Lynx::InHintsFolder()
- Slightly relaxed the protections on processing […] in paths, in order to continue to support offset references such as `nextSibling(\$MyDictionary['robin'])`.

#### **Windows**:

See v9.6.1 Release Notes for more detail of minor points.

# **[v9.6.0b632](#page-40-45) (1 Aug 2023)**

Released 1 Aug 2023. Build number is 632.

Eastgate release page for this version is [here](https://www.eastgate.com/Tinderbox/updates/Tinderbox96.html).

Minor changes not necessarily warranting explicit mention in an aTbRef note:

### **Action Code:**

- o The result of [String].size is now the number of unicode characters in the string. Previously, it was the size of the UTF-8 string in bytes, which differed in strings containing multibyte characters.
- o Tinderbox no longer forbids expressions that interrogate properties of the root note-the parent of top-level notes. For example, a top-level note can now get the value of \$MapBackgroundColor(parent) if it wants to know t background colour of the top-level map.
- A comment followed by a var statement caused some statements following the var statement to be treated as comments.
- The operators **inside(path)** and **descendedFrom(path)** once again properly recognise designators as the **path** argument.
- **collect(scope,attribute)** and its relatives failed when **scope** was a **find(…)** expression. Now fixed.
- o links.[inbound/outbound].path.attributeName expressions failed if the attribute was a URL attribute, because the system was misinterpreting the scheme (such as https:) as a dictionary key.
- Syntax highlighting now recognises keywords such as function when they appear at the start of a note.
- Syntax highlighting of quoted strings now includes the closing quote.
- Revised parsing of action( ), which sometimes saw syntax errors in valid expressions.
- o Indexed references to a list of lists, e.g. var:list myMatrix = "[0;1;2];[3;4;5][6;7;8][9;10;11]"; or \$MyList=[0;1;2];[3;4;5][6;7;8][9;10;11]; failed because the parser stripped brackets incorrectly.<br>The parser has been The parser has been revised to handle nested lists more consistently. A separate has been revised to handle nested lists more consistently. A separate
- **%matches** is now treated by TbxCodeField as a keyword.
- **.format()** now uses "duck typing" to assess the type of the object being formatted if the type cannot be determined. For example, if \$MyList is [ [1;2] ; [3;4] ] ,then \$MyList[0].format(",") inspects the result, [1;2]", decides that it looks like a list, and formats it as a list.
- Comments begin with // and continue to the end of the line. Formerly, comments terminated with a second //, but URLs are not unheard of in comments and this caused confusion.
- Fixed: the eachLink(){} action crashed if the action deleted the targeted link.
- Corrected handling of lists in dictionaries.

# **AppleScript/OSAscript**

.<br>• The command make new linkType with properties {name:"tester6", ...} now correctly recognises the property "broad" for broad links.

# **Attributes:**

o \$TextExportTemplate is now deprecated.

# **Find:**

- It appears to have been possible for a torn-off Find window to receive changes before it is ready to receive them. Steps taken to correct this.
- **Get Info:**
	- Book. This once again displays covers for many (though, of course, not all) books.
- **Hyperbolic view:**
- If the hyperbolic view is not excessively complex, Tinderbox performs some force-directed layout adjustments to better use the space.
- When creating a link, the rubber band line starts at the correct position. Previously, it was displaced 40px.
- The degree of spread is now saved with the tab and restored when the document is reopened.
- o Occasionally, links failed to draw when they fell precisely along the diameter of the unit circle
- Previously, the scaling of link labels had been computed incorrectly.
- Further revisions to the hyperbolic browser, coping with issues regarding notes close to the edge of the universe.
- o Panning the hyperbolic view is now restricted so that part of the graph always remains in view. Previously, it was possible to move the entire graph to the far distance, leaving no hint of where to find it.
- The tab contextual menu command for setting Hyperbolic view now sets the focus to the tab's currently selected note. Hyperbolic view now defaults to using \*untitled links for initial (display) tree-building.
- 
- Hyperbolic View no longer offers a single crosslinks checkbox, as we now have fine-grain control of spanning tree construction and cross links. Hyperbolic view omits "Delete" from the contextual menu of the focus note, since deleting the focus would leave nothing in the view.

#### **Import:**

Updated for new Ventura drag flavour for calendar items.

- Pasting from Microsoft Word® into the text pane set \$URL to an applewebdata: URL. Because these URLs aren't useful, we no longer record them.
- DEVONthink watch folders should now work as expected.
- o When importing a spreadsheet with a column headed by "0". Tinderbox created an attribute named "0" which caused trouble. Tinderbox now prepends " " to column headings that begin with a digit.

#### **Inspector:**

o Tinderbox Inspector's word count failed to update in large documents, and failed to adapt when changing documents. We now throttle updates to this instead, because counting hundreds of thousands of words can take time. The reported value may lag the actual value by several seconds.

- Corrected the width of the Badge control of the Appearance inspector.
- o When using the Quickstamp inspector to change a boolean attribute that is a Displayed Attribute, Tinderbox now updates the DisplayedAttributes table to reflect the change. Formerly, this update was deferred to the next selection, which was confusing

### **Links:**

- o When a new link type is created in the Document Inspector's Links pane, it takes its colour from the current colour scheme. Previously, the new link type used black links.
- A major refactoring of the link parking space and link tracking is under way. Visible changes should be undetectable or minimal, please report discrepancies.
- o Addressed an error in accounting for text link changes when editing a multiple selection in which text links appear in the second or subsequent notes.
- When creating links, the Create Link pop-over's swap button now reflects any pending changes to the destination name.

Tinderbox no longer stores the source Document ID and destination Document ID in links when the source and destination both reside in the current document.

#### **Map view:**

- An outmoded animation in the Cut handler for map view sometimes left "ghost" views, as animations for removing and selecting the view could wind up interacting.
- In map view, the inbound and outbound stub counts are once again positioned correctly.
- o Implemented methods for adding new CSS style rules to poster notes.
- Implemented methods to enable Javascript in poster notes to perform Tinderbox actions and to evaluate Tinderbox expressions.
- Corrected the text area computation for left tag to have the same size, and therefore the same line breaks, as right tag.
- TbxDocument's close method could get into trouble if the agent queue was very busy especially if pending actions would add more work (such as screen updates) to the agent queue. Tinderbox now clears pending work, sinc<br>th
- The Built-In Prototypes and Hints containers now respect \$CleanupAction.

#### **Miscellaneous:**

- Tinderbox once more performs the edict of every note not only the selected notes when a document is loaded.
- . Revised handling of the internal indexing primitives. These are especially tricky because they must run in the background, and must be careful to sequence themselves relative to each other and to changes performed by the and by actions. This issue may have been responsible for crashes sometimes encountered when bringing a Tinderbox window to the foreground after using another application
- In building the Stamps menu, separators now become separator menu items (if not named) or disabled menu items (if the separator has a name).
- Tinderbox Help documented the wrong order of arguments for create, createAgent, and createAdornment.
- Prevented a crash observed when Tinderbox to attempt to use the index of a note that doesn't exist.
- Menus: Format ▸ Style ▸ Standard Font and Format ▸ Style ▸ StandardSize can now be applied to a multiple selection.
- Menus: Format ▸ Style ▸ Reset Margins is available from the view pane.
- The application's disk image is now signed with the new notarytool.
- Addressed a crash after closing a document with an inter-document link.

#### **Outline view:**

o When double-clicking a note in the Links pane to select it, Tinderbox will expand any collapsed ancestors of that note in outline vi

### **Roadmap view:**

o Less space is reserved for link comments in the torn-off Roadmap window. When the selected link comment is empty or brief, or when no link is selected, even less space is reserved.

# **Taggers**

Re-installing built-in Hints overrode changes to pre-existing highlighters and taggers that had been user-edited. This should no longer occur.

#### **Text pane:**

- o After selecting from the pulldown value menu in the displayed attributes table, the currently-selected attribute remains selected for list and set attributes, since you might well want to add or remove several elements. attributes, the next row of the displayed attributes table is selected.
- The Displayed Attributes table should no longer terminate the editing session of a value when a rule or agent action changes that value.
- o In the Displayed Attributes table, the action of the values pulldown menu has been improved when editing sets and lists. Now, any pending edits are recorded, and then the chosen value is added to the set or list. Previou
- pending edits were discarded. Adjusted the placement of the error icon in the text pane. It now aligns with the top of the title.
- The minimum height of text windows is now increased in proportion to the number of displayed attributes.
- The behaviour of the Displayed Attributes table's values pulldown is improved when editing lists or sets. Tinderbox now records any pending edits from the text field, and then adds the chosen value to the list or set if it present. If the value was present, it is removed.
- The Displayed Attributes table does a better job of allowing sufficient space for multi-line attribute values.
- o When entering American-style dates without a time, Tinderbox now chooses noon rather than midnight for consistency with other methods of converting text to dates
- After editing date attributes in the displayed attributes table, Tinderbox now selects the next value in the table, not the first value.
- o When dealing with long (>100,000 character) texts. Tinderbox now limits the work it performs in cleaning up margins and paragraph styles in order to improve performance

# **Windows:**

See v9.6.0 Release Notes for more detail of minor points.

# This version is cited in the following notes:

- atches (query back-refer
- \$N (query [back-reference\)](#page-228-0)
- [Attribute](#page-366-0) Browser view
- [attribute\(attributeNameStr\)\[keyStr\]](#page-230-0)
- [attributes](#page-419-0) tab
- [Backslash:](#page-205-0) escape character
- Built-in export [Templates](#page-453-1)
- Caret [delimiters:](#page-205-1) export code operators
- [changed\(\[scope\]\)](#page-232-0)
- [Choosing](#page-213-0) to use variables or attributes in code
- Colon: ad hoc delimiter in some action [operators](#page-203-0)
- Colon: [dictionary](#page-203-1) key-value pair delimiter
- Coloured syntax [highlighting](#page-196-0) in Action code
- Comma: function [argument](#page-206-0) delimiter
- [Creating](#page-461-0) draft emails
- [Creating](#page-383-0) new posters
- Curly [brackets:](#page-205-2) defining code blocks
- Curly brackets: [dictionaries](#page-205-3) and nested dictionaries
- [Date-Type](#page-71-0) Attributes
- [Designators](#page-208-0)
- [Dictionary-Type](#page-72-0) Attributes
- [Displayed](#page-392-0) Attributes table
- [document\(\)](#page-210-0)
- [Dollar-sign](#page-203-2) prefix: attribute references
- <span id="page-538-0"></span>[Dollar-sign](#page-203-3) prefixed numbers: macro arguments
- Dollar-sign prefixed numbers: query [back-references](#page-203-4)
- Double forward slash: action code [comments](#page-205-4)
- Dragging content from [DEVONthink](#page-482-0) to Tinderbox
- [Dragging](#page-482-1) in Apple Calendar events
- Dragging URLs into [Tinderbox](#page-482-2) views
- $\bullet$  [Email](#page-101-0)
- [Email-Type](#page-72-1) Attributes
- [EmailSubject](#page-101-1)
- [EmailTemplate](#page-102-1)
- Explicit declaration of [dictionaries](#page-202-0) using curly braces
- Explicit [declaration](#page-201-0) of lists using square brackets [Expressions](#page-197-0) in attribute offset addresses
- 
- [fetch\(urlStr,headersDict,attrNameStr,cmdStr\[,httpMethod\]\)](#page-251-0)
- Font [sub-menu](#page-429-0)
- Forward slash: folder [delimiter](#page-205-5) in paths • Full stop: [dot-operators](#page-206-1)
- Geographic [Adornments](#page-371-1)
- [Hover](#page-406-0) tab
- [HoverBackgroundColor](#page-106-0)
- [Hyperbolic](#page-369-0) view controls
- [Interior](#page-403-0) tab
- $\bullet$  [IsSeparator](#page-123-0)
- Item Note [Designators](#page-208-1)
- [JSON.each\(\[pathStr\]\){actions}](#page-258-0)
- [JSON.json\[keyStr\]](#page-259-0)
- [JSON.jsonValue\(pathStr\)](#page-259-1)
- [link](#page-525-3) tag
- $\bullet$  [Links](#page-401-1) tab
- [List.select\(\)](#page-263-0) • Map [Posters](#page-382-0)
- [map](#page-419-1) tab
- [Navigating](#page-369-1) hyperbolic view
- [nextItem](#page-208-2)
- [nextSiblingItem](#page-208-3)
- Note [Flags](#page-378-2)
- Notes [displaying](#page-380-0) body text
- [Outline](#page-385-0) view
- 
- [Parentheses:](#page-204-0) arguments for action code operators and user functions [Parentheses:](#page-203-5) attribute 'offset' references (offset addressing)
- [Parentheses:](#page-204-1) controlling parsing of code
- Pasting notes to a different TBX: \$Created and [\\$Modified](#page-485-0)
- Poster [attributes](#page-382-1)
- · [PosterCSS](#page-142-0)
- [PosterLabels](#page-142-1)
- **Posters and [performance](#page-383-1)**
- [PosterSettings](#page-142-2)
- [PosterTemplate](#page-143-0)
- [PosterURL](#page-143-1)
- [PosterX](#page-143-2)
- [PosterY](#page-143-3)
- [PosterZoom](#page-143-4)
- $\bullet$  previousIte
- [previousSiblingItem](#page-209-0) • Printing from [Tinderbox](#page-494-0)
- 
- [Prototype:](#page-457-0) Event
- [Prototype:](#page-459-0) Poster
- [Punctuation](#page-204-2) and special characters in definitions, actions and expressions
- [require\(featureName\)](#page-281-0)
- [ScreenHeight](#page-149-0)
- **[ScreenWidth](#page-149-1)**
- select<sup>()</sup>
- [select\(scope\)](#page-283-1)
- [Semicolon:](#page-202-1) expression delimiter, code line end
- [Semicolon:](#page-203-6) list and dictionary item delimiter
- [Separator](#page-151-0)
- [Simulating](#page-213-1) global variables
- [Smart](#page-341-2) Links and URLs
- Some Tinderbox [pre-history](#page-534-4)
- Sort [Transform](#page-438-3) pop-up list
- Square Brackets in code operator [explanations](#page-361-0) Square brackets: [dictionary](#page-204-3) data keys
- 
- Square brackets: [dictionary](#page-205-6) keys with multiple values Square brackets: in [documentation,](#page-205-7) optional arguments
- Square [brackets:](#page-205-8) list indexes
- Square [brackets:](#page-204-4) lists and nested lists
- [Stamps](#page-196-1)
- 
- [String.eachLine\(loopVar\[:condition\]\){actions}](#page-287-0) Symbols used in [Mathematical](#page-206-2) and Logical operations
- Symbols used in Regular [Expressions](#page-206-3)
- [System](#page-400-0) tab
- Text area Links [panel](#page-394-0)
- [Text](#page-393-2) tab
- The library [sorting](#page-453-2) note
- [unlinkFrom\(scope\[,](#page-301-0) linkTypeStr])
- [unlinkFromOriginal\(scope\[,](#page-302-0) linkTypeStr])
- [unlinkTo\(scope\[,](#page-302-1) linkTypeStr])
- [unlinkToOriginal\(scope\[,](#page-302-2) linkTypeStr])
- [Updating](#page-383-2) posters
- $\bullet$  [User](#page-401-2) tab
- Using long sections of [code—code](#page-332-0) notes
- Using regular expression [back-references](#page-331-0)

# **[v9.5.2b606](#page-40-46) (28 Feb 2023)**

Released 28 Feb 2023. Build number is 606.

Minor changes not necessarily warranting explicit mention in an aTbRef note:

### **Action Code:**

- o The operator sum if() and its kin now bind the 'that' designator as expected. For example, sum if(children,\$Price>\$Threshold(that),\$Price), adds up the prices of each child of the calling note, provided that its price value exceeds a threshold stored in the parent no
- Assigning the \$SiblingOrder of a note sometimes left the note with a sibling order one greater than the intended position.
- .captureWord and .captureToken crashed if the captured element terminated at the end of the string.
- **collect()** and related operators can again use find() as a designator.

### **Attributes:**

The **countIf()** operator sometimes reported a parsing error when no error was in fact observed.

# **Attribute Browser view:**

- o In Attribute Browser, group headers were not sufficiently distinguished from normal rows. This was a temporary fix for a longstanding cosmetic glitch which cause the highlighting of group rows to fail intermittently and unpredictably. The underlying cause is that the NSTableView assumes that it is free to set the size and font of the textView field. We now longer use the textView field at all, and so the NSTableView no longer interferes. Essentially, from v9.5.2, the group headers are more clearly distinguished within the view.
- A potential hang occurred in attribute browser when the attribute browser's query was evaluated during an agent update.
- Corrected the layout of the Attribute Browser's column picker.

#### **Export:**

- In HTML Export and Preview, superscripts and subscripts are now recognised and exported with the tag pairs \$HTMLSuperscriptStart/End and \$HTMLSubscriptStart/End.
- . When referring to a template by name rather than full path. Tinderbox now uses the first template note of that name, searching in outline order. Previously, Tinderbox selected any note of that name, without checking that was intended as a template. This caused unexpected conflicts when template names like "Preview" were used elsewhere in a large document.
- o When viewing the Preview of a note, Tinderbox was (understandably) confused if the export path of two or more notes were identical. For example, consider two different notes each export their contents to the file /path/to/Note.html. Of course, in a normal export, one exported note will overwrite the file exported by the other. Confusingly, however, this meant that if you selected a note while Preview was active, the selection would automatically switch to the first identically-named sibling. Instead, Tinderbox now allows you to select the intended note.

#### **Import:**

- Pasting text from Microsoft Word® no longer places a useless applewebdata:// URL in the \$URL attribute.
- Watching Tot works again, after an error in interpreting markdown caused trouble.
- Files with extension .md, .mmd, and .markdown that are dragged into a Tinderbox view are now converted to styled text. This was remarkably difficult.

#### **Inspector:**

- Document Inspector, system tab, the \$OutlineColorSwatch is now marked as deprecated (indicated by strikethrough text).
- . When you are using the search field in the System Attribute Inspector, switching to another application and then returning to Tinderbox no longer resets the selected attribute. Instead, Tinderbox selects the attribute fo were searching.

#### **Links:**

- The link info widget (in map view) is again drawn correctly; a workaround for a system font metric issue is no longer needed.
- Corrected a crash when using only a prototype or a place as input for the ziplink method. E.g. [[@smith]] or [[#Person]].
- When the parking space control was used with the keyboard, it could display two superimposed copies of the link confirmation popover. This made keyboard cancellation problematic.

### **Miscellaneous:**

- o Tinderbox 9.5 previews sometimes ended too soon, because Tinderbox incorrectly measured the length of the UTF8 string passed to the Preview pane
- o The built-in Preview template was incorrectly being removed from the Built-In Templates submenu of the File men
- Explode was confused if the explode action moved notes to a new container. Tinderbox now defers performing the action explode has created all its notes, and then perform the action on each note in turn.
- o Avoided a crash when the currently-selected note has its link deleted by an action. The link animator must be notified in advance, as it is left holding a reference to animate the deleted link
- o Tagging at startup was disabled for documents >1000 notes as a performance optimisation. This may no longer be necessary. Tagging at startup should now be more reliable in all documents
- \$WordCount now works better in Chinese and several other languages.
- Resolved a potential crash because the stamps menu could be rebuilt while stamps were being used by actions.
- Adding Built-In Hints, either directly or by using the Preview pane, deleted existing stamps.
- Recursive word counts used to measure the word count of a note and its descendants are now significantly faster.
- Resolved a problem in parsing comments that included quotation marks, apostrophes, semicolons, or braces.
- Resolved a hang that could arise when accessing the \$Path of a note in different queues.

#### **OS Dark/Light modes:**

Improved the dark-mode drawing of the composite name widget, and of monochrome badges against dark backgrounds.

#### **Text pane:**

- Tinderbox text highlighting after Find now respects case-sensitive search.
- . When a note's prototype is set or changed, the note copies the prototype's text if the note has none, or if the text it inherited from its former prototype has not been changed. If the prototype has text links, the note text links.

## See v9.5.2 Release Notes for more detail of minor points.

This version is cited in the following notes:

### [Agents](#page-399-0) & Rules tab

- [Attribute](#page-451-1) name styles in listings
- [attributes](#page-419-0) tab
- [Colors](#page-54-0)
- Colour [Swatches](#page-385-3)
- [Dictionary.extend\(itemDict\)](#page-243-0)
- **[Displayed](#page-392-0) Attributes table**
- [Dragging](#page-482-1) in Apple Calendar events
- Flags in [outlines](#page-386-1)
- [HTMLSubscriptEnd](#page-119-0)
- [HTMLSubscriptStart](#page-119-1)
- [HTMLSuperscriptEnd](#page-119-2) • [HTMLSuperscriptStart](#page-120-0)
- Importing [Markdown](#page-484-1) files
- [List/Set.randomItem\(\)](#page-272-0)
- 
- New note name parsing for [prototypes](#page-465-0) and locations
- Note [Flags](#page-378-2) [Number.ceil\(\)](#page-278-0)
- 
- [Number.floor\(\)](#page-278-1)
- [Number.round\(\)](#page-279-0)
- $\bullet$  Outling tab
- [OutlineColorSwatch](#page-139-0) • [Participants](#page-140-1)
- 
- [Pattern:](#page-445-0) bar(30) ● Pattern: vhar(70)
- [Prototypes](#page-63-1)
- show(msgString[, [backgroundColor\[,colorString\]\]\)](#page-283-2)
- String.show([backgroundColor[.colorString]])
- [String.wordCount\(\)](#page-298-0)
- [System](#page-400-0) tab
- [User](#page-401-2) tab
- values([scope, [\]attributeNameStr\)](#page-303-1)
- View pane (note [selected\),](#page-441-0) pop-up menu
- [WordCount](#page-171-0)

# **[v9.5.1b598](#page-40-47) (13 Dec 2022)**

Released 13 Dec 2022. Build number is 598.

Minor changes not necessarily warranting explicit mention in an aTbRef note:

- **Text pane:**
	- Preview Pane. Previews sometimes ended too soon, because Tinderbox incorrectly measured the length of the UTF8 string passed to the Preview pane.
See v9.5.1 Release Notes for more detail of minor points.

## **[v9.5.0b597](#page-40-0) (9 Dec 2022)**

Released 9 Dec 2022. Build number is 597.

Eastgate release page for this version is [here](https://www.eastgate.com/Tinderbox/updates/Tinderbox95.html). Minor changes not necessarily warranting explicit mention in an aTbRef note:

#### **Action Code:**

- Changing the link type in 'Browse Links…' now correctly (re-)fires the OnLink action.
- Converting a string to a dictionary yielded incorrect results if the value contained a colon: \$MyDictionary="1:able:baker"; // ➛ 1:able.
- [create\(\)](#page-237-0) was too aggressive in evaluating its arguments, which caused trouble when note names contained apparent operators such as [ ]. Fix applies to createAgent() and createAdornment() too.
- When retrieving values from a var variable declared to be a set, Tinderbox returned a list rather than a set.
- Corrected: previously, the .paragraphList() operator was erroneously converting its results to lower case.
- o The stamp menu, and the stamp list maintained by the Document inspector's Stamp pane, are now updated when changes are made to the stamp notes in the Hints container.
- In code fields, eachLink(){…} is highlighted correctly, as is each(){…}.
- Corrected a parsing error when evaluating the value of an if() statement acommon idiom in \$DisplayExpression: if(\$MyString) {\$MyString} else {\$Name;}

#### **Agents:**

Even the lowest-priority "Occasional" agents are now run when the document is opened.

## **Attribute Browser view:**

o When switching a tab to use attribute browser from some other view, that tab did not always adopt the correct container if, in the past, the tab had been used for an attribute browser on a different container.

## **Chart view:**

The Chart popover controls have a more sensible number of tick marks.

## **Export:**

- The progress bar is once again displayed during HTML exports.
- Resolved interference during *Text export* between a sheet asking for details of the export and a dialogue asking where to save the exported file.
- The export sheet offers export to "Word®" rather than "doc".
- Notes exporting with the .md extension may now be previewed even if not using an HTMLPreviewCommand.
- o Tinderbox now sets \$HTMLExportTemplate correctly when adopting the Preview template. In past test releases, the attribute was set to "/Templates/preview"; the correct value is "/Templates/Preview"

#### **Get Info:**

- The Agent pane of the Get Info popover window now performs syntax colouring in the query and action fields.
- The layout of the Get Info: Attributes pane is improved.
- o The count of notes found by an agent is now updated promptly in the Agent pane of Get Info. Formerly, the note count was updated immediately while the agent update was performed on a separate, slower thread. We now update the field after the agent has finished its work.
	- The highlight colour for words in context in Get Info: Repetitive is chosen more prudently in dark mode.
	- o The export file manager once again removes all punctuation from file names. The experiment to allow a wider use of URL-safe punctuation characters proved problematic with some otherwise 'safe' characters, e.g. characters allowed in macOS filenames.

## **Help:**

- Updated Help so link to Recent Changes links to the release notes index, not the 9.0.0 page.
- o CompressImages() is now performed after edits are are made, rather than doing this for each note when the document is saved. The latter was slow on large documents.

## **Import:**

- Text file import is now more tolerant of text files with unusual text encodings.
- Files with the extension ".json" may now be dragged into the view pane. They are treated as text.

#### **Inspector:**

The User Attribute Inspector formerly reordered the selected note's displayed attributes if a new user attribute was added to the displayed attributes list. The order is now preserved.

## **Links:**

- o When links were added to the text pane while the link pane was hidden, and then the link pane was displayed before changing the selected note, these newly-added links might not be displayed in the link lists. That should longer happen.
- Copying or Cutting text in an alias could cause confusion in the placement of text links.
- Addressed a potential deadlock when undoing link deletion.

## **Map view:**

- Duplicating a note now positions the duplicate more predictably, while avoiding existing notes.
- o In map view, zooming out from a container does a better job of restoring the scroll position of the map
- The Map Background image is no longer upside down.
- Geographic Adornments are updated more promptly when their location changes.
- o Using \ti-Tab to focus on the view pane now triggers then focus animation, as expected.
- Double-clicking a container in map view could crash if pending processes such as hover timers intervened during the animation.
- o If using @place or #prototype notation at the top level creates the prototypes container, is is now placed above the current note to leave space for the place note

#### **Menus:**

- The View ▸ Tabs ▸ Close Tab menu is once more disabled if there is only one remaining tab.
- o The stamp menu, and the stamp list maintained by the Document inspector's Stamp pane, are now updated when changes are made to the stamp notes in the Hints container
- File menu ⌘⌥⌃A Deselect all now works in text pane as well as view pane.

#### **Miscellaneous:**

- Fix to help with delays and apparent hangs when activating Tinderbox from the background, when using extremely large documents with lots of text.
- Resolved a memory leak in action and expression tokenisers.
- The highlight colour for words in context in Get Info: Repetitive is chosen more prudently in dark mode.
- Tinderbox no longer creates thumbnail images of the map text if theres not enough space in the map item for the text to be drawn. This saves some battery power.
- o Memory leaks in processes ExportPathAttribute, URLAttribute, and HTMLMarkup have been corrected, removing problems for heavy use of the Preview pane in notes where rules refresh the screen at frequent intervals.
- o String/number coercion. Now, a string is regarded as a numeric value only if the entire string can be parsed as a number. It is preferable, of course, to use intermediate attributes or typed vars in order to avoid the am entirely.
- Improved the text position in the breadcrumb bar.
- Using ⌥-Tab to focus on the view pane now triggers the focus animation, as expected.
- Fixed a perhaps-possible crash when double-clicking a note in map view.
- Occasionally, crashes arise when pending changes are executed while the view is being overhauled. Major overhauls now clear the change manager.
- o The customised stop list in /Hints/stoplist was not parsed correctly, and was ignored by the Common Words pane in Get Info.
- A call to CompressImages was inadvertently omitted in recent releases, leading to excess disk usage for images embedded in text.
- **Tabs:**
- o Improved the text position in the breadcrumb bar

## **Text pane:**

- Edit ▸ Deselect All now operates in the text pane.
- Many revisions to editing the text of multiple notes, especially when some of the notes are empty.
- Format ▸ Text ▸ List… misled Tinderbox into thinking that a single note's text was actually a multi-note text. This should no longer occur.
- o When opening a document in which the preview pane is the current pane, the preview pane shader formerly claimed that "no note is selected" even when a note was, in fact, select
- Copying or Cutting text in an alias could cause confusion in the placement of text links.
- The text pane is more scrupulous in checking that every edit has been recorded before changing the selected notes.
- Printing is now possible from the preview pane as well as the other Text panes.
- o The Preview Pane is more likely to receive the focus for printing when wanted. If in doubt, switch to Text and back to Preview to ensure the focus is on Preview pane
- Pasting an image into the text pane could sometimes lead Tinderbox to omit text preceding the image when the change was recorded.

See v9.5.0 Release Notes for more detail of minor points.

This version is cited in the following notes:

- ^include( [item|group\[,](#page-349-0) template] )^
- [action\(\[scope,\]codeStr\)](#page-229-0)
- Adding notes to an [existing](#page-370-0) map
- [agent](#page-419-0) tab
- [attribute\(attributeNameStr\)\[keyStr\]](#page-230-0)
- Browse Links [pop-over](#page-414-0)
- Built-in export [Templates](#page-453-0)
- [createAdornment\(\[containerStr,](#page-237-1) ] nameStr) • Date [Formats](#page-473-0)
- [Date-Type](#page-71-0) Attributes
- [Deselect](#page-500-0) All
- [Dictionary-Type](#page-72-0) Attributes
- [Dictionary.add\(itemDict\)](#page-242-0)
- [Dictionary.extend\(itemDict\)](#page-243-0)
- [eachLink\(loopVar\[,scope\]\){actions}](#page-248-0)
- [Export](#page-417-0) as Text panel
- Export Folder OS [Location](#page-491-0) Export [selected](#page-490-0) note or notes
- 
- [Export](#page-395-0) tab
- [Exported](#page-492-0) files and changes to file naming
- Find [toolbar](#page-391-0) (view pane)
- $\bullet$  [function](#page-253-0)
- Function [arguments](#page-215-0) Geographic [Adornments](#page-371-0)
- 
- 
- [HTMLFileNameMaxLength](#page-113-0)
- [IDString](#page-120-0)
- [ImageSizeLimit](#page-121-0)
- [Interval-Type](#page-73-0) Attributes
- [interval\(dataStr\)](#page-257-0)
- [isDuplicateName\(item\)](#page-258-0)
- List-Type [Attributes](#page-74-0)
- [List.unique\(\)](#page-264-0)
- [List/Set.asString\(\)](#page-265-0) [List/Set.count\\_if\(loopVar,](#page-267-0) condition)
- [List/Set.sum\\_if\(loopVar,](#page-273-0) condition[, expressionStr])
- [Markdown](#page-513-0) folder
- New note name parsing for [prototypes](#page-465-0) and locations
- [Number.format\(decimalsNum\[,](#page-278-0) widthNum, padStr]|formatStr)
- $\bullet$  [Paths](#page-61-0)
- [Pictures](#page-470-0) in notes
- [Previewing](#page-470-1) and exporting note content
- [Problematic](#page-326-0) Characters for Action code in \$Name and \$Path
- [Prototype:](#page-456-0) Action
- [Prototype:](#page-457-0) Code
- [Prototype:](#page-459-0) Place
- [Quickstamp](#page-402-0) tab
- Recognize [#Prototypes](#page-48-0) and @Places in Note Names
- Reverse [Look-up](#page-508-0) Map
- Shape [pop-up](#page-437-0) list
- [Shaped](#page-380-0) Map notes
- [SiblingOrder](#page-153-0)
- Skip [operators](#page-328-0)
- [Smart](#page-341-0) Links and URLs
- Spell [Checking](#page-471-0) scope
- [String.extract\(regexStr\[,](#page-289-0) caseInsensitiveBln])
- [String.extractAll\(regexStr\[,](#page-289-1) caseInsensitiveBln])
- [String.sentence\(\[sentenceNum\]\)](#page-294-0)
- [String.skipLine\(\)](#page-295-0)
- [String.speak\(\[voiceNameStr\]\)](#page-295-1)
- Tab [sub-menu](#page-431-0)
- Technical [Requirements](#page-42-0)
- Text link creation via the [Ziplinking](#page-340-0) method
- Text [pane](#page-393-0) Text pane editable [multi-select](#page-393-1)
- [Tinderbox](#page-426-0) 9 menu
- [Tinderbox](#page-424-0) News dialog
- 
- Type [coercion,](#page-338-0) strings and numbers
- [Uniqueness,](#page-62-0) duplicates and matching notes Using regular expression [back-references](#page-331-0)
- Variable use in [functions](#page-217-0)
- View Collapse All
- 
- View Expand All [Watched](#page-486-0) folders
- [while\(condition\){}](#page-305-0)
- [Window](#page-365-0) saved tabs Gallery pane

• [HTMLExportFileName](#page-112-0) [HTMLExportFileNameSpacer](#page-112-1)

## **[Previous](#page-40-1) Versions To Current Baseline**

Since firsat publishing, Tinderbox has had 160 public rel

Below are the dates, where known, of 155 versions up to the current baseline v9.5.0 of 9 December 2022. For the 5 releases since the baseline, see the [Change](#page-538-0) Log. Details of changes since the current baseline can be resear Change Log and the app's [Release](#page-534-0) Notes.

Previous Tinderbox releases:

- v9.5.0 b597 (9 Dec 2022) (Eastgate [release](https://www.eastgate.com/Tinderbox/updates/Tinderbox95.html) page)
- v9.3.0 b566 (4 Aug 2022)
- v9.2.1 b556 (14 Apr 2022)
- v9.2.0 b553 (2 Mar 2022)
- v9.1.0 b542 (10 Dec2021) (Eastgate [release](http://www.eastgate.com/Tinderbox/updates/Tinderbox91.html) page)
- v9.0.0 b523 (7 Jul 2021) (Eastgate [release](https://www.eastgate.com/Tinderbox/updates/Tinderbox9.html) page)
- v8.9.2 b496 (11Feb 2021)
- v8.9.1 b486 (12 Jan 2021) v8.9.0 b485 (30 Nov 2020)
- v8.8.0 b479 (6 Oct 2020) (Eastgate [release](https://www.eastgate.com/Tinderbox/updates/Tinderbox88.html) page)
- v8.7.1 b467 (22 Jun 2020)
- v8.7.0 b464 (21 May 2020) (Eastgate [release](https://www.eastgate.com/Tinderbox/updates/Tinderbox87.html) page)
- v8.6.2 b452 (14 Mar 2020)
- v8.6.1 b451 (13 Mar 2020)
- v8.6.0 b448 (11 Mar 2020)
- v8.5.1 b437 (26 Feb 2020)
- v8.5.0 b434 (20 Feb 2020) (Eastgate [release](https://www.eastgate.com/Tinderbox/updates/Tinderbox85.html) page)
- v8.2.3 b426 (21 Jan 2020) v8.2.2 b421 (28 Dec 2019)
- v8.2.1 b416 (26 Nov 2019)
- v8.1.1 b410 (31 Oct 2019)
- v8.1.0 b405 (3 Jul 2019)
- v8.0.6 b384 (3 Jul 2019)
- v8.0.5 b383 (2 Jul 2019)
- v8.0.4 b382 (26 Jun 2019)
- v8.0.3 b374 (31 May 2019)
- v8.0.2 b373 (29 May 2019)
- v8.0.1 b366 (8 May 2019)
- v8.0.0 b361 (12 Apr 2019) (Eastgate [release](https://www.eastgate.com/Tinderbox/updates/Tinderbox8.html) page)
- v7.5.6 b335 (19 Sep 2018)
- v7.5.5 b333 (12 Sep 2018)
- v7.5.4 b328 (30 Jun 2018)
- v7.5.3 b325 (22 Jun 2018)
- v7.5.2 b320 (8 Jun 2018) v7.5.1 b318 (4 Jun 2018)
- v7.5.0 b316 (30 May 2018) (Eastgate [release](https://www.eastgate.com/Tinderbox/updates/Tinderbox75.html) page)
- v7.3.1 b292 (22 Nov 2017)
- v7.3.0 b289 (7 Nov 2017) (Eastgate [release](https://www.eastgate.com/Tinderbox/updates/Tinderbox73.html) page)
- v7.2.2 b277 (7 Sep 2017)
- v7.2.1 b275 (3 Sep 2017)
- 
- v7.2.0 b274 (31 Aug 2017) (Eastgate [release](https://www.eastgate.com/Tinderbox/updates/Tinderbox72.html) page)
- v7.1.0 b263 (9 Jun 2017)
- v7.0.3 b256 (3 Apr 2017) v7.0.2 b255 (31 Mar 2017)
- v7.0.1 b243 (24 Feb 2017)
- 
- v7.0.0 b242 (22 Feb 2017) (Eastgate [release](https://www.eastgate.com/Tinderbox/updates/Tinderbox7.html) page)
- v6.6.5 b216 (14 Sep 16) (Eastgate [release](https://www.eastgate.com/Tinderbox/updates/Tinderbox665.html) page)
- v6.6.4 b215b (28 Jul 16) (Eastgate [release](https://www.eastgate.com/Tinderbox/updates/Tinderbox664.html) page)
- v6.6.3 b215a (25 Jul 16) (Eastgate [release](https://www.eastgate.com/Tinderbox/updates/Tinderbox663.html) page) v6.6.2 b215 (21 Jul 16) (Eastgate [release](https://www.eastgate.com/Tinderbox/updates/Tinderbox662.html) page)
- v6.6.1 b209 (6 Jun16)
- 
- v6.6.0 b207 (23 May 16) (Eastgate [release](https://www.eastgate.com/Tinderbox/updates/Tinderbox66.html) page)
- v6.5.0 b198 (22 Mar 16) (Eastgate [release](https://www.eastgate.com/Tinderbox/updates/Tinderbox65.html) page) v6.4.0 b177 (23 Nov 15) (Eastgate [release](https://www.eastgate.com/Tinderbox/updates/Tinderbox64.html) page)
- v6.3.2 b174 (22 Oct 15) (Eastgate [release](https://www.eastgate.com/Tinderbox/updates/Tinderbox632.html) page)
- 
- v6.3.1 b162 (27 Jul 15) (Eastgate [release](https://www.eastgate.com/Tinderbox/updates/Tinderbox631.html) page) v6.3.0 b153 (1 Jun 15) (Eastgate [release](https://www.eastgate.com/Tinderbox/updates/Tinderbox63.html) page)
- v6.2.1 b141 (25 Apr 15)
- v6.2.0 b137 (20 Apr 15) (Eastgate [release](https://www.eastgate.com/Tinderbox/updates/Tinderbox62.html) page)
- v6.1.3 b121 (21 Jan 15)
- v6.1.2 b120 (20 Jan 15)
- v6.1.1 b114 (13 Nov 14)
- v6.1.0 b104 (2 Oct 14) (Eastgate [release](https://www.eastgate.com/Tinderbox/updates/Tinderbox611.html) page)
- v6.0.4 b93 (28 Aug 14)
- v6.0.3 b92 (25 Aug 14)
- v6.0.2 b86 (8 Jul 14)
- $\bullet$  v6.0.1 b82 (18 Jun 14)
- v6.0.0 b72 (29 May 14) (Eastgate [release](https://www.eastgate.com/Tinderbox/updates/Tinderbox600.html) page) NOTE: app codebase re-written, ported to Xcode
- v5.12.3 (1 Sep 15) (realigned pre-post v6 licences)
- v5.12.2 (31 Aug 13)
- v5.12.1 (23 Jan 13)
- v5.12.0 (13 Dec 12)
- v5.11.2 (14 Jun 12)
- v5.11.1 (16 May 12)
- v5.11.0 (16 May 12) (Eastgate [release](https://www.eastgate.com/Tinderbox/updates/Tinderbox511.html) page)
- v5.10.5 (24 Apr 12)
- $\bullet$  v5.10.4 (12 Apr 12)
- v5.10.3 (11 Apr 12)
- v5.10.2 (15 Mar 12)
- v5.10.1 (6 Feb 12)
- v5.10.0 (20 Dec 11) (Eastgate [release](https://www.eastgate.com/Tinderbox/updates/Tinderbox510.html) page)
- v5.9.3 (8 Aug 11)
- $\bullet$  v5.9.2 (19 Jul 11)
- v5.9.1 (16 May 11)
- v5.9.0 (5 May 11) (Eastgate [release](https://www.eastgate.com/Tinderbox/updates/Tinderbox59.html) page)
- v5.8.1 (1 Apr 11)
- v5.8.0 (4 Mar 11) (Eastgate [release](https://www.eastgate.com/Tinderbox/updates/Tinderbox58.html) page) v5.7.1 (23 Nov 10)
- v5.7.0 (26 Oct 10) (Eastgate [release](https://www.eastgate.com/Tinderbox/updates/Tinderbox57.html) page)
- v5.6.0 (15 Sep 10) (Eastgate [release](https://www.eastgate.com/Tinderbox/updates/Tinderbox56.html) page)
- v5.5.4 (30 Jul 10)
- v5.5.3 (12 Jun 10)
- v5.5.2 (11 Jun 10)
- v5.5.1 (10 Jun 10)
- v5.5.0 (20 May 10) (Eastgate [release](https://www.eastgate.com/Tinderbox/updates/Tinderbox55.html) page)
- v5.1.0 (31 Mar 10)
- v5.0.2 (12 Feb 10)
- v5.0.1 (30 Dec 09)
- v5.0.0 (10 Dec 09) aTbRef5 baseline (Eastgate [release](https://www.eastgate.com/Tinderbox/updates/Tinderbox5.html) page)
- v4.7.1 (21 Jul 09)
- v4.7.0 (25 Jun 09) (Eastgate [release](https://www.eastgate.com/Tinderbox/updates/Tinderbox47.html) page) v4.6.2 (9 Apr 09)
- v4.6.1 (17 Mar 09)
- 
- v4.6.0 (4 Mar 09) aTbRef46 baseline (Eastgate [release](https://www.eastgate.com/Tinderbox/updates/Tinderbox46.html) page) • v4.5.3 (21 Oct 08)
- v4.5.2 (25 Sep 08)
- v4.5.1 (1 Sep 08)
- v4.5.0 (26 Aug 08) aTbRef45baseline (Eastgate [release](https://www.eastgate.com/Tinderbox/updates/Tinderbox450.html) page)
- v4.2.5 (16 Jul 08)
- v4.2.4 (29 Apr 08)
- v4.2.3 (26 Mar 08)
- v4.2.2 (20 Mar 08) v4.2.1 (19 Mar 08)
- v4.2.0 (28 Feb 08)
- v4.1.0 (3 Feb 08) (Eastgate [release](https://www.eastgate.com/Tinderbox/updates/Tinderbox410.html) page)
- v4.0.2 (14 Oct 07)
- v4.0.1 (4 Sep 07)
- v4.0.0 (1 Aug 07) (Eastgate [release](https://www.eastgate.com/Tinderbox/updates/Tinderbox400.html) page)
- v3.6.2 (7 Mar 07)
- v3.6.1 (9 Jan 07)
- v3.6.0 (4 Jan 07) (Eastgate [release](https://www.eastgate.com/Tinderbox/updates/Tinderbox36.html) page) v3.5.4 (10 Aug 06)
- v3.5.3 (9 Aug 06)
- $\bullet$  v3.5.2 (18 Jul 06)
- v3.5.1 (17 Jul 06)
- v3.5.0 (27 Jun 06) (Eastgate [release](https://www.eastgate.com/Tinderbox/updates/Tinderbox350.html) page)
- v3.0.6 (3 Apr 06)
- v3.0.5 (7 Mar 06)
- v3.0.4 (13 Jan 06)
- v3.0.3 (12 Jan 06)
- v3.0.2 (5 Dec 05)
- v3.0.1 (11 Nov 05)
- v3.0.0 (10 Nov 05) (Eastgate [release](https://www.eastgate.com/Tinderbox/updates/Tinderbox300.html) page) v2.5.0 (30 Jun 05) (Eastgate [release](https://www.eastgate.com/Tinderbox/updates/Tinderbox250.html) page)
- v2.4.1 (16 May 05)
- 
- v2.4.0 (9 Mar 05) original aTbRef baseline (Eastgate [release](https://www.eastgate.com/Tinderbox/updates/Tinderbox240.html%20) page) v2.3.4 (9 Oct 04)

Earlier version releases, before aTbRef author's use of Tinderbox. As there is no formal record of the actual release dates of these older versions, some dates have been estimated from available data:

- v2.3.3 (4 Oct 04)
- v2.3.2 (30 Sep 04)
- v2.3.1 (28 Sep 04)
- v2.3.0 (21 Sep 04) (Eastgate [release](https://www.eastgate.com/Tinderbox/updates/Tinderbox23.html) page)
- v2.2.0 (26 Apr 04)
- v2.1.0 (16 Dec 03)
- v2.0.0 (1 Aug 03) (Eastgate [release](https://www.eastgate.com/Tinderbox/updates/Tinderbox2.html) page)
- v1.2.4 (12 Feb 03)
- v1.2.3 (1 Feb 03)
- v1.2.2 (6 Oct 02)
- v1.2.1 (4 Oct 02)
- v1.2.0 (26 Sep 02)
- $\bullet$  v1.1.4 (22 Jul 02)
- v1.1.3 (3 Jun 02)
- v1.1.2 (3 Jun 02) v1.1.1. (1 Jun 02)
- v1.1.0 (1 Jun 02)
- v1.0.2 (14 May 02)
- v1.0.1 (18 Apr 02)
- v1.0.0 (18 Feb 02) (Eastgate [release](https://www.eastgate.com/Ceres/) page)

Footnotes:

- 1. During early development, the Tinderbox app was also known as 'Ceres'.
- 2. Ceres/Tinderbox design also drew on ideas developed for its elder sister [Storyspace](https://web.archive.org/web/19961103133822/http://www.eastgate.com:80/Storyspace.html). The latter is a hypertext authoring/reading program and which has design routes back to the mid-1980s. Since Tinderbox v6 / Storyspace
- 3. Current build number in releases data from the complete new codebase developed for v6+. Up to v5.x development used MetroWerks's CodeWarrior and older frameworks and had limited Unicode support. For v6, the entire code ported to Xcode and refactored/rebuilt to offer better use of Apple frameworks. A by-product was the loss of older Tinderbox's rich multi-window UI and the ability to drag links between discrete app windows. Needing to emb limitations).

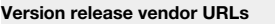

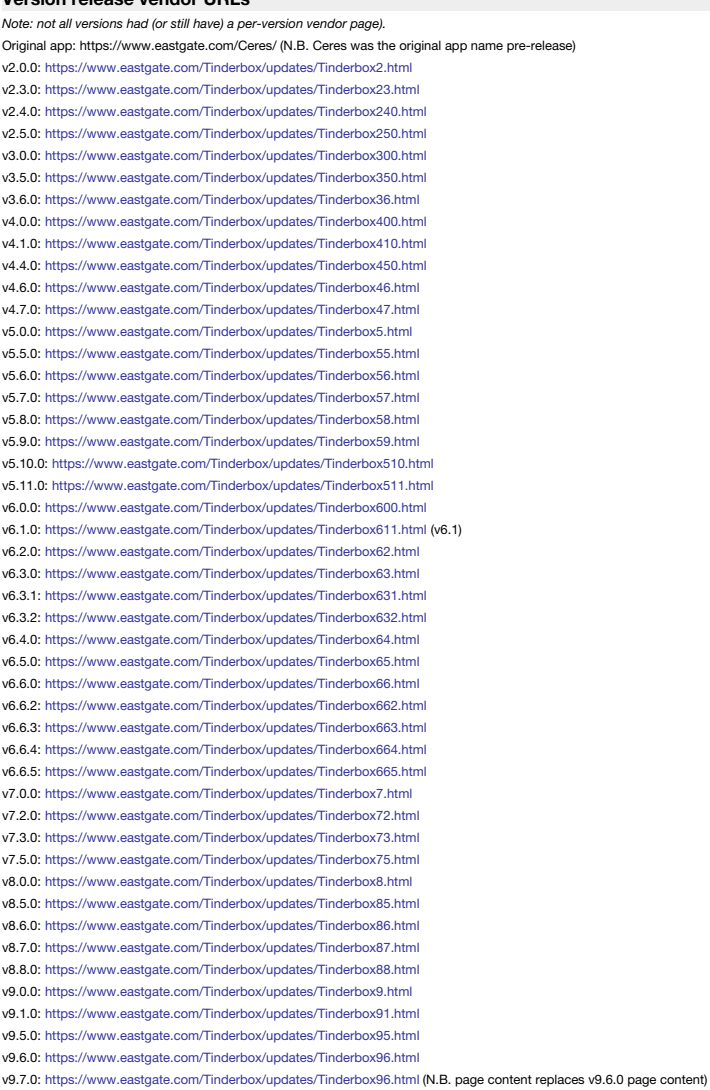

# A Tinderbox Reference File: v9.7.0

## **[Understanding](#page-40-3) the layout of aTbRef webpages**

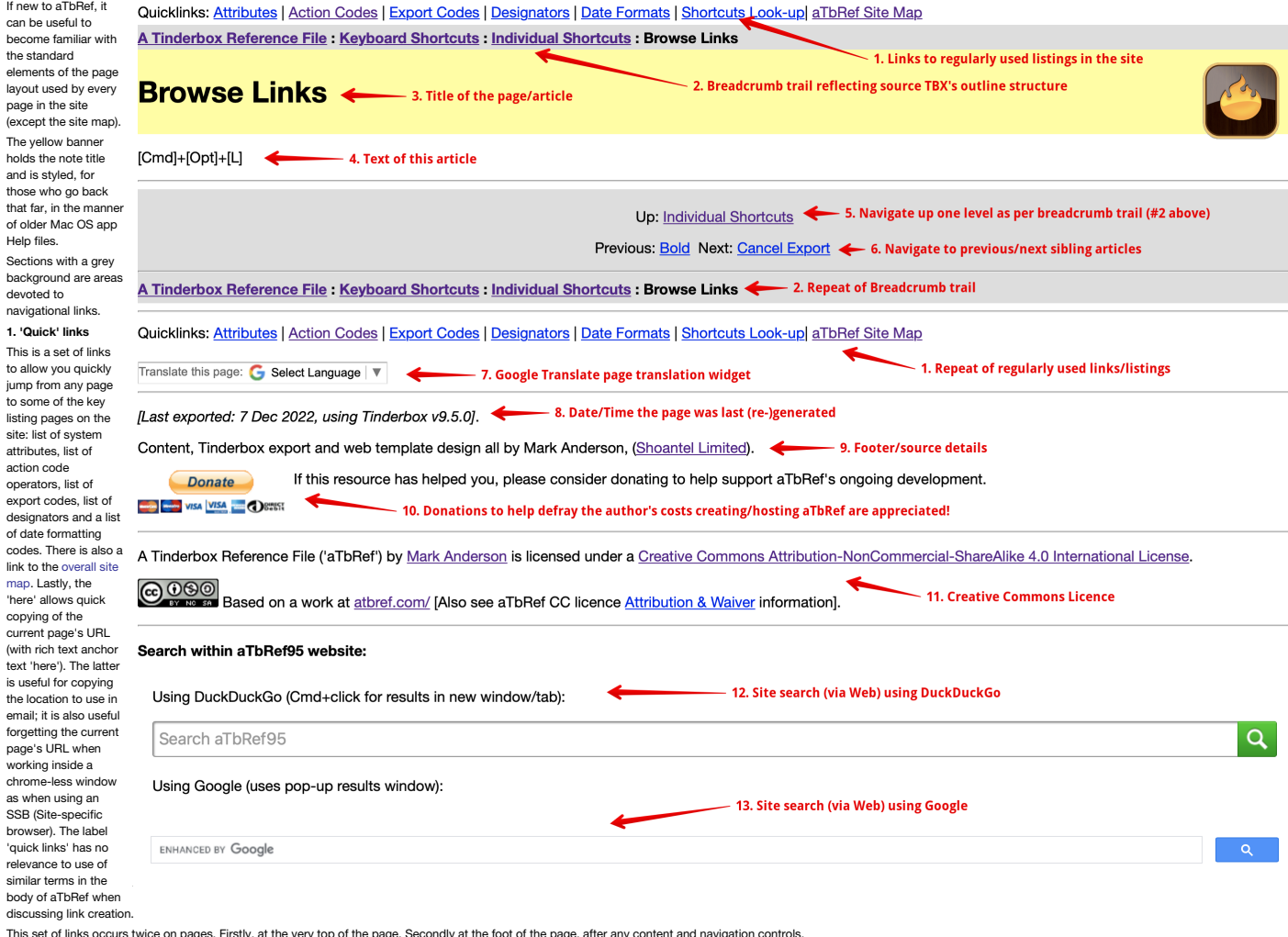

This set of links occurs twice on pages. Firstly, at the very top of the page. Secondly at the foot of the page, after any content and navigation controls.

## **2. Breadcrumb trail**

Tinderbox exports to HTML as a static website based on the source TBX file's outline view, as it reflected by the listing on the site [map](file:///Users/mwra/Documents/TBX/atbref95/aTbRef_Site_Map.html) page. As nested pages are generally sub-topics of their parent page, the breadcrumb the reader. The trail it a list of colon-delimited page names starting at the site root page and going down to the current page. All trail items to the left of the current page are clickable navigation links to that page. The breadcrumb trail is listed twice as indicated in the image. Once above the page title and once below the main navigation bar.

#### **3. Title & app icon**

This part shows the title of the current page and the app icon for the described version of Tinderbox.

## **4. The article's text**

For reason's of compactness, the note illustrated here has yery little text. Nonetheless, this part of the page is where the body text of the article is displayed. Articles may have an image (only one per article) and if p top of the page.

## **5. & 6. Navigation bar**

The top level (#5) shows a link to the (parent)article above the current one (the same as seem in the bread crumb trail (#2 above) immediately to the left of the current note title. On the second row, there are links to th articles (if such exist) under the same parent.

#### **7. Translate the page in Google Translate**

Use this widget to access a machine-translated version of the current page using Google's translate google service. Being a machine translate, some aspects may be very poor, but this service is offered with best intent to Tinderbox users whose first language is not English to gain more use from aTbRef.

#### **8. Last Exported**

This entry will indicate the last time this page was exported from its source Tinderbox document. A recent date may indicate a change, e.g. fixed typo. If changes occur reflecting new/changed features, the that fact is nor in the text, e.g. "From vX.x.x, there is a...". At each baseline change, i.e. change of major version number, any reference to the last version's subversion releases are removed. Thus, for v9, all in-text references to cha but changes to v9.cx.xill be added as they occur.

Do not worry if the version number seems newer than the current release, or has a number never publicly releasedTbRef's author is generally working in the current beta, thus the differing number from the current public rel

## **9. Footer - provenance information**

This simply notes how this content was created and by whom.

## **10. Donation button**

Change in circumstance means voluntary contributions towards supporting aTbREf are welcome: aTbRef remains free to use, for everyone. Any donations will go towards hosting aTbRef, time spent testing the app and writing the free for all to use and donations are strictly voluntary.

#### **11. Creative Commons Licence**

This section states the CC-RY-NC-SA Creative Commons Licence under which this information is released (with Eastnate's Inc. 's blessing) and described [here](#page-533-0). This is of little relevance to most users but may prove useful in circumstances. Firstly, if reusing or formally quoting the content the licence gives you a fairly clear aim as to what you may do without having to ask the to the author. The second is less common now Internet access is le

## **11. & 12. Web Search**

Search inputs to use two different search engines are offered: DuckDuckGo and Google. Sadly trying to use major search engines to search changing web content is an exercise if frustration. The search engines index when the despite following the instructions aimed to help their spidering, usually to sub-par effect. Any complaints about this should this be emailed to the search engine company and not to aTbref's author. Generally, the site [map](file:///Users/mwra/Documents/TBX/atbref95/aTbRef_Site_Map.html)

## **13. Creative Commons Licence**

This section states the CC-BY-NC-SA Creative Commons Licence under which this information is released (with Eastgate's, Inc.'s blessing), and described [here](#page-533-0). This is of little relevance to most users, but may prove useful circumstances. Firstly, if reusing or formally quoting the content the licence gives you a fairly clear aim as to what you may do without having to ask the to the author. The second is less common now Internet access is le wish to use aTbRef as a web resource but need to do so on an Intranet, the licence may assist with discussions with local IT staff over whether the resource can be thus used (it can!).

## **…and finally…**

If still confused, please visit the Tinderbox user-to-user forum (N.B. that is not formal Tinderbox tech support) at https://forum.eastgate